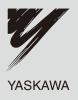

# YASKAWA AC Drive E1000 AC Drive for Fan and Pump Technical Manual

Type: CIMR-EB□A Models: 200 V Class: 0.75 to 110 kW 400 V Class: 0.75 to 355 kW

To properly use the product, read this manual thoroughly and retain for easy reference, inspection, and maintenance. Ensure the end user receives this manual.

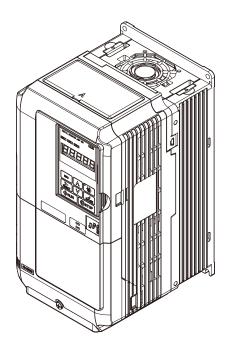

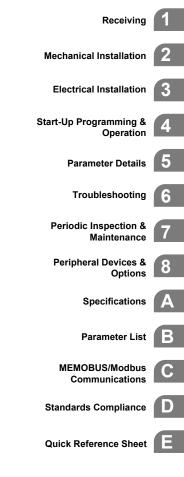

MANUAL NO. SIEP C710616 35A

## Copyright © 2009 YASKAWA ELECTRIC CORPORATION.

All rights reserved. No part of this publication may be reproduced, stored in a retrieval system, or transmitted, in any form, or by any means, mechanical, electronic, photocopying, recording, or otherwise, without the prior written permission of YASKAWA. No patent liability is assumed with respect to the use of the information contained herein. Moreover, because YASKAWA is constantly striving to improve its high-quality products, the information contained in this manual is subject to change without notice. Every precaution has been taken in the preparation of this manual. Nevertheless, YASKAWA assumes no responsibility for errors or omissions. Neither is any liability assumed for damages resulting from the use of the information contained in this publication.

## Quick Reference

| Easily Set Parameters for Specific Applications                                                                          |  |
|----------------------------------------------------------------------------------------------------|--|
| Preset parameter defaults are available for setting up applications. <i>Refer to Application Selection on page 103</i> . |  |

#### Drive a Synchronous PM Motor

E1000 can operate synchronous PM motors. Refer to Subchart A-2: Operation with Permanent Magnet Motors on page 101.

Perform Auto-Tuning

Automatic tuning sets motor parameters. Refer to Auto-Tuning on page 105.

Maintenance Check Using Drive Monitors

Use drive monitors to check the if fans, capacitors, and other components may require maintenance. Refer to Performance Life Monitors Maintenance Monitors on page 287.

Fault Display and Troubleshooting

Refer to Drive Alarms, Faults, and Errors on page 248 and Refer to Troubleshooting without Fault Display on page 275.

| Standards Compliance                                                           |  |
|--------------------------------------------------------------------------------|--|
| Refer to European Standards on page 418 and Refer to UL Standards on page 424. |  |

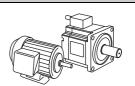

# **Table of Contents**

|    | Quick Reference                      | 3    |
|----|--------------------------------------|------|
| Ι. | PREFACE & GENERAL SAFETY             | 13   |
|    | i.1 Preface                          |      |
|    | Applicable Documentation             |      |
|    | Symbols                              |      |
|    | Terms and Abbreviations              |      |
|    | i.2 General Safety                   |      |
|    | Supplemental Safety Information      |      |
|    | Safety Messages                      |      |
|    | Application Notes                    | . 17 |
|    | Notes on Motor Operation             | . 19 |
|    | Applications with Specialized Motors |      |
|    | Drive Label Warnings                 |      |
|    | Warranty Information                 | . 23 |
| 1. | RECEIVING                            | 25   |
|    | 1.1 Section Safety                   |      |
|    | 1.2 General Description              |      |
|    | E1000 Model Selection                |      |
|    | Control Mode Selection               |      |
|    | 1.3 Model Number and Nameplate Check |      |
|    | Nameplate                            |      |
|    | 1.4 Drive Models and Enclosure Types |      |
|    | 1.5 Component Names                  |      |
|    | IP20/NEMA Type 1 Enclosure           |      |
|    | IP00 Enclosure                       |      |
|    | Front Views                          | . 35 |
| 2. | MECHANICAL INSTALLATION              | 37   |
|    | 2.1 Section Safety                   |      |
|    | 2.2 Mechanical Installation          |      |
|    | Installation Environment             | -    |
|    | Installation Orientation and Spacing |      |
|    | Digital Operator Remote Usage        |      |
|    | Exterior and Mounting Dimensions     |      |
|    |                                      |      |

| 3. | ELECTRICAL INSTALLATION                                                                                                    | . 51 |
|----|----------------------------------------------------------------------------------------------------|------|
|    | 3.1 Section Safety                                                                                                    | 52   |
|    | 3.2 Standard Connection Diagram                                                                                              | 54   |
|    | 3.3 Main Circuit Connection Diagram.                                                                                         | 57   |
|    | Three-Phase 200 V Class (CIMR-E□2A0004 to 0081)                                                                              |      |
|    | Three-Phase 400 V Class (CIMR-E□4A0002 to 0044)                                                                              | 57   |
|    | Three-Phase 200 V Class (CIMR-E□2A0110, 0138)                                                                                |      |
|    | Three-Phase 400 V Class (CIMR-E□4A0058, 0072)                                                                                | 57   |
|    | Three-Phase 200 V Class (CIMR-E□2A0169 to 0415)                                                                              |      |
|    | Three-Phase 400 V Class (CIMR-E□4A0088 to 0675)                                                                              |      |
|    | 3.4 Terminal Block Configuration                                                                                             |      |
|    | 3.5 Terminal Cover                                                                                                    |      |
|    | CIMR-E□2A0004 to 0081, 4A0002 to 0044 (IP20/NEMA Type 1 Enclosure)<br>CIMR-E□2A0110 to 0415, 4A0058 to 0675 (IP00 Enclosure) | 61   |
|    | 3.6 Digital Operator and Front Cover                                                                                         |      |
|    | Removing/Reattaching the Digital Operator                                                                                    |      |
|    | Removing/Reattaching the Front Cover                                                                                         |      |
|    | 3.7 Top Protective Cover                                                                                                    |      |
|    | Removing the Top Protective Cover                                                                                            |      |
|    | Reattaching the Top Protective Cover                                                                                         |      |
|    | 3.8 Main Circuit Wiring.                                                                                                    |      |
|    | Main Circuit Terminal Functions                                                                                              |      |
|    | Protecting Main Circuit Terminals                                                                                            |      |
|    | Wire Gauges and Tightening Torque         Main Circuit Terminal and Motor Wiring                                             |      |
|    | 3.9 Control Circuit Wiring                                                                                                   |      |
|    | Control Circuit Connection Diagram                                                                                           |      |
|    | Control Circuit Terminal Block Functions                                                                                     |      |
|    | Terminal Configuration                                                                                                    |      |
|    | Wiring the Control Circuit Terminal                                                                                          |      |
|    | Switches and Jumpers on the Terminal Board                                                                                   |      |
|    | 3.10 Control I/O Connections                                                                                                 |      |
|    | Sinking/Sourcing Mode Selection for Hardwire Baseblock Inputs                                                                |      |
|    | Using the Contact Outputs                                                                                                    |      |
|    | Using the Pulse Train Output                                                                                                 |      |
|    | Terminal A2 Input Signal Selection                                                                                           |      |
|    | Terminal A3 Analog/PTC Input Selection                                                                                       |      |
|    | Terminal AM/FM Signal Selection                                                                                              |      |
|    | MEMOBUS/Modbus Termination                                                                                                   |      |
|    | 3.11 Terminal A2 Analog Input Signal Selection                                                                               |      |
|    | Terminal A2 Input Signal Selection         3.12 Connect to a PC                                                              |      |
|    | 3.12 Connect to a PC                                                                                                    |      |
|    | 3.13 MEMOBUS/Modbus Termination                                                                                              |      |
|    | Drive Ready                                                                                                    |      |
|    | 3.15 Wiring Checklist                                                                                                    |      |
|    |                                                                                                    | 00   |

| 4. | START-UP PROGRAMMING & OPERATION                          | 87   |
|----|-----------------------------------------------------------|------|
|    | 4.1 Section Safety                                        | . 88 |
|    | 4.2 Using the Digital Operator                            | . 89 |
|    | Keys and Displays                                         | . 89 |
|    | Digital Text Display                                      | . 90 |
|    | LED Screen Displays                                       | . 90 |
|    | LO/RE LED and RUN LED Indications                         | . 91 |
|    | Menu Structure for Digital Operator                       | . 92 |
|    | 4.3 The Drive and Programming Modes                       | . 93 |
|    | Navigating the Drive and Programming Modes                | . 93 |
|    | Changing Parameter Settings or Values                     |      |
|    | Verifying Parameter Changes: Verify Menu                  |      |
|    | Simplified Setup Using the Setup Group                    | . 96 |
|    | Switching Between LOCAL and REMOTE                        | . 98 |
|    | 4.4 Start-Up Flowcharts                                   | . 99 |
|    | Flowchart A: Basic Start-up and Motor Tuning              | . 99 |
|    | Subchart A-1: Simple Motor Setup Using V/f Control        |      |
|    | Subchart A-2: Operation with Permanent Magnet Motors      |      |
|    | 4.5 Powering Up the Drive                                 |      |
|    | Powering Up the Drive and Operation Status Display        |      |
|    | 4.6 Application Selection                                 |      |
|    | Setting 1: Water Supply Pump Application                  |      |
|    | Setting 3: Exhaust Fan Application                        |      |
|    | Setting 4: HVAC Fan Application                           |      |
|    | 4.7 Auto-Tuning                                           |      |
|    | Types of Auto-Tuning                                      |      |
|    | Before Auto-Tuning the Drive                              |      |
|    | Auto-Tuning Interruption and Fault Codes                  |      |
|    | Auto-Tuning Operation Example                             |      |
|    | Parameter Settings during Induction Motor Auto-Tuning: T1 |      |
|    | Parameter Settings during PM Motor Auto-Tuning: T2        | 110  |
|    | 4.8 No-Load Operation Test Run                            | 112  |
|    | No-Load Operation Test Run                                | 112  |
|    | 4.9 Test Run with Load Connected                          |      |
|    | Test Run with the Load Connected                          | 113  |
|    | 4.10 Verifying Parameter Settings and Backing Up Changes  |      |
|    | Backing Up Parameter Values: o2-03                        |      |
|    | Parameter Access Level: A1-01                             |      |
|    | Password Settings: A1-04, A1-05                           |      |
|    |                                                           |      |
|    | 4.11 Test Run Checklist                                   |      |
|    |                                                           |      |
| 5. | PARAMETER DETAILS                                         | 117  |
|    | 5.1 A: Initialization                                     | 118  |
|    | A1: Initialization                                        |      |
|    | A2: User Parameters                                       |      |
|    | 5.2 b: Application                                        | 123  |
|    | b1: Operation Mode Selection                              |      |
|    | b2: DC Injection Braking and Short Circuit Braking        |      |
|    | b3: Speed Search                                          |      |
|    | b4: Delay Timers                                          |      |
|    | b5: PI Control                                            |      |
|    | b6: Dwell Function                                        |      |
|    | b8: Energy Saving                                         | 150  |

| 5.3 C: Tuning                                          |     |
|--------------------------------------------------------|-----|
| C1: Acceleration and Deceleration Times                | 152 |
| C2: S-Curve Characteristics                            | 154 |
| C4: Torque Compensation                                | 154 |
| C6: Carrier Frequency                                  | 155 |
| 5.4 d: Reference Settings                              | 158 |
| d1: Frequency Reference                                | 158 |
| d2: Frequency Upper/Lower Limits                       | 159 |
| d3: Jump Frequency                                     |     |
| d4: Frequency Reference Hold Function                  | 160 |
| d6: Field Weakening and Field Forcing                  | 162 |
| d7: Offset Frequency                                   | 162 |
| 5.5 E: Motor Parameters                                | 163 |
| E1: V/f Pattern                                        | 163 |
| E2: Motor Parameters                                   | 167 |
| E5: PM Motor Settings                                  | 169 |
| 5.6 F: Option Settings                                 | 172 |
| F6: Communication Option Card                          | 172 |
| CC-Link Parameters                                     |     |
| MECHATROLINK Parameters                                | 173 |
| PROFIBUS-DP Parameters                                 | 173 |
| CANopen Parameters                                     | 173 |
| DeviceNet Parameters                                   | 173 |
| 5.7 H: Terminal Functions                              | 174 |
| H1: Multi-Function Digital Inputs                      | 174 |
| H2: Multi-Function Digital Outputs                     |     |
| H3: Multi-Function Analog Inputs                       |     |
| H4: Multi-Function Analog Outputs                      |     |
| H5: MEMOBUS/Modbus Serial Communication                |     |
| H6: Pulse Train Input/Output                           |     |
| 5.8 L: Protection Functions                            | 201 |
| L1: Motor Protection                                   | 201 |
| L2: Momentary Power Loss Ride-Thru                     |     |
| L3: Stall Prevention                                   |     |
| L4: Speed Detection                                    | 217 |
| L5: Fault Restart                                      | 219 |
| L6: Torque Detection                                   | 221 |
| L8: Drive Protection                                   | 223 |
| 5.9 n: Special Adjustments                             | 229 |
| n1: Hunting Prevention                                 | 229 |
| n3: High Slip Braking (HSB) and Overexcitation Braking | 229 |
| n8: PM Motor Control Tuning                            | 232 |
| 5.10 o: Operator Related Settings                      | 234 |
| o1: Digital Operator Display Selection                 | 234 |
| o2: Digital Operator Keypad Functions                  | 235 |
| o3: Copy Function                                      | 237 |
| o4: Maintenance Monitor Settings                       | 238 |
| q: DriveWorksEZ Parameters                             |     |
| r: DriveWorksEZ Connection Parameters                  | 240 |
| T: Motor Tuning                                        | 240 |
| 5.11 U: Monitor Parameters                             | 241 |
| U1: Operation Status Monitors                          | 241 |
| U2: Fault Trace                                        | 241 |
| U3: Fault History                                      | 241 |
| U4: Maintenance Monitors                               |     |

|    | U5: PI Monitors                                                           | 241 |
|----|---------------------------------------------------------------------------|-----|
|    | U6: Operation Status Monitors                                             | 241 |
|    | U8: DriveWorksEZ Monitors                                                 | 242 |
|    |                                                                           |     |
| 6. | TROUBLESHOOTING                                                           | 243 |
|    | 6.1 Section Safety                                                        | 244 |
|    | 6.2 Motor Performance Fine-Tuning                                         | 246 |
|    | Fine-Tuning V/f Control                                                   | 246 |
|    | Fine-Tuning Open Loop Vector Control for PM Motors                        | 246 |
|    | Parameters to Minimize Motor Hunting and Oscillation                      | 247 |
|    | 6.3 Drive Alarms, Faults, and Errors                                      | 248 |
|    | Types of Alarms, Faults, and Errors                                       | 248 |
|    | Alarm and Error Displays                                                  | 249 |
|    | 6.4 Fault Detection.                                                      | 252 |
|    | Fault Displays, Causes, and Possible Solutions                            | 252 |
|    | 6.5 Alarm Detection                                                       | 261 |
|    | Alarm Codes, Causes, and Possible Solutions                               |     |
|    | 6.6 Operator Programming Errors                                           | 266 |
|    | oPE Codes, Causes, and Possible Solutions                                 |     |
|    | 6.7 Auto-Tuning Fault Detection                                           |     |
|    | Auto-Tuning Codes, Causes, and Possible Solutions                         |     |
|    | 6.8 Copy Function Related Displays                                        |     |
|    | Tasks, Errors, and Troubleshooting                                        |     |
|    | 6.9 Diagnosing and Resetting Faults.                                      |     |
|    | Fault Occurs Simultaneously with Power Loss                               |     |
|    | If the Drive Still has Power After a Fault Occurs                         |     |
|    | Viewing Fault Trace Data After Fault                                      |     |
|    | Fault Reset Methods                                                       |     |
|    | 6.10 Troubleshooting without Fault Display                                |     |
|    | Common Problems                                                           |     |
|    | Cannot Change Parameter Settings                                          |     |
|    | Motor Does Not Rotate Properly after Pressing RUN Button or after         |     |
|    | Entering External Run Command                                             | 276 |
|    | Motor is Too Hot                                                          |     |
|    | Drive Does Not Allow Selection the Desired Auto-Tuning Mode               | 277 |
|    | oPE02 Error Occurs When Lowering the Motor Rated Current Setting          |     |
|    | Motor Stalls during Acceleration or Acceleration Time is Too Long         | 277 |
|    | Drive Frequency Reference Differs from the Controller Frequency Reference |     |
|    | Command                                                                   |     |
|    | Excessive Motor Oscillation and Erratic Rotation                          |     |
|    | Deceleration Takes Longer Than Expected with Dynamic Braking Enabled      |     |
|    | Noise From Drive or Output Lines When the Drive is Powered On             |     |
|    | Earth Leakage Circuit Breaker (ELCB) Trips During Run                     |     |
|    | Connected Machinery Vibrates When Motor Rotates                           |     |
|    | Motor Rotates After the Drive Output is Shut Off (Motor Rotates During DC | 219 |
|    | Injection Braking)                                                        | 270 |
|    | Output Frequency is not as High as Frequency Reference                    |     |
|    | Buzzing Sound from Motor at 2 kHz                                         |     |
|    | Unstable Motor Speed when Using PM                                        |     |
|    | Motor Does Not Restart after Power Loss                                   |     |

| 7. | PERIODIC INSPECTION & MAINTENANCE                                  | 281  |
|----|--------------------------------------------------------------------|------|
|    | 7.1 Section Safety.                                                | .282 |
|    | 7.2 Inspection                                                     |      |
|    | Recommended Daily Inspection                                       |      |
|    | Recommended Periodic Inspection                                    |      |
|    | 7.3 Periodic Maintenance                                           |      |
|    | Replacement Parts                                                  |      |
|    | 7.4 Cooling Fan and Circulation Fan                                |      |
|    | Number of Fan                                                      |      |
|    | Cooling Fan Component Names                                        |      |
|    | Cooling Fan Replacement: 2A0018 to 2A0081 and 4A0007 to 4A0044     |      |
|    | Cooling Fan Replacement: 2A0110 and 2A0138, 4A0058 and 4A0072      |      |
|    | Cooling Fan Replacement: 4A0088 and 4A0103                         | .295 |
|    | Cooling Fan Replacement: 2A0169 to 0415, 4A0139 to 4A0362          | .297 |
|    | Cooling Fan Replacement: 4A0414                                    |      |
|    | Cooling Fan Replacement: 4A0515 and 4A0675                         | .303 |
|    | 7.5 Drive Replacement                                              | .307 |
|    | Serviceable Parts                                                  | .307 |
|    | Terminal Board                                                     | .307 |
|    | Replacing the Drive                                                | .307 |
| _  |                                                                    |      |
| 8. | PERIPHERAL DEVICES & OPTIONS                                       |      |
|    | 8.1 Section Safety                                                 |      |
|    | 8.2 Drive Options and Peripheral Devices                           |      |
|    | 8.3 Connecting Peripheral Devices                                  |      |
|    | 8.4 Option Card Installation.                                      |      |
|    | Installing Option Cards                                            |      |
|    | Installation Procedure                                             |      |
|    | 8.5 Installing Peripheral Devices                                  |      |
|    | Dynamic Braking Options                                            | .318 |
|    | Installing a Molded Case Circuit Breaker (MCCB) and Earth Leakage  |      |
|    | Circuit Breaker (ELCB)                                             |      |
|    | Installing a Magnetic Contactor at the Power Supply Side           |      |
|    | Connecting an AC or DC Reactor                                     |      |
|    | Connecting a Surge Absorber                                        |      |
|    | Connecting a Noise Filter                                          |      |
|    | Fuse/Fuse Holder       Attachment for External Heatsink            |      |
|    | EMC Filter Installation                                            |      |
|    | Installing a Motor Thermal Overload (oL) Relay on the Drive Output |      |
|    |                                                                    | .024 |
| A. | SPECIFICATIONS                                                     | 327  |
|    | A.1 Three-Phase 200 V Class Drives                                 |      |
|    | A.2 Three-Phase 400 V Class Drives                                 |      |
|    | A.3 Drive Specifications                                           |      |
|    | A.4 Drive Watt Loss Data.                                          |      |
|    | A.5 Drive Derating Data                                            |      |
|    | Carrier Frequency Derating                                         |      |
|    | Temperature Derating                                               |      |
|    | Altitude Derating                                                  |      |

| В. | PARAMETER LIST                                                                                                    | 335                                                                                                    |
|----|----------------------------------------------------------------------------------------------------|----------------------------------------------------------------------------------------------------|
|    | B.1 Understanding the Parameter Table                                                                                                    | . 336                                                                                                    |
|    | Control Modes, Symbols, and Terms                                                                                                    | . 336                                                                                                    |
|    | B.2 Parameter Groups                                                                                                    | . 337                                                                                                    |
|    | B.3 Parameter Table                                                                                                    | . 338                                                                                                    |
|    | A: Initialization Parameters                                                                                                    | . 338                                                                                                    |
|    | b: Application                                                                                                    |                                                                                                    |
|    | C: Tuning                                                                                                    |                                                                                                    |
|    | d: Reference Settings                                                                                                    |                                                                                                    |
|    | E: Motor Parameters                                                                                                    |                                                                                                    |
|    | F: Options                                                                                                    |                                                                                                    |
|    | H Parameters: Multi-Function Terminals                                                                                                    |                                                                                                    |
|    | L: Protection Function                                                                                                    |                                                                                                    |
|    | n: Special Adjustments                                                                                                    |                                                                                                    |
|    | g: DriveWorksEZ Parameters                                                                                                    |                                                                                                    |
|    | r: DriveWorksEZ Connection Parameters                                                                                                    |                                                                                                    |
|    | T: Motor Tuning                                                                                                    |                                                                                                    |
|    | U: Monitors                                                                                                    |                                                                                                    |
|    | B.4 Control Mode Dependent Parameter Default Values                                                                                                    |                                                                                                    |
|    | A1-02 Dependent Parameters                                                                                                    |                                                                                                    |
|    | B.5 V/f Pattern Default Values                                                                                                    |                                                                                                    |
|    | B.6 Defaults by Drive Model Selection (o2-04)                                                                                                    |                                                                                                    |
|    | B.7 Parameters that Change with the Motor Code Selection                                                                                                    |                                                                                                    |
|    | YASKAWA SMRA Series SPM Motor                                                                                                    |                                                                                                    |
|    | YASKAWA SSR1 Series IPM Motor (For Derated Torque)                                                                                                    |                                                                                                    |
|    |                                                                                                    |                                                                                                    |
| ~  |                                                                                                    |                                                                                                    |
| C. | MEMOBUS/MODBUS COMMUNICATIONS                                                                                                    |                                                                                                    |
| C. | C.1 MEMOBUS/Modbus Configuration                                                                                                    | . 390                                                                                                    |
| C. | C.1 MEMOBUS/Modbus Configuration                                                                                                    | . 390<br>. 391                                                                                                    |
| C. | C.1 MEMOBUS/Modbus Configuration                                                                                                    | . 390<br>. 391<br>. 392                                                                                                    |
| C. | C.1 MEMOBUS/Modbus Configuration<br>C.2 Communication Specifications<br>C.3 Connecting to a Network<br>Network Cable Connection                                                                                                    | . <b>390</b><br>. <b>391</b><br>. <b>392</b><br>. 392                                                                                                    |
| C. | C.1 MEMOBUS/Modbus Configuration<br>C.2 Communication Specifications<br>C.3 Connecting to a Network<br>Network Cable Connection<br>Wiring Diagram for Multiple Connection                                                                                                    | . 390<br>. 391<br>. 392<br>. 392<br>. 392                                                                                                    |
| C. | C.1 MEMOBUS/Modbus Configuration                                                                                                    | . 390<br>. 391<br>. 392<br>. 392<br>. 392<br>. 393                                                                                                    |
| C. | C.1 MEMOBUS/Modbus Configuration<br>C.2 Communication Specifications<br>C.3 Connecting to a Network<br>Network Cable Connection<br>Wiring Diagram for Multiple Connection<br>Network Termination<br>C.4 MEMOBUS/Modbus Setup Parameters.                                                                                                    | . 390<br>. 391<br>. 392<br>. 392<br>. 392<br>. 393<br>. 394                                                                                                    |
| C. | C.1 MEMOBUS/Modbus Configuration<br>C.2 Communication Specifications<br>C.3 Connecting to a Network<br>Network Cable Connection<br>Wiring Diagram for Multiple Connection<br>Network Termination<br>C.4 MEMOBUS/Modbus Setup Parameters<br>MEMOBUS/Modbus Serial Communication                                                                                                    | . 390<br>. 391<br>. 392<br>. 392<br>. 393<br>. 393<br>. 394<br>. 394                                                                                                    |
| C. | C.1 MEMOBUS/Modbus Configuration         C.2 Communication Specifications         C.3 Connecting to a Network         Network Cable Connection         Wiring Diagram for Multiple Connection         Network Termination         C.4 MEMOBUS/Modbus Setup Parameters.         MEMOBUS/Modbus Serial Communication         C.5 Drive Operations by MEMOBUS/Modbus                                                                                                    | . 390<br>. 391<br>. 392<br>. 392<br>. 393<br>. 393<br>. 394<br>. 394<br>. 397                                                                                                    |
| C. | C.1 MEMOBUS/Modbus Configuration<br>C.2 Communication Specifications<br>C.3 Connecting to a Network<br>Network Cable Connection<br>Wiring Diagram for Multiple Connection<br>Network Termination<br>C.4 MEMOBUS/Modbus Setup Parameters.<br>MEMOBUS/Modbus Serial Communication<br>C.5 Drive Operations by MEMOBUS/Modbus<br>Observing the Drive Operation                                                                                                    | . 390<br>. 391<br>. 392<br>. 392<br>. 393<br>. 393<br>. 394<br>. 394<br>. 397<br>. 397                                                                                                    |
| C. | C.1 MEMOBUS/Modbus Configuration<br>C.2 Communication Specifications<br>C.3 Connecting to a Network<br>Network Cable Connection<br>Wiring Diagram for Multiple Connection<br>Network Termination<br>C.4 MEMOBUS/Modbus Setup Parameters<br>MEMOBUS/Modbus Serial Communication<br>C.5 Drive Operations by MEMOBUS/Modbus<br>Observing the Drive Operation<br>Controlling the Drive                                                                                                    | . 390<br>. 391<br>. 392<br>. 392<br>. 393<br>. 394<br>. 394<br>. 397<br>. 397<br>. 397                                                                                                    |
| C. | C.1 MEMOBUS/Modbus Configuration<br>C.2 Communication Specifications<br>C.3 Connecting to a Network<br>Network Cable Connection<br>Wiring Diagram for Multiple Connection<br>Network Termination<br>C.4 MEMOBUS/Modbus Setup Parameters.<br>MEMOBUS/Modbus Serial Communication<br>C.5 Drive Operations by MEMOBUS/Modbus<br>Observing the Drive Operation<br>Controlling the Drive                                                                                                    | . 390<br>. 391<br>. 392<br>. 392<br>. 393<br>. 393<br>. 394<br>. 394<br>. 397<br>. 397<br>. 397<br>. 398                                                                                                    |
| C. | C.1 MEMOBUS/Modbus Configuration<br>C.2 Communication Specifications<br>C.3 Connecting to a Network<br>Network Cable Connection<br>Wiring Diagram for Multiple Connection<br>Network Termination<br>C.4 MEMOBUS/Modbus Setup Parameters.<br>MEMOBUS/Modbus Serial Communication<br>C.5 Drive Operations by MEMOBUS/Modbus<br>Observing the Drive Operation<br>Controlling the Drive<br>C.6 Communications Timing<br>Command Messages from Master to Drive                                                                                                    | . 390<br>. 391<br>. 392<br>. 392<br>. 393<br>. 393<br>. 394<br>. 397<br>. 397<br>. 397<br>. 398<br>. 398                                                                                                    |
| C. | C.1 MEMOBUS/Modbus Configuration<br>C.2 Communication Specifications<br>C.3 Connecting to a Network<br>Network Cable Connection<br>Wiring Diagram for Multiple Connection<br>Network Termination<br>C.4 MEMOBUS/Modbus Setup Parameters.<br>MEMOBUS/Modbus Serial Communication<br>C.5 Drive Operations by MEMOBUS/Modbus<br>Observing the Drive Operation<br>Controlling the Drive<br>C.6 Communications Timing<br>Command Messages from Master to Drive<br>Response Messages from Drive to Master                                                                                                    | . 390<br>. 391<br>. 392<br>. 392<br>. 393<br>. 394<br>. 394<br>. 397<br>. 397<br>. 398<br>. 398<br>. 398<br>. 398                                                                                                    |
| C. | C.1 MEMOBUS/Modbus Configuration<br>C.2 Communication Specifications<br>C.3 Connecting to a Network<br>Network Cable Connection<br>Wiring Diagram for Multiple Connection<br>Network Termination<br>C.4 MEMOBUS/Modbus Setup Parameters<br>MEMOBUS/Modbus Serial Communication<br>C.5 Drive Operations by MEMOBUS/Modbus<br>Observing the Drive Operation<br>Controlling the Drive<br>C.6 Communications Timing<br>Command Messages from Master to Drive<br>Response Messages from Drive to Master<br>C.7 Message Format                                                                                                    | . 390<br>. 391<br>. 392<br>. 392<br>. 393<br>. 393<br>. 394<br>. 394<br>. 397<br>. 397<br>. 397<br>. 397<br>. 398<br>. 398<br>. 398<br>. 398<br>. 398                                                                                                    |
| C. | C.1 MEMOBUS/Modbus Configuration<br>C.2 Communication Specifications<br>C.3 Connecting to a Network<br>Network Cable Connection<br>Wiring Diagram for Multiple Connection<br>Network Termination<br>C.4 MEMOBUS/Modbus Setup Parameters.<br>MEMOBUS/Modbus Serial Communication<br>C.5 Drive Operations by MEMOBUS/Modbus<br>Observing the Drive Operation<br>Controlling the Drive<br>C.6 Communications Timing<br>Command Messages from Master to Drive<br>Response Messages from Drive to Master<br>C.7 Message Format<br>Message Content                                                                                                    | . 390<br>. 391<br>. 392<br>. 392<br>. 393<br>. 394<br>. 394<br>. 397<br>. 397<br>. 397<br>. 397<br>. 398<br>. 398<br>. 398<br>. 398<br>. 399<br>. 399                                                                                                    |
| C. | C.1 MEMOBUS/Modbus Configuration<br>C.2 Communication Specifications<br>C.3 Connecting to a Network<br>Network Cable Connection<br>Wiring Diagram for Multiple Connection<br>Network Termination<br>C.4 MEMOBUS/Modbus Setup Parameters.<br>MEMOBUS/Modbus Serial Communication<br>C.5 Drive Operations by MEMOBUS/Modbus<br>Observing the Drive Operation<br>Controlling the Drive<br>C.6 Communications Timing<br>Command Messages from Master to Drive<br>Response Messages from Drive to Master<br>C.7 Message Format<br>Message Content<br>Slave Address                                                                                                    | . 390<br>. 391<br>. 392<br>. 392<br>. 393<br>. 394<br>. 394<br>. 397<br>. 397<br>. 397<br>. 397<br>. 398<br>. 398<br>. 398<br>. 398<br>. 399<br>. 399<br>. 399                                                                                                    |
| C. | C.1 MEMOBUS/Modbus Configuration<br>C.2 Communication Specifications .<br>C.3 Connecting to a Network .<br>Network Cable Connection<br>Wiring Diagram for Multiple Connection<br>Network Termination .<br>C.4 MEMOBUS/Modbus Setup Parameters.<br>MEMOBUS/Modbus Serial Communication .<br>C.5 Drive Operations by MEMOBUS/Modbus<br>Observing the Drive Operation<br>Controlling the Drive<br>C.6 Communications Timing<br>Command Messages from Master to Drive<br>Response Messages from Drive to Master<br>Message Content<br>Slave Address<br>Function Code                                                                                                    | . 390<br>. 391<br>. 392<br>. 392<br>. 393<br>. 394<br>. 394<br>. 394<br>. 397<br>. 397<br>. 397<br>. 398<br>. 398<br>. 398<br>. 398<br>. 399<br>. 399<br>. 399<br>. 399<br>. 399                                                                                                    |
| C. | C.1 MEMOBUS/Modbus Configuration .<br>C.2 Communication Specifications .<br>C.3 Connecting to a Network .<br>Network Cable Connection .<br>Wiring Diagram for Multiple Connection .<br>Network Termination .<br>C.4 MEMOBUS/Modbus Setup Parameters.<br>MEMOBUS/Modbus Serial Communication .<br>C.5 Drive Operations by MEMOBUS/Modbus .<br>Observing the Drive Operation .<br>Controlling the Drive .<br>C.6 Communications Timing .<br>Command Messages from Master to Drive .<br>Response Messages from Drive to Master .<br>Message Content .<br>Slave Address .<br>Function Code .<br>Data .                                                                                                    | . 390<br>. 391<br>. 392<br>. 392<br>. 393<br>. 393<br>. 394<br>. 394<br>. 394<br>. 397<br>. 397<br>. 397<br>. 397<br>. 397<br>. 398<br>. 398<br>. 398<br>. 398<br>. 399<br>. 399<br>. 399<br>. 399<br>. 399                                                                                                    |
| C. | C.1 MEMOBUS/Modbus Configuration<br>C.2 Communication Specifications<br>C.3 Connecting to a Network<br>Network Cable Connection<br>Wiring Diagram for Multiple Connection<br>Network Termination<br>C.4 MEMOBUS/Modbus Setup Parameters.<br>MEMOBUS/Modbus Serial Communication<br>C.5 Drive Operations by MEMOBUS/Modbus<br>Observing the Drive Operation<br>Controlling the Drive<br>C.6 Communications Timing<br>Command Messages from Master to Drive<br>Response Messages from Drive to Master<br>C.7 Message Format<br>Message Content<br>Slave Address<br>Function Code<br>Data<br>Error Check                                                                                                    | . 390<br>. 391<br>. 392<br>. 392<br>. 393<br>. 394<br>. 394<br>. 394<br>. 397<br>. 397<br>. 397<br>. 397<br>. 397<br>. 398<br>. 398<br>. 398<br>. 399<br>. 399<br>. 399<br>. 399<br>. 399<br>. 399<br>. 399                                                                                                    |
| C. | C.1 MEMOBUS/Modbus Configuration<br>C.2 Communication Specifications<br>C.3 Connecting to a Network<br>Network Cable Connection<br>Wiring Diagram for Multiple Connection<br>Network Termination<br>C.4 MEMOBUS/Modbus Setup Parameters.<br>MEMOBUS/Modbus Setup Parameters.<br>MEMOBUS/Modbus Serial Communication<br>C.5 Drive Operations by MEMOBUS/Modbus<br>Observing the Drive Operation<br>Controlling the Drive<br>C.6 Communications Timing<br>Command Messages from Master to Drive<br>Response Messages from Drive to Master<br>C.7 Message Format<br>Message Content<br>Slave Address<br>Function Code<br>Data<br>Error Check<br>C.8 Message Examples.                                                        | . 390<br>. 391<br>. 392<br>. 392<br>. 393<br>. 394<br>. 394<br>. 394<br>. 397<br>. 397<br>. 397<br>. 397<br>. 397<br>. 398<br>. 399<br>. 399 |
| C. | C.1 MEMOBUS/Modbus Configuration<br>C.2 Communication Specifications<br>C.3 Connecting to a Network<br>Network Cable Connection<br>Wiring Diagram for Multiple Connection<br>Network Termination<br>C.4 MEMOBUS/Modbus Setup Parameters.<br>MEMOBUS/Modbus Serial Communication<br>C.5 Drive Operations by MEMOBUS/Modbus<br>Observing the Drive Operation<br>Controlling the Drive<br>C.6 Communications Timing<br>Command Messages from Master to Drive<br>Response Messages from Drive to Master<br>C.7 Message Format<br>Message Content<br>Slave Address<br>Function Code<br>Data<br>Error Check                                                                                                    | . 390<br>. 391<br>. 392<br>. 392<br>. 393<br>. 394<br>. 394<br>. 394<br>. 397<br>. 397<br>. 397<br>. 397<br>. 397<br>. 397<br>. 398<br>. 398<br>. 398<br>. 398<br>. 399<br>. 399                                                                                                    |
| C. | C.1 MEMOBUS/Modbus Configuration .<br>C.2 Communication Specifications .<br>C.3 Connecting to a Network .<br>Network Cable Connection .<br>Wiring Diagram for Multiple Connection .<br>Network Termination .<br>C.4 MEMOBUS/Modbus Setup Parameters.<br>MEMOBUS/Modbus Serial Communication .<br>C.5 Drive Operations by MEMOBUS/Modbus .<br>Observing the Drive Operation .<br>Controlling the Drive .<br>C.6 Communications Timing .<br>Command Messages from Master to Drive .<br>Response Messages from Drive to Master .<br>C.7 Message Format .<br>Message Content .<br>Slave Address .<br>Function Code .<br>Data .<br>Error Check .<br>C.8 Message Examples .<br>Reading Drive MEMOBUS/Modbus Register Contents . | . 390<br>. 391<br>. 392<br>. 392<br>. 393<br>. 394<br>. 394<br>. 394<br>. 397<br>. 397<br>. 397<br>. 397<br>. 397<br>. 397<br>. 397<br>. 397<br>. 397<br>. 397<br>. 398<br>. 399<br>. 399                                                                                                    |

|         | C.9 MEMOBUS/Modbus Data Table40                   | )3  |
|---------|---------------------------------------------------|-----|
|         | Command Data                                      | )3  |
|         | Monitor Data                                      | )4  |
|         | Broadcast Messages4                               | 10  |
|         | Fault Trace Contents                              | 10  |
|         | Alarm Register Contents4                          | 11  |
|         | C.10 Enter Command                                | 2   |
|         | Enter Command Types4 <sup>2</sup>                 | 12  |
|         | H5-11 and the Enter Command4                      | 12  |
|         | C.11 Communication Errors                         | 13  |
|         | MEMOBUS/Modbus Error Codes4                       | 13  |
|         | Slave Not Responding4                             | 13  |
|         | C.12 Self-Diagnostics                             | 14  |
|         | -                                                 |     |
| D.      | STANDARDS COMPLIANCE 41                           | 5   |
|         | D.1 Section Safety                                | 6   |
|         | D.2 European Standards                            | 8   |
|         | CE Low Voltage Directive Compliance4              | 18  |
|         | EMC Guidelines Compliance                         | 19  |
|         | D.3 UL Standards                                  | 24  |
|         | UL Standards Compliance                           | 24  |
|         | Drive Motor Overload Protection42                 | 26  |
| E.      | QUICK REFERENCE SHEET                             | 29  |
|         | E.1 Drive and Motor Specifications43              | 30  |
|         | Drive                                             | 30  |
|         | Motor                                             | 30  |
|         | E.2 Multi-Function I/O Terminal Settings Record43 | 31  |
|         | Multi-Function Digital Inputs (SC Common)43       | 31  |
|         | Pulse Train Input/Analog Inputs (AC Common)43     |     |
|         | Multi-Function Digital Outputs                    |     |
|         | Monitor Outputs (AC Common)43                     |     |
|         | E.3 User Setting Table                            | 32  |
| Index   |                                                   | \$6 |
| Revisio | on History                                        | 17  |
|         |                                                   |     |

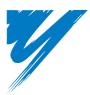

# Preface & General Safety

This section provides safety messages pertinent to this product that, if not heeded, may result in fatality, personal injury, or equipment damage. YASKAWA is not responsible for the consequences of ignoring these instructions.

| I.1 PREFACE        | 14 |
|--------------------|----|
| I.2 GENERAL SAFETY | 15 |

## i.1 Preface

YASKAWA manufactures products used as components in a wide variety of industrial systems and equipment. The selection and application of YASKAWA products remain the responsibility of the equipment manufacturer or end user. YASKAWA accepts no responsibility for the way its products are incorporated into the final system design. Under no circumstances should any YASKAWA product be incorporated into any product or design as the exclusive or sole safety control. Without exception, all controls should be designed to detect faults dynamically and fail safely under all circumstances. All systems or equipment designed to incorporate a product manufactured by YASKAWA must be supplied to the end user with appropriate warnings and instructions as to the safe use and operation of that part. Any warnings provided by YASKAWA must be promptly provided to the end user. YASKAWA offers an express warranty only as to the quality of its products in conforming to standards and specifications published in the YASKAWA manual. NO OTHER WARRANTY, EXPRESSED OR IMPLIED, IS OFFERED. YASKAWA assumes no liability for any personal injury, property damage, losses, or claims arising from misapplication of its products.

This manual is designed to ensure correct and suitable application of Variable E1000-Series Drives. Read this manual before attempting to install, operate, maintain, or inspect a drive and keep it in a safe, convenient location for future reference. Be sure you understand all precautions and safety information before attempting application.

## Applicable Documentation

The following manuals are available for E1000 series drives:

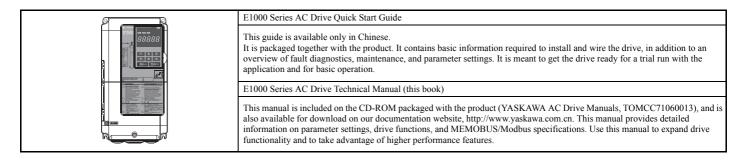

## Symbols

Note: Indicates a supplement or precaution that does not cause drive damage.

## Indicates a term or definition used in this manual.

## Terms and Abbreviations

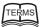

Drive: YASKAWA E1000 Series Drive
 V/f: V/f Control

- OLV/PM: Open Loop Vector Control for PM
- PM motor: Permanent Magnet Synchronous motor (an abbreviation for IPM motor or SPM motor)
- IPM motor: Interior Permanent Magnet Motor (such as YASKAWA's SSR1 Series)
- SPM motor: Surface mounted Permanent Magnet Motor (such as YASKAWA's SMRA Series motors)

# i.2 General Safety

## Supplemental Safety Information

#### **General Precautions**

- The diagrams in this manual may be indicated without covers or safety shields to show details. Restore covers or shields before operating the drive and run the drive according to the instructions described in this manual.
- Any illustrations, photographs, or examples used in this manual are provided as examples only and may not apply to all products to which this manual is applicable.
- The products and specifications described in this manual or the content and presentation of the manual may be changed without notice to improve the product and/ or the manual.
- When ordering a new copy of the manual due to damage or loss, contact your YASKAWA representative or the nearest YASKAWA sales office and provide the manual number shown on the front cover.
- · If nameplate becomes worn or damaged, order a replacement from your YASKAWA representative or the nearest YASKAWA sales office.

## **WARNING**

Read and understand this manual before installing, operating or servicing this drive. The drive must be installed according to this manual and local codes.

The following conventions are used to indicate safety messages in this manual. Failure to heed these messages could result in serious or possibly even fatal injury or damage to the products or to related equipment and systems.

## 

#### Indicates a hazardous situation, which, if not avoided, will result in death or serious injury.

## 

Indicates a hazardous situation, which, if not avoided, could result in death or serious injury.

WARNING! will also be indicated by a bold key word embedded in the text followed by an italicized safety message.

## 

Indicates a hazardous situation, which, if not avoided, could result in minor or moderate injury.

CAUTION! will also be indicated by a bold key word embedded in the text followed by an italicized safety message.

#### NOTICE

Indicates a property damage message.

NOTICE: will also be indicated by a bold key word embedded in the text followed by an italicized safety message.

## Safety Messages

## 

#### Heed the safety messages in this manual.

Failure to comply will result in death or serious injury.

The operating company is responsible for any injuries or equipment damage resulting from failure to heed the warnings in this manual.

## **Electrical Shock Hazard**

#### Do not connect or disconnect wiring while the power is on.

Failure to comply will result in death or serious injury.

Before servicing, disconnect all power to the equipment. The internal capacitor remains charged even after the power supply is turned off. After shutting off the power, wait for at least the amount of time specified on the drive before touching any components.

## 

## **Sudden Movement Hazard**

#### System may start unexpectedly upon application of power, resulting in death or serious injury.

Clear all personnel from the drive, motor and machine area before applying power. Secure covers, couplings, shaft keys and machine loads before applying power to the drive.

When using DriveWorksEZ to create custom programming, the drive I/O terminal functions change from factory settings and the drive will not perform as outlined in this manual.

Unpredictable equipment operation may result in death or serious injury.

Take special note of custom I/O programming in the drive before attempting to operate equipment.

## **Electrical Shock Hazard**

#### Do not attempt to modify or alter the drive in any way not explained in this manual.

Failure to comply could result in death or serious injury.

YASKAWA is not responsible for any modification of the product made by the user. This product must not be modified.

#### Do not allow unqualified personnel to use equipment.

Failure to comply could result in death or serious injury.

Maintenance, inspection, and replacement of parts must be performed only by authorized personnel familiar with installation, adjustment and maintenance of AC drives.

#### Do not remove covers or touch circuit boards while the power is on.

Failure to comply could result in death or serious injury.

## **Fire Hazard**

#### Do not use an improper voltage source.

Failure to comply could result in death or serious injury by fire.

Verify that the rated voltage of the drive matches the voltage of the incoming power supply before applying power.

## **Crush Hazard**

#### Do not use this drive in lifting applications.

Failure to comply could result in death or serious injury from falling loads.

## 

## **Crush Hazard**

#### Do not carry the drive by the front cover.

Failure to comply may result in minor or moderate injury from the main body of the drive falling.

## NOTICE

Observe proper electrostatic discharge procedures (ESD) when handling the drive and circuit boards.

Failure to comply may result in ESD damage to the drive circuitry.

Do not perform a withstand voltage test on any part of the drive.

Failure to comply could result in damage to the sensitive devices within the drive.

#### Do not operate damaged equipment.

Failure to comply could result in further damage to the equipment.

Do not connect or operate any equipment with visible damage or missing parts.

#### Install adequate branch circuit short circuit protection per applicable codes.

Failure to comply could result in damage to the drive.

The drive is suitable for circuits capable of delivering not more than 100,000 RMS symmetrical Amperes, 240 Vac maximum (200 V Class) and 480 Vac maximum (400 V Class).

#### Do not expose the drive to halogen group disinfectants.

Failure to comply may cause damage to the electrical components in the drive.

Do not pack the drive in wooden materials that have been fumigated or sterilized.

Do not sterilize the entire package after the product is packed.

## Application Notes

#### Selection

#### Installing a Reactor

An AC or DC reactor can be used for the following:

- to suppress harmonic current.
- to smooth peak current that results from capacitor switching.
- when the power supply is above 600 kVA.
- when the drive is running from a power supply system with thyristor converters. **Note:** A DC reactor is built in to the drive models 2A0110 to 2A0415 and 4A0058 to 4A0675.

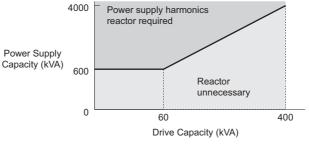

Figure i.1 Installing a Reactor

## i.2 General Safety

#### **Drive Capacity**

For specialized motors, make sure that the motor rated current is less than rated output current for the drive. When running more than one motor in parallel from a single drive, the capacity of the drive should be larger than 1.1 times of the total motor rated current.

#### **Starting Torque**

The overload rating for the drive determines the starting and accelerating characteristics of the motor. Expect lower torque than when running from line power. To get more starting torque, use a larger drive or increase both the motor and drive capacity.

#### **Emergency Stop**

When the drive faults out, the output is shut off. This, however, does not stop the motor immediately. Some type of mechanical brake may be needed if it is necessary to halt the motor faster than the Fast Stop function is able to.

#### Options

The +1, +2, and +3 terminals are used to connect optional devices. Connect only E1000-compatible devices.

## Installation

#### **Enclosure Panels**

Keep the drive in a clean environment by either selecting an area free of airborne dust, lint, and oil mist, or install the drive in an enclosure panel. Be sure to leave the required space between drives to provide for cooling, and that proper measures are taken so that the ambient temperature remains within allowable limits. Keep flammable materials away from the drive. If the drive must be used in an area where it is subjected to oil mist and excessive vibration, protective designs are available. Contact YASKAWA or your YASKAWA agent for details.

#### Installation Direction

The drive should be installed upright as specified in the manual. For more information on installation, *Refer to Mechanical Installation on page 40*.

#### Settings

#### Motor Code

If using OLV/PM designed for permanent magnet motors, make sure that the proper motor code has been set to parameter E5-01 before performing a trial run.

#### **Upper Limits**

The drive is capable of running the motor up to 200 Hz. Due to the danger of accidentally of operating at high speed, be sure to set the upper limit for the frequency. The default setting for the maximum output frequency is 200Hz.

#### **DC Injection Braking**

Motor overheat can result if there is too much current used during DC Injection Braking, or if the time for DC Injection Braking is too long.

#### **Acceleration/Deceleration Times**

Acceleration and deceleration times are affected by how much torque the motor generates, the load torque, and the inertia moment. Set a longer accel/decel time when Stall Prevention is enabled. The accel/decel times are lengthened for as long as the Stall Prevention function is operating. For faster acceleration and deceleration, install one of the dynamic braking options available or increase the capacity of the drive.

## ■ Compliance with Harmonic Suppression Guidelines

E1000 conforms to strict guidelines in Japan covering harmonic suppression for power conversion devices. Defined in JEM-TR201 and JEM-TR226 and published by the Japan Electrical Manufacturers' Association, these guidelines define the amount of harmonic current output acceptable for new installation. Instructions on calculation harmonic output are available at www.e-mechatronics.com.

## General Handling

#### Wiring Check

Never connect the power supply lines to output terminals U/T1, V/T2, or W/T3. Doing so will destroy the drive. Be sure to perform a final check of all sequence wiring and other connections before turning the power on. Make sure there are no short circuits on the control terminals (+V, AC, etc.), as this could damage the drive.

#### Selecting a Circuit Breaker or Leakage Circuit Breaker

YASKAWA recommends installing an Earth Leakage Circuit Breaker (ELCB) to the power supply side. The ELCB should be designed for use with an AC drive (e.g. Type B according to IEC 60755).

Select a MCCB (Molded Case Circuit Breaker) or ELCB with a rated current that is 1.5 to 2 times higher than the rated current of the drive in order to avoid nuisance trips caused by harmonics in the drive input current. Also refer to *Installing a Molded Case Circuit Breaker (MCCB) and Earth Leakage Circuit Breaker (ELCB) on page 319*.

#### **Magnetic Contactor Installation**

Use a magnetic contactor (MC) to ensure that power to the drive can be completely shut off when necessary. The MC should be wired so that it opens when a fault output terminal is triggered.

Avoid switching a magnetic contactor on the power supply side more frequently than once every 30 minutes. Frequent switching can cause damage to the drive.

#### **Inspection and Maintenance**

Capacitors in the drive take time to discharge even after the power has been shut off. After shutting off the power, wait for at least the amount of time specified on the drive before touching any components.

The heatsink can become quite hot during operation, and proper precautions should be taken to prevent burns. When replacing the cooling fan, shut off the power and wait at least 15 minutes to be sure that the heatsink has cooled down.

Even when the power has been shut off for a drive running a PM motor, voltage continues to be generated at the motor terminals while the motor coasts to stop. Take the precautions described below to prevent shock and injury:

- Applications where the machine can still rotate even though the drive has fully stopped should have a load switch installed to the output side of the drive. YASKAWA recommends manual load switches from the AICUT LB Series by AICHI Electric Works Co., Ltd.
- Do not allow an external force to rotate the motor beyond the maximum allowable speed, also when the drive has been shut off.
- Wait for at least the time specified on the warning label after opening the load switch on the output side before inspecting the drive or performing any maintenance.
- Do not open and close the load switch while the motor is running, as this can damage the drive.
- If the motor is coasting, make sure the power to the drive is turned on and the drive output has completely stopped before closing the load switch.

#### Wiring

All wire ends should use ring terminals for UL/cUL compliance. Use only the tools recommended by the terminal manufacturer for crimping.

## Notes on Motor Operation

#### Using a Standard Motor

#### Low Speed Range

The cooling fan of a standard motor is usually designed to sufficiently cool the motor at the rated speed. As the selfcooling capability of such a motor reduces with the speed, applying full torque at low speed will possibly damage the motor. To prevent motor damage from overheat, reduce the load torque as the motor slows.

*Figure i.2* shows the allowable load characteristics for a YASKAWA standard motor. A motor designed specifically for operation with a drive should be used when 100% continuous torque is needed at low speeds.

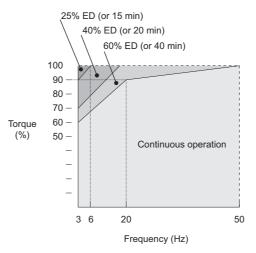

Figure i.2 Allowable Load Characteristics for a YASKAWA Motor

#### **Insulation Tolerance**

Consider voltage tolerance levels and insulation in applications with an input voltage of over 440 V or particularly long wiring distances. Contact YASKAWA or your YASKAWA agent for consultation.

#### **High Speed Operation**

Problems may occur with the motor bearings and dynamic balance of the machine when operating a motor beyond its rated speed. Contact the motor or machine manufacturer.

#### **Torque Characteristics**

Torque characteristics differ compared to operating the motor directly from line power. The user should have a full understanding of the load torque characteristics for the application.

#### Vibration and Shock

E1000 lets the user choose between high carrier PWM control and low carrier PWM. Selecting high carrier PWM can help reduce motor oscillation.

Take particular caution when using a variable speed drive for an application that is conventionally run from line power at a constant speed. If resonance occurs shock-absorbing rubber should be installed around the base of the motor and the Jump frequency selection should be enabled to prevent continuous operation in the resonant frequency range.

#### Audible Noise

Noise created during run varies by the carrier frequency setting. When using a high carrier frequency, audible noise from the motor is comparable to the motor noise generated when running from line power. Operating above the rated r/min, however, can create unpleasant motor noise.

## Using a Synchronous Motor

- Contact YASKAWA or your YASKAWA agent if you plan to use any other synchronous motor not endorsed by YASKAWA.
- A single drive is not capable of running multiple synchronous motors at the same time. Use a standard induction motor for such setups.
- At start, a synchronous motor may rotate slightly in the opposite direction of the Run command depending on parameter settings and rotor position.
- The amount of starting torque that can be generated differs by each control mode and by the type of motor being used. Set up the motor with the drive after verifying the starting torque, allowable load characteristics, impact load tolerance, and speed control range.

Contact YASKAWA or your YASKAWA agent if you plan to use a motor that does not fall within these specifications. • Speed Search can be used to restart a coasting motor.

• In Open Loop Vector Control for PM motors, the allowable load inertia moment is approximately 50 times higher than the motor inertia moment or less. Contact YASKAWA or your YASKAWA agent concerning applications with a larger inertia moment.

## Applications with Specialized Motors

## Applications with Specialized Motors

#### **Multi-Pole Motor**

Because the rated current will differ from a standard motor, be sure to check the maximum current when selecting a drive. Always stop the motor before switching between the number of motor poles. If a regen overvoltage fault occurs or if overcurrent protection is triggered, the motor will coast to stop.

#### Submersible Motor

Because motor rated current is greater than a standard motor, select the drive capacity accordingly. Be sure to use a large enough motor cable to avoid decreasing the maximum torque level on account of voltage drop caused by a long motor cable.

#### **Explosion-Proof Motor**

Both the motor and drive need to be tested together to be certified as explosion-proof. The drive is not designed for explosion proof areas.

Furthermore, if an encoder is attached to an explosion-proof motor make sure the encoder is explosion-proof too. Use an insulating signal converter for connecting the encoder signal lines to the drives speed feedback option card.

#### **Geared Motor**

To avoid gear damage when operating at low speeds or very high speeds, make sure that both the gear and lubricant are rated for the desired speed range. Consult with the manufacturer for applications that require operation outside the rated speed range of the motor or gear box.

#### Single-Phase Motor

Variable speed drives are not designed for operation with single phase motors. Using capacitors to start the motor causes excessive current to flow and can damage drive components. A split-phase start or a repulsion start can end up burning out the starter coils because the internal centrifugal switch is not activated. E1000 is for use with 3-phase motors only.

#### Motor with Brake

Caution should be taken when using a drive to operate a motor with a built-in holding brake. If the brake is connected to the output side of the drive, it may not release at start due to low voltage levels. A separate power supply should be installed for the motor brake. Motors with a built-in brake tend to generate a fair amount of noise when running at low speeds.

## ■ Notes on Power Transmission Parts (belts, chains, gear boxes, ...)

Installing a drive in a machine that was directly connected to the power supply allows to adjust the machine speed. Continuous operation above or below the rated speed can wear on lubrication material in gear boxes and other power transmission parts. In order to avoid machine damage make sure lubrication is sufficient within the whole speed range. Note that operation above the rated speed can increase the noise generated by the machine.

# Drive Label Warnings

Always heed the warning information listed in *Figure i.3* in the position shown in *Figure i.4*.

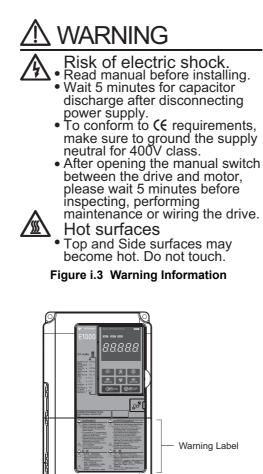

Figure i.4 Warning Information Position

0

## Warranty Information

## ■ Warranty Period

This drive is warranted for 12 months from the date of delivery to the customer or 18 months from the date of shipment from the YASKAWA factory, whichever comes first.

## ■ Scope of Warranty

#### Inspections

Customers are responsible for periodic inspections of the drive. Upon request, a YASKAWA representative will inspect the drive for a fee. If the YASKAWA representative finds the drive to be defective due to YASKAWA workmanship or materials and the defect occurs during the warranty period, this inspection fee will be waived and the problem remedied free of charge.

#### Repairs

If a YASKAWA product is found to be defective due to YASKAWA workmanship or materials and the defect occurs during the warranty period, YASKAWA will provide a replacement, repair the defective product, and provide shipping to and from the site free of charge.

However, if the YASKAWA Authorized Service Center determines that the problem with the drive is not due to defective workmanship or materials, the customer will be responsible for the cost of any necessary repairs. Some problems that are outside the scope of this warranty are:

Problems due to improper maintenance or handling, carelessness, or other reasons where the customer is determined to be responsible.

Problems due to additions or modifications made to a YASKAWA product without YASKAWA's understanding.

Problems due to the use of a YASKAWA product under conditions that do not meet the recommended specifications.

Problems caused by natural disaster or fire.

After the free warranty period elapses.

Replenishment or replacement of consumables or expendables.

Defective products due to packaging or fumigation.

Malfunction or problems caused by program that has been made by customers using DriveWorksEZ.

Other problems not due to defects in YASKAWA workmanship or materials.

Warranty service is only applicable within China. However, after-sales service is available for customers outside of China for a reasonable fee.

Contact your local YASKAWA representative for more information.

#### Exceptions

Any inconvenience to the customer or damage to non-YASKAWA products due to YASKAWA's defective products whether within or outside of the warranty period are NOT covered by warranty.

## Restrictions

E1000 was not designed or manufactured for use in devices or systems that may directly affect or threaten human lives or health.

Customers who intend to use the product described in this manual for devices or systems relating to transportation, health care, space aviation, atomic power, electric power, or in underwater applications must first contact their YASKAWA representatives or the nearest YASKAWA sales office.

This product has been manufactured under strict quality-control guidelines. However, if this product is to be installed in any location where failure of this product could involve or result in a life-and-death situation or loss of human life or in a facility where failure may cause a serious accident or physical injury, safety devices must be installed to minimize the likelihood of any accident.

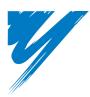

# Receiving

This chapter explains how to inspect the drive upon receipt, and gives and overview of the different enclosure types and components.

| 1.1 SECTION SAFETY                   | 26 |
|--------------------------------------|----|
| 1.2 GENERAL DESCRIPTION.             | 27 |
| 1.3 MODEL NUMBER AND NAMEPLATE CHECK | 29 |
| 1.4 DRIVE MODELS AND ENCLOSURE TYPES | 31 |
| 1.5 COMPONENT NAMES                  | 32 |

# 1.1 Section Safety

## 

Do not carry the drive by the front cover or the terminal cover.

Failure to comply may cause the main body of the drive to fall, resulting in minor or moderate injury.

## NOTICE

Observe proper electrostatic discharge procedures (ESD) when handling the drive and circuit boards.

Failure to comply may result in ESD damage to the drive circuitry.

A motor connected to a PWM drive may operate at a higher temperature than a utility-fed motor and the operating speed range may reduce motor cooling capacity.

Ensure that the motor is suitable for drive duty and/or the motor service factor is adequate to accommodate the additional heating with the intended operating conditions.

# 1.2 General Description

## E1000 Model Selection

Table 1.1 gives a reference for drive selection depending on the motor power.

**Note:** The models and capacities in shown here are based on standard settings and operation conditions. Derating is required for higher carrier frequencies and higher ambient temperatures.

| Motor Power | Three-Pha    | se 200 V Class           | Three-Phase 400 V Class |                          |
|-------------|--------------|--------------------------|-------------------------|--------------------------|
| (kW)        | Model CIMR-E | Rated Output Current (A) | Model CIMR-E            | Rated Output Current (A) |
| 0.75        | 2A0004       | 3.5                      | 4A0002                  | 2.1                      |
| 1.1         | 2A0006       | 6                        |                         | -                        |
| 1.5         | 2A0008       | 8                        | 4A0004                  | 4.1                      |
| 2.2         | 2A0010       | 9.6                      | 4A0005                  | 5.4                      |
| 3.0         | 2A0012       | 12                       | 4A0007                  | 6.9                      |
| 3.7         | 2A0018       | 17.5                     | 4A0009                  | 8.8                      |
| 5.5         | 2A0021       | 21                       | 4A0011                  | 11.1                     |
| 7.5         | 2A0030       | 30                       | 4A0018                  | 17.5                     |
| 11          | 2A0040       | 40                       | 4A0023                  | 23                       |
| 15          | 2A0056       | 56                       | 4A0031                  | 31                       |
| 18.5        | 2A0069       | 69                       | 4A0038                  | 38                       |
| 22          | 2A0081       | 81                       | 4A0044                  | 44                       |
| 30          | 2A0110       | 110                      | 4A0058                  | 58                       |
| 37          | 2A0138       | 138                      | 4A0072                  | 72                       |
| 45          | 2A0169       | 169                      | 4A0088                  | 88                       |
| 55          | 2A0211       | 211                      | 4A0103                  | 103                      |
| 75          | 2A0250       | 250                      | 4A0139                  | 139                      |
| 90          | 2A0312       | 312                      | 4A0165                  | 165                      |
| 110         | 2A0360       | 360                      | 4A0208                  | 208                      |
| 110         | 2A0415       | 415                      |                         | -                        |
| 132         | -            | -                        | 4A0250                  | 250                      |
| 160         | -            | -                        | 4A0296                  | 296                      |
| 185         |              | -                        | 4A0362                  | 362                      |
| 220         | -            | -                        | 4A0414                  | 414                      |
| 250         | -            | -                        | 4A0515                  | 515                      |
| 355         | _            | -                        | 4A0675                  | 675                      |

#### Table 1.1 E1000 Models

Note: Current derating is required when setting the carrier frequency higher. *Refer to Carrier Frequency Derating on page 332* for details.

## Control Mode Selection

*Table 1.2* gives an overview of the E1000 control modes and their various features.

| Motor Type                 |                                | Induction Motors                                                       | Permanent Magnet Motors                                      | Comments                                                                                                    |
|----------------------------|--------------------------------|------------------------------------------------------------------------|--------------------------------------------------------------|----------------------------------------------------------------------------------------------------|
| Control Mode               |                                | V/f                                                                    | OLV/PM                                                       | _                                                                                                    |
| Parameter Setting          |                                | A1-02 = 0                                                              | A1-02 = 5                                                    | Default Setting is V/f control.                                                                                                    |
| Basic De                   | scription                      | V/f control                                                            | Open Loop Vector control<br>for PM motors                    | -                                                                                                    |
|                            | Multi Motor                    | YES                                                                    | N/A                                                          | -                                                                                                    |
| Type of<br>Applications    | Motor data<br>unknown          | YES                                                                    | N/A                                                          | -                                                                                                    |
|                            | High Speed<br>Accuracy         | N/A                                                                    | YES                                                          | -                                                                                                    |
| Control<br>Characteristics | Speed Control<br>Range         | 1:40                                                                   | 1:20                                                         | May fluctuate with characteristics and motor temperature.                                                                                                    |
|                            | Speed Accuracy                 | ±2 to 3%                                                               | ±0.2%                                                        | Speed deviation when operating at constant speed. May fluctuate with characteristics and motor temperature.                                                                    |
|                            | Speed Response                 | 3 Hz (approx.)                                                         | 10 Hz                                                        | Max. frequency of a speed reference signal that the drive can follow. May fluctuate with characteristics and motor temperature.                                                |
|                            | Starting Torque                | 150% at 3 Hz                                                           | 100% at 5% speed                                             | May fluctuate with characteristics and motor temperature.<br>Performance may differ by capacity.                                                                               |
| Application-<br>Specific   | Auto-Tuning                    | <ul><li>Energy Saving Tuning</li><li>Line-to-line resistance</li></ul> | <ul><li>Stationary</li><li>Line-to-line resistance</li></ul> | Automatically adjusts parameter settings that concern electrical<br>characteristics of the motor.                                                                              |
|                            | Speed Search                   | YES                                                                    | YES                                                          | Bi-directional speed detection of a coasting motor to restart it without stopping.                                                                                             |
|                            | Energy-Saving<br>Control       | YES                                                                    | N/A                                                          | Saves energy by always operating the motor at its maximum efficiency.                                                                                                    |
|                            | High Slip<br>Braking           | YES                                                                    | N/A                                                          | Increases motor loss to allow for faster deceleration than normal without the<br>use of dynamic braking options. The effectiveness may vary based on motor<br>characteristics. |
|                            | Kinetic Energy<br>Buffering    | YES                                                                    | YES                                                          | Decelerates the drive to allow it to ride through a momentary power loss and continue operation.                                                                               |
|                            | Overexcitation<br>Deceleration | YES                                                                    | N/A                                                          | Provides fast deceleration without using dynamic braking options.                                                                                                    |
|                            | Overvoltage<br>Suppression     | YES                                                                    | YES                                                          | Prevents overvoltage by increasing speed during regeneration. Never use this function with hoist or crane applications.                                                        |

#### Table 1.2 Control Modes and their Features

# 1.3 Model Number and Nameplate Check

Please perform the following tasks after receiving the drive:

- Inspect the drive for damage.
- If the drive appears damaged upon receipt, contact the shipper immediately.
- Verify receipt of the correct model by checking the information on the nameplate.
- If you have received the wrong model or the drive does not function properly, contact your supplier.

## Nameplate

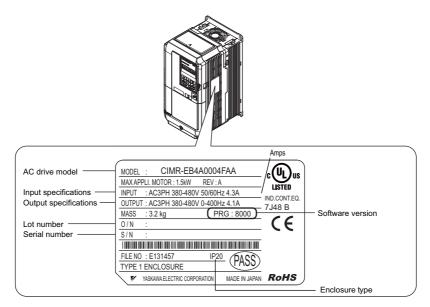

Figure 1.1 Nameplate Information

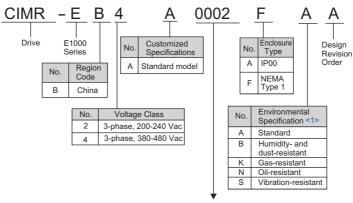

Refer to the following page.

## ■ Three-Phase 200 V

| No.  | Max. Motor Capacity kW | Rated Output Current A |
|------|------------------------|------------------------|
| 0004 | 0.75                   | 3.5                    |
| 0006 | 1.1                    | 6.0                    |
| 0008 | 1.5                    | 8.0                    |
| 0010 | 2.2                    | 9.6                    |
| 0012 | 3.0                    | 12                     |
| 0018 | 3.7                    | 17.5                   |
| 0021 | 5.5                    | 21                     |
| 0030 | 7.5                    | 30                     |
| 0040 | 11                     | 40                     |
| 0056 | 15                     | 56                     |
| 0069 | 18.5                   | 69                     |
| 0081 | 22                     | 81                     |
| 0110 | 30                     | 110                    |
| 0138 | 37                     | 138                    |
| 0169 | 45                     | 169                    |
| 0211 | 55                     | 211                    |
| 0250 | 75                     | 250                    |
| 0312 | 90                     | 312                    |
| 0360 | 110                    | 360                    |
| 0415 | 110                    | 415                    |

## ■ Three-Phase 400 V

| No.  | Max. Motor Capacity kW | Rated Output Current A |
|------|------------------------|------------------------|
| 0002 | 0.75                   | 2.1                    |
| 0004 | 1.5                    | 4.1                    |
| 0005 | 2.2                    | 5.4                    |
| 0007 | 3.0                    | 6.9                    |
| 0009 | 3.7                    | 8.8                    |
| 0011 | 5.5                    | 11.1                   |
| 0018 | 7.5                    | 17.5                   |
| 0023 | 11                     | 23                     |
| 0031 | 15                     | 31                     |
| 0038 | 18.5                   | 38                     |
| 0044 | 22                     | 44                     |
| 0058 | 30                     | 58                     |
| 0072 | 37                     | 72                     |
| 0088 | 45                     | 88                     |
| 0103 | 55                     | 103                    |
| 0139 | 75                     | 139                    |
| 0165 | 90                     | 165                    |
| 0208 | 110                    | 208                    |
| 0250 | 132                    | 250                    |
| 0296 | 160                    | 296                    |
| 0362 | 185                    | 362                    |
| 0414 | 220                    | 414                    |
| 0515 | 250                    | 515                    |
| 0675 | 355                    | 675                    |

<1> Drives with these specifications do not guarantee complete protection for the environmental conditions indicated.

Note: *Refer to Drive Models and Enclosure Types on page 31* for differences regarding enclosure protection types and component descriptions.

# 1.4 Drive Models and Enclosure Types

Two types of enclosures are offered for E1000 drives.

- IP00 enclosure models are designed for installation in an enclosure panel that serves to protect personnel from injury caused by accidentally touching live parts.
- IP20/NEMA Type 1 enclosure models mount to an indoor wall or in an enclosure panel.

Table 1.3 describes drive enclosures and models.

|               | Enclosure Type                        |                           |  |  |
|---------------|---------------------------------------|---------------------------|--|--|
| Voltage Class | IP20/NEMA Type 1 Enclosure<br>CIMR-E□ | IP00 Enclosure<br>CIMR-E□ |  |  |
|               | 2A0004F                               |                           |  |  |
|               | 2A0006F                               |                           |  |  |
|               | 2A0008F                               |                           |  |  |
|               | 2A0010F                               |                           |  |  |
|               | 2A0012F                               |                           |  |  |
|               | 2A0018F                               |                           |  |  |
|               | 2A0021F                               |                           |  |  |
|               | 2A0030F                               |                           |  |  |
|               | 2A0040F                               |                           |  |  |
| Three-Phase   | 2A0056F                               |                           |  |  |
| 200 V Class   | 2A0069F                               |                           |  |  |
|               | 2A0081F                               |                           |  |  |
|               | 2A0110F <2>                           | 2A0110A                   |  |  |
|               | 2A0138F <2>                           | 2A0138A                   |  |  |
|               | 2A0169F <2>                           | 2A0169A                   |  |  |
|               | 2A0211F <2>                           | 2A0211A                   |  |  |
|               | 2A0250F <2>                           | 2A0250A                   |  |  |
|               | 2A0312F <2>                           | 2A0312A                   |  |  |
|               | 2A0360F <2>                           | 2A0360A                   |  |  |
|               | =                                     | 2A0415A                   |  |  |
|               | 4A0002F                               |                           |  |  |
|               | 4A0004F                               |                           |  |  |
|               | 4A0005F                               |                           |  |  |
|               | 4A0007F                               |                           |  |  |
|               | 4A0009F                               |                           |  |  |
|               | 4A0011F                               |                           |  |  |
|               | 4A0018F                               |                           |  |  |
|               | 4A0023F                               |                           |  |  |
|               | 4A0031F                               |                           |  |  |
|               | 4A0038F                               |                           |  |  |
|               | 4A0044F                               |                           |  |  |
| Three-Phase   | 4A0058F <2>                           | 4A0058A                   |  |  |
| 400 V Class   | 4A0072F <2>                           | 4A0072A                   |  |  |
|               | 4A0088F <2>                           | 4A0088A                   |  |  |
|               | 4A0103F <2>                           | 4A0103A                   |  |  |
|               | 4A0139F <2>                           | 4A0139A                   |  |  |
|               | 4A0165F <2>                           | 4A0165A                   |  |  |
|               | 4A0208F <2>                           | 4A0208A                   |  |  |
|               | 4A0250F <2>                           | 4A0200A                   |  |  |
|               | 4A0250F <2>                           | 4A0250A<br>4A0296A        |  |  |
|               | 4A0290F <2>                           | 4A0296A<br>4A0362A        |  |  |
|               | 4A0302F <>>                           | 4A0502A<br>4A0414A        |  |  |
|               |                                       | 4A0414A<br>4A0515A        |  |  |
|               | -                                     | 4802128                   |  |  |

#### Table 1.3 Drive Models and Enclosure Types

<1> Removing the top protective cover from a IP20/NEMA Type 1 enclosure drive voids NEMA Type 1 protection but still keeps IP20 conformity. <2> Special order required. Contact your YASKAWA sales representative.

## 1.5 Component Names

This section gives and overview of the drive components described in this manual.

- Note: 1. See *Using the Digital Operator on page 89* for a description of the operator keypad.
  - 2. The drive may have no cooling fans or only one cooling fan depending on the model.

## ◆ IP20/NEMA Type 1 Enclosure

## ■ Three-Phase AC200 V CIMR-E□2A0004F to 0081F Three-Phase AC400 V CIMR-E□4A0002F to 0044F

Table 1.4 Exploded View of IP20/NEMA Type 1 Enclosure Components (CIMR-ED2A0030F)

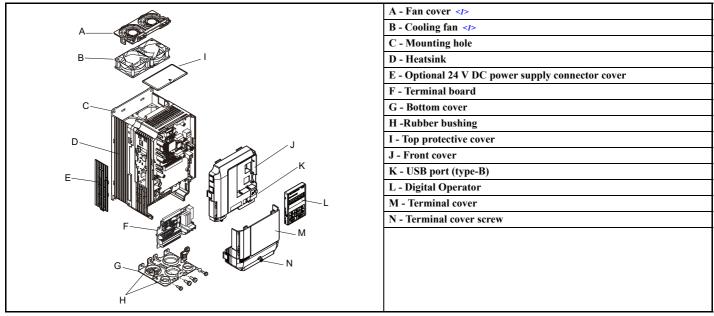

<sup>&</sup>lt;1> The following drive models have a single cooling fan: CIMR-E□2A0018F and 0021F, CIMR-E□4A0007F through 0011F. Drives CIMR-E□2A0004F through 0012F and CIMR-E□4A0002F through 0005F do not have a cooling fan or a cooling fan cover.

## IP00 Enclosure

## ■ Three-Phase AC200 V CIMR-E□2A0110A, 0138A Three-Phase AC400 V CIMR-E□4A0058A to 0103A

Table 1.5 Exploded View of IP00 Enclosure Components (CIMR-E□2A0110A)

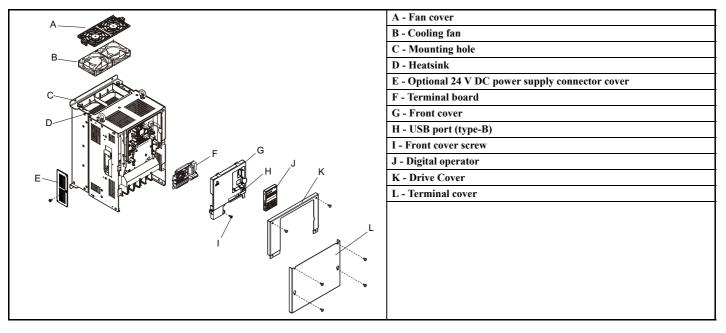

## ■ Three-Phase AC200 V CIMR-E□2A0169A to 0312A Three-Phase AC400 V CIMR-E□4A0139A to 0208A

Table 1.6 Exploded view of IP00 Enclosure Type Components (CIMR-E□4A0165A)

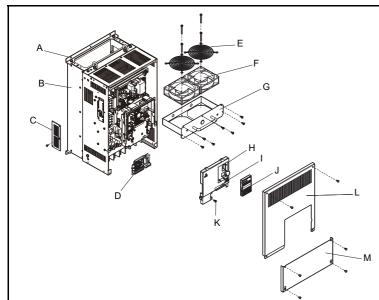

| A - Mounting hole                                 |
|---------------------------------------------------|
| B - Heatsink                                      |
| C - Optional 24 V DC power supply connector cover |
| D - Terminal board                                |
| E - Fan guard                                     |
| F - Cooling fan                                   |
| G - Fan unit                                      |
| H - Front cover                                   |
| I - USB port (type-B)                             |
| J - Digital operator                              |
| K - Front cover screw                             |
| L - Drive cover                                   |
| M - Terminal cover                                |
|                                                   |
|                                                   |
|                                                   |
|                                                   |
|                                                   |

## ■ Three-Phase AC200 V CIMR-E□2A0360A, 0415A Three-Phase AC400 V CIMR-E□4A0250A to 0362A

Table 1.7 Exploded view of IP00 Enclosure Type Components (CIMR-E□4A0362A)

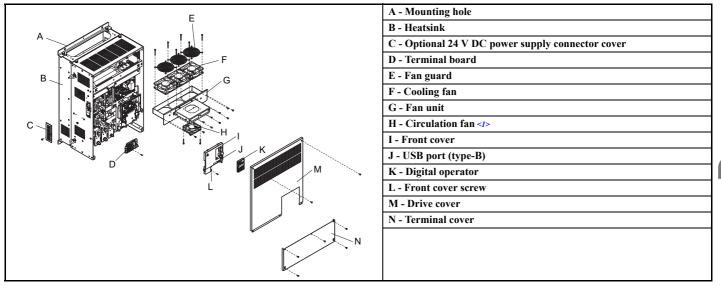

<1> The following drive models come with a built-in circulation fan. CIMR-E□2A0360, 2A0415 CIMR-E□4A0362

## ■ Three-Phase AC400 V CIMR-E□4A0414A

Table 1.8 Exploded view of IP00 Enclosure Type Components (CIMR-E□4A0414A)

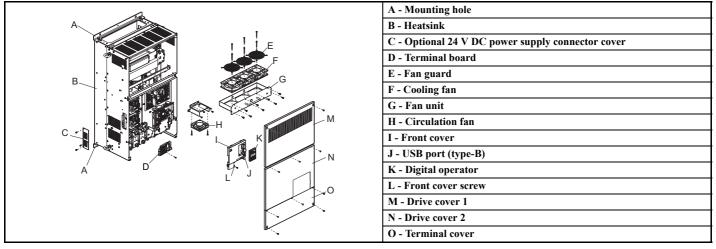

## ■ Three-Phase AC400 V CIMR-E□4A0515A, 0675A Table 1.9 Exploded view of IP00 Enclosure Type Components (CIMR-E□4A0675A)

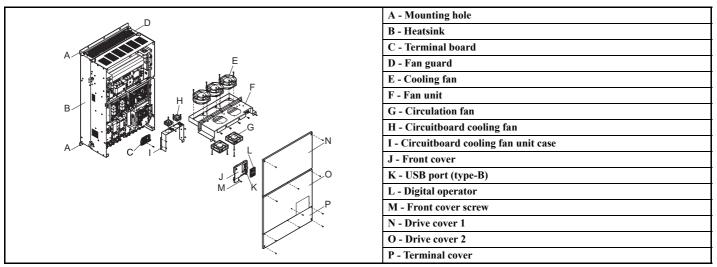

## Front Views

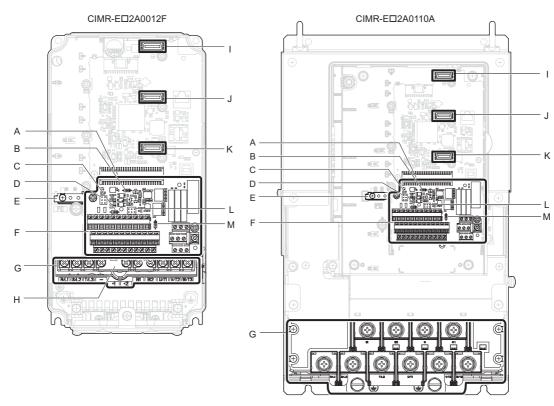

#### A – Terminal board connector

- B DIP switch S1 (Refer to Terminal A2 Input Signal Selection on page 81)
- C DIP switch S2 (Refer to MEMOBUS/ Modbus Termination on page 83)
- D Jumper S3(refer to Sinking/Sourcing Mode Selection for Hardwire Baseblock Inputs on page 78)
- E Ground terminal
- F Terminal board (*Refer to Control Circuit Wiring on page 72*)
- G Main circuit terminal (Refer to Wiring the Main Circuit Terminal on page 71)

Figure 1.2 Front View of Drives

- H Top protective cover to prevent miswiring
- I Option card connector (CN5-C)
- J Option card connector (CN5-B)
- K Option card connector (CN5-A)
- L Jumper S5 (Refer to Terminal AM/FM Signal Selection on page 80)
- M DIP Switch S4 (Refer to Terminal A3 Analog/PTC Input Selection on page 80)

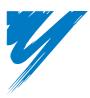

# **Mechanical Installation**

This chapter explains how to properly mount and install the drive.

| 2.1 SECTION SAFETY          | 38 |
|-----------------------------|----|
| 2.2 MECHANICAL INSTALLATION | 40 |

# 2.1 Section Safety

# 

## **Fire Hazard**

### Provide sufficient cooling when installing the drive inside an enclosed panel or cabinet.

Failure to comply could result in overheating and fire.

When multiple drives are placed inside the same enclosure panel, install proper cooling to ensure air entering the enclosure does not exceed 40°C.

# 

### **Crush Hazard**

Do not carry the drive by the front cover or the terminal cover.

Failure to comply may result in minor or moderate injury from the main body of the drive falling.

# NOTICE

### **Equipment Hazard**

# Prevent foreign matter such as metal shavings or wire clippings from falling into the drive during drive installation and project construction.

Failure to comply could result in damage to the drive.

Place a temporary cover over the top during installation. Be sure to remove the temporary cover before start-up, as the cover will reduce ventilation and cause the unit to overheat.

#### Observe proper electrostatic discharge (ESD) procedures when handling the drive.

Failure to comply could result in ESD damage to the drive circuitry.

Operating the motor in the low-speed range diminishes the cooling effects, increases motor temperature, and may lead to motor damage by overheating.

Reduce the motor torque in the low-speed range whenever using a standard blower cooled motor. If 100% torque is required continuously at low speed, consider using a special drive or vector-control motor. Select a motor that is compatible with the required load torque and operating speed range.

The speed range for continuous operation differs according to the lubrication method and motor manufacturer.

If the motor is to be operated at a speed higher than the rated speed, consult with the manufacturer.

Continuously operating an oil-lubricated motor in the low-speed range may result in burning.

When the input voltage is 440 V or higher or the wiring distance is greater than 100 meters, pay special attention to the motor insulation voltage or use a drive-rated motor with reinforced insulation.

Failure to comply could lead to motor winding failure.

Motor vibration may increase when operating a machine in variable-speed mode, if that machine previously operated at a constant speed.

Install vibration-proof rubber on the motor base or use the frequency jump function to skip a frequency resonating the machine.

The motor may require more acceleration torque with drive operation than with a commercial power supply.

Set a proper V/f pattern by checking the load torque characteristics of the machine to be used with the motor.

### The rated input current of submersible motors is higher than the rated input current of standard motors.

Select an appropriate drive according to its rated output current. When the distance between the motor and drive is long, use a cable thick enough to connect the motor to the drive to prevent motor torque reduction.

### NOTICE

#### The current rating differs for a motor with variable pole pitches differs from a standard motor.

Check the maximum current of the motor before selecting the drive capacity. Only switch motor poles when the motor is stopped. Switching between motor during run will trigger overcurrent protection circuitry or result in overvoltage from regeneration, and the motor will simply coast to stop.

# When using an explosion-proof motor, it must be subject to an explosion-proof test in conjunction with the drive.

This is also applicable when an existing explosion-proof motor is to be operated with the drive. Since the drive itself is not explosion-proof, always install it in a safe place.

#### Never lift the drive up while the cover is removed.

This can damage the terminal board and other components.

# 2.2 Mechanical Installation

This section outlines specifications, procedures, and the environment for proper mechanical installation of the drive.

### Installation Environment

To help prolong the optimum performance life of the drive, install the drive in an environmental matching the specifications below.

| Table 2.1 | Installation | Environment |
|-----------|--------------|-------------|
|-----------|--------------|-------------|

| Environment         | Conditions                                                                                                    |
|---------------------|----------------------------------------------------------------------------------------------------|
| Installation Area   | Indoors                                                                                                    |
| Ambient Temperature | <ul> <li>-10°C to +40°C (IP20/NEMA Type 1 enclosure)</li> <li>-10°C to +50°C (IP00 enclosure)</li> <li>Drive reliability improves in environments without wide temperature fluctuations.</li> <li>When using the drive in an enclosure panel, install a cooling fan or air conditioner in the area to ensure that the air temperature inside the enclosure does not exceed the specified levels.</li> <li>Do not allow ice to develop on the drive.</li> </ul> |
| Humidity            | 95% RH or less and free of condensation                                                                                                    |
| Storage Temperature | -20 to +60°C                                                                                                    |
| Surrounding Area    | Install the drive in an area free from:<br>• oil mist and dust<br>• metal shavings, oil, water or other foreign materials<br>• radioactive materials<br>• combustible materials (e.g., wood)<br>• harmful gases and liquids<br>• excessive vibration<br>• chlorides<br>• direct sunlight                                                                                                    |
| Altitude            | 1000 m, up to 3000 m with derating (for details, refer to <i>Altitude Derating on page 334</i> )                                                                                                    |
| Vibration           | 10 to 20 Hz at 9.8 m/s <sup>2</sup><br>20 to 55 Hz at 5.9 m/s <sup>2</sup> (Models CIMR-E□2A0004 to 2A0211 and 4A0002 to 4A0165) or,<br>2.0 m/s <sup>2</sup> (Models CIMR-E□2A0250 to 2A0415 and 4A0208 to 4A0675)                                                                                                    |
| Orientation         | Install the drive vertically to maintain maximum cooling effects.                                                                                                    |

**NOTICE:** Avoid placing drive peripheral devices, transformers, or other electronics near the drive as the noise created can lead to erroneous operation. If such devices must be used in close proximity to the drive, take proper steps to shield the drive from noise.

**NOTICE:** Prevent foreign matter such as metal shavings and wire clippings from falling into the drive during installation. Failure to comply could result in damage to the drive. Place a temporary cover over the top of the drive during installation. Remove the temporary cover before startup, as the cover will reduce ventilation and cause the drive to overheat.

# Installation Orientation and Spacing

Install the drive upright as illustrated in *Figure 2.1* to maintain proper cooling.

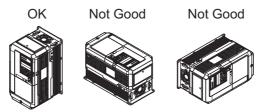

Figure 2.1 Correct Installation Orientation

# ■ Single Drive Installation

Figure 2.2 shows the installation distance required to maintain sufficient space for airflow and wiring.

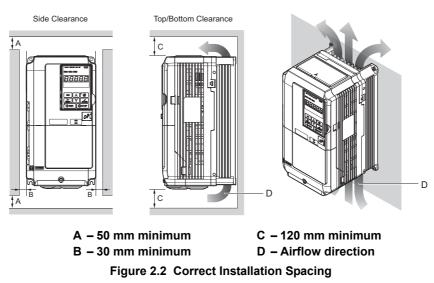

**Note:** IP20/NEMA Type 1 enclosure and IP00 enclosure models require the same amount of space above and below the drive for installation.

### Multiple Drive Installation (Side-by-Side Installation)

Models CIMR-ED2A0004 through 0081 and 4A0002 through 0044 can take advantage of Side-by-Side installation.

When installing multiple drives into the same enclosure panel, mount the drives according to *Figure 2.2*.

When mounting drives with the minimum clearance of 2 mm according to *Figure 2.3*, derating must be considered and parameter L8-35 must be set to 1. *Refer to Temperature Derating on page 333*.

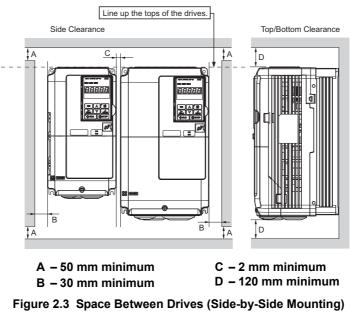

**Note:** When installing drives of different heights in the same enclosure panel, the tops of the drives should line up. Leave space between the top and bottom of stacked drives for easy cooling fan replacement if required.

When drives with IP20/NEMA Type 1 enclosures are mounted side by side, the top protective covers of all drives must be removed as shown in *Figure 2.4. Refer to Top Protective Cover on page 65* to remove and reattach the top protective cover.

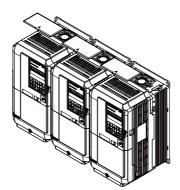

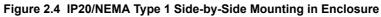

## Digital Operator Remote Usage

### Remote Operation

The digital operator mounted on the drive can be removed and connected to the drive using an extension cable up to 3 m long. This makes it easier to operate the drive when it is installed in a location where it can not be accessed easily.

The digital operator can also be permanently mounted in a remote location like a panel door. An extension cable and an installation support set (depending on the installation type) will be required.

Note: Refer to Drive Options and Peripheral Devices on page 313 for information on extension cables and installation support sets.

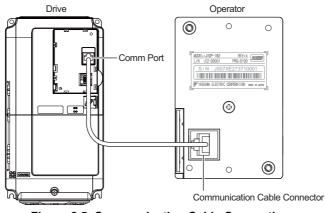

Figure 2.5 Communication Cable Connection

## ■ Digital Operator Remote Installation

### **Digital Operator Dimensions**

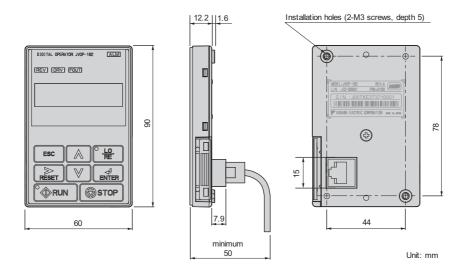

Figure 2.6 Digital Operator Dimensions

#### Installation Types and Required Materials

There are two ways the digital operator can be mounted to an enclosure:

- 1. External/face-mount installs the operator outside the enclosure panel
- 2. Internal/flush-mount installs the operator inside the enclosure panel

#### Table 2.2 Digital Operator Installation Methods and Required Tools

| Installation Method    | Description                                                                                               | Installation Support Sets                                                                  | Model      | Required Tools                             |
|------------------------|----------------------------------------------------------------------------------------------------|--------------------------------------------------------------------------------------------|------------|--------------------------------------------|
| External/Face-Mount    | Simplified installation with the digital operator is mounted on the outside of the panel with two screws. | _                                                                                          | _          | Phillips screwdriver (#1)                  |
| Internal/Flush-Mount   | Encloses the digital operator in the panel. The digital operator is flush                                 | Installation Support Set A<br>(for mounting with screws through<br>holes in the panel)     | EZZ020642A | Phillips screwdriver (#1, #2)              |
| internal/r fusit-would | with the outside of the panel.                                                                            | Installation Support Set B<br>(for use with threaded studs that are<br>fixed to the panel) | EZZ020642B | Phillips screwdriver (#1)<br>Wrench (7 mm) |

**Note:** Prevent foreign matter such as metal shavings or wire clippings from falling into the drive during installation and project construction. Failure to comply could result in damage to the drive. Place a temporary cover over the top of the drive during installation. Remove the temporary cover before startup, as the cover will reduce ventilation and cause the drive to overheat.

#### External/Face-Mount

- 1. Cut an opening in the enclosure panel for the digital operator as shown in Figure 2.8.
- 2. Position the digital operator so the display faces outwards, and mount it to the enclosure panel as shown in *Figure 2.7*.

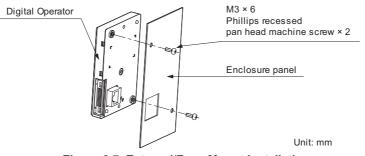

Figure 2.7 External/Face-Mount Installation

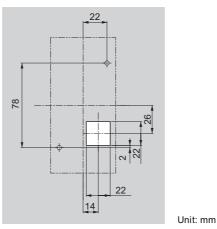

Figure 2.8 Panel Cut-Out Dimensions (External/Face-Mount Installation)

#### Internal/Flush-Mount

An internal flush-mount requires an installation support set that must be purchased separately. Contact your YASKAWA representative to order an installation support set and mounting hardware. *Figure 2.9* illustrates how to attach the Installation Support Set A.

- 1. Cut an opening in the enclosure panel for the digital operator as shown in *Figure 2.10*.
- 2. Mount the digital operator to the installation support.
- 3. Mount the installation support set and digital operator to the enclosure panel.

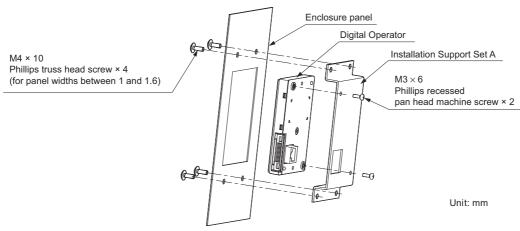

Figure 2.9 Internal/Flush Mount Installation

Note: For environments with a significant amount of dust or other airborne debris, use a gasket between the enclosure panel and the digital operator.

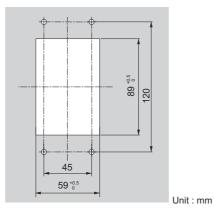

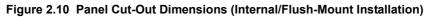

# • Exterior and Mounting Dimensions

| Table 2.3 | Drive | Models | and | Types |
|-----------|-------|--------|-----|-------|
|-----------|-------|--------|-----|-------|

|                            | Drive Model                                                                                                    | CIMR-E                                                                                                    |      |
|----------------------------|----------------------------------------------------------------------------------------------------|----------------------------------------------------------------------------------------------------|------|
| Protective Design          | Three-Phase<br>200 V Class                                                                                                    | Three-Phase<br>400 V Class                                                                                                    | Page |
| IP20/NEMA Type 1 Enclosure | 2A0004F<br>2A0006F<br>2A0008F<br>2A0010F<br>2A0012F<br>2A0018F<br>2A0021F<br>2A0030F<br>2A0040F<br>2A0040F<br>2A0056F<br>2A0069F<br>2A0081F | 4A0002F<br>4A0004F<br>4A0005F<br>4A0007F<br>4A0009F<br>4A0011F<br>4A0018F<br>4A0023F<br>4A0031F<br>4A0038F<br>4A0038F<br>4A0044F                                  | 46   |
| IP00 Enclosure             | 2A0110A<br>2A0138A<br>2A0169A<br>2A0211A<br>2A0250A<br>2A0312A<br>2A0312A<br>2A0360A<br>2A0415A                                             | 4A0058A<br>4A0072A<br>4A0088A<br>4A0103A<br>4A0103A<br>4A0165A<br>4A0208A<br>4A0208A<br>4A0250A<br>4A0296A<br>4A0296A<br>4A0262A<br>4A0414A<br>4A0515A<br>4A0675A | 48   |

Mechanical Installation

### ■ IP20/NEMA Type 1 Enclosure Drives

Note: IP20/NEMA Type 1 enclosure drives are equipped with a top cover. Removing this cover voids NEMA Type 1 protection but still keeps IP20 conformity.

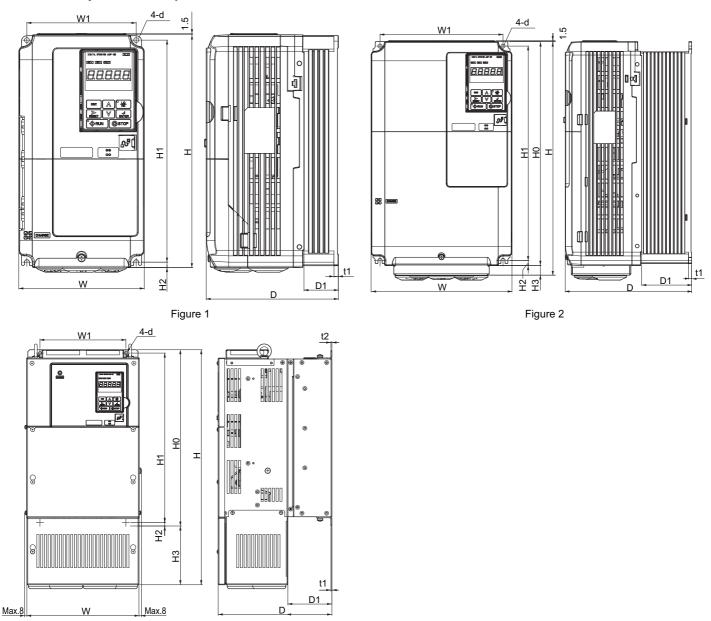

Figure 3

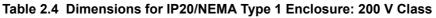

| Drive Model |                  |     |     |     |     |     | Dimensi | ons (mm) |    |    |    |    |    |                |
|-------------|------------------|-----|-----|-----|-----|-----|---------|----------|----|----|----|----|----|----------------|
| CIMR-ED2A   | Figure           | w   | н   | D   | W1  | H0  | H1      | H2       | H3 | D1 | t1 | t2 | d  | Weight<br>(kg) |
| 0004        |                  | 140 | 260 | 147 | 122 | -   | 248     | 6        | -  | 38 | 5  | -  | M5 | 3.1            |
| 0006        |                  | 140 | 260 | 147 | 122 | -   | 248     | 6        | -  | 38 | 5  | -  | M5 | 3.1            |
| 0008        |                  | 140 | 260 | 147 | 122 | -   | 248     | 6        | -  | 38 | 5  | -  | M5 | 3.2            |
| 0010        |                  | 140 | 260 | 147 | 122 | -   | 248     | 6        | -  | 38 | 5  | -  | M5 | 3.2            |
| 0012        |                  | 140 | 260 | 147 | 122 | -   | 248     | 6        | -  | 38 | 5  | -  | M5 | 3.2            |
| 0018        | <br>< <b> </b> > | 140 | 260 | 164 | 122 | -   | 248     | 6        | -  | 55 | 5  | -  | M5 | 3.5            |
| 0021        |                  | 140 | 260 | 164 | 122 | -   | 248     | 6        | -  | 55 | 5  | -  | M5 | 3.5            |
| 0030        |                  | 140 | 260 | 167 | 122 | -   | 248     | 6        | -  | 55 | 5  | -  | M5 | 4.0            |
| 0040        |                  | 140 | 260 | 167 | 122 | -   | 248     | 6        | -  | 55 | 5  | -  | M5 | 4.0            |
| 0056        |                  | 180 | 300 | 187 | 160 | -   | 284     | 8        | -  | 75 | 5  | -  | M5 | 5.6            |
| 0069        |                  | 220 | 350 | 197 | 192 | -   | 335     | 8        | _  | 78 | 5  | -  | M6 | 8.7            |
| 0081        | 2<br>            | 220 | 365 | 197 | 192 | 350 | 335     | 8        | 15 | 78 | 5  | -  | M6 | 9.7            |

| Drive Model |          |     |      |     |     |     | Dimensio | ons (mm) |     |     |     |     |     |                |
|-------------|----------|-----|------|-----|-----|-----|----------|----------|-----|-----|-----|-----|-----|----------------|
| CIMR-ED2A   | Figure   | w   | н    | D   | W1  | H0  | H1       | H2       | H3  | D1  | t1  | t2  | d   | Weight<br>(kg) |
| 0110        |          | 254 | 534  | 258 | 195 | 400 | 385      | 7.5      | 134 | 100 | 2.3 | 2.3 | M6  | 23             |
| 0138        |          | 279 | 614  | 258 | 220 | 450 | 435      | 7.5      | 164 | 100 | 2.3 | 2.3 | M6  | 28             |
| 0169        |          | 329 | 730  | 283 | 260 | 550 | 535      | 7.5      | 180 | 110 | 2.3 | 2.3 | M6  | 41             |
| 0211        | 3<br><2> | 329 | 730  | 283 | 260 | 550 | 535      | 7.5      | 180 | 110 | 2.3 | 2.3 | M6  | 42             |
| 0250        |          | 456 | 960  | 330 | 325 | 705 | 680      | 12.5     | 255 | 130 | 3.2 | 3.2 | M10 | 83             |
| 0312        |          | 456 | 960  | 330 | 325 | 705 | 680      | 12.5     | 255 | 130 | 3.2 | 3.2 | M10 | 88             |
| 0360        |          | 504 | 1168 | 350 | 370 | 800 | 773      | 13       | 368 | 130 | 4.5 | 4.5 | M12 | 108            |

<1> Removing the top protective cover from a IP20/NEMA Type 1 drive voids NEMA Type 1 protection but still keeps IP20 conformity. <2> Special order required. Contact your YASKAWA sales representative.

| Table 2.5 | Dimensions | for IP20/NEMA | Type 1 | Enclosure: | 400 V Class |
|-----------|------------|---------------|--------|------------|-------------|
|-----------|------------|---------------|--------|------------|-------------|

| Drive Model |                  |     |      |     |     |     | Dimensio | ons (mm) |     |     |     |     |     |                |
|-------------|------------------|-----|------|-----|-----|-----|----------|----------|-----|-----|-----|-----|-----|----------------|
| CIMR-ED4A   | Figure           | w   | н    | D   | W1  | H0  | H1       | H2       | H3  | D1  | t1  | t2  | d   | Weight<br>(kg) |
| 0002        |                  | 140 | 260  | 147 | 122 | -   | 248      | 6        | -   | 38  | 5   | -   | M5  | 3.2            |
| 0004        |                  | 140 | 260  | 147 | 122 | -   | 248      | 6        | -   | 38  | 5   | -   | M5  | 3.2            |
| 0005        |                  | 140 | 260  | 147 | 122 | -   | 248      | 6        | -   | 38  | 5   | -   | M5  | 3.2            |
| 0007        |                  | 140 | 260  | 164 | 122 | -   | 248      | 6        | -   | 55  | 5   | -   | M5  | 3.4            |
| 0009        |                  | 140 | 260  | 164 | 122 | -   | 248      | 6        | -   | 55  | 5   | -   | M5  | 3.5            |
| 0011        | <br>< <b> </b> > | 140 | 260  | 164 | 122 | -   | 248      | 6        | -   | 55  | 5   | -   | M5  | 3.5            |
| 0018        |                  | 140 | 260  | 167 | 122 | -   | 248      | 6        | -   | 55  | 5   | -   | M5  | 3.9            |
| 0023        |                  | 140 | 260  | 167 | 122 | -   | 248      | 6        | -   | 55  | 5   | -   | M5  | 3.9            |
| 0031        |                  | 180 | 300  | 167 | 160 | -   | 284      | 8        | -   | 55  | 5   | -   | M5  | 5.4            |
| 0038        |                  | 180 | 300  | 187 | 160 | -   | 284      | 8        | -   | 75  | 5   | -   | M5  | 5.7            |
| 0044        |                  | 220 | 350  | 197 | 192 | -   | 335      | 8        | -   | 78  | 5   | -   | M6  | 8.3            |
| 0058        |                  | 254 | 465  | 258 | 195 | 400 | 385      | 7.5      | 65  | 100 | 2.3 | 2.3 | M6  | 23             |
| 0072        |                  | 279 | 515  | 258 | 220 | 450 | 435      | 7.5      | 65  | 100 | 2.3 | 2.3 | M6  | 27             |
| 0088        |                  | 329 | 630  | 258 | 260 | 510 | 495      | 7.5      | 120 | 105 | 2.3 | 3.2 | M6  | 39             |
| 0103        |                  | 329 | 630  | 258 | 260 | 510 | 495      | 7.5      | 120 | 105 | 2.3 | 3.2 | M6  | 39             |
| 0139        | 3                | 329 | 730  | 283 | 260 | 550 | 535      | 7.5      | 180 | 110 | 2.3 | 2.3 | M6  | 45             |
| 0165        | <2>              | 329 | 730  | 283 | 260 | 550 | 535      | 7.5      | 180 | 110 | 2.3 | 2.3 | M6  | 46             |
| 0208        |                  | 456 | 960  | 330 | 325 | 705 | 680      | 12.5     | 255 | 130 | 3.2 | 3.2 | M10 | 87             |
| 0250        |                  | 504 | 1168 | 350 | 370 | 800 | 773      | 13       | 368 | 130 | 4.5 | 4.5 | M12 | 106            |
| 0296        |                  | 504 | 1168 | 350 | 370 | 800 | 773      | 13       | 368 | 130 | 4.5 | 4.5 | M12 | 112            |
| 0362        |                  | 504 | 1168 | 350 | 370 | 800 | 773      | 13       | 368 | 130 | 4.5 | 4.5 | M12 | 117            |

<1> Removing the top protective cover from a IP20/NEMA Type 1 drive voids NEMA Type 1 protection but still keeps IP20 conformity. <2> Special order required. Contact your YASKAWA sales representative.

# ■ IP00 Enclosure Drives

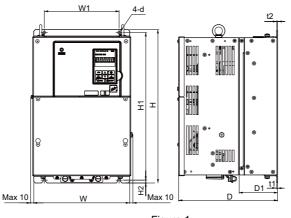

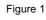

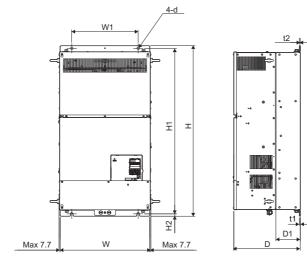

Figure 2

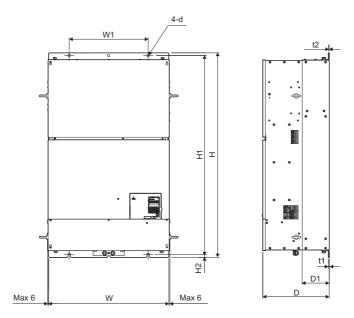

Figure 3

| Drive Model |        |     |     |     |     | Dimensi | ons (mm) |     |     |     |     |                |
|-------------|--------|-----|-----|-----|-----|---------|----------|-----|-----|-----|-----|----------------|
| CIMR-ED2A   | Figure | w   | н   | D   | W1  | H1      | H2       | D1  | t1  | t2  | d   | Weight<br>(kg) |
| 0110        |        | 250 | 400 | 258 | 195 | 385     | 7.5      | 100 | 2.3 | 2.3 | M6  | 21             |
| 0138        |        | 275 | 450 | 258 | 220 | 435     | 7.5      | 100 | 2.3 | 2.3 | M6  | 25             |
| 0169        |        | 325 | 550 | 283 | 260 | 535     | 7.5      | 110 | 2.3 | 2.3 | M6  | 37             |
| 0211        | 1      | 325 | 550 | 283 | 260 | 535     | 7.5      | 110 | 2.3 | 2.3 | M6  | 38             |
| 0250        | 1      | 450 | 705 | 330 | 325 | 680     | 12.5     | 130 | 3.2 | 3.2 | M10 | 76             |
| 0312        |        | 450 | 705 | 330 | 325 | 680     | 12.5     | 130 | 3.2 | 3.2 | M10 | 80             |
| 0360        |        | 500 | 800 | 350 | 370 | 773     | 13       | 130 | 4.5 | 4.5 | M12 | 98             |
| 0415        |        | 500 | 800 | 350 | 370 | 773     | 13       | 130 | 4.5 | 4.5 | M12 | 99             |

| Table 2.6 Dimensions for IP00 Enclosure: 200 V Class |
|------------------------------------------------------|
|------------------------------------------------------|

| Table 2.7 | Dimensions | for IP00 | Enclosure: | 400 V Class |
|-----------|------------|----------|------------|-------------|
|-----------|------------|----------|------------|-------------|

| Drive Model | Dimensions (mm) |     |      |     |     |      |      |     |     |     |     |                |
|-------------|-----------------|-----|------|-----|-----|------|------|-----|-----|-----|-----|----------------|
| CIMR-ED4A   | Figure          | w   | н    | D   | W1  | H1   | H2   | D1  | t1  | t2  | d   | Weight<br>(kg) |
| 0058        |                 | 250 | 400  | 258 | 195 | 385  | 7.5  | 100 | 2.3 | 2.3 | M6  | 21             |
| 0072        |                 | 275 | 450  | 258 | 220 | 435  | 7.5  | 100 | 2.3 | 2.3 | M6  | 25             |
| 0088        |                 | 325 | 510  | 258 | 260 | 495  | 7.5  | 105 | 2.3 | 3.2 | M6  | 36             |
| 0103        |                 | 325 | 510  | 258 | 260 | 495  | 7.5  | 105 | 2.3 | 3.2 | M6  | 36             |
| 0139        | 1               | 325 | 550  | 283 | 260 | 535  | 7.5  | 110 | 2.3 | 2.3 | M6  | 41             |
| 0165        | 1               | 325 | 550  | 283 | 260 | 535  | 7.5  | 110 | 2.3 | 2.3 | M6  | 42             |
| 0208        |                 | 450 | 705  | 330 | 325 | 680  | 12.5 | 130 | 3.2 | 3.2 | M10 | 79             |
| 0250        |                 | 500 | 800  | 350 | 370 | 773  | 13   | 130 | 4.5 | 4.5 | M12 | 96             |
| 0296        |                 | 500 | 800  | 350 | 370 | 773  | 13   | 130 | 4.5 | 4.5 | M12 | 102            |
| 0362        |                 | 500 | 800  | 350 | 370 | 773  | 13   | 130 | 4.5 | 4.5 | M12 | 107            |
| 0414        | 2               | 500 | 950  | 370 | 370 | 923  | 13   | 135 | 4.5 | 4.5 | M12 | 125            |
| 0515        | 3               | 670 | 1140 | 370 | 440 | 1110 | 15   | 150 | 4.5 | 4.5 | M12 | 216            |
| 0675        | 5               | 670 | 1140 | 370 | 440 | 1110 | 15   | 150 | 4.5 | 4.5 | M12 | 221            |

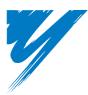

# **Electrical Installation**

This chapter explains proper procedures for wiring the control circuit terminals, motor, and power supply.

|                                                | - |
|------------------------------------------------|---|
| 3.1 SECTION SAFETY                             |   |
| 3.2 STANDARD CONNECTION DIAGRAM                | 4 |
| 3.3 MAIN CIRCUIT CONNECTION DIAGRAM 5          | 7 |
| 3.4 TERMINAL BLOCK CONFIGURATION               | 8 |
| 3.5 TERMINAL COVER                             |   |
| 3.6 DIGITAL OPERATOR AND FRONT COVER           | 2 |
| 3.7 TOP PROTECTIVE COVER                       | 5 |
| 3.8 MAIN CIRCUIT WIRING 6                      | 6 |
| 3.9 CONTROL CIRCUIT WIRING                     |   |
| 3.10 CONTROL I/O CONNECTIONS                   | 8 |
| 3.11 TERMINAL A2 ANALOG INPUT SIGNAL SELECTION |   |
| 3.12 CONNECT TO A PC                           | 2 |
| 3.13 MEMOBUS/MODBUS TERMINATION                |   |
| 3.14 EXTERNAL INTERLOCK                        | 4 |
| 3.15 WIRING CHECKLIST                          | 5 |

# 3.1 Section Safety

# 

# **Electrical Shock Hazard**

### Do not connect or disconnect wiring while the power is on.

Failure to comply will result in death or serious injury.

# **WARNING**

# **Electrical Shock Hazard**

### Do not operate equipment with covers removed.

Failure to comply could result in death or serious injury.

The diagrams in this section may show drives without covers or safety shields to show details. Be sure to reinstall covers or shields before operating the drives and run the drives according to the instructions described in this manual.

### Always ground the motor-side grounding terminal.

Improper equipment grounding could result in death or serious injury by contacting the motor case.

### Do not perform work on the drive while wearing loose clothing, jewelry or without eye protection.

Failure to comply could result in death or serious injury.

Remove all metal objects such as watches and rings, secure loose clothing, and wear eye protection before beginning work on the drive.

### Do not remove covers or touch circuit boards while the power is on.

Failure to comply could result in death or serious injury.

### Do not allow unqualified personnel to perform work on the drive.

Failure to comply could result in death or serious injury.

Installation, maintenance, inspection, and servicing must be performed only by authorized personnel familiar with installation, adjustment, and maintenance of AC drives.

### Do not touch any terminals before the capacitors have fully discharged.

Failure to comply could result in death or serious injury.

Before wiring terminals, disconnect all power to the equipment. The internal capacitor remains charged even after the power supply is turned off. After shutting off the power, wait for at least the amount of time specified on the drive before touching any components.

# **Fire Hazard**

### Tighten all terminal screws to the specified tightening torque.

Loose electrical connections could result in death or serious injury by fire due to overheating of electrical connections.

### Do not use improper combustible materials.

Failure to comply could result in death or serious injury by fire.

Do not install the drive to a combustible surface. Never place combustible materials on the drive.

### Do not use an improper voltage source.

Failure to comply could result in death or serious injury by fire.

Verify that the rated voltage of the drive matches the voltage of the incoming power supply before applying power.

# When installing dynamic braking options, perform all wiring exactly as specified in the wiring diagrams provided.

Failure to do so can result in fire. Improper wiring may damage braking components.

# **A**CAUTION

Do not carry the drive by the front cover or the terminal cover.

Failure to comply may cause the main body of the drive to fall, resulting in minor or moderate injury.

### NOTICE

Observe proper electrostatic discharge procedures (ESD) when handling the drive and circuit boards.

Failure to comply may result in ESD damage to the drive circuitry.

Never connect or disconnect the motor from the drive while the drive is outputting voltage.

Improper equipment sequencing could result in damage to the drive.

#### Do not use unshielded cable for control wiring.

Failure to comply may cause electrical interference resulting in poor system performance. Use shielded, twisted-pair wires and ground the shield to the ground terminal of the drive.

#### Do not allow unqualified personnel to use the product.

Failure to comply could result in damage to the drive or braking circuit.

Carefully review instruction manual TOBPC72060000 when connecting a dynamic braking option to the drive.

#### Do not modify the drive circuitry.

Failure to comply could result in damage to the drive and will void warranty.

YASKAWA is not responsible for any modification of the product made by the user. This product must not be modified.

Check all the wiring to ensure that all connections are correct after installing the drive and connecting any other devices.

Failure to comply could result in damage to the drive.

# 3.2 Standard Connection Diagram

Connect the drive and peripheral devices as shown in *Figure 3.1*. It is possible to set and run the drive via the digital operator without connecting digital I/O wiring. This section does not discuss drive operation; *Refer to Start-Up Programming & Operation on page 87* for instructions on operating the drive.

**NOTICE:** Inadequate wiring could result in damage to the drive. Install adequate branch circuit short circuit protection per applicable codes. The drive is suitable for circuits capable of delivering not more than 100,000 RMS symmetrical amperes, 240 Vac maximum (200 V Class) and 480 Vac maximum (400 V Class).

**NOTICE:** When the input voltage is 440 V or higher or the wiring distance is greater than 100 meters, pay special attention to the motor insulation voltage or use a drive duty motor. Failure to comply could lead to motor insulation breakdown.

**NOTICE:** Do not connect AC control circuit ground to drive enclosure. Improper drive grounding can cause control circuit malfunction.

NOTICE: The minimum load for the relay outputs M1-M2, M3-M4, M5-M6, and MA-MB-MC is 10 mA.

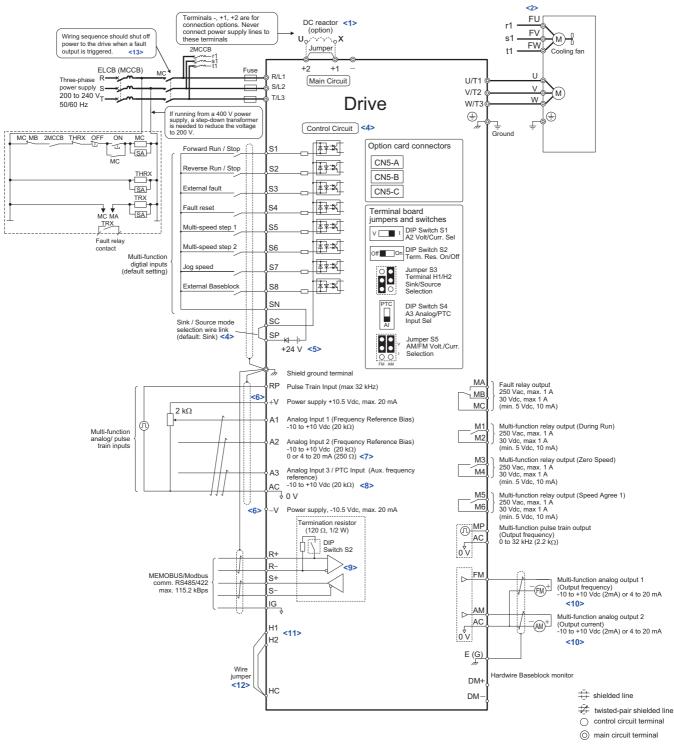

© Figure 3.1 Drive Standard Connection Diagram (example: CIMR-E□2A0040)

- <1> Remove the jumper when installing a DC reactor. Models CIMR-E<sup>2</sup>A0110 through 2A0415 and 4A0058 through 4A0675 come with a built-in DC reactor.
- <2> Self-cooling motors do not require wiring that would be necessary with motors using a cooling fan.
- <3> Supplying power to the control circuit separately from the main circuit requires a 24 V power supply (option).
- <4> This figure shows an example of a sequence input to S1 through S8 using a non-powered relay of an NPN transistor. Install the wire link between terminals SC-SP for Sink mode and SC-SN for Source mode. Leave it out for external power supply. Never short terminals SP and SN as doing so will damage the drive.
- <5> The maximum current supplied by this voltage source is 150 mA.
- <6> The maximum output current capacity for the +V and -V terminals on the control circuit is 20 mA. Never short terminals +V, -V, and AC, as this can cause erroneous operation or damage the drive.
- <7> Set DIP switch S1 to select between a voltage or current input signal to terminal A2. The default setting is for current input.
- <8> Set DIP switch S4 to select between analog or PTC input for terminal A3.
- <9> Enable the termination resistor in the last drive in a MEMOBUS network by setting DIP switch S2 to the ON position.
- <10> Monitor outputs work with devices such as analog frequency meters, ammeters, voltmeters, and wattmeters. They are not intended for use as a feedback-type of signal.

### 3.2 Standard Connection Diagram

<11> Use jumper S3 to select between Sink Mode, Source Mode or External Power supply for Hardwire Baseblock Inputs. <12> Disconnect the wire jumper between H1-HC, H2-HC when utilizing the Hardwire Baseblock Inputs.

<13> Note that if the drive is set to trigger a fault output whenever the fault restart function is activated (L5-02 = 1), then a sequence to interrupt power when a fault occurs will result in shutting off the power to the drive as the drive attempts to restart itself. The default setting for L5-02 is 0 (fault output not active during restart attempt).

WARNING! Sudden Movement Hazard. Do not close the wiring for the control circuit unless the multifunction input terminal parameters are properly set. Improper sequencing of run/stop circuitry could result in death or serious injury from moving equipment.

WARNING! Sudden Movement Hazard. Ensure start/stop and Hardwire Baseblock circuits are wired properly and in the correct state before energizing the drive. Failure to comply could result in death or serious injury from moving equipment. When programmed for 3-Wire control, a momentary closure on terminal S1 may cause the drive to start.

WARNING! When 3-Wire sequence is used, set the drive to 3-Wire sequence before wiring the control terminals and ensure parameter b1-17 is set to 0 (drive does not accept a run command at power up (default). If the drive is wired for 3-Wire sequence but set up for 2-Wire sequence (default) and if parameter b1-17 is set to 1 (drive accepts a Run command at power up), the motor will rotate in reverse direction at power up of the drive and may cause injury.

WARNING! When the application preset function is executed (or A1-06 is set to any value other than 0) the drive I/O terminal functions change. This may cause unexpected operation and potential damage to equipment or injury.

WARNING! When using the automatic fault restart function while the wiring is made to shut off the power supply when a drive fault occurs, make sure the drive is set not to trigger a fault output during fault restart (L5-02=0, default). Otherwise the fault restart function can not work properly.

# 3.3 Main Circuit Connection Diagram

Refer to diagrams in this section when wiring the drive's main circuit. Connections may vary based on drive capacity. The DC power supply for the main circuit also provides power to the control circuit.

**NOTICE:** Do not use the negative DC bus terminal "-" as a ground terminal. This terminal is at high DC voltage potential. Improper wiring connections could damage the drive.

### ◆ Three-Phase 200 V Class (CIMR-E□2A0004 to 0081) Three-Phase 400 V Class (CIMR-E□4A0002 to 0044)

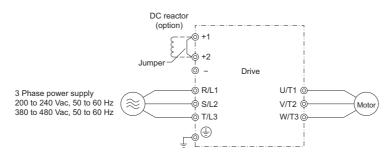

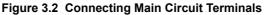

◆ Three-Phase 200 V Class (CIMR-E□2A0110, 0138) Three-Phase 400 V Class (CIMR-E□4A0058, 0072)

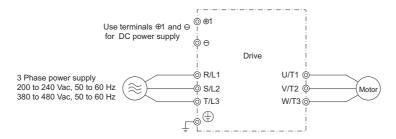

Figure 3.3 Connecting Main Circuit Terminals

◆ Three-Phase 200 V Class (CIMR-E□2A0169 to 0415) Three-Phase 400 V Class (CIMR-E□4A0088 to 0675)

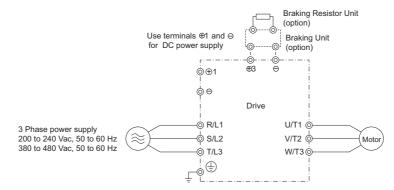

Figure 3.4 Connecting Main Circuit Terminals

# 3.4 Terminal Block Configuration

Figure 3.5 shows the different main circuit terminal arrangements for the drive capacities.

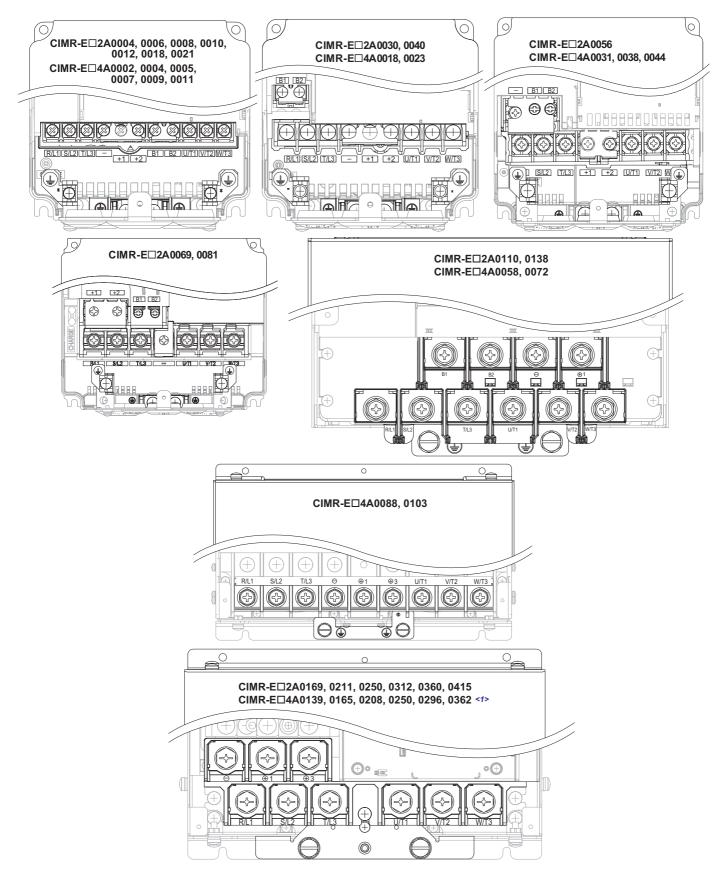

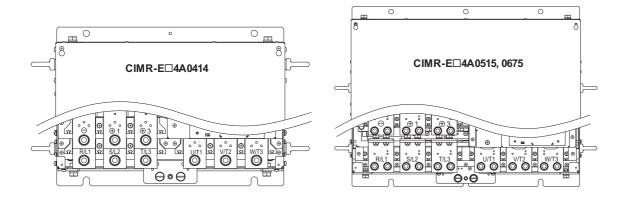

Figure 3.5 Main Circuit Terminal Block Configuration

<1> Terminal board design differs slightly for models CIMR-ED2A0250 through 2A0415 and 4A0208 through 4A0362.

# 3.5 Terminal Cover

Follow the procedure below to remove the terminal cover for wiring and to reattach the terminal cover after wiring is complete.

# CIMR-E□2A0004 to 0081, 4A0002 to 0044 (IP20/NEMA Type 1 Enclosure)

### Removing the Terminal Cover

1. Loosen the terminal cover screw.

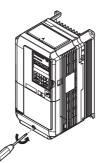

### Figure 3.6 Removing the Terminal Cover on an IP20/NEMA Type 1 Enclosure Drive

2. Push in on the hook located on the bottom of the terminal cover, and gently pull forward. This should remove the terminal cover.

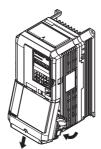

Figure 3.7 Removing the Terminal Cover on an IP20/NEMA Type 1 Enclosure Drive

### Reattaching the Terminal Cover

Power lines and signal wiring should pass through the opening provided. *Refer to Wiring the Main Circuit Terminal on page 71* and *Wiring the Control Circuit Terminal on page 76* for details on wiring.

After all wiring to the drive and other devices is complete, reattach the terminal cover.

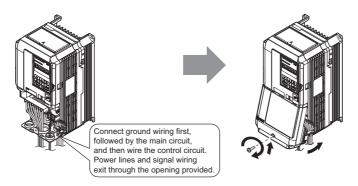

Figure 3.8 Reattaching the Terminal Cover on an IP20/NEMA Type 1 Enclosure Drive

# ◆ CIMR-E□2A0110 to 0415, 4A0058 to 0675 (IP00 Enclosure)

### Removing the Terminal Cover

1. Loosen the screws on the terminal cover, then pull down on the cover.

**CAUTION!** Do not completely remove the cover screws, just loosen them. If the cover screws are removed completely, the terminal cover may fall off causing an injury.

- Note: The following drives have three screws on the top of terminal cover. -CIMR-E□2A0250 to 2A0415
  - -CIMR-E□4A0208 to 4A0675

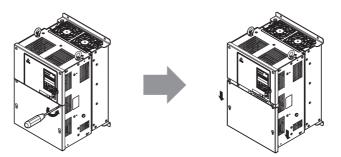

Figure 3.9 Removing the Terminal Cover on an IP00 Enclosure Drive

2. Pull forward on the terminal cover to free it from the drive.

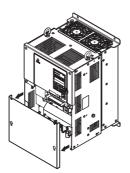

Figure 3.10 Removing the Terminal Cover on an IP00 Enclosure Drive

### Reattaching the Terminal Cover

Once wiring to the terminal board and other devices is complete, double check all connections and finally reattach the terminal cover. *Refer to Wiring the Main Circuit Terminal on page 71* and *Wiring the Control Circuit Terminal on page 76* for details on wiring.

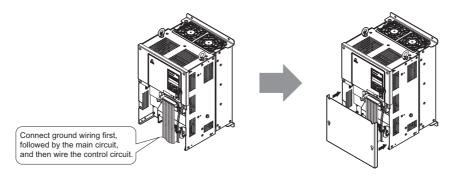

Figure 3.11 Reattaching the Terminal Cover on an IP00 Enclosure Drive

# 3.6 Digital Operator and Front Cover

The digital operator can be detached from the drive for remote operation, or when the front cover has to be opened to install an option card.

**NOTICE:** Be sure the digital operator has been removed prior to opening the front cover or reattaching it. Leaving the digital operator plugged into the drive when removing the front cover can result in erroneous operation caused by a poor connection. Before reattaching the operator make sure the front cover has been firmly fastened back into place.

# Removing/Reattaching the Digital Operator

# Removing the Digital Operator

While pinching inwards on the hook located on the right side of the digital operator, pull forward and remove the operator from the drive.

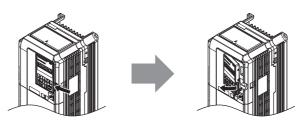

Figure 3.12 Removing the Digital Operator

# Reattaching the Digital Operator

Insert the digital operator into the opening in the top protective cover while aligning it with the notches on the left side of the opening. Next press gently on the right side of the operator until it clicks into place.

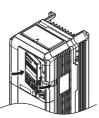

Figure 3.13 Reattaching the Digital Operator

# Removing/Reattaching the Front Cover

# Removing the Front Cover

## 2A0004 to 2A0081 and 4A0002 to 4A0044

After removing the terminal cover and the digital operator, loosen the screw that affixes the front cover (model CIMR- $E\Box 2A0056$ , 4A0031, 4A0038 do not use a screw to affix the front cover). Pinch inwards on hooks found on each side of the front cover, then pull forward to remove it from the drive.

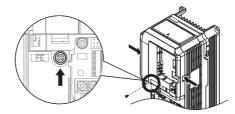

Figure 3.14 Remove the Front Cover (2A0004 to 2A0081 and 4A0002 to 4A0044)

#### 2A0110 to 2A0415 and 4A0058 to 4A0675

- 1. Remove the terminal cover and the digital operator.
- **2.** Loosen the installation screw on the front cover.
- 3. Use a straight-edge screwdriver to loosen the hooks on each side of the cover that hold it in place.

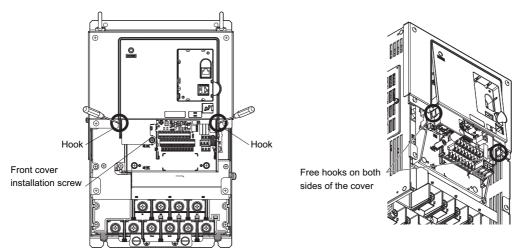

Figure 3.15 Remove the Front Cover (2A0110 to 2A0415 and 4A0058 to 4A0675)

4. First unhook the left side of the front cover, then swing the left side towards you as shown in the figure below until the cover comes off.

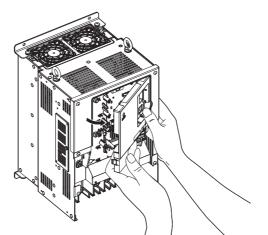

Figure 3.16 Remove the Front Cover (2A0110 to 2A0415 and 4A0058 to 4A0675)

## Reattaching the Front Cover

### 2A0004 to 2A0081 and 4A0002 to 4A0044

Reverse the instructions given in *Remove the Front Cover (2A0004 to 2A0081 and 4A0002 to 4A0044) on page 62* to reattach the front cover. Pinch inwards on the hooks found on each side of the front cover while guiding it back into the drive. Make sure it clicks firmly into place.

### 2A0110 to 2A0415 and 4A0058 to 4A0675

1. Slide the front cover so that the hooks on the top connect to the drive.

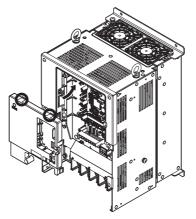

Figure 3.17 Reattach the Front Cover (2A0110 to 2A0415 and 4A0058 to 4A0675)

2. Once the hooks have connected to the drive, press firmly on the cover to make sure it locks into place.

# 3.7 Top Protective Cover

Drive models CIMR-E□2A0004 to 0081 and 4A0002 to 0058 are designed with NEMA Type 1 specifications, and have a top protective cover on the top. Removing this top protective cover voids the NEMA Type 1 conformance but still keeps a protection degree in accordance with IP20 enclosure.

# Removing the Top Protective Cover

Insert the tip of a straight-edge screwdriver into the small openings located on the front edge of the top protective cover. Gently apply pressure as shown in the figure below to free the cover from the drive.

Note: Removing the top protective cover from a IP20/NEMA Type 1 enclosure drive voids the NEMA Type 1 protection but still keeps IP20 conformity.

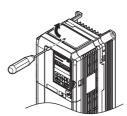

Figure 3.18 Removing the Top Protective Cover

# Reattaching the Top Protective Cover

Align the small protruding hooks on the sides of the top protective cover with the corresponding mounting holes on the top of the drive. Pinch the hooks inward so that the they connect with the mounting holes and fasten the top protective cover back into place.

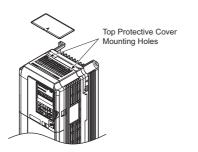

Figure 3.19 Reattaching the Top Protective Cover

# 3.8 Main Circuit Wiring

This section describes the functions, specifications, and procedures required to safely and properly wire the main circuit in the drive.

**NOTICE:** Do not solder the ends of wire connections to the drive. Soldered wiring connections can loosen over time. Improper wiring practices could result in drive malfunction due to loose terminal connections.

**NOTICE:** Do not switch the drive input to start or stop the motor. Frequently switching the drive on and off shortens the lifetime of the DC bus charge circuit and the DC bus capacitors, and can cause premature drive failures. For the full performance life, refrain from switching the drive on and off more than once every 30 minutes.

# Main Circuit Terminal Functions

Table 3.1 Main Circuit Terminal Functions

| Tern           | ninal                                |                                                    | Туре                            |                         |                                                                                                    |      |
|----------------|--------------------------------------|----------------------------------------------------|---------------------------------|-------------------------|----------------------------------------------------------------------------------------------------|------|
| 200 V<br>Class | Model                                | 2A0004 to 2A0081                                   | 2A0110, 2A0138                  | 2A0169 to 2A0415        | Function                                                                                                    | Page |
| 400 V<br>Class | CIMR-E                               | 4A0002 to 4A0044                                   | 4A0058 to 4A0072                | 4A0088 to 4A0675        |                                                                                                    |      |
| <b>R</b> /.    | L1                                   |                                                    |                                 |                         |                                                                                                    |      |
| <b>S</b> /1    | S/L2 Main circuit power supply input |                                                    |                                 |                         | Connects line power to the drive                                                                                  | 55   |
| Τ/.            | L3                                   |                                                    |                                 |                         |                                                                                                    |      |
| U/             | T1                                   |                                                    |                                 |                         |                                                                                                    |      |
| V/             | T2                                   |                                                    | Drive output                    |                         | Connects to the motor                                                                                             | 55   |
| <b>W</b> /     | /T3                                  |                                                    |                                 |                         |                                                                                                    |      |
| +              | -2                                   | • DC reactor connection (+1,                       | not avai                        | lable                   | For connection                                                                                                    |      |
| +              | ·1                                   | +2) (remove the shorting bar<br>between +1 and +2) | • DC power supply input         | • DC power supply input | • of the drive to a DC power supply (terminals +1                                                                 |      |
| -              | -                                    | • DC power supply input (+1, -)                    | DC power supply input $(+1, -)$ |                         | <ul> <li>and – are not EU or UL approved)</li> <li>of dynamic braking options</li> <li>of a DC reactor</li> </ul> | 321  |
| +              | -3                                   | not ava                                            | not available (+3, -)           |                         |                                                                                                    |      |
|                | Ð                                    |                                                    |                                 |                         | Grounding terminal                                                                                                | 71   |

# Protecting Main Circuit Terminals

## Insulation Cap

Use insulation caps when wiring the drive with crimp terminals. Take particular care to ensure that wiring does not touch neighboring terminals or the surrounding case.

## Insulation Barrier

Insulation barriers are packaged with drive model CIMR-E $\Box$ 4A0414 through 0675 to provide added protection between terminals. YASKAWA recommends using the insulation barriers provided to ensure proper wiring. See *Figure 3.20* for instructions on where the insulation barriers should be placed.

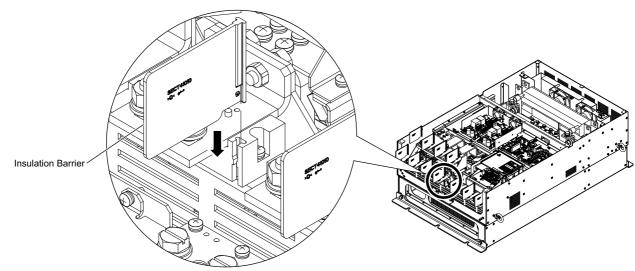

Figure 3.20 Installing insulation barriers

# • Wire Gauges and Tightening Torque

Select the appropriate wires and crimp terminals from *Table 3.2* through *Table 3.3*.

- Note: 1. Wire gauge recommendations based on drive continuous current ratings using 75°C 600 Vac vinyl-sheathed wire assuming ambient temperature within 40°C and wiring distance less than 100 m.
  - 2. Terminals +1, +2, +3, and are for connecting optional devices such as a DC reactor or braking unit. Do not connect other nonspecific devices to these terminals.
- Consider the amount of voltage drop when selecting wire gauges. Increase the wire gauge when the voltage drop is greater than 2% of motor rated voltage. Ensure the wire gauge is suitable for the terminal block. Use the following formula to calculate the amount of voltage drop:

Line drop voltage (V) =  $\sqrt{3}$  × wire resistance ( $\Omega$ /km) × wire length (m) × current (A) × 10<sup>-3</sup>

- Refer to instruction manual TOBPC72060000 for braking unit or braking resistor unit wire gauges.
- Use terminal +1 and the negative terminal when connecting a regenerative converter, or a regen unit.
- Refer to UL Standards Compliance on page 424 for information on UL compliance.

#### ■ Three-Phase 200 V Class

#### Table 3.2 Wire Gauge and Torque Specifications (Three-Phase 200 V Class)

| Model<br>CIMR-E⊡ | Terminal         | Recommended Gauge<br>mm <sup>2</sup> | Applicable Gauge<br>mm <sup>2</sup> | Screw Size | Tightening Torque<br>N·m (Ib.in.)     |  |
|------------------|------------------|--------------------------------------|-------------------------------------|------------|---------------------------------------|--|
| 2A0004           | R/L1, S/L2, T/L3 | 2.5                                  | 2.5 to 6                            |            |                                       |  |
| 2A0004<br>2A0006 | U/T1, V/T2, W/T3 | 2.5                                  | 2.5 to 6                            | M4         | 1.2 to 1.5                            |  |
| 2A0008           | -, +1, +2        | _                                    | 2.5 to 6                            | 1014       | (10.6 to 13.3)                        |  |
| 2A0010           | <b></b>          | 2.5                                  | 2.5 to 6                            |            |                                       |  |
|                  | R/L1, S/L2, T/L3 | 2.5                                  | 2.5 to 6                            |            |                                       |  |
| 2A0012           | U/T1, V/T2, W/T3 | 2.5                                  | 2.5 to 6                            | M4         | 1.2 to 1.5                            |  |
| 2A0012           | -, +1, +2        | -                                    | 2.5 to 6                            | 1014       | (10.6 to 13.3)                        |  |
|                  |                  | 2.5                                  | 2.5 to 6                            |            |                                       |  |
|                  | R/L1, S/L2, T/L3 | 2.5                                  | 2.5 to 6                            |            |                                       |  |
| 2A0018           | U/T1, V/T2, W/T3 | 2.5                                  | 2.5 to 6                            | M4         | 1.2 to 1.5                            |  |
| 2A0018           | -, +1, +2        | _                                    | 2.5 to 6                            | 1014       | (10.6 to 13.3)                        |  |
|                  | <b></b>          | 2.5                                  | 2.5 to 6                            |            |                                       |  |
|                  | R/L1, S/L2, T/L3 | 4                                    | 2.5 to 6                            |            |                                       |  |
| 2A0021           | U/T1, V/T2, W/T3 | 2.5                                  | 2.5 to 6                            | M4         | 1.2 to 1.5                            |  |
| 2A0021           | -, +1, +2        | -                                    | 4 to 6                              | 1014       | (10.6 to 13.3)                        |  |
|                  | <b></b>          | 4                                    | 4 to 6                              |            |                                       |  |
|                  | R/L1, S/L2, T/L3 | 6                                    | 4 to 16                             |            |                                       |  |
|                  | U/T1, V/T2, W/T3 | 6                                    | 4 to 16                             | M4         | 1.2 to 1.5<br>(10.6 to 13.3)          |  |
| 2A0030           | -, +1, +2        | -                                    | 6 to 16                             |            | (***********)                         |  |
|                  | <b>b</b>         | 6                                    | 6 to 10                             | M5         | 2 to 2.5<br>(17.7 to 22.1)            |  |
|                  | R/L1, S/L2, T/L3 | 10                                   | 6 to 16                             | M4         |                                       |  |
|                  | U/T1, V/T2, W/T3 | 10                                   | 6 to 16                             |            | 1.2 to 1.5<br>(10.6 to 13.3)          |  |
| 2A0040           | -, +1, +2        | _                                    | 16                                  |            | ()                                    |  |
|                  | <b>(</b>         | 10                                   | 6 to 10                             | M5         | 2 to 2.5<br>(17.7 to 22.1)            |  |
|                  | R/L1, S/L2, T/L3 | 16                                   | 16 to 25                            |            |                                       |  |
|                  | U/T1, V/T2, W/T3 | 16                                   | 16 to 25                            | M6         | 4 to 6<br>(35.4 to 53.1)              |  |
| 2A0056           | -, +1, +2        | -                                    | 16 to 25                            |            | (55.1 (6 55.1)                        |  |
|                  |                  | 16                                   | 10 to 16                            | M6         | 4 to 6<br>(35.4 to 53.1)              |  |
|                  | R/L1, S/L2, T/L3 | 25                                   | 16 to 25                            |            |                                       |  |
|                  | U/T1, V/T2, W/T3 | 16                                   | 16 to 25                            | M8         | 9 to11<br>(79.7 to 97.4)              |  |
| 2A0069           | -, +1, +2        | _                                    | 25                                  |            | (79.7 10 97.4)                        |  |
|                  | Ð                | 16                                   | 16 to 25                            | M6         | 4 to 6<br>(35.4 to 53.1)              |  |
|                  | R/L1, S/L2, T/L3 | 35                                   | 25 to 35                            |            |                                       |  |
|                  | U/T1, V/T2, W/T3 | 25                                   | 25 to 35                            | M8         | 9 to11<br>(79.7 to 97.4)              |  |
| 2A0081           | -, +1, +2        | -                                    | 25 to 35                            | 7          | (12.1 W 21.4)                         |  |
|                  | <b></b>          | 16                                   | 16 to 25                            | M6         | 4 to 6<br>(35.4 to 53.1)              |  |
|                  | R/L1, S/L2, T/L3 | 35                                   | 25 to 50                            |            | ()                                    |  |
|                  | U/T1, V/T2, W/T3 | 35                                   | 25 to 50                            | -          | 9 to 11                               |  |
| 2A0110           | -,+1             |                                      | 35 to 50                            | M8         | (79.7 to 97.4)                        |  |
|                  | ÷, •.            | 16                                   | 16 to 25                            | -          | · · · · · · · · · · · · · · · · · · · |  |

Electrical Installation

### 3.8 Main Circuit Wiring

| Model<br>CIMR-E⊡ | Terminal         | Recommended Gauge<br>mm <sup>2</sup> | Applicable Gauge<br>mm <sup>2</sup> | Screw Size | Tightening Torque<br>N·m (Ib.in.) |
|------------------|------------------|--------------------------------------|-------------------------------------|------------|-----------------------------------|
|                  | R/L1, S/L2, T/L3 | 50                                   | 35 to 70                            |            | 10 4 22                           |
|                  | U/T1, V/T2, W/T3 | 50                                   | 35 to 70                            | M10        | 18 to 23<br>(159 to 204)          |
| 2A0138           | -, +1            | _                                    | 50 to 70                            |            | . ,                               |
|                  | Ð                | 25                                   | 25                                  | M8         | 9 to 11<br>(79.7 to 97.4)         |
|                  | R/L1, S/L2, T/L3 | 70                                   | 50 to 95                            |            |                                   |
|                  | U/T1, V/T2, W/T3 | 70                                   | 50 to 95                            | M10        | 18 to 23                          |
| 2A0169           | -, +1            | _                                    | 35 to 95                            | WITO       | (159 to 204)                      |
|                  | +3               | -                                    | 50 to 95                            |            |                                   |
|                  | Ð                | 35                                   | 25 to 35                            | M8         | 9 to 11<br>(79.7 to 97.4)         |
|                  | R/L1, S/L2, T/L3 | 95                                   | 70 to 95                            |            |                                   |
|                  | U/T1, V/T2, W/T3 | 95                                   | 70 to 95                            | N(10       | 18 to 23                          |
| 2A0211           | -, +1            | -                                    | 35 to 95                            | M10        | (159 to 204)                      |
| 2110211          | +3               | -                                    | 50 to 95                            |            |                                   |
|                  | <b></b>          | 50                                   | 25 to 50                            | M8         | 9 to 11<br>(79.7 to 97.4)         |
|                  | R/L1, S/L2, T/L3 | 95×2P                                | 95 to 150                           |            |                                   |
|                  | U/T1, V/T2, W/T3 | 95 × 2P                              | 95 to 150                           | M12        | 32 to 40<br>(283 to 354)          |
| 2A0250           | -, +1            | -                                    | 70 to 150                           | 1          | (200 10 00 1)                     |
| 2110250          | +3               | -                                    | 35 to 150                           | M10        | 18 to 23<br>(159 to 204)          |
|                  | ÷                | 95                                   | 95 to 150                           | M12        | 32 to 40<br>(283 to 354)          |
|                  | R/L1, S/L2, T/L3 | $95 \times 2P$                       | 95 to 150                           |            |                                   |
|                  | U/T1, V/T2, W/T3 | $95 \times 2P$                       | 95 to 150                           | M12        | 32 to 40<br>(283 to 354)          |
| 2A0312           | -, +1            | -                                    | 70 to 150                           |            |                                   |
|                  | +3               | -                                    | 70 to 150                           | M10        | 18 to 23<br>(159 to 204)          |
|                  | Ð                | 95                                   | 95 to 150                           | M12        | 32 to 40<br>(283 to 354)          |
|                  | R/L1, S/L2, T/L3 | 240                                  | 95 to 300                           |            |                                   |
|                  | U/T1, V/T2, W/T3 | 240                                  | 95 to 300                           | M12        | 32 to 40<br>(283 to 354)          |
| 2A0360           | -, +1            | -                                    | 125 to 300                          | 1          | (200 10 00 1)                     |
| 2A0300           | +3               | _                                    | 70 to 300                           | M10        | 18 to 23<br>(159 to 204)          |
|                  | <b>(</b>         | 120                                  | 120 to 240                          | M12        | 32 to 40<br>(283 to 354)          |
|                  | R/L1, S/L2, T/L3 | 120×2P                               | 95 to 300                           |            |                                   |
|                  | U/T1, V/T2, W/T3 | 300                                  | 95 to 300                           | M12        | 32 to 40<br>(283 to 354)          |
| 2A0415           | -, +1            | -                                    | 150 to 300                          | 1          | (205 10 554)                      |
| 2A0415           | +3               | _                                    | 70 to 300                           | M10        | 18 to 23<br>(159 to 204)          |
|                  | Ð                | 120                                  | 120 to 240                          | M12        | 32 to 40<br>(283 to 354)          |

## ■ Three-Phase 400 V Class

#### Table 3.3 Wire Gauge and Torque Specifications (Three-Phase 400 V Class)

| Model<br>CIMR-E□ | Terminal         | Recommended Gauge<br>mm <sup>2</sup> | Applicable Gauge<br>mm <sup>2</sup> | Screw Size | Tightening Torque<br>N·m (Ib.in.) |
|------------------|------------------|--------------------------------------|-------------------------------------|------------|-----------------------------------|
|                  | R/L1, S/L2, T/L3 | 2.5                                  | 2.5 to 6                            |            |                                   |
| 4A0002           | U/T1, V/T2, W/T3 | 2.5                                  | 2.5 to 6                            |            | 1.2 to 1.5                        |
| 4A0004           | -, +1, +2        | -                                    | 2.5 to 6                            | M4         | (10.6 to 13.3)                    |
|                  | <b></b>          | 2.5                                  | 2.5 to 4                            |            |                                   |
|                  | R/L1, S/L2, T/L3 | 2.5                                  | 2.5 to 6                            |            |                                   |
| 4A0005           | U/T1, V/T2, W/T3 | 2.5                                  | 2.5 to 6                            | M4         | 1.2 to 1.5                        |
| 4A0007<br>4A0009 | -, +1, +2        | -                                    | 2.5 to 6                            |            | (10.6 to 13.3)                    |
|                  | <b></b>          | 2.5                                  | 2.5 to 6                            |            |                                   |
|                  | R/L1, S/L2, T/L3 | 2.5                                  | 2.5 to 6                            |            |                                   |
| 4A0011           | U/T1, V/T2, W/T3 | 2.5                                  | 2.5 to 6                            |            | 1.2 to 1.5                        |
|                  | -, +1, +2        | -                                    | 2.5 to 6                            | M4         | (10.6 to 13.3)                    |
|                  | Ð                | 2.5                                  | 2.5 to 6                            |            |                                   |

| CIMR-E□ | Terminal                  | Recommended Gauge<br>mm <sup>2</sup> | Applicable Gauge<br>mm <sup>2</sup> | Screw Size | Tightening Torque<br>N·m (Ib.in.) |
|---------|---------------------------|--------------------------------------|-------------------------------------|------------|-----------------------------------|
|         | R/L1, S/L2, T/L3          | 2.5                                  | 2.5 to 16                           |            |                                   |
|         | U/T1, V/T2, W/T3          | 2.5                                  | 2.5 to 16                           | M4         | 1.2 to 1.5<br>(10.6 to 13.3)      |
| 4A0018  | -, +1, +2                 | -                                    | 4 to 16                             |            | (10.0 10 10.0)                    |
|         | <b></b>                   | 2.5                                  | 2.5 to 6                            | M5         | 2 to 2.5<br>(17.7 to 22.1)        |
|         | R/L1, S/L2, T/L3          | 4                                    | 2.5 to 16                           |            |                                   |
|         | U/T1, V/T2, W/T3          | 4                                    | 2.5 to 16                           | M4         | 1.2 to 1.5<br>(10.6 to 13.3)      |
| 4A0023  | -, +1, +2                 | -                                    | 4 to 16                             |            | (10.0 to 15.5)                    |
|         | ÷                         | 4                                    | 4 to 6                              | M5         | 2 to 2.5<br>(17.7 to 22.1)        |
|         | R/L1, S/L2, T/L3          | 6                                    | 6 to 16                             |            | (1) (1) (1) (1)                   |
|         | U/T1, V/T2, W/T3          | 6                                    | 6 to 16                             | M5         | 2  to  2.5                        |
| 4A0031  | -, +1, +2                 | _                                    | 6 to 16                             |            | (17.7 to 22.1)                    |
|         | Ð                         | 6                                    | 6 to 10                             | M6         | 4 to 6<br>(35.4 to 53.1)          |
|         | R/L1, S/L2, T/L3          | 10                                   | 10 to 16                            |            | (55.4 to 55.1)                    |
|         | U/T1, V/T2, W/T3          | 6                                    | 6 to 16                             | M5         | 2  to  2.5                        |
| 4A0038  | -, +1, +2                 | -                                    | 6 to 16                             | 1          | (17.7 to 22.1)                    |
|         | ÷                         | 10                                   | 6 to 16                             | M6         | 4  to  6                          |
|         | R/L1, S/L2, T/L3          | 16                                   | 16 to 25                            | + +        | (35.4 to 53.1)                    |
|         | U/T1, V/T2, W/T3          | 16                                   | 16 to 25                            | M6         | 4 to 6                            |
| 4A0044  | -,+1,+2                   | -                                    | 16 to 25                            |            | (35.4 to 53.1)                    |
|         | ÷ · · · · ·               | 16                                   | 10 to 16                            | M6         | 4  to  6                          |
|         | R/L1, S/L2, T/L3          | 16                                   | 10 to 16                            |            | (35.4 to 53.1)                    |
|         | U/T1, V/T2, W/T3          | 16                                   | 10 to 16                            | -          | 9 to 11                           |
| 4A0058  | -,+1                      | _                                    | 16 to 35                            | M8         | (79.7 to 97.4)                    |
|         | Ð                         | 16                                   | 10 to 16                            |            |                                   |
|         | R/L1, S/L2, T/L3          | 16                                   | 16 to 25                            | M8         |                                   |
|         | U/T1, V/T2, W/T3          | 25                                   | 16 to 25                            |            | 9 to 11                           |
| 4A0072  | -, +1                     | -                                    | 25 to 35                            |            | (79.7 to 97.4)                    |
|         | ÷                         | 16                                   | 16 to 25                            |            |                                   |
|         | R/L1, S/L2, T/L3          | 25                                   | 16 to 50                            |            |                                   |
|         | U/T1, V/T2, W/T3          | 25                                   | 25 to 50                            | _          | 0 4- 11                           |
| 4A0088  | -,+1                      | _                                    | 25 to 50                            | M8         | 9 to 11<br>(79.7 to 97.4)         |
|         | +3                        | -                                    | 16 to 50                            | - 1        |                                   |
|         |                           | 16                                   | 16 to 25                            |            |                                   |
|         | R/L1, S/L2, T/L3          | 35                                   | 25 to 50                            | _          |                                   |
| 4A0103  | U/T1, V/T2, W/T3<br>-, +1 | 35                                   | 25 to 50<br>25 to 50                | M8         | 9 to 11                           |
| 4A0103  | +3                        |                                      | 25 to 50                            | 1110       | (79.7 to 97.4)                    |
|         |                           | 16                                   | 16 to 25                            | -          |                                   |
|         | R/L1, S/L2, T/L3          | 50                                   | 35 to 95                            | + +        |                                   |
|         | U/T1, V/T2, W/T3          | 50                                   | 35 to 95                            | 1          |                                   |
| 4A0139  | -,+1                      | -                                    | 50 to 95                            | M10        | 18 to 23<br>(159 to 204)          |
|         | +3                        | -                                    | 25 to 95                            |            | (137 10 204)                      |
|         | ÷                         | 25                                   | 25                                  |            |                                   |
|         | R/L1, S/L2, T/L3          | 70                                   | 50 to 95                            |            |                                   |
|         | U/T1, V/T2, W/T3          | 70                                   | 70 to 95                            |            |                                   |
| 4A0165  | -,+1                      | -                                    | 35 to 95                            | M10        | 18 to 23<br>(159 to 204)          |
|         | +3                        | -                                    | 50 to 95                            | 7          | (10) (0 204)                      |
|         | <b>e</b>                  | 35                                   | 25 to 35                            | 1          |                                   |
|         | R/L1, S/L2, T/L3          | 95                                   | 35 to 95                            | + +        |                                   |
|         | U/T1, V/T2, W/T3          | 95                                   | 35 to 95                            | -          |                                   |
|         |                           |                                      |                                     |            | 10                                |
| 4A0208  | -,+1                      | _                                    | 35 to 150                           | M10        | 18 to 23                          |
| 4A0208  | -, +1<br>+3               |                                      | 35 to 150<br>25 to 70               | M10        | (159 to 204)                      |

Electrical Installation

### 3.8 Main Circuit Wiring

| Model<br>CIMR-E⊡ | Terminal         | Recommended Gauge<br>mm <sup>2</sup> | Applicable Gauge<br>mm <sup>2</sup> | Screw Size | Tightening Torque<br>N·m (Ib.in.) |
|------------------|------------------|--------------------------------------|-------------------------------------|------------|-----------------------------------|
|                  | R/L1, S/L2, T/L3 | 120                                  | 95 to 300                           |            |                                   |
|                  | U/T1, V/T2, W/T3 | 120                                  | 95 to 300                           |            |                                   |
| 4A0250           | -, +1            | -                                    | 70 to 300                           | M10        | 18 to 23<br>(159 to 204)          |
|                  | +3               | -                                    | 35 to 300                           |            |                                   |
|                  | Ð                | 70                                   | 70 to 240                           |            |                                   |
|                  | R/L1, S/L2, T/L3 | 185                                  | 95 to 300                           |            |                                   |
|                  | U/T1, V/T2, W/T3 | 185                                  | 95 to 300                           | M12        | 32 to 40<br>(283 to 354)          |
| 4A0296           | -, +1            | -                                    | 70 to 300                           |            |                                   |
|                  | +3               | -                                    | 35 to 300                           | M10        | 18 to 23<br>(159 to 204)          |
|                  | <b></b>          | 95                                   | 95 to 240                           | M12        | 32 to 40<br>(283 to 354)          |
|                  | R/L1, S/L2, T/L3 | 240                                  | 95 to 300                           |            |                                   |
|                  | U/T1, V/T2, W/T3 | 240                                  | 95 to 300                           | M12        | 32 to 40<br>(283 to 354)          |
| 4A0362           | -, +1            | -                                    | 95 to 300                           |            |                                   |
| 1110502          | +3               | -                                    | 70 to 300                           | M10        | 18 to 23<br>(159 to 204)          |
|                  | Ð                | 120                                  | 120 to 240                          | M12        | 32 to 40<br>(283 to 354)          |
|                  | R/L1, S/L2, T/L3 | $95 \times 2P$                       | 95 to 150                           |            |                                   |
|                  | U/T1, V/T2, W/T3 | $95 \times 2P$                       | 95 to 150                           |            | 32 to 40<br>(283 to 354)          |
| 4A0414           | -, +1            | -                                    | 70 to 150                           | M12        |                                   |
|                  | +3               | -                                    | 70 to 150                           |            |                                   |
|                  |                  | 95                                   | 35 to 95                            |            |                                   |
|                  | R/L1, S/L2, T/L3 | $120 \times 2P$                      | 95 to 150                           |            |                                   |
|                  | U/T1, V/T2, W/T3 | $150 \times 2P$                      | 95 to 150                           |            |                                   |
| 4A0515           | -, +1            | -                                    | 70 to 150                           | M12        | 32 to 40<br>(283 to 354)          |
|                  | +3               | -                                    | 70 to 150                           |            | (                                 |
|                  | ÷                | 150                                  | 50 to 150                           |            |                                   |
|                  | R/L1, S/L2, T/L3 | 95 × 4P                              | 95 to 150                           |            |                                   |
|                  | U/T1, V/T2, W/T3 | 95 × 4P                              | 95 to 150                           | 1          |                                   |
| 4A0675           | -, +1            | -                                    | 70 to 150                           | M12        | 32 to 40<br>(283 to 354)          |
|                  | +3               | -                                    | 70 to 150                           | 1          | ()                                |
|                  | ÷                | $95 \times 2P$                       | 60 to 150                           |            |                                   |

# • Main Circuit Terminal and Motor Wiring

This section outlines the various steps, precautions, and checkpoints for wiring the main circuit terminals and motor terminals.

**NOTICE:** When connecting the motor to the drive output terminals U/T1, V/T2, and W/T3, the phase order for the drive and motor should match. Failure to comply with proper wiring practices may cause the motor to run in reverse if the phase order is backward.

**NOTICE:** Do not connect phase-advancing capacitors or LC/RC noise filters to the output circuits. Failure to comply could result in damage to the drive, phase-advancing capacitors, LC/RC noise filters or ground fault circuit interrupters.

**NOTICE:** Do not connect the AC power line to the output motor terminals of the drive. Failure to comply could result in death or serious injury by fire as a result of drive damage from line voltage application to output terminals.

## ■ Cable Length Between Drive and Motor

Voltage drop along the motor cable may cause reduced motor torque when the wiring between the drive and the motor is too long, especially at low frequency output. This can also be a problem when motors are connected in parallel with a fairly long motor cable. Drive output current will increase as the leakage current from the cable increases. An increase in leakage current may trigger an overcurrent situation and weaken the accuracy of the current detection.

Adjust the drive carrier frequency according to *Table 3.4*. If the motor wiring distance exceeds 100 m because of the system configuration, reduce the ground currents. *Refer to C6-02: Carrier Frequency Selection on page 155*.

|                   | 5              |               |                    |
|-------------------|----------------|---------------|--------------------|
| Cable Length      | 50 m or less   | 100 m or less | Greater than 100 m |
| Carrier Frequency | 15 kHz or less | 5 kHz or less | 2 kHz or less      |

Table 3.4 Cable Length Between Drive and Motor

**Note:** When setting carrier frequency in a drive running multiple motors, calculate the cable length as the total distance of wiring to all motors that are connected.

### Ground Wiring

Follow the precautions to wire the ground for one drive or a series of drives.

**WARNING!** Electrical Shock Hazard. Always use a ground wire that complies with technical standards on electrical equipment and minimize the length of the ground wire. Improper equipment grounding may cause dangerous electrical potentials on equipment chassis, which could result in death or serious injury.

**WARNING!** Electrical Shock Hazard. Be sure to ground the drive ground terminal. Improper equipment grounding could result in death or serious injury by contacting ungrounded electrical equipment.

**NOTICE:** Do not share the ground wire with other devices such as welding machines or large-current electrical equipment. Improper equipment grounding could result in drive or equipment malfunction due to electrical interference.

**NOTICE:** When using more than one drive, ground multiple drives according to instructions. Improper equipment grounding could result in abnormal operation of drive or equipment.

Refer to *Figure 3.21* when using multiple drives. Do not loop the ground wire.

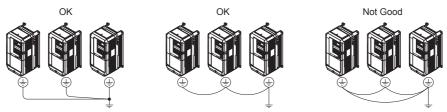

Figure 3.21 Multiple Drive Wiring

### Wiring the Main Circuit Terminal

**WARNING!** Electrical Shock Hazard. Shut off the power supply to the drive before wiring the main circuit terminals. Failure to comply may result in death or serious injury.

Wire the main circuit terminals after the terminal board has been properly grounded.

Models CIMR-E<sup>2</sup>A0004 through 0081 and 4A0002 through 0044 have a cover placed over the DC bus and braking circuit terminals prior to shipment to help prevent miswiring. Cut away covers as needed for terminals using wire cutters.

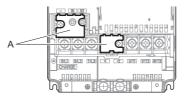

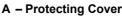

Figure 3.22 Protecting Cover to Prevent Miswiring (CIMR-ED2A0056)

### Main Circuit Connection Diagram

Refer to Main Circuit Connection Diagram on page 57 when wiring terminals on the drive's main power circuit.

# 3.9 Control Circuit Wiring

# Control Circuit Connection Diagram

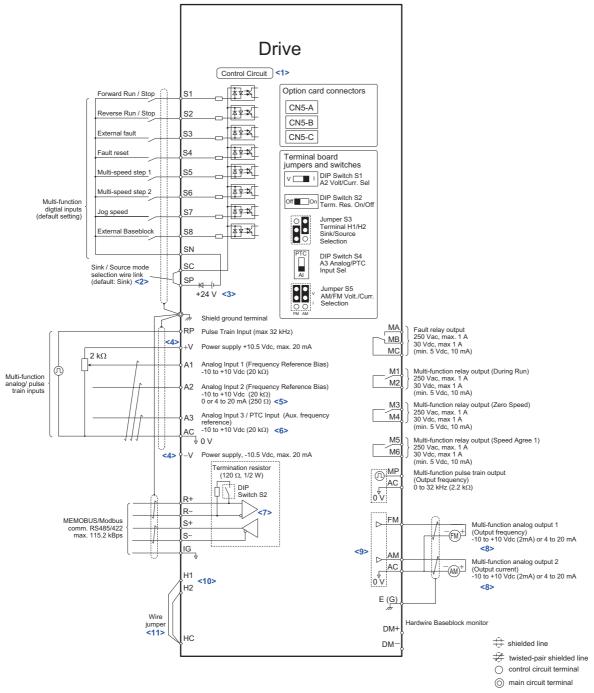

Figure 3.23 Control Circuit Connection Diagram

- <1> Supplying power to the control circuit separately from the main circuit requires 24 V power supply (option).
- <2> This figure shows an example of a sequence input to S1 through S8 using a non-powered relay or an NPN transistor. Install the wire link between terminals SC-SP for Sink mode and SC-SN for Source mode. Leave it out for external power supply. Never short terminals SP and SN as doing so will damage the drive.
- <3> The maximum current supplied by this voltage source is 150mA.
- <4> The maximum output current capacity for the +V and -V terminals on the control circuit is 20 mA. Never short terminals +V, -V, and AC, as this can cause erroneous operation or damage the drive.
- <5> Set DIP switch S1 to select between a voltage or current input signal to terminal A2. The default setting is for current input.
- <6> Set DIP switch S4 to select between analog or PTC input for terminal A3.
- <7> Enable the termination resistor in the last drive in a MEMOBUS network by setting DIP switch S2 to the ON position.
- <8> Monitor outputs work with devices such as analog frequency meters, ammeters, voltmeters, and wattmeters. They are not intended for use as a feedback-type of signal.

- <9> Use jumper S5 to selection between voltage or current output signals at terminal AM and FM. Set parameters H4-07 and H4-08 accordingly.
- <10> Use jumper S3 to select between Sink Mode, Source Mode or External Power supply for Hardwire Baseblock Inputs.
- <11> Disconnect the wire jumper between H1-HC, H2-HC when utilizing the Hardwire Baseblock Inputs.

### Control Circuit Terminal Block Functions

Drive parameters determine which functions apply to the multi-function digital inputs (S1 to S8), multi-function digital outputs (M1 to M6), multi-function analog inputs (A1 to A3), and multi-function analog monitor output (FM, AM). The default setting is listed next to each terminal in *Figure 3.23*.

**WARNING!** Sudden Movement Hazard. Always check the operation and wiring of control circuits after being wired. Operating a drive with untested control circuits could result in death or serious injury.

**WARNING!** Confirm the drive I/O signals and external sequence before starting test run. Setting parameter A1-06 may change the I/O terminal function automatically from the factory setting. **Refer to Application Selection on page 103.** Failure to comply may result in death or serious injury.

#### ■ Input Terminals

*Table 3.5* lists the input terminals on the drive. Text in parenthesis indicates the default setting for each multi-function input.

| Туре                                 | No.   | Terminal Name (Function)                                                  | Function (Signal Level) Default Setting                                                                                                    | Page              |  |
|--------------------------------------|-------|---------------------------------------------------------------------------|----------------------------------------------------------------------------------------------------|-------------------|--|
|                                      | S1    | Multi-function input 1 (Closed: Forward run, Open: Stop)                  |                                                                                                    |                   |  |
|                                      | S2    | Multi-function input 2 (Closed: Reverse run, Open: Stop)                  |                                                                                                    |                   |  |
|                                      | S3    | Multi-function input 3 (External fault, N.O.)                             |                                                                                                    |                   |  |
|                                      | S4    | Multi-function input 4 (Fault reset)                                      | Photocoupler                                                                                                    |                   |  |
|                                      | S5    | Multi-function input 5 (Multi-step speed reference 1)                     | 24 Vdc, 8 mA                                                                                                    |                   |  |
| Multi-Function<br>Digital Inputs     | S6    |                                                                           |                                                                                                    |                   |  |
| 5 ···· 1 ····                        | S7    |                                                                           |                                                                                                    |                   |  |
|                                      | S8    | Multi-function input 8 (External baseblock)                               |                                                                                                    |                   |  |
| -                                    | SC    | Multi-function input common                                               | Multi-function input common                                                                                                    |                   |  |
|                                      | SP    | Digital input power supply +24 Vdc                                        | 24 Vdc power supply for digital inputs, 150 mA max.                                                                                                    | 78                |  |
|                                      | SN    | Digital input power supply 0 V                                            | Never short terminals SP and SN as doing so will damage the drive.                                                                                                    | /0                |  |
|                                      | RP    | Multi-function pulse train input (Frequency reference)                    | Input frequency range: 0 to 32 kHz<br>Signal Duty Cycle: 30 to 70%<br>High level: 3.5 to 13.2 Vdc, low level: 0.0 to 0.8 Vdc<br>Input impedance: 3 kΩ                                                                                                    | 124<br>199        |  |
|                                      | +V    | Power supply for analog inputs                                            | 10.5 Vdc (max allowable current 20 mA)                                                                                                    | 123               |  |
|                                      | -V    | Power supply for analog inputs                                            | -10.5 Vdc (max allowable current 20 mA)                                                                                                    | -                 |  |
|                                      | Al    | Multi-function analog input 1 (Frequency reference bias)                  | -10 to 10 Vdc, 0 to 10 Vdc (input impedance: 20 k $\Omega$ )                                                                                                    | 123<br>192        |  |
|                                      | A2    | Multi-function analog input 2 (Frequency reference bias)                  | -10 to 10 Vdc, 0 to 10 Vdc (input impedance: $20 \text{ k}\Omega$ )<br>4 to 20 mA, 0 to 20 mA (input impedance: $250 \Omega$ )<br>Voltage or current input must be selected by DIP switch S1 and H3-09                                                                                                    | 123<br>123<br>193 |  |
| Analog Inputs /<br>Pulse Train Input | A3    | Multi-function analog input 3 (auxiliary frequency reference) / PTC Input | -10 to 10 Vdc, 0 to 10 Vdc (input impedance: $20 \text{ k}\Omega$ )<br>Use DIP switch S4 on the terminal board to selection between analog or PTC input.                                                                                                    | 123               |  |
|                                      | AC    | Frequency reference common                                                | 0 V                                                                                                    | 123               |  |
|                                      | H1    | Hardwire Baseblock inputs 1                                               | 24 Vdc, 8 mA<br>One or both open: Output disabled                                                                                                    |                   |  |
|                                      | H2    | Hardwire Baseblock inputs 2                                               | Both closed: Normal operation<br>Internal impedance: $3.3 \text{ k}\Omega$<br>Off time of at least 1 ms                                                                                                    | _                 |  |
|                                      | НС    | Hardwire Baseblock common                                                 | Disconnect the wire jumpers shorting terminals H1, H2, and HC to use the Hardwire<br>Baseblock inputs. Set the S3 jumper to select between sinking, sourcing mode, and<br>the power supply as explained for multi-function input terminals in <i>Sinking/</i><br><i>Sourcing Mode Selection for Hardwire Baseblock Inputs on page 78.</i> <1> |                   |  |
|                                      | E (G) | Ground for shielded lines and option cards                                | -                                                                                                    | -                 |  |

#### Table 3.5 Control Circuit Input Terminals

Electrical Installation

#### Output Terminals

Table 3.6 lists the output terminals on the drive. Text in parenthesis indicates the default setting for each multi-function output.

| Туре               | No. | Terminal Name (Function)                                                                                               | Function (Signal Level) Default Setting                                       | Page       |  |
|--------------------|-----|----------------------------------------------------------------------------------------------------|-------------------------------------------------------------------------------|------------|--|
|                    | MA  | N.O.                                                                                                    |                                                                               |            |  |
| Fault Relay        | MB  | N.C. output                                                                                                    | 30 Vdc, 10 mA to 1 A; 250 Vac, 10 mA to 1 A<br>Minimum load: 5 Vdc, 10 mA     | <i>183</i> |  |
|                    | MC  | Fault output common                                                                                                    |                                                                               |            |  |
|                    | M1  | Multi-function digital output (During run)                                                                             |                                                                               |            |  |
|                    | M2  | Muni-runction digital output (During run)                                                                              |                                                                               |            |  |
| Multi-Function     | M3  | Multi function disited extent (Zene Coverd)                                                                            | 30 Vdc, 10 mA to 1 A; 250 Vac, 10 mA to 1 A<br>Minimum load: 5 Vdc, 10 mA <2> |            |  |
| Digital Output <1> | M4  | Multi-function digital output (Zero Speed)                                                                             |                                                                               |            |  |
|                    | M5  | Multi function disited extent (Sugard Arms 1)                                                                          |                                                                               |            |  |
|                    | M6  | Multi-function digital output (Speed Agree 1)                                                                          |                                                                               |            |  |
|                    | MP  | Pulse train output (Output frequency)                                                                                  | 32 kHz (max)                                                                  | 199        |  |
|                    | FM  | Analog monitor output 1 (Output frequency)                                                                             | -10 to +10 Vdc, 0 to +10 Vdc, or 4-20 mA                                      |            |  |
| Monitor Output     | AM  | Analog monitor output 2 (Output current) Use jumper S5 on the terminal board to select between voltage or cur signals. |                                                                               | 197        |  |
| Monitor Output     | DM+ | Hardwire Baseblock monitor output                                                                                      | Outputs status of Safe Disable function. Closed when both Safe Disable        |            |  |
|                    | DM- | nardwire baseolock monitor output                                                                                      | channels are closed. Up to +48 Vdc 50 mA                                      | -          |  |
|                    | AC  | Monitor common                                                                                                    | 0 V                                                                           | -          |  |

**Table 3.6 Control Circuit Output Terminals** 

<1> Refrain from assigning functions to digital outputs that involve frequent switching, as doing so may shorten relay performance life. Switching life is estimated at 200,000 times (assumes 1 Å, resistive load). > Connect a flywheel diode as shown in the *Figure 3.24* when driving a reactive load such as a relay coil. Make sure the diode rating is greater

than the circuit voltage.

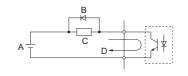

A – External power, 48 V max. **B** – Suppression diode

C – Coil D – 50 mA or less

Figure 3.24 Connecting a Suppression Diode

#### Serial Communication Terminals

#### Table 3.7 Control Circuit Terminals: Serial Communications

| Туре           | No.                          | Signal Name Function (Signal Level) |                                                                                    |                                          |
|----------------|------------------------------|-------------------------------------|------------------------------------------------------------------------------------|------------------------------------------|
|                | R+                           | Communications input (+)            |                                                                                    | RS-485/422                               |
| MEMOBUS/Modbus | R-                           | Communications input (-)            | MEMOBUS/Modbus communication: Use a RS-485 or RS-422 cable to connect the drive. c | MEMOBUS/Modbus<br>communication protocol |
| Communication  | S+                           | Communications output (+)           |                                                                                    |                                          |
| <1>            | S- Communications output (-) |                                     |                                                                                    | 115.2 kbps (max.)                        |
|                | IG                           | Shield ground                       | 0 V                                                                                |                                          |

<1> Enable the termination resistor in the last drive in a MEMOBUS network by setting DIP switch S2 to the ON position. For more information on the termination resistor, see Control I/O Connections on page 78.

### Terminal Configuration

Control circuit terminals should are arranged as shown in *Figure 3.25*.

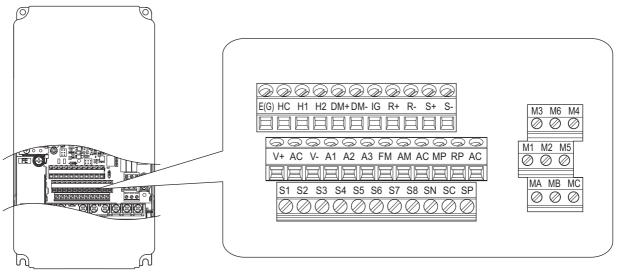

Figure 3.25 Control Circuit Terminal Arrangement

### ■ Wire Size and Torque Specifications

Select appropriate wire type and gauges from *Table 3.8*. For simpler and more reliable wiring, use crimp ferrules on the wire ends. Refer to *Table 3.9* for ferrule terminal types and sizes.

#### Table 3.8 Wire Gauges and Torque Specifications

|                                                                                                    |               | Tightening<br>Torque<br>N⋅m<br>(Ib.in.) | Bare Wire Terminal                                                              |                                       | Ferrule-Type Terminal                |                                       |                     |  |
|----------------------------------------------------------------------------------------------------|---------------|-----------------------------------------|---------------------------------------------------------------------------------|---------------------------------------|--------------------------------------|---------------------------------------|---------------------|--|
| Terminal                                                                                                    | Screw<br>Size |                                         | Applicable wire<br>size<br>mm² (AWG)                                            | Recommended<br>wire size<br>mm² (AWG) | Applicable wire<br>size<br>mm² (AWG) | Recommended<br>wire size<br>mm² (AWG) | Wire Type           |  |
| S1-S8, SC, SP, SN, RP, +V, -V, A1, A2,<br>A3, AC, M1-M6, MA, MB, MC, MP,<br>AM, FM, AC, S+, S-, R+, R-, IG, HC,<br>H1, H2, DM+, DM- | M2            | 0.22 to 0.25<br>(1.9 to 2.2)            | Stranded wire:<br>0.2 to 1.0 (24 to 16)<br>Solid wire:<br>0.2 to 1.5 (24 to 16) | 0.75<br>(18)                          | 0.25 to 0.5<br>(24 to 20)            | 0.5<br>(20)                           | Shielded line, etc. |  |

### ■ Ferrule-Type Wire Terminals

Prepare wire ends with insulated sleeves before connecting to the drive. See *Table 3.9* for dimensions. YASKAWA recommends CRIMPFOX ZA-3, a crimping tool manufactured by PHOENIX CONTACT.

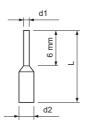

Figure 3.26 Ferrule Dimensions

#### Table 3.9 Ferrule Terminal Types and Sizes

| Size mm <sup>2</sup> (AWG) | Туре        | L (mm) | d1 (mm) | d2 (mm) | Manufacturer    |
|----------------------------|-------------|--------|---------|---------|-----------------|
| 0.25 (24)                  | AI 0.25-6YE | 10.5   | 0.8     | 2       |                 |
| 0.34 (22)                  | AI 0.34-6TQ | 10.5   | 0.8     | 2       | PHOENIX CONTACT |
| 0.5 (20)                   | AI 0.5-6WH  | 14     | 1.1     | 2.5     |                 |

3

### • Wiring the Control Circuit Terminal

This section describes the proper procedures and preparations for wiring the control terminals.

**WARNING!** Electrical Shock Hazard. Do not remove covers or touch the circuit boards while the power is on. Failure to comply could result in death or serious injury.

**NOTICE:** Separate control circuit wiring from main circuit wiring (terminals R/L1, S/L2, T/L3, B1, B2, U/T1, V/T2, W/T3, -, +1, +2) and other high-power lines. Improper wiring practices could result in drive malfunction due to electrical interference.

**NOTICE:** Separate wiring for digital output terminals MA, MB, MC and M1 to M6 from wiring to other control circuit lines. Improper wiring practices could result in drive or equipment malfunction or nuisance trips.

**NOTICE:** Use a class 2 power supply (UL standard) when connecting to the control terminals. Improper application of peripheral devices could result in drive performance degradation due to improper power supply.

**NOTICE:** Insulate shields with tape or shrink tubing to prevent contact with other signal lines and equipment. Improper wiring practices could result in drive or equipment malfunction due to short circuit.

**NOTICE:** Connect the shield of shielded cable to the appropriate ground terminal. Improper equipment grounding could result in drive or equipment malfunction or nuisance trips.

Wire the control circuit only after terminals have been properly grounded and main circuit wiring is complete. Refer to *Figure 3.26* for details. Prepare the ends of the control circuit wiring as shown in *Figure 3.29*. Refer to *Wire Size and Torque Specifications on page 75*.

**NOTICE:** Do not tighten screws beyond the specified tightening torque. Failure to comply may result in erroneous operation, damage the terminal block, or cause a fire.

**NOTICE:** Use shielded twisted-pair cables as indicated to prevent operating faults. Improper wiring practices could result in drive or equipment malfunction due to electrical interference.

Connect control wires as shown in the following figures:

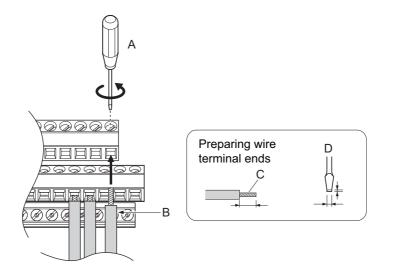

A – Loosen screw to insert wire.

B – Single wire or stranded wire

- C Avoid fraying wire strands when stripping insulation from wire. Strip length 5.5 mm.
- D Blade depth of 0.4 mm or less Blade width of 2.5 mm or less

Figure 3.27 Terminal Board Wiring Guide

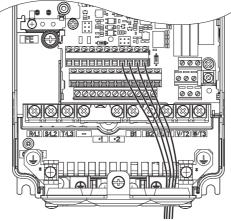

Figure 3.28 Terminal Board Wiring

When setting the frequency by analog reference from an external potentiometer, use shielded twisted-pair wires (treating wire ends as shown in *Figure 3.29* and connect the shield to the ground terminal of the drive.

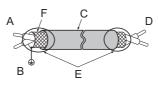

A – Drive side
B – Connect shield to ground terminal of drive.
C – Insulation

D – Control device side
 E – Shield sheath (insulate with tape)

F – Shield

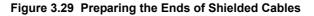

**NOTICE:** The signal lines between the drive and the operator station or peripheral equipment should not exceed 50 meters when using an analog signal from a remote source to supply the frequency reference. Failure to comply could result in poor system performance.

### Switches and Jumpers on the Terminal Board

The terminal board is equipped with several switches used to adapt the drive I/Os to the external control signals. *Figure 3.30* shows the location of these switches. Refer to *Control I/O Connections on page 78* for setting instructions.

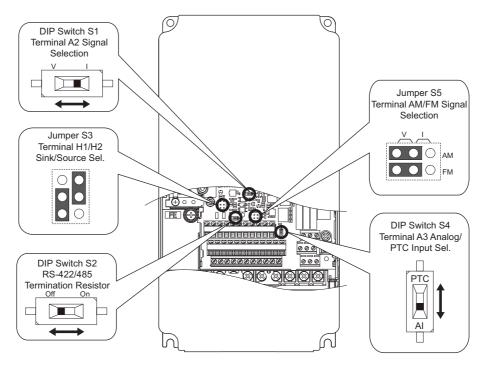

Figure 3.30 Locations of Jumpers and Switches on the Terminal Board

# 3.10 Control I/O Connections

### Sinking/Sourcing Mode Selection for Hardwire Baseblock Inputs

Use jumper S3 on the terminal board to select between Sink mode, Source mode or external power supply for the HardWire Baseblock inputs H1 and H2 as shown in Table 3.15 (Default: Source mode, internal power supply.) Refer to *Switches and Jumpers on the Terminal Board on page 77* for locating jumper S3.

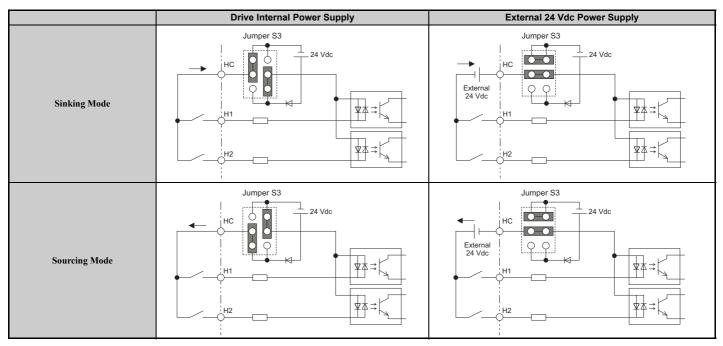

Table 3.10 Hardwire Baseblock Input Sink / Source / External Power Supply Selection

### Using the Contact Outputs

The example below illustrates the use of multi-function digital outputs and the fault relay. Refer to *Figure 3.1* for standard connection diagram.

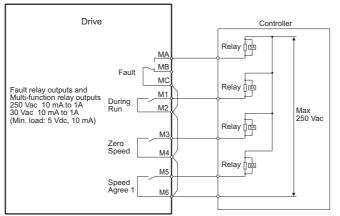

Figure 3.31 Contact Outputs

### • Using the Pulse Train Output

The pulse train output terminal MP can either supply power but can also be used with external power supply. Peripheral devices should be connected in accordance with the specifications listed below. Failure to do so can cause unexpected drive operation, and can damage the drive or connected circuits.

### ■ Using Power from the Pulse Output Terminal (Source Mode)

The high voltage level of the pulse output terminal depends on the load impedance.

| Load Impedance $R_L$ (k $\Omega$ ) | Output Voltage V <sub>MP</sub> (V) (insulated) |
|------------------------------------|------------------------------------------------|
| 1.5 kΩ                             | 5 V                                            |
| 4 kΩ                               | 8 V                                            |
| 10 kΩ                              | 10 V                                           |

Note: The load resistance needed in order to get a certain high level voltage  $V_{MP}$  can be calculated by:  $R_{L} = V_{MP} \cdot 2 / (12 - V_{MP})$ 

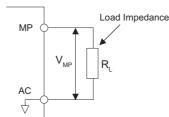

#### Figure 3.32 Pulse Output Connection Using Internal Voltage Supply

### Using External Power Supply (Sink Mode)

The high voltage level of the pulse output signal depends on the external voltage applied. The voltage must be between 12 and 15 Vdc. The load resistance must be adjusted so that the current is lower than 16 mA.

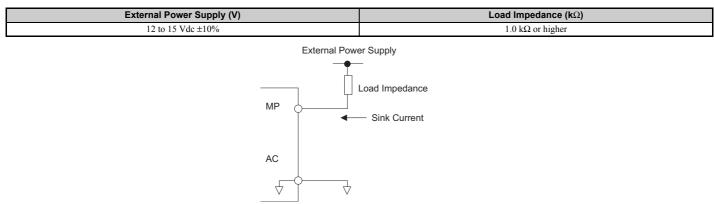

Figure 3.33 Pulse Output Connection Using External Voltage Supply

### Terminal A2 Input Signal Selection

Terminal A2 can be used to input either a voltage or a current signal. Select the signal type using switch S1 as explained in *Table 3.17*. Set parameter H3-09 accordingly as shown in *Table 3.18*. Refer to *Switches and Jumpers on the Terminal Board on page 77* for locating switch S1.

Note: If terminals A1 and A2 are both set for frequency bias (H3-02 = 0 and H3-10 = 0), both input values will be combined to create the frequency reference.

#### Table 3.11 DIP Switch S1 Settings

| Setting                      | Description                                               |
|------------------------------|-----------------------------------------------------------|
| V (left position)            | Voltage input (-10 to +10 V)                              |
| I (right position) (default) | Current input (4 to 20 mA or 0 to 20 mA): default setting |

#### Table 3.12 Parameter H3-09

| No.   | Parameter Name                     | Description                                                                                                    | Setting<br>Range | Default<br>Setting |
|-------|------------------------------------|----------------------------------------------------------------------------------------------------|------------------|--------------------|
| H3-09 | Terminal A2 signal level selection | Selects the signal level for terminal A2.<br>0: 0 to 10 Vdc<br>1: -10 to 10 Vdc<br>2: 4 to 20 mA<br>3: 0 to 20 mA | 0 to 3           | 2                  |

### Terminal A3 Analog/PTC Input Selection

Terminal A3 can be configured either as multi-function analog input or as PTC input for motor thermal overload protection. Use switch S4 to select the input function as described in *Table 3.13*. Refer to *Switches and Jumpers on the Terminal Board on page 77* for locating switch S4.

| Setting                       | Description                                               |
|-------------------------------|-----------------------------------------------------------|
| AI (lower position) (default) | Analog input for the function selected in parameter H3-06 |
| PTC (upper position)          | PTC input. Parameter H3-06 must be set to E (PTC input)   |

#### Table 3.13 DIP Switch S4 Settings

### Terminal AM/FM Signal Selection

The signal type for terminals AM and FM can be set to either voltage or current output using jumper S5 on the terminal board as explained in *Table 3.14*. When changing the setting of jumper S5, parameters H4-07 and H4-08 must be set accordingly. The default selection is voltage output for both terminals. Refer to *Switches and Jumpers on the Terminal Board on page 77* for locating jumper S5.

|             | Voltage Output | Current Output |
|-------------|----------------|----------------|
| Terminal AM |                |                |
| Terminal FM |                |                |

#### Table 3.14 Jumper S5 Settings

#### Table 3.15 Parameter H4-07, H4-08 Details

| No.   | Parameter Name                     | Description                       | Setting<br>Range | Default<br>Setting |
|-------|------------------------------------|-----------------------------------|------------------|--------------------|
| H4-07 | Terminal AM signal level selection | 0: 0 to 10 Vdc                    |                  |                    |
| H4-08 | Terminal FM signal level selection | 1: -10 to 10 Vdc<br>2: 4 to 20 mA | 0 to 2           | 0                  |

#### MEMOBUS/Modbus Termination

This drive is equipped with a built in termination resistor for the RS-422/485 communication port. DIP switch S2 enables or disabled the termination resistor as shown in *Table 3.16*. The OFF position is the default. The termination resistor should be placed to the ON position when the drive is the last in a series of slave drives. Refer to *Switches and Jumpers on the Terminal Board on page 77* for locating switch S2.

#### Table 3.16 MEMOBUS/Modbus Switch Settings

| S2 Position | Description                                         |
|-------------|-----------------------------------------------------|
| ON          | Internal termination resistor ON                    |
| OFF         | Internal termination resistor OFF (default setting) |

Note: Refer to MEMOBUS/Modbus Communications on page 389 for details on MEMOBUS/Modbus.

# 3.11 Terminal A2 Analog Input Signal Selection

### Terminal A2 Input Signal Selection

Terminal A2 can be used to input either a voltage or a current signal.

When using input A2 as a voltage input, set DIP switch S1 to "V" (left position) and set parameter H3-09 to 0 (0 to 10 Vdc) or to 1 (-10 to 10 Vdc).

To use current input at terminal A2, set the DIP switch S1 to "I" (default setting) and H3-09 = 2 or 3 (4 to 20 mA or 0 to 20 mA).

To set the DIP switch on the terminal board, use an appropriate sized tool with a tip of approximately 0.8 mm in width.

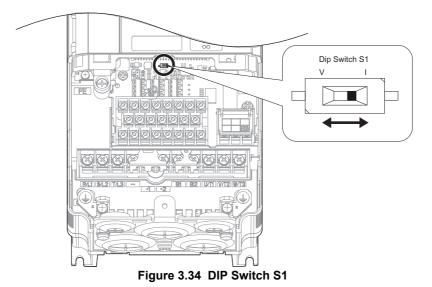

Note: If terminals A1 and A2 are both set for frequency bias (H3-02 = 0 and H3-10 = 0), both input values will be combined to create the frequency reference.

#### Table 3.17 DIP Switch S1 Settings

| Setting                      | Description                                               | ] 🗄 |
|------------------------------|-----------------------------------------------------------|-----|
| V (left position)            | Voltage input (-10 to +10 V)                              | Ì   |
| I (right position) (default) | Current input (4 to 20 mA or 0 to 20 mA): default setting |     |

#### Table 3.18 Parameter H3-09 Details

| No.   | Parameter Name                     | Description                                                                                                    | Setting<br>Range | Default<br>Setting |
|-------|------------------------------------|----------------------------------------------------------------------------------------------------|------------------|--------------------|
| Н3-09 | Terminal A2 signal level selection | Selects the signal level for terminal A2.<br>0: 0 to 10 Vdc<br>1: -10 to 10 Vdc<br>2: 4 to 20 mA<br>3: 0 to 20 mA | 0 to 3           | 2                  |

3

# 3.12 Connect to a PC

This drive is equipped with a USB port (type-B).

The drive can connect to the USB port of a PC using a USB 2.0, AB type cable (sold separately). DriveWizard Plus can then be used to monitor drive performance and manage parameter settings. Contact YASKAWA for more information on DriveWizard Plus.

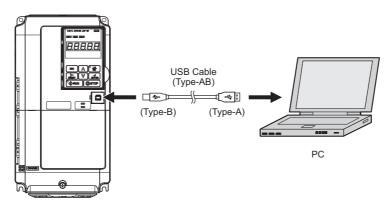

Figure 3.35 Connecting to a PC (USB)

# 3.13 MEMOBUS/Modbus Termination

This drive is equipped with a built in termination resistor for the RS-422/485 communication port. DIP switch S2 enables or disabled the termination resistor as shown in *Figure 3.36*. The OFF position is the default. The termination resistor should be placed to the ON position when the drive is the last in a series of slave drives.

| S2 Position Description             |                                                     |
|-------------------------------------|-----------------------------------------------------|
| ON Internal termination resistor ON |                                                     |
| OFF                                 | Internal termination resistor OFF (default setting) |

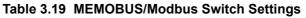

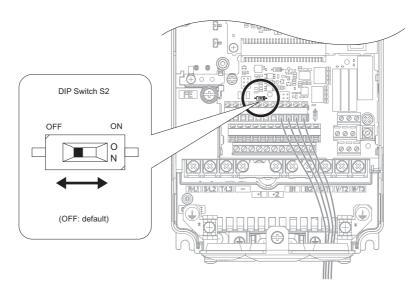

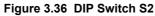

Note: Refer to the *MEMOBUS/Modbus Communications on page 389* for details on MEMOBUS/Modbus.

# 3.14 External Interlock

Systems that may be affected if the drive faults out should be interlocked with the drive's fault output and ready signal.

### Drive Ready

When the "Drive ready" signal has been set to one of the multi-function contact outputs, that output will close whenever the drive is ready to accept a Run command or is already running. Under the following conditions the Drive ready signal will switch off and remain off, even if a Run command is entered:

- when the power supply is shut off.
- during a fault.
- when there is problem with the control power supply.
- when a parameter setting error makes the drive unable to run even if a Run command has been entered.
- when a fault such as overvoltage or undervoltage is triggered as soon as the Run command is entered.
- when the drive is in the Programming mode and will not accept a Run command even when entered.

#### ■ Interlock Circuit Example

Two drives running a single application might interlock with the controller using the Drive ready and Fault output signals as shown below. The figure illustrates how the application would not be able to run if either drive experiences a fault or is unable to supply a Drive ready signal.

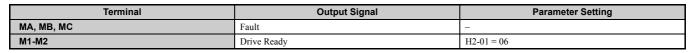

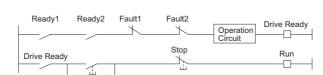

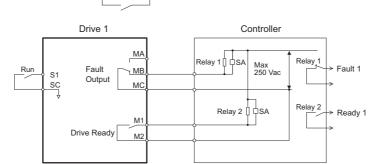

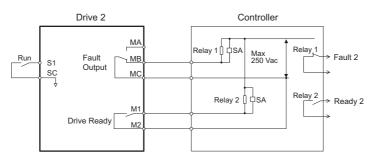

Figure 3.37 Interlock Circuit Example

# 3.15 Wiring Checklist

| M | No. | Item                                                                                                    | Page       |  |  |  |
|---|-----|----------------------------------------------------------------------------------------------------|------------|--|--|--|
| _ |     | Drive, peripherals, option cards                                                                                                    |            |  |  |  |
|   | 1   | Check drive model number to ensure receipt of correct model.                                                                                                    | 31         |  |  |  |
|   | 2   | Make sure you have the correct braking options, DC reactors, noise filters, and other peripheral devices.                                                                                                    | 313        |  |  |  |
|   | 3   | Check the option card model number.                                                                                                    | 313        |  |  |  |
|   | I   | Installation area and physical setup                                                                                                    |            |  |  |  |
|   | 4   | Ensure that the area surrounding the drive complies with specifications.                                                                                                    | 40         |  |  |  |
|   | I   | Power supply voltage, output voltage                                                                                                    |            |  |  |  |
|   | 5   | The voltage from the power supply should be within the input voltage specification range of the drive.                                                                                                    | <i>163</i> |  |  |  |
|   | 6   | The voltage rating for the motor should match the drive output specifications.                                                                                                    | 29<br>367  |  |  |  |
|   | 7   | Verify that the drive is properly sized to run the motor.                                                                                                    | 29<br>367  |  |  |  |
|   |     | Main circuit wiring                                                                                                    | 507        |  |  |  |
|   | 8   | Confirm proper branch circuit protection as specified by national and local codes.                                                                                                    | 54         |  |  |  |
|   | 9   | Properly wire the power supply to drive terminals R/L1, S/L2, and T/L3.                                                                                                    | 57         |  |  |  |
|   | 10  | Properly wire the drive and motor together.<br>The motor lines and drive output terminals R/T1, V/T2, and W/T3 should match in order to produce the desired phase order. If the phase order is incorrect, the drive will rotate in the opposite direction. | 70         |  |  |  |
|   | 11  | Use 600 Vac vinyl-sheathed wire for the power supply and motor lines.                                                                                                    | 67         |  |  |  |
|   |     | Use the correct wire gauges for the main circuit. <i>Refer to Wire Gauges and Tightening Torque on page 67</i> .                                                                                                    | 67         |  |  |  |
|   |     | When using comparatively long motor cable, calculate the amount of voltage drop.                                                                                                    | 67         |  |  |  |
|   | 12  | Motor rated voltage (V) x 0.02 ≥                                                                                                    |            |  |  |  |
|   |     | $\sqrt{3}$ x voltage resistance ( $\Omega/km$ ) x cable length (m) x motor rated current (A) x 10 <sup>-3</sup>                                                                                                    |            |  |  |  |
|   |     | • If the cable between the drive and motor exceeds 50 m, adjust the carrier frequency set to C6-02 accordingly.                                                                                                    | 71         |  |  |  |
|   | 13  | Properly ground the drive. Review page 71.                                                                                                    | 71         |  |  |  |
|   | 14  | Fightly fasten all terminal screws (control circuit terminals, grounding terminals).                                                                                                    |            |  |  |  |
|   |     | Refer to Wire Gauges and Tightening Torque on page 67.           Set up overload protection circuits when running multiple motors from a single drive.                                                                                                    |            |  |  |  |
|   | 15  | Power supply                                                                                                    | -          |  |  |  |
|   |     | Note: Close MC1 through MCn before operating the drive. (MC1 through MCn cannot be switched off during run.)                                                                                                    |            |  |  |  |
|   | 16  | If using dynamic braking options, install a magnetic contactor. Properly install the resistor, and ensure that overload protection shuts off the power supply.                                                                                             | 318        |  |  |  |
|   | 17  | Verify phase advancing capacitors, input noise filters, or ground fault circuit interrupters are NOT installed on the output side of the drive.                                                                                                    | -          |  |  |  |
|   |     | Control circuit wiring                                                                                                    |            |  |  |  |
|   | 18  | Use twisted-pair line for all drive control circuit wiring.                                                                                                    | 72         |  |  |  |
|   | 19  | Ground the shields of shielded wiring to the GND () terminal.                                                                                                    | 76         |  |  |  |
|   | 20  | If using a 3-wire sequence, properly set parameters for multi-function contact input terminals S1 through S8, and properly wire control circuits.                                                                                                    | -          |  |  |  |
|   | 21  | Properly wire any option cards.                                                                                                    | 75         |  |  |  |
|   | 22  | Check for any other wiring mistakes.<br>Only use a multimeter to check wiring.                                                                                                    |            |  |  |  |
|   | 23  | Properly fasten the control circuit terminal screws in the drive.<br>Refer to Wire Gauges and Tightening Torque on page 67.                                                                                                    | 67         |  |  |  |
|   | 24  | Pick up all wire clippings.                                                                                                    | _          |  |  |  |
|   | 25  | Ensure that no frayed wires on the terminal block are touching other terminals or connections.                                                                                                    |            |  |  |  |
|   | 23  | Properly separate control circuit wiring and main circuit wiring. –                                                                                                    |            |  |  |  |
|   | 25  | Properly separate control circuit wiring and main circuit wiring.                                                                                                    | -          |  |  |  |

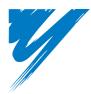

# **Start-Up Programming & Operation**

This chapter explains the functions of the digital operator and how to program the drive for initial operation.

| 4.1 SECTION SAFETY                                       | . 88 |
|----------------------------------------------------------|------|
| 4.2 USING THE DIGITAL OPERATOR                           | . 89 |
| 4.3 THE DRIVE AND PROGRAMMING MODES                      | . 93 |
| 4.4 START-UP FLOWCHARTS                                  | . 99 |
| 4.5 POWERING UP THE DRIVE                                | 102  |
| 4.6 APPLICATION SELECTION                                | 103  |
| 4.7 AUTO-TUNING                                          | 105  |
| 4.8 NO-LOAD OPERATION TEST RUN                           | 112  |
| 4.9 TEST RUN WITH LOAD CONNECTED.                        | 113  |
| 4.10 VERIFYING PARAMETER SETTINGS AND BACKING UP CHANGES | 114  |
| 4.11 TEST RUN CHECKLIST                                  | 116  |
|                                                          |      |

# 4.1 Section Safety

## 

### **Electrical Shock Hazard**

Do not connect or disconnect wiring while the power is on.

Failure to comply will result in death or serious injury.

### **WARNING**

### **Electrical Shock Hazard**

#### Do not operate equipment with covers removed.

Failure to comply could result in death or serious injury.

The diagrams in this section may include drives without covers or safety shields to illustrate details. Be sure to reinstall covers or shields before operating the drives and run the drives according to the instructions described in this manual.

#### Do not remove covers or touch circuit boards while the power is on.

Failure to comply could result in death or serious injury.

#### 4.2 **Using the Digital Operator**

Use the digital operator to enter run and stop commands, display data, edit parameters, as well as display fault and alarm information.

### **Keys and Displays**

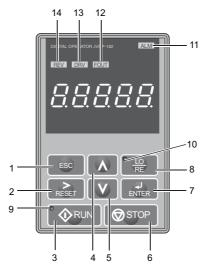

Figure 4.1 Keys and Displays on the Digital Operator

| No. | Display                                                                             | Name                                                                                                    | Function                                                                                                    |
|-----|-------------------------------------------------------------------------------------|----------------------------------------------------------------------------------------------------|----------------------------------------------------------------------------------------------------|
| 1   | ESC                                                                                 | ESC Key                                                                                                    | <ul> <li>Returns to the previous display.</li> <li>Moves the cursor one space to the left.</li> <li>Pressing and holding this button will return to the Frequency Reference display.</li> </ul>                                                                                                    |
| 2   | RESET                                                                               | RESET Key                                                                                                    | <ul><li>Moves the cursor to the right.</li><li>Resets the drive to clear a fault situation.</li></ul>                                                                                                    |
| 3   | • 🔷 RUN                                                                             | RUN Key                                                                                                    | <ul> <li>Starts the drive in the LOCAL mode.</li> <li>The Run LED</li> <li>is on, when the drive is operating the motor.</li> <li>flashes during deceleration to stop or when the frequency reference is 0.</li> <li>flashes quickly the drive is disabled by a DI, the drive was stopped using a fast stop DI or a run command was active during power up.</li> </ul> |
| 4   | Λ                                                                                   | Up Arrow Key                                                                                                    | Scrolls up to display the next item, selects parameter numbers and increments setting values.                                                                                                    |
| 5   | V                                                                                   | Down Arrow Key                                                                                                    | Scrolls down to display the next item, selects parameter numbers and increments setting values.                                                                                                    |
| 6   | STOP                                                                                | STOP Key <1> Stops drive operation.                                                                                                 |                                                                                                    |
| 7   | ENTER                                                                               | <ul> <li>ENTER Key</li> <li>Enters parameter values and settings.</li> <li>Selects a menu item to move between displays.</li> </ul> |                                                                                                    |
| 8   | • LO<br>RE                                                                          | LO/RE Selection Key <2>                                                                                                    | Switches drive control between the operator (LOCAL) and the control circuit terminals (REMOTE). The LED is on when the drive is in the LOCAL mode (operation from keypad).                                                                                                    |
| 9   | RUN Light Lit while the drive is operating the motor. Refer to page 91 for details. |                                                                                                    | Lit while the drive is operating the motor. Refer to page <i>91</i> for details.                                                                                                    |
| 10  |                                                                                     | LO/RE Light Lit while the operator is selected to run the drive (LOCAL mode). Refer to page 91 for details.                         |                                                                                                    |
| 11  | ALM                                                                                 | ALM LED Light                                                                                                    |                                                                                                    |
| 12  | FOUT                                                                                | FOUT LED Light                                                                                                    | Refer to LED Screen Displays on page 90.                                                                                                    |
| 13  | DRV                                                                                 | DRV LED Light                                                                                                    | nga to 222 Seren Dispuys on pige 70.                                                                                                    |
| 14  | REV                                                                                 | REV LED Light                                                                                                    |                                                                                                    |

<1> The STOP key has highest priority. Pressing the STOP key will always cause the drive to stop the motor, even if a Run command is active at any external Run command source. To disable the STOP key priority, set parameter o2-06 to 0. <2> The LO/RE key can only switch between LOCAL and REMOTE when the drive is stopped. To disable the LO/RE key to prohibit switching

between LOCAL and REMOTE, set parameter o2-01 to 0.

Start-Up Programming & Operation

4

### ♦ Digital Text Display

Text appears on the digital operator as shown below. This section explains the meaning of text as it appears on the display screen.

| Lit           | Flashing |
|---------------|----------|
| <i>R2-0 1</i> | R2-01    |

|      |     |      | Table 4.1 Digit | lai lext Displa | y            |      |          |
|------|-----|------|-----------------|-----------------|--------------|------|----------|
| Text | LED | Text | LED             | Text            | LED          | Text | LED      |
| 0    | 0   | 9    | 9               | Ι               | ı            | R    | r        |
| 1    | 1   | А    | 8               | J               | J            | S    | 5        |
| 2    | 2   | В    | Ь               | K               | ٤            | Т    | Г        |
| 3    | 3   | С    | E               | L               | L            | U    | U        |
| 4    | Ч   | D    | ď               | М               | [] []<br><1> | V    | U        |
| 5    | 5   | E    | E               | N               | п            | W    | 10<br>10 |
| 6    | 6   | F    | F               | 0               | o            | Х    | none     |
| 7    | 7   | G    | 6               | Р               | ρ            | Y    | У        |
| 8    | 8   | Н    | Н               | Q               | 9            | Z    | none     |

Table 4.1 Digital Text Display

<1> Displayed in two digits.

### ◆ LED Screen Displays

#### Table 4.2 LED Screen Displays

| Display                       | Lit                                                                         | Flashing                                                                                                    | Off                                                                                                    |  |
|-------------------------------|-----------------------------------------------------------------------------|----------------------------------------------------------------------------------------------------|----------------------------------------------------------------------------------------------------|--|
| ALM                           | The drive has detected an alarm or error                                    | <ul> <li>When an alarm occurs</li> <li>oPE detected</li> <li>When a fault or error occurs during Auto-Tuning</li> </ul> | Normal state (no fault or alarm)                                                                       |  |
| REV                           | Motor is rotating in reverse                                                | _                                                                                                    | Motor is rotating forward                                                                              |  |
| DRV                           | <ul><li>The drive is in the Drive Mode</li><li>During Auto-Tuning</li></ul> | When DriveWorksEZ is used <1>                                                                                           | <ul><li>The drive is in the Programming Mode</li><li>The drive will not accept a Run command</li></ul> |  |
| FOUT                          | When the display shows the output frequency                                 | -                                                                                                    | When a display other than the output frequency monitor is shown.                                       |  |
| As illustrated in this manual |                                                                             |                                                                                                    |                                                                                                    |  |

<1> Refer to the DriveWorksEZ instruction manual for further information.

# LO/RE LED and RUN LED Indications

#### Table 4.3 LO/RE LED and RUN LED Indications

| LED               | Lit                                                                              | Flashing                                                                                                    | Flashing Quickly <1>                                                                                                    | Off                                                                            |
|-------------------|----------------------------------------------------------------------------------|----------------------------------------------------------------------------------------------------|----------------------------------------------------------------------------------------------------|--------------------------------------------------------------------------------|
| • <u>10</u><br>RE | When source of the Run command<br>is assigned to the digital operator<br>(LOCAL) | _                                                                                                    | _                                                                                                    | Run command to be given from a device other than the digital operator (REMOTE) |
| <b>A</b> RUN      | During run                                                                       | <ul> <li>During deceleration to stop</li> <li>When a Run command is input and frequency reference is 0 Hz</li> </ul> | <ul> <li>While the drive is set for LOCAL, a Run command was entered to the input terminals after which the drive was then switched to REMOTE.</li> <li>A Run command was entered via the input terminals while not in the Drive Mode.</li> <li>During deceleration when a Fast Stop command was entered.</li> <li>The drive output is shut off by the Safe Disable function.</li> <li>While the drive was running in the REMOTE mode, the STOP key was pushed.</li> <li>The drive was powered up with b1-17 = 0 (default) while the Run command is active.</li> </ul> | During stop                                                                    |
| Examples          | <b>◆</b> RUN                                                                     | <b>O</b> RUN                                                                                                    | <b>R</b> UN                                                                                                    | <b>⊘</b> RUN                                                                   |

<1> Refer to *Figure 4.2* for the difference between "flashing" and "flashing quickly".

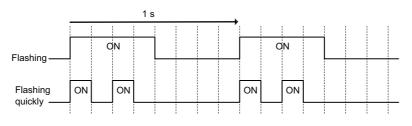

Figure 4.2 RUN LED Status and Meaning

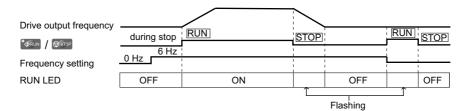

Figure 4.3 RUN LED and Drive Operation

### Menu Structure for Digital Operator

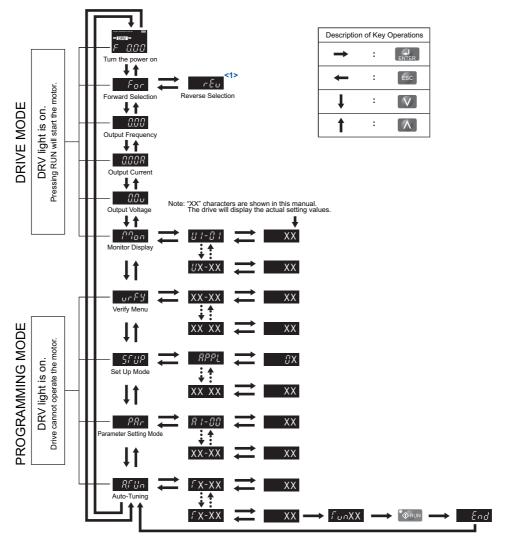

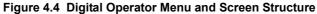

<1> Reverse can only be selected when the drive is set for LOCAL. Details on switching between forward and reverse can be found in *Navigating the Drive and Programming Modes on page 93*.

# 4.3 The Drive and Programming Modes

The drive has a Programming Mode to program the drive for operation, and a Drive Mode used to actually run the motor.

**Drive Mode:** In the Drive Mode, the user can start the motor and observe operation status with the monitors that are available. Parameter settings cannot be edited or changed when in the Drive Mode.

**Programming Mode:** The Programming Mode allows access to edit, adjust, and verify parameters, as well as perform Auto-Tuning. Unless set to allow a Run command, the drive will not accept a Run command when the digital operator is in the Programming Mode.

- **Note:** If parameter b1-08 is set to 0 the drive will accept a Run command only in the Drive Mode. When editing parameters, the user must first exit the Programming Mode and enter the Drive Mode before starting the motor.
- Note: To allow the drive to run the motor while in the Programming Mode, set b1-08 to 1.

### Navigating the Drive and Programming Modes

The drive is set to operate in Drive Mode when it is first powered up. Switch between display screens by using the  $\mathbb{N}$  and  $\mathbb{V}$  keys.

| Mode       | Contents                                 | Operator Display       | Description                                                                                                    |
|------------|------------------------------------------|------------------------|----------------------------------------------------------------------------------------------------|
| Power Up   | Frequency Reference<br>(default)         |                        | This display screen allows the user to monitor and change the frequency reference while the drive is running. <i>Refer</i> to <i>The Drive and Programming Modes on page 93</i> .<br><b>Note:</b> The user can select the data displayed when the drive is first powered up with parameter o1-02.                                                                                                    |
|            |                                          |                        |                                                                                                    |
|            |                                          | SIGIRI, OFRINGI JOS-10 | This display shows the direction that has been selected when the drive is controlled by a REMOTE source.<br>When the drive is set for LOCAL, the user can switch between FWD and REV as shown below.<br>For $\rightarrow \mathbb{R}$ for $\rightarrow \mathbb{R}$ for |
|            | Forward/Reverse                          |                        | For - Forward rotation<br>$r \in U$ - Reverse rotation                                                                                                    |
|            |                                          |                        | <b>Note:</b> For applications that should not run in reverse (fans, pumps, etc.), set parameter b1-04 = "1" to prohibit the motor from rotating in reverse.                                                                                                    |
|            |                                          |                        |                                                                                                    |
| Drive Mode | Output Frequency<br>Display              |                        | Displays the frequency that is output from the drive.                                                                                                    |
|            |                                          |                        |                                                                                                    |
|            | Output Current<br>Display                |                        | Monitors the output current of the drive.                                                                                                    |
|            |                                          |                        |                                                                                                    |
|            | Output Voltage<br>Reference<br>(default) |                        | Shows the data that selected for display by the user in parameter o1-01. The default setting displays drive output voltage (o1-01 = 106). <i>Refer to o1: Digital Operator Display Selection on page 365</i> .                                                                                                    |
|            |                                          |                        |                                                                                                    |
| Drive Mode | Monitor Display                          |                        | Lists the monitor parameters (UD-DD parameters) available in the drive.                                                                                                    |

Start-Up Programming & Operation

| Mode                | Contents                  | Operator Display                                             | Description                                                                                                    |
|---------------------|---------------------------|--------------------------------------------------------------|----------------------------------------------------------------------------------------------------|
|                     |                           |                                                              |                                                                                                    |
|                     | Verify Menu               |                                                              | Lists all parameters that have been edited or changed from default settings.<br><i>Refer to Verifying Parameter Changes: Verify Menu on page 96.</i>                                                                                                    |
|                     |                           |                                                              |                                                                                                    |
| Programming<br>Mode | Setup Group               |                                                              | A select list of parameters necessary to get the drive operating quickly. → <i>Refer to Using the Setup Group on</i><br><i>page 96.</i><br>Note: Parameters listed in the Setup Group differ depending the Application Preset in parameter A1-06. <i>Refer to</i><br><i>Application Selection on page 103.</i> |
|                     |                           |                                                              |                                                                                                    |
|                     | Parameter Setting<br>Mode |                                                              | Allows the user to access and edit all parameter settings. $\rightarrow$ <i>Refer to Parameter Table on page 338</i> .                                                                                                    |
|                     |                           |                                                              |                                                                                                    |
| Programming<br>Mode | Auto-Tuning Mode          |                                                              | Motor parameters are calculated and set automatically. $\rightarrow$ <i>Refer to Auto-Tuning on page 105</i> .                                                                                                    |
|                     |                           |                                                              |                                                                                                    |
| Drive Mode          | Frequency Reference       | астаната конист<br>вая <mark>DRV сая</mark><br>Г П. П. П. П. | Returns to the frequency reference display screen.                                                                                                    |

#### ■ Drive Mode Details

The following actions are possible in the Drive Mode:

- Run and stop the drive
- Monitor the operation status of the drive (frequency reference, output frequency, output current, output voltage, etc.)
- View information on an alarm
- View a history of alarms that have occurred

*Figure 4.5* illustrates how to change the frequency reference from F 0.00 (0 Hz) to F 6.00 (6 Hz) while in the Drive Mode. This example assumes the drive is set to LOCAL.

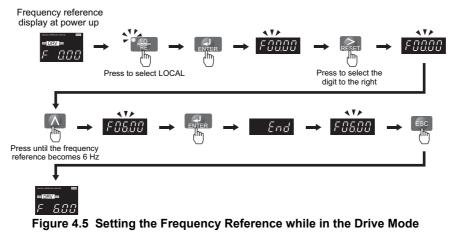

**Note:** The drive will not accept a change to the frequency reference until the ENTER key is pressed after the frequency reference is entered. This feature prevents accidental setting of the frequency reference. To have the drive accept changes to the frequency reference as soon as changes are made without requiring the ENTER key, set o2-05 to 1.

### Programming Mode Details

The following actions are possible in the Programming Mode:

- Parameter Setting Mode: Access and edit all parameter settings
- Verify Menu: Check a list of parameters that have been changed from their original default values
- Setup Group: Access a list of commonly used parameters to simplify setup (see *Simplified Setup Using the Setup Group on page 96*)
- Auto-Tuning Mode: Automatically calculates and sets motor parameters to optimize drive performance

### Changing Parameter Settings or Values

This example explains changing C1-02 (Deceleration Time 1) from 30.0 seconds (default) to 20.0 seconds.

|     | Step                                                                               |   | Display/Result                                                                                                    |
|-----|------------------------------------------------------------------------------------|---|----------------------------------------------------------------------------------------------------|
| 1.  | Turn on the power to the drive. The initial display appears.                       | + | =∎eace<br>■eace<br>F0000                                                                                                    |
| 2.  | Press the or or key until the Parameter Setting Mode screen appears.               | + | PRr                                                                                                    |
| 3.  | Press the Rev to enter the parameter menu tree.                                    | + | R I-0 I                                                                                                    |
| 4.  | Press or we key to select the C parameter group.                                   | + | E 1-0 1                                                                                                    |
| 5.  | Press ENTER two times.                                                             |   | $\rightarrow \boxed{\begin{array}{c} \end{array}} \\ \overleftarrow{} \\ \overleftarrow{} \\ \overrightarrow{} \\ \overrightarrow{} \\ $ |
| 6.  | Press or we key to select the parameter C1-02.                                     | + | <u> </u>                                                                                                    |
| 7.  | Press <b>ENTER</b> to view the current setting value (10.0 s). Left digit flashes. | + | 00 10.0                                                                                                    |
| 8.  | Press RESET until the desired number is selected. "1" flashes.                     | + | 00 100                                                                                                    |
| 9.  | Press the key and enter 0020.0.                                                    | + | 00200                                                                                                    |
| 10. | Press and the drive will confirm the change.                                       | + | End                                                                                                    |
| 11. | The display automatically returns to the screen shown in Step 4.                   | + | £ 1-82                                                                                                    |
| 12. | Press the ESC key until back at the initial display.                               | + | ан намания — — — — — — — — — — — — — — — — — — —                                                                                                    |

4

### Verifying Parameter Changes: Verify Menu

The Verify Menu lists edited parameters from the Programming Mode or as a result of Auto-Tuning. It helps determine which settings have been changed, and is particularly useful when replacing a drive. If no settings have been changed, the Verify Menu will read  $n_{OOE} E$ . The Verify Menu also allows users to quickly access and re-edit any parameters settings that have been changed.

Note: The Verify Menu will not display parameters from the A1 group (except for A1-02) even if those parameters have been changed from their default settings.

The following example is a continuation of the steps above. Here, parameter C1-02 is accessed using the Verify Menu, and is changed again from 30.0 s to 20.0 s.

To check the list of edited parameters:

|    | Step                                                                                                    |   | Display/Result |
|----|----------------------------------------------------------------------------------------------------|---|----------------|
| 1. | Turn on the power to the drive. The initial display appears.                                                                                                    | + |                |
| 2. | Press or with the display shows the top of the Verify Menu.                                                                                                    | 1 | ur F Y         |
| 3. | Press       It o enter the list of parameters that have been edited from their original default settings.         If parameters other than C1-02 have been changed, use the original default setting or when the set of the set of the | + | 61-01          |
| 4. | Press the <b>ENTER</b> key to access the setting value. Left digit flashes.                                                                                                    | + | 00200          |

### Simplified Setup Using the Setup Group

In the Setup Group, the drive lists the basic parameters needed to set up the drive for the application. It provides a simplified way to get the application running right away by showing only the most important parameters.

#### Using the Setup Group

*Figure 4.6* illustrates how to enter and how to change parameters in the Setup Group.

The first display shown when entering the Setup Group is the Application Selection menu. Skipping this display will keep the current Setup Group parameter selection. The default setting for the Setup Group is a group of parameters most commonly use in general-purpose applications. Pressing the ENTER key from the Application Selection display and selecting an Application Preset will change the Setup Group to parameters optimal for the application selected. *Refer to Application Selection on page 103*.

In this example, the Setup Group is accessed to change b1-01 from 1 to 0. This changes the source of the frequency reference from the control circuit terminals to the digital operator.

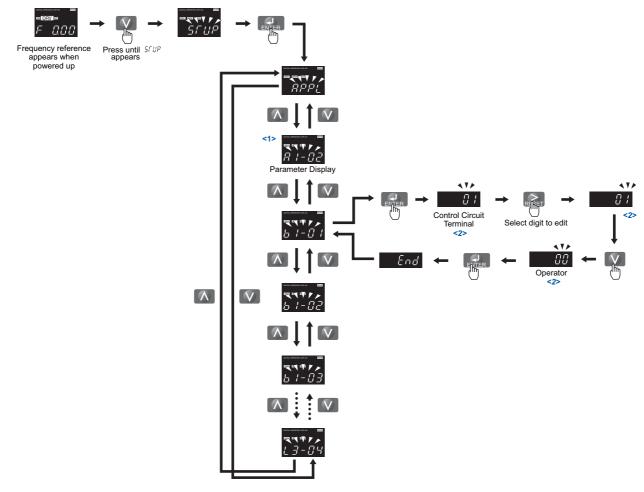

<1> Use the up and down arrow keys to scroll through the Setup Group. Press the ENTER key to view or change parameter settings. <2> To return to the previous menu without saving changes, press the ESC key.

### Figure 4.6 Setup Group Example

*Table 4.4* lists parameters available by default in the Setup Group. When an Application Preset has been selected in parameter A1-06 or the Application Selection display of the Setup Group, the parameters selected for the Setup Group will change automatically. Refer to *Application Selection on page 103*.

If the desired parameter is not listed in the Setup Group, go to the Programming Mode.

Setup Group Parameters

| Parameter | Name                            | Parameter | Name                                         |
|-----------|---------------------------------|-----------|----------------------------------------------|
| A1-02     | Control Method Selection        | E5-07     | Motor q-Axis Inductance                      |
| b1-01     | Frequency Reference Selection 1 | E5-09     | Motor Induction Voltage Constant 1           |
| b1-02     | Run Command Selection 1         | E5-24     | Motor Induction Voltage Constant 2           |
| b1-03     | Stopping Method Selection       | F6-01     | Communications Error Operation Selection     |
| C1-01     | Acceleration Time 1             | Н3-02     | Terminal A1 Function Selection               |
| C1-02     | Deceleration Time 1             | Н3-03     | Terminal A1 Gain Setting                     |
| C6-02     | Carrier Frequency Selection     | H3-11     | Terminal A2 Gain Setting                     |
| d2-01     | Frequency Reference Upper Limit | H3-12     | Terminal A2 Bias Setting                     |
| d2-02     | Frequency Reference Lower Limit | L2-01     | Momentary Power Loss Operation Selection     |
| E1-01     | Input Voltage Setting           | L2-02     | Momentary Power Loss Ride Thru Time          |
| E1-04     | Maximum Output Frequency        | L4-05     | Frequency Reference Loss Detection Selection |
| E1-05     | Maximum Voltage                 | L4-06     | Frequency Reference at Reference Loss        |
| E1-06     | Base Frequency                  | L5-01     | Number of Auto Restart Attempts              |
| E2-01     | Motor Rated Current             | L5-03     | Time to Continue Making Fault Restarts       |
| E2-11     | Motor Rate Power                | L6-01     | Torque Detection Selection 1                 |
| E5-01     | Motor Code Selection            | L6-02     | Torque Detection level 1                     |
| E5-03     | Motor Rated Current             | L6-03     | Torque Detection Time 1                      |
| E5-04     | Number of Motor Poles           | 02-03     | User Parameter Default Value                 |
| E5-05     | Motor Stator Resistance         | 02-05     | Frequency Reference Setting Method Selection |
| E5-06     | Motor d-Axis Inductance         |           |                                              |

#### Table 4.4 Setup Group Parameters

Note: Parameter availability depends on the control mode set in A1-02 that is used to run the drive and motor. Consequently, some of the parameters listed above may not be accessible in certain control modes.

### Switching Between LOCAL and REMOTE

When the drive is set to accept the Run command from the digital operator RUN key, this is referred to as LOCAL mode. When the drive is set to accept the Run command from an external device (via the input terminals, serial communications, etc.) this is referred to as REMOTE mode.

**WARNING!** Sudden Movement Hazard. The drive may start unexpectedly if the Run command is already applied when switching from LOCAL mode to REMOTE mode when b1-07 = 1, resulting in death or serious injury. Be sure all personnel are clear of rotating machinery.

The operation can be switched between LOCAL and REMOTE either by using the LO/RE key on the digital operator or a digital input.

- Note: 1. After selecting LOCAL, the LO/RE light will remain lit.
  - 2. The drive will not allow the user to switch between LOCAL and REMOTE during run.

#### ■ Using the LO/RE Key on the Digital Operator

|    | Step                                                                                                    |          | Display/Result               |
|----|----------------------------------------------------------------------------------------------------|----------|------------------------------|
| 1. | Turn on the power to the drive. The initial display appears.                                                                   | <b>→</b> | =======<br>=======<br>F 0.00 |
| 2. | Press The LO/RE light will light up. The drive is now in LOCAL.<br>To set the drive for REMOTE operation, press the key again. | 1        |                              |

### ■ Using Input Terminals S1 through S8 to Switch between LO/RE

The user can also switch between LOCAL and REMOTE modes using one of the digital input terminals S1 through S8 (set the corresponding parameter H1- $\Box\Box$  to "1").

When setting the multi-function input terminals,

Note: 1. *Refer to Parameter Table on page 338* for a list of digital input selections.
 2. Setting H1-□□ to 1 disables the LO/RE key on the digital operator.

# 4.4 Start-Up Flowcharts

The flowcharts in this section summarize basic steps required to start the drive. Use the flowcharts to determine the most appropriate start-up method for a given application. The charts are intended as a quick reference to help familiarize the user with start-up procedures.

| Flowchart                             | Subchart | Objective                                                 |     |
|---------------------------------------|----------|-----------------------------------------------------------|-----|
| А                                     | -        | asic startup procedure and motor tuning                   |     |
| A-1 Simple motor setup using V/f mode |          | Simple motor setup using V/f mode                         | 100 |
| _                                     | A-2      | Setting up the drive to run a permanent magnet (PM) motor | 101 |

Note: To set up the drive using one of the Application Presets, refer to *Application Selection on page 103*.

### Flowchart A: Basic Start-up and Motor Tuning

Flowchart A in *Figure 4.7* describes a basic start-up sequence. This sequence varies slightly depending on the application. Use drive default parameter settings in simple applications that do not require high precision.

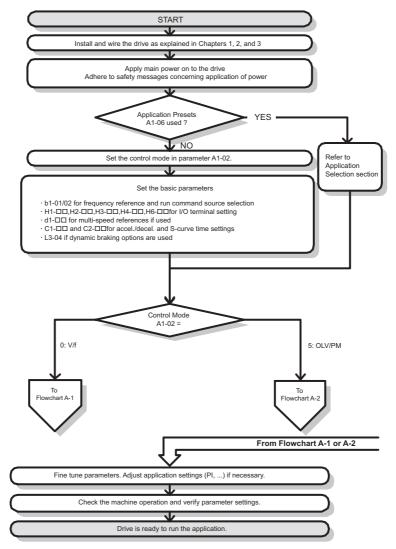

#### Figure 4.7 Basic Start-up

- **Note:** When the motor cable length has changed for more than 50 m after Auto-Tuning has been performed (e.g., after the drive has been set up and then later installed in a different location), execute Stationary Auto-Tuning for resistance between motor lines once the drive is installed in its final installation location.
- Note: Auto-Tuning should be performed again after installing an AC reactor or other such components to the output side of the drive.

### Subchart A-1: Simple Motor Setup Using V/f Control

Flowchart A1 in *Figure 4.8* describes simple motor setup for V/f Control. V/f Control is suited for more basic applications such as fans and pumps. This procedure illustrates Energy Savings and Speed Estimation Speed Search.

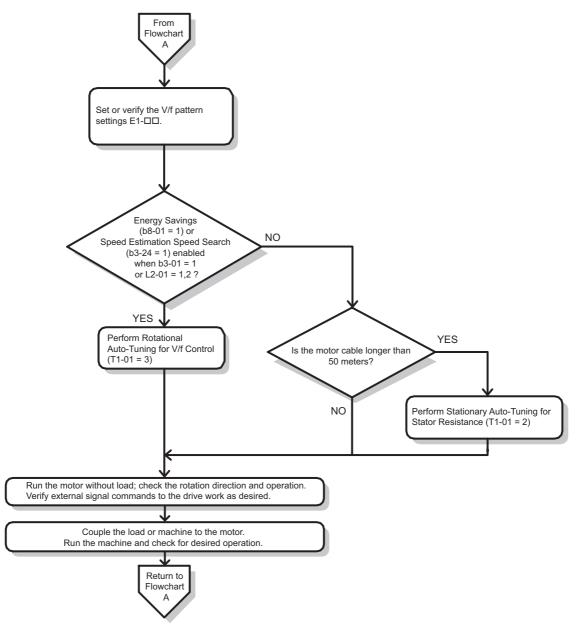

Figure 4.8 Simple Motor Setup with Energy Savings or Speed Search

### Subchart A-2: Operation with Permanent Magnet Motors

Flowchart A2 in *Figure 4.9* describes the set-up procedure for running a PM motor in Open Loop Vector Control. PM motors can be used for more energy-efficient operation in reduced or variable torque applications.

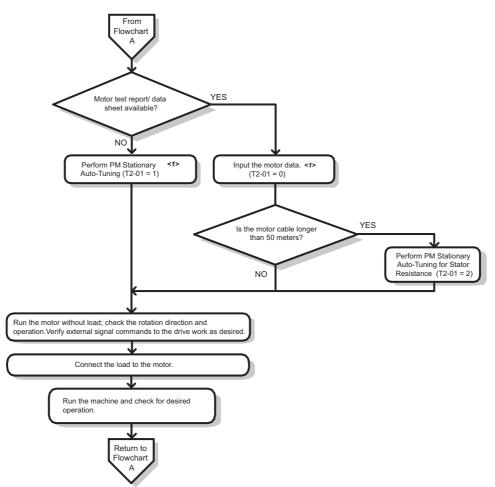

<1> Enter the motor code to E5-01 when using a YASKAWA PM motor (SMRA Series, SSR1 Series). If using a motor from another manufacturer, enter FFFF.

Figure 4.9 Operation with Permanent Magnet Motors

# 4.5 Powering Up the Drive

### • Powering Up the Drive and Operation Status Display

### ■ Powering Up the Drive

Review the following checklist before turning the power on.

| Item to Check                                                           | Description                                                                                                    |  |  |
|-------------------------------------------------------------------------|----------------------------------------------------------------------------------------------------|--|--|
| Power supply voltage                                                    | Ensure the power supply voltage is correct:<br>200 V class: 3-phase 200 to 240 Vac 50/60 Hz<br>400 V class: 3-phase 380 to 480 Vac 50/60 Hz |  |  |
|                                                                         | Properly wire the power supply input terminals (R/L1, S/L2, T/L3).                                                                          |  |  |
|                                                                         | Check for proper grounding of drive and motor.                                                                                              |  |  |
| Drive output terminals and motor<br>terminals                           | Properly wire drive output terminals U/T1, V/T2, and W/T3 with motor terminals U, V, and W.                                                 |  |  |
| Control circuit terminals                                               | Check control circuit terminal connections.                                                                                                 |  |  |
| Drive control terminal status Open all control circuit terminals (off). |                                                                                                    |  |  |
| Status of the load and connected machinery                              | Decouple the motor from the load.                                                                                                    |  |  |

### Status Display

When the power supply to the drive is turned on, the digital operator lights will appear as follows:

| No.              | Name                     | Description                                                                                                    |
|------------------|--------------------------|----------------------------------------------------------------------------------------------------|
| Normal Operation |                          | The data display area displays the frequency reference. DRV is lit.                                                                                                |
| Fault            | External fault (example) | Data displayed varies by the type of fault. Refer to <i>Fault Displays, Causes, and Possible Solutions on page 252</i> for more information and possible solution. |

# 4.6 Application Selection

Several Application Presets are available to facilitate drive setup for commonly used applications. Selecting one of these Application Presets automatically assigns functions to the input and output terminals, and sets certain parameters to values appropriate for the application that was selected. In addition, the parameters most likely to be changed are assigned to the group of User Parameters, A2-01 through A2-16. User Parameters are part of the Setup Group, and provide quicker access to by eliminating the need to scroll through multiple menus.

An Application Preset can either be selected from the Application Selection display in the Setup Group (*Refer to Simplified Setup Using the Setup Group on page 96*) or in parameter A1-06. The following presets can be selected:

**Note:** An Application Preset can only be selected if all drive parameters are on at their original default settings. It may be necessary to initialize the drive by setting A1-03 to "2220" or "3330" prior to selecting an Application Preset.

**WARNING!** Confirm the drive I/O signals and external sequence before performing a test run. Setting parameter A1-06 may change the I/O terminal function automatically from the default setting. Failure to comply may result in death or serious injury.

| No.   | Parameter Name      | Setting Range                                                    | Default |
|-------|---------------------|------------------------------------------------------------------|---------|
| A1-06 | Application Presets | 0: Disabled<br>1: Water supply pump<br>3: Exhaust fan<br>4: HVAC | 0       |

### • Setting 1: Water Supply Pump Application

#### Table 4.5 Water Supply Pump: Parameter Settings

| No.   | Name                                           | Default Setting       |  |
|-------|------------------------------------------------|-----------------------|--|
| A1-02 | Control Method Selection                       | 0: V/f Control        |  |
| b1-04 | Reverse Operation Selection                    | 1: Reverse Prohibited |  |
| C1-01 | Acceleration Time 1                            | 1.0 s                 |  |
| C1-02 | Deceleration Time 1                            | 1.0 s                 |  |
| E1-03 | V/f Pattern Selection                          | 0FH                   |  |
| E1-07 | Mid Output Frequency                           | 30.0 Hz               |  |
| E1-08 | Mid Output Frequency Voltage                   | 50.0 V                |  |
| L2-01 | Momentary Power Loss Operation Selection       | 1: Enabled            |  |
| L3-04 | Stall Prevention Selection during Deceleration | 1: Enabled            |  |

#### Table 4.6 Water Supply Pump: User Parameters (A2-01 to A2-16)

| No.   | Parameter Name                | No.   | Parameter Name                                              |
|-------|-------------------------------|-------|-------------------------------------------------------------|
| b1-01 | Frequency Reference Selection | E1-08 | Mid Output Frequency Voltage                                |
| b1-02 | Run Command Selection         | E2-01 | Motor Rated Current                                         |
| b1-04 | Reverse Operation Selection   | H1-05 | Multi-Function Digital Input Terminal S5 Function Selection |
| C1-01 | Acceleration Time 1           | H1-06 | Multi-Function Digital Input Terminal S6 Function Selection |
| C1-02 | Deceleration Time 1           | H1-07 | Multi-Function Digital Input Terminal S7 Function Selection |
| E1-03 | V/f Pattern Selection         | L5-01 | Number of Auto Restart Attempts                             |
| E1-07 | Mid Output Frequency          | -     | -                                                           |

### • Setting 3: Exhaust Fan Application

#### Table 4.7 Exhaust Fan: Parameter Settings

| No.   | Parameter Name                                 | Default Setting       |
|-------|------------------------------------------------|-----------------------|
| A1-02 | Control Method Selection                       | 0: V/f Control        |
| b1-04 | Reverse Operation Selection                    | 1: Reverse Prohibited |
| E1-03 | V/f Pattern Selection                          | 0FH                   |
| E1-07 | Mid Output Frequency                           | 30.0 Hz               |
| E1-08 | Mid Output Frequency Voltage                   | 50.0 V                |
| L2-01 | Momentary Power Loss Operation Selection       | 1: Enabled            |
| L3-04 | Stall Prevention Selection during Deceleration | 1: Enabled            |

| No.   | Parameter Name                  | No.   | Parameter Name                                              |
|-------|---------------------------------|-------|-------------------------------------------------------------|
| b1-01 | Frequency Reference Selection   | E1-07 | Mid Output Frequency                                        |
| b1-02 | Run Command Selection           | E1-08 | Mid Output Frequency Voltage                                |
| b1-04 | Reverse Operation Selection     | E2-01 | Motor Rated Current                                         |
| b3-01 | Speed Search Selection at Start | H1-05 | Multi-Function Digital Input Terminal S5 Function Selection |
| C1-01 | Acceleration Time 1             | H1-06 | Multi-Function Digital Input Terminal S6 Function Selection |
| C1-02 | Deceleration Time 1             | H1-07 | Multi-Function Digital Input Terminal S7 Function Selection |
| E1-03 | V/f Pattern Selection           | L5-01 | Number of Auto Restart Attempts                             |

#### Table 4.8 Exhaust Fan: User Parameters (A2-01 to A2-16)

### Setting 4: HVAC Fan Application

### Table 4.9 HVAC Fan: Parameter Settings

| No.   | Parameter Name                           | Default Setting                                                                                                    |  |
|-------|------------------------------------------|----------------------------------------------------------------------------------------------------|--|
| A1-02 | Control Method Selection                 | 0: V/f Control                                                                                                    |  |
| b1-04 | Reverse Operation Selection              | 1: Reverse Prohibited                                                                                                  |  |
| b1-17 | Run Command at Power Up                  | 1: Run command issued, motor operation start                                                                           |  |
| C6-02 | Carrier Frequency Selection              | 3: 8.0 kHz                                                                                                    |  |
| H2-03 | Terminals M5,M6 Function Selection       | 39: Watt Hour Pulse Output                                                                                             |  |
| L2-01 | Momentary Power Loss Operation Selection | <ol> <li>CPU Power Active - Drive will restart if power returns prior to control powe<br/>supply shut down.</li> </ol> |  |
| L8-03 | Overheat Pre-Alarm Operation Selection   | 4: Operation at lower speed                                                                                            |  |
| L8-38 | Carrier Frequency Reduction              | 2: Enabled across entire frequency range.                                                                              |  |

#### Table 4.10 HVAC Fan: User Parameters (A2-01 to A2-16)

| No.   | Parameter Name                  | No.   | Parameter Name                           |
|-------|---------------------------------|-------|------------------------------------------|
| b1-01 | Frequency Reference Selection   | d2-02 | Frequency Reference Lower Limit          |
| b1-02 | Run Command Selection           | E1-03 | V/f Pattern Selection                    |
| b1-03 | Stopping Method Selection       | E1-04 | Max Output Frequency                     |
| b1-04 | Reverse Operation Selection     | E2-01 | Motor Rated Current                      |
| C1-01 | Acceleration Time 1             | H3-11 | Terminal A2 Gain Setting                 |
| C1-02 | Deceleration Time 1             | H3-12 | Terminal A2 Input Bias                   |
| C6-02 | Carrier Frequency Selection     | L2-01 | Momentary Power Loss Operation Selection |
| d2-01 | Frequency Reference Upper Limit | 04-12 | kWh Monitor Initial Value Selection      |

# 4.7 Auto-Tuning

### Types of Auto-Tuning

The drive offers different types of Auto-Tuning for induction motors and permanent magnet motors. The type of Auto-Tuning used differs further based on the control mode and other operating conditions. Refer to the tables below to select the type of Auto-Tuning that bests suits the application. Directions on how to execute Auto-Tuning are listed in *Start-Up Flowcharts on page 99*.

#### ■ Auto-Tuning for Induction Motors of V/f control

This feature automatically sets the V/f pattern and motor parameters E1-DD and E2-DD for an induction motor.

| Туре                                                  | Setting   | Application Conditions and Benefits                                                                                                    |
|-------------------------------------------------------|-----------|----------------------------------------------------------------------------------------------------|
| Stationary Auto-Tuning for Line-to-Line<br>Resistance | T1-01 = 2 | <ul> <li>The drive is used in V/f Control and other Auto-Tuning selections not possible.</li> <li>Drive and motor capacities differ.</li> <li>Tunes the drive after the cable between the drive and motor has been replaced with a cable over 50 m long. Assumes Auto-Tuning has already been performed.</li> </ul>                      |
| Rotational Auto-Tuning for V/f Control                | T1-01 = 3 | <ul> <li>Recommended for applications using Speed Estimation Speed Search or using the Energy Saving function<br/>in V/f Control.</li> <li>Assumes motor can rotate while Auto-Tuning is executed. Increases accuracy for certain functions like<br/>torque compensation, slip compensation, Energy Saving, and Speed Search.</li> </ul> |

Table 4.11 Types of Auto-Tuning for Induction Motors of V/f control

*Table 4.12* lists the data that must be entered for Auto-Tuning. Make sure this data is available before starting Auto-Tuning. The information needed is usually listed on the motor nameplate or in the motor test report provided by the motor manufacturer. Also refer to page *100* and *101* for details on Auto-Tuning process and selections.

#### Table 4.12 Auto-Tuning Input Data

|                       |                 |            | Tuning Type (T1-01)          |                                 |  |
|-----------------------|-----------------|------------|------------------------------|---------------------------------|--|
| Input Value           | Input Parameter | neter Unit | 2<br>Line-to-Line Resistance | 3<br>Rotational for V/f Control |  |
| Motor rated power     | T1-02           | kW         | YES                          | YES                             |  |
| Motor rated voltage   | T1-03           | Vac        | N/A                          | YES                             |  |
| Motor rated current   | T1-04           | А          | YES                          | YES                             |  |
| Motor rated frequency | T1-05           | Hz         | N/A                          | YES                             |  |
| Number of motor poles | T1-06           | -          | N/A                          | YES                             |  |
| Motor rated Speed     | T1-07           | r/min      | N/A                          | YES                             |  |
| Motor iron loss       | T1-11           | W          | N/A                          | YES                             |  |

#### ■ Auto-Tuning for Permanent Magnet Motors of OLV control

Automatically sets the V/f pattern and motor parameters  $E1-\Box\Box$  and  $E5-\Box\Box$  when a PM motor is used.

#### Table 4.13 Types of Auto-Tuning for Permanent Magnet Motors of OLV control

| Туре                                               | Setting   | Application Conditions and Benefits                                                                                                    |
|----------------------------------------------------|-----------|----------------------------------------------------------------------------------------------------|
| PM Motor Parameter Settings                        | T2-01 = 0 | <ul> <li>Motor does not rotate during Auto-Tuning</li> <li>Motor test report or motor data like listed in <i>Table 4.14</i> are available.</li> </ul>                                           |
| PM Stationary Auto-Tuning                          | T2-01 = 1 | <ul> <li>A motor test report listing motor data is not available. Drive automatically calculates and sets motor<br/>parameters.</li> </ul>                                                      |
| PM Stationary Auto-Tuning for Stator<br>Resistance | T2-01 = 2 | • Useful to tune the drive when the motor data were set up manually or by motor code and the cable is longer than 50 m. Should also be performed if the cable has changed after earlier tuning. |

*Table 4.14* lists the data that must be entered for Auto-Tuning. Make sure the data is available before starting Auto-Tuning. The information needed is usually listed on the motor nameplate or in the motor test report provided by the motor manufacturer. Also refer to page *101* for details on the tuning mode selection and the tuning process.

**Note:** The drive will only show Auto-Tuning parameters that are valid for the control mode that has been set to A1-02. If the control mode is for an induction motor, the Auto-Tuning parameters for PM motors will not be available. If the control mode is for a PM motor, the Auto-Tuning parameters for induction motors will not be available.

|                           |                 |               |       | Tuning Ty        | pe (T2-01)      |                          |
|---------------------------|-----------------|---------------|-------|------------------|-----------------|--------------------------|
| Input Value               | Input Parameter | Unit          |       | 0<br>Calculation | 1<br>Stationary | 2<br>Phase<br>Resistance |
| Control Mode              | A1-02           | •             |       | Ę                | 5               |                          |
| Motor Code                | T2-02           | •             | FFFFH | FFFFH            | -               | -                        |
| Motor Type                | T2-03           | -             | N/A   | N/A              | YES             | N/A                      |
| Motor rated power         | T2-04           | kW            | N/A   | YES              | YES             | N/A                      |
| Motor rated voltage       | T2-05           | Vac           | N/A   | YES              | YES             | N/A                      |
| Motor rated current       | T2-06           | А             | N/A   | YES              | YES             | YES                      |
| Motor rated frequency     | T2-07           | Hz            | N/A   | YES              | YES             | N/A                      |
| Number of motor poles     | T2-08           | -             | N/A   | YES              | YES             | N/A                      |
| Stator 1 Phase resistance | T2-10           | Ω             | YES   | YES              | N/A             | N/A                      |
| d-axis inductance         | T2-11           | mH            | YES   | YES              | N/A             | N/A                      |
| q-axis inductance         | T2-12           | mH            | YES   | YES              | N/A             | N/A                      |
| Voltage constant <1>      | T2-13           | mVs/rad (el.) | YES   | YES              | N/A             | N/A                      |
| Voltage constant <1>      | T2-14           | mVmin (mech.) | YES   | YES              | N/A             | N/A                      |
| Tuning pull-in current    | T2-15           | А             | N/A   | N/A              | YES             | N/A                      |

#### Table 4.14 Auto-Tuning Input Data

<1> Only parameter T2-13 or T2-14 has to be input. Select one and leave the other empty.

### • Before Auto-Tuning the Drive

Check the items below before Auto-Tuning the drive.

#### ■ Basic Auto-Tuning Preparations

- Auto-Tuning requires the user to input data from the motor nameplate or motor test report. Make sure this data is available before Auto-Tuning the drive.
- For best performance, the drive input supply voltage must be greater than the motor rated voltage.
   Note: Better performance is possible when using a motor with a base voltage that is 20 V (40 V for 400 V class models) lower than the input supply voltage.
- To cancel Auto-Tuning, press the STOP key on the digital operator.
- When using a motor contactor, make sure it is closed throughout the Auto-Tuning process.
- Table 4.15 describes digital input and output terminal operation while Auto-Tuning is executed.

#### Table 4.15 Digital Input and Output Operation During Auto-Tuning

| Motor Type | Auto-Tuning Type                                   | Digital Input                         | Digital Output                                   |  |
|------------|----------------------------------------------------|---------------------------------------|--------------------------------------------------|--|
| IM Motor   | Stationary Auto-Tuning for Line-to-Line Resistance |                                       | Maintains the status at the start of Auto-Tuning |  |
|            | Rotational Auto-Tuning for V/f Control             |                                       | Functions the same as during normal operation    |  |
|            | PM Motor Parameter Settings                        | Digital input functions are disabled. | Digital output functions are disabled.           |  |
| PM Motor   | PM Stationary Auto-Tuning                          |                                       | Maintains the status of the start of Auto Tuning |  |
|            | PM Stationary Auto-Tuning for Stator Resistance    |                                       | Maintains the status at the start of Auto-Tuning |  |

#### Notes on Rotational Auto-Tuning

- To achieve optimal performance from Rotational Auto-Tuning, the load should be decoupled from the motor. Rotational Auto-Tuning is best suited for applications requiring high performance over a wide speed range.
- If motor and load can not be decoupled, reduce the load so that it is no greater than 30% of the rated load. Performing Rotational Auto-Tuning with a higher load will set motor parameters incorrectly, and can cause irregular motor rotation.
- Ensure the motor-mounted brake is fully released if installed.
- Connected machinery should be allowed to rotate the motor.

#### ■ Notes on Stationary Auto-Tuning

Stationary Auto-Tuning modes analyze motor characteristics by injecting current into the motor for about one minute.

**WARNING!** Electrical Shock Hazard. When executing stationary Auto-Tuning, the motor does not rotate, however, power is applied. Do not touch the motor until Auto-Tuning is completed. Failure to comply may result in injury from electrical shock.

**WARNING!** Sudden Movement Hazard. If installed, do not release the mechanical brake during stationary Auto-Tuning. Inadvertent brake release may cause damage to equipment or injury to personnel. Ensure that the mechanical brake release circuit is not controlled by the drive multi-function digital outputs.

#### Stationary Auto-Tuning for Line-to-Line Resistance and PM Motor Stator Resistance

- Perform when entering motor data manually while using motor cables longer than 50 m.
- If the motor cables have been replaced with line over 50 m long after Auto-Tuning as already been performed, then execute Stationary Auto-Tuning for line-to-line resistance.

### Auto-Tuning Interruption and Fault Codes

If tuning results are abnormal or the STOP key is pressed before completion, Auto-Tuning will be interrupted and a fault code will appear on the digital operator.

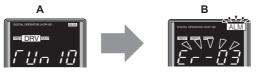

A – During Auto-Tuning

**B** – Auto-Tuning Aborted

Figure 4.10 Auto-Tuning Aborted Display

### Auto-Tuning Operation Example

The following example demonstrates Rotational Auto-Tuning for V/f control (T1-01 = 3).

### ■ Selecting the Type of Auto-Tuning

|    | Step                                                              | Step Display/Re |         |
|----|-------------------------------------------------------------------|-----------------|---------|
| 1. | Turn on the power to the drive. The initial display appears.      | +               |         |
| 2. | Press the or very key until the Auto-Tuning display appears.      | +               | RF Un   |
| 3. | Press <b>ENTER</b> to begin setting parameters.                   | <b>→</b>        | F 1-0 1 |
| 4. | Press <b>ENTER</b> to display the value for T1-01.                | +               | 03      |
| 5. | Save the setting by pressing                                      | +               | End     |
| 6. | The display automatically returns to the display shown in Step 3. | <b>→</b>        | F 1-0 I |

### Enter Data from the Motor Nameplate

After selecting the type of Auto-Tuning, enter the data required from the motor nameplate.

Note: These instructions continue from Step 6 in "Selecting the Type of Auto-Tuning".

|    | Step                                                             |          | Display/Result |
|----|------------------------------------------------------------------|----------|----------------|
| 1. | Press <b>t</b> to access the motor output power parameter T1-02. | +        | r 1-02         |
| 2. | Press <b>ENTER</b> to view the default setting.                  | +        | 000.75         |
| 3. | Press RESET to select the digit to edit.                         | +        | 000.75         |
| 4. | Press <b>A</b> and enter the motor power nameplate data in kW.   | <b>→</b> | 000.40         |
| 5. | Press <b>U</b> ENTER to save the setting.                        | +        | End            |
| 6. | The display automatically returns to the display in Step 1.      | +        | F 1-02         |

|    | Step                                                                                                    |   | Display/Result |
|----|----------------------------------------------------------------------------------------------------|---|----------------|
| 7. | <ul> <li>Repeat Steps 1 through 5 to set the following parameters:</li> <li>T1-03, Motor Rated Voltage</li> <li>T1-04, Motor Rated Current</li> <li>T1-05, Motor Base Frequency</li> <li>T1-06, Number of Motor Poles</li> <li>T1-07, Motor Base Frequency</li> <li>T1-11, Motor iron loss</li> </ul> | + |                |

Note: 1. For details on each setting, *Refer to Parameter Settings during Induction Motor Auto-Tuning: T1 on page 108.*2. To execute Stationary Auto-Tuning for line-to-line resistance only, set parameters T1-02 and T1-04.

### ■ Starting Auto-Tuning

**WARNING!** Sudden Movement Hazard. The drive and motor may start unexpectedly during Auto-Tuning, which could result in death or serious injury. Ensure the area surrounding the drive motor and load are clear before proceeding with Auto-Tuning.

**WARNING!** Electrical Shock Hazard. High voltage will be supplied to the motor when Stationary Auto-Tuning is performed even with the motor stopped, which could result in death or serious injury. Do not touch the motor until Auto-Tuning has been completed.

**NOTICE:** Rotational Auto-Tuning will not function properly if a holding brake is engaged on the load. Failure to comply could result in improper operation of the drive. Ensure the motor can freely spin before beginning Auto-Tuning.

Enter the required information from the motor nameplate. Press **I** to proceed to the Auto-Tuning start display.

Note: These instructions continue from Step 7 in "Enter Data from the Motor Nameplate".

|    | Step                                                                                                    |          | Display/Result |
|----|----------------------------------------------------------------------------------------------------|----------|----------------|
| 1. | After entering the data listed on the motor nameplate, press 🚺 to confirm.                                                                                                    | +        | fun IO         |
| 2. | Press <b>ORUN</b> to activate Auto-Tuning. <b>DRV</b> flashes. The drive begins by injecting current into the motor for about 1 min, and then starts to rotate the motor.<br><b>Note:</b> The first digit on the display always indicates 1. The second digit indicates the type of Auto-Tuning being performed. | <b>→</b> |                |
| 3. | Auto-Tuning finishes in approximately one to two minutes.                                                                                                    | †        | End            |

### Parameter Settings during Induction Motor Auto-Tuning: T1

The T1-DD parameters are used to set the Auto-Tuning input data for induction motor tuning.

**Note:** For motors that are to be operated in the field weakening range, first perform the Auto-Tuning with the base data. After Auto-Tuning is complete, change the maximum frequency E1-04 to the desired value.

#### ■ T1-01: Auto-Tuning Mode Selection

Sets the type of Auto-Tuning to be used. *Refer to Auto-Tuning for Induction Motors of V/f control on page 105* for details on the different types of Auto-Tuning.

| No.   | Name                       | Setting Range | Default |
|-------|----------------------------|---------------|---------|
| T1-01 | Auto-Tuning Mode Selection | 2, 3          | 2       |

Setting 2: Stationary Auto-Tuning for Line-to-Line Resistance Setting 3: Rotational Auto-Tuning for V/f Control

#### ■ T1-02: Motor Rated Power

Sets the motor rated power according to the motor nameplate value.

| No.   | Name              | Setting Range     | Default             |
|-------|-------------------|-------------------|---------------------|
| T1-02 | Motor Rated Power | 0.00 to 650.00 kW | Determined by o2-04 |

## T1-03: Motor Rated Voltage

Sets the motor rated voltage according to the motor nameplate value. If the motor to be operated above its base speed, enter the voltage at base speed here.

For better control precision around rated speed when using a vector control mode, it can be helpful to enter the no-load voltage for the motor here. The motor's "no-load voltage" refers to the voltage needed to operate the motor under no-load conditions at rated speed. The no-load voltage can usually be found in the motor test report available from the manufacturer. If no data is available, enter approximately 90% of the rated voltage printed on the motor nameplate. Note that this might increase the output current reducing the overload margin.

| No.       | Name                | Setting Range  | Default |
|-----------|---------------------|----------------|---------|
| T1-03 <1> | Motor Rated Voltage | 0.0 to 255.5 V | 200.0 V |

<1> Values shown here are for 200 V class drives. Double values when using a 400 V class unit.

## T1-04: Motor Rated Current

Sets the motor rated current according to the motor nameplate value. For optimal performance, the motor rated current should be between 50 and 100% of the drive rated current. Enter the current at the motor base speed.

| No.   | Name                | Setting Range                     | Default |
|-------|---------------------|-----------------------------------|---------|
| T1-04 | Motor Rated Current | 10 to 200% of drive rated current | E2-11   |

## T1-05: Motor Base Frequency

Sets the motor rated frequency according to the motor nameplate value. If a motor with an extended speed range is used or the motor is used in the field weakening area, enter the maximum frequency to E1-04 after Auto-Tuning is complete.

| No.   | Name                 | Setting Range   | Default |
|-------|----------------------|-----------------|---------|
| T1-05 | Motor Base Frequency | 0.0 to 200.0 Hz | 50.0Hz  |

## T1-06: Number of Motor Poles

Sets the number of motor poles according to the motor nameplate value.

| No.             | Name                                                                                                    | Setting Range | Default          |
|-----------------|----------------------------------------------------------------------------------------------------|---------------|------------------|
| T1-06           | Number of Motor Poles                                                                                                    | 2 to 48       | 4                |
| Used to set the | otor Base Speed<br>motor rated speed according to the motor nameplate value. I<br>or is used in the field weakening area, enter the speed at bas |               | l speed range is |
| No.             | Name                                                                                                    | Setting Range | Default          |

## T1-07: Motor Base Speed

| No.   | Name             | Setting Range    | Default    |
|-------|------------------|------------------|------------|
| T1-07 | Motor Base Speed | 0 to 24000 r/min | 1450 r/min |

#### ■ T1-11: Motor Iron Loss

Provides iron loss information for determining the Energy Saving coefficient. T1-11 will first display a value for the motor iron loss that the drive automatically calculated the when motor capacity was entered to T1-02. If the motor test report is available, enter the motor iron loss value listed there.

| No.   | Name            | Setting Range | Default |
|-------|-----------------|---------------|---------|
| T1-11 | Motor Iron Loss | 0 to 65535 W  | E2-11   |

4

## • Parameter Settings during PM Motor Auto-Tuning: T2

The T2-DD parameters are used to set the Auto-Tuning input data for PM motor tuning.

## ■ T2-01: PM Motor Auto-Tuning Mode Selection

Selects the type of Auto-Tuning to be performed. *Refer to Auto-Tuning for Permanent Magnet Motors of OLV control on page 105* for details on different types of Auto-Tuning.

| No.   | Name                                | Setting Range | Default |
|-------|-------------------------------------|---------------|---------|
| T2-01 | PM Motor Auto-Tuning Mode Selection | 0 to 2        | 0       |

#### **0: PM Motor Parameter Settings**

1: PM Stationary Auto-Tuning

#### 2: PM Stationary Auto-Tuning for Stator Resistance

## ■ T2-02: PM Motor Code Selection

If the drive is operating a YASKAWA PM motor from the SMRA or SSR1 series, enter the motor code for the motor in parameter T2-02. This will automatically set parameters T2-03 through T2-14. If using a specialized motor or one designed by a manufacturer other than YASKAWA, set T2-02 to FFFF. Data from the motor nameplate or the motor test report will then need to be entered as prompted.

Only the designated PM motor codes may be entered. The PM motor codes accepted by the drive will differ by the control mode that has been selected. Refer to *E5: PM Motor Settings on page 169* for motor codes.

| No.   | Name                    | Setting Range | Default                      |
|-------|-------------------------|---------------|------------------------------|
| T2-02 | PM Motor Code Selection | 0000 to FFFF  | Depending on A1-02 and o2-04 |

## ■ T2-03: PM Motor Type

Selects the type of PM motor the drive will operate.

| No.   | Name          | Setting Range | Default |
|-------|---------------|---------------|---------|
| T2-03 | PM Motor Type | 0, 1          | 1       |

#### 0: IPM motor

#### 1: SPM motor

## ■ T2-04: PM Motor Rated Power

Specifies the motor rated power in kilowatts.

| No.   | Name                 | Setting Range     | Default            |
|-------|----------------------|-------------------|--------------------|
| T2-04 | PM Motor Rated Power | 0.00 to 650.00 kW | Depending on o2-04 |

## ■ T2-05: PM Motor Rated Voltage

Sets the motor rated voltage.

| No.       | Name                   | Setting Range  | Default |
|-----------|------------------------|----------------|---------|
| T2-05 <1> | PM Motor Rated Voltage | 0.0 to 255.0 V | 200.0 V |

<1> The setting range and default value shown here is for a 200 V class drive. These values double when using a 400 V class unit.

## ■ T2-06: PM Motor Rated Current

Enter the motor rated current in amps.

| No.   | Name                   | Setting Range                           | Default            |
|-------|------------------------|-----------------------------------------|--------------------|
| T2-06 | PM Motor Rated Current | 10% to 200% of the drive rated current. | Depending on o2-04 |

## ■ T2-07: PM Motor Base Frequency

Enter the motor base frequency in Hz.

Note: T2-07 will be displayed when in OLV/PM.

| No.   | Name                    | Setting Range   | Default |
|-------|-------------------------|-----------------|---------|
| T2-07 | PM Motor Base Frequency | 0.0 to 200.0 Hz | 87.5 Hz |

## **T2-08:** Number of PM Motor Poles

Enter the number of motor poles.

| No.   | Name                     | Setting Range | Default |
|-------|--------------------------|---------------|---------|
| T2-08 | Number of PM Motor Poles | 2 to 48       | 6       |

#### ■ T2-10: PM Motor Stator Resistance

Enter the motor stator resistance per motor phase.

| No.   | Name                       | Setting Range     | Default            |
|-------|----------------------------|-------------------|--------------------|
| T2-10 | PM Motor Stator Resistance | 0.000 to 65.000 Ω | Depending on T2-02 |

## ■ T2-11: PM Motor d-Axis Inductance

Enter the d axis inductance per motor phase.

| No.   | Name                       | Setting Range     | Default            |
|-------|----------------------------|-------------------|--------------------|
| T2-11 | PM Motor d-Axis Inductance | 0.00 to 600.00 mH | Depending on T2-02 |

## ■ T2-12: PM Motor q-Axis Inductance

Enter the q axis inductance per motor phase.

| No.   | Name                       | Setting Range     | Default            |
|-------|----------------------------|-------------------|--------------------|
| T2-12 | PM Motor q-Axis Inductance | 0.00 to 600.00 mH | Depending on T2-02 |

## ■ T2-13: Induced Voltage Constant Unit Selection

Selects the units used for setting the induced voltage coefficient.

| No.   | Name                                    | Setting Range | Default |
|-------|-----------------------------------------|---------------|---------|
| T2-13 | Induced Voltage Constant Unit Selection | 0, 1          | 1       |

#### 0: mV (r/min)

1: mV (rad/sec)

Note: If T2-13 is set to 0, then the drive will use E5-24 (Motor Induction Voltage Constant 2), and will automatically set E5-09 (Motor Induction Voltage Constant 1) to 0.0. If T2-13 is set to 1, then the drive will use E5-09 and will automatically set E5-25 to 0.0.

## ■ T2-14: PM Motor Induced Voltage Constant (Ke)

Enter the motor induced voltage constant (Ke).

| No.   | Name                              | Setting Range | Default            |
|-------|-----------------------------------|---------------|--------------------|
| T2-14 | PM Motor Induced Voltage Constant | 0.1 to 2000.0 | Depending on T2-02 |

## ■ T2-15: Pull-In Current Level for PM Motor Tuning

Sets the amount of pull-in current used to tune the d-axis and q-axis inductance. Set as a percentage of the motor rated current.

| No.   | Name                                      | Setting Range | Default |
|-------|-------------------------------------------|---------------|---------|
| T2-15 | Pull-In Current Level for PM Motor Tuning | 0 to 120%     | 30%     |

## 4.8 No-Load Operation Test Run

## No-Load Operation Test Run

This section explains how to operate the drive with the motor decoupled from the load during a test run.

## Before Starting the Motor

Check the following items before operation:

- Ensure the area around the motor is safe.
- Ensure external emergency stop circuitry is working properly and other safety precautions have been taken.

## During Operation

Check the following items during operation:

- The motor should rotate smoothly (i.e., no abnormal noise or oscillation).
- The motor should accelerate and decelerate smoothly.

## No-Load Operation Instructions

The following example illustrates a test run procedure using the digital operator.

Note: Before starting the motor, set the frequency reference d1-01 to 6 Hz.

|    | Step                                                                                                    |          | Display/Result                 |
|----|----------------------------------------------------------------------------------------------------|----------|--------------------------------|
| 1. | Turn on the power to the drive. The initial display appears.                                                                                                    | +        | ========<br>=======<br>F 0,000 |
| 2. | Press the Key to select LOCAL. The LO/RE light will turn on.                                                                                                    | +        |                                |
| 3. | Press To give the drive a Run command. RUN will light and the motor will rotate at 6 Hz.                                                                                                    | <b>→</b> |                                |
| 4. | Ensure the motor is rotating in the correct direction and that no faults or alarms occur.                                                                                                    | +        | Motor<br>Forward               |
| 5. | If there is no error in step 4, press to increase the frequency reference. Increase the frequency in increments of 10 Hz, verifying smooth operation at all speeds. For each frequency, check the drive output current using monitor U1-03. The current should be well below the motor rated current. |          |                                |
| 6. | The drive should operate normally. Press Stop to stop the motor. RUN flashes until the motor comes to a complete stop.                                                                                                    | <b>→</b> |                                |

## 4.9 Test Run with Load Connected

## • Test Run with the Load Connected

After performing a no-load test run, connect the motor and proceed to run the motor and load together.

## Notes on Connected Machinery

- Clear the area around the motor.
- The motor should come to a complete stop without problems.
- Connect the load and machinery to the motor.
- Fasten all installation screws properly. Check that the motor and connected machinery are held in place.
- Confirm that the Fast Stop circuit or mechanical safety measures operate correctly.
- Be ready to press the STOP button in case of emergency.

## Checklist Before Operation

- The motor should rotate in the proper direction.
- The motor should accelerate and decelerate smoothly.

## Operating the Motor under Loaded Conditions

Test run the application similarly to the no-load test procedure when connecting the machinery to the motor.

- Watch monitor parameter U1-03 during operation to ensure there is no overcurrent.
- If the application permits running the load in the reverse direction, try changing motor direction and the frequency reference while watching for abnormal motor oscillation or vibration.
- Correct any problems that occur with hunting, oscillation, or other control-related issues.

## 4.10 Verifying Parameter Settings and Backing Up Changes

Use the Verify Menu to check all changes to parameter settings as a result of Auto-Tuning. *Refer to Verifying Parameter Changes: Verify Menu on page 96*.

Save the verified parameter settings. Change the access level or set a password to the drive to prevent accidental modification of parameter settings.

## • Backing Up Parameter Values: o2-03

The following procedure saves all parameters settings to drive memory where they can later be recalled. Set  $o_{2-03}$  to "1" to save parameter changes. This saves all parameter settings, and then returns  $o_{2-03}$  to 0. The drive can now "recall" the saved parameters by performing a User Initialization (A1-03 = 1110).

| No.   | Parameter Name                  | Description                                                                                                    | Setting Range | Default Setting |
|-------|---------------------------------|----------------------------------------------------------------------------------------------------|---------------|-----------------|
| 02-03 | User Parameter<br>Default Value | Lets the user create a set of default settings for a User Initialization.<br>0: Saved/Not set<br>1: Set Defaults - Saves current parameter settings as the default values for a User Initialization.<br>2: Clear All - Clears the currently saved user settings. After saving the user parameter set value, the items of<br>1110 (User Parameter Initialize) are displayed in A1-03 (User Parameter Default Value). | 0 to 2        | 0               |
| A1-03 | Initialize Parameters           | Selects a method to initialize the parameters.<br>0: No Initialize<br>1110: User Initialization (The user must first program and store desired settings using parameter o2-03)<br>2220: 2-Wire Initialization (parameter initialized prior to shipment)<br>330: 3-Wire Initialization<br>5550: oPE4 Fault reset                                                                                                    | 0 to 5550     | 0               |

## • Parameter Access Level: A1-01

Setting the Access Level for "Operation only" (A1-01 = 0) allows the user to access parameters A1- $\Box\Box$  and U $\Box$ - $\Box\Box$  only. Other parameters are not displayed.

Setting the Access Level for "User Parameters" (A1-01 = 1) allows the user to access only the parameters that have been previously saved as User Parameters. This is helpful when displaying only the relevant parameters for a specific application.

| No.                  | Parameter<br>Name                        | Description                                                                                                    | Setting<br>Range  | Default |
|----------------------|------------------------------------------|----------------------------------------------------------------------------------------------------|-------------------|---------|
| A1-01                | Access Level<br>Selection                | Selects which parameters are accessible via the digital operator.<br>0: Operation only. A1-01, A1-04, and A1-06 can be set and monitored, U□-□□ parameters can also be viewed.<br>1: User Parameters. Only those recently changed among application parameters A2-01 to A2-16 and A2-17 to A2 -32 can be set and monitored.<br>2: Advanced Access Level. All parameters can be set and monitored.                                                                                                    | 0 to 2            | 2       |
| A2-01<br>to<br>A2-32 | User Parameters<br>1 to 32               | Parameters selected by the user are saved as User Parameters. This includes recently viewed parameters or parameters specifically selected for quick access. If parameter A2-33 is set to 1, recently viewed parameters will be listed between A2-17 and A2-32. Parameters A2-01 through A2-16 must be manually selected by the user. If A2-33 is set to 0, then recently viewed parameters will not be saved to the group of User Parameters. A2-□□ parameters are now available for manual programming. | b1-01 to<br>o□-□□ | _       |
| A2-33                | User Parameter<br>Automatic<br>Selection | 0: Parameters A2-01 through A2-32 are reserved for the user to create a list of User Parameters.<br>1: Save history of recently viewed parameters. Recently edited parameters will be saved to A2-17 through A2-32 for quick access. The most recently changed parameter is saved to A2-17. The second most recently changed parameter is saved to A2-18.                                                                                                    | 0, 1              | 1       |

## Password Settings: A1-04, A1-05

The user can set a password to the drive to restrict access. The password is selected via parameter A1-05. The password must be entered to A1-04 to unlock parameter access (i.e., parameter setting A1-04 must match the value programmed into A1-05). The following parameters cannot be viewed or edited until the value entered to A1-04 correctly matches the value set to A1-05: A1-01, A1-02, A1-03, A1-06, and A2-01 through A2-33.

Note: Parameter A1-05 is hidden from view. To display A1-05, access parameter A1-04 and simultaneously press the seven and the key.

## Copy Function

Parameter settings can be copied to another drive to simplify parameter restoration or multiple drive setup. The drive supports the following copy options:

## LED Operator (standard in all models)

The LED operator used to operate the drive also supports copying, importing, and verifying parameter settings. *Refer* to o3: Copy Function on page 237 for details.

## LCD Operator

The optional LCD operator also supports copying, importing, and verifying parameter settings. Refer to the manual supplied with the LCD operator for instructions.

## USB Copy Unit and CopyUnitManager

The copy unit is an external option connected to the drive to copy parameter settings from one drive and save those settings to another drive. Refer to the manual supplied with the USB Copy Unit for instructions.

The CopyUnitManager is a PC software tool. It allows the user to load parameter settings from the Copy Unit onto a PC, or from the PC onto a Copy Unit. This is useful when managing parameters for various drives or applications. Refer to the manual supplied with the CopyUnitManager for instructions.

## DriveWizard Plus

DriveWizard is a PC software tool for parameter management, monitoring, and diagnosis. DriveWizard can load, store, and copy drive parameter settings. For details, refer to Help in the DriveWizard software.

## 4.11 Test Run Checklist

Review the checklist before performing a test run. Check each item that applies.

| M | No. | Checklist                                                | Page |
|---|-----|----------------------------------------------------------|------|
|   | 1   | Thoroughly read the manual before performing a test run. | -    |
|   | 2   | Turn the power on.                                       | 102  |
|   | 3   | Set the voltage for the power supply to E1-01.           | 163  |

Check the items that correspond to the control mode being used.

**WARNING!** Ensure start/stop and Hardwire Baseblock circuits are wired properly and in the correct state before energizing the drive. Failure to comply could result in death or serious injury from moving equipment. When programmed for 3-Wire control, a momentary closure on terminal S1 may cause the drive to start.

| M                                           | No.       | Checklist                                                                                                    | Page |  |
|---------------------------------------------|-----------|----------------------------------------------------------------------------------------------------|------|--|
| V/f Control (A                              | 1-02 = 0) |                                                                                                    |      |  |
|                                             | 4         | Select the best V/f pattern according to the application and motor characteristics.<br>Example: If using a motor with a rated frequency of 50.0 Hz, set E1-03 to "1". | -    |  |
|                                             | 5         | Perform Rotational Auto-Tuning for V/f Control if using Energy Saving functions.                                                                                      | 105  |  |
| Open Loop Vector Control for PM (A1-02 = 5) |           |                                                                                                    |      |  |
|                                             | 6         | Perform Auto-Tuning as described.                                                                                                    | 110  |  |

#### Proceed to the following checklist after checking items 4 through 6.

| M | No. | Checklist                                                                                                    |           |  |
|---|-----|----------------------------------------------------------------------------------------------------|-----------|--|
|   | 7   | The DRV should light after giving a Run command.                                                                                                    | _         |  |
|   | 8   | o give a Run command and frequency reference from the digital operator, press rest to set to LOCAL. The LO/RE key will light.                                                                                                    |           |  |
|   | 9   | If the motor rotates in the opposite direction during the test run, switch two of the drive output terminals (U/T1, V/T2, W/T3) or change parameter b1-14.                                                                                                    | 102       |  |
|   | 10  | Set the correct values for the motor rated current (E2-01, E5-03) and motor protection (L1-01) to ensure motor thermal protection.                                                                                                    | -         |  |
|   | 11  | If the Run command and frequency reference are provided via the control circuit terminals, set the drive for REMOTE and be sure the LO/RE light is out.                                                                                                    | <u>98</u> |  |
|   | 12  | If the control circuit terminals should supply the frequency reference, select the correct voltage input signal level (0 to 10 V) or the correct current input signal level (4 to 20 mA or 0 to 20 mA).                                                                                                    | 123       |  |
|   | 13  | Set the proper voltage to terminal A1 and A3 (-10 to +10 V).                                                                                                    | 123       |  |
|   | 14  | When current input is used, switch the drive's built-in DIP switch S1 from the V-side to I-side. Set the level for current signal used to H3-09 (set "2" for 4 to 20 mA, or "3" for 0 to 20 mA).                                                                                                    | 123       |  |
|   | 15  | Set the proper current to terminal A2. (-10 to +10 V, 4 to 20 mA or 0 to 20 mA).                                                                                                    | 123       |  |
|   | 16  | If the frequency reference is supplied via one of the analog inputs, make sure the analog input produces the desired frequency reference. Make the following adjustments if the drive does not operate as expected:<br>Gain adjustment: Set the maximum voltage/current signal and adjust the analog input gain (H3-03 for input A1, H3-11 for input A2, H3-07 for analog input A3) until the frequency reference value reaches the desired value.<br>Bias adjustment: Set the minimum voltage/current signal and adjust the analog input bias (H3-04 for input A1, H3-12 for input A2, H3-08 for analog input A3) until the frequency reference value reaches the desired minimum value. | -         |  |

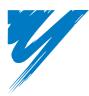

# **Parameter Details**

| 5.1 A: INITIALIZATION             | 18  |
|-----------------------------------|-----|
| 5.2 B: APPLICATION                | 23  |
| 5.3 C: TUNING                     | 52  |
| 5.4 D: REFERENCE SETTINGS 1       | 58  |
| 5.5 E: MOTOR PARAMETERS 1         | 63  |
| 5.6 F: OPTION SETTINGS 1          | 72  |
| 5.7 H: TERMINAL FUNCTIONS 1       | 74  |
| 5.8 L: PROTECTION FUNCTIONS       | 201 |
| 5.9 N: SPECIAL ADJUSTMENTS 2      | 229 |
| 5.10 O: OPERATOR RELATED SETTINGS | 234 |
| 5.11 U: MONITOR PARAMETERS        | 241 |

## 5.1 A: Initialization

The initialization group contains parameters associated with initial setup of the drive. Parameters involving the display language, access levels, initialization, and password are located in this group.

## ♦ A1: Initialization

## ■ A1-00: Language Selection

Selects the display language for the digital operator.

Note: This parameter is not reset when the drive is initialized using parameter A1-03.

| No.   | Parameter Name     | Parameter Name Setting Range |   |
|-------|--------------------|------------------------------|---|
| A1-00 | Language Selection | 0 to 7                       | 1 |

| Setting 0: English    |
|-----------------------|
| Setting 1: Japanese   |
| Setting 2: German     |
| Setting 3: French     |
| Setting 4: Italian    |
| Setting 5: Spanish    |
| Setting 6: Portuguese |
| Setting 7: Chinese    |
|                       |

## ■ A1-01: Access Level Selection

Allows or restricts access to drive parameters.

| No. Parameter Name |                        | Setting Range | Default |
|--------------------|------------------------|---------------|---------|
| A1-01              | Access Level Selection | 0 to 2        | 2       |

#### Setting 0: Operation only

Access is restricted to parameters A1-01, A1-04, A1-06, and all U monitor parameters.

#### Setting 1: User Parameters

Access to only a specific list of parameters set to A2-01 through A2-32. These User Parameters can be accessed using the Setup Mode of the digital operator.

#### Setting 2: Advanced Access Level (A) and Setup Access Level (S)

All parameters can be viewed and edited.

#### **Notes on Parameter Access**

- If the drive parameters are password protected by A1-04 and A1-05, parameters A1-00 through A1-03, A1-06, and all A2 parameters cannot be modified.
- If a digital input terminal programmed for "Program lockout" (H1- $\Box \Box = 1B$ ) is enabled, parameter values cannot be modified, even if A1-01 is set to 1 or 2.
- If parameters are changed via serial communication, then it will not be possible to edit or change parameters settings with the drive's digital operator until an Enter command is issued to the drive from the serial communication.

## ■ A1-02: Control Method Selection

Selects the Control Method (also referred to as the "control mode") the drive uses to operate the motor. If the drive is set up to run two motors, then A1-02 determines the control mode.

| No.   | Parameter Name           | Setting Range | Default |
|-------|--------------------------|---------------|---------|
| A1-02 | Control Method Selection | 0, 5          | 0       |

## **Control Modes for Induction Motors (IM)**

#### Setting 0: V/f Control for Induction Motors

V/f Control is for simple speed control and multiple motor applications with low demands to dynamic response or speed accuracy. This control mode should be used when the motor parameters are unknown and Auto-Tuning cannot be performed. The speed control range is 1:40.

#### **Control Modes for Permanent Magnet Motors (SPM or IPM)**

#### Setting 5: Open Loop Vector Control for PM

Use this mode for variable torque applications and take advantage of the energy saving capabilities of a PM motor. Using this mode, the drive can control an SPM or IPM motor with a speed range of 1:20.

## ■ A1-03: Initialize Parameters

Resets parameters back to the original default values. After initialization, the setting for A1-03 automatically returns to 0.

| No.   | Parameter Name        | ameter Name Setting Range |  |
|-------|-----------------------|---------------------------|--|
| A1-03 | Initialize Parameters | 0, 1110, 2220, 3330, 5550 |  |

#### Setting 1110: User Initialize

Drive parameters are reset to values selected by the user as User Settings. User Settings are stored when parameter o2-03 is set to "1: Set defaults".

**Note:** A "user-initialization" resets all parameters to a user-defined set of default values that were previously saved to the drive. To clear the user-defined default values, set parameter o2-03 to 2.

#### Setting 2220: 2-Wire Initialization

Resets all parameters back to their original default settings with digital inputs S1 and S2 configured as Forward run and Reverse run, respectively. For more on digital input functions, refer to *Setting 40, 41: ForwarD Run, Reverse Run Command for 2-wire Sequence on page 181*.

#### Setting 3330: 3-Wire Initialization

The drive parameters are returned to factory default values with digital inputs S1, S2, and S5 configured as Run, Stop, and Forward/Reverse respectively. Also refer to digital input functions, *Setting 0: 3-Wire Sequence on page 175*.

#### Setting 5550: oPE04 Reset

If parameters on a certain drive have been edited and then a different terminal block is installed with different settings saved in its built-in memory, an oPE04 error will appear on the display. To use the parameter settings saved to the terminal block memory, set A1-02 to 5550.

#### Notes on Parameter Initialization

The parameters shown in *Table 5.1* will not be reset when the drive is initialized by setting A1-03 = 2220 or 3330. Although the control mode in A1-02 is not reset when A1-03 is set to 2220 or 3330, it may change when an application preset is selected.

| No.   | Parameter Name                       |
|-------|--------------------------------------|
| A1-00 | Language Selection                   |
| A1-02 | Control Method Selection             |
| E1-03 | V/f Pattern Selection                |
| E5-01 | Motor Code Selection (for PM motors) |
| F6-08 | Comm. Parameter Reset                |
| L8-35 | Installation Selection               |
| 02-04 | Drive/kVA Selection                  |

 Table 5.1 Parameters not Changed by Drive Initialization

## ■ A1-04, A1-05: Password and Password Setting

A1-04 is for entering the password when the drive is locked. A1-05 is a hidden parameter used to set the password.

| No.   | Parameter Name   | Setting Range | Default |  |
|-------|------------------|---------------|---------|--|
| A1-04 | Password         | 0000 to 9999  | 0000    |  |
| A1-05 | Password Setting | 000010 99999  |         |  |

5

## 5.1 A: Initialization

#### How to use the Password

The user can set a password for the drive to restrict access. The password is set to A1-05 and must be entered to A1-04 to unlock parameter access. Until the correct password is entered, the following parameters cannot be viewed or edited: A1-01, A1-02, A1-03, A1-06, and A2-01 through A2-33.

The instructions below demonstrate how to set a new password. Here, the password set is "1234". An explanation follows on how to enter the password to unlock the parameters.

|     | Step                                                                                                    |          | Display/Result                          |
|-----|----------------------------------------------------------------------------------------------------|----------|-----------------------------------------|
| 1.  | Turn on the power to the drive. The initial display appears.                                                                                                    | <b>→</b> | ан ликала<br><b>=10301 =</b><br>F 0,000 |
| 2.  | Scroll to the Parameter Setup display and press .                                                                                                    | <b>→</b> | PRr                                     |
| 3.  | Scroll to the right by pressing                                                                                                    | <b>→</b> | <u> </u>                                |
| 4.  | Select the flashing digits by pressing RESET.                                                                                                    | <b>→</b> | R I-02                                  |
| 5.  | Select A1-04 by pressing .                                                                                                    | <b>→</b> | R I-04                                  |
| 6.  | Press the $\bigwedge$ key while holding down $\bigcirc$ stop at the same time. A1-05 will appear.<br><b>Note:</b> Because A1-05 is hidden, it will not be displayed by simply pressing the $\bigwedge$ key. | <b>→</b> | # /- 05<br>"05" flashes                 |
| 7.  | Press the Key.                                                                                                    | +        | 0000                                    |
| 8.  | Use RESET, and to enter the password.                                                                                                    | <b>→</b> | 1234                                    |
| 9.  | Press viter to save what was entered.                                                                                                    | +        | End                                     |
| 10. | The display automatically returns to the display shown in step 5.                                                                                                    | <b>→</b> | R 1-05                                  |

#### Table 5.2 Setting the Password for Parameter Lock

#### Table 5.3 Check to see if A1-02 is locked (continuing from step 10 above)

|    | Step                                                               |          | Display/Result                |
|----|--------------------------------------------------------------------|----------|-------------------------------|
| 1. | Press v to display A1-02.                                          | <b>→</b> | <i>R 1-02</i><br>"02" flashes |
| 2. | Press <b>ENTER</b> to display the value set to A1-02.              | +        | 00                            |
| 3. | Press and , making sure that the setting values cannot be changed. |          |                               |
| 4. | Press ESC to return to the first display.                          | +        | PRr                           |

#### Table 5.4 Enter the Password to Unlock Parameters (continuing from step 4 above)

|    | Step                                                |          | Display/Result             |
|----|-----------------------------------------------------|----------|----------------------------|
| 1. | Press to enter the parameter setup display.         | +        | R +- 0 +                   |
| 2. | Press RESET to select the flashing digits as shown. | +        | <i>□ □ □ □ □ □ □ □ □ □</i> |
| 3. | Press to scroll to A1-04.                           | <b>→</b> | R /- 04                    |
| 4. | Enter the password "1234".                          | +        | 1234                       |
| 5. | Press <b>ENTER</b> to save the new password.        | +        | End                        |
| 6. | Drive returns to the parameter display.             | +        | R 04                       |

|     | Step                                                                                                    |   | Display/Result |
|-----|----------------------------------------------------------------------------------------------------|---|----------------|
| 7.  | Press and scroll to A1-02.                                                                                             | + | R I-02         |
| 8.  | Press <b>ENTER</b> to display the value set to A1-02. If the first "0" blinks, parameter settings are unlocked.        | + |                |
| 9.  | Use Reser and I to change the value if desired (though changing the control mode at this point is not typically done). |   | 05<br>OLV/PM   |
| 10. | Press <b>EXER</b> to save the setting, or press <b>ESC</b> to return to the previous display without saving changes.   | 1 | End            |
| 11. | The display automatically returns to the parameter display.                                                            | + | R I-02         |

**Note:** Parameter settings can be edited after entering the correct password. Performing a 2-wire or 3-wire initialization resets the password to "0000". Reenter the password to parameter A1-05 after drive initialization.

## ■ A1-06: Application Preset

Several Application Presets are available to facilitate drive setup for commonly used applications. Selecting one of these Application Presets automatically programs certain parameters to a new set default values and selects the functions for the I/O terminals that best suit the application. All parameters changed when selecting an Application Preset are also assigned to the list of User Parameters, A2-01 through A2-16. These can be edited more easily in the Setup Mode and provide quicker access by eliminating the need to scroll through multiple menus.

Refer to Application Selection on page 103 for details on parameter A1-06.

## ■ A1-07: DriveWorksEZ Function Selection

DriveWorksEZ is a software package that can be used to customize the drive functionality or add PLC functionality by the interconnection and configuration of basic software function blocks. The drive performs programs created by the user in 1 ms cycles.

Parameter A1-07 can be used to enable or disable the DriveWorksEZ program inside the drive.

- **Note:** 1. If DriveWorksEZ has assigned functions to any multi-function output terminals, those functions will remain set to those terminals even after disabling DriveWorksEZ.
  - 2. For more information on DriveWorksEZ, contact a YASKAWA representative or the YASKAWA sales department directly.

| No.   | Parameter Name                  | Setting Range | Default |
|-------|---------------------------------|---------------|---------|
| A1-07 | DriveWorksEZ Function Selection | 0 to 2        | 0       |

#### Setting 0: DWEZ disabled Setting 1: DWEZ enabled Setting 2: Digital input

If a digital input is programmed for DWEZ enable/disable (H1- $\Box \Box = 9F$ ), DWEZ will be enabled when the input is disabled.

## • A2: User Parameters

## ■ A2-01 to A2-32: User Parameters 1 to 32

The user can select 32 parameters and assign them to A2-01 through A2-32. This saves time later scrolling through the parameter menu. The list of User Parameters can also track the most recently edited settings and save those parameters to this list.

| No.            | Parameter Name          | Setting Range  | Default                 |
|----------------|-------------------------|----------------|-------------------------|
| A2-01 to A2-32 | User Parameters 1 to 32 | b1-01 to o2-08 | Determined by A1-06 <1> |

<1> A1-06 determines how parameters edited by the user are saved to the list of Preferred Parameters, A2-01 through A2-32. Refer to *Application Selection on page 103* for details.

5

## 5.1 A: Initialization

#### **Saving User Parameters**

To save specific parameters to A2-01 to A2-32, first set the access level to allow access to all parameters (A1-02 = 2). Next assign the parameter number to the User Parameters list by entering it into one of the A2- $\Box\Box$  parameters. If A1-01 is then set to 1, the access level can be restricted so that users can only set and refer to the specific parameters saved as User Parameters.

## ■ A2-33: User Parameter Automatic Selection

A2-33 determines whether or not parameters that have been edited are saved to the User Parameters (A2-17 to A2-32) for quick, easy access.

| No.   | Parameter Name                     | Setting Range | Default             |
|-------|------------------------------------|---------------|---------------------|
| A2-33 | User Parameter Automatic Selection | 0 or 1        | Determined by A1-06 |

#### Setting 0: Do not save list of recently viewed parameters.

To manually select the parameters listed in the User Parameter group, set A2-33 to 0.

#### Setting 1: Save history of recently viewed parameters.

By setting A2-33 to 1, all parameters that were recently edited will be automatically saved to A2-17 through A2-32. A total of 16 parameters are saved with the most recently edited parameter set to A2-17, the second most recently to A2-18, and so on. User Parameters can be accessed using the Setup Mode of the digital operator.

## 5.2 b: Application

## • b1: Operation Mode Selection

## ■ b1-01: Frequency Reference Selection 1

Use parameter b1-01 to select the frequency reference source 1 for the REMOTE mode.

- Note: 1. If a Run command is input to the drive but the frequency reference entered is 0 or below the minimum frequency, the RUN indicator LED on the digital operator will light and the STOP indicator will flash.
  - 2. Press the LO/RE key to set the drive to LOCAL and use the operator keypad to enter the frequency reference.

| No.   | Parameter Name                  | Setting Range | Default |
|-------|---------------------------------|---------------|---------|
| b1-01 | Frequency Reference Selection 1 | 0 to 4        | 1       |

#### Setting 0: Operator keypad

Using this setting, the frequency reference can be input by:

- switching between the multi-speed references in the  $d1-\Box\Box$  parameters.
- entering the frequency reference on the operator keypad.

#### Setting 1: Terminals (analog input terminals)

Using this setting, an analog frequency reference can be entered as a voltage or current signal from terminals A1, A2, or A3.

#### Voltage Input

Voltage input can be used at any of the three analog input terminals. Make the settings as described in *Table 5.5* for the input used.

 Table 5.5 Analog Input Settings for Frequency Reference Using Voltage Signals

| Terminal | Signal Level   |                                   | Parameter Settings         |        |        | Notes                                    |
|----------|----------------|-----------------------------------|----------------------------|--------|--------|------------------------------------------|
| Terminar | Signal Level   | Signal Level Selection            | Function Selection         | Gain   | Bias   | Notes                                    |
| Al       | 0 to 10 Vd     | H3-01 = 0 H3-02 = 0 H3-03 H3-04 - |                            |        |        |                                          |
| AI       | -10 to +10 Vdc | H3-01 = 1                         | (Frequency Reference Bias) | 115-04 | _      |                                          |
| A2       | 0 to 10 Vd     | H3-09 = 0                         | H3-10 = 0                  | H3-11  | H3-12  | Make sure to set DIP switch S1 on the    |
| A2       | -10 to +10 Vdc | H3-09 = 1                         | (Frequency Reference Bias) | 113-11 | 115-12 | terminal board to "V" for voltage input. |
| A3       | 0 to 10 Vd     | H3-05 = 0                         | H3-06 = 0                  | H3-07  | H3-08  | Make sure to set DIP switch S4 on the    |
| AS       | -10 to +10 Vdc | H3-05 = 1                         | (Frequency Reference Bias) | H3-07  | H3-08  | terminal board to "AI".                  |

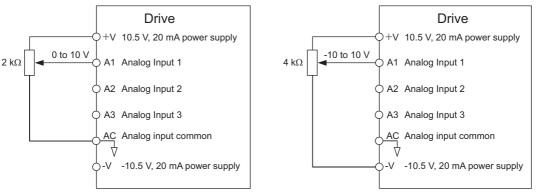

Figure 5.1 Setting the Frequency Reference as a Voltage Signal at Terminal A1

Use the wiring example shown in *Figure 5.1* for any other analog input terminals. When using input A2 make sure DIP switch S1 is set for voltage input.

#### **Current Input**

Input terminal A2 can accept a current input signal. Refer to *Table 5.6* to set terminal A2 for current input.

 Table 5.6 Analog Input Settings for Frequency Reference Using a Current Signal

| Terminal | Signal Level |                        | Parameter S                               | Settings |                                          | Notes                                 |
|----------|--------------|------------------------|-------------------------------------------|----------|------------------------------------------|---------------------------------------|
| Terminal | Signal Level | Signal Level Selection | I Level Selection Function Selection Gain |          | Bias                                     | Notes                                 |
| A2       | 4 to 20 mA   | H3-09 = 2              | H3-10 = 0                                 | H3-11    | H3-12                                    | Make sure to set DIP switch S1 on the |
| AZ       | 0 to 20 mA   | H3-09 = 3              | 09 = 3 (Frequency Bias) H3-11             | 115-12   | terminal board to "I" for current input. |                                       |

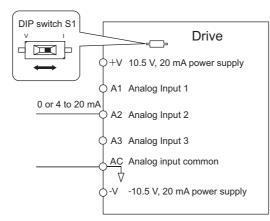

#### Figure 5.2 Setting the Frequency Reference as a Current Signal to Terminal A2

DIP switch S1 must first be set for current input.

#### Switching between Main/Auxiliary Frequency References

The frequency reference input can be switched between the analog terminals A1, A2, and A3 using multi-speed inputs. Refer to *Multi-Step Speed Selection on page 158* for details on using this function.

#### Setting 2: MEMOBUS/Modbus Communications

This setting requires that the frequency reference is entered via the RS-485/422 serial communications port (control terminals R+, R-, S+, S-). For instructions, see *MEMOBUS/Modbus Communications on page 389*.

#### Setting 3: Option card

This setting requires that the frequency reference is entered via an option board plugged into connector CN5-A on the drives control board. Consult the manual supplied with the option board for instructions on integrating the drive with the communication system.

Note: If the frequency reference source is set for an option PCB (b1-01 = 3), but an option board is not installed, an OPE05 Operator Programming Error will be displayed on the digital operator and the drive will not run.

#### Setting 4: Pulse Train Input

If b1-01 is set to 4, the frequency reference must be provided by a pulse train signal to terminal RP. Follow the directions below to make sure the pulse signal is working properly.

#### Verifying Pulse Train is Working Properly

- Make sure that b1-04 is set to 4 and H6-01 is set to 0.
- Set the pulse input scaling H6-02 to the pulse train frequency value that equals 100% of the frequency reference.
- Enter a pulse train signal to terminal RP and check if the correct frequency reference is displayed.

#### ■ b1-02: Run Command Selection 1

Parameter b1-02 determines the Run command source 1 in the REMOTE mode.

| No.   | Parameter Name          | Setting Range | Default |
|-------|-------------------------|---------------|---------|
| b1-02 | Run Command Selection 1 | 0 to 3        | 1       |

#### Setting 0: Operator

When the b1-02 = 0, the LO/RE light will switch on and the RUN key will enter a Run command to start the drive.

#### **Setting 1: Control Circuit Terminal**

This setting requires that the Run and Stop commands are entered from the digital input terminals. The following sequences can be used:

• 2-wire sequence 1:

Two inputs (FWD/Stop-REV/Stop). Initializing the drive by setting A1-03 = 2220, presets the terminals S1 and S2 to these functions. This is the default setting of the drive. Also refer to *Setting 40, 41: ForwarD Run, Reverse Run Command for 2-wire Sequence on page 181*.

- 2-wire sequence 2: Two inputs (Start/Stop-FWD/REV). Also refer to Setting 42, 43: Run and Direction Command for 2-wire Sequence 2 on page 181.
- 3-wire sequence:

Three inputs (Start-Stop-FWD/REV). Initialize the drive by setting A1-03 = 3330 presets the terminals S1, S2, and S5 to these functions. Also refer to *Setting 0: 3-Wire Sequence on page 175*.

#### Setting 2: MEMOBUS/Modbus Communications

To issue a Run command via serial communications, set b1-02 to 2 and connect the RS-485/422 serial communication cable to control terminals R+, R-, S+, and S- on the removable terminal block. For instructions, *Refer to MEMOBUS/ Modbus Communications on page 389*.

#### Setting 3: Option Card

To issue the Run command via the communication option board, set b1-02 to 3 and plug a communication option board into the CN5-A port on the control PCB. Refer to the manual supplied with the option board for instructions on integrating the drive into the communication system.

Note: If b1-02 is set to 3, but an option board is not installed in CN5-A, an oPE05 operator programming error will be displayed on the digital operator and the drive will not run.

## ■ b1-03: Stopping Method Selection

Select how the drive stops the motor when the Run command is removed or when a Stop command is entered.

| No.   | Parameter Name            | Setting Range | Default |
|-------|---------------------------|---------------|---------|
| b1-03 | Stopping Method Selection | 0 to 3        | 0       |

#### Setting 0: Ramp to stop

When the Run command is removed, the drive will decelerate the motor to stop. The deceleration rate is determined by the active deceleration time. The default deceleration time is set to parameter C1-02.

When the output frequency falls below the level set in parameter b2-01, the drive will start DC injection, Zero Speed Control or Short Circuit Braking, depending on the selected control mode. Refer to *b2-01: DC Injection Braking Start Frequency on page 129* for details.

#### Setting 1: Coast to stop

When the Run command is removed, the drive will shut off its output and the motor will coast (uncontrolled deceleration) to stop. The stopping time is determined by the inertia and the friction in the driven system.

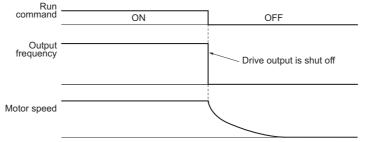

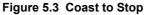

Note: After a stop is initiated, any subsequent Run command entered will be ignored until the minimum baseblock time (L2-03) has expired. Do not enter Run command until it has come to a complete stop. To start the motor back up before it has stopped completely, use DC Injection at start (refer to b2-03: DC Injection Braking Time at Start on page 130) or Speed Search (refer to b3: Speed Search on page 131).

#### Setting 2: DC Injection Braking to stop

When the Run command is removed, the drive will enter baseblock (turn off its output) for the minimum baseblock time (L2-03). Once the minimum baseblock time has expired, the drive will brake the motor by injecting DC current into the motor windings. The stopping time is significantly faster than when compared with simply coasting to stop. The level of current used for DC Injection Braking is set by parameter b2-02 (default = 50%).

Note: This function is not available in the control modes for PM motors (A1-02 = 5, 6, 7).

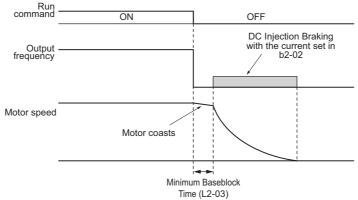

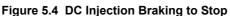

The time for DC Injection Braking is determined by the value set to b2-04 and by the output frequency at the time the Run command is removed. It can be calculated by:

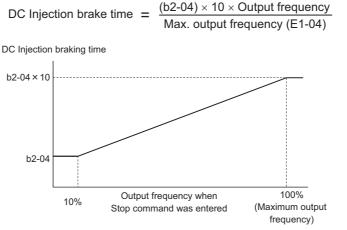

Figure 5.5 DC Injection Braking Time Depending on Output Frequency

Note: If an overcurrent (oC) fault occurs during DC Injection Braking to stop, lengthen the minimum baseblock time (L2-03) until the fault no longer occurs.

#### Setting 3: Coast to Stop with Timer

When the Run command is removed, the drive will turn off its output and the motor will coast to stop. If a Run command is input before the time t (value of C1-02) has expired, the drive will not start. A Run command activated during time t must be cycled after t has expired in order to start the drive.

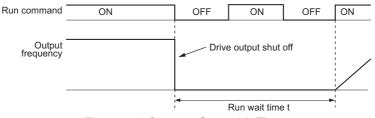

Figure 5.6 Coast to Stop with Timer

The wait time t is determined by the output frequency when the Run command is removed and by the active deceleration time.

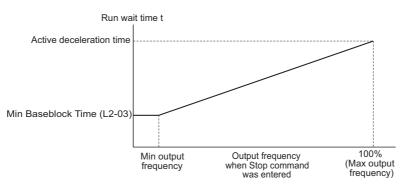

Figure 5.7 Run Wait Time Depending on Output Frequency

## ■ b1-04: Reverse Operation Selection

For some applications, reverse motor rotation is not appropriate and may cause problems (e.g., air handling units, pumps, etc.). Setting parameter b1-04 to 1 instructs the drive to ignore any Reverse run commands.

| No.   | Parameter Name              | Setting Range | Default |
|-------|-----------------------------|---------------|---------|
| b1-04 | Reverse Operation Selection | 0 or 1        | 0       |

#### Setting 0: Reverse operation enabled

Possible to operate the motor in both forward and reverse directions.

#### Setting 1: Reverse operation disabled

Drive disregards a Reverse run command or a negative frequency reference.

## ■ b1-06: Digital Input Reading

This parameter defines how the digital inputs are read.

| No.   | Name                  | Setting Range | Default |
|-------|-----------------------|---------------|---------|
| b1-06 | Digital Input Reading | 0 or 1        | 1       |

#### Setting 0: Read once

The state of a digital input is read once. If the state has changed, the input command is immediately processed. With this setting the drive responds more quickly to digital inputs, but a noisy signal could cause erroneous operation.

#### Setting 1: Read twice

The state of a digital input is read twice. Only if the state does not change during the double reading, the input command is processed. This reading process is slower but more resistant against noisy signals.

## ■ b1-07: LOCAL/REMOTE Run Selection

The drive has three separate control sources that can be switched using digital inputs (H1- $\Box \Box$  = 1 (LOCAL/REMOTE Selection) or 2 (External reference 1/2)) or the LO/RE key on the digital operator. *Refer to Setting 1: LOCAL/REMOTE Selection on page 175, Refer to Setting 2: External Reference 1/2 Selection on page 176* and *Refer to o2-01: LO/RE (LOCAL/REMOTE) Key Function Selection on page 235* for details.

- LOCAL: Digital operator. The digital operator is used to set the frequency reference and Run command.
- REMOTE: External reference 1. The frequency reference and Run command source are set by b1-01 and b1-02.
- REMOTE: External reference 2. The frequency reference and Run command source are set by b1-15 and b1-16.

When switching from LOCAL to REMOTE, or between External reference 1 and External reference 2, the Run command may already be present at the location the source was switched to. Parameter b1-07 can be used to determine how the Run command is treated in this case.

| No.   | Parameter Name             | Setting Range | Default |
|-------|----------------------------|---------------|---------|
| b1-07 | LOCAL/REMOTE Run Selection | 0 or 1        | 0       |

## 5.2 b: Application

#### Setting 0: Run command must be cycled

When the Run command source is different in the old and new source (e.g., the old source was the terminals and the new source is serial communication), and the Run command is active at the new source as the switch over occurs, the drive will not start or will stop operation if it was running before. The Run command has to be cycled at the new source in order to start the drive again.

#### Setting 1: Accept Run command at the new source

When the Run command is active at the new source, the drive starts or continues operation if it was running before.

**WARNING!** The drive may start unexpectedly if switching control sources when b1-07 = 1. Clear all personnel away from rotating machinery and electrical connections prior to switching control sources. Failure to comply may cause death or serious injury.

## ■ b1-08: Run command selection while in Programming Mode

As a safety precaution, the drive will not normally respond to a Run command input when the digital operator is being used to adjust parameters in the Programming Mode (Verify Menu, Setup Mode, Parameter Settings Mode, and Auto-Tuning Mode). If required by the application, set b1-08 to allow the drive to run while in the Programming Mode.

| No.   | Parameter Name                                  | Setting Range | Default |
|-------|-------------------------------------------------|---------------|---------|
| b1-08 | Run Command Selection while in Programming Mode | 0 to 2        | 0       |

#### Setting 0: Disabled

A Run command is not accepted while the digital operator is in the Programming Mode.

#### Setting 1: Enabled

A Run command is accepted in any digital operator mode.

#### Setting 2: Prohibit programming during run

It is not possible to enter the Programming Mode as long as the drive output is active. The Programming Mode cannot be displayed during Run.

## ■ b1-11: Drive Delay Time Setting

If a time is set into parameter b1-11, the drive will delay executing any run command until the b1-11 time has expired. During Drive delay time execution, the digital operator will display WrUn.

Both the Alarm and Run indicators will blink while the drive waits to execute the Run command.

| No.   | Parameter Name           | Setting Range | Default |
|-------|--------------------------|---------------|---------|
| b1-11 | Drive Delay Time Setting | 0 to 600 s    | 0       |

## ■ b1-14: Phase Order Selection

Sets the phase order for drive output terminals U/T1, V/T2, and W/T3.

Switching motor phases will reverse the direction of the motor.

| No.   | Parameter Name        | Setting Range | Default |
|-------|-----------------------|---------------|---------|
| b1-14 | Phase Order Selection | 0 or 1        | 0       |

#### Setting 0: Standard phase order Setting 1: Switched phase order

#### ■ b1-15: Frequency Reference Selection 2

#### Refer to b1-01: Frequency Reference Selection 1 on page 123.

| No.   | Parameter Name                  | Setting Range | Default |
|-------|---------------------------------|---------------|---------|
| b1-15 | Frequency Reference Selection 2 | 0 to 4        | 0       |

## ■ b1-16: Run Command Selection 2

#### Refer to b1-02: Run Command Selection 1 on page 124.

| No.   | Parameter Name          | Setting Range | Default |
|-------|-------------------------|---------------|---------|
| b1-16 | Run Command Selection 2 | 0 to 3        | 0       |

## ■ b1-17: Run Command at Power Up

This parameter is used to determine whether an external Run command that is active during power up will start the drive or not.

| No.   | Parameter Name          | Setting Range | Default |
|-------|-------------------------|---------------|---------|
| b1-17 | Run Command at Power Up | 0 or 1        | 0       |

#### Setting 0: Run command at power up is not issued

The Run command has to be cycled to start the drive.

Note: For safety reasons, the drive is initially programmed not to accept a Run command at power up (b1-17 = 0). If a Run command is issued at power up, the RUN indicator LED will flash quickly.

#### Setting 1: Run command and power up is issued

If an external Run command is active when the drive is powered up, then the drive will start to operate the motor as soon as it gets ready for operation (i.e., once the internal start up process is complete).

**WARNING!** Sudden Movement Hazard. If b1-17 is set to 1 and an external Run command is active during power up, the motor will begin rotating as soon as the power is switched on. Proper precautions must be taken to ensure that the area around the motor is safe prior to powering up the drive. Failure to comply may cause serious injury.

## • b2: DC Injection Braking and Short Circuit Braking

These parameters determine how the DC Injection Braking, Zero Speed Control, and Short Circuit Braking features operate.

## ■ b2-01: DC Injection Braking Start Frequency

Parameter b2-01 is active when "Ramp to stop" is selected as the stopping method (b1-03 = 0).

| No.   | Name                                 | Setting Range  | Default             |
|-------|--------------------------------------|----------------|---------------------|
| b2-01 | DC Injection Braking Start Frequency | 0.0 to 10.0 Hz | Determined by A1-02 |

The function triggered by parameter b2-01 depends on the control mode that has been selected.

#### V/f (A1-02 = 0)

For these control modes, parameter b2-01 sets the starting frequency for DC Injection Braking at stop. Once the output frequency falls below the setting of b2-01, DC Injection Braking is enabled for the time set in parameter b2-04.

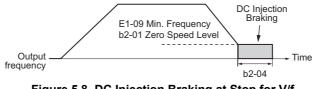

Figure 5.8 DC Injection Braking at Stop for V/f

Note: If b2-01 is set to a smaller value than parameter E1-09 (minimum frequency), then DC Injection Braking will begin as soon as the frequency falls to the value set to E1-09.

#### OLV/PM (A1-02 = 5)

For these control modes, parameter b2-01 sets the starting frequency for Short-Circuit Braking at stop. Once the output frequency falls below the setting of b2-01, Short-Circuit Braking is enabled for the time set in parameter b2-13. If DC Injection Braking time is enabled at stop, then DC Injection Braking is performed for the time set in b2-04 after Short-Circuit Braking is complete.

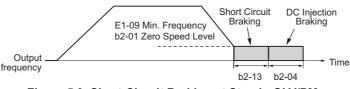

#### Figure 5.9 Short-Circuit Braking at Stop in OLV/PM

**Note:** If b2-01 is set to a smaller value than parameter E1-09 (minimum frequency), then DC Injection Braking will begin as soon as the frequency falls to the value set to E1-09.

## ■ b2-02: Motor Pre-Heat Current 1

Sets the Motor Pre-Heat Current 1 as a percentage of the drive rated current. If set larger than 50%, the carrier frequency is automatically reduced to 1 kHz.

| No.   | Name                     | Setting Range | Default |
|-------|--------------------------|---------------|---------|
| b2-02 | Motor Pre-Heat Current 1 | 0 to 100%     | 50%     |

A DC current can be circulated within the motor windings while the motor is stopped. The current will produce heat within the motor and prevent condensation. b2-02 determines the percentage of drive rated output current that will be used for the motor pre-heat function. This function can be useful in applications where the motor sits for extended periods of time in humid conditions. Motor pre-heating can only be initiated by closing a digital input programmed as a Motor Pre-Heat 1 (H1- $\square\square$  = 60). Check with the motor manufacturer to determine the maximum acceptable current level the motor can withstand when stopped. Be sure not to exceed the motor manufacturers recommended level.

## ■ b2-03: DC Injection Braking Time at Start

Sets the time of DC Injection Braking at start. Used to stop a coasting motor before restarting it or to apply braking torque at start. Disabled when set to 0.00 s.

| No.   | Name                               | Setting Range   | Default |
|-------|------------------------------------|-----------------|---------|
| b2-03 | DC Injection Braking Time at Start | 0.00 to 10.00 s | 0.00 s  |

**Note:** Before starting an uncontrolled rotating motor (e.g., a fan motor driven by windmill effect), DC Injection or Speed Search should be used to either stop the motor or detect its speed before starting it. Otherwise motor stalling and other faults can occur.

## ■ b2-04: DC Injection Braking Time at Stop

This parameter sets the DC Injection Braking time at stop. Used to completely stop a motor with high inertia load after ramp down. Increase the value if the motor still coasts by inertia after it should have stopped. Disabled when set to 0.00 s.

| No.   | Name                              | Setting Range   | Default             |
|-------|-----------------------------------|-----------------|---------------------|
| b2-04 | DC Injection Braking Time at Stop | 0.00 to 10.00 s | Determined by A1-02 |

#### **b2-09: Motor Pre-Heat Current 2**

b2-09 determines the percentage of motor rated output current that will be used for the motor pre-heat function. This function can be useful in applications where the motor sits for extended periods of time in humid conditions. Motor pre-heating can only be initiated by closing a digital input programmed as a Motor Pre-Heat 2 (H1- $\Box \Box = 50$ ).

| No.   | Name                     | Setting Range | Default |
|-------|--------------------------|---------------|---------|
| b2-09 | Motor Pre-Heat Current 2 | 0 to 100%     | 5       |

#### ■ b2-12: Short Circuit Brake Time at Start

Short Circuit Braking can be used in OLV/PM. By shorting all three motor phases, it produces a braking torque in the motor and can be used to stop a coasting motor before starting it again.

Parameter b2-12 sets the time for Short-Circuit Brake operation at start. Disabled when set to 0.00 s.

| No.   | Name                              | Setting Range   | Default |
|-------|-----------------------------------|-----------------|---------|
| b2-12 | Short Circuit Brake Time at Start | 0.00 to 25.50 s | 0.00 s  |

**Note:** Short Circuit Braking cannot prevent a PM motor from being rotated by an external force. To prevent the load from rotating the motor, use DC Injection.

## ■ b2-13: Short Circuit Brake Time at Stop

The Short Circuit Braking described for parameter b2-12 can also be applied at the end of deceleration in order to completely stop high inertia loads. Short Circuit Braking is initiated for the time set in b2-13 when the output frequency falls below the higher of the values b1-02 and E1-09. Parameter b2-13 sets the time for Short Circuit Braking at stop. Disabled when set to 0.00 s.

| b2-13         Short Circuit Brake Time at Stop         0.00 to 25.50 s         0.50 s | No.   | Name                             | Setting Range   | Default |
|---------------------------------------------------------------------------------------|-------|----------------------------------|-----------------|---------|
|                                                                                       | b2-13 | Short Circuit Brake Time at Stop | 0.00 to 25.50 s | 0.50 s  |

## ■ b2-18: Short Circuit Braking Current

Parameter b2-18 sets the current level for Short Circuit Braking operation as a percentage of the motor rated current. Even though a higher current level can be set using b2-18, the Short Circuit Braking current will not be higher than the drive rated current of 120%.

| No.   | Name                          | Setting Range | Default |
|-------|-------------------------------|---------------|---------|
| b2-18 | Short Circuit Braking Current | 0.0 to 200.0% | 100.0%  |

## • b3: Speed Search

The Speed Search function allows the drive to detect the speed of a rotating motor shaft that is driven by external forces (e.g., a fan rotating by windmill effect or motor driven by load inertia). The motor operation can be directly started from the speed detected without needing to stop the machine before.

Example: When a momentary loss of power occurs, the drive output shuts off. This results in a coasting motor. When power returns, the drive can find the speed of the coasting motor and restart it directly.

For PM motors, only parameter b3-01 is needed to enable Speed Search.

For induction motors, the drive offers two types of Speed Search than can be selected by parameter b3-24 (Speed Estimation and Current Detection). Both methods are explained below, then followed by a description of all relevant parameters.

## ■ Current Detection Speed Search (b3-24 = 0)

Current Detection Speed Search is for use with IM motors. Current Detection Speed Search detects the motor speed by looking at motor current. When Speed Search is started it reduces the output frequency starting either from the maximum output frequency or the frequency reference while increasing the output voltage using the time set in parameter L2-04. As long as the current is higher than the level set in b3-02, the output frequency is lowered using the time constant b3-03. If the current falls below b3-02, the drive assumes that the output frequency and motor speed are the same and accelerates or decelerates to the frequency reference.

Be aware that sudden acceleration may occur when using this method of Speed Search with relatively light loads.

The following time chart illustrates how Current Detection Speed Search operates after a momentary power loss (L2-01 must be set to 1 or 2):

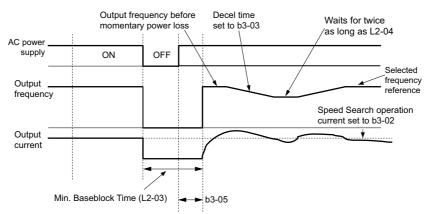

Figure 5.10 Current Detection Speed Search after Power Loss

Note: After power is restored, the drive waits until the time set to b3-05 has passed before performing Speed Search. Thereby the Speed Search may start not at the end of L2-03 but even later.

When Speed Search is applied automatically with the Run command, the drive waits for the minimum baseblock time L2-03 before Speed Search is started. If L2-03 is smaller than the time set in parameter b3-05, then b3-05 is used as the wait time.

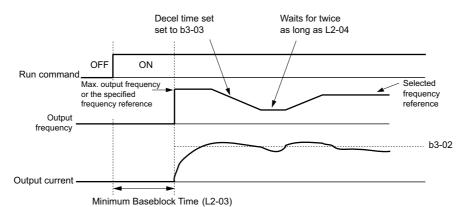

Figure 5.11 Current Detection Speed Search at Start or Speed Search Command by Digital Input

#### Notes on Using Current Detection Type Speed Search

- Shorten the Speed Search deceleration time set to b3-03 if an oL1 fault occurs while performing Current Detection Speed Search.
- Current Detection Speed Search is not available when using Open Loop Vector Control for PM motors.
- Increase the minimum baseblock time set to L2-03 if an overcurrent or overvoltage fault occurs when performing Speed Search after power is restored following a momentary power loss.

## ■ Speed Estimation Type Speed Search (b3-24 = 1)

This method can be used for a single induction motor connected to a drive. It should not be used if the motor is one or more frame sizes smaller than the drive or when using a single drive to operate more than one motor.

Speed Estimation is executed in two steps as described below.

#### Step 1: Back EMF Voltage Estimation

This method is used by Speed Search after short baseblock (e.g., a power loss where the drive's CPU kept running and the Run command was kept active). Here, the drive estimates the motor speed by analyzing the back EMF voltage. It outputs the estimated frequency and increases the voltage using the time constant set in parameter L2-04. After that, the motor is accelerated or decelerated to the frequency reference starting from the detected speed. If there is not enough residual voltage in the motor windings to perform the calculations described above, then the drive will automatically proceed to step 2.

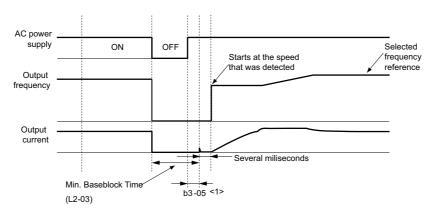

Figure 5.12 Speed Search after Baseblock

<1> Once AC power is restored, the drive will wait for at least the time set to b3-05. If the power interruption is longer than the minimum baseblock time set to L2-03, the drive will wait until the time set to b3-05 has passed after power is restored before starting Speed Search.

#### Step 2: Current Injection

Current Injection is performed when there is not enough residual voltage remaining in the motor. This might occur after after longer power losses, when Speed Search is applied with the Run command (b3-01 = 1), or if an External search command is used. It injects the DC current set in b3-06 to the motor and detects the speed by measuring the current feedback. The drive outputs the detected frequency and increases the voltage using the time constant set in parameter L2-04 while looking at the motor current. If the current is higher than the level in b3-02, then the output frequency is reduced. When the current falls below b3-02, the motor speed is assumed to be found and the drive starts to accelerate or decelerate to the frequency reference.

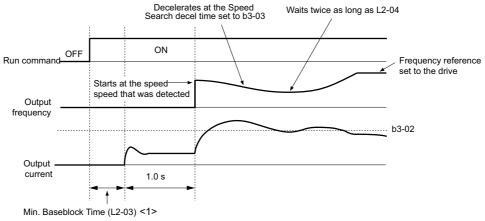

Figure 5.13 Speed Search at Start

<1> The wait time for Speed Search (b3-05) determines the lower limit.

#### Notes on Using Speed Estimation Speed Search

- Rotational Auto-Tuning for V/f Control (T1-01 = 3) needs to be first performed if you plan to use Speed Estimation in V/f Control. Perform Stationary Auto-Tuning for Line-to-Line Resistance (T1-01 = 2) again if the there is a change in the cable length between the drive and motor.
- If the application is running multiple motors from the same drive, or if the motor is considerably smaller than the capacity of the drive.
- Speed Estimation may have trouble finding the actual speed if the motor cable is very long. Current Detection should be used in such situations.
- Use Current Detection instead of Speed Estimation when operating motors smaller than 1.5 kW. Speed Estimation can end up stopping smaller motors, as it might not be able to detect the speed or rotation direction of such small motors.
- Short Circuit Braking is recommended instead of Speed Search when using OLV/PM along with a fairly long motor cable.

## Activating of Speed Search

Speed Search can be activated as described below. Note that the Speed Search type must be selected in parameter b3-24 independent of the activation method.

- 1. Automatically activate Speed Search with every Run command. Here, external Speed Search commands are ignored.
- 2. Activate Speed Search using the digital input terminals. The following input functions for  $H1-\Box\Box$  can be used.

| Table 5.7 | Speed Search | Activation by | / Digital Inputs |
|-----------|--------------|---------------|------------------|
|           | opecu ocaren | Activation by | bigitai inputo   |

| Setting | Description               | b3-24 = 0                                                                                  | b3-24 = 1                              |  |
|---------|---------------------------|--------------------------------------------------------------------------------------------|----------------------------------------|--|
| 61      | External Search Command 1 | Closed: Activate Current Detection Speed Search from the maximum output frequency (E1-04). | Activate Speed Estimation Speed Search |  |
| 62      | External Search Command 2 | Closed: Activate Current Detection Speed Search from the frequency reference.              | Activate speed Estimation speed search |  |

To activate Speed Search by a digital input, the input must always be set together with the Run command, or the Run command must be entered after the Speed Search command is given.

3. After automatic fault restart

When the number of maximum fault restarts in parameter L5-01 is set higher than 0, the drive will automatically perform Speed Search as specified by b3-24 following a fault.

4. After momentary power loss

Parameter Details

## 5.2 b: Application

This mode requires that the Power Loss Ride-Thru function be enabled always or at least enabled during CPU operation (L2-01 = 1 or 2). *Refer to L2-01: Momentary Power Loss Operation Selection on page 205* 

5. After external baseblock is released

The drive will resume the operation starting with Speed Search if the Run command is present and the output frequency is above the minimum frequency when the Baseblock command (H1- $\Box \Box = 8 \text{ or } 9$ ) is released. For this operation mode, set the operation during an external Baseblock command to hold the output frequency (H1-13 = 0).

## ■ b3-01: Speed Search Selection at Start

Determines if Speed Search is automatically performed when a Run command is issued or not.

| No.   | Parameter Name                  | Setting Range | Default |
|-------|---------------------------------|---------------|---------|
| b3-01 | Speed Search Selection at Start | 0 or 1        | 0       |

#### Setting 0: Disabled

When the Run command is entered, the drive starts operating at the minimum output frequency. If external Speed Search 1 or 2 is already enabled by a digital input, the drive will start operating with Speed Search.

#### Setting 1: Enabled

Speed Search is performed whenever the Run command is entered. The drive begins running the motor once Speed Search is complete.

## ■ b3-02: Speed Search Deactivation Current

Sets the operating current for Speed Search as a percentage of the drive rated current. Normally there is no need to change this setting. If the drive has trouble restarting, try lowering this value.

| No.   | Name                              | Setting Range | Default             |
|-------|-----------------------------------|---------------|---------------------|
| b3-02 | Speed Search Deactivation Current | 0 to 200%     | Determined by A1-02 |

Note: When parameter A1-02 = 0 (V/f Control) the factory default setting is 120. When parameter A1-02 = 2 (Open Loop Vector) the factory default setting is 100.

## ■ b3-03: Speed Search Deceleration Time

Parameter b3-03 sets the output frequency reduction ramp used by Current Detection Speed Search (b3-24 = 0) and by the Current Injection Method of Speed Estimation (b3-24 = 1). The time entered into b3-03 will be the time to decelerate from maximum frequency (E1-04) to minimum frequency (E1-09).

| No.   | Name                           | Setting Range | Default |
|-------|--------------------------------|---------------|---------|
| b3-03 | Speed Search Deceleration Time | 0.1 to 10.0 s | 2.0 s   |

## ■ b3-04: V/f Gain During Speed Search

During Speed Search, the output voltage calculated from the V/f pattern is multiplied with the value set in parameter b3-04. Changing this setting can be useful in order to reduce the output current during Speed Search.

| No.   | Name                         | Setting Range | Default             |
|-------|------------------------------|---------------|---------------------|
| b3-04 | V/f Gain During Speed Search | 10 to 100%    | Determined by o2-04 |

## ■ b3-05: Speed Search Delay Time

In cases where an output contactor is used between the drive and the motor, the contactor must be closed before Speed Search can be performed. This parameter can be used to delay the Speed Search operation, giving the contactor enough time to close completely.

| No.   | Name                    | Setting Range  | Default |
|-------|-------------------------|----------------|---------|
| b3-05 | Speed Search Delay Time | 0.0 to 100.0 s | 0.2 s   |

## ■ b3-06: Output Current 1 During Speed Search

Sets the current injected to the motor at the beginning of Speed Estimation Speed Search as a factor of the motor rated current set in E2-01. If the motor speed is relatively slow when the drive starts to perform Speed Search after a long period of baseblock, it may be helpful to increase the setting value. The output current during Speed Search is automatically limited by the drive rated current.

| No.   | Name                                 | Setting Range | Default             |
|-------|--------------------------------------|---------------|---------------------|
| b3-06 | Output Current 1 during Speed Search | 0.0 to 2.0    | Determined by o2-04 |

Note: If Speed Estimation is not working correctly even after adjusting b3-06, try using Current Detection Speed Search instead.

#### ■ b3-10: Speed Search Detection Compensation Gain

This parameter sets the gain for the detected motor speed of the Speed Estimation Speed Search. The setting should be increased only if an overvoltage fault occurs when the drive restarts the motor.

| No.   | Name                                     | Setting Range | Default |
|-------|------------------------------------------|---------------|---------|
| b3-10 | Speed Search Detection Compensation Gain | 1.00 to 1.20  | 1.05    |

## ■ b3-14: Bi-Directional Speed Search Selection

Sets how the drive determines the motor rotation direction when performing Speed Estimation Speed Search.

| No.   | Parameter Name Setting Range          |        | Default |
|-------|---------------------------------------|--------|---------|
| b3-14 | Bi-Directional Speed Search Selection | 0 or 1 | 1       |

#### Setting 0: Disabled

The drive uses the frequency reference to determine the direction of motor rotation in order to restart the motor.

#### Setting 1: Enabled

The drive detects the motor rotation direction in order to restart the motor.

## ■ b3-17: Speed Search Restart Current Level

A large current can flow into the drive if there is a fairly large difference between the estimated frequency and the actual motor speed when performing Speed Estimation. This parameter sets the current level at which Speed Estimation is restarted, thus avoiding overcurrent and overvoltage problems. Set as a percentage of the drive rated current.

| No.   | Name                                            | Setting Range | Default |
|-------|-------------------------------------------------|---------------|---------|
| b3-17 | Speed Search Restart Current Level 0 to 200% 15 |               | 150%    |

## ■ b3-18: Speed Search Restart Detection Time

Sets the time that the current must be greater than the level set in b3-17 before Speed Search can be restarted.

| No.   | Name                                | Setting Range  | Default | ן פֿ |
|-------|-------------------------------------|----------------|---------|------|
| b3-18 | Speed Search Restart Detection Time | 0.00 to 1.00 s | 0.10 s  |      |

## ■ b3-19: Number of Speed Search Restarts

Sets the number of times the drive should attempt to find the speed and restart the motor. If the number of restart attempts exceeds the value set to b3-19, the SEr fault will occur and the drive will stop.

| No.   | Name Setting Range                      |  | Default |
|-------|-----------------------------------------|--|---------|
| b3-19 | Number of Speed Search Restarts 0 to 10 |  | 3       |

## ■ b3-24: Speed Search Method Selection

Sets the Speed Search method used.

| No.   | Parameter Name Setting Range  |        | Default  |  |
|-------|-------------------------------|--------|----------|--|
| b3-24 | Speed Search Method Selection | 0 or 1 | 0 or 1 0 |  |

## 5.2 b: Application

#### Setting 0: Current Detection Speed Search

**Setting 1: Speed Estimation Speed Search** 

Note: For explanations of the Speed Search methods, *Refer to Current Detection Speed Search (b3-24 = 0) on page 131* and *Refer to Speed Estimation Type Speed Search (b3-24 = 1) on page 132*.

## ■ b3-25: Speed Search Wait Time

Sets the wait time between Speed Search restarts. Increase the wait time if problems occur with overcurrent, overvoltage, or if the SEr fault occurs.

| No.   | Name                   | Setting Range | Default |
|-------|------------------------|---------------|---------|
| b3-25 | Speed Search Wait Time | 0.0 to 30.0 s | 0.5 s   |
|       |                        | •             |         |

## b4: Delay Timers

The timer function is independent of drive operation and can be used to delay the switching of a digital output triggered by a digital input signal. An on-delay and off-delay can be separately set. The delay timer can help to get rid of chattering switch noise from sensors.

To enable the timer function, a multi-function input must be set to "Timer input" (H1- $\Box \Box = 18$ ) and a multi-function output must be set to "Timer output" (H2- $\Box \Box = 12$ ). One timer can be used only.

## ■ b4-01, b4-02: Timer Function On-Delay, Off-Delay Time

b4-01 sets the on-delay time for switching the timer output. b4-02 sets the off-delay time for switching the timer output.

| No.   | Name                          | Name Setting Range |       |
|-------|-------------------------------|--------------------|-------|
| b4-01 | Timer Function On-Delay Time  | 0.0 to 3000.0 s    | 0.0 s |
| b4-02 | Timer Function Off-Delay Time | 0.0 to 3000.0 s    | 0.0 s |

## Timer Function Operation

When the timer function input closes for longer than the value set in b4-01, the timer output switches on. When the timer function input is open for longer than the value set in b4-02, the timer output function switches off. The following diagram demonstrates the timer function operation.

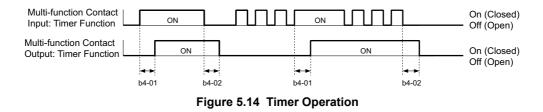

## b5: PI Control

The drive has a built in PI (Proportional + Integral) controller that can be used for closed loop control of system variables such as pressure, temperature, and so on. The difference between the target and the feedback value (deviation) is fed into the PI controller. The PI controller adjusts the drive output frequency in order to minimize the deviation, providing accurate control of system variables.

## P Control

The output of P control is the product of the deviation and the P gain so that it follows the deviation directly and linearly. With P control, only an offset between the target and feedback remains.

## ■ I Control

The output of I control is the integral of the deviation. It minimizes the offset between target and feedback value that typically remains when pure P control is used. The integral time (I time) constant determines how fast the offset is eliminated.

## ■ PI Operation

To better demonstrate how PI works, the diagram below shows how the PI output changes when the PI input (deviation) jumps from 0 to a constant level.

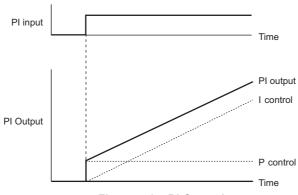

#### Figure 5.15 PI Operation

## Using PI Control

Applications for PI control are listed in the table below.

| Application         | Description                                                                                                    | Sensors Used              |
|---------------------|----------------------------------------------------------------------------------------------------|---------------------------|
| Speed Control       | Machinery speed is fed back and adjusted to meet the target value. Synchronous control is performed using speed data from other machinery as the target value | Tachometer                |
| Pressure            | Maintains constant pressure using pressure feedback.                                                                                                    | Pressure sensor           |
| Fluid Control       | Keeps flow at a constant level by feeding back flow data.                                                                                                    | Flow rate sensor          |
| Temperature Control | Maintains a constant temperature by controlling a fan with a thermostat.                                                                                      | Thermocoupler, Thermistor |

## PI Setpoint Input Methods

The PI setpoint input depends on the PI function setting in parameter b5-01.

If parameter b5-01 is set to 1, the frequency reference in b1-01 (or b1-15) or one of the inputs listed in *Table 5.8* becomes the PI setpoint.

If b5-01 is set to 3, then the PI setpoint can be input from one of the sources listed in *Table 5.8*.

#### Table 5.8 PI Setpoint Sources

| PI Setpoint Source            | Settings                                                                  |  |
|-------------------------------|---------------------------------------------------------------------------|--|
| Analog Input A1               | Set $H3-02 = C$                                                           |  |
| Analog Input A2               | Set H3-10 = C                                                             |  |
| Analog Input A3               | Set H3-06 = C                                                             |  |
| MEMOBUS/Modbus Register 0006H | Set bit 1 in register 000FH to 1 and input the setpoint to register 0006H |  |
| Pulse Input RP                | Set H6-01 = 2                                                             |  |
| Parameter b5-19               | Set parameter $b5-18 = 1$ and input the PI setpoint to $b5-19$            |  |

Note: A duplicate allocation of the PI setpoint input will result in an oPE alarm.

## PI Feedback Input Methods

Either one feedback signal can be input for normal PI control, or two feedback signals can be input for controlling a differential process value.

#### Normal PI Feedback

The PI feedback signal can be input from one of the sources listed below.

| Table 5.5 FIFeeuback Sources | Table 5.9 | PI Feed | back Sources |
|------------------------------|-----------|---------|--------------|
|------------------------------|-----------|---------|--------------|

| PI Feedback Source | Settings      |
|--------------------|---------------|
| Analog Input A1    | Set H3-02 = B |
| Analog Input A2    | Set H3-10 = B |
| Analog Input A3    | Set H3-06 = B |
| Pulse Input RP     | Set H6-01 = 1 |

Note: A duplicate allocation of the PI feedback input will result in an oPE alarm.

**Parameter Details** 

5

## 5.2 b: Application

### **Differential Feedback**

The second PI feedback signal for differential feedback can come from the sources listed below. The differential feedback function is automatically enabled when a differential feedback input is assigned.

| PI Differential Feedback Source | Settings       |
|---------------------------------|----------------|
| Analog Input A1                 | Set H3-02 = 16 |
| Analog Input A2                 | Set H3-10 = 16 |
| Analog Input A3                 | Set H3-06 = 16 |

#### Table 5.10 PI Differential Feedback Sources

Note: A duplicate allocation of the PI differential feedback input will result in an oPE alarm.

## PI Block Diagram

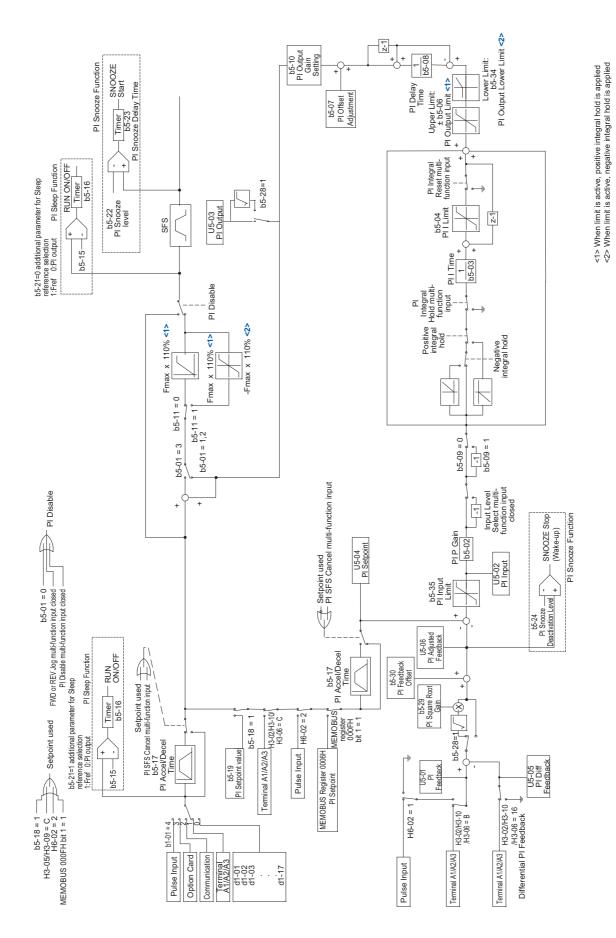

Figure 5.16 PI Block Diagram

## ■ b5-01: PI Function Setting

Enables or disables the PI operation and selects the PI operation mode.

| No.   | Parameter Name      | Setting Range | Default |
|-------|---------------------|---------------|---------|
| b5-01 | PI Function Setting | 0, 1, 3       | 0       |

#### Setting 0: PI disabled

#### Setting 1: Output frequency = PI output 1

The PI controller is enabled and the PI output builds the frequency reference.

#### Setting 3: Output frequency = frequency reference + PI output 1

The PI controller is enabled and the PI output is added to the frequency reference.

## ■ b5-02: Proportional Gain Setting (P)

Sets the P gain that is applied to the PI input. A large value will tend to reduce the error, but may cause instability (oscillations) if set too high. A low value may allow too much offset between the setpoint and feedback.

| No.   | Name                          | Setting Range | Default |
|-------|-------------------------------|---------------|---------|
| b5-02 | Proportional Gain Setting (P) | 0.00 to 25.00 | 1.00    |

## ■ b5-03: Integral Time Setting (I)

Sets the time constant that is used to calculate the integral of the PI input. The smaller the integral time set to b5-03, the faster the offset will be eliminated. If set too short, it can cause overshoot or oscillation. To turn off the integral time, set b5-03 = 0.00.

| No.   | Name                      | Setting Range  | Default |
|-------|---------------------------|----------------|---------|
| b5-03 | Integral Time Setting (I) | 0.0 to 360.0 s | 1.0 s   |

### b5-04: Integral Limit Setting

Sets the maximum output possible from the integral block. Set as a percentage of the maximum frequency (E1-04).

| No.   | Name                   | Setting Range | Default |
|-------|------------------------|---------------|---------|
| b5-04 | Integral Limit Setting | 0.0 to 100.0% | 100.0%  |

**Note:** On some applications, especially those with rapidly varying loads, the output of the PI function may show a fair amount of oscillation. To suppress this oscillation, a limit can be applied to the integral output by programming b5-04.

## ■ b5-06: PI Output Limit

Sets the maximum output possible from the entire PI controller. Set as a percentage of the maximum frequency (E1-04).

| No.   | Name            | Setting Range | Default |
|-------|-----------------|---------------|---------|
| b5-06 | PI Output Limit | 0.0 to 100.0% | 100.0%  |

#### b5-07: PI Offset Adjustment

Sets the offset added to the PI controller output. Set as a percentage of the maximum frequency.

| No.   | Name                 | Setting Range    | Default |
|-------|----------------------|------------------|---------|
| b5-07 | PI Offset Adjustment | -100.0 to 100.0% | 0.0%    |

### b5-08: PI Primary Delay Time Constant

Sets the time constant for the filter applied to the output of the PI controller. Normally, change is not required.

| No.   | Name                           | Setting Range   | Default |
|-------|--------------------------------|-----------------|---------|
| b5-08 | PI Primary Delay Time Constant | 0.00 to 10.00 s | 0.00 s  |

**Note:** Useful when there is a fair amount of oscillation or when rigidity is low. Set to a value larger than the cycle of the resonant frequency. Increasing this time constant may reduce the responsiveness of the drive.

## ■ b5-09: PI Output Level Selection

Normally a positive PI input (feedback smaller than setpoint) leads to positive PI output. Parameter b5-09 can be used to reverse the sign of the PI controller output signal.

| No.   | Parameter Name            | Setting Range | Default |
|-------|---------------------------|---------------|---------|
| b5-09 | PI Output Level Selection | 0 or 1        | 0       |

#### Setting 0: Normal Output

A positive PI input causes an increase in the PI output (direct acting).

#### Setting 1: Reverse Output

A positive PI input causes a decrease in the PI output (reverse acting).

## ■ b5-10: PI Output Gain Setting

Applies a gain to the PI output and can be helpful when the PI function is used to trim the frequency reference (b5-01 = 3).

| No.   | Name                   | Setting Range | Default |
|-------|------------------------|---------------|---------|
| b5-10 | PI Output Gain Setting | 0.00 to 25.00 | 1.00    |

## ■ b5-11: PI Output Reverse Selection

Determines whether a negative PI output reverses the direction of drive operation or not. When the PI function is used to trim the frequency reference (b5-01 = 3), this parameter has no effect and the PI output will not be limited (same as b5-11 = 1).

| No.   | Parameter Name              | Setting Range | Default |
|-------|-----------------------------|---------------|---------|
| b5-11 | PI Output Reverse Selection | 0 or 1        | 0       |

#### Setting 0: Reverse Disabled

Negative PI output will be limited to 0 and the drive output will be stopped.

#### Setting 1: Reverse Enabled

Negative PI output will cause the drive to run in the opposite direction.

## ■ PI Feedback Loss Detection

The PI feedback loss detection function can detect broken sensors or broken sensor wiring. It should be used whenever PI control is enabled to prevent critical machine conditions (e.g., acceleration to max. frequency) caused by a feedback loss.

Feedback loss can be detected in two ways:

#### • Feedback Low Detection

Detected when the feedback falls below a certain level for longer than the specified time. This function is set up using parameters b5-12 to b5-14.

#### Feedback High Detection

Detected when the feedback rises beyond a certain level for longer than the specified time. This function is set up using parameters b5-12, b5-36, and b5-37.

The following figure explains the working principle of feedback loss detection when the feedback signal is too low. Feedback high detection works in the same way.

5

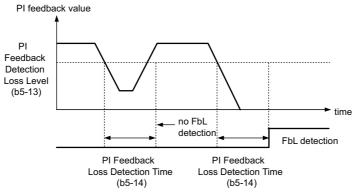

Figure 5.17 PI Feedback Loss Detection

## ■ b5-12: PI Feedback Loss Detection Selection

Enables or disables the feedback loss detection and sets the operation when a feedback loss is detected.

| No.   | Parameter Name                       | Setting Range | Default |
|-------|--------------------------------------|---------------|---------|
| b5-12 | PI Feedback Loss Detection Selection | 0 to 5        | 0       |

#### Setting 0: Digital Output Only

A digital output set for "PI feedback low" (H2- $\Box \Box = 3E$ ) will be triggered if the PI feedback value is below the detection level set to b5-13 for the time set to b5-14 or longer. A digital output set for "PI feedback high" (H2- $\Box \Box = 3F$ ) will be triggered if the PI feedback value is beyond the detection level set to b5-36 for longer than the times set to b5-37. Neither a fault nor an alarm is displayed on the digital operator. The drive will continue operation. When the feedback value leaves the loss detection range, the output is reset.

#### Setting 1: Feedback Loss Alarm

If the PI feedback value falls below the level set to b5-13 for longer than the time set to b5-14, a "FBL - Feedback Low" alarm will be displayed and a digital output set for "PI feedback low" (H2- $\Box\Box$  = 3E) will be triggered. If the PI feedback value exceeds the level set to b5-36 for longer than the time set to b5-37, a "FBH - Feedback High" alarm will be displayed and a digital output set for "PI feedback high" (H2- $\Box\Box$  = 3F) will be triggered. Both events trigger an alarm output (H1- $\Box\Box$  = 10). The drive will continue operation. When the feedback value leaves the loss detection range, the alarm and outputs are reset.

#### Setting 2: Feedback Loss Fault

If the PI feedback value falls below the level set to b5-13 for longer than the time set to b5-14, a "FbL - Feedback Low" fault will be displayed. If the PI feedback value exceeds the level set to b5-36 for longer than the time set to b5-37, a "FbH - Feedback High" fault will be displayed. Both events trigger a fault output (H1- $\Box \Box = E$ ) and cause the drive to stop the motor.

#### Setting 3: Digital output only, even if PI is disabled by digital input

Same as b5-12 = 0. Detection is still active even if PI is disabled by a digital input (H1- $\Box \Box = 19$ ).

#### Setting 4: Feedback loss alarm, even if PI is disabled by digital input

Same as b5-12 = 1. Detection is still active even if PI is disabled by a digital input (H1- $\Box \Box = 19$ ).

#### Setting 5: Feedback loss fault, even if PI is disabled by digital input

Same as b5-12 = 2. Detection is still active even if PI is disabled by a digital input (H1- $\Box \Box = 19$ ).

#### ■ b5-13: PI Feedback Loss Detection Level

Sets the feedback level used for PI feedback low detection. The PI feedback has to fall below this level for longer than the time b5-14 before feedback loss is detected.

| No.   | Name                            | Setting Range | Default |
|-------|---------------------------------|---------------|---------|
| b5-13 | PI Feedback Low Detection Level | 0 to 100%     | 0%      |

## ■ b5-14: PI Feedback Loss Detection Time

Sets the time that the PI feedback has to fall below b5-13 before feedback loss is detected.

| No.   | Name                           | Setting Range | Default |
|-------|--------------------------------|---------------|---------|
| b5-14 | PI Feedback Low Detection Time | 0.0 to 25.5 s | 1.0 s   |

## **b5-36: PI Feedback High Detection Level**

Sets the feedback level used for PI feedback high detection. The PI feedback has to exceed this level for longer than the time b5-37 before feedback loss is detected.

| No.   | Name                             | Setting Range | Default |
|-------|----------------------------------|---------------|---------|
| b5-36 | PI Feedback High Detection Level | 0 to 100%     | 100%    |

## ■ b5-37: PI Feedback High Detection Time

Sets the time for that the PI feedback has to exceed b5-36 before feedback loss is detected.

| No.   | Name                            | Setting Range | Default |
|-------|---------------------------------|---------------|---------|
| b5-37 | PI Feedback High Detection Time | 0.0 to 25.5 s | 1.0 s   |

## ■ PI Sleep/Snooze

The PI Sleep function stops the drive when the PI output or the frequency reference falls below the PI Sleep operation level for a certain time. The drive will resume operating once the PI output or frequency reference rises above the PI Sleep operation level for the specified time. An example of PI Sleep operation appears in the figure below.

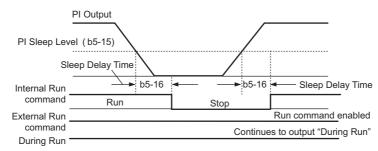

Figure 5.18 PI Sleep Operation

#### Notes on using the PI Sleep function

- The PI Sleep function is always active, even if PI control is disabled.
- The PI Sleep function stops the motor according to the stopping method in b1-03.

The PI Snooze Function is a variation on the Sleep Function. The PI Snooze function must be selected by setting parameter b5-21 = "2: Snooze". Once the Snooze Function is selected, the drive monitors the output frequency. If the output frequency drops below the PI Snooze Level (b5-22), and stays below that level for at least the PI Snooze Delay Time (b5-23), the drive output shuts off. This is different from the PI Sleep Function because it is the feedback that must drop below the PI Snooze Deactivation Level (b5-24) before normal drive output will begin again.

Just before the Snooze Function is activated, the PI Setpoint can be temporarily increased to create an overshoot of the intended PI Setpoint. The temporary boost is determined by the PI Boost Setting Level (b5-25). Once the temporary boost level is reached (or the PI Maximum Boost Time (b5-26) is exceeded), the drive output shuts off (snoozes) and the intended PI Setpoint returns. From this point on, the Snooze Function operates normally and the drive output returns when the feedback level drops below b5-24.

5

The parameters necessary that control the PI Sleep/Snooze function are explained below.

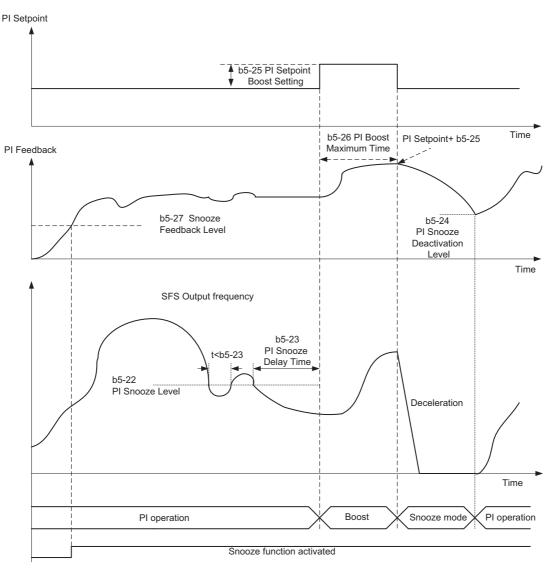

## ■ b5-15: PI Sleep Function Start Level

Sets the level that triggers PI Sleep.

The drive goes into Sleep mode if the PI output or frequency reference is smaller than b5-15 for longer than the time set in b5-16. It resumes the operation when the PI output or frequency reference is above b5-15 for longer than the time set in b5-16.

| No.   | Name                          | Setting Range   | Default |
|-------|-------------------------------|-----------------|---------|
| b5-15 | PI Sleep Function Start Level | 0.0 to 200.0 Hz | 0.0 Hz  |

## ■ b5-16: PI Sleep Delay Time

Sets the delay time to activate or deactivate the PI Sleep function.

| No.   | Name                | Setting Range | Default |
|-------|---------------------|---------------|---------|
| b5-16 | PI Sleep Delay Time | 0.0 to 25.5 s | 0.0 s   |

## ■ b5-17: PI Accel/Decel Time

The PI acceleration/deceleration time is applied on the PI setpoint value.

As the normal acceleration times C1- $\Box\Box$  are applied after the PI output, they reduce the responsiveness of the system and can cause hunting or overshoot and undershoot when the setpoint changes quickly. Using the PI acceleration/ deceleration time instead helps to avoid such problems.

The PI acceleration/deceleration time can be canceled using a digital input programmed for "PI SFS cancel" (H1- $\Box \Box$  = 34).

| No.   | Name                | Setting Range   | Default |
|-------|---------------------|-----------------|---------|
| b5-17 | PI Accel/Decel Time | 0.0 to 6000.0 s | 0.0 s   |

#### ■ b5-18: PI Setpoint Selection

Enables or disables parameter b5-19 for PI setpoint.

| No.   | Parameter Name        | Setting Range | Default |
|-------|-----------------------|---------------|---------|
| b5-18 | PI Setpoint Selection | 0 or 1        | 0       |

#### Setting 0: Disabled

Parameter b5-19 is not used as the PI setpoint.

#### Setting 1: Enabled

Parameter b5-19 is used as PI setpoint.

#### ■ b5-19: PI Setpoint Value

Used as the PI setpoint if parameter b5-18 = 1.

| No.   | Name              | Setting Range   | Default |
|-------|-------------------|-----------------|---------|
| b5-19 | PI Setpoint Value | 0.00 to 100.00% | 0.00%   |

#### b5-20: PI Setpoint Scaling

Determines the units that the PI setpoint (b5-19) is set in and displayed. Also determines the units for monitors U5-01 and U5-04.

| No.   | Parameter Name      | Setting Range | Default |
|-------|---------------------|---------------|---------|
| b5-20 | PI Setpoint Scaling | 0 to 3        | 1       |

#### Setting 0: Hz

The setpoint and PI monitors are displayed in Hz with a resolution of 0.01 Hz.

#### Setting 1: %

The setpoint and PI monitors are displayed as a percentage with a resolution of 0.01%.

#### Setting 2: r/min

The setpoint and PI monitors are displayed in r/min with a resolution of 1 r/min.

#### **Setting 3: User Defined**

Parameters b5-38 and b5-39 determine the units and resolution used to display the values the setpoint in b5-19, and PI monitors U1-01 and U1-04.

## ■ b5-21: PI Sleep Input Source

Parameter b5-21 selects the sleep function characteristic action.

When b5-21=1, the sleep function start level (b5-15) is compared to the drive's output (Speed Command after PI block). This is the setting that should be used for open loop control.

It is also possible to have the sleep function start level (b5-15) compared to the drive input or setpoint. For this special application set b5-21 = 0.

When b5-21= 2, a variation of the sleep function called "Snooze" is enabled, see parameter b5-22 to b5-27.

| No.   | Name                  | Setting Range | Default |
|-------|-----------------------|---------------|---------|
| b5-21 | PI Sleep input Source | 0 to 2        | 1       |

5

# 0: PI Setpoint

## 1: SFS input

## 2: Snooze

# ■ b5-22: PI Snooze Level

Sets the PI Snooze function start level as a percentage of maximum frequency.

| No.   | Name            | Setting Range | Default |
|-------|-----------------|---------------|---------|
| b5-22 | PI Snooze Level | 0 to 100%     | 0       |

# ■ b5-23: PI Snooze Delay Time

Sets the PI Snooze function delay time in terms of seconds.

| No.   | Name                 | Setting Range | Default |
|-------|----------------------|---------------|---------|
| b5-23 | PI Snooze Delay Time | 0 to 2600 s   | 0       |

# ■ b5-24: PI Snooze Deactivation Level

When the PI feedback drops below this level, normal operation starts again. Sets as a percentage of maximum frequency.

| No.   | Name                    | Setting Range | Default |
|-------|-------------------------|---------------|---------|
| b5-24 | PI Snooze Wake-Up Level | 0 to 100%     | 0       |

# ■ b5-25: PI Setpoint Boost Setting

Temporary increase of PI setpoint to create an overshoot of the intended PI setpoint

| No.   | Name                   | Setting Range | Default |
|-------|------------------------|---------------|---------|
| b5-25 | PI Boost Setting Level | 0 to 100%     | 0       |

# ■ b5-26: PI Maximum Boost Time

Associated with the Snooze Function. In cases where the temporary PI Setpoint (intended PI setpoint + PI Setpoint Boost) cannot be reached within the PI Maximum Boost Time (b5-26), the Setpoint Boost is interrupted and the Drive output is turned off.

| No.   | Name                  | Setting Range | Default |
|-------|-----------------------|---------------|---------|
| b5-26 | PI Maximum Boost Time | 0 to 2600 s   | 0       |

# ■ b5-27: PI Snooze Feedback Level

This is a second method of initiating the Snooze Function. If the PI feedback level exceeds the PI Snooze Feedback Level (b5-27), then the drive output shuts off. Once the PI feedback drops below the PI Snooze Deactivation Level (b5-24) then normal drive and PI operation return. Snooze activates if both b5-22 and b5-27 conditions are met. There is no time delay for deactivation. Sets as a percentage of maximum frequency.

| No.   | Name                     | Setting Range | Default |
|-------|--------------------------|---------------|---------|
| b5-27 | PI Snooze Feedback Level | 0 to 100%     | 60      |

# ■ b5-28: PI Feedback Function Selection

If b5-28 = 1, the square root of the PI feedback is compared to the PI Setpoint in order to determine appropriate drive output to properly regulate the system. This is helpful in cases where the measured feedback is pressure but the PI loop needs to regulate flow.

| No.   | Name                           | Setting Range | Default |
|-------|--------------------------------|---------------|---------|
| b5-28 | PI Feedback Function Selection | 0,1           | 0       |

0: Disabled

1: Square Root

# b5-29: PI Square Root Gain

A multiplier applied to the square root of the feedback.

If the PI Function is regulating the flow of a closed loop system by using a pressure feedback, it may be convenient to view the square root of the PI output using monitor U1-37.

| No.   | Name                | Setting Range | Default |
|-------|---------------------|---------------|---------|
| b5-29 | PI Square Root Gain | 0.00 to 2.00  | 0.00    |

## b5-30: PI Feedback Offset

Sets PI feedback Offset as a percentage of maximum frequency.

| No.   | Name               | Setting Range   | Default |
|-------|--------------------|-----------------|---------|
| b5-30 | PI Feedback Offset | 0.00 to 100.00% | 0.00    |

## b5-34: PI Output Lower Limit

Sets the minimum possible PI controller output as a percentage of the maximum output frequency (E1-04). The lower limit is disabled when set to 0.00%

| No.   | Name                  | Setting Range    | Default |
|-------|-----------------------|------------------|---------|
| b5-34 | PI Output Lower Limit | -100.0 to 100.0% | 0.00%   |

## b5-35: PI Input Limit

Sets the maximum allowed PI input as a percentage of the maximum output frequency (E1-04). Parameter b5-35 acts as a bipolar limit.

| No.   | Name           | Setting Range | Default |
|-------|----------------|---------------|---------|
| b5-35 | PI Input Limit | 0 to 1000.0%  | 1000.0% |

## ■ b5-38, b5-39: PI Setpoint User Display, PI Setpoint Display Digits

When parameter b5-20 is set to 3, the parameters b5-38 and b5-39 can be used to set a user defined display for the PI setpoint (b5-19) and PI feedback monitors (U5-01, U5-04).

Parameter b5-38 determines the display value when the maximum frequency is output. Parameter b5-39 determines the number of digits. The setting value is equal to the number of decimal places.

| No.   | Name                                                                                                    | Setting Range | Default             |
|-------|----------------------------------------------------------------------------------------------------|---------------|---------------------|
| b5-38 | PI Setpoint User Display                                                                                    | 1 to 60000    | Determined by b5-20 |
| b5-39 | PI Setpoint Display Digits                                                                                  | 0 to 3        | Determined by b5-20 |
|       | requency Reference Monitor Content During Pl<br>t of the frequency reference monitor display (U1-01) when P |               |                     |

# ■ b5-40: Frequency Reference Monitor Content During PI

| No.   | Name                                          | Setting Range | Default | 5 |
|-------|-----------------------------------------------|---------------|---------|---|
| b5-40 | Frequency Reference Monitor Content During PI | 0 or 1        | 0       |   |

#### Setting 0: Frequency Reference after PI

Monitor U1-01 displays the frequency reference increased or reduced for the PI output.

#### Setting 1: Frequency Reference

Monitor U1-01 displays the frequency reference value.

# ■ Fine-Tuning PI

Once PI control parameters have been set, fine-tuning may be required. Follow the directions below.

| Goal                                                                     | Tuning Procedure                                                                                           | Result                                                 |
|--------------------------------------------------------------------------|----------------------------------------------------------------------------------------------------|--------------------------------------------------------|
| Overshoot must be suppressed                                             | • Increase the integral time (b5-03)                                                                       | Response Before adjustment<br>After adjustment<br>Time |
| Quickly achieve stability, and some<br>overshoot is permissible          | • Decrease the integral time (b5-03)                                                                       | Response After adjustment<br>Before adjustment<br>Time |
| Suppress long cycle oscillations (longer than the integral time setting) | • Increase the integral time (b5-03)                                                                       | Response Before adjustment<br>After adjustment<br>Time |
| Suppress short cycle oscillations                                        | <ul> <li>Reduce the proportional gain (b5-02) or increase<br/>the PI primary delay time (b5-08)</li> </ul> | Response Before adjustment<br>After adjustment         |

## Table 5.11 PI Fine Tuning

# ■ b5-41: PI Unit Selection

Sets the display units in b5-19, U5-14 and U5-15 when b5-20 = 3.

| b5-41<br>0: WC (Inch of Water)<br>1: PSI (ib/Sq inch)<br>2: GPM (Gallons/min) | PI Unit Selection | 0 to 14 | 0 |
|-------------------------------------------------------------------------------|-------------------|---------|---|
| 1: PSI (ib/Sq inch)                                                           |                   |         |   |
| ,                                                                             |                   |         |   |
| : GPM (Gallons/min)                                                           |                   |         |   |
|                                                                               |                   |         |   |
| : F (Deg Fahrenheit)                                                          |                   |         |   |
| : CFM (Cubic ft/min)                                                          |                   |         |   |
| : CMH (Cubic M/h)                                                             |                   |         |   |
| : LPH (Liters/h)                                                              |                   |         |   |
| : LPS (Liters/s)                                                              |                   |         |   |
| : Bar (Bar)                                                                   |                   |         |   |
| : Pa (Pascal)                                                                 |                   |         |   |
| 0: C (Deg Celsius)                                                            |                   |         |   |

11: Mtr (Meters) 12: Ft (Feet) 13: LPN (Liters/min) 14: CMM (Cubic M/min)

# ■ b5-42: PI Output Monitor Calculation Method

| No.                                                                     | Ν                                                                         | lame                    | Setting Range | Default |
|-------------------------------------------------------------------------|---------------------------------------------------------------------------|-------------------------|---------------|---------|
| b5-42                                                                   | PI Output Monito                                                          | r Calculation Method    | 0 to 3        | 0       |
| 0: Linear unit<br>1: Square root u<br>2: Quadratic uni<br>3: Cubic unit |                                                                           |                         |               |         |
|                                                                         | U5                                                                        |                         |               |         |
|                                                                         | XXXXYY.YY<br>b5-43: upper 4 digits (XXXX)<br>b5-44: lower 4 digits (YYYY) | b5-42<br>1:Square root  |               |         |
|                                                                         |                                                                           | 0:Linear<br>2:Quadratic |               |         |
|                                                                         | b5-45 (ZZZ.Z)                                                             | 3:0                     | PI Output     |         |

# ■ b5-43/b5-44: Custom PI Output Monitor Setting 1/2

U5-14 and U5-15 show Custom PI output. U5-14 shows the upper 4 digits and U5-15 shows the lower 4 digits. It shows 999999.99 maximum. b5-43 and b5-44 is used for setting maximum monitor value at maximum frequency.

| No.   | Name                               | Setting Range | Default |
|-------|------------------------------------|---------------|---------|
| b5-43 | Custom PI Output Monitor Setting 1 | 0 to 9999     | 0       |
| b5-44 | Custom PI Output Monitor Setting 2 | 0.00 to 99.99 | 0       |

# ■ b5-45: Custom PI Output Monitor Setting 3

b5-14 shows Custom PI Output. b5-45 is used for setting the minimum display value at 0 speed. This function is effective when b5-42 is set to 0 (Linear unit)

| No.   | Name                               | Setting Range | Default |
|-------|------------------------------------|---------------|---------|
| b5-45 | Custom PI output monitor setting 3 | 00.0 to 999.9 | 0       |

# ■ b5-46: PI Setpoint Monitor Unit Selection

Sets the Operator display units in U5-01 and U5-04 when b5-20 = 3.

| No.   | Name                                     | Setting Range | Default |
|-------|------------------------------------------|---------------|---------|
| b5-46 | PI Setpoint Value Monitor Unit Selection | 0 to 14       | 0       |

#### 0: WC (Inch of Water)

- 1: PSI (ib/Sq inch)
- 2: GPM (Gallons/min)
- 3: F (Deg Fahrenheit)

5

4: CFM (Cubic ft/min) 5: CMH (Cubic M/h) 6: LPH (Liters/h) 7: LPS (Liters/s) 8: Bar (Bar) 9: Pa (Pascal) 10: C (Deg Celsius) 11: Mtr (Meters) 12: Ft (Feet) 13: LPN (Liters/min) 14: CMM (Cubic M/min)

# • b6: Dwell Function

The Dwell function is used to temporarily hold the frequency reference at a predefined value for a set time, then continue accelerating or decelerating.

If used with induction motors, the Dwell function can help prevent speed loss when starting and stopping a heavy load. If running a PM motor in V/f control, the pause in acceleration allows the PM motor rotor to align with the stator field of the motor, thus reducing the starting current.

The figure below shows how the Dwell function works.

Note: Using the Dwell function requires that the stopping method for the drive be set to "Ramp to stop" (b1-03 = 0).

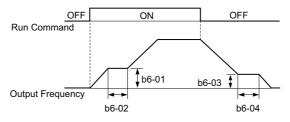

Figure 5.19 Dwell Function at Start and Stop

# ■ b6-01, b6-02: Dwell Reference, Dwell Time at Start

b6-01 determines the frequency that is held or the time set in b6-02 during acceleration.

| No.   | Name                     | Setting Range   | Default |
|-------|--------------------------|-----------------|---------|
| b6-01 | Dwell Reference at Start | 0.0 to 200.0 Hz | 0.0 Hz  |
| b6-02 | Dwell Time at Start      | 0.0 to 10.0 s   | 0.0 s   |

## ■ b6-03, b6-04: Dwell Reference, Dwell Time at Stop

Parameter b6-03 determines the frequency that is held for the time set in b6-04 during deceleration.

| No.   | Name                    | Setting Range   | Default |
|-------|-------------------------|-----------------|---------|
| b6-03 | Dwell Reference at Stop | 0.0 to 200.0 Hz | 0.0 Hz  |
| b6-04 | Dwell Time at Stop      | 0.0 to 10.0 s   | 0.0 s   |

# b8: Energy Saving

The Energy Saving feature improves overall system operating efficiency by operating the motor at its most efficient level.

- Note: 1. Energy Saving is mainly designed for applications with variable torque but is not appropriate for applications where the load may suddenly increase.
  - 2. As the performance of the Energy Saving function strongly depends on the accuracy of the motor data, always perform Auto-Tuning and make sure the motor data has been entered correctly before using this function.

# ■ b8-01: Energy Saving Control Selection

Enables or disables the Energy Saving function.

| No.   | Parameter Name                  | Setting Range | Default             |
|-------|---------------------------------|---------------|---------------------|
| b8-01 | Energy Saving Control Selection | 0 or 1        | Determined by A1-02 |

#### Setting 0: Disabled

#### Setting 1: Enabled

# ■ b8-04: Energy Saving Coefficient Value (V/f)

Parameter b8-04 is used to fine-tune Energy Saving control. The default setting depends on the capacity of the drive. Adjust this setting while viewing the output power monitor (U1-08) and running the drive with a light load.

A low setting results in less output voltage and less energy consumption, but too small a value will cause the motor to stall.

| No.   | Name                            | Setting Range  | Default                        |
|-------|---------------------------------|----------------|--------------------------------|
| b8-04 | Energy Saving Coefficient Value | 0.00 to 655.00 | Determined by E2-11, and o2-04 |

Note: This default value changes if the motor rated capacity set to E2-11 is changed. The Energy Saving coefficient is set automatically when Auto-Tuning for Energy Saving is performed (*Refer to Auto-Tuning on page 105*).

# b8-05: Power Detection Filter Time (V/f)

The Energy Saving function continuously searches out the lowest output voltage in order to achieve minimum output power. Parameter b8-05 determines how often the output power is measured in ms.

Reducing this setting will increase the response time. If the filter time is too short, the motor may become unstable with a lighter load.

| No.   | Name                        | Setting Range | Default |
|-------|-----------------------------|---------------|---------|
| b8-05 | Power Detection Filter Time | 0 to 2000 ms  | 20 ms   |

# ■ b8-06: Search Operation Voltage Limit (V/f)

Sets the voltage limit for the optimal output voltage detection of Speed Search as a percentage of the maximum output voltage. During the search operation, the drive will keep the output voltage above this level to prevent motor stalling.

Note: If set too low, the motor may stall with a sudden increase to the load. Disabled when b8-06 = 0. Setting this value to 0 does not disable Energy Saving.

| No.   | Name                           | Setting Range | Default | ails |
|-------|--------------------------------|---------------|---------|------|
| b8-06 | Search Operation Voltage Limit | 0 to 100%     | 0%      | Det  |

# 5.3 C: Tuning

# 5.3 C: Tuning

C parameters are used to set the acceleration and deceleration characteristics, as well as S-curves. Other parameters in this group cover settings for torque compensation, and carrier frequency.

# C1: Acceleration and Deceleration Times

# ■ C1-01 to C1-04: Accel, Decel Time 1/2

Two different sets of acceleration and deceleration times can be set in the drive. They can be selected by digital inputs, by the motor selection, or can be switched automatically. Acceleration time parameters always set the time to accelerate from 0 Hz to the maximum output frequency (E1-04). Deceleration time parameters always set the time to decelerate from maximum output frequency to 0 Hz. C1-01 and C1-02 are the default active accel/decel settings.

| No.   | Parameter Name      | Setting Range   | Default |
|-------|---------------------|-----------------|---------|
| C1-01 | Acceleration Time 1 | 0.0 to 6000.0 s |         |
| C1-02 | Deceleration Time 1 |                 | 30 s    |
| C1-03 | Acceleration Time 2 |                 | 50.8    |
| C1-04 | Deceleration Time 2 |                 |         |

#### Switching Acceleration Times by Digital Input

Accel/decel time 1 are active by default if no input is set. The accel/decel time 2 can be activated by digital inputs (H1- $\Box \Box = 7$ ) as explained in *Table 5.12*.

#### Table 5.12 Accel/Decel Time Selection by Digital Input

| Accel/Decel Time Sel. 1 | Active Times |              |  |
|-------------------------|--------------|--------------|--|
| H1-□□ = 7               | Acceleration | Deceleration |  |
| 0                       | C1-01        | C1-02        |  |
| 1                       | C1-03        | C1-04        |  |

*Figure 5.20* shows an operation example for changing accel/decel. times. The example below requires that the stopping method be set for "Ramp to stop" (b1-03 = 0).

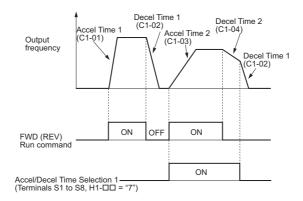

Figure 5.20 Timing Diagram of Accel/Decel Time Change

## Switching Accel/Decel Times by a Frequency Level

The drive can switch between different acceleration and deceleration times automatically. The drive will switch from accel/decel time 2 in C1-03 and C1-04 to the default accel/decel time in C1-01 and C1-02 when the output frequency exceeds the frequency level set in parameter C1-11. When it falls below this level, the accel/decel times are switched back. *Figure 5.21* shows an operation example.

Note: Acceleration and deceleration times selected by digital inputs have priority over the automatic switching by the frequency level set to C1-11. For example, if accel/decel time 2 is selected, the drive will use this time only and not switch from accel/decel time 2 to the selected one.

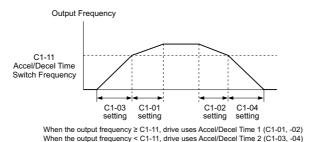

Figure 5.21 Accel/Decel Time Switching Frequency

# ■ C1-11: Accel/Decel Time Switching Frequency

Sets the frequency at which the drive switches between accel/decel time settings. *Refer to Switching Accel/Decel Times by a Frequency Level on page 153*.

| No    | Parameter Name                       | Setting Range   | Default |
|-------|--------------------------------------|-----------------|---------|
| No.   | r arameter Name                      | Setting Range   | Delault |
| C1-11 | Accel/Decel Time Switching Frequency | 0.0 to 200.0 Hz | 0.0 Hz  |

**Note:** Setting C1-11 to 0.0 Hz disables this function.

# ■ C1-09: Fast Stop Time

Parameter C1-09 will set a special deceleration that is used when certain faults occur or that can be operated by closing a digital input configured as H1- $\Box\Box$  = 15 (N.O. input) or 17 (N.C. input). The input does not have to be closed continuously, even a momentary closure will trigger the Fast Stop operation. Unlike standard deceleration, once the Fast Stop operation is initiated, the drive cannot be restarted until the deceleration is complete, the Fast Stop input is cleared, and the Run command is cycled.

A digital output programmed for "During Fast Stop" (H2- $\Box \Box = 4C$ ) will be closed as long as Fast Stop is active.

A Fast Stop can be selected as the action the drive should take when certain faults occur, such as L8-03 (Overheat Pre-Alarm Operation Selection).

| No.   | Parameter Name | Setting Range   | Default |
|-------|----------------|-----------------|---------|
| C1-09 | Fast Stop Time | 0.0 to 6000.0 s | 10.0 s  |

**NOTICE:** Rapid deceleration can trigger an overvoltage fault. When faulted, the drive output shuts off, and the motor coasts. To avoid this uncontrolled motor state and to ensure that the motor stops quickly and safely, set an appropriate Fast Stop time to C1-09.

5

# ◆ C2: S-Curve Characteristics

Use S-curve characteristics to smooth acceleration and to minimize abrupt shock to the load. Set S-curve characteristic time during acceleration at start and acceleration at stop. If the STo fault (Hunting Detection) occurs when starting a PM motor, try increasing the value set to C2-01.

# ■ C2-01 and C2-02: S-Curve Characteristics

C2-01 and C2-02 set separate S-curves for each section of the acceleration.

| No.   | Parameter Name                        | Setting Range   | Default             |
|-------|---------------------------------------|-----------------|---------------------|
| C2-01 | S-Curve Characteristic at Accel Start | 0.00 to 10.00 s | Determined by A1-02 |
| C2-02 | S-Curve Characteristic at Accel End   |                 | 0.20 s              |

Figure 5.22 explains how S-curves are applied.

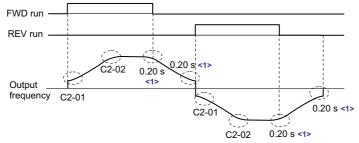

<1> S-Curve characteristic at Decel Start/End is fixed to 0.20 s.

#### Figure 5.22 S-Curve Timing Diagram - FWD/REV Operation

Setting the S-curve will increase the acceleration times.

Actual accel time = accel time setting + (C2-01 + C2-02) / 2

# C4: Torque Compensation

The torque compensation function compensates for insufficient torque production at start-up or when a load is applied.

Note: Make sure the motor parameters and V/f pattern are set properly before setting torque compensation parameters.

# ■ C4-01: Torque Compensation Gain

Sets the gain for the torque compensation function.

| No.   | Parameter Name           | Setting Range | Default             |
|-------|--------------------------|---------------|---------------------|
| C4-01 | Torque Compensation Gain | 0.00 to 2.50  | Determined by A1-02 |

#### Torque Compensation in V/f and OLV/PM:

The drive calculates the motor primary voltage loss using the output current and the termination resistor value (E2-05 for IM, E5-05 for PM motors) and then adjusts the output voltage to compensate insufficient torque at start or when load is applied. The effects of this voltage compensation can be increased or decreased using parameter C4-01.

## Adjustment

Although this parameter rarely needs to be adjusted, changing the torque compensation gain in small steps of 0.05 may help in the following situations:

- Increase this setting when using a long motor cable.
- Decrease this setting when motor oscillation occurs.

Adjust C4-01 so that the output current does not exceed the drive rated current.

Note: Refrain from adjusting this parameter in OLV/PM. Too high a value can cause overcompensation, resulting in motor oscillation.

# ■ C4-02: Torque Compensation Primary Delay Time

Sets the delay time used for applying torque compensation.

| No.   | Parameter Name                         | Setting Range | Default             |
|-------|----------------------------------------|---------------|---------------------|
| C4-02 | Torque Compensation Primary Delay Time | 0 to 60000 ms | Determined by A1-02 |

#### Adjustment

Although C4-02 rarely needs to be changed, adjustments may help in the following situations:

• If the motor vibrates, increase C4-02.

• If the motor responds too slowly to changes in the load, decrease C4-02.

# • C6: Carrier Frequency

# ■ C6-02: Carrier Frequency Selection

Parameter C6-02 sets the switching frequency of the drive's output transistors. Changes to the switching frequency helps lower audible noise and also reduces leakage current.

Note: Increasing the carrier frequency above the default value automatically lowers the drive's current rating. *Refer to Rated Current Depending on Carrier Frequency on page 156.* 

| No.   | Parameter Name              | Setting Range | Default                     |
|-------|-----------------------------|---------------|-----------------------------|
| C6-02 | Carrier Frequency Selection | 1 to F        | Determined by A1-02, o2-04. |

Note: The default setting for the carrier frequency differs based on the type of motor. The default is "Swing PWM1", when using a PM motor.

#### Settings:

| C6-02 | Carrier Frequency | C6-02 | Carrier Frequency | C6-02 | Carrier Frequency             |
|-------|-------------------|-------|-------------------|-------|-------------------------------|
| 1     | 2.0 kHz           | 5     | 12.5 kHz          | 9     | Swing PWM 3                   |
| 2     | 5.0 kHz           | 6     | 15.0 kHz          | А     | Swing PWM 4                   |
| 3     | 8.0 kHz           | 7     | Swing PWM 1       | Б     | User defined (C6-03 to C6-05) |
| 4     | 10.0 kHz          | 8     | Swing PWM 2       | Г     |                               |

Note: Swing PWM uses a carrier frequency of 2.0 kHz as a base, then applies a special PWM pattern to reduce the audible noise.

#### **Guidelines for Carrier Frequency Parameter Setup**

| Symptom                                                                | Remedy                                           |  |
|------------------------------------------------------------------------|--------------------------------------------------|--|
| Speed and torque are unstable at low speeds                            |                                                  |  |
| Noise from the drive affects peripheral devices                        | Lower the carrier frequency.                     |  |
| Excessive leakage current from the drive                               | Lower the carrier frequency.                     |  |
| Wiring between the drive and motor is too long <1>                     |                                                  |  |
| Audible motor noise is too loud                                        | Increase the carrier frequency or use Swing PWM. |  |
| <1> The carrier frequency may need to be lowered if the motor cable is | too long Refer to the table below                |  |

<1> The carrier frequency may need to be lowered if the motor cable is too long. Refer to the table below.

| Wiring Distance                     | Up to 50 m            | Up to 100 m                         | Greater than 100 m             |
|-------------------------------------|-----------------------|-------------------------------------|--------------------------------|
| Recommended setting value for C6-02 | 1 to F (up to 15 kHz) | 1 to 2 (up to 5 kHz), 7 (Swing PWM) | 1 (up to 2 kHz), 7 (Swing PWM) |

# ■ C6-03, C6-04, C6-05: Carrier Frequency Upper Limit, Lower Limit, Proportional Gain

Use these parameters to set a user defined or a variable carrier frequency. To set the upper and lower limits and the carrier frequency proportional gain, first set C6-02 to F.

| No.   | Parameter Name                                         | Setting Range   | Default             |
|-------|--------------------------------------------------------|-----------------|---------------------|
| C6-03 | Carrier Frequency Upper Limit                          | 1.0 to 15.0 kHz |                     |
| C6-04 | Carrier Frequency Lower Limit (V/f Control only)       | 1.0 to 15.0 kHz | Determined by C6-02 |
| C6-05 | Carrier Frequency Proportional Gain (V/f Control only) | 0 to 99         |                     |

#### Setting a Fixed User Defined Carrier Frequency

A carrier frequency between the fixed selectable values can be entered in parameter C6-03 when C6-02 is set to F. In V/f Control, parameter C6-04 must also be adjusted to the same value as C6-03.

# Setting a Variable Carrier Frequency (V/f Control)

In V/f Control, the carrier frequency can be set up to change linearly with the output frequency. To do this, set the upper and lower limits for the carrier frequency and the carrier frequency proportional gain (C6-03, C6-04, C6-05) as shown in *Figure 5.23*.

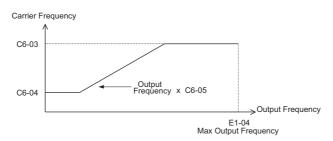

#### Figure 5.23 Carrier Frequency Changes Relative to Output Frequency

**Note:** 1. C6-03 takes priority when the carrier frequency proportional gain C6-05 > 27 and C6-03 < C6-04.

2. When C6-05 is set lower than 7, C6-04 is disabled and the carrier frequency will be fixed to the value set in C6-03.

## ■ C6-09: Carrier Frequency during Rotational Auto-Tuning

C6-09 determines what the carrier frequency should be while Rotational Auto-Tuning is performed.

This parameter rarely requires adjustment, but can be helpful solving problems with overcurrent when Auto-Tuning a high frequency motor or a low impedance motor. In such cases, first set C6-03 to high value, then set C6-09 = 1.

| No.   | Parameter Name                                  | Setting Range | Default |
|-------|-------------------------------------------------|---------------|---------|
| C6-09 | Carrier Frequency during Rotational Auto-Tuning | 0, 1          | 0       |

# Setting 0: 5 kHz

## Setting 1: Same value set to C6-03

# Rated Current Depending on Carrier Frequency

The tables below show the drive output current depending on the carrier frequency settings.

Use the data in *Table 5.13* to linearly calculate output current values for carrier frequencies not listed in the tables.

| Table 5.13 | <b>Carrier Free</b> | uency and | Current Derating |
|------------|---------------------|-----------|------------------|
|------------|---------------------|-----------|------------------|

|        | Three-Phas | e 200 V Class     |        |                   | Three-Phase | e 400 V Class |        |
|--------|------------|-------------------|--------|-------------------|-------------|---------------|--------|
| Model  |            | Rated Current (A) | Model  | Rated Current (A) |             |               |        |
| CIMR-E | 2 kHz      | 8 kHz             | 15 kHz | CIMR-E            | 2 kHz       | 8 kHz         | 15 kHz |
| 2A0004 | 3.5        | 3.2               | 2.56   | 4A0002            | 2.1         | 1.8           | 1.1    |
| 2A0006 | 6          | 5                 | 4      | 4A0004            | 4.1         | 3.4           | 2      |
| 2A0008 | 8          | 6.9               | 5.5    | 4A0005            | 5.4         | 4.8           | 2.9    |
| 2A0010 | 9.6        | 8                 | 6.4    | 4A0007            | 6.9         | 5.5           | 3.3    |
| 2A0012 | 12         | 11                | 8.8    | 4A0009            | 8.8         | 7.2           | 4.3    |
| 2A0018 | 17.5       | 14                | 11.2   | 4A0011            | 11.1        | 9.2           | 5.5    |
| 2A0021 | 21         | 17.5              | 14     | 4A0018            | 17.5        | 14.8          | 8.9    |
| 2A0030 | 30         | 25                | 20     | 4A0023            | 23          | 18            | 10.8   |
| 2A0040 | 40         | 33                | 26.4   | 4A0031            | 31          | 24            | 14.4   |
| 2A0056 | 56         | 47                | 37.6   | 4A0038            | 38          | 31            | 18.6   |
| 2A0069 | 69         | 60                | 48     | 4A0044            | 44          | 39            | 23.4   |
| 2A0081 | 81         | 75                | 53     | 4A0058            | 58          | 45            | 27     |
| 2A0110 | 110        | 85                | 60     | 4A0072            | 72          | 60            | 36     |
| 2A0138 | 138        | 115               | 81     | 4A0088            | 88          | 75            | 45     |
| •      |            | •                 | •      | 4A0103            | 103         | 91            | 55     |

|                  | Three-Phase 200 V Class |       |        |        | Three-Phase | e 400 V Class     |        |
|------------------|-------------------------|-------|--------|--------|-------------|-------------------|--------|
| Model<br>CIMR-E⊡ | Model Rated Current (A) |       |        | Model  |             | Rated Current (A) |        |
|                  | 2 kHz                   | 5 kHz | 10 kHz | CIMR-E | 2 kHz       | 5 kHz             | 10 kHz |
| 2A0169           | 169                     | 145   | 116    | 4A0139 | 139         | 112               | 78     |
| 2A0211           | 211                     | 180   | 144    | 4A0165 | 165         | 150               | 105    |
| 2A0250           | 250                     | 215   | 172    | 4A0208 | 208         | 180               | 126    |

| Three-Phase 200 V Class |                    |     |     |  |  |
|-------------------------|--------------------|-----|-----|--|--|
| Model Rated Current (A) |                    |     |     |  |  |
| CIMR-E                  | 2 kHz 5 kHz 10 kHz |     |     |  |  |
| 2A0312                  | 312                | 283 | 226 |  |  |
| 2A0360                  | 360                | 346 | 277 |  |  |
| 2A0415                  | 415                | 415 | 332 |  |  |

| Three-Phase 400 V Class |       |                   |        |  |  |
|-------------------------|-------|-------------------|--------|--|--|
| Model                   |       | Rated Current (A) |        |  |  |
| CIMR-E                  | 2 kHz | 5 kHz             | 10 kHz |  |  |
| 4A0250                  | 250   | 216               | 151    |  |  |
| 4A0296                  | 296   | 260               | 182    |  |  |
| 4A0362                  | 362   | 304               | 213    |  |  |
| 4A0414                  | 414   | 370               | -      |  |  |
| 4A0515                  | 515   | 397               | -      |  |  |
| 4A0675                  | 675   | 528               | -      |  |  |

# 5.4 d: Reference Settings

The figure below gives an overview of the reference input, selections, and priorities.

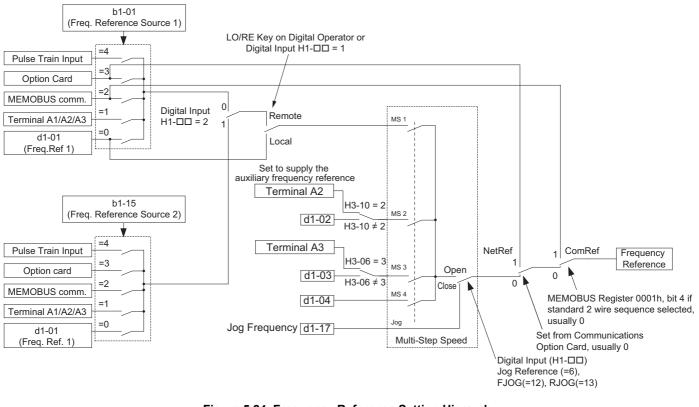

Figure 5.24 Frequency Reference Setting Hierarchy

# d1: Frequency Reference

# ■ d1-01 to d1-04 and d1-17: Frequency Reference 1 to 4 and Jog Frequency Reference

Up to 5 preset frequency references (including the Jog reference) can be programmed in the drive. The drive lets the user switch between these frequency references during run by using the digital input terminals. The drive uses the acceleration and deceleration times that have been selected when switching between each frequency reference.

The Jog frequency must be selected by a separate digital input and overrides all other frequency references.

The multi-speed references 1, 2, and 3 can be provided by analog inputs.

| No.            | Parameter Name             | Setting Range            | Default                  |
|----------------|----------------------------|--------------------------|--------------------------|
| d1-01 to d1-04 | Frequency Reference 1 to 4 | 0.00 to 200.00 Hz <1><2> | 0.00 Hz <b>&lt;2&gt;</b> |
| d1-17          | Jog Frequency Reference    | 0.00 to 200.00 Hz <1><2> | 6.00 Hz <b>&lt;2&gt;</b> |

<1> The upper limit is determined by the maximum output frequency (E1-04) and upper limit for the frequency reference (d2-01). <2> Setting units are determined by parameter o1-03. The default is "Hz" (o1-03 = 0) in V/f and OLV/PM control modes.

## Multi-Step Speed Selection

To use several speed references for a multi-step speed sequence, set the H1- $\Box\Box$  parameters to 3 and 4. To assign the Jog reference to a digital input, set H1- $\Box\Box$  to 6.

Notes on using analog inputs as Multi-Speed 1, 2, and 3:

- The first frequency reference (Multi-Speed 1) comes from the source specified in b1-01. When using an analog input terminal to supply the frequency reference, the frequency reference source must be assigned to the control terminals (b1-01 = 1).
- When an analog input is set to "Auxiliary frequency 1" (H3-02, H2-06, or H2-10 = 2), then the value set to this input will be used as the Multi-Step Speed 2 instead of the value set to parameter d1-02. If no analog inputs are set for "Auxiliary frequency 1", then d1-02 becomes the reference for Multi-Step Speed 2.

The different speed references can be selected as shown in *Table 5.14*. *Figure 5.25* illustrates the multi-step speed selection.

| Reference                                                  | Multi-Step Speed<br>H1-□□=3 | Multi-Step Speed 2<br>H1-□□=4 | Jog Reference<br>H1-□□=6 |
|------------------------------------------------------------|-----------------------------|-------------------------------|--------------------------|
| Frequency Reference 1 (set in b1-01)                       | OFF                         | OFF                           | OFF                      |
| Frequency Reference 2 (d1-02 or input terminal A1, A2, A3) | ON                          | OFF                           | OFF                      |
| Frequency Reference 3 (d1-03 or input terminal A1, A2, A3) | OFF                         | ON                            | OFF                      |
| Frequency Reference 4 (d1-04)                              | ON                          | ON                            | OFF                      |
| Jog Frequency Reference (d1-17) <1>                        | -                           | _                             | ON                       |

 Table 5.14 Multi-Step Speed Reference and Terminal Switch Combinations

<1> The Jog frequency overrides whatever frequency reference is being used.

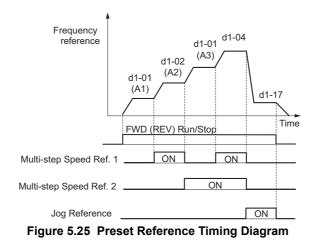

# d2: Frequency Upper/Lower Limits

By entering upper or lower frequency limits, the user can keep motor speed from going above or below levels that may cause resonance or equipment damage.

# ■ d2-01: Frequency Reference Upper Limit

Sets the maximum frequency reference as a percentage of the maximum output frequency. This limit applies to all frequency references.

Even if the frequency reference is set to a higher value, the drive internal frequency reference will not exceed this value.

| No.   | Parameter Name                  | Setting Range | Default |
|-------|---------------------------------|---------------|---------|
| d2-01 | Frequency Reference Upper Limit | 0.0 to 110.0% | 100.0%  |

# ■ d2-02: Frequency Reference Lower Limit

Sets the minimum frequency reference as a percentage of the maximum output frequency. This limit applies to all frequency references.

If a lower reference than this value is entered, the drive will run at the limit set to d2-02. If the drive is started with a lower reference than d2-02, it will accelerate up to d2-02.

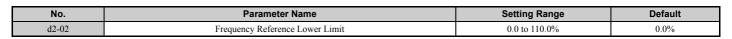

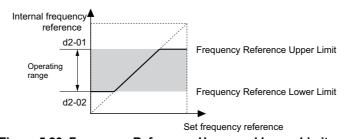

Figure 5.26 Frequency Reference: Upper and Lower Limits

# ■ d2-03: Master Speed Reference Lower Limit

Unlike frequency reference lower limit (d2-02) that affects the all frequency references wherever they are sourced from (i.e., analog input, preset speed, Jog speed, etc.), the master speed lower limit (d2-03) sets a lower limit that will only affect a frequency reference entered from the analog input terminals (A1, A2, or A3).

Set as a percentage of the maximum output frequency.

Note: When lower limits are set to both parameters d2-02 and d2-03, the drive uses the greater of those two values as the lower limit.

| No.   | Parameter Name                     | Setting Range | Default |
|-------|------------------------------------|---------------|---------|
| d2-03 | Master Speed Reference Lower Limit | 0.0 to 110.0% | 0.0%    |

# d3: Jump Frequency

# ■ d3-01 to d3-04: Jump Frequencies 1, 2, 3 and Jump Frequency Width

To avoid operating at a speed that causes resonance in driven machinery, the drive can be programmed with three separate Jump frequencies. The Jump frequencies are frequency ranges that the drive will not operate at. If the speed reference falls within a Jump frequency dead band, the drive will clamp the frequency reference just below the dead band and only accelerate past it when the frequency reference rises above the upper end of the dead band.

Setting parameters d3-01 through d3-03 to 0.0 Hz disables the Jump frequency function.

| No.   | Parameter Name       | Setting Range   | Default |
|-------|----------------------|-----------------|---------|
| d3-01 | Jump Frequency 1     | 0.0 to 200.0 Hz | 0.0 Hz  |
| d3-02 | Jump Frequency 2     | 0.0 to 200.0 Hz | 0.0 Hz  |
| d3-03 | Jump Frequency 3     | 0.0 to 200.0 Hz | 0.0 Hz  |
| d3-04 | Jump Frequency Width | 0.0 to 20.0 Hz  | 1.0 Hz  |

*Figure 5.27* shows the relationship between the Jump frequency and the output frequency.

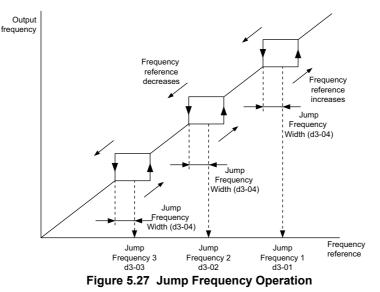

- Note: 1. The drive will use the active accel/decel time to pass through the specified dead band range, but will not allow continuous operation in that range.
  - 2. When setting more than one Jump frequency, make sure that  $d3-01 \ge d3-02 \ge d3-03$ .

# • d4: Frequency Reference Hold Function

# ■ d4-01: Frequency Reference Hold Function Selection

This parameter is effective when either of the digital input functions listed below is used.

- Accel/decel ramp hold function (H1- $\Box\Box$ = A)
- Up/Down function (H1- $\Box \Box = 10/11$ )

Parameter d4-01 determines whether the frequency reference value is saved when the Stop command is entered or the power supply is shut down.

| No.   | Parameter Name Setting Range                |        | Default |
|-------|---------------------------------------------|--------|---------|
| d4-01 | Frequency Reference Hold Function Selection | 0 or 1 | 0       |

The operation depends on the function used with parameter d4-01.

## Setting 0: Disabled

Acceleration hold

The hold value will be reset to 0 Hz when the Stop command is entered or the drive power is switched off. The active frequency reference will be the value the drive uses when it restarts.

• Up/Down

The frequency reference value will be reset to 0 Hz when the Stop command is entered or the drive power is switched off. The drive will start from 0 Hz when it is turned back on again.

#### Setting 1: Enabled

Acceleration hold

The last hold value will be saved when the Run command or the drive power is switched off. The drive will use the value that was saved as the frequency reference when it restarts. The multi-function input terminal set for "Accel/decel ramp hold" (H1- $\Box\Box$  = A) must be enabled the entire time, or else the hold value will be cleared when the power is switched on.

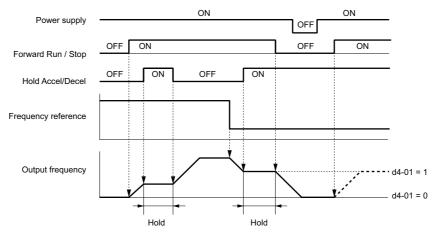

Figure 5.28 Frequency Reference Hold with Accel/Decel Hold Function

#### • Up/Down

The frequency reference value will be saved when the Run command or the drive power is switched off. The drive will use the frequency reference that was saved when it restarts.

#### Clearing the Value that was Saved

Depending on which function is used, the frequency reference value that was saved can be cleared by:

- Releasing the input programmed for Acceleration hold.
- Setting an Up or Down command while no Run command is active.

# ■ d4-10: Up/Down Frequency Reference Limit Selection

Selects how the lower frequency limit is set when the Up/Down function is used. Refer to *Setting 10, 11: Up, Down Command on page 177* for details on the Up/Down function in combination with frequency reference limits.

| No.   | Parameter Name Setting Range                |        | Default |
|-------|---------------------------------------------|--------|---------|
| d4-10 | Up/Down Frequency Reference Limit Selection | 0 or 1 | 0       |

#### Setting 0: Lower Limit is Determined by d2-02 or Analog Input

The lower frequency reference limit is determined by the higher value of either parameter d2-02 or an analog input (A1, A2, A3) that is programmed for "Frequency bias".

Note: For example, if the command to switch the external reference (H1- $\Box\Box$  = 2) is used to switch between the Up/Down function and an analog input as the reference source, then the analog value would become the lower reference limit when the Up/Down command is active. Change d4-10 to 1 to make the Up/Down function independent of the analog input value.

## 5.4 d: Reference Settings

#### Setting 1: Lower Limit is Determined by Parameter d2-02

Only parameter d2-02 sets the lower frequency reference limit.

# ♦ d6: Field Weakening and Field Forcing

#### **Field Weakening**

The Field Weakening function reduces the output voltage to a pre-defined level in order to reduce the energy consumption of the motor. It can be activated using a digital input programmed for H1- $\Box \Box = 63$ . Field Weakening should only be used with a known and unchanging light load condition. Use the Energy Saving function (b8- $\Box \Box$  parameters) when Energy Saving for various different load conditions is required.

#### **Field Forcing**

The Field Forcing function compensates the delaying influence of the motor time constant when changing the excitation current reference. Field Forcing can improve the motor responsiveness. It is ineffective during DC Injection Braking.

# ■ d6-01: Field Weakening Level

Sets the level to what the output voltage is reduced when Field Weakening is activated. Set as percentage of the maximum output voltage.

| No.   | Parameter Name        | Setting Range | Default |
|-------|-----------------------|---------------|---------|
| d6-01 | Field Weakening Level | 0 to 100%     | 80%     |

# ■ d6-02: Field Weakening Frequency Limit

Sets the minimum output frequency for that field weakening can be activated. For frequencies below d6-02, Field Weakening cannot be activated.

| No.   | Parameter Name                  | Setting Range | Default |
|-------|---------------------------------|---------------|---------|
| d6-02 | Field Weakening Frequency Limit | 0 to 200.0 Hz | 0.0 Hz  |

# d7: Offset Frequency

# ■ d7-01 to d7-03: Offset Frequency 1 to 3

Three different offset values can be added to the frequency reference. They can be selected using digital inputs programmed for Offset frequency 1, 2, and 3 (H1- $\Box\Box$  = 44, 45, 46). The selected offset values are added together if multiple inputs are closed at the same time.

Note: This function can be used to replace the "Trim Control" function (H1- $\Box \Box = 1C$ , 1D) of earlier YASKAWA drives.

| No.   | Parameter Name     | Setting Range    | Default |
|-------|--------------------|------------------|---------|
| d7-01 | Offset Frequency 1 | -100.0 to 100.0% | 0%      |
| d7-02 | Offset Frequency 2 | -100.0 to 100.0% | 0%      |
| d7-03 | Offset Frequency 3 | -100.0 to 100.0% | 0%      |

Figure 5.29 illustrates the Offset frequency function.

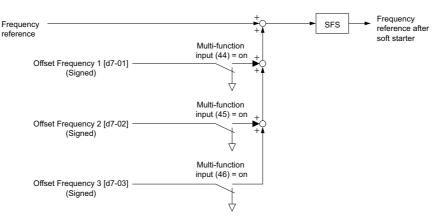

Figure 5.29 Offset Frequency Operation

# 5.5 E: Motor Parameters

E parameters cover V/f pattern and motor data settings.

# E1: V/f Pattern

# ■ E1-01: Input Voltage Setting

Set the input voltage parameter to the nominal voltage of the AC power supply. This parameter adjusts the levels of some protective features of the drive (overvoltage, Stall Prevention, etc.).

**NOTICE:** Set parameter E1-01 to match the input voltage of the drive. Drive input voltage (not motor voltage) must be set in E1-01 for the protective features to function properly. Failure to set the correct drive input voltage will result in improper drive operation.

| No.       | Parameter Name        | Setting Range | Default |
|-----------|-----------------------|---------------|---------|
| E1-01 <1> | Input Voltage Setting | 155 to 255 V  | 200 V   |

<1> The setting range and default value shown here are for 200 V class drives. Double this for 400 V class units.

#### E1-01 Related Values

The input voltage setting determines the undervoltage detection level as well as DC bus levels used by the KEB function and the overvoltage suppression function.

|             |                             |                                | (Approximate Values) |                                                       |
|-------------|-----------------------------|--------------------------------|----------------------|-------------------------------------------------------|
| Voltage     | Setting Value of<br>E1-01   | (1 2-05) KEB (1 2-11) Stall Pr |                      | ov Suppression /<br>Stall Prevention Level<br>(L3-17) |
| 200 V Class | All settings                | 190 V                          | 260 V                | 375 V                                                 |
| 400 V Class | setting $\ge 400 \text{ V}$ | 380 V                          | 500 V                | 750 V                                                 |
| 400 V Class | setting < 400 V             | 350 V                          | 460 V                | 750 V                                                 |

Note: The braking transistor operation levels are valid for the drive internal braking transistor. If an external CDBR braking chopper is used, refer to the instruction manual of that unit.

# V/f Pattern Settings (E1-03)

The drive uses the V/f pattern that has been set to adjust the output voltage relative to the frequency reference. There are 15 different preset V/f patterns (setting 0 to E) to select from, each with varying voltage profiles, saturation levels (frequency at which maximum voltage is reached), and maximum frequencies. Additionally, one custom V/f pattern is available (setting F). The custom V/f pattern requires the user to create the pattern using parameters E1-04 through E1-10.

# ■ E1-03: V/f Pattern Selection

The user can select the V/f pattern for the drive and motor from 15 predefined patterns, or create a custom V/f pattern.

| ſ | No.   | Parameter Name        | Setting Range       | Default |
|---|-------|-----------------------|---------------------|---------|
|   | E1-03 | V/f Pattern Selection | 0 to F < <b>1</b> > | F <2>   |

<1> Parameter setting value is not reset to the default value during drive initialization (A1-03).

<2> Settings 0 through E are not available when using any of the vector control modes.

## Setting a Predefined V/f Pattern (Setting 0 to E)

Choose the V/f pattern that best meets the application demands from the table below. These settings are available only in V/f Control modes. Set the correct value to E1-03. Parameters E1-04 to E1-13 can only be monitored, not changed.

- Note: 1. Setting an improper V/f pattern may result in low motor torque or increased current due to overexcitation.
  - 2. Parameter E1-03 is not reset when the drive is initialized.

| Setting | Specification               | Characteristic       | Application                                                             |  |  |
|---------|-----------------------------|----------------------|-------------------------------------------------------------------------|--|--|
| 0       | 50 Hz                       |                      |                                                                         |  |  |
| 1       | 60 Hz                       | Constant tones       | For general purpose applications. Torque remains constant regardless of |  |  |
| 2       | 60 Hz (with 50 Hz base)     | Constant torque      | changes to speed.                                                       |  |  |
| 3       | 72 Hz (with 60 Hz base)     | ]                    |                                                                         |  |  |
| 4       | 50 Hz 2                     |                      |                                                                         |  |  |
| 5       | 50 Hz 1                     |                      | For fans, pumps, and other applications that require torque derating    |  |  |
| 6       | 60 Hz 1                     | Derated torque       | relative to the load.                                                   |  |  |
| 7       | 60 Hz 2                     | ]                    |                                                                         |  |  |
| 8       | 50 Hz, mid starting torque  |                      | Select high starting torque when:                                       |  |  |
| 9       | 50 Hz, high starting torque | High starting torque | <ul> <li>Wiring between the drive and motor exceeds 150 m</li> </ul>    |  |  |
| А       | 60 Hz, mid starting torque  | High starting torque | • A large amount of starting torque is required                         |  |  |
| В       | 60 Hz, high starting torque |                      | An AC reactor is installed                                              |  |  |
| С       | 90 Hz (with 60 Hz base)     |                      |                                                                         |  |  |
| D       | 120 Hz (with 60 Hz base)    | Constant output      | Output voltage is constant when operating at greater than 60 Hz.        |  |  |
| Е       | 180 Hz (with 60 Hz base)    |                      |                                                                         |  |  |

#### Table 5.15 Predefined V/f Patterns

The following tables show details on predefined V/f patterns.

The following graphs are for 200 V class drives. Double the values when using a 400 V class drive.

## Predefined V/f Patterns for models CIMR-E□2A0004 to 0021 and CIMR-E□4A0002 to 0011 Table 5.16 Constant Torque Characteristics, Settings 0 to 3

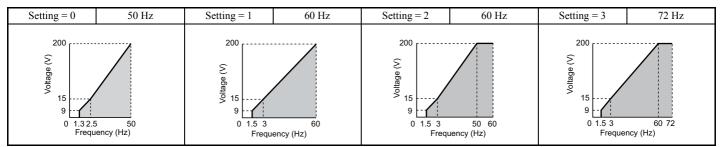

## Table 5.17 Derated Torque Characteristics, Settings 4 to 7

| Setting = 4                                                                                                    | 50 Hz               | Setting = 5                                                       | 50 Hz               | Setting = 6                                                                                                    | 60 Hz              | Setting = 7 | 60 Hz               |
|----------------------------------------------------------------------------------------------------|---------------------|-------------------------------------------------------------------|---------------------|----------------------------------------------------------------------------------------------------|--------------------|-------------|---------------------|
| (2)<br>ebb<br>triangle<br>(2)<br>ebb<br>triangle<br>(2)<br>(2)<br>(2)<br>(2)<br>(2)<br>(2)<br>(2)<br>(2)<br>(2)<br>(2) | 25 50<br>uency (Hz) | ()<br>end<br>for<br>for<br>for<br>for<br>for<br>for<br>for<br>for | 25 50<br>Jency (Hz) | 2<br>ab a 15<br>ab a 15<br>a | 0 60<br>Jency (Hz) | <pre></pre> | 30 60<br>Jency (Hz) |

## Table 5.18 High Starting Torque, Settings 8 to B

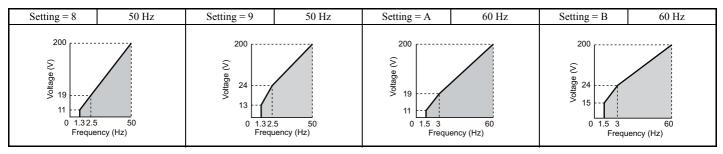

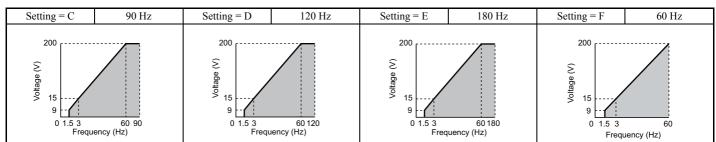

#### Table 5.19 Rated Output Operation, Settings C to F

#### Predefined V/f Patterns for Models CIMR-ED2A0030 to 0211 and CIMR-ED4A0018 to 0103

The following graphs are for 200 V class drives. Double values when using a 400 V class drive.

## Table 5.20 Rated Torque Characteristics, Settings 0 to 3

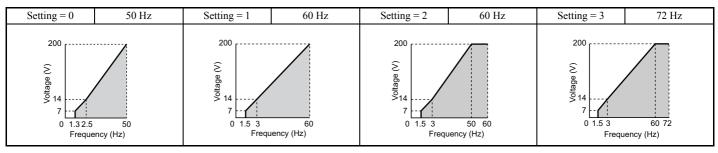

#### Table 5.21 Derated Torque Characteristics, Settings 4 to 7

| Setting = 4                          | 50 Hz              | Setting = 5                                                                                                    | 50 Hz              | Setting = 6                                               | 60 Hz | Setting = 7                                  | 60 Hz               |
|--------------------------------------|--------------------|----------------------------------------------------------------------------------------------------|--------------------|-----------------------------------------------------------|-------|----------------------------------------------|---------------------|
| (2)<br>abeling<br>o<br>6<br>0<br>1.3 | 25 50<br>ency (Hz) | (x) edited for the second second seco | 25 50<br>ency (Hz) | 200<br>(2)<br><sup>ebb</sup> 35<br>6<br>0 1.5 30<br>Frequ |       | ()<br>ebgs<br>0<br>1.5<br>3<br>0<br>1.5<br>3 | 0 60<br>juency (Hz) |

#### Table 5.22 High Starting Torque, Settings 8 to B

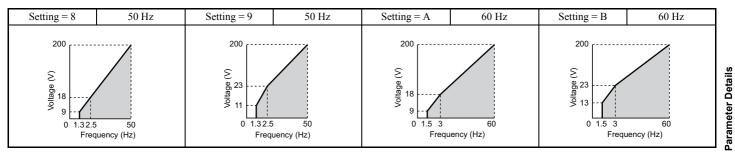

#### Table 5.23 Constant Output, Settings C to F

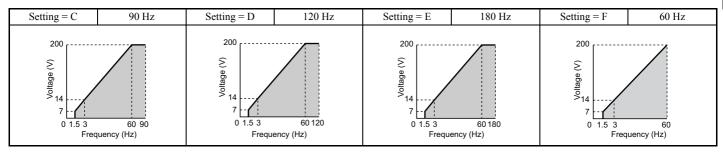

5

## Predefined V/f Patterns for Models CIMR-E□2A0250 to 0415 and CIMR-E□4A0139 to 0675

The following graphs are for 200 V class drives. Double values when using a 400 V class drive.

| Setting = 0                          | 50 Hz          | Setting = 1                          | 60 Hz       | Setting = 2                                      | 60 Hz              | Setting = 3 | 72 Hz              |
|--------------------------------------|----------------|--------------------------------------|-------------|--------------------------------------------------|--------------------|-------------|--------------------|
| (2)<br>90<br>12<br>6<br>0<br>1.3.2.5 | 50<br>ncy (Hz) | (x)<br>e0<br>12<br><br>0<br>1.5<br>3 | ncy (Hz) 60 | 200<br>200<br>12<br>6<br>0<br>1.5<br>3<br>Freque | 50 60<br>ency (Hz) | 200         | 60 72<br>ency (Hz) |

#### Table 5.24 Rated Torque Characteristics, Settings 0 to 3

# Table 5.25 Derated Torque Characteristics, Settings 4 to 7

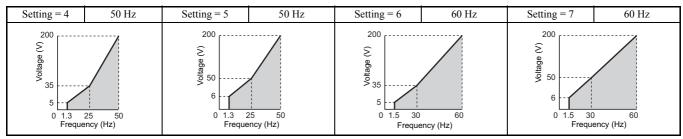

#### Table 5.26 High Starting Torque, Settings 8 to B

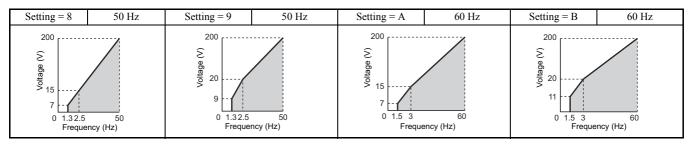

## Table 5.27 Constant Output, Settings C to F

| Setting = C                                              | 90 Hz              | Setting = D                                          | 120 Hz             | Setting = E                                     | 180 Hz              | Setting = F                               | 60 Hz          |
|----------------------------------------------------------|--------------------|------------------------------------------------------|--------------------|-------------------------------------------------|---------------------|-------------------------------------------|----------------|
| ()<br>()<br>()<br>()<br>()<br>()<br>()<br>()<br>()<br>() | 60 90<br>ency (Hz) | 200<br>200<br>200<br>12<br>6<br>0<br>1.5 3<br>Freque | 60 120<br>ncy (Hz) | 200<br>(2)<br>90<br>12<br>6<br>0 1.5 3<br>Frequ | 60 180<br>ency (Hz) | ()<br>ebetyon<br>12<br>6<br>0<br>1.5<br>3 | 60<br>ncy (Hz) |

## Setting a Custom V/f Pattern (Setting F: Default)

Setting parameter E1-03 to F allows to set up a custom V/f pattern by changing parameters E1-04 to E1-13.

When initialized, the default values for parameters E1-04 to E1-13 will be equal to V/f pattern 1 of the predefined patterns.

# ■ V/f Pattern Settings E1-04 to E1-13

If E1-03 is set to a preset V/f pattern (i.e., set to any value besides F), then the user can refer to parameters E1-04 through E1-13 to monitor the V/f pattern. To create a new V/f pattern, set E1-03 to F. Refer to *Figure 5.30* for an example custom V/f pattern.

Note: Certain E1-DD parameters might not be visible depending on the selected control mode. *Refer to Parameter Table on page 338* for details.

| No.   | Parameter Name                    | Setting Range               | Default                         |
|-------|-----------------------------------|-----------------------------|---------------------------------|
| E1-04 | Maximum Output Frequency          | 40.0 to 200.0 Hz            | <1><2>                          |
| E1-05 | Maximum Voltage                   | 0.0 to 255.0 V < <b>3</b> > | <1><3>                          |
| E1-06 | Base Frequency                    | 0.0 to [E1-04]              | <1><2>                          |
| E1-07 | Middle Output Frequency           | 0.0 to [E1-04]              | <1>                             |
| E1-08 | Middle Output Frequency Voltage   | 0.0 to 255.0 V < <b>3</b> > | <1><3>                          |
| E1-09 | Minimum Output Frequency          | 0.0 to [E1-04]              | <1><2>                          |
| E1-10 | Minimum Output Frequency Voltage  | 0.0 to 255.0 V < <b>3</b> > | <1><3>                          |
| E1-11 | Middle Output Frequency 2         | 0.0 to [E1-04]              | 0.0 Hz <b>&lt;4&gt;</b>         |
| E1-12 | Middle Output Frequency Voltage 2 | 0.0 to 255.0 V < <b>3</b> > | 0.0 V < <b>3</b> > < <b>4</b> > |
| E1-13 | Base Voltage                      | 0.0 to 255.0 V < <b>3</b> > | 0.0 V <b>&lt;3&gt;</b>          |

<1> Default setting is determined by the control mode.

<2> When using PM motors, the default setting is determined by the motor code set to E5-01.

<3> Values shown here are for 200 V class drives. Double values when using a 400 V class unit.

<4> Parameter ignored when E1-11 and E1-12 are set to 0.0.

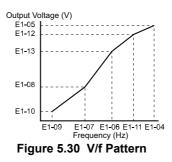

- Note: 1. The following condition must be true when setting up the V/f pattern:  $E1-09 \le E1-07 < E1-06 \le E1-11 \le E1-04$ 
  - 2. To make the V/f pattern a straight line below E1-06, set E1-09 = E1-07. In this case the E1-08 setting is disregarded.
  - 3. E1-03 is unaffected when the parameters are initialized using parameter A1-03, but the settings for E1-04 through E1-13 are returned to their default values.
  - 4. Parameters E1-11, E1-12, and E1-13 should only be used to fine-tune the V/f pattern in the constant output range. These parameters rarely need to be changed.

# E2: Motor Parameters

These parameters contain the motor data. They are set automatically when Auto-Tuning is performed (this includes Rotational Auto-Tuning, Stationary Auto-Tuning 1 and 2). If Auto-Tuning cannot be performed, then manually enter the motor data directly to these parameters.

Note: As the motor parameters for a PM motor are set up in the E5-DD parameters, parameters for induction motors (E2-DD) are hidden when a PM motor control mode is selected for motor 1 (when A1-02 is set to 5).

# ■ E2-01: Motor Rated Current

Set E2-01 to the full load amps (FLA) stamped on the motor nameplate. This value is used for motor protection and to calculate torque limits. If Auto-Tuning completes successfully, the value entered to T1-04 will automatically be saved to E2-01.

| No.   | Parameter Name      | Setting Range                           | Default             |
|-------|---------------------|-----------------------------------------|---------------------|
| E2-01 | Motor Rated Current | 10% to 200% of the drive rated current. | Determined by o2-04 |

Note: 1. This value's number of decimal places depends on the drive model. The value will have two decimal places (0.01 A) if the drive is set for a Maximum Applicable Motor Capacity up to 11 kW (refer to *Table A.1* and *Table A.2*) and one decimal place (0.1 A) if the set Maximum Applicable Motor Capacity is higher than 11 kW.

Note: If the motor rated current in E2-01 is set lower than the motor no-load current in E2-03, than a parameter setting error will occur (oPE02). E2-03 must be set correctly to prevent this error.

## ■ E2-02: Motor Rated Slip

Sets the motor rated slip in Hz. The setting in E2-02 is used for motor protection and to calculate torque limits.

| No.   | Parameter Name   | Setting Range    | Default             |
|-------|------------------|------------------|---------------------|
| E2-02 | Motor Rated Slip | 0.00 to 20.00 Hz | Determined by o2-04 |

Calculate the motor rated slip using the information written on the motor nameplate and the formula below:

 $E2-02 = f - (n \times p)/120$ 

(f: rated frequency (Hz), n: rated motor speed (r/min), p: number of motor poles)

## ■ E2-03: Motor No-Load Current

Set the no-load current for the motor in amperes when operating at the rated frequency and the no-load voltage. The motor no-load current listed in the motor test report can be entered to E2-03 manually. Contact the motor manufacturer to receive a copy of the motor test report.

| No.   | Parameter Name        | Setting Range                  | Default             |
|-------|-----------------------|--------------------------------|---------------------|
| E2-03 | Motor No-Load Current | 0 to [E2-01]<br>(unit: 0.01 A) | Determined by o2-04 |

**Note:** This value's number of decimal places depends on the drive model. The value will have two decimal places (0.01 A) if the drive is set for a Maximum Applicable Motor Capacity up to 11 kW (refer to *Table A.1* and *Table A.2*) and one decimal place (0.1 A) if the set Maximum Applicable Motor Capacity is higher than 11 kW

# E2-04: Number of Motor Poles

Set the number of motor poles to E2-04. If Auto-Tuning completes successfully, the value entered to T1-06 will automatically be saved to E2-04.

| No.   | Parameter Name        | Setting Range | Default |
|-------|-----------------------|---------------|---------|
| E2-04 | Number of Motor Poles | 2 to 48       | 4       |

#### ■ E2-05: Motor Line-to-Line Resistance

Sets the line-to-line resistance of the motor stator winding. If Auto-Tuning completes successfully, this value is automatically calculated. Remember that this value must be entered as line-to-line and not for each motor phase.

If Auto-Tuning is not possible, then contact the motor manufacturer to find out the line-to-line resistance or measure it manually. When using the manufacturer motor test report, calculate E2-05 by the formulas below.

- E-type insulation: Multiply 0.92 times the resistance value ( $\Omega$ ) listed on the test report at 75°C
- B-type insulation: Multiply 0.92 times the resistance value ( $\Omega$ ) listed on the test report at 75°C.
- F-type insulation: Multiply 0.87 times the resistance value ( $\Omega$ ) listed on the test report at 115°C.

| No.   | Parameter Name                | Setting Range     | Default             |
|-------|-------------------------------|-------------------|---------------------|
| E2-05 | Motor Line-to-Line Resistance | 0.000 to 65.000 Ω | Determined by o2-04 |

## ■ E2-06: Motor Leakage Inductance

Sets the voltage drop due to motor leakage inductance as a percentage of motor rated voltage.

| No.   | Parameter Name           | Setting Range | Default             |
|-------|--------------------------|---------------|---------------------|
| E2-06 | Motor Leakage Inductance | 0.0 to 40.0%  | Determined by o2-04 |

## ■ E2-10: Motor Iron Loss for Torque Compensation

This parameter sets the motor iron loss in watts.

| No.   | Parameter Name                          | Setting Range | Default             |
|-------|-----------------------------------------|---------------|---------------------|
| E2-10 | Motor Iron Loss for Torque Compensation | 0 to 65535 W  | Determined by o2-04 |

# ■ E2-11: Motor Rated Power

This parameter sets the motor rated power in kW. If Auto-Tuning completes successfully, the value entered to T1-02 will automatically be saved to E2-11.

| No.   | Parameter Name    | Setting Range     | Default             |
|-------|-------------------|-------------------|---------------------|
| E2-11 | Motor Rated Power | 0.00 to 650.00 kW | Determined by o2-04 |

# Setting Motor Parameters Manually

Follow the instructions below when setting motor-related parameters manually instead of using the Auto-Tuning feature. Refer to the motor test report included with the motor to make sure the correct data is entered into the drive.

#### Setting the Motor Rated Current

Enter the motor rated current listed on the nameplate of the motor to E2-01.

#### Setting the Motor Rated Slip

Use the base speed listed on the motor nameplate to calculate the rated slip. Refer to the formula below, then enter that value to E2-02.

Motor rated slip = rated frequency [Hz] –base speed  $[r/min] \times (no. of motor poles) / 120$ 

#### Setting the No-Load Current

Enter the no-load current at rated frequency and rated voltage to E2-03. The no-load current is not usually listed on the nameplate. Contact the motor manufacturer if the data cannot be found.

The default setting of the no-load current is for performance with a 4-pole YASKAWA motor.

#### Setting the Line-to-Line Resistance

E2-05 is normally set during Auto-Tuning. If Auto-Tuning cannot be performed, contact the manufacturer of the motor to find out what the correct resistance is between motor lines. The motor test report can also be used to calculate this value:

- E-type insulation: Multiply 0.92 times the resistance value ( $\Omega$ ) listed on the test report at 75°C.
- B-type insulation: Multiply 0.92 times the resistance value ( $\Omega$ ) listed on the test report at 75°C.
- F-type insulation: Multiply 0.87 times the resistance value ( $\Omega$ ) listed on the test report at 115°C.

#### Setting the Motor Leakage Inductance

The motor leakage inductance set to E2-06 determines the amount of voltage drop relative to the motor rated voltage. This value should be entered particularly for motors with a low degree of inductance, such as high-speed motors. As this information is not listed on the motor nameplate, contact the motor manufacturer to find out the correct value for the motor leakage inductance.

#### Setting the Motor Iron Loss for Torque Compensation

This value only needs to be set when using V/f Control. Enter this value in watts to E2-10. The drive uses this setting to improve the precision of torque compensation.

# E5: PM Motor Settings

These parameters set the motor data of a PM motor.

When YASKAWA motors are used, entering the motor code written on the motor nameplate will set up the E5- $\Box\Box$  parameters.

For all other PM motors, Auto-Tuning can be performed. If motor data is known, it can also be entered manually.

- Note: 1. E5- $\Box\Box$  parameters are visible only when a PM motor control mode is selected (A1-02 = 5).
  - **2.** E5-DD parameters are not reset when the drive is initialized using parameter A1-03.

# ■ E5-01: Motor Code Selection

When YASKAWA motors are used, set the motor code for the PM motor being used. Depending on the motor code entered, the drive automatically sets several parameters to appropriate values. *Refer to Parameters that Change with the Motor Code Selection on page 381* for details on the supported motor codes and their parameter settings.

Setting parameter E5-01 to FFFF will allow to set the motor data manually using the E5-DD parameters.

| No.   | Parameter Name       | Setting Range | Default             |
|-------|----------------------|---------------|---------------------|
| E5-01 | Motor Code Selection | 0000 to FFFF  | Determined by o2-04 |

If E5-01 was set a value besides FFFF and is then changed to FFFF, the value of parameters E5-02 through E5-24 will not change.
 If using a different motor other than YASKAWA's SMRA or SSR1 series, then E5-01 should be set to FFFF.

3. The default setting is below:

•OLV/PM: YASKAWA SSR1 Series (1750 r/min)

*Figure 5.31* explains the motor code setting.

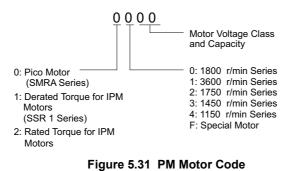

## ■ E5-02: Motor Rated Power

Sets the rated power of the motor. Determined by the value set to T2-04 during Stationary Auto-Tuning for PM motors or by entering the motor code to E5-01.

| No.   | Parameter Name    | Setting Range     | Default             |
|-------|-------------------|-------------------|---------------------|
| E5-02 | Motor Rated Power | 0.10 to 650.00 kW | Determined by E5-01 |

## ■ E5-03: Motor Rated Current

Sets the motor rated current in amps. This parameter is automatically set when the value is entered to T2-06 during the Auto-Tuning process.

| No.   | Parameter Name      | Setting Range                     | Default             |
|-------|---------------------|-----------------------------------|---------------------|
| E5-03 | Motor Rated Current | 10 to 200% of drive rated current | Determined by E5-01 |

Note: This value's number of decimal places depends on the drive model. The value will have two decimal places (0.01 A) if the drive is set for a Maximum Applicable Motor Capacity up to 11 kW (refer to *Table A.1* and *Table A.2*) and one decimal place (0.1 A) if the set Maximum Applicable Motor Capacity is higher than 11 kW.

# ■ E5-04: Number of Motor Poles

Sets the number of motor poles. This parameter is automatically set when the value is entered to T2-08 during the Auto-Tuning process.

| No.   | Parameter Name        | Setting Range | Default             |
|-------|-----------------------|---------------|---------------------|
| E5-04 | Number of Motor Poles | 2 to 48       | Determined by E5-01 |

# ■ E5-05: Motor Stator Resistance (r1)

Set the resistance for one motor phase. When measuring the resistance manually, make sure not to enter the line-to-line resistance into E5-05.

| No.   | Parameter Name          | Setting Range     | Default             |
|-------|-------------------------|-------------------|---------------------|
| E5-05 | Motor Stator Resistance | 0.000 to 65.000 Ω | Determined by E5-01 |

## ■ E5-06: Motor d-Axis Inductance (Ld)

Sets the d-axis inductance in 0.01 mH units. This parameter is set during the Auto-Tuning process.

| No.   | Parameter Name          | Setting Range     | Default             |
|-------|-------------------------|-------------------|---------------------|
| E5-06 | Motor d-Axis Inductance | 0.00 to 300.00 mH | Determined by E5-01 |

## E5-07: Motor q-Axis Inductance (Lq)

Sets the q-axis inductance in 0.01 mH units. This parameter is set during the Auto-Tuning process.

| No.   | Parameter Name          | Setting Range     | Default             |
|-------|-------------------------|-------------------|---------------------|
| E5-07 | Motor q-Axis Inductance | 0.00 to 600.00 mH | Determined by E5-01 |

## ■ E5-09: Motor Induction Voltage Constant 1 (Ke)

Set the induced peak voltage per phase in units of 0.1 mV/(rad/s) [electrical angle]. Set this parameter when using an SSR1 series IPM motor with derated torque.

When E5-01 is set to FFFF, use either E5-09 or E5-24 for setting the voltage constant. This parameter is set during Parameter Auto-Tuning for PM motors.

| No.   | Parameter Name                     | Setting Range            | Default             |
|-------|------------------------------------|--------------------------|---------------------|
| E5-09 | Motor Induction Voltage Constant 1 | 0.0 to 2000.0 mV/(rad/s) | Determined by E5-01 |

Note: Ensure that E5-24 = 0 when setting parameter E5-09. An alarm will be triggered, however, if both E5-09 and E5-24 are set 0, or if neither parameter is set to 0. When E5-01 = FFFF, then E5-09 = 0.0.

# ■ E5-24: Motor Induction Voltage Constant 2 (Ke)

Set the induced phase-to-phase rms voltage in units of 0.1 mV/(r/min) [mechanical angle]. Set this parameter when using an SMRA Series SPM Motor.

When E5-01 is set to FFFF, use either E5-09 or E5-24 for setting the voltage constant. This parameter is set during Parameter Auto-Tuning for PM motors.

| No.   | Parameter Name                     | Setting Range            | Default             |
|-------|------------------------------------|--------------------------|---------------------|
| E5-24 | Motor Induction Voltage Constant 2 | 0.0 to 6500.0 mV/(r/min) | Determined by E5-01 |

Note: Ensure that E5-09 = 0 when setting parameter E5-24. An alarm will be triggered, however, if both E5-09 and E5-24 are set 0, or if neither parameter is set to 0. When E5-01 = FFFF, then E5-09 = 0.0.

# 5.6 F: Option Settings

# • F6: Communication Option Card

These parameters are to configure communication option cards and communication fault detection methods.

Some parameters apply to all communication option cards, while some parameters are used only for certain network options.

| Parameter               | Communication Protocol |                     |                 |             |               |  |  |
|-------------------------|------------------------|---------------------|-----------------|-------------|---------------|--|--|
| Falameter               | CC-Link <1>            | MECHATROLINK-II <1> | PROFIBUS-DP <1> | CANopen <1> | DeviceNet <1> |  |  |
| F6-01 to F6-03 to F6-08 | 0                      | 0                   | 0               | 0           | 0             |  |  |
| F6-04, -10, -11, -14    | 0                      | -                   | -               | -           | -             |  |  |
| F6-20 to F6-26          | -                      | 0                   | -               | -           | -             |  |  |
| F6-30 to F6-32          | -                      | -                   | 0               | -           | -             |  |  |
| F6-35 to F6-36          | -                      | -                   | -               | 0           | -             |  |  |
| F6-50 to F6-63          | -                      | -                   | -               | -           | 0             |  |  |

<1> Under development

# ■ F6-01: Communications Error Operation Selection

Determines drive operation if a communication error occurs.

| No.   | Parameter Name                           | Setting Range | Default |
|-------|------------------------------------------|---------------|---------|
| F6-01 | Communications Error Operation Selection | 0 to 3        | 1       |

#### Setting 0: Ramp to stop (uses the deceleration time set to C1-02)

Setting 1: Coast to stop

Setting 2: Fast Stop (uses the Fast Stop time set to C1-09)

Setting 3: Alarm only (continue operation)

# ■ F6-02: External Fault from Comm. Option Detection Selection

Determines the detection method of an external fault initiated by a communication option (EF0).

| No.   | Parameter Name                                       | Setting Range | Default |
|-------|------------------------------------------------------|---------------|---------|
| F6-02 | External Fault from Comm. Option Detection Selection | 0 or 1        | 0       |

## Setting 0: Always detected

#### Setting 1: Detection during run only

# ■ F6-03: External Fault from Comm. Option Operation Selection

Determines the operation when an external fault is initiated by a communication option (EF0).

| No.   | Parameter Name                                       | Setting Range | Default |
|-------|------------------------------------------------------|---------------|---------|
| F6-03 | External Fault from Comm. Option Operation Selection | 0 to 3        | 1       |

#### Setting 0: Ramp to stop

Setting 1: Coast to stop

Setting 2: Fast Stop

Setting 3: Alarm only (continue operation)

# ■ F6-07: Multi-Step Speed Enable/Disable when NetRef/ComRef is Selected

Selects how multi-step speed inputs are treated when the NetRef command is set.

| No.   | Parameter Name                   | Setting Range | Default |
|-------|----------------------------------|---------------|---------|
| F6-07 | NetRef/ComRef Function Selection | 0, 1          | 0       |

#### Setting 0: Multi-step speed operation disabled

If the NetRef command is selected, multi-step speed input frequency references are disabled (like YASKAWA E7 drives).

#### Setting 1: Multi-step speed operation enabled

Even if the NetRef command is selected, multi-step speed inputs are still active and can override the frequency reference from the communications option (like YASKAWA V7 drives).

## ■ F6-08: Reset Communication Parameters

Determines whether communication-related parameters (F6- $\Box\Box$ ) are reset when the drive is initialized using parameter A1-03.

| No.   | Parameter Name                 | Setting Range | Default |
|-------|--------------------------------|---------------|---------|
| F6-08 | Reset Communication Parameters | 0, 1          | 0       |

#### Setting 0: Do not reset parameters F6- $\Box\Box$ when the drive is initialized with A1-03

Setting 1: Reset F6-DD when the drive is initialized with A1-03

Note: F6-08 is not reset when the drive is initialized, but does determine whether initializing the drive with A1-03 resets the other communication parameters, F6-□□.

# CC-Link Parameters

Parameters F6-04, F6-10, F6-11, and F6-14 set up the drive to operate on a CC-Link network.

For details on parameter settings, refer to the YASKAWA AC Drive-Option Card CC-Link Installation Manual and Technical Manual.

# MECHATROLINK Parameters

Parameters F6-20 through F6-26 set up the drive to operate on a MECHATROLINK network.

For details on parameter settings, refer to the YASKAWA AC Drive-Option Card MECHATROLINK-II Installation Manual and Technical Manual.

# PROFIBUS-DP Parameters

Parameters F6-30 through F6-32 set up the drive to operate on a PROFIBUS-DP network.

For details on parameter settings, refer to the YASKAWA AC Drive-Option Card PROFIBUS-DP Installation Manual and Technical Manual.

# CANopen Parameters

Parameters F6-35 and F6-36 set up the drive to operate on a CANopen network.

For details on parameter settings, refer to the YASKAWA AC Drive-Option Card CANopen Installation Manual and Technical Manual.

# DeviceNet Parameters

Parameters F6-50 through F6-63 set up the drive to operate on a DeviceNet network.

For details on parameter settings, refer to the YASKAWA AC Drive-Option Card DeviceNet Installation Manual and Technical Manual.

5

# 5.7 H: Terminal Functions

H parameters are used to assign functions to the external terminals.

# ◆ H1: Multi-Function Digital Inputs

# ■ H1-01 to H1-08: Functions for Terminals S1 to S8

These parameters assign functions to the multi-function digital inputs. The various functions and their settings are listed below in *Table 5.28*.

| No.   | Parameter Name                                              | Setting<br>Range | Default                                           |
|-------|-------------------------------------------------------------|------------------|---------------------------------------------------|
| H1-01 | Multi-Function Digital Input Terminal S1 Function Selection | 1 to 9F          | 40 (F) <1>: Forward Run Command (2-wire sequence) |
| H1-02 | Multi-Function Digital Input Terminal S2 Function Selection | 1 to 9F          | 41 (F) <1>: Reverse Run Command (2-wire sequence) |
| H1-03 | Multi-Function Digital Input Terminal S3 Function Selection | 0 to 9F          | 24: External Fault                                |
| H1-04 | Multi-Function Digital Input Terminal S4 Function Selection | 0 to 9F          | 14: Fault Reset                                   |
| H1-05 | Multi-Function Digital Input Terminal S5 Function Selection | 0 to 9F          | 3 (0) <1>: Multi-Step Speed Reference 1           |
| H1-06 | Multi-Function Digital Input Terminal S6 Function Selection | 0 to 9F          | 4 (3) <1>: Multi-Step Speed Reference 2           |
| H1-07 | Multi-Function Digital Input Terminal S7 Function Selection | 0 to 9F          | 6 (4) <1>: Jog Reference Selection                |
| H1-08 | Multi-Function Digital Input Terminal S8 Function Selection | 0 to 9F          | 8: External Baseblock Command                     |

<1> Number appearing in parenthesis is the default value after performing a 3-Wire initialization.

#### Table 5.28 Multi-Function Digital Input Terminal Settings

| Setting  | Function                         | Page | Setting  | Function                              | Page |
|----------|----------------------------------|------|----------|---------------------------------------|------|
| 0        | 3-wire Sequence                  | 175  | 35       | PI Input Level Selection              | 180  |
| 1        | LOCAL/REMOTE Selection           | 175  | 36       | External Reference 1/2 Selection 2    | 180  |
| 2        | External Reference 1/2 Selection | 176  | 40       | Forward Run Command (2-wire Sequence) | 101  |
| 3        | Multi-step Speed Reference 1     | 174  | 41       | Reverse Run Command (2-wire Sequence) | 181  |
| 4        | Multi-step Speed Reference 2     | 176  | 42       | Run Command (2-wire Sequence 2)       | 101  |
| 6        | Jog Reference Selection          | 176  | 43       | FWD/REV Command (2-wire Sequence 2)   | 181  |
| 7        | Accel/Decel Time Selection 1     | 176  | 44       | Offset Frequency 1                    |      |
| 8        | Baseblock Command (N.O.)         | 174  | 45       | Offset Frequency 2                    | 181  |
| 9        | Baseblock Command (N.C.)         | 176  | 46       | Offset Frequency 3                    |      |
| А        | Accel/Decel Ramp Hold            | 176  | 47       | Node Setup                            | 181  |
| В        | Drive Overheat Alarm (oH2)       | 176  | 50       | Motor Pre-Heat 2                      | 181  |
| С        | Analog Terminal Input Selection  | 177  | 60       | Motor Pre-Heat 1                      | 181  |
| F        | Through Mode                     | 177  | 61       | External Speed Search Command 1       | 182  |
| 10       | Up Command                       | 1.77 | 62       | External Speed Search Command 2       | 182  |
| 11       | Down Command                     | 177  |          | Field Weakening                       | 182  |
| 12       | Forward Jog                      | 1.00 | 65       | KEB Ride-Thru 1 (N.C.)                | 100  |
| 13       | Reverse Jog                      | 178  | 66       | KEB Ride-Thru 1 (N.O.)                | 182  |
| 14       | Fault Reset                      | 178  | 67       | Communications Test Mode              | 182  |
| 15       | Fast Stop (N.O.)                 | 178  | 68       | High Slip Braking                     | 182  |
| 17       | Fast Stop (N.C.)                 | 178  | 69       | JOG 2                                 | 182  |
| 18       | Timer Function Input             | 179  | 6A       | Drive Enable                          | 182  |
| 19       | PI Disable                       | 179  | 70       | Bypass/Drive Enable                   | 182  |
| 1B       | Program Lockout                  | 179  | 7A       | Keb Ride-Thru 2 (N.C.)                | 102  |
| 1E       | Reference Sample Hold            | 179  | 7B       | Keb Ride-Thru 2 (N.O.)                | 183  |
| 20 to 2F | External Fault                   | 179  | 7C       | Short Circuit Braking (N.O.)          | 102  |
| 30       | PI Integral Reset                | 180  | 7D       | Short Circuit Braking (N.C.)          | 183  |
| 31       | PI Integral Hold                 | 180  | 90 to 97 | DriveWorksEZ Digital Input 1 to 8     | 183  |
| 34       | PI Soft Starter Cancel           | 180  | 9F       | DriveWorksEZ Disable                  | 183  |

#### Setting 0: 3-Wire Sequence

When one of the digital inputs is programmed for 3-wire control, that input becomes a forward/reverse directional input, S1 becomes the Run command input, and S2 becomes the Stop command input.

The drive will start the motor when the input S1 set for the Run command is closed for longer than 2 ms. The drive will stop the operation when the Stop input S2 is released for a brief moment. Whenever the input programmed for 3 wire sequence is open, the drive will be set for forward direction. If the input is closed, the drive is set for reverse direction.

Note: When 3-wire sequence is selected, the Run and Stop commands must be input via S1 and S2.

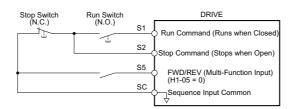

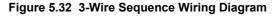

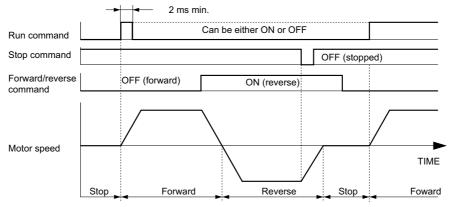

#### Figure 5.33 3-Wire Sequence

- Note: 1. The Run command must be closed for more than 2 ms.
  - 2. If the Run command is active at power up and b1-17 = 0 (Run command at power up not accepted), the Run LED will flash to indicate that protective functions are operating. If required by the application, set b1-17 to 1 to have the Run command issued automatically as soon as the drive is powered up.

**WARNING!** Sudden Movement Hazard. Ensure start/stop and Hardwire Baseblock circuits are wired properly and in the correct state before energizing the drive. Failure to comply could result in death or serious injury from moving equipment.

**WARNING!** The drive may start unexpectedly in reverse direction after power up if it is wired for 3-wire sequence but set up for 2-wire sequence (default). Make sure b1-17 is set to "0" (drive does not accept a Run command active at power up). When initializing the drive use 3-wire initialization. Failure to comply could result in death or serious injury from moving equipment.

#### Setting 1: LOCAL/REMOTE Selection

This setting allows the input terminal to determine if the drive will run in LOCAL mode or REMOTE mode.

| Status | Description                                                                                                    |
|--------|----------------------------------------------------------------------------------------------------|
| Closed | LOCAL: Frequency reference and Run command are input from the digital operator.                                                                                                    |
| Open   | REMOTE: Frequency reference and Run command are input from the external reference that has been selected. If a digital input set to $H1-\Box = 2$ is active, they will be read from external reference source 2 (b1-15 and b1-16). Otherwise they will be read from external reference source 1 (b1-01 and b1-02). |

Note: 1. If one of the multi-function input terminals is set to for LOCAL/REMOTE, then the LO/RE key on the operator will be disabled.

2. When the drive is set to LOCAL, the LO/RE LED will light.

3. The default setting of the drive is not to allow switching between LOCAL and REMOTE during run. To allow the drive to switch between LOCAL and REMOTE during run, *Refer to b1-07: LOCAL/REMOTE Run Selection on page 127*.

5

#### Setting 2: External Reference 1/2 Selection

This function can be used to switch the Run command and frequency reference source between External reference 1 and 2 if the drive is in the REMOTE mode.

| Status | Description                                                          |
|--------|----------------------------------------------------------------------|
| Open   | External reference 1 is used (defined by parameters b1-01 and b1-02) |
| Closed | External reference 2 is used (defined by parameters b1-15 and b1-16) |

Note: With default settings the drive is not to allow switching between External reference 1 and 2 during run. *Refer to b1-07: LOCAL/ REMOTE Run Selection on page 127* if this feature is required by the application.

#### Setting 3 and 4: Multi-Step Speed Reference 1/2

Used to switch multi-step speed frequency references d1-01 to d1-08 by digital inputs. Refer to *d1: Frequency Reference on page 158* for details.

#### **Setting 6: Jog Reference Selection**

The Jog frequency set in parameter d1-17 becomes the frequency reference when the input terminal closes. Refer to *d1: Frequency Reference on page 158* for details.

#### Setting 7: Accel/Decel Time Selection 1

Used to switch between accel/decel times 1 (C1-01 and C1-02) and 2 (C1-03 and C1-04). *Refer to C1-01 to C1-04: Accel, Decel Time 1/2 on page 152* for details.

#### Setting 8, 9: Baseblock Command (N.O., N.C.)

When the drive receives a Baseblock command, the output transistor stop switching and the motor coasts to stop. During this time, the alarm "bb" will flash on the digital operator to indicate baseblock. When baseblock ends and a Run command is active, the drive performs Speed Search to get the motor running again.

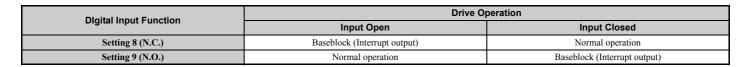

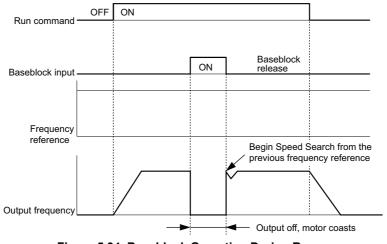

Figure 5.34 Baseblock Operation During Run

## Setting A: Accel/Decel Ramp Hold

When the digital input programmed for the Accel/decel ramp hold function closes, the drive will lock ("hold") the output frequency. Acceleration or deceleration will resume once the input is opened again.

If the Accel/decel ramp hold function is enabled (d4-01 = 1), the drive will save the output frequency to memory whenever the Ramp Hold input is closed. When the drive is restarted after stop or after power supply interruption, the output frequency that was saved will become the frequency reference (provided that the Accel/decel ramp hold input is still closed). *Refer to d4-01: Frequency Reference Hold Function Selection on page 160* for details.

## Setting B: Drive Overheat Alarm (oH2)

Triggers an oH2 alarm when the contact closes. Because this is an alarm, drive operation is not affected.

## Setting C: Analog Terminal Input Selection (terminal A1, A2, A3)

When closed, the terminals specified in H3-14 are enabled. When open, the drive disregards the input signal to the analog terminals.

## Setting F: Through Mode

Select this setting when using the terminal in a pass-through mode. When set to F, an input does not trigger any function in the drive. Setting F, however, still allows the input status to be read out by a PLC via a communication option or MEMOBUS/Modbus communications.

## Setting 10, 11: Up, Down Command

Using the Up/Down function allows the frequency reference to be set by two push buttons. One digital input must be programmed as the Up input (H1- $\Box\Box$ = 10) to increase the frequency reference, and the other one must be programmed as the Down input (H1- $\Box\Box$ = 11) to decrease the frequency reference.

The Up/Down function has priority over the frequency references from the digital operator, the analog inputs, and the pulse input (b1-01 = 0, 1, 4). If the Up/Down function is used, then references provided by these sources will be disregarded.

The inputs operate as shown in the table below.

| Status  |           | Drive Operation                  |  |
|---------|-----------|----------------------------------|--|
| Up (10) | Down (11) |                                  |  |
| Open    | Open      | Hold current frequency reference |  |
| Closed  | Open      | Increase frequency reference     |  |
| Open    | Closed    | Decrease frequency reference     |  |
| Closed  | Closed    | Hold current frequency reference |  |

Note: 1. An oPE03 alarm will occur when only one of the functions Up/Down is programmed for a digital input.

- 2. An oPE03 alarm will occur if the Up/Down function is assigned to the terminals while another input is programmed for the Accel/ decel ramp hold function. For more information on alarms, *Refer to Drive Alarms, Faults, and Errors on page 248*.
- 3. The Up/Down function can only be used for External reference 1. Consider this when using Up/Down and the external reference switching command (H1-□□ = 2).

## Using the Up/Down Function with Frequency Reference Hold (d4-01)

- When the frequency reference hold function is disabled (d4-01 = 0), the Up/Down frequency reference will be reset to 0 when the Run command is cleared or the power is cycled.
- When d4-01 = 1, the drive will save the frequency reference set by the Up/Down function. When the Run command or the power is cycled, the drive will restart with the reference value that was saved. The value that was saved can be reset by closing either the Up or Down input without having a Run command active. *Refer to d4-01: Frequency Reference Hold Function Selection on page 160*.

## Using the Up/Down Function with Frequency Reference Limits

The upper frequency reference limit is determined by parameter d2-01.

The value for the lower frequency reference limit depends on the setting of parameter d4-10, and can be set by an analog input or parameter d2-02. *Refer to d4-10: Up/Down Frequency Reference Limit Selection on page 161* for details. When a Run command is applied, the lower limits work as follows:

- If the lower limit is set by d2-02 only, the drive will accelerate to this limit as soon as a Run command is entered.
- If the lower limit is determined by an analog input only, the drive will accelerate to the limit as long as the Run command and an Up or Down command are active. It will not start running if only the Run command is on.
- If the lower limit is set by both an analog input and d2-02, and the analog limit is higher than the d2-02 value, then the drive will accelerate to the d2-02 value when a Run command is input. Once the d2-02 value is reached, it will continue acceleration to the analog limit only if an Up or Down command is set.

*Figure 5.35* shows an Up/Down function example with a lower frequency reference limit set by d2-02, and the frequency reference hold function both enabled and disabled.

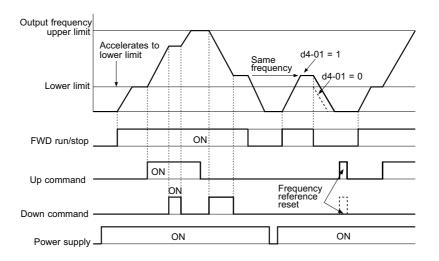

Figure 5.35 Up/Down Command Operation

#### Setting 12, 13: Forward Jog, Reverse Jog

Digital inputs programmed as Forward Jog (H1- $\Box\Box$  = 12) and Reverse Jog (H1- $\Box\Box$  = 13) will be Jog inputs that do not require a Run command. Closing the terminal set for Forward Jog input will cause the drive to ramp to the Jog frequency reference (d1-17) in the forward direction. The Reverse Jog will cause the same action in the reverse direction. The Forward Jog and Reverse Jog command can be set independently.

Note: The Forward Jog and Reverse Jog commands override all other frequency references. However, if the drive is set to prohibit reverse rotation (b1-04 = 1), then activating Reverse Jog will have no effect. If both the Forward Jog and Reverse Jog are input simultaneously for 500 ms or more, an alarm will occur and the drive will ramp to stop.

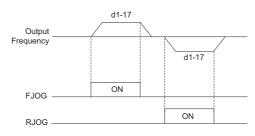

Figure 5.36 FJOG/RJOG Operation

#### Setting 14: Fault Reset

Whenever the drive detects a fault condition, the fault output contact will close and the drive's output will shut off. The motor then coasts to stop (specific stopping methods can be selected for some faults such as L1-04 for motor overheat). Once the Run command is removed, the fault can be cleared by either the RESET key on the digital operator or by closing a digital input configured as a Fault Reset (H1- $\Box\Box$  = 14).

Note: Fault Reset commands are ignored as long as the Run command is present. To reset a fault, first remove the Run command.

#### Setting 15, 17: Fast Stop (N.O., N.C.)

The Fast Stop function operates much like an emergency stop input to the drive. If a Fast Stop command is input while the drive is running, the drive will decelerate to a stop by the deceleration time set to C1-09 (*Refer to C1-09: Fast Stop Time on page 153*). The drive can only be restarted after is has come to a complete stop, the Fast Stop input is off, and the Run command has been switched off.

- To trigger the Fast Stop function with a N.O. switch, set  $H1-\Box\Box = 15$ .
- To trigger the Fast Stop function with a N.C. switch, set  $H1-\Box\Box = 17$ .

Figure 5.37 shows an operation example of Fast Stop.

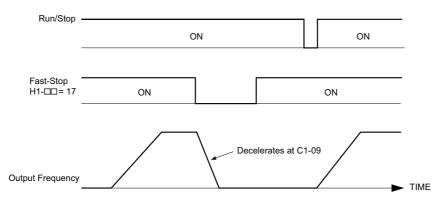

Figure 5.37 Fast Stop Sequence

**NOTICE:** Rapid deceleration can trigger an overvoltage fault. When faulted, the drive output shuts off, and the motor coasts. To avoid this uncontrolled motor state and to ensure that the motor stops quickly and safely, set an appropriate Fast Stop time to C1-09.

#### **Setting 18: Timer Function Input**

This setting configures a digital input terminal as the input for the timer function. Use this setting combination with the timer function output (H2- $\Box\Box$  = 12). *Refer to b4: Delay Timers on page 136* for details.

#### Setting 19: PI Disable

When the PI function has been enabled by parameter b5-01, it can be indefinitely disabled by closing a digital input. When the input is released, the drive resumes PI operation. Also refer to *PI Block Diagram on page 139*.

#### Setting 1B: Program Lockout

When an input is programmed for Program Lockout, parameters values cannot be changed as long as this input is open (it is still possible to view and monitor parameter settings).

#### Setting 1E: Reference Sample Hold

This function allows the user to sample an analog frequency reference signal being input to terminal A1, A2, or A3 and hold the frequency reference at the sampled level. Once the Analog Frequency Reference Sample/Hold function is held for at least 100 ms, the drive reads the analog input and changes the frequency reference to the newly sampled speed as illustrated in *Figure 5.38*.

When the power is shut off and the sampled analog frequency reference is cleared, the frequency reference is reset to 0.

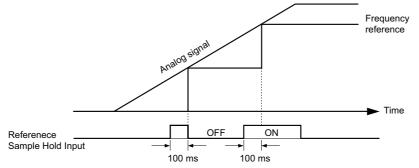

Figure 5.38 Analog Frequency Reference Sample/Hold

An oPE03 error will occur when one of the following functions is used simultaneously with the Analog frequency reference sample/hold command.

- Hold accel/decel stop (setting: A)
- Up command, Down command (setting: 10, 11)
- Offset frequency (setting: 44 to 46)
- Up or Down functions (setting: 75, 76)

# Setting 20 to 2F: External Fault

By using the External fault command, the drive can be stopped when problems occur with external devices.

To use the External fault command, set one of the multi-function digital inputs to any value between 20 to 2F. The digital operator will display  $EF\Box$  where  $\Box$  is the number of the terminal to which the external fault signal is assigned.

For example, if an external fault signal is input to terminal S3, "EF3" will be displayed.

Select the value to be set in H1- $\Box\Box$  from a combination of any of the following three conditions:

- Signal input level from peripheral devices (N.O., N.C.)
- External fault detection method
- Operation after external fault detection

The following table shows the relationship between the conditions and the value set to H1- $\Box\Box$ :

|         | Terminal | Status <1> | Detection C     | onditions <2>               |                         | Stopping                 | Method               |                                  |
|---------|----------|------------|-----------------|-----------------------------|-------------------------|--------------------------|----------------------|----------------------------------|
| Setting | N.O.     | N.C.       | Always Detected | Detected during<br>Run only | Ramp to Stop<br>(fault) | Coast to Stop<br>(fault) | Fast Stop<br>(fault) | Alarm Only<br>(continue running) |
| 20      | 0        |            | 0               |                             | 0                       |                          |                      |                                  |
| 21      |          | 0          | 0               |                             | 0                       |                          |                      |                                  |
| 22      | 0        |            |                 | 0                           | 0                       |                          |                      |                                  |
| 23      |          | 0          |                 | 0                           | 0                       |                          |                      |                                  |
| 24      | 0        |            | 0               |                             |                         | 0                        |                      |                                  |
| 25      |          | 0          | 0               |                             |                         | 0                        |                      |                                  |
| 26      | 0        |            |                 | 0                           |                         | 0                        |                      |                                  |
| 27      |          | 0          |                 | 0                           |                         | 0                        |                      |                                  |
| 28      | 0        |            | 0               |                             |                         |                          | 0                    |                                  |
| 29      |          | 0          | 0               |                             |                         |                          | 0                    |                                  |
| 2A      | 0        |            |                 | 0                           |                         |                          | 0                    |                                  |
| 2B      |          | 0          |                 | 0                           |                         |                          | 0                    |                                  |
| 2C      | 0        |            | 0               |                             |                         |                          |                      | 0                                |
| 2D      |          | 0          | 0               |                             |                         |                          |                      | 0                                |
| 2E      | 0        |            |                 | 0                           |                         |                          |                      | 0                                |
| 2F      |          | 0          |                 | 0                           |                         |                          |                      | 0                                |

<1> Determine the terminal status for each fault, i.e., whether the terminal is normally open or normally closed.

<2> Determine whether detection for each fault should be enabled only during run or always detected.

#### Setting 30: PI Integral Reset

By configuring one of the digital inputs for PI integral reset (H1- $\Box \Box = 30$ ), the value of the integral component in PI control will be reset to 0 whenever the terminal is closed. *Refer to PI Block Diagram on page 139* for more details.

## Setting 31: PI Integral Hold

By configuring a digital input for Integral Hold (H1-0 $\square$  = 31), the value of the integral component of the PI control is locked as long as the input is active. The PI controller resumes integral operation from the hold value as soon as the integral hold input is released. *Refer to PI Block Diagram on page 139* for more information on this function.

#### Setting 34: PI Soft Starter Cancel

A digital input configured as a PI soft starter cancel input (H1-0 $\square$  = 34) can be used to enable or disable the PI soft starter and thereby canceling the PI accel/decel time (b5-17). *Refer to PI Block Diagram on page 139*.

## Setting 35: PI Input Level Selection

Allows and input terminal to switch the sign of the PI input. *Refer to PI Block Diagram on page 139* for details.

## Setting 36: Alternative Reference 2

The Alternative Reference 2 function allows the user to switch the source of the Run and speed command between the drive's terminals and optional communication card. When a digital input is programmed for the Alternative Reference 2 function (H1-0 $\Box$  = 36) that input will function as follows:

| Alternative Reference 2 | Run and Speed Command Source            |
|-------------------------|-----------------------------------------|
| CLOSED                  | Communications option card              |
| OPEN                    | Operator or Analog input terminal A1/A2 |

To switch the command source between the option card and the terminals be sure to program the following parameters:

- b1-01 = 1 (Analog input terminal A1/A2).
- b1-02 = 1 (Analog input terminal A1/A2).
- H1-0 $\Box$  = 36 (Alternative Reference 2)

#### Setting 40, 41: ForwarD Run, Reverse Run Command for 2-wire Sequence

Configures the drive for a 2-wire sequence.

When an input terminal set to 40 closes, the drive operates in the forward direction. When an input set for 41 closes, the drive will operate in reverse. Closing both inputs at the same time will result in an external fault.

- Note: 1. This function cannot be used simultaneously with settings 42 and 43.
  - 2. The same functions are assigned to terminals S1 and S2 when the drive is initialized for 2-wire sequence.

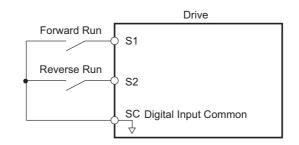

Figure 5.39 Example Wiring Diagram for 2-Wire Sequence

#### Setting 42, 43: Run and Direction Command for 2-wire Sequence 2

Sets the drive for 2-wire sequence 2.

When an input terminal programmed for 42 is closed, the drive will operate in the direction selected. When the input opens, the drive will stop. The input programmed for 43 selects the direction. If it is open, forward direction is selected. If it is closed, reverse direction is selected.

Note: This function cannot be used simultaneously with settings 40 and 41.

#### Setting 44, 45, 46: Offset Frequency 1, 2, 3

These inputs can be used to add offset frequencies d7-01, d7-02, and d7-03 to the frequency reference. *Refer to d7-01 to d7-03: Offset Frequency 1 to 3 on page 162* for details.

#### Setting 47: Node Setup

If the SI-S3 option card is connected, closing this terminal will set a node address for operation on a CANopen network.

#### Setting 50: Motor Pre-Heat 2

Sets the DC preheat current for multi-function input setting 50 as a percentage of motor rated current (E2-01). Refer to setting 60: Motor Pre-Heat 1 for detail.

#### Setting 60: Motor Pre-Heat 1

In order to prevent condensation on the motor windings, a DC current can be circulated through the windings. The heat produced by the current in the windings will prevent the moisture from condensation on the wire. Motor Pre-Heating can only be initiated by closing a digital input programmed as a Motor Pre-Heat input (H1-0 $\square$  = 60). The level of the DC current used by the Motor Pre-Heat function is determined by b2-09.

A Run input will be given priority over a Motor Pre-Heat input. When the Run command is removed, if the Motor Pre-Heat input is still closed, the motor pre-heating will resume.

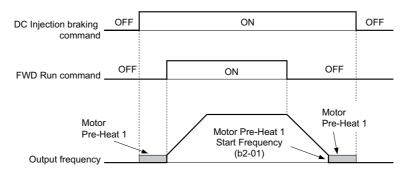

Figure 5.40 DC Injection Braking Input Timing Diagram

5

### 5.7 H: Terminal Functions

#### Setting 61, 62: External Speed Search Command 1, 2

These input functions can be used to enable Speed Search even if parameter b3-01 = 0 (no Speed Search at start). *Refer to Activating of Speed Search on page 133* for details on how to use the input signals. *Refer to b3: Speed Search on page 131* for more about Speed Search.

Note: Operator error oPE03 will result if both Speed Search 1 and Speed Search 2 are set to the input terminals at the same time.

#### Setting 63: Field Weakening

Enabled in V/f Control. When closed, Field Weakening is performed. For details, *Refer to d6: Field Weakening and Field Forcing on page 162*.

### Setting 65, 66: KEB Ride-Thru 1 (N.C.), 2 (N.O.)

Used to enable the KEB Ride-Thru function selected in parameter L2-29. *Refer to KEB Ride-Thru Function on page 206* for more information on this function.

| Digital Input Function | Drive Operation            |                            |  |
|------------------------|----------------------------|----------------------------|--|
| Digital input Function | Input Open                 | Input Closed               |  |
| Setting 65 (N.C.)      | KEB Ride-Thru Deceleration | Normal operation           |  |
| Setting 66 (N.O.)      | Normal operation           | KEB Ride-Thru Deceleration |  |

Note: Both KEB Ride-Thru 1 and 2 cannot be assigned to the input terminals at the same time. This will trigger setting error oPE03.

#### Setting 67: Communication test mode

The drive has a built-in function for self-diagnosing serial communications operation. The test involves wiring the send and receive terminals of the RS-485/422 port together. The drive transmits data and then confirms that the communications are received normally. *Refer to Self-Diagnostics on page 414* for details on how to use this function.

#### Setting 68: High Slip Braking

Closing an input programmed for this function triggers High Slip Braking (available only in V/f control mode). Once HSB is started, the drive has to come to a complete stop and the HSB command must be removed before a restart can be performed. *Refer to n3: High Slip Braking (HSB) and Overexcitation Braking on page 229*.

#### Setting 69: JOG 2

The JOG 2 function applies to 3-Wire control only. If a digital input is configured as JOG 2 (H1- $\Box\Box$  = 69) when the drive is not in 3-Wire Control, an oPE03 fault will occur. The JOG 2 input will cause the drive to ramp to the Jog Frequency Reference (d1-17) in the direction dictated by the Fwd/Rev input of the 3-Wire Control mode. Accelerating to and from the Jog Frequency Reference will be determined by the active Accel/Decel parameters.

#### Setting 6A: Drive Enable

A digital input configured as a "Drive enable" (H1- $\Box \Box = 6A$ ) will prevent the drive from executing a Run command until the input is closed. When the input is open, the digital operator will display "dnE" to indicate that the drive is disabled.

If a Run command is enabled before the terminal set for "Drive enable" closes, then the drive will not run until the Run command is cycled (i.e., a new Run command is required). If the input is opened while the drive is running, the drive will stop according to the stop method set to b1-03 (*Refer to b1-03: Stopping Method Selection on page 125*).

#### Setting 70: Bypass/Drive Enable

A digital input configured as a Bypass/Drive Enable input (H1- $\Box\Box$  = 70) will prevent the Drive from executing a Run command until the Bypass/Drive Enable input is closed. When the Bypass/Drive Enable input is open and a Run command is closed, the digital operator will display: dnE.

Unlike the Drive Enable digital input function (H1- $\Box \Box = 6A$ ) that requires the run command to be cycled (removed then reapplied) if the Run command was applied prior to the drive enable input, the Run command does not need to be cycled after the Bypass/Drive Enable input is closed. The drive will run anytime both the Run and Bypass/Drive Enable inputs are both closed.

If the Bypass/Drive Enable input is opened while the drive is running, the drive will stop, using the method set by parameter b1-03.

### Setting 7A, 7B: KEB Ride-Thru 2 (N.C., N.O.)

An input terminal set to 7A or 7B can trigger Single Drive KEB Ride-Thru during deceleration. If enabled, L2-29 is disregarded. Refer to *KEB Ride-Thru Function on page 206* for details.

| Digital Input Function | Drive Operation              |                              |  |
|------------------------|------------------------------|------------------------------|--|
| Digital input Function | Input Open                   | Input Closed                 |  |
| Setting 7A (N.C.)      | Single Drive KEB Ride-Thru 2 | Normal operation             |  |
| Setting 7B (N.O.)      | Normal operation             | Single Drive KEB Ride-Thru 2 |  |

Note: KEB Ride-Thru 1 and 2 cannot both be assigned to the input terminals at the same time. Doing so will trigger an oPE3 error.

#### Setting 7C, 7D: Short Circuit Braking (N.O., N.C.) (OLV/PM)

An input programmed for this function can be used to activate Short Circuit Braking in Open Loop Vector control modes for PM motors. By linking all three phases of a PM motor, Short Circuit Braking creates a braking torque that can be used to stop a rotating motor or prevent a motor from coasting due to external forces (such as the windmill effect in fan applications). Parameter b2-18 can be used to limit the current during Short Circuit Braking.

| Digital Input Function | Drive Operation       |                       |  |
|------------------------|-----------------------|-----------------------|--|
| Digital input Function | Input Open            | Input Closed          |  |
| Setting 7C (N.O.)      | Normal operation      | Short Circuit Braking |  |
| Setting 7D (N.C.)      | Short-Circuit Braking | Normal operation      |  |

#### Setting 90 to 97: DriveWorksEZ Digital Input 1 to 8

These settings are for digital inputs functions used in DriveWorksEZ. Normally there is no need to change these settings.

#### Setting 9F: DriveWorksEZ Disable

This function is used to enable or disable a DriveWorksEZ program in the drive. An input programmed for this function is effective only if A1-07 = 2.

| Status | Description           |
|--------|-----------------------|
| Open   | DriveWorksEZ enabled  |
| Closed | DriveWorksEZ disabled |

## ◆ H2: Multi-Function Digital Outputs

## ■ H2-01 to H2-03: Terminal M1-M2, M3-M4, and M5-M6 Function Selection

The drive has three multi-function output terminals. *Table 5.29* lists the functions available for theses terminals using H2-01, H2-02, and H2-03.

| No.   | Parameter Name                             | Setting Range | Default          |
|-------|--------------------------------------------|---------------|------------------|
| H2-01 | Terminal M1-M2 Function Selection (relays) | 0 to 192      | 0: During run    |
| H2-02 | Terminal M3-M4 Function Selection (relays) | 0 to 192      | 1: Zero Speed    |
| H2-03 | Terminal M5-M6 Function Selection (relays) | 0 to 192      | 2: Speed agree 1 |

| Setting | Function                   | Page | Setting    | Function                              | Page |
|---------|----------------------------|------|------------|---------------------------------------|------|
| 0       | During Run                 | 184  | 19         | Torque Detection 2 (N.C.)             | 187  |
| 1       | Zero Speed                 | 184  | 1B         | During Baseblock (N.C.)               | 189  |
| 2       | Speed Agree 1              | 185  | 1F         | Motor Overload Alarm (oL1)            | 189  |
| 3       | User-set Speed Agree 1     | 185  | 20         | Drive Overheat Pre-alarm (oH)         | 189  |
| 4       | Frequency Detection 1      | 185  | 2F         | Maintenance Period                    | 189  |
| 5       | Frequency Detection 2      | 186  | 37         | During Frequency Output               | 190  |
| 6       | Drive Ready                | 186  | 38         | Drive Enable                          | 190  |
| 7       | Dc Bus Undervoltage        | 186  | 39         | Watt Hour Pulse Output                | 190  |
| 8       | During Baseblock (N.O.)    | 187  | 3C         | LOCAL/REMOTE Status                   | 190  |
| 9       | Frequency Reference Source | 187  | 3D         | During Speed Search                   | 190  |
| А       | Run Command Source         | 187  | 3E         | PI Feedback Low                       | 190  |
| В       | Torque Detection 1 (N.O.)  | 187  | 3F         | PI Feedback High                      | 190  |
| С       | Frequency Reference Loss   | 187  | 4A         | During KEB Operation                  | 190  |
| Е       | Fault                      | 187  | 4B         | During Short Circuit Braking          | 190  |
| F       | Through Mode               | 187  | 4C         | During Fast Stop                      | 190  |
| 10      | Minor Fault                | 187  | 4D         | OH Pre-alarm Time Limit               | 190  |
| 11      | Fault Reset Command Active | 187  | 50         | Waiting to Run                        | 191  |
| 12      | Timer Output               | 188  | 58         | Underload Detection                   | 191  |
| 13      | Speed Agree 2              | 188  | 60         | Internal Cooling Fan Alarm            | 191  |
| 14      | User-set Speed Agree 2     | 188  | 90         | Driveworksez Digital Output 1         |      |
| 15      | Frequency Detection 3      | 188  | 91         | Driveworksez Digital Output 2         | 191  |
| 16      | Frequency Detection 4      | 189  | 92         | Driveworksez Digital Output 3         |      |
| 17      | Torque Detection 1 (N.C.)  | 107  | 100 to 192 | Functions 0 to 92 with Inverse Output | 191  |
| 18      | Torque Detection 2 (N.O.)  | 187  |            | -                                     | •    |

#### Table 5.29 Multi-Function Digital Output Terminal Settings

### Setting 0: During Run

Output closes when the drive is outputting a voltage.

| Status | Description                                                                        |
|--------|------------------------------------------------------------------------------------|
| Open   | Drive is stopped.                                                                  |
| Closed | A Run command is input or the drive is during deceleration or during DC injection. |

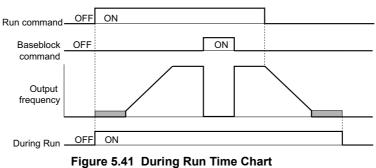

#### Setting 1: Zero Speed

Terminal closes whenever the output frequency or motor speed falls below the minimum output frequency set to E1-09 or b2-01.

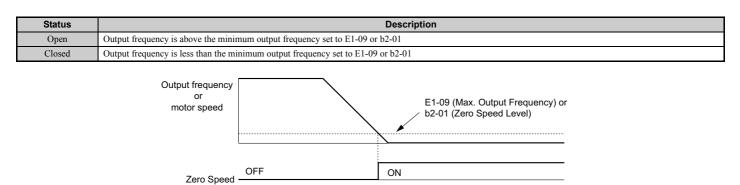

Figure 5.42 Zero-Speed Time Chart

### Setting 2: Speed Agree 1 (f<sub>ref</sub> / f<sub>out</sub> Agree 1)

Closes whenever the actual output frequency is within the Speed Agree Width (L4-02) of the current frequency reference regardless of the direction.

| Status | Description                                                                                        |
|--------|----------------------------------------------------------------------------------------------------|
| Open   | Output frequency or motor speed does not match the frequency reference while the drive is running. |
| Closed | Output frequency or motor speed is within the range of frequency reference $\pm L4-02$ .           |

Note: Detection works in both directions, forward and reverse.

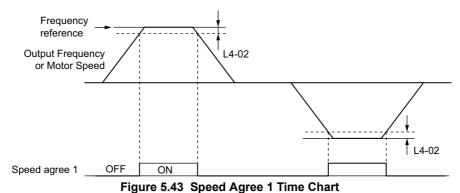

#### Refer to L4-01, L4-02: Speed Agreement Detection Level and Detection Width on page 217 for more details.

#### Setting 3: User-set Speed Agree 1 (f<sub>ref</sub> / f<sub>set</sub> Agree 1)

Closes whenever the actual output frequency and the frequency reference are within the speed agree width (L4-02) of the programmed speed agree level (L4-01).

| Status | Description                                                                                            |
|--------|----------------------------------------------------------------------------------------------------|
| Open   | Output frequency or motor speed and frequency reference are not both within the range of L4-01 ±L4-02. |
| Closed | Output frequency or motor speed and the frequency reference are both within the range of L4-01 ±L4-02. |

Note: Frequency detection works in both forward and reverse. The value of L4-01 is used as the detection level for both directions.

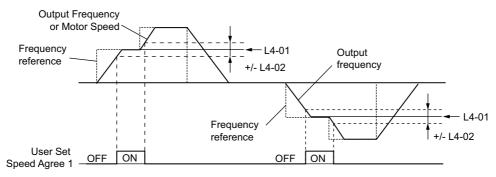

Figure 5.44 User Set Speed Agree 1 Time Chart

Refer to L4-01, L4-02: Speed Agreement Detection Level and Detection Width on page 217 for more instructions.

#### **Setting 4: Frequency Detection 1**

Output opens when the output frequency rises above the detection level set in L4-01 plus the detection width set in L4-02. The terminal remains open until the output frequency falls below the level set in L4-01.

| Status | Description                                                                       |
|--------|-----------------------------------------------------------------------------------|
| Open   | Output frequency or motor speed exceeded L4-01 + L4-02.                           |
| Closed | Output frequency or motor speed is below L4-01 or has not exceeded L4-01 + L4-02. |

Note: Frequency detection works in both forward and reverse. The value of L4-01 is used as the detection level for both directions.

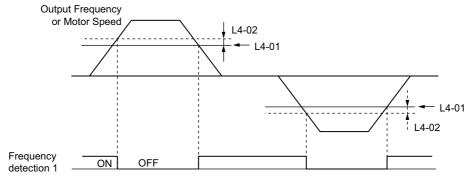

Figure 5.45 Frequency Detection 1 Time Chart

#### Refer to L4-01, L4-02: Speed Agreement Detection Level and Detection Width on page 217 for more details.

#### **Setting 5: Frequency Detection 2**

Output closes whenever the output frequency is above the detection level set in L4-01. The terminal remains closed until the output frequency falls below L4-01 minus the setting of L4-02.

| Status | Description                                                                           |
|--------|---------------------------------------------------------------------------------------|
| Open   | Output frequency or motor speed is below L4-01 minus L4-02 or has not exceeded L4-01. |
| Closed | Output frequency or motor speed exceeded L4-01.                                       |

Note: Frequency detection works in both forward and reverse. The value of L4-01 is used as the detection level for both directions.

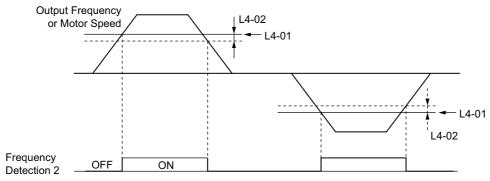

Figure 5.46 Frequency Detection 2 Time Chart

Refer to L4-01, L4-02: Speed Agreement Detection Level and Detection Width on page 217 for more details.

#### Setting 6: Drive Ready

Output closes whenever the drive is ready to operate the motor. The terminal will not close under the conditions listed below, and any Run commands will be disregarded.

- When the power is shut off
- During a fault
- When the drive's internal power supply has malfunctioned
- When a parameter setting error makes it impossible to run
- Although stopped, an overvoltage or undervoltage situation occurs
- While editing a parameter in the Programming Mode (when b1-08 = 0)

#### Setting 7: DC bus Undervoltage

Output closes whenever the DC bus voltage or control circuit power supply drops below the trip level set in L2-05. A fault in the DC bus circuit will also cause the terminal to set for "DC bus undervoltage" to close.

| Status | Description                                                  |
|--------|--------------------------------------------------------------|
| Open   | DC bus voltage is above the level set to L2-05               |
| Closed | DC bus voltage has fallen below the trip level set to L2-05. |

#### Setting 8: During Baseblock (N.O.)

Output closes to indicate that the drive is in a baseblock state. While in baseblock, output transistors do not switch and no main circuit voltage is output.

| Status | Description                        |
|--------|------------------------------------|
| Open   | Drive is not in a baseblock state. |
| Closed | Baseblock is being executed.       |

#### **Setting 9: Frequency Reference Source**

A digital output programmed for this function shows the frequency reference source that is currently selected.

| Status | Description                                                                                       |
|--------|---------------------------------------------------------------------------------------------------|
| Open   | Frequency reference is provided from External reference 1 (b1-01) or External reference 2 (b1-15) |
| Closed | Frequency reference is being sourced from the digital operator.                                   |

#### Setting A: Run Command Source

A digital output programmed for this function shows the Run command source that is currently selected.

| Status | Description                                                             |  |
|--------|-------------------------------------------------------------------------|--|
| Open   | Run command is provided from External reference 1 (b1-02) or 2 (b1-16). |  |
| Closed | Run command is being sourced from the digital operator.                 |  |

#### Setting B, 17, 18, 19: Torque Detection 1 (N.O., N.C.), Torque Detection 2 (N.O., N.C.)

These digital output functions can be used to signal an overtorque or undertorque situation to an external device.

Set up the torque detection levels and select the output function from the table below. *Refer to L6: Torque Detection on page 221* for details.

| Setting | Status | Description                                                                                                    |  |
|---------|--------|----------------------------------------------------------------------------------------------------|--|
| В       | Closed | Torque detection 1 (N.O.):<br>Output current/torque exceeds (overtorque detection) or is below (undertorque detection) the torque value set in parameter L6-02 for longer than<br>the time specified in parameter L6-03. |  |
| 17      | Open   | Torque detection 1 (N.C.):<br>Output current/torque exceeds (overtorque detection) or is below (undertorque detection) the torque value set in parameter L6-02 for longer than<br>the time specified in parameter L6-03. |  |
| 18      | Closed | Torque detection 2 (N.O.):<br>Output current/torque exceeds (overtorque detection) or is below (undertorque detection) the torque value set in parameter L6-05 for longer than<br>the time specified in parameter L6-06. |  |
| 19      | Open   | Torque detection 2 (N.C.):<br>Output current/torque exceeds (overtorque detection) or is below (undertorque detection) the torque value set in parameter L6-05 for longer than<br>the time specified in parameter L6-06. |  |

#### Setting C: Frequency Reference Loss

An output set for this function will be closed if frequency reference loss is detected. *Refer to L4-05: Frequency Reference Loss Detection Selection on page 218* for details.

#### Setting E: Fault

The digital output will close whenever the drive experiences a fault (this excludes faults CPF00 and CPF01).

#### Setting F: Through Mode

Select this setting when using the terminal in a pass-through mode. When set to F, an output does not trigger any function in the drive. Setting F, however, still allows the output status to be read by a PLC via a communication option or MEMOBUS/Modbus communications.

#### Setting 10: Minor Fault

Output closes when a minor fault condition is present.

#### Setting 11: Fault Reset Command Active

Output closes whenever there is an attempt to reset a fault situation from the control circuit terminals, via serial communications, or using a communications option card.

### Setting 12: Timer Output

This setting configures a digital output terminal as output for the timer function. *Refer to b4: Delay Timers on page 136* for details.

### Setting 13: Speed Agree 2 (f<sub>ref</sub> / f<sub>out</sub> agree 2)

Closes whenever the actual output frequency or motor speed is within the speed agree width (L4-04) of the current frequency reference, regardless of the direction.

| Status | Description                                                                                        |
|--------|----------------------------------------------------------------------------------------------------|
| Open   | Output frequency or motor speed does not match the frequency reference while the drive is running. |
| Closed | Output frequency or motor speed is within the range of frequency reference ±L4-04.                 |

Note: Detection works in both forward and reverse.

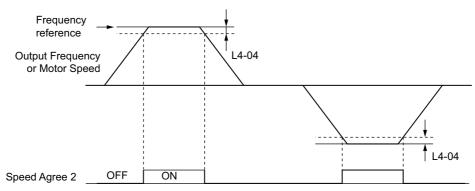

Figure 5.47 Speed Agree 2 Time Chart

Refer to L4-03, L4-04: Speed Agreement Detection Level and Detection Width (+/-) on page 218 for more details.

### Setting 14: User-set Speed Agree 2 (f<sub>ref</sub> / f<sub>set</sub> agree 2)

Closes whenever the actual output frequency or motor speed and the frequency reference are within the speed agree width (L4-04) of the programmed speed agree level (L4-03). As the detection level L4-03 is a signed value, detection works in the specified direction only.

| Status | Description                                                                                            |  |  |
|--------|----------------------------------------------------------------------------------------------------|--|--|
| Open   | Output frequency or motor speed and frequency reference are both outside the range of L4-03 ±L4-04     |  |  |
| Closed | Output frequency or motor speed and the frequency reference are both with in the range of L4-03 ±L4-04 |  |  |

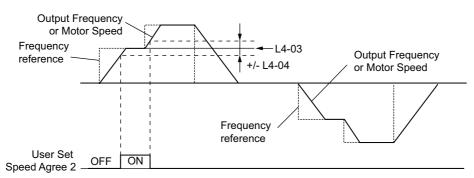

Figure 5.48 User Set Speed Agree 2 Example with a Positive L3-04 Value

Refer to L4-03, L4-04: Speed Agreement Detection Level and Detection Width (+/-) on page 218 for more details.

#### **Setting 15: Frequency Detection 3**

Output opens when the output frequency or motor speed rises above the detection level set in L4-03 plus the detection with set in L4-04. The terminal remains open until the output frequency or motor speed falls below the level set in L4-03. As the detection level L4-03 is a signed value, the detection works in the specified direction only.

| Status | Description                                                                              |
|--------|------------------------------------------------------------------------------------------|
| Open   | Output frequency or motor speed exceeded L4-03 plus L4-04.                               |
| Closed | Output frequency or motor speed is below L4-03 or has not exceeded L4-03 plus L4-04 yet. |

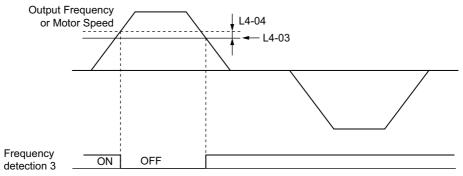

Figure 5.49 Frequency Detection 3 Example with a Positive L3-04 Value

Refer to L4-03, L4-04: Speed Agreement Detection Level and Detection Width (+/-) on page 218 for more details.

#### **Setting 16: Frequency Detection 4**

Output closes whenever the output frequency or motor speed is above the detection level set in L4-03. The terminal remains closed until the output frequency or motor speed falls below L4-03 minus the setting of L4-04. As the detection level L4-03 is a signed value, frequency detection works in the specified direction only.

| Status | Description                                                                               |
|--------|-------------------------------------------------------------------------------------------|
| Open   | Output frequency or motor speed is below L4-03 minus L4-04 or has not exceeded L4-03 yet. |
| Closed | Output frequency or motor speed exceeded L4-03.                                           |

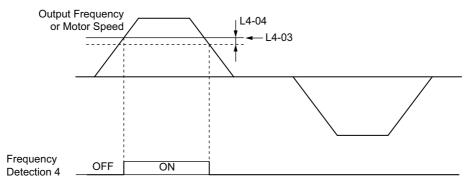

Figure 5.50 Frequency Detection 4 Example with Positive L3-04 Value

Refer to L4-03, L4-04: Speed Agreement Detection Level and Detection Width (+/-) on page 218 for more details.

#### Setting 1B: During Baseblock (N.C.)

Output opens to indicate that the drive is in a baseblock state. While Baseblock is executed, output transistors do not switch and no main circuit voltage is output.

| Status | Description                        |
|--------|------------------------------------|
| Open   | Baseblock is being executed.       |
| Closed | Drive is not in a baseblock state. |

#### Setting 1F: Motor Overload Alarm (oL1)

An output programmed for this function will close when the motor overload level estimated by the oL1 fault detection exceeds 90% of the oL1 detection level. *Refer to L1-01: Motor Overload Protection Selection on page 201*.

#### Setting 20: Drive Overheat Pre-alarm (oH)

Output closes whenever the drive heatsink temperature reaches the level specified by parameter L8-02. *Refer to L8-02: Overheat Alarm Level on page 223* for details on drive overheat detection.

#### Setting 2F: Maintenance Period

Output closes when the cooling fan, DC bus capacitors, or DC bus pre-charge relay may require maintenance as determined by the estimated performance life span of those components. Components performance life is displayed as a percentage on the digital operator screen. *Refer to Periodic Maintenance on page 287*.

Parameter Details

5

#### Setting 37: During Frequency Output

Output closes when the drive is outputting a frequency.

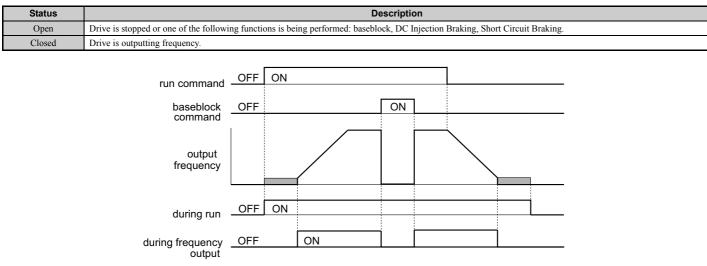

Figure 5.51 During Frequency Output Time Chart

#### Setting 38: Drive Enable

A digital output set for "Drive enable" will reflect the status of a digital input configured as a "Drive enable" input (H1- $\Box \Box = 6A$ ). If that digital input closes, then the digital output set for "Drive enable" will also close.

#### Setting 39: Watt Hour Pulse Output

Outputs a pulse to indicate the watt hours. Refer to H2-06: Watt Hour Output Unit Selection on page 191 for details.

#### Setting 3C: LOCAL/REMOTE Status

Output terminal closes while the drive is set for LOCAL and opens when in REMOTE.

| Status | Description                                                                                                    |
|--------|----------------------------------------------------------------------------------------------------|
| Open   | REMOTE: The external reference that has been selected (either b1-01 and b1-02 or b1-15 and b1-16) is used as frequency reference and Run command source |
| Closed | LOCAL: The digital operator is used as frequency reference and Run command source                                                                       |

#### Setting 3D: During Speed Search

Output terminal closes while Speed Search is being performed. *Refer to b3: Speed Search on page 131* for details.

#### Setting 3E: PI Feedback Low

Output terminal closes when a PI feedback loss is detected. The feedback is considered to be lost if it falls below the level set to b5-13 for longer than the time set to b5-14. *Refer to PI Feedback Loss Detection on page 141* for details.

#### Setting 3F: PI Feedback High

Output terminal closes when a PI feedback loss is detected. The feedback is considered to be lost if it rises beyond the level set to b5-36 for longer than the time set to b5-37. *Refer to PI Feedback Loss Detection on page 141* for details.

#### Setting 4A: During KEB Operation

Output terminal closes while KEB is being performed. *Refer to KEB Ride-Thru Function on page 206* for a KEB function description.

#### Setting 4B: During Short Circuit Braking

Output terminal closes while Short Circuit Braking is being executed.

#### Setting 4C: During Fast Stop

Output terminal closes when a Fast Stop is being executed. Setting 15, 17: Fast Stop (N.O., N.C.) on page 178.

#### Setting 4D: oH Pre-alarm Time Limit

Output terminal closes when the drive is reducing the speed due to a drive overheat alarm (L8-03 = 4) and the overheat alarm has not disappeared after ten frequency reduction operation cycles. *Refer to L8-03: Overheat Pre-Alarm Operation Selection on page 223* for a more detailed description.

#### Setting 50: Waiting to Run (WrUn)

The Drive will delay executing any run command until the time set in b1-11 has expired.

#### **Setting 58: Underload Detection**

Underload is detected when the output current falls below the underload detection level defined by L6-14 and L6-02.

#### Setting 60: Internal Cooling Fan Alarm

Output closes when the drive's internal cooling fan has failed.

#### Setting 90 to 92: DriveWorksEZ Digital Output 1 to 3

These settings are for output functions used in DriveWorksEZ. Normally there is no need to change these settings.

#### Setting 100 to 192: Functions 0 to 92 with Inverse Output

These settings have the same function as settings 0 to 92 but with inverse output. Set as  $1\Box\Box$ , where the "1" indicates inverse output and the last two digits specify the setting number of the function.

Examples:

- For inverse output of "8: During baseblock", set 108.
- For inverse output of "4A: During KEB" set 14A.

## ■ H2-06: Watt Hour Output Unit Selection

When one of the multi-function terminals is set to output the number of watt hours (H2-01, H2-02, or H2-03 = 39), parameter H2-06 determines the units for the output signal.

This output function provides a watt hour meter or a PLC input by a 200 ms pulse signal. H2-06 determines the frequency that pulses are issued to keep track of the kWh for the drive.

| No.   | Parameter Name                  | Setting Range                                                                                  | Default |
|-------|---------------------------------|------------------------------------------------------------------------------------------------|---------|
| H2-06 | Watt Hour Output Unit Selection | 0: 0.1 kWh units<br>1: 1 kWh units<br>2: 10 kWh units<br>3: 100 kWh units<br>4: 1000 kWh units | 0       |

Note: 1. A negative power output (i.e., regeneration) does not subtract from the total watt hours.

2. The drive keeps track of the watt hours as long as the control circuit has power. The value is reset when the power supply is shut off.

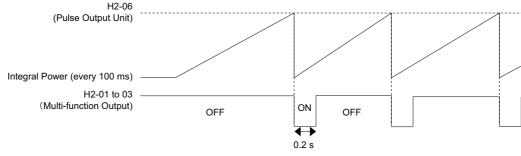

Figure 5.52 Watt Hour Output Example

## H3: Multi-Function Analog Inputs

The drive is equipped with three multi-function analog input terminals: A1, A2, and A3. See *Table 5.30* for a listing of the functions that can be set to these terminals.

## ■ H3-01: Terminal A1 Signal Level Selection

Selects the input signal level for analog input A1.

| No.   | Name                               | Setting Range | Default |
|-------|------------------------------------|---------------|---------|
| H3-01 | Terminal A1 Signal Level Selection | 0 to 1        | 0       |

#### Setting 0: 0 to 10 Vdc

The input level is 0 to 10 Vdc. The minimum input level is limited to 0%, so that a negative input signal due to gain and bias settings will be simply read as 0%.

#### Setting 1: -10 to 10 Vdc

The input level is -10 to 10 Vdc. If the resulting voltage is negative after being adjusted by gain and bias settings, then the motor will rotate in reverse.

## ■ H3-02: Terminal A1 Function Selection

Selects the input signal level for analog input A3. *Refer to Multi-Function Analog Input Terminal Settings on page 195* for instructions on how to adjust the signal level.

| No.   | Name                           | Setting Range | Default |
|-------|--------------------------------|---------------|---------|
| H3-02 | Terminal A1 Function Selection | 0 to 31       | 0       |

### ■ H3-03, H3-04: Terminal A1 Gain and Bias Settings

Parameter H3-03 sets the level of the selected input value that is equal to 10 Vdc input at terminal A1 (gain).

Parameter H3-04 sets the level of the selected input value that is equal to 0 V input at terminal A1 (bias).

Both can be used to adjust the characteristics of the analog input signal to terminal A1.

| No.   | Name                     | Setting Range    | Default |
|-------|--------------------------|------------------|---------|
| H3-03 | Terminal A1 Gain Setting | -999.9 to 999.9% | 100.0%  |
| H3-04 | Terminal A1 Bias Setting | -999.9 to 999.9% | 0.0%    |

#### **Setting Examples**

• Gain H3-03 = 200%, bias H3-04 = 0, terminal A1 as frequency reference input (H3-02 = 0):

An input 10 Vdc will be equivalent to a 200% frequency reference and 5 Vdc will be equivalent to a 100% frequency reference. Since the drive output is limited by the maximum frequency parameter (E1-04), the frequency reference will be equal to E1-04 above 5 Vdc.

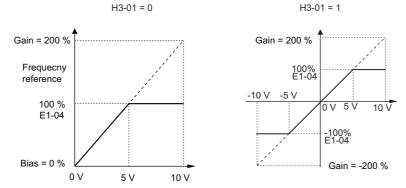

Figure 5.53 Frequency Reference Setting by Analog Input with Increased Gain

• Gain H3-03 = 100%, bias H3-04 = -25%, terminal A1 as frequency reference input: An input of 0 Vdc will be equivalent to a -25% frequency reference. When parameter H3-01 = 0, the frequency reference is 0% between 0 and 2 Vdc input. When parameter H3-01 = 1, the motor will rotate in reverse between -10 and 2 Vdc input.

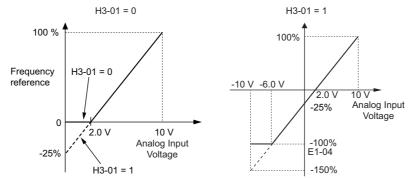

Figure 5.54 Frequency Reference Setting by Analog Input with Negative Bias

## H3-05: Terminal A3 Signal Level Selection

Determines the function assigned to analog input terminal A3. Refer to Multi-Function Analog Input Terminal Settings on page 195 for a list of functions and descriptions.

| No.   | Name                               | Setting Range | Default |
|-------|------------------------------------|---------------|---------|
| H3-05 | Terminal A3 Signal Level Selection | 0, 1          | 0       |

#### Setting 0: 0 to 10 Vdc

The input level is 0 to 10 Vdc. See the explanation provided for H3-01. *Refer to Setting 0: 0 to 10 Vdc on page 192.* 

#### Setting 1: -10 V to 10 Vdc

The input level is -10 to 10 Vdc. See the explanation provided for H3-01. *Refer to Setting 1: -10 to 10 Vdc on page 192.* 

## H3-06: Terminal A3 Function Selection

Determines the function assigned to analog input terminal A3. Refer to Multi-Function Analog Input Terminal Settings on page 195 for a list of functions and descriptions.

| No.   | Name                           | Setting Range | Default |
|-------|--------------------------------|---------------|---------|
| H3-06 | Terminal A3 Function Selection | 0 to 31       | 2       |

## H3-07, H3-08: Terminal A3 Gain and Bias Setting

| Parameter H3-07 sets the level of the selected input value that is equal to 10 Vdc input at terminal A3 (gain).<br>Parameter H3-08 sets the level of the selected input value that is equal to 0 V input at terminal A3 (bias). |       |                          |                  | e ,     | ameter Details |
|----------------------------------------------------------------------------------------------------|-------|--------------------------|------------------|---------|----------------|
|                                                                                                    | No.   | Name                     | Setting Range    | Default | Par            |
|                                                                                                    | H3-07 | Terminal A3 Gain Setting | -999.9 to 999.9% | 100.0%  | 5              |
|                                                                                                    | H3-08 | Terminal A3 Bias Setting | -999.9 to 999.9% | 0.0%    |                |

## H3-09: Terminal A2 Signal Level Selection

Selects the input signal level for analog input A2. Be sure to also set DIP switch S1 on the terminal board accordingly for a voltage input or current input.

| No.   | Name                               | Setting Range | Default |
|-------|------------------------------------|---------------|---------|
| H3-09 | Terminal A2 Signal Level Selection | 0 to 3        | 2       |

#### Setting 0: 0 to 10 Vdc

The input level is 0 to 10 Vdc. *Refer to Setting 0: 0 to 10 Vdc on page 192* 

#### Setting 1: -10 to 10 Vdc

The input level is -10 to 10 Vdc. *Refer to Setting 1: -10 to 10 Vdc on page 192*.

### 5.7 H: Terminal Functions

#### Setting 2: 4 to 20 mA Current Input

The input level is 4 to 20 mA. Negative input values by negative bias or gain settings will be limited to 0%.

#### Setting 3: 0 to 20 mA Current Input

The input level is 0 to 20 mA. Negative input values by negative bias or gain settings will be limited to 0%.

### ■ H3-10: Terminal A2 Function Selection

Determines the function assigned to analog input terminal A2. *Refer to Multi-Function Analog Input Terminal Settings on page 195* for a list of functions and descriptions.

| No.   | Name                           | Setting Range | Default |
|-------|--------------------------------|---------------|---------|
| H3-10 | Terminal A2 Function Selection | 0 to 31       | 0       |

### H3-11, H3-12: Terminal A2 Gain and Bias Setting

Parameter H3-11 sets the level of the input value selected that is equal to 10 Vdc input or 20 mA input to terminal A2.

Parameter H3-12 sets the level of the input value selected that is equal to 0 V, 4 mA or 0 mA input at terminal A2.

Both can be used to adjust the characteristics of the analog input signal to terminal A2. The setting works in the same way as parameters H3-03 and H3-04 for analog input A1.

| No.   | Name                     | Setting Range    | Default |
|-------|--------------------------|------------------|---------|
| H3-11 | Terminal A2 Gain Setting | -999.9 to 999.9% | 100.0%  |
| H3-12 | Terminal A2 Bias Setting | -999.9 to 999.9% | 0.0%    |

### ■ H3-13: Analog Input Filter Time Constant

Parameter H3-13 sets the time constant for a first order filter that will be applied to the analog inputs.

An analog input filter can be used to prevent erratic drive control when a "noisy" analog reference is used. The drive operation becomes more stable the longer the time programmed, but it becomes less responsive to rapidly changing analog signals.

| No.   | Name                              | Setting Range  | Default |
|-------|-----------------------------------|----------------|---------|
| H3-13 | Analog Input Filter Time Constant | 0.00 to 2.00 s | 0.03 s  |

#### ■ H3-14: Analog Input Terminal Enable Selection

When one of the multi-function digital input parameters is set for "Analog input enable" (H1- $\Box \Box = C$ ), the value set to H3-14 determines which analog input terminals are enabled and which terminals are disabled when the input is closed. All analog input terminals will be enabled all of the time if H1- $\Box \Box$  is not set to C.

| No.   | Name                                   | Setting Range | Default |
|-------|----------------------------------------|---------------|---------|
| H3-14 | Analog Input Terminal Enable Selection | 1 to 7        | 7       |

Setting 1: A1 only enabled Setting 2: A2 only enabled Setting 3: A1 and A2 only enabled Setting 4: A3 only enabled Setting 5: A1 and A3 only enabled Setting 6: A2 and A3 only enabled Setting 7: All analog input terminals enabled

## Multi-Function Analog Input Terminal Settings

See *Table 5.30* for information on how H3-02, H3-10, and H3-06 determine functions for terminals A1, A2, and A3.

**Note:** The scaling of all input functions depends on the gain and bias settings for the analog inputs. Set these to appropriate values when selecting and adjusting analog input functions.

| Setting | Function                           | Page | Setting | Function                               | Page |
|---------|------------------------------------|------|---------|----------------------------------------|------|
| 0       | Frequency Bias                     | 195  | С       | PI Setpoint                            | 196  |
| 1       | Frequency Gain                     | 195  | D       | Frequency Bias                         | 196  |
| 2       | Auxiliary Frequency Reference 1    | 195  | Е       | Motor Temperature (PTC input: A3 only) | 196  |
| 3       | Auxiliary Frequency Reference 2    | 195  | F       | Through Mode                           | 197  |
| 4       | Output Voltage Bias                | 195  | 14      | Torque Compensation                    | 197  |
| 5       | Accel/Decel Time Gain              | 195  | 16      | Differential PI Feedback               | 197  |
| 6       | DC Injection Braking Current       | 196  | 1F      | Through Mode                           | 197  |
| 7       | Torque Detection Level             | 196  | 30      | DriveWorksEZ Analog Input 1            |      |
| 8       | Stall Prevention Level During Run  | 196  | 31      | DriveWorksEZ Analog Input 2            | 197  |
| 9       | Output Frequency Lower Limit Level | 196  | 32      | DriveWorksEZ Analog Input 3            |      |
| В       | PI Feedback                        | 196  | -       | -                                      | -    |

#### Table 5.30 Multi-Function Analog Input Terminal Settings

#### Setting 0: Frequency Bias

The input value of an analog input set to this function will be added to the analog frequency reference value. When the frequency reference is supplied by a different source other than the analog inputs, this function will have no effect. Use this setting also when only one of the analog inputs is used to supply the frequency reference.

By default, analog inputs A1 and A2 are set for this function. Using A1 and A2 at the same time increases the frequency reference by the total of all inputs.

Example: If the analog frequency reference from analog input terminal A1 is 50% and a bias of 20% is applied by analog input terminal A2, the resulting frequency reference will be 70% of the maximum output frequency.

#### Setting 1: Frequency Gain

The input value of an analog input set to this function will be multiplied with the analog frequency reference value.

Example: If the analog frequency reference from analog input terminal A1 is 80% and a gain of 50% is applied from analog input terminal A2, the resulting frequency reference will be 40% of the maximum output frequency.

#### Setting 2: Auxiliary Reference 1

Sets the auxiliary frequency reference 1 when multi-step speed operation is selected. *Refer to Multi-Step Speed Selection on page 158* for details.

#### Setting 3: Auxiliary Reference 2

Sets the auxiliary frequency reference 2 when multi-step speed operation is selected. *Refer to Multi-Step Speed Selection on page 158* for details.

#### Setting 4: Output Voltage Bias

Voltage bias boosts the output voltage of the V/f curve as a percentage of the maximum output voltage (E1-05). Available only when using V/f Control.

#### Setting 5: Accel/Decel Time Gain

Adjusts the gain level for the acceleration and deceleration times set to parameters C1-01 through C1-04.

The acceleration time used by the drive is calculated by multiplying the this gain level to C1- $\Box\Box$  as follows:

C1- $\Box\Box$  × Accel/decel time gain = Drive accel/decel time

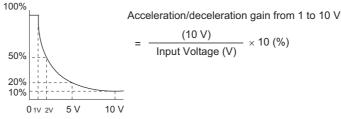

Figure 5.55 Accel/Decel Time Gain with Analog Input Terminal

## Setting 6: DC Injection Braking Current

The current level used for DC Injection Braking. Set as a percentage of the maximum output current using.

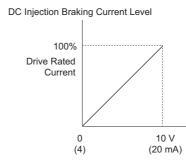

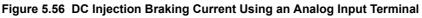

### **Setting 7: Torque Detection Level**

Using this setting, the overtorque/undertorque detection level for torque detection 1 (L6-01) can be set by an analog input. The analog input will replace the level set to L6-02. An analog input of 100% (10 V or 20 mA) will set a torque detection level equal to 100% drive rated current / motor rated torque. Adjust the analog input gain if higher detection level settings are required. *Refer to L6: Torque Detection on page 221* for details on torque detection.

## Setting 8: Stall Prevention Level During Run

This setting allows an analog input signal to adjust the Stall Prevention level. *Figure 5.57* shows the setting characteristics. The drive will use either the Stall Prevention level set to L3-06 or the level coming from the analog input terminal that has been selected, whichever value is lower.

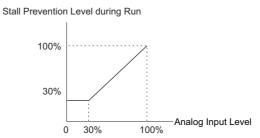

Figure 5.57 Stall Prevention During Run Using an Analog Input Terminal

## Setting 9: Output Frequency Lower Limit Level

The user can adjust the lower limit of the output frequency using an analog input signal.

## Setting B: PI Feedback

An input set for this function supplies the PI feedback value. This setting requires PI operation to be enabled in b5-01. *Refer to PI Feedback Input Methods on page 137*.

## Setting C: PI Setpoint

An input set for this function supplies the PI setpoint value, and the frequency reference selected in parameter b1-01 is no longer the PI setpoint. PI operation to be enabled in b5-01 to use this setting. *Refer to PI Setpoint Input Methods on page 137*.

## Setting D: Frequency Bias

The input value of an analog input set to this function will be added to the frequency reference. This function can be used with any frequency reference source.

## Setting E: Motor Temperature (PTC input: A3 only)

In addition to motor overload fault detection oL1, it is possible to use a PTC (Positive Temperature Coefficient) thermistor for motor insulation protection. Connect the PTC to analog input terminal A3, and set switch S4 on the terminal board to PTC. Refer to Terminal A3 Analog/PTC Input Selection on page 125 for details on setting S4. *Refer to Motor Protection Using a Positive Temperature Coefficient (PTC) on page 203* for further explanation.

#### Setting F, 1F: Through Mode

When set to F or 1F, an input does not affect any drive function, but the input level can still be read out by a PLC via a communication option or MEMOBUS/Modbus communications.

#### **Setting 14: Torque Compensation**

Used to set a torque compensation value.

#### Setting 16: Differential PI Feedback

If an analog value is set for this function, the PI controller is set for differential feedback. The subtraction of the PI feedback input value and the differential feedback input value builds the feedback value that is used to calculate the PI input. Refer to PI Feedback Input Methods on page 137.

#### Setting 30, 31, 32: DriveWorksEZ Analog Input 1, 2, 3

These settings are for functions used in DriveWorksEZ. Normally there is no need to change or apply these settings.

## H4: Multi-Function Analog Outputs

These parameters assign functions to analog output terminals FM and AM for monitoring a specific aspect of drive performance.

## ■ H4-01, H4-04: Multi-Function Analog Output Terminal FM, AM Monitor Selection

Sets the desired drive monitor parameter  $U\Box$ - $\Box\Box$  to output as an analog value via terminal FM and AM. *Refer to U*: Monitor Parameters on page 241 for a list of all monitors. The "Analog Output Level" column indicates if a monitor can be used for analog output.

Example: Enter "103" for U1-03.

| No.   | Name                                                       | Setting Range | Default |
|-------|------------------------------------------------------------|---------------|---------|
| H4-01 | Multi-Function Analog Output Terminal FM Monitor Selection | 000 to 999    | 102     |
| H4-04 | Multi-Function Analog Output Terminal AM Monitor Selection | 000 to 999    | 103     |

A setting of 031 or 000 applies no drive monitor to the analog output. With this setting, terminal functions as well as FM and AM output levels can be set by a PLC via a communication option or MEMOBUS/Modbus (through mode).

## ■ H4-02, H4-03: Multi-Function Analog Output Terminal FM Gain and Bias H4-05, H4-06: Multi-Function Analog Output Terminal AM Gain and Bias

Parameter H4-02 and H4-05 set the terminal FM and AM output signal level equal to 100% of the monitor (gain). Parameter H4-03 and H4-06 set the bias added to the monitor output for terminals FM and AM. Both are set as a percentage, where 100% equals 10 Vdc analog output. The output voltage of both terminals is limited to 10 Vdc.

| 1 0          | al range can be selected between 0 to $+10$ Vdc or $-10$ to $-10$ to strates how gain and bias settings work. | +10 Vdc using parameter H4 | -07 and H4-08. |
|--------------|----------------------------------------------------------------------------------------------------|----------------------------|----------------|
| Nia          | Name                                                                                                    | Setting Range              | Default        |
| No.          | Name                                                                                                    | Setting Kange              | Delault        |
| но.<br>Н4-02 | Multi-Function Analog Output Terminal FM Gain                                                                 | -999.9 to 999.9%           | 100.0%         |
| -            |                                                                                                    |                            |                |
| H4-02        | Multi-Function Analog Output Terminal FM Gain                                                                 | -999.9 to 999.9%           | 100.0%         |

#### Using Gain and Bias to Adjust Output Signal Level

When viewing a gain setting parameter (H4-02 or H4-05) on the digital operator, the analog output will supply a voltage signal equal to 100% of the monitor value (including changes made from bias and gain settings). When viewing a bias setting parameter (H4-03 or H4-06), the analog output voltage will supply a signal equal to 0% monitor value (including changes made from bias and gain settings).

Example 1: To have an output signal of 5 V at terminal FM when the monitored value is at 100%, set H4-02 to 50%. Example 2: To have an output signal of 10 V at terminal FM when the monitored value is at 76.7%, set H4-02 to 150%.

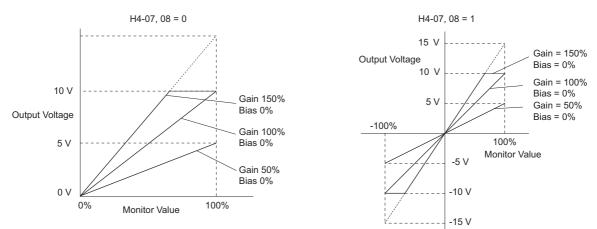

Figure 5.58 Analog Output Gain and Bias Setting Example 1 and 2

Example 3: To have an output signal of 3 V at terminal FM when the monitored value is at 0%, set H4-03 to 30%.

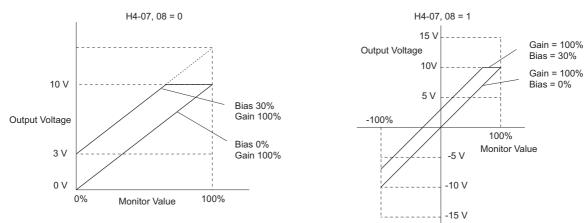

Figure 5.59 Analog Output Gain and Bias Setting Example 3

## ■ H4-07, H4-08: Multi-Function Analog Output Terminal FM, AM Signal Level Selection

Sets the voltage output level of U parameter (monitor parameter) data to terminal FM and terminal AM using parameters H4-07 and H4-08.

| No.   | Name                                                            | Setting Range | Default |
|-------|-----------------------------------------------------------------|---------------|---------|
| H4-07 | Multi-Function Analog Output Terminal FM Signal Level Selection | 0 to 2        | 0       |
| H4-08 | Multi-Function Analog Output Terminal AM Signal Level Selection | 0 to 2        | 0       |

#### Setting 0: 0 to 10 V Setting 1: -10 V to 10 V Setting 2: 4 to 20 mA

## ◆ H5: MEMOBUS/Modbus Serial Communication

Through the drives built in RS-422/485 port (terminals R+, R-, S+, S-), serial communication is possible using programmable logic controllers (PLCs) or similar devices running the MEMOBUS/Modbus protocol.

The H5-DD parameters are used to set up the drive for MEMOBUS/Modbus Communications. *Refer to MEMOBUS/ Modbus Serial Communication on page 394* for detailed descriptions of the H5-DD parameters.

## ◆ H6: Pulse Train Input/Output

A one track pulse train signal with a maximum frequency of 32 kHz can be input to the drive at terminal RP. This pulse train signal can be used as the frequency reference, for PI functions, or as the speed feedback signal in V/f Control.

The pulse output monitor terminal MP can output drive monitor values as a pulse train signal with a maximum frequency of 32 kHz. It can be used in sinking or sourcing mode. *Refer to Using the Pulse Train Output on page 79* for details.

Use parameters H6-DD to set the scale and other aspects of the pulse input terminal RP and pulse output terminal MP.

## ■ H6-01: Pulse Train Input Terminal RP Function Selection

Selects the function of pulse train input terminal RP.

| No.   | Name                                             | Setting Range | Default |
|-------|--------------------------------------------------|---------------|---------|
| H6-01 | Pulse Train Input Terminal RP Function Selection | 0 to 2        | 0       |

#### Setting 0: Frequency reference

If the pulse input is set for this function and the frequency reference source is set to pulse input (b1-01, b1-15 = 4), the drive reads the frequency value from terminal RP.

#### Setting 1: PI feedback value

Using this setting, the feedback value for PI control can be supplied as a pulse signal at terminal RP. *Refer to b5: PI Control on page 136* for details on PI control.

#### Setting 2: PI setpoint value

Using this setting, the setpoint value for PI control can be supplied as a pulse signal at terminal RP. *Refer to b5: PI Control on page 136* for details on PI control.

### ■ H6-02: Pulse Train Input Scaling

This parameter sets the pulse signal frequency that is equal to 100% of the input value selected in parameter H6-01.

| No.   | Name                      | Setting Range   | Default |
|-------|---------------------------|-----------------|---------|
| Н6-02 | Pulse Train Input Scaling | 100 to 32000 Hz | 1440 Hz |

#### H6-03: Pulse Train Input Gain

Sets the level of the input value selected in H6-01 when a pulse train signal with the frequency set in H6-02 is input to terminal RP.

| No.   | Name                   | Setting Range  | Default | <u>.</u> |
|-------|------------------------|----------------|---------|----------|
| H6-03 | Pulse Train Input Gain | 0.0 to 1000.0% | 100.0%  | etai     |

#### H6-04: Pulse Train Input Bias

Sets the level of the input value selected in H6-01 when no signal (0 Hz) is input to terminal RP.

| No.   | Name                   | Setting Range    | Default | 15 |
|-------|------------------------|------------------|---------|----|
| H6-04 | Pulse Train Input Bias | -100.0 to 100.0% | 0.0%    |    |

#### ■ H6-05: Pulse Train Input Filter Time

Sets the pulse train input filter time constant in seconds.

| No.   | Name                          | Setting Range  | Default |
|-------|-------------------------------|----------------|---------|
| H6-05 | Pulse Train Input Filter Time | 0.00 to 2.00 s | 0.10 s  |

## ■ H6-06: Pulse Train Monitor Selection

Selects the monitor to output as a pulse train signal via terminal MP. Indicate which monitor to output entering the three digits in  $U\square - \square\square$ . *Refer to U: Monitor Parameters on page 241* for a complete list of monitors. Monitors that can be selected by H6-06 appear in the table below.

| No.   | Name                          | Setting Range                                                                  | Default |
|-------|-------------------------------|--------------------------------------------------------------------------------|---------|
| Н6-06 | Pulse Train Monitor Selection | 000 < <i>t</i> >, 031, 101, 102, 105, 116, 501,<br>502, 702 to 711, 801 to 809 | 102     |

<1> Set "000" when the terminal is not used, or when using the terminal in the through mode.

## ■ H6-07: Pulse Train Monitor Scaling

Pulse train monitor scaling sets the output frequency at terminal MP when the specified monitor item is at 100%. Set H6-06 to 102 and H6-07 to 0 to make the pulse train monitor output synchronous to the output frequency.

| No.   | Name                        | Setting Range | Default |
|-------|-----------------------------|---------------|---------|
| H6-07 | Pulse Train Monitor Scaling | 0 to 32000 Hz | 1440 Hz |

### H6-08: Pulse Train Input Minimum Frequency

Sets the minimum output frequency that can be detected by the pulse train input. Decreasing this setting reduces the time the drive needs to react to changes in the input signal.

- If the pulse input frequency falls below this level, the pulse input value will be 0.
- Enabled when H6-01 = 0, 1, or 2.

| No.   | Name                                | Setting Range    | Default |
|-------|-------------------------------------|------------------|---------|
| H6-08 | Pulse Train Input Minimum Frequency | 0.1 to 1000.0 Hz | 0.5 Hz  |

# 5.8 L: Protection Functions

## L1: Motor Protection

## ■ L1-01: Motor Overload Protection Selection

The drive has an electronic overload protection function that estimates the motor overload level based on output current, output frequency, thermal motor characteristics, and time. An oL1 fault will be triggered when motor overload is detected and drive output will be shut off.

L1-01 sets the overload protection function characteristics according to the motor being used.

| No.   | Name                                | Setting Range | Default             |
|-------|-------------------------------------|---------------|---------------------|
| L1-01 | Motor Overload Protection Selection | 0, 1, 4       | Determined by A1-02 |

Note: 1. When the motor protection function is enabled  $(L1-01 \neq 0)$ , an oL1 alarm can be output through one of the multi-function outputs by setting H2-01 to 1F. The output will close when the motor overload level reaches 90% of the oL1 detection level.

2. Select a method to protect the motor from overheat by setting L1-01 when running a single motor from the drive. An external thermal relay is not needed.

#### Setting 0: Disabled (motor overload protection is not provided)

This setting should be used if no motor overheat protection is desired or if multiple motors are connected to a single drive. In this case it is recommended that you install a thermal relay for each motor as shown in *Figure 5.60* 

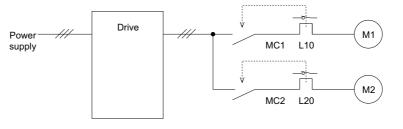

MC1, MC2: Magnetic contactors L10, L20: Thermal relays

Figure 5.60 Example of Protection Circuit Design for Multiple Motors

**NOTICE:** Thermal protection cannot be provided when running multi-motors simultaneously with the same drive, or when using motors with a current rating that is relatively high when compared with other standard motors (such as a submersible motor). Failure to comply could result in motor damage. Disable the electronic overload protection of the drive (L1-01 = "0: Disabled") and protect each motor with individual motor thermal overloads.

**NOTICE:** Close MC1 and MC2 before operating the drive. (MC1 and MC2 cannot be switched off during run.)

#### Setting 1: Standard Fan Cooled (< 10:1 motor)

Because the motor is self-cooled, the overload tolerance drops when the motor speed is lowered. The drive appropriately adjusts the electrothermal trigger point according to the motor overload characteristics, protecting the motor from overheat throughout the entire speed range.

| Overload Tolerance                                                                                                    | Cooling Ability                                                                                                    | Overload Characteristics                                                                                                    |
|----------------------------------------------------------------------------------------------------|----------------------------------------------------------------------------------------------------|----------------------------------------------------------------------------------------------------|
| Rated Speed=100% Speed<br>A: Max. speed for 200LJ and above<br>B: Max. speed for 160MJ to 180 LJ<br>C: Max. speed for 132MJ and below<br>B: Max. speed for 132MJ and below<br>Continuous<br>A B C<br>05 33 100 120 167 200<br>Speed (%) | Motor designed to operate from line power.<br>Motor cooling is most effective when running at<br>rated base frequency (check the motor nameplate or<br>specifications). | Continuous operation at less than line power<br>frequency with 100% load can trigger motor<br>overload protection (oL1). A fault is output and the<br>motor will coast to stop. |

Parameter Details

#### Setting 4: PM motor with variable torque

This setting is for operating a PM motor. PM motors for derated torque have a self-cooling design, so the overload tolerance drops as the motor slows. Electronic thermal overload is triggered in accordance with the motor overload characteristics, providing overheat protection across the entire speed range.

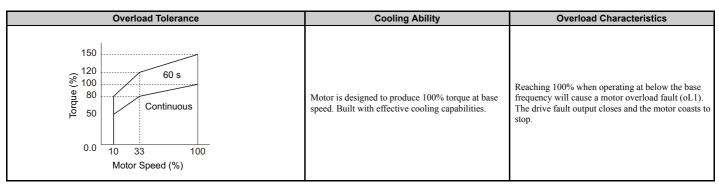

#### Setting 6: General-purpose motor (50 Hz)

Because the motor (50 Hz) is self-cooled, the overload tolerance drops when the motor speed is lowered. The drive appropriately adjusts the electrothermal trigger point according to the motor overload characteristics, protecting the motor from overheat throughout the entire speed range.

| Overload Tolerance                                                                                                    | Cooling Ability                                                                                                    | Overload Characteristics                                                                                                    |
|----------------------------------------------------------------------------------------------------|----------------------------------------------------------------------------------------------------|----------------------------------------------------------------------------------------------------|
| 150<br>60 s<br>A: Max. speed for 200LJ and above<br>B: Max. speed for 160MJ to 180 LJ<br>C: Max. speed for 132MJ and below<br>50<br>Continuous<br>A B<br>C<br>05 33 100 120 167 200<br>Speed (%) | Motor designed to operate from line power.<br>Motor cooling is most effective when running at<br>rated base frequency (check the motor nameplate or<br>specifications). | Continuous operation at less than line power<br>frequency with 100% load can trigger motor<br>overload protection (oL1). A fault is output and the<br>motor will coast to stop. |

## ■ L1-02: Motor Overload Protection Time

Sets the time it takes the drive to detect motor overheat due to overload. This setting rarely requires adjustment, but should correlate with the motor overload tolerance protection time for performing a hot start.

| No.   | Name                           | Setting Range      | Default     |
|-------|--------------------------------|--------------------|-------------|
| L1-02 | Motor Overload Protection Time | 0.1 to 5.0 minutes | 1.0 minutes |

Defaulted to operate with an allowance of 150% overload operation for one minute in a hot start.

*Figure 5.61* shows an example of the electrothermal protection operation time using a general-purpose motor operating at 60 Hz with L1-02 set to one minute.

During normal operation, motor overload protection operates in the area between a cold start and a hot start.

- Cold start: Motor protection operation time in response to an overload situation that was suddenly reached when starting a stationary motor.
- Hot start: Motor protection operation time in response to an overload situation that occurred during sustained operation at rated current.

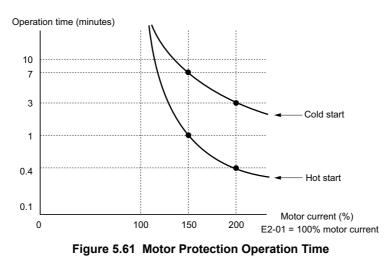

## ■ Motor Protection Using a Positive Temperature Coefficient (PTC)

A motor PTC can be connected to an analog input of the drive. This input is used by the drive for motor overheat protection.

When the motor overheat alarm level is reached, an oH3 alarm will be triggered and the drive will continue operation as selected in L1-03. When the overheat fault level is reached, an oH4 fault will be triggered, a fault signal will be output, and the drive will stop the motor using the stop method determined in L1-04.

Connect the PTC between terminals AC and A3 and set jumper S4 on the terminal board to "PTC" like shown in *Figure 5.62*. Set parameter H3-05 to 0 and parameter H3-06 to E.

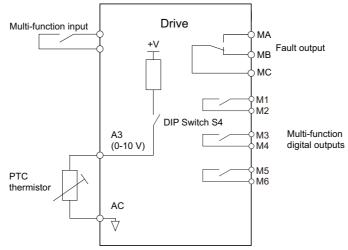

Figure 5.62 Connection of a Motor PTC

The PTC must have the following characteristics for one motor phase. The drives motor overload detection expects 3 of these PTCs to be connected in series.

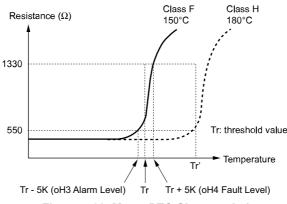

#### Figure 5.63 Motor PTC Characteristics

Overheat detection using a PTC can be set up by parameters L1-03, L1-04, and L1-05 as explained below.

## ■ L1-03: Motor Overheat Alarm Operation Selection (PTC input)

Sets the drive operation when the PTC input signal reaches the motor overheat alarm level (oH3).

| No.   | Name                                                 | Setting Range | Default |
|-------|------------------------------------------------------|---------------|---------|
| L1-03 | Motor Overheat Alarm Operation Selection (PTC input) | 0 to 3        | 3       |

#### Setting 0: Ramp to stop

The drive stops the motor using the deceleration time 1 set in parameter C1-02.

#### Setting 1: Coast to stop

The drive output is switched off and the motor coasts to stop.

#### Setting 2: Fast Stop

The drive stops the motor using the Fast Stop time set in parameter C1-09.

#### Setting 3: Alarm only

The operation is continued and an oH3 alarm is displayed on the digital operator.

## ■ L1-04: Motor Overheat Fault Operation Selection (PTC input)

Sets the drive operation when the PTC input signal reaches the motor overheat fault level (oH4).

| No.   | Name                                                 | Setting Range | Default |
|-------|------------------------------------------------------|---------------|---------|
| L1-04 | Motor Overheat Fault Operation Selection (PTC input) | 0 to 2        | 1       |

#### Setting 0: Ramp to stop

The drive stops the motor using the deceleration time 1 set in parameter C1-02.

#### Setting 1: Coast to Stop

The drive output is switched off and the motor coasts to stop.

#### Setting 2: Fast Stop

The drive stops the motor using the Fast Stop time set in parameter C1-09.

## ■ L1-05: Motor Temperature Input Filter Time (PTC input)

Used to set a filter on the PTC input signal in order to prevent a motor overheat fault from being mistakenly detected.

| No.   | Name                                            | Setting Range   | Default |
|-------|-------------------------------------------------|-----------------|---------|
| L1-05 | Motor Temperature Input Filter Time (PTC input) | 0.00 to 10.00 s | 0.20 s  |

## ■ L1-13: Continuous Electrothermal Operation Selection

Determines whether or not to hold the current value of the electrothermal motor protection (L1-01) when the power supply is interrupted.

| No.   | Name                                          | Setting Range | Default |
|-------|-----------------------------------------------|---------------|---------|
| L1-13 | Continuous Electrothermal Operation Selection | 0 or 1        | 1       |

### Setting 0: Disabled Setting 1: Enabled

## ◆ L2: Momentary Power Loss Ride-Thru

## ■ L2-01: Momentary Power Loss Operation Selection

When a momentary power loss occurs (DC bus voltage falls below the level set in L2-05), the drive can be set to automatically return to the operation it was performing when the power went out based on certain conditions.

| No.   | Name                                     | Setting Range | Default |
|-------|------------------------------------------|---------------|---------|
| L2-01 | Momentary Power Loss Operation Selection | 0 to 5        | 0       |

#### Setting 0: Disabled (default)

If power is not restored within 15 ms, a Uv1 fault will result and the drive will stop the motor. The motor coasts to stop.

#### Setting 1: Recover within L2-02

When a momentary power loss occurs, the drive output will be shut off. Should the power return within the time set to parameter L2-02, the drive will perform Speed Search and attempt to resume operation. If power is not restored within this time (i.e., DC bus voltage level remains below Uv1 detection level L2-05), then a Uv1 fault is triggered.

#### Setting 2: Recover as long as CPU has power

When a momentary power loss occurs, the drive output will be shut off. Should the power return as long as the drive control circuit has power, the drive will attempt to perform Speed Search and resume the operation. A Uv1 fault is not triggered.

#### Setting 3: KEB Ride-Thru operation within L2-02

The drive decelerates using regenerative energy from the motor until the time set in L2-02 has expired. It then tries to accelerate back to the frequency reference. If the power does not returned within the time set in L2-02, an Uv1 fault is triggered and the drive output shuts off. The type of KEB operation is determined by the setting of L2-29.

#### Setting 4: KEB Ride-Thru as long as CPU has power

The drive decelerates using regenerative energy from the motor until the power returns and then restarts. If the motor has come to a stop before, the power returns. If the drive control power gets lost, the drive output will shut off. A Uv1 fault is not triggered. The type of KEB operation is determined by the setting of L2-29.

#### Setting 5: Ramp to stop with KEB deceleration

The drive ramps to stop using the regenerative energy from the motor. Even if the power is restored, the drive will continue decelerating until it brings the motor to a complete stop. The type of KEB operation is determined by the setting of parameter L2-29. Note that if an input terminal set for KEB 1 (H1- $\square\square$  = 65, 66) is triggered while the drive is decelerating, then it will accelerate back up to speed when the input is released.

#### Notes on Settings 1 through 5

- "Uv" will flash on the operator while the drive is attempting to recover from a momentary power loss. A fault signal is not output at this time.
- A Momentary Power Loss Unit is available to allow for a longer momentary power loss ride through time in the drive model CIMR-ED2A0004 through 2A0056 and CIMR-ED4A0002 through 4A0031. This option makes it possible to continue running after up to two seconds of power loss.
- When a magnetic contactor between motor and drive is used, be sure that the magnetic contactor remains closed as long as the drive performs KEB operation or attempts to restart with Speed Search.
- Make sure the Run command is kept active during KEB operation. Otherwise the drive cannot accelerate back to the frequency reference when the power returns.
- When L2-01 is set to 3, 4, or 5, KEB Ride-Thru will be executed as specified in L2-29.

Parameter Details

#### 5.8 L: Protection Functions

#### ■ KEB Ride-Thru Function

When power loss is detected, the Kinetic Energy Backup Ride-Thru function (KEB Ride-Thru) decelerates the motor and uses regenerative energy to keep the main circuit operating. Despite power loss, the drive output is not interrupted.

| No.   | Name                   | Setting Range | Default |
|-------|------------------------|---------------|---------|
| L2-29 | KEB Ride-Thru Function | 0, 1          | 0       |

#### Single Drive KEB Ride-Thru 1 (L2-29 = 0)

Once KEB Ride-Thru begins, the drive uses regenerative energy from the motor to keep the DC bus voltage at the level set to L2-11 while adjusting the rate of deceleration based on the time set to L2-06.

Note: If undervoltage occurs in the DC bus (Uv1), shorten the KEB deceleration time (L2-06). If overvoltage occurs (oV), increase the KEB deceleration time.

#### Single Drive KEB Ride-Thru 2 (L2-29 = 1)

The drive uses information about the inertia of the connected machinery to determine the deceleration rate necessary to keep the DC bus voltage at the level set in parameter L2-11. The resulting deceleration time is calculated based on the system inertia and cannot be adjusted.

### KEB Ride-Thru Start

KEB operation is always triggered in the same way, independent of the selected KEB operation mode. When the KEB function is selected as the function to be executed when power loss operation occurs (L2-01 = 3, 4, or 5), then KEB Ride-Thru will be activated if one of the following conditions becomes true:

- A digital input programmed for H1- $\Box\Box$  = 65 or 66 is activated. This will start KEB operation using the mode selected in parameter L2-29.
- A digital input programmed for H1- $\Box\Box$  = 7A or 7B is activated. This will automatically select Single KEB Ride-Thru 2, disregarding the setting of L2-29.
- The DC bus voltage fell below the level specified in L2-05. The KEB operation will start as specified in L2-29. Note: KEB Ride-Thru 1 and 2 cannot both be assigned to input terminals at the same time. Attempting this will trigger an oPE3 error.

If a digital input is used for triggering the KEB operation and the device that controls the input acts relatively slow, parameter L2-10 can be used to set a minimum KEB operation time. In the example below, KEB operation is triggered by the DC bus voltage and the Hold command is triggered by a digital input.

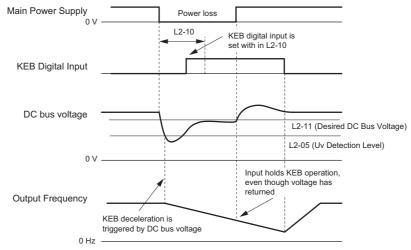

Figure 5.64 KEB Operation Using a KEB Input

## ■ KEB Ride-Thru End Detection

The KEB function end detection depends on the setting of parameter L2-01 and if a digital input programmed for KEB (H1- $\Box\Box$  = 65, 66, 7A, 7B) is used or not.

#### KEB Ride-Thru Operation in L2-02, Input Terminals Not Used

Here, L2-01 = 3 and the input terminals have not been set for KEB Ride-Thru (H1- $\Box\Box$  does not equal 65, 66, 7A, 7B). After decelerating for the time set in parameter L2-02, the drive ends KEB operation and attempts to accelerate back to the frequency reference. If the power has not returned within L2-02, an Uv1 fault occurs and the drive output shuts off.

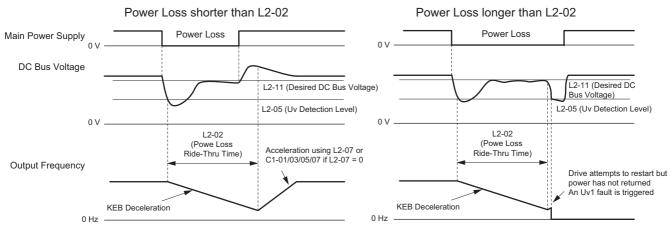

Figure 5.65 KEB Operation Using L2-02, Without KEB Input

#### KEB Ride-Thru Operation Within L2-02, Input Terminals Used

Here, L2-01 = 3 and an input terminal is set to issue KEB Ride-Thru (H1- $\Box\Box = 65, 66, 7A, 7B$ ). After decelerating for the time set in parameter L2-02, the drive checks the DC bus voltage and the status of the digital input. If the DC bus voltage is still below the level set in L2-11 or if the KEB digital input is still active, KEB deceleration continues. If the voltage level has risen above the value set to L2-11, then normal operation is resumed.

Note: The time set in L2-02 has priority over L2-10. Even if L2-10 is set to a longer time than L2-02, once the time in L2-02 passes, the drive will check the DC bus voltage level and the status of the terminal assigned to KEB Ride-Thru, then try to restart.

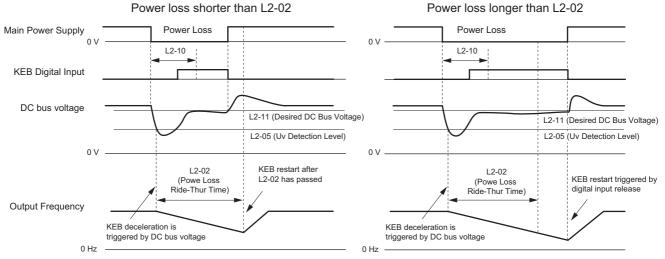

Figure 5.66 KEB Operation Using L2-02 and KEB Input

### KEB Ride-Thru Operation as Long as CPU Has Power, KEB Input Not Used

Here, L2-01 = 4 and the input terminals have not been set for KEB Ride-Thru (H1- $\Box\Box$  does not equal 65, 66, 7A, 7B). After decelerating for the time set in parameter L2-10, the drive checks the DC bus voltage level. If the DC bus voltage is lower than the level set in L2-11, then deceleration continues. Once the DC bus voltage rises above the value of L2-11, normal operation is resumed.

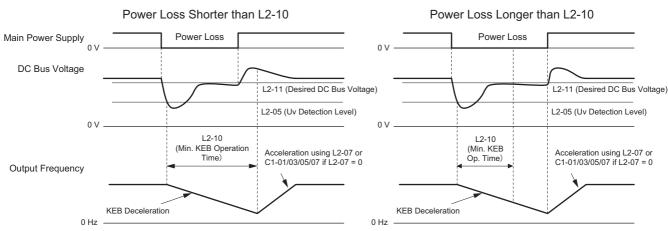

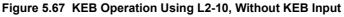

#### KEB Ride-Thru Operation as Long as CPU Has Power, KEB Input Used

Here, L2-01 = 3 and an input terminal is set to issue KEB Ride-Thru (H1- $\Box\Box$  = 65, 66, 7A, 7B). After decelerating for the time set in parameter L2-10, the drive checks the DC bus voltage and the status of the digital input. If the DC bus voltage is still below the level set in L2-11 or if the digital input assigned to KEB Ride-Thru is still active, then the drive continues to decelerate. If the DC bus voltage has risen above L2-11 and the terminal that initiated KEB Rid-Thru is released, then operation resumes.

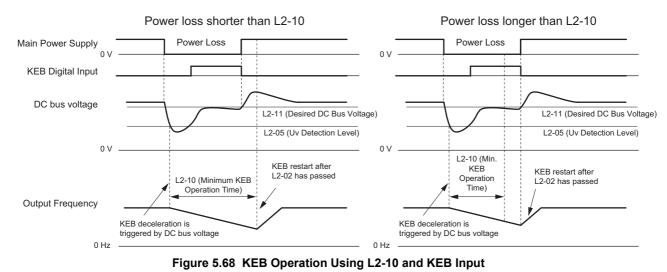

#### L2-01 = 5

KEB operation ends when the motor has come to a stop, even if the power returns and the digital input terminal that initiated KEB Ride-Thru is cleared.

## ■ KEB Operation Wiring Example

*Figure 5.69* shows a wiring example for triggering the KEB Ride-Thru at power loss using an undervoltage relay. If power loss occurs, the undervoltage relay triggers KEB Ride-Thru at terminal S6 (H1-06 = 65, 66, 7A, 7B).

Note: Make sure the Run command is not switched off during momentary power loss. If the Run command is shut off, the drive will not accelerate back to speed when the power is restored.

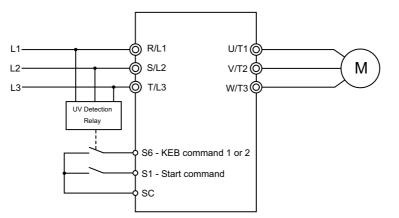

Figure 5.69 KEB Function Wiring Example

## Parameters for KEB Ride-Thru

Table 5.31 lists parameters needed to set up KEB Ride-Thru depending the type of KEB Ride-Thru selected in L2-29.

| Parameter Name |                                      | Setting Instructions                                                                                                    | KEB Mode<br>(L2-29) |     |
|----------------|--------------------------------------|----------------------------------------------------------------------------------------------------|---------------------|-----|
|                |                                      |                                                                                                    | 0                   | 1   |
| C1-09          | Fast Stop Time                       | <ul> <li>Increase if an overvoltage fault (ov) occur during KEB deceleration.</li> <li>Decrease if an undervoltage fault (Uv1) occurs during KEB deceleration.</li> </ul>                                                                                                    | YES                 | NO  |
| L2-05          | Undervoltage Detection Level         | Increase if an undervoltage fault (Uv1) fault occurs at KEB operation start in order to let the drive detect power loss more quickly.                                                                                                    | YES                 | YES |
| L2-06          | KEB Deceleration Time                | <ul> <li>Increase if an overvoltage fault (ov) occur during KEB deceleration</li> <li>Decrease if an undervoltage fault (Uv1) occurs during KEB deceleration</li> </ul>                                                                                                    | NO                  | NO  |
| L2-07          | KEB Acceleration Time                | Adjust to the desired acceleration time. If set to 0, standard acceleration times are used (C1-01, C1-03).                                                                                                    | YES                 | YES |
| L2-08          | Frequency Gain at KEB Start          | <ul> <li>Increase if an undervoltage fault occurs right after KEB operation starts.</li> <li>Decrease if an overvoltage fault occurs right after KEB operation starts.</li> </ul>                                                                                                    | YES                 | NO  |
| L2-10          | KEB Detection Time                   | <ul> <li>Increase when a digital input is set for KEB Ride-Thru and an undervoltage fault occurs after power was lost because the device that controls the input does not react quickly enough.</li> <li>If the DC bus voltage overshoots after KEB Ride-Thru begins (and no input terminal is set to KEB Ride-Thru), increase L2-10 to longer than the overshoot.</li> </ul> | YES                 | YES |
| L2-11          | Desired DC Bus Voltage<br>during KEB | <ul> <li>Set to around 1.22 times the input voltage for Single Drive KEB Ride-Thru 2.</li> <li>Set to around 1.4 times the input voltage for Single Drive KEB Ride-Thru 1.</li> </ul>                                                                                                    | YES                 | YES |
| L3-20          | Main Circuit Adjustment Gain         | <ul> <li>Increase this setting slowly in steps of 0.1 if overvoltage (ov) or undervoltage (Uv1) occurs at the beginning of deceleration</li> <li>Reduce if torque ripple occurs during deceleration while executing KEB Ride-Thru.</li> </ul>                                                                                                    | NO                  | YES |
| L3-21          | Accel/Decel Rate<br>Calculation Gain | <ul> <li>Reduce L3-21 in steps of 0.05 if there is a fairly large speed or current ripple.</li> <li>Decreasing this setting too much can result in a slow DC bus voltage control response, and may lead to problems with overvoltage or undervoltage.</li> </ul>                                                                                                    | NO                  | YES |
| L3-24          | Motor Acceleration Time              | Set the motor acceleration time as described on page 216.                                                                                                    | NO                  | YES |
| L3-25          | Load Inertia Ratio                   | Set the load/inertia ratio as described on page 217.                                                                                                    | NO                  | YES |

#### Table 5.31 KEB Function Related Adjustments

## ■ L2-02: Momentary Power Loss Ride-Thru Time

Sets the maximum time allowed to ride through a power loss. If power loss operation exceeds this time, the drive will attempt to accelerate back to frequency reference. This parameter is valid if L2-01 = 1 or 3.

**Note:** The amount of time the drive is capable of recovering after a power loss is determined by the capacity of the drive. Drive capacity determines the upper limit for L2-02.

| No.   | Name                                | Setting Range | Default             |
|-------|-------------------------------------|---------------|---------------------|
| L2-02 | Momentary Power Loss Ride-Thru Time | 0.0 to 25.5 s | Determined by o2-04 |

**Parameter Details** 

## ■ L2-03: Momentary Power Loss Minimum Baseblock Time

Sets the minimum baseblock time when power is restored following a momentary power loss. This determines the time the drive waits for the residual voltage in the motor to dissipate. Increase this setting if overcurrent or overvoltage occurs at the beginning of Speed Search, after a power loss, or during DC Injection Braking.

| No.   | Name                                        | Setting Range | Default             |
|-------|---------------------------------------------|---------------|---------------------|
| L2-03 | Momentary Power Loss Minimum Baseblock Time | 0.1 to 5.0 s  | Determined by o2-04 |

## ■ L2-04: Momentary Power Loss Voltage Recovery Ramp Time

Sets the time for the drive to restore the output voltage to the level specified by the V/f pattern after Speed Search. The setting value determines the time for the voltage to go from 0 V to the maximum voltage.

| No.   | Name                                            | Setting Range | Default             |
|-------|-------------------------------------------------|---------------|---------------------|
| L2-04 | Momentary Power Loss Voltage Recovery Ramp Time | 0.0 to 5.0 s  | Determined by o2-04 |

## ■ L2-05: Undervoltage Detection Level (Uv)

Determines the voltage at which a Uv1 fault is triggered or at which the KEB function is activated. This setting rarely needs to be changed.

| No.       | Name                         | Setting Range  | Default                                     |
|-----------|------------------------------|----------------|---------------------------------------------|
| L2-05 <1> | Undervoltage Detection Level | 150 to 210 Vdc | Determined by A1-02,<br>E1-01 and o2-04 <2> |

<1> Values are for 200 V class drives and must be doubled for 400 V class drives.

<2> The default setting for 400 V class drives will vary depending on if the drive input voltage is over or under 400 V.

- Note: 1. When setting L2-05 below the default value, an AC reactor option should be installed to the input side of the power supply to prevent damage to drive circuitry.
  - 2. If using KEB Ride-Thru and L2-05 is set too low, then undervoltage in the DC bus (uv1) will be triggered before KEB Ride-Thru can be executed. Take caution not to set this value too low.

## ■ L2-06: KEB Deceleration Time

Sets the time to decelerate from the frequency reference at the time KEB Ride-Thru was initiated down to zero speed.

| No.   | Name                  | Setting Range        | Default |
|-------|-----------------------|----------------------|---------|
| L2-06 | KEB Deceleration Time | 0.00 to 6000.0 s <1> | 0.00 s  |

<1> Setting range is determined by the accel/decel time units set in C1-10. If the time is set in units of 0.01 s (C1-10 = 0), the setting range becomes 0.00 to 600.00 s.

## ■ L2-07: KEB Acceleration Time

Sets the time to reaccelerate from the speed when KEB was deactivated to the frequency reference.

When set to 0.0 s, the drive will accelerate back up to speed according to the active deceleration time set by C1-01, C1-03.

| No.   | Name                  | Setting Range    | Default |
|-------|-----------------------|------------------|---------|
| L2-07 | KEB Acceleration Time | 0.00 to 6000.0 s | 0.00 s  |

## ■ L2-08: Frequency Gain at KEB Start

When the KEB Ride-Thru command is input, the output frequency is reduced in a single step in order to quickly get the motor into a regenerative state. The amount of this frequency reduction can be calculated using the formula below. Note that L2-08 can only be used with induction motors.

Amount of reduction = Slip frequency prior to KEB  $\times$  (L2-08)  $\times$  2

| No.   | Name                        | Setting Range | Default |
|-------|-----------------------------|---------------|---------|
| L2-08 | Frequency Gain at KEB Start | 0 to 300%     | 100%    |

## ■ L2-10: KEB Detection Time (Minimum KEB Time)

Parameter L2-10 determines how long KEB Ride-Thru must operate once it is triggered. Also refer to *KEB Ride-Thru End Detection on page 207*.

| No.   | Name               | Setting Range | Default |
|-------|--------------------|---------------|---------|
| L2-10 | KEB Detection Time | 0 to 2000 ms  | 50 ms   |

## ■ L2-11: DC Bus Voltage Setpoint during KEB

Determines the setpoint (target value) for the DC bus voltage during Single KEB Ride-Thru 2. For Single KEB Ride-Thru 1, parameter L2-11 defines the voltage level to end KEB Ride-Thru.

| N | No.  | Name                               | Setting Range                   | Default |
|---|------|------------------------------------|---------------------------------|---------|
| L | 2-11 | DC Bus Voltage Setpoint during KEB | 150 to 400 Vdc <i>&lt;1&gt;</i> | <2>     |

<1> Values are for 200 V class drives and must be doubled for 400 V class drives.

<2> Default setting is determined by E1-01.

## ■ L2-29: KEB Method Selection

Selects the way the Kinetic Energy Buffering function operates.

Note: If a multi function input is set for Single KEB Ride-Thru 2 (H1- $\Box\Box$  = 7A, 7B) the setting of L2-29 is disregarded and the KEB mode equal to L2-29 = 1 is automatically selected.

| No.   | Name                 | Setting Range | Default |
|-------|----------------------|---------------|---------|
| L2-29 | KEB Method Selection | 0, 1          | 0       |

#### Setting 0: Single Drive KEB Ride-Thru 1 Setting 1: Single Drive KEB Ride-Thru 2

Refer to KEB Ride-Thru Function on page 206 for detailed explanations.

## L3: Stall Prevention

When the load is too high or acceleration and deceleration times are too short, the motor may be unable to keep up with the frequency reference, resulting in excessive slip. During acceleration, this usually causes an overcurrent fault (oC), drive overload (oL2), or motor overload (oL1). During deceleration, it can cause excessive regenerative power to flow back into the DC bus capacitors, eventually causing the drive to fault out from overvoltage (oV). The drive can prevent the motor from stalling and still reach the desired speed without the user needing to change the acceleration or deceleration time settings. The Stall Prevention function can be set separately for acceleration, operating at constant speeds, and deceleration.

## ■ L3-01: Stall Prevention Selection during Acceleration

Stall Prevention during acceleration (L3-01) prevents tripping with overcurrent (oC), motor overload (oL1), or drive overload (oL2) faults common when accelerating with heavy loads.

L3-01 determines the type of Stall Prevention the drive should used during acceleration.

| No.   | Name                                           | Setting Range | Default | ] 5 |
|-------|------------------------------------------------|---------------|---------|-----|
| L3-01 | Stall Prevention Selection during Acceleration | 0 to 2        | 1       |     |

#### Setting 0: Disabled

No Stall Prevention is provided. If the acceleration time is too short, the drive may not be able to get the motor up to speed fast enough, thus tripping an overload fault.

#### Setting 1: Enabled

Enables Stall Prevention during acceleration. Operation varies, depending on the control mode.

• V/f Control:

If the output current rises above the Stall Prevention level set in L3-02, then the drive stops accelerating. Acceleration will not resume until the output current falls 15% below the setting in L3-02.

The Stall Prevention level is automatically reduced in the constant power range. *Refer to L3-03: Stall Prevention Limit during Acceleration on page 213*.

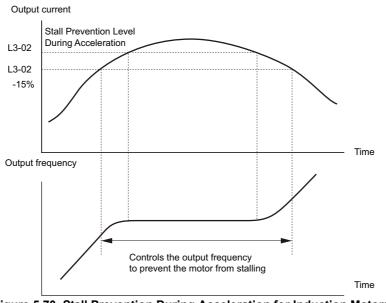

Figure 5.70 Stall Prevention During Acceleration for Induction Motors

• Open Loop Vector Control for PM:

If the output current remains above the Stall Prevention level set in L3-02 for the time set in L3-27, then the drive will begin to decelerate using the deceleration time set in L3-22. (*Refer to L3-22: Deceleration Time at Stall Prevention during Acceleration on page 213*.) Acceleration will not resume until the output current falls 15% below the setting in L3-02.

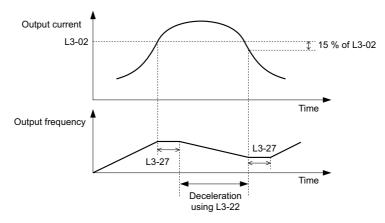

Figure 5.71 Stall Prevention During Acceleration for Permanent Magnet Motors

#### Setting 2: Intelligent Stall Prevention

When L3-02 = 2, the drive will disregard the selected acceleration time and try to accelerate in the minimum time. The acceleration rate is adjusted so that the current does not exceed the value set in parameter L3-02.

## ■ L3-02: Stall Prevention Level during Acceleration

Sets the output current level at which the Stall Prevention during acceleration is activated.

| No.   | Name                                       | Setting Range | Default |
|-------|--------------------------------------------|---------------|---------|
| L3-02 | Stall Prevention Level during Acceleration | 0 to 150% <1> | <1>     |

<1> The upper limit and default value is determined by the carrier frequency derating selection (L8-38).

• Stalling may occur when the motor is rated at a smaller capacity than the drive and the Stall Prevention default settings are used. Set L3-02 as appropriate if stalling occurs.

• When operating the motor in the constant power range, also set parameter L3-03.

## ■ L3-03: Stall Prevention Limit during Acceleration

The Stall Prevention level is automatically reduced when the motor is operated in the constant power range. L3-03 sets the lower limit for this reduction as a percentage of the drive rated current.

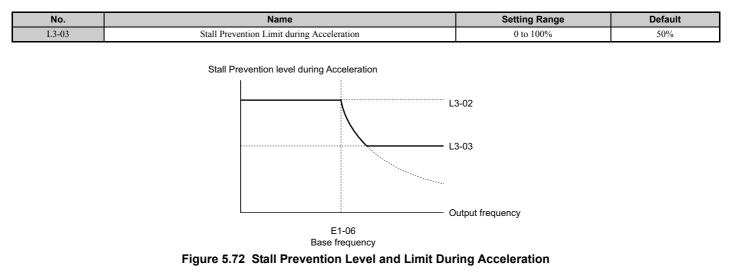

## ■ L3-22: Deceleration Time at Stall Prevention during Acceleration

Sets the brief deceleration time used when stalling occurs while accelerating a PM motor. When set to 0, this function is disabled and the drive will decelerate at the selected deceleration time when stalling occurs.

The function is effective only in Open Loop Vector Control for PM motors and if parameter L3-01 is set to 1.

| No.   | Name                                                      | Setting Range | Default |
|-------|-----------------------------------------------------------|---------------|---------|
| L3-22 | Deceleration Time at Stall Prevention During Acceleration | 0 to 6000.0 s | 0.0 s   |

## ■ L3-04: Stall Prevention Selection during Deceleration

Stall Prevention during deceleration can control the deceleration based on the DC bus voltage and prevent an overvoltage fault caused by high inertia or rapid deceleration.

| No.   | Name                                           | Setting Range             | Default |
|-------|------------------------------------------------|---------------------------|---------|
| L3-04 | Stall Prevention Selection During Deceleration | 0 to 2, 4, 5 < <i>I</i> > | 1       |

<1> Settings 4 and 5 are not available in OLV/PM.

#### Setting 0: Disabled

When this setting is used, the drive decelerates according to the set deceleration time. With high inertia loads or rapid deceleration, an overvoltage (ov) fault may occur. In this case use braking options or switch to another L3-04 selection.

#### Setting 1: General-purpose Stall Prevention

With this setting the drive tries to decelerate within the set deceleration time. When the DC bus voltage exceeds the Stall Prevention level, the drive pauses deceleration. Deceleration continues as soon as the DC bus voltage drops below that level. Stall Prevention may be triggered repeatedly to avoid an overvoltage fault. The DC bus voltage level for Stall Prevention depends on the input voltage setting E1-01.

| Drive Input Voltage | Stall Prevention Level during Deceleration |
|---------------------|--------------------------------------------|
| 200 V Class         | 377 Vdc                                    |
| 400 V Class         | 754 Vdc                                    |

Note: 1. This setting should not be used in combination with a Dynamic Braking Resistor or other braking options. If Stall Prevention during deceleration is enabled, it will be triggered before the braking resistor option can operate.

2. This method may lengthen the total deceleration time compared to the set value. If this is not appropriate for the application consider using a braking option.

Figure 5.73 illustrates the function of Stall Prevention during deceleration.

Parameter Details

5

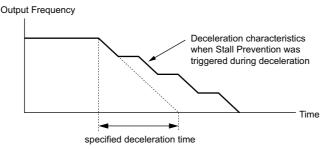

Figure 5.73 Stall Prevention During Deceleration

#### Setting 2: Intelligent Stall Prevention

With this setting, the drive adjusts the deceleration rate so that the DC bus voltage is kept at the level set in parameter L3-17. This way the shortest possible deceleration time is achieved while the motor is protected from stalling. The deceleration time that has been selected is disregarded, but the achievable deceleration time cannot be smaller than 1/10 of the set deceleration time.

This function uses the following parameters for adjusting the deceleration rate:

- DC bus voltage gain (L3-20)
- Deceleration rate calculations gain (L3-21)
- Inertia calculations for motor acceleration time (L3-24)
- Load inertia ratio (L3-25)

**Note:** As the deceleration time is not constant, Intelligent Stall Prevention should not be used in applications where stopping accuracy is a concern. Use braking options instead.

#### **Setting 4: Overexcitation Deceleration 1**

Overexcitation Deceleration 1 (increasing the motor flux) is faster than deceleration with no Stall Prevention (L3-04 = 0). Refer to *Overexcitation Deceleration (Induction Motors) on page 230* for details.

#### **Setting 5: Overexcitation Deceleration 2**

Overexcitation Deceleration 2 slows down the motor while trying to maintain the DC bus voltage at the level set in parameter L3-17. By doing this, the achievable deceleration time can even be shorter than with Overexcitation Deceleration 1. Refer to *Overexcitation Deceleration (Induction Motors) on page 230* for details.

## ■ L3-05: Stall Prevention Selection during Run

Stall Prevention during run can prevent a motor from stalling by automatically reducing the speed when a transient overload occurs while the motor is running at constant speed.

This parameter determines how Stall Prevention works during run.

| No.   | Name                                  | Setting Range | Default |
|-------|---------------------------------------|---------------|---------|
| L3-05 | Stall Prevention Selection During Run | 0 to 2        | 1       |

Note: 1. This function is available in V/f and OLV/PM.

2. When output frequency is 6 Hz or less, Stall Prevention during run is disabled regardless of the setting in L3-05 and L3-06.

#### Setting 0: Disabled

Drive runs at the set frequency reference. A heavy load may cause the motor to stall and trip the drive with an oC or oL fault.

#### Setting 1: Decelerate using C1-02

If the current exceeds the Stall Prevention level set in parameter L3-06, then the drive will decelerate at decel time 1 (C1-02). Once the current level drops below the value of L3-06 minus 2% for 100 ms, the drive accelerates back to the frequency reference at the active acceleration time.

#### Setting 2: Decelerate using C1-04

Same as setting 1 except the drive decelerates at decel time 2 (C1-04).

## ■ L3-06: Stall Prevention Level during Run

Sets the current level to trigger Stall Prevention during run. Depending on the setting of parameter L3-23, the level is automatically reduced in the constant power range (speed beyond base speed).

The Stall Prevention level can be adjusted using an analog input. Refer to *Multi-Function Analog Input Terminal Settings on page 195* for details.

| No.   | Name                              | Setting Range              | Default |
|-------|-----------------------------------|----------------------------|---------|
| L3-06 | Stall Prevention Level During Run | 30 to 150 <i>&lt;1&gt;</i> | <1>     |

<1> The upper limit and default for this setting is determined by L8-38.

### ■ L3-23: Automatic Reduction Selection for Stall Prevention during Run

This function reduces the Stall Prevention during run level in the constant power range.

| No.   | Name                                                          | Setting Range | Default |
|-------|---------------------------------------------------------------|---------------|---------|
| L3-23 | Automatic Reduction Selection for Stall Prevention During Run | 0 or 1        | 0       |

#### Setting 0: Disabled

The level set in L3-06 is used throughout the entire speed range.

#### Setting 1: Enabled

The Stall Prevention level during run is reduced in the constant power range. The lower limit will be 40% of L3-06.

## Overvoltage Suppression Function

This function suppresses overvoltage faults by decreasing the regenerative torque limit and slightly increasing the output frequency when the DC bus voltage rises. It can be used to drive loads with cyclic regenerative operation, such as a punch press or other applications that involve repetitive crank movements.

The regenerative torque limit and the output frequency are adjusted during ov suppression so that the DC bus voltage does not exceed the level set in parameter L3-17. In addition to the parameters explained below, ov suppression also uses these settings for frequency adjustment:

- DC bus voltage gain (L3-20)
- Deceleration rate calculations gain (L3-21)
- Inertia calculations for motor acceleration time (L3-24)
- Load inertia ratio (L3-25)

**Note:** 1. The motor speed will exceed the frequency reference when overvoltage suppression is triggered. Consequently, overvoltage suppression is not appropriate in applications that require a perfect match between the frequency reference and the motor speed.

- 2. Disable overvoltage suppression when using a braking resistor.
- 3. Overvoltage may still occur if there is a sudden increase to a regenerative load.
- 4. This function is enabled only when operating just below the maximum frequency. Overvoltage suppression does not increase the output frequency beyond the maximum frequency. If this is required by the application, increase the maximum frequency and change the base frequency setting.

## ■ L3-11: Overvoltage Suppression Function Selection

Enables or disables the overvoltage suppression function.

| No.   | Name                                       | Setting Range Defa |   |
|-------|--------------------------------------------|--------------------|---|
| L3-11 | Overvoltage Suppression Function Selection | 0 or 1             | 0 |

#### Setting 0: Disabled

The regenerative torque limit and the output frequency are not adjusted. A regenerative load may trip the drive with an overvoltage fault. Use this setting if braking options are installed.

#### Setting 1: Enabled

When the DC bus voltage rises due to regenerative load, an overvoltage fault is prevented by decreasing the regenerative torque limit and increasing the output frequency.

## ■ L3-17: Target DC Bus Voltage for Overvoltage Suppression and Stall Prevention

Sets the target DC bus voltage target level used by the overvoltage suppression function (L3-11 = 1), Intelligent Stall Prevention during deceleration (L3-04 = 2).

| No.   | Name                                                                   | Setting Range               | Default        |
|-------|------------------------------------------------------------------------|-----------------------------|----------------|
| L3-17 | Target DC Bus Voltage for Overvoltage Suppression and Stall Prevention | 150 to 400 Vdc < <i>l</i> > | 370 Vdc <1><2> |
|       |                                                                        |                             |                |

<1> Values are for 200 V class drives and must be doubled for 400 V class drives.

<2> This value is initialized when E1-01 is changed.

## ■ L3-20: DC Bus Voltage Adjustment Gain

Determines the proportional gain used by overvoltage suppression (L3-11 = 1), Single Drive KEB 2 (L2-29 = 1), KEB Ride Thru 2 (H1- $\Box\Box$  = 7A or 7B) and Intelligent Stall Prevention during deceleration (L3-04 = 2) in order to control the DC bus voltage.

| No.   | Name                           | Setting Range | Default             |
|-------|--------------------------------|---------------|---------------------|
| L3-20 | DC Bus Voltage Adjustment Gain | 0.00 to 5.00  | Determined by A1-02 |

#### Adjustment for Single Drive KEB 2 (L2-29 = 1) and Intelligent Stall Prevention During Deceleration

- Increase this setting slowly in steps of 0.1 if overvoltage or undervoltage occurs at the beginning of deceleration.
- If this setting is too high, then a fair amount of speed or torque ripple can result.

#### Adjustment for Overvoltage Suppression

- Increase this setting slowly in steps of 0.1 if overvoltage suppression is enabled (L3-11 = 1) and a sudden increase in a regenerative load results in an overvoltage (ov) fault.
- If this setting is too high, excessive speed or torque ripple can result.

## ■ L3-21: Accel/Decel Rate Calculation Gain

Determines the proportional gain used by overvoltage suppression (L3-11 = 1), Single Drive KEB 2 (L2-29 = 1), and Intelligent Stall Prevention during deceleration (L3-04 = 2) in order to calculate acceleration and deceleration rates.

| No.   | Name                              | Setting Range | Default |
|-------|-----------------------------------|---------------|---------|
| L3-21 | Accel/Decel Rate Calculation Gain | 0.10 to 10.00 |         |

<1> This value is reset to its default value when the control mode is changed (A1-02).

#### Adjustment for Single Drive KEB 2 (L2-29 = 1) and Intelligent Stall Prevention During Deceleration

- Reduce L3-21 in steps of 0.05 if there is a fairly large speed or current ripple.
- Small reductions of L3-21can also help solve problems with overvoltage and overcurrent.
- Decreasing this setting too much can result in a slow DC bus voltage control response and may also lengthen deceleration times beyond optimal levels.

#### Adjustment for Overvoltage Suppression

- Increase this setting in steps of 0.1 if overvoltage occurs as a result of a regenerative load when overvoltage suppression is enabled (L3-11 = 1).
- If there is a fairly large speed ripple when overvoltage suppression is enabled, then decrease L3-21 in steps of 0.05.

## ■ L3-24: Motor Acceleration Time for Inertia Calculations

Sets the time it takes to accelerate the motor from stop to the maximum speed at motor rated torque. This parameter should be set when using Single Drive KEB 2 (L2-29 = 1), Intelligent Stall Prevention during deceleration (L2-04 = 2), or the overvoltage suppression function (L3-11 = 1).

| No.   | Name                                             | Setting Range     | Default                                   |
|-------|--------------------------------------------------|-------------------|-------------------------------------------|
| L3-24 | Motor Acceleration Time for Inertia Calculations | 0.001 to 10.000 s | Determined by o2-04, E2-11, and E5-01 <1> |

<1> Parameter L3-24 is defaulted for a YASKAWA standard 4-pole motor. During Auto-Tuning, L3-24 will be initialized to a YASKAWA standard 4-pole motor if parameter E2-11 is changed. This value also changes based on the motor code set to E5-01 when using the Open Loop Vector Control Mode for PM motors.

#### Automatic Parameter Setup

In Closed Loop Vector Control for induction motors or PM motors, the Inertia Auto-Tuning function can be used to let the drive automatically adjust this parameter. *Refer to Auto-Tuning on page 105*.

### Manual Parameter Setup

Calculations are made as follows:

$$L3-24 = \frac{2 \cdot \pi \cdot J [kgm^2] \cdot n_{rated}[r/min]}{60 \cdot T_{rated}[Nm]}$$

The rated torque can be calculated as follows:

$$T_{rated}[Nm] = \frac{60 \cdot P_{Motor}[kW] \cdot 10^{3}}{2 \cdot \pi \cdot n_{rated}[r/min]}$$

### ■ L3-25: Load Inertia Ratio

Determines the ratio between the rotor inertia and the load. Set this parameter when using Single Drive KEB 2 (L2-29 = 1), Intelligent Stall Prevention during deceleration (L3-04 = 2), or the overvoltage suppression function (L3-11 = 1).

| No.   | Name               | Setting Range | Default |
|-------|--------------------|---------------|---------|
| L3-25 | Load Inertia Ratio | 1.0 to 1000.0 | 1.0     |

When set incorrectly, a fairly large current ripple can result during Single Drive KEB 2 (L2-29 = 1) and overvoltage suppression (L3-11 = 1) or other faults such as ov, Uv1, and oC may occur.

#### **Automatic Parameter Setup**

In Closed Loop Vector Control for induction motors or PM motors the Inertia Auto-Tuning function can be used to let the drive automatically adjust this parameter. *Refer to Auto-Tuning on page 105*.

#### **Manual Parameter Setup**

Parameter L3-25 can be calculated by:

# ■ L3-26: Additional DC Bus Capacitors

Sets the capacity of any additional DC bus capacitors that have been installed. This data is used in calculations for Single Drive KEB Ride-Thru 2. This setting needs to be adjusted only if external capacity is connected to the drives DC bus and Single Drive KEB 2 is used.

| No.   | Name                         | Setting Range | Default |
|-------|------------------------------|---------------|---------|
| L3-26 | Additional DC Bus Capacitors | 0 to 65000 µF | 0 µF    |

# ■ L3-27: Stall Prevention Detection Time

Sets a delay time from when the Stall Prevention level is reached and the actual Stall Prevention function is activated.

| No.   | Name                            | Setting Range | Default |
|-------|---------------------------------|---------------|---------|
| L3-27 | Stall Prevention Detection Time | 0 to 5000 ms  | 50 ms   |

# ◆ L4: Speed Detection

These parameters set up the speed agree and speed detection functions which can be assigned to the multi-function output terminals.

# ■ L4-01, L4-02: Speed Agreement Detection Level and Detection Width

Parameter L4-01 sets the detection level for the digital output functions "Speed agree 1," "User-set speed agree 1," "Frequency detection 1," and "Frequency detection 2."

Parameter L4-02 sets the hysteresis level for these functions.

| No.   | Name                            | Setting Range   | Default |
|-------|---------------------------------|-----------------|---------|
| L4-01 | Speed Agreement Detection Level | 0.0 to 200.0 Hz | 0.0 Hz  |
| L4-02 | Speed Agreement Detection Width | 0.0 to 20.0 Hz  | 2.0 Hz  |

5

*Refer to H2-01 to H2-03: Terminal M1-M2, M3-M4, and M5-M6 Function Selection on page 183*, Settings 2, 3, 4, and 5.

# ■ L4-03, L4-04: Speed Agreement Detection Level and Detection Width (+/-)

Parameter L4-03 sets the detection level for the digital output functions "Speed agree 2," "User-set speed agree 2," "Frequency detection 3," and "Frequency detection 4."

Parameter L4-04 sets the hysteresis level for these functions.

| No.   | Name                                  | Setting Range      | Default |
|-------|---------------------------------------|--------------------|---------|
| L4-03 | Speed Agreement Detection Level (+/-) | -200.0 to 200.0 Hz | 0.0 Hz  |
| L4-04 | Speed Agreement Detection Width (+/-) | 0.0 to 20.0 Hz     | 2.0 Hz  |

*Refer to H2-01 to H2-03: Terminal M1-M2, M3-M4, and M5-M6 Function Selection on page 183*, Settings 13, 14, 15, and 16.

# ■ L4-05: Frequency Reference Loss Detection Selection

The drive can detect a loss of an analog frequency reference from input A1, A2, or A3. Frequency reference loss is detected when the frequency reference drops below 10% of the reference before or below 5% of the maximum output frequency within 400 ms.

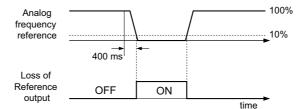

Figure 5.74 Loss of Reference Function

To have a digital output trigger when frequency reference loss occurs, set H2-01, H2-02, or H2-03 to C. *Refer to Setting* C: *Frequency Reference Loss on page 187* for details on setting the output function.

Parameter L4-05 selects the operation when a frequency reference loss is detected.

| No.   | Name                                         | Setting Range | Default |
|-------|----------------------------------------------|---------------|---------|
| L4-05 | Frequency Reference Loss Detection Selection | 0 or 1        | 0       |

### Setting 0: Stop

Drive follows the frequency reference (which is no longer present) and simply stops the motor.

#### Setting 1: Continue operation with reduced frequency reference

The drive will continue operation at the frequency reference value set in parameter L4-06. When the external frequency reference value is restored, the operation is continued with the frequency reference.

# ■ L4-06: Frequency Reference at Reference Loss

Sets the frequency reference level the drive runs with when L4-05 = 1 and a reference loss was detected. The value is set as a percentage of the frequency reference before the loss was detected.

| No.   | Name                                  | Setting Range | Default |
|-------|---------------------------------------|---------------|---------|
| L4-06 | Frequency Reference at Reference Loss | 0.0 to 100.0% | 80.0%   |

# ■ L4-07: Speed Agreement Detection Selection

Determines when frequency detection is active using parameters L4-01 through L4-04.

| No.   | Name                                | Setting Range | Default |
|-------|-------------------------------------|---------------|---------|
| L4-07 | Speed Agreement Detection Selection | 0 or 1        | 0       |

Setting 0: No detection during baseblock Setting 1: Detection always enabled

# L5: Fault Restart

After a fault has occurred, this function attempts to automatically restart the motor and continue operation instead of stopping.

The drive can be set up to perform a self-diagnostic check and resume the operation after a fault has occurred. If the self-check is successful and the cause of the fault has disappeared, the drive restarts by first performing Speed Search (*Refer* to b3: Speed Search on page 131 for details).

The drive can attempt to restart itself following the faults listed below.

| Fault | Name              | Fault | Name                    |
|-------|-------------------|-------|-------------------------|
| GF    | Ground Fault      | oL3   | Overtorque 1            |
| LF    | Output Open Phase | OV    | DC Bus Overvoltage      |
| oC    | Overcurrent       | PF    | Input Phase Loss        |
| oH1   | Drive Overheat    | Uv1   | DC Bus Undervoltage <1> |
| oL1   | Motor Overload    | Sto   | Pull-Out Detection      |
| oL2   | Drive Overload    |       |                         |

<1> When L2-01 is set to 1 through 4 (continue operation during momentary power loss)

Use parameters L5-01 to L5-05 to set up automatic fault restart.

To output a signal during fault restart, set H2-01, H2-02, or H2-03 to 1E.

# ■ L5-01: Number of Auto Restart Attempts

Sets the number of times that the drive may attempt to restart itself.

The method of incrementing the restart counter is determined by the setting of parameter L5-05. When the counter reaches the number set in L5-01, the operation stops and the fault has to be reset manually after correcting the cause.

The restart counter is incremented at each restart attempt, regardless of whether the attempt was successful. When the counter reaches the number set in L5-01, the operation stops and the fault has to be reset manually after correcting the cause.

The number of fault restarts is reset back to zero when:

- The drive operates normally for ten minutes following a fault restart.
- A fault is cleared manually after protective functions are triggered.
- The power supply is cycled.

| No.   | Name                            | Setting Range | Default |
|-------|---------------------------------|---------------|---------|
| L5-01 | Number of Auto Restart Attempts | 0 to 10 Times | 0 Time  |

# ■ L5-02: Auto Restart Fault Output Operation Selection

Determines if a fault output is triggered (H2- $\Box \Box = E$ ) when the drive attempts to restart.

|       |                                               |               |         | - 9 |
|-------|-----------------------------------------------|---------------|---------|-----|
| No.   | Name                                          | Setting Range | Default | Da, |
| L5-02 | Auto Restart Fault Output Operation Selection | 0 or 1        | 0       |     |

### Setting 0: No fault output Setting 1: Fault output is set

# ■ L5-03: Time to Continue Making Fault Restarts (enabled only when L5-05 = 0)

Although the drive will continue to execute fault restarts, this parameter will cause a fault if a fault restart cannot occur after the time in L5-03 passes.

All major faults will cause the drive to stop. For some faults it is possible to configure the drive to attempt a restart automatically. After the fault occurs, the drive baseblocks for L2-03 seconds. After the baseblock is removed the drive checks if a fault condition still exists. If no fault condition exists the drive will attempt to restart the motor. If the restart is successful, the drive performs a Speed Search (Regardless of the status of b3-01 "Speed Search Selection") from the set speed command and the Auto Restart Attempts count is increased by one. Even if the restart fails the restart count is increased by one as long as the drive attempted to rotate the motor. The restart count will not be incremented if the restart

### 5.8 L: Protection Functions

is not attempted due to a continuing fault condition, (i.e. an ov fault). The drive waits L5-03 seconds before attempting another restart.

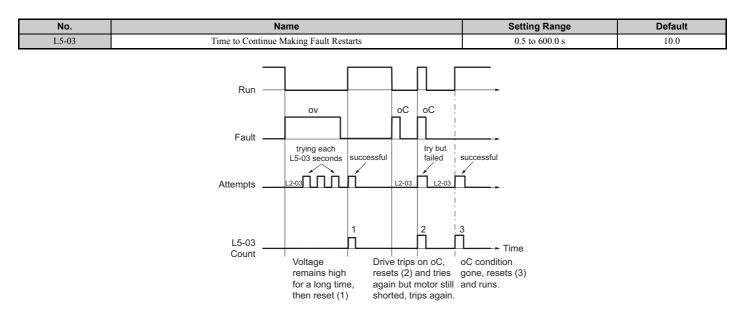

Figure 5.75 Automatic Restart Timing Diagram

The auto restart count is reset back to 0 if any of the following occur:

- No further faults for ten minutes after the last retry.
- The drive's power is turned off (the drive must be without power long enough to let control power dissipate).
- The RESET key is pushed after the last reset attempt.

The setting of parameter L5-02 determines whether the fault output (MA-MB) will be closed during an auto restart attempt.

The setting of L5-02 can be important when interfacing the drive with other equipment.

The following faults will allow the Auto Restart function to initiate:

- oC (Overcurrent)
- LF (Output Phase Loss)
- PF (Input Phase Loss)
- oL1 (Motor Overload)
- oL3 (Overtorque Detection 1)
- oL2 (Drive Overload)
- ov (Overvoltage)
- GF (Ground Fault)
- Uv1 (Undervoltage)
- oH1 (Heatsink Overheat)

In order for auto restart after a Uv1 fault, Momentary Power Loss Ride-thru must be enabled (L2-01= "1: Power Loss Ridethru Time", or "2: CPU Power Active"). Setting H2-01, H2-02 or H2-03 equal to "1E" configures a digital output as "Restart Enabled" to signal if an impending auto restart is possible.

# ■ L5-04: Fault Reset Interval Time

Determines the amount of time to wait between restart attempts when parameter L5-05 is set to 1.

| No.   | Name                      | Setting Range  | Default |
|-------|---------------------------|----------------|---------|
| L5-04 | Fault Reset Interval Time | 0.5 to 600.0 s | 10.0 s  |

### ■ L5-05: Fault Reset Operation Selection

| No.   | Name                            | Setting Range | Default |
|-------|---------------------------------|---------------|---------|
| L5-05 | Fault Reset Operation Selection | 0 or 1        | 0       |

#### Setting 0: Count successful restarts

The drive will continuously attempt to restart. If it restarts successfully, the restart counter is increased. This operation is repeated each time a fault occurs until the counter reaches the value set in L5-01.

#### Setting 1: Count restart attempts

The drive will try to restart using the time interval set in parameter L5-04. A record is kept of the number of attempts to restart to the drive, regardless of whether or not those attempts were successful. When the number of attempted restarts exceeds the value set to L5-01, the drive gives up trying to restart.

# ◆ L6: Torque Detection

The drive provides two independent torque detection functions that trigger an alarm or fault signal when the load is too heavy (oL), or suddenly drops (UL). They are set up using the L6- $\Box\Box$  parameters. To indicate the underload or overload condition to an external device, digital outputs should be programmed as shown below.

**Note:** When overtorque occurs in the application, the drive may stop due to overcurrent (oC) or overload (oL1). To prevent this, an overload situation should be indicated to the controller before oC or oL1 occur in the drive. Use the torque detection for this purpose. Use undertorque detection to discover application problems like a torn belt, a pump shutting off, or other similar trouble.

| H2-01, H2-02, H2-03<br>Setting | Description                                                                     |
|--------------------------------|---------------------------------------------------------------------------------|
| В                              | Torque detection 1, N.O. (output closes when overload or underload is detected) |
| 17                             | Torque detection 1, N.C. (output opens when overload or underload is detected   |
| 18                             | Torque detection 2, N.O. (output close when overload or underload is detected)  |
| 19                             | Torque detection 2, N.C. (output opens when overload or underload is detected)  |

*Figure 5.76* and *Figure 5.77* show the function of overtorque and undertorque detection.

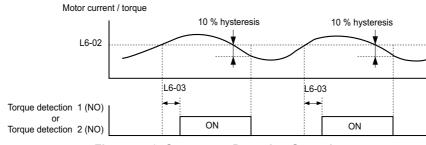

Figure 5.76 Overtorque Detection Operation

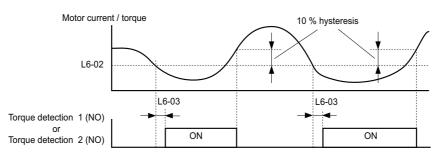

Figure 5.77 Undertorque Detection Operation

Note: 1. The torque detection function uses a hysteresis of 10% of the drive rated output current and motor rated torque.
 2. In V/f, and OLV/PM, the level is set as a percentage of the drive rated output current.

# ■ L6-01: Torque Detection Selection

The torque detection function is triggered when the current or torque exceeds the levels set in L6-02 for longer than the time set in L6-03. L6-01 selects the conditions for detection and the operation that follows.

| No.   | Name                         | Setting Range | Default |
|-------|------------------------------|---------------|---------|
| L6-01 | Torque Detection Selection 1 | 0 to 8        | 0       |

### Setting 0: Disabled

### Setting 1: oL3 at speed agree (alarm)

Overtorque detection is active only when the output speed is equal to the frequency reference, i.e., no detection during acceleration and deceleration. The operation continues after detection and an oL3 alarm is triggered.

### Setting 2: oL3 at run (alarm)

Overtorque detection works as long as the Run command is active. The operation continues after detection and an oL3 alarm is triggered.

### Setting 3: oL3 at speed agree (fault)

Overtorque detection is active only when the output speed is equal to the frequency reference, i.e., no detection during acceleration and deceleration. The operation is stopped and an oL3 fault is triggered.

### Setting 4: oL3 at run - (fault)

Overtorque detection works as long as a Run command is active. Operation stops and an oL3 fault is triggered.

### Setting 5: UL3 at speed agree (alarm)

Undertorque detection is active only when the output speed is equal to the frequency reference, i.e., no detection during acceleration and deceleration. The operation continues after detection and an oL3 alarm is triggered.

### Setting 6: UL3 at Run - Alarm

Undertorque detection works as long as the Run command is active. The operation continues after detection and an oL3 or alarm is triggered.

### Setting 7: UL3 at Speed Agree - Fault

Undertorque detection is active only when the output speed is equal to the frequency reference, i.e., no detection during acceleration and deceleration. The operation is stopped and an oL3 fault is triggered.

### Setting 8: UL3 at run - fault

Undertorque detection works as long as a Run command is active. Operation stops and an oL3 fault is triggered.

# ■ L6-02: Torque Detection Level

This parameter sets the detection level for the torque detection function 1. In V/f and OLV/PM control modes this level is set as a percentage of the drive rated output current.

| No.   | Name                     | Setting Range | Default |
|-------|--------------------------|---------------|---------|
| L6-02 | Torque Detection Level 1 | 0 to 300%     | 150%    |

Note: The torque detection level 1 (L6-02) can also be supplied by an analog input terminal set to H3- $\Box \Box = 7$ . Here, the analog value has priority and the setting in L6-02 is disregarded.

# ■ L6-03: Torque Detection Time

This parameter determines the time required to trigger an alarm or fault after exceeding the level in L6-02.

| No.   | Name                    | Setting Range | Default |
|-------|-------------------------|---------------|---------|
| L6-03 | Torque Detection Time 1 | 0.0 to 10.0 s | 10.0 s  |

# ■ L6-13: Motor Underload Protection Selection

Sets the Motor Underload Protection (UL6) based on motor load.

Selects the operation of underload detection function UL6. Underload is detected when the output current falls below the underload detection level defined by L6-14 and L2-02. Parameter L6-13 defines what the level of L6-02 refers to, either fbase or fmax.

| No.   | Name                                 | Setting Range | Default |
|-------|--------------------------------------|---------------|---------|
| L6-13 | Motor Underload Protection Selection | 0 to 2        | 0       |

- 0: Overtorque/Undertorque detection Enabled
- 1: Fbase Motor load Enabled
- 2: Fmax base Motor load Enabled

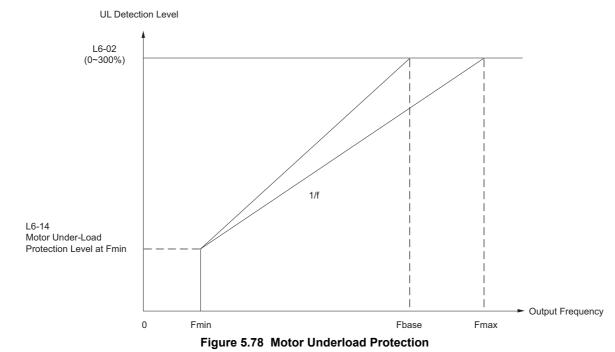

# ■ L6-14: Motor Underload Protection Level at Minimum Frequency

Sets the UL6 detection level at minimum frequency by percentage of drive rated current.

| No.   | Name                                                  | Setting Range | Default |
|-------|-------------------------------------------------------|---------------|---------|
| L6-14 | Motor Underload Protection Level at Minimum Frequency | 0 to 300      | 15      |

# ◆ L8: Drive Protection

# ■ L8-02: Overheat Alarm Level

Sets the overheat alarm (oH) detection level.

The drive will output an alarm when the heatsink temperature exceeds the alarm level set in parameter L8-02. If the operation when this alarm occurs is set for continued operation (L8-03 = 4) and the temperature reaches the overheat fault level, the drive will trigger an oH1 fault and stop operation.

When an output terminal is set for the oH pre-alarm (H2- $\Box \Box = 20$ ), the switch will close when the heatsink temperature rises above L8-02.

| No.   | Name                 | Setting Range | Default             |
|-------|----------------------|---------------|---------------------|
| L8-02 | Overheat Alarm Level | 50 to 150 °C  | Determined by o2-04 |

# ■ L8-03: Overheat Pre-Alarm Operation Selection

Sets the operation when an overheat pre-alarm is detected.

| No.   | Name                                   | Setting Range | Default |
|-------|----------------------------------------|---------------|---------|
| L8-03 | Overheat Pre-Alarm Operation Selection | 0 to 4        | 3       |

### Setting 0: Ramp to stop

If an overheat alarm occurs, the drive decelerates to stop using the deceleration time currently selected. If a digital output is programmed for "fault" (H2- $\Box\Box$  = E), this output will be triggered.

### Setting 1: Coast to stop

If heatsink overheat (oH) occurs, the drive switches off the output and the motor coasts to stop. If a digital output is programmed for "fault" (H2- $\Box\Box$  = E), this output will be triggered.

### Setting 2: Fast Stop

If an overheat alarm occurs, the drive decelerates to stop using the Fast Stop time (C1-09). If a digital output is programmed for "fault" (H2- $\Box\Box$  = E), this output will be triggered.

### Setting 3: Alarm only

If an overheat alarm occurs, an alarm is output and the drive continues operation.

### Setting 4: Operation with reduced speed

If an overheat alarm occurs, the operation is continued but the speed is reduced to the level set in parameter L8-19. If after 10 s the oH alarm is still present, the speed is reduced once more. The amount of reduction depends on how often the alarm repeats. If the oH alarm disappears while the drive is operating at a reduced speed, then the drive will switch back to the previous speed it was reduced to before. *Figure 5.79* explains the operation with reduced speed during an oH alarm. A digital output programmed for 4D is switched when the oH alarm is still active after ten reduction cycles.

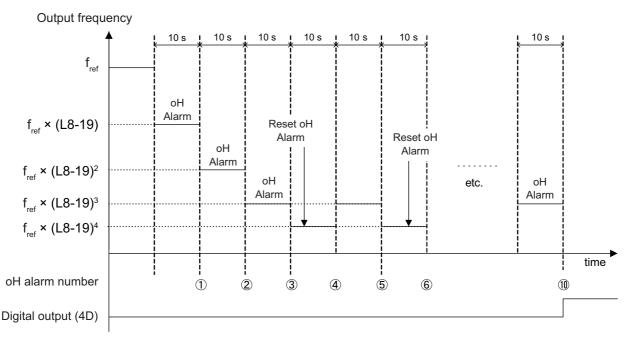

Figure 5.79 Output Frequency Reduction During Overheat Alarm

# ■ L8-19: Frequency Reduction Rate during Overheat Pre-Alarm

Specifies how much the output frequency is reduced when L8-03 is set to 4 and an oH alarm is present. Set as a factor of the maximum output frequency.

| No.   | Name                                               | Setting Range | Default |
|-------|----------------------------------------------------|---------------|---------|
| L8-19 | Frequency Reduction Rate During Overheat Pre-Alarm | 0.1 to 0.9    | 0.8     |

# ■ L8-05: Input Phase Loss Protection Selection

Enables or disables the input phase loss detection.

| No.   | Name                                  | Setting Range | Default |
|-------|---------------------------------------|---------------|---------|
| L8-05 | Input Phase Loss Protection Selection | 0 or 1        | 1       |

#### Setting 0: Disabled Setting 1: Enabled

Enables input phase loss detection. As detection is performed by measuring the DC bus ripple, a phase loss fault (PF) can also be triggered by a power supply voltage imbalance or main circuit capacitor deterioration. Detection is disabled if:

- The drive is decelerating.
- No Run command is active.
- Output current is less than or equal to 30% of the drive rated current.

# ■ L8-07: Output Phase Loss Protection Selection

Enables or disables the output phase loss detection, which is triggered when the output current falls below 5% of the drive rated current.

- Note: 1. Output phase loss detection can mistakenly be triggered if the motor rated current is very small compared to the drive rating. Disable this parameter in such cases.
  - 2. Output phase loss detection is not possible when the drive is running a PM motor with light load.

| No.   | Name                                   | Setting Range | Default |
|-------|----------------------------------------|---------------|---------|
| L8-07 | Output Phase Loss Protection Selection | 0 to 2        | 0       |

# Setting 0: Disabled

### Setting 1: Fault when one phase is lost

An output phase loss fault (LF) is triggered when one output phase is lost. The output shuts off and the motor coasts to stop.

### Setting 2: Fault when two phases are lost

An output phase loss fault (LF) is triggered when two output phases are lost. The output shuts off and the motor coasts to stop.

# ■ L8-09: Output Ground Fault Detection Selection

Enables or disables the output ground fault detection.

| I | No.   | Name                                    | Setting Range | Default |
|---|-------|-----------------------------------------|---------------|---------|
|   | L8-09 | Output Ground Fault Detection Selection | 0 or 1        | 1       |

### Setting 0: Disabled

Ground faults are not detected.

### Setting 1: Enabled

A ground fault (GF) is triggered when high leakage current or a ground short circuit occurs in one or two output phases.

# ■ L8-10: Heatsink Cooling Fan Operation Selection

Selects the heatsink cooling fan operation.

| No.   | Name                                     | Setting Range | Default |
|-------|------------------------------------------|---------------|---------|
| L8-10 | Heatsink Cooling Fan Operation Selection | 0 or 1        | 0       |

### Setting 0: Run with timer

The fan is switched on when a Run command is active. It is switched off with the delay set in parameter L8-11 after the Run command has been released. Using this setting extends the fan lifetime.

### Setting 1: Run always

The fan runs whenever power is supplied to the drive.

Parameter Details

5

# ■ L8-11: Heatsink Cooling Fan Off-Delay Time

Sets the cooling fan switch off-delay time if parameter L8-10 is set to 0.

| No.   | Name                                | Setting Range | Default |
|-------|-------------------------------------|---------------|---------|
| L8-11 | Heatsink Cooling Fan Off-Delay Time | 0 to 300 s    | 60 s    |

# ■ L8-12: Ambient Temperature Setting

If the temperature where the drive is mounted is above the specified values, the drive rated current must be reduced for optimal performance life. By setting the ambient temperature to parameter L8-12 and adjusting the installation method setting in L8-35, the drive rating automatically adapts to safe values.

| No.   | Name                        | Setting Range | Default |
|-------|-----------------------------|---------------|---------|
| L8-12 | Ambient Temperature Setting | -10 to 50 °C  | 40 °C   |

### ■ L8-15: oL2 Characteristics Selection at Low Speeds

Selects whether the drive overload capability (oL fault detection level) is reduced at low speeds in order to prevent premature output transistor failures.

Note: Contact YASKAWA for consultation first before disabling this setting.

| No.   | Name                                       | Setting Range | Default |
|-------|--------------------------------------------|---------------|---------|
| L8-15 | oL2 Characteristics Selection at Low Speed | 0 or 1        | 1       |

#### Setting 0: Protection disabled at low speed

The overload protection level is not reduced. Frequently operating the drive with high output current at low speed can lead to premature drive faults.

#### Setting 1: protection enabled at low speed

The overload protection level (oL2 fault detection level) is automatically reduced at speeds below 6 Hz.

# ■ L8-18: Software Current Limit Selection

The Software Current Limit (CLA) is a drive protection function that prevents main circuit transistor failures caused by high current. Parameter L8-18 enables or disables this function.

Note: This setting should not be changed unless absolutely necessary. For proper drive protection and operation leave the Software CLA function enabled.

| No.   | Name                             | Setting Range | Default |
|-------|----------------------------------|---------------|---------|
| L8-18 | Software Current Limit Selection | 0 or 1        | 0       |

#### Setting 0: Software CLA disabled (gain = 0)

The drive may trip on an oC fault if the load is too heavy or the acceleration is too short.

### Setting 1: Software CLA enabled

When the soft CLA current level is reached, the drive reduces the output voltage in order to reduce the current. If the current level drops below the Software CLA level, then normal operation will continue.

# ■ L8-27: Overcurrent Detection Gain

Adjusts the overcurrent detection level when running in OLV/PM. A setting of 100% is equal to the motor rated current. When the drive rated current is considerably higher than the motor rated current, use this parameter to decrease the overcurrent level in order to prevent motor demagnetization by too high current.

Overcurrent detection will use whichever value is the lowest: the overcurrent level for the drive, or the motor rated current multiplied by L8-27.

| No.   | Name                       | Setting Range | Default |
|-------|----------------------------|---------------|---------|
| L8-27 | Overcurrent Detection Gain | 0.0 to 300.0% | 300.0%  |

# ■ L8-29: Current Unbalance Detection (LF2)

Enables or disables output current imbalance detection when running in OLV/PM. Current unbalance can heat up a PM motor and lead to demagnetization of the magnets. The current imbalance detection function prevents such motor damage by monitoring output current and triggering the LF2 fault when current unbalance occurs.

| No.   | Name                              | Setting Range | Default |
|-------|-----------------------------------|---------------|---------|
| L8-29 | Current Unbalance Detection (LF2) | 0 or 1        | 1       |

### Setting 0: Disabled

\_\_\_\_

No current unbalance protection is provided to the motor.

#### Setting 1: Enabled

The LF2 fault is triggered if an output current imbalance is detected. Drive output shuts off and the motor coasts to stop.

# ■ L8-32: Stopping Method for Contactor and Fan Power Supply Fault

Set the operation when an MC, FAn alarm is detected.

| No.   | Name                                                     | Setting Range | Default |
|-------|----------------------------------------------------------|---------------|---------|
| L8-32 | Stopping Method for Contactor and Fan Power Supply Fault | 0 to 4        | 1       |

#### Setting 0: Ramp to stop

If an MC or a FAn alarm occurs, the drive decelerates to stop using the deceleration time currently selected. If a digital output is programmed for "fault" (H2- $\Box\Box$  = E), this output will be triggered.

#### Setting 1: Coast to stop

If an MC or a FAn alarm occurs, the drive switches off the output and the motor coasts to stop. If a digital output is programmed for "fault" (H2- $\Box\Box$  = E), this output will be triggered.

#### Setting 2: Fast Stop

If an MC or a FAn alarm occurs, the drive decelerates to stop using the Fast Stop Time (C1-09). If a digital output is programmed for "fault" (H2- $\Box\Box$  = E), this output will be triggered.

#### Setting 3: Alarm only

If an MC or a FAn alarm occurs, an alarm is output and the drive continues operation.

### Setting 4: Operation with reduced speed

If an MC or a FAn alarm occurs, the operation is continued but the speed is reduced to the level set in parameter L8-19. If after 10 s the MC/FAn alarm is still present, the speed is reduced once more. The amount of reduction depends on how often the alarm repeats.

If the MC/FAn alarm disappears while the drive is operating at a reduced speed, then the drive will switch back to the previous speed it was reduced to before.

# ■ L8-35: Installation Method Selection

Selects the type of installation for the drive and changes the drive overload (oL2) limits accordingly.

- Note: 1. This parameter is not reset when the drive is initialized.
  - 2. The value is preset to the appropriate value when the drive is shipped. Change the value only when using Side-by-Side installation or when mounting a standard drive with the heatsink outside the cabinet.

| No.   | Name                          | Setting Range | Default             |
|-------|-------------------------------|---------------|---------------------|
| L8-35 | Installation Method Selection | 0 to 3        | Determined by o2-04 |

#### Setting 0: IP00 enclosure

For an IP00 enclosure drive installed with at a minimum of 30 mm space to the next drive or a cabinet wall.

### Setting 1: Side-by-Side mounting

For drives mounted according to YASKAWA's Side-by-Side specifications (requires 2 mm between drives).

### Setting 2: IP20 or NEMA Type 1 enclosure

For drives compliant with IP20 or NEMA Type 1 enclosure specifications.

### 5.8 L: Protection Functions

#### Setting 3: Finless drive or external heatsink Installation

For finless drives or a standard drive mounted with the heatsink outside the cabinet or enclosure panel.

# ■ L8-38: Carrier Frequency Reduction Selection

Lets the drive reduce the carrier frequency when the output current exceeds a certain level. This temporarily increases the overload capability (oL2 detection), allowing the drive to run through transient load peaks without tripping.

L8-38 selects the operation of the carrier frequency reduction function.

| No.   | Name                                  | Setting Range | Default                       |
|-------|---------------------------------------|---------------|-------------------------------|
| L8-38 | Carrier Frequency Reduction Selection | 0 to 2        | Determined by A1-02,<br>o2-04 |

#### Setting 0: Disabled

No carrier frequency reduction at high current.

#### Setting 1: Enabled for output frequencies below 6 Hz

The carrier frequency is reduced at speeds below 6 Hz when the current exceeds 100% of the drive rated current. The drive returns to its normal carrier frequency when the current falls below 88% or the output frequency exceeds 7 Hz.

#### Setting 2: Enabled for entire frequency range

The carrier frequency is reduced at the following speeds:

- Below 6 Hz when the current exceeds 100% of the drive rated current.
- Above 7 Hz when the current exceeds 112% of the drive rated current.

The drive uses the delay time set in parameter L8-40 and a hysteresis of 12% when switching the carrier frequency back to the set value.

# ■ L8-40: Carrier Frequency Reduction Off-Delay Time

Sets a hold time before returning to the original carrier frequency setting after the carrier frequency has been temporarily derated as determined by L8-38. The carrier frequency reduction function is disabled if this value is 0.00 s.

| No.   | Name                                       | Setting Range  | Default             |
|-------|--------------------------------------------|----------------|---------------------|
| L8-40 | Carrier Frequency Reduction Off-Delay Time | 0.00 to 2.00 s | Determined by A1-02 |

# ■ L8-41: High Current Alarm Selection

Triggers a high current alarm (HCA) when the output current rises too much.

| No.   | Name                         | Setting Range | Default |
|-------|------------------------------|---------------|---------|
| L8-41 | High Current Alarm Selection | 0 or 1        | 0       |

#### Setting 0: Disabled

No alarm is detected.

### Setting 1: Enabled

An alarm is triggered when the output current exceeds 150% of the drive rated current. A digital output set for an alarm (H2- $\Box \Box = 10$ ) will close.

# 5.9 n: Special Adjustments

These parameters handle a variety of specialized adjustments and functions, including Hunting Prevention, High Slip Braking, and PM motor control functions.

# n1: Hunting Prevention

Hunting Prevention keeps the drive from hunting as a result of low inertia and operating with light load. Hunting often occurs with a high carrier frequency and an output frequency below 30 Hz.

# ■ n1-01: Hunting Prevention Selection

Enables or disables the Hunting Prevention function.

**Note:** This function is available only when using V/f Control. Hunting Prevention should be disabled when drive response is more important than suppressing motor oscillation. This function can also be disabled without any problems in applications with high inertia loads or relatively heavy loads.

| No.   | Name                         | Setting Range | Default |
|-------|------------------------------|---------------|---------|
| n1-01 | Hunting Prevention Selection | 0 or 1        | 1       |

#### Setting 0: Disabled Setting 1: Enabled

# ■ n1-02: Hunting Prevention Gain Setting

Sets the gain for the Hunting Prevention Function.

| No.   | Name                            | Setting Range | Default |
|-------|---------------------------------|---------------|---------|
| n1-02 | Hunting Prevention Gain Setting | 0.00 to 2.50  | 1.00    |

Normally, n1-02 does not need to be changed, but adjustment may help under the following conditions:

• If the motor vibrates while lightly loaded and n1-01 = 1, increase the gain by 0.1 until vibration ceases.

• If the motor stalls while n1-01 = 1, decrease the gain by 0.1 until the stalling ceases.

# ■ n1-03: Hunting Prevention Time Constant

Determines how responsive the Hunting Prevention function is (affects the primary delay time for Hunting Prevention).

| No.   | Name                             | Setting Range | Default             |
|-------|----------------------------------|---------------|---------------------|
| n1-03 | Hunting Prevention Time Constant | 0 to 500 ms   | Determined by o2-04 |

Normally, n1-03 does not need to be changed, but adjustment may help under the following conditions:

- Increase this value for applications with a large load inertia. A higher setting leads to slower response, though, which can result in oscillation at lower frequencies.
- Lower this setting if oscillation occurs at low speed.

# ■ n1-05: Hunting Prevention Gain while in Reverse

This parameter is the same as n1-02, except that it is used when rotating in reverse. See the explanation for n1-02.

Note: When set to 0 ms, n1-02 is enabled even when the drive is operating in reverse.

| No.   | Name                                     | Setting Range | Default |
|-------|------------------------------------------|---------------|---------|
| n1-05 | Hunting Prevention Gain while in Reverse | 0.00 to 2.50  | 0.00    |

# n3: High Slip Braking (HSB) and Overexcitation Braking

# ■ High Slip Braking (V/f)

HSB works in V/f Control only and is used to decrease the stopping time compared to normal deceleration without using braking resistor options. HSB stops the motor by reducing the output frequency in large steps, thus producing a high slip. Regenerative energy created from decelerating the load is dissipated in the motor windings through increased motor slip. Because of the increased temperature of the motor windings, HSB should not be used for frequently stopping the motor.

### 5.9 n: Special Adjustments

#### Notes on using High Slip Braking:

- The deceleration time that has been set is ignored during HSB. Use Overexcitation Deceleration 1 (L3-04 = 4) or a dynamic braking options if the motor has to be stopped in a defined time.
- Braking time varies based on the load inertia and motor characteristics.
- HSB and KEB Ride-Thru cannot be used simultaneously. If enabled at the same time, an oPE03 will occur.
- HSB must be triggered by a digital input set to  $H1-\Box\Box = 68$ . Once the HSB command is given, it is not possible to restart the drive until the motor has stopped completely and the Run command is cycled.
- Use parameters n3-01 through n3-04 for adjusting HSB.

# ■ n3-01: High Slip Braking Deceleration Frequency Width

Sets the step width for frequency reduction during HSB. Increase n3-01 if DC bus overvoltage (ov) occurs during HSB.

| No.   | Name                                           | Setting Range | Default |
|-------|------------------------------------------------|---------------|---------|
| n3-01 | High Slip Braking Deceleration Frequency Width | 1 to 20%      | 5%      |

### n3-02: High Slip Braking Current Limit

Sets the maximum current to be output during an HSB stop as a percentage of motor rated current (E2-01). Reducing the current limit increases the deceleration time. Make sure that this value does not exceed the drive's current rating.

- Lower this setting if overvoltage occurs during HSB.
- Lower this setting if motor current is too high during HSB. High current can damage the motor due to overheat.
- The default setting is 120%.

| No.   | Name                            | Setting Range | Default             |
|-------|---------------------------------|---------------|---------------------|
| n3-02 | High Slip Braking Current Limit | 100 to 200%   | Determined by L8-38 |

# ■ n3-03: High Slip Braking Dwell Time at Stop

When the motor reaches a relatively low speed at the end of HSB, the output frequency is kept at the minimum output frequency E1-09 for the time set in n3-03. Increase this time if the inertia is very high and the motor is still coasting after HSB is complete.

| No.   | Name                                 | Setting Range | Default |
|-------|--------------------------------------|---------------|---------|
| n3-03 | High Slip Braking Dwell Time at Stop | 0.0 to 10.0 s | 1.0 s   |

### ■ n3-04: High Slip Braking Overload Time

Sets the time required for an HSB overload fault (oL7) to occur when the drive output frequency does not change for some reason during an HSB stop. This can be caused by the load rotating the motor or by excessive load inertia, resulting in a high current. To protect the motor from overheat, the drive trips with an oL7 fault if such these conditions lasts longer than the time set in n3-04.

| No.   | Name                            | Setting Range | Default |
|-------|---------------------------------|---------------|---------|
| n3-04 | High Slip Braking Overload Time | 30 to 1200 s  | 40 s    |

### Overexcitation Deceleration (Induction Motors)

Overexcitation Deceleration increases the flux during deceleration and allows shorter deceleration time settings without the use of a braking resistor. Enabled by setting L3-04 to 4 or 5. See *L3-04: Stall Prevention Selection during Deceleration on page 213*.

#### Notes on Overexcitation Deceleration

- As regenerative energy is mainly dissipated as heat in the motor, the motor temperature will rise if Overexcitation Deceleration is applied frequently. In such cases, make sure the motor temperature does not exceed the maximum allowable value or consider using a braking resistor option instead.
- During Overexcitation Deceleration 2, Hunting Prevention in V/f Control is disabled.
- Do not use Overexcitation Deceleration in combination with a braking resistor option.
- Overexcitation Deceleration can be most efficiently used in a V/f Control.
- Overexcitation Deceleration cannot be used with PM motors.

#### **Parameter Adjustments**

• Use parameters n3-13 through n3-23 for adjusting Overexcitation Deceleration.

- When repetitive or long Overexcitation Deceleration results in motor overheat, lower the overexcitation gain (n3-13) and reduce the overslip suppression current level (n3-21).
- During Overexcitation Deceleration 1 (L3-04 = 4), the drive decelerates at the active deceleration time (C1-02 or C1-04). Make sure to set this time so that no overvoltage (ov) fault occurs.
- During Overexcitation Deceleration 2 (L3-04 = 5), the drive decelerates using the active deceleration time while adjusting the deceleration rate in order to keep the DC bus voltage at the level set in L3-17. The actual stopping time will be longer or shorter than the set deceleration time, depending on the motor characteristics and the load inertia. If overvoltage occurs (ov), try increasing the deceleration time.
- When a Run command is entered during Overexcitation Deceleration, overexcitation operation is cancelled and the drive will reaccelerate to the specified speed.

# n3-13: Overexcitation Deceleration Gain

Multiplies a gain to the V/f pattern output value during Overexcitation Deceleration, thereby determining the level of overexcitation. The drive returns to the normal V/f value after the motor has stopped or when it is accelerating to the frequency reference.

| No.   | Name                             | Setting Range | Default |
|-------|----------------------------------|---------------|---------|
| n3-13 | Overexcitation Deceleration Gain | 1.00 to 1.40  | 1.10    |

The optimum setting for n3-13 depends on the motor flux saturation characteristics.

- Increase the gain gradually by 1.25 to 1.30 to improve the braking power of Overexcitation Deceleration.
- If flux saturation characteristics cause overcurrent, try lowering n3-13. A high setting sometimes causes overcurrent (oC), motor overload (oL1), or drive overload (oL2). Lowering n3-21 can also help remedy these problems.

# ■ n3-14: High Frequency Injection during Overexcitation Deceleration

Enables High Frequency Injection while Overexcitation Deceleration is executed. Injecting high frequency into the motor increases loss, which in turn shortens deceleration time. This function tends to increase audible noise from the motor, and might not be desirable in environments where motor noise is a concern.

| No.   | Name                                                        | Setting Range | Default |
|-------|-------------------------------------------------------------|---------------|---------|
| n3-14 | High Frequency Injection During Overexcitation Deceleration | 0 or 1        | 0       |

#### Setting 0: Disabled Setting 1: Enabled

# ■ n3-21: High Slip Suppression Current Level

If the motor current exceeds the value set to n3-21 during Overexcitation Deceleration due to flux saturation, the drive will automatically reduce the overexcitation gain. Parameter n3-21 is set as a percentage of the drive rated current.

This parameter should be set to a relatively low value to optimize deceleration. If overcurrent, oL1, or oL2 occur during Overexcitation Deceleration, reduce the overslip suppression current level.

| No.   | Name                                | Setting Range | Default |
|-------|-------------------------------------|---------------|---------|
| n3-21 | High Slip Suppression Current Level | 0 to 150%     | 100%    |

# n3-23: Overexcitation Operation Selection

Limit the Overexcitation Deceleration operation selected in parameter L3-04 to forward only or reverse only.

| No.   | Name                               | Setting Range | Default |
|-------|------------------------------------|---------------|---------|
| n3-23 | Overexcitation Operation Selection | 0 to 2        | 0       |

Setting 0: Overexcitation Operation as Selected in L3-04 in Forward and Reverse Direction Setting 1: Overexcitation Operation as Selected in L3-04 in Forward Direction Only Setting 2: Overexcitation Operation as Selected in L3-04 in Reverse Direction Only

# n8: PM Motor Control Tuning

These parameters are available in the vector control modes for permanent magnet motors and can be used to adjust the control performance.

# ■ n8-45: Speed Feedback Detection Control Gain (OLV/PM)

Sets the gain for internal speed feedback detection control. Although this setting rarely needs to be changed, adjustment may be necessary under the following conditions:

- Increase this setting if motor oscillation or hunting occurs.
- Decrease this setting in increments of 0.05 to decrease drive responsiveness.

| No.   | Name                                  | Setting Range | Default |
|-------|---------------------------------------|---------------|---------|
| n8-45 | Speed Feedback Detection Control Gain | 0.00 to 10.00 | 0.80    |

# ■ n8-47: Pull-In Current Compensation Time Constant (OLV/PM)

Sets the time constant for the actual current and the pull-in current to match one another.

Although this setting rarely needs to be changed, adjustment may be necessary under the following conditions:

- Increase this setting when it takes too long for the reference value of the pull-in current to match the target value.
- Decrease this setting if motor oscillation occurs.

| No.   | Name                                       | Setting Range  | Default |
|-------|--------------------------------------------|----------------|---------|
| n8-47 | Pull-In Current Compensation Time Constant | 0.0 to 100.0 s | 5.0 s   |

# ■ n8-48: Pull-In Current (OLV/PM)

Sets the d-axis current during no-load operation at a constant speed. Set as a percentage of the motor rated current.

- Increase this setting when hunting occurs or the motor speed is unstable while running at a constant speed.
- If there is too much current when driving a light load at a constant speed, then slightly increasing this value.

| No.   | Name            | Setting Range | Default |
|-------|-----------------|---------------|---------|
| n8-48 | Pull-In Current | 20 to 200%    | 30%     |

# ■ n8-49: d-Axis Current for High Efficiency Control (OLV/PM)

Sets the d-axis current reference when running with high load at constant speed. When using an IPM motor, setting this parameter will increase the efficiency by using the motors reluctance torque and thereby reduce the energy consumption. This parameter should be set to 0 when using an SPM motor.

Although this setting seldom needs to be changed, please note the following:

- If motor operation is unstable when driving heavy loads, try lowering this setting.
- If motor parameters (E5-DD) have been changed, this value will be reset to 0 and will need to be readjusted.

| No.   | Name                                       | Setting Range  | Default             |
|-------|--------------------------------------------|----------------|---------------------|
| n8-49 | d Axis Current for High Efficiency Control | -200.0 to 0.0% | Determined by E5-01 |

# ■ n8-51: Acceleration/Deceleration Pull-In Current (OLV/PM)

Sets the pull-in current during acceleration and deceleration as a percentage of the motor rated current (E5-03).

Adjustments to this setting may help in the following situations:

- Increase this setting when a large amount of starting torque is required.
- Lower this setting if there is excessive current during acceleration.

| No.   | Name                                      | Setting Range | Default |
|-------|-------------------------------------------|---------------|---------|
| n8-51 | Acceleration/Deceleration Pull-In Current | 0 to 200%     | 50%     |

# ■ n8-54: Voltage Error Compensation Time Constant (OLV/PM)

Sets the time constant for voltage error compensation. Make changes to this parameter under the following conditions:

- Adjust the value when hunting occurs at low speed.
- Increase the value in steps of 0.1 when hunting occurs with sudden load changes. Try to disable the compensation by setting n8-51 = 0 if increasing n8-54 does not help.
- Increase the value when oscillations occur at start.

| No.   | Name                                     | Setting Range | Default |
|-------|------------------------------------------|---------------|---------|
| n8-54 | Voltage Error Compensation Time Constant | 0.00 to 10.00 | 1.00    |

# ■ n8-55: Load Inertia (OLV/PM)

Sets the ratio between motor inertia and the inertia of the connected machinery. If this value is set too low, the motor may not start very smoothly, and the STo fault (Motor Step-Out) may occur.

For large inertia loads or to improve speed control response, increase this setting from 0. Oscillations may occur if this value is set too high with low inertia load.

| No.   | Name         | Setting Range | Default |
|-------|--------------|---------------|---------|
| n8-55 | Load Inertia | 0 to 3        | 0       |

# n8-62: Output Voltage Limit

Sets the output voltage limit to prevent voltage saturation. Never set this value higher than the actual input voltage.

| No.                    | Name                 | Setting Range    | Default |
|------------------------|----------------------|------------------|---------|
| n8-62 <b>&lt;1&gt;</b> | Output Voltage Limit | 0.0 to 230.0 Vac | 200 Vac |

<1> Values shown here are for 200 V class drives. Double values when using a 400 V class unit.

# ■ n8-65: Speed Feedback Detection Control Gain during ov Suppression (OLV/PM)

Sets the gain for internal speed feedback detection control when overvoltage suppression is active. Although this setting rarely needs to be changed, adjustment may be necessary under the following conditions:

- Increase this setting if motor oscillation or hunting occurs when ov suppression is active.
- Decrease this setting in increments of 0.05 to decrease the drive responsiveness during ov suppression.

| No.   | Name                                                                 | Setting Range | Default |
|-------|----------------------------------------------------------------------|---------------|---------|
| n8-65 | Speed Feedback Detection Control Gain during ov Suppression (OLV/PM) | 0.00 to 10.00 | 1.50    |

# 5.10 o: Operator Related Settings

These parameters are for controlling the various functions, features, and display of the digital operator.

# • o1: Digital Operator Display Selection

These parameters determine how data appears on the operator display.

# ■ o1-01: Drive Mode Unit Monitor Selection

The frequency reference display appears when the drive is powered up. Pressing the up arrow key will display the following data: frequency reference  $\rightarrow$  rotational direction  $\rightarrow$  output frequency  $\rightarrow$  output current  $\rightarrow$  o1-01 selection.

Parameter o1-01 lets the user select the content of the last monitor in this sequence.

| No.   | Name                              | Setting Range                                                                                             | Default     |
|-------|-----------------------------------|----------------------------------------------------------------------------------------------------|-------------|
| o1-01 | Drive Mode Unit Monitor Selection | 104 to 813<br>U1-04 (Control Mode) to U8-13<br>(DWEZ Version Control Monitor 3) </th <th>106 (U1-06)</th> | 106 (U1-06) |

<1> U2- $\square$  and U3- $\square$  parameters cannot be selected.

# ■ o1-02: User Monitor Selection after Power Up

Selects which monitor parameter is displayed upon power up. This is done by entering the  $1\square\square$  part of U1- $\square\square$ . Certain monitors are not available in some control modes. *Refer to U: Monitor Parameters on page 241* for a list of monitors.

| ſ | No.   | Name                                  | Setting Range | Default |
|---|-------|---------------------------------------|---------------|---------|
| ſ | 01-02 | User Monitor Selection after Power Up | 1 to 5        | 1       |

### Setting 1: Frequency reference (U1-01)

Setting 2: Motor direction

Setting 3: Output frequency (U1-02)

Setting 4: Output current (U1-03)

Setting 5: User-selected monitor (set by o1-01)

# ■ o1-03: Digital Operator Display Selection

Sets the units used to display the frequency reference and output frequency. Set 01-03 to 3 for user-set units, then set parameters 01-10 and 01-11.

| No.   | Name                               | Setting Range | Default |
|-------|------------------------------------|---------------|---------|
| 01-03 | Digital Operator Display Selection | 0 to 3        | 0       |

#### Setting 0: 0.01 Hz units

Setting 1: 0.01% units (100% = max. output frequency)

Setting 2: r/min units (calculated by the max output frequency and the no. of motor poles)

Setting 3: User-set units (use o1-10, o1-11)

Set the value use for the maximum frequency reference to o1-10. The placement of the decimal point in this number should be set to o1-11.

For example, to have the maximum output frequency displayed as "100.00", set the o1-10 = 1000 and o1-11 = 2 (i.e., 1000 with 2 decimal points).

Note: 1. Parameter o1-03 allows the programmer to change the units used in the following parameters and monitors:

- U1-01: frequency reference
- · U1-02: output frequency
- · U1-16: output frequency after softstarter (accel/decel ramp generator)
- · d1-01 to d1-17: frequency references
- 2. Setting o1-03 to 2 requires that the number of motor poles be entered to E2-04 and E5-04.

# ■ o1-06: User Monitor Selection Mode

Normally the monitors shown directly below the active monitor are the next two sequential monitors. If o1-06 (User Monitor Selection Mode) is set to "1: 3 Mon Selectable", those two monitors are locked as specified by parameters o1-07 and o1-08 and will not change as the top parameter is scrolled with the Up/Down Arrow keys.

| No.   | Name                        | Setting Range | Default |
|-------|-----------------------------|---------------|---------|
| 01-06 | User Monitor Selection Mode | 0, 1          | 0       |

#### 0: 3 Monitor Sequential (Displays the next 2 sequential monitor)

1: 3 Monitor Selectable: o1-07, and o1-08 selected monitor is shown

### o1-07: Second Line Monitor Selection

Selects which monitor will be displayed in the second line. The monitor parameter number is entered into the spaces provided:  $U\Box$ - $\Box\Box$ .

For example, set "403" to display monitor parameter U4-03.

| No.   | Name                          | Setting Range | Default |
|-------|-------------------------------|---------------|---------|
| o1-07 | Second Line Monitor Selection | 101 to 825    | 102     |

### ■ o1-08: Third Line Monitor Selection

Selects which monitor will be displayed in the third line. The monitor parameter number is entered into the spaces provided:  $U\Box$ - $\Box\Box$ .

For example, set "403" to display monitor parameter U4-03.

| No.   | Name                         | Setting Range | Default |
|-------|------------------------------|---------------|---------|
| o1-08 | Third Line Monitor Selection | 101 to 825    | 103     |

### ■ o1-10: User-Set Display Units Maximum Value

Determines the display value that is equal to the maximum output frequency.

| No.   | Name                                 | Setting Range | Default             |
|-------|--------------------------------------|---------------|---------------------|
| o1-10 | User-Set Display Units Maximum Value | 1 to 60000    | Determined by o1-03 |

# ■ o1-11: User-Set Display Units Decimal Display

Determines how many decimal points should be used to set and display the frequency reference.

| No.                             | Name                                   | Setting Range | Default             |
|---------------------------------|----------------------------------------|---------------|---------------------|
| o1-11                           | User-Set Display Units Decimal Display | 0 to 3        | Determined by o1-03 |
| Setting 0: No of Setting 1: One | decimal point<br>decimal point         |               |                     |

Setting 2: Two decimal points Setting 3: Three decimal points

# • o2: Digital Operator Keypad Functions

These parameters determine the functions assigned to the operator keys.

# ■ o2-01: LO/RE (LOCAL/REMOTE) Key Function Selection

Parameter o2-01 determines whether the LO/RE key on the digital operator will be enabled or not for switching between LOCAL and REMOTE.

| No.   | Name                         | Setting Range | Default |
|-------|------------------------------|---------------|---------|
| 02-01 | LO/RE Key Function Selection | 0 or 1        | 1       |

#### Setting 0: Disabled

The LO/RE key is disabled.

5

#### Setting 1: Enabled

The LO/RE switches between LOCAL and REMOTE operation. Switching is possible during stop only. When LOCAL is selected, the LED indicator on the LO/RE key will light up.

**WARNING!** Sudden Movement Hazard. The drive may start unexpectedly if the Run command is already applied when switching from LOCAL mode to REMOTE mode when b1-07 = 1, resulting in death or serious injury. Check all mechanical or electrical connections thoroughly before making any setting changes to o2-01 and b1-07. Table 5.32 lists the setting combinations for o2-01 and b1-07.

| o2-01 | b1-07 | Switch from LOCAL to REMOTE                                                                                                  | Switch from REMOTE to LOCAL |
|-------|-------|----------------------------------------------------------------------------------------------------|-----------------------------|
| 0     | 0     | Not possible                                                                                                    | Not possible                |
| 0     | 1     | Not possible                                                                                                    | Not possible                |
|       | 0     | Will not run until a new Run command is entered.                                                                             | Run not possible            |
| 1     | 1     | If a Run command is entered, the drive will start running as soon as the LO/RE key is pushed to change from LOCAL to REMOTE. | Run not possible            |

#### Table 5.32 LO/RE Key and b1-07

### ■ o2-02: STOP Key Function Selection

Determines if the STOP key on the digital operator can still be used to stop drive operation when the drive is being controlled from a remote source (i.e., not from digital operator).

| No.   | Name                        | Setting Range | Default |
|-------|-----------------------------|---------------|---------|
| 02-02 | STOP Key Function Selection | 0 or 1        | 1       |

#### Setting 0: Disabled Setting 1: Enabled

The STOP key can be used to terminate drive operation, even if the Run command source is not assigned to the digital operator. If the drive is stopped by pressing the STOP key, the Run command must be cycled to restart the drive.

# ■ o2-03: User Parameter Default Value

Once drive parameters are set up completely, the values set can be saved as user-set default values using parameter o2-03. Once this has been done, the "Initialize Parameters" parameter (A1-03) will offer the choice of "1110: User Initialize". Choosing A1-03 = "1110: User Initialize" will reset all parameters to the values saved as user-set defaults. *Refer to A1-03: Initialize Parameters on page 119* for details on drive initialization.

| No.   | Name                         | Setting Range | Default |
|-------|------------------------------|---------------|---------|
| 02-03 | User Parameter Default Value | 0 to 2        | 0       |

# Setting 0: No change (awaiting command)

#### Setting 1: Set User Initialize values

The current parameter settings are saved as user-set default for a later User Initialize. Once o2-03 is set to 1 and the ENTER key is pressed, the values are saved and the display returns to 0.

#### Setting 2: Clear User Initialize Values

All user-set defaults for "User Initialize" are cleared. Once o2-03 is set to 2 and the ENTER key is pressed, the values are erased and the display returns to 0.

# ■ o2-04: Drive Model Selection

This parameter must be set when replacing the control board or the terminal board for any reason.

**NOTICE:** Drive performance will suffer if the correct drive capacity is not set to o2-04, and protective functions will fail to operate properly.

| No.   | Name                  | Setting Range | Default                         |
|-------|-----------------------|---------------|---------------------------------|
| 02-04 | Drive Model Selection | -             | Determined by drive<br>capacity |

# ■ o2-05: Frequency Reference Setting Method Selection

Determines if the ENTER key must be pressed after changing the frequency reference using the digital operator while in the Drive Mode.

| No.   | Name                                         | Setting Range | Default |
|-------|----------------------------------------------|---------------|---------|
| 02-05 | Frequency Reference Setting Method Selection | 0 or 1        | 0       |

#### Setting 0: ENTER key required

Every time the frequency reference is changed using the digital operator, the ENTER key must be pressed for the drive to accept the change.

### Setting 1: ENTER key not required

The output frequency changes immediately when the reference is changed by the up or down arrow keys on the digital operator. The ENTER key does not need to be pressed. The frequency reference is saved for 5 s after it is changed.

# ■ o2-06: Operation Selection when Digital Operator is Disconnected

Determines if the drive will stop when the digital operator is removed in LOCAL mode or when b1-02 or b1-16 is set to 0. When the operator is reconnected, the display will indicate that it was disconnected.

| No.   | Name                                     | Setting Range | Default |
|-------|------------------------------------------|---------------|---------|
| 02-06 | Digital Operator Disconnection Operation | 0 or 1        | 0       |

#### Setting 0: Continue operation

The operation is continued.

#### Setting 1: Trigger a fault

The operation is stopped and an "oPr" fault is triggered. The motor coasts to stop.

# ■ o2-07: Motor Direction at Power Up when Using Operator

Determines the direction the motor will rotate after the drive is powered up and the Run command is given from the digital operator.

Note: This parameter is effective only when the Run command is set to be given from the digital operator (b1-02, b1-16 = 0).

| No.   | Name                                            | Setting Range | Default |
|-------|-------------------------------------------------|---------------|---------|
| o2-07 | Motor Direction at Power Up when Using Operator | 0 or 1        | 0       |

#### Setting 0: Forward Setting 1: Reverse

# • o3: Copy Function

These parameters control the digital operator's Copy function. The Copy function lets the user store all parameter settings into the memory of the digital operator, and easily transfer those settings to other drives (requires that the other drives be the same model, capacity, and have the same control mode setting). See *Copy Function Related Displays on page 271* for a description of errors and displays.

# ■ o3-01 Copy Function Selection

Setting o3-01 will instruct the drive to Read, Write, or Verify parameters settings.

| No.   | Name                    | Setting Range | Default |
|-------|-------------------------|---------------|---------|
| 03-01 | Copy Function Selection | 0 to 3        | 0       |

### 0: Copy Select (no function)

#### 1: INV --> OP READ

All parameters are copied from the drive to the digital operator.

Note: The copy protection for the digital operator is enabled by default. To unlock copy protection, set o3-01 = 1.

### 2: OP --> INV WRITE

All parameters are copied from the digital operator to the drive.

#### 3: OP<-->INV VERIFY

Parameters in the drive are compared with the parameter settings saved on the digital operator to see if they match.

# ■ o3-02 Copy Allowed Selection

Restricts or allows the use of the Copy function.

| No.   | Name                   | Setting Range | Default |
|-------|------------------------|---------------|---------|
| 03-02 | Copy Allowed Selection | 0 or 1        | 0       |

#### 0: Disabled

#### 1: Enabled

### • o4: Maintenance Monitor Settings

### ■ o4-01: Cumulative Operation Time Setting

Parameter o4-01 sets the cumulative operation time of the drive. The user can also manually set this parameter to begin keeping track of operation time from some desired value. Total operation time can be viewed in monitor U4-01.

Note: The value in o4-01 is set in 10 h units. For example, a setting of 30 will set the cumulative operation time counter to 300 h. 300 h will also be displayed in monitor U4-01.

| No.   | Name                              | Setting Range | Default |
|-------|-----------------------------------|---------------|---------|
| o4-01 | Cumulative Operation Time Setting | 0 to 65535 H  | 0 H     |

### o4-02: Cumulative Operation Time Selection

Selects the conditions for how the drive keeps track of its total operation time. This time log can be viewed in U4-01.

| No.   | Name                                | Setting Range | Default |
|-------|-------------------------------------|---------------|---------|
| 04-02 | Cumulative Operation Time Selection | 0 or 1        | 0       |

#### Setting 0: Power on time

The drive logs the time it is connected to a power supply, regardless if the motor is running or not.

#### Setting 1: Run time

The drive logs the time that the output is active. This includes whenever the Run command is active (even if the motor is not rotating) and when there is voltage output.

# ■ o4-03: Cooling Fan Operation Time Setting

Sets the value for how long the cooling fan has been operating. This value can be viewed in monitor U4-03. Parameter o4-03 also sets the base value used for the cooling fan maintenance, which is displayed in U4-04. Be sure to reset this parameter back to 0 if the cooling fan is replaced.

- Note: 1. The value in o4-03 increases after every 10 hours of use. A setting of 30 will set the cooling fan operation time counter to 300 h. "300" will be displayed in monitor U4-03.
  - 2. The cooling fan may require maintenance at an earlier date in harsher environments.

| N  | No.  | Name                               | Setting Range | Default |
|----|------|------------------------------------|---------------|---------|
| o4 | 4-03 | Cooling Fan Operation Time Setting | 0 to 65535 H  | 0 H     |

### o4-05: Capacitor Maintenance Setting

Sets value of the maintenance monitor for the DC bus capacitors displayed in U4-05 as a percentage of the total expected performance life. This value should be reset to 0 when the DC bus capacitors have been replaced.

**Note:** The actual maintenance time will depend on the environment where the drive is used.

| No.   | Name                          | Setting Range | Default |
|-------|-------------------------------|---------------|---------|
| 04-05 | Capacitor Maintenance Setting | 0 to 150%     | 0%      |

# ■ o4-07: DC Bus Pre-Charge Relay Maintenance Setting

Sets the value of the softcharge bypass relay maintenance time displayed in U4-06 as a percentage of the total expected performance life. This value should be reset to 0 when the bypass relay has been replaced.

Note: The actual maintenance time will depend on the environment where the drive is used.

| No.   | Name                                        | Setting Range | Default |
|-------|---------------------------------------------|---------------|---------|
| o4-07 | DC Bus Pre-charge Relay Maintenance Setting | 0 to 150%     | 0%      |

### ■ o4-09: IGBT Maintenance Setting

Sets the value of the IGBT maintenance time displayed in U4-07 as a percentage of the total expected performance life. This value should be reset to 0 when the IGBTs have been replaced.

Note: The actual maintenance time will depend on the environment where the drive is used.

| No.   | Name                     | Setting Range | Default |
|-------|--------------------------|---------------|---------|
| 04-09 | IGBT Maintenance Setting | 0 to 150%     | 0%      |

### ■ o4-11: U2, U3 Initialization

When the drive is initialized, the fault trace and fault history monitors (U2- $\Box\Box$  and U3- $\Box\Box$ ) are not reset. Parameter o4-11 can be used to reset them.

| No.   | Name                  | Setting Range | Default |
|-------|-----------------------|---------------|---------|
| 04-11 | U2, U3 Initialization | 0 or 1        | 0       |

#### Setting 0: No action

The drive keeps the record already saved concerning fault trace and fault history.

#### Setting 1: Reset fault data

Resets the data for the U2- $\square$  and U3- $\square$  monitors. Once o4-11 is set to 1 and the ENTER key is pressed, fault data is erased and the display returns to 0.

# ■ o4-12: kWh Monitor Initialization

The kWh monitors U4-10 and U4-11 are not initialized when power is shut off or the drive is initialized. Use o4-12 to manually reset them.

| No.   | Name                       | Setting Range | Default |
|-------|----------------------------|---------------|---------|
| 04-12 | kWh Monitor Initialization | 0 or 1        | 0       |

#### Setting 0: No Action

The kWh data are kept as they are.

#### Setting 1: Reset kWh Data

Resets the kWh counter. The monitors U4-10 and U4-11 will display "0" after they are initialized. Once o4-12 is set to 1 and the ENTER key is pressed, kWh data is erased and the display returns to 0.

# ■ o4-13: Number of Run Commands Counter Initialization

The Run command counter displayed in U4-02 is not reset when the power is cycled or the drive is initialized. Use o4-13 to reset U4-02.

| No.   | Name                                          | Setting Range | Default |
|-------|-----------------------------------------------|---------------|---------|
| 04-13 | Number of Run Commands Counter Initialization | 0 or 1        | 0       |

#### Setting 0: No Action

The Run command data are kept as they are.

#### Setting 1: Number of Run Commands Counter

Resets the Run command counter. The monitor U4-02 will show 0. Once o4-13 is set to 1 and the ENTER key is pressed, the counter value is erased and the display returns to 0.

5

# • q: DriveWorksEZ Parameters

These parameters are reserved for use with DriveWorksEZ. Refer to the DriveWorksEZ manual for more information.

# r: DriveWorksEZ Connection Parameters

These parameters are reserved for use with DriveWorksEZ. Refer to the DriveWorksEZ manual for more information.

# ♦ T: Motor Tuning

Auto-Tuning automatically sets and tunes parameters required for optimal motor performance.

Refer to Auto-Tuning on page 105 for details on Auto-Tuning parameters.

# 5.11 U: Monitor Parameters

Monitor parameters let the user view various aspects of drive performance using the digital operator display. Some monitors can be output from terminals FM and AM by assigning the specific monitor parameter number  $(U\Box - \Box\Box)$  to H4-01 and H4-04. *Refer to H4-01, H4-04: Multi-Function Analog Output Terminal FM, AM Monitor Selection on page 197* for details on assigning functions to an analog output.

# U1: Operation Status Monitors

Status monitors display drive status data such as output frequency and output current. Refer to *U1: Operation Status Monitors on page 369* for a complete list of U1- $\Box\Box$  monitors and descriptions.

# • U2: Fault Trace

These monitor parameters are used to view the status of various drive aspects when a fault occurs.

This information is helpful for finding out why a fault occurred. Refer to *U2: Fault Trace on page 370* for a complete list of U2- $\Box\Box$  monitors and descriptions.

U2-DD monitors are not reset when the drive is initialized. *Refer to 04-11: U2, U3 Initialization on page 239* for instructions on how to reset these monitor values.

# • U3: Fault History

These parameters display faults that have occurred during operation as well as the drive operation time when those faults occurred. Refer to *U3: Fault History on page 371* for a complete list of U3-DD monitors and descriptions.

U3-DD monitors are not reset when the drive is initialized. *Refer to o4-11: U2, U3 Initialization on page 239* for instructions on how to reset these monitor values.

# • U4: Maintenance Monitors

Maintenance monitors show:

- Runtime data of the drive and cooling fans, and number of Run commands issued
- Maintenance data and replacement information for various drive components
- kWh data
- Highest peak current that has occurred and output frequency at the time the peak current occurred
- Motor overload status information
- Detailed information about the present Run command and frequency reference source selection

*Refer to U4: Maintenance Monitors on page 371* for a complete list of U4- monitors and descriptions.

# • U5: PI Monitors

These monitors display various aspects of PI control. *Refer to PI Block Diagram on page 139* for details on how these monitors display PI data.

*U5: PI Monitors on page 373* has a complete list of U5-DD monitors and descriptions.

# • U6: Operation Status Monitors

Control monitors show:

- Reference data for the output voltage and vector control
- Data on PM motor rotor synchronization, forward phase compensation, and flux positioning
- The offset value added to the frequency reference by the frequency offset function. *Refer to Setting 44, 45, 46: Offset Frequency 1, 2, 3 on page 181.*

Refer to *U6: Operation Status Monitors on page 373* for a complete list of U6-DD monitors and descriptions.

# ♦ U8: DriveWorksEZ Monitors

These monitors are reserved for use with DriveWorksEZ.

A complete description of the U8-DD monitors can be found in the DriveWorksEZ instruction manual.

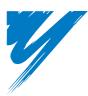

# Troubleshooting

This chapter provides descriptions of the drive faults, alarms, errors, related displays, and guidance for troubleshooting. This chapter can also serve as a reference guide for tuning the drive during a trial run.

| 6.1 SECTION SAFETY                         | <br>244 |
|--------------------------------------------|---------|
| 6.2 MOTOR PERFORMANCE FINE-TUNING          | <br>246 |
| 6.3 DRIVE ALARMS, FAULTS, AND ERRORS       | <br>248 |
| 6.4 FAULT DETECTION                        | <br>252 |
| 6.5 ALARM DETECTION                        | <br>261 |
| 6.6 OPERATOR PROGRAMMING ERRORS            | <br>266 |
| 6.7 AUTO-TUNING FAULT DETECTION            | <br>269 |
| 6.8 COPY FUNCTION RELATED DISPLAYS         | <br>271 |
| 6.9 DIAGNOSING AND RESETTING FAULTS        | <br>273 |
| 6.10 TROUBLESHOOTING WITHOUT FAULT DISPLAY | <br>275 |

# 6.1 Section Safety

# 

# **Electrical Shock Hazard**

### Do not connect or disconnect wiring while the power is on.

Failure to comply will result in death or serious injury.

# 

# **Electrical Shock Hazard**

### Do not operate equipment with covers removed.

Failure to comply could result in death or serious injury.

The diagrams in this section may illustrate drives without covers or safety shields to display details. Be sure to reinstall covers or shields before operating the drives and run the drives according to the instructions described in this manual.

### Always ground the motor-side grounding terminal.

Improper equipment grounding could result in death or serious injury by contacting the motor case.

### Do not touch terminals before the capacitors have fully discharged.

Failure to comply could result in death or serious injury.

Before wiring terminals, disconnect all power to the equipment. The internal capacitor remains charged even after the drive input power is turned off. After shutting off the power, wait for at least the amount of time specified on the drive before touching any components.

### Do not allow unqualified personnel to perform work on the drive.

Failure to comply could result in death or serious injury.

Installation, maintenance, inspection and servicing must be performed only by authorized personnel familiar with installation, adjustment and maintenance of AC drives.

### Do not perform work on the drive while wearing loose clothing, jewelry, or without eye protection.

Failure to comply could result in death or serious injury.

Remove all metal objects such as watches and rings, secure loose clothing and wear eye protection before beginning work on the drive.

#### Do not remove covers or touch circuit boards while the power is on.

Failure to comply could result in death or serious injury.

# **Fire Hazard**

### Tighten all terminal screws to the specified tightening torque.

Loose electrical connections could result in death or serious injury by fire due to overheating of electrical connections.

### Do not use an improper voltage source.

Failure to comply could result in death or serious injury by fire.

Verify that the rated voltage of the drive matches the voltage of the incoming drive input power before applying power.

# A WARNING

Do not use improper combustible materials.

Failure to comply could result in death or serious injury by fire.

Attach the drive to metal or other noncombustible material.

### NOTICE

#### Observe proper electrostatic discharge procedures (ESD) when handling the drive and circuit boards.

Failure to comply may result in ESD damage to the drive circuitry.

#### Never connect or disconnect the motor from the drive while the drive is outputting voltage.

Improper equipment sequencing could result in damage to the drive.

#### Do not use unshielded cable for control wiring.

Failure to comply may cause electrical interference resulting in poor system performance. Use shielded twisted-pair wires and ground the shield to the ground terminal of the drive.

#### Do not allow unqualified personnel to use the product.

Failure to comply could result in damage to the drive or braking circuit.

Carefully review instruction manual TOBPC72060000 when connecting a dynamic braking option to the drive.

#### Do not modify the drive circuitry.

Failure to comply could result in damage to the drive and will void warranty.

YASKAWA is not responsible for modification of the product made by the user.

Check all the wiring after installing the drive and connecting other devices to ensure that all connections are correct.

Failure to comply could result in damage to the drive.

6

#### 6.2 **Motor Performance Fine-Tuning**

This section offers helpful information for counteracting oscillation, hunting, or other problems that occur while performing a trial run. Refer to the section below that corresponds to the motor control method used.

Note: This section describes parameters that are commonly edited and may be set incorrectly. Consult YASKAWA for more information on detailed settings and fine-tuning the drive.

# Fine-Tuning V/f Control

#### Table 6.1 Parameters for Fine-Tuning Performance in V/f

| Problem                                                                                                | Parameter No.                                                     | Corrective Action                                                                                                    | Default                              | Suggested<br>Setting    |
|----------------------------------------------------------------------------------------------------|-------------------------------------------------------------------|----------------------------------------------------------------------------------------------------|--------------------------------------|-------------------------|
| Motor hunting and oscillation at speeds<br>between 10 and 40 Hz                                        |                                                                   |                                                                                                    | 1.00                                 | 0.10 to 2.00            |
| <ul> <li>Motor noise</li> <li>Motor hunting and oscillation at speeds up to 40 Hz</li> </ul>           | Carrier Frequency Selection<br>(C6-02)                            | <ul> <li>If the motor noise is too loud, increase the carrier frequency.</li> <li>When motor hunting and oscillation occur at speeds up to 40 Hz, lower the carrier frequency.</li> <li>The default setting for the carrier frequency depends on the drive capacity (o2-04).</li> </ul>         | 1 (2 kHz)                            | 1 to max. setting       |
| <ul><li>Poor torque or speed response</li><li>Motor hunting and oscillation</li></ul>                  | Torque Compensation Primary<br>Delay Time<br>(C4-02)              | <ul> <li>If motor torque and speed response are too slow, decrease the setting.</li> <li>If motor hunting and oscillation occur, increase the setting.</li> </ul>                                                                                                    | 200 ms <1>                           | 100 to 1000 ms          |
| <ul> <li>Poor motor torque at speeds below 10<br/>Hz</li> <li>Motor hunting and oscillation</li> </ul> | Torque Compensation Gain<br>(C4-01)                               | <ul> <li>If motor torque is insufficient at speeds below 10 Hz, increase the setting.</li> <li>If motor hunting and oscillation with a relatively light load, decrease the setting.</li> </ul>                                                                                                  | 1.00                                 | 0.50 to 1.50            |
| <ul><li>Poor motor torque at low speeds</li><li>Motor instability at motor start</li></ul>             | Mid Output Voltage A (E1-08)<br>Minimum Output Voltage<br>(E1-10) | <ul> <li>If torque is insufficient at speeds below 10 Hz, increase the setting.</li> <li>If motor instability occurs at motor start, decrease the setting.</li> <li>Note: The recommended setting value is for 200 V class drives. Double this value when using a 400 V class drive.</li> </ul> | E1-08: 15.0 V<br>E1-10: 9.0 V<br><2> | Default setting<br>±5 V |

<1> Default setting value is dependent on parameter A1-02, Control Method Selection, and o2-04, Drive Model Selection.</2> Default settings change when the Control Method is changed (A1-02) or a different V/f pattern is selected using parameter E1-03.

# Fine-Tuning Open Loop Vector Control for PM Motors

### Table 6.2 Parameters for Fine-Tuning Performance in OLV/PM

| Problem                                                                       | Parameter No.                                                                                                    | Corrective Action                                                                                                    | Default                                     | Suggested<br>Setting                                  |
|-------------------------------------------------------------------------------|----------------------------------------------------------------------------------------------------|----------------------------------------------------------------------------------------------------|---------------------------------------------|-------------------------------------------------------|
| Motor performance not as desired                                              | Motor performance not as desired Motor parameters<br>(E1-□□, E5-□□) Action Check the settings for base and maximum frequency in the E1-□□<br>Parameters<br>Check E5-□□ parameters and make sure all motor data has been set<br>correctly. Be careful not to enter line to line data where single-phase data<br>is required, and vice versa.<br>Perform Auto-Tuning. |                                                                                                    | -                                           | -                                                     |
|                                                                               | Load Inertia Ratio (n8-55)                                                                                                    | Adjust parameter n8-55 to meet the load inertia ratio of the machine.                                                                                                    | 0                                           | Close to the actual load inertia ratio                |
| Poor motor torque and speed response                                          | Speed Feedback Detection Gain<br>(n8-45)                                                                                                    | Increase the speed feedback detection gain (n8-45).                                                                                                    | 0.8                                         | Increase in<br>increments of 0.05                     |
|                                                                               | Torque Compensation (C4-01)                                                                                                    | Enable torque compensation.                                                                                                    | 0                                           | 1                                                     |
|                                                                               | Pull-In Current during Accel/<br>Decel (n8-51)                                                                                                    | Increase the pull-in current set in n8-51                                                                                                    | 50%                                         | Increase in steps<br>of 5%                            |
| Oscillation at start or the motor stalls                                      | DC Injection Braking Current<br>(b2-02), DC Injection Time at<br>Start (b2-03)                                                                                                    | Use DC Injection Braking at start to align the rotor. Be aware that this operation can cause a short reverse rotation at start.                                            | b2-02 = 50%<br>b2-03 = 0.0 s                | b2-03 = 0.5 s<br>Increase b2-02 if<br>needed          |
|                                                                               | Load Inertia Ratio (n8-55)                                                                                                    | Increase the load inertia ratio.                                                                                                    | 0                                           | Close to the actual load inertia ratio                |
|                                                                               | Pull-In Current Compensation<br>Time Constant (n8-47)                                                                                                    | Decrease n8-47 if hunting occurs during constant speed                                                                                                    | 5.0 s                                       | Reduce in increments of 0.2 s                         |
| Stalling or oscillation occur when load<br>is applied during constant speed   | Pull-In Current (n8-48)                                                                                                    | Increase the pull-in current in n8-48.                                                                                                    | 30%                                         | Increase in increments of 5%                          |
|                                                                               | Load Inertia Ratio (n8-55)                                                                                                    | Increase the load inertia ratio.                                                                                                    | 0                                           | Close to the actual load inertia ratio                |
| Hunting or oscillation occur                                                  | Speed feedback Detection Gain<br>(n8-45)                                                                                                    | Decrease the speed feedback detection gain in n8-45.                                                                                                    | 0.8                                         | Increase in<br>increments 0.05                        |
| STO fault trips even if the load is not too high                              | Induced Voltage Constant (E5-09<br>or E5-24)                                                                                                    | <ul> <li>Check and adjust the induced voltage constant.</li> <li>Check the motor name plate, the data sheet or contact the motor manufacturer for getting data.</li> </ul> | dep. on drive<br>capacity and<br>motor code | Refer to the motor<br>data sheet or the<br>nameplate. |
| Stalling or STO occurs at high speed as the output voltage becomes saturated. | Output Voltage Limit (n8-62)                                                                                                    | Set the value of the input voltage to parameter n8-62                                                                                                    | 200 Vac or 400<br>Vac                       | Set equal to input voltage                            |

# • Parameters to Minimize Motor Hunting and Oscillation

In addition to the parameters discussed on page 246, the following parameters indirectly affect motor hunting and oscillation.

| Name (Parameter No.)                          | Application                                                                                                    |
|-----------------------------------------------|----------------------------------------------------------------------------------------------------|
| Dwell Function (b6-01 through b6-04)          | Prevents motor speed loss by maintaining the output frequency when working with heavy loads or when there is powerful backlash on the machine side.                                                                                                    |
| Accel/Decel Time (C1-01 through C1-04)        | Adjusting accel and decel times will affect the torque presented to the motor during acceleration or deceleration.                                                                                                    |
| S-Curve Characteristics (C2-01 and C2-02)     | Prevents shock at the beginning and end of acceleration.                                                                                                    |
| Jump Frequency (d3-01 through d3-04)          | Skips over the resonant frequencies of connected machinery.                                                                                                    |
| Analog Filter Time Constant (H3-13)           | Prevents fluctuation in the analog input signal due to noise.                                                                                                    |
| Stall Prevention (L3-01 through L3-06, L3-11) | <ul> <li>Prevents motor speed loss and overvoltage. Used when the load is too heavy and also during sudden acceleration/ deceleration.</li> <li>Adjustment is not normally required because Stall Prevention is enabled as a default. Disable Stall Prevention during deceleration (L3-04 = "0") when using a braking option.</li> </ul> |

#### Table 6.3 Parameters that Affect Control Performance in Applications

# 6.3 Drive Alarms, Faults, and Errors

# • Types of Alarms, Faults, and Errors

Check the digital operator for information about possible faults if the drive or motor fails to operate. *Refer to Using the Digital Operator on page 89*.

If problems occur that are not covered in this manual, contact the nearest YASKAWA representative with the following information:

- Drive model
- Software version
- Date of purchase
- Description of the problem

Table 6.4 contains descriptions of the various types of alarms, faults, and errors that may occur while operating the drive.

Contact YASKAWA in the event of drive failure.

#### Table 6.4 Types of Alarms, Faults, and Errors

| Туре                    | Drive Response                                                                                                    |
|-------------------------|----------------------------------------------------------------------------------------------------|
| Faults                  | <ul> <li>When the drive detects a fault:</li> <li>The digital operator displays text that indicates the specific fault and the ALM indicator LED remains lit until the fault is reset.</li> <li>The fault interrupts drive output and the motor coasts to a stop.</li> <li>Some faults allow the user to select how the drive should stop when the fault occurs.</li> <li>Fault output terminals MA-MC will close, and MB-MC will open.</li> <li>The drive will remain inoperable until that fault has been cleared. <i>Refer to Fault Reset Methods on page 274</i>.</li> </ul>                                                                                                    |
| Minor Faults and Alarms | <ul> <li>When the drive detects an alarm or a minor fault:</li> <li>The digital operator displays text that indicates the specific alarm or minor fault, and the ALM indicator LED flashes.</li> <li>The drive generally continues running the motor, although some alarms allow the user to select a stopping method when the alarm occurs.</li> <li>One of the multi-function contact outputs closes if set to be tripped by a minor fault (H2- □□ = 10), but not by an alarm.</li> <li>The digital operator displays text indicating a specific alarm and ALM indicator LED flashes.</li> <li>To reset the a minor fault or alarm, remove whatever is causing the problem.</li> </ul> |
| Operation Errors        | <ul> <li>When parameter settings conflict with one another or do not match hardware settings (such as with an option card), it results in an operation error. When the drive detects an operation error:</li> <li>The digital operator displays text that indicates the specific error.</li> <li>Multi-function contact outputs do not operate.</li> <li>The drive will not operate the motor until the error has been reset. Correct the settings that caused the operation error to clear the error.</li> </ul>                                                                                                    |
| Tuning Errors           | <ul> <li>Tuning errors occur while performing Auto-Tuning. When the drive detects a tuning error:</li> <li>The digital operator displays text indicating the specific error.</li> <li>Multi-function contact outputs do not operate.</li> <li>Motor coasts to stop.</li> <li>Remove the cause of the error and repeat the Auto-Tuning process.</li> </ul>                                                                                                    |
| Copy Function Errors    | <ul> <li>These are the types of errors that can occur when using the optional digital operator or the USB Copy Unit to copy, read, or verify parameter settings.</li> <li>The digital operator displays text indicating the specific error.</li> <li>Multi-function contact outputs do not operate.</li> <li>Pressing any key on the operator will clear the fault. Find out what is causing the problem (such as model incompatibility) and try again.</li> </ul>                                                                                                    |

# Alarm and Error Displays

### Faults

*Table 6.5* gives an overview of possible fault codes. As conditions such as overvoltage can trip both a fault and an alarm, it is important to distinguish between faults and alarms in order to find the right corrective action.

When the drive detects a fault, the ALM indicator LEDs lights and the fault code appears on the display. The drive fault contact MA-MB-MC will be triggered. If the ALM LED blinks and the code appearing on the operator screen is flashes, then an alarm has been detected. See *Minor Faults and Alarms on page 250* for a list of alarm codes.

| Digital Oper                                                                                                    | ator Display    | Name Page Digital Operator Display       |     | rator Display      | Name           | Page                                  |     |
|----------------------------------------------------------------------------------------------------|-----------------|------------------------------------------|-----|--------------------|----------------|---------------------------------------|-----|
| <i>ь</i> US                                                                                                    | bUS             | Option Communication Error               | 252 | oF80 I             | oFA01          | Option Card Fault (CN5-A)             | 256 |
| 68                                                                                                    | CE              | MEMOBUS/Modbus Communication<br>Error    | 252 | o <i>FR[] 3</i> to | oFA03 to oFA06 | Option Card Error (CN5-A)             | 256 |
| [PF00,<br>[PF01 </td <td>CPF00, CPF01</td> <td>Control Circuit Error</td> <td>252</td> <td>ofada<br/>ofaid ,</td> <td></td> <td></td> <td></td> | CPF00, CPF01    | Control Circuit Error                    | 252 | ofada<br>ofaid ,   |                |                                       |     |
| CPF02                                                                                                    | CPF02           | A/D Conversion Error                     | 252 | oFRII              | oFA10, oFA11   | Option Card Error (CN5-A)             | 256 |
| CPF03                                                                                                    | CPF03           | Control Board Connection Error           | 252 | oFR 12 to          | oFA12 to oFA17 | Outine Coul Connection France (CNS A) | 256 |
| CPF06                                                                                                    | CPF06           | EEPROM Memory Data Error                 | 252 | oFR 19             | 0FA12 10 0FA17 | Option Card Connection Error (CN5-A)  | 256 |
| [PF01,<br>[PF08                                                                                                    | CPF07,<br>CPF08 | Terminal Board Connection Error          | 253 | оFA30 to<br>оFA43  | oFA30 to oFA43 | Option Card Connection Error (CN5-A)  | 256 |
| [ <i>PF20</i> ,                                                                                                    | CDE20 CDE21     |                                          | 252 | oF600              | oFb00          | Option Card Connection Error (CN5-B)  | 257 |
| [PF2   <i></i>                                                                                                    | CPF20, CPF21    | Control Circuit Error                    | 253 | oFE00              | oFC00          | Option Card Connection Error (CN5-C)  | 257 |
| CPF22                                                                                                    | CPF22           | Hybrid IC Error                          | 253 | οH                 | oH             | Heatsink Overheat                     | 257 |
| CPF23                                                                                                    | CPF23           | Control Board Connection Error           | 253 | οН I               | oH1            | Heatsink Overheat                     | 257 |
| СРЕЗЧ                                                                                                    | CPF24           | Drive Unit Signal Fault                  | 253 | oH3                | oH3            | Motor Overheat 1 (PTC input)          | 257 |
| [ <i>PF26</i> to                                                                                                    | CPF26 to CPF34  | Control Circuit Error                    | 253 | σНЧ                | oH4            | Motor Overheat 2 (PTC input)          | 257 |
| [РЕЗЧ                                                                                                    | CFF20 10 CFF34  | Control Circuit Error                    | 233 | oL /               | oL1            | Motor Overload                        | 258 |
| dUJFL                                                                                                    | dWFL            | DriveWorksEZ Fault                       | 253 | ol 2               | oL2            | Drive Overload                        | 258 |
| <i>E</i> 5                                                                                                    | E5              | SI-T3 Watchdog Timer Error               | 253 | oL 3               | oL3            | Overtorque Detection 1                | 258 |
| EF0                                                                                                    | EF0             | Option Card External Fault               | 253 | oL 7               | oL7            | High Slip Braking oL                  | 258 |
| EF / to                                                                                                    | EF1 to EF8      | External Fault (input terminal S1 to S8) | 254 | oPr                | oPr            | Operator Connection Fault             | 258 |
| EF8                                                                                                    |                 | ······································   |     | ου                 | ov             | Overvoltage                           | 259 |
| Err                                                                                                    | Err             | EEPROM Write Error                       | 254 | ΡF                 | PF             | Input Phase Loss                      | 259 |
| FRn                                                                                                    | FAn             | Internal Fan Fault                       | 254 | SEr                | SEr            | Too Many Speed Search Restarts        | 259 |
| FЪH                                                                                                    | FbH             | Excessive PI Feedback                    | 254 | 560                | STo            | Pull-Out Detection                    | 259 |
| FЪL                                                                                                    | FbL             | PI Feedback Loss                         | 254 | UL 3               | UL3            | Undertorque Detection 1               | 260 |
| ٦F                                                                                                    | GF              | Ground Fault                             | 255 | UL 6               | UL6            | Motor Underload                       | 260 |
| LF                                                                                                    | LF              | Output Phase Loss                        | 255 | Uu 1               | Uv1            | Undervoltage                          | 260 |
| LF2                                                                                                    | LF2             | Current Imbalance                        | 255 | Uu2                | Uv2            | Control Power Supply Undervoltage     | 260 |
| n5E                                                                                                    | nSE             | Node Setup Error                         | 255 | Uu 3               | Uv3            | Soft Charge Circuit Fault             | 260 |
| σĹ                                                                                                    | oC              | Overcurrent                              | 256 | υoF                | voF            | Output Voltage Detection Fault        | 260 |
| oF800                                                                                                    | oFA00           | Option Card Connection Error (CN5-A)     | 256 |                    |                |                                       |     |

#### Table 6.5 Fault Displays

<1> Displayed as [PF]] or [PF]] when occurring at drive power up. When one of the faults occurs after successfully starting the drive, the display will show [PF]] or [PF]].

6

# ■ Minor Faults and Alarms

*Table 6.6* give an overview of possible alarm codes. As conditions such as overvoltage can trip both a fault and alarm, it is important to distinguish between faults and alarms in order to find the right corrective action.

If an alarm is detected, the ALM LED will blink and the alarm code display flashes. The majority of alarms will trigger a digital output programmed for alarm output (H2- $\Box\Box$  = 10). If the ALM LED lights without blinking, this means that a fault has been detected (not an alarm). Information on fault codes can be found in *Faults on page 249*.

| Digital Operator Display |            | Name                                                             | Minor Fault Output<br>(H2-□□ = 10) | Page |  |
|--------------------------|------------|------------------------------------------------------------------|------------------------------------|------|--|
| REr                      | AEr        | Station Number Setting Error (CC-Link, CANopen, MECHATROLINK-II) | YES                                | 261  |  |
| 66                       | bb         | Drive Baseblock                                                  | No output                          | 261  |  |
| <i>6US</i>               | bUS        | Option Card Communications Error                                 | YES                                | 261  |  |
| ERLL                     | CALL       | Serial Communication Transmission Error                          | YES                                | 261  |  |
| 55                       | CE         | MEMOBUS/Modbus Communication Error                               | YES                                | 261  |  |
| ErSE                     | CrST       | Cannot Reset                                                     | YES                                | 262  |  |
| dnE                      | dnE        | Drive Disabled                                                   | YES                                | 262  |  |
| dUJRL                    | dWAL       | DriveWorksEZ Alarm                                               | YES                                | 253  |  |
| 85                       | E5         | SI-T3 Watchdog Timer Error                                       | YES                                | 253  |  |
| EF                       | EF         | Run Command Input Error                                          | YES                                | 262  |  |
| EF0                      | EF0        | Option Card External Fault                                       | YES                                | 262  |  |
| EF I to EFB              | EF1 to EF8 | External Fault (input terminal S1 to S8)                         | YES                                | 262  |  |
| FBH                      | FbH        | Excessive PI Feedback                                            | YES                                | 262  |  |
| FBL                      | FbL        | PI Feedback Loss                                                 | YES                                | 262  |  |
| <i>H66</i>               | Hbb        | Hardwire Baseblock Signal Input                                  | YES                                | 263  |  |
| НЬЬЕ                     | HbbF       | Hardwire Baseblock Signal Input                                  | YES                                | 263  |  |
| H[A                      | НСА        | Current Alarm                                                    | YES                                | 263  |  |
| 15-1                     | LT-1       | Cooling Fan Maintenance Time                                     | No output                          | 263  |  |
| 11-2                     | LT-2       | Capacitor Maintenance Time                                       | No output                          | 263  |  |
| L[-]                     | LT-3       | Soft Charge Bypass Relay Maintenance Time                        | No output <1>                      | 263  |  |
| LT-4                     | LT-4       | IGBT Maintenance Time (50%)                                      | No output < <i>I</i> >             | 263  |  |
| οH                       | oH         | Heatsink Overheat                                                | YES                                | 263  |  |
| oH2                      | oH2        | Drive Overheat                                                   | YES                                | 264  |  |
| oH3                      | oH3        | Motor Overheat                                                   | YES                                | 264  |  |
| oL3                      | oL3        | Overtorque 1                                                     | YES                                | 264  |  |
| ου                       | ov         | Overvoltage                                                      | YES                                | 264  |  |
| PRSS                     | PASS       | MEMOBUS/Modbus Test Mode Complete                                | No output                          | 264  |  |
| 58                       | SE         | MEMOBUS/Modbus Test Mode Fault                                   | YES                                | 264  |  |
| ſ_P[                     | TrPC       | IGBT Maintenance Time (90%)                                      | YES                                | 264  |  |
| UL 3                     | UL3        | Undertorque 1                                                    | YES                                | 265  |  |
| UL 6                     | UL6        | Motor Underload                                                  | YES                                | 260  |  |
| Uυ                       | Uv         | Undervoltage                                                     | YES                                | 265  |  |
| uoF                      | voF        | Output Voltage Detection Fault                                   | YES                                | 265  |  |
| มปะปก                    | WrUn       | Waiting to Run                                                   | YES                                | 265  |  |

#### Table 6.6 Minor Fault and Alarm Displays

<1> Output when H2- $\Box \Box = 2F$ .

# Operation Errors

| Digital Oper | ator Display | Name                                           | Page |
|--------------|--------------|------------------------------------------------|------|
| oPE0 I       | oPE01        | Drive Unit Setting Error                       | 266  |
| oPE02        | oPE02        | Parameter Setting Range Error                  | 266  |
| oPE03        | oPE03        | Multi-Function Input Setting Error             | 266  |
| оРЕОЧ        | oPE04        | Terminal Board Mismatch Error                  | 267  |
| oPEOS        | oPE05        | Run Command Selection Error                    | 267  |
| oPE07        | oPE07        | Multi-Function Analog Input Selection<br>Error | 267  |

# Table 6.7 Operation Error Displays

| Digital Operator Display |       | Name                                | Page |
|--------------------------|-------|-------------------------------------|------|
| oPE08                    | oPE08 | Parameter Selection Error           | 267  |
| oPE09                    | oPE09 | PI Control Selection Error          | 267  |
| oPE 10                   | oPE10 | V/f Data Setting Error              | 267  |
| oPE I I                  | oPE11 | Carrier Frequency Setting Error     | 267  |
| oPE 13                   | oPE13 | Pulse Train Monitor Selection Error | 267  |
| oPE 16                   | oPE16 | Energy Saving Constants Error       | 268  |

# ■ Auto-Tuning Errors

# Table 6.8 Auto-Tuning Error Displays

| Digital Oper | ator Display | Name                                          | Page |
|--------------|--------------|-----------------------------------------------|------|
| End I        | End1         | Excessive V/f Setting                         | 269  |
| End3         | End3         | Rated Current Setting Alarm                   | 269  |
| End4         | End4         | Adjusted Slip Value Fell Below Lower<br>Limit | 269  |
| EndS         | End5         | Resistance Between Lines Error                | 269  |
| End¶         | End7         | No-Load Current Alarm                         | 269  |
| Er - 0 1     | Er-01        | Motor Data Error                              | 269  |
| Er-02        | Er-02        | Alarm                                         | 269  |

| Digital Operator Display |       | Name                          | Page |
|--------------------------|-------|-------------------------------|------|
| Er-03                    | Er-03 | STOP button Input             | 269  |
| Er-04                    | Er-04 | Line-to-Line Resistance Error | 270  |
| Er - 85                  | Er-05 | No-Load Current Error         | 270  |
| Er-08                    | Er-08 | Rated Slip Error              | 270  |
| Er-09                    | Er-09 | Acceleration Error            | 270  |
| Er - 11                  | Er-11 | Motor Speed Error             | 270  |
| Er - 12                  | Er-12 | Current Detection Error       | 270  |

# Errors and Displays When Using the Copy Function

### Table 6.9 Copy Errors

| Digital Operator Display |      | Name                                                                                  | Page |
|--------------------------|------|---------------------------------------------------------------------------------------|------|
| СоРУ                     | СоРу | Writing parameter settings (flashing)                                                 | 271  |
| [PEr                     | CPEr | Control mode of the drive does not match                                              | 271  |
| СРУЕ                     | CPyE | Error writing data                                                                    | 271  |
| [SEr                     | CSEr | Error occurred in the copy function                                                   | 271  |
| dFP5                     | dFPS | Drive models do not match.                                                            | 271  |
| End                      | End  | Task completed                                                                        | 271  |
| iFEr                     | iFEr | Communication error                                                                   | 271  |
| ndAf                     | ndAT | Model, voltage class, capacity, and/or control mode differ                            | 271  |
| rdEr                     | rdEr | Error reading data                                                                    | 272  |
| r ERd                    | rEAd | Reading parameter settings (flashing)                                                 | 272  |
| uREr                     | vAEr | Voltage class and/or drive capacity does not match                                    | 272  |
| υ۶ΫΕ                     | vFyE | Parameter settings in the drive and those saved to the copy function are not the same | 272  |
| urfy                     | vrFy | Comparing parameter settings (flashing)                                               | 272  |

# 6.4 Fault Detection

# ◆ Fault Displays, Causes, and Possible Solutions

Faults are detected for drive protection, and cause the drive to stop. When a fault occurs, the fault output terminal MA-MB-MC is triggered. Faults have to be cleared manually after removing the cause to start running the drive again.

### Table 6.10 Detailed Fault Displays, Causes, and Possible Solutions

| b/fs         Open Communication Liner         Open Communication Liner           0.002         0.002 detected when the run command frequency reference is assigned to an option cat.           No signal account from the PLZ         • Check for fully writing.           • Check for fully writing.         • Check for fully writing.           • Check for fully writing.         • Check for fully writing.           • Check for fully writing.         • Check for fully writing.           • Check for space organization in the control for interview.         • Check for space organization in the control for interview.           • Check for space organization in the control for interview.         • Check for space organization in the control for interview.           • Check for space organization in the control for interview.         • Check for space organization in the control for interview.           • Check for space organization in the control for interview.         • Check for fully writing.           • Check for fully writing.         • Check for fully writing.           • Check for fully writing.         • Check for fully writing.           • Check for fully writing.         • Check for fully writing.           • Check for fully writing.         • Check for fully writing.           • Check for fully writing.         • Check for fully writing.           • Check for fully writing.         • Check for fully writing.           • Check for                                                                                                    | Digital Operator Display                                   |                              | Fault Name                                                                                                    |  |
|----------------------------------------------------------------------------------------------------|------------------------------------------------------------|------------------------------|----------------------------------------------------------------------------------------------------|--|
| Only detected with the run connand frequency reference is segind to an option cand.           No signal detected from the FLC         Clock for flatly writing.           Communications writing or a short victor term         Clock for flatly writing.           A communications writing or a short victor term         Clock for flatly writing.           A communications due wrot due to unage         Clock for due vancated as and due circuits. Rugin sense note the composition of the comod frig.           A communications writing for a flot of due vancated as and due circuits. Rugin sense note the composition of the comod frig.         Clock for due vancated as and due to circuits. Rugin sense note the composition of the comod frig.           The option card is duraged.         - Registre term option of the comod frig.         Clock for due vancated as and properly lined or writing from due vice. Sense of the comod frig.           Clock         - Registre term option of the composition of the comod frig.         Registre term option of the composition of the comod frig.           The option card is and properly lined or writing from due vice.         Faal Name         Registre term option of the composition of the comod frig.           Clock         MIMONIS Montan or manuaction in three times in the comod frig.         Registre term option card is and properly lined or writing from due voce.           Clock         Clock for flathy writing.         Clock for flathy writing.         Registre term option card is and properly lined.           Clock         Clock fo                                                                                                    | 3 <b>_</b>                                                 |                              |                                                                                                    |  |
| Came         Passible Solution           Sugard records from the PLC         Check for furthy serving.           Concord the wing.         Concord the wing.           A communications winng or a short circuit exact.         Check for furthy serving.           A communications data error occurred due to none         The option condition due to none           The option cold is damaged.         Check for furthy serving.           The option cold is damaged.         Replace the option could record in the cornol draw serving.           The option cold is damaged.         Replace the option could record in the cornol draw serving.           The option cold is damaged.         Replace the option could record in the cornol draw serving.           The option cold is damaged.         Replace the option could re option correct more set the option.           The option could is not properly connected to the drive.         Replace the option could re option correct more set the option.           Table option resolution.         WEAOBELSModula. Communication for the Count detection fines at to 185-9.           Connect the wing.         Concet the wing.         Concet the wing.           Connect the wing.         Concet the wing.         Concet the wing.           Connect the wing.         Concet the wing.         Concet the wing.           Connect the wing.         Concet the wing.         Concet the wing. <td< td=""><td><i>6US</i></td><td>bUS</td><td></td></td<>                                                                                                    | <i>6US</i>                                                 | bUS                          |                                                                                                    |  |
| No signal received from the PLC <ul> <li>Check for failey wring.</li> <li>Check for failey wring.</li> <li>Check for failey wring.&lt;</li></ul>                                                                                                    | Cause                                                      |                              |                                                                                                    |  |
| Fund communications wing or a short circuit as short circuit as equitable or and short circuits. Repit as needed. <ul> <li>Control the wing.</li> <li>Control the wing.</li> <li>Control the dive in portaneous portaneous wing the monte</li></ul>                                                                                                    |                                                            |                              |                                                                                                    |  |
| A communications data error recurred due to more <ul> <li>Check in the series in construction of the construction of the</li></ul>                                      |                                                            |                              | Correct the wiring.                                                                                                    |  |
| A communications data error current due to noise<br>Performant due to arrange to arrange rouge noise in the same properties of the arrange noise in the same properties of the arrange noise of the arrange noise of the arrange | T duty communications with                                 | ig of a short encart exists. |                                                                                                    |  |
| The option card is not properly connected to be drive. <ul> <li>The connector prise on the option card are not properly land up with the connector prise on the drive.</li> <li>Remissal the option card.</li> </ul> <ul> <li>Fact Name</li> <li>CE</li> <li>CE</li> <li>Caree</li> <li>Control data was not received for the CE detection time set to H5-09.</li> <li>Control data was not received for the CE detection time set to H5-09.</li> <li>Control data was not received for the CE detection time set to H5-09.</li> <li>Control data was not received for the CE detection time set to H5-09.</li> <li>Control data was not received for the CE detection time set to H5-09.</li> <li>Control data was not received for the CE detection time set to H5-09.</li> <li>Control data was not received for the CE detection time set to H5-09.</li> <li>Control data was not received for the CE detection time set to H5-09.</li> <li>Control data was not received for the CE detection time set to H5-09.</li> <li>Control data was not received for the CE detection.</li> <li>Control data was not received for the cE detection.</li> <li>Control Circuit and around writing.</li> <li>Control Circuit and around writing.</li> <li>Control Circuit Error</li> <li>Segnate all communication writing from drive pover intens.</li> <li>Segnate all communication writing from drive pover intens.</li> <li>Segnate all communication vas not received for the cort on bard or the entire drive.</li> <li>If the problem continues, replace either the cortol bard or the entire drive.</li> <li>Segnate all communication variang data segnate proceeding data segnate proceeding data segnate proceeding data segnate proc</li></ul>                                                                                                    | A communications data error occurred due to noise.         |                              | <ul> <li>Take steps to counteract noise in the control circuit, main circuit, and ground wiring.</li> <li>Ensure that other equipment such as switches or relays do not cause noise. Use surge suppressors if necessary.</li> <li>Use only recommended cables or other shielded line. Ground the shield on the controller side or on the drive input power side.</li> </ul>   |  |
| The option card is not property connected to the data         Reinstall the option card.         Fault Name           Digital Operator Display         CE         Control data was not received for the CE detection time set to 115-09.           Cause         Inclusion of property connected cables and short circuits. Repair as needed.         Control data was not received for the CE detection time set to 115-09.           Fault y communications wiring or a short circuit exists.         Check for faulty wiring.         Control data was not received for the CE detection time set to 115-09.           Communication data error occurred due to noise.         - Check for diaconnected cables and short circuits. Repair as needed.         - Check the various options available to minimize the effects of nosize.           Digital Operator Display         - Take steps to counteract noise in the control Circuit, main circuit, and ground wring.         - Separate all communication wring from drive power lines. Install an EMC noise filter to the drive input power supply input.           Digital Operator Display         - Cycle power to the drive.         - Cycle power to the drive.         - Cycle power to the drive.           Connector on the operator is dumaged.         - Cycle power to the drive.         - Cycle power to the drive.         - Cycle power to the drive.           Digital Operator Display         - Cycle power to the drive.         - Cycle power to the drive.         - Cycle power to the drive.           Connector on the operator is dumaged.         - Cycle power to                                                                                                    | The option card is damaged.                                |                              | Replace the option card if there are no problems with the wiring and the error continues to occur.                                                                                                    |  |
| Lf         CE         MEMORISMedips Communication Error           Control data was not received for the CE detection insect to H5-09         Control data was not received for the CE detection insect to H5-09           Faulty communications string or a short circuit exists              - Check for faulty wing.               - Check for faulty wing.            Communication data error occurred due to noise.              - Check for faulty songtons private in the corted error.               - Check for faulty songtons private in the corted error.            Digital Operator Display              Check for disconnected cales on observations and private in the corted error.               - Check for faulty songtons            Communication data error occurred water on the drive input power side.               - Check for disconnected cales on observations            Digital Operator Display              Cycle power to the drive.               Fault Name            Connector on the operator is damaged.               Cycle power to the drive.               Cycle power to the drive.            Digital Operator Display              Cycle power to the drive.               Fault Name            Control circuit is damaged.               Cycle power to the drive.               Cycle power to the drive.            Control circuit                                                                                                    | The option card is not proper                              | ly connected to the drive.   |                                                                                                    |  |
| Lξ         Cred         Control data was not received for the CE detection time set to H5-09           Cause         Possible Solution           Faulty communications wiring or a short circuit exists.         Check for faulty wiring.         Control data was not received for the CE detection time set to H5-09           Communications wiring or a short circuit exists.         Check for faulty wiring.         Control data was not received for wheteen cause and short circuits. Repair as needed.           Communication data error oecured date to noise.         Check for faulty wiring.         Control data was not received for whites or religo to the data of the viring prover side.           Digital Operator Display         Check for faulty wiring.         Control draw withes or religo to the data of the drive input prover side.           Cause         Description of CPP01         Cause to the drive input prover side.         Separate data for monuncation writing from drive prover lines. Install and EUC sole filter to the drive prover souply input.           Cause         Possible Solution         Control Circuit Error           Cause         Possible Solution         Control draw of the drive.         Possible Solution           Connector on the operator is damaged.         Replace the operator.         Possible Solution           Connector on the operator is damaged.         Replace the control circuit error control circuit error control circuit error control circuit error contred circuit error control circuit error control circuit error con                                                                                                    | Digital Opera                                              | tor Display                  | Fault Name                                                                                                    |  |
| Construction and the energy of an interference of an interference of an interferenc                           |                                                            | () F                         | MEMOBUS/Modbus Communication Error                                                                                                    |  |
| Faulty communications wiring or a short circuit exists <ul> <li>Check for disconnected cables and short circuits. Repire an encedd.</li> <li>Check for disconnected cables and short circuits. Repire an encedd.</li> <li>Check for disconnected cables and short circuits. Repire and short circuits. Repire and short circuit. Short and short circuits. Repire and short circuits. Repire and short circuit and short circuits. Repire and short circuit error coursed. And Conversion Error</li> <li>Cycle power to the drive.</li> <li>Chef Digital Operator Display</li> <li>Chef Digital Operator Display</li> <li>Canse</li> <li>Canse C</li> <li>Control Error</li> <li>Canse C</li> <li>Control Road Connection Error</li> <li>Control Bodard Connecritits. Frapic Repipe on the cortor lon s</li></ul>                                                                                                    | ĹĔ                                                         | CE                           | Control data was not received for the CE detection time set to H5-09.                                                                                                    |  |
| Faulty communications wiring or a short circuit exist              • Correct the wiring.             • Check for disconnected cables and short circuits. Repair as needed.             • Check for disconnected cables and short circuits. Repair as needed.             • Check for disconnected cables and short circuits. Repair as needed.             • Check for disconnected cables and short circuits. Repair as needed.             • Check for disconnected cables or other shield on the control circuit media (circuit and ground wiring.             • Use only recommended cables or other shield on the control circuit media (circuits Repair as needed.             • Control circuit Shape             • Control circuit Error             • Control Circuit Error             • Control Circuit Error             • Control circuit * Or other shield on the entire drive. For instructions on replacing the control board             • Control circuit * Or other of the entire drive. For instructions on replacing the control board             • Control circuit * Or other of the entire drive. For instructions on replacing the control board             • Control circuit * Or other of the entire drive. For instructions on replacing the control board             • Control circuit * Or other of the entire drive. For instructions on replacing the control board             • Control circuit * Or other of the entire drive. For instructions on replacing the control board             • Control Circuit * Or other of the entire drive. For instructions on replacing the control board             • Control Circuit * Or other of the entire drive. For instructions on replacing the control board             • Control Circuit * Or other of the entire drive. For instructions on replacing the control board             • Control Circuit * Or other of the entire drive. For instructions on replacing the control board             • Control Circuit * Or other of the entinte drive.             • Control Circuit * Or other o                                           | Cau                                                        | se                           | Possible Solution                                                                                                    |  |
| Communication data error occurs       + Take steps to counterized noise in the control circuit, main circuit, main circuit, and ground wring.         Communication data error occurs       - Separate all communication writes or other shielded in the. Control the shield on the control erside or on the drive input power stupply input.         Separate all communication writes or other shielded in the. Control the shield on the control brid on the other operators in the provide or other shielded in the control brid on the control brid on the                                                                                                    | Faulty communications wiring or a short circuit exists.    |                              | Correct the wiring.                                                                                                    |  |
| CPFDD or CPF01         CPF00 or CPF01         Control Creuit Error           Cause         Possible Solution           There is a self diagnostic error in control circuit.         • Cycle power to the drive.         • If the problem continues, replace either the control board or the entire drive. For instructions on replacing the control board, control VASAWA or your nearest sales representative.           Connector on the operator is damaged.         • Replace the operator.           Digital Operator Display         AD Conversion Error           A AD Conversion Error         An AD conversion error or control circuit error occurred.           Cause         • Cycle power to the drive.           • If the problem continues, replace either the control board or the entire drive. For instructions on replacing the control board, control circuit is damaged.           Control circuit is damaged.         • Cycle power to the drive.           • If the problem continues, replace either the control board or the entire drive. For instructions on replacing the control board, control CYSKWA or your nearest sales representative.           Digital Operator Display         • Cycle power to the drive.           • If the problem continues, replace either the control board and the drive.           • There is a connection error         • Control Board Connection Error           Control Board Connection Error         • Control Board Connection Error           Control Representare         • Check the various options svailable to mi                                                                                                    | Communication data error occurred due to noise.            |                              | <ul> <li>Take steps to counteract noise in the control circuit, main circuit, and ground wiring.</li> <li>Use only recommended cables or other shielded line. Ground the shield on the controller side or on the drive input power side.</li> <li>Ensure that other equipment such as switches or relays do not cause noise and use surge suppressors if required.</li> </ul> |  |
| Image: Construct of the drive of the drive of the                                    | Digital Operator Display                                   |                              | Fault Name                                                                                                    |  |
| There is a self diagnostic error in control circuit. <ul> <li>Cycle power to the drive.</li> <li>If the problem continues, replace either the control board or the entire drive. For instructions on replacing the control board, or your nearest sales representative.</li> </ul> Connector on the operator is damaged. <ul></ul>                                                                                                    |                                                            |                              | Control Circuit Error                                                                                                    |  |
| There is a self diagnostic error in control circuit.       • (if the problem continues, replace either the control board or the entire drive. For instructions on replacing the control board         Connector on the operator is damaged.       • Replace the operator.         Digital Operator       AD Conversion Error         AD Conversion Error       Replace either the control circuit error occurred.         Control circuit is damaged.       • Cycle power to the drive.         other control circuit is damaged.       • Cycle power to the drive.         other control circuit is damaged.       • Cycle power to the drive.         other control circuit is damaged.       • Cycle power to the drive.         other control circuit is damaged.       • Cycle power to the drive.         other control board or the entire drive. For instructions on replacing the control board         Other control circuit is damaged.       • Cycle power to the drive.         other control board connection Error       Control Board Connection Error         Control Board Connection Error       Control Board Connection Error         There is a connection error.       • Tirn the problem continues, replace either the control board and the drive.         other control board and the drive       • Tirn the problem continues, replace either the control board and the drive.         other control board and the drive indication error       • Tirn the problem continues, replace either the control board and the                                                                                                    |                                                            |                              | Possible Solution                                                                                                    |  |
| Digital Operator Display         Fault Name                [PF 0]2          CPF02          A/D Conversion Error             An A/D conversion error or control circuit error occurred.            Cause         Possible Solution           Control circuit is damaged.         . Cycle power to the drive.            Digital Operator Display         . Cycle power to the drive.            Digital Operator Display         . Cycle power or to the drive.            Control circuit is damaged.         . If the problem continues, replace either the control board or the entire drive. For instructions on replacing the control board connection Error            CpF03         CPF03           Control Board Connection Error          Connection error between the control board and the drive.            There is a connection error.         . Turn the power off and check the connection between the control board or the entire drive.            Drive fails to operate property due to noise interference         . Check the various options available to minimize the effects of noise.            Digital Operator Display         EPF06         . Separate all communication wiring from drive power lines. Install an EMC noise filter to the drive input power side.            Drive fails to operate property due to noise interference         . EPF06         EPR0M Memory Data Error            Digital Operator Display         EPROM Memor                                                                                                    | There is a self diagnostic error in control circuit.       |                              | • If the problem continues, replace either the control board or the entire drive. For instructions on replacing the control board,                                                                                                    |  |
| CPF02CPF02A/D Conversion Error<br>An A/D conversion error or control circuit error occurred.CausePossible SolutionControl circuit is damaged.• Cycle power to the drive.<br>• If the problem continues, replace either the control board or the entire drive. For instructions on replacing the control board,<br>contact VASKAWA or your nearest sales representative.Digital Operator DisplayControl Board Connection Error<br>                                                                                                    | Connector on the operator is damaged.                      |                              | Replace the operator.                                                                                                    |  |
| ℓ P D2         CPP02         An A/D conversion error or control circuit error occurred.           Cause         Possible Solution           Control circuit is damaged.         Cycle power to the drive.<br>If the problem continues, replace either the control board or the entire drive. For instructions on replacing the control board, contact YASKAWA or your nearest sales representative.           Digital Operator Display         Control Gontrol Board Connection Error           C PFD3         CPF03         Control Board Connection Error           C Display Cause         Outrol Board Connection Error         Control Board Connection Error           There is a connection error.         If the problem continues, replace either the control board and the drive.           Orive fails to operate property due to noise interference         It must be power off and check the connection between the control board or the entire drive.           Dirive fails to operate property due to noise interference         Check the various options available to minimize the effects of noise.           C PFD6         CPF06         EPROM Memory Data Error           CpFD6         CPF06         EPROM Memory Data Error           Curron the data saved to EPROM.         Fault Name           Drive fails to operate property due to noise interference         EPROM Memory Data Error           CpFD6         CPF06         EPROM Memory Data Error           There is an error in EERROW cortrol circui                                                                                                    | Digital Operator Display                                   |                              | Fault Name                                                                                                    |  |
| C1 + 0L       An A/D conversion error or control circuit error occurred.         Cause       Cycle power to the drive.         Control circuit is damaged.       Cycle power to the drive.         If the problem continues, replace either the control board or the entire drive. For instructions on replacing the control board, contact YASKAWA or your nearest sales representative.         Digital Operator       Fault Name         CPF03       CPF03         Control Board Connection Error       Connection error between the control board and the drive         There is a connection error.       - Turn the power off and check the connection between the control board and the drive.         Drive fails to operate property but to noise interference       - Check the various options available to minimize the effects of noise.         Take steps to counteract noise in the control circuit, and ground wiring.       - Use only recommended cables or theth shield on the cantrol train drive input power side.         EPF05       CPF06       EEPROM Memory Data Error         Take steps to counteract noise in the control circuit, and ground wiring.       - Use only recommended cables or theth shield on the control train error untol the drive input power side.         Eper05       CPF06       EEPROM Memory Data Error         Take steps to counteract noise in the control board on the curtol set and use switches or relaxy on the cause noise and use surge suppressors if required.         Separate all communication wiring from dr                                                                                                    | CPF02                                                      | CPF02                        | A/D Conversion Error                                                                                                    |  |
| Control circuit is damaged.Cycle power to the drive.<br>If the problem continues, replace either the control board or the entire drive. For instructions on replacing the control board,<br>contact YASKAWA or your nearest sales representative.Digital Operator DisplayCPF03Control Board Connection Error<br>Connection error between the control board and the driveCauseControl Board Connection Error<br>                                                                                                    |                                                            |                              |                                                                                                    |  |
| Control circuit is damaged.       If the problem continues, replace either the control board or the entire drive. For instructions on replacing the control board, contar YASKAWA or your nearest sales representative.         Digital Ope=visplay       CPF03         CPF03       Control Board Connection Error         Control concertor between the control board and the drive.       Four Possible Solution         There is a connection error.       - 10 the problem continues, replace either the control board or the entire drive.         Prive fails to operate properly due to noise interference       - 10 the problem continues, replace either the control board on the drive.         Drive fails to operate properly due to noise interference       - 10 the problem continues of the control circuit, main circuit, and ground wiring.         Drive fails to operate properly due to noise interference       - 20 the various options available to minimize the effects of noise.         - Take steps to counterad noise in the control circuit, and ground wiring.       - 10 the problem continues replace either the control circuit, and ground wiring.         Drive fails to operate properly due to noise interference       - 20 the various option available to minimize the effects of noise.         - EPFDB       CPF06       EPROM Memory Data Error         - EPFDB       CPF06       EPROM Memory Data Error         - There is an error in EPPN-W       Fund the prover off and check the connection between the control board and the drive.         - 1                                                                                                    | Cause                                                      |                              | Possible Solution                                                                                                    |  |
| CPF03CPF03Control Board Connection Error<br>Connection error between the control board and the driveControl Connection error between the control board and the driveControl connection error between the control board and the driveThere is a connection error.• Turn the power off and check the connection between the control board and the drive.<br>• If the problem continues, replace either the control board or the entire drive.Drive fails to operate property due to noise interference• Check the various options available to minimize the effects of noise.<br>• Take steps to counteract noise in the control circuit, main circuit, and ground wiring.<br>• Use only recommended cables or other shielded line. Ground the shield on the controller side or on the drive input power side.<br>• Ensure that other equipment such as switches or relays do not cause noise and use surge suppressors if required.<br>• Separate all communication wiring from drive power lines. Install an EMC noise filter to the drive power supply input.Drive fails to operate property between the control circuit, main circuit, and ground wiring.<br>• Use only recommended cables or other shielded line. Ground the shield on the controller side or on the drive input power side.<br>• Ensure that other equipment such as switches or relays do not cause noise and use surge suppressors if required.<br>• Separate all communication wiring from drive power lines. Install an EMC noise filter to the drive power supply most.Drive fails to operate property be property by the property off and check the connection between the control board and the drive.<br>• Trake steps to counteract the control circuit, main circuit, main circuit and ground wiring.<br>• EPROM Memory Data Error<br>There is an error in EEPROM cont                                                                                                    | Control circuit is damaged.                                |                              | • If the problem continues, replace either the control board or the entire drive. For instructions on replacing the control board,                                                                                                    |  |
| LPFU3         CPF03         Connection error between the control board and the drive           Cause         Possible Solution           There is a connection error.         • Turn the power off and check the connection between the control board and the drive.           • If the problem continues, replace either the control board or the entire drive.         • If the problem continues, replace either the control board or the entire drive.           Drive fails to operate properly due to noise interference         • Check the various options available to minimize the effects of noise.           • Take steps to counteract noise in the control circuit, main circuit, and ground wiring.         • Use only recommended cables or other shield on the control lers side or on the drive input power side.           • Ensure that other equipment such as switches or relays do not cause noise and use surge suppressors if required.         • Separate all communication wiring from drive power lines. Install an EMC noise filter to the drive power supply input.           Defigital Operator         Vise only recommended cables or other shield of the control board and the drive.           EPF05         CPF06         EEPROM Memory Data Error           There is an error in EEPROM         • Turn the power off and check the connection between the control board or the entire drive.           • Turn the power off and check the connection between the control board and the drive.         • Turn the power off and check the connection between the control board or the entire drive.           There is an error in EEPROM                                                                                                    | Digital Operator Display                                   |                              | Fault Name                                                                                                    |  |
| Connection error is a connection error is a connection error is a connection error is a connection error.Connection error is a connection error is a connection error is a connection error is a connection error.Current the power off and check the connection between the control board and the drive.<br>                                                                                                    | , ocho                                                     | CPF03                        | Control Board Connection Error                                                                                                    |  |
| There is a connection error.• Turn the power off and check the connection between the control board and the drive.<br>• If the problem continues, replace either the control board or the entire drive.Drive fails to operate properly due to noise interference.• Check the various options available to minimize the effects of noise.<br>• Take steps to counteract noise in the control circuit, main circuit, and ground wiring.<br>• Use only recommended cables or other shielded line. Ground the shield on the controller side or on the drive input power side.<br>• Ensure that other equipment such as switches or relays do not cause noise and use surge suppressors if required.<br>• Separate all communication wiring from drive power lines. Install an EMC noise filter to the drive power supply input.Digital Operator DisplayEEPROM Memory Data Error<br>There is an error in the data saved to EEPROM.Cause• Turn the power off and check the connection between the control board and the drive.<br>• If the problem continues, replace either the control board and the drive.<br>• If the problem continues, replace either the control board and the drive.<br>• Turn the power off and check the connection between the control board and the drive.There is an error in EEPROM control circuit.• Turn the power off and check the connection between the control board and the drive.<br>• If the problem continues, replace either the control board or the entire drive. For instructions on replacing the control board and the drive.<br>• If the problem continues, replace either the control board or the entire drive. For instructions on replacing the control board, contact YASKAWA or your nearest sales representative.The power supply was switched off when parametersPaintialize the drive (A1 03)                                                                                                    |                                                            | 0.1.05                       |                                                                                                    |  |
| There is a connection error.I fit he problem continues, replace either the control board or the entire drive.Drive fails to operate property we to noise interferenceCheck the various options available to minimize the effects of noise.<br>• Take steps to counteract noise in the control circuit, main circuit, and ground wiring.<br>• Use only recommended cables or other shielded line. Ground the shield on the controller side or on the drive input power side.<br>• Ensure that other equipment such as switches or relays do not cause noise and use surge suppressors if required.<br>• Separate all communication wiring from drive power lines. Install an EMC noise filter to the drive power supply input.Digital Operator DisplayEEPROM Memory Data Error<br>There is an error in EEPROM control circuit.CPF06EEPROM Memory Data Error<br>There off and check the connection between the control board and the drive.<br>• If the problem continues, replace either the control board or the entire drive. For instructions on replacing the control board,<br>contact YASKAWA or your nearest sales representative.The power supply was switched off when parametersPainiticitze the drive (A1.03)                                                                                                    | Cause                                                      |                              |                                                                                                    |  |
| Drive fails to operate properly due to noise interference       • Take steps to counteract noise in the control circuit, main circuit, and ground wiring.         • Use only recommended cables or other shielded line. Ground the shield on the controller side or on the drive input power side.         • Ensure that other equipment such as switches or relays do not cause noise and use surge suppressors if required.         • Separate all communication wiring from drive power lines. Install an EMC noise filter to the drive power supply input.         • Digital Operator       • EPROM         • CPF06       • EPROM Memory Data Error         • There is an error in the data saved to EEPROM.       • There is an error in the data saved to EEPROM.         • There is an error in EEPROM control circuit.       • Turn the power off and check the connection between the control board and the drive.         • If the problem continues, replace either the control board or the entire drive. For instructions on replacing the control board, contact YASKAWA or your nearest sales representative.         The power supply was switched off when parameters       Painiticitize the drive (A1.03)                                                                                                    | There is a connection error.                               |                              |                                                                                                    |  |
| EPROM       EEPROM Memory Data Error         There is an error in the data saved to EEPROM.         Cause       Possible Solution         There is an error in EEPROM control circuit.       • Turn the power off and check the connection between the control board and the drive.         There is an error in EEPROM control circuit.       • Turn the power off and check the connection between the control board or the entire drive. For instructions on replacing the control board, contact YASKAWA or your nearest sales representative.         The power supply was switched off when parameters       Painitialize the drive (A1.03)                                                                                                    | Drive fails to operate properly due to noise interference. |                              | <ul> <li>Take steps to counteract noise in the control circuit, main circuit, and ground wiring.</li> <li>Use only recommended cables or other shielded line. Ground the shield on the controller side or on the drive input power side.</li> <li>Ensure that other equipment such as switches or relays do not cause noise and use surge suppressors if required.</li> </ul> |  |
| CPF06         CPF06           There is an error in the data saved to EEPROM.           Cause         Possible Solution           There is an error in EEPROM control circuit.         • Turn the power off and check the connection between the control board and the drive.           There is an error in EEPROM control circuit.         • Turn the power off and check the connection between the control board or the entire drive. For instructions on replacing the control board, contact YASKAWA or your nearest sales representative.           The power supply was switched off when parameters         Painitialize the drive (A1.03)                                                                                                    | Digital Opera                                              | tor Display                  | Fault Name                                                                                                    |  |
| Cause       Possible Solution         There is an error in EEPROM control circuit.       • Turn the power off and check the connection between the control board and the drive.         • If the problem continues, replace either the control board or the entire drive. For instructions on replacing the control board, contact YASKAWA or your nearest sales representative.         The power supply was switched off when parameters       Painitialize the drive (A1.03)                                                                                                    | CPF06                                                      | CPF06                        |                                                                                                    |  |
| There is an error in EEPROM control circuit.       • Turn the power off and check the connection between the control board and the drive.         • If the problem continues, replace either the control board or the entire drive. For instructions on replacing the control board, contact YASKAWA or your nearest sales representative.         The power supply was switched off when parameters         Painitialize the drive (A1.03)                                                                                                    |                                                            |                              |                                                                                                    |  |
| There is an error in EEPROM control circuit.       • If the problem continues, replace either the control board or the entire drive. For instructions on replacing the control board, contact YASKAWA or your nearest sales representative.         The power supply was switched off when parameters       Painitialize the drive (A1.03)                                                                                                    |                                                            | ~                            |                                                                                                    |  |
|                                                                                                    |                                                            |                              | • If the problem continues, replace either the control board or the entire drive. For instructions on replacing the control board,                                                                                                    |  |
|                                                                                                    |                                                            |                              | Reinitialize the drive (A1-03).                                                                                                    |  |

| Digital Operator Display                                                                 |                    | Fault Name                                                                                                    |
|------------------------------------------------------------------------------------------|--------------------|----------------------------------------------------------------------------------------------------|
| EPF01                                                                                    | CPF07              |                                                                                                    |
| CPF08                                                                                    | CPF08              | Terminal Board Connection Error                                                                                                    |
| Cau                                                                                      |                    | Possible Solution                                                                                                    |
| There is a fault connection be<br>and control board.                                     |                    | <ul> <li>Turn the power off and reconnect the control circuit terminal board.</li> <li>If the problem continues, replace either the control board or the entire drive. For instructions on replacing the control board, contact YASKAWA or your nearest sales representative.</li> </ul>                   |
| Digital Opera                                                                            | tor Display        | Fault Name                                                                                                    |
| [PF2[] or [PF2   < <b>&gt;</b>                                                           | CPF20 or CPF21 <1> | Control Circuit Error                                                                                                    |
| Cau                                                                                      | se                 | Possible Solution                                                                                                    |
| Hardware is damaged.                                                                     |                    | <ul> <li>Cycle power to the drive.</li> <li>If the problem continues, replace either the control board or the entire drive. For instructions on replacing the control board, contact YASKAWA or your nearest sales representative.</li> </ul>                                                              |
| Digital Opera                                                                            | tor Display        | Fault Name                                                                                                    |
| CPF22                                                                                    | CPF22              | Hybrid IC Error                                                                                                    |
| Cau                                                                                      | se                 | Possible Solution                                                                                                    |
| Hybrid IC on the main circuit                                                            | t is damaged.      | <ul> <li>Cycle power to the drive. <i>Refer to Diagnosing and Resetting Faults on page 273</i>.</li> <li>If the problem continues, replace either the control board or the entire drive. For instructions on replacing the control board, contact YASKAWA or your nearest sales representative.</li> </ul> |
| Digital Opera                                                                            | tor Display        | Fault Name                                                                                                    |
| CPF23                                                                                    | CPF23              | Control Board Connection Error                                                                                                    |
|                                                                                          |                    | Connection error between the control board and the drive                                                                                                    |
| Cau                                                                                      | se                 | Possible Solution                                                                                                    |
| Hardware is damaged.                                                                     |                    | <ul> <li>Turn the power off and check the connection between the control board and the drive.</li> <li>If the problem continues, replace either the control board or the entire drive. For instructions on replacing the control board, contact YASKAWA or your nearest sales representative.</li> </ul>   |
| Digital Opera                                                                            | tor Display        | Fault Name                                                                                                    |
| СРЕЗЧ                                                                                    | CPF24              | Drive Unit Signal Fault                                                                                                    |
|                                                                                          |                    | The drive capacity cannot be detected correctly (drive capacity is checked when the drive is powered up).                                                                                                    |
| Cau:<br>Hardware is damaged.                                                             | se                 | Possible Solution Replace either the control board or the entire drive. For instructions on replacing the control board, contact YASKAWA or your nearest sales representative.                                                                                                    |
| Digital Opera                                                                            | tor Display        | Fault Name                                                                                                    |
|                                                                                          |                    | Control Circuit Error                                                                                                    |
| [PF26 to [PF34                                                                           | CPF26 to CPF34     | CPU error                                                                                                    |
| Cau                                                                                      | se                 | Possible Solution                                                                                                    |
| Hardware is damaged.                                                                     |                    | Replace either the control board or the entire drive. For instructions on replacing the control board, contact YASKAWA or your nearest sales representative.                                                                                                    |
| Digital Opera                                                                            | tor Display        | Fault Name                                                                                                    |
| dUJAL                                                                                    | dWAL               | DriveWorksEZ Fault                                                                                                    |
| auJFL                                                                                    | dWFL               |                                                                                                    |
| Cau                                                                                      | se                 | Possible Solution                                                                                                    |
| Fault output by DriveWorksE                                                              |                    | Correct whatever caused the fault.                                                                                                    |
| Digital Opera                                                                            | tor Display        | Fault Name                                                                                                    |
| ε 5                                                                                      | E5                 | SI-T3 Watchdog Timer Error                                                                                                    |
| Cau                                                                                      | se                 | The watchdog has timed out. Possible Solution                                                                                                    |
| Data has not been received fr<br>watchdog timer.                                         |                    | ⇒ Execute DISCONNECT or ALM_CLR, then issue a CONNECT command or SYNC_SET command and proceed to phase 3.                                                                                                    |
| Digital Opera                                                                            | tor Display        | Fault Name                                                                                                    |
| 0                                                                                        |                    | Option Card External Fault                                                                                                    |
| EFO                                                                                      | EF0                | An external fault condition is present.                                                                                                    |
| Cau                                                                                      | se                 | Possible Solution                                                                                                    |
| An external fault was receive<br>than $F6-03 = 3$ "alarm only"<br>after external fault). |                    | <ul><li>Remove the cause of the external fault.</li><li>Remove the external fault input from the PLC.</li></ul>                                                                                                    |
| Problem with the PLC progra                                                              | ım.                | Check the PLC program and correct problems.                                                                                                    |
|                                                                                          |                    |                                                                                                    |

| Digital Operator Display                                    |                           | Fault Name                                                                                                    |
|-------------------------------------------------------------|---------------------------|----------------------------------------------------------------------------------------------------|
| Digital Opera                                               | tor Display               |                                                                                                    |
| EF 1                                                        | EF1                       | External Fault (input terminal S1)                                                                                                    |
|                                                             |                           | External fault at multi-function input terminal S1.                                                                                                    |
| 6F2                                                         | EF2                       | External Fault (input terminal S2)                                                                                                    |
|                                                             |                           | External fault at multi-function input terminal S2.                                                                                                    |
| EF 3                                                        | EF3                       | External Fault (input terminal S3)                                                                                                    |
| <i>c, j</i>                                                 |                           | External fault at multi-function input terminal S3.                                                                                                    |
| ЕЕЧ                                                         | EF4                       | External Fault (input terminal S4)                                                                                                    |
| <u> </u>                                                    |                           | External fault at multi-function input terminal S4.                                                                                                    |
| EFS                                                         | EF5                       | External Fault (input terminal S5)                                                                                                    |
| 673                                                         |                           | External fault at multi-function input terminal S5.                                                                                                    |
| <i>EF6</i>                                                  | EF6                       | External Fault (input terminal S6)                                                                                                    |
|                                                             | 24.0                      | External fault at multi-function input terminal S6.                                                                                                    |
| EEN                                                         | EF7                       | External Fault (input terminal S7)                                                                                                    |
|                                                             | Li /                      | External fault at multi-function input terminal S7                                                                                                    |
| c c n                                                       | EF8                       | External Fault (input terminal S8)                                                                                                    |
| EF8                                                         | EF8                       | External fault at multi-function input terminal S8                                                                                                    |
| Cau                                                         | se                        | Possible Solution                                                                                                    |
| An external device has trippe                               | d an alarm function.      | Remove the cause of the external fault and reset the fault.                                                                                                    |
| Wiring is incorrect.                                        |                           | • Ensure the signal lines have been connected properly to the terminals assigned for external fault detection (H1-DD = 20 to 2F).                                                                                                    |
| witting is incontect.                                       |                           | Reconnect the signal line.                                                                                                    |
| Incorrect setting of multi-fun                              | ction contact inputs.     | <ul> <li>Check if the any unused terminals are set for H1-□□ = 20 to 2F (External Fault).</li> <li>Change the terminal settings.</li> </ul>                                                                                                    |
| Digital Opera                                               | tor Display               | Fault Name                                                                                                    |
| C C                                                         | Err                       | EEPROM Write Error                                                                                                    |
| Err                                                         | EII                       | Data cannot be written to the EEPROM.                                                                                                    |
| Cau                                                         | se                        | Possible Solution                                                                                                    |
|                                                             |                           | • Press the button.                                                                                                    |
|                                                             |                           | ENTER                                                                                                    |
| Noise has corrupted data whi                                | le writing to the EEPROM. | <ul> <li>Correct the parameter setting.</li> <li>Cycle power to the drive. <i>Refer to Diagnosing and Resetting Faults on page 273</i>.</li> </ul>                                                                                                    |
|                                                             |                           | Replace either the control board or the entire drive. For instructions on replacing the control board, contact YASKAWA or your                                                                                                    |
|                                                             |                           | nearest sales representative.                                                                                                    |
| Hardware problem.                                           |                           | Replace either the control board or the entire drive. For instructions on replacing the control board, contact YASKAWA or your     page of the control board or the entire drive. For instructions on replacing the control board, contact YASKAWA or your |
| Digital Opera                                               | tor Display               | nearest sales representative. Fault Name                                                                                                    |
| Digital Opera                                               | tor Display               | Internal Fan Fault                                                                                                    |
| FAn                                                         | FAn                       | Fan or magnetic contactor failed.                                                                                                    |
| Cau                                                         | 50                        | Possible Solution                                                                                                    |
| Cau                                                         | 50                        | Cycle power to the drive and see if the fault is still present.                                                                                                    |
| Internal cooling for her malf                               |                           | Check if the fan is operating or not.                                                                                                    |
| Internal cooling fan has malfu<br>2A0415, 4A0362 to 4A0675) |                           | Verify the cumulative operation time of the fan using monitor U4-03, and the fan maintenance timer in U4-04.                                                                                                    |
| 210115, 110502 to 110075)                                   |                           | If the cooling fan has passed its expected performance life or is damaged in some way, follow the instructions in this manual to replace it.                                                                                                    |
|                                                             |                           | Cycle power to the drive and see if the fault is still present.                                                                                                    |
| Fault detected in the internal                              |                           | If the fault still occurs, either replace the control circuit board or the entire unit.                                                                                                    |
| contactor to the power supply 2A0415, 4A0165 to 4A0675      |                           | For instructions on replacing the power board, contact the YASKAWA sales office directly or your nearest YASKAWA                                                                                                    |
|                                                             |                           | representative.                                                                                                    |
| Digital Opera                                               | tor Display               | Fault Name                                                                                                    |
|                                                             |                           | Excessive PI Feedback                                                                                                    |
| FBH                                                         | FbH                       | PI feedback input is greater than the level set $b5-36$ for longer than the time set to $b5-37$ . To enable fault detection, set $b5-12 = 2$                                                                                                    |
| C                                                           |                           | or 5. Dessible Solution                                                                                                    |
| Cau                                                         |                           | Possible Solution                                                                                                    |
| Parameters are not set approp                               | -                         | Check the settings of parameters b5-36 and b5-37.                                                                                                    |
| Wiring for PI feedback is inc                               | onect.                    | Correct the wiring.                                                                                                    |
| There is a problem with the f                               | eedback sensor.           | <ul> <li>Check the sensor on the control side.</li> <li>Replace the sensor if damaged.</li> </ul>                                                                                                    |
| Digital Opera                                               | tor Display               | Fault Name                                                                                                    |
| a                                                           | • •                       | PI Feedback Loss                                                                                                    |
| FBL                                                         | FbL                       | This fault occurs when PI feedback loss detection is programmed to trigger a fault ( $b5-12 = 2$ ) and the PI feedback level is below                                                                                                    |
| ,                                                           |                           | the detection level set to $b5-13$ for longer than the time set to $b5-14$ .                                                                                                    |
| Cau                                                         | se                        | Possible Solution                                                                                                    |
| Parameters are not set approp                               | oriately.                 | Check the settings of parameters b5-13 and b5-14.                                                                                                    |
| Wiring for PI feedback is inc                               | orrect.                   | Correct the wiring.                                                                                                    |
| There is a problem with the feedback sensor.                |                           | Check the sensor on the controller side. If damaged, replace the sensor.                                                                                                    |
| There is a problem with the f                               | coubler sensor.           | check the sensor on the controller side. If damaged, replace the sensor.                                                                                                    |

| Digital Operator Display                                                                                            |                              | Fault Name                                                                                                    |
|----------------------------------------------------------------------------------------------------|------------------------------|----------------------------------------------------------------------------------------------------|
|                                                                                                    |                              | Ground Fault                                                                                                    |
| 6F                                                                                                    | GF                           | <ul> <li>A current short to ground exceeded 50% of rated current on the output side of the drive.</li> <li>Setting L8-09 to 1 enables ground fault detection in models 2A0030 through 2A0415 and 4A0018 through 4A0675.</li> </ul>                                                                                                    |
| Cause                                                                                                    |                              | Possible Solution                                                                                                    |
| Motor insulation is damaged.                                                                                        |                              | <ul><li>Check the insulation resistance of the motor.</li><li>Replace the motor.</li></ul>                                                                                                    |
|                                                                                                    |                              | <ul><li>Check the motor cable.</li><li>Remove the short circuit and turn the power back on.</li></ul>                                                                                                    |
| A damaged motor cable is cro                                                                                        | eating a short circuit.      | <ul> <li>Check the resistance between the cable and the ground terminal ().</li> <li>Replace the cable.</li> </ul>                                                                                                    |
| The leakage current at the dri                                                                                      | ive output is too high.      | <ul><li>Reduce the carrier frequency.</li><li>Reduce the amount of stray capacitance.</li></ul>                                                                                                    |
| The drive started to run durin while coasting to a stop.                                                            | g a current offset fault or  | <ul> <li>The value set exceeds the allowable setting range while the drive automatically adjusts the current offset (this happens only when attempting to restart a PM motor that is coasting to stop).</li> <li>Enable Speed Search at start (b3-01 = 1).</li> <li>Perform Speed Search 1 or 2 (H1-□□ = 61 or 62) via one of the external terminals.</li> <li>Note: Speed Search 1 and 2 are the same when using PM OLV.</li> </ul> |
| Hardware problem.                                                                                                   |                              | Replace either the control board or the entire drive. For instructions on replacing the control board, contact YASKAWA or your nearest sales representative.                                                                                                    |
| Digital Opera                                                                                                    | tor Display                  | Fault Name                                                                                                    |
|                                                                                                    |                              | Output Phase Loss                                                                                                    |
| LF                                                                                                    | LF                           | <ul> <li>Phase loss on the output side of the drive.</li> <li>Phase Loss Detection is enabled when L8-07 is set to 1 or 2.</li> </ul>                                                                                                    |
| Cau                                                                                                    | se                           | Possible Solution                                                                                                    |
| The output cable is disconnec                                                                                       | cted.                        | <ul> <li>Check for wiring errors and ensure the output cable is connected properly.</li> <li>Correct the wiring.</li> </ul>                                                                                                    |
| The motor winding is damage                                                                                         | ed.                          | <ul><li>Check the resistance between motor lines.</li><li>Replace the motor if the winding is damaged.</li></ul>                                                                                                    |
| The output terminal is loose.                                                                                       |                              | <ul> <li>Apply the tightening torque specified in this manual to fasten the terminals. <i>Refer to Wire Size and Torque Specifications on page 75</i>.</li> </ul>                                                                                                    |
| The rated current of the motor<br>of the drive rated current.                                                       | r being used is less than 5% | Check the drive and motor capacities.                                                                                                    |
| An output transistor is damag                                                                                       |                              | Replace either the control board or the entire drive. For instructions on replacing the control board, contact YASKAWA or your nearest sales representative.                                                                                                    |
| A single-phase motor is being                                                                                       | -                            | The drive cannot operate a single phase motor.                                                                                                    |
| Digital Opera                                                                                                    | tor Display                  | Fault Name                                                                                                    |
| 182                                                                                                    | LF2                          | Output current imbalance (detected when L8-29 = 1)                                                                                                    |
|                                                                                                    |                              | One or more of the phases in the output current is lost.                                                                                                    |
| Cau                                                                                                    | se                           | Possible Solution                                                                                                    |
| Phase loss has occurred on th                                                                                       | e output side of the drive.  | <ul> <li>Check for faulty wiring or poor connections on the output side of the drive.</li> <li>Correct the wiring.</li> </ul>                                                                                                    |
| Terminal wires on the output                                                                                        | side of the drive are loose. | Apply the tightening torque specified in this manual to fasten the terminals. <i>Refer to Wire Size and Torque Specifications on page 75</i> .                                                                                                    |
| The output circuit is damaged                                                                                       | d.                           | Replace either the control board or the entire drive. For instructions on replacing the control board, contact YASKAWA or your nearest sales representative.                                                                                                    |
| Motor impedance or motor pl                                                                                         |                              | Measure the line-to-line resistance for each motor phase. Ensure all values are the same.     Replace the motor.                                                                                                    |
| Digital Opera                                                                                                    | tor Display                  | Fault Name                                                                                                    |
| n 5 E                                                                                                    | nSE                          | Node Setup Error                                                                                                    |
|                                                                                                    |                              | A terminal assigned to the node setup function closed during run.                                                                                                    |
|                                                                                                    |                              | Possible Solution                                                                                                    |
| The node setup terminal closed during run.<br>A run command was issued while the node setup<br>function was active. |                              | Stop the drive when using the node setup function.                                                                                                    |

| Digital Opera                                                             | tor Display                  | Fault Name                                                                                                    |
|---------------------------------------------------------------------------|------------------------------|----------------------------------------------------------------------------------------------------|
| 0.                                                                        | oC                           | Overcurrent                                                                                                    |
| σί                                                                        | 00                           | Drive sensors have detected an output current greater than the specified overcurrent level.                                                                                                    |
| Caus                                                                      | se                           | Possible Solution                                                                                                    |
| The motor has been damaged motor insulation is damaged.                   | due to overheating or the    | <ul><li>Check the insulation resistance.</li><li>Replace the motor.</li></ul>                                                                                                    |
| One of the motor cables has shorted out or there is a                     |                              | <ul> <li>Check the motor cables.</li> <li>Remove the short circuit and power the drive back up.</li> </ul>                                                                                                    |
| grounding problem.                                                        |                              | <ul> <li>Check the resistance between the motor cables and the ground terminal ().</li> <li>Replace damaged cables.</li> </ul>                                                                                                    |
| The load is too heavy.                                                    |                              | <ul> <li>Measure the current flowing into the motor.</li> <li>Replace the drive with a larger capacity unit if the current value exceeds the rated current of the drive.</li> <li>Determine if there is sudden fluctuation in the current level.</li> <li>Reduce the load to avoid sudden changes in the current level or switch to a larger drive.</li> </ul>                                               |
| The acceleration or deceleration                                          | ion times are too short.     | Calculate the torque needed during acceleration relative to the load inertia and the specified acceleration time. If the right amount<br>of torque cannot be set, make the following changes:<br>• Increase the acceleration time (C1-01, -03, -05, -07)<br>• Increase the S-curve characteristics (C2-01 and C2-02)<br>• Increase the capacity of the drive.                                                |
| The drive is attempting to ope<br>a motor larger than the maxim           |                              | <ul> <li>Check the motor capacity.</li> <li>Ensure that the rated capacity of the drive is greater than or equal to the capacity rating found on the motor nameplate.</li> </ul>                                                                                                    |
| Magnetic contactor (MC) on has turned on or off.                          | the output side of the drive | Set up the operation sequence so that the MC is not tripped while the drive is outputting current.                                                                                                    |
| V/f setting is not operating as                                           | expected.                    | <ul> <li>Check the ratios between the voltage and frequency.</li> <li>Set parameter E1-04 through E1-10 appropriately.</li> <li>Lower the voltage if it is too high relative to the frequency.</li> </ul>                                                                                                    |
| Excessive torque compensation                                             | on.                          | <ul> <li>Check the amount of torque compensation.</li> <li>Reduce the torque compensation gain (C4-01) until there is no speed loss and less current.</li> </ul>                                                                                                    |
| Drive fails to operate properly                                           | y due to noise interference. | <ul> <li>Review the possible solutions provided for handling noise interference.</li> <li>Review the section on handling noise interference and check the control circuit lines, main circuit lines, and ground wiring.</li> </ul>                                                                                                    |
| Overexcitation gain is set too                                            | high.                        | <ul> <li>Check if fault occurs simultaneously to overexcitation function operation.</li> <li>Consider motor flux saturation and reduce the value of n3-13 (Overexcitation Deceleration Gain).</li> </ul>                                                                                                    |
| Run command applied while                                                 | motor was coasting.          | <ul> <li>Enable Speed Search at start (b3-01 = 1).</li> <li>Program the Speed Search command input through one of the multi-function contact input terminals (H1-□□ = 61 or 62).</li> </ul>                                                                                                    |
| The wrong motor code has be<br>Loop Vector (YASKAWA mo<br>data are wrong. |                              | <ul> <li>Enter the correct motor code to E5-01.</li> <li>If a non-YASKAWA PM motor is used, enter "FFFF" to E5-01. Set the correct motor data to the E5-DD parameters or perform Auto-Tuning.</li> </ul>                                                                                                    |
| The motor control method an                                               | d motor do not match.        | <ul> <li>Check which motor control method the drive is set to (A1-02).</li> <li>For IM motors, set A1-02 = "0".</li> <li>For PM motors, set A1-02 = "5".</li> </ul>                                                                                                    |
| The drives rated output current                                           | nt is too small.             | Use a larger drive.                                                                                                    |
| Digital Opera                                                             | tor Display                  | Fault Name                                                                                                    |
| oFROO                                                                     | oFA00                        | Option Card Connection Error at Option Port CN5-A                                                                                                    |
|                                                                           |                              | Option compatibility error                                                                                                    |
| Cause The option card installed into                                      |                              | Possible Solution Check if the drive supports the option card that you are attempting to install. The port CN5-A supports communication option cards only. More than one comm. option cannot be installed.                                                                                                    |
| incompatible with the drive.                                              |                              | The following option cards are not available for this drive:<br>PG-X3, PG-B3, DI-A3, AI-A3, DO-A3, AO-A3                                                                                                    |
| Digital Opera                                                             | tor Display                  | Fault Name                                                                                                    |
| 600 ·                                                                     | aE4.01                       | Option Card Fault at Option Port CN5-A                                                                                                    |
| oFRO I                                                                    | oFA01                        | Option not properly connected                                                                                                    |
| Cau                                                                       | se                           | Possible Solution                                                                                                    |
| The option board connection                                               | to port CN5-A is faulty.     | <ul> <li>Turn the power off and reconnect the option card.</li> <li>Check if the option card is properly plugged into the option port. Make sure the card is fixed properly.</li> <li>If the option is not a communication option card, try to use the card in another option port. If it works there, replace the drive. If the error persists (oFb01 or oFC01 occur), replace the option board.</li> </ul> |
| Digital Opera                                                             | tor Display                  | Fault Name                                                                                                    |
| oFR03 to oFR06                                                            | oFA03 to oFA06               |                                                                                                    |
| ofa 10, ofa i i                                                           | oFA10, oFA11                 | Option card error occurred at option port CN5-A                                                                                                    |
| oFA 12 to oFA 17                                                          | oFA12 to oFA17               | option care onto: occarred at option port Cro-A                                                                                                    |
| оFA30 to оFA43                                                            | oFA30 to oFA43               |                                                                                                    |
| Cau                                                                       | se                           | Possible Solution                                                                                                    |
| Option card or hardware is da                                             | imaged.                      | <ul> <li>Cycle power to the drive.</li> <li>If the problem continues, replace either the control board or the entire drive. For instructions on replacing the control board, contact YASKAWA or your nearest sales representative.</li> </ul>                                                                                                    |

| Digital Operator Display                                    |                         | Fault Name                                                                                                    |
|-------------------------------------------------------------|-------------------------|----------------------------------------------------------------------------------------------------|
|                                                             |                         | Option Card Fault at Option Port CN5-B                                                                                                    |
| oF600                                                       | oFb00                   | Option compatibility error                                                                                                    |
| Caus                                                        | \$P                     | Possible Solution                                                                                                    |
|                                                             |                         | Check if the drive supports the option card that you are attempting to install.                                                                                                    |
| The option card installed into incompatible with the drive. | port CN5-B is           | The following option cards are not available for this drive:<br>PG-X3, PG-B3, DI-A3, AI-A3, DO-A3, AO-A3                                                                                                    |
| A communication option care option port CN5-B.              | d has been installed in | Communication option cards are supported by option port CN5-A only. More than one comm. option cannot be installed.                                                                                                    |
| Digital Opera                                               | tor Display             | Fault Name                                                                                                    |
| ccon                                                        | oFC00                   | Option Card Connection Error at Option Port CN5-C                                                                                                    |
| oFEOO                                                       | 01/000                  | Option compatibility error                                                                                                    |
| Cau                                                         | se                      | Possible Solution                                                                                                    |
| The option card installed into incompatible with the drive. | port CN5-C is           | Check if the drive supports the option card that you are attempting to instal.<br>The following option cards are not available for this drive:<br>PG-X3, PG-B3, DI-A3, AI-A3, DO-A3, AO-A3                                                                                                |
| A communication option care option port CN5-C.              | d has been installed in | Communication option cards are supported by option port CN5-A only. More than one comm. option cannot be installed.                                                                                                    |
| Digital Opera                                               | tor Display             | Fault Name                                                                                                    |
|                                                             |                         | Heatsink Overheat                                                                                                    |
| οH                                                          | оН                      | The temperature of the heatsink exceeded the overheat pre-alarm level set to L8-02. Default value for L8-02 is determined by drive capacity (o2-04).                                                                                                    |
| Caus                                                        | se                      | Possible Solution                                                                                                    |
| Surrounding temperature is to                               | oo high.                | <ul> <li>Check the temperature surrounding the drive. Verify temperature is within drive specifications.</li> <li>Improve the air circulation within the enclosure panel.</li> <li>Installs for exercised drives and the surrounding server.</li> </ul>                                   |
|                                                             |                         | <ul> <li>Install a fan or air conditioner to cool the surrounding area.</li> <li>Remove anything near the drive that might be producing excessive heat.</li> <li>Measure the output current.</li> </ul>                                                                                   |
| Load is too heavy.                                          |                         | Decrease the load.     Lower the carrier frequency (C6-02).                                                                                                    |
| Internal cooling fan is stoppe                              | d.                      | <ul> <li>Replace the cooling fan. <i>Refer to Cooling Fan Component Names on page 290.</i></li> <li>After replacing the drive, reset the cooling fan maintenance parameter (o4-03 = 0).</li> </ul>                                                                                        |
| Digital Opera                                               | tor Display             | Fault Name                                                                                                    |
|                                                             | oH1                     | Overheat 1 (Heatsink Overheat)                                                                                                    |
| oH I                                                        | 0111                    | The temperature of the heatsink exceeded the drive overheat level. The overheat level is determined by drive capacity (o2-04).                                                                                                    |
| Caus                                                        | se                      | Possible Solution                                                                                                    |
| Surrounding temperature is to                               | oo high.                | <ul> <li>Check the temperature surrounding the drive.</li> <li>Improve the air circulation within the enclosure panel.</li> <li>Install a fan or air conditioner to cool the surrounding area.</li> <li>Remove anything near the drive that might be producing excessive heat.</li> </ul> |
| Load is too heavy.                                          |                         | <ul> <li>Measure the output current.</li> <li>Lower the carrier frequency (C6-02).</li> <li>Reduce the load.</li> </ul>                                                                                                    |
| Digital Opera                                               | tor Display             | Fault Name                                                                                                    |
|                                                             |                         | Motor Overheat Alarm (PTC Input)                                                                                                    |
| oH3                                                         | oH3                     | <ul> <li>The motor overheat signal to analog input terminal A1, A2, or A3 exceeded the alarm detection level.</li> <li>Detection requires multi-function analog input H3-02, H3-06, or H3-10 be set to "E".</li> </ul>                                                                    |
| Caus                                                        | se                      | Possible Solution                                                                                                    |
|                                                             |                         | Check the size of the load, the accel/decel times, and the cycle times.                                                                                                    |
|                                                             |                         | <ul> <li>Decrease the load.</li> <li>Increase the acceleration and deceleration times (C1-01 through C1-04).</li> </ul>                                                                                                    |
| Motor has overheated                                        |                         | <ul> <li>Adjust the preset V/f pattern (E1-04 through E1-10). This will mainly involve reducing E1-08 and E1-10.</li> <li>Be careful not to lower E1-08 and E1-10 too much, as this reduces load tolerance at low speeds.</li> </ul>                                                      |
| wotor has overheated                                        |                         | <ul> <li>Be careful not to lower E1-0s and E1-10 too much, as this reduces to a tolerance at low speeds.</li> <li>Check the motor rated current.</li> <li>Enter the motor rated current as indicated on the motor nameplate (E2-01).</li> </ul>                                           |
|                                                             |                         | Ensure the motor cooling system is operating normally.                                                                                                    |
| D: '/ 10                                                    | ( D' I                  | Repair or replace the motor cooling system.                                                                                                    |
| Digital Opera                                               | tor Display             | Fault Name                                                                                                    |
|                                                             | oH4                     | Motor Overheat Fault (PTC Input)                                                                                                    |
| oH4                                                         |                         | <ul> <li>The motor overheat signal to analog input terminal A1, A2, or A3 exceeded the fault detection level.</li> <li>Detection requires that multi-function analog input H3-02, H3-06, or H3-10 = "E".</li> </ul>                                                                       |
| Cau                                                         | se                      | Possible Solution                                                                                                    |
|                                                             |                         | <ul> <li>Check the size of the load, the accel/decel times, and the cycle times.</li> <li>Decrease the load.</li> <li>Increase the acceleration and deceleration times (C1-01 through C1-04).</li> </ul>                                                                                  |
| Motor has overheated.                                       |                         | <ul> <li>Adjust the preset V/f pattern (E1-04 through E1-10). This will mainly involve reducing E1-08 and E1-10. Be careful not to lower E1-08 and E1-10 too much because this reduces load tolerance at low speeds.</li> </ul>                                                           |
|                                                             |                         | <ul> <li>Check the motor rated current.</li> <li>Enter the motor rated current as indicated on the motor nameplate (E2-01).</li> <li>Ensure the motor cooling system is operating normally.</li> </ul>                                                                                    |
|                                                             |                         | Repair or replace the motor cooling system.                                                                                                    |

**Troubleshooting** 

| Digital Operator Display                                       |                            | Fault Name                                                                                                    |
|----------------------------------------------------------------|----------------------------|----------------------------------------------------------------------------------------------------|
|                                                                |                            | Motor Overload                                                                                                    |
| ol I                                                           | oL1                        | The electronic motor overload protection tripped.                                                                                                    |
| Caus                                                           | e                          | Possible Solution                                                                                                    |
| Load is too heavy.                                             |                            | Reduce the load.                                                                                                    |
| Cycle times are too short duri deceleration.                   | ng acceleration and        | Increase the acceleration and deceleration times (C1-01 through C1-04).                                                                                                    |
| A general purpose motor is dr<br>with too high load.           | iven below the rated speed | <ul> <li>Reduce the load.</li> <li>Increase the speed.</li> <li>If the motor is supposed to operate at low speeds, either increase the motor capacity or use a motor specifically designed to operate in the desired speed range.</li> </ul>                                                                                                    |
| The output voltage is too high                                 | 1.                         | Adjust the user-set V/f patterns (E1-04 through E1-10). Parameters E1-08 and E1-10 may need to be reduced. Be careful not to lower E1-08 and E1-10 too much because this reduces load tolerance at low speeds.                                                                                                    |
| The wrong motor rated curren                                   | t is set to E2-01.         | <ul><li>Check the motor-rated current.</li><li>Enter the value written on the motor nameplate to parameter E2-01.</li></ul>                                                                                                    |
| The maximum output frequen                                     | 5                          | <ul> <li>Check the rated frequency indicated on the motor nameplate.</li> <li>Enter the rated frequency to E1-06 (Base Frequency).</li> </ul>                                                                                                    |
| Multiple motors are running of                                 | off the same drive.        | Disable the motor protection function $(L1-01 = 0)$ and install a thermal relay to each motor.                                                                                                    |
| The electrical thermal protects motor overload characteristics |                            | <ul> <li>Check the motor characteristics.</li> <li>Correct the type of motor protection that has been selected (L1-01).</li> <li>Install an external thermal relay.</li> </ul>                                                                                                    |
| The electrical thermal relay is level.                         | operating at the wrong     | <ul> <li>Check the current rating listed on the motor nameplate.</li> <li>Check the value set for the motor rated current (E2-01).</li> </ul>                                                                                                    |
| Motor overheated by overexc                                    | itation operation.         | <ul> <li>Overexcitation increases the motor losses and the motor temperature. If applied too long, motor damage can occur. Prevent excessive overexcitation operation or apply proper cooling to the motor.</li> <li>Reduce the excitation deceleration gain (n3-13).</li> <li>Set L3-04 (Stall Prevention during Deceleration) to a value other than 4.</li> </ul>                                   |
| Speed Search related paramet                                   | ž                          | <ul> <li>Check values set to Speed Search related parameters.</li> <li>Adjust the Speed Search current and Speed Search deceleration times (b3-02 and b3-03 respectively).</li> <li>After Auto-Tuning, enable Speed Estimation Speed Search (b3-24 = 1).</li> </ul>                                                                                                    |
| Output current fluctuation due                                 |                            | Check the power supply for phase loss.                                                                                                    |
| Digital Operat                                                 | tor Display                | Fault Name                                                                                                    |
| oL2                                                            | oL2                        | Drive Overload The thermal sensor of the drive triggered overload protection.                                                                                                    |
| Caus                                                           |                            | Possible Solution                                                                                                    |
| Load is too heavy.                                             |                            | Reduce the load.                                                                                                    |
| Acceleration or deceleration t                                 | imes are too short.        | Increase the settings for the acceleration and deceleration times (C1-01 through C1-04).                                                                                                    |
| The output voltage is too high                                 | l.                         | <ul> <li>Adjust the preset V/f pattern (E1-04 through E1-10). This will mainly involve reducing E1-08 and E1-10.</li> <li>Be careful not to lower E1-08 and E1-10 excessively because this reduces load tolerance at low speeds.</li> </ul>                                                                                                    |
| Drive capacity is too small.                                   |                            | Replace the drive with a larger model.                                                                                                    |
| Overload occurred when oper                                    | ating at low speeds.       | <ul> <li>Reduce the load when operating at low speeds.</li> <li>Replace the drive with a model that is one frame size larger.</li> <li>Lower the carrier frequency (C6-02).</li> </ul>                                                                                                    |
| Excessive torque compensation                                  | on.                        | Reduce the torque compensation gain (C4-01) until there is no speed loss but less current.                                                                                                    |
| Speed Search related paramet                                   | ers are set incorrectly.   | <ul> <li>Check the settings for all Speed Search related parameters.</li> <li>Adjust the current used during Speed Search and the Speed Search deceleration time (b3-03 and b3-02 respectively).</li> <li>After Auto-Tuning the drive, enable the Speed Estimation Speed Search (b3-24 = 1).</li> </ul>                                                                                               |
| Output current fluctuation due                                 | e to input phase loss      | Check the power supply for phase loss.                                                                                                    |
| Digital Operat                                                 | tor Display                | Fault Name                                                                                                    |
| oL 3                                                           | oL3                        | Overtorque Detection 1                                                                                                    |
|                                                                |                            | The current has exceeded the value set for torque detection (L6-02) for longer than the allowable time (L6-03).                                                                                                    |
| Caus<br>Parameter settings are not app                         |                            | Possible Solution Check the settings of parameters L6-02 and L6-03.                                                                                                    |
| Fault on the machine side (e.g                                 | •                          | Check the status of the load. Remove the cause of the fault.                                                                                                    |
| Digital Operat                                                 |                            | Fault Name                                                                                                    |
|                                                                |                            | High Slip Braking oL                                                                                                    |
| σLΊ                                                            | oL7                        | The output frequency stayed constant for longer than the time set in n3-04 during High Slip Braking.                                                                                                    |
| Caus                                                           | e                          | Possible Solution                                                                                                    |
| Excessive load inertia.                                        |                            | Reduce deceleration times in parameters C1-02, C1-04, for applications that do not use High Slip Braking.                                                                                                    |
| Motor is driven by the load.                                   |                            | <ul> <li>Use dynamic braking options to shorten deceleration time.</li> </ul>                                                                                                    |
| Something on the load side is<br>The overload time during Hig  | -                          | Increase parameter n3-04 (High-slip Braking Overload Time).                                                                                                    |
|                                                                |                            | Install a thermal relay and increase the setting of n3-04 to the maximum value.                                                                                                    |
| Digital Operat                                                 | tor Display                | Fault Name                                                                                                    |
| oPr                                                            | oPr                        | <ul> <li>External Digital Operator Connection Fault</li> <li>The external operator has been disconnected from the drive.</li> <li>Note: An oPr fault will occur when all of the following conditions are true:</li> <li>Output is interrupted when the operator is disconnected (o2-06 = 1).</li> <li>The Run command is assigned to the operator (b1-02 = 0 and LOCAL has been selected).</li> </ul> |
| Caus                                                           | e                          | • The Kun command is assigned to the operator (b1-b2 = 0 and LOCAL has been selected).<br>Possible Solution                                                                                                    |
| External operator is not prope                                 |                            | Check the connection between the operator and the drive.     Replace the cable if damaged.     Turn off the drive input power and disconnect the operator. Next reconnect the operator and turn the drive input power back on                                                                                                    |

| Digital Operator Display                                                                    |                              | Fault Name                                                                                                    |
|---------------------------------------------------------------------------------------------|------------------------------|----------------------------------------------------------------------------------------------------|
| - gran opera                                                                                | <b>r</b> "J                  | Overvoltage                                                                                                    |
| ou                                                                                          | ov                           | Voltage in the DC bus has exceeded the overvoltage detection level.<br>For 200 V class: approximately 410 V<br>• For 400 V class: approximately 820 V                                                                                                    |
| Cause                                                                                       |                              | Possible Solution                                                                                                    |
| Deceleration time is too short<br>flowing from the motor into t                             |                              | <ul> <li>Increase the deceleration time (C1-02, C1-04).</li> <li>Install dynamic braking options.</li> <li>Enable stall prevention during deceleration (L3-04 = 1).<br/>Stall Prevention is enabled as the default setting.</li> </ul>                                                                                                    |
| Fast acceleration time causes speed reference.                                              | the motor to overshoot the   | <ul> <li>Check if sudden drive acceleration triggers an overvoltage alarm.</li> <li>Increase the acceleration time.</li> <li>Use longer S-curve acceleration and deceleration times.</li> <li>Enable the Overvoltage Suppression function (L3-11 = 1).</li> <li>Lengthen the S-curve at acceleration end.</li> </ul>                                                                                               |
| Excessive braking load.                                                                     |                              | The braking torque was too high, causing regenerative energy to charge the DC bus. Reduce the braking torque, use a dynamic braking option, or lengthen decel time.                                                                                                    |
| Surge voltage entering from                                                                 | the drive input power.       | Install a DC reactor.<br>Note: Voltage surge can result from a thyristor convertor and phase advancing capacitor using the same input power supply.                                                                                                    |
| Ground fault in the output circapacitor to overcharge.                                      | cuit causing the DC bus      | <ul> <li>Check the motor wiring for ground faults.</li> <li>Correct grounding shorts and turn the power back on.</li> </ul>                                                                                                    |
| Improper Setting of Speed Se<br>(Includes Speed Search after<br>and after a fault restart.) |                              | <ul> <li>Check the settings for Speed Search-related parameters.</li> <li>Enable Speed Search restart function (b3-19 greater than or equal to 1 to 10).</li> <li>Adjust the current level during Speed Search and the deceleration time (b3-02 and b3-03 respectively).</li> <li>Perform Stationary Auto-Tuning for line-to-line resistance and then enable Speed Estimation Speed Search (b3-24 = 1).</li> </ul> |
| Drive input power voltage is                                                                | too high.                    | <ul> <li>Check the voltage.</li> <li>Lower drive input power voltage within the limits listed in the specifications.</li> </ul>                                                                                                    |
| Drive fails to operate properl                                                              | y due to noise interference. | <ul> <li>Review the list of possible solutions provided for controlling noise.</li> <li>Review the section on handling noise interference and check the control circuit lines, main circuit lines, and ground wiring.</li> </ul>                                                                                                    |
| Load inertia has been set inco                                                              | prrectly.                    | <ul> <li>Check the load inertia settings when using KEB, overvoltage suppression, or Stall Prevention during deceleration.</li> <li>Adjust the load inertia ratio in L3-25 to better match the load.</li> </ul>                                                                                                    |
| Motor hunting occurs.                                                                       |                              | <ul> <li>Adjust the parameters that control hunting.</li> <li>Set the gain for Hunting Prevention (n1-02).</li> <li>Adjust the speed feedback detection suppression gain for PM motors (n8-45) and the time constant for pull-in current (n8-47).</li> </ul>                                                                                                    |
| Digital Opera                                                                               | tor Display                  | Fault Name                                                                                                    |
| PF                                                                                          | PF                           | Input Phase Loss                                                                                                    |
| Cau                                                                                         | 50                           | Drive input power has an open phase or has a large imbalance of voltage between phases. Detected when L8-05 = 1 (enabled). Possible Solution                                                                                                    |
| There is phase loss in the driv                                                             |                              | Check for wiring errors in the main circuit drive input power.     Correct the wiring.                                                                                                    |
| There is loose wiring in the d                                                              | rive input power terminals.  | <ul> <li>Ensure the terminals are tightened properly.</li> <li>Apply the tightening torque as specified in this manual. <i>Refer to Wire Gauges and Tightening Torque on page 67</i></li> </ul>                                                                                                    |
| There is excessive fluctuation voltage.                                                     | n in the drive input power   | <ul> <li>Check the voltage from the drive input power.</li> <li>Review the possible solutions for stabilizing the drive input power.</li> </ul>                                                                                                    |
| There is poor balance betwee                                                                | en voltage phases.           | Stabilize drive input power or disable phase loss detection.                                                                                                    |
| The main circuit capacitors a                                                               | re worn.                     | <ul> <li>Check the maintenance time for the capacitors (U4-05).</li> <li>Replace the capacitor if U4-05 is greater than 90%. For instructions on replacing the capacitor, contact YASKAWA or your nearest sales representative.</li> </ul>                                                                                                    |
|                                                                                             |                              | Check for anything problems with the drive input power. If drive input power appears normal but the alarm continues to occur, replace either the control board or the entire drive. For instructions on replacing the control board, contact YASKAWA or your nearest sales representative.                                                                                                    |
| Digital Opera                                                                               | tor Display                  | Fault Name                                                                                                    |
| SEr                                                                                         | SEr                          | Too Many Speed Search Restarts<br>The number of Speed Search restarts exceeded the number set to b3-19.                                                                                                    |
| Cau                                                                                         | se                           | Possible Solution                                                                                                    |
| Speed Search parameters are                                                                 |                              | <ul> <li>Reduce the detection compensation gain during Speed Search (b3-10).</li> <li>Increase the current level when attempting Speed Search (b3-17).</li> <li>Increase the detection time during Speed Search (b3-18).</li> <li>Repeat Auto-Tuning.</li> </ul>                                                                                                    |
| The motor is coasting in the or Run command.                                                | opposite direction of the    | Enable Bi-Directional Speed Search (b3-14 = 1).                                                                                                    |
| Digital Opera                                                                               | tor Display                  | Fault Name                                                                                                    |
| Sí a                                                                                        | STo                          | Motor Pull Out or Step Out Detection<br>Motor pull out or step out has occurred. Motor has exceeded its pull-out torque.                                                                                                    |
| Cau                                                                                         | se                           | Possible Solution                                                                                                    |
| The wrong motor code is set                                                                 |                              | <ul> <li>Enter the correct motor code for the PM being used into E5-01.</li> <li>For special-purpose motors, enter the correct data to all E5 parameters according to the test report provided for the motor.</li> </ul>                                                                                                    |
| Load is too heavy.                                                                          |                              | <ul> <li>Increase the load inertia for PM motor (n8-55).</li> <li>Increase the pull-in current during accel/decel (n8-51).</li> <li>Reduce the load.</li> <li>Increase the motor or drive capacity.</li> </ul>                                                                                                    |
| Load inertia is too heavy.                                                                  |                              | Increase the load inertia for PM motor (n8-55).                                                                                                    |
| Acceleration and deceleration                                                               | n times are too short        | • Increase the acceleration and deceleration times (C1-01 through C1-04).                                                                                                    |
| Speed response is too slow.                                                                 |                              | Increase the S-curve acceleration and deceleration times (C2-01). Increase the load inertia for PM motor (n8-55).                                                                                                    |
| Speed response is too slow.                                                                 |                              |                                                                                                    |

| Digital Operator Display                                                              |                                         | Fault Name                                                                                                    |
|---------------------------------------------------------------------------------------|-----------------------------------------|----------------------------------------------------------------------------------------------------|
|                                                                                       |                                         | Undertorque Detection 1                                                                                                    |
| UL 3                                                                                  | UL3                                     | The current has fallen below the minimum value set for torque detection (L6-02) for longer than the allowable time (L6-03).                                                                                                    |
| Caus                                                                                  | 50 S                                    | Possible Solution                                                                                                    |
| Parameter settings are not app                                                        |                                         | Check the settings of parameters L6-02 and L6-03.                                                                                                    |
| There is a fault on the machin                                                        |                                         | Check the load for any problems.                                                                                                    |
|                                                                                       |                                         |                                                                                                    |
| Digital Opera                                                                         | tor Display                             | Fault Name                                                                                                    |
| UL 6                                                                                  | UL6                                     | Motor Underload                                                                                                    |
|                                                                                       |                                         | The weight of the load has fallen below the underload curve defined in L6-14.                                                                                                    |
| Caus                                                                                  |                                         | Possible Solution                                                                                                    |
| The output current has fallen<br>curve defined in L6-14 for lot<br>L6-03.             |                                         | Adjust the value set to L6-14 so that output current remains above the motor underload curve during normal operation.                                                                                                    |
| Digital Opera                                                                         | tor Display                             | Fault Name                                                                                                    |
|                                                                                       |                                         | DC Bus Undervoltage                                                                                                    |
| Uu 1                                                                                  | Uv1                                     | <ul> <li>One of the following conditions occurred while the drive was stopped:</li> <li>Voltage in the DC bus fell below the undervoltage detection level (L2-05)</li> <li>For 200 V class: approximately 190 V</li> <li>For 400 V class: approximately 380 V (350 V when E1-01 is less than 400) The fault is output only if L2-01 = 0 or L2-01 = and the DC bus voltage has fallen below the level set to L2-05 for longer than the time set to L2-02.</li> </ul>                                                                                     |
| Caus                                                                                  | se                                      | Possible Solution                                                                                                    |
| Input power phase loss.                                                               |                                         | <ul><li>The main circuit drive input power is wired incorrectly.</li><li>Correct the wiring.</li></ul>                                                                                                    |
| One of the drive input power                                                          | wiring terminals is loose.              | <ul> <li>Ensure there are no loose terminals.</li> <li>Apply the tightening torque specified in this manual to fasten the terminals. <i>Refer to Wire Gauges and Tightening Torque on page 67</i></li> </ul>                                                                                                    |
| There is a problem with the vepower.                                                  | oltage from the drive input             | <ul> <li>Check the voltage.</li> <li>Correct the voltage to be within the range listed in drive input power specifications.</li> <li>If there is no problem with the power supply to the main circuit, check for problems with the main circuit magnetic contactor.</li> </ul>                                                                                                    |
| The power has been interrupt                                                          | ed.                                     | Correct the drive input power.                                                                                                    |
| The main circuit capacitors an                                                        | re worn.                                | <ul> <li>Check the maintenance time for the capacitors (U4-05).</li> <li>Replace either the control board or the entire drive if U4-05 exceeds 90%. For instructions on replacing the control board, contact YASKAWA or your nearest sales representative.</li> </ul>                                                                                                    |
| The relay or contactor on the is damaged.                                             | soft-charge bypass circuit              | <ul> <li>Cycle power to the drive and see if the fault reoccurs.</li> <li>If the problem continues, replace either the control board or the entire drive. For instructions on replacing the control board, contact YASKAWA or your nearest sales representative.</li> <li>Check monitor U4-06 for the performance life of the soft-charge bypass.</li> <li>Replace either the control board or the entire drive if U4-06 exceeds 90%. For instructions on replacing the control board, contact YASKAWA or your nearest sales representative.</li> </ul> |
| Digital Opera                                                                         | tor Display                             | Fault Name                                                                                                    |
| _                                                                                     |                                         | Control Power Supply Voltage Fault                                                                                                    |
| <i>Uu2</i>                                                                            | Uv2                                     | Voltage is too low for the control drive input power.                                                                                                    |
| Caus                                                                                  | 20                                      | Possible Solution                                                                                                    |
| For models CIMR-ED2A000                                                               |                                         |                                                                                                    |
| CIMR-E□4A0002 through 4<br>changed from its default valu<br>Momentary Power Loss Ride | A0031: L2-02 was e without installing a | Correct the setting to L2-02 or install an optional Momentary Power Loss Ride-Thru unit.                                                                                                    |
| Control power supply wiring                                                           | is damaged.                             | <ul> <li>Cycle power to the drive. Check if the fault reoccurs.</li> <li>If the problem continues, replace the control board, the entire drive, or the control power supply.</li> </ul>                                                                                                    |
| Internal circuitry is damaged.                                                        |                                         | <ul> <li>Cycle power to the drive. Check if the fault reoccurs.</li> <li>If the problem continues, replace either the control board or the entire drive. For instructions on replacing the control board, contact YASKAWA or your nearest sales representative.</li> </ul>                                                                                                    |
| Digital Opera                                                                         | tor Display                             | Fault Name                                                                                                    |
|                                                                                       |                                         | Undervoltage 3 (Soft-Charge Bypass Circuit Fault)                                                                                                    |
| Uu3                                                                                   | Uv3                                     | The soft-charge bypass circuit has failed.                                                                                                    |
| Caus                                                                                  | se                                      | Possible Solution                                                                                                    |
| Caus                                                                                  |                                         | Cycle power to the drive and see if the fault reoccurs.                                                                                                    |
| The relay or contactor on the is damaged.                                             | soft-charge bypass circuit              | <ul> <li>Cycle power to the drive and see in the fault reoccurs.</li> <li>If the problem continues, replace either the control board or the entire drive. For instructions on replacing the control board, contact YASKAWA or your nearest sales representative.</li> <li>Check monitor U4-06 for the performance life of the soft-charge bypass.</li> <li>Replace either the control board or the entire drive if U4-06 exceeds 90%. For instructions on replacing the control board, contact YASKAWA or your nearest sales representative.</li> </ul> |
| Digital Opera                                                                         | tor Display                             | Fault Name                                                                                                    |
| -                                                                                     | _                                       | Output Voltage Detection Fault                                                                                                    |
| uof                                                                                   | voF                                     | Problem detected with the voltage on the output side of the drive.                                                                                                    |
| Caus                                                                                  | se                                      | Possible Solution                                                                                                    |
|                                                                                       |                                         | Replace either the control board or the entire drive. For instructions on replacing the control board, contact YASKAWA or your                                                                                                    |
| Hardware is damaged.                                                                  |                                         | nearest sales representative.                                                                                                    |

<1> Displayed as [PF00] or [PF20] when occurring at drive power up. When one of the faults occurs after successfully starting the drive, the display will show [PF0] or [PF2].

# 6.5 Alarm Detection

# Alarm Codes, Causes, and Possible Solutions

Alarms are drive protection functions that do not necessarily cause the drive to stop. Once the cause of an alarm is removed, the drive will return to the same status is was before the alarm occurred.

When an alarm has been triggered, the ALM light on the digital operator display blinks and the alarm code display flashes. If a multi-function output is set for an alarm (H2- $\Box\Box$  = 10), that output terminal will be triggered.

Note: If a multi-function output is set to close when an alarm occurs (H2- $\Box \Box = 10$ ), it will also close when maintenance periods are reached, triggering alarms LT-1 through LT-4 (triggered only if H2- $\Box \Box = 2F$ ).

| Digital Operator                                                                                                    | Display                                                                                                    | Minor Fault Name                                                                                                    |
|----------------------------------------------------------------------------------------------------|----------------------------------------------------------------------------------------------------|----------------------------------------------------------------------------------------------------|
|                                                                                                    |                                                                                                    | Communication Option Station Number Setting Error (CC-Link, CANopen, MECHATROLINK-II)                                                                                                    |
| REr                                                                                                    | AEr                                                                                                    | Option card node address is outside the acceptable setting range.                                                                                                    |
| Cause                                                                                                    |                                                                                                    | Possible Solutions                                                                                                    |
| Station number is set outside th                                                                                                    | he possible setting                                                                                                    | Set parameter F6-10 to the proper value if a CC-Link option card is used.                                                                                                    |
| range.                                                                                                    |                                                                                                    | <ul> <li>Set parameter F6-35 to the proper value if a CANopen option card is used.</li> </ul>                                                                                                    |
| Digital Operator                                                                                                    | Display                                                                                                    | Minor Fault Name                                                                                                    |
|                                                                                                    | bb                                                                                                    | Baseblock                                                                                                    |
| 66                                                                                                    | 00                                                                                                    | Drive output interrupted as indicated by an external baseblock signal.                                                                                                    |
| Cause                                                                                                    |                                                                                                    | Possible Solutions                                                                                                    |
| External baseblock signal was entered via one of the multi-function input terminals (S1 to S8).                                                                                                    |                                                                                                    | Check external sequence and baseblock signal input timing.                                                                                                    |
| Digital Operator                                                                                                    | <sup>.</sup> Display                                                                                                    | Minor Fault Name                                                                                                    |
|                                                                                                    |                                                                                                    | Option Communication Error                                                                                                    |
| 6US                                                                                                    | bUS                                                                                                    | <ul> <li>After initial communication was established, the connection was lost.</li> <li>Assign a Run command frequency reference to the option card.</li> </ul>                                                                                                    |
| Cause                                                                                                    |                                                                                                    | Possible Solutions                                                                                                    |
| Connection is broken or master communicating.                                                                                                    | er controller stopped                                                                                                    | <ul> <li>Check for faulty wiring.</li> <li>Correct the wiring.</li> <li>Check for disconnected cables and short circuits. Repair as needed.</li> </ul>                                                                                                    |
| Option card is damaged.                                                                                                    |                                                                                                    | If there are no problems with the wiring and the fault continues to occur, replace the option card.                                                                                                    |
| The option card is not properly drive.                                                                                                    | y connected to the                                                                                                    | <ul> <li>The connector pins on the option card are not properly lined up with the connector pins on the drive.</li> <li>Reinstall the option card.</li> </ul>                                                                                                    |
| A data error occurred due to noise.                                                                                                    |                                                                                                    | <ul> <li>Check options available to minimize the effects of noise.</li> <li>Take steps to counteract noise in the control circuit wiring, main circuit lines and ground wiring.</li> <li>Try to reduce noise on the controller side.</li> <li>Use surge absorbers on magnetic contactors or other equipment causing the disturbance.</li> <li>Use recommended cables or some other type of shielded line. Ground the shield to the controller side or on the input power side.</li> <li>All wiring for comm. devices should be separated from drive input power lines. Install an EMC noise filter to the drive input power</li> </ul>                                                                                                    |
| Digital Operator Display                                                                                                    |                                                                                                    |                                                                                                    |
| Digital Operator                                                                                                    | Display                                                                                                    | Minor Fault Name                                                                                                    |
|                                                                                                    |                                                                                                    | Minor Fault Name Serial Communication Transmission Error                                                                                                    |
| Digital Operator                                                                                                    | <b>Display</b><br>CALL                                                                                                    |                                                                                                    |
|                                                                                                    |                                                                                                    | Serial Communication Transmission Error                                                                                                    |
| ERLL                                                                                                    | CALL<br>lty, there is a short                                                                                                    | Serial Communication Transmission Error<br>Communication has not yet been established.<br>Possible Solutions<br>• Check for wiring errors.<br>• Correct the wiring.                                                                                                    |
| Communications wiring is faul<br>circuit, or something is not com                                                                                                    | CALL<br>lty, there is a short<br>nnected properly.                                                                                                    | Serial Communication Transmission Error<br>Communication has not yet been established.<br>Possible Solutions<br>• Check for wiring errors.                                                                                                    |
| Cause<br>Communications wiring is faul                                                                                                    | CALL<br>lty, there is a short<br>nnected properly.<br>ster side.                                                                                                  | Serial Communication Transmission Error<br>Communication has not yet been established.<br>Possible Solutions<br>• Check for wiring errors.<br>• Correct the wiring.<br>• Check for disconnected cables and short circuits. Repair as needed.<br>Check communications at start-up and correct programming errors.<br>• Perform a self-diagnostics check.                                                                                                    |
| Communications wiring is faul<br>circuit, or something is not com<br>Programming error on the mas                                                                                                    | CALL<br>lty, there is a short<br>nected properly.<br>ster side.<br>amaged.                                                                                        | Serial Communication Transmission Error         Communication has not yet been established.         Possible Solutions         • Check for wiring errors.         • Check for disconnected cables and short circuits. Repair as needed.         Check communications at start-up and correct programming errors.         • Perform a self-diagnostics check.         • If the problem continues, replace either the control board or the entire drive. For instructions on replacing the control board, contact YASKAWA or your nearest sales representative.                                                                                                    |
| Communications circuitry is da                                                                                                    | CALL<br>lty, there is a short<br>nnected properly.<br>ster side.<br>amaged.<br>incorrect.                                                                         | Serial Communication Transmission Error         Communication has not yet been established.         Possible Solutions         • Check for wiring errors.         • Correct the wiring.         • Check for disconnected cables and short circuits. Repair as needed.         Check communications at start-up and correct programming errors.         • Perform a self-diagnostics check.         • If the problem continues, replace either the control board or the entire drive. For instructions on replacing the control board, contact YASKAWA or your nearest sales representative.         A termination resistor must be installed at both ends of a communication line. Slave drives must have the internal termination resistor                                                                                                    |
| ERLL<br>Cause<br>Communications wiring is faul<br>circuit, or something is not con<br>Programming error on the mas<br>Communications circuitry is da<br>Termination resistor setting is i<br>Digital Operator                                                                                                    | CALL<br>Ity, there is a short<br>nnected properly.<br>ster side.<br>amaged.<br>incorrect.<br>Display                                                              | Serial Communication Transmission Error         Communication has not yet been established.         Possible Solutions         • Check for wiring errors.         • Correct the wiring.         • Check for disconnected cables and short circuits. Repair as needed.         Check communications at start-up and correct programming errors.         • Perform a self-diagnostics check.         • If the problem continues, replace either the control board or the entire drive. For instructions on replacing the control board, contact YASKAWA or your nearest sales representative.         A termination resistor must be installed at both ends of a communication line. Slave drives must have the internal termination resistor switch set correctly. Place DIP switch S2 to the ON position.                                                                                                    |
| Communications wiring is faul<br>circuit, or something is not com<br>Programming error on the mas<br>Communications circuitry is da<br>Termination resistor setting is i                                                                                                    | CALL<br>lty, there is a short<br>nnected properly.<br>ster side.<br>amaged.<br>incorrect.                                                                         | Serial Communication Transmission Error         Communication has not yet been established.         Possible Solutions         • Check for wiring errors.         • Correct the wiring.         • Check for disconnected cables and short circuits. Repair as needed.         Check communications at start-up and correct programming errors.         • Perform a self-diagnostics check.         • If the problem continues, replace either the control board or the entire drive. For instructions on replacing the control board, contact YASKAWA or your nearest sales representative.         A termination resistor must be installed at both ends of a communication line. Slave drives must have the internal termination resistor switch set correctly. Place DIP switch S2 to the ON position.         Minor Fault Name                                                                                                    |
| ERLL<br>Cause<br>Communications wiring is faul<br>circuit, or something is not cor<br>Programming error on the mas<br>Communications circuitry is da<br>Termination resistor setting is i<br>Digital Operator                                                                                                    | CALL<br>Ity, there is a short<br>nnected properly.<br>ster side.<br>amaged.<br>incorrect.<br>Display                                                              | Serial Communication Transmission Error         Communication has not yet been established.         Possible Solutions         • Check for wiring errors.         • Correct the wiring.         • Check for disconnected cables and short circuits. Repair as needed.         Check communications at start-up and correct programming errors.         • Perform a self-diagnostics check.         • If the problem continues, replace either the control board or the entire drive. For instructions on replacing the control board, contact YASKAWA or your nearest sales representative.         A termination resistor must be installed at both ends of a communication line. Slave drives must have the internal termination resistor switch set correctly. Place DIP switch S2 to the ON position.         Minor Fault Name         MEMOBUS/Modbus Communication Error                                                                                                    |
| ERLL         Cause         Communications wiring is faul         circuit, or something is not com         Programming error on the mass         Communications circuitry is data         Termination resistor setting is in         Digital Operator         EE                                                        | CALL Ity, there is a short nnected properly. ster side. amaged. incorrect. Display CE                                                                             | Serial Communication Transmission Error         Communication has not yet been established.         Possible Solutions         • Check for wiring errors.         • Correct the wiring.         • Check for disconnected cables and short circuits. Repair as needed.         Check communications at start-up and correct programming errors.         • Perform a self-diagnostics check.         • If the problem continues, replace either the control board or the entire drive. For instructions on replacing the control board, contact YASKAWA or your nearest sales representative.         A termination resistor must be installed at both ends of a communication line. Slave drives must have the internal termination resistor switch set correctly. Place DIP switch S2 to the ON position.         Minor Fault Name         MEMOBUS/Modbus Communication Error         Control data was not received correctly for two seconds.                                                                                                    |
| ERLL         Cause         Communications wiring is faul         circuit, or something is not communications circuitry is data         Communications circuitry is data         Termination resistor setting is in         Digital Operator         EE         Cause                                                   | CALL  ty, there is a short nnected properly. ster side. amaged. incorrect. Display CE oise.                                                                       | Serial Communication Transmission Error Communication has not yet been established.  Possible Solutions  Check for wiring errors. Check for wiring. Check for disconnected cables and short circuits. Repair as needed. Check communications at start-up and correct programming errors. Perform a self-diagnostics check. If the problem continues, replace either the control board or the entire drive. For instructions on replacing the control board, contact YASKAWA or your nearest sales representative. A termination resistor must be installed at both ends of a communication line. Slave drives must have the internal termination resistor switch set correctly. Place DIP switch S2 to the ON position.  Minor Fault Name MEMOBUS/Modbus Communication Error Control data was not received correctly for two seconds.  Check options available to minimize the effects of noise. Take steps to counteract noise in the control circuit wiring, main circuit lines, and ground wiring. Reduce noise on the control eride. Use surge absorbers for the magnetic contactors or other components that may be causing the disturbance. Use only recommended shielded line. Ground the shield on the controller side or on the drive input power side.                                                                                                    |
| ERLL         Cause         Communications wiring is faul         circuit, or something is not corr         Programming error on the mass         Communications circuitry is data         Termination resistor setting is in         Digital Operator         E         Cause         A data error occurred due to not | CALL  CALL  Ity, there is a short nnected properly.  ster side. amaged. incorrect.  Display  CE  oise.  compatible. ) is set shorter than the ation cycle to take | Serial Communication Transmission Error         Communication has not yet been established.         Possible Solutions         • Check for wiring errors.         • Check for disconnected cables and short circuits. Repair as needed.         Check communications at start-up and correct programming errors.         • Perform a self-diagnostics check.         • If the problem continues, replace either the control board or the entire drive. For instructions on replacing the control board, contact YASKAWA or your nearest sales representative.         A termination resistor must be installed at both ends of a communication line. Slave drives must have the internal termination resistor switch set correctly. Place DIP switch S2 to the ON position.         Minor Fault Name         MEMOBUS/Modbus Communication Error         Control data was not received correctly for two seconds.         • Check options available to minimize the effects of noise.         • Take steps to counteract noise in the control circuit wiring, main circuit lines, and ground wiring.         • Reduce noise on the controller side.         • Use surge absorbers for the magnetic contactors or other components that may be causing the disturbance.         • Use only recommended shielded line. Ground the shield on the controller side or on the drive input power side.         • Separate all wiring for comm. devices from drive input power lines. Install an EMC noise filter to the drive input power supply.         • Check the H5 parameter settings as well as |

#### Table 6.11 Alarm Codes, Causes, and Possible Solutions

### 6.5 Alarm Detection

| Communications cable is di                                                 | isconnected or damaged   | Check the connector to make sure the cable has a signal.                                                                                                    |
|----------------------------------------------------------------------------|--------------------------|----------------------------------------------------------------------------------------------------|
| Digital Opera                                                              |                          | Replace the communications cable.  Minor Fault Name                                                                                                    |
|                                                                            |                          |                                                                                                    |
| ErSE                                                                       | CrST                     | Cannot Reset                                                                                                    |
| Caus                                                                       |                          | Possible Solutions                                                                                                    |
| A fault reset command was entered while the Run command was still present. |                          | <ul> <li>Ensure that a Run command cannot be entered from the external terminals or option card during fault reset.</li> <li>Turn off the Run command.</li> </ul>                       |
| Digital Operator Display                                                   |                          | Minor Fault Name                                                                                                    |
| dnE                                                                        | dnE                      | Drive Disabled                                                                                                    |
| Caus                                                                       | se                       | Possible Solutions                                                                                                    |
| "Drive Enable" is set to a m                                               |                          |                                                                                                    |
| input (H1- $\Box\Box$ = 6A) and th off.                                    | hat signal was switched  |                                                                                                    |
| An input set for "Bypass/Dr                                                |                          | Check the operation sequence.                                                                                                    |
| 70) is open while another in<br>the Run command is closed                  |                          |                                                                                                    |
| Digital Opera                                                              | tor Display              | Minor Fault Name                                                                                                    |
| EF                                                                         | EF                       | Forward/Reverse Run Command Input Error                                                                                                    |
| _                                                                          |                          | Both forward run and reverse run closed simultaneously for over 0.5 s.                                                                                                    |
| Caus                                                                       | se                       | Possible Solutions Check the forward and reverse command sequence and correct the problem.                                                                                              |
| Sequence error                                                             |                          | Note: When minor fault EF detected, motor ramps to stop.                                                                                                    |
| Digital Opera                                                              | tor Display              | Minor Fault Name                                                                                                    |
| EF0                                                                        | EF0                      | Option Card External Fault                                                                                                    |
| Caus                                                                       |                          | An external fault condition is present.  Possible Solutions                                                                                                    |
| An external fault was receiv                                               |                          |                                                                                                    |
| F6-03 = 3 (causing the drive<br>when an external fault occu                |                          | <ul> <li>Remove the cause of the external fault.</li> <li>Remove the external fault input from the PLC.</li> </ul>                                                                      |
| There is a problem with the                                                | ,                        | Check the PLC program and correct problems.                                                                                                    |
| Digital Opera                                                              |                          | Minor Fault Name                                                                                                    |
| EF I                                                                       | EF1                      | External fault (input terminal S1)                                                                                                    |
| <u> </u>                                                                   |                          | External fault at multi-function input terminal S1.                                                                                                    |
| EF2                                                                        | EF2                      | External fault (input terminal S2)                                                                                                    |
|                                                                            |                          | External fault at multi-function input terminal S2.<br>External fault (input terminal S3)                                                                                               |
| EF 3                                                                       | EF3                      | External fault at multi-function input terminal S3.                                                                                                    |
| ЕЕЧ                                                                        | EF4                      | External fault (input terminal S4)                                                                                                    |
| [ ר ז                                                                      |                          | External fault at multi-function input terminal S4.                                                                                                    |
| EFS                                                                        | EF5                      | External fault (input terminal S5)<br>External fault at multi-function input terminal S5.                                                                                               |
|                                                                            |                          | External fault (input terminal S6)                                                                                                    |
| EF6                                                                        | EF6                      | External fault at multi-function input terminal S6.                                                                                                    |
| <i>EF1</i>                                                                 | EF7                      | External fault (input terminal S7)                                                                                                    |
| בר י                                                                       |                          | External fault at multi-function input terminal S7.                                                                                                    |
| EF8                                                                        | EF8                      | External fault (input terminal S8)<br>External fault at multi-function input terminal S8.                                                                                               |
| Caus                                                                       | se                       | Possible Solutions                                                                                                    |
| An external device has tripp                                               | ped an alarm function.   | Remove the cause of the external fault and reset the multi-function input value.                                                                                                    |
| Wiring is incorrect.                                                       |                          | <ul> <li>Ensure the signal lines have been connected properly to the terminals assigned for external fault detection (H1-□□ = 20 to 2F).</li> <li>Reconnect the signal line.</li> </ul> |
|                                                                            |                          | <ul> <li>Check if the unused terminals have been set for H1-□□ = 20 to 2F (External Fault).</li> </ul>                                                                                  |
| Multi-function contact inpu                                                | its are set incorrectly. | Change the terminal settings.                                                                                                    |
| Digital Opera                                                              | tor Display              | Minor Fault Name                                                                                                    |
| FЪH                                                                        | FbH                      | Excessive PI Feedback<br>The PI feedback input is higher than the level set in b5-36 for longer than the time set in b5-37, and b5-12 is set to 1 or 4.                                 |
| Cau                                                                        | se                       | Possible Solutions                                                                                                    |
| Parameters settings for b5-3                                               | 36 and b5-37 are         | Check parameters b5-36 and b5-37.                                                                                                    |
| incorrect.<br>PI feedback wiring is faulty                                 | 7                        | Correct the wiring.                                                                                                    |
| Feedback sensor has malfu                                                  |                          | Check the sensor and replace it if damaged.                                                                                                    |
|                                                                            |                          | Replace either the control board or the entire drive. For instructions on replacing the control board, contact YASKAWA or your                                                          |
| Feedback input circuit is da                                               | <u> </u>                 | nearest sales representative.                                                                                                    |
| Digital Opera                                                              | tor Display              | Minor Fault Name                                                                                                    |
| FЪL                                                                        | FbL                      | PI Feedback Loss<br>The PI feedback input is lower than the level set in b5-13 for longer than the time set in b5-14, and b5-12 is set to 1 or 4.                                       |
| Caus                                                                       | se                       | Possible Solutions                                                                                                    |
| Parameters settings for b5-1                                               | 13 and b5-14 are         | Check parameters b5-13 and b5-14.                                                                                                    |
| incorrect.                                                                 |                          |                                                                                                    |

| DIC II I I I I I I I I I                                                                 |                         |                                                                                                    |
|------------------------------------------------------------------------------------------|-------------------------|----------------------------------------------------------------------------------------------------|
| PI feedback wiring is faulty.                                                            |                         | Correct the wiring.                                                                                                    |
| Feedback sensor has malfund                                                              | ctioned.                | Check the sensor and replace it if damaged.<br>Replace either the control board or the entire drive. For instructions on replacing the control board, contact YASKAWA or your                                                                                                    |
| Feedback input circuit is dan                                                            | naged.                  | Replace either the control board of the entire drive. For instructions on replacing the control board, contact YASKAWA or your nearest sales representative.                                                                                                    |
| Digital Operate                                                                          | or Display              | Minor Fault Name                                                                                                    |
| НЬЬ                                                                                      | Hbb                     | Hardwire Baseblock Signal Input                                                                                                    |
|                                                                                          |                         | Both Hardwire Baseblock Input channels are open.                                                                                                    |
| Cause                                                                                    | e                       | Possible Solutions                                                                                                    |
| Both Hardwire Baseblock In open.                                                         | puts H1 and H2 are      | <ul> <li>Check signal status at the input terminals H1 and H2.</li> <li>Check the Sink/Source Selection for the digital inputs.</li> <li>If the Hardwire Baseblock function is not utilized, check if the terminals H1-HC, and H2-HC are linked.</li> </ul>                                                       |
| Internally, both Hardwire Ba broken.                                                     | seblock channels are    | Replace either the control board or the entire drive. For instructions on replacing the control board, contact YASKAWA or your nearest sales representative.                                                                                                    |
| Digital Operate                                                                          | or Display              | Minor Fault Name                                                                                                    |
|                                                                                          | HbbF                    | Hardwire Baseblock Signal Input                                                                                                    |
| НЬБЕ                                                                                     | 11001                   | One Hardwire Baseblock channel is open while the other one is closed.                                                                                                    |
| Cause                                                                                    | e                       | Possible Solutions                                                                                                    |
| The signals to the Hardwire wrong or the wiring is incorr                                |                         | Check signal status at the input terminals H1 and H2. If the Hardwire Baseblock function is not utilized, the terminals H1-HC, and H2-HC must be linked.                                                                                                    |
| One of the Hardwire Baseblo                                                              | ock channels is faulty. | Replace either the control board or the entire drive. For instructions on replacing the control board, contact YASKAWA or your nearest sales representative.                                                                                                    |
| Digital Operato                                                                          | or Display              | Minor Fault Name                                                                                                    |
|                                                                                          | НСА                     | Current Alarm                                                                                                    |
| HER                                                                                      |                         | Drive current exceeded overcurrent warning level (150% of the rated current).                                                                                                    |
| Cause                                                                                    | e                       | Possible Solutions                                                                                                    |
| Load is too heavy.                                                                       |                         | Either reduce the load for applications with repetitive operation (repetitive stops and starts, etc.), or replace the drive.                                                                                                    |
| Acceleration and deceleration                                                            | n times are too short.  | <ul> <li>Calculate the torque required during acceleration and for the inertia moment.</li> <li>If the torque level is not right for the load, take the following steps:</li> <li>Increase the acceleration and deceleration times (C1-01 through C1-04).</li> <li>Increase the capacity of the drive.</li> </ul> |
| A special-purpose motor is be<br>attempting to run a motor gre<br>allowable capacity.    | eater than the maximum  | <ul> <li>Check the motor capacity.</li> <li>Use a motor appropriate for the drive. Ensure the motor is within the allowable capacity range.</li> </ul>                                                                                                    |
| The current level increased d<br>a momentary power loss or v<br>perform a fault restart. |                         | The alarm will appear only briefly. There is no need to take action to prevent the alarm from occurring in such instances.                                                                                                    |
| Digital Operato                                                                          | or Display              | Minor Fault Name                                                                                                    |
| <u>L</u> [-                                                                              | LT-1                    | Cooling Fan Maintenance Time<br>The cooling fan has reached its expected maintenance period and may need to be replaced.                                                                                                    |
|                                                                                          |                         | <b>Note:</b> An alarm output (H2- $\Box$ = 10) will only be triggered if H2- $\Box$ = 2F.                                                                                                    |
| Cause<br>The cooling fan has reached                                                     |                         | Possible Solutions<br>Replace the cooling fan and reset the Maintenance Monitor by setting 04-03 to 0.                                                                                                    |
| performance life.                                                                        | D' 1                    |                                                                                                    |
| Digital Operato                                                                          | or Display              | Minor Fault Name                                                                                                    |
| LF-2                                                                                     | LT-2                    | Capacitor Maintenance Time<br>The main circuit and control circuit capacitors are nearing the end of their expected performance life.<br><b>Note:</b> An alarm output (H2- $\Box \Box = 10$ ) will only be triggered if H2- $\Box \Box = 2F$ .                                                                    |
| Cause                                                                                    | 2                       | Possible Solutions                                                                                                    |
| The main circuit and control                                                             |                         | Replace either the control board or the entire drive. For instructions on replacing the control board, contact YASKAWA or your                                                                                                    |
| reached 90% of their expected                                                            |                         | nearest sales representative.                                                                                                    |
| Digital Operato                                                                          | or Display              | Minor Fault Name                                                                                                    |
|                                                                                          |                         | Soft Charge Bypass Relay Maintenance Time                                                                                                    |
| LF-3                                                                                     | LT-3                    | The DC bus soft charge relay is nearing the end of its expected performance life.                                                                                                    |
|                                                                                          |                         | <b>Note:</b> An alarm output (H2- $\Box\Box$ = 10) will only be triggered if H2- $\Box\Box$ = 2F.                                                                                                    |
| Cause                                                                                    |                         | Possible Solutions                                                                                                    |
| The DC bus soft charge relay                                                             |                         | Replace either the control board or the entire drive. For instructions on replacing the control board, contact YASKAWA or your                                                                                                    |
| their expected performance l<br>Digital Operato                                          |                         | nearest sales representative. Minor Fault Name                                                                                                    |
| Digital Operation                                                                        | or Dispiny              | IGBT Maintenance Time (50%)                                                                                                    |
| L [ - 4                                                                                  | LT-4                    | IGBT Maintenance Time (50%)         IGBTs have reached 50% of their expected performance life.         Note: An alarm output (H2- $\Box\Box$ = 10) will only be triggered if H2- $\Box\Box$ = 2F.                                                                                                    |
| Cause                                                                                    | e                       | Possible Solutions                                                                                                    |
| IGBTs have reached 50% of                                                                | their expected          | Check the load, carrier frequency, and output frequency.                                                                                                    |
| performance life.                                                                        |                         |                                                                                                    |
| Digital Operato                                                                          | or Display              | Minor Fault Name                                                                                                    |
| οH                                                                                       | оН                      | Heatsink Overheat<br>The temperature of the heatsink exceeded the overheat pre-alarm level set to L8-02 (90-100°C). Default value for L8-02 is<br>determined by drive capacity (o2-04).                                                                                                    |
| Cause                                                                                    | 2                       | Possible Solutions                                                                                                    |
| Surrounding temperature is t                                                             |                         | Check the surrounding temperature.     Improve the air circulation within the enclosure panel.     Install a fan or air conditioner to cool surrounding area.     Remove anything near drive that may cause extra heat.                                                                                           |

### 6.5 Alarm Detection

|                                                                                                    |                                                                                                    | Poplage the appling for Defau to Cooling Far Commenced Names on page 200                                                                                                    |
|----------------------------------------------------------------------------------------------------|----------------------------------------------------------------------------------------------------|----------------------------------------------------------------------------------------------------|
| Internal cooling fan has stop                                                                                                    | oped.                                                                                                    | <ul> <li>Replace the cooling fan. <i>Refer to Cooling Fan Component Names on page 290.</i></li> <li>After replacing the drive, reset the cooling fan maintenance parameter to (o4-03 = "0").</li> </ul>                                                                                                    |
|                                                                                                    |                                                                                                    | • Provide proper installation space around the drive as indicated in the manual. <i>Refer to Installation Orientation and Spacing on</i>                                                                                                    |
| Airflow around the drive is                                                                                                    | restricted                                                                                                    | <ul> <li>page 40.</li> <li>Allow for the specified space and ensure that there is sufficient circulation around the control panel.</li> </ul>                                                                                                    |
| Annow around the drive is i                                                                                                    | restricted.                                                                                                    | Check for dust or foreign materials clogging cooling fan.                                                                                                    |
|                                                                                                    |                                                                                                    | Clear debris caught in the fan that restricts air circulation.                                                                                                    |
| Digital Operator Display                                                                                                    |                                                                                                    | Minor Fault Name                                                                                                    |
| oH2                                                                                                    | oH2                                                                                                    | Drive Overheat Warning                                                                                                    |
| Caus                                                                                                    |                                                                                                    | "Drive Overheat Warning" was input to a multi-function input terminal, S1 through S8 (H1-DD=B) Possible Solutions                                                                                                    |
| An external device triggered                                                                                                    | -                                                                                                    |                                                                                                    |
| the drive.                                                                                                    | r un overneut warning in                                                                                         | <ul> <li>Solving the problem will clear the warning.</li> </ul>                                                                                                    |
| Digital Operat                                                                                                    | or Display                                                                                                    | Minor Fault Name                                                                                                    |
| аНЗ                                                                                                    | oH3                                                                                                    | Motor Overheat                                                                                                    |
|                                                                                                    |                                                                                                    | The motor overheat signal entered to a multi-function analog input terminal exceeded the alarm level (H3-02, H3-06 or H3-10 = $E$ ).                                                                                                    |
| Caus                                                                                                    | -                                                                                                    | Possible Solutions                                                                                                    |
| Motor thermostat wiring is f<br>There is a fault on the mach                                                                                                    |                                                                                                    | Repair the PTC input wiring.         • Check the status of the machine.                                                                                                    |
| machine is locked up).                                                                                                    | ine side (e.g., the                                                                                              | Remove the cause of the fault.                                                                                                    |
|                                                                                                    |                                                                                                    | Check the load size, accel/decel times, and cycle times.                                                                                                    |
|                                                                                                    |                                                                                                    | <ul> <li>Decrease the load.</li> <li>Increase accel and decel times (C1-01 to C1-04).</li> </ul>                                                                                                    |
|                                                                                                    |                                                                                                    | • Adjust the preset V/f pattern (E1-04 through E1-10). This will mainly involve reducing E1-08 and E1-10.                                                                                                    |
| Motor has overheated.                                                                                                    |                                                                                                    | Note: Do not lower E1-08 and E1-10 excessively, because this reduces load tolerance at low speeds. <ul> <li>Check the motor-rated current.</li> </ul>                                                                                                    |
|                                                                                                    |                                                                                                    | Enter motor-rated current on motor nameplate (E2-01).                                                                                                    |
|                                                                                                    |                                                                                                    | <ul> <li>Ensure the motor cooling system is operating normally.</li> <li>Repair or replace the motor cooling system.</li> </ul>                                                                                                    |
| Digital Operat                                                                                                    | or Display                                                                                                    | Kepair of replace the motor cooling system.     Minor Fault Name                                                                                                    |
|                                                                                                    |                                                                                                    | Overtorque 1                                                                                                    |
| ol3                                                                                                    | oL3                                                                                                    | Drive output current was greater than L6-02 for longer than the time set in L6-03.                                                                                                    |
| Caus                                                                                                    | e                                                                                                    | Possible Solutions                                                                                                    |
| Inappropriate parameter sett                                                                                                    | -                                                                                                    | Check parameters L6-02 and L6-03.                                                                                                    |
| There is a fault on the machi-<br>machine is locked up).                                                                                                    | ine side (e.g., the                                                                                              | <ul> <li>Check the status of the machine.</li> <li>Remove the cause of the fault.</li> </ul>                                                                                                    |
| Digital Operat                                                                                                    | or Display                                                                                                    | Minor Fault Name                                                                                                    |
| 81                                                                                                    | 1 0                                                                                                    | DC Bus Overvoltage                                                                                                    |
| ου                                                                                                    | ov                                                                                                    | The DC bus voltage exceeded the trip point.                                                                                                    |
| 00                                                                                                    |                                                                                                    | For 200 V class: approximately 410 V<br>For 400 V class: approximately 820 V                                                                                                    |
| Caus                                                                                                    | e                                                                                                    | Possible Solutions                                                                                                    |
|                                                                                                    |                                                                                                    | Install a DC reactor or an AC reactor.                                                                                                    |
| Surge voltage present in the                                                                                                    | drive input power.                                                                                               | <ul> <li>Voltage surge can result from a thyristor convertor and a phase advancing capacitor operating on the same drive input power<br/>system.</li> </ul>                                                                                                    |
| The motor is short-circuited                                                                                                    |                                                                                                    | Check the motor power cable, relay terminals and motor terminal box for short circuits.                                                                                                    |
| Ground current has over-cha<br>capacitors via the drive inpu                                                                                                    |                                                                                                    | Correct grounding shorts and turn the power back on.                                                                                                    |
|                                                                                                    | •                                                                                                    | Review possible solutions for handling noise interference.                                                                                                    |
| Noise interference causes th                                                                                                    | e drive to operate                                                                                               | Review section on handling noise interference and check control circuit lines, main circuit lines and ground wiring.                                                                                                    |
| incorrectly.                                                                                                    |                                                                                                    | If the magnetic contactor is identified as a source of noise, install a surge protector to the MC coil.  Set number of fault restarts (L5-01) to a value other than 0.                                                                                                    |
| Digital Operat                                                                                                    | or Display                                                                                                    | Set number of fault restarts (LS-01) to a value other than 0.<br>Minor Fault Name                                                                                                    |
| 01                                                                                                    |                                                                                                    |                                                                                                    |
| P855                                                                                                    | PASS                                                                                                    | MEMOBUS/Modbus Comm. Test Mode Complete                                                                                                    |
| Cause                                                                                                    |                                                                                                    | Possible Solutions                                                                                                    |
|                                                                                                    |                                                                                                    |                                                                                                    |
| MEMOBUS/Modbus test ha                                                                                                    | as finished normally.                                                                                            | This verifies that the test was successful.                                                                                                    |
|                                                                                                    | as finished normally.                                                                                            | This verifies that the test was successful. Minor Fault Name                                                                                                    |
| MEMOBUS/Modbus test ha                                                                                                    | as finished normally.                                                                                            | This verifies that the test was successful.                                                                                                    |
| MEMOBUS/Modbus test ha<br>Digital Operat                                                                                                    | as finished normally.<br>or Display<br>SE                                                                        | This verifies that the test was successful.  Minor Fault Name MEMOBUS/Modbus Communication Test Mode Error                                                                                                    |
| MEMOBUS/Modbus test ha<br>Digital Operat<br>5 E<br>Caus<br>A digital input set to 67H (N                                                                              | as finished normally.<br>sor Display<br>SE<br>e<br>MEMOBUS/Modbus                                                | Minor Fault Name         MEMOBUS/Modbus Communication Test Mode Error         Note: This alarm will not trigger a multi-function output terminal that is set for alarm output (H2-□□ = 10).                                                                                                    |
| MEMOBUS/Modbus test ha<br>Digital Operat<br>5 <i>E</i><br>Caus<br>A digital input set to 67H (M<br>test) was closed while the dr                                      | as finished normally.<br>or Display<br>SE<br>e<br>MEMOBUS/Modbus<br>rive was running.                            | This verifies that the test was successful.  Minor Fault Name  MEMOBUS/Modbus Communication Test Mode Error Note: This alarm will not trigger a multi-function output terminal that is set for alarm output (H2-□□ = 10).  Possible Solutions  Stop the drive and run the test again.                                                                                                    |
| MEMOBUS/Modbus test ha<br>Digital Operat<br>5 E<br>Caus<br>A digital input set to 67H (N                                                                              | as finished normally.<br>or Display<br>SE<br>e<br>MEMOBUS/Modbus<br>rive was running.                            | This verifies that the test was successful.  Minor Fault Name  MEMOBUS/Modbus Communication Test Mode Error Note: This alarm will not trigger a multi-function output terminal that is set for alarm output (H2-□□ = 10).  Possible Solutions  Stop the drive and run the test again.  Minor Fault Name                                                                                                    |
| MEMOBUS/Modbus test ha<br>Digital Operat<br>5 <i>E</i><br>Caus<br>A digital input set to 67H (M<br>test) was closed while the dr                                      | as finished normally.<br>or Display<br>SE<br>e<br>MEMOBUS/Modbus<br>rive was running.                            | This verifies that the test was successful.         Minor Fault Name         MEMOBUS/Modbus Communication Test Mode Error         Note: This alarm will not trigger a multi-function output terminal that is set for alarm output (H2-□□ = 10).         Possible Solutions         Stop the drive and run the test again.         Minor Fault Name         IGBT Maintenance Time (90%)                                                                    |
| MEMOBUS/Modbus test hat<br>Digital Operat<br>$5 \xi$<br>Caus<br>A digital input set to 67H (N<br>test) was closed while the dr<br>Digital Operat<br>$\Gamma \cap P [$ | as finished normally.<br>or Display<br>SE<br>e<br>MEMOBUS/Modbus<br>rive was running.<br>or Display<br>TrPC      | This verifies that the test was successful.         Minor Fault Name         MEMOBUS/Modbus Communication Test Mode Error         Note: This alarm will not trigger a multi-function output terminal that is set for alarm output (H2-□□ = 10).         Possible Solutions         Stop the drive and run the test again.         Minor Fault Name         IGBT Maintenance Time (90%)         IGBTs have reached 90% of their expected performance life. |
| MEMOBUS/Modbus test ha<br>Digital Operat<br>5 E<br>Caus<br>A digital input set to 67H (N<br>test) was closed while the dr<br>Digital Operat                           | as finished normally.<br>or Display<br>SE<br>e<br>MEMOBUS/Modbus<br>rive was running.<br>or Display<br>TrPC<br>e | This verifies that the test was successful.         Minor Fault Name         MEMOBUS/Modbus Communication Test Mode Error         Note: This alarm will not trigger a multi-function output terminal that is set for alarm output (H2-□□ = 10).         Possible Solutions         Stop the drive and run the test again.         Minor Fault Name         IGBT Maintenance Time (90%)                                                                    |

| Digital Operator Display                                                                                                    |                      | Minor Fault Name                                                                                                    |  |  |
|----------------------------------------------------------------------------------------------------|----------------------|----------------------------------------------------------------------------------------------------|--|--|
|                                                                                                    | 111.2                | Undertorque Detection 1                                                                                                    |  |  |
| UL 3                                                                                                    | UL3                  | Drive output current less than L6-02 for longer than L6-03 time.                                                                                                    |  |  |
| Caus                                                                                                    | e                    | Possible Solutions                                                                                                    |  |  |
| Inappropriate parameter set                                                                                                    | tings.               | Check parameters L6-02 and L6-03.                                                                                                    |  |  |
| Load has dropped or decrea                                                                                                    | sed significantly.   | Check for broken parts in the transmission system.                                                                                                    |  |  |
| Digital Operat                                                                                                    | tor Display          | Minor Fault Name                                                                                                    |  |  |
|                                                                                                    |                      | Undervoltage                                                                                                    |  |  |
| Uu                                                                                                    | Uv                   | <ul> <li>One of the following conditions was true when the drive was stopped and a Run command was entered:</li> <li>DC bus voltage dropped below the level specified in L2-05.</li> <li>Contactor to suppress inrush current in the drive was opened.</li> <li>Low voltage in the control drive input power. This alarm outputs only if L2-01 is not 0 and DC bus voltage is under L2-05.</li> </ul> |  |  |
| Caus                                                                                                    | e                    | Possible Solutions                                                                                                    |  |  |
| Phase loss in the drive input                                                                                                    | t power.             | Check for wiring errors in the main circuit drive input power. Correct the wiring.                                                                                                    |  |  |
| Loose wiring in the drive in                                                                                                    | put power terminals. | <ul> <li>Ensure the terminals have been properly tightened.</li> <li>Apply the tightening torque to the terminals as specified. <i>Refer to Wire Gauges and Tightening Torque on page 67</i></li> </ul>                                                                                                    |  |  |
| There is a problem with the voltage.                                                                                                    | drive input power    | <ul> <li>Check the voltage.</li> <li>Lower the voltage of the drive input power so that it is within the limits listed in the specifications.</li> </ul>                                                                                                    |  |  |
| Drive internal circuitry is worn.                                                                                                    |                      | <ul> <li>Check the maintenance time for the capacitors (U4-05).</li> <li>Replace either the control board or the entire drive if U4-05 exceeds 90%. For instructions on replacing the control board, contact YASKAWA or your nearest sales representative.</li> </ul>                                                                                                    |  |  |
| The drive input power trans voltage drops when the pow                                                                                     |                      | <ul> <li>Check for an alarm when the magnetic contactor, line breaker, and leakage breaker are closed.</li> <li>Check the capacity of the drive input power transformer.</li> </ul>                                                                                                    |  |  |
| Air inside the drive is too he                                                                                                    | ot.                  | Check the temperature inside the drive.                                                                                                    |  |  |
| The CHARGE light is broke                                                                                                    | en or disconnected.  | Replace either the control board or the entire drive. For instructions on replacing the control board, contact YASKAWA or your nearest sales representative.                                                                                                    |  |  |
| Digital Operat                                                                                                    | tor Display          | Minor Fault Name                                                                                                    |  |  |
| -                                                                                                    | r.                   | Output Voltage Detection Fault                                                                                                    |  |  |
| uoF                                                                                                    | voF                  | There is a problem with the output voltage.                                                                                                    |  |  |
| Caus                                                                                                    | e                    | Possible Solutions                                                                                                    |  |  |
| Hardware is damaged.                                                                                                    |                      | Replace either the control board or the entire drive. For instructions on replacing the control board, contact YASKAWA or your nearest sales representative.                                                                                                    |  |  |
| Digital Operator Display                                                                                                    |                      | Minor Fault Name                                                                                                    |  |  |
| 1 1 11                                                                                                    | Weitle               | Waiting to run                                                                                                    |  |  |
| 티카르바이                                                                                                    | WrUn                 | A Run command has been issued and the drive is waiting to begin running the motor.                                                                                                    |  |  |
| Cause                                                                                                    |                      | Possible Solutions                                                                                                    |  |  |
| Once a Run command has been entered, the drive<br>must wait for the time set in b1-11 to pass before it<br>can begin to operate the motor. |                      | Not an error.                                                                                                    |  |  |

# 6.6 Operator Programming Errors

# ◆ oPE Codes, Causes, and Possible Solutions

An Operator Programming Error (oPE) occurs when a contradictory parameter is set or an individual parameter is set to an inappropriate value.

The drive will not operate until the parameter or parameters causing the problem are set correctly. An oPE, however, does not trigger an alarm or fault output. If an oPE occurs, investigate the cause and *Refer to oPE Codes, Causes, and Possible Solutions on page 266* for the appropriate action. When an oPE appears on the operator display, press the ENTER button to view U1-18 and see the parameter that is causing the oPE error (U1-18).

| Digital Operator Display                                                                                                    |                                                                                                    | Error Name                                                                                                    |
|----------------------------------------------------------------------------------------------------|----------------------------------------------------------------------------------------------------|----------------------------------------------------------------------------------------------------|
| 959.4                                                                                                    | oPE01                                                                                                    | Drive Capacity Setting Fault                                                                                                    |
| oPE0 /                                                                                                    | OPEOI                                                                                                    | Drive capacity and the value set to o2-04 do not match.                                                                                                    |
| Ca                                                                                                    | use                                                                                                    | Possible Solutions                                                                                                    |
| The drive model selection (o2-04) and the actu                                                                                                    | al capacity of the drive are not the same.                                                                                                    | Correct the value set to o2-04.                                                                                                    |
| Digital Oper                                                                                                    | ator Display                                                                                                    | Error Name                                                                                                    |
| oPE02                                                                                                    | oPE02                                                                                                    | Parameter Range Setting Error                                                                                                    |
| 07606                                                                                                    | 01 202                                                                                                    | Use U1-18 to find parameters set outside the range.                                                                                                    |
| Ca                                                                                                    | use                                                                                                    | Possible Solutions                                                                                                    |
| Parameters were set outside the possible settin                                                                                                    | g range.                                                                                                    | Set parameters to the proper values.                                                                                                    |
|                                                                                                    | time, other errors are given precedence over oP                                                                                                    |                                                                                                    |
| Digital Oper                                                                                                    | ator Display                                                                                                    | Error Name                                                                                                    |
| oPE03                                                                                                    | oPE03                                                                                                    | Multi-Function Input Selection Error                                                                                                    |
|                                                                                                    |                                                                                                    | A contradictory setting is assigned to multi-function contact inputs H1-01 to H1-08.                                                                                                  |
| Ca                                                                                                    |                                                                                                    | Possible Solutions                                                                                                    |
| The same function is assigned to two multi-fun<br>"External Fault.")                                                                                                    | nction inputs. (excludes "Not used" and                                                                                                    | <ul> <li>Ensure all multi-function inputs are assigned to different functions.</li> <li>Re-enter the multi-function settings to ensure this does not occur.</li> </ul>                |
| The Up command was set but the Down comm                                                                                                    | hand was not, or vice versa (settings 10 vs. 11).                                                                                                    | Correctly set functions that need to be enabled in combination with other functions.                                                                                                  |
| <ul> <li>Run/Stop command for a Three-wire sequen<br/>Reverse command (H1-□□ = 43) was not.</li> <li>"Drive Enable" is not selected but H2-□□ i</li> <li>"Drive Enable" is set to multi-function input</li> <li>Although the drive has not been set for 3-wir<br/>(H1-□□ = 69).</li> </ul>                                                                                                    | s selected during DriveEnable status.                                                                                                    | Correctly set functions that need to be enabled in combination with other functions.                                                                                                  |
| <ul> <li>Two of the following functions are set at the same time:</li> <li>Up/Down Command (10 vs. 11)</li> <li>Hold Accel/Decel Stop (A)</li> <li>Analog Frequency Reference Sample/Hold (1E)</li> <li>Offset Frequency 1, 2, 3 Calculations (44, 45, 46)</li> <li>Alternative reference N.O. and Alternative reference N.C.(2 vs. 70)</li> <li>External reference 1/2 and Alternative reference 2 (2 vs. 36)</li> <li>Motor pre-heat 2 and Motor pre-heat 1 (50 vs. 60)</li> </ul> |                                                                                                    | <ul> <li>Check if contradictory settings have been assigned to the multi-function input terminals at the same time.</li> <li>Correct setting errors.</li> </ul>                       |
| The Up/Down command (10, 11) is enabled at                                                                                                    | the same time as PI control (b5-01).                                                                                                    | Disable control PI ( $b5-01 = 0$ ) or disable the Up/Down command.                                                                                                    |
| Settings for N.C. and N.O. input for the follow<br>External Search Command 1 and External S<br>Fast Stop N.O. and Fast Stop N.C. (15 vs. 1<br>KEB for Momentary Power Loss and High<br>Motor Switch Command and Accel/Decel 7<br>KEB Command 1 and KEB Command 2 (6<br>FWD Run Command (or REV) and FWD/R<br>External DB Command and Drive Enable (0                                                                                                    | Search Command 2 (61 vs. 62)<br>7)<br>Slip Braking (65, 66, 7A, 7B vs. 68)<br>Fime 2 (16 vs. 1A)<br>5, 66 vs. 7A, 7B)<br>EV Run Command (2-wire) (40, 41 vs. 42, 43) | Check for contradictory settings assigned to the multi-function input terminals at the same time. Correct setting errors.                                                             |
| One of the following settings was entered whil<br>• b1-15 = 4 (Pulse Train Input) but the pulse to<br>reference (H6-01 > 0)<br>• b1-15 or b1-16 set to 3 but no option card it<br>• Although b1-15 = 1 (Analog Input) and H3<br>H2-□□ = 38 (Drive Enabled) but H1-□□ is to                                                                                                    | train input selection is not set for the frequency<br>s connected<br>-02 or H3-10 are set to 0 (Frequency Bias)                                                      | Correct the settings for the multi-function input terminal parameters.                                                                                                    |
| Digital Oper                                                                                                    |                                                                                                    | Error Name                                                                                                    |
| о <i>РЕ</i> ОЧ                                                                                                    | oPE04                                                                                                    | Initialization required.                                                                                                    |
| Ca                                                                                                    | use                                                                                                    | Possible Solutions                                                                                                    |
| The drive, control board, or terminal board has been replaced and the parameter settings between the control board and the terminal board no longer match.                                                                                                    |                                                                                                    | To load the parameter settings to the drive that are stored in the terminal board, set A1-03 to 5550. Initialize parameters after drive replacement by setting A1-03 to 1110 or 2220. |

#### Table 6.12 oPE Codes, Causes, and Possible Solutions

# 6.6 Operator Programming Errors

| Digital Oper                                                                                                    | ator Display                                            | Error Name                                                                                                    |
|----------------------------------------------------------------------------------------------------|---------------------------------------------------------|----------------------------------------------------------------------------------------------------|
| оРЕО5 оРЕО5                                                                                                    |                                                         | Run Command/Frequency Reference Source Selection Error                                                                                                    |
|                                                                                                    | use                                                     | Possible Solutions                                                                                                    |
| Frequency reference is assigned to an option of                                                                                                    | ard $(b1-01 = 3)$ but an input option card is not       |                                                                                                    |
| connected to the drive.<br>The Run command is assigned to an option ca<br>connected to the drive.                                                                                                    | rd (b1-02 = 3) but an input option card is not          | Reconnect the input option card to the drive.                                                                                                    |
|                                                                                                    | ain input (b1-01 = 4), but terminal RP is not set       | Set H6-01 to "0".                                                                                                    |
| Although a communication option card is not                                                                                                    | connected to the drive, b1-16 is set to 3 while         |                                                                                                    |
| H1-DD is set to 4 or 36.                                                                                                    | ator Display                                            | Error Name                                                                                                    |
|                                                                                                    | ator Display                                            | Multi-Function Analog Input Selection Error                                                                                                    |
| oPE07                                                                                                    | oPE07                                                   | A contradictory setting is assigned to multi-function analog inputs H3-02, H3-06, or H3-10 and PI functions conflict.                                                                                                    |
| Ca                                                                                                    | use                                                     | Possible Solutions                                                                                                    |
| At least two analog input terminals are set to t<br>parameters has the same setting: H3-02, H3-00                                                                                                    |                                                         | Change the settings to H3-02, H3-06, and H3-10 so that functions no longer conflict.<br><b>Note:</b> Both 0 (frequency reference bias) and F (not used) can be set to H3-02, H3-06, and H3-10 at the same time.                                                                       |
| The following simultaneous contradictory sett<br>• H3-02, H3-06, or H3-10 = B (PI Feedback)<br>Feedback)                                                                                             |                                                         |                                                                                                    |
| • H3-02, H3-06, or H3-10 = C (PI Target Val                                                                                                    | ue) while $H6-01 = 2$ (pulse train input sets the       | Disable one of the PI selections.                                                                                                    |
| <ul> <li>PI target value)</li> <li>H3-02, H3-06, or H3-10 = C (PI Target Val<br/>PI value)</li> </ul>                                                                                                | ue) while $b5-18 = 1$ (enables $b5-19$ as the target    |                                                                                                    |
| • H6-01 = 2 (PI target) while b5-18 = 1 (enal                                                                                                    |                                                         |                                                                                                    |
| Digital Oper                                                                                                    | ator Display                                            | Error Name                                                                                                    |
| oPEO8                                                                                                    | oPE08                                                   | Parameter Selection Error<br>A function has been set that cannot be used in the motor control method selected.                                                                                                    |
|                                                                                                    | use                                                     | Possible Solutions                                                                                                    |
| Attempted to use a function that is not valid for                                                                                                    | or the selected control mode.                           | Check the motor control method and the functions available.                                                                                                    |
| In OLV/PM, parameters E5-02 to E5-07 are se                                                                                                    | et to 0.                                                | <ul> <li>Set the correct motor code in accordance with the motor being used (E5-01).</li> <li>When using a special-purpose motor, set E5-□□ in accordance with the test report provided.</li> </ul>                                                                                   |
| The following settings have occurred in OLV/<br>• E5-03 does not equal 0<br>• E5-09 and E5-24 are both equal to 0, or nei                                                                            |                                                         | <ul> <li>Set E5-09 or E5-24 to the correct value, and set the other to "0".</li> <li>Set the motor rated current for PM to "0" (E5-03).</li> </ul>                                                                                                    |
| · · ·                                                                                                    |                                                         | rors are given precedence over oPE08 when multiple errors occur at the same time.                                                                                                    |
| Digital Oper                                                                                                    | rator Display                                           | Error Name                                                                                                    |
| oPEO9                                                                                                    | oPE09                                                   | PI Control Selection Fault<br>PI control function selection is incorrect. Requires that PI control is enabled (b5-01 = 1 or 3).                                                                                                    |
| Ca                                                                                                    | use                                                     | Possible Solutions                                                                                                    |
| <ul> <li>The following simultaneous contradictory sett</li> <li>b5-15 is not set to 0.0 (PI Sleep Function C</li> <li>The stopping method is set to either DC Inj<br/>03 = 2 or 3).</li> </ul>       | peration Level)                                         | <ul> <li>Set b5-15 to another value besides 0.</li> <li>Set the stopping method to coast to stop or ramp to stop (b1-03 = 0 or 1).</li> </ul>                                                                                                    |
| PI control is set to $b5-01 = 1$ , but the lower lim<br>to 0 while reverse output is enabled ( $b5-11 = 1$                                                                                           | it for the frequency reference (d2-02) is not set ).    | Correct the parameter settings.                                                                                                    |
| PI control is set to $b5-01 = 3$ , but the lower line                                                                                                    | hit for the frequency reference $(d2-01)$ is not 0.     | Correct the parameter settings.                                                                                                    |
| Digital Oper                                                                                                    | ator Display                                            | Error Name                                                                                                    |
| oPE 10                                                                                                    | oPE10                                                   | <ul> <li>V/f Data Setting Error</li> <li>The following setting errors have occurred where:</li> <li>E1-04 is greater than or equal to E1-06, E1-06 is greater than or equal to E1-07, E1-07 is greater than or equal to E1-09, or E1-09 is greater than or equal to E1-11.</li> </ul> |
| Ca                                                                                                    | use                                                     | Possible Solutions                                                                                                    |
| Divital Oper                                                                                                    | -<br>rator Display                                      | Correct the settings for E1-04, E1-06, E1-07, E1-09, and E1-11. Error Name                                                                                                    |
|                                                                                                    |                                                         | Carrier Frequency Setting Error                                                                                                    |
| oPE                                                                                                    | oPE11                                                   | Correct the setting for the carrier frequency.                                                                                                    |
| Ca                                                                                                    | use                                                     | Possible Solutions                                                                                                    |
| The following simultaneous contradictory sett<br>greater than C6-03 (carrier frequency lower lin<br>less than or equal to 6, the drive operates at C0<br>Upper and lower limits between C6-02 and C0 | nit is greater than the upper limit). If C6-05 is 6-03. | Correct the parameter settings.                                                                                                    |
|                                                                                                    | rator Display                                           | Error Name                                                                                                    |
|                                                                                                    | * *                                                     | Pulse Monitor Selection Error                                                                                                    |
| oPE 13                                                                                                    | oPE13                                                   | Incorrect setting of monitor selection for pulse train (H6-06).                                                                                                    |
| Ca                                                                                                    | use                                                     | Possible Solutions                                                                                                    |
| Scaling for the pulse train monitor is set to 0 (105, or 116.                                                                                                    | H6-07 = 0) while $H6-06$ is not set to 101, 102,        | Change scaling for the pulse train monitor or set H6-06 to 101, 102, 105, or 116.                                                                                                    |

### 6.6 Operator Programming Errors

| Digital Oper                                                                                       | ator Display | Error Name                                         |
|----------------------------------------------------------------------------------------------------|--------------|----------------------------------------------------|
| oPE 16                                                                                             | oPE16        | Energy Savings Constants Error                     |
| Ca                                                                                                 | use          | Possible Solutions                                 |
| In AOLV/PM the automatically calculated energy saving coefficients are out of the allowable range. |              | Check and correct the motor data in E5 parameters. |

# 6.7 Auto-Tuning Fault Detection

Auto-Tuning faults are shown below. When the following faults are detected, the fault is displayed on the digital operator and the motor coasts to a stop. Auto-Tuning faults do not trigger an multi-function terminal set for fault or alarm output.

An End  $\Box$  error indicates that although Auto-Tuning has completely successful, there is some discrepancy in the calculations the drive made. If an End  $\Box$  error occurs, check for what might be causing the error using the table below, and perform Auto-Tuning again once the problem has been taken care of. If there appears to be no problem despite the End  $\Box$  error being displayed, go ahead and start the application.

# Auto-Tuning Codes, Causes, and Possible Solutions

#### Table 6.13 Auto-Tuning Codes, Causes, and Possible Solutions

| Digital Operator Display                                                                                     | Error Name                                                                                                    |
|----------------------------------------------------------------------------------------------------|----------------------------------------------------------------------------------------------------|
| End / End1                                                                                                   | Excessive V/f Setting (detected only during Rotational Auto-Tuning for V/f control (T1-01 = 3), and displayed after Auto-Tuning is complete)                                                                                                    |
| Cause                                                                                                    | Possible Solutions                                                                                                    |
| The torque reference exceeded 20% during<br>Auto-Tuning.<br>The results from Auto-Tuning the no-load current | <ul> <li>Before Auto-Tuning the drive, verify the information written on the motor nameplate and enter that data to T1-03 through T1-05.</li> <li>Enter proper information to parameters T1-03 to T1-05 and repeat Auto-Tuning.</li> <li>If possible, disconnect the motor from the load and perform Auto-Tuning. If the load cannot be uncoupled, simply use the Auto-</li> </ul> |
| exceeded 80%.                                                                                                | Tuning results as they are.                                                                                                    |
| Digital Operator Display                                                                                     | Error Name                                                                                                    |
| End3 End3                                                                                                    | Rated Current Setting Alarm (displayed after Auto-Tuning is complete)                                                                                                    |
| Cause                                                                                                    | Possible Solutions                                                                                                    |
| The correct current rating printed on the nameplate was not entered into T1-04.                              | <ul> <li>Check the setting of parameter T1-04.</li> <li>Check the motor data and repeat Auto-Tuning.</li> </ul>                                                                                                    |
| Digital Operator Display                                                                                     | Error Name                                                                                                    |
| End님 End4                                                                                                    | Adjusted Slip Calculation Error                                                                                                    |
| Cause                                                                                                    | Possible Solutions                                                                                                    |
| The slip that was calculated is outside the allowable range.                                                 | Make sure the data entered for Auto-Tuning is correct.                                                                                                    |
| Digital Operator Display                                                                                     | Error Name                                                                                                    |
| End 5 End 5                                                                                                  | Resistance Tuning Error                                                                                                    |
| Cause                                                                                                    | Possible Solutions                                                                                                    |
| The resistance value that was calculated is outside the allowable range.                                     | <ul> <li>Double check the data that was entered for the Auto-Tuning process.</li> <li>Check the motor and motor cable connection for faults.</li> </ul>                                                                                                    |
| Digital Operator Display                                                                                     | Error Name                                                                                                    |
| End T End7                                                                                                   | No-Load Current Alarm                                                                                                    |
| Cause                                                                                                    | Possible Solutions                                                                                                    |
| The entered no-load current value was outside the allowable range.                                           | Check and correct faulty motor wiring.                                                                                                    |
| Auto-Tuning results were less than 5% of the motor rated current.                                            | Double check the data that was entered for the Auto-Tuning process.                                                                                                    |
| Digital Operator Display                                                                                     | Error Name                                                                                                    |
| Er-01 Er-01                                                                                                  | Motor Data Error                                                                                                    |
| Cause                                                                                                    | Possible Solutions                                                                                                    |
| Motor data or data entered during Auto-Tuning was incorrect.                                                 | <ul> <li>Check that the motor data entered to T1 parameters matches motor nameplate input before Auto-Tuning.</li> <li>Start Auto-Tuning over again and enter the correct information.</li> </ul>                                                                                                    |
| Motor output power and motor-rated current settings (T1-02 and T1-04) do not match.                          | <ul> <li>Check the drive and motor capacities.</li> <li>Correct the settings of parameters T1-02 and T1-04.</li> </ul>                                                                                                    |
| Base frequency and motor rated speed (T1-05 and T1-07) do not match.                                         | <ul> <li>Set T1-05 and T1-07 to the correct value.</li> <li>Check if the correct pole number was entered to T1-06.</li> </ul>                                                                                                    |
| Digital Operator Display                                                                                     | Error Name                                                                                                    |
| Er-02 Er-02                                                                                                  | Minor Fault                                                                                                    |
| Cause                                                                                                    | Possible Solutions                                                                                                    |
| An alarm was triggered during Auto-Tuning.                                                                   | Exit the Auto-Tuning menu, check the alarm code, remove the alarm cause, and repeat Auto-Tuning.                                                                                                    |
| Digital Operator Display                                                                                     | Error Name                                                                                                    |
| Er-03 Er-03                                                                                                  | STOP Button Input                                                                                                    |
| Cause                                                                                                    | Possible Solutions                                                                                                    |
| Auto-Tuning canceled by pressing STOP button.                                                                | Auto-Tuning did not complete properly and will have to be performed again.                                                                                                    |

# 6.7 Auto-Tuning Fault Detection

| Digital Operator Display                                    |                           | Error Name                                                                                                    |  |
|-------------------------------------------------------------|---------------------------|----------------------------------------------------------------------------------------------------|--|
| <i>Er</i> -04 Er-04                                         |                           | Line-to-Line Resistance Error                                                                                                    |  |
| Cause                                                       |                           | Possible Solutions                                                                                                    |  |
| Motor data entered during incorrect.                        | Auto-Tuning was           | <ul> <li>Make sure the data entered to the T1 parameters match the information written on the motor nameplate.</li> <li>Restart Auto-Tuning and enter the correct information.</li> </ul>                                                                         |  |
| Results from Auto-Tuning setting range or the tuning        | process took too long.    | Check and correct faulty motor wiring.                                                                                                    |  |
| Motor cable or cable conne                                  | ·                         |                                                                                                    |  |
| Digital Opera                                               | ator Display              | Error Name                                                                                                    |  |
| Er-05                                                       | Er-05                     | No-Load Current Error                                                                                                    |  |
| Cau                                                         |                           | Possible Solutions                                                                                                    |  |
| Motor data entered during incorrect.                        | Auto-Tuning was           | <ul> <li>Make sure the data entered to the T1 parameters match the information written on the motor nameplate.</li> <li>Restart Auto-Tuning and enter the correct information.</li> </ul>                                                                         |  |
| Results from Auto-Tuning setting range or the tuning        |                           | <ul><li>Check and correct faulty motor wiring.</li><li>Perform Rotational Auto-Tuning.</li></ul>                                                                                                    |  |
| The load during Rotational high.                            | Auto-tuning was too       | <ul> <li>Disconnect the motor from machine and restart Auto-Tuning. If motor and load cannot be uncoupled make sure the load is lower than 30%.</li> <li>If a mechanical brake is installed, make sure it is fully lifted during tuning.</li> </ul>               |  |
| Digital Opera                                               | ator Display              | Error Name                                                                                                    |  |
| Er - 08                                                     | Er-08                     | Rated Slip Error                                                                                                    |  |
| Cau                                                         | ise                       | Possible Solutions                                                                                                    |  |
| Motor data entered during incorrect.                        | Auto-Tuning was           | <ul> <li>Make sure the data entered to the T1 parameters match the information written on the motor nameplate.</li> <li>Restart Auto-Tuning and enter the correct information.</li> </ul>                                                                         |  |
| Drive-calculated values ou<br>range or the tuning process   |                           | <ul> <li>Check and correct faulty motor wiring.</li> <li>Perform Rotational Auto-Tuning for V/f control (T1-01 = 3).</li> </ul>                                                                                                    |  |
| The load during rotational                                  | Auto-tuning was too high. | <ul> <li>Disconnect the motor from machine and restart Auto-Tuning. If motor and load cannot be uncoupled make sure the load is lower than 30%.</li> <li>If a mechanical brake is installed, make sure it is fully lifted during tuning.</li> </ul>               |  |
| Digital Opera                                               | ator Display              | Error Name                                                                                                    |  |
| Er-09                                                       | Er-09                     | Acceleration Error                                                                                                    |  |
| Cau                                                         | ise                       | Possible Solutions                                                                                                    |  |
| The motor did not accelera acceleration time.               | te for the specified      | <ul> <li>Increase the acceleration time (C1-01).</li> <li>Check if it is possible to disconnect the machine from the motor.</li> </ul>                                                                                                    |  |
| The load during Rotational control $(T1-01 = 3)$ was to     |                           | • Disconnect the motor from machine and restart Auto-Tuning. If motor and load cannot be uncoupled make sure the load is lower than 30%.                                                                                                    |  |
| Digital Opera                                               | ator Display              | If a mechanical brake is installed, make sure it is fully lifted during tuning.     Error Name                                                                                                    |  |
| Er -                                                        | Er-11                     | Motor Speed Fault                                                                                                    |  |
| Cau                                                         | ise                       | Possible Solutions                                                                                                    |  |
| Torque reference is too hig                                 | h.                        | <ul> <li>Increase the acceleration time (C1-01).</li> <li>Disconnect the machine from the motor, if possible.</li> </ul>                                                                                                    |  |
| Digital Operator Display                                    |                           | Error Name                                                                                                    |  |
| Er - 12                                                     | Er-12                     | Current Detection Error                                                                                                    |  |
| Cause                                                       |                           | Possible Solutions                                                                                                    |  |
| One of the motor phases is missing: (U/T1, V/T2, W/T3).     |                           | Check motor wiring and correct any problems.                                                                                                    |  |
| Current exceeded the current rating of the drive.           |                           | Check the motor wiring for a short between motor lines.                                                                                                    |  |
| The current is too low.                                     |                           | <ul> <li>If a magnetic contactor is used between motors, make sure it is closed.</li> <li>Replace either the control board or the entire drive. For instructions on replacing the control board, contact YASKAWA or your nearest sales representative.</li> </ul> |  |
| Attempted Auto-Tuning without motor connected to the drive. |                           | Connect the motor and perform Auto-Tuning.                                                                                                    |  |
| Current detection signal error.                             |                           | Replace either the control board or the entire drive. For instructions on replacing the control board, contact YASKAWA or your nearest sales representative.                                                                                                    |  |

# 6.8 Copy Function Related Displays

# ◆ Tasks, Errors, and Troubleshooting

The table below lists the messages and errors that may appear when using the Copy function.

When executing the tasks offered by the Copy function, the operator will indicate the task being performed. When an error occurs, a code appears on the operator to indicate the error. Note that errors related to the Copy function do not trigger a multi-function output terminal that has been set up to close when a fault or alarm occurs. To clear an error, simply press any key on the operator and the error display will disappear.

*Table 6.14* lists the corrective action that can be taken when an error occurs.

- Note: 1. Whenever using the copy function, the drive should be fully stopped.
  - 2. The drive will not accept a Run command while the Copy function is being executed.
  - 3. Parameters can only be saved to a drive when the voltage class, capacity, control mode, and software version match.

#### Table 6.14 Copy Function Task and Error Displays

| Digital Operator Display                                                                                                    |                                                               | Task                                                                                                    |
|----------------------------------------------------------------------------------------------------|---------------------------------------------------------------|----------------------------------------------------------------------------------------------------|
| СоРу СоРу                                                                                                    |                                                               | Writing Parameter Settings (flashing)                                                                                                    |
|                                                                                                    | use                                                           | Possible Solutions                                                                                                    |
| Parameters are being written                                                                                                    | to the drive.                                                 | Not an error.                                                                                                    |
| Digital Oper                                                                                                    | ator Display                                                  | Task                                                                                                    |
| EPEr                                                                                                    | CPEr                                                          | Control Mode Mismatch                                                                                                    |
|                                                                                                    | use                                                           | Possible Solutions                                                                                                    |
| Control mode of the parameter<br>and the control mode already                                                                                                    | ers to be loaded onto the drive set to the drive don't match. | Check the control mode for the parameters that are to be loaded onto the drive and the control mode set to the drive those parameters will be written to. Set the same control mode using parameter A1-02 and try again.                                                                          |
| Digital Oper                                                                                                    | ator Display                                                  | Task                                                                                                    |
| СРУЕ                                                                                                    | СРуЕ                                                          | Error Writing Data                                                                                                    |
|                                                                                                    | use                                                           | Possible Solutions                                                                                                    |
| Failed writing parameters.                                                                                                    |                                                               | Try writing parameters again.                                                                                                    |
| Digital Oper                                                                                                    | ator Display                                                  | Task                                                                                                    |
| ESEr                                                                                                    | CSEr                                                          | Copy Unit Error                                                                                                    |
| Ca                                                                                                    | use                                                           | Possible Solutions                                                                                                    |
| Hardware fault                                                                                                    |                                                               | Replace the operator or the USB Copy Unit.                                                                                                    |
| Digital Oper                                                                                                    | ator Display                                                  | Task                                                                                                    |
| dFPS                                                                                                    | dFPS                                                          | Drive Model Mismatch                                                                                                    |
| Ca                                                                                                    | use                                                           | Possible Solutions                                                                                                    |
| <ul> <li>The drive from which the parameter were copied and the drive you are attempting to write to are not the same model.</li> <li>The drive the parameters were copied from is a different model drive.</li> <li>The drive you attempting to write to is a different model.</li> </ul> |                                                               | Check the model number of the drive that the parameters were copied from and the model of the drive you are attempting to write those parameters to.<br>Make sure the drive from which the parameter are copied and the drive to be written to have the same model numbers and software versions. |
| Digital Oper                                                                                                    |                                                               | Task                                                                                                    |
| End                                                                                                    | End                                                           | Task Complete                                                                                                    |
| Ca                                                                                                    | use                                                           | Possible Solutions                                                                                                    |
| Finished reading, writing, or                                                                                                    | verifying parameters.                                         | Not an error.                                                                                                    |
| Digital Oper                                                                                                    | ator Display                                                  | Task                                                                                                    |
| iFEr                                                                                                    | iFEr                                                          | Communication Error                                                                                                    |
| Ca                                                                                                    | use                                                           | Possible Solutions                                                                                                    |
| A communication error occur<br>operator or the USB copy uni                                                                                                    | red between the drive and the t.                              | Check the cable connection.                                                                                                    |
| A non-compatible cable is being used to connect the USB Copy Unit and the drive.                                                                                                    |                                                               | Use the cable originally packaged with the USB Copy Unit.                                                                                                    |
| Digital Operator Display                                                                                                    |                                                               | Task                                                                                                    |
| ndAT ndAT                                                                                                    |                                                               | Model, Voltage Class, Capacity Mismatch                                                                                                    |
| Cause                                                                                                    |                                                               | Possible Solutions                                                                                                    |
| The drive the parameters were copied from and the drive<br>you are attempting to write to have different electrical<br>specifications, a different capacity, is set to a different<br>control mode, or is a different model number.                                                        |                                                               | Make sure model numbers and specifications are the same for both drives.                                                                                                    |
| The device being used to write the parameters is blank and does not have any parameters saved on it.                                                                                                    |                                                               | Making sure all connections are correct, and copy the parameter settings onto the USB Copy Unit or the operator.                                                                                                    |

| Digital Operator Display                                                                                                    |                                 | Task                                                                                                    |
|----------------------------------------------------------------------------------------------------|---------------------------------|----------------------------------------------------------------------------------------------------|
| rdEr                                                                                                    | rdEr                            | Error Reading Data                                                                                                    |
| Ca                                                                                                    | use                             | Possible Solutions                                                                                                    |
| Failed while attempting to readrive.                                                                                                    | ad parameter settings from the  | Press and hold the READ key on the USB Copy Unit for at least one second to have the unit read parameters from the drive.                                                                         |
| Digital Oper                                                                                                    | ator Display                    | Task                                                                                                    |
| r ERd                                                                                                    | rEAd                            | Reading Parameter Settings (flashing)                                                                                                    |
| Ca                                                                                                    | use                             | Possible Solutions                                                                                                    |
| Displayed while the parameter the USB Copy Unit.                                                                                                    | er settings are being read onto | Not an error.                                                                                                    |
| Digital Oper                                                                                                    | ator Display                    | Task                                                                                                    |
| uREr                                                                                                    | vAEr                            | Voltage Class, Capacity Mismatch                                                                                                    |
| Ca                                                                                                    | use                             | Possible Solutions                                                                                                    |
| The drive the parameters were copied from and the drive<br>you performing the Verify mode on have different electrical<br>specifications or are a different capacity. |                                 | Make sure electrical specifications and capacities are the same for both drives.                                                                                                    |
| Digital Oper                                                                                                    | ator Display                    | Task                                                                                                    |
| ۲۲۵ נוג                                                                                                    | vFyE                            | Parameter settings in the drive and those saved to the copy function are not the same                                                                                                    |
| Ca                                                                                                    | use                             | Possible Solutions                                                                                                    |
| Indicates that parameter settings that have been Read and loaded onto the Copy Unit or Digital Operator are different.                                                |                                 | To have parameters be the same, either write the parameters save on the USB Copy Unit or LCD digital operator onto the drive, or Read the parameter settings on the drive onto the USB Copy Unit. |
| Digital Operator Display                                                                                                    |                                 | Task                                                                                                    |
| ur Fy vrFy                                                                                                    |                                 | Comparing Parameter Settings (flashing)                                                                                                    |
| Cause                                                                                                    |                                 | Possible Solutions                                                                                                    |
| The Verify mode has confirmed that parameters settings on<br>the drive and parameters read to the copy device are<br>identical.                                       |                                 | Not an error.                                                                                                    |

# 6.9 Diagnosing and Resetting Faults

When a fault occurs and the drive stops, follow the instructions below to remove whatever conditions triggered the fault, then restart the drive.

# Fault Occurs Simultaneously with Power Loss

**WARNING!** Electrical Shock Hazard. Ensure there are no short circuits between the main circuit terminals (R/L1, S/L2, and T/L3) or between the ground and main circuit terminals before restarting the drive. Failure to comply may result in serious injury or death and will cause damage to equipment.

- 1. Turn on the drive input power.
- 2. Use monitor parameters U2-DD to display data on the operating status of the drive just before the fault occurred.
- 3. Remove the cause of the fault and reset.
- Note: 1. To find out what faults were triggered, check the fault history in U2-02. Information on drive status when the fault occurred such as the frequency, current, and voltage can be found in U2-03 through U2-20. *Refer to Viewing Fault Trace Data After Fault on page 273* for information on how to view fault data.
  - 2. When the fault continues to be displayed after cycling power, remove the cause of the fault and reset.

### If the Drive Still has Power After a Fault Occurs

- 1. Look at the digital operator for information on the fault that occurred.
- 2. Refer to Fault Displays, Causes, and Possible Solutions on page 252
- 3. Reset the fault. Refer to Fault Reset Methods on page 274.

# ◆ Viewing Fault Trace Data After Fault

|    | Step                                                                                                    |          | Display/Result                     |
|----|----------------------------------------------------------------------------------------------------|----------|------------------------------------|
| 1. | Turn on the drive input power. The first screen displays.                                                                                                    | +        | ensenserer ■<br>■Battin<br>F 0.000 |
| 2. | Press <b>until the monitor screen is displayed</b> .                                                                                                    | <b>→</b> | Phon<br>Phon                       |
| 3. | Press <b>C</b> to display the parameter setting screen.                                                                                                    | +        |                                    |
| 4. | Press <b>A</b> and <b>RESET</b> until U2-02 (Fault History) is displayed.                                                                                                    | <b>→</b> |                                    |
| 5. | Press <b>ENTER</b> to view the most recent fault (oC in this example).                                                                                                    | +        | σί                                 |
| 6. | Press Esc to go back to the U2-02 display.                                                                                                    | +        | U2-02                              |
| 7. | Press to view drive status information when fault occurred.<br>Parameters U2-03 through U2-20 help determine the cause of a fault.<br>Parameters to be monitored differ depending on the control mode. | <b>→</b> | U2-03<br>↓<br>U2-20                |

# ◆ Fault Reset Methods

When a fault occurs, the cause of the fault must be removed and the drive must be restarted. The table below lists the different ways to restart the drive.

| After the Fault Occurs                                                       | Procedure                                                                                                    |                                                                               |
|------------------------------------------------------------------------------|----------------------------------------------------------------------------------------------------|-------------------------------------------------------------------------------|
| Fix the cause of the fault, restart the drive, and reset the fault           | Press $RESET$ on the digital operator.                                                                                  |                                                                               |
| Resetting via Fault Reset Digital Input S4                                   | Close then open the fault signal digital input via terminal S4.<br>S4 is set for "Fault Reset" as default (H1-04 = 14). | Fault Reset Switch<br>S4 Fault Reset Digital Input<br>SC Digital Input Common |
| If the above methods do not reset the fault, turn o operator display is out. | ff the drive main power supply. Reapply power after the digital                                                         | ② ON<br>↓<br>① OFF                                                            |

Note: If the Run command is present, the drive will disregard any attempts to reset the fault. The Run command must first be removed before a fault situation can be cleared.

# 6.10 Troubleshooting without Fault Display

This section describes troubleshooting problems that do not trip an alarm or fault.

The following symptoms indicate that the drive is not set correctly for proper performance with the motor. Refer to *Motor Performance Fine-Tuning on page 246* for guidance on troubleshooting.

- Motor hunting and oscillation
- Poor motor torque
- · Poor speed precision
- · Poor motor torque and speed response
- Motor noise

# Common Problems

| Common Problems                                                                                    |                                                              |     |  |
|----------------------------------------------------------------------------------------------------|--------------------------------------------------------------|-----|--|
| Cannot Change Parameter Settings                                                                   |                                                              |     |  |
|                                                                                                    | Motor Does Not Rotate                                        | 276 |  |
| Motor Does Not Rotate Properly after Pressing RUN Button or after Entering<br>External Run Command | Motor Rotates in the Opposite Direction from the Run Command | 276 |  |
|                                                                                                    | Motor Rotates in One Direction Only                          | 277 |  |
| Motor is Too Hot                                                                                   | ·                                                            | 277 |  |
| Drive Does Not Allow Selection the Desired Auto-Tuning Mode                                        |                                                              | 277 |  |
| oPE02 Error Occurs When Lowering the Motor Rated Current Setting                                   |                                                              | 277 |  |
| Motor Stalls During Acceleration or With Large Loads                                               |                                                              | 277 |  |
| Drive Frequency Reference Differs from the Controller Frequency Reference C                        | Command                                                      | 278 |  |
| Excessive Motor Oscillation and Erratic Rotation                                                   |                                                              |     |  |
| Deceleration Takes Longer Than Expected with Dynamic Braking Enabled                               |                                                              |     |  |
| Noise From Drive or Output Lines When the Drive is Powered On                                      |                                                              | 278 |  |
| Earth Leakage Circuit Breaker (ELCB) Trips During Run                                              |                                                              | 278 |  |
| Connected Marking we Wilson Wilson Maters Database                                                 | Unexpected Noise from Connected Machinery                    | 279 |  |
| Connected Machinery Vibrates When Motor Rotates                                                    | Oscillation or Hunting                                       | 279 |  |
| PI Output Fault                                                                                    |                                                              | 279 |  |
| Motor Rotates After the Drive Output is Shut Off (Motor Rotates During DC Injection Braking)       |                                                              |     |  |
| Output Frequency is not as High as Frequency Reference                                             |                                                              |     |  |
| Buzzing Sound from Motor at 2 kHz                                                                  |                                                              |     |  |
| Unstable Motor Speed when Using PM or IPM                                                          |                                                              | 280 |  |
| Motor Does Not Restart after Power Loss                                                            |                                                              |     |  |

# Cannot Change Parameter Settings

| Cause                                                                                                    | Possible Solutions                                                                                                    |
|----------------------------------------------------------------------------------------------------|----------------------------------------------------------------------------------------------------|
| The drive is running the motor (i.e., the Run command is present).                                                | <ul> <li>Stop the drive and switch over to the Programming Mode.</li> <li>Most parameters cannot be edited during run.</li> </ul>                                                                                                    |
| The Access Level is set to restrict access to parameter settings.                                                 | • Set the Access Level to allow parameters to be edited (A1-01 = 2).                                                                                                    |
| The operator is not in the Parameter Setup Mode (the screen will display "PAr").                                  | <ul> <li>See what mode the operator is currently set for.</li> <li>Parameters cannot be edited when in the Setup Mode ("STUP"). Switch modes so that "PAr" appears on the screen.<br/>Refer to <i>The Drive and Programming Modes on page 93</i>.</li> </ul>                                                                                                    |
| A multi-function contact input terminal is set to allow or restrict parameter editing (H1-01 through H1-08 = 1B). | <ul> <li>When the terminal is open, parameters cannot be edited.</li> <li>Turn on the multi-function contact input set to 1B.</li> </ul>                                                                                                    |
| The wrong password was entered.                                                                                   | <ul> <li>If the password entered to A1-04 does not match the password saved to A1-05, then drive settings cannot be changed.</li> <li>Reset the password.</li> <li>If you cannot remember the password:</li> <li>Scroll to A1-04. Press the STOP button and press At the same time. Parameter A1-05 will appear.</li> <li>Set a new password to parameter A1-05.</li> </ul> |
| Undervoltage was detected.                                                                                        | <ul> <li>Check the drive input power voltage by looking at the DC bus voltage (U1-07).</li> <li>Check all main circuit wiring.</li> </ul>                                                                                                    |

Troubleshooting

# Motor Does Not Rotate Properly after Pressing RUN Button or after Entering External Run Command

### ■ Motor Does Not Rotate

| Cause                                                                                                    | Possible Solutions                                                                                                    |
|----------------------------------------------------------------------------------------------------|----------------------------------------------------------------------------------------------------|
| The drive is not in the Drive Mode.                                                                                                 | <ul> <li>Check if the DRV light on the digital operator is lit.</li> <li>Enter the Drive Mode to begin operating the motor. <i>Refer to The Drive and Programming Modes on page 93</i>.</li> </ul>                                                                                                    |
| The $\frac{10}{RE}$ button was pushed.                                                                                              | <ul> <li>Stop the drive and check if the correct frequency reference source is selected. If the operator keypad shall be the source, the LO/RE button LED must be on. If the source is REMOTE, it must be off. Take the following steps to solve the problem:</li> <li>Push the  button.</li> <li>If o2-01 is set to 0, then the LO/RE button will be disabled.</li> </ul>                                                                                                    |
| Auto-Tuning has just completed.                                                                                                    | <ul> <li>When Auto-Tuning completes, the drive is switched back to the Programming Mode. The Run command will not be accepted unless the drive is in the Drive Mode.</li> <li>Use the digital operator to enter the Drive Mode. <i>Refer to The Drive and Programming Modes on page 93</i>.</li> </ul>                                                                                                    |
| A Fast Stop was executed and has not yet been reset.                                                                                | Reset the Fast Stop command.                                                                                                    |
| Settings are incorrect for the source that provides the Run command.                                                                | Check parameter b1-02 (Run Command Selection).<br>Set b1-02 so that it corresponds with the correct Run command source.<br>0: Digital operator<br>1: Control circuit terminal (default setting)<br>2: MEMOBUS/Modbus communications<br>3: Option card                                                                                                    |
| There is faulty wiring in the control circuit terminals.                                                                            | <ul> <li>Check the wiring for the control terminal.</li> <li>Correct wiring mistakes.</li> <li>Check the input terminal status monitor (U1-10).</li> </ul>                                                                                                    |
| The drive has been set to accept the frequency reference from the incorrect source.                                                 | Check parameter b1-01 (Frequency Reference Selection 1).<br>Set b1-01 to the correct source of the frequency reference.<br>0: Digital operator<br>1: Control circuit terminal (default setting)<br>2: MEMOBUS/Modbus communications<br>3: Option card<br>4: Pulse train input (RP)                                                                                                    |
| The terminal set to accept the main speed reference is set to the incorrect voltage and/ or current.                                | If the frequency reference is set at terminal A1, check parameter H3-01 for the correct signal level selection. If terminal A2 is used, check DIP switch S1 parameter H3-08. If terminal A3 is used, check parameter H3-08. <i>Refer to Terminal A2 Input Signal Selection on page 81</i> .                                                                                                    |
| Selection for the sink/source mode and the internal/external power supply is incorrect.                                             | Check jumper S3. Refer to Sinking/Sourcing Mode Selection for Hardwire Baseblock Inputs on page 78.                                                                                                    |
| Frequency reference is too low.                                                                                                    | <ul> <li>Check the frequency reference monitor (U1-01).</li> <li>Increase the frequency by changing the maximum output frequency (E1-09).</li> </ul>                                                                                                    |
| Multi-function analog input is set up to<br>accept gain for the frequency reference, but<br>no voltage (current) has been provided. | <ul> <li>Check the multi-function analog input settings.</li> <li>Check if analog input A1, A2, or A3 is set for frequency reference gain (H3-02, H3-10, H3-06 = 1). If so, check if the correct signal is applied to the terminal. The gain and the frequency reference will be 0 if no signal is applied to the gain input.</li> <li>Check if H3-02, H3-10, and H3-06 have been set to the proper values.</li> <li>Check if the analog input value has been set properly. (U1-13 to U1-15)</li> </ul> |
| The STOP button was pressed when<br>the drive was started from a REMOTE<br>source.                                                  | <ul> <li>When the STOP button is pressed, the drive will decelerate to stop.</li> <li>Switch off the Run command and then re-enter a new Run command.</li> <li>The STOP button can be disabled when o2-02 is set to 0.</li> </ul>                                                                                                    |
| Motor starting torque is too low.                                                                                                   | Refer to Motor Performance Fine-Tuning on page 246                                                                                                    |
| Frequency reference value is too low or the drive does not accept the value entered.                                                | Enter a value that is above the minimum output frequency determined by E1-09.                                                                                                    |
| The sequence Start/Stop sequence is set up incorrectly.                                                                             | <ul> <li>If the drive is supposed to be set up for a 2-wire sequence, then ensure parameters H1-03 through H1-08 are not set to 0.</li> <li>If the drive is supposed to be set up for a 3-wire sequence, then one of the parameters H1-03 through H1-08 must be set to 0. Terminal S1 will become the Start, terminal S2 will become the Stop input.</li> </ul>                                                                                                    |

# ■ Motor Rotates in the Opposite Direction from the Run Command

| Cause                                                     | Possible Solutions                                                                                                    |
|-----------------------------------------------------------|----------------------------------------------------------------------------------------------------|
| Phase wiring between the drive and motor is incorrect.    | <ul> <li>Check the motor wiring.</li> <li>Switch two motor cables (U, V, and W) to reverse motor direction.</li> <li>Connect drive output terminals U/T1, V/T2, and W/T3 in the right order to match motor terminals U, V, and W.</li> <li>Change the setting of parameter b1-14.</li> </ul> |
|                                                           | Typically, forward is designated as being counterclockwise when looking from the motor shaft (see figure below).                                                                                                    |
|                                                           | 1                                                                                                    |
| The forward direction for the motor is setup incorrectly. |                                                                                                    |
|                                                           | <ol> <li>Forward Rotating Motor (looking down the motor shaft)</li> <li>Motor Shaft</li> </ol>                                                                                                    |

### 6.10 Troubleshooting without Fault Display

| Cause                                                                                                    | Possible Solutions                                                                                               |
|----------------------------------------------------------------------------------------------------|----------------------------------------------------------------------------------------------------|
| The motor is running at almost 0 Hz and the Speed Search estimated the speed to be in the opposite direction. | • Disable bi-directional search (b3-14 = "0") so that Speed Search is performed only in the specified direction. |

**Note:** Check the motor specifications for the forward and reverse directions. The motor specifications will vary depending on the manufacturer of the motor.

# Motor Rotates in One Direction Only

| Cause                                                                            | Possible Solutions                                                                                                    |
|----------------------------------------------------------------------------------|----------------------------------------------------------------------------------------------------|
| The drive prohibits reverse rotation.                                            | <ul> <li>Check parameter b1-04.</li> <li>Set the drive to allow the motor to rotate in reverse (b1-04 = 0).</li> </ul> |
| A Reverse run signal has not been entered, although 3-wire sequence is selected. | • Make sure that one of the input terminals S3 to S8 used for the 3-wire sequence has been set for reverse.            |

# Motor is Too Hot

| Cause                                                 | Possible Solutions                                                                                                    |
|-------------------------------------------------------|----------------------------------------------------------------------------------------------------|
| The load is too heavy.                                | <ul> <li>If the load is too heavy for the motor, the motor will overheat as it exceeds its rated torque value for an extended period of time.</li> <li>Keep in mind that the motor also has a short-term overload rating in addition to the possible solutions provided below: <ul> <li>Reduce the load.</li> <li>Increase the acceleration and deceleration times.</li> <li>Check the values set for the motor protection (L1-01, L1-02) as well as the motor rated current (E2-01).</li> <li>Increase motor capacity.</li> </ul> </li> </ul>                                                  |
| The air around the motor is too hot.                  | <ul><li>Check the ambient temperature.</li><li>Cool the area until it is within the specified temperature range.</li></ul>                                                                                                    |
| Insufficient voltage insulation between motor phases. | <ul> <li>When the motor cable is long, high voltage surges occur between the motor coils and drive switching.<br/>Normally, surges can reach up to three times the drive input power supply voltage (600 V for 200 V class, and 1200 V for 400 V class).</li> <li>Use a motor with a voltage tolerance higher than the max voltage surge.</li> <li>Use a motor designed to work specifically with a drive when using a 400 V class unit.</li> <li>Install an AC reactor on the output side of the drive. The carrier frequency should be set to 2 kHz when installing an AC reactor.</li> </ul> |
| The motor fan has stopped or is clogged.              | Check the motor fan.                                                                                                    |

# • Drive Does Not Allow Selection the Desired Auto-Tuning Mode

| Cause                                                                        | Possible Solutions                                                                                                    |
|------------------------------------------------------------------------------|----------------------------------------------------------------------------------------------------|
| The desired Auto-Tuning mode is not available for the selected control mode. | <ul> <li>Check if the desired tuning mode is available for the selected control mode. Refer to <i>Auto-Tuning on page 105</i>.</li> <li>Change the motor control method by setting A1-02.</li> </ul> |

# ◆ oPE02 Error Occurs When Lowering the Motor Rated Current Setting

| Cause                                                                                 | Possible Solutions                                                                                                    |
|---------------------------------------------------------------------------------------|----------------------------------------------------------------------------------------------------|
| Motor rated current and the motor no-load current setting in the drive are incorrect. | <ul> <li>The user is trying to set the motor rated current in E2-01 to a value lower than the no-load current set in E2-03.</li> <li>Make sure that value set in E2-01 is higher than E2-03.</li> <li>If it is necessary to set E2-01 lower than E2-03, first lower the value set to E2-03, then change the setting in E2-01 as needed.</li> </ul> |

# • Motor Stalls during Acceleration or Acceleration Time is Too Long

| Cause                                                                                 | Possible Solutions                                                                                                    |
|---------------------------------------------------------------------------------------|----------------------------------------------------------------------------------------------------|
| Current suppression keeps the drive from accelerating.                                | Take the following steps to resolve the problem:<br>• Reduce the load.<br>• Increase motor capacity.                                                                                                    |
| Load is too heavy.                                                                    | <b>Note:</b> Although the drive has a Stall Prevention function and a Torque Compensation Limit function, accelerating too quickly or trying to drive an excessively large load can exceed the capabilities of the motor. |
|                                                                                       | <ul> <li>Check the maximum output frequency (E1-04).</li> <li>Increase E1-04 if it is set too low.</li> </ul>                                                                                                    |
| Frequency reference is too low.                                                       | Check U1-01 for proper frequency reference.                                                                                                    |
|                                                                                       | Check if a frequency reference signal switch has been set to one of the multi-function input terminals.                                                                                                    |
|                                                                                       | Check for low gain level set to terminals A1, A2, or A3 (H3-03, H3-11, H3-07).                                                                                                    |
| Load is too heavy.                                                                    | <ul> <li>Reduce the load so that the output current remains within the motor rated current.</li> <li>In extruder and mixer applications, the load will sometimes increase as the temperature drops.</li> </ul>            |
|                                                                                       | <ul> <li>Increase the acceleration time.</li> <li>Check if the mechanical brake is fully releasing as it should.</li> </ul>                                                                                               |
| Acceleration time has been set too long.                                              | Check if the acceleration time parameters have been set too long (C1-01, C1-03).                                                                                                    |
| Motor characteristics and drive parameter settings are incompatible with one another. | <ul> <li>Set the correct V/f pattern so that it matches the characteristics of the motor being used.</li> <li>Check the V/f pattern set to E1-03.</li> <li>Execute Rotational Auto-Tuning.</li> </ul>                     |

| Cause                                                                        | Possible Solutions                                                                                                    |
|------------------------------------------------------------------------------|----------------------------------------------------------------------------------------------------|
| Incorrect frequency reference setting.                                       | <ul> <li>Check the multi-function analog input settings. Multi-function analog input terminal A1, A2, or A3 is set for frequency gain (H3-02, H3-10, or H3-06 is set to "1"), but there is no voltage or current input provided.</li> <li>Make sure H3-02, H3-10, and H3-06 are set to the proper values.</li> <li>See if the analog input value is set to the right value (U1-13 to U1-15).</li> </ul> |
| The Stall Prevention level during acceleration and deceleration set too low. | <ul> <li>Check the Stall Prevention level during acceleration (L3-02).</li> <li>If L3-02 is set too low, acceleration may be taking too long.</li> <li>Increase L3-02.</li> </ul>                                                                                                    |
| The Stall Prevention level during run has been set too low.                  | <ul> <li>Check the Stall Prevention level during run (L3-06).</li> <li>If L3-06 is set too low, speed will drop as the drive outputs torque.</li> <li>Increase the setting value.</li> </ul>                                                                                                    |
| Drive reached the limitations of the V/f motor control method.               | <ul> <li>The motor cable may be long enough (over 50 m) to require Auto-Tuning for line-to-line resistance.</li> <li>Be aware that V/f Control is comparatively limited when it comes to producing torque at low speeds.</li> <li>Consider switching to Open Loop Vector Control.</li> </ul>                                                                                                    |

# Drive Frequency Reference Differs from the Controller Frequency Reference Command

| Cause                                                                                                    | Possible Solutions                                                                                                    |
|----------------------------------------------------------------------------------------------------|----------------------------------------------------------------------------------------------------|
| The analog input gain and bias for the frequency reference input are set to incorrect values.                                                                                                    | <ul> <li>Check the gain and bias settings for the analog inputs that are used to set the frequency reference. Check parameters H3-03 and H3-04 for input A1, check parameters H3-11 and H3-12 for input A2, and check parameters H3-07 and H3-08 for input A3.</li> <li>Set these parameters to the appropriate values.</li> </ul>                                       |
| A frequency bias signal is being entered via analog input terminals A1 to A3.                                                                                                    | <ul> <li>If more than one of multi-function analog inputs A1 to A3 is set for frequency reference bias (H3-02, H3-10, or H3-06 is set to "0"), then the sum of all signals builds the frequency reference.</li> <li>Make sure that H3-02, H3-10, and H3-06 are set appropriately.</li> <li>Check the input level set for terminals A1 to A3 (U1-13 to U1-15).</li> </ul> |
| PI control is enabled, and the drive is consequently adjusting the output frequency to match the PI setpoint. The drive will only accelerate to the maximum output frequency set in E1-04 while PI control is active. | If PI control is not necessary for the application, disable it by setting b5-01 to "0".                                                                                                    |

# • Excessive Motor Oscillation and Erratic Rotation

| Cause                                    | Possible Solutions                                                       |
|------------------------------------------|--------------------------------------------------------------------------|
| Poor balance between motor phases.       | Check drive input power voltage to ensure that it provides stable power. |
| Hunting prevention function is disabled. | Enable Hunting Prevention (n1-01 = 1).                                   |

# Deceleration Takes Longer Than Expected with Dynamic Braking Enabled

| Cause                                                                          | Possible Solutions                                                                                                    |
|--------------------------------------------------------------------------------|----------------------------------------------------------------------------------------------------|
| L3-04 is set incorrectly.                                                      | <ul> <li>Check the Stall Prevention level during deceleration (L3-04).</li> <li>If a dynamic braking option has been installed, disable Stall Prevention during deceleration (L3-04 = 0).</li> </ul>                                                                                                    |
| The deceleration time is set too long.                                         | Set deceleration to more appropriate time (C1-02).                                                                                                    |
| Insufficient motor torque.                                                     | <ul> <li>Assuming parameter settings are normal and that no overvoltage occurs when there is insufficient torque, it is likely that the demand on the motor has exceeded the motor capacity.</li> <li>Use a larger motor.</li> </ul>                                                                                                    |
| Reaching the torque limit.                                                     | <ul> <li>If multi-function analog input terminal A1, A2, or A3 is set to torque limit (H3-02, H3-10, or H3-06 equals 10, 11, 12, or 15), ensure that the analog input levels are set to the correct levels.</li> <li>Ensure H3-02, H3-10, and H3-06 are set to the right levels.</li> <li>Ensure the analog input is set to the correct value (U1-13 to U1-15).</li> </ul> |
| Load exceeded the internal torque limit determined by the drive rated current. | Switch to a larger capacity drive.                                                                                                    |

# • Noise From Drive or Output Lines When the Drive is Powered On

| Cause                                                   | Possible Solutions                                                                                                    |
|---------------------------------------------------------|----------------------------------------------------------------------------------------------------|
| Relay switching in the drive generates excessive noise. | <ul> <li>Lower the carrier frequency (C6-02).</li> <li>Install a noise filter on the input side of drive input power.</li> <li>Install a noise filter on the output side of the drive.</li> <li>Place the wiring inside a metal conduit to shield it from switching noise.</li> <li>Ground the drive and motor properly.</li> <li>Separate the main circuit wiring and the control lines.</li> <li>Make sure wires and the motor have been properly grounded.</li> </ul> |

# • Earth Leakage Circuit Breaker (ELCB) Trips During Run

| Cause                                 | Possible Solutions                                                                                                    |
|---------------------------------------|----------------------------------------------------------------------------------------------------|
| Excessive leakage current trips ELCB. | <ul> <li>Increase the ELCB sensitivity or use ELCB with a higher threshold.</li> <li>Lower the carrier frequency (C6-02).</li> <li>Reduce the length of the cable used between the drive and the motor.</li> <li>Install a noise filter or reactor on the output side of the drive. Set the carrier frequency to 2 kHz when connecting a reactor.</li> </ul> |

# Connected Machinery Vibrates When Motor Rotates

### Unexpected Noise from Connected Machinery

| Cause                                                                                        | Possible Solutions                                                                                                    |
|----------------------------------------------------------------------------------------------|----------------------------------------------------------------------------------------------------|
| The carrier frequency is at the resonant frequency of the connected machinery.               | Adjust the carrier frequency using parameters C6-02 through C6-05.                                                                                                    |
| The drive output frequency is the same as the resonant frequency of the connected machinery. | <ul> <li>Adjust the parameters used for the Jump frequency function (d3-01 through d3-04) to skip the problem-causing bandwidth.</li> <li>Place the motor on a rubber pad to reduce vibration.</li> </ul> |

Note: The drive may have trouble assessing the status of the load due to white noise generated from using Swing PWM (C6-02 = 7 to A).

### Oscillation or Hunting

| Cause                                                                              | Possible Solutions                                                                                                    |  |
|------------------------------------------------------------------------------------|----------------------------------------------------------------------------------------------------|--|
| Insufficient tuning.                                                               | Perform Auto-Tuning.<br>Refer to <i>Motor Performance Fine-Tuning on page 246</i> .                                                                                                    |  |
| Gain is too low when using PI control.                                             | Refer to b5: PI Control on page 136 for details.                                                                                                    |  |
| The frequency reference is assigned to an external source and the signal is noisy. | <ul> <li>Ensure that noise is not affecting the signal lines.</li> <li>Separate main circuit wiring and control circuit wiring.</li> <li>Use twisted-pair cables or shielded wiring for the control circuit.</li> <li>Increase the analog input time filter constant (H3-13).</li> </ul> |  |
| The cable between the drive and motor is too long.                                 | <ul><li>Perform Auto-Tuning.</li><li>Reduce the length of the cable.</li></ul>                                                                                                    |  |

# PI Output Fault

| Cause                                                                                                    | Possible Solutions                                                                                                    |  |
|----------------------------------------------------------------------------------------------------|----------------------------------------------------------------------------------------------------|--|
| No PI feedback input.                                                                                                 | <ul> <li>Check the multi-function analog input terminal settings.</li> <li>Set multi-function analog input terminal A1, A2, or A3 for PI feedback (H3-02, H3-10, or H3-06 = "B").</li> <li>A signal input to the terminal selection for PI feedback is needed.</li> <li>Check the connection of the feedback signal.</li> <li>Check the various PI-related parameter settings.</li> <li>No PI feedback input to the terminal causes the value detected to be 0, causing a PI fault and the drive to operate at max frequency.</li> </ul> |  |
| The level of detection and the target value do not correspond with each other.                                        | <ul> <li>PI control keeps the difference between target and detection values at 0. Set the input level for the values relative to one another.</li> <li>Use analog input gains H3-03 and H3-11 to adjust PI target and feedback signal scaling.</li> </ul>                                                                                                    |  |
| Reverse drive output frequency and speed detection. When output frequency rises, the sensor detects a speed decrease. | Set PI output for reverse characteristics ( $b5-09 = 1$ ).                                                                                                    |  |
| Adjustment made to PI parameter settings are insufficient.                                                            | Refer to b5: PI Control on page 136 for details.                                                                                                    |  |

# Motor Rotates After the Drive Output is Shut Off (Motor Rotates During DC Injection Braking)

| Cause                                                                         | Possible Solutions                                                                                                    |
|-------------------------------------------------------------------------------|----------------------------------------------------------------------------------------------------|
| DC Injection Braking is set too low and the drive cannot decelerate properly. | <ul> <li>Adjust the DC Injection braking settings.</li> <li>Increase the current level for DC Injection Braking (b2-02).</li> <li>Increase the DC Injection Braking time at stop (b2-04).</li> </ul> |
| The stopping method is set so that the drive coasts to stop.                  | Set b1-03 (Stopping Method Selection) to 0 or 2.                                                                                                    |

# • Output Frequency is not as High as Frequency Reference

| Cause Possible Solutions                                            |                                                                                                    |
|---------------------------------------------------------------------|----------------------------------------------------------------------------------------------------|
| Frequency reference is set within the range of the Jump frequency.  | <ul> <li>Adjust the parameters used for the Jump frequency function (d3-01, d3-02, d3-03).</li> <li>Enabling the Jump frequency prevents the drive from outputting the frequencies specified in the Jump range.</li> </ul>                               |
| Upper limit for the frequency reference has been exceeded.          | <ul> <li>Set the maximum output frequency and the upper limit for the frequency reference to more appropriate values (E1-04, d2-01).</li> <li>The following calculation yields the upper value for the output frequency = E1-04 × d2-01 / 100</li> </ul> |
| Large load triggered Stall Prevention function during acceleration. | <ul><li>Reduce the load.</li><li>Adjust the Stall Prevention level during acceleration (L3-02).</li></ul>                                                                                                    |

# Buzzing Sound from Motor at 2 kHz

| Cause                                                                                 | Possible Solutions                                                                                                    |
|---------------------------------------------------------------------------------------|----------------------------------------------------------------------------------------------------|
| Exceeded 110% of the rated output current of the drive while operating at low speeds. | <ul> <li>If the output current rises too high at low speeds, the carrier frequency is automatically reduced and causes a whining or buzzing sound.</li> <li>If the sound is coming from the motor, disable carrier frequency derating (L8-38 = 0).</li> <li>Disabling the automatic carrier frequency derating increases the chances of an overload fault (oL2). Switch to a larger capacity motor if oL2 faults occur too frequently.</li> </ul> |

Troubleshooting

# Unstable Motor Speed when Using PM

| Cause                                                                                                 | Possible Solutions                                                                                                    |  |
|----------------------------------------------------------------------------------------------------|----------------------------------------------------------------------------------------------------|--|
| The motor code for the PM motor (E5-01 or T2-02) is set incorrectly (YASKAWA motors only).            | Refer to <i>Motor Performance Fine-Tuning on page 246</i> for details.                                                                                                    |  |
| Drive is attempting to operate the motor beyond the speed control range listed in the specifications. | Check the speed control range and adjust the speed accordingly.                                                                                                    |  |
| Motor hunting occurs.                                                                                 | Refer to <i>Motor Performance Fine-Tuning on page 246</i> for details.                                                                                                    |  |
| Hunting occurs at start.                                                                              | Increase the S-curve time at the start of acceleration (C2-01).                                                                                                    |  |
| Too much current is flowing through the drive.                                                        | <ul> <li>Enter the correct motor code for the PM motor being used into E5-01.</li> <li>For special-purpose motors, enter the correct data to all E5 parameters according to the test report provided for the motor.</li> </ul> |  |

# Motor Does Not Restart after Power Loss

| Cause                                                                         | Possible Solutions                                                                                                    |
|-------------------------------------------------------------------------------|----------------------------------------------------------------------------------------------------|
| The Run command was not issued again when power was restored.                 | <ul> <li>Check the sequence and wiring that has been set up to enter the Run command.</li> <li>A relay should be set up to make sure the Run command remains enabled throughout any power loss.</li> </ul> |
| The relay that is supposed to maintain the Run command has been switched off. | Check wiring and circuitry for the relay intended to keep the Run command enabled.                                                                                                    |

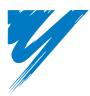

# **Periodic Inspection & Maintenance**

This chapter describes the periodic inspection and maintenance of the drive to ensure that it receives the proper care to maintain overall performance.

| 7.1 SECTION SAFETY                  | 282 |
|-------------------------------------|-----|
| 7.2 INSPECTION                      | 285 |
| 7.3 PERIODIC MAINTENANCE            | 287 |
| 7.4 COOLING FAN AND CIRCULATION FAN | 289 |
| 7.5 DRIVE REPLACEMENT               | 307 |

# 7.1 Section Safety

# 

# **Electrical Shock Hazard**

### Do not connect or disconnect wiring while the power is on.

Failure to comply will result in death or serious injury.

Before servicing, disconnect all power to the equipment. The internal capacitor remains charged even after the power supply is turned off. The charge indicator LED will extinguish when the DC bus voltage is below 50 Vdc. To prevent electric shock, wait for at least the time specified on the warning label once all indicators are OFF, and then measure the DC bus voltage level to confirm it has reached a safe level.

# Never connect or disconnect wiring, remove connectors or option cards, or replace the cooling fan while the power is on.

Failure to comply will result in death or serious injury.

Before servicing, disconnect all power to the equipment. The internal capacitor remains charged even after the power supply is turned off.

# 

### **Electrical Shock Hazard**

### Do not operate equipment with covers removed.

Failure to comply could result in death or serious injury.

The diagrams in this section may show drives without covers or safety shields to show details. Be sure to reinstall covers or shields before operating the drives and run the drives according to the instructions described in this manual.

### Always ground the motor-side grounding terminal.

Improper equipment grounding could result in death or serious injury by contacting the motor case.

### Do not remove covers or touch circuit boards while the power is on.

Failure to comply could result in death or serious injury.

### Do not allow unqualified personnel to perform work on the drive.

Failure to comply could result in death or serious injury.

Installation, maintenance, inspection, and servicing must be performed only by authorized personnel familiar with installation, adjustment, and maintenance of AC drives.

### Do not perform work on the drive while wearing loose clothing, jewelry or without eye protection.

Failure to comply could result in death or serious injury.

Remove all metal objects such as watches and rings, secure loose clothing, and wear eye protection before beginning work on the drive.

#### Do not touch any terminals before the capacitors have fully discharged.

Failure to comply could result in death or serious injury.

Before wiring terminals, disconnect all power to the equipment. The internal capacitor remains charged even after the power supply is turned off. After shutting off the power, wait for at least the amount of time specified on the drive before touching any components.

### A WARNING

### **Fire Hazard**

### Tighten all terminal screws to the specified tightening torque.

Loose electrical connections could result in death or serious injury by fire due to overheating of electrical connections.

### Do not use an improper voltage source.

Failure to comply could result in death or serious injury by fire.

Verify that the rated voltage of the drive matches the voltage of the incoming power supply before applying power.

### Do not use improper combustible materials.

Failure to comply could result in death or serious injury by fire.

Attach the drive to metal or other noncombustible material.

### NOTICE

Observe proper electrostatic discharge procedures (ESD) when handling the drive and circuit boards.

Failure to comply may result in ESD damage to the drive circuitry.

# Follow cooling fan replacement instructions. The cooling fan cannot operate properly when it is installed incorrectly and could seriously damage the drive.

Follow the instructions in this manual to replace the cooling fan, making sure that the label is on top before inserting the cooling fan into the drive. To ensure maximum useful product life, replace both cooling fans when performing maintenance.

#### Never connect or disconnect the motor from the drive while the drive is outputting voltage.

Improper equipment sequencing could result in damage to the drive.

### Do not use unshielded cable for control wiring.

Failure to comply may cause electrical interference resulting in poor system performance. Use shielded, twisted-pair wires and ground the shield to the ground terminal of the drive.

### Do not allow unqualified personnel to use the product.

Failure to comply could result in damage to the drive or braking circuit.

Maintenance, inspection, and replacement of parts must be performed only by authorized personnel familiar with installation, adjustment and maintenance of AC drives.

### Do not modify the drive circuitry.

Failure to comply could result in damage to the drive and will void warranty.

YASKAWA is not responsible for any modification of the product made by the user. This product must not be modified.

Check all the wiring to ensure that all connections are correct after installing the drive and connecting any other devices.

Failure to comply could result in damage to the drive.

### Comply with proper wiring practices.

The motor may run in reverse if the phase order is backward.

Connect motor input terminals U, V and W to drive output terminals U/T1,V/T2, and W/T3. The phase order for the drive and motor should match.

### NOTICE

#### Frequently switching the drive power supply to stop and start the motor can damage the drive.

To get the full performance life out of the electrolytic capacitors and circuit relays, refrain from switching the drive power supply off and on more than once every 30 minutes. Frequent use can damage the drive. Use the drive to stop and start the motor.

#### Do not operate damaged equipment.

Failure to comply could result in further damage to the equipment.

Do not connect or operate any equipment with visible damage or missing parts.

# 7.2 Inspection

Power electronics have limited life and may exhibit changes in characteristics or performance deterioration after years of use under normal conditions. To help avoid such problems, it is important to perform preventive maintenance and periodic inspection on the drive.

Drives contain a variety of power electronics such as power transistors, semiconductors, capacitors, resistors, fans, and relays. The electronics in the drive serve a critical role in maintaining proper motor control.

Follow the inspection lists provided in this chapter as a part of a regular maintenance program.

Note: The drive will require more frequent inspection if it is placed in harsh environments, such as:

- High ambient temperatures
- Frequent starting and stopping
- Fluctuations in the AC supply or load
- Excessive vibrations or shock loading
- Dust, metal dust, salt, sulfuric acid, chlorine atmospheres
- Poor storage conditions.

Perform the first equipment inspection one to two years after installation.

## Recommended Daily Inspection

*Table 7.1* outlines the recommended daily inspection for YASKAWA drives. Check the following items on a daily basis to avoid premature deterioration in performance or product failure. Copy this checklist and mark the "Checked" column after each inspection.

| Inspection Category  | Inspection Points                                                                                                    | Corrective Action                                                                                                    | Checked |
|----------------------|----------------------------------------------------------------------------------------------------|----------------------------------------------------------------------------------------------------|---------|
| Motor                | Inspect for abnormal oscillation or noise coming from the motor.                                                       | <ul><li>Check the load coupling.</li><li>Measure motor vibration.</li><li>Tighten all loose components.</li></ul>                                 |         |
| Cooling              | <ul> <li>Inspect for abnormal heat generated from the drive or motor and visible discoloration.</li> </ul>             | <ul> <li>Check for excessive load.</li> <li>Loose connections</li> <li>Check for dirty heatsink or motor.</li> <li>Ambient temperature</li> </ul> |         |
|                      | Inspect drive cooling fan and circulation fan operation.                                                               | <ul><li>Check for clogged or dirty fan.</li><li>Check fan operation drive parameter.</li></ul>                                                    |         |
| Environment          | • Verify the drive environment complies with the specifications listed in <i>Installation Environment on page 40</i> . | Eliminate the source of contaminants or correct poor<br>environment.                                                                              |         |
| Load                 | • The drive output current should not be higher than the motor or drive rating for an extended period of time.         | <ul><li>Check for excessive load.</li><li>Check the motor parameter settings of the drive.</li></ul>                                              |         |
| Power Supply Voltage | Check main power supply and control voltages.                                                                          | <ul> <li>Correct the voltage or power supply to within nameplate specifications.</li> <li>Verify all main circuit phases.</li> </ul>              |         |

Table 7.1 General Recommended Daily Inspection Checklist

# Recommended Periodic Inspection

*Table 7.2* outlines the recommended periodic inspections for YASKAWA drive installations. Although periodic inspections should generally be performed once a year; the drive may require more frequent inspection in harsh environments or with rigorous use. Operating and environmental conditions, along with experience in each application, will determine the actual inspection frequency for each installation. Periodic inspection will help to avoid premature deterioration in performance or product failure. Copy this checklist and mark the "Checked" column after each inspection.

### Periodic Inspection

**WARNING!** Electrical Shock Hazard. Do not inspect, connect, or disconnect any wiring while the power is on. Failure to comply can result in serious personal injury. Before servicing the drive, disconnect all power to the equipment. The internal capacitor remains charged even after the power supply is turned off. After shutting off the power, wait for at least the amount of time specified on the drive before touching any components.

| Inspection Area                   | Inspection Points                                                                                                    | Corrective Action                                                                                                    | Checked |
|-----------------------------------|----------------------------------------------------------------------------------------------------|----------------------------------------------------------------------------------------------------|---------|
|                                   | Main Circuit Periodic                                                                                                    | Inspection                                                                                                    |         |
|                                   | <ul><li>Inspect equipment for discoloration from overheating or deterioration.</li><li>Inspect for damaged or deformed parts.</li></ul>                                                                                                    | <ul> <li>Replace damaged components as required.</li> <li>The drive has few serviceable parts and may require complete drive replacement.</li> </ul>                                                                                                    |         |
| General                           | <ul> <li>Inspect for dirt, foreign particles, or dust collection on components.</li> </ul>                                                                                                    | <ul> <li>Inspect enclosure door seal if used.</li> <li>Use dry air to clear away foreign matter. Use a pressure of 39.2 × 10<sup>4</sup> to 58.8 × 10<sup>4</sup> Pa (4 - 6 kg·cm<sup>2</sup>).</li> <li>Replace components if cleaning is not possible.</li> </ul>                                                                                                    |         |
| Conductors and Wiring             | <ul> <li>Inspect wiring and connections for discoloration, damage, or heat stress.</li> <li>Inspect wire insulation and shielding for wear.</li> </ul>                                                                                                    | Repair or replace damaged wiring.                                                                                                    |         |
| Terminals                         | Inspect terminals for stripped, damaged, or loose connections.                                                                                                    | <ul> <li>Tighten loose screws and replace damaged screws or<br/>terminals.</li> </ul>                                                                                                    |         |
| Relays and Contactors             | <ul> <li>I Contactors</li> <li>Inspect contactors and relays for excessive noise during operation.</li> <li>Inspect coils for signs of overheating such as melted or cracked insulation.</li> <li>Check coil voltage for over or under voltage conditions.</li> <li>Replace damaged removable relays contactors or circuit board.</li> </ul> |                                                                                                    |         |
| Braking Resistors                 | • Inspect for discoloration of heat stress on or around resistors.                                                                                                    | <ul><li>Minor discoloration may be acceptable.</li><li>If discoloration exists check for loose connections.</li></ul>                                                                                                    |         |
| Electrolytic Capacitor            | <ul> <li>Inspect for leaking, discoloration, or cracks.</li> <li>Check if the cap has come off, for any swelling, or if the sides have burst open.</li> <li>The drive has few serviceable parts and may require complete drive replacement.</li> </ul>                                                                                       |                                                                                                    |         |
| Diode, IGBT (Power<br>Transistor) | Inspect for dust or other foreign material collected on the surface.                                                                                                    | • Use dry air to clear away foreign matter. Use a pressure of 39.2 × 10 <sup>4</sup> to 58.8 × 10 <sup>4</sup> Pa (4 - 6 kg·cm <sup>2</sup> ).                                                                                                    |         |
|                                   | Motor Periodic Ins                                                                                                    | spection                                                                                                    |         |
| Operation Check                   | Check for increased vibration or abnormal noise.                                                                                                    | <ul> <li>Stop the motor and contact qualified maintenance personnel<br/>as required.</li> </ul>                                                                                                    |         |
|                                   | Control Circuit Periodi                                                                                                    | c Inspection                                                                                                    |         |
| General                           | <ul> <li>Inspect terminals for stripped, damaged, or loose connections.</li> <li>Make sure all terminals have been properly tightened.</li> </ul>                                                                                                    | <ul> <li>Tighten loose screws and replace damaged screws or terminals.</li> <li>If terminals are integral to a circuit board, then board or drive replacement may be required.</li> </ul>                                                                                                    |         |
| Circuit Boards                    | <ul> <li>Check for any odor, discoloration, and rust. Make sure<br/>connections are properly fastened and that no dust or oil mist has<br/>accumulated on the surface of the board.</li> </ul>                                                                                                    | <ul> <li>Fix any loose connections.</li> <li>If an antistatic cloth or vacuum plunger can't be used, replace the board.</li> <li>Do not use any solvents to clean the board.</li> <li>Use dry air to clear away foreign matter. Use a pressure of 39.2 × 10<sup>4</sup> to 58.8 × 10<sup>4</sup> Pa (4 - 6 kg·cm<sup>2</sup>).</li> <li>The drive has few serviceable parts and may require complete drive replacement.</li> </ul> |         |
|                                   | Cooling System Periodi                                                                                                    |                                                                                                    |         |
| Cooling Fan,<br>Circulation Fan   | <ul><li>Check for abnormal oscillation or unusual noise.</li><li>Check for damaged or missing fan blades.</li></ul>                                                                                                    | <ul> <li>Replace as required.</li> <li><i>Refer to Cooling Fan and Circulation Fan on page 289</i> for information on cleaning or replacing the fan.</li> </ul>                                                                                                    |         |
| Heatsink                          | Inspect for dust or other foreign material collected on the surface.                                                                                                    | • Use dry air to clear away foreign matter.<br>Use a pressure of 39.2 × 10 <sup>4</sup> to 58.8 × 10 <sup>4</sup> Pa (4 - 6 kg·cm <sup>2</sup> ).                                                                                                    |         |
| Air Duct                          | Inspect air intake and exhaust openings. They must be free from obstruction and properly installed.                                                                                                    | <ul><li>Visually inspect the area.</li><li>Clear obstructions and clean air duct as required.</li></ul>                                                                                                    |         |
|                                   | Display Periodic In                                                                                                    | spection                                                                                                    |         |
| Digital Operator                  | <ul> <li>Make sure data appears on the operator properly.</li> <li>Inspect for dust or other foreign material that may have collected<br/>on surrounding components.</li> </ul>                                                                                                    | <ul> <li>Contact your YASKAWA representative if there is any trouble<br/>with the display or keypad.</li> <li>Clean the digital operator.</li> </ul>                                                                                                    |         |

#### Table 7.2 Periodic Inspection Checklist

# 7.3 Periodic Maintenance

The drive has Maintenance Monitors that keep track of component wear. This feature provides advance maintenance warning and eliminates the need to shut down the entire system for unexpected problems. The drive allows the user to check predicted maintenance periods for the components listed below.

- Cooling Fan, Circulation Fan
- Electrolytic Capacitors
- Inrush Prevention Circuit
- IGBTs

For replacement parts, contact the distributor where the drive was purchased or contact YASKAWA directly.

# Replacement Parts

*Table 7.3* contains the estimated performance life of components that require replacement during the life of the drive. Only use YASKAWA replacement parts for the appropriate drive model and revision.

#### Table 7.3 Estimated Performance Life

| Component                    | Estimated Performance Life |  |
|------------------------------|----------------------------|--|
| Cooling Fan, Circulation Fan | 10 years                   |  |
| Electrolytic Capacitors      | 10 years <1>               |  |

<1> The drive has few serviceable parts and may require complete drive replacement.

**NOTICE:** Estimated performance life based on specific usage conditions. These conditions are provided for the purpose of replacing parts to maintain performance. Some parts may require more frequent replacement due to poor environments or rigorous use. Usage conditions for estimated performance life:

Ambient temperature: Yearly average of 40°C (IP00 enclosure)

Load factor: 80% maximum

Operation time: 24 hours a day

### Performance Life Monitors Maintenance Monitors

The drive calculates the maintenance period for components that may require replacement during the life of the drive. A percentage of the maintenance period is displayed on the digital operator by viewing the appropriate monitor parameter.

When the maintenance period reaches 100%, there is increased risk that the drive may malfunction. YASKAWA recommends checking the maintenance period regularly to ensure maximum performance life.

Refer to Recommended Periodic Inspection on page 286 for more details.

#### Table 7.4 Performance Life Monitors Used for Component Replacement

| Parameter | Component                    | Contents                                                                                                    |  |
|-----------|------------------------------|----------------------------------------------------------------------------------------------------|--|
| U4-03     | Cooling Fan, Circulation Fan | Displays the accumulated operation time of the fan, from 0 to 99999 hours. This value is automatically reset to 0 once it reaches 99999.   |  |
| U4-04     |                              | Displays the accumulated fan operation time as a percentage of the specified maintenance period.                                           |  |
| U4-05     | DC Bus Capacitors            | Displays the accumulated time the capacitors are used as a percentage of the specified maintenance period.                                 |  |
| U4-06     | Inrush (pre-charge) Relay    | ush (pre-charge) Relay Displays the number of times the drive is powered up as a percentage of the performance life of the inrush circuit. |  |
| U4-07     | IGBT                         | Displays the percentage of the maintenance period reached by the IGBTs.                                                                    |  |

### ■ Alarm Outputs for Maintenance Monitors

An output can be set up to inform the user when a specific components has neared its expected performance life.

When one of multi-function digital output terminals has been assigned the maintenance monitor function (H2- $\Box \Box = 2F$ ), the terminal will close when the cooling fan, DC bus capacitors, or DC bus pre-charge relay reach 90% of the expected performance life, or the IGBTs have reached 50% of their expect performance life. Additionally the digital operator will display an alarm like shown in *Table 7.5* to indicate the specific components that may need maintenance.

|   | Alarm Display     |      | Function                                                               | Corrective Action        |
|---|-------------------|------|------------------------------------------------------------------------|--------------------------|
| I | [[-  < <b>!</b> > | LT-1 | The cooling fans have reached 90% of their designated life time.       | Replace the cooling fan. |
| Ī | L[-2< <b>&gt;</b> | LT-2 | The DC bus capacitors have reached 90% of their designated life time.  | Replace the drive.       |
| I | [[-]< <b>/</b> >  | LT-3 | The DC bus charge circuit has reached 90% of its designated life time. | Replace the drive.       |

### Table 7.5 Maintenance Alarms

Periodic Inspection & Maintenance

### 7.3 Periodic Maintenance

| Alarm Display         |      | Function                                                   | Corrective Action                                        |  |
|-----------------------|------|------------------------------------------------------------|----------------------------------------------------------|--|
| [ [ - 4] < <b>I</b> > | LT-4 | The IGBT's have reached 50% of their designated life time. | Check the load, carrier frequency, and output frequency. |  |
| ſ r ₽[ <>>            | TrPC | The IGBT's have reached 90% of their designated life time. | Replace the drive.                                       |  |

<1> This alarm message will be output only if the Maintenance Monitor function is assigned to one of the digital outputs (H2- $\square\square$  = 2F). The alarm will also trigger a digital output that is programmed for alarm indication (H2- $\square\square$  = 10).

<2> This alarm message will always be output, even if the Maintenance Monitor function is not assigned to any of the digital outputs (H2- $\Box \Box = 2F$ ). The alarm will also trigger a digital output that is programmed for alarm indication (H2- $\Box \Box = 10$ ).

### Related Drive Parameters

Parameters 04-03, 04-05, 04-07, and 04-09 can be used to reset a Maintenance Monitor back to zero after a specific component has been replaced. *Refer to Parameter Table on page 338* for details on parameter settings.

**NOTICE:** If these parameters are not reset after the corresponding parts have been replaced, the Maintenance Monitor function will continue to count down the performance life from the value that was reached with the old part. If the Maintenance Monitor is not reset, the drive will not have the correct value of the performance life for the new component.

# 7.4 Cooling Fan and Circulation Fan

**NOTICE:** Follow cooling fan replacement instructions. The cooling fan cannot operate properly when installed incorrectly and could seriously damage the drive. To ensure maximum useful product life, replace all cooling fans when performing maintenance.

Contact your YASKAWA representative or the nearest YASKAWA sales office to order replacement cooling fans as required.

For drives with multiple cooling fans, replace all the fans when performing maintenance to ensure maximum product performance life.

# • Number of Fan

|      | Three-Phase 400 V Class      |                 |             | Three-Phase 200 V Class |            |                 |             |                  |
|------|------------------------------|-----------------|-------------|-------------------------|------------|-----------------|-------------|------------------|
| Page | Control Board<br>Cooling Fan | Circulation Fan | Cooling Fan | Model<br>CIMR-E⊡        | Page       | Circulation Fan | Cooling Fan | Model<br>CIMR-E⊡ |
| -    | -                            | -               | -           | 4A0002                  | -          | -               | -           | 2A0004           |
| I    | -                            | -               | -           | 4A0004                  | -          | -               | -           | 2A0006           |
| -    | -                            | -               | -           | 4A0005                  | -          | -               | -           | 2A0008           |
|      | -                            | -               | 1           | 4A0007                  | -          | -               | -           | 2A0010           |
|      | -                            | -               | 1           | 4A0009                  | -          | -               | -           | 2A0012           |
|      | -                            | -               | 1           | 4A0011                  |            | -               | 1           | 2A0018           |
| 201  | -                            | -               | 2           | 4A0018                  |            | -               | 1           | 2A0021           |
| 291  | -                            | -               | 2           | 4A0023                  |            | -               | 2           | 2A0030           |
|      | -                            | _               | 2           | 4A0031                  | <i>291</i> | -               | 2           | 2A0040           |
|      | -                            | _               | 2           | 4A0038                  |            | -               | 2           | 2A0056           |
|      | -                            | -               | 2           | 4A0044                  |            | -               | 2           | 2A0069           |
| 202  | -                            | _               | 2           | 4A0058                  |            | -               | 2           | 2A0081           |
| 293  | -                            | -               | 2           | 4A0072                  | 202        | -               | 2           | 2A0110           |
| 205  | -                            | -               | 2           | 4A0088                  | 293        | -               | 2           | 2A0138           |
| 295  | -                            | _               | 2           | 4A0103                  |            | -               | 2           | 2A0169           |
|      | -                            | -               | 2           | 4A0139                  |            | -               | 2           | 2A0211           |
|      | -                            | -               | 2           | 4A0165                  | 207        | -               | 2           | 2A0250           |
| 297  | -                            | -               | 2           | 4A0208                  | 297        | -               | 2           | 2A0312           |
| 297  | -                            | -               | 3           | 4A0250                  |            | 1               | 3           | 2A0360           |
|      | -                            | -               | 3           | 4A0296                  |            | 1               | 3           | 2A0415           |
|      | _                            | 1               | 3           | 4A0362                  | -          | _               | -           | -                |
| 301  | -                            | 1               | 3           | 4A0414                  | -          | -               | -           | -                |
| 202  | 2                            | 2               | 3           | 4A0515                  | -          | -               | -           | -                |
| 303  | 2                            | 2               | 3           | 4A0675                  | -          | -               | -           | -                |

# Cooling Fan Component Names

**WARNING!** Electrical Shock Hazard. Do not connect or disconnect wiring while the power is on. Failure to comply can result in serious personal injury. Before servicing the drive, disconnect all power to the equipment. The internal capacitor remains charged even after the power supply is turned off. After shutting off the power, wait for at least the amount of time specified on the drive before touching any components.

**CAUTION!** Burn Hazard. Do not touch a hot drive heatsink. Failure to comply could result in minor or moderate injury. Shut off the power to the drive when replacing the cooling fan. To prevent burns, wait at least 15 minutes and ensure the heatsink has cooled down.

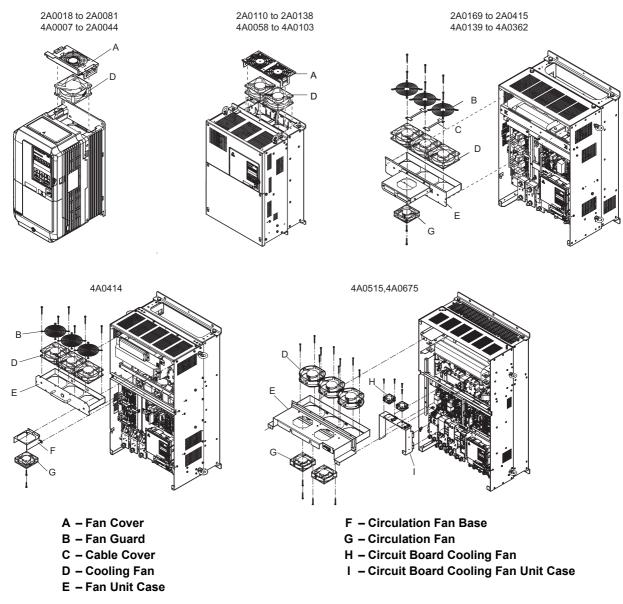

Figure 7.1 Cooling Fan Component Names

# Cooling Fan Replacement: 2A0018 to 2A0081 and 4A0007 to 4A0044

**WARNING!** Electrical Shock Hazard. Do not connect or disconnect wiring while the power is on. Failure to comply can result in serious personal injury. Before servicing the drive, disconnect all power to the equipment. The internal capacitor remains charged even after the power supply is turned off. After shutting off the power, wait for at least the amount of time specified on the drive before touching any components.

**CAUTION!** Burn Hazard. Do not touch a hot drive heatsink. Failure to comply could result in minor or moderate injury. Shut off the power to the drive when replacing the cooling fan. To prevent burns, wait at least 15 minutes and ensure the heatsink has cooled down.

**NOTICE:** Prevent Equipment Damage. Follow cooling fan and circulation fan replacement instructions. Improper fan replacement could result in damage to equipment. When installing the replacement fan into the drive, make sure the fan is facing upwards. To ensure maximum useful product life, replace all fans when performing maintenance.

#### Removing the Cooling Fan

1. Depress the right and left sides of the fan cover hooks and pull upward. Remove the fan cover from the top of the drive.

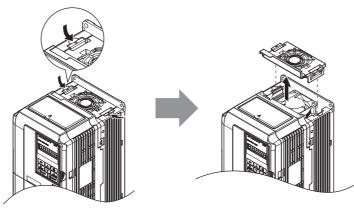

Figure 7.2 Removing the Fan Cover: 2A0018 to 2A0081, 4A0007 to 4A0044

2. Remove the cooling fan cartridge. Disconnect the pluggable connector and remove the fan.

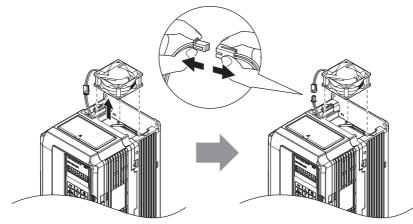

Figure 7.3 Removing the Cooling Fan: 2A0018 to 2A0081, 4A0007 to 4A0044

# ■ Installing the Cooling Fan

Reverse the procedure described above to reinstall the cooling fan.

1. Install the replacement fan into the drive, ensuring the alignment pins line up as shown in the figure below.

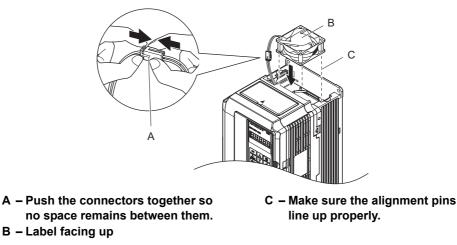

- Figure 7.4 Installing the Cooling Fan: 2A0018 to 2A0081, 4A0007 to 4A0044
- 2. Make sure the power lines for the fan are properly connected, then place the cable back into the recess of the drive.

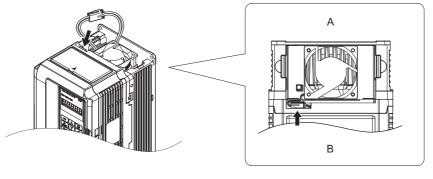

A – Back

B – Front

#### Figure 7.5 Cooling Fan Power Supply Connectors: 2A0018 to 2A0081, 4A0007 to 4A0044

**3.** While pressing in on the hooks on the left and right sides of the fan cover, guide the fan cover until it clicks back into place.

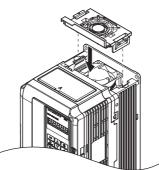

Figure 7.6 Reattach the Fan Cover: 2A0018 to 2A0081, 4A0007 to 4A0044

**4.** Turn the power supply back on and reset the cooling fan operation time for the Maintenance Monitor by setting o4-03 to 0.

# Cooling Fan Replacement: 2A0110 and 2A0138, 4A0058 and 4A0072

**WARNING!** Electrical Shock Hazard. Do not connect or disconnect wiring while the power is on. Failure to comply can result in serious personal injury. Before servicing the drive, disconnect all power to the equipment. The internal capacitor remains charged even after the power supply is turned off. After shutting off the power, wait for at least the amount of time specified on the drive before touching any components.

**CAUTION!** Burn Hazard. Do not touch a hot drive heatsink. Failure to comply could result in minor or moderate injury. Shut off the power to the drive when replacing the cooling fan. To prevent burns, wait at least 15 minutes and ensure the heatsink has cooled down.

**NOTICE:** Prevent Equipment Damage. Follow cooling fan and circulation fan replacement instructions. Improper fan replacement could result in damage to equipment. When installing the replacement fan into the drive, make sure the fan is facing upwards. To ensure maximum useful product life, replace all fans when performing maintenance.

# Removing the Cooling Fan

1. While pressing in on the hooks located on the left and right sides of the fan cover, free the fan cover leading by lifting the back end first.

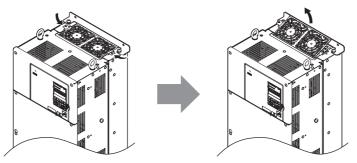

Figure 7.7 Removing the Cooling Fan Cover: 2A0110 and 2A0138, 4A0058 and 4A0072

2. Lift the fan cover out leading with the back end. Unplug the replay connector and free the fan cover from the drive.

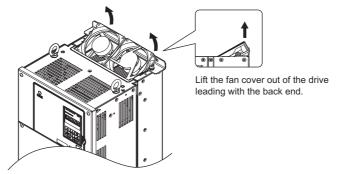

Figure 7.8 Removing the Cooling Fan: 2A0110 and 2A0138, 4A0058 and 4A0072

# Installing the Cooling Fan

Reverse the procedure described above to reinstall the cooling fan.

- 1. Make sure the power lines for the fan are properly connected.
- 2. Place the power supply connectors and cable back into the recess of the drive.

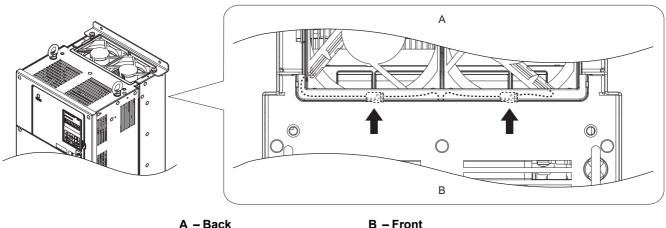

B – Front

#### Figure 7.9 Cooling Fan Power Supply Connectors: 2A0110 and 2A0138, 4A0058 and 4A0072

3. Install the replacement fan into the drive.

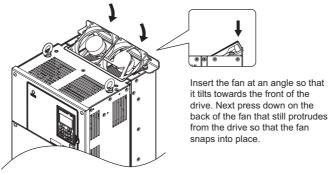

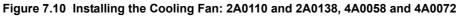

4. Angle the fan cover so the back end tilts up. Slide the cover into the small opening towards the front of the drive, and then guide the entire fan cover into place.

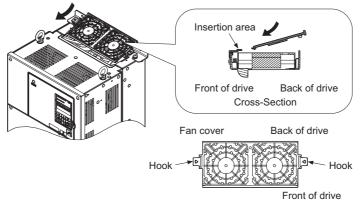

Figure 7.11 Reattach the Fan Cover: 2A0110 and 2A0138, 4A0058 and 4A0072

5. While pressing in on the hooks on the left and right sides of the fan cover, guide the fan cover until it clicks back into place.

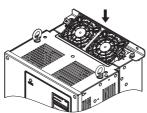

#### Figure 7.12 Reattach the Fan Cover: 2A0110 and 2A0138, 4A0058 and 4A0072

**6.** Turn the power supply back on and reset the cooling fan operation time for the Maintenance Monitor by setting o4-03 to 0.

### Cooling Fan Replacement: 4A0088 and 4A0103

**WARNING!** Electrical Shock Hazard. Do not connect or disconnect wiring while the power is on. Failure to comply can result in serious personal injury. Before servicing the drive, disconnect all power to the equipment. The internal capacitor remains charged even after the power supply is turned off. After shutting off the power, wait for at least the amount of time specified on the drive before touching any components.

**CAUTION!** Burn Hazard. Do not touch a hot drive heatsink. Failure to comply could result in minor or moderate injury. Shut off the power to the drive when replacing the cooling fan. To prevent burns, wait at least 15 minutes and ensure the heatsink has cooled down.

**NOTICE:** Prevent Equipment Damage. Follow cooling fan and circulation fan replacement instructions. Improper fan replacement could result in damage to equipment. When installing the replacement fan into the drive, make sure the fan is facing upwards. To ensure maximum useful product life, replace all fans when performing maintenance.

#### Removing the Cooling Fan

1. While pressing in on the hooks located on the left and right sides of the fan cover, free the fan cover leading by lifting the back end first.

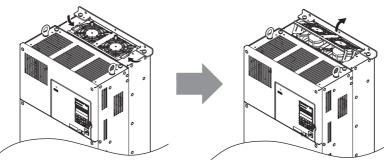

Figure 7.13 Removing the Cooling Fan Cover: 4A0088 and 4A0103

2. Lift the cooling fan directly up on the fan as shown below. Unplug the relay connector and free the fan from the drive.

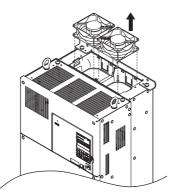

Figure 7.14 Removing the Cooling Fan: 4A0088 and 4A0103

# Installing the Cooling Fan

Reverse the procedure described above to reinstall the cooling fan.

1. Install the replacement fan into the drive, ensuring the alignment pins line up as shown in the figure below.

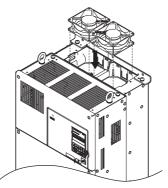

Figure 7.15 Installing the Cooling Fan: 4A0088 and 4A0103

2. Make sure the power lines for the fan are properly connected, then place the power supply connectors and cable back into the recess of the drive.

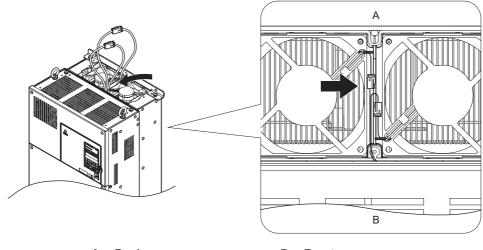

A – Back

B - Front

#### Figure 7.16 Cooling Fan Power Supply Connectors: 4A0088 and 4A0103

**3.** Angle the fan cover as shown and insert the connector tabs into the corresponding holes on the drive.

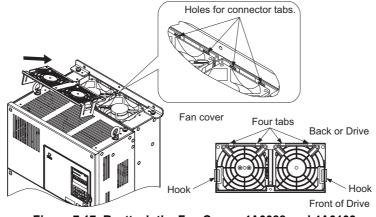

Figure 7.17 Reattach the Fan Cover: 4A0088 and 4A0103

4. While pressing in on the hooks on the left and right sides of the fan cover, guide the fan cover until it clicks back into place.

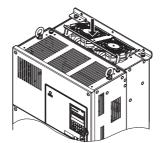

Figure 7.18 Reattach the Fan Cover: 4A0088 and 4A0103

5. Turn the power supply back on and reset the cooling fan operation time for the Maintenance Monitor by setting o4-03 to 0.

# Cooling Fan Replacement: 2A0169 to 0415, 4A0139 to 4A0362

WARNING! Electrical Shock Hazard. Do not connect or disconnect wiring while the power is on. Failure to comply can result in serious personal injury. Before servicing the drive, disconnect all power to the equipment. The internal capacitor remains charged even after the power supply is turned off. After shutting off the power, wait for at least the amount of time specified on the drive before touching any components.

CAUTION! Burn Hazard. Do not touch a hot drive heatsink. Failure to comply could result in minor or moderate injury. Shut off the power to the drive when replacing the cooling fan. To prevent burns, wait at least 15 minutes and ensure the heatsink has cooled down.

NOTICE: Prevent Equipment Damage. Follow cooling fan and circulation fan replacement instructions. Improper fan replacement could result in damage to equipment. When installing the replacement fan into the drive, make sure the fan is facing upwards. To ensure maximum useful product life, replace all fans when performing maintenance.

#### Removing and Disassembling the Cooling Fan Unit

- 1. Remove the terminal cover and front cover.
- Remove the fan connector (CN6). Remove the fan connector (CN6, CN7) in models 2A0360, 2A0415, and 4A0362.

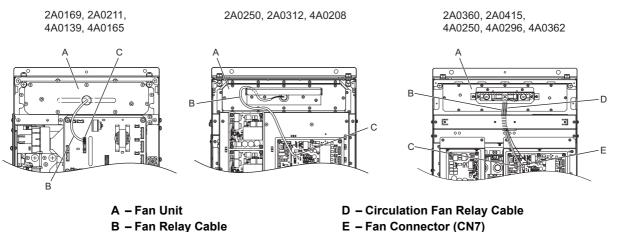

- B Fan Relay Cable
- C Fan Connector (CN6)
  - Figure 7.19 Cooling Fan Replacement: Fan Unit and Connectors

3. Remove the screws holding the fan unit in place and slide the fan unit out of the drive.

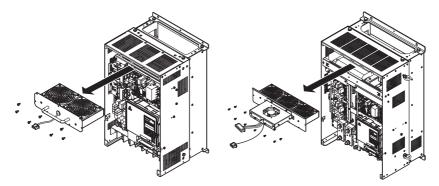

Figure 7.20 Removing the Fan Unit: 2A0169 to 2A0415, 4A0139 to 4A0362

4. Remove the fan guard and replace the cooling fans.

Note: Make sure the fan cable does not get pinched between parts when reassembling the fan unit.

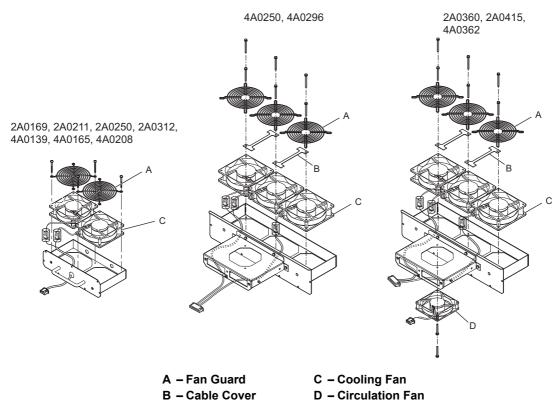

Figure 7.21 Fan Unit Disassembly: 2A0169 to 2A0415, 4A0139 to 4A0362

# Cooling Fan Wiring: 2A0169, 2A0211, 4A0139 and 4A0165

1. Position the protective tube so that the fan connector sits in the center of the protective tube.

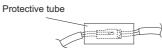

2. Place the fan connector covered by the tube as shown in the drawings below.

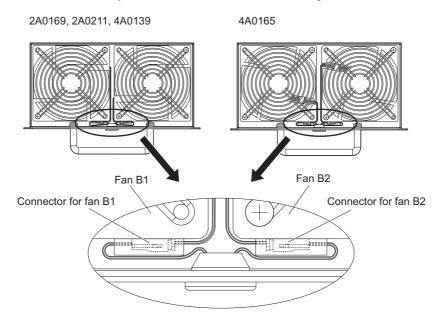

#### Figure 7.22 Cooling Fan Wiring: 2A0169, 2A0211, 4A0139 and 4A0165

3. Make sure that the protective tube does not stick out beyond the fan guard.

### ■ Cooling Fan Wiring: 2A0250, 2A0312 and 4A0208

1. Position the protective tube so that the fan connector sits in the center of the protective tube.

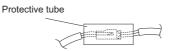

2. Place the connector for fan B2 before the B1 connector and guide the lead wire for fan B2 so that it is held in place by the cable hook.

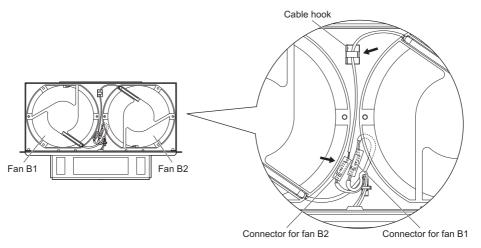

Figure 7.23 Cooling Fan Wiring: 2A0250, 2A0312 and 4A0208

3. Make sure that the protective tube does not stick out beyond the fan guard.

Periodic Inspection & Maintenance

# ■ Cooling Fan Wiring: 2A0360, 2A0415, 4A0250 to 4A0362

1. Position the protective tube so that the fan connector sits in the center of the protective tube.

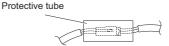

- 2. The fan connector for fan B2 should be placed in front of the fan B1 connector between fans B1 and B2.
- **3.** The connector for fan B3 should be pressed in between fan B2 and B3.

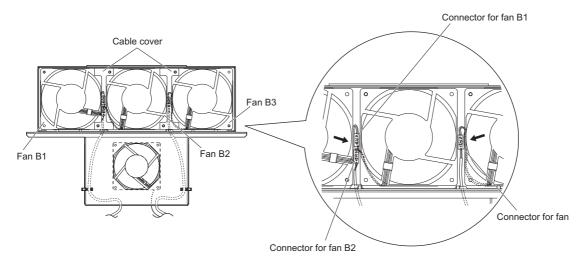

#### Figure 7.24 Cooling Fan Wiring: 2A0360, 2A0415, 4A0250 to 4A0362

- **4.** Double check the relay connector to ensure that it is properly connected.
- **5.** Reattach the cable cover to its original position and tighten the screws so that the fan guard holds the cable cover in place.
- Note: Make sure the fan cable does not get pinched between parts when reassembling the fan unit.

#### Installing the Cooling Fan Unit

1. Reverse the procedure described above to reinstall the cooling fan unit.

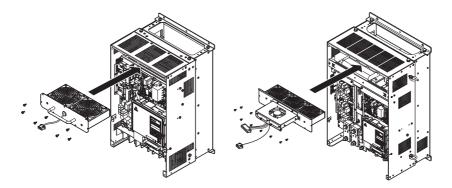

Figure 7.25 Installing the Cooling Fan Unit: 2A0165 to 2A0415, 4A0139 to 4A0362

- 2. Reattach the covers and digital operator.
- **3.** Turn the power supply back on and reset the cooling fan operation time for the Maintenance Monitor by setting o4-03 to 0.

# Cooling Fan Replacement: 4A0414

**WARNING!** Electrical Shock Hazard. Do not connect or disconnect wiring while the power is on. Failure to comply can result in serious personal injury. Before servicing the drive, disconnect all power to the equipment. The internal capacitor remains charged even after the power supply is turned off. After shutting off the power, wait for at least the amount of time specified on the drive before touching any components.

**CAUTION!** Burn Hazard. Do not touch a hot drive heatsink. Failure to comply could result in minor or moderate injury. Shut off the power to the drive when replacing the cooling fan. To prevent burns, wait at least 15 minutes and ensure the heatsink has cooled down.

**NOTICE:** Prevent Equipment Damage. Follow cooling fan and circulation fan replacement instructions. Improper fan replacement could result in damage to equipment. When installing the replacement fan into the drive, make sure the fan is facing upwards. To ensure maximum useful product life, replace all fans when performing maintenance.

### Removing and Disassembling the Cooling Fan Unit

- 1. Remove the terminal cover and front cover 1 and 2.
- 2. Remove the fan connector (CN6).

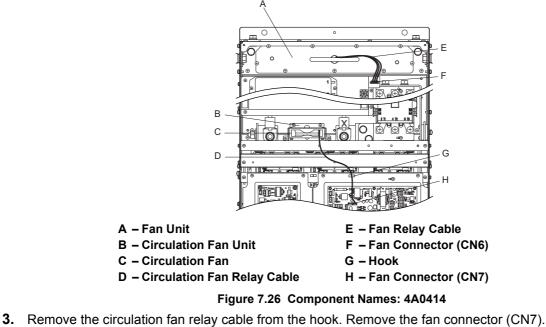

**4.** Remove the screws holding the fan units in place and slide the fan units out of the drive.

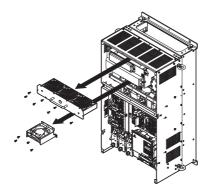

Figure 7.27 Removing the Fan Unit: 4A0414

5. Remove the fan guard and circulation fan casing. Replace the cooling fans.

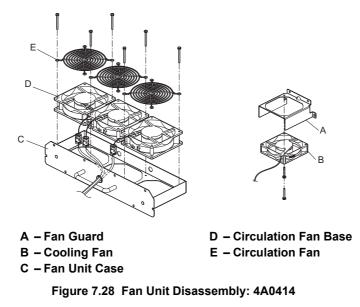

# ■ Cooling Fan Wiring

1. Position the protective tube so that the fan connector sits in the center of the protective tube.

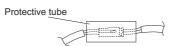

2. Place the fan connector covered by the tube as shown in the drawings below.

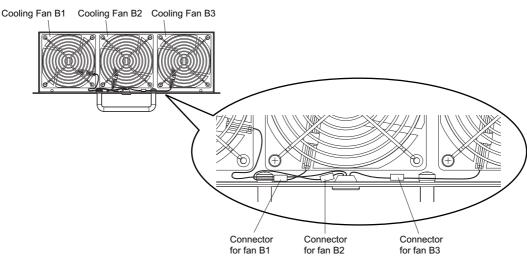

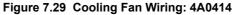

3. Double check the relay connector to ensure that it is properly connected.

# Installing the Cooling Fan Unit

1. Reverse the procedure described above to reinstall the cooling fan unit.

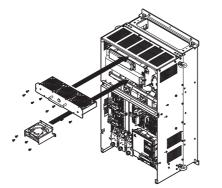

#### Figure 7.30 Installing the Cooling Fan Unit: 4A0414

- 2. Reattach the covers and digital operator.
- 3. Turn the power supply back on and reset the cooling fan operation time for the Maintenance Monitor by setting o4-03 to 0.

# Cooling Fan Replacement: 4A0515 and 4A0675

WARNING! Electrical Shock Hazard. Do not connect or disconnect wiring while the power is on. Failure to comply can result in serious personal injury. Before servicing the drive, disconnect all power to the equipment. The internal capacitor remains charged even after the power supply is turned off. After shutting off the power, wait for at least the amount of time specified on the drive before touching any components.

CAUTION! Burn Hazard. Do not touch a hot drive heatsink. Failure to comply could result in minor or moderate injury. Shut off the power to the drive when replacing the cooling fan. To prevent burns, wait at least 15 minutes and ensure the heatsink has cooled down.

NOTICE: Prevent Equipment Damage. Follow cooling fan and circulation fan replacement instructions. Improper fan replacement could result in damage to equipment. When installing the replacement fan into the drive, make sure the fan is facing upwards. To ensure maximum useful product life, replace all fans when performing maintenance.

### Removing and Disassembling the Cooling Fan Unit

- Remove the terminal cover and front cover 1 and 2.
- 2. Remove the connectors for the cooling fan relay and the circuit board cooling fan.

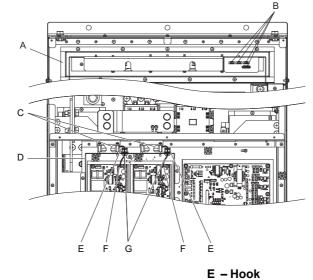

- A Fan Unit
- **B** Fan Relay Connector
- C Circuit Board Cooling Fan
- F Circuit Board Cooling Fan Connector
- G Circuit Board Cooling Fan Cable
- D Circuit Board Cooling Fan Case

Figure 7.31 Component Names: 4A0515 and 4A0675

Periodic Inspection & Maintenance

- 3. Loosen the nine screws, then slide the panel that the screws held into place to the right.
- **Note:** The fan unit can be removed simply by loosening these screws.

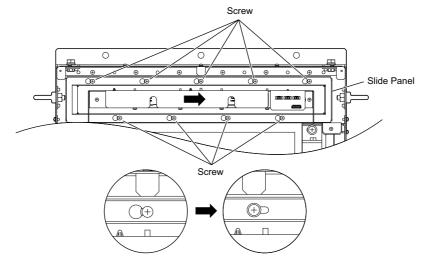

Figure 7.32 Removing the Fan Unit: 4A0515 and 4A0675

**4.** Remove the slide panel and fan unit along with the cooling fan unit for the circuit boards from the drive. **Note:** The fan unit can be removed simply by loosening these screws.

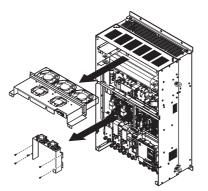

Figure 7.33 Removing the Fan Units: 4A0515 and 4A0675

- **5.** Replace the cooling fans.
- Note: Make sure the fan cable does not get pinched between parts when reassembling the fan unit.

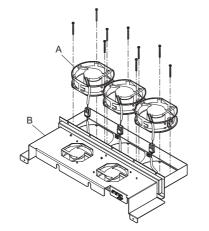

A - Cooling FanB - Fan Unit CaseFigure 7.34Fan Unit Disassembly: 4A0515 and 4A0675

6. Turn the fan unit over and replace the circulation fans.

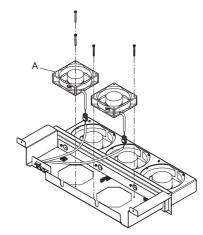

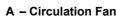

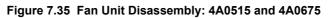

7. Replace the cooling fans

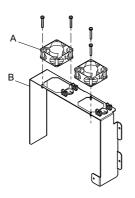

A – Circuit Board Cooling Fan B – Circuit Board Cooling Fan Case

Figure 7.36 Fan Unit Disassembly: 4A0515 and 4A0675

### ■ Cooling Fan Wiring

1. Place the cooling fan connectors and guide the lead wires so that they are held in place by the cable hooks.

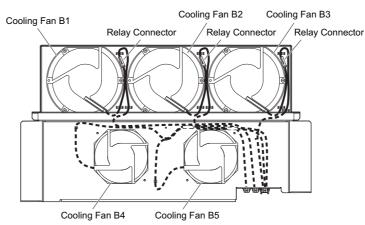

Figure 7.37 Cooling Fan Wiring: 4A0515 and 4A0675

2. Guide the lead wires so that they are held in place by the cable hooks and place the circulation fan connectors between the fan and fan unit.

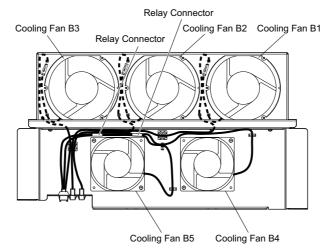

Figure 7.38 Cooling Fan Wiring: 4A0515 and 4A0675

**3.** Position the protective tube so that the fan connector sits in the center of the protective tube. (Only for Circuit Board Cooling Fans)

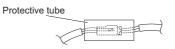

4. Guide lead wires through the hooks provided so that the wires are held in place.

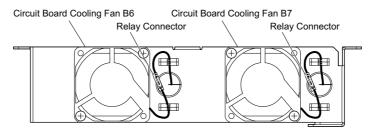

Figure 7.39 Cooling Fan Wiring: 4A0515 and 4A0675

**5.** Double check the relay connector to ensure that it is properly connected.

# Installing the Cooling Fan Unit

1. Reverse the procedure described above to reinstall the cooling fan unit.

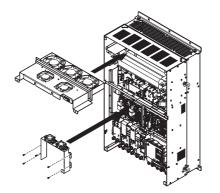

Figure 7.40 Installing the Cooling Fan Units: 4A0515 and 4A0675

- 2. Reattach the covers and digital operator.
- **3.** Turn the power supply back on and reset the cooling fan operation time for the Maintenance Monitor by setting o4-03 to 0.

# 7.5 Drive Replacement

# Serviceable Parts

The drive contains some serviceable parts. The following parts can be replaced over the life span of the drive:

- Terminal board I/O PCBs
- Cooling fan(s)
- Front cover

Replace the drive if the main power circuitry is damaged. Contact your local YASKAWA representative before replacing parts if the drive is still under warranty. YASKAWA reserves the right to replace or repair the drive according to YASKAWA warranty policy.

# ♦ Terminal Board

The drive has a modular I/O terminal block that facilitates quick drive replacement. The terminal board contains onboard memory that stores all drive parameter settings and allows the parameters to be saved and transferred to the replacement drive. To transfer the terminal board, disconnect the terminal board from the damaged drive then reconnect it to the replacement drive. Once transferred, there is no need to manually reprogram the replacement drive.

**Note:** If the damaged drive and the new replacement drive are have different capacities, the data stored in the terminal board cannot be transferred to the new drive and an oPE01 error will appear on the display. The terminal board can still be used, but parameter setting from the old drive cannot be transferred. The replacement drive must be initialized and manually programmed.

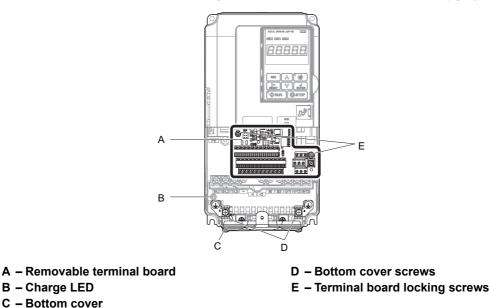

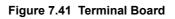

# Replacing the Drive

**WARNING!** Electrical Shock Hazard. Do not connect or disconnect wiring while the power is on. Failure to comply can result in serious personal injury. Before servicing the drive, disconnect all power to the equipment. The internal capacitor remains charged even after the power supply is turned off. After shutting off the power, wait for at least the amount of time specified on the drive before touching any components.

**WARNING!** Electrical Shock Hazard. Do not allow unqualified personnel to perform work on the drive. Failure to comply could result in serious injury. Installation, maintenance, inspection and servicing must be performed only by authorized personnel familiar with installation, adjustment and maintenance of AC drives.

**NOTICE:** Damage to Equipment. Observe proper electrostatic discharge procedures (ESD) when handling the drive and circuit boards. Failure to comply may result in ESD damage to the drive circuitry.

The following procedure explains how to replace a drive. This section provides instructions for drive replacement only. To install option boards or other types of options, then refer to the specific manuals for those options.

#### 7.5 Drive Replacement

**NOTICE:** When transferring a braking transistor, braking resistor, or other type of option from a damaged drive to a new replacement drive, make sure they are working properly before reconnecting them to the new drive. Replace broken options to prevent immediate break down of the replacement drive.

**1.** Remove the terminal cover.

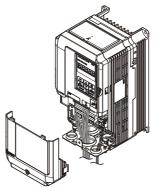

#### Figure 7.42 Drive Replacement: Removing the Terminal Cover

- **2.** Loosen the screws holding the terminal board in place. Take out the screw securing the bottom cover and remove the bottom cover from the drive.
- Note: Drives set up for compliance with IP00 do not have a bottom cover.

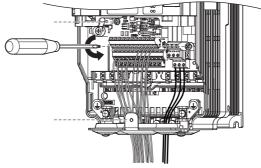

Figure 7.43 Drive Replacement: Removing the Terminal Board

3. Slide the terminal board as illustrated by the arrows, and remove it from the drive along with the bottom cover.

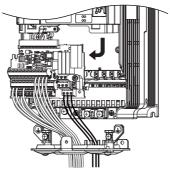

Figure 7.44 Drive Replacement: Remove the Terminal Board

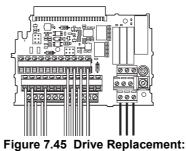

Removable Terminal Board Disconnected from the Drive

- 4. Disconnect all option cards and options. Make sure they are intact before reusing them.
- 5. Replace the drive and wire the main circuit.

# Installing the Drive

1. Once the main circuit has been wired, connect the terminal block to the drive as shown in *Figure 7.46*. Use the installation screw to fasten the terminal block into place.

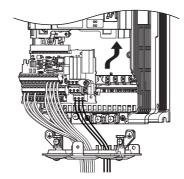

#### Figure 7.46 Drive Replacement: Installing the Terminal Board

- 2. Reconnect all options to the new drive in the same way they were installed in the old drive. Connect option boards to the same option ports in the new drive that were used in the old drive.
- 3. Put the terminal cover back into its original place.
- **4.** When the power to the drive is first switched on, all parameter settings are transferred from the terminal board into the drive memory. Should an oPE04 error occur, load the parameter settings that have been saved on the terminal board onto the new drive by setting parameter A1-03 to 5550. Reset timers used for the Maintenance Monitor function by setting parameters o4-01 through o4-12 back to 0, and parameter o4-13 to 1.

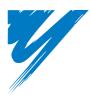

# **Peripheral Devices & Options**

This chapter explains the installation of peripheral devices and options available for the drive.

| 8.1 SECTION SAFETY                       | 312 |
|------------------------------------------|-----|
| 8.2 DRIVE OPTIONS AND PERIPHERAL DEVICES | 313 |
| 8.3 CONNECTING PERIPHERAL DEVICES        | 315 |
| 8.4 OPTION CARD INSTALLATION             | 316 |
| 8.5 INSTALLING PERIPHERAL DEVICES        | 318 |

# 8.1 Section Safety

# 

# **Electrical Shock Hazard**

### Do not connect or disconnect wiring while the power is on.

Failure to comply will result in death or serious injury.

The internal capacitor remains charged even after the power supply is turned off. After shutting off the power, wait for at least the amount of time specified on the drive before touching any components.

# 

# **Electrical Shock Hazard**

#### Do not operate equipment with covers removed.

Failure to comply could result in death or serious injury.

The diagrams in this section may show drives without covers or safety shields to show details. Be sure to reinstall covers or shields before operating the drives and run the drives according to the instructions described in this manual.

#### Do not remove covers or touch circuit boards while the power is on.

Failure to comply could result in death or serious injury.

#### Do not allow unqualified personnel to perform work on the drive.

Failure to comply could result in death or serious injury.

Installation, maintenance, inspection and servicing must be performed only by authorized personnel familiar with installation, adjustment and maintenance of AC drives.

#### Do not perform work on the drive while wearing loose clothing, jewelry or without eye protection.

Failure to comply could result in death or serious injury.

Remove all metal objects such as watches and rings, secure loose clothing and wear eye protection before beginning work on the drive.

#### Always ground the motor-side grounding terminal.

Improper equipment grounding could result in death or serious injury by contacting the motor case.

### **Fire Hazard**

#### Tighten all terminal screws to the specified tightening torque.

Loose electrical connections could result in death or serious injury by fire due to overheating of electrical connections.

# NOTICE

Observe proper electrostatic discharge procedures (ESD) when handling the drive and circuit boards.

Failure to comply may result in ESD damage to the drive circuitry.

#### Never connect or disconnect the motor from the drive while the drive is outputting voltage.

Improper equipment sequencing could result in damage to the drive.

# 8.2 Drive Options and Peripheral Devices

The following table of peripheral devices lists the names of the various accessories and options available for YASKAWA drives. Contact YASKAWA or your YASKAWA agent to order these peripheral devices.

- Peripheral Device Selection: Refer to the YASKAWA catalog for selection and part numbers.
- Peripheral Device Installation: Refer to the corresponding option manual for installation instructions.

|              | Option                                              | Model Number                                                                          | Description                                                                                                    |
|--------------|-----------------------------------------------------|---------------------------------------------------------------------------------------|----------------------------------------------------------------------------------------------------|
|              |                                                     | Power Options                                                                         |                                                                                                    |
|              | DC Reactor                                          | UZDA Series                                                                           | Improves the power factor by suppressing harmonic distortion from the power supply.                                                                                                    |
|              | AC Reactor                                          | UZBA Series                                                                           | Protects the drive when operating from a large power supply<br>and improves the power factor by suppressing harmonic<br>distortion. Highly recommended for power supplies that exceed<br>600 kVA.                                                                                                    |
|              | Braking Resistor Unit                               | LKEB Series                                                                           | For use with systems requiring dynamic braking with up to 10% ED.                                                                                                    |
|              | Braking Unit                                        | CDBR Series                                                                           | External braking transistor                                                                                                    |
|              | Molded Case Circuit Breaker                         | NF Series                                                                             | Circuit breaker for short circuit or over load protection<br>Note: YASKAWA recommends installing an MCCB to the<br>power supply side to protect drive wiring and prevent other<br>damage in the event of component failure. Install an MCCB if<br>permitted by the power system.                                                                                                    |
|              | Earth Leakage Circuit Breaker<br>(ELCB)             | NV, EG, or SG Series                                                                  | Provides protection against potentially harmful leakage current.<br>Note: YASKAWA recommends installing a LECB to the power<br>supply side to protect drive wiring and prevent other damage in<br>the event of component failure. An MCCB can also be used if<br>permitted by the power system.                                                                                                    |
|              | Magnetic Contactor (Input)                          | SC Series                                                                             | Ensures that power to drive is completely shut off when<br>necessary, preventing potential damage to the braking resistor<br>and other internal circuitry.<br>Install an MCCB when using a braking resistor to prevent the<br>braking resistor from overheating.<br>To protect internal components from sudden high levels of<br>input current, the MC should be wired so that it opens when a<br>fault output terminal is triggered. |
|              | Surge Protector                                     | 200 V class: DCR2-□A<br>400 V class: RFN3AL-504KD                                     | Suppresses surge voltage caused by magnetic contactor switching.                                                                                                    |
| $\mathbb{O}$ | Zero Phase Reactor                                  | F6045GB, F11080GB                                                                     | Reduces electromagnetic noise.                                                                                                    |
|              | Fuse                                                | 200 V class: CR2LS or CR2L Series, FWX Series<br>400 V class: CR6L Series, FWH Series | Protects the drive in case of short circuit.                                                                                                    |
|              | Input Noise Filter                                  | LNFB, LNFD, FN Series                                                                 | Reduces electromagnetic noise flowing back from the drive into power supply.                                                                                                    |
|              | Output Noise Filter                                 | LF-310 Series                                                                         | Reduces electromagnetic noise generated by the drive output.                                                                                                    |
| _            | Isolator                                            | DGPDDD                                                                                | Isolates the drive control I/Os for improved noise resistance.                                                                                                    |
|              | Momentary Power Loss Recovery<br>Unit               | 200 V class: P0010<br>400 V class: P0020                                              | Ensures drive operation during momentary power loss up to 2 s                                                                                                    |
|              |                                                     | Reference Setting / Monitor Options                                                   | External meter for displaying the output frequency or current                                                                                                    |
|              | Frequency Meter / Ammeter                           | DCF-6A                                                                                | External neer for displaying the output requercy of current<br>using an analog signal from the drive<br>External potentiometer for adjusting the frequency meter                                                                                                    |
|              | Frequency Meter Potentiometer (20<br>kΩ)            | RH000850                                                                              | scaling                                                                                                    |
| _            | Output Voltage Meter                                | SDF-12NH                                                                              | External meter for displaying the output voltage using an analog signal from the drive                                                                                                    |
|              | Frequency Setting Potentiometer (2 $k\Omega$ )      | RH000739                                                                              | External potentiometer for setting the frequency reference by an analog input                                                                                                    |
| —            | Control Dial for Frequency Setting<br>Potentiometer | CM-3S                                                                                 | Control dial for frequency setting potentiometer                                                                                                    |
| —            | Meter Plate                                         | NPJT41561-1                                                                           | Plate with scale for frequency setting potentiometer                                                                                                    |

|   | Option                           | Model Number          | Description                                                                                                    |
|---|----------------------------------|-----------------------|----------------------------------------------------------------------------------------------------|
|   | Option                           | Interface Options     | Description                                                                                                    |
|   |                                  | Ther face Options     |                                                                                                    |
|   | LCD Operator                     | JVOP-180              | Digital operator with 8 languages, clear text LCD display, and copy function; max. cable length for remote usage: 3 m                                                                                     |
|   | Remote Operator Cable            | WV001/WV003           | Extension cable (1 m or 3 m) to connect the digital operator for<br>remote operation<br>RJ-45, 8 pin straight through, UTP CAT5e cable                                                                    |
|   | USB Copy Unit                    | JVOP-181              | Allows the user to copy and verify parameter settings between<br>drives. Can also be used as an adapter to connect the drive to<br>the USB port on a PC.                                                  |
|   |                                  | Attachment            | •                                                                                                    |
| — | Attachment for External Heatsink | EZZ020786             | Installation kit for mounting the drive with the heatsink outside<br>of the panel (Side-by-Side mounting possible)                                                                                        |
| _ | NEMA 1 Kit                       | EZZ020787             | Parts to make the drive conform to NEMA Type 1 enclosure requirements                                                                                                    |
|   | Installation Support Set A       | EZZ020642A            | For installing the digital operator keypad on the outside of an enclosure panel that houses the drive. Uses screws to secure the operator.                                                                |
|   | Installation Support Set B       | EZZ020642B            | For installing the digital operator keypad on the outside of an<br>enclosure panel that houses the drive.<br>Uses nuts to secure the operator for installations where screws<br>are not practical.        |
|   |                                  | Others                |                                                                                                    |
|   | 24 V Power Supply                | PS-A10L, PS-A10H      | Provides power to the control circuit and option boards in the<br>event of power loss. Allows the user to still monitor drive<br>settings and fault information even if the main circuit has no<br>power. |
| _ | DriveWizard Plus                 | _                     | PC tool for drive setup and parameter management                                                                                                    |
| _ | DriveWorksEZ                     | _                     | PC tool for enhanced programming of the drive                                                                                                    |
|   |                                  | Communication Options |                                                                                                    |
|   | PROFIBUS-DP <1>                  | SI-P3                 | Connects to a PROFIBUS-DP network.                                                                                                    |
|   | CC-Link <1>                      | SI-C3                 | Connects to a CC-Link network                                                                                                    |
|   | DeviceNet <1>                    | SI-N3                 | Connects to a DeviceNet network                                                                                                    |
|   | CANopen <1>                      | SI-S3                 | Connects to a CANopen network                                                                                                    |
|   | MECHATROLINK-II <1>              | SI-T3                 | Connects to a MECHATROLINK-II network                                                                                                    |

<1> Under development

# 8.3 Connecting Peripheral Devices

Figure 8.1 illustrates how to configure the drive and motor to operate with various peripheral devices.

• For more detailed instructions on how to install each device shown below, refer to the specific manual for that device.

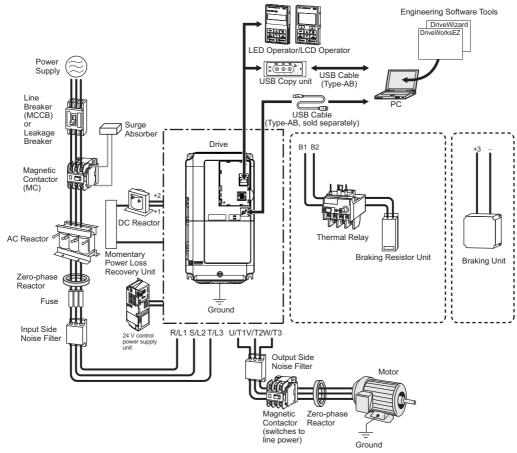

Figure 8.1 Connecting Peripheral Devices

Note: Note that if the drive is set to trigger a fault output whenever the fault restart function is activated (L5-02 = 1), then a sequence to interrupt power when a fault occurs will result in shutting off the power to the drive as the drive attempts to restart itself. The default setting for L5-02 is 0 (fault output active during restart attempt).

# 8.4 Option Card Installation

This section provides instructions on installing the option cards listed in Table 8.1.

# Installing Option Cards

*Table 8.2* below lists the number of option cards that can be connected to the drive and the drive ports for connecting those option cards.

#### Table 8.2 Option Card Installation

| Option Card                                           | Port/Connector | Number of Cards Possible |  |  |
|-------------------------------------------------------|----------------|--------------------------|--|--|
| SI-C3 <1>, SI-N3 <1>, SI-P3 <1>, SI-S3 <1>, SI-T3 <1> | CN5-A          | 1                        |  |  |
| <1> Under development                                 |                |                          |  |  |

# Installation Procedure

**WARNING!** Electrical Shock Hazard. Do not allow unqualified personnel to perform work on the drive. Failure to comply could result in death or serious injury. Maintenance, inspection, and replacement of parts must be performed only by authorized personnel familiar with installation, adjustment and maintenance of AC drives and Option Cards.

**NOTICE:** Damage to Equipment. Observe proper electrostatic discharge procedures (ESD) when handling the option card, drive, and circuit boards. Failure to comply may result in ESD damage to circuitry.

**NOTICE:** Damage to Equipment. Tighten all terminal screws to the specified tightening torque. Failure to comply may cause the application to operate incorrectly or damage the drive.

Use the procedure described below when installing option cards to the drive.

- 1. Shut off power to the drive, wait the appropriate amount of time for voltage to dissipate, then remove the operator and front cover. Refer to *Digital Operator and Front Cover on page 62*
- 2. Insert the CN5 connector on the option card into the matching CN5 connector on the drive, then fasten it into place using one of the screws included with the option card.

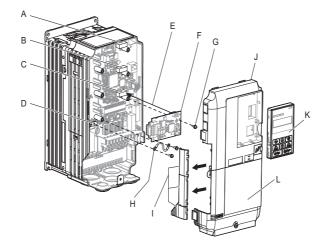

- A Connector CN5-C
- B Connector CN5-B
- C Connector CN5-A
- D Drive grounding terminal (FE)
- E Insert connector CN5 here
- F Option card

- G Mounting screw
- H Lead line
- I Use wire cutters to create an
- opening for cable lines
- J Front cover
- K Digital operator
- L Terminal cover

Figure 8.2 Installing an Option Card

**3.** Connect one of the lead lines using one of the screws to the ground terminal. Some option cards come with several different lead lines for connecting the card to the drive. Select the lead line with the most appropriate length.

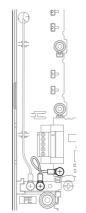

#### Figure 8.3 Connecting the Ground Terminal

**4.** Wire the option card to the terminal block on the option card.

For wiring instructions, refer to the manual delivered with the option card.

When installing option cards to drive models CIMR-E□2A0004 through 0040 and to models CIMR-E□4A0002 through 0023, the cables connected to the option might need to be routed through the top protective cover to the outside. In this case, cut out the perforated openings on the left side of the drive top protective cover. Make sure no sharp edges are left that may damage the cable.

Models CIMR-ED2A0056 through 2A0415 and 4A0031 through 0675 have enough space to keep all wiring inside the unit.

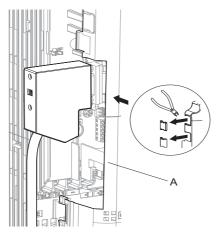

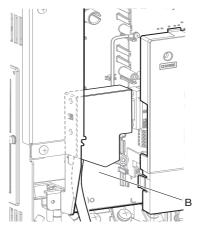

A – Cable through hole (CIMR-E□2A0004 to 0040, 4A0002 to 0023) B – Space for wiring (CIMR-E□2A0056 to 0415, 4A0031 to 0675)

#### Figure 8.4 Wiring Space

- **5.** Place the front cover and digital operator back onto the drive.
- Note: 1. Leave enough space when wiring so that the front cover can be easily reattached. Make sure no wires get caught between the front cover and the drive.
  - 2. Any exposed wiring will void the wall-mount enclosure rating.

# 8.5 Installing Peripheral Devices

This section describes the proper steps and precautions to take when installing or connecting various peripheral devices to the drive.

**NOTICE:** Use a class 2 power supply (UL standard) when connecting to the control terminals. Improper application of peripheral devices could result in drive performance degradation due to improper power supply.

# Dynamic Braking Options

Dynamic braking (DB) helps bring the motor to a smooth and rapid stop when working with high inertia loads. As the drive lowers the frequency of a motor moving a high inertia load, regeneration occurs. This can cause an overvoltage situation when the regenerative energy flows back into the DC bus capacitors. A braking resistor prevents these overvoltage faults.

**NOTICE:** Do not allow unqualified personnel to use the product. Failure to comply could result in damage to the drive or braking circuit. Carefully review the braking resistor instruction manual when connecting a braking resistor option to the drive.

**Note:** The braking circuit must be sized properly in order to dissipate the power required to decelerate the load in the desired time. Ensure that the braking circuit can dissipate the energy for the set deceleration time prior to running the drive.

**NOTICE:** Connect braking resistors to the drive as shown in the I/O wiring examples. Improperly wiring braking circuits could result in damage to the drive or equipment.

# ■ Installing a Braking Unit: CDBR Type

To install a CDBR type braking unit, connect the drive's +3 terminal (CIMR-E $\Box$ 2A0169 to 0415 and CIMR-E $\Box$ 4A0088 to 0675) to the positive terminal on the braking unit. Next wire the negative terminals on the drive and braking unit together.

Connect the braking resistor to the CDBRs terminals +0 and -0.

Wire the thermal overload relay contact of the CDBR and the braking resistor in series, and connect this signal to a drive digital input. Use this input to trigger a fault in the drive in case a CDBR or braking resistor overload occurs.

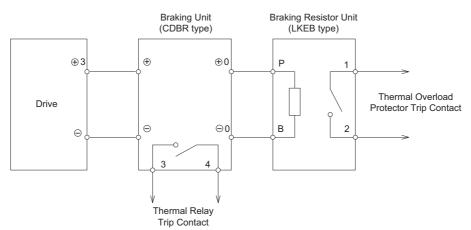

Figure 8.5 Connecting a Braking Unit (CDBR type) and Braking Resistor Unit (LKEB type) (CIMR-E□2A0169 to 0415, E□4A0088 to 0675)

# ■ Using Braking Units in Parallel

When multiple braking units are used, they must be installed with a master-slave configuration with a single braking unit acting as the master. *Figure 8.6* illustrates how to wire braking units in parallel.

Wire the thermal overload contacts relays of all CDBRs and all braking resistors in series, then connect this signal to a drive digital input. This input can be used to trigger a fault in the drive in case of overload in any of the CDBRs or braking resistors.

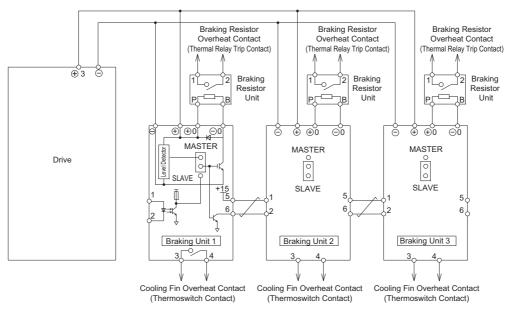

Figure 8.6 Connecting Braking Units in Parallel

# Installing a Molded Case Circuit Breaker (MCCB) and Earth Leakage Circuit Breaker (ELCB)

Install a MCCB or ELCB for line protection between the power supply and the main circuit power supply input terminals R/L1, S/L2, and T/L3. This protects the main circuit and devices wired to the main circuit while also providing overload protection.

Consider the following when selecting and installing an MCCB or ELCB:

- The capacity of the MCCB or ELCB should be 1.5 to 2 times the rated output current of the drive. Use an MCCB or ELCB to keep the drive from faulting out instead of using overheat protection (150% for one minute at the rated output current).
- If several drives are connected to one MCCB or ELCB that is shared with other equipment, use a sequence that shuts the power OFF when errors are output by using magnetic contactor (MC) as shown in the following figure.

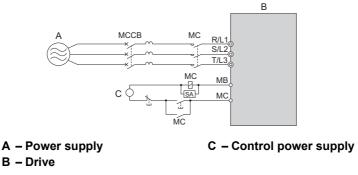

Figure 8.7 Power Supply Interrupt Wiring (Example)

**WARNING!** Electrical Shock Hazard. Disconnect the MCCB (or ELCB) and MC before wiring terminals. Failure to comply may result in serious injury or death.

### ■ Installing a Leakage Breaker

Drive outputs generate high-frequency leakage current as a result of high-speed switching. Install an Earth Leakage Circuit Breaker (ELCB) on the input side of the drive to switch off potentially harmful leakage current.

Because each drive generates about 100 mA of leakage current across a 1 m cable and another 5 mA for each additional meter, each drive should have a leakage breaker with a sensitivity amperage of at least 30 mA per drive. This will eliminate harmonic leakage current and suppress any potentially harmful frequencies.

Leakage current can cause unprotected components to operate ncorrectly. If this is a problem, lower the carrier frequency, replace the components in question with parts protected against harmonic current, or increase the sensitivity amperage of the leakage breaker to at least 200 mA per drive.

Factors in determining leakage current:

- Size of the AC drive
- AC drive carrier frequency
- Motor cable type and length
- EMI/RFI filter

In order to safely protect the drive system, select a breaker that senses all types of current (AC and DC) and high frequency currents.

# Installing a Magnetic Contactor at the Power Supply Side

Install a magnetic contactor to the drive input for the purposes explained below.

# ■ Disconnecting the Power Supply

The drive should be shut off with a magnetic contactor (MC) when a fault occurs in any external equipment such as braking resistors.

**NOTICE:** Do not connect electromagnetic switches or magnetic contactors to the output motor circuits without proper sequencing. Improper sequencing of output motor circuits could result in damage to the drive.

**NOTICE:** Install a MC on the input side of the drive when the drive should not automatically restart after power loss. To get the full performance life out of the electrolytic capacitors and circuit relays, refrain from switching the drive power supply off and on more than once every 30 minutes. Frequent use can damage the drive. Use the drive to stop and start the motor.

**NOTICE:** Use a magnetic contactor (MC) to ensure that power to the drive can be completely shut off when necessary. The MC should be wired so that it opens when a fault output terminal is triggered.

- Note: 1. To keep the drive from restarting automatically when power is restored after momentary power loss, install a magnetic contactor to the drive input.
  - 2. To have the drive continue operating through momentary power loss, set up a delay for the magnetic contactor so that it does not open prematurely.

# Connecting an AC or DC Reactor

AC and DC reactors suppress surges in current and improve the power factor on the input side of the drive.

Use a DC reactor or AC reactor or both:

- To suppress harmonic current or improve the power factor of the power supply.
- When using a phase advancing capacitor switch.
- With a large capacity power supply transformer (over 600 kVA).
- **Note:** Use an AC or DC reactor when also connecting a thyristor converter (such as a DC drive) to the same power supply system, regardless of the conditions of the power supply.

### Connecting an AC Reactor

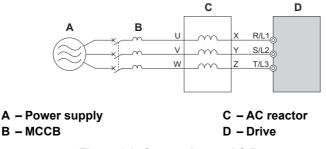

#### Figure 8.8 Connecting an AC Reactor

### ■ Connecting a DC Reactor

A DC reactor can be installed to drive models CIMR-E $\Box$ 2A0004 to 0081 and 4A0002 to 0044. When installing a DC reactor, ensure the jumper between terminals +1 and +2 (terminals are jumpered for shipment) is removed. The jumper must be installed if no DC reactor is used. Refer to *Figure 8.9* for an example of DC reactor wiring.

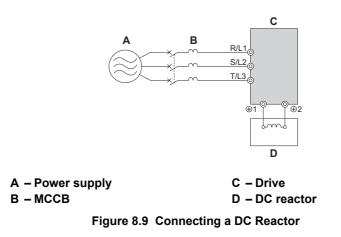

### Connecting a Surge Absorber

A surge absorber suppresses surge voltage generated from switching an inductive load near the drive. Inductive loads include magnetic contactors, relays, valves, solenoids, and brakes. Always use a surge absorber or diode when operating with an inductive load.

Note: Never connect a surge absorber to the drive output.

# Connecting a Noise Filter

### ■ Input-Side Noise Filter

Drive outputs generate noise as a result of high-speed switching. This noise flows from inside the drive back to the power supply, possibly affecting other equipment. Installing a noise filter to the input side of the drive can reduce the amount of noise flowing back into the power supply. This also prevents noise from entering the drive from the power supply.

- Use a noise filter specifically designed for AC drives.
- Install the noise filter as close as possible to the drive.

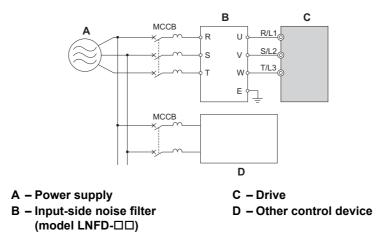

Figure 8.10 Input-Side Noise Filter (Three-Phase 200/400 V)

# ■ Output-Side Noise Filter

A noise filter on the output side of the drive reduces inductive noise and radiated noise. *Figure 8.11* illustrates an example of output-side noise filter wiring.

**NOTICE:** Do not connect phase-advancing capacitors or LC/RC noise filters to the output circuits. Improper application of noise filters could result in damage to the drive.

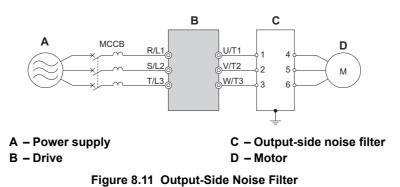

- **Radiated Noise:** Electromagnetic waves radiated from the drive and cables create noise throughout the radio bandwidth that can affect surrounding devices.
- **Induced Noise:** Noise generated by electromagnetic induction can affect the signal line and may cause the controller to malfunction.

#### **Preventing Induced Noise**

Use a noise filter on the output side or use shielded cables. Lay the cables at least 30 cm away from the signal line to prevent induced noise.

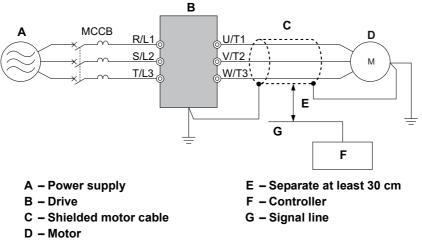

Figure 8.12 Preventing Induced Noise

#### **Reducing Radiated and Radio Frequency Noise**

The drive, input lines, and output lines generate radio frequency noise. Use noise filters on input and output sides and install the drive in a metal enclosure panel to reduce radio frequency noise.

Note: The cable running between the drive and motor should be as short as possible.

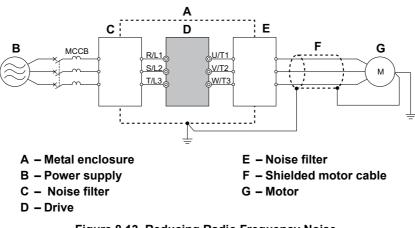

#### Figure 8.13 Reducing Radio Frequency Noise

# Fuse/Fuse Holder

YASKAWA recommends installing a fuse to the input side of the drive to prevent damage to the drive if a short circuit occurs.

Select the appropriate fuse from the table below.

|                  | Fi                          | Fuse Type          |             | Fuse Holder            |           | Fuse Type          |  |
|------------------|-----------------------------|--------------------|-------------|------------------------|-----------|--------------------|--|
| Model<br>CIMR-E□ | Manufacturer: Fuji Electric |                    |             | Manufacturer: Bussmann |           |                    |  |
|                  | Model                       | Fuse Ampere Rating | Model       | Quantity               | Model     | Fuse Ampere Rating |  |
|                  |                             | Three-Phase        | 200 V Class |                        |           |                    |  |
| 2A0004           | CR2LS-30                    | 30                 | CM-1A       | 1                      | FWH-70B   | 70                 |  |
| 2A0006           | CR2LS-30                    | 30                 | CM-1A       | 1                      | FWH-70B   | 70                 |  |
| 2A0008           | CR2LS-30                    | 30                 | CM-1A       | 1                      | FWH-70B   | 70                 |  |
| 2A0010           | CR2LS-50                    | 50                 | CM-1A       | 1                      | FWH-70B   | 70                 |  |
| 2A0012           | CR2LS-50                    | 50                 | CM-1A       | 1                      | FWH-70B   | 70                 |  |
| 2A0018           | CR2LS-75                    | 75                 | CM-1A       | 1                      | FWH-90B   | 90                 |  |
| 2A0021           | CR2LS-100                   | 100                | CM-1A       | 1                      | FWH-90B   | 90                 |  |
| 2A0030           | CR2L-125                    | 125                | CM-2A       | 1                      | FWH-100B  | 100                |  |
| 2A0040           | CR2L-150                    | 150                | CM-2A       | 1                      | FWH-200B  | 200                |  |
| 2A0056           | CR2L-175                    | 175                | CM-2A       | 1                      | FWH-200B  | 200                |  |
| 2A0069           | CR2L-225                    | 225                | -           | -                      | FWH-200B  | 200                |  |
| 2A0081           | CR2L-260                    | 260                | -           | -                      | FWH-300A  | 300                |  |
| 2A0110           | CR2L-300                    | 300                | -           | -                      | FWH-300A  | 300                |  |
| 2A0138           | CR2L-350                    | 350                | -           | -                      | FWH-350A  | 350                |  |
| 2A0169           | CR2L-400                    | 400                | -           | -                      | FWH-400A  | 400                |  |
| 2A0211           | CR2L-450                    | 450                | -           | -                      | FWH-400A  | 400                |  |
| 2A0250           | CR2L-600                    | 600                | -           | -                      | FWH-600A  | 600                |  |
| 2A0312           | CR2L-600                    | 600                | -           | -                      | FWH-700A  | 700                |  |
| 2A0360           | CR2L-600                    | 600                | -           | -                      | FWH-800A  | 800                |  |
| 2A0415           | CR2L-600                    | 600                | -           | -                      | FWH-1000A | 1000               |  |
|                  |                             | Three-Phase        | 400 V Class |                        |           |                    |  |
| 4A0002           | CR6L-20                     | 20                 | CMS-4       | 3                      | FWH-40B   | 40                 |  |
| 4A0004           | CR6L-30                     | 30                 | CMS-4       | 3                      | FWH-50B   | 50                 |  |
| 4A0005           | CR6L-50                     | 50                 | CMS-4       | 3                      | FWH-70B   | 70                 |  |
| 4A0007           | CR6L-50                     | 50                 | CMS-4       | 3                      | FWH-70B   | 70                 |  |
| 4A0009           | CR6L-50                     | 50                 | CMS-4       | 3                      | FWH-90B   | 90                 |  |
| 4A0011           | CR6L-50                     | 50                 | CMS-4       | 3                      | FWH-90B   | 90                 |  |
| 4A0018           | CR6L-75                     | 75                 | CMS-5       | 3                      | FWH-80B   | 80                 |  |
| 4A0023           | CR6L-75                     | 75                 | CMS-5       | 3                      | FWH-100B  | 100                |  |
| 4A0031           | CR6L-100                    | 100                | CMS-5       | 3                      | FWH-125B  | 125                |  |
| 4A0038           | CR6L-150                    | 150                | CMS-5       | 3                      | FWH-200B  | 200                |  |

#### Table 8.3 Input Fuses

|                  | F                           | use Type           | Fuse  | Holder                 | F         | Fuse Type          |
|------------------|-----------------------------|--------------------|-------|------------------------|-----------|--------------------|
| Model<br>CIMR-E⊡ | Manufacturer: Fuji Electric |                    |       | Manufacturer: Bussmann |           |                    |
|                  | Model                       | Fuse Ampere Rating | Model | Quantity               | Model     | Fuse Ampere Rating |
| 4A0044           | CR6L-150                    | 150                | CMS-5 | 3                      | FWH-250A  | 250                |
| 4A0058           | CR6L-200                    | 200                | -     | -                      | FWH-250A  | 250                |
| 4A0072           | CR6L-250                    | 250                | -     | -                      | FWH-250A  | 250                |
| 4A0088           | CR6L-250                    | 250                | -     | -                      | FWH-250A  | 250                |
| 4A0103           | CR6L-300                    | 300                | -     | -                      | FWH-250A  | 250                |
| 4A0139           | CR6L-350                    | 350                | -     | -                      | FWH-350A  | 350                |
| 4A0165           | CR6L-400                    | 400                | -     | -                      | FWH-400A  | 400                |
| 4A0208           | CS5F-600                    | 600                | -     | -                      | FWH-500A  | 500                |
| 4A0250           | CS5F-600                    | 600                | -     | -                      | FWH-600A  | 600                |
| 4A0296           | CS5F-600                    | 600                | -     | -                      | FWH-700A  | 700                |
| 4A0362           | CS5F-800                    | 800                | -     | -                      | FWH-800A  | 800                |
| 4A0414           | CS5F-800                    | 800                | -     | -                      | FWH-800A  | 800                |
| 4A0515           | CS5F-800                    | 800                | -     | -                      | FWH-1000A | 1000               |
| 4A0675           | CS5F-1000                   | 1000               | -     | -                      | FWH-1200A | 1200               |

# Attachment for External Heatsink

An external heatsink can be attached that projects outside the enclosure. Steps should be taken to ensure that there is enough air circulation around the heatsink.

Contact your YASKAWA sales representative or YASKAWA directly.

# • EMC Filter Installation

This drive is tested according to European standards IEC61800-5-1 and complies with the EMC guidelines. *Refer to EMC Filter Installation on page 419* for details about EMC filter selection and installation.

# • Installing a Motor Thermal Overload (oL) Relay on the Drive Output

Motor thermal overload relays protect the motor by disconnecting power lines to the motor due to a motor overload condition.

Install a motor thermal overload relay between the drive and motor:

- When operating multiple motors on a single AC drive.
- When using a power line bypass to operate the motor directly from the power line.

It is not necessary to install a motor thermal overload relay when operating a single motor from a single AC drive. The AC drive has UL recognized electronic motor overload protection built into the drive software.

Note: 1. Disable the motor protection function (L1-01 = 0) when using an external motor thermal overload relay.

2. The relay should shut off main power on the input side of the main circuit when triggered.

# General Precautions when Using Thermal Overload Relays

The following application precautions should be considered when using motor thermal overload relays on the output of AC drives in order to prevent nuisance trips or overheat of the motor at low speeds:

- 1. Low speed motor operation
- 2. Use of multiple motors on a single AC drive
- 3. Motor cable length
- 4. Nuisance tripping resulting from high AC drive carrier frequency

#### Low Speed Operation and Motor Thermal oL Relays

Generally, thermal relays are applied on general-purpose motors. When general-purpose motors are driven by AC drives, the motor current is approximately 5% to 10% greater than if driven by a commercial power supply. In addition, the cooling capacity of a motor with a shaft-driven fan decreases when operating at low speeds. Even if the load current is within the motor rated value, motor overheating may occur. A thermal relay cannot effectively protect the motor due to the reduction of cooling at low speeds. For this reason, apply the UL recognized electronic thermal overload protection function built into the drive whenever possible.

UL recognized electronic thermal overload function of the drive: Speed-dependent heat characteristics are simulated using data from standard motors and force-ventilated motors. The motor is protected from overload using this function.

#### Using a Single Drive to Operate Multiple Motors

Turn off the electronic thermal overload function. Please refer to the appropriate product instruction manual to determine which parameter disables this function.

Note: The UL recognized electronic thermal overload function cannot be applied when operating multiple motors with a single drive.

#### Long Motor Cables

When a high carrier frequency and long motor cables are used, nuisance tripping of the thermal relay may occur due to increased leakage current. To avoid this, reduce the carrier frequency or increase the tripping level of the thermal overload relay.

#### Nuisance Tripping Due to a High AC Drive Carrier Frequency

Current waveforms generated by high carrier frequency PWM drives tend to increase the temperature in overload relays. It may be necessary to increase the trip level setting when encountering nuisance triggering of the relay.

**WARNING!** Fire Hazard. Confirm an actual motor overload condition is not present prior to increasing the thermal oL trip setting. Check local electrical codes before making adjustments to motor thermal overload settings.

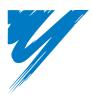

# **Appendix:** A

# **Specifications**

| A.1 THREE-PHASE 200 V CLASS DRIVES | . 328 |
|------------------------------------|-------|
| A.2 THREE-PHASE 400 V CLASS DRIVES | . 329 |
| A.3 DRIVE SPECIFICATIONS           | . 330 |
| A.4 DRIVE WATT LOSS DATA           | . 331 |
| A.5 DRIVE DERATING DATA            | . 332 |

#### **A.1 Three-Phase 200 V Class Drives**

|                     | Item                               | Specification                                      |                                                                                                    |      |      |        |         |         |         |          |         |         |          |         |        |      |         |         |         |         |       |
|---------------------|------------------------------------|----------------------------------------------------|----------------------------------------------------------------------------------------------------|------|------|--------|---------|---------|---------|----------|---------|---------|----------|---------|--------|------|---------|---------|---------|---------|-------|
| CIMR-E□2A           |                                    |                                                    | 0006                                                                                                    | 8000 | 0010 | 0012   | 0018    | 0021    | 0030    | 0040     | 0056    | 0069    | 0081     | 0110    | 0138   | 0169 | 0211    | 0250    | 0312    | 0360    | 0415  |
| Maximum             | Applicable Motor Capacity (kW) <1> | 0.7                                                | 1.1                                                                                                    | 1.5  | 2.2  | 3      | 3.7     | 5.5     | 7.5     | 11       | 15      | 18.5    | 22       | 30      | 37     | 45   | 55      | 75      | 90      | 110     | 110   |
|                     | Input Current (A) <2>              | 3.9                                                | O       7.3       8.8       10.8       13.9       18.5       24       37       52       68       80       96       111       136       164       200       271       324       39 |      |      |        |         |         |         |          |         | 394     | 471      |         |        |      |         |         |         |         |       |
| Input R:<br>Allowab | Rated Voltage<br>Rated Frequency   | Three-phase 200 to 240 Vac 50/60 Hz/270 to 340 Vdc |                                                                                                    |      |      |        |         |         |         |          |         |         |          |         |        |      |         |         |         |         |       |
|                     | Allowable Voltage Fluctuation      |                                                    | -15 to 10%                                                                                                    |      |      |        |         |         |         |          |         |         |          |         |        |      |         |         |         |         |       |
|                     | Allowable Frequency Fluctuation    | $\pm 5\%$                                          |                                                                                                    |      |      |        |         |         |         |          |         |         |          |         |        |      |         |         |         |         |       |
|                     | Input Power (kVA)                  | 2.2                                                | 3.1                                                                                                    | 4.1  | 5.8  | 7.8    | 9.5     | 14      | 18      | 27       | 36      | 44      | 52       | 51      | 62     | 75   | 91      | 124     | 148     | 180     | 215   |
|                     | Rated Output Capacity (kVA) <3>    | 1.3                                                | 2.3                                                                                                    | 3    | 3.7  | 4.6    | 6.7     | 8       | 11.4    | 15.2     | 21      | 26      | 31       | 42      | 53     | 64   | 80      | 95      | 119     | 137     | 158   |
|                     | Rated Output Current (A) <->       | 3.5                                                | 6                                                                                                    | 8    | 9.6  | 12     | 17.5    | 21      | 30      | 40       | 56      | 69      | 81       | 110     | 138    | 169  | 211     | 250     | 312     | 360     | 415   |
| 0                   | Overload Tolerance                 |                                                    |                                                                                                    |      |      |        |         |         | 120%    | 6 of rat | ed outj | put cur | rent for | r 60 s  |        |      |         |         |         |         |       |
| Output              | Carrier Frequency                  |                                                    |                                                                                                    |      |      | User a | adjusta | ble bet | ween 2  | and 1    | 5 kHz   |         |          |         |        | User | adjusta | ble bet | tween 2 | 2 and 1 | 0 kHz |
|                     | Maximum Output Voltage (V)         |                                                    |                                                                                                    |      |      |        | Т       | hree-pl | nase 20 | 00 to 24 | 40 V (p | proport | ional to | o input | voltag | e)   |         |         |         |         |       |
|                     | Maximum Output Frequency (Hz)      |                                                    |                                                                                                    |      |      |        |         |         |         | 20       | )0 Hz ( | user-se | et)      |         |        |      |         |         |         |         |       |

#### Table A.1 Power Ratings (Three-Phase 200 V Class)

<1> The motor capacity (kW) refers to a YASKAWA 4-pole motor. The rated output current of the drive output amps should be equal to or greater Assumes operation at the rated output current. Input current rating varies depending on the power supply transformer, input reactor, wiring

connections, and power supply impedance.
 Rated motor capacity is calculated with a rated output voltage of 220 V.

<4> Current derating is required in order to raise the carrier frequency.

#### **Three-Phase 400 V Class Drives** A.2

#### Table A.2 Power Ratings (Three-Phase 400 V Class)

|         | Item                                 | Specification |                                                                                            |      |      |          |            |            |            |            |            |      |      |      |      |
|---------|--------------------------------------|---------------|--------------------------------------------------------------------------------------------|------|------|----------|------------|------------|------------|------------|------------|------|------|------|------|
|         | CIMR-E⊡4A                            | 0002          | 0004                                                                                       | 0005 | 0007 | 0009     | 0011       | 0018       | 0023       | 0031       | 0038       | 0044 | 0058 | 0072 | 0088 |
| Maximur | m Applicable Motor Capacity (kW) <1> | 0.75          | 1.5                                                                                        | 2.2  | 3    | 3.7      | 5.5        | 7.5        | 11         | 15         | 18.5       | 22   | 30   | 37   | 45   |
|         | Input Current (A) <2>                | 2.1           | 2.1     4.3     5.9     8.1     9.4     14     20     24     38     44     52     58     7 |      |      |          |            |            |            |            |            | 71   | 86   |      |      |
| Input   | Rated Voltage<br>Rated Frequency     |               | Three-phase 380 to 480 Vac 50/60 Hz/510 to 680 Vdc                                         |      |      |          |            |            |            |            |            |      |      |      |      |
|         | Allowable Voltage Fluctuation        |               | -15 to 10%                                                                                 |      |      |          |            |            |            |            |            |      |      |      |      |
|         | Allowable Frequency Fluctuation      | ±5%           |                                                                                            |      |      |          |            |            |            |            |            |      |      |      |      |
|         | Input Power (kVA)                    | 2.3           | 4.3                                                                                        | 6.1  | 8.1  | 10.0     | 14.5       | 19.4       | 28.4       | 37.5       | 46.6       | 54.9 | 53.0 | 64.9 | 78.6 |
|         | Rated Output Capacity (kVA) <3>      | 1.6           | 3.1                                                                                        | 4.1  | 5.3  | 6.7      | 8.5        | 13.3       | 17.5       | 24         | 29         | 34   | 44   | 55   | 67   |
|         | Rated Output Current (A) <4>         | 2.1           | 4.1                                                                                        | 5.4  | 6.9  | 8.8      | 11.1       | 17.5       | 23         | 31         | 38         | 44   | 58   | 72   | 88   |
|         | Overload Tolerance                   |               |                                                                                            |      |      |          | 120% of    | rated out  | put curren | t for 60 s |            |      |      |      |      |
| Output  | Carrier Frequency                    |               |                                                                                            |      |      |          | User adju  | stable bet | ween 2 ar  | nd 15 kHz  | s          |      |      |      |      |
|         | Maximum Output Voltage (V)           |               |                                                                                            |      |      | Three-ph | ase 380 to | o 480 V (p | proportion | al to inpu | t voltage) |      |      |      |      |
|         | Maximum Output Frequency (Hz)        |               |                                                                                            |      |      |          | 20         | 0 Hz (use  | r-adjustab | le)        |            |      |      |      |      |

|         | ltem                             | Specification |                                                                                         |              |                |                |                |                |             |                          |            |  |
|---------|----------------------------------|---------------|-----------------------------------------------------------------------------------------|--------------|----------------|----------------|----------------|----------------|-------------|--------------------------|------------|--|
|         | CIMR-E□4A                        | 0103          | 0139                                                                                    | 0165         | 0208           | 0250           | 0296           | 0362           | 0414        | 0515                     | 0675       |  |
| Maximur | m Applicable Motor Capacity (kW) | 55            | 75                                                                                      | 90           | 110            | 132            | 160            | 185            | 220         | 250                      | 355        |  |
|         | Input Current (A) <2>            | 105           | 105         142         170         207         248         300         346         410 |              |                |                |                |                |             |                          |            |  |
| Input   | Rated Voltage<br>Rated Frequency |               | Three-phase 380 to 480 Vac 50/60 Hz/510 to 680 Vdc                                      |              |                |                |                |                |             |                          |            |  |
|         | Allowable Voltage Fluctuation    | -15 to 10%    |                                                                                         |              |                |                |                |                |             |                          |            |  |
|         | Allowable Frequency Fluctuation  | ±5%           |                                                                                         |              |                |                |                |                |             |                          |            |  |
|         | Input Power (kVA)                | 96.0          | 129.9                                                                                   | 155.5        | 189            | 227            | 274            | 316            | 375         | 416                      | 601        |  |
|         | Rated Output Capacity (kVA) <3>  | 78            | 106                                                                                     | 126          | 159            | 191            | 226            | 276            | 316         | 392                      | 514        |  |
|         | Rated Output Current (A) <4>     | 103           | 139                                                                                     | 165          | 208            | 250            | 296            | 362            | 414         | 515                      | 675        |  |
|         | Overload Tolerance               |               |                                                                                         |              | 120%           | 6 of rated out | put current fo | r 60 s         |             |                          |            |  |
| Output  | Carrier Frequency                |               |                                                                                         | User adjusta | ble between 2  | and 10 kHz     |                |                | User adjust | table between            | 2 to 5 kHz |  |
|         | Maximum Output Voltage (V)       |               |                                                                                         | Т            | hree-phase 38  | 30 to 480 V (p | proportional t | o input voltag | ge)         |                          |            |  |
|         | Maximum Output Frequency (Hz)    |               |                                                                                         | 200 H        | Iz (user-adjus | table)         |                |                | 150 H       | 150 Hz (user-adjustable) |            |  |

<1> The motor capacity (kW) refers to a YASKAWA 4-pole motor. The rated output current of the drive output amps should be equal to or greater Assumes operation at the rated output current. Input current rating varies depending on the power supply transformer, input reactor, wiring

conditions, and power supply impedance.

<3> Rated motor capacity is calculated with a rated output voltage of 440 V.

<4> Current derating is required in order to raise the carrier frequency.

#### **Drive Specifications A.**3

Note: 1. Perform rotational Auto-Tuning to obtain the performance specifications given below.

2. For optimum performance life of the drive, install the drive in an environment that meets the required specifications.

|                         | Item                                            | Specification                                                                                                    |
|-------------------------|-------------------------------------------------|----------------------------------------------------------------------------------------------------|
|                         | Control Method                                  | The following control methods can be set using drive parameters:<br>• V/f Control (V/f)<br>• Open Loop Vector Control for PM (OLV/PM)                                                                                                    |
|                         | Frequency Control Range                         | 0.01 to 200 Hz                                                                                                    |
|                         | Frequency Accuracy<br>(Temperature Fluctuation) | Digital input: within $\pm 0.01\%$ of the max output frequency (-10 to $\pm 40^{\circ}$ C)<br>Analog input: within $\pm 0.1\%$ of the max output frequency ( $25^{\circ}$ C $\pm 10^{\circ}$ C)                                                                                                    |
|                         | Frequency Setting Resolution                    | Digital inputs: 0.01 Hz<br>Analog inputs: 1/2048 of the maximum output frequency setting (11 bit plus sign)                                                                                                    |
|                         | Output Frequency Resolution                     | 0.001 Hz                                                                                                    |
|                         | Frequency Setting Signal                        | -10 to 10 V, 0 to 10 V, 0 to 20 mA, 4 to 20 mA, Pulse Train Input                                                                                                    |
| Control                 | Starting Torque <1>                             | V/f: 150% at 3 Hz<br>OLV/PM: 100% at 5% speed                                                                                                    |
| Characteristics         | Speed Control Range <1>                         | V/f: 1:40<br>OLV/PM: 1:20                                                                                                    |
|                         | Speed Response <1>                              | OLV/PM: 10 Hz                                                                                                    |
|                         | Accel/Decel Time                                | 0.0 to 6000.0 s (4 selectable combinations of independent acceleration and deceleration settings)                                                                                                    |
|                         | Braking Torque                                  | Approx. 20% <2>                                                                                                    |
|                         | V/f Characteristics                             | User-selected programs and V/f preset patterns possible                                                                                                    |
|                         | Main Control Functions                          | Momentary Power Loss Ride-Thru, Speed Search, Overtorque/Undertorque Detection, 8 Step Speed (max), Accel/decel Switch,<br>S-curve Accel/decel, 3-wire Sequence, Auto-tuning, Dwell, Cooling Fan on/off Switch, Slip Compensation, Torque<br>Compensation, Frequency Jump, Upper/lower Limits for Frequency Reference, DC Injection Braking at Start and Stop,<br>Overexcitation Braking, High Slip Braking, PI Control (with sleep function or snooze function), Energy Saving Control,<br>MEMOBUS/Modbus Comm. (RS-422/485 max, 115.2 kbps), Fault Restart, DriveWorksEZ (customized function), Removable<br>Terminal Block with Parameter Backup Function, KEB, Overexcitation Deceleration, Overvoltage Suppression, Motor<br>Underload Detection, etc. |
|                         | Motor Protection                                | Electronic thermal overload relay                                                                                                    |
|                         | Momentary Overcurrent Protection                | Drive stops when output current exceeds 175%                                                                                                    |
|                         | Overload Protection                             | Drive stops after 60 s at 120% of rated output current <5>                                                                                                    |
|                         | Overvoltage Protection                          | 200 V class: Stops when DC bus voltage exceeds approx. 410 V<br>400 V class: Stops when DC bus voltage exceeds approx. 820 V                                                                                                    |
| Protection<br>Functions | Undervoltage Protection                         | 200 V class: Stops when DC bus voltage falls below approx. 190 V<br>400 V class: Stops when DC bus voltage falls below approx. 380 V                                                                                                    |
|                         | Momentary Power Loss Ride-Thru                  | Immediately stop after 15 ms or longer power loss. <6> Continuous operation during power loss than 2 s (standard) <7>                                                                                                    |
|                         | Heatsink Overheat Protection                    | Thermistor                                                                                                    |
|                         | Stall Prevention                                | Stall Prevention is available during acceleration, deceleration, and during run.                                                                                                    |
|                         | Ground Protection                               | Electronic circuit protection <8>                                                                                                    |
|                         | DC Bus Charge LED                               | Remains lit until DC bus voltage falls below 50 V                                                                                                    |
|                         | Area of Use                                     | Indoors                                                                                                    |
|                         | Ambient Temperature                             | -10 to 40°C (NEMA Type 1 enclosure), -10 to 50°C (IP00 enclosure), up to 60°C with output current derating                                                                                                    |
|                         | Humidity                                        | 95 RH% or less (no condensation)                                                                                                    |
| Environment             | Storage Temperature                             | -20 to 60°C (short-term temperature during transportation)                                                                                                    |
|                         | Altitude                                        | Up to 1000 meters without derating, up to 3000m with output current and voltage derating                                                                                                    |
|                         | Vibration / Shock                               | 10 to 20 Hz: 9.8 m/s <sup>2</sup><br>20 to 55 Hz: 5.9 m/s <sup>2</sup> (2A0004 to 2A0211, 4A0002 to 4A0165)<br>2.0 m/s <sup>2</sup> (2A0250 to 2A0415, 4A0208 to 4A0675)                                                                                                    |
|                         | Protection Design                               | IP00 enclosure, IP20/NEMA Type 1 enclosure <9>                                                                                                    |

<1> The accuracy of these values depends on motor characteristics, ambient conditions, and drive settings. Specifications may vary with different motors and with changing motor temperature. Contact YASKAWA for consultation. Ensure that Stall Prevention is disabled during deceleration (L3-04 = 0), when using a regenerative converter, a regenerative unit. The default

setting for the Stall Prevention function will interfere with the braking resistor.

<3> Instantaneous average deceleration torque refers to the torque required to decelerate the motor (uncoupled from the load) from the rated motor speed down to zero in the shortest time.

<4> Actual specifications may vary according to motor characteristics.

<5> Overload protection may be triggered when operating with 120% of the rated output current if the output frequency is less than 6 Hz.

<6> May be shorter due to load conditions and motor speed.
<7> A separate Momentary Power Loss Ride-Thru Unit is required for the drives CIMR-E□2A0004 through 2A0056 and 4A0002 through 4A0031 if the application needs to continue running during a momentary power loss up to 2 s.

<8> Ground protection cannot be provided when the impedance of the ground fault path is too low, or when the drive is powered up while a ground fault is present at the output.

<9> Removing the top protective cover from a NEMA Type 1 enclosure drive voids the NEMA Type 1 protection but still keeps IP20 conformity. This is applicable to models CIMR-E<sup>2</sup>2A0004 to 2A0081 and 4A0002 to 4A0044.

# A.4 Drive Watt Loss Data

| Model Number<br>CIMR-E□ | Rated Amps (A) | Heatsink Loss (W) | Interior Unit Loss (W) | Total Loss (W) |
|-------------------------|----------------|-------------------|------------------------|----------------|
| 2A0004                  | 3.5            | 18.4              | 47                     | 66             |
| 2A0006                  | 6.0            | 31                | 51                     | 82             |
| 2A0008                  | 8.0            | 43                | 52                     | 95             |
| 2A0010                  | 9.6            | 57                | 58                     | 115            |
| 2A0012                  | 12.0           | 77                | 64                     | 141            |
| 2A0018                  | 17.5           | 101               | 67                     | 168            |
| 2A0021                  | 21             | 138               | 83                     | 222            |
| 2A0030                  | 30             | 262               | 117                    | 379            |
| 2A0040                  | 40             | 293               | 145                    | 437            |
| 2A0056                  | 56             | 371               | 175                    | 546            |
| 2A0069                  | 69             | 491               | 205                    | 696            |
| 2A0081                  | 81             | 527               | 257                    | 785            |
| 2A0110                  | 110            | 719               | 286                    | 1005           |
| 2A0138                  | 138            | 842               | 312                    | 1154           |
| 2A0169                  | 169            | 1014              | 380                    | 1394           |
| 2A0211                  | 211            | 1218              | 473                    | 1691           |
| 2A0250                  | 250            | 1764              | 594                    | 2358           |
| 2A0312                  | 312            | 2020              | 665                    | 2686           |
| 2A0360                  | 360            | 2698              | 894                    | 3591           |
| 2A0415                  | 415            | 2672              | 954                    | 3626           |

#### Table A.3 Watt Loss 200 V Class Three-Phase Models

#### Table A.4 Watt Loss 400 V Class Three-Phase Models

| Model Number<br>CIMR-E□ | Rated Amps (A) | Heatsink Loss (W) | Interior Unit Loss (W) | Total Loss (W) |
|-------------------------|----------------|-------------------|------------------------|----------------|
| 4A0002                  | 2.1            | 19.8              | 48                     | 68             |
| 4A0004                  | 4.1            | 32                | 49                     | 81             |
| 4A0005                  | 5.4            | 45                | 53                     | 97             |
| 4A0007                  | 6.9            | 62                | 59                     | 121            |
| 4A0009                  | 8.8            | 66                | 60                     | 126            |
| 4A0011                  | 11.1           | 89                | 73                     | 162            |
| 4A0018                  | 17.5           | 177               | 108                    | 285            |
| 4A0023                  | 23             | 216               | 138                    | 354            |
| 4A0031                  | 31             | 295               | 161                    | 455            |
| 4A0038                  | 38             | 340               | 182                    | 521            |
| 4A0044                  | 44             | 390               | 209                    | 599            |
| 4A0058                  | 58             | 471               | 215                    | 686            |
| 4A0072                  | 72             | 605               | 265                    | 870            |
| 4A0088                  | 88             | 684               | 308                    | 993            |
| 4A0103                  | 103            | 848               | 357                    | 1205           |
| 4A0139                  | 139            | 1215              | 534                    | 1749           |
| 4A0165                  | 165            | 1557              | 668                    | 2224           |
| 4A0208                  | 208            | 1800              | 607                    | 2408           |
| 4A0250                  | 250            | 2379              | 803                    | 3182           |
| 4A0296                  | 296            | 2448              | 905                    | 3353           |
| 4A0362                  | 362            | 3168              | 1130                   | 4298           |
| 4A0414                  | 414            | 3443              | 1295                   | 4738           |
| 4A0515                  | 515            | 4850              | 1668                   | 6518           |
| 4A0675                  | 675            | 4861              | 2037                   | 6898           |

Α

# A.5 Drive Derating Data

The drive can be operated at above the rated temperature, altitude, and default carrier frequency by derating the drive capacity.

#### Carrier Frequency Derating

As the carrier frequency of the drive is increased above the factory default setting, the drive's rated output current must be derated according to *Figure A.1* to *Figure A.4*.

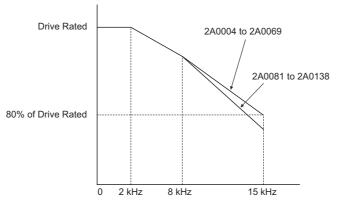

Figure A.1 Carrier Frequency Derating (CIMR-ED2A0004 to 2A0138)

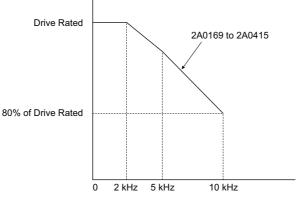

Figure A.2 Carrier Frequency Derating (CIMR-ED2A0169 to 2A0415)

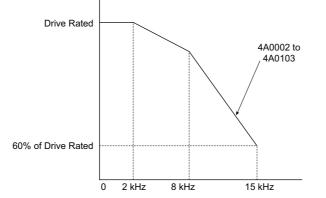

Figure A.3 Carrier Frequency Derating (CIMR-E□4A0002 to 4A0103)

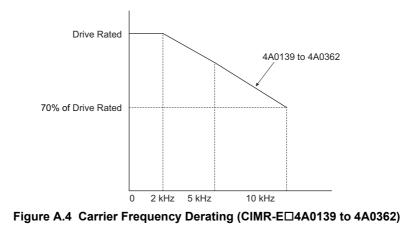

# • Temperature Derating

To ensure the maximum performance life, the drives output current must be derated like shown in *Figure A.5* when the drive is installed in areas with high ambient temperature or if drives are Side-by-Side mounted in a cabinet. In order to ensure reliable drive overload protection, the parameters L8-12 and L8-35 must also be set according to the installation conditions.

#### Parameter Settings

| No.   | Name                             | Description                                                                                                    | Range  | Def. |
|-------|----------------------------------|----------------------------------------------------------------------------------------------------|--------|------|
| L8-12 | Ambient Temperature<br>Setting   | Adjust the drive overload (oL2) protection level when the drive is installed in an environment that exceeds its ambient temperature rating. |        | 40°C |
| L8-35 | Installation Method<br>Selection | 0: IP00 Enclosure<br>1: Side-by-Side Mounting<br>2: NEMA Type 1 Enclosure<br>3: Finless Drive or External Heatsink Installation             | 0 to 3 | 0    |

#### **IP00 Enclosure**

Drive operation between -10°C and 50°C allows 100% continuous current without derating.

#### Side-by-Side Mounting

Drive operation between -10°C and 30°C allows 100% continuous current without derating. Operation between 30°C and 50°C requires output current derating.

#### NEMA Type 1 Enclosure

Drive operation between -10°C and 40°C allows 100% continuous current without derating. Operation between 40°C and 50°C requires output current derating.

#### **External Heatsink Installation, Finless Drive**

Drive operation between -10°C and 40°C allows 100% continuous current without derating. Operation between 40°C and 50°C requires output current derating.

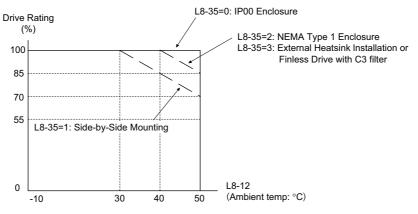

Figure A.5 Ambient Temperature and Installation Method Derating

# ♦ Altitude Derating

The drive standard ratings are valid for an installation altitude up to 1000 m. If the altitude exceeds 1000 m both the drive rated voltage and the rated output current must be derated for 1% per 100 m. The maximum altitude is 3000 m.

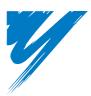

# **Appendix: B**

# **Parameter List**

This appendix contains a full listing of all parameters and settings available in the drive.

| B.1 UNDERSTANDING THE PARAMETER TABLE                    | 336 |
|----------------------------------------------------------|-----|
| B.2 PARAMETER GROUPS                                     | 337 |
| B.3 PARAMETER TABLE                                      | 338 |
| B.4 CONTROL MODE DEPENDENT PARAMETER DEFAULT VALUES      | 375 |
| B.5 V/F PATTERN DEFAULT VALUES                           | 376 |
| B.6 DEFAULTS BY DRIVE MODEL SELECTION (O2-04)            | 377 |
| B.7 PARAMETERS THAT CHANGE WITH THE MOTOR CODE SELECTION | 381 |

# **B.1 Understanding the Parameter Table**

# Control Modes, Symbols, and Terms

The table below lists terms and symbols used in this section to indicate which parameters are available in which control modes.

Note: For detailed instructions on each control mode, *Refer to Control Mode Selection on page 28*.

#### Table B.1 Symbols and Icons Used in the Parameter Table

| Symbol    | Description                                                                          |
|-----------|--------------------------------------------------------------------------------------|
| All Modes | Indicates the parameter is accessible in all control modes.                          |
| V/f       | Parameter is available when operating the drive with V/f Control.                    |
| OLV/PM    | Parameter is available when operating the drive with Open Loop Vector for PM motors. |
| RUN       | Indicates this parameter can be changed during run.                                  |

Note: If a parameter is not available in a certain control mode, the symbol for that control mode is grayed out.

# **B.2** Parameter Groups

| Parameter Group | Name                                            | Page | Parameter Group | Name                                               | Page       |
|-----------------|-------------------------------------------------|------|-----------------|----------------------------------------------------|------------|
| A1              | Initialization Parameters                       | 338  | H5              | MEMOBUS/Modbus Serial Communication                | 358        |
| A2              | User Parameters                                 | 338  | H6              | Pulse Train Input/Output                           | 359        |
| b1              | Operation Mode Selection                        | 339  | L1              | Motor Protection                                   | 359        |
| b2              | DC Injection Braking and Short Circuit Braking  | 339  | L2              | Momentary Power Loss Ride-Thru                     | 360        |
| b3              | Speed Search                                    | 340  | L3              | Stall Prevention                                   | <u>361</u> |
| b4              | Timer Function                                  | 341  | L4              | Speed Detection                                    | 362        |
| b5              | PI Control                                      | 341  | L5              | Fault Restart                                      | 362        |
| b6              | Dwell Function                                  | 343  | L6              | Torque Detection                                   | 362        |
| b8              | Energy Saving                                   | 343  | L8              | Drive Protection                                   | 363        |
| C1              | Acceleration and Deceleration Times             | 344  | nl              | Hunting Prevention                                 | 364        |
| C2              | S-Curve Characteristics                         | 344  | n3              | High Slip Braking (HSB) and Overexcitation Braking | 364        |
| C4              | Torque Compensation                             | 344  | n8              | PM Motor Control Tuning                            | 365        |
| C6              | Carrier Frequency                               | 345  | o1              | Digital Operator Display Selection                 | 365        |
| d1              | Frequency Reference                             | 345  | 02              | Digital Operator Keypad Functions                  | 366        |
| d2              | Frequency Upper/Lower Limits                    | 345  | 03              | Copy Function                                      | 366        |
| d3              | Jump Frequency                                  | 346  | 04              | Maintenance Monitor Settings                       | 366        |
| d4              | Frequency Reference Hold and Up/Down 2 Function | 346  | q               | DriveWorksEZ Parameters                            | 367        |
| d6              | Field Weakening and Field Forcing               | 346  | r               | DriveWorksEZ Connection Parameters                 | 367        |
| d7              | Offset Frequency                                | 346  | T1              | Induction Motor Auto-Tuning                        | 367        |
| E1              | V/f Pattern for Motor                           | 346  | T2              | PM Motor Auto-Tuning                               | 368        |
| E2              | Motor Parameters                                | 347  | U1              | Operation Status Monitors                          | 369        |
| E5              | PM Motor Settings                               | 348  | U2              | Fault Trace                                        | 370        |
| F6              | Communication Option Card                       | 349  | U3              | Fault History                                      | 371        |
| H1              | Multi-Function Digital Inputs                   | 351  | U4              | Maintenance Monitors                               | 371        |
| H2              | Multi-Function Digital Outputs                  | 354  | U5              | PI Monitors                                        | 373        |
| H3              | Multi-Function Analog Inputs                    | 356  | U6              | Operation Status Monitors                          | 373        |
| H4              | Multi-Function Analog Outputs                   | 358  | U8              | DriveWorksEZ Monitors                              | 374        |

# ♦ A: Initialization Parameters

The A parameter group creates the operating environment for the drive. This includes the parameter Access Level, Motor Control Method, Password, User Parameters and more.

#### ■ A1: Initialization Parameters

| No.(Addr.)                | Name                            | Description                                                                                                    | Setting                                      | Page |
|---------------------------|---------------------------------|----------------------------------------------------------------------------------------------------|----------------------------------------------|------|
| A1-00<br>(100H)           | Language Selection              | All Modes         0: English         1: Japanese         2: German         3: French         4: Italian         5: Spanish         6: Portuguese         7: Chinese                                                                                        | Default: 7<br>Min: 0<br>Max: 7               | 118  |
| A1-01<br>(101H)<br>(101H) | Access Level Selection          | All Modes         0: View and set A1-01 and A1-04. U□-□□ parameters can also be viewed.         1: User Parameters (access to a set of parameters selected by the user, A2-01 to A2-32)         2: Advanced Access (access to view and set all parameters) | Default: 2<br>Min: 0<br>Max: 2               | 118  |
| A1-02<br>(102H)<br><3>    | Control Method Selection        | All Modes<br>0: V/f Control<br>5: Open Loop Vector Control for PM                                                                                                    | Default: 0<br>Default: 0<br>Min: 0<br>Max: 5 | 118  |
| A1-03<br>(103H)           | Initialize Parameters           | All Modes         0: No initialization         1110: User Initialize (parameter values must be stored using parameter o2-03)         2220: 2-wire Initialization         3330: 3-wire Initialization         5550: oPE04 Reset                             | Default: 0<br>Min: 0<br>Max: 5550            | 119  |
| A1-04<br>(104H)           | Password                        | All Modes                                                                                                    | Default: 0000<br>Min: 0000                   | 119  |
| A1-05<br>(105H)           | Password Setting                | When the value set into A1-04 does not match the value set into A1-05, parameters A1-01 through A1-03, A1-06, and A2-01 through A2-33 cannot be changed.                                                                                                   | Max: 9999                                    |      |
| A1-06<br>(127H)           | Application Preset              | All Modes         0: General-purpose         1: Water supply pump         3: Exhaust fan         4: HVAC fan                                                                                                    | Default: 0<br>Min: 0<br>Max: 4               | 121  |
| A1-07<br>(128H)           | DriveWorksEZ Function Selection | All Modes<br>0: DWEZ disabled<br>1: DWEZ enabled<br>2: Digital input (enabled when H1-□□ = 9F)                                                                                                    | Default: 0<br>Min: 0<br>Max: 2               | 121  |

<2> Default setting value is dependent on the Application Preset selected with parameter A1-06.

<3> Parameter setting value is not reset to the default value when the drive is initialized.

#### ■ A2: User Parameters

| No.(Addr.)                         | Name                                  | Description                                                                                                    | Setting                                  | Page |
|------------------------------------|---------------------------------------|----------------------------------------------------------------------------------------------------|------------------------------------------|------|
| A2-01 to<br>A2-32<br>(106 to 125H) | User Parameters 1 to 32               | All Modes<br>Parameters that were recently edited are listed here. The user can also select parameters to<br>appear here for quick access.                                                                                                    | Default: <2><br>Min: b1-01<br>Max: o2-08 | 121  |
| A2-33<br>(126H)                    | User Parameter Automatic<br>Selection | All Modes<br>0: Parameters A2-01 through A2-32 are reserved for the user to create a list of User Parameters.<br>1: Save history of recently viewed parameters. Recently edited parameters will be saved to A2-<br>17 through A2-32 for quick access. |                                          | 122  |

<1> Default setting value is dependent on parameter A1-06. This setting value is 0 when A1-06 = 0, and 1 when A1-06 does not equal 0. <2> Default setting value is determined by the Application Preset selected with parameter A1-06.

# • b: Application

Application parameters configure the source of the Run command, DC Injection Braking, Speed Search, timer functions, PI control, the Dwell function, Energy Savings, and a variety of other application-related settings.

#### ■ b1: Operation Mode Selection

| No.(Addr.)      | Name                                               | Description                                                                                                    | Setting                            | Page |
|-----------------|----------------------------------------------------|----------------------------------------------------------------------------------------------------|------------------------------------|------|
| b1-01<br>(180H) | Frequency Reference Selection 1                    | All Modes<br>0: Operator Keypad<br>1: Analog Input Terminals<br>2: MEMOBUS/Modbus Communications<br>3: Option Card<br>4: Pulse Train Input                                                                                       | Default: 1<br>Min: 0<br>Max: 4     | 123  |
| b1-02<br>(181H) | Run Command Selection 1                            | All Modes<br>0: Operator<br>1: Control Circuit Terminal<br>2: MEMOBUS/Modbus Communications<br>3: Option Card                                                                                                    | Default: 1<br>Min: 0<br>Max: 3     | 124  |
| b1-03<br>(182H) | Stopping Method Selection                          | All Modes<br>0: Ramp to Stop<br>1: Coast to Stop<br>2: DC Injection Braking to Stop<br>3: Coast to Stop with Timer                                                                                                    | Default: 0<br>Min: 0<br>Max: 3     | 125  |
| b1-04<br>(183H) | Reverse Operation Selection                        | All Modes 0: Reverse Operation Enabled. 1: Reverse Operation Disabled.                                                                                                    | Default: 0<br>Min: 0<br>Max: 1     | 127  |
| b1-06<br>(185H) | Digital Input Reading                              | All Modes 0: Read Once 1: Read Twice                                                                                                    | Default: 1<br>Min: 0<br>Max: 1     | 127  |
| b1-07<br>(186H) | LOCAL/REMOTE Run Selection                         | All Modes 0: Run Command must be cycled 1: Accept Run Command at the new source                                                                                                    | Default: 0<br>Min: 0<br>Max: 1     | 127  |
| b1-08<br>(187H) | Run Command Selection While in<br>Programming Mode | All Modes<br>0: Disabled<br>1: Enabled<br>2: Prohibit entering Programing During Run.                                                                                                    | Default: 0<br>Min: 0<br>Max: 2     | 128  |
| b1-11<br>(1DFH) | Drive Delay Time Setting                           | All Modes<br>The Drive will delay executing any run command until the b1-11 time has expired.                                                                                                    | Default: 0<br>Min: 0<br>Max: 600 s | 128  |
| b1-14<br>(1C3H) | Phase Order Selection                              | All Modes 0: Standard Phase Order 1: Switched phase order (reverses the direction of the motor)                                                                                                    | Default: 0<br>Min: 0<br>Max: 1     | 128  |
| b1-15<br>(1C4H) | Frequency Reference Selection 2                    | All Modes<br>Enabled when an input terminal set for "Alternative Reference" (H1-□□ = 2) closes.<br>0: Operator Keypad<br>1: Analog Input Terminals<br>2: MEMOBUS/Modbus Communications<br>3: Option Card<br>4: Pulse Train Input | Default: 0<br>Min: 0<br>Max: 4     | 128  |
| b1-16<br>(1C5H) | Run Command Selection 2                            | All Modes<br>Enabled when a terminal set for "Alternative Reference" (H1-□□ = 2) closes.<br>0: Operator Keypad<br>1: Analog Input Terminals<br>2: MEMOBUS/Modbus Communications<br>3: Option Card<br>4: Pulse Train Input        | Default: 0<br>Min: 0<br>Max: 4     | 129  |
| b1-17<br>(1C6H) | Run Command at Power Up                            | All Modes<br>0: Run Command at Power Up is Not Issued<br>1: Run Command at Power Up is Issued                                                                                                    | Default: 0<br>Min: 0<br>Max: 1     | 129  |

# ■ b2: DC Injection Braking and Short Circuit Braking

| No.(Addr.)      | Name                                    | Description                                                                                                    | Setting                                      | Page |
|-----------------|-----------------------------------------|----------------------------------------------------------------------------------------------------|----------------------------------------------|------|
| b2-01<br>(189H) | DC Injection Braking Start<br>Frequency | All Modes<br>Sets the frequency at which DC Injection Braking starts when "Ramp to stop" (b1-03 = 0) is selected. | Default: <10><br>Min: 0.0 Hz<br>Max: 10.0 Hz | 129  |
| b2-02<br>(18AH) | Motor Pre-Heat Current 1                | All Modes<br>Sets the Motor Pre-Heat Current 1 as a percentage of the drive rated current.                        | Default: 50%<br>Min: 0%<br>Max: 100%         | 130  |

Parameter List

| No.(Addr.)      | Name                               | Description                                                                                                    | Setting                                        | Page |
|-----------------|------------------------------------|----------------------------------------------------------------------------------------------------|------------------------------------------------|------|
| b2-03<br>(18BH) | DC Injection Braking Time at Start | All Modes<br>Sets DC Injection Braking time at start. Disabled when set to 0.00 s.                                               | Default: 0.00 s<br>Min: 0.00 s<br>Max: 10.00 s | 130  |
| b2-04<br>(18CH) | DC Injection Braking Time at Stop  | All Modes<br>Sets DC Injection Braking time at stop.                                                                             | Default: <10><br>Min: 0.00 s<br>Max: 10.00 s   | 130  |
| b2-09<br>(1E1H) | Motor Pre-Heat Current 2           | V/f OLV/PM<br>Sets the Motor Pre-Heat Current 2 for multi-function input setting as a percentage of Motor rated current (E2-01). | Default: 5%<br>Min: 0%<br>Max: 100%            | 130  |
| b2-12<br>(1BAH) | Short Circuit Brake Time at Start  | V/f         OLV/PM           Sets the time for Short Circuit Braking operation at start. <7>                                     | Default: 0.00 s<br>Min: 0.00 s<br>Max: 25.50 s | 130  |
| b2-13<br>(1BBH) | Short Circuit Brake Time at Stop   | V/f         OLV/PM           Sets the Short Circuit Braking operation time at stop.         <>>                                  | Default: 0.50 s<br>Min: 0.00 s<br>Max: 25.50 s | 131  |
| b2-18<br>(177H) | Short Circuit Braking Current      | V/f OLV/PM<br>Determines the current level for Short Circuit Braking. Set as a percentage of the motor rated<br>current.         | Default: 100.0%<br>Min: 0.0%<br>Max: 200.0%    | 131  |

<7> A coasting motor may require a braking resistor circuit to bring the motor to a stop in the required time.
<10> Default setting is determined by the control mode (A1-02).

#### ■ b3: Speed Search

| No.(Addr.)      | Name                                        | Description                                                                                                    | Setting                                          | Page |
|-----------------|---------------------------------------------|----------------------------------------------------------------------------------------------------|--------------------------------------------------|------|
| b3-01<br>(191H) | Speed Search Selection at Start             | All Modes<br>0: Disabled<br>1: Enabled                                                                                                    | Default: 0<br>Min: 0<br>Max: 1                   | 134  |
| b3-02<br>(192H) | Speed Search Deactivation Current           | V/f OLV/PM<br>Sets the current level at which the speed is assumed to be detected and Speed Search is ended.<br>Set as a percentage of the drive rated current.                                                                                           | Default: <10><br>Min: 0%<br>Max: 200%            | 134  |
| b3-03<br>(193H) | Speed Search Deceleration Time              | V/f OLV/PM<br>Sets output frequency reduction time during Speed Search.                                                                                                    | Default: 2.0 s<br>Min: 0.1 s<br>Max: 10.0 s      | 134  |
| b3-04<br>(194H) | V/f Gain during Speed Search                | V/f OLV/PM<br>Determines how much to lower the V/f ratio during Speed Search.<br>Output voltage during Speed Search equals the V/f setting multiplied by b3-04.                                                                                           | Default: < <b>9&gt;</b><br>Min: 10%<br>Max: 100% | 134  |
| b3-05<br>(195H) | Speed Search Delay Time                     | All Modes<br>When using an external contactor on the output side, b3-05 delays executing Speed Search after<br>a momentary power loss to allow time for the contactor to close.                                                                           | Default: 0.2 s<br>Min: 0.0 s<br>Max: 100.0 s     | 134  |
| b3-06<br>(196H) | Output Current 1 during Speed<br>Search     | V/f OLV/PM<br>Sets the current injected to the motor at the beginning of Speed Estimation Speed Search. Set as<br>a coefficient for the motor rated current.                                                                                              | Default: < <b>9</b> ><br>Min: 0.0<br>Max: 2.0    | 135  |
| b3-10<br>(19AH) | Speed Search Detection<br>Compensation Gain | V/f OLV/PM<br>Sets the gain which is applied to the speed detected by Speed Estimation Speed Search before<br>the motor is reaccelerated. Increase this setting if ov occurs when performing Speed Search<br>after a relatively long period of baseblock. | Default: 1.05<br>Min: 1.00<br>Max: 1.20          | 135  |
| b3-14<br>(19EH) | Bi-Directional Speed Search<br>Selection    | V/f         OLV/PM           0: Disabled (uses the direction of the frequency reference)         1: Enabled (drive detects which way the motor is rotating)                                                                                               | Default: 1<br>Min: 0<br>Max: 1                   | 135  |
| b3-17<br>(1F0H) | Speed Search Restart Current<br>Level       | V/f         OLV/PM           Sets the Speed Search restart current level as a percentage of the drive rated current.                                                                                                    | Default: 150%<br>Min: 0%<br>Max: 200%            | 135  |
| b3-18<br>(1F1H) | Speed Search Restart Detection<br>Time      | V/f OLV/PM<br>Sets the time to detect Speed Search restart.                                                                                                    | Default: 0.10 s<br>Min: 0.00 s<br>Max: 1.00 s    | 135  |
| b3-19<br>(1F2H) | Number of Speed Search Restarts             | All Modes Sets the number of times the drive can attempt to restart when performing Speed Search.                                                                                                    | Default: 3<br>Min: 0<br>Max: 10                  | 135  |
| b3-24<br>(1C0H) | Speed Search Method Selection               | V/f OLV/PM<br>0: Current Detection Speed Search<br>1: Speed Estimation Speed Search                                                                                                    | Default: 0<br>Min: 0<br>Max: 1                   | 135  |
| b3-25<br>(1C8H) | Speed Search Wait Time                      | All Modes<br>Sets the time the must wait between each Speed Search restart attempt.                                                                                                    | Default: 0.5 s<br>Min: 0.0 s<br>Max: 30.0 s      | 136  |

<9> Default setting value is dependent on the drive model (o2-04).
<10> Default setting is determined by the control mode (A1-02).

# ■ b4: Timer Function

| No.(Addr.)      | Name                          | Description                                                                                                    | Setting                                       | Page |
|-----------------|-------------------------------|----------------------------------------------------------------------------------------------------|-----------------------------------------------|------|
| b4-01<br>(1A3H) | Timer Function On-Delay Time  | All Modes                                                                                                    | Default: 0.0 s<br>Min: 0.0 s<br>Max: 3000.0 s | 136  |
| b4-02<br>(1A4H) | Timer Function Off-Delay Time | Used to set the on-delay and off-delay times for a digital timer output (H2- $\square$ =12). The output is triggered by a digital input programmed to H1- $\square$ =18) | Default: 0.0 s<br>Min: 0.0 s<br>Max: 3000.0 s | 136  |

# ■ b5: PI Control

| No.(Addr.)               | Name                                    | Description                                                                                                    | Setting                                         | Page |
|--------------------------|-----------------------------------------|----------------------------------------------------------------------------------------------------|-------------------------------------------------|------|
| b5-01<br>(1A5H)          | PI Function Setting                     | All Modes<br>0: PI Disabled<br>1: Output Frequency=PI Output 1<br>3: Output Frequency=Frequency Reference+PI Output 1                                                                                                    | Default: 0<br>Min: 0<br>Max: 3                  | 140  |
| b5-02<br>(1А6Н)<br>∳RUN  | Proportional Gain Setting (P)           | All Modes<br>Sets the proportional gain of the PI controller.                                                                                                    | Default: 1.00<br>Min: 0.00<br>Max: 25.00        | 140  |
| b5-03<br>(1А7Н)<br>€∲RUN | Integral Time Setting (I)               | All Modes<br>Sets the integral time for the PI controller.                                                                                                    | Default: 1.0 s<br>Min: 0.0 s<br>Max: 360.0 s    | 140  |
| b5-04<br>(1А8Н)<br>Фрин  | Integral Limit Setting                  | All Modes<br>Sets the maximum output possible from the integrator as a percentage of the maximum output<br>frequency.                                                                                                    | Default: 100.0%<br>Min: 0.0%<br>Max: 100.0%     | 140  |
| b5-06<br>(1AAH)<br>∳∲RUN | PI Output Limit                         | All Modes Sets the maximum output possible from the entire PI controller as a percentage of the maximum output frequency.                                                                                                    | Default: 100.0%<br>Min: 0.0%<br>Max: 100.0%     | 140  |
| b5-07<br>(1АВН)<br>∳RUN  | PI Offset Adjustment                    | All Modes Applies an offset to the PI controller output. Set as a percentage of the maximum output frequency.                                                                                                    | Default: 0.0%<br>Min: -100.0%<br>Max: 100.0%    | 140  |
| b5-08<br>(1ACH)<br>∳RUN  | PI Primary Delay Time Constant          | All Modes<br>Sets a low pass filter time constant on the output of the PI controller.                                                                                                    | Default: 0.00 s<br>Min: 0.00 s<br>Max: 10.00 s  | 140  |
| b5-09<br>(1ADH)          | PI Output Level Selection               | All Modes 0: Normal Output (direct acting) 1: Reverse Output (reverse acting)                                                                                                    | Default: 0<br>Min: 0<br>Max: 1                  | 141  |
| b5-10<br>(1AEH)          | PI Output Gain Setting                  | All Modes<br>Sets the gain applied to the PI output.                                                                                                    | Default: 1.00<br>Min: 0.00<br>Max: 25.00        | 141  |
| b5-11<br>(1AFH)          | PI Output Reverse Selection             | All Modes<br>0: Reverse Disabled<br>1: Reverse Enabled<br>When using setting 1, make sure reverse operation is permitted by parameter b1-04.                                                                                                    | Default: 0<br>Min: 0<br>Max: 1                  | 141  |
| b5-12<br>(1B0H)          | PI Feedback Loss Detection<br>Selection | All Modes         0: Digital Output Only.         1: Feedback Loss Alarm         2: Feedback Loss Fault         3: Digital output only. Even if PI control is disabled by Digital Input.         4: Feedback Loss Fault. Even if PI is disabled by Digital Input.         5: Feedback Loss Fault. Even if PI is disabled by Digital Input. | Default: 0<br>Min: 0<br>Max: 5                  | 142  |
| b5-13<br>(1B1H)          | PI Feedback Loss Detection Level        | All Modes<br>Sets the PI feedback loss detection level as a percentage of the maximum output frequency.                                                                                                    | Default: 0%<br>Min: 0%<br>Max: 100%             | 142  |
| b5-14<br>(1B2H)          | PI Feedback Loss Detection Time         | All Modes<br>Sets a delay time for PI feedback loss.                                                                                                    | Default: 1.0 s<br>Min: 0.0 s<br>Max: 25.5 s     | 143  |
| b5-15<br>(1B3H)          | PI Sleep Function Start Level           | All Modes Sets the frequency level that triggers the sleep function.                                                                                                    | Default: 0.0 Hz<br>Min: 0.0 Hz<br>Max: 200.0 Hz | 144  |
| b5-16<br>(1B4H)          | PI Sleep Delay Time                     | All Modes<br>Sets a delay time before the sleep function is triggered.                                                                                                    | Default: 0.0 s<br>Min: 0.0 s<br>Max: 25.5 s     | 144  |
| b5-17<br>(1B5H)          | PI Accel/Decel Time                     | All Modes Sets the acceleration and deceleration time to PI setpoint.                                                                                                    | Default: 0.0 s<br>Min: 0.0 s<br>Max: 6000.0 s   | 144  |
| b5-18<br>(1DCH)          | PI Setpoint Selection                   | All Modes 0: Disabled 1: Enabled                                                                                                    | Default: 0<br>Min: 0<br>Max: 1                  | 145  |

| No.(Addr.)               | Name                                             | Description                                                                                                    | Setting                                       | Page |
|--------------------------|--------------------------------------------------|----------------------------------------------------------------------------------------------------|-----------------------------------------------|------|
| b5-19<br>(1DDH)          | PI Setpoint Value                                | All Modes<br>Sets the PI target value when b5-18 = 1. Set as a percentage of the maximum output frequency.                                                                                            | Default: 0.00%<br>Min: 0.00%<br>Max: 100.00%  | 145  |
| b5-20<br>(1E2H)          | PI Setpoint Scaling                              | All Modes         0: 0.01Hz units         1: 0.01% units (100% = max output frequency)         2: r/min (number of motor poles must entered)         3: User Defined (set scaling to b5-38 and b5-39) | Default: 1<br>Min: 0<br>Max: 3                | 145  |
| b5-21<br>(1E3H)          | PI Sleep Input Source                            | All Modes<br>Input Source Selection for Sleep Function Mode<br>0: PI Setpoint<br>1: SFS Input<br>2: Snooze                                                                                            | Default: 1<br>Min: 0<br>Max: 2                | 145  |
| b5-22<br>(1E4H)          | PI Snooze Level                                  | All Modes<br>Sets the PI Snooze function start level as a percentage of maximum frequency.                                                                                                    | Default: 0<br>Min: 0<br>Max: 100              | 146  |
| b5-23<br>(1E5H)          | PI Snooze Delay Time                             | All Modes<br>Sets the PI Snooze function delay time in terms of seconds.                                                                                                    | Default: 0<br>Min: 0<br>Max: 2600             | 146  |
| b5-24<br>(1E6H)          | PI Snooze Deactivation Level                     | All Modes<br>When the PI feedback drops below this level, normal operation starts again. Sets as a percentage<br>of maximum frequency.                                                                | Default: 0<br>Min: 0<br>Max: 100              | 146  |
| b5-25<br>(1E7H)          | PI Setpoint Boost Setting                        | All Modes Temporary increase of PI setpoint to create an overshoot of the intended PI setpoint                                                                                                    | Default: 0<br>Min: 0<br>Max: 100              | 146  |
| b5-26<br>(1E8H)          | PI Maximum Boost Time                            | All Modes<br>Sets maximum boost time when PI feedback does not reach Boost level. Snooze function starts<br>when PI feedback exceeds Boost setting level or boost time expired.                       | Default: 0<br>Min: 0<br>Max: 2600             | 146  |
| b5-27<br>(1E9H)          | PI Snooze Feedback Level                         | All Modes PI Snooze mode will be activated when PI feedback is above this level. Sets as a percentage of maximum frequency.                                                                           | Default: 60<br>Min: 0<br>Max: 100             | 146  |
| b5-28<br>(1EAH)          | PI Feedback Function Selection                   | All Modes 0: Disabled 1: Square Root                                                                                                    | Default: 0<br>Min: 0<br>Max: 1                | 146  |
| b5-29<br>(1EBH)          | PI Square Root Gain                              | All Modes A multi-plier applied to the square root of the feedback.                                                                                                    | Default: 0.00<br>Min: 0.00<br>Max: 2.00       | 147  |
| b5-30<br>(1ECH)          | PI Feedback Offset                               | All Modes<br>PI feedback offset. Sets as a percentage of maximum frequency.                                                                                                    | Default: 0.00<br>Min: 0.00<br>Max: 100.00     | 147  |
| b5-34<br>(19FH)<br>∳RUN  | PI Output Lower Limit                            | All Modes<br>Sets the minimum output possible from the PI controller as a percentage of the maximum output<br>frequency.                                                                              | Default: 0.00%<br>Min: -100.0%<br>Max: 100.0% | 147  |
| b5-35<br>(1A0H)<br>€♦RUN | PI Input Limit                                   | All Modes Limits the PI control input (deviation signal) as a percentage of the maximum output frequency. Acts as a bipolar limit.                                                                    | Default: 1000.0%<br>Min: 0%<br>Max: 1000.0%   | 147  |
| b5-36<br>(1A1H)          | PI Feedback High Detection Level                 | All Modes Sets the PI feedback high detection level as a percentage of the maximum output frequency.                                                                                                  | Default: 100%<br>Min: 0%<br>Max: 100%         | 143  |
| b5-37<br>(1A2H)          | PI Feedback High Detection Time                  | All Modes Sets the PI feedback high level detection delay time.                                                                                                    | Default: 1.0 s<br>Min: 0.0 s<br>Max: 25.5 s   | 143  |
| b5-38<br>(1FEH)          | PI Setpoint User Display                         | All Modes Sets the display value of U5-01 and U5-04 when the maximum frequency is output.                                                                                                    | Default: <5><br>Min: 1<br>Max: 60000          | 147  |
| b5-39<br>(1FFH)          | PI Setpoint Display Digits                       | All Modes 0: No decimal places 1: One decimal places 2: Two decimal places 3: Three decimal places                                                                                                    | Default: <5><br>Min: 0<br>Max: 3              | 147  |
| b5-40<br>(17FH)          | Frequency Reference Monitor<br>Content During PI | All Modes 0: Frequency Reference (U1-01) After PI 1: Frequency Reference (U1-01)                                                                                                    | Default: 0<br>Min: 0<br>Max: 1                | 147  |

| No.(Addr.)      | Name                                    | Description                                                                                                    | Setting                            | Page |
|-----------------|-----------------------------------------|----------------------------------------------------------------------------------------------------|------------------------------------|------|
| b5-41<br>(160H) | PI Unit Selection                       | All Modes         0: WC (Inch of Water)         1: PSI (ib/Sq inch)         2: GPM (Gallons/min)         3: F (Deg Fahrenheit)         4: CFM (Cubic ft/min)         5: CMH (Cubic M/h)         6: LPH (Liters/h)         7: LPS (Liters/s)         8: Bar (Bar)         9: Pa (Pascals)         10: C (Deg Celsius)         11: Mtr (Meters)         12: Ft (Feet)         13: LPN (Liters/min)         14: CMM (Cubic M/min) | Default: 0<br>Min: 0<br>Max: 14    | 148  |
| b5-42<br>(161H) | PI Output Monitor Calculation<br>Method | All Modes<br>0: Linear unit<br>1: Square root unit<br>2: Quadratic unit<br>3: Cubic unit                                                                                                    | Default: 0<br>Min: 0<br>Max: 3     | 149  |
| b5-43<br>(162H) | Custom PI Output Monitor<br>Setting 1   | All Modes<br>U5-07,-08 show Custom PI output. U5-43 shows the upper 4digits and U5-44 shows the lower                                                                                                    | Default: 0<br>Min: 0<br>Max: 9999  | 149  |
| b5-44<br>(163H) | Custom PI Output Monitor<br>Setting 2   | 4 digits.<br>It shows 999999.99 maximum. b5-43 and b5-44 is used for setting maximum monitor value at maximum frequency.                                                                                                    | Default: 0<br>Min: 0<br>Max: 99.99 | 149  |
| b5-45<br>(164H) | Custom PI Output Monitor<br>Setting 3   | All Modes<br>b5-07,-08 show Custom PI output.B5-45 is used for setting the minimum display value at o<br>speed. This function can be effective when b5-42 is set to 1 (Linear unit)                                                                                                    | Default: 0<br>Min: 0<br>Max: 999.9 | 149  |
| b5-46<br>(165H) | PI Setpoint Monitor Unit Selection      | All Modes         0: WC (Inch of Water)         1: PSI (ib/Sq inch)         2: GPM (Gallons/min)         3: F (Deg Fahrenheit)         4: CFM (Cubic ft/min)         5: CMH (Cubic M/h)         6: LPH (Liters/h)         7: LPS (Liters/s)         8: Bar (Bar)         9: Pa (Pascals)         10: C (Deg Celsius)         11: Mtr (Meters)         12: Ft (Feet)         13: LPN (Liters/min)         14: CMM (Cubic M/min) | Default: 0<br>Min: 0<br>Max: 14    | 149  |

<5> Default setting is dependent on PI setpoint scaling (b5-20).

#### ■ b6: Dwell Function

| No.(Addr.)      | Name                     | Description                                                                                                    | Setting                                         | Page |
|-----------------|--------------------------|----------------------------------------------------------------------------------------------------|-------------------------------------------------|------|
| b6-01<br>(1B6H) | Dwell Reference at Start | All Modes Parameters b6-01 and b6-02 set the frequency to hold and the time to maintain that frequency at Max Start. Parameters b6-03 and b6-04 set the frequency to hold and the time to maintain that frequency at Min Max Definition Minimum Max Stop. Definition Minimum Max Definition Minimum Max Max Max Max Max Max Max Max Max Max | Default: 0.0 Hz<br>Min: 0.0 Hz<br>Max: 200.0 Hz | 150  |
| b6-02<br>(1B7H) | Dwell Time at Start      |                                                                                                    | Default: 0.0 s<br>Min: 0.0 s<br>Max: 10.0 s     | 150  |
| b6-03<br>(1B8H) | Dwell Reference at Stop  |                                                                                                    | Default: 0.0 Hz<br>Min: 0.0 Hz<br>Max: 200.0 Hz | 150  |
| b6-04<br>(1B9H) | Dwell Time at Stop       |                                                                                                    | Default: 0.0 s<br>Min: 0.0 s<br>Max: 10.0 s     | 150  |

# ■ b8: Energy Saving

| No.(Addr.)      | Name                            | Description                                                                                                    | Setting                                                         | Page |
|-----------------|---------------------------------|----------------------------------------------------------------------------------------------------|-----------------------------------------------------------------|------|
| b8-01<br>(1CCH) | Energy Saving Control Selection | V/f OLV/PM<br>0: Disabled<br>1: Enabled                                                                                                    | Default: <10><br>Min: 0<br>Max: 1                               | 151  |
| b8-04<br>(1CFH) | Energy Saving Coefficient Value | V/f OLV/PM<br>Determines the level of maximum motor efficiency. Setting range is 0.0 to 2000.0 maximum<br>output up to 3.7 kW. Refer to <i>Model Number and Nameplate Check on page 29</i> . | Default: <b>&lt;8&gt; &lt;9&gt;</b><br>Min: 0.00<br>Max: 655.00 | 151  |
| b8-05<br>(1D0H) | Power Detection Filter Time     | V/f OLV/PM<br>Sets a time constant filter for output power detection.                                                                                                    | Default: 20 ms<br>Min: 0 ms<br>Max: 2000 ms                     | 151  |

| No.(Addr.)      | Name                           | Description                                                                                                    | Setting                             | Page |
|-----------------|--------------------------------|----------------------------------------------------------------------------------------------------|-------------------------------------|------|
| b8-06<br>(1D1H) | Search Operation Voltage Limit | V/f         OLV/PM           Sets the limit for the voltage search operation as a percentage of the motor rated voltage. | Default: 0%<br>Min: 0%<br>Max: 100% | 151  |

<4> Default setting is dependent on the control mode (A1-02), the drive model (o2-04).

<8> Parameter value changes automatically if E2-11 is manually changed or changed by Auto-Tuning.

<9> Default setting value is dependent on the drive model (02-04).

<10> Default setting is determined by the control mode (A1-02).

# • C: Tuning

C parameters are used to adjust the acceleration and deceleration times, S-curves, torque compensation, and carrier frequency selections.

#### ■ C1: Acceleration and Deceleration Times

| No.(Addr.)      | Name                                    | Description                                                                    | Setting                                         | Page |
|-----------------|-----------------------------------------|--------------------------------------------------------------------------------|-------------------------------------------------|------|
| C1-01<br>(200H) | Acceleration Time 1                     | All Modes<br>Sets the time to accelerate from 0 to maximum frequency.          |                                                 | 152  |
| C1-02<br>(201H) | Deceleration Time 1                     | All Modes<br>Sets the time to decelerate from maximum frequency to 0.          |                                                 | 152  |
| C1-03<br>(202H) | Acceleration Time 2                     | All Modes<br>Sets the time to accelerate from 0 to maximum frequency.          | Default: 30.0 s<br>Min: 0.0 s<br>Max: 6000.0 s  | 152  |
| C1-04<br>(203H) | Deceleration Time 2                     | All Modes<br>Sets the time to decelerate from maximum frequency to 0.          |                                                 | 152  |
| C1-09<br>(208H) | Fast Stop Time                          | All Modes<br>Sets the time for the Fast Stop function.                         |                                                 | 153  |
| C1-11<br>(20AH) | Accel/Decel Time Switching<br>Frequency | All Modes<br>Sets the frequency for automatic switching of Accel/ Decel times. | Default: 0.0 Hz<br>Min: 0.0 Hz<br>Max: 200.0 Hz | 153  |

# ■ C2: S-Curve Characteristics

| No.(Addr.)      | Name                                     | Description                                                                                                    | Setting                                             | Page |
|-----------------|------------------------------------------|----------------------------------------------------------------------------------------------------|-----------------------------------------------------|------|
| C2-01<br>(20BH) | S-Curve Characteristic at Accel<br>Start | All Modes The S-curve can be controlled at the four points shown below. Run Command ON OFF                           | Default: 0.20 s <10><br>Min: 0.00 s<br>Max: 10.00 s | 154  |
| C2-02<br>(20CH) | S-Curve Characteristic at Accel<br>End   | Output Frequency C2-02 0.20 s <1> 0.20 s <1> Time <1> S-Curve Charactaristic at Decel Start/End are fixed to 0.20 s. | Default: 0.20 s<br>Min: 0.00 s<br>Max: 10.00 s      | 154  |

<10> Default setting is determined by the control mode (A1-02).

# ■ C4: Torque Compensation

| No.(Addr.)      | Name                                      | Description                                                                                                    | Setting                                     | Page |
|-----------------|-------------------------------------------|----------------------------------------------------------------------------------------------------|---------------------------------------------|------|
| C4-01<br>(215H) | Torque Compensation Gain                  | V/f OLV/PM<br>Sets the gain for the automatic torque (voltage) boost function and helps to produce better<br>starting torque. | Default: <10><br>Min: 0.00<br>Max: 2.50     | 154  |
| C4-02<br>(216H) | Torque Compensation Primary<br>Delay Time | V/f OLV/PM<br>Sets the torque compensation filter time.                                                                       | Default: <16><br>Min: 0 ms<br>Max: 60000 ms | 155  |

<10> Default setting is determined by the control mode (A1-02).

<16> Default setting is determined by the control mode (A1-02) and the drive model (o2-04).

#### ■ C6: Carrier Frequency

| No.(Addr.)      | Name                                   | Description                                                                                                    | Setting                                                 | Page |
|-----------------|----------------------------------------|----------------------------------------------------------------------------------------------------|---------------------------------------------------------|------|
| C6-02<br>(224H) | Carrier Frequency Selection            | All Modes<br>1: 2.0 kHz<br>2: 5.0 kHz<br>3: 8.0 kHz<br>4: 10.0 kHz<br>5: 12.5 kHz<br>6: 15.0 kHz<br>7: Swing PWM1 (Audible sound 1)<br>8: Swing PWM2 (Audible sound 2)<br>9: Swing PWM3 (Audible sound 3)<br>A: Swing PWM4 (Audible sound 4)<br>B to E: No setting possible<br>F: User defined (determined by C6-03 through C6-05) | Default: <4><br>Min: 1<br>Max: F                        | 155  |
| C6-03<br>(225H) | Carrier Frequency Upper Limit          | All Modes<br>Note: C6-04 and C6-05 are available only in V/f control mode.<br>Determines the upper and lower limits for the carrier frequency.<br>In OLV, C6-03 determines the upper limit of the carrier frequency.                                                                                                    | Default: < <u>1</u> 3><br>Min: 1.0 kHz<br>Max: 15.0 kHz | 155  |
| C6-04<br>(226H) | Carrier Frequency Lower Limit          | Carrier Frequency<br>C6-03                                                                                                    | Default: <13><br>Min: 1.0 kHz<br>Max: 15.0 kHz          | 155  |
| C6-05<br>(227H) | Carrier Frequency Proportional<br>Gain | C6-04<br>Output Frequency<br>× (C6-05) × K<br>E1-04<br>Max Output<br>Frequency<br>Frequency                                                                                                    | Default: < <b>13&gt;</b><br>Min: 0<br>Max: 99           | 155  |

<4> Default setting is dependent on the control mode (A1-02), the drive model (o2-04). <13> Default setting value is dependent on the carrier frequency selection (C6-02).

# • d: Reference Settings

Reference parameters are used to set the various frequency reference values during operation.

#### ■ d1: Frequency Reference

| No.(Addr.)              | Name                    | Description                                                                                     | Setting                                                    | Page |
|-------------------------|-------------------------|-------------------------------------------------------------------------------------------------|------------------------------------------------------------|------|
| d1-01<br>(280H)<br>∲RUN | Frequency Reference 1   |                                                                                                 |                                                            | 158  |
| d1-02<br>(281H)         | Frequency Reference 2   | All Modes                                                                                       | Default: 0.00 Hz<br>Min: 0.00 Hz                           | 158  |
| d1-03<br>(282H)         | Frequency Reference 3   | Sets the frequency reference for the drive. Setting units are determined by parameter 01-03     | Max: 200.00 Hz<br><20>                                     | 158  |
| d1-04<br>(283H)         | Frequency Reference 4   |                                                                                                 |                                                            | 158  |
| d1-17<br>(292H)         | Jog Frequency Reference | All Modes<br>Sets the jog frequency reference. Setting units are determined by parameter o1-03. | Default: 6.00 Hz<br>Min: 0.00 Hz<br>Max: 200.00 Hz<br><20> | 158  |

<20> Range upper limit is determined by the maximum output frequency (E1-04) and the upper limit of the frequency reference (d2-01).

# ■ d2: Frequency Upper/Lower Limits

| No.(Addr.)      | Name                                  | Description                                                                                                    | Setting                                     | Page |
|-----------------|---------------------------------------|----------------------------------------------------------------------------------------------------|---------------------------------------------|------|
| d2-01<br>(289H) | Frequency Reference Upper Limit       | All Modes Sets the frequency reference upper limit as a percentage of the maximum output frequency.                               | Default: 100.0%<br>Min: 0.0%<br>Max: 110.0% | 159  |
| d2-02<br>(28AH) | Frequency Reference Lower Limit       | All Modes Sets the frequency reference lower limit as a percentage of the maximum output frequency.                               | Default: 0.0%<br>Min: 0.0%<br>Max: 110.0%   | 159  |
| d2-03<br>(293H) | Master Speed Reference Lower<br>Limit | All Modes<br>Sets the lower limit for frequency references from analog inputs as a percentage of the<br>maximum output frequency. | Default: 0.0%<br>Min: 0.0<br>Max: 110.0%    | 160  |

#### ■ d3: Jump Frequency

| No.(Addr.)      | Name                 | Description                                                                                                    | Setting                                         | Page |
|-----------------|----------------------|----------------------------------------------------------------------------------------------------|-------------------------------------------------|------|
| d3-01<br>(294H) | Jump Frequency 1     | All Modes                                                                                                    |                                                 | 160  |
| d3-02<br>(295H) | Jump Frequency 2     | Eliminates problems with resonant vibration of the motor/machine by avoiding continuous operation in predefined frequency ranges. The drive accelerates and decelerates the motor the problem of frequency ranges. | Default: 0.0 Hz<br>Min: 0.0 Hz<br>Max: 200 0 Hz | 160  |
| d3-03<br>(296H) | Jump Frequency 3     | through the prohibited frequency ranges. Ma<br>Setting 0.0 disables this function. Parameters must be set so that $d3-01 \ge d3-02 \ge d3-03$ .                                                                    | Max. 200.0 Hz                                   | 160  |
| d3-04<br>(297H) | Jump Frequency Width | All Modes Sets the dead-band width around each selected prohibited frequency reference point.                                                                                                    | Default: <10><br>Min: 0.0 Hz<br>Max: 20.0 Hz    | 160  |

<10> Default setting is determined by the control mode (A1-02).

# ■ d4: Frequency Reference Hold and Up/Down 2 Function

| No.(Addr.)      | Name                                           | Description                                                                                                    | Setting                        | Page |
|-----------------|------------------------------------------------|----------------------------------------------------------------------------------------------------|--------------------------------|------|
| d4-01<br>(298H) | Frequency Reference Hold<br>Function Selection | All Modes 0: Disabled. Drive starts from zero when the power is switched on. 1: Enabled. At power up, the drive starts the motor at the Hold frequency that was saved. | Default: 0<br>Min: 0<br>Max: 1 | 160  |
| d4-10<br>(2B6H) | Up/Down Frequency Reference<br>Limit Selection | 0: Lower Limit is Determined by d2-02 or Analog Input<br>1: Lower Limit is Determined by d2-02                                                                         | Default: 0<br>Min: 0<br>Max: 1 | 161  |

# ■ d6: Field Weakening and Field Forcing

| No.(Addr.)      | Name                            | Description                                                                                                    | Setting                                         | Page |
|-----------------|---------------------------------|----------------------------------------------------------------------------------------------------|-------------------------------------------------|------|
| d6-01<br>(2A0H) | Field Weakening Level           | V/f OLV/PM<br>Sets the drive output voltage for the Field Weakening function as a percentage of the maximum output voltage.<br>Enabled when a multi-function input is set for Field Weakening (H1-□□ = 63).                                                           | Default: 80%<br>Min: 0%<br>Max: 100%            | 162  |
| d6-02<br>(2A1H) | Field Weakening Frequency Limit | V/f OLV/PM<br>Sets the lower limit of the frequency range where Field Weakening control is valid.<br>The Field Weakening command is valid only at frequencies above this setting and only when<br>the output frequency matches the frequency reference (speed agree). | Default: 0.0 Hz<br>Min: 0.0 Hz<br>Max: 200.0 Hz | 162  |

#### ■ d7: Offset Frequency

| No.(Addr.)              | Name               | Description                                                                                                    | Setting                                      | Page |
|-------------------------|--------------------|----------------------------------------------------------------------------------------------------|----------------------------------------------|------|
| d7-01<br>(2В2Н)<br>∲RUN | Offset Frequency 1 | All Modes<br>Added to the frequency reference when the digital input "Frequency offset 1" (H1- $\Box$ = 44) is switched on.       | Default: 0.0%<br>Min: -100.0%<br>Max: 100.0% | 162  |
| d7-02<br>(2ВЗН)<br>∲RUN | Offset Frequency 2 | All Modes<br>Added to the frequency reference when the digital input "Frequency offset 2" (H1- $\Box \Box = 45$ ) is switched on. | Default: 0.0%<br>Min: -100.0%<br>Max: 100.0% | 162  |
| d7-03<br>(2B4H)         | Offset Frequency 3 | All Modes<br>Added to the frequency reference when the digital input "Frequency offset 3" (H1- $\Box \Box$ = 46) is switched on.  | Default: 0.0%<br>Min: -100.0%<br>Max: 100%   | 162  |

# • E: Motor Parameters

# ■ E1: V/f Pattern

| No.(Addr.)      | Name                  | Description                                                                                                    | Setting                                                  | Page |
|-----------------|-----------------------|----------------------------------------------------------------------------------------------------|----------------------------------------------------------|------|
| E1-01<br>(300H) | Input Voltage Setting | This parameter must be set to the power supply voltage.<br>WARNINC! Drive input voltage (not motor voltage) must be set in E1.01 for the protective | Default: 200 V < <b>18</b> ><br>Min: 155 V<br>Max: 255 V | 163  |

| No.(Addr.)              | Name                                | Description                                                                                                    | Setting                                                        | Page |
|-------------------------|-------------------------------------|----------------------------------------------------------------------------------------------------|----------------------------------------------------------------|------|
| E1-03<br>(302H)         | V/f Pattern Selection               | V/f         OLV/PM           0: 50 Hz, Constant torque 1         1: 60 Hz, Constant torque 2           2: 60 Hz, Constant torque 3 (50 Hz base)         3: 72 Hz, Constant torque 4 (60 Hz base)           4: 50 Hz, Variable torque 1         5: 50 Hz, Variable torque 2           6: 60 Hz, Variable torque 4         8: 50 Hz, Variable torque 4           8: 50 Hz, Variable torque 4         8: 50 Hz, High starting torque 1           9: 50 Hz, High starting torque 1         9: 60 Hz, High starting torque 4           C: 90 Hz (60 Hz base)         12: 00 Hz (60 Hz base)           E: 180 Hz (60 Hz base)         E: 180 Hz (60 Hz base)           F: Custom V/f, E1-04 through E1-13 settings define the V/f pattern | Default: F < <b>3&gt;</b><br>Min: 0<br>Max: F                  | 163  |
| E1-04<br>(303H)         | Maximum Output Frequency            |                                                                                                    | Default: <4> <14><br>Min: 40.0<br>Max: 200.0                   | 167  |
| E1-05<br>(304H)         | Maximum Voltage                     | All Modes                                                                                                    | Default: <4> <14> <18><br>Min: 0.00 V<br>Max: 255.0 V <18>     | 167  |
| E1-06<br>(305H)         | Base Frequency                      | These parameters are only applicable when E1-03 is set to F.<br>To set linear V/f characteristics, set the same values for E1-07 and E1-09. In this case, the<br>setting for E1-08 will be disregarded. Ensure that the four frequencies are set according to these<br>rules:                                                                                                    | Default: <4> <14><br>Min: 0.0<br>Max: E1-04                    | 167  |
| E1-07<br>(306H)         | Middle Output Frequency             | E1-09 $\leq$ E1-07 $<$ E1-06 $\leq$ E1-11 $\leq$ E1-04<br>Note that if E1-11 = 0, then both E1-11 and E1-12 are disabled, and the above conditions do not apply.                                                                                                    | Default: <4><br>Min: 0.0<br>Max: E1-04                         | 167  |
| E1-08<br>(307H)         | Middle Output Frequency Voltage     | Output Voltage (V)<br>E1-05<br>E1-12                                                                                                    | Default: <4> <18><br>Min: 0.0 V<br>Max: 255.0 V <18>           | 167  |
| E1-09<br>(308H)         | Minimum Output Frequency            | E1-13                                                                                                    | Default: <4> <14><br>Min: 0.0<br>Max: E1-04                    | 167  |
| E1-10<br>(309H)         | Minimum Output Frequency<br>Voltage | E1-08                                                                                                    | Default: <4> <18><br>Min: 0.0 V<br>Max: 255.0 V <18>           | 167  |
| E1-11<br>(30AH)<br><21> | Middle Output Frequency 2           | E1-10 E1-09 E1-07 E1-06 E1-11 E1-04<br>Frequency (Hz)                                                                                                    | Default: 0.0 Hz<br>Min: 0.0<br>Max: E1-04                      | 167  |
| E1-12<br>(30BH)<br><21> | Middle Output Frequency Voltage 2   | <ul> <li>Note: Some parameters may not be available depending on the control mode.</li> <li>E1-07, E1-08 and E-10 are available only in the following control modes: V/f Control.</li> <li>E1-11, E1-12 and E-13 are available only in the following control modes: V/f Control.</li> </ul>                                                                                                    | Default: 0.0 V<br>Min: 0.0 V<br>Max: 255.0 V < <i>18</i> >     | 167  |
| E1-13<br>(30CH)         | Base Voltage                        |                                                                                                    | Default: 0.0 V<br><18> <27><br>Min: 0.0 V<br>Max: 255.0 V <18> | 167  |

<3> Parameter setting value is not reset to the default value when the drive is initialized.

<4> Default setting is dependent on the control mode (A1-02), the drive model (o2-04).

<14> Default setting value is dependent on the motor code set to E5-01.

<14> Default setting value is dependent on the motor code set to E5-01.
 <18> Values shown here are for 200 V class drives. Double the value when using a 400 V class drive.
 <21> Parameter ignored when E1-11 (Motor 1 Mid Output Frequency 2) and E1-12 (Motor 1 Mid Output Frequency Voltage 2) are set to 0.0.
 <27> When Auto-Tuning is performed, E1-13 and E1-05 will be set to the same value.
 <29> The setting range varies according to the motor code entered to E5-01 when using OLV/PM.

#### ■ E2: Motor Parameters

| No.(Addr.)      | Name                          | Description                                                                                                    | Setting                                                                                                    | Page |
|-----------------|-------------------------------|----------------------------------------------------------------------------------------------------|----------------------------------------------------------------------------------------------------|------|
| E2-01<br>(30EH) | Motor Rated Current           | V/f OLV/PM<br>Sets the motor nameplate full load current in Amps. Automatically set during Auto-Tuning.                                              | Default: < <b>9&gt;</b><br>Min: 10% of drive rated<br>current<br>Max: 200% of drive<br>rated current < <b>19&gt;</b> | 167  |
| E2-02<br>(30FH) | Motor Rated Slip              | V/f OLV/PM<br>Sets the motor rated slip. Automatically set during Auto-Tuning.                                                                       | Default: <9><br>Min: 0.00 Hz<br>Max: 20.00 Hz                                                                        | 168  |
| E2-03<br>(310H) | Motor No-Load Current         | V/f         OLV/PM           Sets the no-load current for the motor. Automatically set during Auto-Tuning.                                           | Default: <b>&lt;9&gt;</b><br>Min: 0 A<br>Max: E2-01 <b>&lt;19&gt;</b>                                                | 168  |
| E2-04<br>(311H) | Number of Motor Poles         | V/f         OLV/PM           Sets the number of motor poles. Automatically set during Auto-Tuning.                                                   | Default: 4<br>Min: 2<br>Max: 48                                                                                      | 168  |
| E2-05<br>(312H) | Motor Line-to-Line Resistance | V/f         OLV/PM           Sets the phase-to-phase motor resistance. Automatically set during Auto-Tuning.                                         | Default: < <b>9&gt;</b><br>Min: 0.000 Ω<br>Max: 65.000 Ω                                                             | 168  |
| E2-06<br>(313H) | Motor Leakage Inductance      | V/f OLV/PM<br>Sets the voltage drop due to motor leakage inductance as a percentage of motor rated voltage.<br>Automatically set during Auto-Tuning. | Default: < <b>9&gt;</b><br>Min: 0.0%<br>Max: 40.0%                                                                   | 168  |

| No.(Addr.)      | Name                                       | Description                                                                                                    | Setting                                                   | Page |
|-----------------|--------------------------------------------|----------------------------------------------------------------------------------------------------|-----------------------------------------------------------|------|
| E2-10<br>(317H) | Motor Iron Loss for Torque<br>Compensation | V/f OLV/PM<br>Sets the motor iron loss.                                                                        | Default: < <b>9&gt;</b><br>Min: 0 W<br>Max: 65535 W       | 168  |
| E2-11<br>(318H) | Motor Rated Power                          | V/f OLV/PM<br>Sets the motor rated power in kilowatts (1 HP = 0.746 kW). Automatically set during Auto-Tuning. | Default: < <b>9&gt;</b><br>Min: 0.00 kW<br>Max: 650.00 kW | 169  |

<9> Default setting value is dependent on the drive model (o2-04).
<19> The value will have two decimal places (0.01 A) if the drive is set for a Maximum Applicable Motor Capacity up to 11 kW (refer to *Table A.1*). and *Table A.2*) and one decimal place (0.1 A) if the set Maximum Applicable Motor Capacity is higher than 11 kW.

# E5: PM Motor Settings

| No.(Addr.)                      | Name                                  | Description                                                                                                    | Setting                                                                                         | Page |
|---------------------------------|---------------------------------------|----------------------------------------------------------------------------------------------------|-------------------------------------------------------------------------------------------------|------|
| E5-01<br>(329H)<br>< <b>3</b> > | Motor Code Selection                  | V/f OLV/PM<br>Enter the YASKAWA motor code for the PM motor being used. Various motor parameters are<br>automatically set based on the value of this parameter. Setting that were changed manually will<br>be overwritten by the defaults of the selected motor code.<br>Note: Set to FFFF when using a non-YASKAWA PM motor. | Default: <4> <23><br>Min: 0000<br>Max: FFFF <28>                                                | 170  |
| E5-02<br>(32AH)<br><3>          | Motor Rated Power                     | V/f OLV/PM<br>Sets the rated capacity of the motor.                                                                                                    | Default: <14><br>Min: 0.10 kW<br>Max: 650.00 kW                                                 | 170  |
| E5-03<br>(32BH)<br><3>          | Motor Rated Current                   | V/f OLV/PM<br>Sets the motor rated current.                                                                                                    | Default: <14><br>Min: 10% of drive rated<br>current<br>Max: 200% of drive<br>rated current <19> | 170  |
| E5-04<br>(32CH)<br><3>          | Number of Motor Poles                 | V/f OLV/PM<br>Sets the number of motor poles.                                                                                                    | Default: <14><br>Min: 2<br>Max: 48                                                              | 170  |
| E5-05<br>(32DH)<br><3>          | Motor Stator Resistance               | V/f         OLV/PM           Set the resistance for each motor phase.                                                                                                    | Default: <14><br>Min: 0.000 Ω<br>Max: 65.000 Ω                                                  | 171  |
| E5-06<br>(32EH)<br>< <b>3</b> > | Motor d-Axis Inductance               | V/f         OLV/PM           Sets the d-axis inductance for the PM motor.                                                                                                    | Default: <14><br>Min: 0.00 mH<br>Max: 300.00 mH                                                 | 171  |
| E5-07<br>(32FH)<br><3>          | Motor q-Axis Inductance               | V/f         OLV/PM           Sets the q-axis inductance for the PM motor.                                                                                                    | Default: <14><br>Min: 0.00 mH<br>Max: 600.00 mH                                                 | 171  |
| E5-09<br>(331H)<br>< <b>3</b> > | Motor Induction Voltage Constant<br>1 | V/f         OLV/PM           Set the induced phase peak voltage in units of 0.1 mV (rad/s) [electrical angle]. Set this parameter when using a YASKAWA SSR1 Series PM motor with derated torque.           When setting this parameter, E5-24 should be set to 0.                                                             | Default: <14><br>Min: 0.0 mV/(rad/s)<br>Max:<br>2000.0 mV/(rad/s)                               | 171  |
| E5-24<br>(353H)<br>< <b>3</b> > | Motor Induction Voltage Constant 2    | V/f OLV/PM<br>Set the induced phase-to-phase rms voltage in units of 0.1 mV/(r/min) [mechanical angle]. Set this parameter when using a YASKAWA SMRA Series SPM motor.<br>When setting this parameter, E5-09 should be set to 0.                                                                                              | Default: <14><br>Min: 0.0 mV/(r/min)<br>Max: 2000.0 mV/(r/<br>min)                              | 171  |

<3> Parameter setting value is not reset to the default value when the drive is initialized.

<4> Default setting is dependent on the control mode (A1-02), the drive model (o2-04).

<14> Default setting value is dependent on the motor code set to E5-01.

<1>> The value will have two decimal places (0.01 A) if the drive is set for a Maximum Applicable Motor Capacity up to 11 kW (refer to *Table A.1* and *Table A.2*) and one decimal place (0.1 A) if the set Maximum Applicable Motor Capacity is higher than 11 kW.
 <23> If using a YASKAWA SMRA Series SPM Motor, the default setting is 1800 r/min.

<28> Selection may vary depending on the motor code entered to E5-01.

# F: Options

# ■ F6: Communication Option Card

F6-01 through F6-03, F6-07 and F6-08 are common settings used for CC-Link </>, CANopen </>, DeviceNet </>, PROFIBUS-DP </>, and MECHATROLINK-II </> option cards. Other parameters in the F6 group are used for communication protocol specific settings.

For more details on a specific option card, refer to the instruction manual for the option card.

#### <1> Under Development

| No.(Addr.)             | Name                                                                           | Description                                                                                                    | Setting                                    | Page |
|------------------------|--------------------------------------------------------------------------------|----------------------------------------------------------------------------------------------------|--------------------------------------------|------|
| F6-01<br>(3A2H)        | Communications Error Operation<br>Selection                                    | All Modes 0: Ramp to stop. Decelerate to stop using the deceleration time in C1-02. 1: Coast to stop.                                                                                                   | Default: 1<br>Min: 0                       | 172  |
| (3/1211)               |                                                                                | 2: Fast Stop. Decelerate to stop using the deceleration time in C1-09.<br>3: Alarm only.                                                                                                    | Max: 3                                     |      |
| F6-02<br>(3A3H)        | External Fault from Comm. Option<br>Detection Selection                        | All Modes 0: Always detected 1: Detection during run only                                                                                                    | Default: 0<br>Min: 0<br>Max: 1             | 172  |
| F6-03<br>(3A4H)        | External Fault from Comm. Option<br>Operation Selection                        | All Modes<br>0: Ramp to stop. Decelerate to stop using the deceleration time in C1-02.<br>1: Coast to stop.<br>2: Fast Stop. Decelerate to stop using the deceleration time in C1-09.<br>3: Alarm only. | Default: 1<br>Min: 0<br>Max: 3             | 172  |
| F6-04<br>(3A5H)        | bUS Error Detection Time                                                       | All Modes<br>Set the delay time for error detection if a bus error occurs.                                                                                                    | Default: 2.0 s<br>Min: 0.0 s<br>Max: 5.0 s | -    |
| F6-07<br>(3A8H)        | Multi-Step Speed Enable/Disable<br>Selection when NefRef/ComRef is<br>Selected | All Modes<br>0: Multi-step Speed Operation disabled<br>1: Multi-step Speed Operation enabled                                                                                                    | Default: 0<br>Min: 0<br>Max: 1             | 172  |
| F6-08<br>(36AH)<br><3> | Reset Communication Parameters                                                 | All Modes 0: Do not reset parameters F6- when the drive is initialized with A1-03. 1: Reset F6- when the drive is initialized with A1-03.                                                               | Default: 0<br>Min: 0<br>Max: 1             | 173  |
| F6-10<br>(3B6H)        | CC-Link Node Address                                                           | All Modes<br>Sets the node address if a CC-Link option card is installed.                                                                                                    | Default: 0<br>Min: 0<br>Max: 64            | _    |
| F6-11<br>(3B7H)        | CC-Link Communication Speed                                                    | All Modes           0: 156 Kbps           1: 625 Kbps           2: 2.5 Mbps           3: 5 Mbps           4: 10 Mbps                                                                                    | Default: 0<br>Min: 0<br>Max: 4             | -    |
| F6-14<br>(3BBH)        | CC-Link bUS Error Auto Reset                                                   | All Modes<br>0: Disabled<br>1: Enabled                                                                                                    | Default: 0<br>Min: 0<br>Max: 1             | _    |
| F6-20<br>(36BH)        | MECHATROLINK Station<br>Address                                                | All Modes Sets the station address when the MECHATROLINK-II option has been installed.                                                                                                    | Default: 21<br>Min: 20<br>Max: 3FH         | -    |
| F6-21<br>(36CH)        | MECHATROLINK Frame Size                                                        | All Modes<br>0: 32 byte<br>1: 17 byte                                                                                                    | Default: 0<br>Min: 0<br>Max: 1             | -    |
| F6-22<br>(36DH)        | MECHATROLINK Link Speed                                                        | All Modes 0: 10 Mbps 1: 4 Mbps                                                                                                    | Default: 0<br>Min: 0<br>Max: 1             | _    |
| F6-23<br>(36EH)        | MECHATROLINK Monitor<br>Selection (E)                                          | All Modes<br>Sets the MECHATROLINK-II monitor (E).                                                                                                    | Default: 0<br>Min: 0<br>Max: FFFFH         | -    |
| F6-24<br>(36FH)        | MECHATROLINK Monitor<br>Selection (F)                                          | All Modes<br>Sets the MECHATROLINK-II monitor (F).                                                                                                    | Default: 0<br>Min: 0<br>Max: FFFFH         | -    |
| F6-25<br>(3C9H)        | Operation Selection at Watchdog<br>Timer Error (E5)                            | All Modes<br>0: Ramp to stop. Decelerate to stop using the deceleration time in C1-02.<br>1: Coast to stop.<br>2: Fast Stop. Decelerate to stop using the deceleration time in C1-09.<br>3: Alarm only. | Default: 1<br>Min: 0<br>Max: 3             | -    |
| F6-26<br>(3CAH)        | MECHATROLINK bUS Errors<br>Detected                                            | All Modes<br>Sets the number of option communication errors (bUS).                                                                                                    | Default: 2<br>Min: 2<br>Max: 10            | -    |

| No.(Addr.)                             | Name                                   | Description                                                                                                    | Setting                           | Page |
|----------------------------------------|----------------------------------------|----------------------------------------------------------------------------------------------------|-----------------------------------|------|
| F6-30<br>(3CBH)                        | PROFIBUS-DP Node Address               | All Modes Sets the node address.                                                                                                    | Default: 0<br>Min: 0<br>Max: 125  | -    |
| F6-31<br>(3CCH)                        | PROFIBUS-DP Clear Mode<br>Selection    | All Modes           0: Resets drive operation with a Clear mode command.           1: Maintains the previous operation state when Clear mode command is given.                                                   | Default: 0<br>Min: 0<br>Max: 1    | _    |
| F6-32<br>(3CDH)                        | PROFIBUS-DP Data Format Selection      | All Modes 0: PPO Type 1: Conventional                                                                                                    | Default: 0<br>Min: 0<br>Max: 1    | _    |
| F6-35<br>(3D0H)                        | CANopen Node ID Selection              | All Modes Sets the node address.                                                                                                    | Default: 0<br>Min: 0<br>Max: 126  | -    |
| F6-36<br>(3D1H)                        | CANopen Communication Speed            | All Modes           0: Auto-detection           1: 10 kbps           2: 20 kbps           3: 50 kbps           4: 125 kbps           5: 250 kbps           6: 500 kbps           7: 800 kbps           8: 1 Mbps | Default: 6<br>Min: 0<br>Max: 8    | _    |
| F6-50<br>(3C1H)                        | DeviceNet MAC Address                  | All Modes<br>Selects the drives MAC address.                                                                                                    | Default: 0<br>Min: 0<br>Max: 64   | -    |
| F6-51<br>(3C2H)                        | DeviceNet Communication Speed          | All Modes<br>0: 125 kbps<br>1: 250 kbps<br>2: 500 kbps<br>3: Adjustable from network<br>4: Detect automatically                                                                                                  | Default: 0<br>Min: 0<br>Max: 4    | -    |
| F6-52<br>(3C3H)                        | DeviceNet PCA Setting                  | All Modes<br>Sets the format of the data set from the DeviceNet master to the drive.                                                                                                    | Default: 21<br>Min: 0<br>Max: 255 | -    |
| F6-53<br>(3C4H)                        | DeviceNet PPA Setting                  | All Modes<br>Sets the format of the data set from the drive to the DeviceNet master.                                                                                                    | Default: 71<br>Min: 0<br>Max: 255 | -    |
| F6-54<br>(3C5H)                        | DeviceNet Idle Mode Fault<br>Detection | All Modes 0: Enabled 1: Disabled, no fault detection                                                                                                    | Default: 0<br>Min: 0<br>Max: 1    | _    |
| F6-55<br>(3C6H)                        | DeviceNet Baud Rate Monitor            | All Modes<br>Used to verify the baud rate running on the network.<br>0: 125 kbps<br>1: 250 kbps<br>2: 500 kbps                                                                                                   | Default: 0<br>Min: 0<br>Max: 2    | _    |
| F6-56<br>(3D7H)                        | DeviceNet Speed Scaling                | All Modes<br>Sets the scaling factor for the speed monitor in DeviceNet.                                                                                                    | Default: 0<br>Min: -15<br>Max: 15 | -    |
| F6-57<br>(3D8H)                        | DeviceNet Current Scaling              | All Modes<br>Sets the scaling factor for the output current monitor in DeviceNet.                                                                                                    | Default: 0<br>Min: -15<br>Max: 15 | -    |
| F6-58<br>(3D9H)                        | DeviceNet Torque Scaling               | All Modes<br>Sets the scaling factor for the torque monitor in DeviceNet.                                                                                                    | Default: 0<br>Min: -15<br>Max: 15 | _    |
| F6-59<br>(3DAH)                        | DeviceNet Power Scaling                | All Modes<br>Sets the scaling factor for the power monitor in DeviceNet.                                                                                                    | Default: 0<br>Min: -15<br>Max: 15 | _    |
| F6-60<br>(3DBH)                        | DeviceNet Voltage Scaling              | All Modes<br>Sets the scaling factor for the voltage monitor in DeviceNet.                                                                                                    | Default: 0<br>Min: -15<br>Max: 15 | _    |
| F6-61<br>(3DCH)                        | DeviceNet Time Scaling                 | All Modes Sets the scaling factor for the time monitor in DeviceNet.                                                                                                    | Default: 0<br>Min: -15<br>Max: 15 | -    |
| F6-62<br>(3DDH)                        | DeviceNet Heartbeat Interval           | All Modes Sets the heartbeat interval for DeviceNet communications.                                                                                                    | Default: 0<br>Min: 0<br>Max: 10   | _    |
| F6-63<br>(3DEH)                        | DeviceNet Network MAC ID               | All Modes Used to verify the MAC ID the drive has been assigned.                                                                                                    | Default: 0<br>Min: 0<br>Max: 63   | _    |
| F6-64 to<br>F6-71<br>(3DFH to<br>3C8H) | Reserved                               | All Modes Reserved for Dynamic I/O Assembly Parameters.                                                                                                    | -                                 | _    |

<3> Parameter setting value is not reset to the default value when the drive is initialized.

#### • H Parameters: Multi-Function Terminals

H parameters assign functions to the multi-function input and output terminals.

#### ■ H1: Multi-Function Digital Inputs

| No.(Addr.)      | Name                                                           | Description                                                                                                    | Setting                                              | Page |
|-----------------|----------------------------------------------------------------|----------------------------------------------------------------------------------------------------|------------------------------------------------------|------|
| H1-01<br>(438H) | Multi-Function Digital Input<br>Terminal S1 Function Selection |                                                                                                    | Default: 40 (F) < <i>31&gt;</i><br>Min: 1<br>Max: 9F | 174  |
| H1-02<br>(439H) | Multi-Function Digital Input<br>Terminal S2 Function Selection | М                                                                                                    | Default: 41 (F) < <i>31</i> ><br>Min: 1<br>Max: 9F   | 174  |
| H1-03<br>(400H) | Multi-Function Digital Input<br>Terminal S3 Function Selection |                                                                                                    | Default: 24<br>Min: 0<br>Max: 9F                     | 174  |
| H1-04<br>(401H) | Multi-Function Digital Input<br>Terminal S4 Function Selection | All Modes M                                                                                                    | Default: 14<br>Min: 0<br>Max: 9F                     | 174  |
| H1-05<br>(402H) | Multi-Function Digital Input<br>Terminal S5 Function Selection | Refer to <i>H1 Multi-Function Digital Input Selections on page 351</i> for a description of setting values.<br>Note: Unused terminals should be set to F. | Default: 3(0) <31><br>Min: 0<br>Max: 9F              | 174  |
| H1-06<br>(403H) | Multi-Function Digital Input<br>Terminal S6 Function Selection | M<br>M<br>M<br>M<br>M<br>M                                                                                                    | Default: 4(3) <31><br>Min: 0<br>Max: 9F              | 174  |
| H1-07<br>(404H) | Multi-Function Digital Input<br>Terminal S7 Function Selection |                                                                                                    | Default: 6(4) <31><br>Min: 0<br>Max: 9F              | 174  |
| H1-08<br>(405H) | Multi-Function Digital Input<br>Terminal S8 Function Selection |                                                                                                    | Default: 8<br>Min: 0<br>Max: 9F                      | 174  |

<31> Value in parenthesis is the default setting when a 3-wire initialization is performed (A1-03 = 3330).

| H1 Multi-Function Digital Input Selections |                                 |                                                                                                    |      |
|--------------------------------------------|---------------------------------|----------------------------------------------------------------------------------------------------|------|
| H1-□□<br>Setting                           | Function                        | Description                                                                                                    | Page |
| 0                                          | 3-wire Sequence                 | All Modes           Closed: Reverse rotation (only if the drive is set up for 3-wire sequence)           Terminals S1 and S2 are automatically set up for the Run command and Stop command.                           | 175  |
| 1                                          | LOCAL/REMOTE Selection          | All Modes Open: REMOTE (parameter settings determine the source of the frequency Reference 1 or 2 (b1-01, b1-02 or b1- 15, b1-16) Closed: LOCAL, digital operator is run and reference source                         | 175  |
| 2                                          | Alternative Reference           | All Modes Open: Run command and frequency reference source 1 (determined by b1-01 and b1-02) Closed: Run command and frequency reference source 2 (determined by b1-15 and b1-16)                                     | 176  |
| 3                                          | Multi-Step Speed Reference 1    | All Modes                                                                                                    | 176  |
| 4                                          | Multi-Step Speed Reference 2    | When input terminals are set to Multi-Step Speed References 1 through 3, switching combinations of those terminals will create a multi-step speed sequence using the frequency references set in d1-01 through d1-08. | 176  |
| 6                                          | Jog Reference Selection         | All Modes<br>Closed: Jog frequency reference (d1-17) selected. Jog has priority over all other reference sources.                                                                                                    | 176  |
| 7                                          | Accel/Decel Time Selection 1    | All Modes Used to switch between accel/decel time 1 (set in C1-01, C1-02) and accel/decel time 2 (set in C1-03, C1-04).                                                                                               | 176  |
| 8                                          | Baseblock Command (N.O.)        | All Modes Closed: No drive output                                                                                                    | 176  |
| 9                                          | Baseblock Command (N.C.)        | All Modes Open: No drive output                                                                                                    | 176  |
| A                                          | Accel/Decel Ramp Hold           | All Modes Open: Accel/decel is not held Closed: The drive pauses during acceleration or deceleration and maintains the output frequency.                                                                              | 176  |
| В                                          | Drive Overheat Alarm (oH2)      | All Modes Closed: Closes when an oH2 alarm occurs                                                                                                    | 176  |
| С                                          | Analog Terminal Input Selection | All Modes<br>Open: Function assigned by H3-14 is disabled.<br>Closed: Function assigned by H3-14 is enabled.                                                                                                    | 177  |

B

| H1 Multi-Function Digital Input Selections |                          |                                                                                                    |      |
|--------------------------------------------|--------------------------|----------------------------------------------------------------------------------------------------|------|
| H1-□□<br>Setting                           | Function                 | Description                                                                                                    | Page |
| F                                          | Through Mode             | All Modes Select this setting when using the terminal in a pass-through mode. The terminal does not trigger a drive function but can be used as digital input for the controller the drive is connected to.                                                                                                    | 177  |
| 10                                         | Up Command               | All Modes The drive accelerates when the Up command terminal closes, and decelerates when the Down command closes.                                                                                                    | 177  |
| 11                                         | Down Command             | When both terminals are closed or both are open, the drive holds the frequency reference. The Up and Down commands must always be used in conjunction with one another.                                                                                                    | 177  |
| 12                                         | Forward Jog              | All Modes Closed: Runs forward at the Jog frequency d1-17.                                                                                                    | 178  |
| 13                                         | Reverse Jog              | All Modes Closed: Runs reverse at the Jog frequency d1-17.                                                                                                    | 178  |
| 14                                         | Fault Reset              | All Modes Closed: Resets faults if the cause is cleared and the Run command is removed.                                                                                                    | 178  |
| 15                                         | Fast Stop (N.O.)         | All Modes Closed: Decelerates at the Fast Stop time set to C1-09.                                                                                                    | 178  |
| 17                                         | Fast Stop (N.C.)         | All Modes Open: Decelerates to stop at the Fast Stop time set to C1-09.                                                                                                    | 178  |
| 18                                         | Timer Function Input     | All Modes         Triggers the timer set up by parameters b4-01 and b4-02. Must be set in conjunction with the timer function output $(H2-\Box\Box=12)$ .                                                                                                    | 179  |
| 19                                         | PI Disable               | All Modes Open: PI control enabled Closed: PI control disabled                                                                                                    | 179  |
| 1B                                         | Program Lockout          | All Modes Open: Parameters cannot be edited (except for U1-01 if the reference source is assigned to the digital operator). Closed: Parameters can be edited and saved.                                                                                                    | 179  |
| 1E                                         | Reference Sample Hold    | All Modes<br>Closed: Samples the analog frequency reference and operates the drive at that speed.                                                                                                    | 179  |
| 20 to 2F                                   | External Fault           | All Modes         20: N.O., Always detected, ramp to stop         21: N.C., Always detected, ramp to stop         23: N.C., During run, ramp to stop         23: N.C., During run, ramp to stop         24: N.O., Always detected, coast to stop         25: N.C., Always detected, coast to stop         26: N.O., During run, coast to stop         27: N.C., During run, coast to stop         28: N.O., Always detected, Fast Stop         29: N.C., Always detected, Fast Stop         29: N.C., During run, Fast Stop         20: N.O., Always detected, alarm only (continue running)         20: N.C., Always detected, alarm only (continue running)         21: N.C., During run, alarm only (continue running)         25: N.C., During run, alarm only (continue running) | 179  |
| 30                                         | PI Integral Reset        | All Modes Closed: Resets the PI control integral value.                                                                                                    | 180  |
| 31                                         | PI Integral Hold         | All Modes Open: Performs integral operation. Closed: Maintains the current PI control integral value.                                                                                                    | 180  |
| 34                                         | PI Soft Starter Cancel   | All Modes Open: PI soft starter is enabled. Closed: Disables the PI soft starter b5-17.                                                                                                    | 180  |
| 35                                         | PI Input Level Selection | All Modes Closed: Inverts the PI input signal                                                                                                    | 180  |
| 36                                         | Alternative Reference 2  | All Modes Open: Run command and frequency reference source 2 (determined by b1-15 and b1-16) Closed: Run command and frequency reference source 1 (determined by b1-01 and b1-02)                                                                                                    | 180  |

| H1 Multi-Function Digital Input Selections |                                          |                                                                                                    |      |  |
|--------------------------------------------|------------------------------------------|----------------------------------------------------------------------------------------------------|------|--|
| H1-□□<br>Setting                           | Function                                 | Description                                                                                                    | Page |  |
| 40                                         | Forward Run Command (2-wire Sequence)    | All Modes<br>Open: Stop<br>Closed: Forward run<br>Note: Cannot be set together with settings 42 or 43.                                                                 | 181  |  |
| 41                                         | Reverse Run Command (2-wire<br>Sequence) | All Modes<br>Open: Stop<br>Closed: Reverse run<br>Note: Cannot be set together with settings 42 or 43.                                                                 | 181  |  |
| 42                                         | Run Command (2-wire Sequence 2)          | All Modes<br>Open: Stop<br>Closed: Run<br>Note: Cannot be set together with settings 40 or 41.                                                                         | 181  |  |
| 43                                         | FWD/REV Command (2-wire<br>Sequence 2)   | All Modes<br>Open: Forward<br>Closed: Reverse<br>Note: Determines motor direction, but does not issue a Run command. Cannot be set together with settings 40 or<br>41. | 181  |  |
| 44                                         | Offset Frequency 1                       | All Modes Closed: Adds d7-01 to the frequency reference.                                                                                                    | 181  |  |
| 45                                         | Offset Frequency 2                       | All Modes Closed: Adds d7-02 to the frequency reference.                                                                                                    | 181  |  |
| 46                                         | Offset Frequency 3                       | All Modes Closed: Adds d7-03 to the frequency reference.                                                                                                    | 181  |  |
| 47                                         | Node Setup                               | All Modes Closed: Node setup for SI-S3 enabled.                                                                                                    | 181  |  |
| 50                                         | Motor Pre-Heat 2                         | All Modes Closed: Triggers Motor Pre-Heat 2.                                                                                                    | 181  |  |
| 60                                         | Motor Pre-Heat 1                         | All Modes<br>Closed: Triggers Motor Pre-Heat 1.                                                                                                    | 181  |  |
| 61                                         | External Speed Search Command 1          | All Modes<br>Closed: Activates Current Detection Speed Search from the maximum output frequency (E1-04).                                                               | 182  |  |
| 62                                         | External Speed Search Command 2          | All Modes Closed: Activates Current Detection Speed Search from the frequency reference.                                                                               | 182  |  |
| 63                                         | Field Weakening                          | V/f OLV/PM<br>Closed: The drive performs Field Weakening control as set for d6-01 and d6-02.                                                                           | 182  |  |
| 65                                         | KEB Ride-Thru 1 (N.C.)                   | All Modes<br>Open: KEB Ride-Thru 1 enabled                                                                                                    | 182  |  |
| 66                                         | KEB Ride-Thru 1 (N.O.)                   | All Modes<br>Closed: KEB Ride-Thru 1 enabled                                                                                                    | 182  |  |
| 67                                         | Communications Test Mode                 | All Modes<br>Tests the MEMOBUS/Modbus RS-485/422 interface. Displays "PASS" if the test completes successfully.                                                        | 182  |  |
| 68                                         | High Slip Braking                        | V/f OLV/PM<br>Closed: Activates High Slip Braking to stop the drive.                                                                                                   | 182  |  |
| 69                                         | JOG2                                     | All Modes<br>Cause the drive to ramp to the Jog Frequency Reference (d-17).                                                                                            | 182  |  |
| 6A                                         | Drive Enable                             | All Modes<br>Open: Drive disabled. If this input is opened during run, then the drive will stop as specified by b1-03.<br>Closed: Ready for operation.                 | 182  |  |
| 7A                                         | KEB Ride-Thru 2 (N.C.)                   | All Modes Open: KEB Ride-Thru 2 enabled. Drive disregards L2-29 and performs Single Drive KEB Ride-Thru 2.                                                             | 183  |  |
| 7B                                         | KEB Ride-Thru 2 (N.O.)                   | All Modes<br>Closed: KEB Ride-Thru 2 enabled. Drive disregards L2-29 and performs Single Drive KEB Ride-Thru 2.                                                        | 183  |  |
| 7C                                         | Short Circuit Braking (N.O.)             | V/f OLV/PM<br>Closed: Short Circuit Braking enabled                                                                                                    | 183  |  |
| 7D                                         | Short Circuit Braking (N.C.)             | V/f OLV/PM<br>Open: Short Circuit Braking enabled                                                                                                    | 183  |  |

Barameter List

|                  | H1 Multi-Function Digital Input Selections |                                                    |      |  |
|------------------|--------------------------------------------|----------------------------------------------------|------|--|
| H1-□□<br>Setting | Function                                   | Description                                        | Page |  |
| 90 to 97         | DriveWorksEZ Digital Inputs 1 to 8         | All Modes Reserved for DWEZ input functions        | 183  |  |
| 9F               | DriveWorksEZ Disable                       | All Modes Open: DWEZ enabled Closed: DWEZ disabled | 183  |  |

# ■ H2: Multi-Function Digital Outputs

| No.(Addr.)      | Name                                           | Description                                                                                                    | Setting                          | Page |
|-----------------|------------------------------------------------|----------------------------------------------------------------------------------------------------|----------------------------------|------|
| H2-01<br>(40BH) | Terminals M1-M2 Function<br>Selection (relays) |                                                                                                    | Default: 0<br>Min: 0<br>Max: 192 | 183  |
| H2-02<br>(40CH) | Terminals M3-M4 Function<br>Selection (relays) | Refer to H2 Multi-Function Digital Output Settings on page 354 for a description of setting N<br>values.                                                                                                 | Default: 1<br>Min: 0<br>Max: 192 | 183  |
| H2-03<br>(40DH) | Terminals M5-M6 Function<br>Selection (relays) |                                                                                                    | Default: 2<br>Min: 0<br>Max: 192 | 183  |
| H2-06<br>(437H) | Watt Hour Output Unit Selection                | All Modes<br>Outputs a 200 ms pulse signal when the watt-hour counter increases by the units selected.<br>0: 0.1 kWh units<br>1: 1 kWh units<br>2: 10 kWh units<br>3: 100 kWh units<br>4: 1000 kWh units | Default: 0<br>Min: 0<br>Max: 4   | 191  |

|                  |                            | H2 Multi-Function Digital Output Settings                                                                                                    |      |
|------------------|----------------------------|----------------------------------------------------------------------------------------------------|------|
| H2-□□<br>Setting | Function                   | Description                                                                                                    | Page |
| 0                | During Run                 | All Modes<br>Closed: A Run command is active or voltage is output.                                                                                                    | 184  |
| 1                | Zero Speed                 | All Modes<br>Open: Output frequency is above the minimum output frequency set in E1-09.<br>Closed: Output frequency is below the minimum output frequency set in E1-09. | 184  |
| 2                | Speed Agree 1              | All Modes Closed: Output frequency equals the speed reference (plus or minus the hysteresis set to L4-02).                                                              | 185  |
| 3                | User-set Speed Agree 1     | All Modes<br>Closed: Output frequency and speed reference equal L4-01 (plus or minus the hysteresis set to L4-02).                                                      | 185  |
| 4                | Frequency Detection 1      | All Modes<br>Closed: Output frequency is less than or equal to the value in L4-01 with hysteresis determined by L4-02.                                                  | 185  |
| 5                | Frequency Detection 2      | All Modes<br>Closed: Output frequency is greater than or equal to the value in L4-01 with hysteresis determined by L4-02.                                               | 186  |
| 6                | Drive Ready                | All Modes<br>Closed: Power up is complete and the drive is ready to accept a Run command.                                                                               | 186  |
| 7                | DC bus Undervoltage        | All Modes Closed: DC bus voltage is below the Uv trip level set in L2-05.                                                                                               | 186  |
| 8                | During Baseblock (N.O.)    | All Modes<br>Closed: Drive has entered the baseblock state (no output voltage).                                                                                         | 187  |
| 9                | Frequency Reference Source | All Modes<br>Open: External Reference 1 or 2 supplies the frequency reference (set in b1-01 or b1-15).<br>Closed: Digital operator supplies the frequency reference.    | 187  |
| А                | Run Command Source         | All Modes<br>Open: External Reference 1 or 2 supplies the Run command (set in b1-02 or b1-16).<br>Closed: Digital operator supplies the Run command.                    | 187  |
| В                | Torque Detection 1 (N.O.)  | All Modes<br>Closed: An overtorque or undertorque situation has been detected.                                                                                          | 187  |
| С                | Frequency Reference Loss   | All Modes Closed: Analog frequency reference has been lost.                                                                                                    | 187  |
| Е                | Fault                      | All Modes<br>Closed: Fault occurred.                                                                                                    | 187  |

| H2 Multi-Function Digital Output Settings |                               |                                                                                                    |      |  |
|-------------------------------------------|-------------------------------|----------------------------------------------------------------------------------------------------|------|--|
| H2-□□<br>Setting                          | Function                      | Description                                                                                                    | Page |  |
| F                                         | Through Mode                  | All Modes<br>Set this value when using the terminal in the pass-through mode.                                                                                                    | 187  |  |
| 10                                        | Minor Fault                   | All Modes<br>Closed: An alarm has been triggered, or the IGBTs have reached 90% of their expected life span.                                                                                                    | 187  |  |
| 11                                        | Fault Reset Command Active    | All Modes Closed: A command has been entered to clear a fault via the input terminals or from the serial network.                                                                                                    | 187  |  |
| 12                                        | Timer Output                  | All Modes<br>Closed: Timer output.                                                                                                    | 188  |  |
| 13                                        | Speed Agree 2                 | All Modes         Closed: When drive output frequency equals the frequency reference ±L4-04.                                                                                                    | 188  |  |
| 14                                        | User-set Speed Agree 2        | All Modes         Closed: When the drive output frequency is equal to the value in L4-03 ±L4-04.                                                                                                    | 188  |  |
| 15                                        | Frequency Detection 3         | All Modes                                                                                                    | 188  |  |
| 16                                        | Frequency Detection 4         | Closed: When the drive output frequency is less than or equal to the value in L4-03 ±L4-04.                                                                                                    | 189  |  |
| 17                                        | Torque Detection 1 (N.C.)     | Closed: When the output frequency is greater than or equal to the value in L4-03 ±L4-04.                                                                                                    | 187  |  |
| 18                                        | Torque Detection 2 (N.O.)     | Open: Overtorque or undertorque has been detected.  All Modes                                                                                                    | 187  |  |
| 19                                        | Torque Detection 2 (N.C.)     | Closed: Overtorque or undertorque has been detected. All Modes                                                                                                    | 187  |  |
| 1B                                        | During Baseblock (N.C.)       | Open: Overtorque or undertorque has been detected.  All Modes                                                                                                    | 189  |  |
| 1F                                        | Motor Overload Alarm (oL1)    | Open: Drive has entered the baseblock state (no output voltage). All Modes                                                                                                    | 189  |  |
| 20                                        | Drive Overheat Pre-alarm (oH) | Closed: oL1 is at 90% of its trip point or greater. An oH3 situation also triggers this alarm.           All Modes                                                                                                    | 189  |  |
| 2F                                        | Maintenance Period            | Closed: Heatsink temperature exceeds the parameter L8-02 value. All Modes                                                                                                    | 189  |  |
| 37                                        | During Frequency Output       | Closed: Cooling fan, electrolytic capacitors, IGBTs, or the soft charge bypass relay may require maintenance.  All Modes Open: Either the drive has stopped or baseblock, DC Injection Braking, or Initial Excitation is being performed. Closed: Drive is running the motor (not in a baseblock state and DC Injection is not being performed). | 190  |  |
| 38                                        | Drive Enable                  | <b>All Modes</b><br>Closed: Multi-function input set for "Drive enable" is closed (H1- $\Box\Box$ = 6A)                                                                                                    | 190  |  |
| 39                                        | Watt Hour Pulse Output        | All Modes         Output units are determined by H2-06. Outputs a pulse every 200 ms to indicate the kWh count.                                                                                                    | 190  |  |
| 3C                                        | LOCAL/REMOTE Status           | All Modes Open: REMOTE Closed: LOCAL                                                                                                    | 190  |  |
| 3D                                        | During Speed Search           | All Modes Closed: Speed Search is being executed.                                                                                                    | 190  |  |
| 3E                                        | PI Feedback Low               | All Modes       Closed: PI feedback level is too low.                                                                                                    | 190  |  |
| 3F                                        | PI Feedback High              | All Modes                                                                                                    | 190  |  |
| 4A                                        | During KEB Operation          | Closed: The PI feedback level is too high.  All Modes  Closed: KEP Ride Thru is being performed                                                                                                    | 190  |  |
| 4B                                        | During Short Circuit Braking  | Closed: KEB Ride-Thru is being performed.                                                                                                    | 190  |  |
| 4C                                        | During Fast Stop              | Closed: Short Circuit Braking is active.  All Modes  Closed: A Fast Stop command has been entered from the operator or input terminals.                                                                                                    | 190  |  |

В

|                  |                                      | H2 Multi-Function Digital Output Settings                                                                                                    |      |
|------------------|--------------------------------------|----------------------------------------------------------------------------------------------------|------|
| H2-□□<br>Setting | Function                             | Description                                                                                                    | Page |
| 4D               | oH Pre-alarm Time Limit              | All Modes<br>Closed: oH pre-alarm time limit has passed.                                                                                                    | 190  |
| 50               | Waiting to Run                       | All Modes<br>Closed: Delay excuting any run command until the time set in b1-11 has expired.                                                                           | 191  |
| 58               | Underload Detection                  | All Modes Closed: Underload is detected.                                                                                                    | 191  |
| 60               | Internal Cooling Fan Alarm           | All Modes<br>Closed: Internal cooling fan alarm                                                                                                    | 191  |
| 90 to 92         | DriveWorksEZ Digital Outputs 1 to 3  | All Modes<br>Reserved for DWEZ digital output functions.                                                                                                    | 191  |
| 100 to 192       | Function 0 to 92 with Inverse Output | All Modes Inverts the output switching of the multi-function output functions. Set the last two digits of 1 □□ to reverse the output signal of that specific function. | 191  |

# ■ H3: Multi-Function Analog Inputs

| No.(Addr.)      | Name                                  | Description                                                                                                    | Setting                                        | Page |
|-----------------|---------------------------------------|----------------------------------------------------------------------------------------------------|------------------------------------------------|------|
| H3-01<br>(410H) | Terminal A1 Signal Level<br>Selection | All Modes<br>0: 0 to 10 Vdc<br>1: -10 to 10 Vdc                                                                                                    | Default: 0<br>Min: 0<br>Max: 1                 | 192  |
| H3-02<br>(434H) | Terminal A1 Function Selection        | All Modes<br>Sets the function of terminal A1.                                                                                                    | Default: 0<br>Min: 0<br>Max: 31                | 192  |
| H3-03<br>(411H) | Terminal A1 Gain Setting              | All Modes<br>Sets the level of the input value selected in H3-02 when 10 V is input at terminal A1.                                                                                                    | Default: 100.0%<br>Min: -999.9%<br>Max: 999.9% | 192  |
| H3-04<br>(412H) | Terminal A1 Bias Setting              | All Modes<br>Sets the level of the input value selected in H3-02 when 0 V is input at terminal A1.                                                                                                    | Default: 0.0%<br>Min: -999.9%<br>Max: 999.9%   | 192  |
| H3-05<br>(413H) | Terminal A3 Signal Level Selection    | All Modes<br>0: 0 to 10 Vdc<br>1: -10 to 10 Vdc                                                                                                    | Default: 0<br>Min: 0<br>Max: 1                 | 193  |
| H3-06<br>(414H) | Terminal A3 Function Selection        | All Modes<br>Sets the function of terminal A3.                                                                                                    | Default: 2<br>Min: 0<br>Max: 31                | 193  |
| H3-07<br>(415H) | Terminal A3 Gain Setting              | All Modes<br>Sets the level of the input value selected in H3-06 when 10 V is input at terminal A3.                                                                                                    | Default: 100.0%<br>Min: -999.9%<br>Max: 999.9% | 193  |
| H3-08<br>(416H) | Terminal A3 Bias Setting              | All Modes<br>Sets the level of the input value selected in H3-06 when 0 V is input at terminal A3.                                                                                                    | Default: 0.0%<br>Min: -999.9%<br>Max: 999.9%   | 193  |
| H3-09<br>(417H) | Terminal A2 Signal Level<br>Selection | All Modes<br>0: 0 to 10 Vdc<br>1: -10 to 10 Vdc<br>2: 4 to 20 mA Current Input<br>3: 0 to 20 mA Current Input<br>Note: Use DIP switch S1 to set input terminal A2 for a current or a voltage input signal. | Default: 2<br>Min: 0<br>Max: 3                 | 193  |
| H3-10<br>(418H) | Terminal A2 Function Selection        | All Modes<br>Sets the function of terminal A2.                                                                                                    | Default: 0<br>Min: 0<br>Max: 31                | 194  |
| H3-11<br>(419H) | Terminal A2 Gain Setting              | All Modes<br>Sets the level of the input value selected in H3-10 when 10 V (20 mA) is input at terminal A2.                                                                                                | Default: 100.0%<br>Min: -999.9%<br>Max: 999.9% | 194  |
| H3-12<br>(41AH) | Terminal A2 Bias Setting              | All Modes<br>Sets the level of the input value selected in H3-10 when 0 V (0 or 4 mA) is input at terminal A2.                                                                                             | Default: 0.0%<br>Min: -999.9%<br>Max: 999.9%   | 194  |
| H3-13<br>(41BH) | Analog Input Filter Time Constant     | All Modes<br>Sets a primary delay filter time constant for terminals A1, A2, and A3. Used for noise filtering.                                                                                             | Default: 0.03 s<br>Min: 0.00 s<br>Max: 2.00 s  | 194  |

| No.(Addr.)      | Name                                      | Description                                                                                                    | Setting                        | Page |
|-----------------|-------------------------------------------|----------------------------------------------------------------------------------------------------|--------------------------------|------|
| H3-14<br>(41CH) | Analog Input Terminal Enable<br>Selection | All Modes         Determines which of the analog input terminals will be enabled when a digital input programmed for "Analog input enable" (H1-□□ = C) is activated.         1: Al only enable         2: A2 only enable         3: A1 and A2 only enable         4: A3 only enable         5: A1 and A3 enable         6: A2 and A3 enable         7: All analog input terminals enabled | Default: 7<br>Min: 1<br>Max: 7 | 194  |

| H3 Multi-Function Analog Input Settings |                                                                |                                                                                                    |      |
|-----------------------------------------|----------------------------------------------------------------|----------------------------------------------------------------------------------------------------|------|
| H3-□□<br>Setting                        | Function                                                       | Description                                                                                                    | Page |
| 0                                       | Frequency Bias                                                 | All Modes<br>10 V = E1-04 (maximum output frequency)                                                               | 195  |
| 1                                       | Frequency Gain                                                 | All Modes           0 to 10 V signal allows a setting of 0 to 100%10 to 0 V signal allows a setting of -100 to 0%. | 195  |
| 2                                       | Auxiliary Frequency Reference 1 (used as a Multi-Step Speed 2) | All Modes<br>10 V = E1-04 (maximum output frequency)                                                               | 195  |
| 3                                       | Auxiliary Frequency Reference 2 (3rd step analog)              | All Modes<br>10 V = E1-04 (maximum output frequency)                                                               | 195  |
| 4                                       | Output Voltage Bias                                            | V/f OLV/PM<br>10 V = E1-05 (motor rated voltage)                                                                   | 195  |
| 5                                       | Accel/Decel Time Gain                                          | All Modes<br>10V=100% Accel/Decel Gain                                                                             | 195  |
| 6                                       | DC Injection Braking Current                                   | V/f OLV/PM<br>10 V = Drive rated current                                                                           | 196  |
| 7                                       | Torque Detection Level                                         | All Modes<br>10 V = Drive rated current (V/f)<br>10 V = Motor rated torque (OLV/PM)                                | 196  |
| 8                                       | Stall Prevention Level During Run                              | V/f OLV/PM<br>10 V = Drive rated current                                                                           | 196  |
| 9                                       | Output Frequency Lower Limit Level                             | All Modes<br>10 V = E1-04 (maximum output frequency)                                                               | 196  |
| В                                       | PI Feedback                                                    | All Modes<br>10V=100% Feed back                                                                                    | 196  |
| С                                       | PI Setpoint                                                    | All Modes<br>10V=100% PI setpoint                                                                                  | 196  |
| D                                       | Frequency Bias                                                 | All Modes<br>10 V = E1-04 (maximum output frequency)                                                               | 196  |
| Е                                       | Motor Temperature (PTC input)                                  | All Modes<br>10 V = 100%                                                                                           | 196  |
| F                                       | Through Mode                                                   | All Modes Set this value when using the terminal in the pass-through mode.                                         | 197  |
| 14                                      | Torque Compensation                                            | V/f OLV/PM<br>10 V = Motor rated torque                                                                            | 197  |
| 16                                      | Differential PI Feedback                                       | All Modes<br>10 V = 100%                                                                                           | 197  |
| 1F                                      | Through Mode                                                   | All Modes<br>Set this value when using the terminal in the pass-through mode.                                      | 197  |
| 30 to 32                                | DriveWorksEZ Analog Input 1 to 3                               | All Modes Output is determined by the function selected using DWEZ.                                                | 197  |

Barameter List

# ■ H4: Analog Outputs

| No.(Addr.)              | Name                                                                  | Description                                                                                                    | Setting                                        | Page |
|-------------------------|-----------------------------------------------------------------------|----------------------------------------------------------------------------------------------------|------------------------------------------------|------|
| H4-01<br>(41DH)         | Multi-Function Analog Output<br>Terminal FM Monitor Selection         | All Modes<br>Selects the data to be output through multi-function analog output terminal FM.<br>Set the desired monitor parameter to the digits available in $U\Box$ - $\Box\Box$ . For example, enter "103" for U1-03. | Default: 102<br>Min: 000<br>Max: 999           | 197  |
| H4-02<br>(41EH)<br>∳RUN | Multi-Function Analog Output<br>Terminal FM Gain                      | All Modes<br>Sets the signal level at terminal FM that is equal to 100% of the selected monitor value.                                                                                                    | Default: 100.0%<br>Min: -999.9%<br>Max: 999.9% | 197  |
| H4-03<br>(41FH)         | Multi-Function Analog Output<br>Terminal FM Bias                      | All Modes<br>Sets the bias value added to the terminal FM output signal.                                                                                                    | Default: 0.0%<br>Min: -999.9%<br>Max: 999.9%   | 197  |
| H4-04<br>(420H)         | Multi-Function Analog Output<br>Terminal AM Monitor Selection         | All Modes<br>Selects the data to be output through multi-function analog output terminal AM.<br>Set the desired monitor parameter to the digits available in $U\Box$ - $\Box\Box$ . For example, enter "103" for U1-03. | Default: 103<br>Min: 000<br>Max: 999           | 197  |
| H4-05<br>(421H)         | Multi-Function Analog Output<br>Terminal AM Gain                      | All Modes<br>Sets the signal level at terminal AM that is equal to 100% of the selected monitor value.                                                                                                    | Default: 50.0%<br>Min: -999.9%<br>Max: 999.9%  | 197  |
| H4-06<br>(422H)         | Multi-Function Analog Output<br>Terminal AM Bias                      | All Modes<br>Sets the bias value added to the terminal AM output signal.                                                                                                    | Default: 0.0%<br>Min: -999.9%<br>Max: 999.9%   | 197  |
| H4-07<br>(423H)         | Multi-Function Analog Output<br>Terminal FM Signal Level<br>Selection | All Modes<br>0: 0 to 10 V<br>1: -10 to 10 V<br>2: 4 to 20 mA                                                                                                    | Default: 0<br>Min: 0<br>Max: 1                 | 198  |
| H4-08<br>(424H)         | Multi-Function Analog Output<br>Terminal AM Signal Level<br>Selection | All Modes<br>0: 0 to 10 V<br>1: -10 to 10 V<br>2: 4 to 20 mA                                                                                                    | Default: 0<br>Min: 0<br>Max: 1                 | 198  |

# ■ H5: MEMOBUS/Modbus Serial Communication

| No.(Addr.)                       | Name                                              | Description                                                                                                    | Setting                                  | Page |
|----------------------------------|---------------------------------------------------|----------------------------------------------------------------------------------------------------|------------------------------------------|------|
| H5-01<br>(425H)<br>< <b>32</b> > | Drive Node Address                                | All Modes<br>Selects drive station node number (address) for MEMOBUS/Modbus terminals R+, R-, S+, S<br>Cycle power for the setting to take effect.                                                                                                    | Default: 1F<br>Min: 0<br>Max: FFH        | 394  |
| H5-02<br>(426H)                  | Communication Speed Selection                     | All Modes           0: 1200 bps           1: 2400 bps           2: 4800 bps           3: 9600 bps           4: 19200 bps           5: 38400 bps           6: 57600 bps           8: 115200 bps           8: 115200 bps           Cycle power for the setting to take effect. | Default: 3<br>Min: 0<br>Max: 8           | 394  |
| H5-03<br>(427H)                  | Communication Parity Selection                    | All Modes<br>0: No parity<br>1: Even parity<br>2: Odd parity<br>Cycle power for the setting to take effect.                                                                                                    | Default: 0<br>Min: 0<br>Max: 2           | 394  |
| H5-04<br>(428H)                  | Stopping Method After<br>Communication Error (CE) | All Modes<br>0: Ramp to stop<br>1: Coast to stop<br>2: Fast Stop<br>3: Alarm only                                                                                                    | Default: 0<br>Min: 0<br>Max: 3           | 394  |
| H5-05<br>(429H)                  | Communication Fault Detection<br>Selection        | All Modes<br>0: Disabled<br>1: Enabled. If communication is lost for more than two seconds, a CE fault will occur.                                                                                                    | Default: 0<br>Min: 0<br>Max: 1           | 395  |
| H5-06<br>(42AH)                  | Drive Transmit Wait Time                          | All Modes<br>Set the wait time between receiving and sending data.                                                                                                    | Default: 5 ms<br>Min: 5 ms<br>Max: 65 ms | 395  |
| H5-07<br>(42BH)                  | RTS Control Selection                             | All Modes<br>0: Disabled. RTS is always on.<br>1: Enabled. RTS turns on only when sending.                                                                                                    | Default: 1<br>Min: 0<br>Max: 1           | 395  |

| No.(Addr.)      | Name                                                 | Description                                                                                                    | Setting                                     | Page |
|-----------------|------------------------------------------------------|----------------------------------------------------------------------------------------------------|---------------------------------------------|------|
| H5-09<br>(435H) | CE Detection Time                                    | All Modes<br>Sets the time required to detect a communications error. Adjustment may be needed when<br>networking several drives.                                                       | Default: 2.0 s<br>Min: 0.0 s<br>Max: 10.0 s | 395  |
| H5-10<br>(436H) | Unit Selection for MEMOBUS/<br>Modbus Register 0025H | All Modes<br>0: 0.1 V units<br>1: 1 V units                                                                                                    | Default: 0<br>Min: 0<br>Max: 1              | 395  |
| H5-11<br>(43CH) | Communications ENTER Function Selection              | All Modes 0: Drive requires an Enter command before accepting any changes to parameter settings. 1: Parameter changes are activated immediately without the Enter command (same as V7). | Default: 1<br>Min: 0<br>Max: 1              | 396  |
| H5-12<br>(43DH) | Run Command Method Selection                         | All Modes<br>0: FWD/Stop, REV/Stop<br>1: Run/Stop, FWD/REV                                                                                                    | Default: 0<br>Min: 0<br>Max: 1              | 396  |

<32> If this parameter is set to 0, the drive will be unable to respond to MEMOBUS/Modbus commands.

# ■ H6: Pulse Train Input/Output

| No.(Addr.)      | Name                                                | Description                                                                                                    | Setting                                           | Page |
|-----------------|-----------------------------------------------------|----------------------------------------------------------------------------------------------------|---------------------------------------------------|------|
| H6-01<br>(42CH) | Pulse Train Input Terminal RP<br>Function Selection | All Modes<br>0: Frequency reference<br>1: PI feedback value<br>2: PI setpoint value                                                                                                    | Default: 0<br>Min: 0<br>Max: 2                    | 199  |
| H6-02<br>(42DH) | Pulse Train Input Scaling                           | All Modes<br>Sets the terminal RP input signal frequency that is equal to 100% of the value selected in H6-01.                                                                                 | Default: 1440 Hz<br>Min: 1000 Hz<br>Max: 32000 Hz | 199  |
| H6-03<br>(42EH) | Pulse Train Input Gain                              | All Modes<br>Sets the level of the value selected in H6-01 when a frequency with the value set in H6-02 is input.                                                                              | Default: 100.0%<br>Min: 0.0%<br>Max: 1000.0%      | 199  |
| H6-04<br>(42FH) | Pulse Train Input Bias                              | All Modes<br>Sets the level of the value selected in H6-01 when 0 Hz is input.                                                                                                    | Default: 0.0%<br>Min: -100.0%<br>Max: 100.0%      | 199  |
| H6-05<br>(430H) | Pulse Train Input Filter Time                       | All Modes<br>Sets the pulse train input filter time constant.                                                                                                    | Default: 0.10 s<br>Min: 0.00 s<br>Max: 2.00 s     | 199  |
| H6-06<br>(431H) | Pulse Train Monitor Selection                       | All Modes<br>Select the pulse train monitor output function (value of the part of U).<br>Example: To select U5-01, set "501".                                                                  | Default: 102<br>Min: 000<br>Max: 809              | 200  |
| H6-07<br>(432H) | Pulse Train Monitor Scaling                         | All Modes<br>Sets the terminal MP output signal frequency when the monitor value is 100%. To have the<br>pulse train monitor output equal the output frequency, set H6-06 to 2 and H6-07 to 0. | Default: 1440 Hz<br>Min: 0 Hz<br>Max: 32000 Hz    | 200  |
| H6-08<br>(43FH) | Pulse Train Input Minimum<br>Frequency              | All Modes<br>Sets the minimum frequency for the pulse train input to be detected. Enabled when H6-01 = 0, 1, or 2.                                                                             | Default: 0.5 Hz<br>Min: 0.1 Hz<br>Max: 1000.0 Hz  | 200  |

# • L: Protection Function

L parameters provide protection to the drive and motor, such as: control during momentary power loss, Stall Prevention, frequency detection, fault restarts, overtorque detection, and other types of hardware protection.

# ■ L1: Motor Protection

| No. (Addr.)     | Name                                   | Description                                                                                                    | Setting                                          | Page |
|-----------------|----------------------------------------|----------------------------------------------------------------------------------------------------|--------------------------------------------------|------|
| L1-01<br>(480H) | Motor Overload Protection<br>Selection | All Modes         0: Disabled         1: Standard Fan Cooled         2: Drive dedicated motor with a speed range of 1:10         3: Vector motor with a speed range of 1:100         4: PM motor with variable torque         6: General purpose motor (50 Hz)         The drive may not be able to provide protection when multiple motors are used, even if overload is enabled in L1-01. Set L1-01 to 0 and install separate thermal relay to each motor. | Default: <10><br>Min: 0<br>Max: 6                | 201  |
| L1-02<br>(481H) | Motor Overload Protection Time         | All Modes<br>Sets the motor thermal overload protection (oL1) time.                                                                                                    | Default: 1.0 min<br>Min: 0.1 min<br>Max: 5.0 min | 202  |

| No. (Addr.)     | Name                                                    | Description                                                                                                    | Setting                                        | Page |
|-----------------|---------------------------------------------------------|----------------------------------------------------------------------------------------------------|------------------------------------------------|------|
| L1-03<br>(482H) | Motor Overheat Alarm Operation<br>Selection (PTC input) | All Modes<br>Sets operation when the motor temperature analog input (H3-02, H3-06, or H3-10 = E) exceeds<br>the oH3 alarm level.<br>0: Ramp to stop<br>1: Coast to stop<br>2: Fast Stop (decelerate to stop using the deceleration time in C1-09)<br>3: Alarm only ("oH3" will flash) | Default: 3<br>Min: 0<br>Max: 3                 | 204  |
| L1-04<br>(483H) | Motor Overheat Fault Operation<br>Selection (PTC input) | All Modes<br>Sets stopping method when the motor temperature analog input (H3-02, H3-06, or H3-10 = E)<br>exceeds the oH4 fault level.<br>0: Ramp to stop<br>1: Coast to stop<br>2: Fast Stop (decelerate to stop using the deceleration time in C1-09)                               | Default: 1<br>Min: 0<br>Max: 2                 | 204  |
| L1-05<br>(484H) | Motor Temperature Input Filter<br>Time (PTC input)      | All Modes<br>Adjusts the filter for the motor temperature analog input (H3-02, H3-06, or H3-10 = E).                                                                                                    | Default: 0.20 s<br>Min: 0.00 s<br>Max: 10.00 s | 204  |
| L1-13<br>(46DH) | Continuous Electrothermal<br>Operation Selection        | All Modes<br>0: Disabled<br>1: Enabled                                                                                                    | Default: 1<br>Min: 0<br>Max: 1                 | 205  |

<10> Default setting is determined by the control mode (A1-02).

#### ■ L2: Momentary Power Loss Ride-Thru

| No. (Addr.)     | Name                                               | Description                                                                                                    | Setting                                                                   | Page |
|-----------------|----------------------------------------------------|----------------------------------------------------------------------------------------------------|---------------------------------------------------------------------------|------|
| L2-01<br>(485H) | Momentary Power Loss Operation<br>Selection        | All Modes         0: Disabled. Drive trips on (Uv1) fault when power is lost.         1: Recover within L2-02. Uv1 will be detected if power loss is longer than L2-02.         2: Recover as long as CPU has power. Uv1 is not detected.         3: KEB Ride-Thru operation within L2-02.         4: KEB Ride-Thru as long as CPU has power.         5: Ramp to Stop with KEB deceleration. | Default: 0<br>Min: 0<br>Max: 5                                            | 205  |
| L2-02<br>(486H) | Momentary Power Loss Ride-Thru<br>Time             | All Modes Sets the Power Loss Ride-Thru time. Enabled only when L2-01 = 1 or 3.                                                                                                    | Default: <b>&lt;9&gt;</b><br>Min: 0.0 s<br>Max: 25.5 s                    | 209  |
| L2-03<br>(487H) | Momentary Power Loss Minimum<br>Baseblock Time     | All Modes<br>Sets the minimum wait time for residual motor voltage decay before the drive output<br>reenergizes after performing Power Loss Ride-Thru.<br>Increasing the time set to L2-03 may help if overcurrent or overvoltage occur during Speed<br>Search or during DC Injection Braking.                                                                                               | Default: < <b>9&gt;</b><br>Min: 0.1 s<br>Max: 5.0 s                       | 210  |
| L2-04<br>(488H) | Momentary Power Loss Voltage<br>Recovery Ramp Time | V/f OLV/PM<br>Sets the time for the output voltage to return to the preset V/f pattern during Speed Search.                                                                                                    | Default: <b>&lt;9&gt;</b><br>Min: 0.0 s<br>Max: 5.0 s                     | 210  |
| L2-05<br>(489H) | Undervoltage Detection Level<br>(Uv)               | All Modes<br>Sets the DC bus undervoltage trip level.                                                                                                    | Default: <18> <33><br>Min: 150 Vdc<br>Max: 210 Vdc <18>                   | 210  |
| L2-06<br>(48AH) | KEB Deceleration Time                              | All Modes<br>Sets the time required to decelerate from the speed when KEB was activated to zero speed.                                                                                                    | Default: 0.00 s<br>Min: 0.00 s<br>Max: 6000.0 s <12>                      | 210  |
| L2-07<br>(48BH) | KEB Acceleration Time                              | All Modes<br>Sets the time to accelerate to the frequency reference when momentary power loss is over. If set<br>to 0.0, the active acceleration time is used.                                                                                                    | Default: 0.00 s<br>Min: 0.00 s<br>Max: 6000.0 s <12>                      | 210  |
| L2-08<br>(48CH) | Frequency Gain at KEB Start                        | V/f OLV/PM<br>Sets the percentage of output frequency reduction at the beginning of deceleration when the KEB Ride-Thru function is started.<br>Reduction = (slip frequency before KEB) × L2-08 × 2                                                                                                    | Default: 100%<br>Min: 0%<br>Max: 300%                                     | 210  |
| L2-10<br>(48EH) | KEB Detection Time (Minimum<br>KEB Time)           | All Modes<br>Sets the time to perform KEB Ride-Thru.                                                                                                    | Default: 50 ms<br>Min: 0 ms<br>Max: 2000 ms                               | 211  |
| L2-11<br>(461H) | DC Bus Voltage Setpoint during<br>KEB              | All Modes<br>Sets the desired value of the DC bus voltage during KEB Ride-Thru.                                                                                                    | Default: <18> <33><br>[E1-01] × 1.22<br>Min: 150 Vdc<br>Max: 400 Vdc <18> | 211  |
| L2-29<br>(475H) | KEB Method Selection                               | All Modes<br>0: Single Drive KEB Ride-Thru 1<br>1: Single Drive KEB Ride-Thru 2                                                                                                    | Default: 0<br>Min: 0<br>Max: 1                                            | 211  |

<9> Default setting is determined by the drive model (o2-04).

<12> Setting range value is dependent on the units selected for the accel/decel time (C1-10). When C1-10 = 0 (units of 0.01 s), the setting range becomes 0.00 to 600.00 s.

<18> Values shown here are for 200 V class drives. Double the value when using a 400 V class drive.

<33> Default setting value is dependent on the setting for the input voltage (E1-01).

#### ■ L3: Stall Prevention

| No. (Addr.)             | Name                                                                         | Description                                                                                                    | Setting                                                                           | Page |
|-------------------------|------------------------------------------------------------------------------|----------------------------------------------------------------------------------------------------|-----------------------------------------------------------------------------------|------|
| L3-01<br>(48FH)         | Stall Prevention Selection during<br>Acceleration                            | All Modes<br>0: Disabled.<br>1: Enable.<br>2: Intelligent Stall Prevention.<br>Note: Setting 2 is not available when using OLV/PM.                                                                                                    | Default: 1<br>Min: 0<br>Max: 2                                                    | 211  |
| L3-02<br>(490H)         | Stall Prevention Level during Acceleration                                   | All Modes<br>Used when L3-01 = 1 or 2. 100% is equal to the drive rated current.                                                                                                    | Default: <35><br>Min: 0%<br>Max: 150% <35>                                        | 212  |
| L3-03<br>(491H)         | Stall Prevention Limit during Acceleration                                   | V/f OLV/PM<br>Sets Stall Prevention lower limit during acceleration when operating in the constant power<br>range. Set as a percentage of the drive's rated current.                                                                                                    | Default: 50%<br>Min: 0%<br>Max: 100%                                              | 213  |
| L3-04<br>(492H)         | Stall Prevention Selection during<br>Deceleration                            | All Modes         0: Disabled. Deceleration at the active deceleration rate. An ov fault may occur.         1: General-purpose Stall Prevention. Deceleration is paused when the DC bus voltage exceeds the Stall Prevention level.         2: Intelligent Stall Prevention. Decelerate as fast as possible while avoiding ov faults.         4: Overexcitation Deceleration 1. Decelerates while increasing the motor flux.         5: Overexcitation Deceleration 2. Adjust the deceleration rate according to the DC bus voltage. | Default: 1<br>Min: 0<br>Max: 5 <34>                                               | 213  |
| L3-05<br>(493H)         | Stall Prevention Selection during<br>Run                                     | All Modes O: Disabled. Drive runs at a set frequency. A heavy load may cause speed loss. I: Decelerate using C1-02. 2: Decelerate using C1-04.                                                                                                    | Default: 1<br>Min: 0<br>Max: 2                                                    | 214  |
| L3-06<br>(494H)         | Stall Prevention Level during Run                                            | All Modes<br>Enabled when L3-05 is set to 1 or 2. 100% is equal to the drive rated current.                                                                                                    | Default: <35><br>Min: 30%<br>Max: 150% <35>                                       | 215  |
| L3-11<br>(4C7H)         | Overvoltage Suppression Function<br>Selection                                | All Modes<br>Enables or disables the ov suppression function, which allows the drive to change the output<br>frequency as the load changes to prevent an ov fault.<br>0: Disabled<br>1: Enabled                                                                                                    | Default: 0<br>Min: 0<br>Max: 1                                                    | 215  |
| L3-17<br>(462H)<br><18> | Target DC Bus Voltage for<br>Overvoltage Suppression and Stall<br>Prevention | All Modes<br>Sets the desired value for the DC bus voltage during overvoltage suppression and Stall<br>Prevention during deceleration.                                                                                                    | Default: 370 Vdc <33><br>Min: 150 Vdc<br>Max: 400 Vdc <33>                        | 216  |
| L3-20<br>(465H)         | DC Bus Voltage Adjustment Gain                                               | All Modes Sets the proportional gain for KEB Ride-Thru, Stall Prevention, and overvoltage suppression.                                                                                                    | Default: <10><br>Min: 0.00<br>Max: 5.00                                           | 216  |
| L3-21<br>(466H)         | Accel/Decel Rate Calculation Gain                                            | All Modes<br>Sets the proportional gain used to calculate the deceleration rate during KEB Ride-Thru, ov<br>suppression function, and Stall Prevention during deceleration (L3-04 = 2).                                                                                                    | Default: 1.00<br>Min: 0.10<br>Max: 10.00                                          | 216  |
| L3-22<br>(4F9H)         | Deceleration Time at Stall<br>Prevention during Acceleration                 | V/f OLV/PM<br>Sets the deceleration time used for Stall Prevention during acceleration in OLV/PM.                                                                                                    | Default: 0.0 s<br>Min: 0.0 s<br>Max: 6000 s                                       | 213  |
| L3-23<br>(4FDH)         | Automatic Reduction Selection for<br>Stall Prevention during Run             | V/f OLV/PM<br>0: Disabled. Sets the Stall Prevention level set in L3-06 that is used throughout the entire<br>frequency range.<br>1: Enabled. Automatic Stall Prevention level reduction in the constant output range. The lower<br>limit value is 40% of L3-06.                                                                                                    | Default: 0<br>Min: 0<br>Max: 1                                                    | 215  |
| L3-24<br>(46EH)         | Motor Acceleration Time for<br>Inertia Calculations                          | V/f OLV/PM<br>Sets the time needed to accelerate the uncoupled motor at rated torque from stop to the maximum frequency.                                                                                                    | Default: < <b>8</b> > < <b>9</b> > < <b>14</b> ><br>Min: 0.001 s<br>Max: 10.000 s | 216  |
| L3-25<br>(46FH)         | Load Inertia Ratio                                                           | All Modes Sets the ratio between the motor and machine inertia.                                                                                                    | Default: 1.0<br>Min: 1.0<br>Max: 1000.0                                           | 217  |
| L3-26<br>(455H)         | Additional DC Bus Capacitors                                                 | All Modes<br>When DC bus capacitors have been added externally, be sure to add those values to the internal<br>capacitor table for proper DC bus calculations.                                                                                                    | Default: 0 μF<br>Min: 0 μF<br>Max: 65000 μF                                       | 217  |
| L3-27<br>(456H)         | Stall Prevention Detection Time                                              | All Modes Sets the time the current must exceed the Stall Prevention level to activate Stall Prevention.                                                                                                    | Default: 50 ms<br>Min: 0 ms<br>Max: 5000 ms                                       | 217  |

<8> Parameter value is changed if E2-11 is manually changed or changed by Auto-Tuning.
<9> Default setting is determined by the drive model (o2-04).
<10> Default setting is determined by the control mode (A1-02).

<14> Default setting value is dependent on the motor code set to parameter E5-01.
 <18> Values shown here are for 200 V class drives. Double the value when using a 400 V class drive.

<33> Default setting value is dependent on the setting for the input voltage (E1-01).
<34> Setting range is dependent on the control mode (A1-02). When using OLV/PM the setting range is 0 to 2 s.
<35> The upper limit of the setting range is determined by the values set to the carrier frequency reduction selection (L8-38).

Β

### ■ L4: Speed Detection

| No. (Addr.)     | Name                                            | Description                                                                                                    | Setting                                               | Page |
|-----------------|-------------------------------------------------|----------------------------------------------------------------------------------------------------|-------------------------------------------------------|------|
| L4-01<br>(499H) | Speed Agreement Detection Level                 | All Modes                                                                                                    | Default: 0.0 Hz<br>Min: 0.0 Hz<br>Max: 200.0 Hz       | 217  |
| L4-02<br>(49AH) | Speed Agreement Detection Width                 | L4-01 sets the frequency detection level for digital output functions H2- $\Box \Box = 2, 3, 4, 5$ .<br>L4-02 sets the hysteresis or allowable margin for speed detection. | Default: < <b>10</b> ><br>Min: 0.0 Hz<br>Max: 20.0 Hz | 217  |
| L4-03<br>(49BH) | Speed Agreement Detection Level (+/-)           | All Modes                                                                                                    | Default: 0.0 Hz<br>Min: -200.0 Hz<br>Max: 200.0 Hz    | 218  |
| L4-04<br>(49CH) | Speed Agreement Detection Width (+/-)           | L4-04 sets the hysteresis or allowable margin for speed detection.                                                                                                    | Default: <10><br>Min: 0.0 Hz<br>Max: 20.0 Hz          | 218  |
| L4-05<br>(49DH) | Frequency Reference Loss<br>Detection Selection | All Modes 0: Stop. Drive stops when the frequency reference is lost. 1: Continue operation with reduced frequency reference at L4-06 setting.                              | Default: 0<br>Min: 0<br>Max: 1                        | 218  |
| L4-06<br>(4C2H) | Frequency Reference at Reference<br>Loss        | All Modes<br>Sets the percentage of the frequency reference that the drive should run with when the<br>frequency reference is lost.                                        | Default: 80%<br>Min: 0.0%<br>Max: 100.0%              | 218  |
| L4-07<br>(470H) | Speed Agreement Detection<br>Selection          | All Modes         0: No detection during baseblock.         1: Detection always enabled.                                                                                   | Default: 0<br>Min: 0<br>Max: 1                        | 218  |

<10> Default setting is determined by the control mode (A1-02).

#### ■ L5: Fault Restart

| No. (Addr.)     | Name                                             | Description                                                                                                    | Setting                                       | Page |
|-----------------|--------------------------------------------------|----------------------------------------------------------------------------------------------------|-----------------------------------------------|------|
| L5-01<br>(49EH) | Number of Auto Restart Attempts                  | All Modes<br>Sets the number of times the drive may attempt to restart after the following faults occur: GF, LF, oC, ov, PF, oL1, oL2, oL3, STo, Uv1.                                                       | Default: 0<br>Min: 0<br>Max: 10               | 219  |
| L5-02<br>(49FH) | Auto Restart Fault Output<br>Operation Selection | All Modes 0: Fault output not active. 1: Fault output active during restart attempt.                                                                                                    | Default: 0<br>Min: 0<br>Max: 1                | 219  |
| L5-03<br>(4A0H) | Time to Continue Making Fault<br>Restarts        | All Modes<br>Although the drive will continue to execute fault restarts, this parameter will cause a fault if a fault restart cannot occur after the time in L5-03 passes.<br>(enabled only when L5-05 = 0) | Default: 10.0<br>Min: 0.5<br>Max: 600.0       | 219  |
| L5-04<br>(46CH) | Fault Reset Interval Time                        | All Modes<br>Sets the amount of time to wait between performing fault restarts.                                                                                                    | Default: 10.0 s<br>Min: 0.5 s<br>Max: 600.0 s | 220  |
| L5-05<br>(467H) | Fault Reset Operation Selection                  | All Modes 0: Count successful restarts. 1: Count restart attempts.                                                                                                    | Default: 0<br>Min: 0<br>Max: 1                | 220  |

#### ■ L6: Torque Detection

| No. (Addr.)     | Name                                    | Description                                                                                                    | Setting                                     | Page |
|-----------------|-----------------------------------------|----------------------------------------------------------------------------------------------------|---------------------------------------------|------|
| L6-01<br>(4A1H) | Torque Detection Selection              | All Modes         0: Disabled         1: oL3 detection only active during speed agree, operation continues after detection         2: oL3 detection always active during run, operation continues after detection         3: oL3 detection always active during speed agree, output shuts down on an oL3 fault         4: oL3 detection always active during speed agree, operation continues after detection         5: UL3 detection only active during speed agree, operation continues after detection         6: UL3 detection always active during run, operation continues after detection         7: UL3 detection only active during speed agree, output shuts down on an oL3 fault         8: UL3 detection only active during run, output shuts down on an oL3 fault | Default: 0<br>Min: 0<br>Max: 8              | 221  |
| L6-02<br>(4A2H) | Torque Detection Level                  | All Modes Sets the overtorque and undertorque detection level.                                                                                                    | Default: 15%<br>Min: 0%<br>Max: 300%        | 222  |
| L6-03<br>(4A3H) | Torque Detection Time                   | All Modes Sets the time an overtorque or undertorque condition must exist to trigger torque detection 1.                                                                                                    | Default: 10.0s<br>Min: 0.0 s<br>Max: 10.0 s | 222  |
| L6-13<br>(62EH) | Motor Underload Protection<br>Selection | All Modes<br>Sets the motor underload protection (ULD) based on motor load.<br>0: Overtorque/Undertorque Detection Enabled<br>1: Base Frequency Motor load Enabled<br>2: Maximum Frequency Motor Load Enabled                                                                                                    | Default: 0<br>Min: 0<br>Max: 2              | 222  |

| No. (Addr.)     | Name                                                     | Description                                                                                          | Setting                           | Page |
|-----------------|----------------------------------------------------------|----------------------------------------------------------------------------------------------------|-----------------------------------|------|
| L6-14<br>(62FH) | Motor Underload Protection Level<br>at Minimum Frequency | All Modes<br>Sets the UL6 detection level at minimum frequency by percentage of drive rated current. | Default: 15<br>Min: 0<br>Max: 300 | 223  |

#### ■ L8: Drive Protection

| No. (Addr.)     | Name                                                             | Description                                                                                                    | Setting                                               | Page |
|-----------------|------------------------------------------------------------------|----------------------------------------------------------------------------------------------------|-------------------------------------------------------|------|
| L8-02<br>(4AEH) | Overheat Alarm Level                                             | All Modes<br>An overheat alarm will occur if the heatsink temperature exceeds the level set in L8-02.                                                                                                    | Default: < <b>9&gt;</b><br>Min: 50°C<br>Max: 130°C    | 223  |
| L8-03<br>(4AFH) | Overheat Pre-Alarm Operation<br>Selection                        | All Modes         0: Ramp to stop. A fault is triggered.         1: Coast to stop. A fault is triggered.         2: Fast Stop. Decelerate to stop using the deceleration time in C1-09. A fault is triggered.         3: Alarm only         4: Operation with reduced speed          | Default: 3<br>Min: 0<br>Max: 4                        | 223  |
| L8-05<br>(4B1H) | Input Phase Loss Protection<br>Selection                         | All Modes<br>Selects the detection of input current phase loss, power supply voltage imbalance, or main<br>circuit electrolytic capacitor deterioration.<br>0: Disabled<br>1: Enabled                                                                                                | Default: 1<br>Min: 0<br>Max: 1                        | 225  |
| L8-06<br>(4A2H) | Input Phase Detection Level                                      | <b>All Modes</b><br>When ripple is observed in the DC bus, expansion of the input bias is calculated and becomes the input phase if the difference between the max and minimum values of the ripple are greater than L8-06.<br>Detection Level = $100\%$ = Voltage class $x\sqrt{2}$ | Default: < <b>9&gt;</b><br>Min: 0.0<br>Max: 50.0      | xx   |
| L8-07<br>(4B3H) | Output Phase Loss Protection<br>Selection                        | All Modes 0: Disabled 1: Enable (triggered when single phase is lost) 2: Enabled (triggered when two phases are lost)                                                                                                    | Default: 0<br>Min: 0<br>Max: 2                        | 225  |
| L8-09<br>(4B5H) | Output Ground Fault Detection<br>Selection                       | All Modes 0: Disabled 1: Enabled                                                                                                    | Default: <b>&lt;9&gt;</b><br>Min: 0<br>Max: 1         | 225  |
| L8-10<br>(4B6H) | Heatsink Cooling Fan Operation<br>Selection                      | All Modes 0: Run with timer. Fan operates only during run and for L8-11 seconds after stop. 1: Run always. Cooling fan operates whenever the drive is powered up.                                                                                                    | Default: 0<br>Min: 0<br>Max: 1                        | 225  |
| L8-11<br>(4B7H) | Heatsink Cooling Fan Off-Delay<br>Time                           | All Modes<br>Sets a delay time to shut off the cooling fan after the Run command is removed when L8-10 = 0.                                                                                                    | Default: 60 s<br>Min: 0 s<br>Max: 300 s               | 226  |
| L8-12<br>(4B8H) | Ambient Temperature Setting                                      | All Modes<br>Enter the ambient temperature. This value adjusts the oL2 detection level.                                                                                                    | Default: 40°C<br>Min: -10°C<br>Max: 50°C              | 226  |
| L8-15<br>(4BBH) | oL2 Characteristics Selection at<br>Low Speeds                   | All Modes 0: Protection disabled at low speed. 1: Protection enabled at low speed.                                                                                                    | Default: 1<br>Min: 0<br>Max: 1                        | 226  |
| L8-18<br>(4BEH) | Software Current Limit Selection                                 | V/f OLV/PM<br>0: Software CLA disabled (gain=0)<br>1: Software CLA enabled                                                                                                    | Default: 0<br>Min: 0<br>Max: 1                        | 226  |
| L8-19<br>(4BFH) | Frequency Reduction Rate during<br>Overheat Pre-Alarm            | All Modes<br>Specifies the frequency reference reduction gain at overheat pre-alarm when L8-03 = 4.                                                                                                    | Default: 0.8<br>Min: 0.1<br>Max: 0.9                  | 224  |
| L8-27<br>(4DDH) | Overcurrent Detection Gain                                       | V/f         OLV/PM           Sets the gain for overcurrent detection as a percentage of the motor rated current. Overcurrent is detected using the drive's overcurrent level or the value set to L8-27, whichever is lower.                                                          | Default: 300.0%<br>Min: 0.0%<br>Max: 300.0%           | 226  |
| L8-29<br>(4DFH) | Current Unbalance Detection<br>(LF2)                             | V/f OLV/PM<br>0: Disabled<br>1: Enabled                                                                                                    | Default: 1<br>Min: 0<br>Max: 1                        | 227  |
| L8-32<br>(4E1H) | Main Contactor and Cooling Fan<br>Power Supply Failure Selection | All Modes<br>0: Ramp to stop with C1-02<br>1: Coast to stop<br>2: Ramp to stop with fast stop C1-09<br>3: Alarm only<br>4: Operation with reduced speed (L8-19)                                                                                                    | Default: 1<br>Min: 0<br>Max: 4                        | 227  |
| L8-35<br>(4ECH) | Installation Method Selection                                    | All Modes<br>0: IP00 enclosure<br>1: Side-by-Side mounting<br>2: IP00 NEMA Type 1 enclosure<br>3: Finless drive or external heatsink installation                                                                                                    | Default: < <b>3&gt; &lt;9&gt;</b><br>Min: 0<br>Max: 3 | 227  |

| No. (Addr.)     | Name                                                    | Description                                                                                                    | Setting                                     | Page |
|-----------------|---------------------------------------------------------|----------------------------------------------------------------------------------------------------|---------------------------------------------|------|
| L8-38<br>(4EFH) | Carrier Frequency Reduction<br>Selection                | All Modes<br>0: Disabled<br>1: Enabled for output frequencies below 6 Hz<br>2: Enabled for the entire frequency range                                                                                    | Default: <16><br>Min: 0<br>Max: 2           | 228  |
| L8-40<br>(4F1H) | Carrier Frequency Reduction Off-<br>Delay Time at Start | V/f OLV/PM<br>Sets the time that the drive continues running with reduced carrier frequency after the carrier reduction condition is gone. Setting 0.00 s disables the carrier frequency reduction time. | Default: <10><br>Min: 0.00 s<br>Max: 2.00 s | 228  |
| L8-41<br>(4F2H) | High Current Alarm Selection                            | All Modes<br>0: Disabled<br>1: Enabled. An alarm is triggered at output currents above 150% of the drives rated current.                                                                                 | Default: 0<br>Min: 0<br>Max: 1              | 228  |

<3> Parameter setting value is not reset to the default value when the drive is initialized.
<9> Default setting is determined by the drive model (o2-04).
<10> Default setting is determined by the control mode (A1-02).
<16> Default setting is determined by the control mode (A1-02) and the drive model (o2-04).

#### n: Special Adjustments

The n parameters are used to adjust more advanced performance characteristics such as Hunting Prevention, and High Slip Braking.

#### n1: Hunting Prevention

| No. (Addr.)     | Name                                     | Description                                                                                                    | Setting                                  | Page |
|-----------------|------------------------------------------|----------------------------------------------------------------------------------------------------|------------------------------------------|------|
| n1-01<br>(580H) | Hunting Prevention Selection             | V/f OLV/PM<br>0: Disabled<br>1: Enabled                                                                                                    | Default: 1<br>Min: 0<br>Max: 1           | 229  |
| n1-02<br>(581H) | Hunting Prevention Gain Setting          | V/f OLV/PM<br>If the motor vibrates while lightly loaded, increase the gain by 0.1 until vibration ceases. If the<br>motor stalls, decrease the gain by 0.1 until the stalling ceases. | Default: 1.00<br>Min: 0.00<br>Max: 2.50  | 229  |
| n1-03<br>(582H) | Hunting Prevention Time Constant         | V/f OLV/PM<br>Sets the time constant used for Hunting Prevention.                                                                                                    | Default: <6><br>Min: 0 ms<br>Max: 500 ms | 229  |
| n1-05<br>(530H) | Hunting Prevention Gain while in Reverse | V/f OLV/PM<br>Sets the gain used for Hunting Prevention. If set to 0, the gain set to n1-02 is used for operation<br>in reverse.                                                       | Default: 0.00<br>Min: 0.00<br>Max: 2.50  | 229  |

<6> Default setting value varies by the drive model (o2-04).

#### ■ n3: High Slip Braking (HSB) and Overexcitation Braking

| No. (Addr.)     | Name                                                           | Description                                                                                                    | Setting                                     | Page |
|-----------------|----------------------------------------------------------------|----------------------------------------------------------------------------------------------------|---------------------------------------------|------|
| n3-01<br>(588H) | High Slip Braking Deceleration<br>Frequency Width              | V/f OLV/PM<br>Sets the output frequency reduction step width for when the drive stops the motor using HSB.<br>Set as a percentage of the maximum output frequency. Increase this setting if overvoltage<br>occurs during HSB.              | Default: 5%<br>Min: 1%<br>Max: 20%          | 230  |
| n3-02<br>(589H) | High Slip Braking Current Limit                                | V/f OLV/PM<br>Sets the current limit during HSB as a percentage of the motor rated current.                                                                                                    | Default: <35><br>Min: 100%<br>Max: 200%     | 230  |
| n3-03<br>(58AH) | High Slip Braking Dwell Time at<br>Stop                        | V/f OLV/PM<br>Sets the time the drive will run with minimum frequency (E1-09) at the end of deceleration.<br>If this time is set too low, the machine inertia can cause the motor to rotate slightly after HSB.                            | Default: 1.0 s<br>Min: 0.0 s<br>Max: 10.0 s | 230  |
| n3-04<br>(58BH) | High Slip Braking Overload Time                                | V/f OLV/PM<br>Sets the time required for an HSB overload fault (oL7) to occur when the drive output<br>frequency does not change during an HSB stop. This parameter does not typically require<br>adjustment.                              | Default: 40 s<br>Min: 30 s<br>Max: 1200 s   | 230  |
| n3-13<br>(531H) | Overexcitation Deceleration Gain                               | V/f         OLV/PM           Sets the gain applied to the V/f pattern during Overexcitation Deceleration (L3-04 = 4).                                                                                                    | Default: 1.10<br>Min: 1.00<br>Max: 1.40     | 231  |
| n3-14<br>(532H) | High Frequency Injection during<br>Overexcitation Deceleration | V/f OLV/PM<br>0: Disabled<br>1: Enabled                                                                                                    | Default: 0<br>Min: 0<br>Max: 1              | 231  |
| n3-21<br>(579H) | High-Slip Suppression Current<br>Level                         | V/f OLV/PM<br>Sets output current level at which the drive will start reducing the overexcitation gain in order to<br>prevent a too high motor slip during Overexcitation Deceleration. Set as a percentage of the<br>drive rated current. | Default: 100%<br>Min: 0%<br>Max: 150%       | 231  |

| No. (Addr.)     | Name                                  | Description                                                                                                    | Setting                        | Page |
|-----------------|---------------------------------------|----------------------------------------------------------------------------------------------------|--------------------------------|------|
| n3-23<br>(57BH) | Overexcitation Operation<br>Selection | V/f OLV/PM<br>0: Overexcitation Operation disabled<br>1: Overexcitation Operation as Selected in L3-04 in Forward Direction Only<br>2: Overexcitation Operation as Selected in L3-04 in Reverse Direction Only | Default: 0<br>Min: 0<br>Max: 2 | 231  |

<35> The upper limit of the setting range is determined by the values set to the carrier frequency reduction selection (L8-38).

#### n8: PM Motor Control Tuning

| No. (Addr.)             | Name                                                           | Description                                                                                                    | Setting                                        | Page |
|-------------------------|----------------------------------------------------------------|----------------------------------------------------------------------------------------------------|------------------------------------------------|------|
| n8-45<br>(538H)         | Speed Feedback Detection Control<br>Gain                       | V/f OLV/PM<br>Increase this setting if hunting occurs. Decrease to lower the response.                                                                                                    | Default: 0.80<br>Min: 0.00<br>Max: 10.00       | 232  |
| n8-47<br>(53AH)         | Pull-In Current Compensation<br>Time Constant                  | V/f         OLV/PM           Sets the time constant to make the pull-in current reference and actual current value agree.         Decrease the value if the motor begins to oscillate, and increase the value if it takes too long for the current reference to equal the output current. | Default: 5.0 s<br>Min: 0.0 s<br>Max: 100.0 s   | 232  |
| n8-48<br>(53BH)         | Pull-In Current                                                | V/f OLV/PM<br>Defines the d-axis current reference during no-load operation at a constant speed. Set as a<br>percentage of the motor rated current. Increase this setting if hunting occurs while running at<br>constant speed.                                                           | Default: 30%<br>Min: 20%<br>Max: 200%          | 232  |
| n8-49<br>(53CH)         | d-Axis Current for High Efficiency<br>Control                  | V/f OLV/PM<br>Sets the d-axis current reference when running a high load at constant speed. Set as a percentage of the motor rated current.                                                                                                    | Default: <14><br>Min: -200.0%<br>Max: 0.0%     | 232  |
| n8-51<br>(53EH)         | Acceleration/Deceleration Pull-In<br>Current                   | V/f OLV/PM<br>Sets the d-axis current reference during acceleration/deceleration as a percentage of the motor<br>rated current. Set to a high value when more starting torque is needed.                                                                                                  | Default: 50%<br>Min: 0%<br>Max: 200%           | 232  |
| n8-54<br>(56DH)         | Voltage Error Compensation Time<br>Constant                    | V/f OLV/PM<br>Adjusts the value when hunting occurs at low speed. If hunting occurs with sudden load<br>changes, increase n8-54 in increments of 0.1. Reduce this setting if oscillation occurs at start.                                                                                 | Default: 1.00 s<br>Min: 0.00 s<br>Max: 10.00 s | 233  |
| n8-55<br>(56EH)         | Load Inertia                                                   | V/f OLV/PM<br>For large inertia loads or to increase the speed control response, increase this setting. Too high<br>of a setting when driving a very light load or load with very low inertia can result in oscillation.                                                                  | Default: 0<br>Min: 0<br>Max: 3                 | 233  |
| n8-62<br>(57DH)<br><18> | Output Voltage Limit                                           | V/f OLV/PM<br>Prevents output voltage saturation. Should be set just below the voltage provided by the input<br>power supply.                                                                                                    | Default: 200.0 V<br>Min: 0.0 V<br>Max: 230.0 V | 233  |
| n8-65<br>(65CH)         | Speed Feedback Detection Control<br>Gain during ov Suppression | V/f         OLV/PM           Sets the gain used for internal speed feedback detection during ov suppression                                                                                                    | Default: 1.50<br>Min: 0.00<br>Max: 10.00       | 233  |

<14> Default setting value is dependent on the motor code set to E5-01. <18> Values shown here are for 200 V class drives. Double the value when using a 400 V class drive.

#### o: Operator Related Settings •

The o parameters are used to set up the digital operator displays.

#### ■ o1: Digital Operator Display Selection

| No. (Addr.)     | Name                                     | Description                                                                                                    | Setting                                                 | Page | 1         |
|-----------------|------------------------------------------|----------------------------------------------------------------------------------------------------|---------------------------------------------------------|------|-----------|
| 01-01<br>(500H) | Drive Mode Unit Monitor<br>Selection     | All Modes<br>Selects the content of the last monitor that is shown when scrolling through Drive Mode<br>display. Enter the last three digits of the monitor parameter number to be displayed: U□-□□.                                                                                                    | Default: 106 (Monitor<br>U1-06)<br>Min: 104<br>Max: 809 | 234  |           |
| 01-02<br>(501H) | User Monitor Selection after<br>Power Up | All Modes         1: Frequency reference (U1-01)         2: Motor direction         3: Output frequency (U1-02)         4: Output current (U1-03)         5: User-selected monitor (set by 01-01)                                                                                                    | Default: 1<br>Min: 1<br>Max: 5                          | 234  | List      |
| o1-03<br>(502H) | Digital Operator Display Selection       | All Modes<br>Sets the units the drive should use to display the frequency reference and motor speed monitors.<br>0: 0.01 Hz units<br>1: 0.01% units (100% = E1-04)<br>2: r/min units (calculated using the number of motor poles setting in E2-04, or E5-04)<br>3: User-selected units (set by o1-10 and o1-11) | Default: <10><br>Min: 0<br>Max: 3                       | 234  | Parameter |
| o1-06<br>(517H) | User Monitor Selection Mode              | All Modes         0: 3 Monitor sqeuncial (Displays the next 2 sequencial Monitor)         1: 3 Monitor Selectable: o1-07,-08 selected monitor is shown                                                                                                    | Default: 0<br>Min: 0<br>Max: 1                          | 235  |           |

| No. (Addr.)     | Name                                      | Description                                                                                                    | Setting                                      | Page |
|-----------------|-------------------------------------------|----------------------------------------------------------------------------------------------------|----------------------------------------------|------|
| o1-07<br>(518H) | Second Line Monitor Selection             | All Modes<br>Selects which monitor will be displayed in the second line.<br>The monitor parameter number is entered into the spaces provided: UD-DD.<br>For example, set "403" to display monitor parameter U4-03.                                                       | Default: 102<br>Min: 101<br>Max: 825         | 235  |
| o1-08<br>(519H) | Third Line Monitor Selection              | All Modes<br>Selects which monitor will be displayed in the second line.<br>The monitor parameter number is entered into the spaces provided: UD-DD.<br>For example, set "403" to display monitor parameter U4-03.                                                       | Default: 103<br>Min: 101<br>Max: 825         | 235  |
| o1-10<br>(520H) | User-Set Display Units Maximum<br>Value   | All Modes These settings define the display values when o1-03 is set to 3.                                                                                                    | Default: <36><br>Min: 1<br>Max: 60000        | 235  |
| o1-11<br>(521H) | User-Set Display Units Decimal<br>Display | <ul> <li>o1-10 sets the display value that is equal to the maximum output frequency.</li> <li>o1-11 sets the position of the decimal position.</li> <li>ON decimal point</li> <li>One decimal point</li> <li>Two decimal points</li> <li>Three decimal points</li> </ul> | Default: < <b>36&gt;</b><br>Min: 0<br>Max: 3 | 235  |

<10> Default setting is determined by the control mode (A1-02). <36> Default setting value is determined by the digital operator display selection (01-03).

#### ■ o2: Digital Operator Keypad Functions

| No. (Addr.)     | Name                                                         | Description                                                                                                    | Setting                                                      | Page |
|-----------------|--------------------------------------------------------------|----------------------------------------------------------------------------------------------------|--------------------------------------------------------------|------|
| o2-01<br>(505H) | LO/RE Key Function Selection                                 | All Modes<br>0: Disabled<br>1: Enabled. LO/RE key switches between LOCAL and REMOTE operation.                                                                                                    | Default: 1<br>Min: 0<br>Max: 1                               | 235  |
| o2-02<br>(506H) | STOP Key Function Selection                                  | All Modes<br>0: Disabled. STOP key is disabled in REMOTE operation.<br>1: Enabled. STOP key is always enabled.                                                                                                    | Default: 1<br>Min: 0<br>Max: 1                               | 236  |
| o2-03<br>(507H) | User Parameter Default Value                                 | All Modes 0: No change. 1: Set User Initialize Values. Saves parameter settings as default values for a User Initialization. 2: Clear User Initialize Values. Clears the default settings that have been saved for a User Initialization. | Default: 0<br>Min: 0<br>Max: 2                               | 236  |
| o2-04<br>(508H) | Drive Model Selection                                        | All Modes<br>Enter the drive model. Setting required only if installing a new control board.                                                                                                    | Default: Determined by<br>drive capacity<br>Min: –<br>Max: – | 236  |
| o2-05<br>(509H) | Frequency Reference Setting<br>Method Selection              | All Modes 0: ENTER key required. 1: ENTER key is not required. The frequency reference can be adjusted using the up and down arrow keys only.                                                                                             | Default: 0<br>Min: 0<br>Max: 1                               | 237  |
| o2-06<br>(50AH) | Operation Selection when Digital<br>Operator is Disconnected | All Modes 0: Continue operation 1: Trigger a fault                                                                                                    | Default: 0<br>Min: 0<br>Max: 1                               | 237  |
| o2-07<br>(527H) | Motor Direction at Power Up when<br>Using Operator           | All Modes<br>0: Forward<br>1: Reverse<br>This parameter requires that drive operation be assigned to the digital operator.                                                                                                    | Default: 0<br>Min: 0<br>Max: 1                               | 237  |
| o2-09<br>(50DH) | Reserved                                                     | -                                                                                                    | -                                                            | -    |

#### ■ o3: Copy Function

| No. (Addr.)     | Name                    | Description                                                                                        | Setting                        | Page |
|-----------------|-------------------------|----------------------------------------------------------------------------------------------------|--------------------------------|------|
| o3-01<br>(515H) | Copy Function Selection | All Modes<br>0: Copy Select (no function)<br>1: INV→OP READ<br>2: OP→INV WRITE<br>3: OP↔INV VERIFY | Default: 0<br>Min: 0<br>Max: 3 | 237  |
| o3-02<br>(516H) | Copy Allowed Selection  | All Modes<br>0: Disabled<br>1: Enabled                                                             | Default: 0<br>Min: 0<br>Max: 1 | 238  |

#### ■ o4: Maintenance Monitor Settings

| No. (Addr.)     | Name                                 | Description                                                                                  | Setting                                 | Page |
|-----------------|--------------------------------------|----------------------------------------------------------------------------------------------|-----------------------------------------|------|
| o4-01<br>(50BH) | Cumulative Operation Time<br>Setting | All Modes<br>Sets the value for the cumulative operation time of the drive in units of 10 h. | Default: 0 H<br>Min: 0 H<br>Max: 65535H | 238  |

| No. (Addr.)     | Name                                             | Description                                                                                                    | Setting                                 | Page |
|-----------------|--------------------------------------------------|----------------------------------------------------------------------------------------------------|-----------------------------------------|------|
| o4-02<br>(50CH) | Cumulative Operation Time Selection              | All Modes<br>0: Power on time<br>1: Run time                                                                                                    | Default: 0<br>Min: 0<br>Max: 1          | 238  |
| 04-03<br>(50EH) | Cooling Fan Operation Time<br>Setting            | All Modes Sets the value of the fan operation time monitor U4-03 in units of 10 h.                                                                                                    | Default: 0 H<br>Min: 0 H<br>Max: 65535H | 238  |
| o4-05<br>(51DH) | Capacitor Maintenance Setting                    | All Modes Sets the value of the Maintenance Monitor for the capacitors. See U4-05 to check when the capacitors may need to be replaced.                                                                                    | Default: 0%<br>Min: 0%<br>Max: 150%     | 238  |
| o4-07<br>(523H) | DC Bus Pre-Charge Relay<br>Maintenance Setting   | All Modes<br>Sets the value of the Maintenance Monitor for the soft charge bypass relay. See U4-06 to check<br>when the bypass relay may need to be replaced.                                                              | Default: 0%<br>Min: 0%<br>Max: 150%     | 239  |
| o4-09<br>(525H) | IGBT Maintenance Setting                         | All Modes Sets the value of the Maintenance Monitor for the IGBTs. See U4-07 to check when the IGBTs may need to be replaced.                                                                                              | Default: 0%<br>Min: 0%<br>Max: 150%     | 239  |
| o4-11<br>(510H) | U2, U3 Initialization                            | All Modes<br>0: No action U2-DD and U3-DD monitor data is not reset when the drive is initialized (A1-<br>03).<br>1: Reset fault data U2-DD and U3-DD monitor data is reset when the drive is initialized (A1-<br>03).     | Default: 0<br>Min: 0<br>Max: 1          | 239  |
| o4-12<br>(512H) | kWh Monitor Initialization                       | All Modes O: No action U4-10 and U4-11 monitor data is not reset when the drive is initialized (A1-03). 1: Reset kWh data U4-10 and U4-11 monitor data is reset when the drive is initialized (A1-03).                     | Default: 0<br>Min: 0<br>Max: 1          | 239  |
| o4-13<br>(528H) | Number of Run Commands<br>Counter Initialization | All Modes O: No action Number of Run commands counter is not reset when the drive is initialized (A1-03). 1: Reset the run command Counter. Number of Run commands counter is reset when the drive is initialized (A1-03). | Default: 0<br>Min: 0<br>Max: 1          | 239  |

#### • q: DriveWorksEZ Parameters

| No. (Addr.)                           | Name                    | Description                            | Setting                             | Page |
|---------------------------------------|-------------------------|----------------------------------------|-------------------------------------|------|
| q1-01 to q6-07<br>(1600H to<br>1746H) | DriveWorksEZ Parameters | All Modes<br>Reserved for DriveWorksEZ | Refer to Help in the DWEZ software. | 240  |

## r: DriveWorksEZ Connection Parameters

| No. (Addr.)                              | Name                                                        | Description                                                           | Setting                            | Page |
|------------------------------------------|-------------------------------------------------------------|-----------------------------------------------------------------------|------------------------------------|------|
| r1-01 to<br>r1-40<br>(1840H to<br>1867H) | DriveWorksEZ Connection<br>Parameters 1 to 20 (upper/lower) | All Modes<br>DriveWorksEZ Connection Parameters 1 to 20 (upper/lower) | Default: 0<br>Min: 0<br>Max: FFFFH | 240  |

#### ♦ T: Motor Tuning

Enter data into the following parameters to tune the motor and drive for optimal performance

#### ■ T1: Induction Motor Auto-Tuning

| No. (Addr.)             | Name                       | Description                                                                                                    | Setting                                                                                   | Page |           |
|-------------------------|----------------------------|----------------------------------------------------------------------------------------------------|-------------------------------------------------------------------------------------------|------|-----------|
| T1-01<br>(701H)<br><37> | Auto-Tuning Mode Selection | V/f         OLV/PM           2: Stationary Auto-Tuning for Line-to-Line Resistance         3: Rotational Auto-Tuning for V/f Control (necessary for Energy Savings and Speed Estimation Speed Search) | Default: 2<br>Min: 2<br>Max: 3 <10>                                                       | 108  |           |
| T1-02<br>(702H)         | Motor Rated Power          | V/f         OLV/PM           Sets the motor rated power as specified on the motor nameplate.         Note: Use the following formula to convert horsepower into kilowatts: kW = HP x 0.746.           | Default: <6><br>Min: 0.00 kW<br>Max: 650.00 kW                                            | 108  | eter List |
| T1-03<br>(703H)<br><18> | Motor Rated Voltage        | V/f         OLV/PM           Sets the motor rated voltage as specified on the motor nameplate.                                                                                                    | Default: 200.0 V<br>Min: 0.0 V<br>Max: 255.0 V                                            | 109  | Parameter |
| T1-04<br>(704H)         | Motor Rated Current        | V/f OLV/PM<br>Sets the motor rated current as specified on the motor nameplate.                                                                                                    | Default: <6><br>Min: 10% of drive rated<br>current<br>Max: 200% of drive<br>rated current | 109  | ſ         |

| No. (Addr.)     | Name                  | Description                                                                                                    | Setting                                                 | Page |
|-----------------|-----------------------|----------------------------------------------------------------------------------------------------|---------------------------------------------------------|------|
| T1-05<br>(705H) | Motor Base Frequency  | V/f         OLV/PM           Sets the rated frequency of the motor as specified on the motor nameplate.                                                                                                    | Default: 50.0 Hz<br>Min: 0.0 Hz<br>Max: 200.0 Hz        | 109  |
| T1-06<br>(706H) | Number of Motor Poles | V/f         OLV/PM           Sets the number of motor poles as specified on the motor nameplate.                                                                                                    | Default: 4<br>Min: 2<br>Max: 48                         | 109  |
| T1-07<br>(707H) | Motor Base Speed      | V/f         OLV/PM           Sets the rated speed of the motor as specified on the motor nameplate.                                                                                                    | Default: 1450 r/min<br>Min: 0 r/min<br>Max: 24000 r/min | 109  |
| T1-11<br>(70BH) | Motor Iron Loss       | V/f OLV/PM<br>Sets the iron loss for determining the Energy Saving coefficient.<br>The value is set to E2-10 (motor iron loss) set when the power is cycled. If T1-02 is changed, a<br>default value appropriate for the motor capacity that was entered will appear. | Default: 14 W <38><br>Min: 0 W<br>Max: 65535 W          | 109  |

<6> Default setting value varies by the drive model (o2-04). <10> Default setting is determined by the control mode (A1-02). <18> Values shown here are for 200 V class drives. Double the value when using a 400 V class drive. <37> The availability of certain Auto-Tuning methods depends on the control mode selected for the drive.

<38> Default setting value differs depending on the motor code value and motor parameter settings.

#### T2: PM Motor Auto-Tuning

| No. (Addr.)                      | Name                                         | Description                                                                                                    | Setting                                                                                   | Page |
|----------------------------------|----------------------------------------------|----------------------------------------------------------------------------------------------------|-------------------------------------------------------------------------------------------|------|
| T2-01<br>(750H)                  | PM Motor Auto-Tuning Mode<br>Selection       | V/f         OLV/PM           0: PM Motor Parameter Settings         1: PM Stationary Auto-Tuning           2: PM Stationary Auto-Tuning for Stator Resistance                                                                                                    | Default: 0<br>Min: 0<br>Max: 2 <10>                                                       | 110  |
| T2-02<br>(751H)                  | PM Motor Code Selection                      | <b>V/f OLV/PM</b><br>Enter the motor code when using a YASKAWA PM motor. Once the motor code is entered, the drive automatically sets parameters T2-03 through T2-14. When using a motor that is not supported motor code or a non-YASKAWA motor, set FFFF here and then adjust the other T2 parameters according the motor nameplate or the motor test report. | Default: <16><br>Min: 0000<br>Max: FFFF                                                   | 110  |
| T2-03<br>(752H)                  | PM Motor Type                                | 0: IPM motor<br>1: SPM motor. Parameter T2-17 will not be displayed with this setting.                                                                                                    | Default: 1<br>Min: 0<br>Max: 1                                                            | 110  |
| T2-04<br>(730H)                  | PM Motor Rated Power                         | V/f         OLV/PM           Sets the motor rated power.         Note: Use the following formula to convert horsepower into kilowatts: kW = HP x 0.746.                                                                                                    | Default: <6><br>Min: 0.00 kW<br>Max: 650.00 kW                                            | 110  |
| T2-05<br>(732H)<br>< <u>18</u> > | PM Motor Rated Voltage                       | V/f         OLV/PM           Enter the motor rated voltage as indicated on the motor nameplate.                                                                                                    | Default: 200.0 V<br>Min: 0.0 V<br>Max: 255.0 V                                            | 110  |
| T2-06<br>(733H)                  | PM Motor Rated Current                       | V/f         OLV/PM           Enter the motor rated current as indicated on the motor nameplate.                                                                                                    | Default: <6><br>Min: 10% of drive rated<br>current<br>Max: 200% of drive<br>rated current | 110  |
| T2-07<br>(753H)                  | PM Motor Base Frequency                      | V/f         OLV/PM           Enter the motor base frequency as indicated on the motor nameplate.                                                                                                    | Default: 87.5 Hz<br>Min: 0.0 Hz<br>Max: 200.0 Hz                                          | 111  |
| T2-08<br>(734H)                  | Number of PM Motor Poles                     | V/f         OLV/PM           Enter the number of motor poles for the PM motor as indicated on the motor nameplate.                                                                                                    | Default: 6<br>Min: 2<br>Max: 48                                                           | 111  |
| T2-10<br>(754H)                  | PM Motor Stator Resistance                   | V/f         OLV/PM           Enter the rotor resistance for the PM motor as indicated on the motor nameplate.                                                                                                    | Default: < <b>39&gt;</b><br>Min: 0.000 Ω<br>Max: 65.000 Ω                                 | 111  |
| T2-11<br>(735H)                  | PM Motor d-Axis Inductance                   | V/f         OLV/PM           Enter the d-axis inductance for the PM motor as indicated on the motor nameplate.                                                                                                    | Default: < <b>39&gt;</b><br>Min: 0.00 mH<br>Max: 600.00 mH                                | 111  |
| T2-12<br>(736H)                  | PM Motor q-Axis Inductance                   | V/f         OLV/PM           Enter the q-axis inductance for the PM motor as indicated on the motor nameplate.                                                                                                    | Default: <39><br>Min: 0.00 mH<br>Max: 600.00 mH                                           | 111  |
| Т2-13<br>(755Н)                  | Induced Voltage Constant Unit<br>Selection   | V/f         OLV/PM           0: mV/(r/min). E5-09 will automatically be set to 0.0, and E5-24 will be used.           1: mV/(rad/sec). E5-24 will automatically be set to 0.0, and E5-09 will be used                                                                                                    | Default: 1<br>Min: 0<br>Max: 1                                                            | 111  |
| T2-14<br>(737H)                  | PM Motor Induced Voltage<br>Constant         | V/f         OLV/PM           Enter the induced voltage coefficient for the PM motor as indicated on the motor nameplate.                                                                                                    | Default: < <b>39&gt;</b><br>Min: 0.1<br>Max: 2000.0                                       | 111  |
| T2-15<br>(756H)                  | Pull-In Current Level for PM<br>Motor Tuning | V/f         OLV/PM           Sets the amount of pull-in current to use for Auto-Tuning as a percentage of the motor rated current. Increase this setting for high inertia loads.                                                                                                    | Default: 30%<br>Min: 0%<br>Max: 120%                                                      | 111  |

<6> Default setting value varies by the drive model (o2-04).

<10> Default setting is determined by the control mode (A1-02). <16> Default setting is determined by the control mode (A1-02).

<18> Values shown here are for 200 V class drives. Double the value when using a 400 V class drive. <39> Default setting is determined by the drive capacity and the motor code selected in T2-02.

#### U: Monitors

Monitor parameters allow the user to view drive status, fault information, and other data concerning drive operation.

#### ■ U1: Operation Status Monitors

| No. (Addr.)    | Name                     | Description                                                                           | Analog Output<br>Level          | Unit      | Page |
|----------------|--------------------------|---------------------------------------------------------------------------------------|---------------------------------|-----------|------|
| U1-01<br>(40H) | Frequency Reference      | All Modes<br>Monitors the frequency reference. Display units are determined by o1-03. | 10 V: Max frequency             | 0.01 Hz   | -    |
| U1-02<br>(41H) | Output Frequency         | All Modes Displays the output frequency. Display units are determined by 01-03.       | 10 V: Max frequency             | 0.01 Hz   | -    |
| U1-03<br>(42H) | Output Current           | All Modes Displays the output current.                                                | 10 V: Drive rated current       | <19> <50> | -    |
| U1-04<br>(43H) | Control Method           | All Modes<br>0: V/f Control<br>5: Open Loop Vector Control for PM                     | No signal output<br>available   | -         | -    |
| U1-06<br>(45H) | Output Voltage Reference | All Modes Displays the output voltage.                                                | 10 V: 200 Vrms < <i>18</i> >    | 0.1 Vac   | -    |
| U1-07<br>(46H) | DC Bus Voltage           | All Modes<br>Displays the DC bus voltage.                                             | 10 V: 400 V < <i>18</i> >       | 1 Vdc     | -    |
| U1-08<br>(47H) | Output Power             | All Modes Displays the output power (this value is calculated internally).            | 10 V: Drive rated<br>power (kW) | <22>      | -    |
| U1-10<br>(49H) | Input Terminal Status    | All Modes<br>Displays the input terminal status.                                      | No signal output<br>available   | _         | _    |
| U1-11<br>(4AH) | Output Terminal Status   | All Modes Displays the output terminal status.                                        | No signal output<br>available   | -         | _    |

В

Parameter List

| No. (Addr.)    | Name                                   | Description                                                                                                    | Analog Output<br>Level        | Unit    | Page |
|----------------|----------------------------------------|----------------------------------------------------------------------------------------------------|-------------------------------|---------|------|
| U1-12<br>(4BH) | Drive Status                           | All Modes         Verifies the drive operation status.         Image: Constraint of the drive operation status.         Image: Constraint of the drive operation status.         Image: Constraint operation status.         Image: Constraint operation status. | No signal output<br>available | _       | _    |
| U1-13<br>(4EH) | Terminal A1 Input Level                | All Modes<br>Displays the signal level to analog input terminal A1.                                                                                                    | 10 V: 100%                    | 0.1%    | _    |
| U1-14<br>(4FH) | Terminal A2 Input Level                | All Modes<br>Displays the signal level to analog input terminal A2.                                                                                                    | 10 V: 100%                    | 0.1%    | -    |
| U1-15<br>(50H) | Terminal A3 Input Level                | All Modes<br>Displays the signal level to analog input terminal A3.                                                                                                    | 10 V: 100%                    | 0.1%    | -    |
| U1-16<br>(53H) | Output Frequency after Soft<br>Starter | All Modes Displays output frequency with ramp time and S-curves. Units determined by o1-03.                                                                                                    | 10 V: Max frequency           | 0.01 Hz | -    |
| U1-18<br>(61H) | oPE Fault Parameter                    | All Modes<br>Displays the parameter number that caused the oPE or Err (EEPROM write error) error.                                                                                                    | No signal output<br>available | -       | 1    |
| U1-19<br>(66H) | MEMOBUS/Modbus Error<br>Code           | All Modes Displays the contents of a MEMOBUS/Modbus error.                                                                                                    | No signal output<br>available | _       |      |
| U1-24<br>(7DH) | Input Pulse Monitor                    | All Modes Displays the frequency to pulse train input terminal RP.                                                                                                    | Determined by H6-02           | 1 Hz    | -    |
| U1-25<br>(4DH) | Software Number (Flash)                | All Modes<br>FLASH ID                                                                                                    | No signal output<br>available | I       | _    |
| U1-26<br>(5BH) | Software No. (ROM)                     | All Modes<br>ROM ID                                                                                                    | No signal output<br>available | I       | -    |

<18> Values shown here are for 200 V class drives. Double the value when using a 400 V class drive.
<19> The value will have two decimal places (0.01 A) if the drive is set for a Maximum Applicable Motor Capacity up to 11 kW (refer to *Table A.1* and *Table A.2*) and one decimal place (0.1 A) if the set Maximum Applicable Motor Capacity is higher than 11 kW.
<22> Drives with a maximum output up to 11 kW will display this value in units of 0.01 kW (two decimal places). Drives with a maximum output greater than 11 kW will display this value in units of 0.1 kW (one decimal place). *Refer to Model Number and Nameplate Check on page 29* for datails.

for details.

<50> When reading the value of this monitor via MEMOBUS/Modbus a value of 8192 is equal to 100% of the drive rated output current.

#### ■ U2: Fault Trace

| No. (Addr.)    | Name                                     | Description                                                          | Analog Output<br>Level        | Unit    | Page |
|----------------|------------------------------------------|----------------------------------------------------------------------|-------------------------------|---------|------|
| U2-01<br>(80H) | Current Fault                            | All Modes<br>Displays the current fault.                             | No signal output<br>available | -       | -    |
| U2-02<br>(81H) | Previous Fault                           | All Modes<br>Displays the previous fault.                            | No signal output<br>available | -       | -    |
| U2-03<br>(82H) | Frequency Reference at<br>Previous Fault | All Modes<br>Displays the frequency reference at the previous fault. | No signal output<br>available | 0.01 Hz | -    |

| No. (Addr.)     | Name                                                                                                    | Description                                                                                                    | Analog Output<br>Level        | Unit      | Page |
|-----------------|----------------------------------------------------------------------------------------------------|----------------------------------------------------------------------------------------------------|-------------------------------|-----------|------|
| U2-04<br>(83H)  | Output Frequency at Previous<br>Fault                                                                                               | All Modes Displays the output frequency at the previous fault.                                                                 | No signal output<br>available | 0.01 Hz   | -    |
| U2-05<br>(84H)  | Output Current at Previous<br>Fault                                                                                                 | All Modes Displays the output current at the previous fault.                                                                   | No signal output<br>available | <19> <50> | -    |
| U2-07<br>(86H)  | Output Voltage at Previous<br>Fault                                                                                                 | All Modes Displays the output voltage at the previous fault.                                                                   | No signal output<br>available | 0.1 Vac   | _    |
| U2-08<br>(87H)  | DC Bus Voltage at Previous<br>Fault                                                                                                 | All Modes<br>Displays the DC bus voltage at the previous fault.                                                                | No signal output<br>available | 1 Vdc     | -    |
| U2-09<br>(88H)  | Output Power at Previous<br>Fault                                                                                                   | All Modes Displays the output power at the previous fault.                                                                     | No signal output<br>available | 0.1 kW    | -    |
| U2-11<br>(8AH)  | Input Terminal Status at<br>Previous Fault                                                                                          |                                                                                                    |                               | -         | -    |
| U2-12<br>(8BH)  | Output Terminal Status at<br>Previous Fault                                                                                         | All Modes Displays the output status at the previous fault. Displays the same status displayed in U1-11.                       | No signal output<br>available | -         | -    |
| U2-13<br>(8CH)  | Drive Operation Status at<br>Previous Fault                                                                                         | All Modes<br>Displays the operation status of the drive at the previous fault. Displays the same status<br>displayed in U1-12. | No signal output<br>available | -         | _    |
| U2-14<br>(8DH)  | Cumulative Operation Time at<br>Previous Fault                                                                                      | All Modes Displays the cumulative operation time at the previous fault.                                                        | No signal output<br>available | 1 h       | -    |
| U2-15<br>(7E0H) | Soft Starter Speed Reference at<br>Previous Fault                                                                                   | All Modes Displays the speed reference for the soft starter at the previous fault.                                             | No signal output<br>available | 0.01 Hz   | -    |
| U2-16<br>(7E1H) | Motor q-Axis Current at<br>Previous Fault     V/f     OLV/PM       Displays the q-axis current for the motor at the previous fault. |                                                                                                    | No signal output<br>available | 0.10%     | -    |
| U2-17<br>(7E2H) | Motor d-Axis Current at<br>Previous Fault                                                                                           | V/f         OLV/PM           Displays the d-axis current for the motor at the previous fault.                                  | No signal output<br>available | 0.10%     | -    |
| U2-20<br>(8EH)  | Heatsink Temperature at<br>Previous Fault                                                                                           | All Modes Displays the temperature of the heatsink when the most recent fault occurred.                                        | No signal output<br>available | 1°C       | -    |

<19> The value will have two decimal places (0.01 A) if the drive is set for a Maximum Applicable Motor Capacity up to 11 kW (refer to *Table A.1* and *Table A.2*) and one decimal place (0.1 A) if the set Maximum Applicable Motor Capacity is higher than 11 kW.
<50> When reading the value of this monitor via MEMOBUS/Modbus a value of 8192 is equal to 100% of the drive rated output current.

#### ■ U3: Fault History

| No. (Addr.)                                            | Name                                                         | Description                                                                                                    | Analog Output<br>Level        | Unit | Page |
|--------------------------------------------------------|--------------------------------------------------------------|----------------------------------------------------------------------------------------------------|-------------------------------|------|------|
| U3-01 to<br>U3-04<br>(90H to 93H<br>(800H to<br>803H)) | First to 4th Most Recent Fault                               | All Modes<br>Displays the first to the fourth most recent faults.                                                                                                    | No signal output<br>available | -    | _    |
| U3-05 to<br>U3-10<br>(804H to<br>809H)                 | 5th to 10th Most Recent Fault                                | All Modes<br>Displays the fifth to the tenth most recent faults.<br>After ten faults have occurred in the drive, data for the oldest fault is deleted. The most recent<br>fault appears in U3-01, with the next most recent fault appearing in U3-02. The data is moved to<br>the next monitor parameter every time a fault occurs. | No signal output<br>available | -    | -    |
| U3-11 to<br>U3-14<br>(94H to 97H<br>(80AH to<br>80DH)) | Cumulative Operation Time at<br>1st to 4th Most Recent Fault | All Modes Displays the cumulative operation time when the first to the fourth most recent faults occurred.                                                                                                    | No signal output<br>available | 1 h  | _    |
| U3-15 to<br>U3-20<br>(80EH to<br>813H)                 | Cumulative Operation Time at 5th to 10th Most Recent Fault   | All Modes Displays the cumulative operation time when the fifth to the tenth most recent faults occurred.                                                                                                    | No signal output<br>available | 1 h  | -    |

#### ■ U4: Maintenance Monitors

| No. (Addr.)    | Name                      | Description                                                                                                    | Analog Output<br>Level | Unit | Page | Раі |
|----------------|---------------------------|----------------------------------------------------------------------------------------------------|------------------------|------|------|-----|
| U4-01<br>(4CH) | Cumulative Operation Time | All Modes<br>Displays the cumulative operation time of the drive. The value for the cumulative operation<br>time counter can be reset in parameter o4-01. Use parameter o4-02 to determine if the operation<br>time should start as soon as the power is switched on or only while the Run command is present.<br>The maximum number displayed is 99999, after which the value is reset to 0. |                        | 1 h  | -    | В   |

YASKAWA ELECTRIC SIEP C710616 35A YASKAWA AC Drive E1000 Technical Manual

| No. (Addr.)     | Name                                             | Description                                                                                                    | Analog Output<br>Level        | Unit                    | Page |
|-----------------|--------------------------------------------------|----------------------------------------------------------------------------------------------------|-------------------------------|-------------------------|------|
| U4-02<br>(75H)  | Number of Run Commands                           | All Modes<br>Displays the number of times the Run command is entered. Reset the number of Run commands<br>using parameter o4-13. This value will reset to 0 and start counting again after reaching 65535.                                                                                                    | No signal output<br>available | 1 Time                  | _    |
| U4-03<br>(67H)  | Cooling Fan Operation Time                       | All Modes<br>Displays the cumulative operation time of the cooling fan. The default value for the fan<br>operation time is reset in parameter o4-03. This value will reset to 0 and start counting again<br>after reaching 99999.                                                                                                    | No signal output<br>available | 1 h                     | _    |
| U4-04<br>(7EH)  | Cooling Fan Maintenance                          | All Modes<br>Displays main cooling fan usage time in as a percentage of its expected performance life.<br>Parameter o4-03 can be used to reset this monitor.                                                                                                    | No signal output<br>available | 1%                      | -    |
| U4-05<br>(7CH)  | Capacitor Maintenance                            | All Modes<br>Displays main circuit capacitor usage time in as a percentage of their expected performance life.<br>Parameter o4-05 can be used to reset this monitor.                                                                                                    | No signal output<br>available | 1%                      | -    |
| U4-06<br>(7D6H) | Soft Charge Bypass Relay<br>Maintenance          | All Modes<br>Displays the soft charge bypass relay maintenance time as a percentage of its estimated<br>performance life. Parameter o4-07 can be used to reset this monitor.                                                                                                    | No signal output<br>available | 1%                      | -    |
| U4-07<br>(7D7H) | IGBT Maintenance                                 | All Modes<br>Displays IGBT usage time as a percentage of the expected performance life. Parameter o4-09<br>can be used to reset this monitor.                                                                                                    | No signal output<br>available | 1%                      | -    |
| U4-08<br>(68H)  | Heatsink Temperature                             | All Modes Displays the heatsink temperature.                                                                                                    | 10 V: 100°C                   | 1°C                     | -    |
| U4-09<br>(5EH)  | LED Check                                        | All Modes<br>Lights all segments of the LED to verify that the display is working properly.                                                                                                    | No signal output<br>available | -                       | -    |
| U4-10<br>(5CH)  | kWh, Lower 4 Digits                              | All Modes<br>Monitors the drive output power. The value is shown as a 9 digit number displayed across two<br>monitor parameters, U4-10 and U4-11.                                                                                                    | No signal output<br>available | 1 kWh                   | -    |
| U4-11<br>(5DH)  | kWh, Upper 5 Digits                              | Example:<br>12345678.9 kWh is displayed as:<br>U4-10: 678.9 kWh<br>U4-11: 12345 MWh                                                                                                    | No signal output<br>available | 1 MWh                   | _    |
| U4-13<br>(7CFH) | Peak Hold Current                                | All Modes Displays the highest current value that occurred during run.                                                                                                    | No signal output<br>available | 0.01 A<br>< <b>50</b> > | -    |
| U4-14<br>(7D0H) | Peak Hold Output Frequency                       | All Modes Displays the output frequency when the current value shown in U4-13 occurred.                                                                                                    | No signal output<br>available | 0.01 Hz                 | -    |
| U4-16<br>(7D8H) | Motor Overload Estimate<br>(oL1)                 | All Modes<br>Shows the value of the motor overload detection accumulator. 100% is equal to the oL1<br>detection level.                                                                                                    | 10 V: 100%                    | 0.1%                    | -    |
| U4-18<br>(7DAH) | Frequency Reference Source<br>Selection          | All Modes         Displays the source for the frequency reference as XY-nn.         X: indicates which reference is used:         1 = Reference 1 (b1-01)         2 = Reference 2 (b1-15)         Y-nn: indicates the reference source         0-01 = Digital operator         1-01 = Analog (terminal A1)         1-02 = Analog (terminal A2)         1-03 = Analog (terminal A3)         2-02 to 17 = Multi-step speed (d1-02 to 17)         3-01 = MEMOBUS/Modbus communications         4-01 = Communication option card         5-01 = Pulse input         7-01 = DWEZ | No signal output<br>available | _                       | _    |
| U4-19<br>(7DBH) | Frequency Reference from<br>MEMOBUS/Modbus Comm. | All Modes Displays the frequency reference provided by MEMOBUS/Modbus (decimal).                                                                                                    | No signal output<br>available | 0.01%                   | -    |
| U4-20<br>(7DCH) | Option Frequency Reference                       | All Modes Displays the frequency reference input by an option card (decimal).                                                                                                    | No signal output<br>available | -                       | _    |

| No. (Addr.)     | Name                                       | Description                                                                                                    | Analog Output<br>Level        | Unit | Page |
|-----------------|--------------------------------------------|----------------------------------------------------------------------------------------------------|-------------------------------|------|------|
| U4-21<br>(7DDH) | Run Command Source<br>Selection            | All Modes         Displays the source for the Run command as XY-nn.         X: Indicates which Run source is used:         1 = Reference 1 (b1-02)         2 = Reference 2 (b1-16)         Y: Input power supply data         0 = Digital operator         1 = External terminals         3 = MEMOBUS/Modbus communications         4 = Communication option card         7 = DWEZ         nn: Run command limit status data         00: No limit status.         01: Run command was left on when stopped in the PRG mode         02: Run command was left on when stopped in the PRG mode         03: Waiting for soft charge bypass contactor after power up (Uv or Uv1 flashes after 10 s)         04: Waiting for "Run command prohibited" time period to end         05: Fast Stop (digital input, digital operator)         06: b1-17 (Run command given at power-up)         07: During baseblock while coast to stop with timer         08: Frequency reference is below minimal reference during baseblock         09: Waiting for Enter command | No signal output<br>available | _    |      |
| U4-22<br>(7DEH) | MEMOBUS/Modbus<br>Communications Reference | All Modes<br>Displays the drive control data set by MEMOBUS/Modbus communications register no. 0001H<br>as a four-digit hexadecimal number.                                                                                                    | No signal output<br>available | _    | -    |
| U4-23<br>(7DFH) | Communication Option Card<br>Reference     | All Modes<br>Displays drive control data set by an option card as a four-digit hexadecimal number.                                                                                                    | No signal output<br>available | _    | -    |

<50> When reading the value of this monitor via MEMOBUS/Modbus a value of 8192 is equal to 100% of the drive rated output current.

#### ■ U5: PI Monitors

| No. (Addr.)     | Name                             | Description                                                                                                    | Analog Output<br>Level     | Unit  | Page |
|-----------------|----------------------------------|----------------------------------------------------------------------------------------------------|----------------------------|-------|------|
| U5-01<br>(57H)  | PI Feedback                      | All Modes Displays the PI feedback value.                                                                                                    | 10 V: 100%                 | 0.01% | _    |
| U5-02<br>(63H)  | PI Input                         | All Modes<br>Displays the amount of PI input (deviation between PI setpoint and feedback).                                                                                                    | 10 V: 100%                 | 0.01% | -    |
| U5-03<br>(64H)  | PI Output                        | All Modes Displays PI control output.                                                                                                    | 10 V: 100%                 | 0.01% | _    |
| U5-04<br>(65H)  | PI Setpoint                      | All Modes<br>Displays the PI setpoint.                                                                                                    | 10 V: 100%                 | 0.01% | -    |
| U5-05<br>(7D2H) | PI Differential Feedback         | <b>All Modes</b><br>Displays the 2nd PI feedback value if differential feedback is used (H3- $\Box \Box = 16$ ).                                                                               | 10 V: 100%                 | 0.01% | -    |
| U5-06<br>(7D3H) | PI Adjusted Feedback             | All Modes<br>Displays the difference of both feedback values if differential feedback is used (U5-01 - U5-05).<br>If differential feedback is not used, then U5-01 and U5-06 will be the same. | 10 V: 100%                 | 0.01% | _    |
| U5-14<br>(86BH) | Auto Mode Frequency<br>Reference | All Modes<br>Displays Custom PI output. U5-14 shows the upper 4digits.                                                                                                    | 10 V: Maximum<br>Frequency | _     | -    |
| U5-15<br>(86CH) | Hand Mode Frequency<br>Reference | All Modes<br>Displays Custom PI output. U5-15 shows the lower 4digits                                                                                                    | 10 V: Maximum<br>Frequency | _     | _    |

#### ■ U6: Operation Status Monitors

| No. (Addr.)    | Name                          | Description                                                                                                    | Analog Output<br>Level                    | Unit    | Page |          |
|----------------|-------------------------------|----------------------------------------------------------------------------------------------------|-------------------------------------------|---------|------|----------|
| U6-01<br>(51H) | Motor Secondary Current (Iq)  | All Modes Displays the value of the motor secondary current (Iq). Motor rated secondary current is 100%.                         | 10 V: Motor<br>secondary rated<br>current | 0.1%    | -    | List     |
| U6-02<br>(52H) | Motor Excitation Current (Id) | <b>V/f OLV/PM</b><br>Displays the value calculated for the motor excitation current (Id). Motor rated secondary current is 100%. | 10 V: Motor<br>secondary rated<br>current | 0.1%    | -    | arameter |
| U6-05<br>(59H) | Output Voltage Reference (Vq) | e Reference (Vq) V/f OLV/PM<br>Output voltage reference (Vq) for the q-axis.                                                     |                                           | 0.1 Vac | -    | B        |
| U6-06<br>(5AH) | Output Voltage Reference (Vd) | V/f         OLV/PM           Output voltage reference (Vd) for the d-axis.                                                       | 10 V: 200 Vrms < <i>18</i> >              | 0.1 Vac | -    |          |

| No. (Addr.)     | Name             | Description                                                                | Analog Output<br>Level | Unit | Page |
|-----------------|------------------|----------------------------------------------------------------------------|------------------------|------|------|
| U6-21<br>(7D5H) | Offset Frequency | All Modes<br>Displays the frequency added to the main frequency reference. | _                      | 0.1% | -    |

<18> Values shown here are for 200 V class drives. Double the value when using a 400 V class drive.

#### ■ U8: DriveWorksEZ Monitors

| No. (Addr.)                              | Name                                           | Description                                              | Analog Output<br>Level        | Unit  | Page |
|------------------------------------------|------------------------------------------------|----------------------------------------------------------|-------------------------------|-------|------|
| U8-01 to<br>U8-10<br>(1950H to<br>1959H) | DriveWorksEZ Custom<br>Monitor 1 to 10         | All Modes<br>DriveWorksEZ Custom Monitor 1 to 10         | 10 V: 100%                    | 0.01% | -    |
| U8-11 to<br>U8-13<br>(195AH to<br>195CH) | DriveWorksEZ Version<br>Control Monitor 1 to 3 | All Modes<br>DriveWorksEZ Version Control Monitor 1 to 3 | No signal output<br>available | _     | -    |

#### **Control Mode Dependent Parameter Default Values B.4**

The tables below list parameters that depend on the control mode selection. These parameters are initialized to the shown values if the control mode is changed.

#### A1-02 Dependent Parameters

#### Table B.2 A1-02 Dependent Parameters and Default Values

| Na    | News                                       | Outting Damag  | Deschutien | Control M          | odes (A1-02) |
|-------|--------------------------------------------|----------------|------------|--------------------|--------------|
| No.   | Name                                       | Setting Range  | Resolution | V/f (0)            | OLV/PM (5)   |
| b2-01 | DC Injection Braking Start Frequency       | 0.0 to 10.0    | 0.1        | 0.5 Hz             | 0.5 Hz       |
| b2-04 | DC Injection Braking Time at Stop          | 0.00 to 10.00  | 0.01 s     | 0.50               | 0.00         |
| b3-01 | Speed Search Selection at Start            | 0 to 1         | -          | 0                  | 0            |
| b3-02 | Speed Search Deactivation Current          | 0 to 200       | 1%         | 120                | -            |
| b3-14 | Bi-Directional Speed Search Selection      | 0 to 1         | 1          | 1                  | 1            |
| b8-01 | Energy Saving Control Selection            | 0 to 1         | -          | 0                  | -            |
| b8-02 | Energy Saving Gain                         | 0.0 to 10.0    | 0.1        | -                  | -            |
| b8-03 | Energy Saving Control Filter Time Constant | 0.00 to 10.00  | 0.01 s     | -                  | -            |
| C2-01 | S-Curve Time at Acceleration Start         | 0.00 to 10.00  | 0.01 s     | 0.20               | 1.00         |
| C4-01 | Torque Compensation Gain                   | 0.00 to 2.50   | 0.01       | 1.00               | 0.00         |
| C4-02 | Torque Compensation Primary Delay Time     | 0 to 10000     | 1 ms       | 200                | 100          |
| C6-02 | Carrier Frequency Selection                | 1 to F         | _          | 7 <b>&lt;9&gt;</b> | 2            |
| E1-04 | Maximum Output Frequency                   | 40.0 to 400.0  | 0.1 Hz     | 60.0               | <14>         |
| E1-05 | Maximum Voltage <18>                       | 0.0 to 255.0   | 0.1 V      | 575                | <14>         |
| E1-06 | Base Frequency                             | 0.0 to 400.0   | 0.1 Hz     | 60.0               | <14>         |
| E1-07 | Middle Output Frequency                    | 0.0 to 400.0   | 0.1 Hz     | 3.0                | -            |
| E1-08 | Middle Output Frequency Voltage <18>       | 0.0 to 255.0   | 0.1 V      | 15.0               | -            |
| E1-09 | Minimum Output Frequency                   | 0.0 to 400.0   | 0.1 Hz     | 1.5                | <14>         |
| E1-10 | Minimum Output Frequency Voltage <18>      | 0.0 to 255.0   | 0.1 V      | 9.0                | -            |
| L1-01 | Motor Overload Protection Selection        | 0 to 4         | -          | 1                  | 4            |
| L3-20 | DC Bus Voltage Adjustment Gain             | 0.00 to 5.00   | 0.01       | 1.00               | 0.65         |
| L3-21 | Accel/Decel Rate Calculation Gain          | 0.00 to 200.00 | 0.01       | 1.00               | 2.50         |
| L4-02 | Speed Agreement Detection Width            | 0.0 to 20.0    | 0.1        | 2.0 Hz             | 2.0Hz        |
| L4-04 | Speed Agreement Detection Width (+/-)      | 0.0 to 20.0    | 0.1        | 2.0 Hz             | 2.0Hz        |
| L8-38 | Carrier Frequency Reduction Selection      | 0 to 2         | 1          | <9>                | 0            |
| L8-40 | Carrier Frequency Reduction Off Delay Time | 0.00 to 2.00   | 0.01 s     | 0.50               | 0.00         |
| 01-03 | Digital Operator Display Selection         | 0 to 3         | 1          | 0                  | 0            |

<9> Default setting is determined by the drive model (o2-04).

<14> Default setting value is dependent on the motor code set to parameter E5-01.
 <18> Values shown here are for 200 V class drives. Double the value when using a 400 V class drive.

## **B.5 V/f Pattern Default Values**

The tables below show the V/f pattern settings default values depending on the control mode (A1-02) and the V/f pattern selection (E1-03 in V/f Control).

| No.                    | Units |       |       |       |       |       |       |       | V     | /f    |       |       |       |       |       |       |           |        |
|------------------------|-------|-------|-------|-------|-------|-------|-------|-------|-------|-------|-------|-------|-------|-------|-------|-------|-----------|--------|
| E1-03                  | -     | 0     | 1     | 2     | 3     | 4     | 5     | 6     | 7     | 8     | 9     | A     | в     | С     | D     | Е     | F<br><42> | OLV/PM |
| E1-04                  | Hz    | 50.0  | 60.0  | 60.0  | 72.0  | 50.0  | 50.0  | 60.0  | 60.0  | 50.0  | 50.0  | 60.0  | 60.0  | 90.0  | 120.0 | 180.0 | 50.0      | <14>   |
| E1-05<br>< <b>18</b> > | v     | 200.0 | 200.0 | 200.0 | 200.0 | 200.0 | 200.0 | 200.0 | 200.0 | 200.0 | 200.0 | 200.0 | 200.0 | 200.0 | 200.0 | 200.0 | 200.0     | <14>   |
| E1-06                  | Hz    | 50.0  | 60.0  | 50.0  | 60.0  | 50.0  | 50.0  | 60.0  | 60.0  | 50.0  | 50.0  | 60.0  | 60.0  | 60.0  | 60.0  | 60.0  | 50.0      | <14>   |
| E1-07                  | Hz    | 2.5   | 3.0   | 3.0   | 3.0   | 25.0  | 25.0  | 30.0  | 30.0  | 2.5   | 2.5   | 3.0   | 3.0   | 3.0   | 3.0   | 3.0   | 2.5       | -      |
| E1-08<br>< <b>18</b> > | v     | 15.0  | 15.0  | 15.0  | 15.0  | 35.0  | 50.0  | 35.0  | 50.0  | 19.0  | 24.0  | 19.0  | 24.0  | 15.0  | 15.0  | 15.0  | 15.0      | -      |
| E1-09                  | Hz    | 1.3   | 1.5   | 1.5   | 1.5   | 1.3   | 1.3   | 1.5   | 1.5   | 1.3   | 1.3   | 1.5   | 1.5   | 1.5   | 1.5   | 1.5   | 1.3       | <14>   |
| E1-10<br>< <b>18</b> > | v     | 9.0   | 9.0   | 9.0   | 9.0   | 8.0   | 9.0   | 8.0   | 9.0   | 11.0  | 13.0  | 11.0  | 15.0  | 9.0   | 9.0   | 9.0   | 9.0       | -      |

Table B.3 E1-03 V/f Pattern Settings for Drive Capacity: CIMR-E□2A0004 to CIMR-E□2A0021, CIMR-E□4A0002 to CIMR-E□4A0011

<14> Default setting value is dependent on the motor code set to parameter E5-01.

<18> Values shown here are for 200 V class drives. Double the value when using a 400 V class drive.

<42> Default settings for E1-04 through E1-10.

#### Table B.4 E1-03 V/f Pattern Settings for Drive Capacity: CIMR-E□2A0030 to CIMR-E□2A0211, CIMR-E□4A0018 to CIMR-E□4A0103

| No.                    | Units |       |       |       |       |       |       |       | v     | /f    |       |       |       |       |       |       |           |        |
|------------------------|-------|-------|-------|-------|-------|-------|-------|-------|-------|-------|-------|-------|-------|-------|-------|-------|-----------|--------|
| E1-03                  | -     | 0     | 1     | 2     | 3     | 4     | 5     | 6     | 7     | 8     | 9     | Α     | в     | С     | D     | Е     | F<br><42> | OLV/PM |
| E1-04                  | Hz    | 50.0  | 60.0  | 60.0  | 72.0  | 50.0  | 50.0  | 60.0  | 60.0  | 50.0  | 50.0  | 60.0  | 60.0  | 90.0  | 120.0 | 180.0 | 50.0      | <14>   |
| E1-05<br>< <b>18</b> > | v     | 200.0 | 200.0 | 200.0 | 200.0 | 200.0 | 200.0 | 200.0 | 200.0 | 200.0 | 200.0 | 200.0 | 200.0 | 200.0 | 200.0 | 200.0 | 200.0     | <14>   |
| E1-06                  | Hz    | 50.0  | 60.0  | 50.0  | 60.0  | 50.0  | 50.0  | 60.0  | 60.0  | 50.0  | 50.0  | 60.0  | 60.0  | 60.0  | 60.0  | 60.0  | 50.0      | <14>   |
| E1-07                  | Hz    | 2.5   | 3.0   | 3.0   | 3.0   | 25.0  | 25.0  | 30.0  | 30.0  | 2.5   | 2.5   | 3.0   | 3.0   | 3.0   | 3.0   | 3.0   | 2.5       | -      |
| E1-08<br>< <b>18</b> > | v     | 14.0  | 14.0  | 14.0  | 14.0  | 35.0  | 50.0  | 35.0  | 50.0  | 18.0  | 23.0  | 18.0  | 23.0  | 14.0  | 14.0  | 14.0  | 14.0      | -      |
| E1-09                  | Hz    | 1.3   | 1.5   | 1.5   | 1.5   | 1.3   | 1.3   | 1.5   | 1.5   | 1.3   | 1.3   | 1.5   | 1.5   | 1.5   | 1.5   | 1.5   | 1.3       | <14>   |
| E1-10<br>< <b>18</b> > | v     | 7.0   | 7.0   | 7.0   | 7.0   | 6.0   | 7.0   | 6.0   | 7.0   | 9.0   | 11.0  | 9.0   | 13.0  | 7.0   | 7.0   | 7.0   | 7.0       | _      |

<14> Default setting value is dependent on the motor code set to parameter E5-01.

<18> Values shown here are for 200 V class drives. Double the value when using a 400 V class drive.

<42> Default settings for E1-04 through E1-10.

#### Table B.5 E1-03 V/f Pattern Settings for Drive Capacity: CIMR-E□2A0250 to CIMR-E□2A0415, CIMR-E□4A0139 to CIMR-E□4A0675

| No.                    | Units |       |       |       |       |       |       |       | V     | //f   |       |       |       |       |       |       |           |        |
|------------------------|-------|-------|-------|-------|-------|-------|-------|-------|-------|-------|-------|-------|-------|-------|-------|-------|-----------|--------|
| E1-03                  | -     | 0     | 1     | 2     | 3     | 4     | 5     | 6     | 7     | 8     | 9     | Α     | В     | С     | D     | E     | F<br><42> | OLV/PM |
| E1-04                  | Hz    | 50.0  | 60.0  | 60.0  | 72.0  | 50.0  | 50.0  | 60.0  | 60.0  | 50.0  | 50.0  | 60.0  | 60.0  | 90.0  | 120.0 | 180.0 | 50.0      | <14>   |
| E1-05<br>< <b>18</b> > | v     | 200.0 | 200.0 | 200.0 | 200.0 | 200.0 | 200.0 | 200.0 | 200.0 | 200.0 | 200.0 | 200.0 | 200.0 | 200.0 | 200.0 | 200.0 | 200.0     | <14>   |
| E1-06                  | Hz    | 50.0  | 60.0  | 50.0  | 60.0  | 50.0  | 50.0  | 60.0  | 60.0  | 50.0  | 50.0  | 60.0  | 60.0  | 60.0  | 60.0  | 60.0  | 50.0      | <14>   |
| E1-07                  | Hz    | 2.5   | 3.0   | 3.0   | 3.0   | 25.0  | 25.0  | 30.0  | 30.0  | 2.5   | 2.5   | 3.0   | 3.0   | 3.0   | 3.0   | 3.0   | 2.5       | -      |
| E1-08<br>< <b>18</b> > | v     | 12.0  | 12.0  | 12.0  | 12.0  | 35.0  | 50.0  | 35.0  | 50.0  | 15.0  | 20.0  | 15.0  | 20.0  | 12.0  | 12.0  | 12.0  | 12.0      | -      |
| E1-09                  | Hz    | 1.3   | 1.5   | 1.5   | 1.5   | 1.3   | 1.3   | 1.5   | 1.5   | 1.3   | 1.3   | 1.5   | 1.5   | 1.5   | 1.5   | 1.5   | 13        | <14>   |
| E1-10<br>< <b>18</b> > | v     | 6.0   | 6.0   | 6.0   | 6.0   | 5.0   | 6.0   | 5.0   | 6.0   | 7.0   | 9.0   | 7.0   | 11.0  | 6.0   | 6.0   | 6.0   | 6.0       | -      |

<14> Default setting value is dependent on the motor code set to parameter E5-01.

<18> Values shown here are for 200 V class drives. Double the value when using a 400 V class drive.

<42> Default settings for E1-04 through E1-10.

## B.6 Defaults by Drive Model Selection (o2-04)

The following tables show parameters and default settings that change with the drive model selection (o2-04).

#### Table B.6 200 V Class Drives Default Settings by Drive Model Selection

| No.   | Name                                             | Unit |        |        | D      | efault Setting | gs     |        |        |
|-------|--------------------------------------------------|------|--------|--------|--------|----------------|--------|--------|--------|
|       | Model CIMR-E                                     | -    | 2A0004 | 2A0006 | 2A0008 | 2A0010         | 2A0012 | 2A0018 | 2A0021 |
| o2-04 | Drive Model Selection                            | Hex. | 62     | 63     | 64     | 65             | 66     | 67     | 68     |
| E2-11 | Motor rated Output                               | kW   | 0.75   | 1.1    | 1.5    | 2.2            | 3.0    | 3.7    | 5.5    |
| b3-04 | V/f Gain during Speed Search                     | %    | 100    | 100    | 100    | 100            | 100    | 100    | 100    |
| b3-06 | Output Current 1 during Speed Search             | -    | 1      | 0.5    | 0.5    | 0.5            | 0.5    | 0.5    | 0.5    |
| b8-04 | Energy Saving Coefficient Value                  | -    | 223.7  | 196.6  | 169.4  | 156.8          | 136.4  | 122.9  | 94.75  |
| C6-02 | Carrier Frequency Selection                      | -    | 7      | 7      | 7      | 7              | 7      | 7      | 7      |
| E2-01 | Motor Rated Current                              | А    | 3.3    | 4.9    | 6.2    | 8.5            | 11.4   | 14     | 19.6   |
| E2-02 | Motor Rated Slip                                 | Hz   | 2.5    | 2.6    | 2.6    | 2.9            | 2.7    | 2.73   | 1.5    |
| E2-03 | Motor No-Load Current                            | А    | 1.8    | 2.3    | 2.8    | 3              | 3.7    | 4.5    | 5.1    |
| E2-05 | Motor Line to Line Resistance                    | Ω    | 5.156  | 3.577  | 1.997  | 1.601          | 1.034  | 0.771  | 0.399  |
| E2-06 | Motor Leakage Inductance                         | %    | 13.8   | 18.5   | 18.5   | 18.4           | 19     | 19.6   | 18.2   |
| E2-10 | Motor Iron Loss for Torque Compensation          | W    | 26     | 38     | 53     | 77             | 91     | 112    | 172    |
| E5-01 | Motor Code Selection                             | Hex. | 1202   | 1203   | FFFF   | 1205           | 1206   | FFFF   | 1208   |
| L2-02 | Momentary Power Loss Ride-Thru Time              | S    | 0.1    | 0.2    | 0.3    | 0.3            | 0.5    | 1      | 1      |
| L2-03 | Momentary Power Loss Minimum Baseblock Time      | S    | 0.3    | 0.4    | 0.4    | 0.5            | 0.5    | 0.6    | 0.7    |
| L2-04 | Momentary Power Loss Voltage Recovery Time       | S    | 0.3    | 0.3    | 0.3    | 0.3            | 0.3    | 0.3    | 0.3    |
| L3-24 | Motor Acceleration Time for Inertia Calculations | S    | 0.142  | 0.142  | 0.166  | 0.145          | 0.145  | 0.154  | 0.168  |
| L8-02 | Overheat Alarm Level                             | °C   | 115    | 115    | 115    | 115            | 125    | 110    | 110    |
| L8-35 | Installation Method Selection                    | -    | 2      | 2      | 2      | 2              | 2      | 2      | 2      |
| n1-03 | Hunting Prevention Time Constant                 | ms   | 10     | 10     | 10     | 10             | 10     | 10     | 10     |

| No.   | Name                                             | Unit |        |        | D      | efault Setting | gs     |        |        |
|-------|--------------------------------------------------|------|--------|--------|--------|----------------|--------|--------|--------|
|       | Model CIMR-E                                     | -    | 2A0030 | 2A0040 | 2A0056 | 2A0069         | 2A0081 | 2A0110 | 2A0138 |
| o2-04 | Drive Model Selection                            | Hex. | 6A     | 6B     | 6D     | 6E             | 6F     | 70     | 72     |
| E2-11 | Motor rated Output                               | kW   | 7.5    | 11     | 15     | 18.5           | 22     | 30     | 37     |
| b3-04 | V/f Gain during Speed Search                     | %    | 100    | 100    | 100    | 100            | 100    | 80     | 80     |
| b3-06 | Output Current 1 during Speed Search             | -    | 0.5    | 0.5    | 0.5    | 0.5            | 0.5    | 0.5    | 0.5    |
| b8-04 | Energy Saving Coefficient Value                  | -    | 72.69  | 70.44  | 63.13  | 57.87          | 51.79  | 46.27  | 38.16  |
| C6-02 | Carrier Frequency Selection                      | -    | 7      | 7      | 7      | 7              | 7      | 7      | 7      |
| E2-01 | Motor Rated Current                              | А    | 26.6   | 39.7   | 53     | 65.8           | 77.2   | 105    | 131    |
| E2-02 | Motor Rated Slip                                 | Hz   | 1.3    | 1.7    | 1.6    | 1.67           | 1.7    | 1.8    | 1.33   |
| E2-03 | Motor No-Load Current                            | А    | 8      | 11.2   | 15.2   | 15.7           | 18.5   | 21.9   | 38.2   |
| E2-05 | Motor Line to Line Resistance                    | Ω    | 0.288  | 0.23   | 0.138  | 0.101          | 0.079  | 0.064  | 0.039  |
| E2-06 | Motor Leakage Inductance                         | %    | 15.5   | 19.5   | 17.2   | 15.7           | 19.5   | 20.8   | 18.8   |
| E2-10 | Motor Iron Loss for Torque Compensation          | W    | 262    | 245    | 272    | 505            | 538    | 699    | 823    |
| E5-01 | Motor Code Selection                             | Hex. | 120A   | 120B   | 120D   | 120E           | 120F   | 1210   | 1212   |
| L2-02 | Momentary Power Loss Ride-Thru Time              | S    | 1      | 1      | 2      | 2              | 2      | 2      | 2      |
| L2-03 | Momentary Power Loss Minimum Baseblock Time      | S    | 0.8    | 0.9    | 1      | 1              | 1      | 1.1    | 1.1    |
| L2-04 | Momentary Power Loss Voltage Recovery Time       | S    | 0.3    | 0.3    | 0.6    | 0.6            | 0.6    | 0.6    | 0.6    |
| L3-24 | Motor Acceleration Time for Inertia Calculations | S    | 0.175  | 0.265  | 0.244  | 0.317          | 0.355  | 0.323  | 0.32   |
| L8-02 | Overheat Alarm Level                             | °C   | 120    | 125    | 120    | 120            | 125    | 130    | 130    |
| L8-35 | Installation Method Selection                    | -    | 2      | 2      | 2      | 2              | 2      | 0      | 0      |
| n1-03 | Hunting Prevention Time Constant                 | ms   | 10     | 10     | 10     | 10             | 10     | 10     | 10     |

| No.   | Name                                             | Unit |        |        | Default | Settings |        |        |
|-------|--------------------------------------------------|------|--------|--------|---------|----------|--------|--------|
|       | Model CIMR-E                                     | -    | 2A0169 | 2A0211 | 2A0250  | 2A0312   | 2A0360 | 2A0415 |
| o2-04 | Drive Model Selection                            | Hex. | 73     | 74     | 75      | 76       | 77     | 78     |
| E2-11 | Motor rated Output                               | kW   | 45     | 55     | 75      | 90       | 110    | 110    |
| b3-04 | V/f Gain during Speed Search                     | %    | 80     | 80     | 80      | 80       | 80     | 80     |
| b3-06 | Output Current 1 during Speed Search             | -    | 0.5    | 0.5    | 0.7     | 0.7      | 0.7    | 0.7    |
| b8-04 | Energy Saving Coefficient Value                  | -    | 35.78  | 31.35  | 23.1    | 20.65    | 18.12  | 18.12  |
| C6-02 | Carrier Frequency Selection                      | -    | 7      | 7      | 7       | 7        | 7      | 7      |
| E2-01 | Motor Rated Current                              | А    | 160    | 190    | 260     | 260      | 260    | 260    |
| E2-02 | Motor Rated Slip                                 | Hz   | 1.6    | 1.43   | 1.39    | 1.39     | 1.39   | 1.39   |
| E2-03 | Motor No-Load Current                            | А    | 44     | 45.6   | 72      | 72       | 72     | 72     |
| E2-05 | Motor Line to Line Resistance                    | Ω    | 0.03   | 0.022  | 0.023   | 0.023    | 0.023  | 0.023  |
| E2-06 | Motor Leakage Inductance                         | %    | 20.2   | 20.5   | 20      | 20       | 20     | 20     |
| E2-10 | Motor Iron Loss for Torque Compensation          | W    | 852    | 960    | 1200    | 1200     | 1200   | 1200   |
| E5-01 | Motor Code Selection                             | Hex. | 1213   | 1214   | 1215    | 1216     | FFFF   | FFFF   |
| L2-02 | Momentary Power Loss Ride-Thru Time              | s    | 2      | 2      | 2       | 2        | 2      | 2      |
| L2-03 | Momentary Power Loss Minimum Baseblock Time      | S    | 1.2    | 1.3    | 1.5     | 1.5      | 1.7    | 1.7    |
| L2-04 | Momentary Power Loss Voltage Recovery Time       | S    | 1      | 1      | 1       | 1        | 1      | 1      |
| L3-24 | Motor Acceleration Time for Inertia Calculations | s    | 0.387  | 0.317  | 0.533   | 0.592    | 0.646  | 0.646  |
| L8-02 | Overheat Alarm Level                             | °C   | 130    | 125    | 115     | 120      | 120    | 120    |
| L8-35 | Installation Method Selection                    | -    | 0      | 0      | 0       | 0        | 0      | 0      |
| n1-03 | Hunting Prevention Time Constant                 | ms   | 10     | 10     | 10      | 10       | 100    | 100    |

#### Table B.7 400 V Class Drives Default Settings by Drive Capacity and ND/HD Setting

| No.   | Name                                             | Unit |        |        | D      | efault Setting | gs     |        |        |
|-------|--------------------------------------------------|------|--------|--------|--------|----------------|--------|--------|--------|
|       | Model CIMR-E                                     | -    | 4A0002 | 4A0004 | 4A0005 | 4A0007         | 4A0009 | 4A0011 | 4A0018 |
| o2-04 | Drive Model Selection                            | Hex. | 92     | 93     | 94     | 95             | 96     | 97     | 99     |
| E2-11 | Motor rated Output                               | kW   | 0.75   | 1.5    | 2.2    | 3.0            | 3.7    | 5.5    | 7.5    |
| b3-04 | V/f Gain during Speed Search                     | %    | 100    | 100    | 100    | 100            | 100    | 100    | 100    |
| b3-06 | Output Current 1 during Speed Search             | -    | 0.5    | 0.5    | 0.5    | 0.5            | 0.5    | 0.5    | 0.5    |
| b8-04 | Energy Saving Coefficient Value                  | -    | 447.4  | 338.8  | 313.6  | 265.7          | 245.8  | 189.5  | 145.38 |
| C6-02 | Carrier Frequency Selection                      | -    | 7      | 7      | 7      | 7              | 7      | 7      | 7      |
| E2-01 | Motor Rated Current                              | А    | 1.6    | 3.1    | 4.2    | 5.7            | 7      | 9.8    | 13.3   |
| E2-02 | Motor Rated Slip                                 | Hz   | 2.6    | 2.5    | 3      | 2.7            | 2.7    | 1.5    | 1.3    |
| E2-03 | Motor No-Load Current                            | А    | 0.8    | 1.4    | 1.5    | 1.9            | 2.3    | 2.6    | 4      |
| E2-05 | Motor Line to Line Resistance                    | Ω    | 22.459 | 10.1   | 6.495  | 4.360          | 3.333  | 1.595  | 1.152  |
| E2-06 | Motor Leakage Inductance                         | %    | 14.3   | 18.3   | 18.7   | 19             | 19.3   | 18.2   | 15.5   |
| E2-10 | Motor Iron Loss for Torque Compensation          | W    | 26     | 53     | 77     | 105            | 130    | 193    | 263    |
| E5-01 | Motor Code Selection                             | Hex. | 1232   | 1233   | 1235   | 1236           | FFFF   | 1238   | 123A   |
| L2-02 | Momentary Power Loss Ride-Thru Time              | S    | 0.1    | 0.2    | 0.3    | 0.5            | 0.5    | 0.5    | 0.8    |
| L2-03 | Momentary Power Loss Minimum Baseblock Time      | S    | 0.3    | 0.4    | 0.5    | 0.5            | 0.6    | 0.7    | 0.8    |
| L2-04 | Momentary Power Loss Voltage Recovery Time       | S    | 0.3    | 0.3    | 0.3    | 0.3            | 0.3    | 0.3    | 0.3    |
| L3-24 | Motor Acceleration Time for Inertia Calculations | S    | 0.142  | 0.166  | 0.145  | 0.145          | 0.154  | 0.168  | 0.175  |
| L8-02 | Overheat Alarm Level                             | °C   | 110    | 110    | 110    | 110            | 110    | 110    | 110    |
| L8-35 | Installation Method Selection                    | -    | 2      | 2      | 2      | 2              | 2      | 2      | 2      |
| n1-03 | Hunting Prevention Time Constant                 | ms   | 10     | 10     | 10     | 10             | 10     | 10     | 10     |

| No.   | Name                                             | Unit |        |        | D      | efault Setting | gs     |        |        |
|-------|--------------------------------------------------|------|--------|--------|--------|----------------|--------|--------|--------|
|       | Model CIMR-E□                                    | -    | 4A0023 | 4A0031 | 4A0038 | 4A0044         | 4A0058 | 4A0072 | 4A0088 |
| o2-04 | Drive Model Selection                            | Hex. | 9A     | 9C     | 9D     | 9E             | 9F     | A1     | A2     |
| E2-11 | Motor rated Output                               | kW   | 11     | 15     | 18.5   | 22             | 30     | 37     | 45     |
| b3-04 | V/f Gain during Speed Search                     | %    | 100    | 100    | 100    | 100            | 100    | 100    | 100    |
| b3-06 | Output Current 1 during Speed Search             | -    | 0.5    | 0.5    | 0.5    | 0.5            | 0.5    | 0.5    | 0.5    |
| b8-04 | Energy Saving Coefficient Value                  | -    | 140.88 | 126.26 | 115.74 | 103.58         | 92.54  | 76.32  | 71.56  |
| C6-02 | Carrier Frequency Selection                      | -    | 7      | 7      | 7      | 7              | 7      | 7      | 7      |
| E2-01 | Motor Rated Current                              | А    | 19.9   | 26.5   | 32.9   | 38.6           | 52.3   | 65.6   | 79.7   |
| E2-02 | Motor Rated Slip                                 | Hz   | 1.7    | 1.6    | 1.67   | 1.7            | 1.8    | 1.33   | 1.6    |
| E2-03 | Motor No-Load Current                            | А    | 5.6    | 7.6    | 7.8    | 9.2            | 10.9   | 19.1   | 22     |
| E2-05 | Motor Line to Line Resistance                    | Ω    | 0.922  | 0.55   | 0.403  | 0.316          | 0.269  | 0.155  | 0.122  |
| E2-06 | Motor Leakage Inductance                         | %    | 19.6   | 17.2   | 20.1   | 23.5           | 20.7   | 18.8   | 19.9   |
| E2-10 | Motor Iron Loss for Torque Compensation          | W    | 385    | 440    | 508    | 586            | 750    | 925    | 1125   |
| E5-01 | Motor Code Selection                             | Hex. | 123B   | 123D   | 123E   | 123F           | 1240   | 1242   | 1243   |
| L2-02 | Momentary Power Loss Ride-Thru Time              | S    | 1      | 2      | 2      | 2              | 2      | 2      | 2      |
| L2-03 | Momentary Power Loss Minimum Baseblock Time      | S    | 0.9    | 1      | 1      | 1              | 1.1    | 1.1    | 1.2    |
| L2-04 | Momentary Power Loss Voltage Recovery Time       | s    | 0.3    | 0.6    | 0.6    | 0.6            | 0.6    | 0.6    | 0.6    |
| L3-24 | Motor Acceleration Time for Inertia Calculations | S    | 0.265  | 0.244  | 0.317  | 0.355          | 0.323  | 0.32   | 0.387  |
| L8-02 | Overheat Alarm Level                             | °C   | 115    | 120    | 120    | 115            | 120    | 120    | 110    |
| L8-35 | Installation Method Selection                    | -    | 2      | 2      | 2      | 2              | 0      | 0      | 0      |
| n1-03 | Hunting Prevention Time Constant                 | ms   | 10     | 10     | 10     | 10             | 10     | 10     | 10     |

| No.   | Name                                             | Unit |        |        | D      | efault Setting | gs     |        |        |
|-------|--------------------------------------------------|------|--------|--------|--------|----------------|--------|--------|--------|
|       | Model CIMR-E                                     | -    | 4A0103 | 4A0139 | 4A0165 | 4A0208         | 4A0250 | 4A0296 | 4A0362 |
| o2-04 | Drive Model Selection                            | Hex. | A3     | A4     | A5     | A6             | A7     | A8     | A9     |
| E2-11 | Motor rated Output                               | kW   | 55     | 75     | 90     | 110            | 132    | 160    | 185    |
| b3-04 | V/f Gain during Speed Search                     | %    | 80     | 60     | 60     | 60             | 60     | 60     | 60     |
| b3-06 | Output Current 1 during Speed Search             | -    | 0.5    | 0.7    | 0.7    | 0.7            | 0.7    | 0.7    | 0.7    |
| b8-04 | Energy Saving Coefficient Value                  | -    | 67.2   | 46.2   | 38.91  | 36.23          | 32.79  | 30.13  | 30.57  |
| C6-02 | Carrier Frequency Selection                      | -    | 7      | 7      | 7      | 7              | 7      | 7      | 7      |
| E2-01 | Motor Rated Current                              | А    | 95     | 130    | 156    | 190            | 223    | 270    | 310    |
| E2-02 | Motor Rated Slip                                 | Hz   | 1.46   | 1.39   | 1.4    | 1.4            | 1.38   | 1.35   | 1.3    |
| E2-03 | Motor No-Load Current                            | А    | 24     | 36     | 40     | 49             | 58     | 70     | 81     |
| E2-05 | Motor Line to Line Resistance                    | Ω    | 0.088  | 0.092  | 0.056  | 0.046          | 0.035  | 0.029  | 0.025  |
| E2-06 | Motor Leakage Inductance                         | %    | 20     | 20     | 20     | 20             | 20     | 20     | 20     |
| E2-10 | Motor Iron Loss for Torque Compensation          | W    | 1260   | 1600   | 1760   | 2150           | 2350   | 2850   | 3200   |
| E5-01 | Motor Code Selection                             | Hex. | 1244   | 1245   | 1246   | 1247           | 1248   | 1249   | 124A   |
| L2-02 | Momentary Power Loss Ride-Thru Time              | s    | 2      | 2      | 2      | 2              | 2      | 2      | 2      |
| L2-03 | Momentary Power Loss Minimum Baseblock Time      | S    | 1.2    | 1.3    | 1.5    | 1.7            | 1.7    | 1.8    | 1.9    |
| L2-04 | Momentary Power Loss Voltage Recovery Time       | S    | 1      | 1      | 1      | 1              | 1      | 1      | 1      |
| L3-24 | Motor Acceleration Time for Inertia Calculations | S    | 0.317  | 0.533  | 0.592  | 0.646          | 0.673  | 0.777  | 0.864  |
| L8-02 | Overheat Alarm Level                             | °C   | 120    | 130    | 130    | 120            | 120    | 125    | 130    |
| L8-35 | Installation Method Selection                    | -    | 0      | 0      | 0      | 0              | 0      | 0      | 0      |
| n1-03 | Hunting Prevention Time Constant                 | ms   | 10     | 30     | 30     | 30             | 30     | 30     | 30     |

| No.   | Name                                             | Unit | D      | efault Setting | gs     |
|-------|--------------------------------------------------|------|--------|----------------|--------|
|       | Model CIMR-ED                                    | -    | 4A0414 | 4A0515         | 4A0675 |
| o2-04 | Drive Model Selection                            | Hex. | AA     | AC             | AE     |
| E2-11 | Motor rated Output                               | kW   | 220    | 250            | 355    |
| b3-04 | V/f Gain during Speed Search                     | %    | 60     | 60             | 60     |
| b3-06 | Output Current 1 during Speed Search             | -    | 0.7    | 0.7            | 0.7    |
| b8-04 | Energy Saving Coefficient Value                  | -    | 27.13  | 21.76          | 23.84  |
| C6-02 | Carrier Frequency Selection                      | -    | 7      | 7              | 7      |
| E2-01 | Motor Rated Current                              | А    | 370    | 500            | 650    |
| E2-02 | Motor Rated Slip                                 | Hz   | 1.3    | 1.25           | 1      |
| E2-03 | Motor No-Load Current                            | А    | 96     | 130            | 130    |
| E2-05 | Motor Line to Line Resistance                    | Ω    | 0.02   | 0.014          | 0.012  |
| E2-06 | Motor Leakage Inductance                         | %    | 20     | 20             | 20     |
| E2-10 | Motor Iron Loss for Torque Compensation          | W    | 3700   | 4700           | 5560   |
| E5-01 | Motor Code Selection                             | Hex. | FFFF   | FFFF           | FFFF   |
| L2-02 | Momentary Power Loss Ride-Thru Time              | S    | 2      | 2              | 2      |
| L2-03 | Momentary Power Loss Minimum Baseblock Time      | S    | 2      | 2.1            | 2.3    |
| L2-04 | Momentary Power Loss Voltage Recovery Time       | S    | 1      | 1              | 1      |
| L3-24 | Motor Acceleration Time for Inertia Calculations | S    | 0.91   | 1.392          | 1.667  |
| L8-02 | Overheat Alarm Level                             | °C   | 140    | 140            | 140    |
| L8-35 | Installation Method Selection                    | -    | 0      | 0              | 0      |
| n1-03 | Hunting Prevention Time Constant                 | ms   | 100    | 100            | 100    |

## **B.7** Parameters that Change with the Motor Code Selection

The following tables show parameters and default settings that change with the motor code selection E5-01 when Open Loop Vector for PM motors is used.

#### YASKAWA SMRA Series SPM Motor

#### Table B.8 200 V, 1800 r/min Type YASKAWA SMRA Series SPM Motor

| No.   | Name                                                   | Unit       |       |       | Default Settings |       |       |
|-------|--------------------------------------------------------|------------|-------|-------|------------------|-------|-------|
|       | Motor Code Selection                                   | -          | 0002  | 0003  | 0005             | 0006  | 0008  |
| E5-01 | Voltage Class                                          | V          | 200   | 200   | 200              | 200   | 200   |
| E3-01 | Rated Power                                            | kW         | 0.4   | 0.75  | 1.5              | 2.2   | 3.7   |
|       | Rated Speed                                            | r/min      | 1800  | 1800  | 1800             | 1800  | 1800  |
| E5-02 | Motor Rated Power                                      | kW         | 0.4   | 0.75  | 1.5              | 2.2   | 3.7   |
| E5-03 | Motor Rated Current                                    | А          | 2.1   | 4.0   | 6.9              | 10.8  | 17.4  |
| E5-04 | Number of Motor Poles                                  | -          | 8     | 8     | 8                | 8     | 8     |
| E5-05 | Motor Stator Resistance (r1)                           | Ω          | 2.47  | 1.02  | 0.679            | 0.291 | 0.169 |
| E5-06 | Motor d-Axis Inductance (Ld)                           | mH         | 12.7  | 4.8   | 3.9              | 3.6   | 2.5   |
| E5-07 | Motor q-Axis Inductance (Lq)                           | mH         | 12.7  | 4.8   | 3.9              | 3.6   | 2.5   |
| E5-09 | Motor Induction Voltage Constant 1 (Ke)                | mVs/rad    | 0     | 0     | 0                | 0     | 0     |
| E5-24 | Motor Induction Voltage Constant 2 (Ke)                | mV/(r/min) | 62.0  | 64.1  | 73.4             | 69.6  | 72.2  |
| E1-04 | Maximum Output Frequency                               | Hz         | 120   | 120   | 120              | 120   | 120   |
| E1-05 | Maximum Voltage                                        | V          | 200.0 | 200.0 | 200.0            | 200.0 | 200.0 |
| E1-06 | Base Frequency                                         | Hz         | 120   | 120   | 120              | 120   | 120   |
| E1-09 | Minimum Output Frequency                               | Hz         | 6     | 6     | 6                | 6     | 6     |
| L3-24 | Motor Acceleration Time for Inertia<br>Calculations    | s          | 0.064 | 0.066 | 0.049            | 0.051 | 0.044 |
| n8-49 | d-Axis Current for High Efficiency<br>Control (OLV/PM) | %          | 0     | 0     | 0                | 0     | 0     |

#### Table B.9 200 V, 3600 r/min Type YASKAWA SMRA Series SPM Motor

| No.   | Name                                                   | Unit       |       | Default | t Settings |       |
|-------|--------------------------------------------------------|------------|-------|---------|------------|-------|
|       | Motor Code Selection                                   | -          | 0103  | 0105    | 0106       | 0108  |
| E5-01 | Voltage Class                                          | V          | 200   | 200     | 200        | 200   |
| E3-01 | Rated Power                                            | kW         | 0.75  | 1.5     | 2.2        | 3.7   |
|       | Rated Speed                                            | r/min      | 3600  | 3600    | 3600       | 3600  |
| E5-02 | Motor Rated Power                                      | kW         | 0.75  | 1.5     | 2.2        | 3.7   |
| E5-03 | Motor Rated Current                                    | А          | 4.1   | 8.0     | 10.5       | 16.5  |
| E5-04 | Number of Motor Poles                                  | -          | 8     | 8       | 8          | 8     |
| E5-05 | Motor Stator Resistance (r1)                           | Ω          | 0.538 | 0.20    | 0.15       | 0.097 |
| E5-06 | Motor d-Axis Inductance (Ld)                           | mH         | 3.2   | 1.3     | 1.1        | 1.1   |
| E5-07 | Motor q-Axis Inductance (Lq)                           | mH         | 3.2   | 1.3     | 1.1        | 1.1   |
| E5-09 | Motor Induction Voltage Constant 1 (Ke)                | mVs/rad    | 0     | 0       | 0          | 0     |
| E5-24 | Motor Induction Voltage Constant 2 (Ke)                | mV/(r/min) | 32.4  | 32.7    | 36.7       | 39.7  |
| E1-04 | Maximum Output Frequency                               | Hz         | 240   | 240     | 240        | 240   |
| E1-05 | Maximum Voltage                                        | V          | 200.0 | 200.0   | 200.0      | 200.0 |
| E1-06 | Base Frequency                                         | Hz         | 240   | 240     | 240        | 240   |
| E1-09 | Minimum Output Frequency                               | Hz         | 12    | 12      | 12         | 12    |
| L3-24 | Motor Acceleration Time for Inertia<br>Calculations    | s          | 0.137 | 0.132   | 0.132      | 0.122 |
| n8-49 | d-Axis Current for High Efficiency<br>Control (OLV/PM) | %          | 0     | 0       | 0          | 0     |

## YASKAWA SSR1 Series IPM Motor (For Derated Torque)

Table B.10 200 V, 1750 r/min Type YASKAWA SSR1 Series IPM Motor

| No.   | Name                                                   | Unit       |       |       |       | Default | Settings |       |       |       |
|-------|--------------------------------------------------------|------------|-------|-------|-------|---------|----------|-------|-------|-------|
|       | Motor Code Selection                                   | -          | 1202  | 1203  | 1205  | 1206    | 1208     | 120A  | 120B  | 120D  |
| E5-01 | Voltage Class                                          | V          | 200   | 200   | 200   | 200     | 200      | 200   | 200   | 200   |
| E3-01 | Rated Power                                            | kW         | 0.4kW | 0.75  | 1.5   | 2.2     | 3.7      | 5.5   | 7.5   | 11    |
|       | Rated Speed                                            | r/min      | 1750  | 1750  | 1750  | 1750    | 1750     | 1750  | 1750  | 1750  |
| E5-02 | Motor Rated Power                                      | kW         | 0.4   | 0.75  | 1.5   | 2.2     | 3.7      | 5.5   | 7.5   | 11.0  |
| E5-03 | Motor Rated Current                                    | А          | 1.77  | 3.13  | 5.73  | 8.44    | 13.96    | 20.63 | 28.13 | 41.4  |
| E5-04 | Number of Motor Poles                                  | -          | 6     | 6     | 6     | 6       | 6        | 6     | 6     | 6     |
| E5-05 | Motor Stator Resistance (r1)                           | Ω          | 8.233 | 2.284 | 1.470 | 0.827   | 0.455    | 0.246 | 0.198 | 0.094 |
| E5-06 | Motor d-Axis Inductance (Ld)                           | mH         | 54.84 | 23.02 | 17.22 | 8.61    | 7.20     | 4.86  | 4.15  | 3.40  |
| E5-07 | Motor q-Axis Inductance (Lq)                           | mH         | 64.10 | 29.89 | 20.41 | 13.50   | 10.02    | 7.43  | 5.91  | 3.91  |
| E5-09 | Motor Induction Voltage Constant 1 (Ke)                | mVs/rad    | 223.7 | 220.3 | 240.8 | 238.0   | 238.7    | 239.6 | 258.2 | 239.3 |
| E5-24 | Motor Induction Voltage Constant 2 (Ke)                | mV/(r/min) | 0.0   | 0.0   | 0.0   | 0.0     | 0.0      | 0.0   | 0.0   | 0.0   |
| E1-04 | Maximum Output Frequency                               | Hz         | 87.5  | 87.5  | 87.5  | 87.5    | 87.5     | 87.5  | 87.5  | 87.5  |
| E1-05 | Maximum Voltage                                        | V          | 190.0 | 190.0 | 190.0 | 190.0   | 190.0    | 190.0 | 190.0 | 190.0 |
| E1-06 | Base Frequency                                         | Hz         | 87.5  | 87.5  | 87.5  | 87.5    | 87.5     | 87.5  | 87.5  | 87.5  |
| E1-09 | Minimum Output Frequency                               | Hz         | 4.4   | 4.4   | 4.4   | 4.4     | 4.4      | 4.4   | 4.4   | 4.4   |
| L3-24 | Motor Acceleration Time for Inertia<br>Calculations    | s          | 0.092 | 0.076 | 0.052 | 0.066   | 0.075    | 0.083 | 0.077 | 0.084 |
| n8-49 | d-Axis Current for High Efficiency<br>Control (OLV/PM) | %          | -7.6  | -11.5 | -9.1  | -19.0   | -18.7    | -23.4 | -18.5 | -10.9 |

| No.   | Name                                                   | Unit       |       |       |       | Default | Settings |       |       |       |
|-------|--------------------------------------------------------|------------|-------|-------|-------|---------|----------|-------|-------|-------|
|       | Motor Code Selection                                   | -          | 120E  | 120F  | 1210  | 1212    | 1213     | 1214  | 1215  | 1216  |
| E5-01 | Voltage Class                                          | V          | 200   | 200   | 200   | 200     | 200      | 200   | 200   | 200   |
| E3-01 | Rated Power                                            | kW         | 15    | 18    | 22    | 30      | 37       | 45    | 55    | 75    |
|       | Rated Speed                                            | r/min      | 1750  | 1750  | 1750  | 1750    | 1750     | 1750  | 1750  | 1750  |
| E5-02 | Motor Rated Power                                      | kW         | 15.00 | 18.50 | 22.00 | 30.00   | 37.00    | 45.00 | 55.00 | 75.00 |
| E5-03 | Motor Rated Current                                    | А          | 55.4  | 68.2  | 80.6  | 105.2   | 131.3    | 153.1 | 185.4 | 257.3 |
| E5-04 | Number of Motor Poles                                  | -          | 6     | 6     | 6     | 6       | 6        | 6     | 6     | 6     |
| E5-05 | Motor Stator Resistance (r1)                           | Ω          | 0.066 | 0.051 | 0.037 | 0.030   | 0.020    | 0.014 | 0.012 | 0.006 |
| E5-06 | Motor d-Axis Inductance (Ld)                           | mH         | 2.45  | 2.18  | 1.71  | 1.35    | 0.99     | 0.83  | 0.79  | 0.44  |
| E5-07 | Motor q-Axis Inductance (Lq)                           | mH         | 3.11  | 2.55  | 2.05  | 1.82    | 1.28     | 1.01  | 0.97  | 0.56  |
| E5-09 | Motor Induction Voltage Constant 1 (Ke)                | mVs/rad    | 248.1 | 253.6 | 250.0 | 280.9   | 264.2    | 280.4 | 311.9 | 268.0 |
| E5-24 | Motor Induction Voltage Constant 2 (Ke)                | mV/(r/min) | 0.0   | 0.0   | 0.0   | 0.0     | 0.0      | 0.0   | 0.0   | 0.0   |
| E1-04 | Maximum Output Frequency                               | Hz         | 87.5  | 87.5  | 87.5  | 87.5    | 87.5     | 87.5  | 87.5  | 87.5  |
| E1-05 | Maximum Voltage                                        | V          | 190.0 | 190.0 | 190.0 | 190.0   | 190.0    | 190.0 | 190.0 | 190.0 |
| E1-06 | Base Frequency                                         | Hz         | 87.5  | 87.5  | 87.5  | 87.5    | 87.5     | 87.5  | 87.5  | 87.5  |
| E1-09 | Minimum Output Frequency                               | Hz         | 4.4   | 4.4   | 4.4   | 4.4     | 4.4      | 4.4   | 4.4   | 4.4   |
| L3-24 | Motor Acceleration Time for Inertia<br>Calculations    | s          | 0.102 | 0.101 | 0.098 | 0.130   | 0.127    | 0.193 | 0.191 | 0.187 |
| n8-49 | d-Axis Current for High Efficiency<br>Control (OLV/PM) | %          | -16.5 | -11.3 | -12.8 | -16.8   | -15.6    | -10.7 | -9.6  | -13.3 |

| No.   | Name                                                   | Unit       |        |        |       |       | Default | Settings |       |       |       |       |
|-------|--------------------------------------------------------|------------|--------|--------|-------|-------|---------|----------|-------|-------|-------|-------|
|       | Motor Code Selection                                   | -          | 1232   | 1233   | 1235  | 1236  | 1238    | 123A     | 123B  | 123D  | 123E  | 123F  |
| E5-01 | Voltage Class                                          | V          | 400    | 400    | 400   | 400   | 400     | 400      | 400   | 400   | 400   | 400   |
| E3-01 | Rated Power                                            | kW         | 0.4    | 0.75   | 1.5   | 2.2   | 3.7     | 5.5      | 7.5   | 11    | 15    | 18    |
|       | Rated Speed                                            | r/min      | 1750   | 1750   | 1750  | 1750  | 1750    | 1750     | 1750  | 1750  | 1750  | 1750  |
| E5-02 | Motor Rated Power                                      | kW         | 0.4    | 0.75   | 1.5   | 2.2   | 3.7     | 5.5      | 7.5   | 11.0  | 15    | 18.50 |
| E5-03 | Motor Rated Current                                    | А          | 0.89   | 1.56   | 2.81  | 4.27  | 7.08    | 10.31    | 13.65 | 20.7  | 27.5  | 33.4  |
| E5-04 | Number of Motor Poles                                  | -          | 6      | 6      | 6     | 6     | 6       | 6        | 6     | 6     | 6     | 6     |
| E5-05 | Motor Stator Resistance (r1)                           | Ω          | 25.370 | 9.136  | 6.010 | 3.297 | 1.798   | 0.982    | 0.786 | 0.349 | 0.272 | 0.207 |
| E5-06 | Motor d-Axis Inductance (Ld)                           | mH         | 169.00 | 92.08  | 67.71 | 34.40 | 32.93   | 22.7     | 16.49 | 13.17 | 10.30 | 8.72  |
| E5-07 | Motor q-Axis Inductance (Lq)                           | mH         | 197.50 | 119.56 | 81.71 | 54.00 | 37.70   | 26.80    | 23.46 | 15.60 | 12.77 | 11.22 |
| E5-09 | Motor Induction Voltage Constant 1 (Ke)                | mVs/rad    | 392.6  | 440.6  | 478.3 | 466.3 | 478.8   | 478.1    | 520.0 | 481.5 | 498.8 | 509.5 |
| E5-24 | Motor Induction Voltage Constant 2 (Ke)                | mV/(r/min) | 0.0    | 0.0    | 0.0   | 0.0   | 0.0     | 0.0      | 0.0   | 0.0   | 0.0   | 0.0   |
| E1-04 | Maximum Output Frequency                               | Hz         | 87.5   | 87.5   | 87.5  | 87.5  | 87.5    | 87.5     | 87.5  | 87.5  | 87.5  | 87.5  |
| E1-05 | Maximum Voltage                                        | V          | 380.0  | 380.0  | 380.0 | 380.0 | 380.0   | 380.0    | 380.0 | 380.0 | 380.0 | 380.0 |
| E1-06 | Base Frequency                                         | Hz         | 87.5   | 87.5   | 87.5  | 87.5  | 87.5    | 87.5     | 87.5  | 87.5  | 87.5  | 87.5  |
| E1-09 | Minimum Output Frequency                               | Hz         | 4.4    | 4.4    | 4.4   | 4.4   | 4.4     | 4.4      | 4.4   | 4.4   | 4.4   | 4.4   |
| L3-24 | Motor Acceleration Time for Inertia<br>Calculations    | s          | 0.092  | 0.076  | 0.052 | 0.066 | 0.075   | 0.083    | 0.077 | 0.084 | 0.102 | 0.101 |
| n8-49 | d-Axis Current for High Efficiency<br>Control (OLV/PM) | %          | -8.6   | -11.5  | -10.3 | -19.8 | -8.5    | -11.0    | -18.6 | -12.5 | -15.5 | -17.9 |

#### Table B.11 400 V, 1750 r/min Type YASKAWA SSR1 Series IPM Motor

| No.    | Name                                                   | Unit Default Settings |       |       |       |       |       |       |       |        |       |       |
|--------|--------------------------------------------------------|-----------------------|-------|-------|-------|-------|-------|-------|-------|--------|-------|-------|
|        | Motor Code Selection                                   | -                     | 1240  | 1242  | 1243  | 1244  | 1245  | 1246  | 1247  | 1248   | 1249  | 124A  |
| E5-01  | Voltage Class                                          | V                     | 400   | 400   | 400   | 400   | 400   | 400   | 400   | 400    | 400   | 400   |
| 1:3-01 | Rated Power                                            | kW                    | 22    | 30    | 37    | 45    | 55    | 75    | 90    | 110    | 132   | 160   |
|        | Rated Speed                                            | r/min                 | 1750  | 1750  | 1750  | 1750  | 1750  | 1750  | 1750  | 1750   | 1750  | 1750  |
| E5-02  | Motor Rated Power                                      | kW                    | 22.00 | 30.00 | 37.00 | 45.00 | 55.00 | 75.00 | 90.00 | 110.00 | 132   | 160   |
| E5-03  | Motor Rated Current                                    | А                     | 39.8  | 52.0  | 65.8  | 77.5  | 92.7  | 126.6 | 160.4 | 183.3  | 222.9 | 267.7 |
| E5-04  | Number of Motor Poles                                  | -                     | 6     | 6     | 6     | 6     | 6     | 6     | 6     | 6      | 6     | 6     |
| E5-05  | Motor Stator Resistance (r1)                           | Ω                     | 0.148 | 0.235 | 0.079 | 0.054 | 0.049 | 0.029 | 0.019 | 0.017  | 0.012 | 0.008 |
| E5-06  | Motor d-Axis Inductance (Ld)                           | mH                    | 6.81  | 5.4   | 4.08  | 3.36  | 3.16  | 2.12  | 1.54  | 1.44   | 1.21  | 0.97  |
| E5-07  | Motor q-Axis Inductance (Lq)                           | mH                    | 8.47  | 7.26  | 5.12  | 3.94  | 3.88  | 2.61  | 2.06  | 2.21   | 1.46  | 1.28  |
| E5-09  | Motor Induction Voltage Constant 1 (Ke)                | mVs/rad               | 503.9 | 561.7 | 528.5 | 558.1 | 623.8 | 594.5 | 524.1 | 583.7  | 563.6 | 601.2 |
| E5-24  | Motor Induction Voltage Constant 2 (Ke)                | mV/(r/min)            | 0.0   | 0.0   | 0.0   | 0.0   | 0.0   | 0.0   | 0.0   | 0.0    | 0     | 0     |
| E1-04  | Maximum Output Frequency                               | Hz                    | 87.5  | 87.5  | 87.5  | 87.5  | 87.5  | 87.5  | 87.5  | 87.5   | 87.5  | 87.5  |
| E1-05  | Maximum Voltage                                        | V                     | 380.0 | 380.0 | 380.0 | 380.0 | 380.0 | 380.0 | 380.0 | 380.0  | 380   | 380   |
| E1-06  | Base Frequency                                         | Hz                    | 87.5  | 87.5  | 87.5  | 87.5  | 87.5  | 87.5  | 87.5  | 87.5   | 87.5  | 87.5  |
| E1-09  | Minimum Output Frequency                               | Hz                    | 4.4   | 4.4   | 4.4   | 4.4   | 4.4   | 4.4   | 4.4   | 4.4    | 4.4   | 4.4   |
| L3-24  | Motor Acceleration Time for Inertia<br>Calculations    | s                     | 0.098 | 0.130 | 0.127 | 0.193 | 0.191 | 0.187 | 0.208 | 0.254  | 0.243 | 0.338 |
| n8-49  | d-Axis Current for High Efficiency<br>Control (OLV/PM) | %                     | -15.1 | -16.8 | -14.1 | -8.8  | -9.6  | -10.3 | -17.0 | -21.7  | -10.9 | -13.2 |

Hz

V

Hz

Hz

s

%

Unit

V

kW

r/min

kW

А

Ω

mН

mН

mVs/rad

Hz

V

Hz Hz

s

%

72.5

190.0

72.5

3.6

0.098

-6.6

130E

200

15

1450

15.00

55.5

6

0.075

3.29

3.84

311.2

0.0

72.5

190.0

72.5

3.6

0.085

-10.7

No.

E5-01

E5-02

E5-03

E5-04

E5-05

E5-06

E5-07

E5-09

E5-24

E1-04

E1-05

E1-06

E1-09

L3-24

n8-49

No.

E5-01

E5-02

E5-03

E5-04

E5-05

E5-06

E5-07

E5-09

E5-24

E1-04

E1-05

E1-06

E1-09

L3-24

n8-49

Maximum Output Frequency

Minimum Output Frequency

Motor Acceleration Time for Inertia

d-Axis Current for High Efficiency

Name

Maximum Voltage

Base Frequency

Calculations

Control (OLV/PM)

Motor Code Selection

Motor Rated Power

Motor Rated Current

Number of Motor Poles

Motor Stator Resistance (r1)

Motor d-Axis Inductance (Ld)

Motor q-Axis Inductance (Lq)

Maximum Output Frequency

Minimum Output Frequency Motor Acceleration Time for Inertia

d-Axis Current for High Efficiency

Maximum Voltage

Base Frequency

Calculations

Control (OLV/PM)

Motor Induction Voltage Constant 1 (Ke)

Motor Induction Voltage Constant 2 (Ke) mV/(r/min)

Voltage Class

Rated Power

Rated Speed

|                                         | ,          |       |       |       |         |          |       |       |  |
|-----------------------------------------|------------|-------|-------|-------|---------|----------|-------|-------|--|
| Name                                    | Unit       |       |       |       | Default | Settings |       |       |  |
| Motor Code Selection                    | -          | 1302  | 1303  | 1305  | 1306    | 1308     | 130A  | 130B  |  |
| Voltage Class                           | V          | 200   | 200   | 200   | 200     | 200      | 200   | 200   |  |
| Rated Power                             | kW         | 0.4   | 0.75  | 1.5   | 2.2     | 3.7      | 5.5   | 7.5   |  |
| Rated Speed                             | r/min      | 1450  | 1450  | 1450  | 1450    | 1450     | 1450  | 1450  |  |
| Motor Rated Power                       | kW         | 0.4   | 0.75  | 1.5   | 2.2     | 3.7      | 5.5   | 7.5   |  |
| Motor Rated Current                     | А          | 1.88  | 3.13  | 5.63  | 8.33    | 14.17    | 20.63 | 27.71 |  |
| Number of Motor Poles                   | -          | 6     | 6     | 6     | 6       | 6        | 6     | 6     |  |
| Motor Stator Resistance (r1)            | Ω          | 3.190 | 1.940 | 1.206 | 0.665   | 0.341    | 0.252 | 0.184 |  |
| Motor d-Axis Inductance (Ld)            | mH         | 32.15 | 26.12 | 14.72 | 12.27   | 8.27     | 6.49  | 6.91  |  |
| Motor q-Axis Inductance (Lq)            | mH         | 41.74 | 34.30 | 20.15 | 14.77   | 9.81     | 7.74  | 7.66  |  |
| Motor Induction Voltage Constant 1 (Ke) | mVs/rad    | 264.3 | 269.6 | 284.3 | 287.1   | 284.5    | 298.0 | 335.0 |  |
| Motor Induction Voltage Constant 2 (Ke) | mV/(r/min) | 0.0   | 0.0   | 0.0   | 0.0     | 0.0      | 0.0   | 0.0   |  |

72.5

190.0

72.5

3.6

0.071

-10.9

130F

200

18

1450

18.50

65.6

6

0.057

2.53

3.01

300.9

0.0

72.5

190.0

72.5

3.6

0.080

-13.2

72.5

190.0

72.5

3.6

0.066

-13.5

1310

200

22

1450

22.00

75.1

6

0.041

1.98

2.60

327.7

0.0

72.5

190.0

72.5

3.6

0.122

-15.7

72.5

190.0

72.5

3.6

0.087

-9.0

**Default Settings** 

1312

200

30

1450

30.00

105.2

6

0.034

1.75

2.17

354.2

0.0

72.5

190.0

72.5

3.6

0.108

-11.5

72.5

190.0

72.5

3.6

0.085

-9.5

72.5

190.0

72.5

3.6

0.072

-10.1

1313

200

37

1450

37.00

126.0

6

0.023

1.48

1.70

369.6

0.0

72.5

190.0

72.5

3.6

0.161

-7.0

72.5

190.0

72.5

3.6

0.084

-6.0

1314

200

45

1450

45.00

153.1

6

0.015

1.04

1.31

351.6

0.0

72.5

190.0

72.5

3.6

0.160

-11.8

#### Table B.12 200 V, 1450 r/min Type YASKAWA SSR1 Series IPM Motor

130D 200

11 1450

11.0

39.6

6

0.099

4.07

4.65

303.9

0.0

72.5

190.0

72.5

3.6

0.096

-9.3

1315

200

55

1450

55.00

186.5

6

0.012

0.87

1.10

374.7

0.0

72.5

190.0

72.5

3.6

0.175

-10.2

| , |  |  |  |  |
|---|--|--|--|--|
|   |  |  |  |  |
|   |  |  |  |  |
|   |  |  |  |  |
|   |  |  |  |  |
|   |  |  |  |  |
|   |  |  |  |  |
|   |  |  |  |  |
|   |  |  |  |  |
|   |  |  |  |  |
|   |  |  |  |  |
|   |  |  |  |  |
|   |  |  |  |  |
|   |  |  |  |  |
|   |  |  |  |  |
|   |  |  |  |  |
|   |  |  |  |  |
|   |  |  |  |  |
|   |  |  |  |  |
|   |  |  |  |  |
|   |  |  |  |  |
|   |  |  |  |  |
|   |  |  |  |  |
|   |  |  |  |  |
|   |  |  |  |  |
|   |  |  |  |  |
|   |  |  |  |  |
|   |  |  |  |  |
|   |  |  |  |  |
|   |  |  |  |  |
|   |  |  |  |  |
|   |  |  |  |  |
|   |  |  |  |  |
|   |  |  |  |  |
|   |  |  |  |  |
|   |  |  |  |  |
|   |  |  |  |  |
|   |  |  |  |  |
|   |  |  |  |  |
|   |  |  |  |  |
|   |  |  |  |  |
|   |  |  |  |  |
|   |  |  |  |  |
|   |  |  |  |  |
|   |  |  |  |  |
|   |  |  |  |  |
|   |  |  |  |  |
|   |  |  |  |  |

| No.   | Name                                                   | Unit       |        |        |       |       | Default | Settings |       |       |       |       |
|-------|--------------------------------------------------------|------------|--------|--------|-------|-------|---------|----------|-------|-------|-------|-------|
|       | Motor Code Selection                                   | -          | 1332   | 1333   | 1335  | 1336  | 1338    | 133A     | 133B  | 133D  | 133E  | 133F  |
| E5-01 | Voltage Class                                          | V          | 400    | 400    | 400   | 400   | 400     | 400      | 400   | 400   | 400   | 400   |
| E3-01 | Rated Power                                            | kW         | 0.4    | 0.75   | 1.5   | 2.2   | 3.7     | 5.5      | 7.5   | 11    | 15    | 18    |
|       | Rated Speed                                            | r/min      | 1450   | 1450   | 1450  | 1450  | 1450    | 1450     | 1450  | 1450  | 1450  | 1450  |
| E5-02 | Motor Rated Power                                      | kW         | 0.4    | 0.75   | 1.5   | 2.2   | 3.7     | 5.5      | 7.5   | 11.0  | 15    | 18.50 |
| E5-03 | Motor Rated Current                                    | А          | 0.94   | 1.56   | 2.81  | 4.27  | 6.98    | 10.21    | 13.85 | 19.5  | 27.4  | 32.9  |
| E5-04 | Number of Motor Poles                                  | -          | 6      | 6      | 6     | 6     | 6       | 6        | 6     | 6     | 6     | 6     |
| E5-05 | Motor Stator Resistance (r1)                           | Ω          | 12.760 | 7.421  | 4.825 | 2.656 | 1.353   | 0.999    | 0.713 | 0.393 | 0.295 | 0.223 |
| E5-06 | Motor d-Axis Inductance (Ld)                           | mH         | 128.60 | 85.11  | 58.87 | 46.42 | 31.73   | 26.20    | 27.06 | 15.51 | 12.65 | 9.87  |
| E5-07 | Motor q-Axis Inductance (Lq)                           | mH         | 166.96 | 113.19 | 80.59 | 60.32 | 40.45   | 30.94    | 33.45 | 19.63 | 15.87 | 12.40 |
| E5-09 | Motor Induction Voltage Constant 1 (Ke)                | mVs/rad    | 528.6  | 544.2  | 568.5 | 572.8 | 562.9   | 587.6    | 670.1 | 612.7 | 624.6 | 610.4 |
| E5-24 | Motor Induction Voltage Constant 2 (Ke)                | mV/(r/min) | 0.0    | 0.0    | 0.0   | 0.0   | 0.0     | 0.0      | 0.0   | 0.0   | 0.0   | 0.0   |
| E1-04 | Maximum Output Frequency                               | Hz         | 72.5   | 72.5   | 72.5  | 72.5  | 72.5    | 72.5     | 72.5  | 72.5  | 72.5  | 72.5  |
| E1-05 | Maximum Voltage                                        | V          | 380.0  | 380.0  | 380.0 | 380.0 | 380.0   | 380.0    | 380.0 | 380.0 | 380.0 | 380.0 |
| E1-06 | Base Frequency                                         | Hz         | 72.5   | 72.5   | 72.5  | 72.5  | 72.5    | 72.5     | 72.5  | 72.5  | 72.5  | 72.5  |
| E1-09 | Minimum Output Frequency                               | Hz         | 3.6    | 3.6    | 3.6   | 3.6   | 3.6     | 3.6      | 3.6   | 3.6   | 3.6   | 3.6   |
| L3-24 | Motor Acceleration Time for Inertia<br>Calculations    | s          | 0.098  | 0.071  | 0.066 | 0.087 | 0.085   | 0.072    | 0.084 | 0.096 | 0.085 | 0.080 |
| n8-49 | d-Axis Current for High Efficiency<br>Control (OLV/PM) | %          | -6.6   | -9.2   | -13.5 | -12.1 | -13.7   | -10.1    | -12.2 | -15.5 | -15.1 | -16.0 |

#### Table B.13 400 V, 1450 r/min Type YASKAWA SSR1 Series IPM Motor

| No.   | Name                                                   | Unit Default Settings |       |       |       |       |       |       |       |        |        |
|-------|--------------------------------------------------------|-----------------------|-------|-------|-------|-------|-------|-------|-------|--------|--------|
|       | Motor Code Selection                                   | -                     | 1340  | 1342  | 1343  | 1344  | 1345  | 1346  | 1347  | 1348   | 1349   |
| E5-01 | Voltage Class                                          | V                     | 400   | 400   | 400   | 400   | 400   | 400   | 400   | 400    | 400    |
| E3-01 | Rated Power                                            | kW                    | 22    | 30    | 37    | 45    | 55    | 75    | 90    | 110    | 132    |
|       | Rated Speed                                            | r/min                 | 1450  | 1450  | 1450  | 1450  | 1450  | 1450  | 1450  | 1450   | 1450   |
| E5-02 | Motor Rated Power                                      | kW                    | 22.00 | 30.00 | 37.00 | 45.00 | 55.00 | 75.00 | 90.00 | 110.00 | 132.00 |
| E5-03 | Motor Rated Current                                    | А                     | 37.6  | 52.5  | 63.2  | 76.4  | 96.1  | 124.0 | 153.1 | 186.5  | 226.0  |
| E5-04 | Number of Motor Poles                                  | -                     | 6     | 6     | 6     | 6     | 6     | 6     | 6     | 6      | 6      |
| E5-05 | Motor Stator Resistance (r1)                           | Ω                     | 0.164 | 0.137 | 0.093 | 0.059 | 0.048 | 0.028 | 0.024 | 0.015  | 0.011  |
| E5-06 | Motor d-Axis Inductance (Ld)                           | mH                    | 7.90  | 7.01  | 5.93  | 4.17  | 3.11  | 2.32  | 2.20  | 1.45   | 1.23   |
| E5-07 | Motor q-Axis Inductance (Lq)                           | mH                    | 10.38 | 8.68  | 6.79  | 5.22  | 4.55  | 2.97  | 3.23  | 1.88   | 1.67   |
| E5-09 | Motor Induction Voltage Constant 1 (Ke)                | mVs/rad               | 655.4 | 708.4 | 739.2 | 703.0 | 747.1 | 639.3 | 708.0 | 640.7  | 677.0  |
| E5-24 | Motor Induction Voltage Constant 2 (Ke)                | mV/(r/min)            | 0.0   | 0.0   | 0.0   | 0.0   | 0.0   | 0.0   | 0.0   | 0.0    | 0.0    |
| E1-04 | Maximum Output Frequency                               | Hz                    | 72.5  | 72.5  | 72.5  | 72.5  | 72.5  | 72.5  | 72.5  | 72.5   | 72.5   |
| E1-05 | Maximum Voltage                                        | V                     | 380.0 | 380.0 | 380.0 | 380.0 | 380.0 | 380.0 | 380.0 | 380.0  | 380.0  |
| E1-06 | Base Frequency                                         | Hz                    | 72.5  | 72.5  | 72.5  | 72.5  | 72.5  | 72.5  | 72.5  | 72.5   | 72.5   |
| E1-09 | Minimum Output Frequency                               | Hz                    | 3.6   | 3.6   | 3.6   | 3.6   | 3.6   | 3.6   | 3.6   | 3.6    | 3.6    |
| L3-24 | Motor Acceleration Time for Inertia<br>Calculations    | s                     | 0.122 | 0.108 | 0.161 | 0.160 | 0.175 | 0.171 | 0.213 | 0.201  | 0.281  |
| n8-49 | d-Axis Current for High Efficiency<br>Control (OLV/PM) | %                     | -15.7 | -11.5 | -6.8  | -11.5 | -14.8 | -15.8 | -19.6 | -14.9  | -15.1  |

| Table B.14 | 200 V, 1150 r/min | Type YASKAWA SSR1 | Series IPM Motor |
|------------|-------------------|-------------------|------------------|
|------------|-------------------|-------------------|------------------|

| No.   | Name                                                   | Unit       |       |       |       |       |       |       |       |  |  |  |  |
|-------|--------------------------------------------------------|------------|-------|-------|-------|-------|-------|-------|-------|--|--|--|--|
|       | Motor Code Selection                                   | -          | 1402  | 1403  | 1405  | 1406  | 1408  | 140A  | 140B  |  |  |  |  |
| E5-01 | Voltage Class                                          | V          | 200   | 200   | 200   | 200   | 200   | 200   | 200   |  |  |  |  |
| E3-01 | Rated Power                                            | kW         | 0.4   | 0.75  | 1.5   | 2.2   | 3.7   | 5.5   | 7.5   |  |  |  |  |
|       | Rated Speed                                            | r/min      | 1150  | 1150  | 1150  | 1150  | 1150  | 1150  | 1150  |  |  |  |  |
| E5-02 | Motor Rated Power                                      | kW         | 0.4   | 0.75  | 1.5   | 2.2   | 3.7   | 5.5   | 7.5   |  |  |  |  |
| E5-03 | Motor Rated Current                                    | Α          | 1.88  | 3.02  | 6.00  | 8.85  | 14.27 | 20.21 | 26.67 |  |  |  |  |
| E5-04 | Number of Motor Poles                                  | -          | 6     | 6     | 6     | 6     | 6     | 6     | 6     |  |  |  |  |
| E5-05 | Motor Stator Resistance (r1)                           | Ω          | 4.832 | 2.704 | 1.114 | 0.511 | 0.412 | 0.303 | 0.165 |  |  |  |  |
| E5-06 | Motor d-Axis Inductance (Ld)                           | mH         | 48.68 | 32.31 | 19.22 | 12.15 | 7.94  | 11.13 | 6.59  |  |  |  |  |
| E5-07 | Motor q-Axis Inductance (Lq)                           | mH         | 63.21 | 40.24 | 24.38 | 15.35 | 11.86 | 14.06 | 8.55  |  |  |  |  |
| E5-09 | Motor Induction Voltage Constant 1 (Ke)                | mVs/rad    | 320.4 | 327.1 | 364.4 | 344.4 | 357.5 | 430.8 | 391.5 |  |  |  |  |
| E5-24 | Motor Induction Voltage Constant 2 (Ke)                | mV/(r/min) | 0.0   | 0.0   | 0.0   | 0.0   | 0.0   | 0.0   | 0.0   |  |  |  |  |
| E1-04 | Maximum Output Frequency                               | Hz         | 57.5  | 57.5  | 57.5  | 57.5  | 57.5  | 57.5  | 57.5  |  |  |  |  |
| E1-05 | Maximum Voltage                                        | V          | 190.0 | 190.0 | 190.0 | 190.0 | 190.0 | 190.0 | 190.0 |  |  |  |  |
| E1-06 | Base Frequency                                         | Hz         | 57.5  | 57.5  | 57.5  | 57.5  | 57.5  | 57.5  | 57.5  |  |  |  |  |
| E1-09 | Minimum Output Frequency                               | Hz         | 2.9   | 2.9   | 2.9   | 2.9   | 2.9   | 2.9   | 2.9   |  |  |  |  |
| L3-24 | Motor Acceleration Time for Inertia<br>Calculations    | s          | 0.062 | 0.044 | 0.080 | 0.090 | 0.067 | 0.072 | 0.088 |  |  |  |  |
| n8-49 | d-Axis Current for High Efficiency<br>Control (OLV/PM) | %          | -8.8  | -9.9  | -9.3  | -10.0 | -17.7 | -12.3 | -15.3 |  |  |  |  |

| No.   | Name                                                   | Unit       | · · · · · · · · · · · · · · · · · · · |       |       |       |       |       |       |  |  |  |
|-------|--------------------------------------------------------|------------|---------------------------------------|-------|-------|-------|-------|-------|-------|--|--|--|
|       | Motor Code Selection                                   | -          | 140D                                  | 140E  | 140F  | 1410  | 1412  | 1413  | 1414  |  |  |  |
| E5-01 | Voltage Class                                          | V          | 200                                   | 200   | 200   | 200   | 200   | 200   | 200   |  |  |  |
| E3-01 | Rated Power                                            | kW         | 11                                    | 15    | 18    | 22    | 30    | 37    | 45    |  |  |  |
|       | Rated Speed                                            | r/min      | 1150                                  | 1150  | 1150  | 1150  | 1150  | 1150  | 1150  |  |  |  |
| E5-02 | Motor Rated Power                                      | kW         | 11.0                                  | 15    | 18.50 | 22.00 | 30.00 | 37.00 | 45.00 |  |  |  |
| E5-03 | Motor Rated Current                                    | А          | 39.9                                  | 55.6  | 63.5  | 74.4  | 104.2 | 129.6 | 154.2 |  |  |  |
| E5-04 | Number of Motor Poles                                  | -          | 6                                     | 6     | 6     | 6     | 6     | 6     | 6     |  |  |  |
| E5-05 | Motor Stator Resistance (r1)                           | Ω          | 0.113                                 | 0.084 | 0.066 | 0.048 | 0.035 | 0.023 | 0.016 |  |  |  |
| E5-06 | Motor d-Axis Inductance (Ld)                           | mH         | 4.96                                  | 3.83  | 3.33  | 2.38  | 2.04  | 1.53  | 1.16  |  |  |  |
| E5-07 | Motor q-Axis Inductance (Lq)                           | mH         | 6.12                                  | 4.65  | 4.50  | 3.15  | 2.86  | 2.27  | 1.54  |  |  |  |
| E5-09 | Motor Induction Voltage Constant 1 (Ke)                | mVs/rad    | 384.4                                 | 372.1 | 421.3 | 410.9 | 436.1 | 428.8 | 433.3 |  |  |  |
| E5-24 | Motor Induction Voltage Constant 2 (Ke)                | mV/(r/min) | 0.0                                   | 0.0   | 0.0   | 0.0   | 0.0   | 0.0   | 0.0   |  |  |  |
| E1-04 | Maximum Output Frequency                               | Hz         | 57.5                                  | 57.5  | 57.5  | 57.5  | 57.5  | 57.5  | 57.5  |  |  |  |
| E1-05 | Maximum Voltage                                        | V          | 190.0                                 | 190.0 | 190.0 | 190.0 | 190.0 | 190.0 | 190.0 |  |  |  |
| E1-06 | Base Frequency                                         | Hz         | 57.5                                  | 57.5  | 57.5  | 57.5  | 57.5  | 57.5  | 57.5  |  |  |  |
| E1-09 | Minimum Output Frequency                               | Hz         | 2.9                                   | 2.9   | 2.9   | 2.9   | 2.9   | 2.9   | 2.9   |  |  |  |
| L3-24 | Motor Acceleration Time for Inertia<br>Calculations    | s          | 0.073                                 | 0.062 | 0.091 | 0.092 | 0.125 | 0.122 | 0.135 |  |  |  |
| n8-49 | d-Axis Current for High Efficiency<br>Control (OLV/PM) | %          | -13.9                                 | -14.4 | -17.9 | -15.9 | -17.9 | -20.1 | -13.7 |  |  |  |

| No.   | Name                                                   | Unit       |        |        |       | De    | efault Settin | gs    |       |       |       |
|-------|--------------------------------------------------------|------------|--------|--------|-------|-------|---------------|-------|-------|-------|-------|
|       | Motor Code Selection                                   | -          | 1432   | 1433   | 1435  | 1436  | 1438          | 143A  | 143B  | 143D  | 143E  |
| E5-01 | Voltage Class                                          | V          | 400    | 400    | 400   | 400   | 400           | 400   | 400   | 400   | 400   |
| E3-01 | Rated Power                                            | kW         | 0.4    | 0.75   | 1.5   | 2.2   | 3.7           | 5.5   | 7.5   | 11    | 15    |
|       | Rated Speed                                            | r/min      | 1150   | 1150   | 1150  | 1150  | 1150          | 1150  | 1150  | 1150  | 1150  |
| E5-02 | Motor Rated Power                                      | kW         | 0.4    | 0.75   | 1.5   | 2.2   | 3.7           | 5.5   | 7.5   | 11.0  | 15    |
| E5-03 | Motor Rated Current                                    | А          | 0.94   | 1.51   | 3.00  | 4.43  | 7.08          | 10.10 | 13.33 | 19.9  | 27.8  |
| E5-04 | Number of Motor Poles                                  | -          | 6      | 6      | 6     | 6     | 6             | 6     | 6     | 6     | 6     |
| E5-05 | Motor Stator Resistance (r1)                           | Ω          | 19.320 | 10.800 | 4.456 | 2.044 | 1.483         | 1.215 | 0.660 | 0.443 | 0.331 |
| E5-06 | Motor d-Axis Inductance (Ld)                           | mH         | 194.70 | 129.20 | 76.88 | 48.60 | 37.58         | 44.54 | 26.36 | 19.10 | 15.09 |
| E5-07 | Motor q-Axis Inductance (Lq)                           | mH         | 252.84 | 160.90 | 97.52 | 61.40 | 47.65         | 56.26 | 34.20 | 24.67 | 18.56 |
| E5-09 | Motor Induction Voltage Constant 1 (Ke)                | mVs/rad    | 640.9  | 654.1  | 728.8 | 688.9 | 702.0         | 861.5 | 783.0 | 762.2 | 749.6 |
| E5-24 | Motor Induction Voltage Constant 2 (Ke)                | mV/(r/min) | 0.0    | 0.0    | 0.0   | 0.0   | 0.0           | 0.0   | 0.0   | 0.0   | 0.0   |
| E1-04 | Maximum Output Frequency                               | Hz         | 57.5   | 57.5   | 57.5  | 57.5  | 57.5          | 57.5  | 57.5  | 57.5  | 57.5  |
| E1-05 | Maximum Voltage                                        | V          | 380.0  | 380.0  | 380.0 | 380.0 | 380.0         | 380.0 | 380.0 | 380.0 | 380.0 |
| E1-06 | Base Frequency                                         | Hz         | 57.5   | 57.5   | 57.5  | 57.5  | 57.5          | 57.5  | 57.5  | 57.5  | 57.5  |
| E1-09 | Minimum Output Frequency                               | Hz         | 2.9    | 2.9    | 2.9   | 2.9   | 2.9           | 2.9   | 2.9   | 2.9   | 2.9   |
| L3-24 | Motor Acceleration Time for Inertia<br>Calculations    | s          | 0.062  | 0.044  | 0.080 | 0.090 | 0.067         | 0.072 | 0.088 | 0.073 | 0.062 |
| n8-49 | d-Axis Current for High Efficiency<br>Control (OLV/PM) | %          | -8.8   | -9.9   | -9.3  | -10.0 | -12.8         | -12.3 | -15.3 | -16.7 | -14.9 |

#### Table B.15 400 V, 1150 r/min Type YASKAWA SSR1 Series IPM Motor

| No.   | Name                                                   | Unit       |       |       |       |       |       |       |       |       |        |  |  |
|-------|--------------------------------------------------------|------------|-------|-------|-------|-------|-------|-------|-------|-------|--------|--|--|
|       | Motor Code Selection                                   | -          | 143F  | 1440  | 1442  | 1443  | 1444  | 1445  | 1446  | 1447  | 1448   |  |  |
| E5-01 | Voltage Class                                          | V          | 400   | 400   | 400   | 400   | 400   | 400   | 400   | 400   | 400    |  |  |
| E3-01 | Rated Power                                            | kW         | 18    | 22    | 30    | 37    | 45    | 55    | 75    | 90    | 110    |  |  |
|       | Rated Speed                                            | r/min      | 1150  | 1150  | 1150  | 1150  | 1150  | 1150  | 1150  | 1150  | 1150   |  |  |
| E5-02 | Motor Rated Power                                      | kW         | 18.50 | 22.00 | 30.00 | 37.00 | 45.00 | 55.00 | 75.00 | 90.00 | 110.00 |  |  |
| E5-03 | Motor Rated Current                                    | А          | 31.8  | 37.2  | 52.1  | 64.8  | 76.6  | 92.0  | 127.1 | 150.5 | 185.4  |  |  |
| E5-04 | Number of Motor Poles                                  | -          | 6     | 6     | 6     | 6     | 6     | 6     | 6     | 6     | 6      |  |  |
| E5-05 | Motor Stator Resistance (r1)                           | Ω          | 0.264 | 0.192 | 0.140 | 0.093 | 0.063 | 0.051 | 0.033 | 0.027 | 0.015  |  |  |
| E5-06 | Motor d-Axis Inductance (Ld)                           | mH         | 13.32 | 9.52  | 8.16  | 6.13  | 4.63  | 3.96  | 3.03  | 2.60  | 1.89   |  |  |
| E5-07 | Motor q-Axis Inductance (Lq)                           | mH         | 18.00 | 12.60 | 11.40 | 9.10  | 6.15  | 5.00  | 5.14  | 3.28  | 2.33   |  |  |
| E5-09 | Motor Induction Voltage Constant 1 (Ke)                | mVs/rad    | 842.7 | 821.8 | 872.3 | 857.7 | 866.6 | 854.0 | 823.1 | 853.4 | 829.2  |  |  |
| E5-24 | Motor Induction Voltage Constant 2 (Ke)                | mV/(r/min) | 0.0   | 0.0   | 0.0   | 0.0   | 0.0   | 0.0   | 0.0   | 0.0   | 0.0    |  |  |
| E1-04 | Maximum Output Frequency                               | Hz         | 57.5  | 57.5  | 57.5  | 57.5  | 57.5  | 57.5  | 57.5  | 57.5  | 57.5   |  |  |
| E1-05 | Maximum Voltage                                        | V          | 380.0 | 380.0 | 380.0 | 380.0 | 380.0 | 380.0 | 380.0 | 380.0 | 380.0  |  |  |
| E1-06 | Base Frequency                                         | Hz         | 57.5  | 57.5  | 57.5  | 57.5  | 57.5  | 57.5  | 57.5  | 57.5  | 57.5   |  |  |
| E1-09 | Minimum Output Frequency                               | Hz         | 2.9   | 2.9   | 2.9   | 2.9   | 2.9   | 2.9   | 2.9   | 2.9   | 2.9    |  |  |
| L3-24 | Motor Acceleration Time for Inertia<br>Calculations    | s          | 0.091 | 0.092 | 0.125 | 0.122 | 0.135 | 0.147 | 0.161 | 0.154 | 0.212  |  |  |
| n8-49 | d-Axis Current for High Efficiency<br>Control (OLV/PM) | %          | -17.9 | -15.9 | -17.7 | -20.1 | -13.8 | -12.5 | -28.8 | -13.3 | -11.6  |  |  |

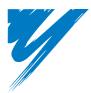

# Appendix: C

## **MEMOBUS/Modbus Communications**

| C.1 MEMOBUS/MODBUS CONFIGURATION       | 390 |
|----------------------------------------|-----|
| C.2 COMMUNICATION SPECIFICATIONS       | 391 |
| C.3 CONNECTING TO A NETWORK            | 392 |
| C.4 MEMOBUS/MODBUS SETUP PARAMETERS    | 394 |
| C.5 DRIVE OPERATIONS BY MEMOBUS/MODBUS | 397 |
| C.6 COMMUNICATIONS TIMING              | 398 |
| C.7 MESSAGE FORMAT                     | 399 |
| C.8 MESSAGE EXAMPLES                   | 401 |
| C.9 MEMOBUS/MODBUS DATA TABLE          | 403 |
| C.10 ENTER COMMAND                     | 412 |
| C.11 COMMUNICATION ERRORS              | 413 |
| C.12 SELF-DIAGNOSTICS                  | 414 |

## C.1 MEMOBUS/Modbus Configuration

Drives can be controlled from a PLC or other master device via serial communications using the MEMOBUS/Modbus protocol.

MEMOBUS/Modbus communication can be configured using one master (PLC) and a maximum of 255 slaves. The drive has slave functionality only, meaning that serial communication is normally initiated from the master and responded to by the slaves.

The master performs serial communications with only one slave at a time. The address or node for each slave must be set beforehand so that the master can communicate with the slave at that address. A slave that receives a command from the master will perform the specified function and then send a response back to the master.

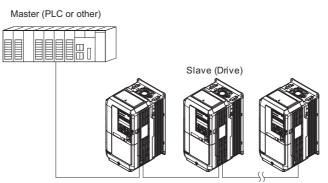

Figure C.1 Connecting Multiple Drives to a PLC

## C.2 Communication Specifications

MEMOBUS/Modbus specifications appear in the following table:

| Item                     | Specifications                           |                                                        |  |
|--------------------------|------------------------------------------|--------------------------------------------------------|--|
| Interface                | RS-422, RS-485                           |                                                        |  |
| Communications Cycle     | Asynchronous (Start-stop synchronization | Asynchronous (Start-stop synchronization)              |  |
|                          | Communication Speeds Available           | 1.2; 2.4; 4.8; 9.6; 19.2; 38.4; 57.6; 76.8; 115.2 kbps |  |
| Communication Parameters | Data length                              | 8 bit (fixed)                                          |  |
| Communication Parameters | Parity                                   | Select even, odd, or none                              |  |
|                          | Stop bit                                 | 1 bit (fixed)                                          |  |
| Protocol                 | MEMOBUS/Modbus (using RTU mode only)     |                                                        |  |
| Max Number of Slaves     | 255 drives                               |                                                        |  |

## C.3 Connecting to a Network

This section explains how to connect the drive to a MEMOBUS/Modbus network and the network termination required.

#### Network Cable Connection

Follow the instructions below to connect the drive to a MEMOBUS/Modbus network.

1. With the power shut off, connect the communications cable to the drive and the master. Use terminals TB5 for MEMOBUS/Modbus.

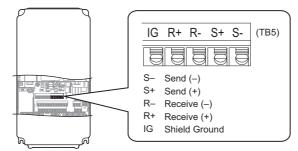

Figure C.2 Serial Communications Cable Connection Terminals (TB5)

- **Note:** Separate the communications cables from the main circuit cables and other wiring and power cables. Use shielded cables for the communications cables, and properly shielded clamps to prevent problems with noise. When using RS-485 communications, connect S+ to R+, and S- to R- as shown in the diagram below.
- 2. Check or set the termination resistor selection at all slaves. Use the description in *Network Termination on* page 393 for slaves that are E1000 drives.
- **3.** Switch the power on.
- 4. Set the parameters needed for serial communications (H5-01 through H5-12) using the digital operator.
- 5. Shut the power off and wait until the display on the digital operator goes out completely.
- 6. Turn the power back on.
- 7. The drive is now ready to begin communicating with the master.

#### Wiring Diagram for Multiple Connection

*Figure C.3* and *Figure C.4* explain the wiring diagrams for multiple connections using MEMOBUS/Modbus communication.

#### ■ RS-485 Interface

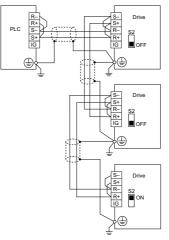

Figure C.3 RS-485 Interface

- Note: 1. Turn on the DIP switch on the drive that is located at the end of the network. All other slave devices must have this DIP switch set to the OFF position.
  - 2. Set H5-07 to "1" when using the RS-485 interface.

#### RS-422 Interface

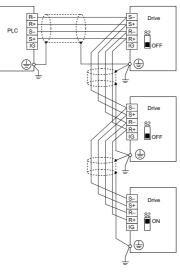

Figure C.4 RS-422 Interface

- Note: 1. Turn on the DIP switch on the drive that is located at the end of the network. All other slave devices must have this DIP switch set to the OFF position.
  - 2. Set H5-07 to "0" when using the RS-485 interface.

#### Network Termination

The two ends of the MEMOBUS/Modbus network line have to be terminated. The drive has a built in termination resistor that can be enabled or disabled using DIP switch S2. If a drive is located at the end of a network line, enable the termination resistor by setting DIP switch S2 to the ON position. Disable the termination resistor on all slaves that are not located at the network line end.

*Figure C.5* illustrates the setting of DIP switch S2.

To set the DIP switch on the terminal board, use an appropriate sized tool with a tip of approximately 8 mm in width.

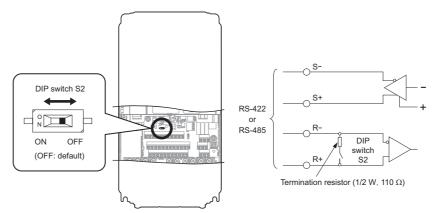

Figure C.5 Serial Communications Terminal and DIP Switch S2

## C.4 MEMOBUS/Modbus Setup Parameters

#### MEMOBUS/Modbus Serial Communication

This section describes parameters necessary to set up MEMOBUS/Modbus communications.

#### ■ H5-01: Drive Slave Address

Sets the drive slave address used for MEMOBUS/Modbus communications.

Note: After changing this parameter, the power must be cycled to enable the new setting.

| No.   | Name                | Setting Range         | Default |
|-------|---------------------|-----------------------|---------|
| H5-01 | Drive Slave Address | 0 to FFH < <i>1</i> > | 1FH     |

<1> If the address is set to 0, no response will be provided during communications.

For serial communications to work, each individual slave drive must be assigned a unique slave address. Setting H5-01 to any value besides 0 assigns the drive its address in the network. Slave address don't need to be assigned in sequential order, but each address needs to be unique so that no two drives have the same address.

#### ■ H5-02: Communication Speed Selection

Sets the MEMOBUS/Modbus communications speed.

Note: After changing this parameter, the power must be cycled to enable the new setting.

| No.   | Name                          | Setting Range | Default |
|-------|-------------------------------|---------------|---------|
| H5-02 | Communication Speed Selection | 0 to 5        | 3       |

| H5-02 | Communication Speed | H5-02 | Communication Speed |
|-------|---------------------|-------|---------------------|
| 0     | 1200 bps            | 5     | 38400 bps           |
| 1     | 2400 bps            | 6     | 57600 bps           |
| 2     | 4800 bps            | 7     | 76800 bps           |
| 3     | 9600 bps            | 8     | 115200 bps          |
| 4     | 19200 bps           |       |                     |

#### ■ H5-03: Communication Parity Selection

Sets the parity used for MEMOBUS/Modbus communications.

Note: After changing this parameter, the power must be cycled to enable the new setting.

| No.   | Name                           | Setting Range | Default |
|-------|--------------------------------|---------------|---------|
| H5-03 | Communication Parity Selection | 0 to 2        | 0       |

Setting 0: No parity

#### Setting 1: Even parity

Setting 2: Odd parity

#### ■ H5-04: Stopping Method after Communication Error

Selects the stopping method after a communications error (CE) has occurred.

| No.   | Name                                      | Setting Range | Default |
|-------|-------------------------------------------|---------------|---------|
| H5-04 | Stopping Method after Communication Error | 0 to 3        | 3       |

#### Setting 0: Ramp to stop (uses the deceleration time currently enabled)

Setting 1: Fast Stop (uses the deceleration time in C1-09)

Setting 2: Coast to stop

Setting 3: Alarm only (continue operation)

#### ■ H5-05: Communication Fault Detection Selection

Enables or disabled the communication error (CE) detection for MEMOBUS/Modbus communications.

| No.   | Name                                    | Setting Range | Default |
|-------|-----------------------------------------|---------------|---------|
| H5-05 | Communication Fault Detection Selection | 0 or 1        | 1       |

#### Setting 0: Disabled

No communication error detection. The drive continues operation.

#### Setting 1: Enabled

If the drive does not receive data from the master for longer than the time set to H5-09, then a CE fault will be triggered and the drive will operate as determined by parameter H5-04.

#### ■ H5-06: Drive Transmit Wait Time

Sets the time the drive waits after receiving data from a master until responding data.

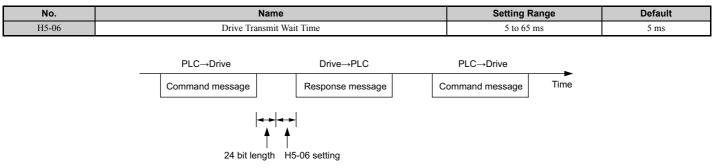

#### Figure C.6 Drive Transmit Wait Time Setting

#### ■ H5-07: RTS Control Selection

Enables or disables RTS control.

| No.   | Name                  | Setting Range | Default |
|-------|-----------------------|---------------|---------|
| H5-07 | RTS Control Selection | 0 or 1        | 1       |

#### Setting 0: Disabled. RTS is always on.

Use this setting when using RS-485 signals for communications.

#### Setting 1: Enabled. RTS switches while sending.

Use this setting when using RS-422 signals for communications.

#### ■ H5-09: CE Detection Time

Sets the time the communications must be lost before the drive triggers a CE fault.

| No.   | Name              | Setting Range | Default |
|-------|-------------------|---------------|---------|
| H5-09 | CE Detection Time | 0.0 to 10.0 s | 2.0 s   |

#### ■ H5-10: Unit Selection for MEMOBUS/Modbus Register 0025H

Sets the unit for the output voltage monitor value in MEMOBUS/Modbus register 0025H.

| No.   | Name                                             | Setting Range | Default | sno |
|-------|--------------------------------------------------|---------------|---------|-----|
| H5-10 | Unit Selection for MEMOBUS/Modbus Register 0025H | 0 or 1        | 0       |     |

#### Setting 0: 0.1 V units Setting 1: 1 V units

#### ■ H5-11: Communications Enter Function Selection

Selects if an Enter command is needed to change parameter values via MEMOBUS/Modbus communications. *Refer to Enter Command on page 412*.

| No.   | Name                                    | Setting Range | Default |
|-------|-----------------------------------------|---------------|---------|
| H5-11 | Communications Enter Function Selection | 0 or 1        | 1       |

#### Setting 0: Enter command necessary

Parameter changes become effective after an Enter command. An Enter command must only be sent after the last parameter change, not for each single parameter.

#### Setting 1: Enter command not necessary

Parameter value changes become effective immediately without the need to send an Enter command.

#### ■ H5-12: Run Command Method Selection

Selects the type of sequence used when the Run command source is set to MEMOBUS/Modbus communications (b1-02, b1-16 = 2).

| No.   | Name                         | Setting Range | Default |
|-------|------------------------------|---------------|---------|
| H5-12 | Run Command Method Selection | 0 or 1        | 0       |

#### Setting 0: FWD/Stop, REV/Stop

Setting bit 0 of MEMOBUS/Modbus register will start and stop the drive in the forward direction. Setting bit 1 will start and stop the drive in reverse.

#### Setting 1: Run/Stop, FWD/REV

Setting bit 0 of MEMOBUS/Modbus register will start and stop the drive. Setting bit 1 changes the direction.

# C.5 Drive Operations by MEMOBUS/Modbus

The drive operations that can be performed by MEMOBUS/Modbus communication depend on drive parameter settings. This section explains the functions that can be used and related parameter settings.

#### Observing the Drive Operation

A PLC can perform the following actions with MEMOBUS/Modbus communications at any time regardless of parameter settings (except H5-DD).

- Observe drive status and drive control terminal status from a PLC.
- Read and write parameters.
- Set and reset faults.
- Set multi-function inputs. Inputs settings from the input terminals S□ and from MEMOBUS/Modbus communications are both linked by an OR operation.

# Controlling the Drive

To start and stop the drive or set the frequency reference using MEMOBUS/Modbus communications, an external reference must be selected and the parameters listed in *Table C.1* must be adjusted accordingly.

#### Table C.1 Setting Parameters for Drive Control from MEMOBUS/Modbus

| Reference Source     | Parameter | Name                            | Required Setting |
|----------------------|-----------|---------------------------------|------------------|
| External Reference 1 | b1-01     | Frequency Reference Selection 1 | 2                |
| External Reference 1 | b1-02     | Run Command Selection 1         | 2                |
| External Reference 2 | b1-15     | Frequency Reference Selection 2 | 2                |
| External Reference 2 | b1-16     | Run Command Selection 2         | 2                |

*Refer to b1-01: Frequency Reference Selection 1 on page 123* and *Refer to b1-02: Run Command Selection 1 on page 124* for details on external reference parameter selections. *Refer to Setting 2: External Reference 1/2 Selection on page 176* for instructions on how to select external reference 1 and 2.

# C.6 Communications Timing

To prevent overrun in the slave drive, the master should wait a certain time between sending messages to the same drive. In the same way, the slave drive must wait before sending response messages to prevent an overrun in the master. This section explains the message timing.

#### Command Messages from Master to Drive

In order to prevent overrun and data loss, the master must wait between receiving a response and sending the same type of command as before to the same slave drive. The minimum wait time depends on the command as shown in the table below.

| Command Type | Example                                                                                                    | Minimum Wait Time                                                          |
|--------------|----------------------------------------------------------------------------------------------------|----------------------------------------------------------------------------|
| 1            | <ul> <li>Control command (Run, Stop)</li> <li>Set inputs/outputs</li> <li>Read monitors and parameter values</li> </ul> | 5 ms                                                                       |
| 2            | • Write parameters                                                                                                    | H5-11 = 0: 50 ms<br>H5-11 = 1: 200ms<br><1>                                |
| 3            | Save changes using an Enter command                                                                                     | 200 ms to 2 s, depending on the number of parameters that were changed <1> |

Table C.2 Minimum Wait Time for Sending Messages

<1> If the drive receives command type 1 data during the minimum wait time, it will perform the command and then respond. However, if it receives a command type 2 or 3 during that time, either a communication error will result or the command will be ignored.

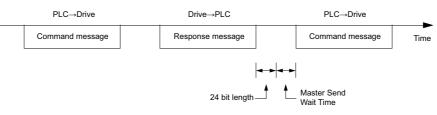

Figure C.7 Minimum Wait Time for Sending Messages

A timer should be set in the master to check how long it takes for the slave drive(s) to respond to the master. If no response is received within a certain amount of time, the master should try resending the message.

#### Response Messages from Drive to Master

If the drive receives a command from the master, it will process the data received and wait for the time set in H5-06 until it responds. Increase H5-06 if the drive response causes overrun in the master.

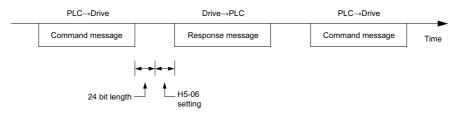

Figure C.8 Minimum Response Wait Time

# C.7 Message Format

#### Message Content

In MEMOBUS/Modbus communications, the master sends commands to the slave, and the slave responds. The message format is configured for both sending and receiving as shown below, and the length of data packets depends on the command (function) content.

| SLAVE ADDRESS |
|---------------|
| FUNCTION CODE |
| DATA          |
| ERROR CHECK   |

#### Slave Address

The slave address in the message defines the note the message is sent to. Use addresses between 0 and FF (hex). If a message with slave address 0 is sent (broadcast), the command from the master will be received by all slaves. The slaves do not provide a response to a broadcast type message.

#### Function Code

The three types of function codes are shown in the table below.

|                  |                                            | Data Length (bytes) |           |                  |         |  |  |  |
|------------------|--------------------------------------------|---------------------|-----------|------------------|---------|--|--|--|
| Function<br>Code | Function Name                              | Command             | l Message | Response Message |         |  |  |  |
|                  |                                            | Minimum             | Maximum   | Minimum          | Maximum |  |  |  |
| 03H              | Read MEMOBUS/Modbus registers              | 8                   | 8         | 7                | 37      |  |  |  |
| 08H              | Loopback test                              | 8                   | 8         | 8                | 8       |  |  |  |
| 10H              | Write to multiple MEMOBUS/Modbus registers | 11                  | 41        | 8                | 8       |  |  |  |

#### Data

Configure consecutive data by combining the MEMOBUS/Modbus register address (test code in case of a loopback test) and the data the register contains. The data length changes depending on the command details.

A drive MEMOBUS/Modbus register always has a data length of two bytes. Therefore data written into drive registers must also always have a length of two bytes. Register data read out from the drive will always consist of two bytes.

# • Error Check

The drive uses a CRC-16 (cyclic redundancy check, checksum method) for checking data validity. Use the procedure described below when calculating the CRC-16 checksum for command data or when verifying response data.

#### Command Data

When the drive receives data, it calculates the CRC-16 checksum from the data and compares it to the CRC-16 value received within the message. Both must match before a command is processed.

An initial value of FFFFH (i.e., all 16 bits equal 1) must be used for CRC-16 calculations in the MEMOBUS/Modbus protocol.

Calculate the CRC-16 checksum using the following steps:

- **1.** The starting value is FFFFH.
- 2. Perform an XOR operation of this value and the slave address.
- 3. Right shift the result.
- **4.** When the overflow bit of the shift operation becomes 1, perform an XOR operation of the result from step 3 above and the fix value A001H.
- 5. Repeat steps 3 and 4 until eight shift operations have been performed.
- **6.** After eight shift operations, perform an XOR operation with the result and the next data in the message (function code, register address, data). Continue with steps 3 to 5 until the last data has been processed.
- 7. The result of the last shift or XOR operation is the checksum.

C

#### C.7 Message Format

The example in *Table C.3* shows the CRC-16 calculation of the slave address 02H and the function code 03H, yielding the result 40D1H.

Note: This example does not show the calculation for a complete MEMOBUS/Modbus command. Normally data would follow in the calculation.

| Description           | Calculation                           | Overflow | Description       | Calculation                   | Overflow |
|-----------------------|---------------------------------------|----------|-------------------|-------------------------------|----------|
| Initial Value (FFFFH) | 1111 1111 1111 1111                   |          | Function Code 03H | 0000 0000 0000 0011           |          |
| Address 02H           | 0000 0000 0000 0010                   |          | XOR w result      | 1000 0001 0011 1101           |          |
| XOR w initial value   | 1111 1111 1111 1101                   |          | Shift 1           | 0100 0000 1001 1110           | 1        |
| Shift 1               | 0111 1111 1111 1110                   | 1        | XOR w A001H       | 1010 0000 0000 0001           |          |
| XOR w A001H           | 1010 0000 0000 0001                   |          | XOR result        | 1110 0000 1001 1111           |          |
| XOR result            | 1101 1111 1111 1111                   |          | Shift 2           | 0111 0000 0100 1111           | 1        |
| Shift 2               | 0110 1111 1111 1111                   | 1        | XOR w A001H       | 1010 0000 0000 0001           |          |
| XOR w A001H           | 1010 0000 0000 0001                   |          | XOR result        | 1101 0000 0100 1110           |          |
| XOR result            | 1100 1111 1111 1110                   |          | Shift 3           | 0110 1000 0010 0111           | 0        |
| Shift 3               | 0110 0111 1111 1111                   | 0        | Shift 4           | 0011 0100 0001 0011           | 1        |
| Shift 4               | 0011 0011 1111 1111                   | 1        | XOR w A001H       | 1010 0000 0000 0001           |          |
| XOR w A001H           | 1010 0000 0000 0001                   |          | XOR result        | 1001 0100 0001 0010           |          |
| XOR result            | 1001 0011 1111 1110                   |          | Shift 5           | 0100 1010 0000 1001           | 0        |
| Shift 5               | 0100 1001 1111 1111                   | 0        | Shift 6           | 0010 0101 0000 0100           | 1        |
| Shift 6               | 0010 0100 1111 1111                   | 1        | XOR w A001H       | 1010 0000 0000 0001           |          |
| XOR w A001H           | 1010 0000 0000 0001                   |          | XOR result        | 1000 0101 0000 0101           |          |
| XOR result            | 1000 0100 1111 1110                   |          | Shift 7           | 0100 0010 1000 0010           | 1        |
| Shift 7               | 0100 0010 0111 1111                   | 0        | XOR w A001H       | 1010 0000 0000 0001           |          |
| Shift 8               | 0010 0001 0011 1111                   | 1        | XOR result        | 1110 0010 1000 0011           |          |
| XOR w A001H           | 1010 0000 0000 0001                   |          | Shift 8           | 0111 0001 0100 0001           | 1        |
| XOR result            | 1000 0001 0011 1110                   |          | XOR w A001H       | 1010 0000 0000 0001           |          |
|                       |                                       | •        | XOR result        | 1101 0001 0100 0000           |          |
| D.C                   |                                       | •        |                   | 1101 0001 0100 0000           |          |
| Perform opera         | ations with next data (function code) |          | CRC-16            | D140H                         |          |
|                       |                                       |          | Contin            | nue from here with next data. | 1        |

#### Table C.3 CRC-16 Checksum Calculation Example

#### Response Data

To be sure that the data is valid, perform a CRC-16 calculation on the response message data as described above. Compare the result to the CRC-16 checksum that was received within the response message. Both should match.

# C.8 Message Examples

Below are some examples of command and response messages.

#### Reading Drive MEMOBUS/Modbus Register Contents

Using the function code 03H (Read), a maximum of 16 MEMOBUS/Modbus registers can be read out at a time.

The following table shows message examples when reading status signals, error details, data link status, and frequency references from the slave 2 drive.

|               | Command Mes | sage | Respo                | nse Messag                               | e (normal) |               | Response Message (fault) |     |  |
|---------------|-------------|------|----------------------|------------------------------------------|------------|---------------|--------------------------|-----|--|
| Slave Address |             | 02H  | Slave Address        | Slave Address 02H                        |            | Slave Address |                          | 02H |  |
| Function Code |             | 03H  | Function Code        |                                          | 03H        | Function Code |                          | 83H |  |
| Startin - Na  | Upper       | 00H  | Data Quantity        |                                          | 08H        | Error Code    |                          | 03H |  |
| Starting No.  | Lower       | 20H  | 1 at atomas register | Upper                                    | 00H        | CRC-16        | Upper                    | F1H |  |
| Dete Orantita | Upper       | 00H  | Tst storage register | 1st storage register CRC-16<br>Lower 65H |            | Lower         | 31H                      |     |  |
| Data Quantity | Lower       | 04H  | Next storage         | Upper                                    | 00H        |               |                          |     |  |
| CDC 1/        | Upper       | 45H  | register             | Lower                                    | 00H        |               |                          |     |  |
| CRC-16        | Lower       | F0H  | Next storage         | Upper                                    | 00H        |               |                          |     |  |
|               |             | ·    | register             | Lower                                    | 00H        |               |                          |     |  |
|               |             |      | Next storage         | Upper                                    | 01H        |               |                          |     |  |
|               |             |      | register             | Lower                                    | F4H        |               |                          |     |  |
|               |             |      | CDC 16               | Upper                                    | AFH        |               |                          |     |  |
|               |             |      | CRC-16               | Lower                                    | 82H        |               |                          |     |  |

#### Loopback Test

Function code 08H performs a loopback test. This test returns a response message with exactly the same content as the command message and can be used to check communications between the master and slave. User-defined test code and data values can be set.

The following table shows a message example when performing a loopback test with the slave 1 drive.

| Command Message |       | Response Message (normal) |               |               | Re  | Response Message (fault) |               |     |
|-----------------|-------|---------------------------|---------------|---------------|-----|--------------------------|---------------|-----|
| Slave Address   |       | 01H                       | Slave Address |               | 01H | Slave Address            | Slave Address |     |
| Function Code   |       | 08H                       | Function Code | Function Code |     | Function Code            | Function Code |     |
| Test Code       | Upper | 00H                       | Test Code     | Upper         | 00H | Error Code               |               | 01H |
| Test Code       | Lower | 00H                       | Test Code     | Lower         | 00H | CDC 1(                   | Upper         | 86H |
| Data            | Upper | A5H                       | Data          | Upper         | A5H | CRC-16                   | Lower         | 50H |
| Data            | Lower | 37H                       | Data          | Lower         | 37H |                          | •             | •   |
| CDC 1(          | Upper | DAH                       | CDC 16        | Upper         | DAH |                          |               |     |
| CRC-16          | Lower | 8DH                       | - CRC-16      | Lower         | 8DH |                          |               |     |

#### Writing to Multiple Registers

Function code 10h allows the user to write multiple drive MEMOBUS/Modbus registers with one message. This process works similar to reading registers, i.e., the address of the first register that is to be written and the data quantity must be set in the command message. The data to be written must be consecutive so that the register addresses are in order, starting from the specified address in the command message. The data order must be high byte, then lower byte.

The following table shows an example of a message where a forward operation has been set with a frequency reference of 60.0 Hz for the slave 1 drive.

If parameter values are changed using the Write command, depending on the setting of H5-11, an Enter command will be necessary to activate the data or save them. *Refer to H5-11: Communications Enter Function Selection on page 396* and *Refer to Enter Command on page 412* for detailed descriptions.

| С               | ommand Mes | sage | Resp           | onse Message | e (normal) | Response Message (fault) |       |     |
|-----------------|------------|------|----------------|--------------|------------|--------------------------|-------|-----|
| Slave Address   |            | 01H  | Slave Address  |              | 01H        | Slave Address            |       | 01H |
| Function Code   |            | 10H  | Function Code  |              | 10H        | Function Code            |       | 90H |
| Starting No.    | Upper      | 00H  | Starting No.   | Upper        | 00H        | Error Code               |       | 02H |
| Starting No.    | Lower      | 01H  | Starting No.   | Lower        | 01H        | CRC-16                   | Upper | CDH |
| Data Organtita  | Upper      | 00H  | Data Oroantita | Upper        | 00H        | CKC-10                   | Lower | C1H |
| Data Quantity   | Lower      | 02H  | Data Quantity  | Lower        | 02H        |                          | -     |     |
| Number of Bytes |            | 04H  | CRC-16         | Upper        | 10H        |                          |       |     |
| Startin - Data  | Upper      | 00H  | CRC-16         | Lower        | 08H        |                          |       |     |
| Starting Data   | Lower      | 01H  |                | -            | ·          |                          |       |     |
| Next Dete       | Upper      | 02H  |                |              |            |                          |       |     |
| Next Data       | Lower      | 58H  |                |              |            |                          |       |     |
| CDC 16          | Upper      | 63H  |                |              |            |                          |       |     |
| CRC-16          | Lower      | 39H  |                |              |            |                          |       |     |

Note: For the number of bytes in the command message, take double the number of the data quantity.

# C.9 MEMOBUS/Modbus Data Table

Table below lists all MEMOBUS/Modbus data. There are three types of data: command data, monitor data, and broadcast data.

#### Command Data

It is possible to both read and write command data.

Note: Bits that are not used should be set to 0. Refrain from writing to reserved registers.

| Register No.   | Contents                                                     |                                                                                                    |  |  |  |  |
|----------------|--------------------------------------------------------------|----------------------------------------------------------------------------------------------------|--|--|--|--|
| 0000H          | Reserved                                                     |                                                                                                    |  |  |  |  |
|                | Operation Commands and                                       | l Multi-function Inputs                                                                                                    |  |  |  |  |
|                | bit 0                                                        | H5-12 = 0: Forward Run Command (0 = Stop, 1 = Forward Run)<br>H5-12 = 1: Run Command (0 = Stop, 1 = Run)                                                  |  |  |  |  |
|                | bit 1                                                        | H5-12 = 0: Reverse Run Command (0 = Stop, 1 = Reverse Run)<br>H5-12 = 1: Forward/Reverse (0 = Forward, 1 = Reverse)                                       |  |  |  |  |
|                | bit 2                                                        | External Fault (EF0)                                                                                                    |  |  |  |  |
|                | bit 3                                                        | Fault Reset                                                                                                    |  |  |  |  |
|                | bit 4                                                        | Multi-Function Input 1<br>Function is ComRef when H1-01 = 40 (Forward/Stop). <i>Refer to d: Reference Settings on page 158</i> for ComRef explanations.   |  |  |  |  |
| 0001H          | bit 5                                                        | Multi-Function Input 2<br>Function is ComCtrl when H1-02 = 41 (Reverse/Stop). <i>Refer to d: Reference Settings on page 158</i> for ComCtrl explanations. |  |  |  |  |
|                | bit 6                                                        | Multi-Function Input 3                                                                                                    |  |  |  |  |
|                | bit 7                                                        | Multi-Function Input 4                                                                                                    |  |  |  |  |
|                | bit 8                                                        | Multi-Function Input 5                                                                                                    |  |  |  |  |
|                | bit 9                                                        | Multi-Function Input 6                                                                                                    |  |  |  |  |
|                | bit A                                                        | Multi-Function Input 7                                                                                                    |  |  |  |  |
|                | bit B                                                        | Multi-Function Input 8                                                                                                    |  |  |  |  |
|                | bit C to bit F                                               | Reserved                                                                                                    |  |  |  |  |
| 0002H          | Frequency Reference Units are determined by parameter o1-03. |                                                                                                    |  |  |  |  |
| 0003H          | V/f Gain                                                     |                                                                                                    |  |  |  |  |
| 0004H-0005H    | Reserved                                                     |                                                                                                    |  |  |  |  |
| 0006H          | PI Target, 0.01% units, sig                                  | gned                                                                                                    |  |  |  |  |
| 0007H          | Analog Output Terminal I                                     | FM Setting (10 V / 4000 H)                                                                                                    |  |  |  |  |
| 0008H          | Analog Output Terminal                                       | AM Setting (10 V / 4000 H)                                                                                                    |  |  |  |  |
|                | Settings for Multi-Function                                  | on Digital Outputs                                                                                                    |  |  |  |  |
|                | bit 0                                                        | Multi-Function Contact Output 1 (terminal M1-M2)                                                                                                    |  |  |  |  |
|                | bit 1                                                        | Multi-Function Contact Output 2 (terminal M3-M4)                                                                                                    |  |  |  |  |
| 0009H          | bit 2                                                        | Multi-Function Contact Output 3 (terminal M5-M6)                                                                                                    |  |  |  |  |
| 000711         | bit 3 to bit 5                                               | Reserved                                                                                                    |  |  |  |  |
|                | bit 6                                                        | Enables the function in bit 7                                                                                                    |  |  |  |  |
|                | bit 7                                                        | Fault Contact Output (terminal MA/MB-MC)                                                                                                    |  |  |  |  |
|                | bit 8 to F                                                   | Reserved                                                                                                    |  |  |  |  |
| 000AH          | Pulse Output Terminal M                                      | P Setting, 1 Hz units, Setting Range: 0 to 32000                                                                                                    |  |  |  |  |
| 000BH to 000EH | Reserved                                                     |                                                                                                    |  |  |  |  |
|                | Control Selection Setting                                    |                                                                                                    |  |  |  |  |
|                | bit 0                                                        | Reserved                                                                                                    |  |  |  |  |
|                | bit 1                                                        | PI Target Input                                                                                                    |  |  |  |  |
| 000FH          | bit 2 to bit B                                               | Reserved                                                                                                    |  |  |  |  |
| 000111         | bit C                                                        | Enable Terminal S5 Input for Broadcast Data                                                                                                    |  |  |  |  |
|                | bit D                                                        | Enable Terminal S6 Input for Broadcast Data                                                                                                    |  |  |  |  |
|                | bit E                                                        | Enable Terminal S7 Input for Broadcast Data                                                                                                    |  |  |  |  |
|                | bit F                                                        | Enable Terminal S8 Input for Broadcast Data                                                                                                    |  |  |  |  |
| 0010H to 001FH | Reserved                                                     |                                                                                                    |  |  |  |  |

# Monitor Data

Monitor data can be read only.

| Register No. | Contents                        |                                                                                              |  |  |  |  |
|--------------|---------------------------------|----------------------------------------------------------------------------------------------|--|--|--|--|
|              | Drive Status 1                  |                                                                                              |  |  |  |  |
|              | bit 0                           | During Run                                                                                   |  |  |  |  |
|              | bit 1                           | During Reverse                                                                               |  |  |  |  |
|              | bit 2                           | Drive Ready                                                                                  |  |  |  |  |
|              | bit 3                           | Fault                                                                                        |  |  |  |  |
| 0020H        | bit 4                           | Data Setting Error                                                                           |  |  |  |  |
| 002011       | bit 5                           | Multi-Function Contact Output 1 (terminal M1-M2)                                             |  |  |  |  |
|              | bit 6                           | Multi-Function Contact Output 2 (terminal M3-M4)                                             |  |  |  |  |
|              | bit 7                           | Multi-Function Contact Output 3 (terminal M5-M6)                                             |  |  |  |  |
|              | bit 8 to bit D                  | Reserved                                                                                     |  |  |  |  |
|              | bit E                           | ComRef status                                                                                |  |  |  |  |
|              | bit F                           | ComCtrl status                                                                               |  |  |  |  |
|              | Fault Contents 1                |                                                                                              |  |  |  |  |
|              | bit 0                           | Overcurrent (oC), Ground fault (GF)                                                          |  |  |  |  |
|              | bit 1                           | Overvoltage (ov)                                                                             |  |  |  |  |
|              | bit 2                           | Drive Overload (oL2)                                                                         |  |  |  |  |
|              | bit 3                           | Overheat 1 (oH1), Drive Overheat Warning (oH2)                                               |  |  |  |  |
|              | bit 4 to bit 5                  | Reserved                                                                                     |  |  |  |  |
|              | bit 6                           | PI Feedback Loss (FbL / FbH)                                                                 |  |  |  |  |
| 000111       | bit 7                           | EF to EF8: External Fault                                                                    |  |  |  |  |
| 0021H        | bit 8                           | CPF□□: Hardware Fault (includes oFx)                                                         |  |  |  |  |
|              | bit 9                           | Motor Overload (oL1), Overtorque Detection 1 (oL3), Undertorque Detection 1 (UL3)            |  |  |  |  |
|              | bit A                           | Reserved                                                                                     |  |  |  |  |
|              | bit B                           | Main Circuit Undervoltage (Uv)                                                               |  |  |  |  |
|              | bit C                           | Undervoltage (Uv1), Control Power Supply Undervoltage (Uv2), Soft Charge Circuit Fault (Uv3) |  |  |  |  |
|              | bit D                           | Output Phase Loss (LF), Input Phase Loss (PF)                                                |  |  |  |  |
|              | bit E                           | MEMOBUS/Modbus Communication Error (CE), Option Communication Error (bUS)                    |  |  |  |  |
|              | bit F                           | Operator Connection Fault (oPr)                                                              |  |  |  |  |
|              | Data Link Status                |                                                                                              |  |  |  |  |
|              | bit 0                           | Writing data or switching motors                                                             |  |  |  |  |
|              | bit 1                           |                                                                                              |  |  |  |  |
| 002211       | bit 2                           | Reserved                                                                                     |  |  |  |  |
| 0022H        | bit 3                           | Upper or lower limit error                                                                   |  |  |  |  |
|              | bit 4                           | Data conformity error                                                                        |  |  |  |  |
|              | bit 5                           | Writing to EEPROM                                                                            |  |  |  |  |
|              | bit 6 to bit F                  | Reserved                                                                                     |  |  |  |  |
| 0023H        | Frequency Reference, <1>        |                                                                                              |  |  |  |  |
| 0024H        | Output Frequency, <1>           |                                                                                              |  |  |  |  |
| 0025H        | Output Voltage Reference, 0.1 V | units (units are determined by parameter H5-10)                                              |  |  |  |  |
| 0026H        | Output Current, 0.1 A units     |                                                                                              |  |  |  |  |
| 0027H        | Output Power                    |                                                                                              |  |  |  |  |
| 0028H        | Reserved                        |                                                                                              |  |  |  |  |
|              | Fault Contents 2                |                                                                                              |  |  |  |  |
|              | bit 0                           | Reserved                                                                                     |  |  |  |  |
|              | bit 1                           | Ground Fault (GF)                                                                            |  |  |  |  |
| 0029H        | bit 2                           | Input Phase Loss (PF)                                                                        |  |  |  |  |
| 002911       | bit 3                           | Output Phase Loss (LF)                                                                       |  |  |  |  |
|              | bit 4 to bit 5                  | Reserved                                                                                     |  |  |  |  |
|              | bit 6                           | Motor Overheat 2 (PTC input) (oH4)                                                           |  |  |  |  |
|              | bit 7 to bit F                  | Reserved                                                                                     |  |  |  |  |

| Register No.          | Contents                                                                                                    |                                                              |  |  |  |  |
|-----------------------|----------------------------------------------------------------------------------------------------|--------------------------------------------------------------|--|--|--|--|
|                       | Alarm Contents1                                                                                                    |                                                              |  |  |  |  |
|                       | bit 0, 1                                                                                                    | Reserved                                                     |  |  |  |  |
|                       | bit 2                                                                                                    | Run Command Input Error (EF)                                 |  |  |  |  |
|                       | bit 3                                                                                                    | Drive Baseblock (bb)                                         |  |  |  |  |
|                       | bit 4                                                                                                    | Overtorque Detection 1 (oL3)                                 |  |  |  |  |
|                       | bit 5                                                                                                    | Heatsink Overheat (oH)                                       |  |  |  |  |
|                       | bit 6                                                                                                    | Overvoltage (ov)                                             |  |  |  |  |
| 002AH                 | bit 7                                                                                                    | Undervoltage (Uv)                                            |  |  |  |  |
| 0021111               | bit 8                                                                                                    | Cooling Fan Error (FAn)                                      |  |  |  |  |
|                       | bit 9                                                                                                    | MEMOBUS/Modbus Communication Error (CE)                      |  |  |  |  |
|                       | bit A                                                                                                    | Option Communication Error (bUS)                             |  |  |  |  |
|                       | bit B                                                                                                    | Undertorque Detection 1 (UL3)                                |  |  |  |  |
|                       | bit C                                                                                                    | Motor Overheat (oH3)                                         |  |  |  |  |
|                       | bit D                                                                                                    | PI Feedback Loss (FbL, FbH)                                  |  |  |  |  |
|                       | bit E<br>bit F                                                                                                    | Reserved                                                     |  |  |  |  |
|                       | Input Terminal Status                                                                                                    | Serial Communication Transmission Error (CALL)               |  |  |  |  |
|                       | bit 0                                                                                                    | Terminal S1 Closed                                           |  |  |  |  |
|                       | bit 1                                                                                                    | Terminal S2 Closed                                           |  |  |  |  |
|                       | bit 2                                                                                                    | Terminal S2 Closed                                           |  |  |  |  |
|                       | bit 3                                                                                                    | Terminal S4 Closed                                           |  |  |  |  |
| 002BH                 | bit 4                                                                                                    | Terminal S5 Closed                                           |  |  |  |  |
|                       | bit 5                                                                                                    | Terminal S6 Closed                                           |  |  |  |  |
|                       | bit 6                                                                                                    | Terminal S7 Closed                                           |  |  |  |  |
|                       | bit 7                                                                                                    | Terminal S8 Closed                                           |  |  |  |  |
|                       | bit 8 to bit F                                                                                                    | Reserved                                                     |  |  |  |  |
|                       | Drive Status 2                                                                                                    |                                                              |  |  |  |  |
|                       | bit 0                                                                                                    | During Run                                                   |  |  |  |  |
|                       | bit 1                                                                                                    | Zero Speed                                                   |  |  |  |  |
|                       | bit 2                                                                                                    | Speed Agree                                                  |  |  |  |  |
|                       | bit 3                                                                                                    | User Speed Agree                                             |  |  |  |  |
|                       | bit 4                                                                                                    | Frequency Detection 1                                        |  |  |  |  |
|                       | bit 5                                                                                                    | Frequency Detection 2                                        |  |  |  |  |
| 000 CT                | bit 6                                                                                                    | Drive Ready                                                  |  |  |  |  |
| 002CH                 | bit 7                                                                                                    | During Undervoltage                                          |  |  |  |  |
|                       | bit 8<br>bit 9                                                                                                    | During Baseblock<br>Frequency Reference from Operator Keypad |  |  |  |  |
|                       | bit 9                                                                                                    | Run Command from Operator Keypad                             |  |  |  |  |
|                       | bit B                                                                                                    | Over/Undertorque 1                                           |  |  |  |  |
|                       | bit D                                                                                                    | Frequency Reference Loss                                     |  |  |  |  |
|                       | bit D                                                                                                    | During Fault Restart                                         |  |  |  |  |
|                       | bit E                                                                                                    | Fault                                                        |  |  |  |  |
|                       | bit F                                                                                                    | Communication Timeout                                        |  |  |  |  |
|                       | Output Terminal Status                                                                                                    |                                                              |  |  |  |  |
|                       | bit 0                                                                                                    | Multi-Function Contact Output 1 (terminal M1-M2)             |  |  |  |  |
|                       | bit 1                                                                                                    | Multi-Function Contact Output 2 (terminal M3-M4)             |  |  |  |  |
| 002DH                 | bit 2                                                                                                    | Multi-Function Contact Output 3 (terminal M5-M6)             |  |  |  |  |
|                       | bit 3 to 6                                                                                                    | Reserved                                                     |  |  |  |  |
|                       | bit 7                                                                                                    | Fault Contact Output (terminal MA/MB-MC)                     |  |  |  |  |
|                       | bit 8 to F                                                                                                    | Reserved                                                     |  |  |  |  |
| 002EH-0030H           | Reserved                                                                                                    |                                                              |  |  |  |  |
| 0031H                 | DC Bus Voltage, 1 Vdc units                                                                                                    |                                                              |  |  |  |  |
| 0032H, 0033H          | Reserved                                                                                                    |                                                              |  |  |  |  |
| 0034H                 | Product Code 1 [ASCII], Product T                                                                                                  |                                                              |  |  |  |  |
| 0035H                 | Product Code 2 [ASCII], Region Co                                                                                                  | ode                                                          |  |  |  |  |
| 0036H, 0037H          | Reserved                                                                                                    |                                                              |  |  |  |  |
| 0038H<br>0039H        | PI Feedback, 0.1% units, unsigned, 100% / max. output frequency         PI Input, 0.1% units, signed, 100% / max. output frequency |                                                              |  |  |  |  |
| 0039H                 | PI Input, 0.1% units, signed, 100%<br>PI Output, 0.1% units, signed, 100%                                                          |                                                              |  |  |  |  |
| 003AH<br>003BH, 003CH | Reserved                                                                                                    | o/ max. output inequency                                     |  |  |  |  |
| 005BH, 005CH          | Communications Error Contents <                                                                                                    | $\triangleright$                                             |  |  |  |  |
|                       | bit 0                                                                                                    | CRC Error                                                    |  |  |  |  |
|                       | bit 0                                                                                                    | Data Length Error                                            |  |  |  |  |
|                       | bit 2                                                                                                    | Reserved                                                     |  |  |  |  |
| 003DH                 | bit 3                                                                                                    | Parity Error                                                 |  |  |  |  |
|                       | bit 4                                                                                                    | Overrun Error                                                |  |  |  |  |
|                       | bit 5                                                                                                    | Framing Error                                                |  |  |  |  |
|                       | bit 6                                                                                                    | Timeout                                                      |  |  |  |  |
|                       | bit 7 to bit F                                                                                                    | Reserved                                                     |  |  |  |  |
|                       |                                                                                                    |                                                              |  |  |  |  |

| Register No.         |                                                    | Contents                                                                                                    |
|----------------------|----------------------------------------------------|----------------------------------------------------------------------------------------------------|
| 003EH                | Output Frequency                                   | r/min <4>                                                                                                    |
| 003FH                | Output Frequency                                   | 0.01% units                                                                                                    |
| 0040H to 004AH       |                                                    | Refer to U: Monitors on page 369 for parameter details.                                                                     |
|                      | Drive status (U1-12)                               |                                                                                                    |
|                      | bit 0                                              | During Run                                                                                                    |
|                      | bit 1                                              | During Zero Speed                                                                                                    |
|                      | bit 2                                              | During Reverse Run                                                                                                    |
|                      | bit 3                                              | During Fault Reset Signal Input                                                                                             |
|                      | bit 4                                              | During Speed Agree                                                                                                    |
| 004BH                | bit 5                                              | Drive Ready                                                                                                    |
|                      | bit 6                                              | Alarm                                                                                                    |
|                      | bit 7                                              | Fault                                                                                                    |
|                      | bit 8                                              | During Operation Error (oPEDD)                                                                                              |
|                      | bit 9                                              | During Momentary Power Loss                                                                                                 |
|                      | bit A to bit B                                     | Reserved                                                                                                    |
|                      | bit E                                              | ComRef status, NetRef status                                                                                                |
| 0.0.4.077.0.0.000777 | bit F                                              | ComCtrl status, NetCtrl status                                                                                              |
| 004CH to 007EH       |                                                    | , U4-DD, U5-DD and U6-DD. <i>Refer to U: Monitors on page 369</i> for parameter details.                                    |
| 007FH                |                                                    | ter Contents on page 411 for alarm codes.                                                                                   |
| 0080H to 0097H       | Used for monitors U2-DD, U3-DD value descriptions. | <b>D.</b> Refer to U: Monitors on page 369 for parameter details and Refer to Fault Trace Contents on page 410 for register |
| 0098H                |                                                    | ion Time Monitor, 10H units (U4-01)                                                                                         |
| 0099H                |                                                    | on Time Monitor, 1H units (U4-01)                                                                                           |
| 0099H                | High Word of Cooling Fan Operation                 |                                                                                                    |
| 009BH                | Low Word of Cooling Fan Operation                  |                                                                                                    |
| 009CH to 00AAH       | Reserved                                           |                                                                                                    |
| 00ABH                | Drive Rated Current <2>                            |                                                                                                    |
| 00AEH, 00AFH         | Reserved                                           |                                                                                                    |
| · · · · ·            |                                                    | Communication Option: Register contains ASCII code of 1st and 3rd digit of the option card type number.                     |
| 00B0H                | Option Code Connected to CN5-A                     | Example: Register value is 5343H for "SC" if a SI-C3 option card is installed.                                              |
| 00B1H-00B4H          | Reserved                                           |                                                                                                    |
| 00B5H                | Frequency Reference After Soft-                    | r/min units <4>                                                                                                    |
| 00B6H                | starter (U1-16)                                    | 0.01% units                                                                                                    |
| 00B7H                | Frequency Reference                                | r/min <4>                                                                                                    |
| 00B8H                |                                                    | 0.01% units                                                                                                    |
| 00B9H to 00BEH       | Reserved                                           |                                                                                                    |
| 00BFH                | Lists the last to digits of operation of           | error code oPEDD.                                                                                                    |
|                      | Fault contents 3                                   |                                                                                                    |
|                      | bit 1                                              | Undervoltage (Uv1)                                                                                                    |
|                      | bit 2                                              | Control Power Supply Undervoltage (Uv2)<br>Soft Charge Circuit Fault (Uv3)                                                  |
|                      | bit 3                                              |                                                                                                    |
|                      | bit 4                                              | Reserved                                                                                                    |
|                      | bit 5                                              | Ground Fault (GF)                                                                                                    |
| 00C0H                | bit 6                                              | Overcurrent (oC)                                                                                                    |
|                      | bit 7                                              | Overvoltage (ov)<br>Heatsink Overheat (oH)                                                                                  |
|                      | bit 8<br>bit 9                                     | Heatsink Overheat (oH)<br>Heatsink Overheat (oH)                                                                            |
|                      | bit A                                              | Motor Overload (oL1)                                                                                                    |
|                      | bit A                                              | Drive Overload (oL1)                                                                                                    |
|                      | bit C                                              | Overtorque Detection 1 (oL3)                                                                                                |
|                      | bit D to F                                         | Reserved                                                                                                    |
|                      | Fault contents 4                                   |                                                                                                    |
|                      | bit 0                                              | External Fault at input terminal S3 (EF3)                                                                                   |
|                      | bit 1                                              | External Fault at input terminal S3 (EF3)                                                                                   |
|                      | bit 2                                              | External Fault at input terminal S5 (EF5)                                                                                   |
|                      | bit 3                                              | External Fault at input terminal S5 (EF6)                                                                                   |
|                      | bit 4                                              | External Fault at input terminal S7 (EF7)                                                                                   |
|                      | bit 5                                              | External Fault at input terminal S7 (EF 7)<br>External Fault at input terminal S8 (EF8)                                     |
| 00C1H                | bit 6                                              | Cooling Fan Error (FAn)                                                                                                    |
| 000111               | bit 7 to bit 9                                     | Reserved                                                                                                    |
|                      | bit A                                              | Input Phase Loss (PF)                                                                                                    |
|                      | bit B                                              | Output Phase Loss (LF)                                                                                                    |
|                      | bit C                                              | Motor Overheat (PTC input) (oH3)                                                                                            |
|                      | bit D                                              | Digital Operator Connection Fault (oPr)                                                                                     |
|                      | bit E                                              | EEPROM Write Error (Err)                                                                                                    |
|                      | bit F                                              | Motor Overheat Fault (PTC input) (oH4)                                                                                      |
|                      | 1 ****                                             |                                                                                                    |

| Register No.          | Register No. Contents                                                                                                    |                                                                                                    |  |
|-----------------------|----------------------------------------------------------------------------------------------------|----------------------------------------------------------------------------------------------------|--|
|                       | Fault contents 5                                                                                                    |                                                                                                    |  |
|                       | bit 0                                                                                                    | MEMOBUS/Modbus Communication Error (CE)                                                                                                    |  |
|                       | bit 1                                                                                                    | Option Communication Error (bUS)                                                                                                    |  |
|                       | bit 2 to bit 5                                                                                                    | Reserved                                                                                                    |  |
|                       | bit 6                                                                                                    | Option External Fault (EF0)                                                                                                    |  |
| 00C2H                 | bit 7                                                                                                    | PI Feedback Loss (FbL)                                                                                                    |  |
|                       | bit 8                                                                                                    | Undertorque Detection 1 (UL3)                                                                                                    |  |
|                       | bit 9                                                                                                    | Reserved                                                                                                    |  |
|                       | bit A                                                                                                    | High Slip Braking Overload (oL7)                                                                                                    |  |
|                       | bit B to E                                                                                                    | Reserved                                                                                                    |  |
|                       | bit F                                                                                                    | Hardware Fault (includes oFx)                                                                                                    |  |
|                       | Fault contents 6                                                                                                    |                                                                                                    |  |
|                       | bit 0 to bit 4                                                                                                    | Reserved                                                                                                    |  |
|                       | bit 5                                                                                                    | Current Imbalance (LF2)                                                                                                    |  |
|                       | bit 6                                                                                                    | Pullout Detection (STo)                                                                                                    |  |
| 00C3H                 | bit 7                                                                                                    | Reserved                                                                                                    |  |
|                       | bit 8                                                                                                    | SI-T3 Watchdog Error (E5)                                                                                                    |  |
|                       | bit 9                                                                                                    | Reserved                                                                                                    |  |
|                       | bit A                                                                                                    | Too many speed search restarts (SEr)                                                                                                    |  |
|                       | bit B to F                                                                                                    | Reserved                                                                                                    |  |
|                       | Fault contents 7                                                                                                    |                                                                                                    |  |
|                       | bit 0                                                                                                    | PI Feedback Loss (FbH)                                                                                                    |  |
|                       | bit 1                                                                                                    | External Fault 1, input terminal S1 (EF1)                                                                                                    |  |
|                       | bit 2                                                                                                    | External Fault 2, input terminal S2 (EF2)                                                                                                    |  |
| 00C4H                 | bit 3 to bit 4<br>bit 5                                                                                                    | Reserved                                                                                                    |  |
| 00C4H                 | bit 6, 7                                                                                                    | Current Offset Fault (CoF)<br>Reserved                                                                                                    |  |
|                       | bit 8                                                                                                    | DriveWorksEZ Fault (dWFL)                                                                                                    |  |
|                       | bit 9 to bit B                                                                                                    | Reserved                                                                                                    |  |
|                       | bit C                                                                                                    | Output Voltage Detection Fault (voF)                                                                                                    |  |
|                       | bit D to bit F                                                                                                    | Reserved                                                                                                    |  |
|                       | bit 0, 1                                                                                                    | Reserved                                                                                                    |  |
| 00C5H                 | bit 2                                                                                                    | Node Setup Fault (nSE)                                                                                                    |  |
| 00C5H                 |                                                                                                    |                                                                                                    |  |
| 000011                |                                                                                                    |                                                                                                    |  |
|                       | bit 3 to bit F<br>Reserved                                                                                                    | Reserved                                                                                                    |  |
| 00C6H, 00C7H          | bit 3 to bit F                                                                                                    |                                                                                                    |  |
|                       | bit 3 to bit F<br>Reserved                                                                                                    | Reserved                                                                                                    |  |
|                       | bit 3 to bit F<br>Reserved<br>Alarm contents 2                                                                                                    |                                                                                                    |  |
|                       | bit 3 to bit F<br>Reserved<br>Alarm contents 2<br>bit 0                                                                                                    | Reserved<br>Undervoltage (Uv)                                                                                                    |  |
|                       | bit 3 to bit F<br>Reserved<br>Alarm contents 2<br>bit 0<br>bit 1                                                                                                    | Reserved         Undervoltage (Uv)         Overvoltage (ov)                                                                                                    |  |
|                       | bit 3 to bit F<br>Reserved<br>Alarm contents 2<br>bit 0<br>bit 1<br>bit 2                                                                                                    | Reserved         Undervoltage (Uv)         Overvoltage (ov)         Heatsink Overheat (oH)                                                                                                    |  |
|                       | bit 3 to bit F<br>Reserved<br>Alarm contents 2<br>bit 0<br>bit 1<br>bit 2<br>bit 3                                                                                                    | Reserved         Undervoltage (Uv)         Overvoltage (ov)         Heatsink Overheat (oH)         Drive Overheat (oH2)                                                                                                    |  |
|                       | bit 3 to bit F<br>Reserved<br>Alarm contents 2<br>bit 0<br>bit 1<br>bit 2<br>bit 3<br>bit 4                                                                                                    | Reserved         Undervoltage (Uv)         Overvoltage (ov)         Heatsink Overheat (oH)         Drive Overheat (oH2)         Overtorque 1 (oL3)                                                                                                    |  |
|                       | bit 3 to bit FReservedAlarm contents 2bit 0bit 1bit 2bit 3bit 4bit 5                                                                                                    | Reserved         Undervoltage (Uv)         Overvoltage (ov)         Heatsink Overheat (oH)         Drive Overheat (oH2)         Overtorque 1 (oL3)         Reserved         Run Commands Input Error (EF)         Drive Baseblock (bb)                                                                                                    |  |
| 00C6H, 00C7H          | bit 3 to bit FReservedAlarm contents 2bit 0bit 1bit 2bit 3bit 4bit 5bit 6bit 7bit 8                                                                                                    | Reserved         Undervoltage (Uv)         Overvoltage (ov)         Heatsink Overheat (oH)         Drive Overheat (oH2)         Overtorque 1 (oL3)         Reserved         Run Commands Input Error (EF)         Drive Baseblock (bb)         External Fault 3, input terminal S3 (EF3)                                                                                                    |  |
| 00C6H, 00C7H          | bit 3 to bit FReservedAlarm contents 2bit 0bit 1bit 2bit 3bit 4bit 5bit 6bit 7                                                                                                    | Reserved         Undervoltage (Uv)         Overvoltage (ov)         Heatsink Overheat (oH)         Drive Overheat (oH2)         Overtorque 1 (oL3)         Reserved         Run Commands Input Error (EF)         Drive Baseblock (bb)                                                                                                    |  |
| 00C6H, 00C7H          | bit 3 to bit FReservedAlarm contents 2bit 0bit 1bit 2bit 3bit 4bit 5bit 6bit 7bit 8bit 9bit A                                                                                                    | Reserved         Undervoltage (Uv)         Overvoltage (ov)         Heatsink Overheat (oH)         Drive Overheat (oH2)         Overtorque 1 (oL3)         Reserved         Run Commands Input Error (EF)         Drive Baseblock (bb)         External Fault 3, input terminal S3 (EF3)         External Fault 4, input terminal S4 (EF4)         External Fault 5, input terminal S5 (EF5)                                                                                                    |  |
| 00C6H, 00C7H          | bit 3 to bit FReservedAlarm contents 2bit 0bit 1bit 2bit 3bit 4bit 5bit 6bit 7bit 8bit 9bit Abit B                                                                                                    | Reserved         Undervoltage (Uv)         Overvoltage (ov)         Heatsink Overheat (oH)         Drive Overheat (oH2)         Overtorque 1 (oL3)         Reserved         Run Commands Input Error (EF)         Drive Baseblock (bb)         External Fault 3, input terminal S3 (EF3)         External Fault 4, input terminal S4 (EF4)         External Fault 5, input terminal S5 (EF5)         External Fault 6, input terminal S6 (EF6)                                                                                                    |  |
| 00C6H, 00C7H          | bit 3 to bit FReservedAlarm contents 2bit 0bit 1bit 2bit 3bit 4bit 5bit 6bit 7bit 8bit 9bit Abit Bbit C                                                                                                    | Reserved         Undervoltage (Uv)         Overvoltage (ov)         Heatsink Overheat (oH)         Drive Overheat (oH2)         Overtorque 1 (oL3)         Reserved         Run Commands Input Error (EF)         Drive Baseblock (bb)         External Fault 3, input terminal S3 (EF3)         External Fault 4, input terminal S4 (EF4)         External Fault 5, input terminal S5 (EF5)         External Fault 6, input terminal S6 (EF6)         External Fault 7, input terminal S7 (EF7)                                                                                                    |  |
| 00C6H, 00C7H          | bit 3 to bit FReservedAlarm contents 2bit 0bit 1bit 2bit 3bit 4bit 5bit 6bit 7bit 8bit 9bit Abit Bbit Cbit D                                                                                                    | Reserved         Undervoltage (Uv)         Overvoltage (ov)         Heatsink Overheat (oH)         Drive Overheat (oH2)         Overtorque 1 (oL3)         Reserved         Run Commands Input Error (EF)         Drive Baseblock (bb)         External Fault 3, input terminal S3 (EF3)         External Fault 4, input terminal S4 (EF4)         External Fault 5, input terminal S5 (EF5)         External Fault 6, input terminal S6 (EF6)         External Fault 7, input terminal S7 (EF7)         External Fault 8, input terminal S8 (EF8)                                                                                                    |  |
| 00C6H, 00C7H          | bit 3 to bit FReservedAlarm contents 2bit 0bit 1bit 2bit 3bit 4bit 5bit 6bit 7bit 8bit 9bit Abit Bbit Cbit Dbit E                                                                                                    | Reserved         Undervoltage (Uv)         Overvoltage (ov)         Heatsink Overheat (oH)         Drive Overheat (oH2)         Overtorque 1 (oL3)         Reserved         Run Commands Input Error (EF)         Drive Baseblock (bb)         External Fault 3, input terminal S3 (EF3)         External Fault 4, input terminal S4 (EF4)         External Fault 5, input terminal S5 (EF5)         External Fault 6, input terminal S6 (EF6)         External Fault 7, input terminal S7 (EF7)         External Fault 8, input terminal S8 (EF8)         Cooling Fan Error (FAn)                                                                                                    |  |
| 00C6H, 00C7H          | bit 3 to bit FReservedAlarm contents 2bit 0bit 1bit 2bit 3bit 4bit 5bit 6bit 7bit 8bit 9bit Abit Bbit Cbit Dbit Ebit F                                                                                                    | Reserved         Undervoltage (Uv)         Overvoltage (ov)         Heatsink Overheat (oH)         Drive Overheat (oH2)         Overtorque 1 (oL3)         Reserved         Run Commands Input Error (EF)         Drive Baseblock (bb)         External Fault 3, input terminal S3 (EF3)         External Fault 4, input terminal S4 (EF4)         External Fault 5, input terminal S5 (EF5)         External Fault 6, input terminal S6 (EF6)         External Fault 7, input terminal S7 (EF7)         External Fault 8, input terminal S8 (EF8)                                                                                                    |  |
| 00C6H, 00C7H          | bit 3 to bit FReservedAlarm contents 2bit 0bit 1bit 2bit 3bit 4bit 5bit 6bit 7bit 8bit 9bit Abit Bbit Cbit Dbit FAlarm contents 3                                                                                                    | Reserved         Undervoltage (Uv)         Overvoltage (ov)         Heatsink Overheat (oH)         Drive Overheat (oH2)         Overtorque 1 (oL3)         Reserved         Run Commands Input Error (EF)         Drive Baseblock (bb)         External Fault 3, input terminal S3 (EF3)         External Fault 4, input terminal S4 (EF4)         External Fault 5, input terminal S5 (EF5)         External Fault 6, input terminal S6 (EF6)         External Fault 7, input terminal S8 (EF8)         Cooling Fan Error (FAn)         Reserved                                                                                                    |  |
| 00C6H, 00C7H          | bit 3 to bit FReservedAlarm contents 2bit 0bit 1bit 2bit 3bit 4bit 5bit 6bit 7bit 8bit 9bit Abit Bbit Cbit Ebit FAlarm contents 3bit 0 to bit 1                                                                                                    | Reserved         Undervoltage (Uv)         Overvoltage (ov)         Heatsink Overheat (oH)         Drive Overheat (oH2)         Overtorque 1 (oL3)         Reserved         Run Commands Input Error (EF)         Drive Baseblock (bb)         External Fault 3, input terminal S3 (EF3)         External Fault 4, input terminal S4 (EF4)         External Fault 5, input terminal S5 (EF5)         External Fault 6, input terminal S6 (EF6)         External Fault 7, input terminal S8 (EF8)         Cooling Fan Error (FAn)         Reserved                                                                                                    |  |
| 00C6H, 00C7H          | bit 3 to bit FReservedAlarm contents 2bit 0bit 1bit 2bit 3bit 4bit 5bit 6bit 7bit 8bit 9bit Abit Bbit Cbit Ebit FAlarm contents 3bit 0 to bit 1bit 2                                                                                                    | Reserved         Undervoltage (Uv)         Overvoltage (ov)         Heatsink Overheat (oH)         Drive Overheat (oH2)         Overtorque 1 (oL3)         Reserved         Run Commands Input Error (EF)         Drive Baseblock (bb)         External Fault 3, input terminal S3 (EF3)         External Fault 4, input terminal S4 (EF4)         External Fault 5, input terminal S5 (EF5)         External Fault 7, input terminal S6 (EF6)         External Fault 8, input terminal S7 (EF7)         External Fault 8, input terminal S8 (EF8)         Cooling Fan Error (FAn)         Reserved         Digital Operator Connection Fault (oPr)                                                                                                    |  |
| 00C6H, 00C7H          | bit 3 to bit FReservedAlarm contents 2bit 0bit 1bit 2bit 3bit 4bit 5bit 6bit 7bit 8bit 9bit Abit Bbit Cbit Dbit FAlarm contents 3bit 0 to bit 1bit 2bit 3                                                                                                    | Reserved         Undervoltage (Uv)         Overvoltage (ov)         Heatsink Overheat (oH)         Drive Overheat (oH2)         Overtorque 1 (oL3)         Reserved         Run Commands Input Error (EF)         Drive Baseblock (bb)         External Fault 3, input terminal S3 (EF3)         External Fault 4, input terminal S4 (EF4)         External Fault 5, input terminal S5 (EF5)         External Fault 7, input terminal S6 (EF6)         External Fault 8, input terminal S7 (EF7)         External Fault 8, input terminal S8 (EF8)         Cooling Fan Error (FAn)         Reserved         Digital Operator Connection Fault (oPr)         MEMOBUS/Modbus Communication Error (CE)                                                                                                    |  |
| 00C6H, 00C7H          | bit 3 to bit FReservedAlarm contents 2bit 0bit 1bit 2bit 3bit 4bit 5bit 6bit 7bit 8bit 9bit Abit Bbit Cbit Ebit FAlarm contents 3bit 0 to bit 1bit 2bit 3                                                                                                    | Reserved         Undervoltage (Uv)         Overvoltage (ov)         Heatsink Overheat (oH)         Drive Overheat (oH2)         Overtorque 1 (oL3)         Reserved         Run Commands Input Error (EF)         Drive Baseblock (bb)         External Fault 3, input terminal S3 (EF3)         External Fault 4, input terminal S4 (EF4)         External Fault 5, input terminal S5 (EF5)         External Fault 6, input terminal S6 (EF6)         External Fault 7, input terminal S7 (EF7)         External Fault 8, input terminal S8 (EF8)         Cooling Fan Error (FAn)         Reserved         Digital Operator Connection Fault (oPr)         MEMOBUS/Modbus Communication Error (CE)         Option Communication Error (bUS)                                                                                                    |  |
| 00C6H, 00C7H          | bit 3 to bit F           Reserved           Alarm contents 2           bit 0           bit 1           bit 2           bit 3           bit 4           bit 5           bit 6           bit 7           bit 8           bit 9           bit A           bit D           bit F           Alarm contents 3           bit 0 to bit 1           bit 2           bit 3                                                                                                    | Reserved         Undervoltage (Uv)         Overvoltage (ov)         Heatsink Overheat (oH)         Drive Overheat (oH2)         Overtorque 1 (oL3)         Reserved         Run Commands Input Error (EF)         Drive Baseblock (bb)         External Fault 3, input terminal S3 (EF3)         External Fault 4, input terminal S4 (EF4)         External Fault 5, input terminal S5 (EF5)         External Fault 6, input terminal S6 (EF6)         External Fault 7, input terminal S7 (EF7)         External Fault 8, input terminal S8 (EF8)         Cooling Fan Error (FAn)         Reserved         Digital Operator Connection Fault (oPr)         MEMOBUS/Modbus Communication Error (CE)         Option Communication Error (CALL)                                                                                                    |  |
| 00C6H, 00C7H          | bit 3 to bit F           Reserved           Alarm contents 2           bit 0           bit 1           bit 2           bit 3           bit 4           bit 5           bit 6           bit 7           bit 8           bit 9           bit A           bit D           bit F           Alarm contents 3           bit 0 to bit 1           bit 2           bit 3                                                                                                    | Reserved         Undervoltage (Uv)         Overvoltage (ov)         Heatsink Overheat (oH)         Drive Overheat (oH2)         Overtorque 1 (oL3)         Reserved         Run Commands Input Error (EF)         Drive Baseblock (bb)         External Fault 3, input terminal S3 (EF3)         External Fault 4, input terminal S4 (EF4)         External Fault 5, input terminal S5 (EF5)         External Fault 6, input terminal S7 (EF7)         External Fault 7, input terminal S7 (EF7)         External Fault 8, input terminal S8 (EF8)         Cooling Fan Error (FAn)         Reserved         Digital Operator Connection Fault (oPr)         MEMOBUS/Modbus Communication Error (CE)         Option Communication Error (BUS)         Serial Communication Transmission Error (CALL)         Motor Overload (oL1)                                                                                                    |  |
| 00C6H, 00C7H          | bit 3 to bit F           Reserved           Alarm contents 2           bit 0           bit 1           bit 2           bit 3           bit 4           bit 5           bit 6           bit 7           bit 8           bit 9           bit A           bit 10           bit 5           bit 6           bit 7           bit 8           bit 9           bit A           bit 10           bit 2           bit 7           bit 3           bit 10           bit 5           bit 7           bit 10           bit 2           bit 3           bit 0 to bit 1           bit 2           bit 3           bit 4           bit 5           bit 6           bit 7                                                                                                    | Reserved         Undervoltage (Uv)         Overvoltage (ov)         Heatsink Overheat (oH)         Drive Overheat (oH2)         Overtorque 1 (oL3)         Reserved         Run Commands Input Error (EF)         Drive Baseblock (bb)         External Fault 3, input terminal S3 (EF3)         External Fault 4, input terminal S4 (EF4)         External Fault 5, input terminal S5 (EF5)         External Fault 6, input terminal S7 (EF7)         External Fault 7, input terminal S7 (EF7)         External Fault 7, input terminal S8 (EF8)         Cooling Fan Error (FAn)         Reserved         Digital Operator Connection Fault (oPr)         MEMOBUS/Modbus Communication Error (CE)         Option Communication Error (CALL)         Motor Overload (oL1)         Drive Overload (oL2)                                                                                                    |  |
| 00C6H, 00C7H<br>00C8H | bit 3 to bit F           Reserved           Alarm contents 2           bit 0           bit 1           bit 2           bit 3           bit 4           bit 5           bit 6           bit 7           bit 8           bit 9           bit A           bit D           bit F           Alarm contents 3           bit 0 to bit 1           bit 2           bit 3           bit 6           bit 7           bit 8           bit 9           bit 4           bit 9           bit 10           bit 5           bit 6           bit 7           bit 3           bit 4           bit 5           bit 3           bit 4           bit 5           bit 5           bit 6           bit 7           bit 6           bit 7           bit 8                                                                                                    | Reserved         Undervoltage (Uv)         Overvoltage (ov)         Heatsink Overheat (oH)         Drive Overheat (oH2)         Overtorque 1 (oL3)         Reserved         Run Commands Input Error (EF)         Drive Baseblock (bb)         External Fault 3, input terminal S3 (EF3)         External Fault 4, input terminal S4 (EF4)         External Fault 5, input terminal S5 (EF5)         External Fault 6, input terminal S6 (EF6)         External Fault 7, input terminal S7 (EF7)         External Fault 8, input terminal S8 (EF8)         Cooling Fan Error (FAn)         Reserved         Digital Operator Connection Fault (oPr)         MEMOBUS/Modbus Communication Error (CE)         Option Communication Error (CALL)         Motor Overload (oL1)         Drive Overload (oL2)         Reserved                                                                                                    |  |
| 00C6H, 00C7H<br>00C8H | bit 3 to bit F           Reserved           Alarm contents 2           bit 0           bit 1           bit 2           bit 3           bit 4           bit 5           bit 6           bit 7           bit 8           bit 9           bit C           bit F           Alarm contents 3           bit 0 to bit 1           bit 2           bit 3                                                                                                    | Reserved         Undervoltage (Uv)         Overvoltage (ov)         Heatsink Overheat (oH)         Drive Overheat (oH2)         Overtorque 1 (oL3)         Reserved         Run Commands Input Error (EF)         Drive Baseblock (bb)         External Fault 3, input terminal S3 (EF3)         External Fault 4, input terminal S4 (EF4)         External Fault 5, input terminal S5 (EF5)         External Fault 6, input terminal S5 (EF5)         External Fault 6, input terminal S7 (EF7)         External Fault 8, input terminal S7 (EF7)         External Fault 8, input terminal S8 (EF8)         Cooling Fan Error (FAn)         Reserved         Digital Operator Connection Fault (oPr)         MEMOBUS/Modbus Communication Error (CE)         Option Communication Error (BUS)         Serial Communication Transmission Error (CALL)         Motor Overload (oL1)         Drive Overload (oL2)         Reserved         Option Card External fault (EF0)                                                                                                    |  |
| 00C6H, 00C7H          | bit 3 to bit F           Reserved           Alarm contents 2           bit 0           bit 1           bit 2           bit 3           bit 4           bit 5           bit 6           bit 7           bit 8           bit 9           bit A           bit B           bit C           bit B           bit F           Alarm contents 3           bit 0 to bit 1           bit 2           bit 3           bit 6           bit 7                                                                                                    | Reserved         Undervoltage (Uv)         Overvoltage (ov)         Heatsink Overheat (oH)         Drive Overheat (oH2)         Overtorque 1 (oL3)         Reserved         Run Commands Input Error (EF)         Drive Baseblock (bb)         External Fault 3, input terminal S3 (EF3)         External Fault 4, input terminal S4 (EF4)         External Fault 5, input terminal S5 (EF5)         External Fault 6, input terminal S6 (EF6)         External Fault 7, input terminal S7 (EF7)         External Fault 8, input terminal S8 (EF8)         Cooling Fan Error (FAn)         Reserved         Digital Operator Connection Fault (oPr)         MEMOBUS/Modbus Communication Error (CE)         Option Communication Transmission Error (CALL)         Motor Overload (oL1)         Drive Overload (oL2)         Reserved         Option Card External fault (EF0)         Reserved                                                                                                    |  |
| 00C6H, 00C7H          | bit 3 to bit F           Reserved           Alarm contents 2           bit 0           bit 1           bit 2           bit 3           bit 4           bit 5           bit 6           bit 7           bit 8           bit 9           bit A           bit B           bit C           bit F           Alarm contents 3           bit 0 to bit 1           bit 2           bit 3           bit 4           bit 5           bit 6           bit 7           bit 8           bit 9           bit 6           bit 7           bit 3           bit 4           bit 5           bit 6           bit 7           bit 8           bit 6           bit 7           bit 8           bit 9           bit 8           bit 9           bit 4 to bit 1           bit 9           bit 4 to bit 1           bit 9           bit 4 to bit 1           bit 5 | Reserved         Undervoltage (Uv)         Overvoltage (ov)         Heatsink Overheat (oH)         Drive Overheat (oH2)         Overtorque 1 (oH3)         Reserved         Run Commands Input Error (EF)         Drive Baseblock (bb)         External Fault 3, input terminal S3 (EF3)         External Fault 4, input terminal S4 (EF4)         External Fault 5, input terminal S6 (EF6)         External Fault 7, input terminal S6 (EF6)         External Fault 8, input terminal S6 (EF6)         External Fault 8, input terminal S6 (EF8)         Cooling Fan Error (FAn)         Reserved         Reserved         Reserved         Digital Operator Connection Fault (oPr)         MEMOBUS/Modbus Communication Error (CE)         Option Communication Transmission Error (CALL)         Motor Overload (oL1)         Drive Overload (oL2)         Reserved         Option Cord External fault (EF0)         Reserved         Serial Communication Transmission Error (CALL)         Serial Communication Transmission Error (CALL)                                                                                                    |  |
| 00C6H, 00C7H          | bit 3 to bit F           Reserved           Alarm contents 2           bit 0           bit 1           bit 2           bit 3           bit 4           bit 5           bit 6           bit 7           bit 8           bit 9           bit A           bit 7           bit 8           bit 9           bit 7           bit 8           bit 9           bit 7           bit 8           bit 9           bit 1           bit 10           bit 5           bit 1           bit 5           bit 1           bit 2           bit 3           bit 4           bit 5           bit 6           bit 7           bit 6           bit 7           bit 8           bit 6           bit 7           bit 8           bit 7           bit 8           bit 7           bit 8           bit 9           bit 4           bit 7                               | Reserved         Undervoltage (Uv)         Overvoltage (ov)         Heatsink Overheat (oH)         Drive Overheat (oH2)         Overtorque 1 (oL3)         Reserved         Run Commands Input Error (EF)         Drive Baseblock (bb)         External Fault 3, input terminal S3 (EF3)         External Fault 4, input terminal S4 (EF4)         External Fault 5, input terminal S6 (EF5)         External Fault 6, input terminal S6 (EF6)         External Fault 8, input terminal S6 (EF6)         External Fault 8, input terminal S6 (EF6)         External Fault 8, input terminal S6 (EF6)         External Fault 8, input terminal S6 (EF7)         External Fault 8, input terminal S6 (EF8)         Cooling Fan Error (FAn)         Reserved         Digital Operator Connection Fault (oPr)         MEMOBUS/Modbus Communication Error (CE)         Option Communication Transmission Error (CALL)         Motor Overload (oL1)         Drive Overload (oL2)         Reserved         Option Card External fault (EF0)         Reserved         Option Card External fault (EF0)         Reserved         Option Card External fault (EF0)         Reserved         Serial Communication Transmission Error (CALL |  |
| 00C6H, 00C7H          | bit 3 to bit F           Reserved           Alarm contents 2           bit 0           bit 1           bit 2           bit 3           bit 4           bit 5           bit 6           bit 7           bit 8           bit 9           bit A           bit B           bit C           bit F           Alarm contents 3           bit 0 to bit 1           bit 2           bit 3           bit 4           bit 5           bit 6           bit 7           bit 8           bit 9           bit 6           bit 7           bit 3           bit 4           bit 5           bit 6           bit 7           bit 8           bit 6           bit 7           bit 8           bit 9           bit 8           bit 9           bit 4 to bit 1           bit 9           bit 4 to bit 1           bit 9           bit 4 to bit 1           bit 5 | Reserved         Undervoltage (Uv)         Overvoltage (ov)         Heatsink Overheat (oH)         Drive Overheat (oH2)         Overtorque 1 (oH3)         Reserved         Run Commands Input Error (EF)         Drive Baseblock (bb)         External Fault 3, input terminal S3 (EF3)         External Fault 4, input terminal S4 (EF4)         External Fault 5, input terminal S6 (EF5)         External Fault 7, input terminal S6 (EF6)         External Fault 8, input terminal S6 (EF6)         External Fault 8, input terminal S6 (EF6)         External Fault 8, input terminal S6 (EF8)         Cooling Fan Error (FAn)         Reserved         Reserved         Digital Operator Connection Fault (oPr)         MEMOBUS/Modbus Communication Error (CE)         Option Communication Error (bUS)         Serial Communication Transmission Error (CALL)         Motor Overload (oL1)         Drive Overload (oL2)         Reserved         Option Card External fault (EF0)         Reserved         Serial Communication Transmission Error (CALL)                                                                                                    |  |

| Register No.   | er No. Contents             |                                                                                        |  |
|----------------|-----------------------------|----------------------------------------------------------------------------------------|--|
|                | Alarm contents 4            |                                                                                        |  |
|                | bit 0                       | Reserved                                                                               |  |
|                | bit 1                       | Motor Overheat 1 (PTC Input) (oH3)                                                     |  |
| 00CAH          | bit 2 to 5                  | Reserved                                                                               |  |
|                | bit 6                       | PI Feedback Loss (FbL)                                                                 |  |
|                | bit 7                       | PI Feedback Loss (FbH)                                                                 |  |
|                | bit 9                       | Drive Disabled (dnE)                                                                   |  |
|                | bit A to bit F              | Reserved                                                                               |  |
|                | Alarm Contents 5            |                                                                                        |  |
|                | bit 0                       | SI-T3 Watchdog Error (E5)                                                              |  |
|                | bit 1                       | SI-T3 Station Address Setting Error (AEr)                                              |  |
|                | bit 2                       | SI-T3 Comm. Cycle Setting Error (CyC)                                                  |  |
|                | bit 3                       | High Current Alarm (HCA)                                                               |  |
| 00CBH          | bit 4                       | Cooling Fan Maintenance Time (LT-1)                                                    |  |
| OUCBII         | bit 5                       | Soft Charge Bypass Relay Maintenance Time (LT-2)                                       |  |
|                | bit 6                       | Reserved                                                                               |  |
|                | bit 7                       | SI-S EEPROM Error (EEP)                                                                |  |
|                | bit 8                       | External Fault 1 (input terminal S1) (EF1)                                             |  |
|                | bit 9                       | External Fault 2 (input terminal S2) (EF2)                                             |  |
|                | bit A to bit F              | Reserved                                                                               |  |
|                | Alarm Contents 6            |                                                                                        |  |
|                | bit 0                       | Output Voltage Detection Fault (VoF)                                                   |  |
|                | bit 1                       | IGBT Maintenance Time (90%) (TrPC)                                                     |  |
| 00CCH          | bit 2                       | Capacitor Maintenance Time (LT-3)                                                      |  |
| 0000011        | bit 3                       | IGBT Maintenance Time (50%) (LT-4)                                                     |  |
|                | bit 4 to bit 7              | Reserved                                                                               |  |
|                | bit 8                       | DriveWorksEZ Alarm (dWAL)                                                              |  |
|                | bit 9 to bit F              | Reserved                                                                               |  |
| 00CDH to 00CFH | Reserved                    |                                                                                        |  |
|                | CPF Contents 1              |                                                                                        |  |
|                | bit 0, 1                    | Reserved                                                                               |  |
|                | bit 2                       | A/D Conversion Error (CPF02)                                                           |  |
|                | bit 3                       | PWM Data Fault (CPF03)                                                                 |  |
|                | bit 4, 5                    | Reserved                                                                               |  |
|                | bit 6                       | EEPROM Memory Data Error (CPF06)                                                       |  |
| 00D0H          | bit 7                       | Terminal Board Connection Error (CPF07)                                                |  |
|                | bit 8                       | EEPROM Serial Communications Fault (CPF08)                                             |  |
|                | bit 9, A                    | Reserved                                                                               |  |
|                | bit B                       | RAM Fault (CPF11)                                                                      |  |
|                | bit C                       | FLASH Memory Fault (CPF12)                                                             |  |
|                | bit D                       | Watchdog Circuit Exception (CPF13)                                                     |  |
|                | bit E                       | Control Circuit Fault (CPF14)                                                          |  |
|                | bit F                       | Reserved                                                                               |  |
|                | CPF Contents 2              |                                                                                        |  |
|                | bit 0                       | Clock Fault (CPF16)                                                                    |  |
|                | bit 1                       | Timing Fault (CPF17)                                                                   |  |
|                | bit 2                       | Control Circuit Fault (CPF18)                                                          |  |
|                | bit 3                       | Control Circuit Fault (CPF19)                                                          |  |
|                | bit 4                       | Hardware fault at power up (CPF20)<br>Hardware fault at communication start up (CPF21) |  |
|                | bit 5                       | A/D Conversion Fault (CPF22)                                                           |  |
| 00D1H          | bit 6                       | PWM Feedback Fault (CPF22)                                                             |  |
| 00D1H          | bit 7                       |                                                                                        |  |
|                | bit 8                       | Drive Unit Signal Fault (CPF24)                                                        |  |
|                | bit 9                       | Terminal board is not properly connected. (CPF25) ASIC BB Circuit Error (CPF26)        |  |
|                | bit A<br>bit B              | ASIC BB Circuit Error (CPF26)<br>ASIC PWM Setting Register Error (CPF27)               |  |
|                | bit B<br>bit C              | ASIC PWM Setting Register Error (CPF27)<br>ASIC PWM Pattern Error (CPF28)              |  |
|                | bit D                       | ASIC PWM Pattern Error (CPF28)<br>ASIC On-delay Error (CPF29)                          |  |
|                | bit D<br>bit E              | ASIC BBON Error (CPF29)<br>ASIC BBON Error (CPF30)                                     |  |
|                |                             |                                                                                        |  |
|                | bit F                       | ASIC Code Error (CPF31)                                                                |  |
|                | bit 0                       | ASIC Start-up Error (CPF32)                                                            |  |
| 000211         | bit 1<br>bit 2              | Watch-dog Error (CPF33)<br>ASIC Power/Clock Error (CPF34)                              |  |
| 00D2H          | bit 2<br>bit 3              | External A/D Converter Error (CPF35)                                                   |  |
|                | bit 3<br>bit 4 to F         | Reserved                                                                               |  |
| 00D3H to 00D7H |                             | 10001900                                                                               |  |
| 00D31110 00D/H | 0D7H oFA0x Contents (CN5-A) |                                                                                        |  |

| Register No.   | Contents               |                                                    |  |
|----------------|------------------------|----------------------------------------------------|--|
|                | oFA0x Contents (CN5-A) |                                                    |  |
|                | bit 0                  | Option Compatibility Error (oFA00)                 |  |
|                | bit 1                  | Option not properly connected (oFA01)              |  |
| 000001         | bit 2                  | Same type of option card already connected (oFA02) |  |
| 00D8H          | bit 3, 4               | Reserved                                           |  |
|                | bit 5                  | A/D Conversion Error (oFA05)                       |  |
|                | bit 6                  | Option Response Error (oFA06)                      |  |
|                | bit 7 to F             | Reserved                                           |  |
|                | oFA1x Contents (CN5-A) |                                                    |  |
|                | bit 0                  | Option RAM Fault (oFA10)                           |  |
|                | bit 1                  | Option Operation Mode Fault (SLMOD) (oFA11)        |  |
|                | bit 2                  | Drive Receive CRC Error (oFA12)                    |  |
| 00D9H          | bit 3                  | Drive Receive Frame Error (oFA13)                  |  |
| 00D9H          | bit 4                  | Drive Receive Abort Error (oFA14)                  |  |
|                | bit 5                  | Option Receive CRC Error (oFA15)                   |  |
|                | bit 6                  | Option Receive Frame Error (oFA16)                 |  |
|                | bit 7                  | Option Receive Abort Error (oFA17)                 |  |
|                | bit 8 to F             | Reserved                                           |  |
| 00DAH to 00DBH | Reserved               |                                                    |  |
|                | oFA3x Contents (CN5-A) |                                                    |  |
|                | bit 0                  | Comm. ID Error (oFA30)                             |  |
|                | bit 1                  | Model Code Error (oFA31)                           |  |
|                | bit 2                  | Sumcheck Error (oFA32)                             |  |
|                | bit 3                  | Comm. option timeout waiting for response (oFA33)  |  |
|                | bit 4                  | MEMOBUS Timeout (oFA34)                            |  |
|                | bit 5                  | Drive timeout waiting for response (oFA35)         |  |
| 00DBH          | bit 6                  | CI Check Error (oFA36)                             |  |
| 00DB11         | bit 7                  | Drive timeout waiting for response (oFA37)         |  |
|                | bit 8                  | Control Command Selection Error (oFA38)            |  |
|                | bit 9                  | Drive timeout waiting for response (oFA39)         |  |
|                | bit A                  | Control Response Selection 1 Error (oFA40)         |  |
|                | bit B                  | Drive timeout waiting for response (oFA41)         |  |
|                | bit C                  | Control Response Selection 2 Error (oFA42)         |  |
|                | bit D                  | Control Response Selection Error (oFA43)           |  |
|                | bit E, F               | Reserved                                           |  |
| 00DCH to 00FFH | Reserved               |                                                    |  |

<1> Units are determined by parameter o1-03.
<2> This value's number of decimal places depends on the drive model. The value will have two decimal places (0.01 A) if the drive model is CIMR-E□2A0004 to 2A0040, 4A0002 to 4A0023 and one decimal place (0.1 A) if the drive model is CIMR-E□2A0056 to 2A0415, 4A0031 to 4A0675.

<3> The contents of a communication error are saved until the fault is reset.
 <4> Depending on the motor used, the correct motor pole number must be set to parameter E2-04 or E5-05.

#### Broadcast Messages

Data can be written from the master to all slave devices at the same time.

The slave address in a broadcast command message must be set to 00H. All slaves will receive the message, but will not respond.

| Register No. | Contents              |                                            |  |
|--------------|-----------------------|--------------------------------------------|--|
|              | Digital Input Command |                                            |  |
|              | bit 0                 | Forward Run (0: Stop 1: Run)               |  |
|              | bit 1                 | Direction Command (0: Forward, 1: Reverse) |  |
|              | bit 2, 3              | Reserved                                   |  |
|              | bit 4                 | External Fault                             |  |
| 0001H        | bit 5                 | Fault Reset                                |  |
|              | bit 6 to B            | Reserved                                   |  |
|              | bit C                 | Multi-Function Digital Input S5            |  |
|              | bit D                 | Multi-Function Digital Input S6            |  |
|              | bit E                 | Multi-Function Digital Input S7            |  |
|              | bit F                 | Multi-Function Digital Input S8            |  |
| 0002H        | Frequency Reference   | 30000/100%                                 |  |

#### ♦ Fault Trace Contents

The table below shows the fault codes that can be read out by MEMOBUS/Modbus commands from the U2- $\Box$  monitor parameters.

#### Table C.4 Fault Trace / History Register Contents

| Fault Code | Fault Name                                | Fault Code | Fault Name                                         |
|------------|-------------------------------------------|------------|----------------------------------------------------|
| 0002H      | Undervoltage (Uv1)                        | 008DH      | Flash Memory Circuit Exception (CPF12)             |
| 0003H      | Control Power Supply Undervoltage (Uv2)   | 008EH      | Watchdog Circuit Exception (CPF13)                 |
| 0004H      | Soft Charge Circuit Fault (Uv3)           | 008FH      | Control Circuit Fault (CPF14)                      |
| 0006H      | Ground Fault (GF)                         | 0091H      | Clock Fault (CPF16)                                |
| 0007H      | Overcurrent (oC)                          | 0092H      | Timing Fault (CPF17)                               |
| 0008H      | Overvoltage (ov)                          | 0093H      | Control Circuit Fault (CPF18)                      |
| 0009H      | Heatsink Overheat (oH)                    | 0094H      | Control Circuit Fault (CPF19)                      |
| 000AH      | Heatsink Overheat (oH1)                   | 0095H      | Hardware fault at power up (CPF20)                 |
| 000BH      | Motor Overload (oL1)                      | 0096H      | Hardware fault at communication start up (CPF21)   |
| 000CH      | Drive Overload (oL2)                      | 0097H      | A/D Conversion Fault (CPF22)                       |
| 000DH      | Overtorque Detection 1 (oL3)              | 0098H      | PWM Feedback Fault (CPF23)                         |
| 0011H      | External Fault at input terminal S3 (EF3) | 0099H      | Drive Unit Signal Fault (CPF24)                    |
| 0012H      | External Fault at input terminal S4 (EF4) | 009AH      | Terminal board is not properly connected. (CPF25)  |
| 0013H      | External Fault at input terminal S5 (EF5) | 009BH      | ASIC BB Circuit Error (CPF26)                      |
| 0014H      | External Fault at input terminal S6 (EF6) | 009CH      | ASIC PWM Setting Register Error (CPF27)            |
| 0015H      | External Fault at input terminal S7 (EF7) | 009DH      | ASIC PWM Pattern Error (CPF28)                     |
| 0016H      | External Fault at input terminal S8 (EF8) | 009EH      | ASIC On-Delay Error (CPF29)                        |
| 001BH      | Input Phase Loss (PF)                     | 009FH      | ASIC BBON Error (CPF30)                            |
| 001CH      | Output Phase Loss (LF)                    | 00A0H      | ASIC Code Error (CPF31)                            |
| 001DH      | Motor Overheat (PTC input) (oH3)          | 00A1H      | ASIC Start-p Error (CPF32)                         |
| 001EH      | Digital Operator Connection (oPr)         | 00A2H      | Watch-dog Error (CPF33)                            |
| 001FH      | EEPROM Write Error (Err)                  | 00A3H      | ASIC Power/Clock Error (CPF34)                     |
| 0020H      | Motor Overheat (PTC input) (oH4)          | 00A4H      | External A/D Converter Error (CPF35)               |
| 0021H      | MEMOBUS/Modbus Communication Error (CE)   | 0101H      | Option compatibility error (oFA00)                 |
| 0022H      | Option Communication Error (bUS)          | 0102H      | Option not properly connected (oFA01)              |
| 0025H      | Control fault (CF)                        | 0103H      | Same type of option card already connected (oFA02) |
| 0027H      | Option External Fault (EF0)               | 0106H      | A/D Conversion Error (oFA05)                       |
| 0028H      | PI Feedback Loss (FbL)                    | 0107H      | Option Response Error (oFA06)                      |
| 0029H      | Undertorque Detection 1 (UL3)             | 0111H      | Option RAM Fault (oFA10)                           |
| 002BH      | High Slip Braking Overload (oL7)          | 0112H      | Option Operation Mode Fault (SLMOD) (oFA11)        |
| 0030H      | Hardware Fault (including oFx)            | 0113H      | Drive Receive CRC Error (oFA12)                    |
| 0036H      | Output Current Imbalance (LF2)            | 0114H      | Drive Receive Frame Error (oFA13)                  |
| 0037H      | Pullout Detection (Sto)                   | 0115H      | Drive Receive Abort Error (oFA14)                  |
| 003BH      | Too many speed search restarts (SEr)      | 0116H      | Option Receive CRC Error (oFA15)                   |
| 0041H      | PI Feedback Loss (FbH)                    | 0117H      | Option Receive Frame Error (oFA16)                 |
| 0042H      | External Fault 1, input terminal S1 (EF1) | 0118H      | Option Receive Abort Error (oFA17)                 |
| 0043H      | External Fault 2, input terminal S2 (EF2) | 0131H      | Comm. ID Error (oFA30)                             |

| Fault Code | Fault Name                                | Fault Code | Fault Name                                        |
|------------|-------------------------------------------|------------|---------------------------------------------------|
| 0046H      | Current Offset Fault (CoF)                | 0132H      | Model Code Error (oFA31)                          |
| 0047H      | PLC Detection Error 1 (PE1)               | 0133H      | Sumcheck Error (oFA32)                            |
| 0048H      | PLC Detection Error 2 (PE2)               | 0134H      | Comm. option timeout waiting for response (oFA33) |
| 0049H      | DriveWorksEZ Fault (dWFL)                 | 0135H      | MEMOBUS Timeout (oFA34)                           |
| 004DH      | Output Voltage Detection Fault (voF)      | 0136H      | Drive timeout waiting for response (oFA35)        |
| 0052H      | Node Setup Fault (nSE)                    | 0137H      | CI Check Error (oFA36)                            |
| 005AH      | Motor overload (UL6)                      | 0138H      | Drive timeout waiting for response (oFA37)        |
| 0083H      | A/D Conversion Error (CPF02)              | 0139H      | Control Command Selection Error (oFA38)           |
| 0084H      | PWM Data Fault (CPF03)                    | 013AH      | Drive timeout waiting for response (oFA39)        |
| 0087H      | EEPROM Memory Data Error (CPF06)          | 013BH      | Control Response Selection 1 Error (oFA40)        |
| 0088H      | Terminal Board Connection Error (CPF07)   | 013CH      | Drive timeout waiting for response (oFA41)        |
| 0089H      | EEPROM Serial Communication Fault (CPF08) | 013DH      | Control Response Selection 2 Error (oFA42)        |
| 008CH      | RAM Fault (CPF11)                         | 013EH      | Control Response Selection Error (oFA43)          |

# ♦ Alarm Register Contents

The table below shows the alarm codes that can be read out from MEMOBUS/Modbus register 007FH.

#### Table C.5 Alarm Register 007FH Contents

| Alarm Code | Fault Name                                     | Alarm Code | Fault Name                                       |
|------------|------------------------------------------------|------------|--------------------------------------------------|
| 0001H      | Undervoltage (Uv)                              | 0020H      | MEMOBUS/Modbus Test Mode Fault (SE)              |
| 0002H      | Overvoltage (ov)                               | 0022H      | Motor Overheat (oH3)                             |
| 0003H      | Heatsink Overheat (oH)                         | 0027H      | PI Feedback Loss (FbL)                           |
| 0004H      | Drive Overheat (oH2)                           | 0028H      | PI Feedback Loss (FbH)                           |
| 0005H      | Overtorque 1 (oL3)                             | 002AH      | Drive Disabled (dnE)                             |
| 0007H      | Run commands input error (EF)                  | 0031H      | SI-T3 Watchdog Error (E5)                        |
| 0008H      | Drive Baseblock (bb)                           | 0032H      | SI-T3 Station Address Setting Error (AEr)        |
| 0009H      | External Fault 3, input terminal S3 (EF3)      | 0033H      | SI-T3 Comm. Cycle Setting Error (CyC)            |
| 000AH      | External Fault 4, input terminal S4 (EF4)      | 0034H      | High Current Alarm (HCA)                         |
| 000BH      | External Fault 5, input terminal S5 (EF5)      | 0035H      | Cooling Fan Maintenance Time (LT-1)              |
| 000CH      | External Fault 6, input terminal S6 (EF6)      | 0036H      | Capacitor Maintenance Time (LT-2)                |
| 000DH      | External Fault 7, input terminal S7 (EF7)      | 0038H      | SI-S EEPROM Error (EEP)                          |
| 000EH      | External Fault 8, input terminal S8 (EF8)      | 0039H      | External Fault (input terminal S1) (EF1)         |
| 000FH      | Cooling Fan Error (FAN)                        | 003AH      | External Fault (input terminal S2) (EF2)         |
| 0014H      | MEMOBUS/Modbus Communication Error (CE)        | 003FH      | PLC Alarm (PA1)                                  |
| 0015H      | Option Communication Error (bUS)               | 0040H      | PLC Alarm (PA2)                                  |
| 0016H      | Serial Communication Transmission Error (CALL) | 0041H      | Output Voltage Detection Fault (voF)             |
| 0017H      | Motor Overload (oL1)                           | 0042H      | IGBT Maintenance Time (90%) (TrPC)               |
| 0018H      | Drive Overload (oL2)                           | 0043H      | Soft Charge Bypass Relay Maintenance Time (LT-3) |
| 001AH      | Option Card External Fault (EF0)               | 0044H      | IGBT Maintenance Time (50%) (LT-4)               |
| 001DH      | Serial Communication Transmission Error (CALL) | 0049H      | DriveWorksEZ Alarm (dWAL)                        |
| 001EH      | Undertorque Detection 1 (UL3)                  | 004EH      | Motor Underload (UL6)                            |
| _          | -                                              | 004FH      | Waiting to Run (WrUn)                            |

# **C.10 Enter Command**

When writing parameters to the drive from the PLC using MEMOBUS/Modbus communication, parameter H5-11 determines if an Enter command must be issued to enable these parameters or not. This sections the types of Enter commands and how they work.

#### Enter Command Types

The drive supports two types of Enter commands as shown in the table below. An Enter command is enabled by writing 0 to register number 0900H or 0910H. These registers can only be written to. An error will occur if the user attempts to read from these registers.

#### Table C.6 Enter Command Types

| Register No. | Description                                                                                                    |
|--------------|----------------------------------------------------------------------------------------------------|
| 0900H        | Writes data into the EEPROM (non-volatile memory) of the drive and enables the data in RAM at the same time. Parameter changes remain even if the power supply is cycled. |
| 0910H        | Writes data in the RAM only. Parameter changes are lost when the drive is shut off.                                                                                       |

**Note:** Because the EEPROM can be written to a maximum of 100,000 times, refrain from writing to the EEPROM too often. The Enter command registers are write-only. Consequently, if these registers are read, then the register address will be invalid (Error code: 02H). An Enter command is not required if reference or broadcast data are sent to the drive.

#### ♦ H5-11 and the Enter Command

When changing parameters via MEMOBUS/Modbus, the setting of H5-11 determines if an Enter command is needed or not and how other parameters changed in accordance with the H5-11 settings are handled.

| H5-11 Settings H5-11 = 0                        |                                                                                                    | H5-11 = 1                                                                          |
|-------------------------------------------------|----------------------------------------------------------------------------------------------------|------------------------------------------------------------------------------------|
| How parameter settings are enabled              | When the Enter command is received from the master.                                                              | As soon as the value is changed.                                                   |
| Upper/lower limit check                         | Upper/lower limit check is performed, taking the settings of related<br>parameters into account.                 | Checks only the upper/lower limits of the parameters that were changed.            |
| Default value of related parameters             | Not affected. The settings of related parameters remain unchanged.<br>They must be changed manually if needed.   | Default settings of related parameters are changed automatically.                  |
| Error handling when setting multiple parameters | Data is accepted even if one setting is invalid. The invalid setting will be discarded. No error message occurs. | Error occurs if only one setting is invalid. All data that was sent are discarded. |

# **C.11 Communication Errors**

#### MEMOBUS/Modbus Error Codes

A list of MEMOBUS/Modbus errors appears below.

When an error occurs, remove whatever caused the error and restart communications.

| Error Code | Error Name                                                                                                    |  |  |
|------------|----------------------------------------------------------------------------------------------------|--|--|
| Error Code | Cause                                                                                                    |  |  |
| 01H        | Function Code Error                                                                                                    |  |  |
| 0111       | Attempted to set a function code from a PLC other than 03H, 08H, and 10H.                                                                                                    |  |  |
|            | Register Number Error                                                                                                    |  |  |
| 02H        | <ul> <li>A register number specified in the command message does not exist.</li> <li>Attempted to send a broadcast message using other register numbers than 0001H or 0002H.</li> </ul>                                                                                                    |  |  |
|            | Bit Count Error                                                                                                    |  |  |
| 03H        | <ul> <li>Read data or write data is greater than 16 bits. Invalid command message quantity.</li> <li>In a write message, the "Number of Data Items" contained within the message does not equal twice the amount of data words (i.e., the total of Data 1+ Data 2, etc.).</li> </ul>                       |  |  |
|            | Data Setting Error                                                                                                    |  |  |
| 21H        | <ul><li>Control data or parameter write data is outside the allowable setting range.</li><li>Attempted to write a contradictory parameter setting.</li></ul>                                                                                                    |  |  |
|            | Write Mode Error                                                                                                    |  |  |
| 22Н        | <ul> <li>During run, the user attempted to write a parameter that cannot be written to during run.</li> <li>During an EEPROM memory data error (CPF06), the master attempted to write to a parameter other than A1-00 to A1-05, E1-03, or o2-04.</li> <li>Attempted to write to read-only data.</li> </ul> |  |  |
| 23Н        | DC Bus Undervoltage Write Error                                                                                                    |  |  |
| 230        | During an undervoltage situation, the master attempted to write to parameters that cannot be written to during undervoltage.                                                                                                    |  |  |
| 24H        | Write Error During Parameter Process                                                                                                    |  |  |
| 24H        | Master attempted writing to the drive while the drive was processing parameter data.                                                                                                    |  |  |

# Slave Not Responding

In the following situations, the slave drive will ignore the command message sent from the master, and not send a response message:

- When a communications error (overrun, framing, parity, or CRC-16) is detected in the command message.
- When the slave address in the command message and the slave address in the drive do not match (remember to set the slave address for the drive using H5-01).
- When the gap between two blocks (8 bit) of a message exceeds 24 bits.
- When the command message data length is invalid.

**Note:** If the slave address specified in the command message is 00H, all slaves execute the write function, but do not return response messages to the master.

# C.12 Self-Diagnostics

The drive has a built-in self-diagnosing function of the serial communication interface circuits. To perform the self-diagnosis function, use the following procedure.

**DANGER!** Electrical Shock Hazard. Do not connect or disconnect wiring while the power is on. Failure to comply will result in death or serious injury. Before servicing, disconnect all power to the equipment. The internal capacitor remains charged even after the power supply is turned off. The charge indicator LED will extinguish when the DC bus voltage is below 50 Vdc. To prevent electric shock, wait at least one minute after all indicators are OFF and measure the DC bus voltage level to confirm safe level.

- **1.** Turn on the power to the drive.
- **2.** Note the present terminal S6 function selection setting (H1-06) and set it for the communications test mode (H1-06 = 67).
- 3. Turn off the power to the drive.

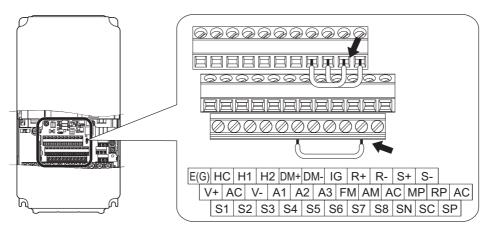

Figure C.9 Terminal Connections for Communication Self-Diagnostics

- **4.** With the power off, wire the drive as shown in the following diagram, connecting terminals R+ and S+, R- and S-, and S6 and SC.
- 5. Set jumper S3 to source mode (internal power supply).
- 6. Turn the power to the drive back on.
- 7. During normal operation, the drive will display *PR55*. This indicates that the communications test mode is operating normally.

When a fault occurs, the drive will display  $\mathcal{LE}$  on the keypad display.

- **8.** Turn off the power supply.
- **9.** Remove the wire jumpers from terminal R+, R-, S+, S-, and S6-SC. Set back jumper S3 to its original position. Set terminal S6 to its original function.
- **10.** Return to normal operation.

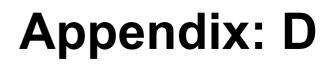

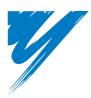

# **Standards Compliance**

This appendix explains the guidelines and criteria for maintaining CE and UL standards.

| D.1 SECTION SAFETY     | 416 |
|------------------------|-----|
| D.2 EUROPEAN STANDARDS | 418 |
| D.3 UL STANDARDS       | 424 |

# D.1 Section Safety

# 

#### **Electrical Shock Hazard**

#### Do not connect or disconnect wiring while the power is on.

Failure to comply will result in death or serious injury.

# 

#### **Electrical Shock Hazard**

#### Do not operate equipment with covers removed.

Failure to comply could result in death or serious injury.

The diagrams in this section may show drives without covers or safety shields to show details. Be sure to reinstall covers or shields before operating the drives and run the drives according to the instructions described in this manual.

#### Always ground the motor-side grounding terminal.

Improper equipment grounding could result in death or serious injury by contacting the motor case.

#### Do not touch any terminals before the capacitors have fully discharged.

Failure to comply could result in death or serious injury.

Before wiring terminals, disconnect all power to the equipment. The internal capacitor remains charged even after the power supply is turned off. After shutting off the power, wait for at least the amount of time specified on the drive before touching any components.

#### Do not allow unqualified personnel to perform work on the drive.

Failure to comply could result in death or serious injury.

Installation, maintenance, inspection, and servicing must be performed only by authorized personnel familiar with installation, adjustment and maintenance of AC drives.

#### Do not perform work on the drive while wearing loose clothing, jewelry or without eye protection.

Failure to comply could result in death or serious injury.

Remove all metal objects such as watches and rings, secure loose clothing, and wear eye protection before beginning work on the drive.

#### Do not remove covers or touch circuit boards while the power is on.

Failure to comply could result in death or serious injury.

#### A WARNING

#### **Fire Hazard**

#### Tighten all terminal screws to the specified tightening torque.

Loose electrical connections could result in death or serious injury by fire due to overheating of electrical connections.

#### Do not use an improper voltage source.

Failure to comply could result in death or serious injury by fire.

Verify that the rated voltage of the drive matches the voltage of the incoming power supply before applying power.

#### Do not use improper combustible materials.

Failure to comply could result in death or serious injury by fire.

Attach the drive to metal or other noncombustible material.

#### NOTICE

Observe proper electrostatic discharge procedures (ESD) when handling the drive and circuit boards.

Failure to comply may result in ESD damage to the drive circuitry.

Never connect or disconnect the motor from the drive while the drive is outputting voltage.

Improper equipment sequencing could result in damage to the drive.

#### Do not use unshielded wire for control wiring.

Failure to comply may cause electrical interference resulting in poor system performance. Use shielded twisted-pair wires and ground the shield to the ground terminal of the drive.

#### Do not allow unqualified personnel to use the product.

Failure to comply could result in damage to the drive or braking circuit.

Carefully review instruction manual TOBPC72060000 when connecting a braking option to the drive.

#### Do not modify the drive circuitry.

Failure to comply could result in damage to the drive and will void warranty.

YASKAWA is not responsible for modification of the product made by the user. This product must not be modified.

# Check all the wiring to ensure that all connections are correct after installing the drive and connecting other devices.

Failure to comply could result in damage to the drive.

# D.2 European Standards

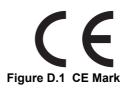

The CE mark indicates compliance with European safety and environmental regulations. It is required for engaging in business and commerce in Europe.

European standards include the Machinery Directive for machine manufacturers, the Low Voltage Directive for electronics manufacturers, and the EMC guidelines for controlling noise.

This drive displays the CE mark based on the EMC guidelines and the Low Voltage Directive.

- Low Voltage Directive: 2006/95/EC
- EMC Guidelines: 2004/108/EC

Devices used in combination with this drive must also be CE certified and display the CE mark. When using drives displaying the CE mark in combination with other devices, it is ultimately the responsibility of the user to ensure compliance with CE standards. After setting up the device, verify that conditions meet European standards.

#### ◆ CE Low Voltage Directive Compliance

This drive has been tested according to European standard IEC61800-5-1, and it fully complies with the Low Voltage Directive.

To comply with the Low Voltage Directive, be sure to meet the following conditions when combining this drive with other devices:

#### Area of Use

Do not use drives in areas with pollution higher than severity 2 and overvoltage category 3 in accordance with IEC664.

#### ■ Installing Fuses on the Input Side

Always install input fuses. Select fuses according to *Table D.1*.

Table D.1 Recommended Input Fuse Selection

|                  |                        | Fuse Type              |  |
|------------------|------------------------|------------------------|--|
| Model<br>CIMR-E□ | Manufacturer: Bussmann |                        |  |
|                  | Model                  | Fuse Ampere Rating (A) |  |
|                  | Three-Phase 2          | 00 V Class             |  |
| 2A0004           | FWH-70B                | 70                     |  |
| 2A0006           | FWH-70B                | 70                     |  |
| 2A0008           | FWH-70B                | 70                     |  |
| 2A0010           | FWH-70B                | 70                     |  |
| 2A0012           | FWH-70B                | 70                     |  |
| 2A0018           | FWH-90B                | 90                     |  |
| 2A0021           | FWH-90B                | 90                     |  |
| 2A0030           | FWH-100B               | 100                    |  |
| 2A0040           | FWH-200B               | 200                    |  |
| 2A0056           | FWH-200B               | 200                    |  |
| 2A0069           | FWH-200B               | 200                    |  |
| 2A0081           | FWH-300A               | 300                    |  |
| 2A0110           | FWH-300A               | 300                    |  |
| 2A0138           | FWH-350A               | 350                    |  |
| 2A0169           | FWH-400A               | 400                    |  |
| 2A0211           | FWH-400A               | 400                    |  |
| 2A0250           | FWH-600A               | 600                    |  |
| 2A0312           | FWH-700A               | 700                    |  |
| 2A0360           | FWH-800A               | 800                    |  |
| 2A0415           | FWH-1000A              | 1000                   |  |

|                  | Fuse Type             |                        |  |
|------------------|-----------------------|------------------------|--|
| Model<br>CIMR-E□ | Ма                    | nufacturer: Bussmann   |  |
|                  | Model                 | Fuse Ampere Rating (A) |  |
|                  | Three-Phase 400 V Cla | 355                    |  |
| 4A0002           | FWH-40B               | 40                     |  |
| 4A0004           | FWH-50B               | 50                     |  |
| 4A0005           | FWH-70B               | 70                     |  |
| 4A0007           | FWH-70B               | 70                     |  |
| 4A0009           | FWH-90B               | 90                     |  |
| 4A0011           | FWH-90B               | 90                     |  |
| 4A0018           | FWH-80B               | 80                     |  |
| 4A0023           | FWH-100B              | 100                    |  |
| 4A0031           | FWH-125B              | 125                    |  |
| 4A0038           | FWH-200B              | 200                    |  |
| 4A0044           | FWH-250A              | 250                    |  |
| 4A0058           | FWH-250A              | 250                    |  |
| 4A0072           | FWH-250A              | 250                    |  |
| 4A0088           | FWH-250A              | 250                    |  |
| 4A0103           | FWH-250A              | 250                    |  |
| 4A0139           | FWH-350A              | 350                    |  |
| 4A0165           | FWH-400A              | 400                    |  |
| 4A0208           | FWH-500A              | 500                    |  |
| 4A0250           | FWH-600A              | 600                    |  |
| 4A0296           | FWH-700A              | 700                    |  |
| 4A0362           | FWH-800A              | 800                    |  |
| 4A0414           | FWH-800A              | 800                    |  |
| 4A0515           | FWH-1000A             | 1000                   |  |
| 4A0675           | FWH-1200A             | 1200                   |  |

#### Guarding Against Harmful Materials

When installing IP00 enclosure drives, use an enclosure that prevents foreign material from entering the drive from above or below.

#### ■ Grounding

The drive is designed to be used in T-N (grounded neutral point) networks. If installing the drive in other types of grounded systems, contact your YASKAWA representative for instructions.

#### • EMC Guidelines Compliance

This drive is tested according to European standards EN61800-3: 2004, and complies with the EMC guidelines.

#### EMC Filter Installation

The following conditions must be met to ensure continued compliance with guidelines. *Refer to EMC Filters on page 422* for EMC filter selection.

#### Installation Method

Verify the following installation conditions to ensure that other devices and machinery used in combination with this drive also comply with EMC guidelines.

- 1. Install an EMC noise filter to the input side specified by YASKAWA for compliance with European standards.
- 2. Place the drive and EMC noise filter in the same enclosure.
- **3.** Use braided shield cable for the drive and motor wiring, or run the wiring through a metal conduit.
- 4. Keep wiring as short as possible. Ground the shield on both the drive side and the motor side.

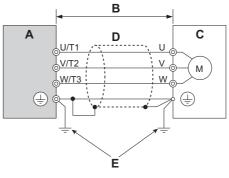

A – Drive B – 10 m max cable length between drive and motor C – Motor

D – Metal conduit

E – Ground wire should be as short as possible.

#### Figure D.2 Installation Method

**5.** Ground the largest possible surface area of the shield to the metal conduit when using braided shield cable. YASKAWA recommends using a cable clamp.

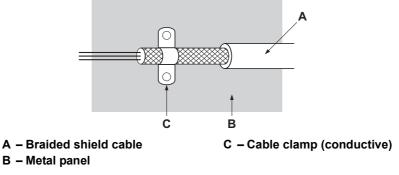

#### Figure D.3 Ground Area

6. Connect a DC reactor to minimize harmonic distortion. See page 423.

#### Three-Phase 200 V / 400 V Class

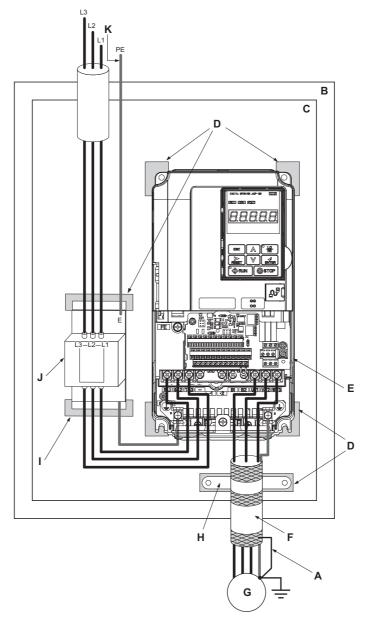

- A Ground the cable shield
- B Enclosure panel
- C Metal plate
- D Grounding surface (remove any paint or sealant)
- E Drive
- F Motor cable (braided shield cable, max. 10 m)
- G Motor
- H Cable clamp
- I Ground plate (scrape off any visible paint)
- J EMC noise filter
- K Make sure the ground wire is grounded
- Figure D.4 EMC Filter and Drive Installation for CE Compliance (Three-Phase 200 V / 400 V Class)

#### ■ EMC Filters

The drive should be installed with the EMC filters listed below in order to comply with the EN61800-3, category C2 requirements.

**Note:** If the Safe Disable function of the drive is part of the safety concept of a machine or installation and used for a safe stop according to EN60204-1, stop category 0, use only filters manufactured by Schaffner as listed below.

|                  | Filter Data (Manufacturer: Schaffner) |                   |                   |                                   |                  |        |
|------------------|---------------------------------------|-------------------|-------------------|-----------------------------------|------------------|--------|
| Model<br>CIMR-E⊡ | Туре                                  | Rated Current (A) | Weight<br>(kg)    | Dimensions<br>[W × D × H]<br>(mm) | Y × X            | Figure |
|                  | T                                     | Three-I           | Phase 200 V Class |                                   |                  |        |
| 2A0004           |                                       |                   | 1.2               |                                   | 115 × 313        |        |
| 2A0006           | FS5972-10-07                          | 10                |                   | $141 \times 46 \times 330$        |                  | 1      |
| 2A0008           |                                       |                   |                   |                                   |                  |        |
| 2A0010<br>2A0012 | FS5972-18-07                          | 18                | 1.3               | $141 \times 46 \times 330$        | 115 × 313        | 1      |
| 2A0012<br>2A0018 |                                       |                   |                   |                                   |                  |        |
| 2A0018<br>2A0021 | FS5972-35-07                          | 35                | 2.1               | $206 \times 50 \times 355$        | $175 \times 336$ | 1      |
| 2A0021<br>2A0030 | 133972-33-07                          | 55                | 2.1               | 200 × 50 × 555                    | 175 × 550        | 1      |
| 2A0030<br>2A0040 |                                       |                   |                   |                                   |                  |        |
| 2A0056           | FS5972-60-07                          | 60                | 4.0               | $236 \times 65 \times 408$        | $205 \times 390$ | 1      |
| 2A0069           |                                       |                   |                   |                                   |                  |        |
| 2A0081           | - FS5972-100-35                       | 100               | 3.4               | $90 \times 150 \times 330$        | $65 \times 255$  | 2      |
| 2A0110           |                                       | 4                 |                   |                                   | 405              |        |
| 2A0138           | - FS5972-170-40                       | 170               | 6.0               | $120 \times 170 \times 451$       | $102 \times 365$ | 2      |
| 2A0169           | F0.5072 250 27                        | 250               | 11.7              | 120 240 (10                       | 00 100           |        |
| 2A0211           | - FS5972-250-37                       | 250               | 11.7              | $130 \times 240 \times 610$       | $90 \times 498$  | 2      |
| 2A0250           | E85072 410 00                         | 410               | 10.5              | $260 \times 115 \times 386$       | $235 \times 120$ | 1      |
| 2A0312           | FS5972-410-99                         | 410               | 10.5              | 200 × 115 × 580                   | 235 × 120        | 1      |
| 2A0360           | FS5972-600-99                         | 600               | 11                | $260 \times 135 \times 386$       | 235 × 120        | 1      |
| 2A0415           | 133972-000-99                         | 000               | 11                | 200 × 155 × 580                   | 235 × 120        | 1      |
|                  |                                       | Three-I           | Phase 400 V Class |                                   |                  |        |
| 4A0002           |                                       |                   |                   |                                   |                  |        |
| 4A0004           | FS5972-10-07                          | 10                | 1.1               | $141 \times 46 \times 330$        | 115 × 313        | 1      |
| 4A0005           | 1339/2-10-07                          | 10                | 1.1               | 141 × 40 × 550                    | 115 × 515        | 1      |
| 4A0007           |                                       |                   |                   |                                   |                  |        |
| 4A0009           | FS5972-18-07                          | 18                | 1.7               | $141 \times 46 \times 330$        | 115 × 313        | 1      |
| 4A0011           |                                       |                   |                   |                                   |                  |        |
| 4A0018           |                                       |                   |                   |                                   |                  |        |
| 4A0023           | FS5972-35-07                          | 35                | 2.1               | $206 \times 50 \times 355$        | $175 \times 336$ | 1      |
| 4A0031           |                                       |                   |                   |                                   |                  |        |
| 4A0038           | E05050 (0.05                          | (0)               |                   | 226 65 400                        | 205 200          |        |
| 4A0044           | FS5972-60-07                          | 60                | 4                 | $236 \times 65 \times 408$        | $205 \times 390$ | 1      |
| 4A0058           |                                       |                   |                   |                                   |                  |        |
| 4A0072<br>4A0088 | FS5972-100-35                         | 100               | 3.4               | $90 \times 150 \times 330$        | $65 \times 255$  | 2      |
| 4A0088<br>4A0103 |                                       |                   |                   |                                   |                  |        |
| 4A0103<br>4A0139 | FS5972-170-40                         | 170               | 4.7               | $120 \times 170 \times 451$       | $102 \times 365$ | 2      |
| 4A0155<br>4A0165 | 155972-170-40                         | 1/0               | 7.7               | 120 ~ 170 ~ 431                   | 102 \ 505        | 2      |
| 4A0208           | FS5972-250-37                         | 250               | 11.7              | 130×240×610                       | 90×498           | 2      |
| 4A0250           | 100712 200 01                         | 200               | 11.7              | 130 / 210 / 010                   | 20 / 190         | -      |
| 4A0296           | FS5972-410-99                         | 400               | 10.5              | 260 × 115× 386                    | $235 \times 120$ | 3      |
| 4A0362           |                                       |                   | 10.3              |                                   | 255 ~ 120        | -      |
| 4A0414           |                                       |                   |                   |                                   |                  |        |
| 4A0515           | FS5972-600-99                         | 600               | 11                | $260 \times 135 \times 386$       | $235 \times 120$ | 3      |
| 4A0675           | FS5972-800-99                         | 800               | 31.5              | $300 \times 160 \times 716$       | 275×210          | 3      |

Table D.2 EN61800-3 C2 Filters

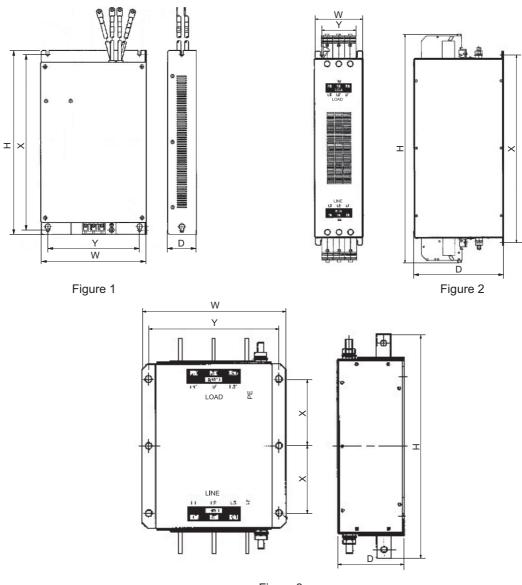

Figure 3

Figure D.5 EMC Filter Dimensions

#### ■ DC Reactors for EN 61000-3-2 Compliance

#### Table D.3 DC Reactors for Harmonics Reduction

| Drive Model             | DC Reactor |        |  |  |  |
|-------------------------|------------|--------|--|--|--|
| CIMR-E                  | Model      | Rating |  |  |  |
| 200V Three-Phase Units  |            |        |  |  |  |
| 2A0004                  | UZDA-B     | 5.4 A  |  |  |  |
| 2A0006                  | UZDA-B     | 8 mH   |  |  |  |
| 400 V Three-Phase Units |            |        |  |  |  |
| 4A0002                  | UZDA-B     | 3.2 A  |  |  |  |
| 4A0004                  | UZDA-B     | 28 mH  |  |  |  |

Note: Contact YASKAWA for information about DC reactors for other models.

# **D.3 UL Standards**

The UL/cUL mark applies to products in the United States and Canada. It indicates that UL has performed product testing and evaluation, and determined that their stringent standards for product safety have been met. For a product to receive UL certification, all components inside that product must also receive UL certification.

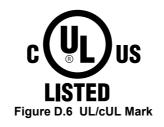

#### • UL Standards Compliance

This drive is tested in accordance with UL standard UL508C and complies with UL requirements. The conditions described below must be met to maintain compliance when using this drive in combination with other equipment:

#### Installation Area

Do not install the drive to an area greater than pollution severity 2 (UL standard).

#### ■ Main Circuit Terminal Wiring

#### **Cable Connectors**

YASKAWA recommends using UL-listed copper wires (rated at 75°C), and closed-loop connectors or CSA-certified ring connectors sized for the selected wire gauge to maintain proper clearances when wiring the drive. Use the correct crimp tool to install connectors per manufacturer recommendation. *Table D.4* lists a suitable closed-loop connector manufactured by JST Corporation.

| Wire Gauge<br>mm <sup>2</sup> (AWG) | Terminal<br>Screws | Crimp Terminal<br>Model Numbers | Tightening Torque<br>N m (Ib to in.) |  |
|-------------------------------------|--------------------|---------------------------------|--------------------------------------|--|
| 0.75 (18)                           | M3.5               | R1.25-3.5                       | 0.8 to 1.0 (7.1 to 8.9)              |  |
| 0.75 (18)                           | M4                 | R1.25-4                         | 1.2 to 1.5 (10.6 to 13.3)            |  |
| 1.25 (16)                           | M3.5               | R1.25-3.5                       | 0.8 to 1.0 (7.1 to 8.9)              |  |
| 1.25 (10)                           | M4                 | R1.25-4                         | 1.2 to 1.5 (10.6 to 13.3)            |  |
|                                     | M3.5               | R2-3.5                          | 0.8 to 1.0 (7.1 to 8.9)              |  |
| 2 (14)                              | M4                 | R2-4                            | 1.2 to 1.5 (10.6 to 13.3)            |  |
| 2 (14)                              | M5                 | R2-5                            | 2.0 to 2.5 (17.7 to 22.1)            |  |
|                                     | M6                 | R2-6                            | 4.0 to 5.0 (35.4 to 44.3)            |  |
|                                     | M4                 | R5.5-4                          | 1.2 to 1.5 (10.6 to 13.3)            |  |
| 2 5/5 5 (12/10)                     | M5                 | R5.5-5                          | 2.0 to 2.5 (17.7 to 22.1)            |  |
| 3.5/5.5 (12/10)                     | M6                 | R5.5-6                          | 4.0 to 5.0 (35.4 to 44.3)            |  |
|                                     | M8                 | R5.5-8                          | 9.0 to 11.0 (79.7 to 97.4)           |  |
|                                     | M4                 | 8-4                             | 1.2 to 1.5 (10.6 to 13.3)            |  |
| 0 (0)                               | M5                 | R8-5                            | 2.0 to 2.5 (17.7 to 22.1)            |  |
| 8 (8)                               | M6                 | R8-6                            | 4.0 to 5.0 (35.4 to 44.3)            |  |
|                                     | M8                 | R8-8                            | 9.0 to 11.0 (79.7 to 97.4)           |  |
|                                     | M4                 | 14-4 <i>&lt;1&gt;</i>           | 1.2 to 1.5 (10.6 to 13.3)            |  |
| 14.00                               | M5                 | R14-5                           | 2.0 to 2.5 (17.7 to 22.1)            |  |
| 14 (6)                              | M6                 | R14-6                           | 4.0 to 5.0 (35.4 to 44.3)            |  |
|                                     | M8                 | R14-8                           | 9.0 to 11.0 (79.7 to 97.4)           |  |
| <b>22</b> (4)                       | M10                | R22-10                          | 18.0 to 23.0 (159.0 to 204.0)        |  |
| 22 (4)                              | M12                | R22-12                          | 32.0 to 40.0 (284.0 to 354.0)        |  |
| 30/38 (3/2)                         | M12                | R38-12                          | 32.0 to 40.0 (284.0 to 354.0)        |  |
| 50/60 (1/ 1/0)                      | M12                | R60-12                          | 32.0 to 40.0 (284.0 to 354.0)        |  |
| 80 (2/0)                            | M12                | R80-12                          | 32.0 to 40.0 (284.0 to 354.0)        |  |
| 100 (4/0)                           | M12                | R100-12                         | 32.0 to 40.0 (284.0 to 354.0)        |  |
| 150 (050/20034025)                  | M10                | 150-10                          | 18.0 to 23.0 (159.0 to 204.0)        |  |
| 150 (250/300MCM)                    | M12                | 150-12                          | 32.0 to 40.0 (284.0 to 354.0)        |  |
|                                     | M10                | 200-10                          | 18.0 to 23.0 (159.0 to 204.0)        |  |
| 200 (400MCM)                        | M12                | R200-12                         | 32.0 to 40.0 (284.0 to 354.0)        |  |
| 325 (600/650MCM)                    | M12                | 325-12                          | 32.0 to 40.0 (284.0 to 354.0)        |  |

#### Table D.4 Closed-Loop Crimp Terminal Size (JIS C 2805) (same for 200 V and 400 V)

<1> Use the specified crimp terminals (Model 14–NK4) when using CIMR-E<sup>2</sup>A0030, 2A0040, 4A0018, and 4A0023 with 14 mm<sup>2</sup> (6 AWG).

**Note:** Use crimp insulated terminals or insulated shrink tubing for wiring connections. Wires should have a continuous maximum allowable temperature of 75°C 600 Vac UL-approved vinyl-sheathed insulation.

#### Input Fuse Installation

The installation manual specifies that branch circuit protection should be provided by any of the following:

- Non-time delay Class J, T, or CC fuses sized at 300% of the drive input rating
- Time delay Class J, T, or CC fuses sized at 175% of the drive input rating
- Time-delay Class RK5 fuses sized at 225% of the drive input rating

#### Table D.5 Recommended Input Fuse Selection

|                         | Fuse Type                    |                        |  |  |
|-------------------------|------------------------------|------------------------|--|--|
| Model<br>CIMR-E□        |                              | Manufacturer: Bussmann |  |  |
|                         | Model                        | Fuse Ampere Rating (A) |  |  |
| 2A0004                  | Three-Phase 200 V<br>FWH-70B | 70                     |  |  |
| 2A0004<br>2A0006        | FWH-70B                      | 70                     |  |  |
| 2A0000<br>2A0008        | FWH-70B                      | 70                     |  |  |
| 2A0008<br>2A0010        | FWH-70B                      | 70                     |  |  |
| 2A0010<br>2A0012        | FWH-70B                      | 70                     |  |  |
| 2A0012<br>2A0018        | FWH-90B                      | 90                     |  |  |
| 2A0010<br>2A0021        | FWH-90B                      | 90                     |  |  |
| 2A0021<br>2A0030        | FWH-100B                     | 100                    |  |  |
| 2A0040                  | FWH-200B                     | 200                    |  |  |
| 2A0056                  | FWH-200B                     | 200                    |  |  |
| 2A0069                  | FWH-200B                     | 200                    |  |  |
| 2A008)                  | FWH-300A                     | 300                    |  |  |
| 2A0110                  | FWH-300A                     | 300                    |  |  |
| 2A0138                  | FWH-350A                     | 350                    |  |  |
| 2A0169                  | FWH-400A                     | 400                    |  |  |
| 2A0211                  | FWH-400A                     | 400                    |  |  |
| 2A0250                  | FWH-600A                     | 600                    |  |  |
| 2A0312                  | FWH-700A                     | 700                    |  |  |
| 2A0360                  | FWH-800A                     | 800                    |  |  |
| 2A0415                  | FWH-1000A                    | 1000                   |  |  |
| Three-Phase 400 V Class |                              |                        |  |  |
| 4A0002                  | FWH-40B                      | 40                     |  |  |
| 4A0004                  | FWH-50B                      | 50                     |  |  |
| 4A0005                  | FWH-70B                      | 70                     |  |  |
| 4A0007                  | FWH-70B                      | 70                     |  |  |
| 4A0009                  | FWH-90B                      | 90                     |  |  |
| 4A0011                  | FWH-90B                      | 90                     |  |  |
| 4A0018                  | FWH-80B                      | 80                     |  |  |
| 4A0023                  | FWH-100B                     | 100                    |  |  |
| 4A0031                  | FWH-125B                     | 125                    |  |  |
| 4A0038                  | FWH-200B                     | 200                    |  |  |
| 4A0044                  | FWH-250A                     | 250                    |  |  |
| 4A0058                  | FWH-250A                     | 250                    |  |  |
| 4A0072                  | FWH-250A                     | 250                    |  |  |
| 4A0088                  | FWH-250A                     | 250                    |  |  |
| 4A0103                  | FWH-250A                     | 250                    |  |  |
| 4A0139                  | FWH-350A                     | 350                    |  |  |
| 4A0165                  | FWH-400A                     | 400                    |  |  |
| 4A0208                  | FWH-500A                     | 500                    |  |  |
| 4A0250                  | FWH-600A                     | 600                    |  |  |
| 4A0296                  | FWH-700A                     | 700                    |  |  |

|                  | Fuse Type              |                        |  |
|------------------|------------------------|------------------------|--|
| Model<br>CIMR-E□ | Manufacturer: Bussmann |                        |  |
|                  | Model                  | Fuse Ampere Rating (A) |  |
| 4A0362           | FWH-800A               | 800                    |  |
| 4A0414           | FWH-800A               | 800                    |  |
| 4A0515           | FWH-1000A              | 1000                   |  |
| 4A0675           | FWH-1200A              | 1200                   |  |

#### ■ Low Voltage Wiring for Control Circuit Terminals

Wire low voltage wires with NEC Class 1 circuit conductors. Refer to national state or local codes for wiring. Use a class 2 (UL regulations) power supply for the control circuit terminal when not using the drives internal control power supply.

| Input / Output                      | Terminal Signal                    | Power Supply Specifications                                                             |
|-------------------------------------|------------------------------------|-----------------------------------------------------------------------------------------|
| Multi-function digital outputs      | M1, M2, M3, M4, M5, M6             | Requires class 2 power supply.                                                          |
| Multi-function digital inputs       | S1, S2, S3, S4, S5, S6, S7, S8, SC |                                                                                         |
| Multi-function analog inputs        | +V, -V, A1, A2, A3, AC             |                                                                                         |
| Pulse train input                   | RP, AC                             | Use the internal control power supply of the drive or an external class 2 power supply. |
| Pulse train output                  | MP, AC                             | power suppry.                                                                           |
| Hardwire Base block inputs          | H1, H2, HC                         |                                                                                         |
| Hardwire Base block monitor outputs | DM+, DM-                           | Requires class 2 power supply                                                           |

Table D.6 Control Circuit Terminal Power Supply

#### ■ Drive Short-Circuit Rating

This drive has undergone the UL short-circuit test, which certifies that during a short circuit in the power supply, the current flow will not rise above 100,000 amps at 240 V for 200 V class drives and 480 V for 400 V class drives.

- The MCCB, breaker protection, and fuse ratings shall be equal to or greater than the short-circuit tolerance of the power supply being used.
- Suitable for use on a circuit capable of delivering not more than 100,000 RMS symmetrical amperes for 240 V in 200 V class drives (up to 480 V for 400 V class drives) motor overload protection.

#### Drive Motor Overload Protection

Set parameter E2-01 (motor rated current) to the appropriate value to enable motor overload protection. The internal motor overload protection is UL listed and in accordance with the NEC and CEC.

#### ■ E2-01 Motor Rated Current

Setting Range: Model Dependent

Default Setting: Model Dependent

Parameter E2-01 (motor rated current) protects the motor if parameter L1-01 is not set to 0 (default is 1, enabling protection for standard induction motors).

If Auto-Tuning has been performed successfully, the motor data entered to T1-04 is automatically written into parameter E2-01. If Auto-Tuning has not been performed, manually enter the correct motor rated current to parameter E2-01.

#### ■ L1-01 Motor Overload Protection Selection

The drive has an electronic overload protection function (oL1) based on time, output current, and output frequency, which protects the motor from overheating. The electronic thermal overload function is UL-recognized, so it does not require an external thermal relay for single motor operation.

This parameter selects the motor overload curve used according to the type of motor applied.

| Setting | Description                                                                                                    |                                                                                                    |  |
|---------|----------------------------------------------------------------------------------------------------|----------------------------------------------------------------------------------------------------|--|
| 0       | Disabled Disabled the drive's internal motor overload protection.                                                                                                    |                                                                                                    |  |
| 1       | Standard fan cooled motor (default)       Selects protection characteristics for a standard self cooled motor with limited cooling capabilities when running the rated speed. The motor overload detection level (oL1) is automatically reduces when running below the mot speed. |                                                                                                    |  |
| 2       | Drive duty motor with a speed range of 1:10                                                                                                    | Selects protection characteristics for a motor with self-cooling capability within a speed range of 10:1. The motor overload detection level (oL1) is automatically reduced when running below 1/10 of the motor rated speed. |  |

#### Table D.7 Overload Protection Settings

| Setting | Description                                 |                                                                                                    |  |
|---------|---------------------------------------------|----------------------------------------------------------------------------------------------------|--|
| 3       | Vector motor with a speed range of 1:100    | Selects protection characteristics for a motor capable of cooling itself at any speed-including zero speed (externally cooled motor). The motor overload detection level (oL1) is constant over the entire speed range.                              |  |
| 4       | Permanent Magnet motor with variable torque | Selects protection characteristics for a variable torque PM motor. The motor overload detection level (oL1) is automatically reduces when running below the motor rated speed.                                                                       |  |
| 6       | Standard fan cooled motor (50 Hz)           | Selects protection characteristics for a standard self cooled motor with limited cooling capabilities when running below the rated speed. The motor overload detection level (oL1) is automatically reduces when running below the motor rated speed |  |

When connecting the drive to more than one motor for simultaneous operation, disable the electronic overload protection (L1-01 = 0) and wire each motor with its own motor thermal overload relay.

Enable the motor overload protection (L1-01 = 1 to 4 or 6) when connecting the drive to a single motor, unless another motor overload preventing device is installed. The drive electronic thermal overload function causes an oL1 fault, which shuts off the output of the drive and prevents additional overheating of the motor. The motor temperature is continually calculated as long as the drive is powered up.

#### ■ L1-02 Motor Overload Protection Time

Setting Range: 0.1 to 5.0 min

Factory Default: 1.0 min

Parameter L1-02 determines how long the motor is allowed to operate before the oL1 fault occurs when the drive is running at 60 Hz and at 150% of the full load amp rating (E2-01) of the motor. Adjusting the value of L1-02 can shift the set of oL1 curves up the y axis of the diagram below, but will not change the shape of the curves.

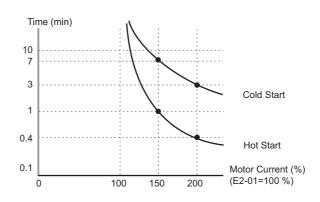

Figure D.7 Motor Overload Protection Time

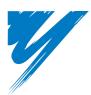

# **Appendix: E**

# **Quick Reference Sheet**

The following tables have been provided for the user's convenience. Fill in the cells that have been left blank as is appropriate for your drive, and keep this information as a quick reference guide to drive and motor data as well as parameter settings

| E.1 DRIVE AND MOTOR SPECIFICATIONS              | 430 |
|-------------------------------------------------|-----|
| E.2 MULTI-FUNCTION I/O TERMINAL SETTINGS RECORD | 431 |
| E.3 USER SETTING TABLE                          | 432 |

# E.1 Drive and Motor Specifications

#### Drive

A separate record should be kept that lists drive specifications and motor specifications.

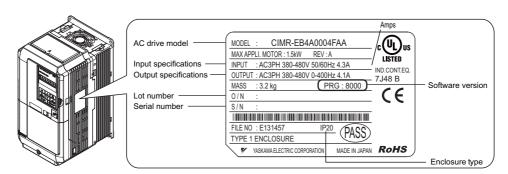

| Items         | Description |
|---------------|-------------|
| Model         | CIMR-E      |
| Serial Number |             |
| Date of Usage |             |

#### Motor

#### Induction Motor

| Items                       | Description | Items                         | Description |
|-----------------------------|-------------|-------------------------------|-------------|
| Manufacturer                |             | Motor Rated Current (T1-04)   | А           |
| Model                       |             | Motor Base Frequency (T1-05)  | Hz          |
| Motor Rated Power (T1-02)   | kW          | Number of Motor Poles (T1-06) |             |
| Motor Rated Voltage (T1-03) | V           | Motor Base Speed (T1-07)      | r/min       |

Note: These values must be entered as part of the Auto-Tuning process.

#### Permanent Magnet Motor

| Items                          | Description | Items                            | Description |
|--------------------------------|-------------|----------------------------------|-------------|
| Manufacturer                   |             | PM Motor Rated Current (T2-06)   | А           |
| Model                          |             | PM Motor Base Frequency (T2-07)  | Hz          |
| PM Motor Rated Power (T2-04)   | kW          | Number of PM Motor Poles (T2-08) |             |
| PM Motor Rated Voltage (T2-05) | V           |                                  |             |

Note: These values must be entered as part of the Auto-Tuning process.

# E.2 Multi-Function I/O Terminal Settings Record

These tables have been provided for the customer to keep a record of the functions assigned to each multi-function terminal.

# Multi-Function Digital Inputs (SC Common)

| Terminal   | Used/Reserved | Setting Value and Function Name | Memo |
|------------|---------------|---------------------------------|------|
| S1         |               | H1-01=                          |      |
| S2         |               | H1-02=                          |      |
| S3         |               | H1-03=                          |      |
| S4         |               | H1-04=                          |      |
| S5         |               | H1-05=                          |      |
| S6         |               | H1-06=                          |      |
| <b>S</b> 7 |               | H1-07=                          |      |
| S8         |               | H1-08=                          |      |

# Pulse Train Input/Analog Inputs (AC Common)

| Terminal | Used/Reserved | Setting Value and Function Name | Memo |
|----------|---------------|---------------------------------|------|
| RP       |               | H6-01=                          |      |
| A1       |               | H3-02=                          |      |
| A2       |               | H3-10=                          |      |
| A3       |               | H3-06=                          |      |

# Multi-Function Digital Outputs

| Terminal | Used/Reserved | Setting Value and Function Name | Мето |
|----------|---------------|---------------------------------|------|
| M1-M2    |               | H2-01=                          |      |
| M3-M4    |               | H1-02=                          |      |
| M5-M6    |               | H1-03=                          |      |

# Monitor Outputs (AC Common)

| Terminal | Used/Reserved | Setting Value and Function Name | Memo |
|----------|---------------|---------------------------------|------|
| FM       |               | H4-01=                          |      |
| AM       |               | H4-04=                          |      |

# E.3 User Setting Table

Use the Verify Menu to see which parameters have been changed from their original default settings.

- The diamond below the parameter number indicates that the parameter setting can be changed during run.
- Parameter names in boldface type are included in the Setup Group of parameters.

| No.               | Name                                            | User<br>Setting |
|-------------------|-------------------------------------------------|-----------------|
| A1-00�            | Language Selection                              |                 |
| A1-01�            | Access Level Selection                          |                 |
| A1-02             | Control Method Selection                        |                 |
| A1-03             | Initialize Parameters                           |                 |
| A1-04             | Password                                        |                 |
| A1-05             | Password Setting                                |                 |
| A1-06             | Application Preset                              |                 |
| A1-07             | DriveWorksEZ Function Selection                 |                 |
| A2-01 to<br>A2-32 | User Parameters, 1 to 32                        |                 |
| A2-33             | User Parameter Automatic Selection              |                 |
| b1-01             | Frequency Reference Selection 1                 |                 |
| b1-02             | Run Command Selection 1                         |                 |
| b1-03             | Stopping Method Selection                       |                 |
| b1-04             | Reverse Operation Selection                     |                 |
| b1-06             | Digital Input Reading                           |                 |
| b1-07             | LOCAL/REMOTE Run Selection                      |                 |
| b1-08             | Run Command Selection while in Programming Mode |                 |
| b1-11             | Drive Delay Time Setting                        |                 |
| b1-14             | Phase Order Selection                           |                 |
| b1-15             | Frequency Reference Selection 2                 |                 |
| b1-16             | Run Command Selection 2                         |                 |
| b1-17             | Run Command at Power Up                         |                 |
| b2-01             | DC Injection Braking Start Frequency            |                 |
| b2-02             | DC Injection Braking Current                    |                 |
| b2-03             | DC Injection Braking Time at Start              |                 |
| b2-04             | DC Injection Braking Time at Stop               |                 |
| b2-09             | Motor Pre-Heat Current 2                        |                 |
| b2-12             | Short Circuit Brake Time at Start               |                 |
| b2-13             | Short Circuit Brake Time at Stop                |                 |
| b2-18             | Short Circuit Braking Current                   |                 |
| b3-01             | Speed Search Selection at Start                 |                 |
| b3-02             | Speed Search Deactivation Current               |                 |
| b3-03             | Speed Search Deceleration Time                  |                 |
| b3-04             | V/f Gain during Speed Search                    |                 |
| b3-05             | Speed Search Delay Time                         |                 |
| b3-06             | Output Current 1 during Speed Search            |                 |
| b3-10             | Speed Search Detection Compensation Gain        |                 |
| b3-14             | Bi-Directional Speed Search Selection           |                 |
| b3-17             | Speed Search Restart Current Level              |                 |
| b3-18             | Speed Search Restart Detection Time             |                 |
| b3-19             | Number of Speed Search Restarts                 |                 |
| b3-24             | Speed Search Method Selection                   |                 |
| b3-25             | Speed Search Wait Time                          |                 |
| b4-01             | Timer Function On-Delay Time                    |                 |
| b4-02             | Timer Function Off-Delay Time                   |                 |
| b5-01             | PI Function Setting                             |                 |
| b5-02♦            | Proportional Gain Setting (P)                   |                 |
| b5-03♦            | Integral Time Setting (I)                       |                 |
| b5-04♦            | Integral Limit Setting                          |                 |
| b5-06♦            | PI Output Limit                                 |                 |
| b5-07◆            | PI Offset Adjustment                            |                 |
| b5-08♦            | PI Primary Delay Time Constant                  |                 |
| b5-09             | PI Output Level Selection                       |                 |
| b5-10             | PI Output Gain Setting                          |                 |
| b5-11             | PI Output Reverse Selection                     |                 |
| b5-12             | PI Feedback Loss Detection Selection            |                 |

| No.            | Name                                          | User    |
|----------------|-----------------------------------------------|---------|
|                |                                               | Setting |
| b5-13          | PI Feedback Loss Detection Level              |         |
| b5-14          | PI Feedback Loss Detection Time               |         |
| b5-15          | PI Sleep Function Start Level                 |         |
| b5-16          | PI Sleep Delay Time                           |         |
| b5-17          | PI Accel/Decel Time                           |         |
| b5-18<br>b5-19 | PI Setpoint Selection                         |         |
| b5-20          | PI Setpoint Value                             |         |
| b5-20          | PI Setpoint Scaling<br>PI Sleep Input Source  |         |
| b5-21          | PI Snooze Level                               |         |
| b5-22          | PI Snooze Delay Time                          |         |
| b5-24          | PI Snooze Deactivation Level                  |         |
| b5-24          | PI Setpoint Boost Setting                     |         |
| b5-26          | PI Maximum Boost Time                         |         |
| b5-27          | PI Snooze Feedback Level                      |         |
| b5-28          | PI Feedback Function Selection                |         |
| b5-29          | PI Square Root Gain                           |         |
| b5-30          | PI Feedback Offset                            |         |
| b5-34♦         | PI Output Lower Limit                         |         |
| b5-35♦         | PI Input Limit                                |         |
| b5-36          | PI Feedback High Detection Level              |         |
| b5-37          | PI Feedback High Detection Time               |         |
| b5-38          | PI Setpoint User Display                      |         |
| b5-39          | PI Setpoint Display Digits                    |         |
| b5-40          | Frequency Reference Monitor Content during PI |         |
| b5-41          | PI Unit Selection                             |         |
| b5-42          | PI Output Monitor Calculation Method          |         |
| b5-43          | Custom PI Output Monitor Setting 1            |         |
| b5-44          | Custom PI Output Monitor Setting 2            |         |
| b5-45          | Custom PI Output Monitor Setting 3            |         |
| b5-46          | PI Setpoint Monitor Unit Selection            |         |
| b6-01          | Dwell Reference at Start                      |         |
| b6-02          | Dwell Time at Start                           |         |
| b6-03          | Dwell Frequency at Stop                       |         |
| b6-04          | Dwell Time at Stop                            |         |
| b8-01          | Energy Saving Control Selection               |         |
| b8-04          | Energy Saving Coefficient Value               |         |
| b8-05          | Power Detection Filter Time                   |         |
| b8-06          | Search Operation Voltage Limit                |         |
| C1-01♦         | Acceleration Time 1                           |         |
| C1-02◆         | Deceleration Time 1                           |         |
| C1-03◆         | Acceleration Time 2                           |         |
| C1-04          | Deceleration Time 2                           |         |
| C1-09          | Fast-Stop Time                                |         |
| C1-11          | Accel/Decel Time Switching Frequency          |         |
| C2-01          | S-Curve Characteristic at Accel Start         |         |
| C2-02          | S-Curve Characteristic at Accel End           |         |
| C4-01♦         | Torque Compensation Gain                      |         |
| C4-02◆         | Torque Compensation Primary Delay Time        |         |
| C6-02          | Carrier Frequency Selection                   |         |
| C6-03          | Carrier Frequency Upper Limit                 |         |
| C6-04          | Carrier Frequency Lower Limit                 |         |
| C6-05          | Carrier Frequency Proportional Gain           |         |
| d1-01♦         | Frequency Reference 1                         |         |
| d1-02◆         | Frequency Reference 2                         |         |
| d1-03♦         | Frequency Reference 3                         |         |

| d1-04       Frequency Reference 4         d1-17       Jog Frequency Reference Upper Limit         d2-01       Frequency Reference Upper Limit         d3-02       Jump Frequency 1         d3-03       Jump Frequency 2         d3-04       Jump Frequency 2         d3-03       Jump Frequency 3         d4-04       Frequency Reference Hold Function Selection         d6-01       Field Weakening Level         d6-02       Field Weakening Frequency Limit         d7-04       Offset Frequency 1         d7-04       Offset Frequency 1         d7-04       Offset Frequency 1         d7-04       Offset Frequency 1         d7-04       Offset Frequency 1         d7-04       Offset Frequency 1         d7-05       Maximum Output Frequency         E1-01       Input Voltage Setting         E1-03       Wif Pattern Selection         E1-04       Maximum Output Frequency         E1-05       Maximum Output Frequency         E1-06       Base Frequency Voltage         E1-07       Middle Output Frequency Voltage 2         E1-10       Minimum Output Frequency Voltage 2         E1-11       Middle Output Frequency Voltage 2         E1-12       Moto                                                                                                    | No.    | Name                                                 | User<br>Setting |
|----------------------------------------------------------------------------------------------------|--------|------------------------------------------------------|-----------------|
| d2-01       Frequency Reference Lower Limit         d2-02       Frequency Reference Lower Limit         d3-01       Jump Frequency 1         d3-02       Jump Frequency 2         d3-03       Jump Frequency 3         d3-04       Jump Frequency Width         d4-01       Frequency Reference Hold Function Selection         d6-02       Field Weakening Frequency Limit         d7-01 ◆       Offset Frequency 2         d7-03 ◆       Offset Frequency 3         E1-01       Input Voltage Setting         E1-03       Vir Pattern Selection         Base Frequency       E         E1-04       Maximum Outgut Frequency         E1-05       Maximum Outgut Frequency Voltage         E1-06       Base Frequency         E1-07       Middle Outgut Frequency Voltage         E1-08       Middle Outgut Frequency Voltage         E1-10       Minimum Outgut Frequency Voltage 2         E1-11       Middle Outgut Frequency Voltage 2         E1-12       Middle Outgut Frequency Voltage 2         E1-13       Base Voltage         E2-04       Motor Reted Current         E2-05       Motor Inon-Core Saturation Coefficient 1         E2-04       Motor Inon-Core Saturation Coefficient 2     <                                                                                                    | d1-04♦ | Frequency Reference 4                                |                 |
| d2-02       Frequency Reference Lower Limit         d3-03       Master Speed Reference Lower Limit         d3-04       Jump Frequency 2         d3-03       Jump Frequency 2         d3-04       Jump Frequency Server Server | d1-17♦ | Jog Frequency Reference                              |                 |
| d2-03       Master Speed Reference Lower Limit         d3-01       Jump Frequency 1         d3-04       Jump Frequency 2         d3-04       Jump Frequency 3         d3-04       Jump Frequency Width         d4-01       Frequency Reference Hold Function Selection         d6-01       Field Weakening Icvel         d6-02       Field Weakening Icvel         d7-02       Offset Frequency 2         d7-03       Offset Frequency 3         E1-01       Input Voltage Setting         E1-03       V/f Pattern Selection         E1-04       Maximum Output Frequency         E1-05       Maximum Output Frequency         E1-06       Base Frequency         E1-07       Middle Output Frequency Voltage         E1-08       Middle Output Frequency Voltage         E1-10       Minimum Output Frequency Voltage         E1-11       Middle Output Frequency Voltage         E1-12       Middle Output Frequency Voltage         E1-14       Macher Current         E2-02       Motor Rated Slip         E2-03       Motor Ica-Castauration Coefficient 1         E2-04       Motor Ica-Castauration Coefficient 2         E2-05       Motor Machaded Output         E2-06 <th>d2-01</th> <th>Frequency Reference Upper Limit</th> <th></th>                                                                                                    | d2-01  | Frequency Reference Upper Limit                      |                 |
| d3-01       Jump Frequency 1         d3-02       Jump Frequency 2         d3-03       Jump Frequency 3         d3-04       Jump Frequency Width         d4-01       Frequency Reference Hold Function Selection         d6-02       Field Weakening Irequency Limit         d7-01       Offset Frequency 1         d7-02       Offset Frequency 3         E1-01       Input Voltage Setting         E1-03       V/F Pattern Selection         E1-04       Maximum Output Frequency         E1-05       Maximum Voltage         E1-06       Base Frequency         E1-07       Middle Output Frequency         E1-08       Middle Output Frequency         E1-09       Minimum Output Frequency         E1-04       Minimum Output Frequency         E1-05       Maximum Voltage         E1-11       Middle Output Frequency Voltage         E1-12       Middle Output Frequency Voltage 2         E1-13       Base Voltage         E1-14       Middle Output Frequency Voltage 2         E1-15       Base Voltage         E2-01       Motor Rated Current         E2-02       Motor Inco-Core Saturation Coefficient 1         E2-04       Motor Inco-Core Saturation Coeff                                                                                                    | d2-02  | Frequency Reference Lower Limit                      |                 |
| d3-02       Jump Frequency 2         d3-03       Jump Frequency Width         d4-01       Frequency Reference Hold Function Selection         d4-01       Frequency Reference Hold Function Selection         d6-02       Field Weakening Level         d7-02       Offset Frequency 1         d7-02       Offset Frequency 2         d7-03       Offset Frequency 3         E1-01       Input Voltage Setting         E1-03       V/P Attern Selection         E1-04       Maximum Output Frequency         E1-05       Maximum Voltage         E1-06       Base Frequency         E1-07       Middle Output Frequency         E1-08       Middle Output Frequency         E1-09       Minimum Output Frequency         E1-10       Middle Output Frequency Voltage         E1-11       Middle Output Frequency Voltage 2         E1-12       Middle Output Frequency Voltage 2         E1-13       Base Voltage         E2-01       Motor Rated Slip         E2-02       Motor Rated Slip         E2-03       Motor Line-to-Line Resistance         E2-04       Motor Inne-Core Saturation Coefficient 1         E2-05       Motor Inne-Core Saturation Coefficient 1         E2-0                                                                                                    | d2-03  | Master Speed Reference Lower Limit                   |                 |
| d3-03       Jump Frequency 3         d3-04       Jump Frequency Width         d4-01       Frequency Reference Hold Function Selection         d6-02       Field Weakening Frequency Limit         d7-04       Offset Frequency 1         d7-04       Offset Frequency 2         d7-04       Offset Frequency 3         E1-01       Input Voltage Setting         E1-03       V/f Pattern Selection         E1-04       Maximum Output Frequency         E1-05       Maximum Output Frequency         E1-06       Base Frequency         E1-07       Middle Output Frequency Voltage         E1-08       Minimum Output Frequency Voltage         E1-10       Minimum Output Frequency Voltage         E1-11       Middle Output Frequency Voltage         E1-12       Middle Output Frequency Voltage         E1-13       Base Voltage         E1-14       Middle Output Frequency Voltage         E1-12       Middle Output Frequency Voltage         E1-13       Base Voltage         E2-04       Motor Rated Current         E2-05       Motor Not-Load Current         E2-04       Motor Iron-Core Saturation Coefficient 1         E2-05       Motor Iron-Core Saturation Coefficient 1                                                                                                    | d3-01  | Jump Frequency 1                                     |                 |
| d3-04       Jump Frequency Width         d4-01       Frequency Reference Hold Function Selection         d6-02       Field Weakening Frequency Limit         d7-01       Offset Frequency 1         d7-02       Offset Frequency 2         d7-03       Offset Frequency 3         E1-01       Input Voltage Setting         E1-03       V/f Pattern Selection         E1-04       Maximum Output Frequency         E1-05       Base Frequency         E1-06       Base Frequency         E1-07       Middle Output Frequency Voltage         E1-08       Middle Output Frequency Voltage         E1-10       Minimum Output Frequency Voltage         E1-11       Middle Output Frequency Voltage 2         E1-12       Middle Output Frequency Voltage 2         E1-13       Base Voltage         E2-04       Motor Rated Slip         E2-05       Motor Ine-to-Line Resistance         E2-06       Motor Ine-Core Saturation Coefficient 1         E2-07       Motor Motor Oles         E2-08       Motor Ino-Core Saturation Coefficient 2         E2-09       Motor Motor Oles         E2-09       Motor Kated Output         E5-01       Motor Rated Output         E5-02                                                                                                    | d3-02  | Jump Frequency 2                                     |                 |
| d4-01       Frequency Reference Hold Function Selection         d6-02       Field Weakening Erequency Limit         d7-01       Offset Frequency 1         d7-02       Offset Frequency 2         d7-03       Offset Frequency 3         E1-01       Input Voltage Setting         E1-03       V/P Pattern Selection         E1-04       Maximum Voltage         E1-05       Maximum Voltage         E1-06       Base Frequency         E1-07       Middle Output Frequency         E1-08       Middle Output Frequency Voltage         E1-19       Middle Output Frequency Voltage         E1-11       Middle Output Frequency Voltage 2         E1-12       Middle Output Frequency Voltage 2         E1-13       Base Voltage         E2-01       Motor Rated Current         E2-02       Motor No-Load Current         E2-03       Motor Ine-Core Saturation Coefficient 1         E2-04       Motor Ine-Core Saturation Coefficient 1         E2-05       Motor Rated Output         E2-04       Motor Rated Output         E2-05       Motor Care Saturation Coefficient 1         E2-04       Motor Care Saturation Coefficient 1         E2-05       Motor Rated Output                                                                                                    | d3-03  | Jump Frequency 3                                     |                 |
| d6-01       Field Weakening I-equency Limit         d7-01       Offset Frequency 1         d7-02       Offset Frequency 2         d7-03       Offset Frequency 3         E1-01       Input Voltage Setting         E1-03       V/f Pattern Selection         E1-04       Maximum Output Frequency         E1-05       Maximum Voltage         E1-06       Base Frequency         E1-07       Middle Output Frequency Voltage         E1-08       Middle Output Frequency Voltage         E1-10       Minimum Output Frequency 2         E1-11       Middle Output Frequency 2         E1-12       Middle Output Frequency 2         E1-13       Base Voltage         E2-01       Motor Rated Current         E2-02       Motor Not-Load Current         E2-03       Motor Current Cestaturation Coefficient 1         E2-04       Number of Motor Poles         E2-05       Motor Ion-Core Saturation Coefficient 1         E2-04       Motor Rated Output         E3-05       Motor Ion-Core Saturation Coefficient 1         E2-06       Motor Rated Output         E5-01       Motor Rated Output         E5-02       Motor Rated Output         E5-03       Motor Rated                                                                                                    | d3-04  | Jump Frequency Width                                 |                 |
| d6-02       Field Weakening Frequency Limit         d7-01●       Offset Frequency 1         d7-02●       Offset Frequency 2         d7-03●       Offset Frequency 3         E1-01       Input Voltage Setting         E1-03       V/f Pattern Selection         E1-04       Maximum Output Frequency         E1-05       Maximum Output Frequency         E1-06       Base Frequency         E1-07       Middle Output Frequency Voltage         E1-08       Middle Output Frequency Voltage         E1-109       Minimum Output Frequency Voltage         E1-11       Middle Output Frequency Voltage 2         E1-12       Middle Output Frequency Voltage 2         E1-13       Base Voltage         E2-04       Motor Rated Current         E2-05       Motor No-Load Current         E2-04       Motor Inc-to-Line Resistance         E2-05       Motor Inc-Core Saturation Coefficient 1         E2-06       Motor Inco-Core Saturation Coefficient 1         E2-07       Motor Rated Output         E2-08       Motor Rated Output         E2-09       Motor Kated Output         E2-01       Motor Rated Output         E2-02       Motor Rated Output         E2-03                                                                                                    | d4-01  | Frequency Reference Hold Function Selection          |                 |
| d7-01       Offset Frequency 1         d7-02       Offset Frequency 2         d7-03       Offset Frequency 3         E1-01       Input Voltage Setting         E1-03       Maximum Output Frequency         E1-04       Maximum Voltage         E1-05       Maximum Voltage         E1-06       Base Frequency         E1-17       Middle Output Frequency         E1-08       Middle Output Frequency Voltage         E1-19       Middle Output Frequency Voltage         E1-11       Middle Output Frequency 2         E1-12       Middle Output Frequency Voltage 2         E1-13       Base Voltage         E2-01       Motor Rated Current         E2-02       Motor Rated Slip         E2-03       Motor No-Load Current         E2-04       Number of Motor Poles         E2-05       Motor Ion-Core Saturation Coefficient 1         E2-04       Motor Inc-Core Saturation Coefficient 1         E2-05       Motor Inc-Soft Forque Compensation         E2-10       Motor Code Selection         E2-11       Motor Rated Output         E5-03       Motor Rated Output         E5-04       Number of Motor Poles         E5-05       Motor Rated Output </th <th>d6-01</th> <th>Field Weakening Level</th> <th></th>                                                                                                    | d6-01  | Field Weakening Level                                |                 |
| d7-02       Offset Frequency 2         d7-03       Offset Frequency 3         E1-01       Input Voltage Setting         E1-03       V/f Pattern Selection         E1-04       Maximum Output Frequency         E1-05       Maximum Voltage         E1-06       Base Frequency         E1-07       Middle Output Frequency Voltage         E1-08       Middle Output Frequency         E1-10       Minimum Output Frequency Voltage         E1-11       Middle Output Frequency 2         E1-12       Middle Output Frequency 2         E1-13       Base Voltage         E2-01       Motor Rated Current         E2-02       Motor Not-Coad Current         E2-03       Motor Volcas         E2-04       Motor Icne-Core Saturation Coefficient 1         E2-05       Motor Icne-Core Saturation Coefficient 2         E2-06       Motor Icne Saturation Coefficient 2         E2-07       Motor Rated Output         E2-08       Motor Icne Core Saturation Coefficient 2         E2-09       Motor Kated Output         E5-01       Motor Rated Current         E5-02       Motor Rated Current         E5-03       Motor Rated Current         E5-04       Number of Moto                                                                                                    | d6-02  | Field Weakening Frequency Limit                      |                 |
| d7-03       Offset Frequency 3         E1-01       Input Voltage Setting         E1-03       V/f Pattern Selection         E1-04       Maximum Output Frequency         E1-05       Maximum Voltage         E1-06       Base Frequency         E1-07       Middle Output Frequency Voltage         E1-08       Middle Output Frequency Voltage         E1-10       Minimum Output Frequency Voltage         E1-11       Middle Output Frequency Voltage 2         E1-12       Middle Output Frequency Voltage 2         E1-13       Base Voltage         E2-01       Motor Rated Current         E2-02       Motor Rated Slip         E2-03       Motor No-Load Current         E2-04       Motor Inon-Core Saturation Coefficient 1         E2-05       Motor Inon-Core Saturation Coefficient 2         E2-06       Motor Inon-Core Saturation Coefficient 2         E2-07       Motor Inon-Core Saturation Coefficient 1         E2-08       Motor Inon-Core Saturation Coefficient 1         E2-09       Motor Rechanical Loss         E2-10       Motor Rated Output         E5-01       Motor Rated Output         E5-02       Motor Rated Current         E5-03       Motor Rated Current <th>d7-01♦</th> <th>Offset Frequency 1</th> <th></th>                                                                                                    | d7-01♦ | Offset Frequency 1                                   |                 |
| E1-01       Input Voltage Setting         E1-03       V/f Pattern Selection         E1-04       Maximum Output Frequency         E1-05       Maximum Voltage         E1-06       Base Frequency         E1-07       Middle Output Frequency Voltage         E1-08       Middle Output Frequency Voltage         E1-10       Minimum Output Frequency Voltage         E1-11       Middle Output Frequency Voltage 2         E1-12       Middle Output Frequency Voltage 2         E1-13       Base Voltage         E2-01       Motor Rated Current         E2-02       Motor Rated Slip         E2-03       Motor No-Load Current         E2-04       Number of Motor Poles         E2-05       Motor Inon-Core Saturation Coefficient 1         E2-06       Motor Iron-Core Saturation Coefficient 1         E2-07       Motor Iron-Core Saturation Coefficient 2         E2-08       Motor Iron-Core Saturation Coefficient 1         E2-09       Motor Rated Output         E5-01       Motor Rated Output         E5-02       Motor Rated Current         E5-03       Motor Rated Current         E5-04       Number of Motor Poles         E5-05       Motor Rated Current         <                                                                                                    | d7-02♦ | Offset Frequency 2                                   |                 |
| E1-03       V/f Pattern Selection         E1-04       Maximum Output Frequency         E1-05       Maximum Voltage         E1-06       Base Frequency         E1-07       Middle Output Frequency Voltage         E1-08       Middle Output Frequency Voltage         E1-10       Minimum Output Frequency Voltage         E1-11       Middle Output Frequency Voltage         E1-12       Middle Output Frequency Voltage 2         E1-13       Base Voltage         E2-01       Motor Rated Sip         E2-02       Motor Rated Sip         E2-03       Motor No-Load Current         E2-04       Number of Motor Poles         E2-05       Motor Inon-Core Saturation Coefficient 1         E2-06       Motor Inon-Core Saturation Coefficient 2         E2-07       Motor Inon-Core Saturation Coefficient 1         E2-08       Motor Inon-Core Saturation Coefficient 1         E2-09       Motor Rechanical Loss         E2-101       Motor Rated Output         E3-01       Motor Rated Output         E5-02       Motor Rated Current         E5-03       Motor Rated Current         E5-044       Number of Motor Poles         E5-05       Motor Rated Current         E5                                                                                                    | d7-03♦ | Offset Frequency 3                                   |                 |
| E1-04       Maximum Output Frequency         E1-05       Maximum Voltage         E1-06       Base Frequency         E1-07       Middle Output Frequency Voltage         E1-08       Middle Output Frequency Voltage         E1-10       Minimum Output Frequency Voltage         E1-11       Middle Output Frequency Voltage         E1-12       Middle Output Frequency Voltage 2         E1-13       Base Voltage         E2-01       Motor Rated Current         E2-02       Motor Rated Slip         E2-03       Motor No-Load Current         E2-04       Number of Motor Poles         E2-05       Motor Ine-to-Line Resistance         E2-06       Motor Ine-Core Saturation Coefficient 1         E2-07       Motor Inon-Core Saturation Coefficient 2         E2-08       Motor Inon-Core Saturation Coefficient 2         E2-09       Motor Rated Output         E2-101       Motor Rated Output         E3-01       Motor Rated Output         E5-02       Motor Rated Querent         E5-03       Motor Rated Current         E5-04       Motor Rated Current         E5-05       Motor Sator Resistance         E5-04       Motor Rated Current         E5-05                                                                                                    | E1-01  | Input Voltage Setting                                |                 |
| E1-05       Maximum Voltage         E1-06       Base Frequency         E1-07       Middle Output Frequency Voltage         E1-08       Middle Output Frequency Voltage         E1-09       Minimum Output Frequency Voltage         E1-10       Minimum Output Frequency Voltage         E1-11       Middle Output Frequency Voltage 2         E1-12       Middle Output Frequency Voltage 2         E1-13       Base Voltage         E2-01       Motor Rated Current         E2-02       Motor No-Load Current         E2-03       Motor No-Load Current         E2-04       Number of Motor Poles         E2-05       Motor Leakage Inductance         E2-06       Motor Icakage Inductance         E2-07       Motor Restation Coefficient 1         E2-08       Motor Iron-Core Saturation Coefficient 2         E2-09       Motor Mechanical Loss         E2-10       Motor Rated Output         E5-01       Motor Rated Output         E5-02       Motor Rated Output         E5-03       Motor Rated Current         E5-04       Number of Motor Poles         E5-05       Motor Stator Resistance         E5-05       Motor Stator Resistance         E5-06       M                                                                                                    | E1-03  | V/f Pattern Selection                                |                 |
| E1-06       Base Frequency         E1-07       Middle Output Frequency Voltage         E1-08       Middle Output Frequency Voltage         E1-09       Minimum Output Frequency Voltage         E1-10       Minimum Output Frequency Voltage         E1-11       Middle Output Frequency Voltage 2         E1-12       Middle Output Frequency Voltage 2         E1-13       Base Voltage         E2-01       Motor Rated Current         E2-02       Motor Rated Slip         E2-03       Motor Not-Coad Current         E2-04       Number of Motor Poles         E2-05       Motor Ica-Load Current         E2-06       Motor Ica-Core Saturation Coefficient 1         E2-07       Motor Iron-Core Saturation Coefficient 2         E2-08       Motor Iron-Core Saturation Coefficient 2         E2-09       Motor Rechanical Loss         E2-10       Motor Rated Output         E2-01       Motor Rated Output         E5-03       Motor Rated Output         E5-04       Number of Motor Poles         E5-05       Motor Stator Resistance         E5-05       Motor Axis Inductance         E5-06       Motor Induction Voltage Constant 1         E5-24       Motor Induction Voltage Constant 2                                                                                                    | E1-04  | Maximum Output Frequency                             |                 |
| E1-07       Middle Output Frequency         E1-08       Middle Output Frequency Voltage         E1-09       Minimum Output Frequency Voltage         E1-10       Minimum Output Frequency Voltage 2         E1-11       Middle Output Frequency Voltage 2         E1-12       Middle Output Frequency Voltage 2         E1-13       Base Voltage         E2-01       Motor Rated Current         E2-02       Motor No-Load Current         E2-03       Motor No-Load Current         E2-04       Number of Motor Poles         E2-05       Motor Ine-to-Line Resistance         E2-06       Motor Inon-Core Saturation Coefficient 1         E2-07       Motor Iron-Core Saturation Coefficient 2         E2-08       Motor Iron Loss for Torque Compensation         E2-10       Motor Code Selection         E2-11       Motor Rated Output         E3-02       Motor Rated Output         E5-03       Motor Resistance         E5-04       Number of Motor Poles         E5-05       Motor Induction Voltage Constant 1         E5-24       Motor Induction Voltage Constant 1         E5-25       Motor Induction Voltage Constant 1         E5-24       Motor Induction Voltage Constant 1         E5-25                                                                                                    | E1-05  | Maximum Voltage                                      |                 |
| E1-08       Middle Output Frequency Voltage         E1-09       Minimum Output Frequency Voltage         E1-10       Minimum Output Frequency Voltage         E1-11       Middle Output Frequency Voltage 2         E1-12       Middle Output Frequency Voltage 2         E1-13       Base Voltage         E2-01       Motor Rated Current         E2-02       Motor Rated Current         E2-03       Motor No-Load Current         E2-04       Number of Motor Poles         E2-05       Motor Leakage Inductance         E2-06       Motor Iron-Core Saturation Coefficient 1         E2-07       Motor Iron-Core Saturation Coefficient 2         E2-08       Motor Iron-Core Saturation Coefficient 2         E2-09       Motor Iron-Loss for Torque Compensation         E2-11       Motor Rated Output         E5-02       Motor Rated Output         E5-03       Motor Rated Current         E5-04       Number of Motor Poles         E5-05       Motor Induction Voltage Constant 1         E5-06       Motor Induction Voltage Constant 2         E6-01       Communications Error Operation Selection         F6-02       External Fault from Comm. Option Detection Selection         F6-03       External Fault from Comm. Option O                                                                                                    | E1-06  | Base Frequency                                       |                 |
| E1-09       Minimum Output Frequency         E1-10       Minimum Output Frequency Voltage         E1-11       Middle Output Frequency Voltage 2         E1-12       Middle Output Frequency Voltage 2         E1-13       Base Voltage         E2-01       Motor Rated Current         E2-02       Motor Rated Slip         E2-03       Motor No-Load Current         E2-04       Number of Motor Poles         E2-05       Motor Leakage Inductance         E2-06       Motor Iron-Core Saturation Coefficient 1         E2-07       Motor Iron-Core Saturation Coefficient 2         E2-08       Motor Iron-Core Saturation Coefficient 2         E2-09       Motor Kechanical Loss         E2-10       Motor Code Selection         E2-11       Motor Rated Output         E5-02       Motor Rated Current         E5-03       Motor Rated Current         E5-04       Number of Motor Poles         E5-05       Motor Induction Voltage Constant 1         E5-06       Motor Induction Voltage Constant 1         E5-07       Motor Induction Voltage Constant 1         E5-24       Motor Induction Voltage Constant 1         E5-25       Motor Induction Voltage Constant 2         F6-01       Communi                                                                                                    | E1-07  | Middle Output Frequency                              |                 |
| E1-10       Minimum Output Frequency Voltage         E1-11       Middle Output Frequency 2         E1-12       Middle Output Frequency Voltage 2         E1-13       Base Voltage         E2-01       Motor Rated Current         E2-02       Motor Rated Current         E2-03       Motor No-Load Current         E2-04       Number of Motor Poles         E2-05       Motor Leakage Inductance         E2-06       Motor Iron-Core Saturation Coefficient 1         E2-07       Motor Iron-Core Saturation Coefficient 2         E2-09       Motor Mechanical Loss         E2-10       Motor Iron Loss for Torque Compensation         E2-11       Motor Rated Output         E5-02       Motor Rated Output         E5-03       Motor Rated Current         E5-04       Number of Motor Poles         E5-05       Motor Stator Resistance         E5-06       Motor Induction Voltage Constant 1         E5-24       Motor Induction Voltage Constant 1         E5-25       Motor Induction Voltage Constant 1         E5-24       Motor Induction Voltage Constant 1         E5-24       Motor Induction Voltage Constant 1         E5-24       Motor Induction Voltage Constant 2         F6-01       C                                                                                                    | E1-08  | Middle Output Frequency Voltage                      |                 |
| E1-11       Middle Output Frequency 2         E1-12       Middle Output Frequency Voltage 2         E1-13       Base Voltage         E2-01       Motor Rated Current         E2-02       Motor No-Load Current         E2-03       Motor No-Load Current         E2-04       Number of Motor Poles         E2-05       Motor Line-to-Line Resistance         E2-06       Motor Iron-Core Saturation Coefficient 1         E2-07       Motor Iron-Core Saturation Coefficient 2         E2-08       Motor Iron Loss for Torque Compensation         E2-10       Motor Iron Loss for Torque Compensation         E2-11       Motor Rated Output         E5-02       Motor Acated Output         E5-03       Motor Acated Power         E5-04       Number of Motor Poles         E5-05       Motor Acaxis Inductance         E5-06       Motor A-Axis Inductance         E5-07       Motor A-Axis Inductance         E5-08       Motor Induction Voltage Constant 1         E5-24       Motor Induction Voltage Constant 1         E5-25       Motor Induction Voltage Constant 1         E5-24       Motor Induction Voltage Constant 1         E5-25       Motor Induction Voltage Constant 1         E5-24                                                                                                    | E1-09  | Minimum Output Frequency                             |                 |
| E1-12       Middle Output Frequency Voltage 2         E1-13       Base Voltage         E2-01       Motor Rated Current         E2-02       Motor No-Load Current         E2-03       Motor No-Load Current         E2-04       Number of Motor Poles         E2-05       Motor Line-to-Line Resistance         E2-06       Motor Leakage Inductance         E2-07       Motor Iron-Core Saturation Coefficient 1         E2-08       Motor Iron-Core Saturation Coefficient 2         E2-09       Motor Iron-Loss for Torque Compensation         E2-10       Motor Acated Output         E5-01       Motor Code Selection         E5-02       Motor Rated Output         E5-03       Motor Rated Current         E5-04       Number of Motor Poles         E5-05       Motor Induction Voltage Constant 1         E5-06       Motor Induction Voltage Constant 1         E5-24       Motor Induction Voltage Constant 2         F6-01       Communications Error Operation Selection         F6-02       External Fault from Comm. Option Detection Selection         F6-03       External Fault from Comm. Option Operation Selection         F6-04       bUS Error Detection Time         F6-07       NetRef/ComRef Function Selection                                                                                                    | E1-10  | Minimum Output Frequency Voltage                     |                 |
| E1-13       Base Voltage         E2-01       Motor Rated Current         E2-02       Motor Rated Slip         E2-03       Motor No-Load Current         E2-04       Number of Motor Poles         E2-05       Motor Line-to-Line Resistance         E2-06       Motor Iron-Core Saturation Coefficient 1         E2-07       Motor Iron-Core Saturation Coefficient 2         E2-09       Motor Iron-Core Saturation Coefficient 2         E2-09       Motor Mechanical Loss         E2-10       Motor Rated Output         E5-11       Motor Rated Output         E5-02       Motor Rated Output         E5-03       Motor Rated Current         E5-04       Number of Motor Poles         E5-05       Motor G-Axis Inductance         E5-06       Motor Induction Voltage Constant 1         E5-07       Motor Induction Voltage Constant 1         E5-24       Motor Induction Voltage Constant 2         F6-01       Communications Error Operation Selection         F6-02       External Fault from Comm. Option Detection Selection         F6-03       External Fault from Comm. Option Operation Selection         F6-04       bUS Error Auto Reset         F6-10       CC-Link Node Address         F6-11 <th>E1-11</th> <th>Middle Output Frequency 2</th> <th></th>                                                                                                    | E1-11  | Middle Output Frequency 2                            |                 |
| E2-01       Motor Rated Current         E2-02       Motor No-Load Current         E2-03       Motor No-Load Current         E2-04       Number of Motor Poles         E2-05       Motor Line-to-Line Resistance         E2-06       Motor Iron-Core Saturation Coefficient 1         E2-07       Motor Iron-Core Saturation Coefficient 2         E2-08       Motor Iron-Core Saturation Coefficient 2         E2-09       Motor Iron Loss for Torque Compensation         E2-10       Motor Iron Loss for Torque Compensation         E2-11       Motor Rated Output         E5-01       Motor Rated Output         E5-02       Motor Rated Current         E5-03       Motor Acade Current         E5-04       Number of Motor Poles         E5-05       Motor G-Axis Inductance         E5-06       Motor Induction Voltage Constant 1         E5-07       Motor Induction Voltage Constant 1         E5-24       Motor Induction Voltage Constant 2         F6-01       Communications Error Operation Selection         F6-02       External Fault from Comm. Option Detection Selection         F6-03       External Function Selection         F6-04       bUS Error Detection Time         F6-05       MECHATROLINK Station Address                                                                                                    | E1-12  | Middle Output Frequency Voltage 2                    |                 |
| E2-02Motor Rated SlipE2-03Motor No-Load CurrentE2-04Number of Motor PolesE2-05Motor Line-to-Line ResistanceE2-06Motor Leakage InductanceE2-07Motor Iron-Core Saturation Coefficient 1E2-08Motor Iron-Core Saturation Coefficient 2E2-09Motor Mechanical LossE2-10Motor Mechanical LossE2-11Motor Rated OutputE5-01Motor Code SelectionE5-02Motor Rated OutputE5-03Motor Rated OutputE5-04Number of Motor PolesE5-05Motor Stator ResistanceE5-06Motor d-Axis InductanceE5-07Motor Induction Voltage Constant 1E5-24Motor Induction Voltage Constant 2F6-01Communications Error Operation SelectionF6-03External Fault from Comm. Option Detection SelectionF6-04bUS Error Detection TimeF6-07NetRef/ComRef Function SelectionF6-10CC-Link Node AddressF6-11CC-Link Node AddressF6-12MECHATROLINK Staton AddressF6-13MECHATROLINK Kinonitor Selection (F)F6-24MECHATROLINK Konitor Selection (F)F6-25Operation Selection at Watchdog Timer Error (E5)F6-26MECHATROLINK Monitor Selection (F)F6-27MECHATROLINK Monitor Selection (F)F6-28MECHATROLINK Monitor Selection (F)F6-29MECHATROLINK Station AddressF6-20MECHATROLINK Link SpeedF6-21MECHATROLINK Monitor Selection (                                                                                                    | E1-13  | Base Voltage                                         |                 |
| E2-03Motor No-Load CurrentE2-04Number of Motor PolesE2-05Motor Line-to-Line ResistanceE2-06Motor Leakage InductanceE2-07Motor Iron-Core Saturation Coefficient 1E2-08Motor Iron-Core Saturation Coefficient 2E2-09Motor Mechanical LossE2-10Motor Mechanical LossE2-11Motor Rated OutputE5-01Motor Code SelectionE5-02Motor Rated OutputE5-03Motor Rated OutputE5-04Number of Motor PolesE5-05Motor InductanceE5-06Motor InductanceE5-07Motor InductanceE5-08Motor InductanceE5-09Motor InductanceE5-09Motor Induction Voltage Constant 1E5-24Motor Induction Voltage Constant 2F6-01Communications Error Operation SelectionF6-03External Fault from Comm. Option Detection SelectionF6-04bUS Error Detection TimeF6-07NetRef/ComRef Function SelectionF6-10CC-Link Node AddressF6-11CC-Link Node AddressF6-12MECHATROLINK Station AddressF6-24MECHATROLINK Inink SpeedF6-25MECHATROLINK Konitor Selection (F)F6-26MECHATROLINK Monitor Selection (F)F6-27MECHATROLINK Monitor Selection (F)F6-28MECHATROLINK Monitor Selection (F)F6-29MECHATROLINK Monitor Selection (F)F6-20MECHATROLINK Monitor Selection (F)F6-23MECHATROLINK Monitor Sel                                                                                                    | E2-01  | Motor Rated Current                                  |                 |
| E2-04Number of Motor PolesE2-05Motor Line-to-Line ResistanceE2-06Motor Leakage InductanceE2-07Motor Iron-Core Saturation Coefficient 1E2-08Motor Iron-Core Saturation Coefficient 2E2-09Motor Mechanical LossE2-10Motor Iron Loss for Torque CompensationE2-11Motor Rated OutputE5-01Motor Code SelectionE5-02Motor Rated OurerE5-03Motor Rated CurrentE5-04Number of Motor PolesE5-05Motor d-Axis InductanceE5-06Motor Induction Voltage Constant 1E5-07Motor Induction Voltage Constant 2E6-01Communications Error Operation SelectionF6-02External Fault from Comm. Option Detection SelectionF6-03External Function SpeedF6-04bUS Error Detection TimeF6-058Reset Communications SpeedF6-10CC-Link Node AddressF6-20MECHATROLINK Station AddressF6-21MECHATROLINK Station AddressF6-22MECHATROLINK Station AddressF6-23MECHATROLINK Monitor Selection (E)F6-24MECHATROLINK Monitor Selection (F)F6-25Operation Selection at Watchdog Timer Error (E5)F6-26MECHATROLINK Monitor Selection (F)F6-27NECHATROLINK Monitor Selection (F)F6-28F6-20F6-29MECHATROLINK Monitor Selection (F)F6-20MECHATROLINK Station AddressF6-21MECHATROLINK Station AddressF6-22MECHATROLIN                                                                                                    | E2-02  | Motor Rated Slip                                     |                 |
| E2-05Motor Line-to-Line ResistanceE2-06Motor Icakage InductanceE2-07Motor Iron-Core Saturation Coefficient 1E2-08Motor Iron-Core Saturation Coefficient 2E2-09Motor Mechanical LossE2-10Motor Iron Loss for Torque CompensationE2-11Motor Rated OutputE5-01Motor Rated OutputE5-02Motor Rated OutputE5-03Motor Rated CurrentE5-04Number of Motor PolesE5-05Motor Stator ResistanceE5-06Motor Induction Voltage Constant 1E5-07Motor Induction Voltage Constant 2E5-08Motor Induction Voltage Constant 2E6-09Motor Induction Voltage Constant 2F6-01Communications Error Operation SelectionF6-02External Fault from Comm. Option Detection SelectionF6-03External Fault from Comm. Option Operation SelectionF6-04bUS Error Detection TimeF6-10CC-Link Node AddressF6-11CC-Link Node AddressF6-22MECHATROLINK Station AddressF6-23MECHATROLINK Kation AddressF6-24MECHATROLINK Kation AddressF6-25Operation Selection (F)F6-26MECHATROLINK Monitor Selection (F)F6-25Operation Selection at Watchdog Timer Error (E5)F6-26MECHATROLINK bUS Errors DetectedF6-30PROFIBUS-DP Node Address                                                                                                    | E2-03  | Motor No-Load Current                                |                 |
| E2-06Motor Leakage InductanceE2-07Motor Iron-Core Saturation Coefficient 1E2-08Motor Iron-Core Saturation Coefficient 2E2-09Motor Mechanical LossE2-10Motor Iron Loss for Torque CompensationE2-11Motor Rated OutputE5-01Motor Code SelectionE5-02Motor Rated OutputE5-03Motor Rated CurrentE5-04Number of Motor PolesE5-05Motor Stator ResistanceE5-06Motor Induction Voltage Constant 1E5-07Motor Induction Voltage Constant 2F6-01Communications Error Operation SelectionF6-02External Fault from Comm. Option Detection SelectionF6-03External Fault from Comm. Option Operation SelectionF6-04bUS Error Detection TimeF6-10CC-Link Node AddressF6-11CC-Link Node AddressF6-22MECHATROLINK Station AddressF6-23MECHATROLINK Kation AddressF6-24MECHATROLINK Kation AddressF6-25Operation Selection (F)F6-26MECHATROLINK bUS Errors DetectedF6-27MECHATROLINK Konitor Selection (F)F6-28MECHATROLINK Konitor Selection (E)F6-29F6-14F6-20MECHATROLINK Monitor Selection (F)F6-21MECHATROLINK Konitor Selection (F)F6-23MECHATROLINK Konitor Selection (F)F6-24MECHATROLINK bUS Errors DetectedF6-30PROFIBUS-DP Node Address                                                                                                    | E2-04  | Number of Motor Poles                                |                 |
| E2-07Motor Iron-Core Saturation Coefficient 1E2-08Motor Iron-Core Saturation Coefficient 2E2-09Motor Mechanical LossE2-10Motor Iron Loss for Torque CompensationE2-11Motor Rated OutputE5-01Motor Code SelectionE5-02Motor Rated OutputE5-03Motor Rated CurrentE5-04Number of Motor PolesE5-05Motor Stator ResistanceE5-06Motor Induction Voltage Constant 1E5-07Motor Induction Voltage Constant 2F6-01Communications Error Operation SelectionF6-02External Fault from Comm. Option Detection SelectionF6-03External Fault from Comm. Option Operation SelectionF6-04bUS Error Detection TimeF6-05Mether Autor ResetF6-10CC-Link Node AddressF6-11CC-Link Node AddressF6-22MECHATROLINK Station AddressF6-23MECHATROLINK Link SpeedF6-24MECHATROLINK Kation AddressF6-25Operation Selection (F)F6-26MECHATROLINK BUS Errors DetectedF6-27PROFIBUS-DP Node Address                                                                                                    | E2-05  | Motor Line-to-Line Resistance                        |                 |
| E2-08Motor Iron-Core Saturation Coefficient 2E2-09Motor Mechanical LossE2-10Motor Iron Loss for Torque CompensationE2-11Motor Rated OutputE5-01Motor Code SelectionE5-02Motor Rated PowerE5-03Motor Rated CurrentE5-04Number of Motor PolesE5-05Motor Stator ResistanceE5-06Motor InductanceE5-07Motor Induction Voltage Constant 1E5-09Motor Induction Voltage Constant 2F6-01Communications Error Operation SelectionF6-02External Fault from Comm. Option Detection SelectionF6-03External Fault from Comm. Option Operation SelectionF6-04bUS Error Detection TimeF6-05McC-Link Node AddressF6-10CC-Link Node AddressF6-11CC-Link Node AddressF6-22MECHATROLINK Station AddressF6-23MECHATROLINK Kation AddressF6-24MECHATROLINK Konitor Selection (E)F6-25Operation Selection (F)F6-26MECHATROLINK Monitor Selection (F)F6-27MECHATROLINK Konitor Selection (F)F6-28MECHATROLINK Konitor Selection (F)F6-29MECHATROLINK Konitor Selection (F)F6-20MECHATROLINK Konitor Selection (F)F6-21MECHATROLINK Monitor Selection (F)F6-23MECHATROLINK Monitor Selection (F)F6-24MECHATROLINK Monitor Selection (F)F6-25Operation Selection at Watchdog Timer Error (E5)F6-26MECHATROLINK bUS Errors Detec                                                                                                    | E2-06  | Motor Leakage Inductance                             |                 |
| E2-09Motor Mechanical LossE2-10Motor Iron Loss for Torque CompensationE2-11Motor Rated OutputE5-01Motor Code SelectionE5-02Motor Rated PowerE5-03Motor Rated CurrentE5-04Number of Motor PolesE5-05Motor Stator ResistanceE5-06Motor d-Axis InductanceE5-07Motor Induction Voltage Constant 1E5-09Motor Induction Voltage Constant 2F6-01Communications Error Operation SelectionF6-02External Fault from Comm. Option Detection SelectionF6-03External Fault from Comm. Option Operation SelectionF6-04bUS Error Detection TimeF6-05Reset Communications SpeedF6-10CC-Link Node AddressF6-11CC-Link Node AddressF6-22MECHATROLINK Station AddressF6-23MECHATROLINK Kation AddressF6-24MECHATROLINK Konitor Selection (E)F6-25Operation Selection (F)F6-26MECHATROLINK Monitor Selection (F)F6-27MECHATROLINK Konitor Selection (E)F6-28MECHATROLINK Konitor Selection (F)F6-29MECHATROLINK Konitor Selection (E)F6-20MECHATROLINK Konitor Selection (F)F6-21MECHATROLINK Konitor Selection (F)F6-23MECHATROLINK Monitor Selection (F)F6-24MECHATROLINK Monitor Selection (F)F6-25Operation Selection at Watchdog Timer Error (E5)F6-26MECHATROLINK bUS Errors DetectedF6-30PROFIBUS-DP Node Address<                                                                                                    | E2-07  | Motor Iron-Core Saturation Coefficient 1             |                 |
| E2-10Motor Iron Loss for Torque CompensationE2-11Motor Rated OutputE5-01Motor Code SelectionE5-02Motor Rated PowerE5-03Motor Rated CurrentE5-04Number of Motor PolesE5-05Motor Stator ResistanceE5-06Motor d-Axis InductanceE5-07Motor q-Axis InductanceE5-08Motor Induction Voltage Constant 1E5-24Motor Induction Voltage Constant 2F6-01Communications Error Operation SelectionF6-02External Fault from Comm. Option Detection SelectionF6-03External Fault from Comm. Option Operation SelectionF6-04bUS Error Detection TimeF6-07NetRef/ComRef Function SelectionF6-10CC-Link Node AddressF6-11CC-Link Node AddressF6-12MECHATROLINK Station AddressF6-23MECHATROLINK Frame SizeF6-24MECHATROLINK Monitor Selection (E)F6-23MECHATROLINK Monitor Selection (F)F6-24MECHATROLINK Monitor Selection (F)F6-25Operation Selection at Watchdog Timer Error (E5)F6-26MECHATROLINK buS Errors DetectedF6-27PROFIBUS-DP Node Address                                                                                                    | E2-08  | Motor Iron-Core Saturation Coefficient 2             |                 |
| E2-11Motor Rated OutputE5-01Motor Code SelectionE5-02Motor Rated PowerE5-03Motor Rated CurrentE5-04Number of Motor PolesE5-05Motor Stator ResistanceE5-06Motor d-Axis InductanceE5-07Motor q-Axis InductanceE5-09Motor Induction Voltage Constant 1E5-24Motor Induction Voltage Constant 2F6-01Communications Error Operation SelectionF6-02External Fault from Comm. Option Detection SelectionF6-03External Fault from Comm. Option Operation SelectionF6-04bUS Error Detection TimeF6-07NetRef/ComRef Function SelectionF6-08Reset Communications SpeedF6-10CC-Link Node AddressF6-11CC-Link Node AddressF6-20MECHATROLINK Station AddressF6-21MECHATROLINK Frame SizeF6-22MECHATROLINK Kink SpeedF6-23MECHATROLINK Monitor Selection (E)F6-24MECHATROLINK Monitor Selection (F)F6-25Operation Selection at Watchdog Timer Error (E5)F6-26MECHATROLINK bUS Errors DetectedF6-30PROFIBUS-DP Node Address                                                                                                    | E2-09  | Motor Mechanical Loss                                |                 |
| E5-01Motor Code SelectionE5-02Motor Rated PowerE5-03Motor Rated CurrentE5-04Number of Motor PolesE5-05Motor Stator ResistanceE5-06Motor d-Axis InductanceE5-07Motor q-Axis InductanceE5-09Motor Induction Voltage Constant 1E5-24Motor Induction Voltage Constant 2F6-01Communications Error Operation SelectionF6-02External Fault from Comm. Option Detection SelectionF6-03External Fault from Comm. Option Operation SelectionF6-04bUS Error Detection TimeF6-07NetRef/ComRef Function SelectionF6-08Reset Communications SpeedF6-10CC-Link Node AddressF6-11CC-Link Communications SpeedF6-20MECHATROLINK Station AddressF6-21MECHATROLINK Link SpeedF6-23MECHATROLINK Monitor Selection (E)F6-24MECHATROLINK Monitor Selection (F)F6-25Operation Selection at Watchdog Timer Error (E5)F6-26MECHATROLINK bUS Errors DetectedF6-20PROFIBUS-DP Node Address                                                                                                    | E2-10  | Motor Iron Loss for Torque Compensation              |                 |
| E5-02Motor Rated PowerE5-03Motor Rated CurrentE5-04Number of Motor PolesE5-05Motor Stator ResistanceE5-06Motor d-Axis InductanceE5-07Motor q-Axis InductanceE5-09Motor Induction Voltage Constant 1E5-24Motor Induction Voltage Constant 2F6-01Communications Error Operation SelectionF6-02External Fault from Comm. Option Detection SelectionF6-03External Fault from Comm. Option Operation SelectionF6-04bUS Error Detection TimeF6-07NetRef/ComRef Function SelectionF6-08Reset Communications SpeedF6-10CC-Link Node AddressF6-11CC-Link Communications SpeedF6-20MECHATROLINK Station AddressF6-21MECHATROLINK Frame SizeF6-22MECHATROLINK Link SpeedF6-23MECHATROLINK Monitor Selection (E)F6-24MECHATROLINK Monitor Selection (F)F6-25Operation Selection at Watchdog Timer Error (E5)F6-26MECHATROLINK bUS Errors DetectedF6-30PROFIBUS-DP Node Address                                                                                                    | E2-11  | Motor Rated Output                                   |                 |
| E5-03Motor Rated CurrentE5-04Number of Motor PolesE5-05Motor Stator ResistanceE5-06Motor d-Axis InductanceE5-07Motor q-Axis InductanceE5-09Motor Induction Voltage Constant 1E5-24Motor Induction Voltage Constant 2F6-01Communications Error Operation SelectionF6-02External Fault from Comm. Option Detection SelectionF6-03External Fault from Comm. Option Operation SelectionF6-04bUS Error Detection TimeF6-07NetRef/ComRef Function SelectionF6-08Reset Communications SpeedF6-10CC-Link Node AddressF6-11CC-Link Communications SpeedF6-12MECHATROLINK Station AddressF6-20MECHATROLINK Station AddressF6-21MECHATROLINK Link SpeedF6-23MECHATROLINK Monitor Selection (E)F6-24MECHATROLINK Monitor Selection (F)F6-25Operation Selection at Watchdog Timer Error (E5)F6-26MECHATROLINK bUS Errors DetectedF6-30PROFIBUS-DP Node Address                                                                                                    | E5-01  | Motor Code Selection                                 |                 |
| E5-04Number of Motor PolesE5-05Motor Stator ResistanceE5-06Motor d-Axis InductanceE5-07Motor q-Axis InductanceE5-09Motor Induction Voltage Constant 1E5-24Motor Induction Voltage Constant 2F6-01Communications Error Operation SelectionF6-02External Fault from Comm. Option Detection SelectionF6-03External Fault from Comm. Option Operation SelectionF6-04bUS Error Detection TimeF6-07NetRef/ComRef Function SelectionF6-08Reset Communications SpeedF6-10CC-Link Node AddressF6-11CC-Link Communications SpeedF6-12MECHATROLINK Station AddressF6-20MECHATROLINK Station AddressF6-21MECHATROLINK Link SpeedF6-23MECHATROLINK Monitor Selection (E)F6-24MECHATROLINK Monitor Selection (F)F6-25Operation Selection at Watchdog Timer Error (E5)F6-26MECHATROLINK bUS Errors DetectedF6-30PROFIBUS-DP Node Address                                                                                                    | E5-02  | Motor Rated Power                                    |                 |
| E5-05Motor Stator ResistanceE5-06Motor d-Axis InductanceE5-07Motor q-Axis InductanceE5-09Motor Induction Voltage Constant 1E5-24Motor Induction Voltage Constant 2F6-01Communications Error Operation SelectionF6-02External Fault from Comm. Option Detection SelectionF6-03External Fault from Comm. Option Operation SelectionF6-04bUS Error Detection TimeF6-07NetRef/ComRef Function SelectionF6-08Reset Communications SpeedF6-10CC-Link Node AddressF6-11CC-Link Communications SpeedF6-12MECHATROLINK Station AddressF6-20MECHATROLINK Frame SizeF6-21MECHATROLINK Link SpeedF6-23MECHATROLINK Monitor Selection (E)F6-24MECHATROLINK Monitor Selection (F)F6-25Operation Selection at Watchdog Timer Error (E5)F6-26MECHATROLINK bUS Errors DetectedF6-30PROFIBUS-DP Node Address                                                                                                    | E5-03  | Motor Rated Current                                  |                 |
| E5-06Motor d-Axis InductanceE5-07Motor q-Axis InductanceE5-09Motor Induction Voltage Constant 1E5-24Motor Induction Voltage Constant 2F6-01Communications Error Operation SelectionF6-02External Fault from Comm. Option Detection SelectionF6-03External Fault from Comm. Option Operation SelectionF6-04bUS Error Detection TimeF6-07NetRef/ComRef Function SelectionF6-08Reset Communications ParametersF6-10CC-Link Node AddressF6-11CC-Link Communications SpeedF6-14CC-Link bUS Error Auto ResetF6-20MECHATROLINK Station AddressF6-21MECHATROLINK Frame SizeF6-22MECHATROLINK Link SpeedF6-23MECHATROLINK Monitor Selection (E)F6-24MECHATROLINK Monitor Selection (F)F6-25Operation Selection at Watchdog Timer Error (E5)F6-26MECHATROLINK bUS Errors DetectedF6-30PROFIBUS-DP Node Address                                                                                                    | E5-04  | Number of Motor Poles                                |                 |
| E5-07Motor q-Axis InductanceE5-09Motor Induction Voltage Constant 1E5-24Motor Induction Voltage Constant 2F6-01Communications Error Operation SelectionF6-02External Fault from Comm. Option Detection SelectionF6-03External Fault from Comm. Option Operation SelectionF6-04bUS Error Detection TimeF6-07NetRef/ComRef Function SelectionF6-08Reset Communication ParametersF6-10CC-Link Node AddressF6-11CC-Link Communications SpeedF6-14CC-Link bUS Error Auto ResetF6-20MECHATROLINK Station AddressF6-21MECHATROLINK Frame SizeF6-23MECHATROLINK Link SpeedF6-24MECHATROLINK Monitor Selection (F)F6-25Operation Selection at Watchdog Timer Error (E5)F6-26MECHATROLINK bUS Errors DetectedF6-30PROFIBUS-DP Node Address                                                                                                    | E5-05  | Motor Stator Resistance                              |                 |
| E5-09Motor Induction Voltage Constant 1E5-24Motor Induction Voltage Constant 2F6-01Communications Error Operation SelectionF6-02External Fault from Comm. Option Detection SelectionF6-03External Fault from Comm. Option Operation SelectionF6-04bUS Error Detection TimeF6-07NetRef/ComRef Function SelectionF6-08Reset Communication ParametersF6-10CC-Link Node AddressF6-11CC-Link Communications SpeedF6-14CC-Link bUS Error Auto ResetF6-20MECHATROLINK Station AddressF6-21MECHATROLINK Frame SizeF6-22MECHATROLINK Link SpeedF6-23MECHATROLINK Monitor Selection (E)F6-24MECHATROLINK Monitor Selection (F)F6-25Operation Selection at Watchdog Timer Error (E5)F6-26MECHATROLINK bUS Errors DetectedF6-30PROFIBUS-DP Node Address                                                                                                    | E5-06  | Motor d-Axis Inductance                              |                 |
| E5-24Motor Induction Voltage Constant 2F6-01Communications Error Operation SelectionF6-02External Fault from Comm. Option Detection SelectionF6-03External Fault from Comm. Option Operation SelectionF6-04bUS Error Detection TimeF6-07NetRef/ComRef Function SelectionF6-08Reset Communication ParametersF6-10CC-Link Node AddressF6-11CC-Link Communications SpeedF6-12MECHATROLINK Station AddressF6-20MECHATROLINK Station AddressF6-21MECHATROLINK Frame SizeF6-22MECHATROLINK Monitor Selection (E)F6-23MECHATROLINK Monitor Selection (F)F6-24MECHATROLINK Monitor Selection (F)F6-25Operation Selection at Watchdog Timer Error (E5)F6-26MECHATROLINK bUS Errors DetectedF6-30PROFIBUS-DP Node Address                                                                                                    | E5-07  | Motor q-Axis Inductance                              |                 |
| F6-01Communications Error Operation SelectionF6-02External Fault from Comm. Option Detection SelectionF6-03External Fault from Comm. Option Operation SelectionF6-04bUS Error Detection TimeF6-07NetRef/ComRef Function SelectionF6-08Reset Communication ParametersF6-10CC-Link Node AddressF6-11CC-Link Communications SpeedF6-12MECHATROLINK Station AddressF6-20MECHATROLINK Station AddressF6-21MECHATROLINK Frame SizeF6-22MECHATROLINK Link SpeedF6-23MECHATROLINK Monitor Selection (E)F6-24MECHATROLINK Monitor Selection (F)F6-25Operation Selection at Watchdog Timer Error (E5)F6-26MECHATROLINK bUS Errors DetectedF6-30PROFIBUS-DP Node Address                                                                                                    | E5-09  | Motor Induction Voltage Constant 1                   |                 |
| F6-02External Fault from Comm. Option Detection SelectionF6-03External Fault from Comm. Option Operation SelectionF6-04bUS Error Detection TimeF6-07NetRef/ComRef Function SelectionF6-08Reset Communication ParametersF6-10CC-Link Node AddressF6-11CC-Link Communications SpeedF6-14CC-Link bUS Error Auto ResetF6-20MECHATROLINK Station AddressF6-21MECHATROLINK Frame SizeF6-22MECHATROLINK Link SpeedF6-23MECHATROLINK Monitor Selection (E)F6-24MECHATROLINK Monitor Selection (F)F6-25Operation Selection at Watchdog Timer Error (E5)F6-26MECHATROLINK bUS Errors DetectedF6-30PROFIBUS-DP Node Address                                                                                                    | E5-24  | -                                                    |                 |
| F6-03External Fault from Comm. Option Operation SelectionF6-04bUS Error Detection TimeF6-07NetRef/ComRef Function SelectionF6-08Reset Communication ParametersF6-10CC-Link Node AddressF6-11CC-Link Communications SpeedF6-14CC-Link bUS Error Auto ResetF6-20MECHATROLINK Station AddressF6-21MECHATROLINK Frame SizeF6-22MECHATROLINK Link SpeedF6-23MECHATROLINK Monitor Selection (E)F6-24MECHATROLINK Monitor Selection (F)F6-25Operation Selection at Watchdog Timer Error (E5)F6-26MECHATROLINK bUS Errors DetectedF6-30PROFIBUS-DP Node Address                                                                                                    | F6-01  | Communications Error Operation Selection             |                 |
| F6-04bUS Error Detection TimeF6-07NetRef/ComRef Function SelectionF6-08Reset Communication ParametersF6-10CC-Link Node AddressF6-11CC-Link Communications SpeedF6-14CC-Link bUS Error Auto ResetF6-20MECHATROLINK Station AddressF6-21MECHATROLINK Frame SizeF6-22MECHATROLINK Link SpeedF6-23MECHATROLINK Monitor Selection (E)F6-24MECHATROLINK Monitor Selection (F)F6-25Operation Selection at Watchdog Timer Error (E5)F6-26MECHATROLINK bUS Errors DetectedF6-30PROFIBUS-DP Node Address                                                                                                    | F6-02  | External Fault from Comm. Option Detection Selection |                 |
| F6-07NetRef/ComRef Function SelectionF6-08Reset Communication ParametersF6-10CC-Link Node AddressF6-11CC-Link Communications SpeedF6-14CC-Link bUS Error Auto ResetF6-20MECHATROLINK Station AddressF6-21MECHATROLINK Frame SizeF6-22MECHATROLINK Link SpeedF6-23MECHATROLINK Monitor Selection (E)F6-24MECHATROLINK Monitor Selection (F)F6-25Operation Selection at Watchdog Timer Error (E5)F6-26MECHATROLINK bUS Errors DetectedF6-30PROFIBUS-DP Node Address                                                                                                    | F6-03  |                                                      |                 |
| F6-08Reset Communication ParametersF6-10CC-Link Node AddressF6-11CC-Link Communications SpeedF6-14CC-Link bUS Error Auto ResetF6-20MECHATROLINK Station AddressF6-21MECHATROLINK Frame SizeF6-22MECHATROLINK Link SpeedF6-23MECHATROLINK Monitor Selection (E)F6-24MECHATROLINK Monitor Selection (F)F6-25Operation Selection at Watchdog Timer Error (E5)F6-26MECHATROLINK bUS Errors DetectedF6-30PROFIBUS-DP Node Address                                                                                                    | F6-04  | bUS Error Detection Time                             |                 |
| F6-10CC-Link Node AddressF6-11CC-Link Communications SpeedF6-14CC-Link bUS Error Auto ResetF6-20MECHATROLINK Station AddressF6-21MECHATROLINK Frame SizeF6-22MECHATROLINK Ink SpeedF6-23MECHATROLINK Monitor Selection (E)F6-24MECHATROLINK Monitor Selection (F)F6-25Operation Selection at Watchdog Timer Error (E5)F6-26MECHATROLINK bUS Errors DetectedF6-30PROFIBUS-DP Node Address                                                                                                    | F6-07  | NetRef/ComRef Function Selection                     |                 |
| F6-11CC-Link Communications SpeedF6-14CC-Link bUS Error Auto ResetF6-20MECHATROLINK Station AddressF6-21MECHATROLINK Frame SizeF6-22MECHATROLINK Link SpeedF6-23MECHATROLINK Monitor Selection (E)F6-24MECHATROLINK Monitor Selection (F)F6-25Operation Selection at Watchdog Timer Error (E5)F6-26MECHATROLINK bUS Errors DetectedF6-30PROFIBUS-DP Node Address                                                                                                    | F6-08  | Reset Communication Parameters                       |                 |
| F6-14       CC-Link bUS Error Auto Reset         F6-20       MECHATROLINK Station Address         F6-21       MECHATROLINK Frame Size         F6-22       MECHATROLINK Frame Size         F6-23       MECHATROLINK Link Speed         F6-24       MECHATROLINK Monitor Selection (E)         F6-25       Operation Selection at Watchdog Timer Error (E5)         F6-26       MECHATROLINK bUS Errors Detected         F6-30       PROFIBUS-DP Node Address                                                                                                    | F6-10  | CC-Link Node Address                                 |                 |
| F6-20       MECHATROLINK Station Address         F6-21       MECHATROLINK Frame Size         F6-22       MECHATROLINK Link Speed         F6-23       MECHATROLINK Monitor Selection (E)         F6-24       MECHATROLINK Monitor Selection (F)         F6-25       Operation Selection at Watchdog Timer Error (E5)         F6-26       MECHATROLINK bUS Errors Detected         F6-30       PROFIBUS-DP Node Address                                                                                                    | F6-11  | CC-Link Communications Speed                         |                 |
| F6-21       MECHATROLINK Frame Size         F6-22       MECHATROLINK Link Speed         F6-23       MECHATROLINK Monitor Selection (E)         F6-24       MECHATROLINK Monitor Selection (F)         F6-25       Operation Selection at Watchdog Timer Error (E5)         F6-26       MECHATROLINK bUS Errors Detected         F6-30       PROFIBUS-DP Node Address                                                                                                    | F6-14  | CC-Link bUS Error Auto Reset                         |                 |
| F6-22       MECHATROLINK Link Speed         F6-23       MECHATROLINK Monitor Selection (E)         F6-24       MECHATROLINK Monitor Selection (F)         F6-25       Operation Selection at Watchdog Timer Error (E5)         F6-26       MECHATROLINK bUS Errors Detected         F6-30       PROFIBUS-DP Node Address                                                                                                    | F6-20  | MECHATROLINK Station Address                         |                 |
| F6-23       MECHATROLINK Monitor Selection (E)         F6-24       MECHATROLINK Monitor Selection (F)         F6-25       Operation Selection at Watchdog Timer Error (E5)         F6-26       MECHATROLINK bUS Errors Detected         F6-30       PROFIBUS-DP Node Address                                                                                                    | F6-21  | MECHATROLINK Frame Size                              |                 |
| F6-24       MECHATROLINK Monitor Selection (F)         F6-25       Operation Selection at Watchdog Timer Error (E5)         F6-26       MECHATROLINK bUS Errors Detected         F6-30       PROFIBUS-DP Node Address                                                                                                    | F6-22  | MECHATROLINK Link Speed                              |                 |
| F6-25       Operation Selection at Watchdog Timer Error (E5)         F6-26       MECHATROLINK bUS Errors Detected         F6-30       PROFIBUS-DP Node Address                                                                                                    | F6-23  | MECHATROLINK Monitor Selection (E)                   |                 |
| F6-26         MECHATROLINK bUS Errors Detected           F6-30         PROFIBUS-DP Node Address                                                                                                    | F6-24  | MECHATROLINK Monitor Selection (F)                   |                 |
| F6-30 PROFIBUS-DP Node Address                                                                                                    | F6-25  | Operation Selection at Watchdog Timer Error (E5)     |                 |
|                                                                                                    | F6-26  | MECHATROLINK bUS Errors Detected                     |                 |
| F6-31 PROFIBUS-DP Clear Mode Selection                                                                                                    | F6-30  | PROFIBUS-DP Node Address                             |                 |
|                                                                                                    | F6-31  | PROFIBUS-DP Clear Mode Selection                     |                 |

| F6-32       PROFIBUS-DP Data Format Selection         F6-36       CANopen Node ID Selection         F6-50       DeviceNet MAC Address         F6-51       DeviceNet CA Setting         F6-52       DeviceNet PCA Setting         F6-53       DeviceNet PAS Setting         F6-54       DeviceNet PAS Asting         F6-55       DeviceNet Agead Rate Monitor         F6-56       DeviceNet Current Scaling         F6-57       DeviceNet Value Scaling         F6-58       DeviceNet Value Scaling         F6-60       DeviceNet New Scaling         F6-61       DeviceNet New Scaling         F6-62       DeviceNet New Scaling         F6-63       DeviceNet New Scaling         F6-64       DeviceNet New Scaling         F6-65       DeviceNet New Scaling         F6-66       DeviceNet New Scaling         F1-01       Multi-Function Digital Input Terminal S1 Function Selection         H1-02       Multi-Function Digital Input Terminal S2 Function Selection         F11-03       Multi-Function Digital Input Terminal S4 Function Selection         F11-04       Multi-Function Digital Input Terminal S5 Function Selection         F11-05       Multi-Function Digital Input Terminal S6 Function Selection         F11-06                                                                                                    | No.    | Name                                                  | User<br>Setting |
|----------------------------------------------------------------------------------------------------|--------|-------------------------------------------------------|-----------------|
| F6-30       CANopen Communication Speed         F6-51       DeviceNet MAC Address         F6-52       DeviceNet CAS setting         F6-53       DeviceNet PCA Setting         F6-54       DeviceNet PAS Setting         F6-55       DeviceNet Bad Rate Monitor         F6-56       DeviceNet Speed Scaling         F6-57       DeviceNet Current Scaling         F6-58       DeviceNet Voltage Scaling         F6-69       DeviceNet Wee Scaling         F6-61       DeviceNet Tower Scaling         F6-62       DeviceNet Rescaling         F6-63       DeviceNet Three Scaling         F6-64       DeviceNet Rescaling         F6-65       DeviceNet Interno Scaling         F6-66       DeviceNet Interno Scaling         F6-67       DeviceNet Interno Scaling         F6-68       DeviceNet Interno Scaling         F6-69       DeviceNet Interno Scaling         F6-60       DeviceNet Interno Scaling         F6-61       DeviceNet Interno Scaling         F6-62       DeviceNet Interno Scaling         F6-63       DeviceNet Interno Scaling         F6-641       DeviceNet Interno         F611       DeviceNet Interno         F611       DeviceNet Interno <td>F6-32</td> <td>PROFIBUS-DP Data Format Selection</td> <td></td>                                                                                                    | F6-32  | PROFIBUS-DP Data Format Selection                     |                 |
| F6-50       DeviceNet MAC Address         F6-51       DeviceNet Communication Speed         F6-53       DeviceNet PCA Setting         F6-54       DeviceNet PA Setting         F6-55       DeviceNet Baud Rate Monitor         F6-56       DeviceNet Get Scaling         F6-57       DeviceNet Speed Scaling         F6-58       DeviceNet Force Scaling         F6-69       DeviceNet Voltage Scaling         F6-61       DeviceNet Heartbeat Interval         F6-63       DeviceNet Heartbeat Interval         F6-64       DeviceNet Heartbeat Interval         F6-65       DeviceNet Heartbeat Interval         F6-66       DeviceNet Motork MAC ID         H1-01       Multi-Function Digital Input Terminal S1 Function Selection         H1-02       Multi-Function Digital Input Terminal S3 Function Selection         H1-03       Multi-Function Digital Input Terminal S5 Function Selection         H1-04       Multi-Function Digital Input Terminal S7 Function Selection         H1-05       Multi-Function Digital Input Terminal S8 Function Selection         H1-06       Multi-Function Digital Input Terminal S8 Function Selection         H1-07       Selection         H1-08       Multi-Function Digital Input Terminal S8 Function Selection         H2-00                                                                                                    | F6-35  | CANopen Node ID Selection                             |                 |
| F6-51       DeviceNet PCA Setting         F6-52       DeviceNet PCA Setting         F6-53       DeviceNet BAM Setting         F6-54       DeviceNet Baud Rate Monitor         F6-55       DeviceNet Speed Sealing         F6-56       DeviceNet Torque Sealing         F6-57       DeviceNet Torque Sealing         F6-58       DeviceNet Torque Sealing         F6-69       DeviceNet Torque Sealing         F6-61       DeviceNet Torque Sealing         F6-62       DeviceNet Network MAC ID         H1-01       Multi-Function Digital Input Terminal S1 Function Selection         H1-02       Multi-Function Digital Input Terminal S2 Function Selection         H1-03       Multi-Function Digital Input Terminal S4 Function Selection         H1-04       Multi-Function Digital Input Terminal S5 Function Selection         H1-05       Multi-Function Digital Input Terminal S6 Function Selection         H1-06       Multi-Function Digital Input Terminal S7 Function Selection         H1-07       Multi-Function Digital Input Terminal S8 Function Selection         H1-08       Multi-Function Selection (relay)         H2-01       Terminal A1 Signal Level Selection         H3-03       Terminal A1 Signal Level Selection         H3-04       Terminal A1 Signal Level Selection <td>F6-36</td> <td>CANopen Communication Speed</td> <td></td>                                                            | F6-36  | CANopen Communication Speed                           |                 |
| F6-52       DeviceNet PCA Setting         F6-53       DeviceNet PA Setting         F6-55       DeviceNet Baud Rate Monitor         F6-56       DeviceNet Speed Scaling         F6-57       DeviceNet Current Scaling         F6-58       DeviceNet Ower Scaling         F6-60       DeviceNet Tome Scaling         F6-61       DeviceNet Tome Scaling         F6-62       DeviceNet Heartbeat Interval         F6-63       DeviceNet Network MAC ID         H1-01       Multi-Function Digital Input Terminal S1 Function Selection         H1-02       Multi-Function Digital Input Terminal S2 Function Selection         H1-03       Multi-Function Digital Input Terminal S4 Function Selection         H1-04       Multi-Function Digital Input Terminal S6 Function Selection         H1-05       Multi-Function Digital Input Terminal S6 Function Selection         H1-06       Multi-Function Digital Input Terminal S7 Function Selection         H1-07       Selection         H1-08       Multi-Function Digital Input Terminal S7 Function Selection         H1-09       Multi-Function Digital Input Terminal S7 Function Selection         H1-04       Multi-Function Selection (relay)         H2-01       Terminal A1 Signal Level Selection         H3-02       Terminal A1 Signal Level Selection <td>F6-50</td> <td>DeviceNet MAC Address</td> <td></td>                                                       | F6-50  | DeviceNet MAC Address                                 |                 |
| F6-53       DeviceNet Idle Mode Fault Detection         F6-54       DeviceNet Baud Rate Monitor         F6-55       DeviceNet Bower Baud Rate Monitor         F6-56       DeviceNet Current Scaling         F6-57       DeviceNet Current Scaling         F6-58       DeviceNet Voltage Scaling         F6-61       DeviceNet Voltage Scaling         F6-62       DeviceNet Voltage Scaling         F6-63       DeviceNet Voltage Scaling         F6-64       DeviceNet Network MAC ID         H1-01       Multi-Function Digital Input Terminal S1 Function         Selection       Multi-Function Digital Input Terminal S2 Function         Selection       Multi-Function Digital Input Terminal S4 Function         Selection       Multi-Function Digital Input Terminal S5 Function         Selection       Multi-Function Digital Input Terminal S7 Function         Selection       Multi-Function Digital Input Terminal S7 Function         Selection       Multi-Function Digital Input Terminal S8 Function         Selection       Ferminal M1-M2 Function Selection (relay)         H2-01       Terminal M3-M4 Function Selection (photocoupler)         H2-02       Terminal A1 Signal Level Selection         H3-03       Terminal A3 Gain Setting         H3-04       Terminal A3 Gain Setting                                                                                                    | F6-51  | DeviceNet Communication Speed                         |                 |
| F6-54         DeviceNet I due Mode Fault Detection           F6-55         DeviceNet Speed Scaling                                                                                                    | F6-52  | DeviceNet PCA Setting                                 |                 |
| F6-55       DeviceNet Baud Rate Monitor         F6-56       DeviceNet Speed Scaling         F6-57       DeviceNet Ourrent Scaling         F6-58       DeviceNet Norgue Scaling         F6-60       DeviceNet Time Scaling         F6-61       DeviceNet Time Scaling         F6-62       DeviceNet Network MAC ID         H1-01       Multi-Function Digital Input Terminal S1 Function Selection         H1-02       Selection         H1-03       Multi-Function Digital Input Terminal S2 Function Selection         H1-04       Multi-Function Digital Input Terminal S3 Function Selection         H1-05       Multi-Function Digital Input Terminal S4 Function Selection         H1-06       Multi-Function Digital Input Terminal S5 Function Selection         H1-07       Multi-Function Digital Input Terminal S6 Function Selection         H1-08       Multi-Function Digital Input Terminal S7 Function Selection         H1-07       Multi-Function Digital Input Terminal S7 Function Selection         H1-08       Multi-Function Selection (photocoupler)         H2-00       Terminal M3-M6 Function Selection (photocoupler)         H2-01       Terminal A1 Signal Level Selection         H3-02       Terminal A1 Signal Level Selection         H3-03       Terminal A1 Gain Setting         H3-04                                                                                                    | F6-53  | DeviceNet PPA Setting                                 |                 |
| F6-56       DeviceNet Speed Scaling         F6-57       DeviceNet Current Scaling         F6-58       DeviceNet Torque Scaling         F6-60       DeviceNet Voltage Scaling         F6-61       DeviceNet Work Scaling         F6-62       DeviceNet Heartbeat Interval         F6-63       DeviceNet Heartbeat Interval         F6-64       DeviceNet Werwork MAC ID         H1-01       Multi-Function Digital Input Terminal S1 Function<br>Selection         H1-02       Multi-Function Digital Input Terminal S2 Function<br>Selection         H1-03       Multi-Function Digital Input Terminal S4 Function<br>Selection         H1-04       Multi-Function Digital Input Terminal S5 Function<br>Selection         H1-05       Multi-Function Digital Input Terminal S6 Function<br>Selection         H1-06       Multi-Function Digital Input Terminal S7 Function<br>Selection         H1-07       Multi-Function Digital Input Terminal S7 Function<br>Selection         H2-01       Terminal M3-M4 Function Selection (photocoupler)         H2-02       Terminal M3-M4 Function Selection (photocoupler)         H2-03       Terminal A1 Signal Level Selection         H3-04       Terminal A1 Signal Level Selection         H3-05       Terminal A3 Signal Level Selection         H3-06       Terminal A3 Signal Level Selection                                                                                  | F6-54  | DeviceNet Idle Mode Fault Detection                   |                 |
| F6-57       DeviceNet Torque Scaling         F6-58       DeviceNet Voltage Scaling         F6-60       DeviceNet Voltage Scaling         F6-61       DeviceNet Heartbeat Interval         F6-62       DeviceNet Heartbeat Interval         F6-63       DeviceNet Network MAC ID         H1-01       Multi-Function Digital Input Terminal S1 Function<br>Selection         H1-02       Multi-Function Digital Input Terminal S2 Function<br>Selection         H1-03       Multi-Function Digital Input Terminal S3 Function<br>Selection         H1-04       Multi-Function Digital Input Terminal S4 Function<br>Selection         H1-05       Multi-Function Digital Input Terminal S5 Function<br>Selection         H1-06       Multi-Function Digital Input Terminal S6 Function<br>Selection         H1-07       Selection         H1-08       Multi-Function Digital Input Terminal S7 Function<br>Selection         H1-07       Selection         H1-08       Multi-Function Selection (relay)         H2-01       Terminal M1-M2 Function Selection (photocoupler)         H2-02       Terminal A1 Signal Level Selection         H3-03       Terminal A1 Gain Setting         H3-04       Terminal A3 Signal Level Selection         H3-05       Terminal A3 Bias Setting         H3-06       Terminal A3 Bias Setting </td <td>F6-55</td> <td>DeviceNet Baud Rate Monitor</td> <td></td>                                 | F6-55  | DeviceNet Baud Rate Monitor                           |                 |
| F6-58       DeviceNet Torque Scaling         F6-59       DeviceNet Power Scaling         F6-60       DeviceNet Neme Scaling         F6-61       DeviceNet Heme Scaling         F6-62       DeviceNet Heme Scaling         F6-63       DeviceNet Heme Scaling         F6-64       DeviceNet Network MAC ID         H1-01       Multi-Function Digital Input Terminal S1 Function<br>Selection         H1-02       Multi-Function Digital Input Terminal S2 Function<br>Selection         H1-03       Multi-Function Digital Input Terminal S3 Function<br>Selection         H1-04       Multi-Function Digital Input Terminal S4 Function<br>Selection         H1-05       Multi-Function Digital Input Terminal S5 Function<br>Selection         H1-06       Multi-Function Digital Input Terminal S7 Function<br>Selection         H1-07       Multi-Function Digital Input Terminal S7 Function<br>Selection         H1-08       Multi-Function Digital Input Terminal S8 Function<br>Selection         H2-01       Terminal M1-M2 Function Selection (photocoupler)         H2-02       Terminal M3-M4 Function Selection (photocoupler)         H2-03       Terminal A1 Signal Level Selection         H3-04       Terminal A3 Signal Level Selection         H3-03       Terminal A3 Bias Setting         H3-04       Terminal A3 Bias Setting                                                                                | F6-56  | DeviceNet Speed Scaling                               |                 |
| F6-59       DeviceNet Power Scaling         F6-60       DeviceNet Voltage Scaling         F6-61       DeviceNet Time Scaling         F6-62       DeviceNet Hearbeat Interval         F6-63       DeviceNet Network MAC ID         H1-01       Multi-Function Digital Input Terminal S1 Function<br>Selection         H1-02       Multi-Function Digital Input Terminal S2 Function<br>Selection         H1-03       Multi-Function Digital Input Terminal S4 Function<br>Selection         H1-04       Multi-Function Digital Input Terminal S5 Function<br>Selection         H1-05       Multi-Function Digital Input Terminal S6 Function<br>Selection         H1-06       Multi-Function Digital Input Terminal S7 Function<br>Selection         H1-07       Selection         H1-08       Selection         H1-09       Multi-Function Digital Input Terminal S8 Function<br>Selection         H1-08       Selection         H2-001       Terminal M1-M2 Function Selection (photocoupler)         H2-012       Terminal M1-M2 Function Selection (photocoupler)         H2-023       Terminal A1 Signal Level Selection         H3-034       Terminal A1 Gain Setting         H3-045       Terminal A3 Gain Setting         H3-045       Terminal A3 Gain Setting         H3-045       Terminal A2 Gain Setting <tr< td=""><td>F6-57</td><td>DeviceNet Current Scaling</td><td></td></tr<>                                    | F6-57  | DeviceNet Current Scaling                             |                 |
| F6-60       DeviceNet Voltage Scaling         F6-61       DeviceNet Time Scaling         F6-62       DeviceNet Interval         F6-63       DeviceNet Network MAC ID         H1-01       Multi-Function Digital Input Terminal S1 Function<br>Selection         H1-02       Multi-Function Digital Input Terminal S2 Function<br>Selection         H1-03       Multi-Function Digital Input Terminal S4 Function<br>Selection         H1-04       Multi-Function Digital Input Terminal S5 Function<br>Selection         H1-05       Multi-Function Digital Input Terminal S6 Function<br>Selection         H1-06       Multi-Function Digital Input Terminal S7 Function<br>Selection         H1-07       Multi-Function Digital Input Terminal S7 Function<br>Selection         H1-08       Multi-Function Digital Input Terminal S8 Function<br>Selection         H2-01       Terminal M1-M2 Function Selection (relay)         H2-02       Terminal M3-M4 Function Selection (photocoupler)         H2-03       Terminal A1 Signal Level Selection         H3-04       Terminal A1 Signal Level Selection         H3-03       Terminal A1 Gain Setting         H3-04       Terminal A3 Signal Level Selection         H3-05       Terminal A3 Signal Level Selection         H3-06       Terminal A2 Signal Level Selection         H3-07       Terminal A3 Gain Setting                                                       | F6-58  | DeviceNet Torque Scaling                              |                 |
| F6-61       DeviceNet Time Scaling         F6-62       DeviceNet Hearbeat Interval         F6-63       DeviceNet Network MAC ID         H1-01       Multi-Function Digital Input Terminal S1 Function<br>Selection         H1-02       Multi-Function Digital Input Terminal S2 Function<br>Selection         H1-03       Multi-Function Digital Input Terminal S3 Function<br>Selection         H1-04       Multi-Function Digital Input Terminal S4 Function<br>Selection         H1-05       Multi-Function Digital Input Terminal S5 Function<br>Selection         H1-06       Multi-Function Digital Input Terminal S6 Function<br>Selection         H1-07       Multi-Function Digital Input Terminal S7 Function<br>Selection         H1-08       Multi-Function Digital Input Terminal S8 Function<br>Selection         H2-01       Terminal M1-M2 Function Selection (relay)         H2-02       Terminal M3-M4 Function Selection         H3-03       Terminal A1 Signal Level Selection         H3-04       Terminal A1 Signal Level Selection         H3-03       Terminal A3 Signal Level Selection         H3-04       Terminal A3 Signal Level Selection         H3-05       Terminal A3 Bias Setting         H3-06       Terminal A3 Bias Setting         H3-07       Terminal A3 Bias Setting         H3-08       Terminal A3 Bias Setting <t< td=""><td>F6-59</td><td>DeviceNet Power Scaling</td><td></td></t<> | F6-59  | DeviceNet Power Scaling                               |                 |
| F6-62       DeviceNet Heartbeat Interval         F6-63       DeviceNet Network MAC ID         H1-01       Multi-Function Digital Input Terminal S1 Function<br>Selection         H1-02       Multi-Function Digital Input Terminal S2 Function<br>Selection         H1-03       Multi-Function Digital Input Terminal S4 Function<br>Selection         H1-04       Multi-Function Digital Input Terminal S5 Function<br>Selection         H1-05       Multi-Function Digital Input Terminal S5 Function<br>Selection         H1-06       Multi-Function Digital Input Terminal S6 Function<br>Selection         H1-07       Multi-Function Digital Input Terminal S7 Function<br>Selection         H1-08       Multi-Function Digital Input Terminal S8 Function<br>Selection         H1-09       Terminal M1-M2 Function Selection (relay)         H2-01       Terminal M3-M6 Function Selection (photocoupler)         H2-02       Terminal A1 Signal Level Selection         H3-03       Terminal A1 Bias Setting         H3-04       Terminal A1 Bias Setting         H3-05       Terminal A3 Signal Level Selection         H3-06       Terminal A3 Signal Level Selection         H3-08       Terminal A3 Signal Level Selection         H3-09       Terminal A2 Gain Setting         H3-09       Terminal A2 Signal Level Selection         H3-09       Terminal A2 Bias S                                                  | F6-60  | DeviceNet Voltage Scaling                             |                 |
| F6-63       DeviceNet Network MAC ID         H1-01       Multi-Function Digital Input Terminal S1 Function<br>Selection         H1-02       Multi-Function Digital Input Terminal S2 Function<br>Selection         H1-03       Multi-Function Digital Input Terminal S3 Function<br>Selection         H1-04       Multi-Function Digital Input Terminal S4 Function<br>Selection         H1-05       Multi-Function Digital Input Terminal S5 Function<br>Selection         H1-06       Multi-Function Digital Input Terminal S6 Function<br>Selection         H1-07       Selection         H1-08       Multi-Function Digital Input Terminal S7 Function<br>Selection         H1-07       Multi-Function Digital Input Terminal S8 Function<br>Selection         H2-01       Terminal M1-M2 Function Selection (relay)         H2-02       Terminal M3-M4 Function Selection (photocoupler)         H2-03       Terminal A1 Signal Level Selection         H3-04       Terminal A1 Bias Setting         H3-04       Terminal A1 Bias Setting         H3-05       Terminal A3 Signal Level Selection         H3-06       Terminal A3 Gain Setting         H3-07       Terminal A3 Gain Setting         H3-08       Terminal A3 Bias Setting         H3-09       Terminal A3 Bias Setting         H3-09       Terminal A3 Gain Setting         H3-00 <td>F6-61</td> <td>DeviceNet Time Scaling</td> <td></td>                      | F6-61  | DeviceNet Time Scaling                                |                 |
| H1-01       Multi-Function Digital Input Terminal S1 Function         Selection       Multi-Function Digital Input Terminal S2 Function         Selection       Multi-Function Digital Input Terminal S3 Function         Selection       Multi-Function Digital Input Terminal S4 Function         Selection       Multi-Function Digital Input Terminal S5 Function         Selection       Multi-Function Digital Input Terminal S6 Function         Selection       Multi-Function Digital Input Terminal S7 Function         Selection       Multi-Function Digital Input Terminal S8 Function         Selection       Terminal M1-M2 Function Selection (relay)         H2-01       Terminal M1-M2 Function Selection (photocoupler)         H2-03       Terminal M3-M4 Function Selection (photocoupler)         H2-04       Watt I-Function Selection         H3-03       Terminal A1 Signal Level Selection         H3-04       Terminal A1 Gain Setting         H3-05       Terminal A3 Eas Setting         H3-06       Terminal A3 Gain Setting         H3-07       Terminal A3 Bias Setting         H3-08       Terminal A3 Bias Setting         H3-09       Terminal A2 Eunction Selection         H3-09       Terminal A2 Signal Level Selection         H3-10       Terminal A3 Bias Setting         H3-10                                                                                                    | F6-62  | DeviceNet Heartbeat Interval                          |                 |
| H1-01       Selection         H1-02       Multi-Function Digital Input Terminal S2 Function         Selection       Multi-Function Digital Input Terminal S3 Function         Selection       Selection         H1-03       Multi-Function Digital Input Terminal S4 Function         Selection       Multi-Function Digital Input Terminal S5 Function         Selection       Multi-Function Digital Input Terminal S6 Function         Selection       Multi-Function Digital Input Terminal S7 Function         Selection       Selection         H1-06       Multi-Function Digital Input Terminal S8 Function         Selection       Selection         H2-01       Terminal M1-M2 Function Selection (relay)         H2-02       Terminal M1-M2 Function Selection (photocoupler)         H2-03       Terminal M3-M6 Function Selection         H3-04       Terminal A1 Signal Level Selection         H3-03       Terminal A1 Signal Level Selection         H3-04       Terminal A3 Gain Setting         H3-05       Terminal A3 Sugnal Level Selection         H3-06       Terminal A3 Bias Setting         H3-07       Terminal A2 Gain Setting         H3-08       Terminal A2 Gain Setting         H3-09       Terminal A2 Gain Setting         H3-10       Terminal A                                                                                                    | F6-63  | DeviceNet Network MAC ID                              |                 |
| H1-02       Selection         H1-03       Multi-Function Digital Input Terminal S3 Function         Selection       Multi-Function Digital Input Terminal S4 Function         Selection       Multi-Function Digital Input Terminal S5 Function         H1-04       Multi-Function Digital Input Terminal S6 Function         Selection       Multi-Function Digital Input Terminal S7 Function         Selection       Multi-Function Digital Input Terminal S7 Function         Selection       Selection         H1-06       Multi-Function Digital Input Terminal S8 Function         Selection       Selection         H2-01       Terminal M1-M2 Function Selection (relay)         H2-02       Terminal M1-M2 Function Selection (photocoupler)         H2-03       Terminal M1-M2 Function Selection         H3-04       Terminal A1 Signal Level Selection         H3-03       Terminal A1 Signal Level Selection         H3-04       Terminal A1 Gain Setting         H3-05       Terminal A3 Gain Setting         H3-04       Terminal A2 Gain Setting         H3-05       Terminal A2 Signal Level Selection         H3-14       Terminal A2 Gain Setting         H3-15       Terminal A2 Gain Setting         H3-10       Terminal A2 Gain Setting         H3-14 <td< td=""><td>H1-01</td><td></td><td></td></td<>                                                                                                    | H1-01  |                                                       |                 |
| H1-03       Selection         H1-04       Multi-Function Digital Input Terminal S4 Function         Selection       Multi-Function Digital Input Terminal S5 Function         Selection       Multi-Function Digital Input Terminal S6 Function         Selection       Multi-Function Digital Input Terminal S7 Function         Selection       Multi-Function Digital Input Terminal S8 Function         Selection       Multi-Function Selection (relay)         H2-01       Terminal M1-M2 Function Selection (photocoupler)         H2-02       Terminal M5-M6 Function Selection (photocoupler)         H2-03       Terminal A1 Signal Level Selection         H3-04       Terminal A1 Signal Level Selection         H3-03       Terminal A1 Gain Setting         H3-04       Terminal A3 Gain Setting         H3-05       Terminal A3 Signal Level Selection         H3-06       Terminal A3 Bias Setting         H3-07       Terminal A3 Gain Setting         H3-08       Terminal A2 Gain Setting         H3-10       Terminal A2 Gain Setting         H3-11       Terminal A2 Gain Setting         H3-12       Terminal A2 Gain Setting         H3-13       Analog Input Filter Time Constant         H3-14       Analog Input Filter Time Constant         H3-13 <td< td=""><td>H1-02</td><td></td><td></td></td<>                                                                                                    | H1-02  |                                                       |                 |
| H1-04       Selection         H1-05       Multi-Function Digital Input Terminal S5 Function<br>Selection         H1-06       Multi-Function Digital Input Terminal S6 Function<br>Selection         H1-07       Multi-Function Digital Input Terminal S7 Function<br>Selection         H1-08       Multi-Function Digital Input Terminal S7 Function<br>Selection         H2-01       Terminal M1-M2 Function Selection (relay)         H2-02       Terminal M5-M6 Function Selection (photocoupler)         H2-03       Terminal M5-M6 Function Selection         H3-04       Terminal A1 Signal Level Selection         H3-05       Terminal A1 Gain Setting         H3-04       Terminal A3 Signal Level Selection         H3-05       Terminal A3 Gain Setting         H3-06       Terminal A3 Gain Setting         H3-07       Terminal A3 Gain Setting         H3-08       Terminal A2 Signal Level Selection         H3-10       Terminal A2 Signal Level Selection         H3-11       Terminal A2 Cain Setting         H3-12       Terminal A3 Bias Setting         H3-10       Terminal A2 Cain Setting         H3-11       Terminal A2 Cain Setting         H3-12       Terminal A3 Cain Setting         H3-11       Terminal A2 Gain Setting         H3-12       Terminal A3 Cain S                                                                                                    | H1-03  |                                                       |                 |
| H1-03       Selection         H1-06       Multi-Function Digital Input Terminal S6 Function<br>Selection         H1-07       Multi-Function Digital Input Terminal S7 Function<br>Selection         H1-08       Multi-Function Digital Input Terminal S8 Function<br>Selection         H2-01       Terminal M1-M2 Function Selection (relay)         H2-02       Terminal M3-M4 Function Selection (photocoupler)         H2-03       Terminal M5-M6 Function Selection (photocoupler)         H2-04       Watt Hour Output Unit Selection         H3-05       Terminal A1 Signal Level Selection         H3-02       Terminal A1 Gain Setting         H3-03       Terminal A3 Signal Level Selection         H3-04       Terminal A3 Gain Setting         H3-05       Terminal A3 Bias Setting         H3-09       Terminal A2 Signal Level Selection         H3-09       Terminal A2 Signal Level Selection         H3-10       Terminal A2 Gain Setting         H3-11       Terminal A2 Bias Setting         H3-12       Terminal A2 Bias Setting         H3-13       Analog Input Filter Time Constant         H3-14       Analog Input Filter Time Constant         H4-01       Multi-Function Analog Output Terminal FM Gain         H4-02       Multi-Function Analog Output Terminal AM Monitor<br>Selection <td>H1-04</td> <td>Selection</td> <td></td>                                                                   | H1-04  | Selection                                             |                 |
| H1-00       Selection         H1-07       Multi-Function Digital Input Terminal S7 Function<br>Selection         H1-08       Multi-Function Digital Input Terminal S8 Function<br>Selection         H2-01       Terminal M1-M2 Function Selection (relay)         H2-02       Terminal M3-M4 Function Selection (photocoupler)         H2-03       Terminal M5-M6 Function Selection (photocoupler)         H2-04       Watt Hour Output Unit Selection         H3-05       Terminal A1 Signal Level Selection         H3-06       Watt Hour Output Unit Selection         H3-07       Terminal A1 Gain Setting         H3-08       Terminal A3 Gain Setting         H3-06       Terminal A3 Signal Level Selection         H3-07       Terminal A3 Gain Setting         H3-08       Terminal A3 Gain Setting         H3-09       Terminal A2 Signal Level Selection         H3-10       Terminal A2 Signal Level Selection         H3-11       Terminal A2 Gain Setting         H3-12       Terminal A2 Signal Level Selection         H3-11       Terminal A2 Gain Setting         H3-12       Terminal A2 Bias Setting         H3-13       Analog Input Filter Time Constant         H3-14       Analog Input Filter Time Constant         H4-01       Multi-Function Analog Output Te                                                                                                    | H1-05  | Selection                                             |                 |
| H1-07       Selection         H1-08       Multi-Function Digital Input Terminal S8 Function<br>Selection         H2-01       Terminal M1-M2 Function Selection (relay)         H2-02       Terminal M3-M4 Function Selection (photocoupler)         H2-03       Terminal M5-M6 Function Selection         H3-04       Terminal A1 Signal Level Selection         H3-01       Terminal A1 Function Selection         H3-02       Terminal A1 Gain Setting         H3-03       Terminal A3 Signal Level Selection         H3-04       Terminal A3 Signal Level Selection         H3-05       Terminal A3 Function Selection         H3-06       Terminal A3 Gain Setting         H3-07       Terminal A3 Gain Setting         H3-08       Terminal A2 Signal Level Selection         H3-09       Terminal A2 Signal Level Selection         H3-10       Terminal A2 Signal Level Selection         H3-11       Terminal A2 Signal Level Selection         H3-12.       Terminal A2 Signal Level Selection         H3-10       Terminal A2 Signal Level Selection         H3-11       Terminal A2 Gain Setting         H3-12.       Terminal A2 Bias Setting         H3-14       Analog Input Filter Time Constant         H3-14       Analog Unput Filter Time Constant                                                                                                    | H1-06  | Selection                                             |                 |
| H1-08       Selection         H2-01       Terminal M1-M2 Function Selection (relay)         H2-02       Terminal M3-M4 Function Selection (photocoupler)         H2-03       Terminal M5-M6 Function Selection (photocoupler)         H2-06       Watt Hour Output Unit Selection         H3-01       Terminal A1 Signal Level Selection         H3-02       Terminal A1 Gain Setting         H3-03◆       Terminal A1 Gain Setting         H3-04◆       Terminal A3 Signal Level Selection         H3-05       Terminal A3 Function Selection         H3-06       Terminal A3 Gain Setting         H3-07◆       Terminal A3 Gain Setting         H3-08◆       Terminal A2 Signal Level Selection         H3-10       Terminal A2 Signal Level Selection         H3-10       Terminal A2 Gain Setting         H3-10       Terminal A2 Gain Setting         H3-11◆       Terminal A2 Gain Setting         H3-12◆       Terminal A2 Bias Setting         H3-13       Analog Input Filter Time Constant         H3-14       Analog Input Filter Time Constant         H4-01◆       Multi-Function Analog Output Terminal FM Gain         H4-02◆       Multi-Function Analog Output Terminal FM Gain         H4-03◆       Multi-Function Analog Output Terminal AM Gain                                                                                                    | H1-07  | Selection                                             |                 |
| H2-02Terminal M3-M4 Function Selection (photocoupler)H2-03Terminal M5-M6 Function Selection (photocoupler)H2-06Watt Hour Output Unit SelectionH3-01Terminal A1 Signal Level SelectionH3-02Terminal A1 Function SelectionH3-03Terminal A1 Gain SettingH3-04Terminal A3 Signal Level SelectionH3-05Terminal A3 Signal Level SelectionH3-06Terminal A3 Gain SettingH3-07Terminal A3 Gain SettingH3-08Terminal A2 Signal Level SelectionH3-09Terminal A2 Signal Level SelectionH3-10Terminal A2 Signal Level SelectionH3-11Terminal A2 Gain SettingH3-12Terminal A2 Gain SettingH3-14Analog Input Filter Time ConstantH3-13Analog Input Filter Time ConstantH4-01Multi-Function Analog Output Terminal FM Monitor<br>SelectionH4-03Multi-Function Analog Output Terminal FM GainH4-04Multi-Function Analog Output Terminal AM GainH4-05Multi-Function Analog Output Terminal AM GainH4-06Multi-Function Analog Output Terminal AM GainH4-07Multi-Function Analog Output Terminal AM Signal Level<br>SelectionH4-08Multi-Function Analog Output Terminal AM Signal Level<br>SelectionH5-02Communication Speed SelectionH5-03Communication Parity SelectionH5-04Stopping Method After Communication Error (CE)                                                                                                    | H1-08  |                                                       |                 |
| H2-03Terminal M5-M6 Function Selection (photocoupler)H2-06Watt Hour Output Unit SelectionH3-01Terminal A1 Signal Level SelectionH3-02Terminal A1 Function SelectionH3-03Terminal A1 Gain SettingH3-04Terminal A1 Bias SettingH3-05Terminal A3 Signal Level SelectionH3-06Terminal A3 Gain SettingH3-07Terminal A3 Gain SettingH3-08Terminal A2 Signal Level SelectionH3-09Terminal A2 Signal Level SelectionH3-10Terminal A2 Signal Level SelectionH3-11Terminal A2 Gain SettingH3-12Terminal A2 Gain SettingH3-13Analog Input Filter Time ConstantH3-14Analog Input Filter Time ConstantH4-01Multi-Function Analog Output Terminal FM GainH4-03Multi-Function Analog Output Terminal FM GainH4-04Multi-Function Analog Output Terminal AM Monitor<br>SelectionH4-05Multi-Function Analog Output Terminal AM BiasH4-07Multi-Function Analog Output Terminal AM BiasH4-08Multi-Function Analog Output Terminal AM BiasH4-07Multi-Function Analog Output Terminal AM BiasH4-08Multi-Function Analog Output Terminal AM BiasH4-07Multi-Function Analog Output Terminal AM BiasH4-08Multi-Function Analog Output Terminal AM BiasH4-07Multi-Function Analog Output Terminal AM BiasH4-08Multi-Function Analog Output Terminal AM BiasH4-07Multi-Function Analog Output Terminal AM BiasH5-01                                                                                                    |        | Terminal M1-M2 Function Selection (relay)             |                 |
| H2-06Watt Hour Output Unit SelectionH3-01Terminal A1 Signal Level SelectionH3-02Terminal A1 Gain SettingH3-03◆Terminal A1 Gain SettingH3-04◆Terminal A1 Bias SettingH3-05Terminal A3 Signal Level SelectionH3-06Terminal A3 Gain SettingH3-07◆Terminal A3 Gain SettingH3-08◆Terminal A3 Gain SettingH3-09Terminal A3 Gain SettingH3-09Terminal A2 Signal Level SelectionH3-10Terminal A2 Signal Level SelectionH3-11◆Terminal A2 Function SelectionH3-12◆Terminal A2 Gain SettingH3-13Analog Input Filter Time ConstantH3-14Analog Input Terminal Enable SelectionH4-01Multi-Function Analog Output Terminal FM Monitor<br>SelectionH4-03◆Multi-Function Analog Output Terminal FM GainH4-04Multi-Function Analog Output Terminal AM Monitor<br>SelectionH4-05◆Multi-Function Analog Output Terminal AM GainH4-06◆Multi-Function Analog Output Terminal AM GainH4-07Multi-Function Analog Output Terminal AM GainH4-08Multi-Function Analog Output Terminal AM Signal Level<br>SelectionH4-08Multi-Function Analog Output Terminal AM Signal Level<br>SelectionH5-01Drive Node AddressH5-02Communication Speed SelectionH5-03Communication Parity SelectionH5-04Stopping Method After Communication Error (CE)                                                                                                    | H2-02  | Terminal M3-M4 Function Selection (photocoupler)      |                 |
| H3-01Terminal A1 Signal Level SelectionH3-02Terminal A1 Function SelectionH3-03◆Terminal A1 Gain SettingH3-04◆Terminal A1 Gain SettingH3-05Terminal A3 Signal Level SelectionH3-06Terminal A3 Function SelectionH3-07◆Terminal A3 Gain SettingH3-08◆Terminal A3 Gain SettingH3-09Terminal A2 Signal Level SelectionH3-09Terminal A2 Signal Level SelectionH3-10Terminal A2 Signal Level SelectionH3-11◆Terminal A2 Gain SettingH3-12◆Terminal A2 Gain SettingH3-13Analog Input Filter Time ConstantH3-14Analog Input Filter Time ConstantH4-01Multi-Function Analog Output Terminal FM Monitor<br>SelectionH4-03◆Multi-Function Analog Output Terminal FM GainH4-04Multi-Function Analog Output Terminal AM Monitor<br>SelectionH4-05◆Multi-Function Analog Output Terminal AM GainH4-06◆Multi-Function Analog Output Terminal AM GainH4-07Multi-Function Analog Output Terminal AM GainH4-08Multi-Function Analog Output Terminal AM GainH4-09Multi-Function Analog Output Terminal AM GainH4-08Multi-Function Analog Output Terminal AM GainH4-07Stopping Method After Communication Error (CE)                                                                                                    | H2-03  | Terminal M5-M6 Function Selection (photocoupler)      |                 |
| H3-02Terminal A1 Function SelectionH3-03Terminal A1 Gain SettingH3-04Terminal A1 Bias SettingH3-05Terminal A3 Signal Level SelectionH3-06Terminal A3 Gain SettingH3-07Terminal A3 Gain SettingH3-08Terminal A2 Signal Level SelectionH3-09Terminal A2 Signal Level SelectionH3-10Terminal A2 Signal Level SelectionH3-10Terminal A2 Function SelectionH3-11Terminal A2 Gain SettingH3-12Terminal A2 Gain SettingH3-13Analog Input Filter Time ConstantH3-14Analog Input Filter Time ConstantH4-01Multi-Function Analog Output Terminal FM Monitor<br>SelectionH4-02Multi-Function Analog Output Terminal FM GainH4-03Multi-Function Analog Output Terminal AM Monitor<br>SelectionH4-04Multi-Function Analog Output Terminal AM GainH4-05Multi-Function Analog Output Terminal AM GainH4-06Multi-Function Analog Output Terminal AM GainH4-07Multi-Function Analog Output Terminal AM GainH4-08Multi-Function Analog Output Terminal AM GainH4-09Multi-Function Analog Output Terminal AM Signal Level<br>SelectionH4-08Multi-Function Analog Output Terminal AM Signal Level<br>SelectionH5-01Drive Node AddressH5-02Communication Speed SelectionH5-03Communication Parity SelectionH5-04Stopping Method After Communication Error (CE)                                                                                                    |        | -                                                     |                 |
| H3-03◆Terminal A1 Gain SettingH3-04◆Terminal A3 Bias SettingH3-05Terminal A3 Signal Level SelectionH3-06Terminal A3 Function SelectionH3-07◆Terminal A3 Gain SettingH3-08◆Terminal A3 Bias SettingH3-09Terminal A2 Signal Level SelectionH3-10Terminal A2 Signal Level SelectionH3-11◆Terminal A2 Function SelectionH3-12◆Terminal A2 Gain SettingH3-13Analog Input Filter Time ConstantH3-14Analog Input Filter Time ConstantH3-15Analog Input Filter Time ConstantH4-01Multi-Function Analog Output Terminal FM Monitor<br>SelectionH4-02◆Multi-Function Analog Output Terminal FM GainH4-03◆Multi-Function Analog Output Terminal AM Monitor<br>SelectionH4-04Multi-Function Analog Output Terminal AM BiasH4-05◆Multi-Function Analog Output Terminal AM GainH4-06◆Multi-Function Analog Output Terminal AM GainH4-07Multi-Function Analog Output Terminal AM GainH4-08Multi-Function Analog Output Terminal AM GainH4-07Multi-Function Analog Output Terminal AM Signal Level<br>SelectionH5-01Drive Node AddressH5-02Communication Speed SelectionH5-03Communication Parity SelectionH5-04Stopping Method After Communication Error (CE)                                                                                                    |        | 0                                                     |                 |
| H3-04Terminal A1 Bias SettingH3-05Terminal A3 Signal Level SelectionH3-06Terminal A3 Function SelectionH3-07Terminal A3 Gain SettingH3-08Terminal A3 Bias SettingH3-09Terminal A2 Signal Level SelectionH3-09Terminal A2 Signal Level SelectionH3-10Terminal A2 Function SelectionH3-11Terminal A2 Function SelectionH3-12Terminal A2 Gain SettingH3-13Analog Input Filter Time ConstantH3-14Analog Input Filter Time ConstantH3-15Analog Input Filter Time ConstantH4-01Multi-Function Analog Output Terminal FM Monitor<br>SelectionH4-02Multi-Function Analog Output Terminal FM GainH4-03Multi-Function Analog Output Terminal AM Monitor<br>SelectionH4-04Multi-Function Analog Output Terminal AM BiasH4-05Multi-Function Analog Output Terminal AM Signal Level<br>SelectionH4-06Multi-Function Analog Output Terminal AM Signal Level<br>SelectionH4-08Multi-Function Analog Output Terminal AM Signal Level<br>SelectionH4-08Multi-Function Analog Output Terminal AM Signal Level<br>SelectionH5-01Drive Node AddressH5-02Communication Speed SelectionH5-03Communication Parity SelectionH5-04Stopping Method After Communication Error (CE)                                                                                                    |        | Terminal A1 Function Selection                        |                 |
| H3-05Terminal A3 Signal Level SelectionH3-06Terminal A3 Function SelectionH3-07Terminal A3 Gain SettingH3-08Terminal A3 Bias SettingH3-09Terminal A2 Signal Level SelectionH3-10Terminal A2 Function SelectionH3-11Terminal A2 Gain SettingH3-12Terminal A2 Gain SettingH3-13Analog Input Filter Time ConstantH3-14Analog Input Filter Time ConstantH3-15Multi-Function Analog Output Terminal FM Monitor<br>SelectionH4-01Multi-Function Analog Output Terminal FM GainH4-02Multi-Function Analog Output Terminal FM BiasH4-03Multi-Function Analog Output Terminal AM Monitor<br>SelectionH4-04Multi-Function Analog Output Terminal AM Monitor<br>SelectionH4-05Multi-Function Analog Output Terminal AM Signal Level<br>SelectionH4-05Multi-Function Analog Output Terminal AM Signal Level<br>SelectionH4-07Multi-Function Analog Output Terminal AM Signal Level<br>SelectionH4-08Multi-Function Analog Output Terminal AM Signal Level<br>SelectionH4-08Multi-Function Analog Output Terminal AM Signal Level<br>SelectionH5-01Drive Node AddressH5-02Communication Speed SelectionH5-03Communication Parity SelectionH5-04Stopping Method After Communication Error (CE)                                                                                                    |        | -                                                     |                 |
| H3-06Terminal A3 Function SelectionH3-07◆Terminal A3 Gain SettingH3-08◆Terminal A3 Bias SettingH3-09Terminal A2 Signal Level SelectionH3-09Terminal A2 Function SelectionH3-10Terminal A2 Function SelectionH3-11◆Terminal A2 Gain SettingH3-12◆Terminal A2 Bias SettingH3-13Analog Input Filter Time ConstantH3-14Analog Input Filter Time ConstantH3-15Analog Input Terminal Enable SelectionH4-01Multi-Function Analog Output Terminal FM Monitor<br>SelectionH4-02◆Multi-Function Analog Output Terminal FM GainH4-03◆Multi-Function Analog Output Terminal AM Monitor<br>SelectionH4-04Multi-Function Analog Output Terminal AM GainH4-05◆Multi-Function Analog Output Terminal AM GainH4-06◆Multi-Function Analog Output Terminal AM GainH4-07Multi-Function Analog Output Terminal AM GainH4-08Multi-Function Analog Output Terminal AM GainH4-07Multi-Function Analog Output Terminal AM GainH4-08Multi-Function Analog Output Terminal AM GainH4-08Multi-Function Analog Output Terminal AM Signal Level<br>SelectionH5-01Drive Node AddressH5-02Communication Speed SelectionH5-03Communication Parity SelectionH5-04Stopping Method After Communication Error (CE)                                                                                                    |        | e                                                     |                 |
| H3-07◆Terminal A3 Gain SettingH3-08◆Terminal A3 Bias SettingH3-09Terminal A2 Signal Level SelectionH3-10Terminal A2 Function SelectionH3-11◆Terminal A2 Gain SettingH3-12◆Terminal A2 Bias SettingH3-13Analog Input Filter Time ConstantH3-14Analog Input Filter Time ConstantH3-15Multi-Function Analog Output Terminal FM Monitor<br>SelectionH4-01Multi-Function Analog Output Terminal FM GainH4-02◆Multi-Function Analog Output Terminal FM BiasH4-03◆Multi-Function Analog Output Terminal AM Monitor<br>SelectionH4-04Multi-Function Analog Output Terminal AM BiasH4-05◆Multi-Function Analog Output Terminal AM GainH4-06◆Multi-Function Analog Output Terminal AM GainH4-07Multi-Function Analog Output Terminal AM GainH4-08Multi-Function Analog Output Terminal AM GainH4-07Multi-Function Analog Output Terminal AM GainH4-08Multi-Function Analog Output Terminal AM GainH5-01Drive Node AddressH5-02Communication Speed SelectionH5-03Communication Parity SelectionH5-04Stopping Method After Communication Error (CE)                                                                                                    |        | 5                                                     |                 |
| H3-08Terminal A3 Bias SettingH3-09Terminal A2 Signal Level SelectionH3-10Terminal A2 Function SelectionH3-11Terminal A2 Gain SettingH3-12Terminal A2 Bias SettingH3-13Analog Input Filter Time ConstantH3-14Analog Input Filter Time ConstantH3-15Multi-Function Analog Output Terminal FM Monitor<br>SelectionH4-01Multi-Function Analog Output Terminal FM GainH4-02Multi-Function Analog Output Terminal FM BiasH4-03Multi-Function Analog Output Terminal AM Monitor<br>SelectionH4-04Multi-Function Analog Output Terminal AM GainH4-05Multi-Function Analog Output Terminal AM GainH4-06Multi-Function Analog Output Terminal AM GainH4-07Multi-Function Analog Output Terminal AM GainH4-08Multi-Function Analog Output Terminal AM GainH4-07Multi-Function Analog Output Terminal AM GainH4-08Multi-Function Analog Output Terminal AM GainH5-01Drive Node AddressH5-02Communication Speed SelectionH5-03Communication Parity SelectionH5-04Stopping Method After Communication Error (CE)                                                                                                    |        |                                                       |                 |
| H3-09Terminal A2 Signal Level SelectionH3-10Terminal A2 Function SelectionH3-11Terminal A2 Gain SettingH3-12Terminal A2 Bias SettingH3-13Analog Input Filter Time ConstantH3-14Analog Input Filter Time ConstantH3-15Multi-Function Analog Output Terminal FM Monitor<br>SelectionH4-01Multi-Function Analog Output Terminal FM GainH4-02Multi-Function Analog Output Terminal FM BiasH4-03Multi-Function Analog Output Terminal AM Monitor<br>SelectionH4-04Multi-Function Analog Output Terminal AM Monitor<br>SelectionH4-05Multi-Function Analog Output Terminal AM GainH4-06Multi-Function Analog Output Terminal AM GainH4-07Multi-Function Analog Output Terminal AM GainH4-08Multi-Function Analog Output Terminal AM BiasH4-09Communication Analog Output Terminal AM BiasH4-08Multi-Function Analog Output Terminal AM BiasH4-09SelectionH5-01Drive Node AddressH5-02Communication Speed SelectionH5-03Communication Parity SelectionH5-04Stopping Method After Communication Error (CE)                                                                                                    |        |                                                       |                 |
| H3-10       Terminal A2 Function Selection         H3-11◆       Terminal A2 Gain Setting         H3-12◆       Terminal A2 Bias Setting         H3-13       Analog Input Filter Time Constant         H3-14       Analog Input Filter Time Constant         H3-17       Analog Input Terminal Enable Selection         H3-18       Analog Input Terminal Enable Selection         H4-01       Multi-Function Analog Output Terminal FM Monitor Selection         H4-02◆       Multi-Function Analog Output Terminal FM Gain         H4-03◆       Multi-Function Analog Output Terminal AM Monitor Selection         H4-04       Multi-Function Analog Output Terminal AM Monitor Selection         H4-05◆       Multi-Function Analog Output Terminal AM Bias         H4-06◆       Multi-Function Analog Output Terminal AM Bias         H4-07       Multi-Function Analog Output Terminal FM Signal Level Selection         H4-08       Multi-Function Analog Output Terminal AM Signal Level Selection         H4-08       Multi-Function Analog Output Terminal AM Signal Level Selection         H5-01       Drive Node Address         H5-02       Communication Speed Selection         H5-03       Communication Parity Selection         H5-04       Stopping Method After Communication Error (CE)                                                                                                    |        | -                                                     |                 |
| H3-11Terminal A2 Gain SettingH3-12Terminal A2 Bias SettingH3-13Analog Input Filter Time ConstantH3-14Analog Input Terminal Enable SelectionH4-01Multi-Function Analog Output Terminal FM Monitor<br>SelectionH4-02Multi-Function Analog Output Terminal FM GainH4-03Multi-Function Analog Output Terminal AM Monitor<br>SelectionH4-04Multi-Function Analog Output Terminal AM Monitor<br>SelectionH4-05Multi-Function Analog Output Terminal AM Monitor<br>SelectionH4-05Multi-Function Analog Output Terminal AM GainH4-06Multi-Function Analog Output Terminal AM GainH4-07Multi-Function Analog Output Terminal AM BiasH4-08Multi-Function Analog Output Terminal AM BiasH4-07SelectionH5-01Drive Node AddressH5-02Communication Speed SelectionH5-03Communication Parity SelectionH5-04Stopping Method After Communication Error (CE)                                                                                                    |        | -                                                     |                 |
| H3-12Terminal A2 Bias SettingH3-13Analog Input Filter Time ConstantH3-14Analog Input Filter Time ConstantH3-14Analog Input Terminal Enable SelectionH4-01Multi-Function Analog Output Terminal FM Monitor<br>SelectionH4-02Multi-Function Analog Output Terminal FM GainH4-03Multi-Function Analog Output Terminal FM BiasH4-04Multi-Function Analog Output Terminal AM Monitor<br>SelectionH4-05Multi-Function Analog Output Terminal AM GainH4-06Multi-Function Analog Output Terminal AM GainH4-07Multi-Function Analog Output Terminal AM BiasH4-08Multi-Function Analog Output Terminal AM Signal Level<br>SelectionH5-01Drive Node AddressH5-02Communication Speed SelectionH5-03Communication Parity SelectionH5-04Stopping Method After Communication Error (CE)                                                                                                    |        |                                                       |                 |
| H3-13Analog Input Filter Time ConstantH3-14Analog Input Terminal Enable SelectionH4-01Multi-Function Analog Output Terminal FM Monitor<br>SelectionH4-02Multi-Function Analog Output Terminal FM GainH4-03Multi-Function Analog Output Terminal FM BiasH4-04Multi-Function Analog Output Terminal AM Monitor<br>SelectionH4-05Multi-Function Analog Output Terminal AM GainH4-06Multi-Function Analog Output Terminal AM GainH4-07Multi-Function Analog Output Terminal AM BiasH4-07Multi-Function Analog Output Terminal AM Signal Level<br>SelectionH4-08Multi-Function Analog Output Terminal AM Signal Level<br>SelectionH5-01Drive Node AddressH5-02Communication Speed SelectionH5-04Stopping Method After Communication Error (CE)                                                                                                    |        | -                                                     |                 |
| H3-14       Analog Input Terminal Enable Selection         H4-01       Multi-Function Analog Output Terminal FM Monitor<br>Selection         H4-02◆       Multi-Function Analog Output Terminal FM Gain         H4-03◆       Multi-Function Analog Output Terminal FM Bias         H4-03◆       Multi-Function Analog Output Terminal AM Monitor<br>Selection         H4-04       Multi-Function Analog Output Terminal AM Monitor<br>Selection         H4-05◆       Multi-Function Analog Output Terminal AM Gain         H4-06◆       Multi-Function Analog Output Terminal AM Gain         H4-07       Multi-Function Analog Output Terminal AM Bias         H4-07       Multi-Function Analog Output Terminal FM Signal Level<br>Selection         H4-08       Multi-Function Analog Output Terminal AM Signal Level<br>Selection         H4-08       Communication Speed Selection         H5-01       Drive Node Address         H5-03       Communication Parity Selection         H5-04       Stopping Method After Communication Error (CE)                                                                                                    |        | -                                                     |                 |
| H4-01Multi-Function Analog Output Terminal FM Monitor<br>SelectionH4-02Multi-Function Analog Output Terminal FM GainH4-03Multi-Function Analog Output Terminal FM BiasH4-04Multi-Function Analog Output Terminal AM Monitor<br>SelectionH4-05Multi-Function Analog Output Terminal AM GainH4-06Multi-Function Analog Output Terminal AM GainH4-07Multi-Function Analog Output Terminal AM BiasH4-07Multi-Function Analog Output Terminal FM Signal Level<br>SelectionH4-08Multi-Function Analog Output Terminal AM Signal Level<br>SelectionH4-08Communication Analog Output Terminal AM Signal Level<br>SelectionH5-01Drive Node AddressH5-02Communication Speed SelectionH5-03Communication Parity SelectionH5-04Stopping Method After Communication Error (CE)                                                                                                    |        |                                                       |                 |
| H4-01SelectionH4-02Multi-Function Analog Output Terminal FM GainH4-03Multi-Function Analog Output Terminal FM BiasH4-04Multi-Function Analog Output Terminal AM Monitor<br>SelectionH4-05Multi-Function Analog Output Terminal AM GainH4-06Multi-Function Analog Output Terminal AM GainH4-07Multi-Function Analog Output Terminal FM Signal Level<br>SelectionH4-08Multi-Function Analog Output Terminal FM Signal Level<br>SelectionH4-08Multi-Function Analog Output Terminal AM Signal Level<br>SelectionH5-01Drive Node AddressH5-02Communication Speed SelectionH5-03Communication Parity SelectionH5-04Stopping Method After Communication Error (CE)                                                                                                    | H3-14  |                                                       |                 |
| H4-02◆Multi-Function Analog Output Terminal FM GainH4-03◆Multi-Function Analog Output Terminal FM BiasH4-04Multi-Function Analog Output Terminal AM Monitor<br>SelectionH4-05◆Multi-Function Analog Output Terminal AM GainH4-06◆Multi-Function Analog Output Terminal AM BiasH4-07Multi-Function Analog Output Terminal FM Signal Level<br>SelectionH4-08Multi-Function Analog Output Terminal AM Signal Level<br>SelectionH4-08Multi-Function Analog Output Terminal AM Signal Level<br>SelectionH5-01Drive Node AddressH5-02Communication Speed SelectionH5-03Communication Parity SelectionH5-04Stopping Method After Communication Error (CE)                                                                                                    | H4-01  |                                                       |                 |
| H4-03◆       Multi-Function Analog Output Terminal FM Bias         H4-04       Multi-Function Analog Output Terminal AM Monitor Selection         H4-05◆       Multi-Function Analog Output Terminal AM Gain         H4-06◆       Multi-Function Analog Output Terminal AM Bias         H4-07       Multi-Function Analog Output Terminal FM Signal Level Selection         H4-08       Multi-Function Analog Output Terminal AM Signal Level Selection         H5-01       Drive Node Address         H5-02       Communication Speed Selection         H5-03       Communication Parity Selection         H5-04       Stopping Method After Communication Error (CE)                                                                                                    | H4-02♠ |                                                       |                 |
| H4-04       Multi-Function Analog Output Terminal AM Monitor<br>Selection         H4-05◆       Multi-Function Analog Output Terminal AM Gain         H4-06◆       Multi-Function Analog Output Terminal AM Bias         H4-07       Multi-Function Analog Output Terminal FM Signal Level<br>Selection         H4-07       Multi-Function Analog Output Terminal AM Signal Level<br>Selection         H4-08       Multi-Function Analog Output Terminal AM Signal Level<br>Selection         H5-01       Drive Node Address         H5-02       Communication Speed Selection         H5-03       Communication Parity Selection         H5-04       Stopping Method After Communication Error (CE)                                                                                                    |        |                                                       |                 |
| H4-05◆       Multi-Function Analog Output Terminal AM Gain         H4-06◆       Multi-Function Analog Output Terminal AM Bias         H4-07       Multi-Function Analog Output Terminal FM Signal Level Selection         H4-08       Multi-Function Analog Output Terminal AM Signal Level Selection         H4-08       Multi-Function Analog Output Terminal AM Signal Level Selection         H5-01       Drive Node Address         H5-02       Communication Speed Selection         H5-03       Communication Parity Selection         H5-04       Stopping Method After Communication Error (CE)                                                                                                    |        | Multi-Function Analog Output Terminal AM Monitor      |                 |
| H4-06◆       Multi-Function Analog Output Terminal AM Bias         H4-07       Multi-Function Analog Output Terminal FM Signal Level Selection         H4-08       Multi-Function Analog Output Terminal AM Signal Level Selection         H5-01       Drive Node Address         H5-02       Communication Speed Selection         H5-03       Communication Parity Selection         H5-04       Stopping Method After Communication Error (CE)                                                                                                    | H4-05♠ |                                                       |                 |
| H4-07       Multi-Function Analog Output Terminal FM Signal Level<br>Selection         H4-08       Multi-Function Analog Output Terminal AM Signal Level<br>Selection         H5-01       Drive Node Address         H5-02       Communication Speed Selection         H5-03       Communication Parity Selection         H5-04       Stopping Method After Communication Error (CE)                                                                                                    |        |                                                       |                 |
| H4-08Multi-Function Analog Output Terminal AM Signal Level<br>SelectionH5-01Drive Node AddressH5-02Communication Speed SelectionH5-03Communication Parity SelectionH5-04Stopping Method After Communication Error (CE)                                                                                                    |        | Multi-Function Analog Output Terminal FM Signal Level |                 |
| H5-01     Drive Node Address       H5-02     Communication Speed Selection       H5-03     Communication Parity Selection       H5-04     Stopping Method After Communication Error (CE)                                                                                                    | H4-08  | Multi-Function Analog Output Terminal AM Signal Level |                 |
| H5-03     Communication Parity Selection       H5-04     Stopping Method After Communication Error (CE)                                                                                                    |        | Drive Node Address                                    |                 |
| H5-04 Stopping Method After Communication Error (CE)                                                                                                    |        |                                                       |                 |
|                                                                                                    |        | -                                                     |                 |
| H5-05 Communication Fault Detection Selection                                                                                                    |        |                                                       |                 |
|                                                                                                    | H5-05  | Communication Fault Detection Selection               |                 |

Quick Reference Sheet

### E.3 User Setting Table

| No.            | Name                                                                                                | User<br>Setting |
|----------------|----------------------------------------------------------------------------------------------------|-----------------|
| H5-06          | Drive Transmit Wait Time                                                                            |                 |
| H5-07          | RTS Control Selection                                                                               |                 |
| H5-09          | CE Detection Time                                                                                   |                 |
| H5-10<br>H5-11 | Unit Selection for MEMOBUS/Modbus Register 0025H<br>Communications ENTER Function Selection         |                 |
| Н5-11          | Run Command Method Selection                                                                        |                 |
| H6-01          | Pulse Train Input Terminal RP Function Selection                                                    |                 |
| H6-02◆         | Pulse Train Input Scaling                                                                           |                 |
| H6-03♦         | Pulse Train Input Gain                                                                              |                 |
| H6-04♦         | Pulse Train Input Bias                                                                              |                 |
| H6-05 <b>◆</b> | Pulse Train Input Filter Time                                                                       |                 |
| H6-06◆         | Pulse Train Monitor Selection                                                                       |                 |
| H6-07◆         | Pulse Train Monitor Scaling                                                                         |                 |
| H6-08<br>L1-01 | Pulse Train Input Minimum Frequency<br>Motor Overload Protection Selection                          |                 |
| L1-01<br>L1-02 | Motor Overload Protection Selection                                                                 |                 |
| L1-02          | Motor Overheat Alarm Operation Selection (PTC input)                                                |                 |
| L1-04          | Motor Overheat Fault Operation Selection (PTC input)                                                |                 |
| L1-05          | Motor Temperature Input Filter Time (PTC input)                                                     |                 |
| L1-13          | Continuous Electrothermal Operation Selection                                                       |                 |
| L2-01          | Momentary Power Loss Operation Selection                                                            |                 |
| L2-02          | Momentary Power Loss Ride-Thru Time                                                                 |                 |
| L2-03          | Momentary Power Loss Minimum Baseblock Time                                                         |                 |
| L2-04<br>L2-05 | Momentary Power Loss Voltage Recovery Ramp Time<br>Undervoltage Detection Level (Uv1)               |                 |
| L2-05          | KEB Deceleration Time                                                                               |                 |
| L2-07          | KEB Acceleration Time                                                                               |                 |
| L2-08          | Frequency Gain at KEB Start                                                                         |                 |
| L2-10          | KEB Detection Time                                                                                  |                 |
| L2-11          | DC Bus Voltage Setpoint During KEB                                                                  |                 |
| L2-29          | KEB Method Selection                                                                                |                 |
| L3-01          | Stall Prevention Selection during Acceleration                                                      |                 |
| L3-02          | Stall Prevention Level during Acceleration                                                          |                 |
| L3-03<br>L3-04 | Stall Prevention Limit during Acceleration           Stall Prevention Selection during Deceleration |                 |
| L3-04<br>L3-05 | Stall Prevention Selection during Deceleration                                                      |                 |
| L3-06          | Stall Prevention Level during Run                                                                   |                 |
| L3-11          | Overvoltage Suppression Function Selection                                                          |                 |
| L3-17          | Target DC Bus Voltage for Overvoltage Suppression and                                               |                 |
|                | Stall Prevention                                                                                    |                 |
| L3-20<br>L3-21 | DC Bus Voltage Adjustment Gain<br>Accel/Decel Rate Calculation Gain                                 |                 |
| L3-21<br>L3-22 | Deceleration Time at Stall Prevention during Acceleration                                           |                 |
|                | Automatic Reduction Selection for Stall Prevention during                                           |                 |
| L3-23          | Run                                                                                                 |                 |
| L3-24          | Motor Acceleration Time for Inertia Calculations                                                    |                 |
| L3-25          | Load Inertia Ratio                                                                                  |                 |
| L3-26<br>L3-27 | Additional DC Bus Capacitors Stall Prevention Detection Time                                        |                 |
| L3-27<br>L4-01 | Speed Agreement Detection Level                                                                     |                 |
| L4-02          | Speed Agreement Detection Width                                                                     |                 |
| L4-03          | Speed Agreement Detection Level (+/-)                                                               |                 |
| L4-04          | Speed Agreement Detection Width (+/-)                                                               |                 |
| L4-05          | Frequency Reference Loss Detection Selection                                                        |                 |
| L4-06          | Frequency Reference at Reference Loss                                                               |                 |
| L4-07          | Speed Agreement Detection Selection                                                                 |                 |
| L5-01<br>L5-02 | Number of Auto Restart Attempts Auto Restart Fault Output Operation Selection                       |                 |
| L5-02<br>L5-04 | Fault Reset Interval Time                                                                           |                 |
| L5-04          | Fault Reset Operation Selection                                                                     |                 |
| L6-01          | Torque Detection Selection                                                                          |                 |
| L6-02          | Torque Detection Level                                                                              |                 |
| L6-03          | Torque Detection Time                                                                               |                 |
| L6-13          | Motor Underload Protection Selection                                                                |                 |
| L6-14          | Motor Underload Protection Level at Minimum Frequency                                               |                 |
| L8-02          | Overheat Alarm Level                                                                                |                 |

| No.            | Name                                                                         | User<br>Setting |
|----------------|------------------------------------------------------------------------------|-----------------|
| L8-03          | Overheat Pre-Alarm Operation Selection                                       |                 |
| L8-05          | Input Phase Loss Protection Selection                                        |                 |
| L8-06          | Input Phase Detection Level                                                  |                 |
| L8-07          | Output Phase Loss Protection                                                 |                 |
| L8-09          | Output Ground Fault Detection Selection                                      |                 |
| L8-10          | Heatsink Cooling Fan Operation Selection                                     |                 |
| L8-11          | Heatsink Cooling Fan Off Delay Time                                          |                 |
| L8-12          | Ambient Temperature Setting                                                  |                 |
| L8-15          | oL2 Characteristics Selection at Low Speeds                                  |                 |
| L8-18          | Software Current Limit Selection                                             |                 |
| L8-19          | Frequency Reduction Rate during Overheat Pre-Alarm                           |                 |
| L8-27          | Overcurrent Detection Gain                                                   |                 |
| L8-29          | Current Unbalance Detection (LF2)                                            |                 |
| L8-35          | Installation Method Selection                                                |                 |
| L8-38          | Carrier Frequency Reduction Selection                                        |                 |
| L8-40          | Carrier Frequency Reduction Off Delay Time                                   |                 |
| L8-41          | High Current Alarm Selection                                                 |                 |
| n1-01          | Hunting Prevention Selection                                                 |                 |
| n1-02          | Hunting Prevention Gain Setting                                              |                 |
| n1-03<br>n1-05 | Hunting Prevention Time Constant<br>Hunting Prevention Gain while in Reverse |                 |
| n1-05<br>n3-01 | High Slip Braking Deceleration Frequency Width                               |                 |
| n3-01          |                                                                              |                 |
| n3-02          | High Slip Braking Current Limit<br>High Slip Braking Dwell Time at Stop      |                 |
| n3-04          | High Slip Braking Overload Time                                              |                 |
| n3-13          | Overexcitation Deceleration Gain                                             |                 |
|                | High Frequency Injection during Overexcitation                               |                 |
| n3-14          | Deceleration                                                                 |                 |
| n3-21          | High-Slip Suppression Current Level                                          |                 |
| n3-23          | Overexcitation Operation Selection                                           |                 |
| n8-45          | Speed Feedback Detection Control Gain                                        |                 |
| n8-47          | Pull-In Current Compensation Time Constant                                   |                 |
| n8-48          | Pull-In Current                                                              |                 |
| n8-49          | d-Axis Current for High Efficiency Control                                   |                 |
| n8-51          | Acceleration/Deceleration Pull-In Current                                    |                 |
| n8-54          | Voltage Error Compensation Time Constant                                     |                 |
| n8-55          | Load Inertia                                                                 |                 |
| n8-62          | Output Voltage Limit                                                         |                 |
| n8-65          | Speed Feedback Detection Control Gain during ov<br>Suppression               |                 |
| o1-01 <b>♦</b> | Drive Mode Unit Monitor Selection                                            |                 |
| o1-02♦         | User Monitor Selection After Power Up                                        |                 |
| 01-03          | Digital Operator Display Selection                                           |                 |
| o1-06          | User Monitor Selection Mode                                                  |                 |
| o1-07          | Second Line Monitor Selection                                                | 1               |
| 01-08          | Third Line Monitor Selection                                                 |                 |
| o1-10          | User-Set Display Units Maximum Value                                         |                 |
| o1-11          | User-Set Display Units Decimal Display                                       |                 |
| 02-01          | LO/RE Key Function Selection                                                 |                 |
| 02-02          | STOP Key Function Selection                                                  |                 |
| 02-03          | User Parameter Default Value                                                 |                 |
| 02-04          | Drive Model Selection                                                        |                 |
| 02-05          | Frequency Reference Setting Method Selection                                 |                 |
| 02-06          | Operation Selection when Digital Operator is<br>Disconnected                 |                 |
| 02-07          | Motor Direction at Power Up when Using Operator                              |                 |
| 03-01          | Copy Function Selection                                                      |                 |
| 03-02          | Copy Allowed Selection                                                       |                 |
| 04-01          | Cumulative Operation Time Setting                                            |                 |
| 04-02          | Cumulative Operation Time Selection                                          |                 |
| 04-03          | Cooling Fan Maintenance Operation Time Setting                               |                 |
| 04-05          | Capacitor Maintenance Setting                                                |                 |
| 04-07          | DC Bus Pre-charge Relay Maintenance Setting                                  |                 |
| 04-09          | IGBT Maintenance Setting                                                     |                 |
| o4-11          | U2, U3 Initialize Selection                                                  |                 |
| 04-12          | kWh Monitor Initialization                                                   |                 |
|                |                                                                              |                 |

| No.               | Name                                                        | User<br>Setting |
|-------------------|-------------------------------------------------------------|-----------------|
| 04-13             | Number of Run Commands Counter Initialization               |                 |
| q1-01 to<br>q6-07 | DriveWorksEZ Parameters                                     |                 |
| r1-01 to<br>r1-40 | DriveWorksEZ Connection Parameter 1 to 20 (upper/<br>lower) |                 |
| T1-01             | Auto-Tuning Mode Selection                                  |                 |
| T1-02             | Motor Rated Power                                           |                 |
| T1-03             | Motor Rated Voltage                                         |                 |
| T1-04             | Motor Rated Current                                         |                 |
| T1-05             | Motor Base Frequency                                        |                 |
| T1-06             | Number of Motor Poles                                       |                 |
| T1-07             | Motor Base Speed                                            |                 |
| T1-11             | Motor Iron Loss                                             |                 |
| T2-01             | PM Motor Auto-Tuning Mode Selection                         |                 |
| T2-02             | PM Motor Code Selection                                     |                 |
| T2-03             | PM Motor Type                                               |                 |
| T2-04             | PM Motor Rated Power                                        |                 |
| T2-05             | PM Motor Rated Voltage                                      |                 |
| T2-06             | PM Motor Rated Current                                      |                 |
| T2-07             | PM Motor Base Frequency                                     |                 |
| T2-08             | Number of PM Motor Poles                                    |                 |
| T2-10             | PM Motor Stator Resistance                                  |                 |
| T2-11             | PM Motor d-Axis Inductance                                  |                 |
| T2-12             | PM Motor q-Axis Inductance                                  |                 |
| T2-13             | Induced Voltage Constant Unit Selection                     |                 |
| T2-14             | PM Motor Induced Voltage Constant                           |                 |
| T2-15             | Pull-In Current Level for PM Motor Tuning                   |                 |

# Index

### Symbols

|    | • | <br> | • | • | • | • | • |  | • | • |  | • | • | • | • | • | • | • | • | • | • | • |      |      |  |  |  |  |  | 66 |
|----|---|------|---|---|---|---|---|--|---|---|--|---|---|---|---|---|---|---|---|---|---|---|------|------|--|--|--|--|--|----|
| +1 |   | <br> |   |   |   |   |   |  |   |   |  |   |   |   |   |   |   |   |   |   |   |   | <br> | <br> |  |  |  |  |  | 66 |
| +2 |   | <br> |   |   |   |   |   |  |   |   |  |   |   |   |   |   |   |   |   |   |   |   | <br> | <br> |  |  |  |  |  | 66 |
| +3 |   | <br> |   |   |   |   |   |  |   |   |  |   |   |   |   |   |   |   |   |   |   |   | <br> | <br> |  |  |  |  |  | 66 |
| +V |   | <br> |   |   |   |   |   |  |   |   |  |   |   |   |   |   |   |   |   |   |   |   |      |      |  |  |  |  |  | 73 |

### Numerics

1800 r/min Type YASKAWA SMRA Series SPM Motor

| Settings                                      | 81 |
|-----------------------------------------------|----|
| 24 V Power Supply                             | 14 |
| 2-Wire Initialization                         |    |
| 3600 r/min Type YASKAWA SMRA Series SPM Motor |    |
| Settings                                      | 81 |
| 3-Wire Initialization 1                       | 19 |
| 3-Wire Sequence                               | 75 |
| 3-Wire Sequence Wiring Diagram 1              | 75 |
| 5th Most Recent Fault                         | 71 |
|                                               |    |

### A

| A/D Conversion Error                                                                                                    |          |
|----------------------------------------------------------------------------------------------------|----------|
| A1                                                                                                    | 73       |
| A1-02 (Motor 1 Control Mode) Dependent Parameters $% \left( {{\left[ {{\left[ {{\left[ {{\left[ {{\left[ {{\left[ {{\left[ {$ |          |
| A2                                                                                                    |          |
| A3                                                                                                    |          |
| AC                                                                                                    |          |
| AC Reactor                                                                                                    |          |
| Accel/Decel Rate Calculation Gain                                                                                             |          |
| Accel/Decel Time                                                                                                    | 247, 330 |
| Accel/Decel Time Switching Frequency                                                                                          |          |
| Acceleration Error                                                                                                    |          |
| Acceleration Time                                                                                                    |          |
| Acceleration Time Pull-In Current.                                                                                            |          |
| Acceleration/Deceleration Pull-In Current.                                                                                    |          |
| Access Level Selection.                                                                                                    | 114, 118 |
| Additional DC Bus Capacitors                                                                                                  |          |
| Adjusted Slip Calculation Error                                                                                               | 269      |
| AEr                                                                                                    | 261      |
| Alarm                                                                                                    | 251      |
| Alarm Outputs for Maintenance Monitors                                                                                        | 287      |
| Alarm Register 007FH Contents                                                                                                 | 411      |
| Alarms and Errors                                                                                                    | 248      |
| Allowable Frequency Fluctuation                                                                                               | 328, 329 |
| Allowable Voltage Fluctuation                                                                                                 |          |
| ALM LED Light                                                                                                    | 89       |
| Altitude                                                                                                    | 40       |
| AM                                                                                                    | 74       |
| Ambient Temperature                                                                                                    |          |
| Ambient Temperature and Installation Method Derating.                                                                         |          |
| Ambient Temperature Setting 226                                                                                               |          |
| Analog Filter Time Constant                                                                                                   | 247      |
| Analog Frequency Reference Sample/Hold                                                                                        | 179      |
| Analog Input Filter Time Constant                                                                                             | 194      |
| Analog Input Terminal Enable Selection                                                                                        | 194      |
| Analog Inputs / Pulse Train Input                                                                                             | 73       |
| Application Notes.                                                                                                    | 17       |
| Application Presets.                                                                                                    | 103      |
| Application Selection                                                                                                    | 103      |
| Applications with Specialized Motors                                                                                          |          |
| Attachment for External Heatsink                                                                                              |          |
| Auto Restart Fault Output Operation Selection                                                                                 |          |
| Auto Restart Operation Selection.                                                                                             | 362      |
| Automatic Reduction Selection for Stall Prevention                                                                            |          |
| during Run                                                                                                    | 215, 361 |

| Auto-Tuning                              |                                       |                                                                                                    |                                                                                                    |
|------------------------------------------|---------------------------------------|----------------------------------------------------------------------------------------------------|----------------------------------------------------------------------------------------------------|
| Auto-Tuning Codes                        |                                       |                                                                                                    | 269                                                                                                    |
| Auto-Tuning Error Displays               |                                       |                                                                                                    | 251                                                                                                    |
| Auto-Tuning Errors                       |                                       |                                                                                                    |                                                                                                    |
| Auto-Tuning Fault Codes                  |                                       |                                                                                                    |                                                                                                    |
| Auto-Tuning Fault Detection              |                                       |                                                                                                    |                                                                                                    |
|                                          |                                       |                                                                                                    |                                                                                                    |
| Auto-Tuning Fault Solutions              |                                       |                                                                                                    |                                                                                                    |
| Auto-Tuning for Induction Motors         |                                       |                                                                                                    |                                                                                                    |
| Auto-Tuning for Permanent Magnet Motors  |                                       |                                                                                                    |                                                                                                    |
| Auto-Tuning Input Data                   |                                       |                                                                                                    |                                                                                                    |
| Auto-Tuning Interruption and Fault Codes |                                       |                                                                                                    | 107                                                                                                    |
| Auto-Tuning Mode Selection               |                                       | 108,                                                                                                    | 367                                                                                                    |
| -                                        |                                       | )                                                                                                    |                                                                                                    |
| В                                        |                                       |                                                                                                    |                                                                                                    |
| Backing Up Parameter Values              |                                       |                                                                                                    | 114                                                                                                    |
| Base Frequency                           |                                       | 167,                                                                                                    | 258                                                                                                    |
| Base Voltage                             |                                       |                                                                                                    | 167                                                                                                    |
| Baseblock                                |                                       |                                                                                                    |                                                                                                    |
| Basic Auto-Tuning Preparations.          |                                       |                                                                                                    |                                                                                                    |
| Basic Start-up and Motor Tuning          |                                       |                                                                                                    |                                                                                                    |
|                                          |                                       |                                                                                                    |                                                                                                    |
| bb                                       |                                       |                                                                                                    |                                                                                                    |
| Before Auto-Tuning the Drive             |                                       |                                                                                                    |                                                                                                    |
| Bi-Directional Speed Search Selection    |                                       |                                                                                                    |                                                                                                    |
| Bottom Cover                             |                                       |                                                                                                    | 32                                                                                                    |
| Braking Resistor                         |                                       |                                                                                                    | 318                                                                                                    |
| Braking Resistor Unit                    |                                       |                                                                                                    |                                                                                                    |
| Braking Torque                           |                                       |                                                                                                    |                                                                                                    |
| Braking Unit.                            |                                       |                                                                                                    |                                                                                                    |
|                                          |                                       |                                                                                                    |                                                                                                    |
| Broadcast Messages                       |                                       |                                                                                                    |                                                                                                    |
| bUS                                      |                                       |                                                                                                    |                                                                                                    |
| Buzzing Sound from Motor at 2 kHz        |                                       |                                                                                                    | 279                                                                                                    |
| С                                        |                                       |                                                                                                    |                                                                                                    |
|                                          |                                       |                                                                                                    | -                                                                                                    |
|                                          |                                       |                                                                                                    |                                                                                                    |
| Cable Length Between Drive and Motor     |                                       |                                                                                                    |                                                                                                    |
| CALL                                     |                                       | 250,                                                                                                    | 261                                                                                                    |
| CALL                                     |                                       | 250,                                                                                                    | 261                                                                                                    |
| CALL                                     | • • • • •                             | 250,                                                                                                    | 261<br>275                                                                                                    |
| CALL                                     | <br>                                  | 250,<br>250,                                                                                                    | 261<br>275<br>262                                                                                                    |
| CALL                                     | <br><br>                              | 250,<br><br>250,<br>172,                                                                                                    | 261<br>275<br>262<br>173                                                                                                    |
| CALL                                     | · · · · ·                             | 250,<br>250,<br>172,                                                                                                    | 261<br>275<br>262<br>173<br>372                                                                                                    |
| CALL                                     | · · · · ·                             | 250,<br>250,<br>172,<br>238,                                                                                                    | 261<br>275<br>262<br>173<br>372<br>367                                                                                                    |
| CALL                                     | · · · · · · · · · · · · · · · · · · · | 250,<br>250,<br>172,<br>238,                                                                                                    | <ul> <li>261</li> <li>275</li> <li>262</li> <li>173</li> <li>372</li> <li>367</li> <li>263</li> </ul>                                                                                                    |
| CALL                                     |                                       | 250,<br>250,<br>172,<br>238,<br>328,                                                                                                    | <ul> <li>261</li> <li>275</li> <li>262</li> <li>173</li> <li>372</li> <li>367</li> <li>263</li> <li>329</li> </ul>                                                                                                    |
| CALL                                     |                                       | 250,<br>250,<br>172,<br>238,<br>328,                                                                                                    | 261<br>275<br>262<br>173<br>372<br>367<br>263<br>329<br>156                                                                                                    |
| CALL                                     |                                       | 250,<br>250,<br>172,<br>238,<br>328,                                                                                                    | <ul> <li>261</li> <li>275</li> <li>262</li> <li>173</li> <li>372</li> <li>367</li> <li>263</li> <li>329</li> <li>156</li> <li>332</li> </ul>                                                                                                    |
| CALL                                     |                                       | 250,<br>250,<br>172,<br>238,<br>328,                                                                                                    | <ul> <li>261</li> <li>275</li> <li>262</li> <li>173</li> <li>372</li> <li>367</li> <li>263</li> <li>329</li> <li>156</li> <li>332</li> </ul>                                                                                                    |
| CALL                                     |                                       | 250,<br>250,<br>172,<br><br>238,<br><br>328,<br>                                                                                                    | 261<br>275<br>262<br>173<br>372<br>367<br>263<br>329<br>156<br>332<br>156                                                                                                    |
| CALL                                     | 155,                                  | 250,<br>250,<br>172,<br>238,<br>328,<br>                                                                                                    | 261<br>275<br>262<br>173<br>372<br>367<br>263<br>329<br>156<br>332<br>156<br>155                                                                                                    |
| CALL                                     | 155,                                  | 250,<br>250,<br>172,<br>238,<br>328,<br>                                                                                                    | 261<br>275<br>262<br>173<br>372<br>367<br>263<br>329<br>156<br>332<br>156<br>155<br>155                                                                                                    |
| CALL                                     | 155,                                  | 250,<br>250,<br>172,<br>238,<br>328,<br>                                                                                                    | 261<br>275<br>262<br>173<br>372<br>367<br>263<br>329<br>156<br>332<br>156<br>155<br>364                                                                                                    |
| CALL                                     | 155,                                  | 250,<br>250,<br>172,<br>238,<br><br>328,<br>                                                                                                    | 261<br>275<br>262<br>173<br>372<br>367<br>263<br>329<br>156<br>332<br>156<br>332<br>155<br>364<br>228                                                                                                    |
| CALL                                     | 155,                                  | 250,<br>250,<br>172,<br>238,<br>328,<br>                                                                                                    | 261<br>275<br>262<br>173<br>372<br>367<br>263<br>329<br>156<br>332<br>156<br>332<br>155<br>364<br>228<br>228                                                                                                    |
| CALL                                     | 155,                                  | 250,<br>250,<br>172,<br>238,<br>328,<br><br>1155,                                                                                                    | 261<br>275<br>262<br>173<br>372<br>263<br>329<br>156<br>332<br>156<br>332<br>155<br>364<br>228<br>228<br>246                                                                                                    |
| CALL                                     | 155,                                  | 250,<br>250,<br>172,<br>238,<br>328,<br><br>125,<br>251,                                                                                                    | 261<br>275<br>262<br>173<br>372<br>263<br>329<br>156<br>332<br>156<br>332<br>155<br>364<br>228<br>228<br>246<br>267                                                                                                    |
| CALL                                     |                                       | 250,<br>250,<br>172,<br>238,<br>328,<br><br>155,<br>251,<br>                                                                                                    | 261<br>275<br>262<br>173<br>372<br>263<br>329<br>156<br>332<br>156<br>155<br>364<br>228<br>246<br>267<br>155                                                                                                    |
| CALL                                     | 155,                                  | 250,<br>250,<br>172,<br>238,<br>328,<br>328,<br>155,<br>251,<br>172,                                                                                                    | 261<br>275<br>262<br>173<br>372<br>263<br>329<br>156<br>332<br>156<br>155<br>364<br>228<br>246<br>267<br>155<br>173                                                                                                    |
| CALL                                     | 155,                                  | 250,<br>250,<br>172,<br>238,<br>328,<br>328,<br>155,<br>251,<br>172,                                                                                                    | 261<br>275<br>262<br>173<br>372<br>263<br>329<br>156<br>332<br>156<br>155<br>364<br>228<br>246<br>267<br>155<br>173                                                                                                    |
| CALL                                     |                                       | 250,<br>250,<br>172,<br>238,<br>328,<br>328,<br><br>155,<br>251,<br><br>172,<br>252,                                                                                                    | 261<br>275<br>262<br>173<br>372<br>263<br>329<br>156<br>332<br>156<br>332<br>155<br>364<br>228<br>246<br>267<br>155<br>173<br>261                                                                                                    |
| CALL                                     |                                       | 250,<br>250,<br>172,<br>238,<br>328,<br>328,<br>155,<br>251,<br>172,<br>252,<br>172,<br>252,<br>                                                                                                    | 261<br>275<br>262<br>173<br>372<br>263<br>329<br>156<br>332<br>156<br>332<br>155<br>364<br>228<br>246<br>267<br>155<br>364<br>228<br>228<br>246<br>267<br>155<br>364<br>228<br>228<br>246<br>267<br>155<br>364                                       |
| CALL                                     |                                       | 250,<br>250,<br>172,<br>238,<br><br>328,<br><br>155,<br>251,<br><br>172,<br>252,<br>                                                                                                    | 261<br>275<br>262<br>173<br>372<br>263<br>329<br>156<br>332<br>156<br>332<br>155<br>364<br>228<br>228<br>228<br>228<br>2267<br>155<br>173<br>261<br>335<br>418                                                                                       |
| CALL                                     |                                       | 250,<br>250,<br>172,<br>238,<br>328,<br><br>155,<br>251,<br><br>172,<br>252,<br>                                                                                                    | 261<br>275<br>262<br>173<br>372<br>263<br>329<br>156<br>332<br>156<br>332<br>155<br>364<br>228<br>228<br>228<br>2267<br>155<br>364<br>228<br>228<br>2267<br>155<br>364<br>228<br>228<br>246<br>267<br>155<br>395<br>418                              |
| CALL                                     |                                       | 250,<br>250,<br>172,<br>238,<br>328,<br>328,<br><br>155,<br>251,<br><br>172,<br>252,<br>                                                                                                    | 261<br>275<br>262<br>173<br>372<br>263<br>329<br>156<br>332<br>156<br>332<br>156<br>332<br>155<br>364<br>228<br>228<br>228<br>2267<br>155<br>364<br>228<br>228<br>246<br>267<br>155<br>395<br>418<br>418<br>295                                      |
| CALL                                     |                                       | 250,<br>250,<br>172,<br>238,<br>328,<br>328,<br><br>155,<br>251,<br><br>172,<br>252,<br><br>33                                                                                                    | 261<br>275<br>262<br>173<br>372<br>263<br>329<br>156<br>332<br>156<br>332<br>156<br>332<br>155<br>364<br>228<br>228<br>2267<br>155<br>173<br>261<br>395<br>418<br>418<br>418<br>95<br>, 34                                                           |
| CALL                                     |                                       | 250,<br>250,<br>250,<br>172,<br><br>328,<br><br>328,<br><br>155,<br>251,<br><br>172,<br>252,<br><br><br>33                                                                                                    | 261<br>275<br>262<br>173<br>372<br>263<br>329<br>156<br>332<br>156<br>332<br>156<br>332<br>2155<br>364<br>228<br>228<br>246<br>267<br>155<br>173<br>261<br>395<br>418<br>418<br>295<br>, 34<br>424                                                   |
| CALL                                     |                                       | 250,<br>250,<br>250,<br>172,<br><br>238,<br><br>328,<br><br>155,<br>251,<br><br>172,<br>252,<br><br> | 261<br>275<br>262<br>173<br>372<br>263<br>329<br>156<br>332<br>156<br>332<br>156<br>332<br>2156<br>332<br>2155<br>364<br>228<br>228<br>246<br>267<br>155<br>173<br>261<br>395<br>418<br>418<br>95<br>, 34<br>424<br>125                              |
| CALL                                     |                                       | 250,<br>250,<br>250,<br>172,<br><br>238,<br><br>328,<br><br>155,<br>251,<br><br>172,<br>252,<br><br> | 261<br>275<br>262<br>173<br>372<br>263<br>329<br>156<br>332<br>156<br>332<br>156<br>332<br>155<br>364<br>228<br>246<br>267<br>155<br>364<br>228<br>246<br>267<br>155<br>173<br>261<br>395<br>418<br>418<br>95<br>, 34<br>424<br>125                  |
| CALL                                     | 155,                                  | 250,<br>250,<br>250,<br>172,<br><br>238,<br><br>328,<br><br>155,<br>251,<br><br>172,<br>252,<br><br>                                                                                                    | 261<br>275<br>262<br>173<br>372<br>263<br>329<br>156<br>332<br>156<br>332<br>156<br>332<br>2156<br>332<br>2155<br>155<br>364<br>228<br>228<br>246<br>267<br>155<br>364<br>228<br>246<br>267<br>155<br>395<br>418<br>418<br>95<br>, 34<br>4125<br>125 |
| CALL                                     | 155,                                  | 250,<br>250,<br>250,<br>172,<br><br>328,<br><br>328,<br><br>155,<br>251,<br><br>172,<br>252,<br><br>33<br>                                                                                                    | 261<br>275<br>262<br>173<br>372<br>263<br>329<br>156<br>332<br>156<br>332<br>156<br>332<br>2156<br>332<br>228<br>246<br>267<br>155<br>364<br>228<br>246<br>267<br>155<br>173<br>261<br>395<br>418<br>418<br>95<br>, 34<br>424<br>125<br>338          |
| CALL                                     | 155,                                  | 250,<br>250,<br>172,<br><br>238,<br><br>328,<br><br>155,<br>251,<br><br>172,<br>252,<br><br><br>33<br>                                                                                                    | 261<br>275<br>262<br>173<br>372<br>263<br>329<br>156<br>332<br>156<br>332<br>156<br>332<br>2155<br>155<br>364<br>228<br>246<br>267<br>155<br>364<br>267<br>155<br>395<br>418<br>418<br>95<br>, 34<br>424<br>125<br>126<br>398<br>271                 |
| CALL                                     | 155,                                  | 250,<br>250,<br>172,<br>238,<br><br>328,<br><br>155,<br>251,<br><br>172,<br>252,<br><br>                                                                                                    | 261<br>275<br>262<br>173<br>372<br>263<br>329<br>156<br>332<br>156<br>332<br>156<br>155<br>364<br>228<br>246<br>267<br>155<br>364<br>228<br>246<br>267<br>155<br>395<br>418<br>424<br>424<br>424<br>125<br>398<br>271<br>395                         |
| CALL                                     | 155,                                  | 250,<br>250,<br>172,<br>238,<br><br>328,<br><br>155,<br>251,<br><br>172,<br>252,<br><br>                                                                                                    | 261<br>275<br>262<br>173<br>372<br>263<br>329<br>156<br>332<br>156<br>332<br>155<br>364<br>228<br>246<br>267<br>155<br>364<br>228<br>246<br>267<br>155<br>395<br>261<br>395<br>418<br>424<br>424<br>424<br>125<br>398<br>271<br>395<br>172           |

| Communication Option Station Number Setting Error                                                                                                    |           |                                                                                                    |
|----------------------------------------------------------------------------------------------------|-----------|----------------------------------------------------------------------------------------------------|
| (CC-Link, CANopen, MECHATROLINK-II)                                                                                                    |           |                                                                                                    |
| Communication Parity Selection                                                                                                    |           |                                                                                                    |
| Communication Speed Selection                                                                                                    |           |                                                                                                    |
| Communications Enter Function Selection                                                                                                    |           |                                                                                                    |
| Communications Error Operation Selection                                                                                                    |           |                                                                                                    |
| Communications Timing                                                                                                    |           | 398                                                                                                    |
| Comparing Parameter Settings                                                                                                    |           |                                                                                                    |
| Component Names                                                                                                    |           | . 32                                                                                                    |
| Connected Machinery Vibrates When Motor Rotates                                                                                                    |           | 279                                                                                                    |
| Connecting a DC Reactor.                                                                                                    |           | 321                                                                                                    |
| Connecting a Noise Filter                                                                                                    |           | 321                                                                                                    |
| Connecting a Suppression Diode                                                                                                    |           | . 74                                                                                                    |
| Connecting a Surge Absorber                                                                                                    |           | 321                                                                                                    |
| Connecting an AC Reactor                                                                                                    |           |                                                                                                    |
| Connecting Braking Units in Parallel.                                                                                                    |           |                                                                                                    |
| Connecting Peripheral Devices                                                                                                    |           |                                                                                                    |
| Connecting to a PC (USB)                                                                                                    |           |                                                                                                    |
| Connection of a Motor PTC                                                                                                    |           | 203                                                                                                    |
| Continuous Electrothermal Operation Selection                                                                                                    |           |                                                                                                    |
| Control Board Connection Error                                                                                                    |           |                                                                                                    |
| Control Circuit Connection Diagram                                                                                                    |           |                                                                                                    |
| Control Circuit Error                                                                                                    |           |                                                                                                    |
| Control Circuit Fault.                                                                                                    |           |                                                                                                    |
| Control Circuit Input Terminals                                                                                                    |           |                                                                                                    |
| Control Circuit Output Terminals                                                                                                    |           |                                                                                                    |
| Control Circuit Terminal Arrangement                                                                                                    |           |                                                                                                    |
| Control Circuit Terminal Block Functions                                                                                                    |           |                                                                                                    |
| Control Circuit Wiring                                                                                                    |           |                                                                                                    |
| Control Dial for Frequency Setting Potentiometer                                                                                                    |           |                                                                                                    |
| Control Method Selection.                                                                                                    |           |                                                                                                    |
| Control Mode                                                                                                    |           |                                                                                                    |
|                                                                                                    |           |                                                                                                    |
|                                                                                                    |           | 275                                                                                                    |
| Control Mode Dependent Parameter Default Values                                                                                                    |           | 375                                                                                                    |
| Control Mode Mismatch.                                                                                                    |           | 271                                                                                                    |
| Control Mode Mismatch.                                                                                                    | • • • •   | 271<br>. 28                                                                                                    |
| Control Mode Mismatch<br>Control Mode Selection<br>Control Modes and their Features                                                                                                    | • • • • • | 271<br>28<br>28                                                                                                    |
| Control Mode Mismatch                                                                                                    | • • • • • | 271<br>28<br>28<br>374                                                                                                    |
| Control Mode Mismatch<br>Control Mode Selection<br>Control Modes and their Features<br>Control Monitors<br>Control Power Supply Undervoltage                                                                                                    | • • • • • | 271<br>28<br>28<br>374<br>249                                                                                                    |
| Control Mode Mismatch<br>Control Mode Selection<br>Control Modes and their Features<br>Control Monitors<br>Control Power Supply Undervoltage<br>Control Power Supply Voltage Fault                                                                                                    |           | 271<br>28<br>28<br>374<br>249<br>260                                                                                                    |
| Control Mode Mismatch                                                                                                    |           | 271<br>28<br>28<br>374<br>249<br>260<br>, 34                                                                                                    |
| Control Mode Mismatch.         Control Mode Selection         Control Modes and their Features         Control Monitors         Control Power Supply Undervoltage         Control Power Supply Voltage Fault         Cooling Fan       3         Cooling Fan Maintenance.       3                                                                                                    | 2, 33     | 271<br>28<br>28<br>374<br>249<br>260<br>, 34<br>372                                                                                                    |
| Control Mode Mismatch.         Control Mode Selection         Control Modes and their Features         Control Monitors         Control Power Supply Undervoltage         Control Power Supply Voltage Fault         Cooling Fan         3         Cooling Fan Maintenance.         Cooling Fan Maintenance Setting (Operation Time)                                                                                                    | 2, 33     | 271<br>. 28<br>. 28<br>374<br>249<br>260<br>, 34<br>372<br>367                                                                                                    |
| Control Mode Mismatch.       Control Mode Selection         Control Modes and their Features       Control Monitors         Control Power Supply Undervoltage       Control Power Supply Voltage Fault         Cooling Fan       3         Cooling Fan Maintenance.       Cooling Fan Maintenance Setting (Operation Time)         Cooling Fan Maintenance Time       Cooling Fan Maintenance Time                                                                                                    | 2, 33     | 271<br>28<br>374<br>249<br>260<br>, 34<br>372<br>367<br>263                                                                                                    |
| Control Mode Mismatch.         Control Mode Selection         Control Modes and their Features         Control Monitors         Control Power Supply Undervoltage         Control Power Supply Voltage Fault         Cooling Fan         3         Cooling Fan Maintenance.         Cooling Fan Maintenance Setting (Operation Time)         Cooling Fan Maintenance Time         Cooling Fan Operation Time                                                                                                    | 2, 33     | 271<br>28<br>28<br>374<br>249<br>260<br>, 34<br>372<br>367<br>263<br>372                                                                                                    |
| Control Mode Mismatch.         Control Mode Selection         Control Modes and their Features         Control Monitors         Control Power Supply Undervoltage         Control Power Supply Voltage Fault         Cooling Fan         3         Cooling Fan Maintenance.         Cooling Fan Maintenance Setting (Operation Time)         Cooling Fan Operation Time         Cooling Fan Operation Time                                                                                                    | 2, 33     | 271<br>. 28<br>. 28<br>374<br>249<br>260<br>, 34<br>372<br>367<br>263<br>372<br>238                                                                                                    |
| Control Mode Mismatch.         Control Mode Selection         Control Modes and their Features         Control Monitors         Control Power Supply Undervoltage         Control Power Supply Voltage Fault         Cooling Fan         3         Cooling Fan Maintenance.         Cooling Fan Maintenance Setting (Operation Time)         Cooling Fan Maintenance Time         Cooling Fan Operation Time         Cooling Fan Replacement                                                                                                    | 2, 33     | 271<br>28<br>28<br>374<br>249<br>260<br>, 34<br>372<br>263<br>372<br>263<br>372<br>238<br>290                                                                                                    |
| Control Mode Mismatch.Control Mode SelectionControl Modes and their FeaturesControl MonitorsControl Power Supply UndervoltageControl Power Supply Voltage FaultCooling FanCooling Fan Maintenance.Cooling Fan Maintenance Setting (Operation Time)Cooling Fan Operation TimeCooling Fan Operation TimeCooling Fan ReplacementCooly .                                                                                                    | 2, 33     | 271<br>28<br>28<br>374<br>249<br>260<br>, 34<br>372<br>263<br>372<br>238<br>290<br>271                                                                                                    |
| Control Mode Mismatch.<br>Control Mode Selection .<br>Control Modes and their Features .<br>Control Monitors .<br>Control Power Supply Undervoltage .<br>Control Power Supply Voltage Fault .<br>Cooling Fan Maintenance .<br>Cooling Fan Maintenance Setting (Operation Time)<br>Cooling Fan Maintenance Time .<br>Cooling Fan Operation Time .<br>Cooling Fan Operation Time Setting .<br>Cooling Fan Replacement .<br>CoPy .<br>Copy Allowed Selection .                                                                                                    | 2, 33     | 271<br>28<br>28<br>374<br>249<br>260<br>, 34<br>372<br>367<br>263<br>372<br>238<br>290<br>271<br>238                                                                                                    |
| Control Mode Mismatch.<br>Control Mode Selection .<br>Control Modes and their Features .<br>Control Monitors .<br>Control Power Supply Undervoltage .<br>Control Power Supply Voltage Fault .<br>Cooling Fan                                                                                                    | 2, 33     | 271<br>28<br>28<br>374<br>249<br>260<br>, 34<br>372<br>367<br>263<br>372<br>238<br>290<br>271<br>238<br>251                                                                                                    |
| Control Mode Mismatch.Control Mode SelectionControl Modes and their FeaturesControl MonitorsControl Power Supply UndervoltageControl Power Supply Voltage FaultCooling FanCooling Fan Maintenance.Cooling Fan Maintenance Setting (Operation Time)Cooling Fan Operation TimeCooling Fan Operation TimeCooling Fan Operation TimeCooling Fan ReplacementCoPyCopy Allowed Selection.Copy Function                                                                                                    | 2, 33     | 271<br>28<br>28<br>374<br>249<br>260<br>372<br>367<br>263<br>372<br>238<br>290<br>271<br>238<br>251<br>237                                                                                                    |
| Control Mode Mismatch.<br>Control Mode Selection .<br>Control Modes and their Features .<br>Control Monitors .<br>Control Power Supply Undervoltage .<br>Control Power Supply Voltage Fault .<br>Cooling Fan                                                                                                    | 2, 33     | 2711<br>28<br>28<br>374<br>249<br>260<br>, 34<br>372<br>238<br>290<br>271<br>238<br>251<br>237<br>248                                                                                                    |
| Control Mode Mismatch.<br>Control Mode Selection .<br>Control Modes and their Features .<br>Control Monitors .<br>Control Power Supply Undervoltage .<br>Control Power Supply Voltage Fault .<br>Cooling Fan                                                                                                    | 2, 33     | 271<br>28<br>28<br>374<br>249<br>260<br>, 34<br>372<br>263<br>372<br>238<br>290<br>271<br>238<br>251<br>237<br>248<br>237                                                                                                    |
| Control Mode Mismatch.<br>Control Mode Selection .<br>Control Modes and their Features .<br>Control Monitors .<br>Control Power Supply Undervoltage .<br>Control Power Supply Voltage Fault .<br>Cooling Fan                                                                                                    |           | 271<br>28<br>28<br>374<br>249<br>260<br>, 34<br>372<br>263<br>372<br>238<br>290<br>271<br>238<br>251<br>237<br>248<br>237<br>271                                                                                                   |
| Control Mode Mismatch.<br>Control Mode Selection .<br>Control Modes and their Features .<br>Control Monitors .<br>Control Power Supply Undervoltage .<br>Control Power Supply Voltage Fault .<br>Cooling Fan                                                                                                    |           | 271<br>28<br>28<br>374<br>249<br>260<br>, 34<br>372<br>263<br>372<br>238<br>290<br>271<br>238<br>251<br>237<br>248<br>237<br>248<br>237<br>211<br>115                                                                              |
| Control Mode Mismatch.<br>Control Mode Selection .<br>Control Modes and their Features .<br>Control Monitors .<br>Control Power Supply Undervoltage .<br>Control Power Supply Voltage Fault .<br>Cooling Fan                                                                                                    |           | 271<br>28<br>28<br>374<br>249<br>260<br>, 34<br>372<br>263<br>372<br>238<br>290<br>271<br>238<br>251<br>237<br>248<br>237<br>248<br>237<br>211<br>115                                                                              |
| Control Mode Mismatch.<br>Control Mode Selection .<br>Control Modes and their Features .<br>Control Monitors .<br>Control Power Supply Undervoltage .<br>Control Power Supply Voltage Fault .<br>Cooling Fan                                                                                                    | 2, 33     | 271<br>28<br>28<br>374<br>249<br>260<br>, 34<br>372<br>238<br>290<br>271<br>238<br>290<br>271<br>238<br>237<br>248<br>237<br>248<br>237<br>2115<br>271<br>252                                                                      |
| Control Mode Mismatch.<br>Control Mode Selection .<br>Control Modes and their Features .<br>Control Monitors .<br>Control Power Supply Undervoltage .<br>Control Power Supply Voltage Fault .<br>Cooling Fan                                                                                                    |           | 271<br>28<br>28<br>374<br>249<br>260<br>, 34<br>372<br>238<br>290<br>271<br>238<br>290<br>271<br>238<br>251<br>237<br>248<br>237<br>271<br>115<br>271<br>252<br>252                                                                |
| Control Mode Mismatch.<br>Control Mode Selection .<br>Control Modes and their Features .<br>Control Monitors .<br>Control Power Supply Undervoltage .<br>Control Power Supply Voltage Fault .<br>Cooling Fan                                                                                                    |           | 271<br>28<br>28<br>374<br>249<br>260<br>, 34<br>372<br>263<br>372<br>238<br>290<br>271<br>238<br>290<br>271<br>238<br>237<br>248<br>237<br>271<br>115<br>271<br>252<br>252<br>252                                                  |
| Control Mode Mismatch.<br>Control Mode Selection .<br>Control Modes and their Features .<br>Control Monitors .<br>Control Power Supply Undervoltage .<br>Control Power Supply Voltage Fault .<br>Cooling Fan                                                                                                    |           | 271<br>28<br>28<br>374<br>249<br>260<br>, 34<br>372<br>263<br>372<br>238<br>290<br>271<br>238<br>290<br>271<br>238<br>237<br>248<br>237<br>271<br>115<br>271<br>252<br>252<br>252                                                  |
| Control Mode Mismatch.<br>Control Mode Selection .<br>Control Modes and their Features .<br>Control Monitors .<br>Control Power Supply Undervoltage .<br>Control Power Supply Voltage Fault .<br>Cooling Fan Maintenance .<br>Cooling Fan Maintenance Setting (Operation Time) .<br>Cooling Fan Maintenance Time .<br>Cooling Fan Maintenance Time .<br>Cooling Fan Operation Time .<br>Cooling Fan Operation Time Setting .<br>Cooling Fan Replacement .<br>Copy .<br>Copy Allowed Selection .<br>Copy Function Errors .<br>Copy Function Selection .<br>Copy Unit Error .<br>CopyUnitManager .<br>CPF02 .<br>CPF03 .<br>CPF06 .<br>CPF07 .<br>CPF08 .                                                                   |           | 271<br>28<br>28<br>374<br>249<br>260<br>, 34<br>372<br>263<br>372<br>238<br>290<br>271<br>238<br>290<br>271<br>238<br>290<br>271<br>238<br>237<br>248<br>237<br>271<br>115<br>271<br>252<br>252<br>252<br>253<br>253               |
| Control Mode Mismatch.<br>Control Mode Selection .<br>Control Modes and their Features .<br>Control Monitors .<br>Control Power Supply Undervoltage .<br>Control Power Supply Voltage Fault .<br>Cooling Fan Maintenance .<br>Cooling Fan Maintenance Setting (Operation Time) .<br>Cooling Fan Maintenance Time .<br>Cooling Fan Maintenance Time .<br>Cooling Fan Operation Time Setting .<br>Cooling Fan Replacement .<br>Copy .<br>Copy Allowed Selection .<br>Copy Function Errors .<br>Copy Function Selection .<br>Copy Unit Error .<br>CopyUnitManager .<br>CPF02 .<br>CPF03 .<br>CPF06 .<br>CPF07 .                                                                                                    |           | 271<br>28<br>28<br>374<br>249<br>260<br>, 34<br>372<br>263<br>372<br>238<br>290<br>271<br>238<br>290<br>271<br>238<br>290<br>271<br>238<br>237<br>248<br>237<br>271<br>115<br>271<br>252<br>252<br>252<br>253<br>253               |
| Control Mode Mismatch.<br>Control Mode Selection .<br>Control Modes and their Features .<br>Control Monitors .<br>Control Power Supply Undervoltage .<br>Control Power Supply Voltage Fault .<br>Cooling Fan Maintenance .<br>Cooling Fan Maintenance Setting (Operation Time) .<br>Cooling Fan Maintenance Time .<br>Cooling Fan Maintenance Time .<br>Cooling Fan Operation Time .<br>Cooling Fan Operation Time Setting .<br>Cooling Fan Replacement .<br>Copy .<br>Copy Allowed Selection .<br>Copy Function Errors .<br>Copy Function Selection .<br>Copy Unit Error .<br>CopyUnitManager .<br>CPF02 .<br>CPF03 .<br>CPF06 .<br>CPF07 .<br>CPF08 .                                                                   |           | 271<br>28<br>28<br>374<br>249<br>260<br>, 34<br>372<br>263<br>372<br>238<br>290<br>271<br>238<br>290<br>271<br>238<br>251<br>237<br>248<br>237<br>271<br>115<br>271<br>252<br>252<br>252<br>253<br>253<br>252                      |
| Control Mode Mismatch.<br>Control Mode Selection .<br>Control Modes and their Features .<br>Control Monitors .<br>Control Power Supply Undervoltage .<br>Control Power Supply Voltage Fault .<br>Cooling Fan Maintenance .<br>Cooling Fan Maintenance .<br>Cooling Fan Maintenance Setting (Operation Time) .<br>Cooling Fan Maintenance Time .<br>Cooling Fan Operation Time .<br>Cooling Fan Operation Time Setting .<br>Cooling Fan Replacement .<br>Copy .<br>Copy Allowed Selection .<br>Copy Function Errors .<br>Copy Function Selection .<br>Copy Unit Error .<br>Copy Unit Error .<br>CopyUnitManager .<br>CPF02 .<br>CPF03 .<br>CPF04 .<br>CPF04 .<br>CPF05 .<br>CPF07 .<br>CPF08 .<br>CPF11 to CPF14 .         |           | 271<br>28<br>28<br>374<br>249<br>260<br>, 34<br>372<br>238<br>290<br>271<br>238<br>290<br>271<br>238<br>251<br>237<br>248<br>237<br>248<br>237<br>271<br>115<br>271<br>252<br>252<br>252<br>253<br>253<br>252<br>253               |
| Control Mode Mismatch.<br>Control Mode Selection .<br>Control Modes and their Features .<br>Control Monitors .<br>Control Power Supply Undervoltage .<br>Control Power Supply Voltage Fault .<br>Cooling Fan                                                                                                    |           | 271<br>28<br>28<br>374<br>249<br>260<br>, 34<br>372<br>238<br>290<br>271<br>238<br>290<br>271<br>238<br>251<br>237<br>248<br>237<br>248<br>237<br>271<br>115<br>271<br>252<br>252<br>253<br>253<br>253<br>253<br>253<br>253        |
| Control Mode Mismatch.<br>Control Mode Selection .<br>Control Modes and their Features .<br>Control Monitors .<br>Control Power Supply Undervoltage .<br>Control Power Supply Voltage Fault .<br>Cooling Fan Maintenance .<br>Cooling Fan Maintenance .<br>Cooling Fan Maintenance Setting (Operation Time) .<br>Cooling Fan Maintenance Time .<br>Cooling Fan Operation Time .<br>Cooling Fan Operation Time Setting .<br>Cooling Fan Replacement .<br>Copy .<br>Copy Allowed Selection .<br>Copy Function .<br>Copy Function Errors .<br>Copy Function Selection .<br>Copy Unit Error .<br>Copy Unit Error .<br>CopyUnitManager .<br>CPF02 .<br>CPF03 .<br>CPF04 .<br>CPF11 to CPF14 .<br>CPF20 .<br>CPF21 .<br>CPF21 . |           | 271<br>28<br>28<br>374<br>249<br>260<br>, 34<br>372<br>238<br>290<br>271<br>238<br>290<br>271<br>238<br>251<br>237<br>248<br>237<br>248<br>237<br>271<br>115<br>271<br>252<br>252<br>253<br>253<br>253<br>253<br>253<br>253<br>253 |
| Control Mode Mismatch.<br>Control Mode Selection .<br>Control Modes and their Features .<br>Control Monitors .<br>Control Power Supply Undervoltage .<br>Control Power Supply Voltage Fault .<br>Cooling Fan Maintenance .<br>Cooling Fan Maintenance .<br>Cooling Fan Maintenance Setting (Operation Time) .<br>Cooling Fan Maintenance Time .<br>Cooling Fan Operation Time .<br>Cooling Fan Operation Time Setting .<br>Cooling Fan Replacement .<br>Copy .<br>Copy Allowed Selection .<br>Copy Function .<br>Copy Function Errors .<br>Copy Function Selection .<br>Copy Unit Error .<br>Copy Unit Error .<br>CopyUnitManager .<br>CPF02 .<br>CPF03 .<br>CPF06 .<br>CPF11 to CPF14 .<br>CPF22 .<br>CPF22 .            |           | 271<br>28<br>28<br>374<br>249<br>260<br>, 34<br>372<br>238<br>290<br>271<br>238<br>290<br>271<br>238<br>251<br>237<br>248<br>237<br>248<br>237<br>271<br>115<br>252<br>252<br>253<br>253<br>253<br>253<br>253<br>253<br>253<br>25  |

| Dimensions for IP20/NEMA Type 1 Enclosure         200 V Class         400 V Class                                                                                                    | 34                                                  |
|----------------------------------------------------------------------------------------------------|-----------------------------------------------------|
| CRC-16 Checksum Calculation Example       44         CrST       250, 20         CSEr       25         Cumulative Operation Time at Most Recent Fault       35         Cumulative Operation Time at Most Recent Fault       37         Cumulative Operation Time at Previous Fault       37         Cumulative Operation Time Selection       238, 36         Current Operation Time Setting       238, 36         Current Pault       37         Current Detection Error       251, 27         Current Tobalance       22         Current Tobalance       22         Current Inbalance       22         Current Inbalance Detection (LF2)       227, 36         Cyclic Redundancy Check       36         D       4         d-Axis Current for High Efficiency Control       22         DC Bus Vorvoltage       26         DC Bus Vorvoltage       26         DC Bus Voltage Algustment Gain       21         DC Bus Voltage Algustment Gain       21         DC Bus Voltage Algustment Gain       21         DC Bus Voltage Algustment Gain       21         DC Bus Voltage Algustment Gain       21         DC Injection Braking Time at Start       21         DC Injection Brakin                                                                                                    | E                                                   |
| CrST       250, 24         CSEr       251         CSEr       252         CSEr       252         Cumulative Operation Time at 5th Most Recent Fault       35         Cumulative Operation Time at Previous Fault       35         Cumulative Operation Time Setting       238, 36         Cumulative Operation Time Setting       238, 36         Current Alarm       250, 26         Current Detection Error       251, 27         Current Detection Speed Search       11         Current Imbalance       22         Current Imbalance Detection (LF2)       227, 36         Current Inbalance Detection (LF2)       227         O       21         d References       36         Daily Inspection       22         DC Bus Overvoltage       26         DC Bus Volvage       36         DC Bus Volvage       36         DC Bus Volvage Adjustment Gain       21         DC Bus Volvage Adjustment Gain       21         DC Bus Volvage Adjustment Gain       22         DC Bus Volvage Adjustment Gain       21         DC Dijection Braking Stotp       22         DC Injection Braking Stop       22         DC Injection Braking Stop                                                                                                    |                                                     |
| CrST       250, 24         CSEr       251         CSEr       252         CSEr       252         Cumulative Operation Time at 5th Most Recent Fault       35         Cumulative Operation Time at Previous Fault       35         Cumulative Operation Time Setting       238, 36         Cumulative Operation Time Setting       238, 36         Current Alarm       250, 26         Current Detection Error       251, 27         Current Detection Speed Search       11         Current Imbalance       22         Current Imbalance Detection (LF2)       227, 36         Current Inbalance Detection (LF2)       227         O       21         d References       36         Daily Inspection       22         DC Bus Overvoltage       26         DC Bus Volvage       36         DC Bus Volvage       36         DC Bus Volvage Adjustment Gain       21         DC Bus Volvage Adjustment Gain       21         DC Bus Volvage Adjustment Gain       22         DC Bus Volvage Adjustment Gain       21         DC Dijection Braking Stotp       22         DC Injection Braking Stop       22         DC Injection Braking Stop                                                                                                    | -16 Checksum Calculation Example                    |
| Cumulative Operation Time at 5th Most Recent Fault.       37         Cumulative Operation Time at Most Recent Fault.       37         Cumulative Operation Time at Previous Fault.       37         Cumulative Operation Time Selection       238, 36         Current Alarm       250, 27         Current Detection Speed Search       11         Current Detection Speed Search       12         Current Inbalance       22         Current Unbalance Detection (LF2)       227, 36         Cyclic Redundancy Check       39         D       36         d References       36         Daily Inspection       22         DC Bus Overvoltage       22         DC Bus Overvoltage       22         DC Bus Voltage Adjustment Gain       22         DC Bus Voltage Adjustment Gain       22         DC Bus Voltage At Previous Fault       37         DC Bus Voltage At Previous Fault       37         DC Bus Voltage At Previous Fault       37         DC Bus Voltage At Previous Fault       37         DC Injection Braking Start Frequency       12         DC Injection Braking Start Frequency       12         DC Injection Braking Start Frequency       12         DC Injection Braking Start Frequency                                                                                                    |                                                     |
| Cumulative Operation Time at Most Recent Fault.       37         Cumulative Operation Time at Most Recent Fault.       37         Cumulative Operation Time Selection       238, 36         Cumulative Operation Time Selection       238, 36         Current Alarm.       250, 26         Current Detection Error       251, 27         Current Detection Speed Search       11         Current Fault.       37         Current Imbalance       22         Current Imbalance Detection (LF2)       227, 36         Cyclic Redundancy Check       36         D       0         d References       34         Daily Inspection       22         DC Bus Overvoltage.       22         DC Bus Voltage Adjustment Gain       22         DC Bus Voltage Adjustment Gain       22         DC Bus Voltage Adjustment Gain       21         DC Bus Voltage Adjustment Gain       21         DC Bus Voltage Adjustment Gain       22         DC Bus Voltage Adjustment Gain       22         DC Bus Voltage Adjustment Gain       22         DC Injection Braking Start Frequency       12         DC Injection Braking Start Frequency       12         DC Injection Braking Time at Start       12                                                                                                    |                                                     |
| Cumulative Operation Time at Most Recent Fault       37         Cumulative Operation Time Selection       238, 36         Cumulative Operation Time Setting       238, 37         Current Alarm       250, 26         Current Detection Error       251, 27         Current Detection Speed Search       11         Current Imbalance       22         Current Imbalance       24         Current Unbalance Detection (LF2)       227, 36         Cyclic Redundancy Check       39         D       1         d References       34         DC Bus Overvoltage       26         DC Bus Overvoltage       26         DC Bus Voltage Adjustment Gain       21         DC Bus Voltage Adjustment Gain       21         DC Bus Voltage Setpoint during KEB       21         DC Injection Braking Input Timing Diagram       18         DC Injection Braking Input Timing Diagram       18         DC Injection Braking to Stop       12         DC Injection Braking to Stop       12         DC Injection Braking Time at Start       12         DC Injection Braking to Stop       14         DC Injection Braking to Stop       14         DC Injection Braking to Stop       15         <                                                                                                    | ulative Operation Time                              |
| Cumulative Operation Time at Previous Fault       37         Cumulative Operation Time Setting       238, 36         Cumulative Operation Time Setting       238, 36         Current Alarn       250, 22         Current Detection Error       251, 27         Current Detection Speed Search       13         Current Inbalance       22         Current Unbalance Detection (LF2)       227, 36         Cyclic Redundancy Check       39         D       14         Aksic Current for High Efficiency Control       22         DC Bus Overvoltage       26         DC Bus Overvoltage       26         DC Bus Voltage Adjustment Gain       21         DC Bus Voltage Adjustment Gain       21         DC Bus Voltage Adjustment Gain       21         DC Bus Voltage Adjustment Gain       21         DC Bus Voltage Adjustment Gain       21         DC Bus Voltage Setpoint during KEB       21         DC Injection Braking Stop       22         DC Injection Braking Start Frequency       12         DC Injection Braking Stop       12         DC Injection Braking Time at Start       13         DC Injection Braking Time at Start       14         DC Injection Braking Time at Start       15 </td <td>ulative Operation Time at 5th Most Recent Fault 371</td>                                                                                                    | ulative Operation Time at 5th Most Recent Fault 371 |
| Cumulative Operation Time Selection       238, 36         Cumulative Operation Time Setting       238, 33         Current Alarm       250, 26         Current Detection Error       251, 27         Current Detection Speed Search       11         Current Fault       33         Current Imbalance       22         Current Imbalance Detection (LF2)       227, 36         Cyclic Redundancy Check       36         D       34         d References       34         Daily Inspection       22         DC Bus Overvoltage       22         DC Bus Overvoltage       26         DC Bus Undervoltage       26         DC Bus Voltage at Previous Fault       37         DC Bus Voltage at Previous Fault       37         DC Bus Voltage at Stop       27         DC Injection Braking Input Timing Diagram.       18         DC Injection Braking Start Frequency       12         DC Injection Braking Start Frequency       12         DC Injection Braking Start Frequency       12         DC Injection Braking Time at Stap       12         DC Injection Braking Time at Stap       12         DC Injection Braking Time at Stap       12         DC Injection Braking Time                                                                                                    | ulative Operation Time at Most Recent Fault         |
| Cumulative Operation Time Setting       238, 36         Current Alarm       250, 26         Current Detection Error       251, 27         Current Fault       37         Current Imbalance       22         Current Imbalance       22         Current Imbalance       22         Current Imbalance       227, 36         Cyclic Redundancy Check       39         D       4         d References       34         D Chus Overvoltage       26         DC Bus Vervoltage       26         DC Bus Vervoltage       26         DC Bus Undervoltage       26         DC Bus Voltage Adjustment Gain       21         DC Bus Voltage Adjustment Gain       21         DC Bus Voltage Adjustment Gain       21         DC Bus Voltage Adjustment Gain       21         DC Injection Braking Start Frequency       21         DC Injection Braking Start Frequency       12         DC Injection Braking Start Frequency       130         DC Injection Braking Start Frequency       14         DC Injection Braking Start Frequency       15         DC Injection Braking Start Frequency       15         DC Injection Braking Start Frequency       15 <tr< td=""><td>ulative Operation Time at Previous Fault</td></tr<>                                                                                                    | ulative Operation Time at Previous Fault            |
| Current Alarm       250, 26         Current Detection Error       251, 27         Current Detection Speed Search       13         Current Fault       33         Current Imbalance       24         Current Imbalance Detection (LF2)       227, 36         Cyclic Redundancy Check       36         D       34         d References       34         Daily Inspection       22         1 Axis Current for High Efficiency Control       22         DC Bus Overvoltage       26         DC Bus Volervoltage       26         DC Bus Voltage Adjustment Gain       21         DC Bus Voltage Adjustment Gain       21         DC Bus Voltage Adjustment Gain       21         DC Bus Voltage Setpoint during KEB       21         DC Injection Braking Current       130, 27         DC Injection Braking Current       130, 27         DC Injection Braking time at Start       11         DC Injection Braking to Stop       12         DC Injection Braking to Stop       12         DC Cacetor       31         DC Reactors for EN 61000-3-2 Compliance       42         Deceleration Time at Stall Prevention during       32         Acceleration Time at Stall Prevention duri                                                                                                    | ulative Operation Time Selection                    |
| Current Detection Error       251, 27         Current Detection Speed Search       13         Current Tault       37         Current Imbalance       22         Current Unbalance Detection (LF2)       227, 36         Cyclic Redundancy Check       39         D       34         D       34         D       34         D       34         D       34         D       34         D       34         D       34         D       34         D       34         D       34         D       34         D       35         D       34         D       35         DC Bus Overvoltage       36         DC Bus Voltage Adjustment Gain       21         DC Bus Voltage Setpoint during KEB       21         DC Injection Braking Torequery       37         DC Injection Braking Input Timing Diagram       18         DC Injection Braking Time at Start       19         DC Injection Braking Time at Start       12         DC Injection Braking Time at Start       12         DC Injection Braking Time at Start       12                                                                                                    | ulative Operation Time Setting 238, 366             |
| Current Detection Speed Search       11         Current Fault       32         Current Imbalance       24         Current Unbalance Detection (LF2)       227, 36         Q       35         D       36         d References       36         D       37         CB us Overvoltage       26         DC Bus Overvoltage       26         DC Bus Ver-Charge Relay Maintenance Setting       22         DC Bus Voltage Adjustment Gain       21         DC Bus Voltage Adjustment Gain       21         DC Bus Voltage Adjustment Gain       22         DC Bus Voltage Adjustment Gain       21         DC Bus Voltage Setpoint during KEB       22         DC Injection Braking at Stop       27         DC Injection Braking Time at Start       130, 27         DC Injection Braking Time at Start       14         DC Injection Braking Time at Start       15         DC Injection Braking Time at Start       16         DC Reactor       37         DC Reactor for EN 61000-3-2 Compliance       34         DC Reactor for So 1000-3-2 Compliance       34         Deceleration Time       15         Deceleration Time       15         Deca                                                                                                    | ent Alarm                                           |
| Current Fault       37         Current Imbalance       22         Current Unbalance Detection (LF2)       227, 36         Cyclic Redundancy Check       39         D       34         d References       34         Daily Inspection       22         d-Axis Current for High Efficiency Control       22         DC Bus Overvoltage       20         DC Bus Voltage       22         DC Bus Voltage       36         DC Bus Voltage Adjustment Gain       21         DC Bus Voltage Adjustment Gain       21         DC Bus Voltage Setpoint during KEB       21         DC Injection Braking Input Timing Diagram       180         DC Injection Braking Input Timing Diagram       180         DC Injection Braking Time at Start       11         DC Injection Braking Time at Start       120         DC Injection Braking Time at Start       120         DC Injection Braking Time at Start       120         DC Reactors for EN 61000-3-2 Compliance       42         Deceleration Time       120         Deceleration Time at Stall Prevention during       32         Acceleration       31         DC Reactor Sor EN 61000-3-2 Compliance       42         Deceleration T                                                                                                    | ent Detection Error                                 |
| Current Imbalance       24         Current Unbalance Detection (LF2)       227, 33         Cyclic Redundancy Check       39         D       31         d References       34         Daily Inspection       22         1-Axis Current for High Efficiency Control       22         DC Bus Overvoltage       20         DC Bus Vervoltage       26         DC Bus Voltage Adjustment Gain       21         DC Bus Voltage Adjustment Gain       21         DC Bus Voltage Adjustment Gain       21         DC Bus Voltage Adjustment Gain       21         DC Bus Voltage Adjustment Gain       21         DC Injection Braking at Stop       22         DC Injection Braking Input Timing Diagram.       18         DC Injection Braking Time at Start       12         DC Injection Braking Time at Stop       12         DC Injection Braking Time at Stop       12         DC Injection Braking Time at Start       12         DC Reactor       33         DC Reactor for EN 61000-3-2 Compliance       42         Deceleration Time       14         Deceleration Time at Stall Prevention during       32         Deceleration Time at Stall Prevention during       34 <td< td=""><td>ent Detection Speed Search</td></td<>                                                                                                    | ent Detection Speed Search                          |
| Current Unbalance Detection (LF2)       227, 36         Cyclic Redundancy Check       39         D       39         d References       34         Daily Inspection       22         d-Axis Current for High Efficiency Control       22         DC Bus Overvoltage       22         DC Bus Overvoltage       22         DC Bus Ver-Charge Relay Maintenance Setting       22         DC Bus Voltage Adjustment Gain       21         DC Bus Voltage Adjustment Gain       21         DC Bus Voltage Adjustment Gain       21         DC Bus Voltage Setpoint during KEB       22         DC Injection Braking at Stop       22         DC Injection Braking Start Frequency       12         DC Injection Braking Time at Stop       13         DC Injection Braking Time at Stop       14         DC Injection Braking Time at Stop       15         DC Injection Braking Time at Stop       14         DC Injection Braking Time at Stop       15         DC Reactors for EN 61000-3-2 Compliance       44         Deceleration Time.       16         Deceleration Time.       17         Deceleration Time.       17         Desired DC Bus Voltage during KEB.       27 <td< td=""><td>ent Fault</td></td<>                                                                                                    | ent Fault                                           |
| Cyclic Redundancy Check       34         D       34         d References       34         Daily Inspection       22         DC Bus Overvoltage       22         DC Bus Overvoltage       22         DC Bus Overvoltage       22         DC Bus Overvoltage       22         DC Bus Voltage Relay Maintenance Setting       22         DC Bus Voltage Adjustment Gain       21         DC Bus Voltage at Previous Fault       37         DC Bus Voltage Setpoint during KEB       21         DC Injection Braking at Stop       27         DC Injection Braking Current       130, 27         DC Injection Braking Start Frequency       12         DC Injection Braking Stime at Start       12         DC Injection Braking to Stop       14         DC Reactors for EN 61000-3-2 Compliance       44         Deceleration Time       14         DC Reactors for EN 61000-3-2 Compliance       45         Deceleration Time at Stall Prevention during       36         Acceleration Time at Stall Prevention during       36         Deceleration Time at Stall Prevention during       36         DeviceNet Parameters       172, 17         Jigital Operator Dimensions       27                                                                                                    | ent Imbalance                                       |
| Cyclic Redundancy Check       34         D       34         d References       34         Daily Inspection       22         DC Bus Overvoltage       22         DC Bus Overvoltage       22         DC Bus Overvoltage       22         DC Bus Overvoltage       22         DC Bus Voltage Relay Maintenance Setting       22         DC Bus Voltage Adjustment Gain       21         DC Bus Voltage at Previous Fault       37         DC Bus Voltage Setpoint during KEB       21         DC Injection Braking at Stop       27         DC Injection Braking Current       130, 27         DC Injection Braking Start Frequency       12         DC Injection Braking Stime at Start       12         DC Injection Braking to Stop       14         DC Reactors for EN 61000-3-2 Compliance       44         Deceleration Time       14         DC Reactors for EN 61000-3-2 Compliance       45         Deceleration Time at Stall Prevention during       36         Acceleration Time at Stall Prevention during       36         Deceleration Time at Stall Prevention during       36         DeviceNet Parameters       172, 17         Jigital Operator Dimensions       27                                                                                                    | ent Unbalance Detection (LF2)                       |
| A       References       34         Daily Inspection       25         Daily Inspection       22         DC Bus Overvoltage.       26         DC Bus Overvoltage.       26         DC Bus Voltage Adjustment Gain       21         DC Bus Voltage Adjustment Gain       21         DC Bus Voltage Adjustment Gain       21         DC Bus Voltage Adjustment Gain       21         DC Bus Voltage Setpoint during KEB       21         DC Injection Braking Input Timing Diagram       16         DC Injection Braking Time at Start       12         DC Injection Braking Time at Start       12         DC Injection Braking Time at Stop       12         DC Injection Braking to Stop       14         DC Reactor       31         DC Reactor for EN 61000-3-2 Compliance       44         Deceleration Time       14         Deceleration Time at Stall Prevention during       32         Acceleration       31         Deceleration Time at Stall Prevention during       32         Deceleration Time at Stall Prevention during       32         Deceleration Time at Stall Prevention during       32         Deceleration Time at Stall Prevention during       32         Digital Operator Installa                                                                                                    |                                                     |
| A       References       34         Daily Inspection       25         Daily Inspection       22         DC Bus Overvoltage.       26         DC Bus Overvoltage.       26         DC Bus Voltage Adjustment Gain       21         DC Bus Voltage Adjustment Gain       21         DC Bus Voltage Adjustment Gain       21         DC Bus Voltage Adjustment Gain       21         DC Bus Voltage Setpoint during KEB       21         DC Injection Braking Input Timing Diagram       16         DC Injection Braking Time at Start       12         DC Injection Braking Time at Start       12         DC Injection Braking Time at Stop       12         DC Injection Braking to Stop       14         DC Reactor       31         DC Reactor for EN 61000-3-2 Compliance       44         Deceleration Time       14         Deceleration Time at Stall Prevention during       32         Acceleration       31         Deceleration Time at Stall Prevention during       32         Deceleration Time at Stall Prevention during       32         Deceleration Time at Stall Prevention during       32         Deceleration Time at Stall Prevention during       32         Digital Operator Installa                                                                                                    |                                                     |
| Daily Inspection       24         d-Axis Current for High Efficiency Control       25         DC Bus Overvoltage       26         DC Bus Overvoltage       26         DC Bus Voltage       26         DC Bus Voltage       26         DC Bus Voltage       26         DC Bus Voltage       26         DC Bus Voltage Adjustment Gain       21         DC Bus Voltage At Previous Fault       37         DC Bus Voltage Setpoint during KEB       21         DC Injection Braking Current       130, 27         DC Injection Braking Current       130, 27         DC Injection Braking Start Frequency       12         DC Injection Braking Time at Start       12         DC Injection Braking to Stop       14         DC Injection Braking to Stop       14         DC Reactors for EN 61000-3-2 Compliance       44         Deceleration Rate Calculation Gain       36         Deceleration Time       14         Deceleration Time at Stall Prevention during       37         Acceleration       21       36         Deceleration Time at Stall Prevention during       36         Deceleration Time at Stall Prevention during       37         Desired DC Bus Voltage during KEB       27 </td <td>Paramaag 245</td>                                                                                                    | Paramaag 245                                        |
| d-Axis Current for High Efficiency Control.       22         DC Bus Overvoltage.       26         DC Bus Pre-Charge Relay Maintenance Setting       22         DC Bus Undervoltage.       26         DC Bus Voltage Adjustment Gain       21         DC Bus Voltage Adjustment Gain       21         DC Bus Voltage At Previous Fault       36         DC Injection Braking at Stop       27         DC Injection Braking Time at Start       130, 27         DC Injection Braking Time at Start       14         DC Injection Braking Time at Stop       12         DC Injection Braking Time at Stop       12         DC Injection Braking Time at Stop       12         DC Injection Braking Time at Stop       12         DC Reactor       36         DC Reactor       37         DC Reactor       37         Defaults by Drive Model Selection (o2-04)       37         Delay Timers       12         Desired DC Bus Voltage during KEB       27         Diagnosing and Resetting Faults       27         Digital Operator       32         Digital Operator Dimensions       32         Digital Operator Dimensions       32         Deligital Operator Remote Installation       32                                                                                                    | Inspection 295                                      |
| DC Bus Overvoltage.       26         DC Bus Pre-Charge Relay Maintenance Setting       22         DC Bus Voltage       36         DC Bus Voltage Adjustment Gain       21         DC Bus Voltage Adjustment Gain       21         DC Bus Voltage Setpoint during KEB       21         DC Injection Braking at Stop       22         DC Injection Braking Current       130, 27         DC Injection Braking Start Frequency       12         DC Injection Braking Time at Start       15         DC Injection Braking Time at Stop       16         DC Injection Braking to Stop       17         DC Injection Braking to Stop       17         DC Reactor       31         DC Reactor for EN 61000-3-2 Compliance       42         Deceleration Rate Calculation Gain       36         Deceleration Time       12         Deceleration Time at Stall Prevention during       36         Deceleration Time at Stall Prevention during       36         Desired DC Bus Voltage during KEB       36         Desired DC Bus Voltage during KEB       27         Diagnosing and Resetting Faults       27         Digital Operator Display Selection       32         Digital Operator Display Selection       32         D                                                                                                    |                                                     |
| DC Bus Pre-Charge Relay Maintenance Setting       22         DC Bus Undervoltage       26         DC Bus Voltage       36         DC Bus Voltage Adjustment Gain       21         DC Bus Voltage at Previous Fault       37         DC Bus Voltage Setpoint during KEB       21         DC Injection Braking at Stop       27         DC Injection Braking Current       130, 27         DC Injection Braking Start Frequency       12         DC Injection Braking Time at Start       130         DC Injection Braking Time at Start       12         DC Injection Braking Time at Start       12         DC Injection Braking Time at Stop       14         DC Reactor       30         DC Reactor for EN 61000-3-2 Compliance       42         Deceleration Time       14         Deceleration Time at Stall Prevention during       36         Deceleration Time at Stall Prevention during       36         DeviceNet Parameters       172, 17         JFPS       27         Diagnosing and Resetting Faults       27         Digital Operator Display Selection       32, 33, 34, 89, 52         Digital Operator Display Selection       32         Digital Operator Remote Installation       32         Digit                                                                                                    |                                                     |
| DC Bus Undervoltage       26         DC Bus Voltage       36         DC Bus Voltage Adjustment Gain       21         DC Bus Voltage at Previous Fault       37         DC Bus Voltage setpoint during KEB       21         DC Injection Braking at Stop       27         DC Injection Braking Current       130, 27         DC Injection Braking Current       130, 27         DC Injection Braking Start Frequency       12         DC Injection Braking Time at Start       130         DC Injection Braking Time at Start       12         DC Injection Braking Time at Stop       14         DC Reactor       31         DC Reactor       32         DC Reactor for EN 61000-3-2 Compliance       42         Deceleration Rate Calculation Gain       36         Deceleration Time at Stall Prevention during       36         Acceleration       213, 36         Defaults by Drive Model Selection (o2-04)       35         Delay Timers       12         Diagnosing and Resetting Faults       27         Digital Operator Display Selection       32, 33, 34, 89, 6         Digital Operator Display Selection       32         Digital Operator Remote Installation       32         Digital Operator Remote In                                                                                                    |                                                     |
| DC Bus Voltage       36         DC Bus Voltage Adjustment Gain       21         DC Bus Voltage at Previous Fault       37         DC Bus Voltage Setpoint during KEB       21         DC Injection Braking at Stop       27         DC Injection Braking Current       130, 27         DC Injection Braking Input Timing Diagram       18         DC Injection Braking Start Frequency       12         DC Injection Braking Time at Start       130         DC Injection Braking Time at Start       14         DC Injection Braking Time at Stop       14         DC Reactor       31         DC Reactor for EN 61000-3-2 Compliance       42         Deceleration Rate Calculation Gain       36         Deceleration Time       15         Deceleration Time at Stall Prevention during       36         Acceleration       213, 36         Defults by Drive Model Selection (o2-04)       37         Delay Timers       16         Diagnosing and Resetting Faults       27         Digital Operator       32, 33, 34, 89, 9         Digital Operator Dimensions       27         Digital Operator Remote Installation       28         Digital Operator Remote Installation       20         Digital Operator Rem                                                                                                    |                                                     |
| DC Bus Voltage Adjustment Gain       21         DC Bus Voltage at Previous Fault       37         DC Bus Voltage Setpoint during KEB       21         DC Injection Braking at Stop       27         DC Injection Braking Input Timing Diagram       18         DC Injection Braking Start Frequency       12         DC Injection Braking Start Frequency       12         DC Injection Braking Time at Start       12         DC Injection Braking to Stop       12         DC Reactor       31         DC Reactor       32         DC Reactor       31         Dc Cecleration Rate Calculation Gain       36         Deceleration Time       12         Deceleration Time at Stall Prevention during       36         Acceleration       213, 36         Detrive Model Selection (o2-04)       37         Delay Timers       12         Diagnosing and Resetting Faults       27         Digital Operator       32, 33, 34, 89, 9         Digital Operator Dimensions       24         Digital Operator Remote Installation Methods and Required Tools       40         Digital Operator Remote Installation       40         Digital Operator Remote Installation       40         Digital Operator Remote Installat                                                                                                    |                                                     |
| DC Bus Voltage at Previous Fault       35         DC Bus Voltage Setpoint during KEB       21         DC Injection Braking at Stop       25         DC Injection Braking Input Timing Diagram.       130, 25         DC Injection Braking Current       130, 25         DC Injection Braking Current       130, 25         DC Injection Braking Time at Start       12         DC Injection Braking Time at Stop       12         DC Injection Braking to Stop       12         DC Reactor       31         DC Reactor for EN 61000-3-2 Compliance       42         Deceleration Rate Calculation Gain       36         Deceleration Time.       16         Deceleration Time at Stall Prevention during       37         Acceleration       213, 36         Defaults by Drive Model Selection (o2-04)       37         Delay Timers.       12         Diagnosing and Resetting Faults       27         Diagnosing and Resetting Faults       27         Digital Operator Display Selection.       23, 33, 34, 89, 9         Digital Operator Display Selection.       234, 36         Digital Operator Remote Installation Methods and Required Tools       26         Digital Operator Remote Installation       26         Digital Operator Remote Inst                                                                                                    |                                                     |
| DC Bus Voltage Setpoint during KEB       21         DC Injection Braking at Stop       27         DC Injection Braking Current       130, 27         DC Injection Braking Input Timing Diagram.       18         DC Injection Braking Start Frequency       12         DC Injection Braking Time at Start       130, 27         DC Injection Braking Time at Start       12         DC Injection Braking Time at Stop       14         DC Injection Braking to Stop       14         DC Reactor       31         DC Reactor for EN 61000-3-2 Compliance       42         Deceleration Rate Calculation Gain       36         Deceleration Time.       15         Deceleration Time at Stall Prevention during       44         Acceleration       213, 36         Defaults by Drive Model Selection (o2-04)       37         Delay Timers.       14         Desired DC Bus Voltage during KEB.       36         DeviceNet Parameters       172, 17         dFPS       27         Diagnosing and Resetting Faults       27         Digital Operator Dimensions       26         Digital Operator Installation Methods and Required Tools       47         Digital Operator Remote Installation       40         Digital                                                                                                    |                                                     |
| DC Injection Braking at Stop       27         DC Injection Braking Current       130, 27         DC Injection Braking Input Timing Diagram.       18         DC Injection Braking Start Frequency       12         DC Injection Braking Time at Start       12         DC Injection Braking Time at Stop       12         DC Injection Braking Time at Stop       12         DC Injection Braking to Stop       12         DC Reactor       31         DC Reactors for EN 61000-3-2 Compliance       42         Deceleration Rate Calculation Gain       36         Deceleration Time       15         Deceleration Time at Stall Prevention during       42         Acceleration       213, 36         Defaults by Drive Model Selection (o2-04)       37         Delay Timers       12         Desired DC Bus Voltage during KEB       36         DeviceNet Parameters       172, 17         Digital Operator Dimensions       27         Digital Operator Display Selection       234, 36         Digital Operator Installation Methods and Required Tools       24         Digital Operator Remote Installation       20         Digital Operator Remote Usage       20         Digital Operator Remote Usage       20 <tr< td=""><td></td></tr<>                                                                                                    |                                                     |
| DC Injection Braking Current       130, 27         DC Injection Braking Input Timing Diagram.       18         DC Injection Braking Start Frequency       12         DC Injection Braking Time at Start       12         DC Injection Braking Time at Stop       12         DC Injection Braking to Stop       12         DC Reactor       31         DC Reactor       31         DC Reactor for EN 61000-3-2 Compliance       42         Deceleration Rate Calculation Gain       36         Deceleration Time       15         Deceleration Time at Stall Prevention during       42         Acceleration       213, 36         Defaults by Drive Model Selection (o2-04)       37         Delay Timers.       12         Desired DC Bus Voltage during KEB.       36         DeviceNet Parameters       172, 17         JfFPS       27         Diagnosing and Resetting Faults       27         Digital Operator Dimensions       24         Digital Operator Display Selection       234, 36         Digital Operator Keypad Functions       22         Digital Operator Remote Installation       26         Digital Operator Remote Usage       26         Digital Operator Remote Usage       26                                                                                                    |                                                     |
| DC Injection Braking Input Timing Diagram.       18         DC Injection Braking Start Frequency.       12         DC Injection Braking Time at Start       13         DC Injection Braking Time at Stop       14         DC Injection Braking to Stop       14         DC Reactor       31         DC Reactors for EN 61000-3-2 Compliance       42         Deceleration Rate Calculation Gain       36         Deceleration Time       15         Deceleration Time at Stall Prevention during       37         Acceleration       213, 36         Defaults by Drive Model Selection (o2-04)       37         Delay Timers       12         Desired DC Bus Voltage during KEB       36         DeviceNet Parameters       172, 17         dFPS       27         Diagnosing and Resetting Faults       27         Digital Operator Dimensions       40         Digital Operator Installation Methods and Required Tools       42         Digital Operator Remote Installation       42         Digital Operator Remote Installation       42         Digital Operator Remote Usage       40         Digital Operator Remote Usage       400         Digital Operator Remote Usage       400         Dimensions for IP2                                                                                                    |                                                     |
| DC Injection Braking Start Frequency       14         DC Injection Braking Time at Start       15         DC Injection Braking to Stop       16         DC Injection Braking to Stop       17         DC Reactor       31         DC Reactors for EN 61000-3-2 Compliance       42         Deceleration Rate Calculation Gain       36         Deceleration Time       16         Deceleration Time at Stall Prevention during       42         Acceleration       213, 36         Defaults by Drive Model Selection (o2-04)       37         Delay Timers       12         Desired DC Bus Voltage during KEB       36         DeviceNet Parameters       172, 17         diFPS       27         Diagnosing and Resetting Faults       27         Digital Operator       32, 33, 34, 89, 9         Digital Operator Display Selection       234, 36         Digital Operator Remote Installation Methods and Required Tools       26         Digital Operator Remote Installation       27         Digital Operator Remote Installation       20         Digital Operator Remote Installation       21         Digital Operator Remote Installation       21         Digital Operator Remote Usage       21         Dig                                                                                                    |                                                     |
| DC Injection Braking Time at Start       14         DC Injection Braking Time at Stop       14         DC Injection Braking to Stop       14         DC Reactor       31         DC Reactor for EN 61000-3-2 Compliance       44         Deceleration Rate Calculation Gain       36         Deceleration Time       16         Deceleration Time at Stall Prevention during       42         Acceleration       213, 36         Defaults by Drive Model Selection (o2-04)       37         Delay Timers       12         Desired DC Bus Voltage during KEB       36         DeviceNet Parameters       172, 17         dFPS       27         Diagnosing and Resetting Faults       27         Digital Operator       32, 33, 34, 89, 9         Digital Operator Display Selection       234, 36         Digital Operator Remote Installation Methods and Required Tools       42         Digital Operator Remote Installation       42         Digital Operator Remote Usage       400 V Class         200 V Class       400 V Class       400 V Class                                                                                                    |                                                     |
| DC Injection Braking Time at Stop       14         DC Injection Braking to Stop       14         DC Reactor       31         DC Reactors for EN 61000-3-2 Compliance       44         Deceleration Rate Calculation Gain       36         Deceleration Time       15         Deceleration Time at Stall Prevention during       42         Acceleration       213, 36         Defaults by Drive Model Selection (o2-04)       37         Delay Timers       12         Desired DC Bus Voltage during KEB       36         DeviceNet Parameters       172, 17         dFPS       27         Diagnosing and Resetting Faults       27         Digital Input Reading       12         Digital Operator Dimensions       27         Digital Operator Dimensions       27         Digital Operator Dimensions       27         Digital Operator Remote Installation Methods and Required Tools       27         Digital Operator Remote Installation       28         Digital Operator Remote Installation       29         Digital Operator Remote Installation       20         Digital Operator Remote Usage       20         Digital Operator Remote Usage       20         Digital Operator Remote Usage <td< td=""><td></td></td<>                                                                                                    |                                                     |
| DC Injection Braking to Stop       14         DC Reactor       31         DC Reactors for EN 61000-3-2 Compliance       42         Deceleration Rate Calculation Gain       36         Deceleration Time       15         Deceleration Time at Stall Prevention during       15         Acceleration       213, 36         Defaults by Drive Model Selection (o2-04)       37         Delay Timers       16         Desired DC Bus Voltage during KEB       36         DeviceNet Parameters       172, 17         Diagnosing and Resetting Faults       27         Diagnosing and Resetting Faults       27         Digital Operator       32, 33, 34, 89, 9         Digital Operator Display Selection       234, 36         Digital Operator Installation Methods and Required Tools       42         Digital Operator Remote Installation       42         Digital Operator Remote Installation       42         Digital Operator Remote Usage       42         Digital Operator Remote Installation       42         Digital Operator Remote Usage       400 V Class         Dimensions for IP20/NEMA Type 1 Enclosure       400 V Class         200 V Class       400 V Class                                                                                                    |                                                     |
| DC Reactor       31         DC Reactors for EN 61000-3-2 Compliance       42         Deceleration Rate Calculation Gain       36         Deceleration Time       15         Deceleration Time at Stall Prevention during       15         Acceleration       213, 36         Defaults by Drive Model Selection (o2-04)       37         Defaults by Drive Model Selection (o2-04)       37         Defaults by Drive Model Selection (o2-04)       37         Defaults by Drive Model Selection (o2-04)       37         Defaults by Drive Model Selection (o2-04)       37         Defaults by Drive Model Selection (o2-04)       37         Defaults by Drive Model Selection (o2-04)       37         Defaults by Drive Model Selection (o2-04)       37         Defaults by Drive Model Selection (o2-04)       37         Defaults by Drive Model Selection (o2-04)       37         Defaults by Drive Model Selection (o2-04)       37         Desired DC Bus Voltage during KEB       36         DeviceNet Parameters       172, 17         Digital Operator       32, 33, 34, 89, 9         Digital Operator Display Selection       234, 36         Digital Operator Installation Methods and Required Tools       40         Digital Operator Remote Installation       4                                                                                                    |                                                     |
| DC Reactors for EN 61000-3-2 Compliance       42         Deceleration Rate Calculation Gain       36         Deceleration Time       15         Deceleration Time at Stall Prevention during       15         Acceleration       213, 36         Defaults by Drive Model Selection (o2-04)       37         Defaults by Drive Model Selection (o2-04)       37         Defaults by Drive Model Selection (o2-04)       37         Defaults by Drive Model Selection (o2-04)       37         Defaults by Drive Model Selection (o2-04)       37         Defaults by Drive Model Selection (o2-04)       37         Defaults by Drive Model Selection (o2-04)       37         Defaults by Drive Model Selection (o2-04)       37         Defaults by Drive Model Selection (o2-04)       37         Defaults by Drive Model Selection (o2-04)       37         Defaults by Drive Model Selection (o2-04)       37         Desired DC Bus Voltage during KEB       36         DeviceNet Parameters       172, 17         difference       27         Diagnosing and Resetting Faults       27         Digital Operator       32, 33, 34, 89, 9         Digital Operator Installation Methods and Required Tools       40         Digital Operator Keypad Functions       27                                                                                                    |                                                     |
| Deceleration Rate Calculation Gain       36         Deceleration Time       15         Deceleration Time at Stall Prevention during       15         Acceleration       213, 36         Defaults by Drive Model Selection (o2-04)       37         Delay Timers       15         Desired DC Bus Voltage during KEB       36         DeviceNet Parameters       172, 17         JFPS       27         Diagnosing and Resetting Faults       27         Digital Operator       32, 33, 34, 89, 9         Digital Operator Dimensions       24         Digital Operator Display Selection       234, 36         Digital Operator Keypad Functions       22         Digital Operator Remote Installation       26         Digital Operator Remote Installation       27         Digital Operator Remote Usage       27         Digital Operator Remote Usage       26         Digital Operator Remote Usage       27         Digital Operator Remote Usage       27         Digital Operator Remote Usage       26         Digital Operator Remote Usage       27         Digital Operator Remote Usage       27         Digital Operator Remote Usage       27         Digital Operator Remote Usage       27 <td></td>                                                                                                    |                                                     |
| Deceleration Time       15         Deceleration Time at Stall Prevention during       213, 36         Acceleration       213, 36         Defaults by Drive Model Selection (o2-04)       37         Delay Timers       12         Desired DC Bus Voltage during KEB       36         DeviceNet Parameters       172, 17         JFPS       27         Diagnosing and Resetting Faults       27         Digital Input Reading       12         Digital Operator       32, 33, 34, 89, 9         Digital Operator Dimensions       24         Digital Operator Installation Methods and Required Tools       25         Digital Operator Keypad Functions       22         Digital Operator Remote Installation       26         Digital Operator Remote Usage       27         Digital Operator Remote Usage       26         Digital Operator Remote Usage       27         Digital Operator Remote Usage       26         Digital Operator Remote Usage       27         Digital Operator Remote Usage       27         Digital Operator Remote Usage       27         Digital Operator Remote Usage       27         Digital Operator Remote Usage       27         Digital Operator Remote Usage       27 </td <td></td>                                                                                                    |                                                     |
| Deceleration Time at Stall Prevention during         Acceleration       213, 36         Defaults by Drive Model Selection (o2-04)       37         Delay Timers       12         Desired DC Bus Voltage during KEB       36         DeviceNet Parameters       172, 17         dFPS       27         Diagnosing and Resetting Faults       27         Digital Input Reading       12         Digital Operator       32, 33, 34, 89, 9         Digital Operator Dimensions       24         Digital Operator Display Selection       234, 36         Digital Operator Installation Methods and Required Tools       24         Digital Operator Remote Installation       26         Digital Operator Remote Usage       27         Digital Operator Remote Usage       26         Digital Operator Remote Usage       27         Digital Operator Remote Usage       26         Digital Operator Remote Usage       27         Digital Operator Remote Usage       26         Digital Operator Remote Usage       27         Digital Operator Remote Usage       27         Digital Operator Remote Usage       27         Digital Operator Remote Usage       27         Digital Operator Remote Usage       27                                                                                                    |                                                     |
| Acceleration       213, 36         Defaults by Drive Model Selection (o2-04)       37         Delay Timers       12         Desired DC Bus Voltage during KEB       36         DeviceNet Parameters       172, 17         dFPS       27         Diagnosing and Resetting Faults       27         Digital Input Reading       12         Digital Operator       32, 33, 34, 89, 9         Digital Operator Dimensions       24         Digital Operator Display Selection       234, 36         Digital Operator Installation Methods and Required Tools       24         Digital Operator Remote Installation       25         Digital Operator Remote Installation       26         Digital Operator Remote Usage       26         Digital Operator Remote Usage       26         Digital Operator Remote Usage       27         Digital Operator Remote Usage       26         Digital Operator Remote Usage       27         Digital Operator Remote Usage       27         Digital Operator Remote Usage       27         Digital Operator Remote Usage       27         Digital Operator Remote Usage       27         Digital Operator Remote Usage       20         Digital Operator Remote Usage <td< td=""><td></td></td<>                                                                                                    |                                                     |
| Defaults by Drive Model Selection (o2-04)       37         Delay Timers.       12         Desired DC Bus Voltage during KEB.       36         DeviceNet Parameters       172, 17         dFPS       27         Diagnosing and Resetting Faults       27         Digital Input Reading       12         Digital Operator       32, 33, 34, 89, 9         Digital Operator Dimensions       24         Digital Operator Display Selection       234, 36         Digital Operator Installation Methods and Required Tools       24         Digital Operator Remote Installation       26         Digital Operator Remote Installation       27         Digital Operator Remote Usage       24, 36         Digital Operator Remote Installation       26         Digital Operator Remote Usage       27         Digital Operator Remote Usage       26         Digital Operator Remote Usage       26         Digital Operator Remote Usage       27         Digital Operator Remote Usage       26         Digital Operator Remote Usage       27         Digital Operator Remote Usage       27         Digital Operator Remote Usage       27         Dimensions for IP00 Enclosure       200 V Class         200 V Clas                                                                                                    |                                                     |
| Delay Timers.       13         Desired DC Bus Voltage during KEB.       36         DeviceNet Parameters       172, 17         dFPS       27         Diagnosing and Resetting Faults       27         Digital Input Reading       12         Digital Operator       32, 33, 34, 89, 9         Digital Operator Dimensions       23         Digital Operator Display Selection       234, 36         Digital Operator Installation Methods and Required Tools       24         Digital Operator Remote Installation       25         Digital Operator Remote Installation       26         Digital Operator Remote Usage       26         Digital Text Display       26         Dimensions for IP00 Enclosure       200 V Class         200 V Class       200 V Class         400 V Class       24         00 V Class       24         00 V Class       24         00 V Class       24         00 V Class       24         00 V Class       24         00 V Class       24         00 V Class       24         00 V Class       24         00 V Class       24         00 V Class       24                                                                                                    |                                                     |
| Desired DC Bus Voltage during KEB.       36         DeviceNet Parameters       172, 17         dFPS       27         Diagnosing and Resetting Faults       27         Digital Input Reading       172         Digital Operator       32, 33, 34, 89, 9         Digital Operator Dimensions       23         Digital Operator Display Selection       234, 36         Digital Operator Installation Methods and Required Tools       24         Digital Operator Keypad Functions       22         Digital Operator Remote Installation       24         Digital Operator Remote Installation       24         Digital Operator Remote Installation       24         Digital Operator Remote Installation       24         Digital Operator Remote Installation       24         Digital Operator Remote Installation       25         Digital Operator Remote Installation       26         Digital Text Display       26         Dimensions for IP00 Enclosure       200 V Class         200 V Class       26         Dimensions for IP20/NEMA Type 1 Enclosure       200 V Class         200 V Class       24         200 V Class       24         200 V Class       26         200 V Class       27                                                                                                    |                                                     |
| DeviceNet Parameters       172, 17         dFPS       27         Diagnosing and Resetting Faults       27         Digital Input Reading       12         Digital Operator       32, 33, 34, 89, 9         Digital Operator Dimensions       27         Digital Operator Dimensions       28         Digital Operator Display Selection       234, 36         Digital Operator Installation Methods and Required Tools       29         Digital Operator Keypad Functions       22         Digital Operator Menu and Screen Structure       9         Digital Operator Remote Installation       29         Digital Operator Remote Usage       20         Digital Text Display       20         Dimensions for IP00 Enclosure       200 V Class         200 V Class       20         400 V Class       20         200 V Class       20         200 V Class       20         200 V Class       20         200 V Class       20         200 V Class       20         200 V Class       20         200 V Class       20         200 V Class       20         200 V Class       20         200 V Class       20                                                                                                    |                                                     |
| dFPS       27         Diagnosing and Resetting Faults       27         Digital Input Reading       12         Digital Operator       32, 33, 34, 89, 9         Digital Operator Dimensions       28         Digital Operator Display Selection       234, 36         Digital Operator Installation Methods and Required Tools       29         Digital Operator Keypad Functions       22         Digital Operator Menu and Screen Structure       9         Digital Operator Remote Installation       29         Digital Operator Remote Usage       20         Digital Text Display       9         Dimensions for IP00 Enclosure       200 V Class         200 V Class       20         200 V Class       20         200 V Class       20         200 V Class       20         200 V Class       20         200 V Class       20         200 V Class       20         200 V Class       20         200 V Class       20         200 V Class       20         200 V Class       20         200 V Class       20         200 V Class       20         200 V Class       20         200 V Class <t< td=""><td></td></t<>                                                                                                    |                                                     |
| Diagnosing and Resetting Faults       27         Digital Input Reading       12         Digital Operator Dimensions       22         Digital Operator Display Selection       234, 36         Digital Operator Installation Methods and Required Tools       24         Digital Operator Keypad Functions       22         Digital Operator Remote Installation       21         Digital Operator Remote Usage       22         Digital Text Display       22         Dimensions for IP00 Enclosure       200 V Class         200 V Class       24         400 V Class       24         400 V Class       24         400 V Class       24         400 V Class       24         400 V Class       24         400 V Class       24         400 V Class       24         400 V Class       24         400 V Class       24         400 V Class       24         400 V Class       24         400 V Class       24         400 V Class       24         400 V Class       24                                                                                                    |                                                     |
| Digital Input Reading       12         Digital Operator       32, 33, 34, 89, 9         Digital Operator Dimensions       2         Digital Operator Display Selection       234, 36         Digital Operator Installation Methods and Required Tools       2         Digital Operator Keypad Functions       2         Digital Operator Keypad Functions       2         Digital Operator Remote Installation       2         Digital Operator Remote Usage       2         Digital Text Display       2         Dimensions for IP00 Enclosure       2         200 V Class       2         400 V Class       2         200 V Class       2         400 V Class       2         200 V Class       2         200 V Class       2         200 V Class       2         200 V Class       2         200 V Class       2         200 V Class       2         200 V Class       2         200 V Class       2         200 V Class       2         200 V Class       2         200 V Class       2         200 V Class       2         200 V Class       2         200 V Class <td></td>                                                                                                    |                                                     |
| Digital Operator       32, 33, 34, 89, 9         Digital Operator Dimensions       2         Digital Operator Display Selection       234, 36         Digital Operator Installation Methods and Required Tools       2         Digital Operator Keypad Functions       2         Digital Operator Keypad Functions       2         Digital Operator Remote Installation       2         Digital Operator Remote Usage       2         Digital Text Display       2         Dimensions for IP00 Enclosure       2         200 V Class       2         Dimensions for IP20/NEMA Type 1 Enclosure       2         200 V Class       2         00 V Class       2                                                                                                    |                                                     |
| Digital Operator Dimensions       2         Digital Operator Display Selection       234, 36         Digital Operator Installation Methods and Required Tools       2         Digital Operator Keypad Functions       2         Digital Operator Keypad Functions       2         Digital Operator Menu and Screen Structure       2         Digital Operator Remote Installation       2         Digital Operator Remote Usage       2         Digital Text Display       2         Dimensions for IP00 Enclosure       2         200 V Class       2         Dimensions for IP20/NEMA Type 1 Enclosure       2         200 V Class       2         400 V Class       2         200 V Class       2         200 V Class       2         200 V Class       2         200 V Class       2         200 V Class       2         200 V Class       2         200 V Class       2         200 V Class       2         200 V Class       2         200 V Class       2         200 V Class       2         200 V Class       2         200 V Class       2         200 V Class       2      <                                                                                                    |                                                     |
| Digital Operator Display Selection.       234, 36         Digital Operator Installation Methods and Required Tools       22         Digital Operator Keypad Functions       22         Digital Operator Keypad Functions       22         Digital Operator Menu and Screen Structure       22         Digital Operator Remote Installation       23         Digital Operator Remote Installation       24         Digital Operator Remote Usage       24         Digital Text Display       25         Dimensions for IP00 Enclosure       200 V Class         400 V Class       24         Dimensions for IP20/NEMA Type 1 Enclosure       24         400 V Class       24         400 V Class       24         400 V Class       24         400 V Class       44         400 V Class       44                                                                                                    |                                                     |
| Digital Operator Installation Methods and Required Tools       2         Digital Operator Keypad Functions       2         Digital Operator Menu and Screen Structure       2         Digital Operator Remote Installation       2         Digital Operator Remote Installation       2         Digital Operator Remote Usage       2         Digital Text Display       2         Dimensions for IP00 Enclosure       2         400 V Class       2         Dimensions for IP20/NEMA Type 1 Enclosure       2         400 V Class       2         400 V Class       2         200 V Class       2         200 V Class       2                                                                                                    |                                                     |
| Digital Operator Keypad Functions       22         Digital Operator Menu and Screen Structure       25         Digital Operator Remote Installation       26         Digital Operator Remote Usage       27         Digital Operator Remote Usage       26         Digital Text Display       26         Dimensions for IP00 Enclosure       200 V Class         400 V Class       26         Dimensions for IP20/NEMA Type 1 Enclosure       200 V Class         400 V Class       24         400 V Class       26         200 V Class       27         200 V Class       26         200 V Class       26         200 V Class       27         200 V Class       200 V Class         200 V Class       200 V Class         200 V Class       200 V Class         200 V Class       200 V Class         200 V Class       200 V Class         200 V Class       200 V Class         200 V Class       200 V Class         200 V Class       200 V Class         200 V Class       200 V Class         200 V Class       200 V Class         200 V Class       200 V Class         200 V Class       200 V Class                                                                                                    |                                                     |
| Digital Operator Menu and Screen Structure       9         Digital Operator Remote Installation       4         Digital Operator Remote Usage       4         Digital Text Display       9         Dimensions for IP00 Enclosure       2         200 V Class       4         400 V Class       4         Dimensions for IP20/NEMA Type 1 Enclosure       4         200 V Class       4         400 V Class       4         400 V Class       4         400 V Class       4         400 V Class       4                                                                                                    |                                                     |
| Digital Operator Remote Installation       4         Digital Operator Remote Usage       4         Digital Text Display       5         Dimensions for IP00 Enclosure       6         200 V Class       4         400 V Class       4         Dimensions for IP20/NEMA Type 1 Enclosure       4         200 V Class       4         400 V Class       4         400 V Class       4         400 V Class       4         400 V Class       4         400 V Class       4         400 V Class       4         400 V Class       4         400 V Class       4                                                                                                    |                                                     |
| Digital Operator Remote Usage       4         Digital Text Display       5         Dimensions for IP00 Enclosure       6         200 V Class       4         400 V Class       4         Dimensions for IP20/NEMA Type 1 Enclosure       6         200 V Class       4         400 V Class       4         400 V Class       4         400 V Class       4         400 V Class       4         400 V Class       4         400 V Class       4         400 V Class       4         400 V Class       4         400 V Class       4         400 V Class       4                                                                                                    |                                                     |
| Digital Text Display       9         Dimensions for IP00 Enclosure       9         200 V Class       4         400 V Class       4         Dimensions for IP20/NEMA Type 1 Enclosure       9         200 V Class       4         400 V Class       4         400 V Class       4         400 V Class       4         400 V Class       4         400 V Class       4         400 V Class       4         400 V Class       4         400 V Class       4         400 V Class       4         400 V Class       4         400 V Class       4                                                                                                    |                                                     |
| Dimensions for IP00 Enclosure       2         200 V Class       2         400 V Class       2         Dimensions for IP20/NEMA Type 1 Enclosure       2         200 V Class       2         400 V Class       2         400 V Class       2         400 V Class       4         400 V Class       4         400 V Class       4                                                                                                    |                                                     |
| 200 V Class       4         400 V Class       4         Dimensions for IP20/NEMA Type 1 Enclosure       4         200 V Class       4         400 V Class       4         400 V Class       4                                                                                                    |                                                     |
| 400 V Class       400 V Class       400 V Class |                                                     |
| Dimensions for IP20/NEMA Type 1 Enclosure         200 V Class         400 V Class                                                                                                    |                                                     |
| 200 V Class                                                                                                    | 00 V Class                                          |
| 400 V Class                                                                                                    |                                                     |
|                                                                                                    | 00 V Class                                          |
| DIP Swatch S1                                                                                                    |                                                     |
|                                                                                                    | Switch S1                                           |

| DIP Switch S1 Settings                                         | 79, 81      |
|----------------------------------------------------------------|-------------|
| DIP Switch S2                                                  | 35, 83, 393 |
| DIP Switch S4 Settings                                         |             |
| DM                                                             |             |
| DM+                                                            |             |
| dnE                                                            |             |
| Drive Baseblock                                                |             |
| Drive Capacity Setting Fault                                   |             |
| Drive Capacity Signal Fault                                    |             |
| Drive Cooling Fans                                             |             |
| Drive Cover                                                    |             |
| Drive Cover 1                                                  |             |
| Drive cover 2                                                  |             |
| Drive Derating Data                                            |             |
| Drive Disabled<br>Drive Does Not Allow Selection of Rotational | 250, 262    |
| Auto-Tuning                                                    | 277         |
| Drive Mode                                                     |             |
| Drive Mode Unit Monitor Selection                              |             |
| Drive Model Mismatch                                           |             |
| Drive Model Selection                                          |             |
| Drive Models and Types.                                        |             |
| Drive Motor Overload Protection                                |             |
| Drive Operation Status at Previous Fault                       |             |
| Drive Overheat.                                                |             |
| Drive Overheat Warning                                         |             |
| Drive Overload                                                 |             |
| Drive Ready                                                    |             |
| Drive Replacement                                              | 307         |
| Drive Short-Circuit Rating                                     |             |
| Drive Slave Address.                                           | 394         |
| Drive Specifications                                           |             |
| Drive Standard Connection Diagram                              |             |
| Drive Status                                                   |             |
| Drive Transmit Wait Time                                       |             |
| Drive Unit Setting Error.                                      |             |
| Drive Unit Signal Fault                                        |             |
| Drive Watt Loss Data                                           |             |
| Drive/kVA Selection.                                           |             |
| DriveWizard Plus<br>DriveWorksEZ                               | -           |
| DriveWorksEZDriveWorksEZ Connection Parameters                 |             |
| DriveWorksEZ Connection Farameters                             |             |
| DriveWorksEZ Custom Womton 1 to 10                             |             |
| DriveWorksEZ Function Selection                                |             |
| DriveWorksEZ Monitors                                          |             |
| DriveWorksEZ Parameters.                                       |             |
| DRV LED Light                                                  |             |
| During Frequency Output Time Chart                             |             |
| During Run Time Chart                                          |             |
| dWAL                                                           |             |
| Dwell Function                                                 |             |
| Dwell Reference at Start.                                      | 150         |
| Dwell Reference at Stop.                                       | 150         |
| Dwell Time at Start                                            | 150         |
| Dwell Time at Stop                                             | 150         |
| DWEZ Connection Parameters                                     |             |
| DWEZ Version Control Monitor 1 to 3                            |             |
| dWFL                                                           |             |
| Dynamic Braking Options                                        | 318         |
| Ε                                                              |             |
| Е (G)                                                          |             |
| E1000 Models                                                   |             |
| Earth Leakage Circuit Breaker                                  | 313         |
| EEPROM Memory Data Error                                       |             |
| EEPROM Write Error                                             | 249, 254    |

| EF                                                                                                    |                                                                                                    |
|----------------------------------------------------------------------------------------------------|----------------------------------------------------------------------------------------------------|
| EF0                                                                                                    |                                                                                                    |
| EF1                                                                                                    |                                                                                                    |
| EF1 to EF7                                                                                                    |                                                                                                    |
| EF2                                                                                                    |                                                                                                    |
| EF3                                                                                                    |                                                                                                    |
| EF4                                                                                                    |                                                                                                    |
| EF5                                                                                                    |                                                                                                    |
| EF6                                                                                                    |                                                                                                    |
| EF7                                                                                                    |                                                                                                    |
| EF8                                                                                                    |                                                                                                    |
| Electrical Installation                                                                                                    |                                                                                                    |
| ENC Filter and Drive Installation for CE Compliance                                                                                                    |                                                                                                    |
| EMC Filter Installation                                                                                                    |                                                                                                    |
| EMC Filters                                                                                                    |                                                                                                    |
| EMC Guidelines                                                                                                    |                                                                                                    |
| EMC Guidelines Compliance.                                                                                                    |                                                                                                    |
| EN61800-3 C2 Filters.                                                                                                    |                                                                                                    |
| Enclosure Types                                                                                                    |                                                                                                    |
| End                                                                                                    |                                                                                                    |
| End1                                                                                                    |                                                                                                    |
| End3                                                                                                    |                                                                                                    |
| End4                                                                                                    |                                                                                                    |
| End5                                                                                                    |                                                                                                    |
| End7                                                                                                    | 269                                                                                                    |
| Energy Saving.                                                                                                    |                                                                                                    |
| Energy Saving Coefficient Value                                                                                                    |                                                                                                    |
| Energy Saving Control Selection                                                                                                    |                                                                                                    |
| Enter Command                                                                                                    |                                                                                                    |
| Enter command necessary                                                                                                    |                                                                                                    |
| Enter command not necessary                                                                                                    |                                                                                                    |
| Enter Command Types                                                                                                    |                                                                                                    |
| Enter Data from the Motor Nameplate                                                                                                    |                                                                                                    |
| Er-01                                                                                                    |                                                                                                    |
| Er-02<br>Er-03                                                                                                    |                                                                                                    |
| Er-03                                                                                                    |                                                                                                    |
| Er-05                                                                                                    |                                                                                                    |
| Er-08                                                                                                    | ,                                                                                                    |
| Er-09                                                                                                    |                                                                                                    |
| Er-11                                                                                                    |                                                                                                    |
| Er-12                                                                                                    |                                                                                                    |
| ЕГ-12                                                                                                    |                                                                                                    |
| Er-12<br>Err                                                                                                    | 251, 270                                                                                                    |
|                                                                                                    | 251, 270<br>249, 254                                                                                                    |
| Err. Error Reading Data. Error Writing Data Error Writing Data                                                                                                    | 251, 270<br>249, 254<br>272<br>271                                                                                                    |
| Err<br>Error Reading Data<br>Error Writing Data<br>Errors and Displays When Using the Copy Function                                                                                                    | 251, 270<br>249, 254<br>272<br>271<br>251                                                                                                    |
| Err<br>Error Reading Data<br>Error Writing Data<br>Errors and Displays When Using the Copy Function<br>European Standards                                                                                                    | 251, 270<br>249, 254<br>272<br>271<br>251<br>418                                                                                                    |
| ErrError Reading DataError Writing DataError Writing DataErrors and Displays When Using the Copy FunctionEuropean StandardsEuropean StandardsEuropean Motor Oscillation and Erratic Rotation                                                                                                    | 251, 270<br>249, 254<br>272<br>271<br>251<br>418<br>278                                                                                                    |
| Err.       Error Reading Data.         Error Writing Data       Errors and Displays When Using the Copy Function         European Standards       Excessive Motor Oscillation and Erratic Rotation         Excessive PI Feedback       249, 250,                                                                                                    | 251, 270<br>249, 254<br>272<br>271<br>251<br>418<br>278<br>254, 262                                                                                                    |
| Err.       Error Reading Data.         Error Writing Data       Errors and Displays When Using the Copy Function         European Standards       Excessive Motor Oscillation and Erratic Rotation         Excessive PI Feedback       249, 250,         Excessive V/f Setting       Excessive V/f Setting                                                                                                    | 251, 270<br>249, 254<br>272<br>271<br>251<br>418<br>278<br>254, 262<br>251, 269                                                                                                    |
| Err.       Error Reading Data.         Error Writing Data       Errors and Displays When Using the Copy Function         European Standards       Excessive Motor Oscillation and Erratic Rotation         Excessive PI Feedback       249, 250,         Excessive V/f Setting       Exhaust Fan Application                                                                                                    | 251, 270<br>249, 254<br>272<br>251<br>418<br>278<br>254, 262<br>251, 269<br>103                                                                                                    |
| Err.       Error Reading Data.         Error Writing Data       Errors and Displays When Using the Copy Function         European Standards       Excessive Motor Oscillation and Erratic Rotation         Excessive PI Feedback       249, 250,         Excessive V/f Setting       Exhaust Fan Application         Exterior and Mounting Dimensions       Exterior                                                                                                    | 251, 270<br>249, 254<br>272<br>271<br>251<br>418<br>278<br>254, 262<br>251, 269<br>103<br>45                                                                                                 |
| Err.       Error Reading Data.         Error Writing Data       Errors and Displays When Using the Copy Function         European Standards       Excessive Motor Oscillation and Erratic Rotation         Excessive PI Feedback       249, 250,         Excessive V/f Setting       Exhaust Fan Application         Exterior and Mounting Dimensions       External Digital Operator Connection Fault.                                                                                                    | 251, 270<br>249, 254<br>272<br>271<br>251<br>418<br>278<br>254, 262<br>251, 269<br>103<br>45<br>258                                                                                          |
| Err.       Error Reading Data.         Error Writing Data       Errors and Displays When Using the Copy Function         European Standards       Excessive Motor Oscillation and Erratic Rotation         Excessive PI Feedback       249, 250,         Excessive V/f Setting       Exhaust Fan Application         Exterior and Mounting Dimensions       External Digital Operator Connection Fault.                                                                                                    | 251, 270<br>249, 254<br>272<br>271<br>251<br>418<br>278<br>254, 262<br>251, 269<br>103<br>45<br>258<br>254, 262                                                                              |
| Err.         Error Reading Data.         Error Writing Data         Errors and Displays When Using the Copy Function         European Standards         Excessive Motor Oscillation and Erratic Rotation         Excessive PI Feedback         Excessive V/f Setting         Exterior and Mounting Dimensions         External Digital Operator Connection Fault         External Fault         External Fault                                                                                                    | 251, 270<br>249, 254<br>272<br>271<br>251<br>418<br>278<br>254, 262<br>251, 269<br>103<br>45<br>258<br>254, 262<br>249, 250                                                                  |
| Err.         Error Reading Data.         Error Writing Data         Errors and Displays When Using the Copy Function         European Standards         Excessive Motor Oscillation and Erratic Rotation         Excessive PI Feedback         Excessive V/f Setting         Exterior and Mounting Dimensions         External Digital Operator Connection Fault.         External Fault         External Fault (input terminal S1 to S7).         External Fault from Comm. Option Detection Selection                                                                                                    | 251, 270<br>249, 254<br>272<br>251<br>418<br>278<br>254, 262<br>251, 269<br>103<br>45<br>258<br>254, 262<br>249, 250<br>172                                                                  |
| Err.         Error Reading Data.         Error Writing Data         Errors and Displays When Using the Copy Function         European Standards         Excessive Motor Oscillation and Erratic Rotation         Excessive PI Feedback         Excessive V/f Setting         Exterior and Mounting Dimensions         External Digital Operator Connection Fault         External Fault         External Fault (input terminal S1 to S7).         External Fault from Comm. Option Detection Selection.                                                                                                    | $\begin{array}{cccccccccccccccccccccccccccccccccccc$                                                                                                    |
| Err<br>Error Reading Data<br>Error Writing Data<br>Errors and Displays When Using the Copy Function<br>European Standards<br>Excessive Motor Oscillation and Erratic Rotation<br>Excessive PI Feedback                                                                                                    | $\begin{array}{cccccccccccccccccccccccccccccccccccc$                                                                                                    |
| Err.         Error Reading Data.         Error Writing Data         Errors and Displays When Using the Copy Function         European Standards         Excessive Motor Oscillation and Erratic Rotation         Excessive PI Feedback         Excessive V/f Setting         Extrain Application         Exterior and Mounting Dimensions         External Digital Operator Connection Fault         External Fault         External Fault (input terminal S1 to S7)         External Fault from Comm. Option Detection Selection         External Fault from Comm. Option Operation Selection         External Interlock                                                                                                    | 251, 270<br>249, 254<br>272<br>251<br>418<br>278<br>254, 262<br>251, 269<br>103<br>45<br>258<br>254, 262<br>249, 250<br>172<br>172<br>84                                                     |
| Err.       Error Reading Data.         Error Writing Data       Errors and Displays When Using the Copy Function         European Standards       Excessive Motor Oscillation and Erratic Rotation         Excessive Motor Oscillation and Erratic Rotation       Excessive PI Feedback         Excessive V/f Setting       249, 250,         Excessive V/f Setting       Extant         Extrain and Mounting Dimensions       External Pault         External Digital Operator Connection Fault.       External Fault         External Fault       External Fault         External Fault       Comm. Option Detection Selection.         External Interlock       F         Fan Connector Cable (CN6).       External Cable (CN6).                                                                                                    | 251, 270<br>249, 254<br>272<br>251<br>418<br>278<br>254, 262<br>251, 269<br>103<br>45<br>258<br>254, 262<br>249, 250<br>172<br>172<br>84<br>297                                              |
| Err.       Error Reading Data.         Error Writing Data       Errors and Displays When Using the Copy Function         European Standards       Excessive Motor Oscillation and Erratic Rotation         Excessive Motor Oscillation and Erratic Rotation       Excessive PI Feedback         Excessive V/f Setting       249, 250,         Excessive V/f Setting       Extension         Extrained Mounting Dimensions       Exterior and Mounting Dimensions         External Digital Operator Connection Fault.       External Fault         External Fault       External Fault         External Fault       External Fault         External Fault (input terminal S1 to S7).       External Fault from Comm. Option Detection Selection.         External Fault from Comm. Option Operation Selection.       External Interlock.         F       Fan Connector Cable (CN6).         Fan Cover       Fan Cover | 251, 270<br>249, 254<br>272<br>251<br>418<br>278<br>254, 262<br>251, 269<br>103<br>45<br>258<br>254, 262<br>249, 250<br>172<br>172<br>84<br>297<br>. 32, 290                                 |
| Err.       Error Reading Data.         Error Writing Data       Errors and Displays When Using the Copy Function         European Standards       Excessive Motor Oscillation and Erratic Rotation         Excessive Motor Oscillation and Erratic Rotation       Excessive PI Feedback         Excessive V/f Setting       249, 250,         Excessive V/f Setting       Extant         Exterior and Mounting Dimensions       External Digital Operator Connection Fault.         External Fault       External Fault         External Fault (input terminal S1 to S7).       External Fault from Comm. Option Detection Selection.         External Fault from Comm. Option Operation Selection.       External Interlock.         F       Fan Connector Cable (CN6).         Fan Guard       33                                                                                                    | 251, 270<br>249, 254<br>272<br>251<br>418<br>278<br>254, 262<br>251, 269<br>103<br>45<br>258<br>254, 262<br>249, 250<br>172<br>84<br>297<br>. 32, 290<br>5, 34, 298                          |
| Err.       Error Reading Data.         Error Writing Data       Errors and Displays When Using the Copy Function         European Standards       Excessive Motor Oscillation and Erratic Rotation         Excessive Motor Oscillation and Erratic Rotation       Excessive PI Feedback         Excessive V/f Setting       249, 250,         Excessive V/f Setting       Extant         Extrained Mounting Dimensions       Exterior and Mounting Dimensions         External Digital Operator Connection Fault       External Fault         External Fault       External Fault         External Fault       External Fault         External Fault from Comm. Option Detection Selection         External Interlock       F         Fan Connector Cable (CN6).       Fan Guard         Fan Relay Cable       33                                                                                                    | 251, 270<br>249, 254<br>272<br>271<br>251<br>418<br>278<br>254, 262<br>251, 269<br>103<br>45<br>258<br>254, 262<br>249, 250<br>172<br>84<br>297<br>. 32, 290<br>5, 34, 298<br>297            |
| Err.       Error Reading Data.         Error Writing Data       Errors and Displays When Using the Copy Function         European Standards       Excessive Motor Oscillation and Erratic Rotation         Excessive PI Feedback       249, 250,         Excessive V/f Setting       Exhaust Fan Application         Exterior and Mounting Dimensions       External Digital Operator Connection Fault.                                                                                                    | 251, 270<br>249, 254<br>272<br>251<br>418<br>278<br>254, 262<br>251, 269<br>103<br>45<br>258<br>254, 262<br>249, 250<br>172<br>84<br>297<br>84<br>297<br>32, 290<br>8, 34, 297<br>3, 34, 297 |

| Fast Stop Time                                                                            |       |
|-------------------------------------------------------------------------------------------|-------|
| Fault Causes and Solutions.                                                               |       |
| Fault Detection                                                                           |       |
| Fault Displays                                                                            |       |
| Fault History                                                                             |       |
| Fault Relay                                                                               |       |
| Fault Reset Interval Time    219, 220      Fault Reset Methods                            |       |
| Fault Reset Operation Selection                                                           |       |
| Fault Restart                                                                             |       |
| Fault Trace                                                                               |       |
| Fault Trace / History Register Contents                                                   |       |
| Fault Trace Example.                                                                      |       |
| Faults                                                                                    |       |
| FbH                                                                                       |       |
| FbL                                                                                       |       |
| Ferrule Dimensions                                                                        |       |
| Ferrule Terminal Types and Sizes                                                          |       |
| Ferrule-Type Wire Terminals                                                               |       |
| Field Forcing                                                                             | . 162 |
| Field Weakening                                                                           | . 162 |
| Field Weakening Frequency Limit                                                           |       |
| Field Weakening Level                                                                     |       |
| Fine-Tuning Open Loop Vector Control for PM Motors                                        |       |
| Fine-Tuning V/f Control.                                                                  |       |
| FJOG/RJOG Operation                                                                       |       |
| FM                                                                                        |       |
| Formula to calculate the amount of voltage drop                                           |       |
| Forward/Reverse Run Command Input Error                                                   | . 262 |
| FOUT LED Light                                                                            | 89    |
| Frequency Accuracy (Temperature Fluctuation)                                              |       |
| Frequency Control Range.                                                                  |       |
| Frequency Detection 1 Time Chart                                                          |       |
| Frequency Detection 2 Time Chart<br>Frequency Detection 3 Example with a Positive L3-04   | 186   |
| Value                                                                                     | 190   |
| Frequency Detection 4 Example with Positive L3-04                                         | . 169 |
| Value                                                                                     | 180   |
| Frequency Gain at KEB Start.                                                              |       |
| Frequency Meter / Ammeter                                                                 |       |
| Frequency Meter Potentiometer                                                             |       |
| Frequency Reduction Rate during Overheat                                                  |       |
| Pre-Alarm                                                                                 | , 363 |
| Frequency Reference                                                                       |       |
| Frequency Reference at Previous Fault                                                     |       |
| Frequency Reference at Reference Loss 218                                                 |       |
| Frequency Reference from MEMOBUS/Modbus Comm                                              | . 372 |
| Frequency Reference Hold                                                                  |       |
| Frequency Reference Hold Function Selection                                               |       |
| Frequency Reference Loss Detection Selection 218                                          |       |
| Frequency Reference Lower Limit.                                                          |       |
| Frequency Reference Monitor Content During PI                                             |       |
| Frequency Reference Selection                                                             |       |
| Frequency Reference Selection 1                                                           |       |
| Frequency Reference Selection 2                                                           |       |
| Frequency Reference Setting and User Set Display                                          |       |
| Frequency Reference Setting and User-Set Display<br>Frequency Reference Setting Hierarchy |       |
| Frequency Reference Setting Method Selection 237                                          |       |
| Frequency Reference Source Selection                                                      |       |
| Frequency Reference Upper Limit                                                           |       |
| Frequency Setting Potentiometer                                                           |       |
| Frequency Setting Resolution.                                                             |       |
| Frequency Setting Signal                                                                  |       |
| Front Cover                                                                               |       |
| Front Cover Screw                                                                         |       |
| Function Code                                                                             |       |

| Functions for Terminals S1 to S8         174           Fuse         313, 323                  | 3 |
|-----------------------------------------------------------------------------------------------|---|
| Fuse Holder         323           Fuse Selection         418, 423                             |   |
| G                                                                                             |   |
| General Safety Information                                                                    |   |
| GF                                                                                            |   |
| Ground Fault                                                                                  |   |
| Ground Wiring                                                                                 |   |
| H                                                                                             |   |
| H1                                                                                            |   |
| H1 Multi-Function Digital Input Selections                                                    |   |
| H2                                                                                            |   |
| НС                                                                                            |   |
| HCA                                                                                           |   |
| Heatsink    32, 33, 34      Heatsink Cooling Fan Off-Delay Time.    226                       |   |
| Heatsink Cooling Fan Operation Delay Time                                                     |   |
| Heatsink Cooling Fan Operation Selection                                                      | 3 |
| Heatsink Overheat                                                                             |   |
| Heatsink Temperature                                                                          |   |
| High Current Alarm Selection       228         High Frequency Injection during Overexcitation | 5 |
| Deceleration                                                                                  | 1 |
| High Slip Braking                                                                             |   |
| High Slip Braking Current Limit                                                               |   |
| High Slip Braking Deceleration Frequency Width 230, 364                                       |   |
| High Slip Braking Dwell Time at Stop.230, 364High Slip Braking oL249, 258                     |   |
| High Slip Braking Overload Time                                                               |   |
| High Slip Suppression Current Level                                                           |   |
| HSB                                                                                           | ) |
| Humidity                                                                                      |   |
| Hunting Prevention   229     Hunting Prevention Gain   240                                    |   |
| Hunting Prevention Gain                                                                       |   |
| Hunting Prevention Gain while in Reverse                                                      |   |
| Hunting Prevention Selection                                                                  |   |
| Hunting Prevention Time Constant                                                              |   |
| HVAC Fan Application                                                                          | 1 |
| I                                                                                             |   |
| I Control                                                                                     |   |
| iFEr                                                                                          |   |
| IGBT Maintenance                                                                              |   |
| IGBT Maintenance Setting                                                                      |   |
| IGBT Maintenance Time (50%)                                                                   |   |
| IGBT Maintenance Time (90%)                                                                   |   |
| Induced Noise                                                                                 |   |
| Initial Operation                                                                             |   |
| Initialization                                                                                |   |
| Initialization required                                                                       |   |
| Initialize Parameters                                                                         |   |
| Input Current.         328, 329           Input Fuses         323, 418, 425                   |   |
| Input Noise Filter                                                                            |   |
| Input Phase Loss                                                                              |   |
| Input Phase Loss Protection Selection 225, 363                                                | 3 |
| Input Power                                                                                   |   |
| Input Pulse Monitor                                                                           |   |
| Input Terminal Status at Previous Fault                                                       |   |
|                                                                                               | - |

| Input Terminals                                                                    |
|------------------------------------------------------------------------------------|
| Input Voltage Setting                                                              |
| Inrush Prevention Circuit Fault                                                    |
| Inrush Prevention Relay Maintenance Setting                                        |
| Inspection         285, 286           Installation Environment         40          |
| Installation Method Selection                                                      |
| Installation Orientation. 40                                                       |
| Installation Orientation and Spacing                                               |
| Installation Spacing                                                               |
| Installing a Braking Unit: CDBR Type                                               |
| Installing a Leakage Breaker                                                       |
| Installing a Magnetic Contactor                                                    |
| Installing a Molded Case Circuit Breaker (MCCB) 319                                |
| Installing a Motor Thermal Overload (oL) Relay on the                              |
| Drive Output                                                                       |
| Installing Peripheral Devices                                                      |
| Installing the Cooling Fan                                                         |
| Integral Limit Setting                                                             |
| Integral Time Setting (I)       140         Interlock Circuit Example       84     |
| IP00 Enclosure         31                                                          |
| IP20/NEMA Type 1 Enclosure                                                         |
| Isolator                                                                           |
| _                                                                                  |
| J                                                                                  |
| Jog Frequency Reference                                                            |
| Jump Frequency         160, 247           Jump Frequency Width         160         |
| Jumper S5 Settings                                                                 |
|                                                                                    |
| K                                                                                  |
| KEB Acceleration Time                                                              |
| KEB Deceleration Time                                                              |
| KEB Detection Time211KEB Function Related Adjustments209                           |
| KEB Function Related Adjustments       209         KEB Method Selection.       211 |
| KEB Operation Using a KEB Input                                                    |
| KEB Operation Using L2-02 and KEB Input                                            |
| KEB Operation Using L2-02, Without KEB Input 207                                   |
| KEB Operation Using L2-10 and KEB Input                                            |
| KEB Operation Using L2-10, Without KEB Input 208                                   |
| KEB Operation Wiring Example 209                                                   |
| KEB Ride-Thru End Detection 207                                                    |
| KEB Ride-Thru Function206                                                          |
| KEB Ride-Thru Start                                                                |
| KEB Start Output Frequency Reduction                                               |
| Keys and Displays on the Digital Operator89kWh372                                  |
| kWh Monitor Initial Value Selection                                                |
| kWh Monitor Initialization                                                         |
| kWh, Lower 4 Digits                                                                |
| kWh, Upper 5 Digits                                                                |
| L                                                                                  |
| L Protection Function                                                              |
| Language Selection 118                                                             |
| LCD Operator                                                                       |
| LED Check                                                                          |
| LED Screen Displays                                                                |
| LF                                                                                 |
| LF2                                                                                |
| Line-to-Line Resistance Error                                                      |
| LO/RE                                                                              |
| LO/RE (LOCAL/REMOTE) Key Function Selection 235                                    |
| LO/RE LED                                                                          |
| LO/RE Light                                                                        |
| Load Current                                                                       |

| Load Inertia                                                                                               |
|----------------------------------------------------------------------------------------------------|
| Load Inertia Ratio                                                                                         |
| LOCAL                                                                                                    |
| LOCAL/REMOTE Key Function Selection                                                                        |
| LOCAL/REMOTE Run Selection                                                                                 |
| Locations of Jumpers and Switches on the Terminal Board 77                                                 |
| *                                                                                                    |
| Loopback Test                                                                                              |
| Loss of Reference Function                                                                                 |
| Low Voltage Directive                                                                                      |
| Low Voltage Wiring                                                                                         |
| Low Voltage Wiring for Control Circuit Terminals                                                           |
| LT-1                                                                                                    |
| LT-2                                                                                                    |
| LT-3                                                                                                    |
| LT-4                                                                                                    |
| М                                                                                                    |
|                                                                                                    |
| M1                                                                                                    |
| M2                                                                                                    |
| M3                                                                                                    |
| M4                                                                                                    |
| M5                                                                                                    |
| M6                                                                                                    |
| MA                                                                                                    |
| Magnetic Contactor (Input)                                                                                 |
| Main Circuit Connection Diagram                                                                            |
| Main Circuit Terminal                                                                                      |
|                                                                                                    |
| Main Circuit Terminal and Motor Wiring                                                                     |
| Main Circuit Terminal Block Configuration                                                                  |
| Main Circuit Terminal Functions                                                                            |
| Main Circuit Terminal Wiring                                                                               |
| Main Circuit Wiring                                                                                        |
| Main Power Circuit Voltage Adjustment Gain                                                                 |
| Maintenance                                                                                                |
| Maintenance Alarms                                                                                         |
| Maintenance Monitor Settings 238                                                                           |
| Maintenance Monitors                                                                                       |
| Master Speed Reference Lower Limit                                                                         |
| Max. Motor Capacity                                                                                        |
| Maximum Applicable Motor Capacity                                                                          |
| Maximum Applicatic Wool Capacity         526, 525           Maximum Output Frequency         167, 328, 329 |
|                                                                                                    |
| Maximum Output Voltage                                                                                     |
| Maximum Voltage                                                                                            |
| MB                                                                                                    |
| MC                                                                                                    |
| Mechanical Installation                                                                                    |
| MECHATROLINK Parameters 173                                                                                |
| MEMOBUS/Modbus Comm. Test Mode Complete                                                                    |
| MEMOBUS/Modbus Communication                                                                               |
| MEMOBUS/Modbus Communication                                                                               |
| Error                                                                                                    |
| MEMOBUS/Modbus Communication Test Mode Error 264                                                           |
| MEMOBUS/Modbus Communications                                                                              |
| MEMOBUS/Modbus Communications Reference                                                                    |
|                                                                                                    |
| MEMOBUS/Modbus Data Table                                                                                  |
| MEMOBUS/Modbus Error Code                                                                                  |
| MEMOBUS/Modbus Error Codes                                                                                 |
| MEMOBUS/Modbus Setup Parameters                                                                            |
| MEMOBUS/Modbus Specifications                                                                              |
| MEMOBUS/Modbus Switch Settings 80, 83                                                                      |
| MEMOBUS/Modbus Termination                                                                                 |
| MEMOBUS/Modbus Test Mode Complete                                                                          |
| Menu Structure for Digital Operator                                                                        |
| Message Format                                                                                             |
| Meter Plate                                                                                                |
| Mid Output Voltage A                                                                                       |
|                                                                                                    |
| Middle Output Frequency 167                                                                                |

|                                                                                                    | 167                                                                                 |
|----------------------------------------------------------------------------------------------------|-------------------------------------------------------------------------------------|
| Middle Output Frequency Voltage                                                                                                    |                                                                                     |
| Middle Output Frequency Voltage 2                                                                                                    |                                                                                     |
| Minimum KEB Time                                                                                                    |                                                                                     |
| Minimum Output Frequency                                                                                                    |                                                                                     |
| Minimum Output Voltage                                                                                                    |                                                                                     |
| Minimum Wait Time for Sending Messages                                                                                                    |                                                                                     |
| Minor Alarms                                                                                                    |                                                                                     |
| Minor Fault.                                                                                                    |                                                                                     |
| Minor Fault and Alarm Displays                                                                                                    |                                                                                     |
| Minor Faults                                                                                                    |                                                                                     |
| Minor Faults and Alarms                                                                                                    |                                                                                     |
| Model Number and Nameplate Check                                                                                                    |                                                                                     |
| Model, Voltage Class, Capacity Mismatch.                                                                                                    |                                                                                     |
| Modes                                                                                                    |                                                                                     |
| Molded Case Circuit Breaker                                                                                                    |                                                                                     |
| Momentary Overcurrent Protection                                                                                                    |                                                                                     |
| Momentary Power Loss Minimum Basebiock Time                                                                                                    |                                                                                     |
| Momentary Power Loss Recovery Unit                                                                                                    |                                                                                     |
| Momentary Power Loss Ride-Thru                                                                                                    |                                                                                     |
| Momentary Power Loss Ride-Thru Time.                                                                                                    |                                                                                     |
| Momentary Power Loss Voltage Recovery Ramp                                                                                                    | -                                                                                   |
| Time                                                                                                    |                                                                                     |
| Monitor Output                                                                                                    |                                                                                     |
| Monitor Parameters                                                                                                    |                                                                                     |
| Most Recent Fault.                                                                                                    |                                                                                     |
| Motor 1 Parameters                                                                                                    |                                                                                     |
| Motor Acceleration Time for Inertia Calculations                                                                                                    |                                                                                     |
| Motor Base Frequency                                                                                                    |                                                                                     |
| Motor Code Selection.                                                                                                    |                                                                                     |
| Motor Data Error                                                                                                    |                                                                                     |
|                                                                                                    | 201 209                                                                             |
|                                                                                                    |                                                                                     |
| Motor d-Axis Current at Previous Fault                                                                                                    | 371                                                                                 |
| Motor d-Axis Current at Previous Fault<br>Motor d-Axis Inductance<br>Motor Direction at Power Up when Using Operator                                                                                                    | 371<br>171<br>237, 366                                                              |
| Motor d-Axis Current at Previous Fault<br>Motor d-Axis Inductance<br>Motor Direction at Power Up when Using Operator<br>Motor Does Not Rotate                                                                                                    | 371<br>171<br>237, 366<br>276                                                       |
| Motor d-Axis Current at Previous Fault<br>Motor d-Axis Inductance<br>Motor Direction at Power Up when Using Operator<br>Motor Does Not Rotate<br>Motor Excitation Current (ld)                                                                                                    | 371<br>171<br>237, 366<br>276<br>373                                                |
| Motor d-Axis Current at Previous Fault.         Motor d-Axis Inductance         Motor Direction at Power Up when Using Operator         Motor Does Not Rotate         Motor Excitation Current (ld).         Motor Hunting and Oscillation Control Parameters.                                                                                                    | 371<br>171<br>237, 366<br>276<br>373<br>247                                         |
| Motor d-Axis Current at Previous FaultMotor d-Axis InductanceMotor Direction at Power Up when Using OperatorMotor Does Not RotateMotor Excitation Current (ld)Motor Hunting and Oscillation Control ParametersMotor Induction Voltage Constant 1                                                                                                    | 371<br>171<br>237, 366<br>276<br>373<br>247<br>171                                  |
| Motor d-Axis Current at Previous FaultMotor d-Axis InductanceMotor Direction at Power Up when Using OperatorMotor Does Not RotateMotor Excitation Current (ld)Motor Hunting and Oscillation Control ParametersMotor Induction Voltage Constant 1Motor Induction Voltage Constant 2                                                                                                    | 371<br>171<br>237, 366<br>276<br>373<br>247<br>171<br>171                           |
| Motor d-Axis Current at Previous FaultMotor d-Axis InductanceMotor Direction at Power Up when Using OperatorMotor Does Not RotateMotor Excitation Current (ld)Motor Hunting and Oscillation Control ParametersMotor Induction Voltage Constant 1Motor Induction Voltage Constant 2Motor Iron Loss                                                                                                    | 371<br>171<br>237, 366<br>276<br>373<br>247<br>171<br>171<br>109, 368               |
| Motor d-Axis Current at Previous FaultMotor d-Axis InductanceMotor Direction at Power Up when Using OperatorMotor Does Not RotateMotor Excitation Current (ld)Motor Hunting and Oscillation Control ParametersMotor Induction Voltage Constant 1Motor Induction Voltage Constant 2Motor Iron LossMotor Iron Loss for Torque Compensation                                                                                                    | 371<br>171<br>237, 366<br>276<br>373<br>247<br>171<br>109, 368<br>168               |
| Motor d-Axis Current at Previous FaultMotor d-Axis InductanceMotor Direction at Power Up when Using OperatorMotor Does Not RotateMotor Excitation Current (ld)Motor Hunting and Oscillation Control ParametersMotor Induction Voltage Constant 1Motor Induction Voltage Constant 2Motor Iron LossMotor Iron Loss for Torque CompensationMotor is Too Hot                                                                                                    | 371<br>171<br>237, 366<br>276<br>373<br>247<br>171<br>109, 368<br>168<br>277        |
| Motor d-Axis Current at Previous FaultMotor d-Axis InductanceMotor Direction at Power Up when Using OperatorMotor Does Not RotateMotor Excitation Current (ld)Motor Hunting and Oscillation Control ParametersMotor Induction Voltage Constant 1Motor Induction Voltage Constant 2Motor Iron LossMotor Iron Loss for Torque Compensation                                                                                                    | 371<br>171<br>237, 366<br>276<br>373<br>247<br>171<br>109, 368<br>168<br>277<br>168 |
| Motor d-Axis Current at Previous FaultMotor d-Axis InductanceMotor Direction at Power Up when Using OperatorMotor Does Not RotateMotor Excitation Current (ld)Motor Hunting and Oscillation Control ParametersMotor Induction Voltage Constant 1Motor Induction Voltage Constant 2Motor Iron LossMotor Iron Loss for Torque CompensationMotor is Too HotMotor Leakage Inductance                                                                                                    | 371<br>171<br>237, 366<br>276<br>373<br>247<br>171<br>109, 368<br>168<br>168<br>168 |
| Motor d-Axis Current at Previous FaultMotor d-Axis InductanceMotor Direction at Power Up when Using OperatorMotor Does Not RotateMotor Excitation Current (ld)Motor Hunting and Oscillation Control ParametersMotor Induction Voltage Constant 1Motor Induction Voltage Constant 2Motor Iron LossMotor Iron Loss for Torque CompensationMotor is Too HotMotor Leakage InductanceMotor Line-to-Line ResistanceMotor No-Load CurrentMotor Overheat                                                                                                    | $\begin{array}{cccccccccccccccccccccccccccccccccccc$                                |
| Motor d-Axis Current at Previous FaultMotor d-Axis InductanceMotor Direction at Power Up when Using OperatorMotor Does Not RotateMotor Excitation Current (ld)Motor Hunting and Oscillation Control ParametersMotor Induction Voltage Constant 1Motor Induction Voltage Constant 2Motor Iron LossMotor Iron Loss for Torque CompensationMotor Leakage InductanceMotor Line-to-Line ResistanceMotor No-Load CurrentMotor OverheatMotor Overheat 1 (PTC input)                                                                                                    | $\begin{array}{cccccccccccccccccccccccccccccccccccc$                                |
| Motor d-Axis Current at Previous FaultMotor d-Axis InductanceMotor Direction at Power Up when Using OperatorMotor Does Not RotateMotor Excitation Current (ld)Motor Hunting and Oscillation Control ParametersMotor Induction Voltage Constant 1Motor Induction Voltage Constant 2Motor Iron LossMotor Iron Loss for Torque CompensationMotor Leakage InductanceMotor Line-to-Line ResistanceMotor No-Load CurrentMotor OverheatMotor Overheat 2 (PTC input)                                                                                                    | $\begin{array}{cccccccccccccccccccccccccccccccccccc$                                |
| Motor d-Axis Current at Previous Fault.Motor d-Axis InductanceMotor Direction at Power Up when Using OperatorMotor Does Not RotateMotor Excitation Current (ld).Motor Hunting and Oscillation Control Parameters.Motor Induction Voltage Constant 1Motor Induction Voltage Constant 2Motor Iron LossMotor Iron Loss for Torque CompensationMotor Leakage InductanceMotor Vo-Load CurrentMotor Overheat 1 (PTC input)Motor Overheat Alarm (PTC Input)                                                                                                    | $\begin{array}{cccccccccccccccccccccccccccccccccccc$                                |
| Motor d-Axis Current at Previous FaultMotor d-Axis InductanceMotor Direction at Power Up when Using OperatorMotor Does Not RotateMotor Excitation Current (ld)Motor Hunting and Oscillation Control ParametersMotor Induction Voltage Constant 1Motor Induction Voltage Constant 2Motor Iron LossMotor Iron Loss for Torque CompensationMotor Leakage InductanceMotor No-Load CurrentMotor OverheatMotor Overheat 1 (PTC input)Motor Overheat Alarm (PTC Input)Motor Overheat Alarm Operation Selection                                                                                                    | $\begin{array}{cccccccccccccccccccccccccccccccccccc$                                |
| Motor d-Axis Current at Previous FaultMotor d-Axis InductanceMotor Direction at Power Up when Using OperatorMotor Does Not RotateMotor Excitation Current (ld)Motor Hunting and Oscillation Control ParametersMotor Induction Voltage Constant 1Motor Induction Voltage Constant 2Motor Iron LossMotor Iron Loss for Torque CompensationMotor Leakage InductanceMotor No-Load CurrentMotor Overheat 1 (PTC input)Motor Overheat Alarm (PTC Input)Motor Overheat Fault (PTC Input)                                                                                                    | $\begin{array}{cccccccccccccccccccccccccccccccccccc$                                |
| Motor d-Axis Current at Previous FaultMotor d-Axis InductanceMotor Direction at Power Up when Using OperatorMotor Does Not RotateMotor Excitation Current (ld)Motor Hunting and Oscillation Control ParametersMotor Induction Voltage Constant 1Motor Induction Voltage Constant 2Motor Iron LossMotor Iron Loss for Torque CompensationMotor Leakage InductanceMotor No-Load CurrentMotor OverheatMotor Overheat 1 (PTC input)Motor Overheat Alarm (PTC Input)Motor Overheat Fault (PTC Input)Motor Overheat Fault (PTC Input)                                                                                                    | $\begin{array}{cccccccccccccccccccccccccccccccccccc$                                |
| Motor d-Axis Current at Previous FaultMotor d-Axis InductanceMotor Direction at Power Up when Using OperatorMotor Does Not RotateMotor Excitation Current (ld)Motor Hunting and Oscillation Control ParametersMotor Induction Voltage Constant 1Motor Induction Voltage Constant 2Motor Iron LossMotor Iron Loss for Torque CompensationMotor Leakage InductanceMotor Line-to-Line ResistanceMotor OverheatMotor Overheat 1 (PTC input)Motor Overheat Alarm (PTC Input)Motor Overheat Fault (PTC Input)Motor Overheat Fault (PTC Input)                                                                                                    | $\begin{array}{cccccccccccccccccccccccccccccccccccc$                                |
| Motor d-Axis Current at Previous FaultMotor d-Axis InductanceMotor Direction at Power Up when Using OperatorMotor Does Not RotateMotor Excitation Current (ld)Motor Hunting and Oscillation Control ParametersMotor Induction Voltage Constant 1Motor Induction Voltage Constant 2Motor Iron LossMotor Iron Loss for Torque CompensationMotor Leakage InductanceMotor No-Load CurrentMotor OverheatMotor Overheat 1 (PTC input)Motor Overheat Alarm (PTC Input)Motor Overheat Fault (PTC Input)Motor Overheat Fault (PTC Input)Motor Overheat Fault (PTC Input)                                                                                                    | $\begin{array}{cccccccccccccccccccccccccccccccccccc$                                |
| Motor d-Axis Current at Previous FaultMotor d-Axis InductanceMotor Direction at Power Up when Using OperatorMotor Does Not RotateMotor Excitation Current (ld)Motor Hunting and Oscillation Control ParametersMotor Induction Voltage Constant 1Motor Induction Voltage Constant 2Motor Iron LossMotor Iron Loss for Torque CompensationMotor Leakage InductanceMotor Line-to-Line ResistanceMotor OverheatMotor Overheat 1 (PTC input)Motor Overheat Alarm (PTC Input)Motor Overheat Fault (PTC Input)Motor Overheat Fault (PTC Input)                                                                                                    | $\begin{array}{cccccccccccccccccccccccccccccccccccc$                                |
| Motor d-Axis Current at Previous FaultMotor d-Axis InductanceMotor Direction at Power Up when Using OperatorMotor Does Not RotateMotor Excitation Current (ld)Motor Hunting and Oscillation Control ParametersMotor Induction Voltage Constant 1Motor Induction Voltage Constant 2Motor Iron LossMotor Iron Loss for Torque CompensationMotor Leakage InductanceMotor No-Load CurrentMotor Overheat 1 (PTC input)Motor Overheat Alarm (PTC Input)Motor Overheat Alarm Operation SelectionMotor Overheat Fault (PTC Input)Motor Overheat Fault (PTC Input)Motor Overheat Fault Operation SelectionMotor Overload Estimate (oL1)Motor Overload Protection SelectionMotor Overload Protection Selection                                                                                                    | $\begin{array}{cccccccccccccccccccccccccccccccccccc$                                |
| Motor d-Axis Current at Previous FaultMotor d-Axis InductanceMotor Direction at Power Up when Using OperatorMotor Does Not RotateMotor Excitation Current (ld)Motor Hunting and Oscillation Control ParametersMotor Induction Voltage Constant 1Motor Induction Voltage Constant 2Motor Iron LossMotor Iron Loss for Torque CompensationMotor is Too HotMotor Leakage InductanceMotor No-Load CurrentMotor Overheat 1 (PTC input)Motor Overheat Alarm Operation SelectionMotor Overheat Fault (PTC Input)Motor Overheat Fault (PTC Input)Motor Overload Alarm Operation SelectionMotor Overload Protection SelectionMotor Overload Protection Time202,Motor Overload Protection Time202,Motor Overload Protection Time202,Motor Performance Fine-Tuning                                                                                                    | $\begin{array}{cccccccccccccccccccccccccccccccccccc$                                |
| Motor d-Axis Current at Previous FaultMotor d-Axis InductanceMotor Direction at Power Up when Using OperatorMotor Does Not RotateMotor Excitation Current (ld)Motor Hunting and Oscillation Control ParametersMotor Induction Voltage Constant 1Motor Induction Voltage Constant 2Motor Iron LossMotor Iron Loss for Torque CompensationMotor Is Too HotMotor Leakage InductanceMotor No-Load CurrentMotor OverheatMotor Overheat 2 (PTC input)Motor Overheat Alarm (PTC Input)Motor Overheat Fault (PTC Input)Motor Overload Estimate (oL1)Motor Overload Protection SelectionMotor Overload Protection Time202,Motor Overload Protection Time202,Motor Performance Fine-TuningMotor Poles                                                                                                    | $\begin{array}{cccccccccccccccccccccccccccccccccccc$                                |
| Motor d-Axis Current at Previous FaultMotor d-Axis InductanceMotor Direction at Power Up when Using OperatorMotor Does Not RotateMotor Excitation Current (ld)Motor Hunting and Oscillation Control ParametersMotor Induction Voltage Constant 1Motor Induction Voltage Constant 2Motor Iron LossMotor Iron Loss for Torque CompensationMotor Is Too HotMotor Voltage InductanceMotor Voltage InductanceMotor VorheatMotor Overheat 1 (PTC input)Motor Overheat Alarm Operation SelectionMotor Overheat Fault (PTC Input)Motor Overload Estimate (oL1)Motor Overload Protection SelectionMotor Overload Protection Time202,Motor Overload Protection Time202,Motor Protection                                                                                                    | $\begin{array}{cccccccccccccccccccccccccccccccccccc$                                |
| Motor d-Axis Current at Previous FaultMotor d-Axis InductanceMotor Direction at Power Up when Using OperatorMotor Does Not RotateMotor Excitation Current (ld)Motor Hunting and Oscillation Control ParametersMotor Induction Voltage Constant 1Motor Induction Voltage Constant 2Motor Iron LossMotor Iron Loss for Torque CompensationMotor Is Too HotMotor Voltage InductanceMotor Voltage InductanceMotor VorheatMotor Overheat 1 (PTC input)Motor Overheat Alarm (PTC Input)Motor Overheat Fault (PTC Input)Motor Overheat Fault Operation SelectionMotor Overload Protection SelectionMotor Overload Protection Time202,Motor Overload Protection Time202,Motor ProtectionMotor Overload ProtectionMotor Overload Protection Time202,Motor ProtectionMotor ProtectionMotor Protection                                                                                                    | $\begin{array}{cccccccccccccccccccccccccccccccccccc$                                |
| Motor d-Axis Current at Previous FaultMotor d-Axis InductanceMotor Direction at Power Up when Using OperatorMotor Does Not RotateMotor Excitation Current (ld)Motor Hunting and Oscillation Control ParametersMotor Induction Voltage Constant 1Motor Induction Voltage Constant 2Motor Iron LossMotor Iron Loss for Torque CompensationMotor Is Too HotMotor Voltage InductanceMotor Voltage InductanceMotor VorheatMotor OverheatMotor Overheat 1 (PTC input)Motor Overheat Alarm (PTC Input)Motor Overheat Fault (PTC Input)Motor Overheat Fault Operation SelectionMotor Overload Protection SelectionMotor Overload Protection SelectionMotor Overload Protection SelectionMotor Overload Protection SelectionMotor Overload Protection SelectionMotor Overload Protection SelectionMotor Overload Protection SelectionMotor Overload Protection SelectionMotor Performance Fine-TuningMotor ProtectionMotor Protection <td><math display="block">\begin{array}{cccccccccccccccccccccccccccccccccccc</math></td> | $\begin{array}{cccccccccccccccccccccccccccccccccccc$                                |
| Motor d-Axis Current at Previous FaultMotor d-Axis InductanceMotor Direction at Power Up when Using OperatorMotor Does Not RotateMotor Excitation Current (ld)Motor Hunting and Oscillation Control ParametersMotor Induction Voltage Constant 1Motor Induction Voltage Constant 2Motor Iron LossMotor Iron Loss for Torque CompensationMotor Is Too HotMotor Voltage InductanceMotor Voltage InductanceMotor VorheatMotor Overheat 1 (PTC input)Motor Overheat Alarm (PTC Input)Motor Overheat Fault (PTC Input)Motor Overheat Fault Operation SelectionMotor Overload Protection SelectionMotor Overload Protection Time202,Motor Overload Protection Time202,Motor ProtectionMotor Overload ProtectionMotor Overload Protection Time202,Motor ProtectionMotor ProtectionMotor Protection                                                                                                    | $\begin{array}{cccccccccccccccccccccccccccccccccccc$                                |

| Motor Pull Out or Step Out Detection                     |
|----------------------------------------------------------|
| Motor q-Axis Current at Previous Fault                   |
| Motor q-Axis Inductance                                  |
| Motor Rated Current 108, 109, 167, 170, 367, 426         |
| Motor Rated Power                                        |
| Motor Rated Slip                                         |
| Motor Rated Voltage                                      |
| Motor Rotates After the Drive Output is Shut Off         |
| Motor Rotates Faster Than the Frequency Reference 278    |
| Motor Rotates in One Direction Only                      |
| Motor Secondary Current (Iq)                             |
| Motor Speed Error                                        |
| Motor Speed Fault                                        |
| Motor Stalls During Acceleration or With Large Loads 277 |
| Motor Stator Resistance                                  |
| Motor Temperature Input Filter Time                      |
| Motor Wiring                                             |
| Mounting Hole         32, 33, 34                         |
| Mounting Hole                                            |
|                                                          |
| Multi-Function Analog Input Selection Error              |
| Multi-Function Analog Input Terminal Settings            |
| Multi-Function Analog Inputs                             |
| Multi-Function Analog Output Terminal AM Bias 197        |
| Multi-Function Analog Output Terminal AM Gain 197        |
| Multi-Function Analog Output Terminal AM Monitor         |
| Selection                                                |
| Multi-Function Analog Output Terminal AM Signal          |
| Level Selection                                          |
| Multi-Function Analog Output Terminal FM Bias 197        |
| Multi-Function Analog Output Terminal FM Gain            |
| Multi-Function Analog Output Terminal FM Monitor         |
| Selection                                                |
| Multi-Function Analog Output Terminal FM Signal          |
| Level Selection                                          |
| Multi-Function Analog Outputs                            |
| Multi-Function Digital Input Terminal Settings           |
| Multi-Function Digital Inputs                            |
| Multi-Function Digital Output                            |
| Multi-Function Digital Output Terminal Settings          |
| Multi-Function Digital Outputs                           |
| Multi-Function Input Selection Error                     |
|                                                          |
| Multi-Function Input Setting Error                       |
| Multiple Drive Installation                              |
| Multiple Drive Wiring                                    |
| Multi-Step Speed Selection                               |
| N                                                        |
| n Special Adjustments                                    |
| Nameplate                                                |
| Navigating the Drive and Programming Modes               |
| ndAT                                                     |
| NEMA 1 Kit                                               |
| NetRef/ComRef Function Selection                         |
| Network Termination                                      |
| Node setup                                               |
| Noise From the Drive or Output Lines When the Drive      |
| -                                                        |
| is Powered On                                            |
| No-Load Current Alarm                                    |
| No-Load Current Error                                    |
| No-Load Operation                                        |
| No-Load Operation Test Run                               |
| Notes on Motor Operation                                 |
| Notes on Rotational Auto-Tuning                          |
| Notes on Stationary Auto-Tuning                          |
| nSE                                                      |
| Number of Auto Restart Attempts 219, 362                 |
| Number of Motor Poles 109, 168, 170, 368                 |

| Number of PM Motor Poles                          |               |
|---------------------------------------------------|---------------|
| Number of Run Commands                            |               |
| Number of Run Commands Counter Initialization     |               |
| Number of Speed Search Restarts                   | 135           |
| 0                                                 |               |
| oC                                                | 240 256       |
| oFA00                                             |               |
| oFA01                                             |               |
| oFA03 to oFA06                                    |               |
| oFA10                                             |               |
| oFA11                                             |               |
| oFA12 to oFA17                                    |               |
| oFA30 to oFA43                                    |               |
| oFb00                                             |               |
| oFC00                                             |               |
| Offset Frequency                                  |               |
| oH                                                |               |
| oH1                                               |               |
| oH1oH2                                            |               |
|                                                   |               |
| oH3                                               |               |
| oH4                                               |               |
| oL1                                               |               |
| oL2                                               | 249, 258, 279 |
| oL2 Characteristics Selection at Low Speeds       | 226, 363      |
| oL3                                               | · ·           |
| oL7                                               |               |
| oPE                                               |               |
| oPE Fault Parameter                               |               |
| oPE01                                             |               |
| oPE02                                             |               |
| oPE03                                             |               |
| oPE04                                             |               |
| oPE05                                             |               |
| oPE07                                             |               |
| oPE08                                             |               |
| oPE09                                             |               |
| oPE10                                             |               |
| oPE11                                             |               |
| oPE13                                             | 251, 267      |
| oPE15                                             |               |
| Open Loop Vector Control                          | 278           |
| Open Loop Vector Control for PM Motors            |               |
| Open Loop Vector Control Mode Tuning Parameters   | 246           |
| Operating with the Load Connected.                | 113           |
| Operation Error Displays                          |               |
| Operation Errors.                                 | 248, 251      |
| Operation Selection when Digital Operator is      |               |
| Disconnected                                      | 237, 366      |
| Operation Status Monitors                         | 241, 369, 373 |
| Operation with Permanent Magnet Motors            |               |
| Operator Connection Fault                         |               |
| Operator Programming Errors                       |               |
| Operator Related Settings.                        |               |
| oPr                                               |               |
| Option Card Communications Error                  |               |
| Option Card Connection Error at Option Port CN5-A |               |
| Option Card Connection Error at Option Port CN5-C |               |
| Option card connector (CN5-A)                     |               |
| Option card connector (CN5-B)                     |               |
| Option card connector (CN5-C)                     |               |
| Option card error occurred at option port CN5-A   |               |
| Option Card External Fault                        |               |
| Option Card Fault at Option Port CN5-A            |               |
| Option Card Fault at Option Port CN5-A            |               |
| Option Card Installation                          |               |
| Option Communication Error.                       |               |
|                                                   |               |

| Option Frequency Reference                                                                                                    |                                                                                                    |
|----------------------------------------------------------------------------------------------------|----------------------------------------------------------------------------------------------------|
| Option Settings                                                                                                    |                                                                                                    |
| Option Unit Fault                                                                                                    |                                                                                                    |
| Optional 24 V DC Power Supply Connector Cover                                                                                                    |                                                                                                    |
| Optional 24 V DC power supply connector cover                                                                                                    |                                                                                                    |
| Options                                                                                                    |                                                                                                    |
| Oscillation or Hunting                                                                                                    |                                                                                                    |
| Output Current                                                                                                    |                                                                                                    |
| Output Current 1 During Speed Search                                                                                                    |                                                                                                    |
| Output Current Imbalance                                                                                                    |                                                                                                    |
| Output Frequency                                                                                                    |                                                                                                    |
| Output Frequency after Soft Start.                                                                                                    |                                                                                                    |
| Output Frequency at Previous Fault                                                                                                    |                                                                                                    |
| Output Frequency is not as High as Frequency Reference                                                                                                    |                                                                                                    |
| Output Frequency Reduction During Overheat Alarm                                                                                                    |                                                                                                    |
| Output Frequency Resolution.                                                                                                    | 330                                                                                                    |
| Output Ground Fault Detection Selection                                                                                                    |                                                                                                    |
| Output Noise Filter                                                                                                    |                                                                                                    |
| Output Phase Loss                                                                                                    |                                                                                                    |
| Output Phase Loss Protection.                                                                                                    |                                                                                                    |
| Output Phase Loss Protection Selection                                                                                                    |                                                                                                    |
| Output Power                                                                                                    |                                                                                                    |
| Output Power at Previous Fault                                                                                                    |                                                                                                    |
| Output Terminal Status.                                                                                                    |                                                                                                    |
| Output Terminal Status at Previous Fault.                                                                                                    |                                                                                                    |
| Output Voltage at Previous Fault                                                                                                    |                                                                                                    |
| Output Voltage Detection Fault                                                                                                    |                                                                                                    |
| Output Voltage Limit                                                                                                    |                                                                                                    |
| Output Voltage Meter                                                                                                    |                                                                                                    |
| Output Voltage Reference.                                                                                                    |                                                                                                    |
| Output Voltage Reference (Vd)                                                                                                    |                                                                                                    |
| $Output \ Voltage \ Reference \ (Vq) \ \dots \dots \dots \dots \dots$                                                                                                    | 373                                                                                                    |
| <b>A</b> 40 <b>A F</b> 0                                                                                                    |                                                                                                    |
| ov                                                                                                    |                                                                                                    |
| ov Suppression Function Selection                                                                                                    | 361                                                                                                    |
| ov Suppression Function Selection                                                                                                    | 361<br>249, 256                                                                                                    |
| ov Suppression Function Selection         Overcurrent.         Overcurrent Detection Gain         226,                                                                                                    | 361<br>249, 256<br>227, 363                                                                                                    |
| ov Suppression Function Selection         Overcurrent         Overcurrent Detection Gain         226,         Overexcitation Deceleration                                                                                                    | 361<br>249, 256<br>227, 363<br>230                                                                                                    |
| ov Suppression Function SelectionOvercurrent.Overcurrent Detection Gain226,Overexcitation Deceleration.Overexcitation Deceleration Gain231,                                                                                                    | 361<br>249, 256<br>227, 363<br>230<br>256, 364                                                                                                    |
| ov Suppression Function SelectionOvercurrent.Overcurrent Detection Gain226,Overexcitation Deceleration.Overexcitation Deceleration Gain231,Overexcitation Operation Selection                                                                                                    | 361<br>249, 256<br>227, 363<br>230<br>256, 364<br>231, 365                                                                                                    |
| ov Suppression Function SelectionOvercurrentOvercurrent Detection Gain226,Overexcitation DecelerationOverexcitation Deceleration Gain231,Overexcitation Operation SelectionOverheat 1 (Heatsink Overheat)                                                                                                    | 361<br>249, 256<br>227, 363<br>230<br>256, 364<br>231, 365<br>257                                                                                                    |
| ov Suppression Function SelectionOvercurrent.Overcurrent Detection Gain226,Overexcitation Deceleration.Overexcitation Deceleration Gain231,Overexcitation Operation SelectionOverheat 1 (Heatsink Overheat).Overheat Alarm Level                                                                                                    | 361<br>249, 256<br>227, 363<br>230<br>256, 364<br>231, 365<br>257<br>223, 363                                                                                                    |
| ov Suppression Function SelectionOvercurrent.Overcurrent Detection Gain226,Overexcitation Deceleration.Overexcitation Deceleration GainOverexcitation Operation SelectionOverheat 1 (Heatsink Overheat).Overheat Alarm LevelOverheat Pre-Alarm Operation Selection.                                                                                                    | 361<br>249, 256<br>227, 363<br>230<br>256, 364<br>231, 365<br>257<br>223, 363<br>223, 363                                                                                                    |
| ov Suppression Function SelectionOvercurrent.Overcurrent Detection Gain226,Overexcitation DecelerationOverexcitation Deceleration Gain231,Overexcitation Operation SelectionOverheat 1 (Heatsink Overheat)Overheat Alarm LevelOverheat Pre-Alarm Operation Selection.Overload Protection                                                                                                    | 361<br>249, 256<br>227, 363<br>230<br>256, 364<br>231, 365<br>257<br>223, 363<br>223, 363<br>330                                                                                                    |
| ov Suppression Function SelectionOvercurrent.Overcurrent Detection Gain226,Overexcitation DecelerationOverexcitation Deceleration Gain231,Overexcitation Operation SelectionOverheat 1 (Heatsink Overheat)Overheat Alarm LevelOverheat Pre-Alarm Operation Selection.Overload ProtectionOverload Tolerance.                                                                                                    | 361<br>249, 256<br>227, 363<br>230<br>256, 364<br>231, 365<br>257<br>223, 363<br>223, 363<br>330<br>328, 329                                                                                                    |
| ov Suppression Function SelectionOvercurrent.Overcurrent Detection Gain226,Overexcitation DecelerationOverexcitation Deceleration Gain231,Overexcitation Operation SelectionOverheat 1 (Heatsink Overheat)Overheat Alarm LevelOverheat Pre-Alarm Operation Selection.Overload ProtectionOverload Tolerance.Overtorque 1                                                                                                    | 361<br>249, 256<br>227, 363<br>230<br>256, 364<br>231, 365<br>257<br>223, 363<br>223, 363<br>330<br>328, 329<br>250, 264                                                                                                    |
| ov Suppression Function SelectionOvercurrent.Overcurrent Detection Gain226,Overexcitation Deceleration.Overexcitation Deceleration Gain231,Overexcitation Operation Selection0Overheat 1 (Heatsink Overheat).0Overheat Alarm Level0Overheat Pre-Alarm Operation Selection.0Overload Tolerance.0Overtorque 1.0Overtorque Detection 10                                                                                                    | 361<br>249, 256<br>227, 363<br>230<br>256, 364<br>231, 365<br>257<br>223, 363<br>223, 363<br>330<br>328, 329<br>250, 264<br>249, 258                                                                                             |
| ov Suppression Function SelectionOvercurrent.Overcurrent Detection Gain226,Overexcitation Deceleration.Overexcitation Deceleration Gain231,Overexcitation Operation Selection0Overheat 1 (Heatsink Overheat).0Overheat Alarm Level0Overheat Pre-Alarm Operation Selection.0Overload Tolerance.0Overtorque 1.0Overtorque Detection 1.0Overtorque Detection 0.0                                                                                                    | 361<br>249, 256<br>227, 363<br>230<br>256, 364<br>231, 365<br>257<br>223, 363<br>223, 363<br>330<br>328, 329<br>250, 264<br>249, 258<br>221                                                                                      |
| ov Suppression Function SelectionOvercurrent.Overcurrent Detection Gain226,Overexcitation Deceleration.Overexcitation Deceleration Gain231,Overexcitation Operation Selection0Overheat 1 (Heatsink Overheat)0Overheat Alarm Level0Overheat Pre-Alarm Operation Selection.0Overload Tolerance.0Overtorque 1.0Overtorque Detection 10Overtorque Detection 0249,                                                                                                    | 361<br>249, 256<br>227, 363<br>230<br>256, 364<br>231, 365<br>257<br>223, 363<br>223, 363<br>330<br>328, 329<br>250, 264<br>249, 258<br>221<br>250, 259                                                                          |
| ov Suppression Function SelectionOvercurrent.Overcurrent Detection Gain226,Overexcitation Deceleration.Overexcitation Deceleration Gain231,Overexcitation Operation Selection0verheat 1 (Heatsink Overheat)Overheat 1 (Heatsink Overheat)0verheat Alarm LevelOverheat Pre-Alarm Operation Selection.0verheat Pre-Alarm Operation Selection.Overload Tolerance.0vertorque 1Overtorque 10vertorque Detection 1Overtorque Detection 0Peration249,Overvoltage Protection.249,                                                                                                    | 361<br>249, 256<br>227, 363<br>230<br>256, 364<br>231, 365<br>257<br>223, 363<br>223, 363<br>330<br>328, 329<br>250, 264<br>249, 258<br>221<br>250, 259<br>330                                                                   |
| ov Suppression Function SelectionOvercurrent.Overcurrent Detection Gain226,Overexcitation Deceleration.Overexcitation Deceleration Gain231,Overexcitation Operation SelectionOverheat 1 (Heatsink Overheat).Overheat Alarm LevelOverheat Pre-Alarm Operation Selection.Overload ProtectionOverload Tolerance.Overtorque 1.Overtorque Detection 1Overtorque Detection 249,Overvoltage Protection.Overvoltage Suppression Function.                                                                                                    | 361<br>249, 256<br>227, 363<br>230<br>256, 364<br>231, 365<br>257<br>223, 363<br>223, 363<br>223, 363<br>223, 363<br>2250, 264<br>249, 258<br>221<br>250, 259<br>330<br>330<br>215                                               |
| ov Suppression Function SelectionOvercurrent.Overcurrent Detection Gain226,Overexcitation Deceleration.Overexcitation Deceleration Gain231,Overexcitation Operation Selection0Overheat 1 (Heatsink Overheat).0Overheat Alarm Level0Overheat Pre-Alarm Operation Selection.0Overload Protection0Overload Tolerance.0Overtorque 1.0Overtorque Detection 10Overvoltage249,Overvoltage Suppression Function.0Overvoltage Suppression Function.0                                                                                                    | 361<br>249, 256<br>227, 363<br>230<br>256, 364<br>231, 365<br>257<br>223, 363<br>223, 363<br>223, 363<br>223, 363<br>2250, 264<br>249, 258<br>221<br>250, 259<br>330<br>330<br>215                                               |
| ov Suppression Function SelectionOvercurrent.Overcurrent Detection Gain226,Overexcitation Deceleration.Overexcitation Deceleration Gain231,Overexcitation Operation Selection0Overheat 1 (Heatsink Overheat).0Overheat Alarm Level0Overheat Pre-Alarm Operation Selection.0Overload Protection0Overload Tolerance.0Overtorque 1.0Overtorque Detection 10Overvoltage249,Overvoltage Suppression Function.0Overvoltage Suppression Function.0P0                                                                                                    | 361<br>249, 256<br>227, 363<br>230<br>256, 364<br>231, 365<br>257<br>223, 363<br>223, 363<br>223, 363<br>330<br>328, 329<br>250, 264<br>249, 258<br>221<br>250, 259<br>330<br>215<br>215                                         |
| ov Suppression Function SelectionOvercurrent.Overcurrent Detection Gain226,Overexcitation Deceleration.Overexcitation Deceleration Gain231,Overexcitation Operation Selection0Overheat 1 (Heatsink Overheat).0Overheat Alarm Level0Overheat Pre-Alarm Operation Selection.0Overload Protection0Overtorque 1.0Overtorque Detection 10Overtorque Detection 0249,Overvoltage249,Overvoltage Suppression Function.0Overvoltage Suppression Function.0PP Control.                                                                                                    | 361<br>249, 256<br>227, 363<br>230<br>256, 364<br>231, 365<br>257<br>223, 363<br>223, 363<br>223, 363<br>330<br>328, 329<br>250, 264<br>249, 258<br>221<br>250, 259<br>330<br>215<br>215<br>215                                  |
| ov Suppression Function SelectionOvercurrent.Overcurrent Detection Gain226,Overexcitation Deceleration.Overexcitation Deceleration Gain231,Overexcitation Operation Selection0Overheat 1 (Heatsink Overheat).0Overheat Alarm Level0Overheat Pre-Alarm Operation Selection.0Overload Tolerance.0Overtorque 1.0Overtorque Detection 10Overvoltage249,Overvoltage Suppression Function.0Overvoltage Suppression Function.0PP Control.Parameter Access Level0                                                                                                    | 361<br>249, 256<br>227, 363<br>230<br>256, 364<br>231, 365<br>257<br>223, 363<br>223, 363<br>223, 363<br>330<br>328, 329<br>250, 264<br>249, 258<br>221<br>250, 259<br>330<br>215<br>215<br>215<br>136<br>114                    |
| ov Suppression Function SelectionOvercurrent.Overcurrent Detection Gain226,Overexcitation Deceleration.Overexcitation Deceleration Gain231,Overexcitation Operation Selection0Overheat 1 (Heatsink Overheat).0Overheat Alarm Level0Overheat Pre-Alarm Operation Selection.0Overload Tolerance.0Overtorque 1.0Overtorque Detection 10Overvoltage249,Overvoltage Suppression Function.0Overvoltage Suppression Function.0PP Control.Parameter Access LevelParameter Range Setting Error.                                                                                                    | 361<br>249, 256<br>227, 363<br>230<br>256, 364<br>231, 365<br>257<br>223, 363<br>223, 363<br>223, 363<br>330<br>328, 329<br>250, 264<br>249, 258<br>221<br>250, 259<br>330<br>215<br>215<br>215<br>136<br>114<br>266             |
| ov Suppression Function SelectionOvercurrent.Overcurrent Detection Gain226,Overexcitation Deceleration.Overexcitation Deceleration Gain231,Overexcitation Operation Selection0Overheat 1 (Heatsink Overheat).0Overheat Alarm Level0Overheat Pre-Alarm Operation Selection.0Overload Tolerance.0Overtorque 1.0Overtorque Detection 10Overvoltage249,Overvoltage Suppression Function.0Overvoltage Suppression Function.0PP Control.Parameter Access LevelParameter Range Setting Error.Parameter Range Setting Error.Parameter Selection Error.                                                                                                    | 361<br>249, 256<br>227, 363<br>230<br>256, 364<br>231, 365<br>257<br>223, 363<br>223, 363<br>223, 363<br>330<br>328, 329<br>250, 264<br>249, 258<br>221<br>250, 259<br>330<br>215<br>215<br>215<br>136<br>114<br>266<br>251, 267 |
| ov Suppression Function SelectionOvercurrent.Overcurrent Detection Gain226,Overexcitation Deceleration.Overexcitation Deceleration Gain231,Overexcitation Operation Selection231,Overexcitation Operation Selection0verheat 1 (Heatsink Overheat)Overheat 1 (Heatsink Overheat)0verheat Alarm LevelOverheat Pre-Alarm Operation Selection.0verheat Pre-Alarm Operation Selection.Overload Tolerance.0vertorque 1.Overtorque Detection 10vertorque Detection 1Overvoltage249,Overvoltage Suppression Function.0vervoltage Suppression Function.PP Control.Parameter Access LevelParameter Range Setting Error.Parameter Selection Error.Parameter Selection Error.                                                                                                    |                                                                                                    |
| ov Suppression Function SelectionOvercurrent.Overcurrent Detection Gain226,Overexcitation Deceleration.Overexcitation Deceleration Gain231,Overexcitation Operation Selection231,Overexcitation Operation Selection0verheat 1 (Heatsink Overheat)Overheat 1 (Heatsink Overheat)0verheat Alarm LevelOverheat Pre-Alarm Operation Selection.0verheat Pre-Alarm Operation Selection.Overload Tolerance.0vertorque 1.Overtorque Detection 10vertorque Detection 1.Overvoltage249,Overvoltage Suppression Function.0vervoltage Suppression Function.PP Control.Parameter Range Setting Error.Parameter Range Setting Error.Parameter Selection Error.Parameter Setting Range Error.Parameter Setting S.0                                                                                                    |                                                                                                    |
| ov Suppression Function SelectionOvercurrent.Overcurrent Detection Gain226,Overexcitation Deceleration.Overexcitation Deceleration Gain231,Overexcitation Operation Selection231,Overexcitation Operation Selection0verheat 1 (Heatsink Overheat)Overheat 1 (Heatsink Overheat)0verheat Alarm LevelOverheat Pre-Alarm Operation Selection.0verheat Pre-Alarm Operation Selection.Overload Tolerance.0vertorque 1.Overtorque Detection 10vertorque Detection 1Overvoltage249,Overvoltage Suppression Function.0vervoltage Suppression Function.PP Control.Parameter Access LevelParameter Range Setting Error.Parameter Selection Error.Parameter Selection Error.Parameter Setting Range Error.Parameter Setting Range Error.Parameter Setting Range Error.Parameter Setting S.Parameter Setting Ride-ThruParameter Setting S.                                                                                                    |                                                                                                    |
| ov Suppression Function SelectionOvercurrent.Overcurrent Detection Gain226,Overexcitation Deceleration.Overexcitation Deceleration Gain231,Overexcitation Operation Selection0verheat 1 (Heatsink Overheat)Overheat 1 (Heatsink Overheat)Overheat Alarm LevelOverheat Pre-Alarm Operation Selection.Overheat Pre-Alarm Operation Selection.Overload ProtectionOverload Tolerance.Overtorque 1Overtorque 1.Overtorque Detection OperationOvervoltageOvervoltage249,Overvoltage Suppression Function.Overvoltage Suppression Function.PPP control.Parameter Access Level .Parameter Selection Error.Parameter Selection Error.Parameter Selection Error.Parameter Selection Error.Parameter Setting Range ErrorParameter Setting Selection.Parameter Setting Range ErrorParameter Selection Error.Parameter Setting Range ErrorParameter Selection Error.Parameter Setting Range ErrorParameter Selection Error.Parameter Setting Range ErrorParameter Selection Error.Parameter Setting Selection ErrorParameter Selection ErrorParameter Setting Selection ErrorParameter Setting Selection ErrorParameter Setting Selection ErrorParameter Setting Selection ErrorParameter Setting Selection ErrorParameter Setting Selection ErrorParameter Setting Selection ErrorParameter Setting Selection ErrorParameter Setting Selection ErrorParameter Setting Selection Err                                                       |                                                                                                    |
| ov Suppression Function SelectionOvercurrent.Overcurrent Detection Gain226,Overexcitation Deceleration.231,Overexcitation Deceleration Gain231,Overexcitation Operation Selection0Overheat 1 (Heatsink Overheat).0Overheat Alarm Level0Overheat Pre-Alarm Operation Selection.0Overload Protection0Overload Tolerance.0Overtorque Detection 10Overvoltage249,Overvoltage Suppression Function.0Overvoltage Suppression Function.0Overvoltage Suppression Function Selection.0PPP control.PParameter Access LevelPParameter Selection Error.PParameter Selection Error.PParameter Setting Range ErrorPParameter Setting Range ErrorPParameter Setting SPParameters for KEB Ride-ThruPParameters that Change with the Motor Code Selection and the Motor Code Selection and the Motor Code Selection and the Motor Hunting and Oscillation and the Motor Hunting and Oscillation and the Motor Hunting and Oscillation and the Motor Hunting and Oscillation and the Motor Hunting and Oscillation and the Motor Hunting and Oscillation and the Motor Hunting and Oscillation and the Motor Hunting and Oscillation and the Motor Hunting and Oscillation and the Motor Hunting and Oscillation and the Motor Hunting and Oscillation and the Motor Hunting and Oscillation and the Motor Hunting and Oscillation and the Motor Hunting Alage Setting Alage Hunting Alage Hunting Alage Hunting Alage Hunting Alage Hunting Al |                                                                                                    |
| ov Suppression Function Selection                                                                                                    |                                                                                                    |
| ov Suppression Function Selection                                                                                                    |                                                                                                    |
| ov Suppression Function Selection                                                                                                    |                                                                                                    |

| Peak Hold Output Frequency                      |      | 372 |
|-------------------------------------------------|------|-----|
| Performance Life                                |      | 287 |
| Performance Life Monitors Maintenance Monitors  |      |     |
| Periodic Inspection                             |      |     |
| Periodic Maintenance                            |      |     |
| Peripheral Devices                              |      |     |
| Permanent Magnet Motor Control                  |      |     |
| PF                                              | 249, | 259 |
| Phase Order Selection.                          |      |     |
| Photocoupler and Contact Outputs                |      |     |
| PI Block Diagram                                |      |     |
| PI Control                                      |      |     |
| PI Control Selection Error                      |      |     |
| PI Control Selection Fault                      |      |     |
| PI Feedback                                     |      |     |
| PI Feedback High Detection Level.               |      |     |
| PI Feedback High Detection Time                 |      |     |
| PI Feedback Input Methods                       |      |     |
| PI Feedback Loss                                | 254, | 262 |
| PI Feedback Loss Detection Selection            |      | 142 |
| PI Feedback Low Detection Level                 |      |     |
| PI Feedback Low Detection Time                  |      | 143 |
| PI Fine Tuning                                  |      | 148 |
| PI Function Setting                             |      |     |
| PI Input (feedback)                             |      |     |
| PI Input Limit                                  |      |     |
| PI Monitors                                     |      |     |
| PI Offset Adjustment                            |      |     |
| PI Output                                       |      |     |
| PI Output Fault                                 |      |     |
| PI Output Gain Setting                          |      |     |
| PI Output Level Selection                       |      |     |
| PI Output Limit                                 |      |     |
| PI Output Reverse Selection.                    |      |     |
| PI Primary Delay Time Constant                  |      |     |
| PI Setpoint                                     |      |     |
| PI Setpoint Display Digits                      |      |     |
| PI Setpoint Input Methods                       |      |     |
| PI Setpoint Scaling                             |      |     |
| PI Setpoint Selection                           |      |     |
| PI Setpoint User Display                        |      |     |
| PI Setpoint Value                               |      |     |
| PI Sleep Delay Time                             |      | 144 |
| PI Sleep Function Start Level                   |      | 144 |
| PI Sleep/Snooze                                 |      | 143 |
| PM Motor Auto-Tuning Mode Selection             |      | 110 |
| PM Motor Base Frequency                         |      | 111 |
| PM Motor Code                                   |      | 170 |
| PM Motor Code Selection                         |      |     |
| PM Motor Control Tuning                         |      | 232 |
| PM Motor d-Axis Inductance.                     |      |     |
| PM Motor Induced Voltage Constant               |      |     |
| PM Motor Parameter Settings                     |      | 105 |
| PM Motor q-Axis Inductance.                     |      | 111 |
| PM Motor Rated Current<br>PM Motor Rated Power  |      | 110 |
| PM Motor Rated Power                            |      | 110 |
| PM Motor Settings                               |      | 169 |
| PM Motor Stator Resistance.                     |      | 111 |
| PM Motor Type                                   |      | 110 |
| PM Speed Feedback Detection Suppression Gain    |      |     |
| PM Stationary Auto-Tuning                       |      |     |
| PM Stationary Auto-Tuning for Stator Resistance |      |     |
| Power Detection Filter Time                     |      | 151 |
| Power Ratings (Three-Phase 200 V Class)         |      | 328 |

| Power Ratings (Three-Phase 400 V Class)                                                                                                    |
|----------------------------------------------------------------------------------------------------|
| Powerboard Failure                                                                                                    |
| Powering Up the Drive                                                                                                    |
| Predefined V/f Patterns                                                                                                    |
| Preface                                                                                                    |
| Preparing the Ends of Shielded Cables                                                                                                    |
| Preset Reference Timing Diagram 159                                                                                                    |
| Previous Fault                                                                                                    |
| PROFIBUS-DP Parameters 172, 173                                                                                                    |
| Programming Mode                                                                                                    |
| Proportional Gain Setting (P) 140                                                                                                    |
| PTC                                                                                                    |
| Pull-In Current                                                                                                    |
| Pull-In Current Compensation Time Constant 232, 259, 365                                                                                                    |
| Pull-In Current during Accel/Decel for PM                                                                                                    |
| Pull-In Current Level for PM Motor Tuning                                                                                                    |
| Pull-Out Detection                                                                                                    |
| Pulse Monitor Selection Error                                                                                                    |
| Pulse Output Connection Using External Voltage Supply 79<br>Pulse Output Connection Using Internal Voltage Supply 79                                                                                                    |
| Pulse Train Input Bias                                                                                                    |
| Pulse Train Input Filter Time                                                                                                    |
| Pulse Train Input Filter Time                                                                                                    |
| Pulse Train Input Gain                                                                                                    |
| Pulse Train Input Kinimum Prequency                                                                                                    |
| Pulse Train Input Seaming Pulse Train Input Terminal RP Function Selection                                                                                                    |
| Pulse Train Input/Output                                                                                                    |
| Pulse Train Monitor Scaling                                                                                                    |
| Pulse Train Monitor Selection                                                                                                    |
| R                                                                                                    |
| <b>R</b>                                                                                                    |
|                                                                                                    |
|                                                                                                    |
| R+                                                                                                    |
| R/L1                                                                                                    |
| R/L166Radiated and Radio Frequency Noise.323                                                                                                    |
| R/L166Radiated and Radio Frequency Noise323Ramp to stop125                                                                                                    |
| R/L166Radiated and Radio Frequency Noise323Ramp to stop125Rated Current Depending on Carrier Frequency156                                                                                                    |
| R/L166Radiated and Radio Frequency Noise.323Ramp to stop.125Rated Current Depending on Carrier Frequency156Rated Current Setting Alarm251, 269                                                                                                    |
| R/L166Radiated and Radio Frequency Noise.323Ramp to stop.125Rated Current Depending on Carrier Frequency156Rated Current Setting Alarm251, 269Rated Output Capacity328, 329                                                                                                    |
| R/L166Radiated and Radio Frequency Noise.323Ramp to stop125Rated Current Depending on Carrier Frequency156Rated Current Setting Alarm251, 269Rated Output Capacity328, 329Rated Output Current328, 329                                                                                                    |
| R/L166Radiated and Radio Frequency Noise.323Ramp to stop.125Rated Current Depending on Carrier Frequency156Rated Current Setting Alarm251, 269Rated Output Capacity328, 329Rated Output Current328, 329Rated Slip Error251, 270                                                                                                    |
| R/L166Radiated and Radio Frequency Noise.323Ramp to stop.125Rated Current Depending on Carrier Frequency156Rated Current Setting Alarm251, 269Rated Output Capacity328, 329Rated Output Current328, 329Rated Slip Error251, 270Rated Voltage, Rated Frequency328, 329                                                                                                    |
| R/L166Radiated and Radio Frequency Noise.323Ramp to stop.125Rated Current Depending on Carrier Frequency156Rated Current Setting Alarm251, 269Rated Output Capacity328, 329Rated Output Current328, 329Rated Slip Error251, 270                                                                                                    |
| R/L166Radiated and Radio Frequency Noise.323Ramp to stop.125Rated Current Depending on Carrier Frequency156Rated Current Setting Alarm251, 269Rated Output Capacity328, 329Rated Output Current328, 329Rated Slip Error251, 270Rated Voltage, Rated Frequency328, 329rdEr272                                                                                                    |
| R/L1       66         Radiated and Radio Frequency Noise.       323         Ramp to stop.       125         Rated Current Depending on Carrier Frequency       156         Rated Current Setting Alarm       251, 269         Rated Output Capacity       328, 329         Rated Output Current       328, 329         Rated Slip Error       251, 270         Rated Voltage, Rated Frequency       328, 329         rdEr       272         READ       237                                                                                                    |
| R/L1       66         Radiated and Radio Frequency Noise.       323         Ramp to stop.       125         Rated Current Depending on Carrier Frequency       156         Rated Current Setting Alarm       251, 269         Rated Output Capacity       328, 329         Rated Output Current       328, 329         Rated Slip Error       251, 270         Rated Voltage, Rated Frequency       328, 329         rdEr       272         READ       237         rEAd       272                                                                                                    |
| R/L166Radiated and Radio Frequency Noise.323Ramp to stop.125Rated Current Depending on Carrier Frequency156Rated Current Setting Alarm251, 269Rated Output Capacity328, 329Rated Output Current328, 329Rated Slip Error251, 270Rated Voltage, Rated Frequency328, 329rdEr272READ237rEAd272Reading Drive MEMOBUS/Modbus Register Contents401                                                                                                    |
| R/L166Radiated and Radio Frequency Noise.323Ramp to stop.125Rated Current Depending on Carrier Frequency156Rated Current Setting Alarm251, 269Rated Output Capacity328, 329Rated Output Current328, 329Rated Slip Error251, 270Rated Voltage, Rated Frequency328, 329rdEr272READ237rEAd272Reading Drive MEMOBUS/Modbus Register Contents401Reading Parameter Settings272Reattaching the Digital Operator62Reattaching the Front Cover64                                                                                                    |
| R/L166Radiated and Radio Frequency Noise.323Ramp to stop.125Rated Current Depending on Carrier Frequency156Rated Current Setting Alarm251, 269Rated Output Capacity328, 329Rated Output Current328, 329Rated Slip Error251, 270Rated Voltage, Rated Frequency328, 329rdEr272READ237rEAd272Reading Drive MEMOBUS/Modbus Register Contents401Reading Parameter Settings272Reattaching the Digital Operator62Reattaching the Front Cover64Reattaching the Terminal Cover on an IP00 Enclosure                                                                                                    |
| R/L1       66         Radiated and Radio Frequency Noise.       323         Ramp to stop.       125         Rated Current Depending on Carrier Frequency       156         Rated Current Setting Alarm       251, 269         Rated Output Capacity       328, 329         Rated Output Current       328, 329         Rated Slip Error       251, 270         Rated Voltage, Rated Frequency.       328, 329         rdEr       272         READ       237         rEAd       272         Reading Drive MEMOBUS/Modbus Register Contents       401         Reading Parameter Settings       272         Reattaching the Digital Operator       62         Reattaching the Front Cover       64         Reattaching the Terminal Cover on an IP00 Enclosure       Drive         Drive       61                                                                                                    |
| R/L166Radiated and Radio Frequency Noise.323Ramp to stop.125Rated Current Depending on Carrier Frequency156Rated Current Setting Alarm251, 269Rated Output Capacity328, 329Rated Output Current328, 329Rated Slip Error251, 270Rated Voltage, Rated Frequency328, 329rdEr272READ237rEAd272Reading Drive MEMOBUS/Modbus Register Contents401Reading Parameter Settings272Reattaching the Digital Operator62Reattaching the Front Cover64Reattaching the Terminal Cover on an IP00 Enclosure61Drive61Reattaching the Terminal Cover on an IP20/NEMA Type 1                                                                                                    |
| R/L166Radiated and Radio Frequency Noise.323Ramp to stop.125Rated Current Depending on Carrier Frequency156Rated Current Setting Alarm251, 269Rated Output Capacity328, 329Rated Output Current328, 329Rated Slip Error251, 270Rated Voltage, Rated Frequency328, 329rdEr272READ237rEAd272Reading Drive MEMOBUS/Modbus Register Contents401Reading Parameter Settings272Reattaching the Digital Operator62Reattaching the Front Cover64Reattaching the Terminal Cover on an IP00 Enclosure61Drive61Reattaching the Terminal Cover on an IP20/NEMA Type 1Enclosure Drive60                                                                                                    |
| R/L166Radiated and Radio Frequency Noise.323Ramp to stop.125Rated Current Depending on Carrier Frequency156Rated Current Setting Alarm251, 269Rated Output Capacity328, 329Rated Output Current328, 329Rated Slip Error251, 270Rated Voltage, Rated Frequency328, 329rdEr272READ237rEAd272Reading Drive MEMOBUS/Modbus Register Contents401Reading Parameter Settings272Reattaching the Digital Operator62Reattaching the Front Cover64Reattaching the Terminal Cover on an IP00 Enclosure61Drive60Reattaching the Top Protective Cover60                                                                                                    |
| R/L166Radiated and Radio Frequency Noise.323Ramp to stop.125Rated Current Depending on Carrier Frequency156Rated Current Setting Alarm251, 269Rated Output Capacity328, 329Rated Output Current328, 329Rated Slip Error251, 270Rated Voltage, Rated Frequency328, 329rdEr272READ237rEAd272Reading Drive MEMOBUS/Modbus Register Contents401Reading Parameter Settings272Reattaching the Digital Operator62Reattaching the Front Cover64Reattaching the Terminal Cover on an IP00 Enclosure61Drive61Reattaching the Terminal Cover on an IP20/NEMA Type 1Enclosure Drive60Reattaching the Top Protective Cover65REMOTE98                                                                                                    |
| R/L1       66         Radiated and Radio Frequency Noise.       323         Ramp to stop.       125         Rated Current Depending on Carrier Frequency       156         Rated Current Setting Alarm       251, 269         Rated Output Capacity       328, 329         Rated Output Current       328, 329         Rated Slip Error       251, 270         Rated Voltage, Rated Frequency.       328, 329         rdEr       271         READ       237         rEAd       272         Reading Drive MEMOBUS/Modbus Register Contents       401         Reading Parameter Settings       272         Reattaching the Digital Operator       62         Reattaching the Terminal Cover on an IP00 Enclosure       61         Drive       61         Reattaching the Terminal Cover on an IP20/NEMA Type 1       60         Reattaching the Top Protective Cover       65         REMOTE       98         Removing the Cooling Fan (2A0169, 2A0211, 4A0139,                                                                                                    |
| R/L1       66         Radiated and Radio Frequency Noise.       323         Ramp to stop.       125         Rated Current Depending on Carrier Frequency       156         Rated Current Setting Alarm       251, 269         Rated Output Capacity       328, 329         Rated Output Current       328, 329         Rated Slip Error       251, 270         Rated Voltage, Rated Frequency.       328, 329         rdEr       272         READ       237         rEAd       272         Reading Drive MEMOBUS/Modbus Register Contents       401         Reading Parameter Settings       272         Reattaching the Digital Operator       62         Reattaching the Front Cover       64         Reattaching the Terminal Cover on an IP00 Enclosure       01         Drive       61         Reattaching the Terminal Cover on an IP20/NEMA Type 1       60         Reattaching the Top Protective Cover       65         REMOTE       98         Removing the Cooling Fan (2A0169, 2A0211, 4A0139, 4A0165)       297                                                                                                    |
| R/L1       66         Radiated and Radio Frequency Noise.       323         Ramp to stop.       125         Rated Current Depending on Carrier Frequency       156         Rated Current Setting Alarm       251, 269         Rated Output Capacity       328, 329         Rated Output Current       328, 329         Rated Slip Error       251, 270         Rated Voltage, Rated Frequency.       328, 329         rdEr       272         READ       237         rEAd       272         Reading Drive MEMOBUS/Modbus Register Contents       401         Reading Parameter Settings       272         Reattaching the Digital Operator       62         Reattaching the Terminal Cover on an IP00 Enclosure       61         Drive       61         Reattaching the Terminal Cover on an IP20/NEMA Type 1       60         Reattaching the Top Protective Cover       65         REMOTE       98         Removing the Cooling Fan (2A0169, 2A0211, 4A0139, 4A0165)       297         Removing the Digital Operator       62                                                                                                    |
| R/L1       66         Radiated and Radio Frequency Noise.       323         Ramp to stop.       125         Rated Current Depending on Carrier Frequency       156         Rated Current Setting Alarm       251, 269         Rated Output Capacity       328, 329         Rated Output Current       328, 329         Rated Slip Error       251, 270         Rated Voltage, Rated Frequency.       328, 329         rdEr       271         READ       237         rEAd       272         Reading Drive MEMOBUS/Modbus Register Contents       401         Reading Parameter Settings       272         Reattaching the Digital Operator       62         Reattaching the Terminal Cover on an IP00 Enclosure       61         Drive       61         Reattaching the Terminal Cover on an IP20/NEMA Type 1       60         Reattaching the Top Protective Cover       65         REMOTE       98         Removing the Cooling Fan (2A0169, 2A0211, 4A0139, 4A0165)       297         Removing the Digital Operator       62         Removing the Fan Cover       291                                                                                                    |
| R/L1       66         Radiated and Radio Frequency Noise.       323         Ramp to stop.       125         Rated Current Depending on Carrier Frequency       156         Rated Current Setting Alarm       251, 269         Rated Output Capacity       328, 329         Rated Output Current       328, 329         Rated Output Current       328, 329         Rated Slip Error       251, 270         Rated Voltage, Rated Frequency.       328, 329         rdEr       272         READ       237         rEAd       272         Reading Drive MEMOBUS/Modbus Register Contents       401         Reading Parameter Settings       272         Reattaching the Digital Operator       62         Reattaching the Front Cover       64         Reattaching the Terminal Cover on an IP00 Enclosure       01         Drive       61         Reattaching the Top Protective Cover       65         REMOTE       98         Removing the Cooling Fan (2A0169, 2A0211, 4A0139, 4A0165)       297         Removing the Digital Operator       62         Removing the Front Cover       291         Removing the Front Cover       291         Removing the Front Cover       <         |
| R/L1       66         Radiated and Radio Frequency Noise.       323         Ramp to stop       125         Rated Current Depending on Carrier Frequency       156         Rated Current Setting Alarm       251, 269         Rated Output Capacity       328, 329         Rated Output Current       328, 329         Rated Output Current       328, 329         Rated Voltage, Rated Frequency       328, 329         rder       251, 270         Rated Voltage, Rated Frequency       328, 329         rdEr       272         READ       237         rEAd       272         Reading Drive MEMOBUS/Modbus Register Contents       401         Reading Parameter Settings       272         Reattaching the Digital Operator       62         Reattaching the Front Cover       64         Reattaching the Terminal Cover on an IP00 Enclosure       61         Drive       61         Reattaching the Top Protective Cover       65         REMOTE       98         Removing the Cooling Fan (2A0169, 2A0211, 4A0139, 4A0165)       297         Removing the Digital Operator       62         Removing the Front Cover       62         Removing the Front Cover       6             |
| R/L1       66         Radiated and Radio Frequency Noise.       323         Ramp to stop.       125         Rated Current Depending on Carrier Frequency       156         Rated Current Setting Alarm       251, 269         Rated Output Capacity       328, 329         Rated Output Current       328, 329         Rated Output Current       328, 329         Rated Slip Error       251, 270         Rated Voltage, Rated Frequency.       328, 329         rdEr       272         ReAD       237         rEAd       272         Reading Drive MEMOBUS/Modbus Register Contents       401         Reading Parameter Settings       272         Reattaching the Digital Operator       62         Reattaching the Front Cover       64         Reattaching the Terminal Cover on an IP00 Enclosure       01         Drive       60         Reattaching the Top Protective Cover       65         REMOTE       98         Removing the Cooling Fan (2A0169, 2A0211, 4A0139, 4A0165)       297         Removing the Digital Operator       62         Removing the Front Cover       62         Removing the Front Cover       62         Removing the Front Cover <td< td=""></td<> |
| R/L1       66         Radiated and Radio Frequency Noise.       323         Ramp to stop.       125         Rated Current Depending on Carrier Frequency       156         Rated Current Setting Alarm       251, 269         Rated Output Capacity       328, 329         Rated Output Current       328, 329         Rated Output Current       328, 329         Rated Slip Error       251, 270         Rated Voltage, Rated Frequency.       328, 329         rdEr       272         ReAD       237         rEAd       272         Reading Drive MEMOBUS/Modbus Register Contents       401         Reading Parameter Settings       272         Reattaching the Digital Operator       62         Reattaching the Front Cover       64         Reattaching the Terminal Cover on an IP00 Enclosure       Drive         Drive       60         Reattaching the Top Protective Cover       65         REMOTE       98         Removing the Cooling Fan (2A0169, 2A0211, 4A0139, 4A0165)       297         Removing the Digital Operator       62         Removing the Front Cover       62         Removing the Front Cover       62         Removing the Front Cover                |
| R/L166Radiated and Radio Frequency Noise.323Ramp to stop.125Rated Current Depending on Carrier Frequency156Rated Current Setting Alarm251, 269Rated Output Capacity328, 329Rated Output Current328, 329Rated Slip Error251, 270Rated Voltage, Rated Frequency.328, 329rdEr272READ237rEAd272Reading Drive MEMOBUS/Modbus Register Contents401Reading Parameter Settings272Reattaching the Digital Operator62Reattaching the Terminal Cover on an IP00 Enclosure61Drive61Reattaching the Top Protective Cover65REMOTE98Removing the Cooling Fan (2A0169, 2A0211, 4A0139, 4A0165)297Removing the Digital Operator62Removing the Digital Operator62Removing the Front Cover65REMOTE98Removing the Cooling Fan (2A0169, 2A0211, 4A0139, 4A0165)297Removing the Front Cover62Removing the Front Cover62Removing the Front Cover62Removing the Front Cover62Removing the Front Cover62Removing the Front Cover62Removing the Front Cover61Removing the Front Cover62Removing the Front Cover62Removing the Front Cover62Removing the Front Cover62Removing the Front Cover62Remov                                                                                                    |
| R/L1       66         Radiated and Radio Frequency Noise.       323         Ramp to stop.       125         Rated Current Depending on Carrier Frequency       156         Rated Current Setting Alarm       251, 269         Rated Output Capacity       328, 329         Rated Output Current       328, 329         Rated Output Current       328, 329         Rated Slip Error       251, 270         Rated Voltage, Rated Frequency.       328, 329         rdEr       272         ReAD       237         rEAd       272         Reading Drive MEMOBUS/Modbus Register Contents       401         Reading Parameter Settings       272         Reattaching the Digital Operator       62         Reattaching the Front Cover       64         Reattaching the Terminal Cover on an IP00 Enclosure       Drive         Drive       60         Reattaching the Top Protective Cover       65         REMOTE       98         Removing the Cooling Fan (2A0169, 2A0211, 4A0139, 4A0165)       297         Removing the Digital Operator       62         Removing the Front Cover       62         Removing the Front Cover       62         Removing the Front Cover                |
| R/L166Radiated and Radio Frequency Noise.323Ramp to stop.125Rated Current Depending on Carrier Frequency156Rated Current Setting Alarm251, 269Rated Output Capacity328, 329Rated Output Current328, 329Rated Slip Error251, 270Rated Voltage, Rated Frequency.328, 329rdEr272READ237rEAd272Reading Drive MEMOBUS/Modbus Register Contents401Reading Parameter Settings272Reattaching the Digital Operator62Creattaching the Terminal Cover on an IP00 Enclosure60Drive61Reattaching the Top Protective Cover65REMOTE98Removing the Cooling Fan (2A0169, 2A0211, 4A0139, 4A0165)297Removing the Digital Operator62Removing the Front Cover62Removing the Front Cover62Removing the Terminal Cover on an IP00 Enclosure297Removing the Cooling Fan (2A0169, 2A0211, 4A0139, 4A0165)297Removing the Front Cover62Removing the Front Cover62Removing the Front Cover62Removing the Terminal Cover on an IP00 Enclosure291Removing the Terminal Cover on an IP00 Enclosure291Removing the Terminal Cover on an IP00 Enclosure291Removing the Terminal Cover on an IP00 Enclosure291Removing the Terminal Cover on an IP00 Enclosure291Removing the Terminal Cover on an IP20/NEMA Type 1     |

| Reset Communication Parameters 17                                                                                                    | '3                                                                                                    |
|----------------------------------------------------------------------------------------------------|----------------------------------------------------------------------------------------------------|
| Resistance Tuning Error                                                                                                    |                                                                                                    |
| Response Messages from Drive to Master                                                                                                    | 8                                                                                                    |
| REV LED Light                                                                                                    |                                                                                                    |
| Reverse Operation Selection 12                                                                                                    | 27                                                                                                    |
| Rotational Auto-Tuning 10                                                                                                    |                                                                                                    |
| Rotational Auto-Tuning for V/f Control                                                                                                    |                                                                                                    |
| RP                                                                                                    |                                                                                                    |
| RS-422 Interface                                                                                                    |                                                                                                    |
| RS-485 Interface                                                                                                    |                                                                                                    |
| RTS Control Selection                                                                                                    |                                                                                                    |
| Rubber Bushing                                                                                                    |                                                                                                    |
| Run Command at Power Up                                                                                                    |                                                                                                    |
| Run Command Input Error.   25                                                                                                    |                                                                                                    |
| Run Command Method Selection                                                                                                    |                                                                                                    |
| Run Command Selection                                                                                                    |                                                                                                    |
| Run Command Selection 1                                                                                                    |                                                                                                    |
| Run Command Selection 1                                                                                                    |                                                                                                    |
| Run Command Selection Error                                                                                                    |                                                                                                    |
|                                                                                                    |                                                                                                    |
| Run command selection while in Programming Mode 12                                                                                                    |                                                                                                    |
| Run Command Source Selection                                                                                                    | 3                                                                                                    |
| Run Command/Frequency Reference Source Selection                                                                                                    | _                                                                                                    |
| Error                                                                                                    |                                                                                                    |
| RUN LED. 9                                                                                                    |                                                                                                    |
| RUN LED and Drive Operation                                                                                                    |                                                                                                    |
| RUN LED Status and Meaning                                                                                                    |                                                                                                    |
| RUN Light                                                                                                    | ;9                                                                                                    |
| S                                                                                                    |                                                                                                    |
|                                                                                                    | '4                                                                                                    |
| S+                                                                                                    | •                                                                                                    |
| S/L2                                                                                                    |                                                                                                    |
| S/L2                                                                                                    |                                                                                                    |
| \$1                                                                                                    | -                                                                                                    |
|                                                                                                    | 3                                                                                                    |
| G2 7                                                                                                    | 2                                                                                                    |
| \$3                                                                                                    | -                                                                                                    |
| S4                                                                                                    | 3                                                                                                    |
| \$4                                                                                                    | '3<br>'3                                                                                                    |
| S4       7         S5       7         S6       7                                                                                                    | '3<br>'3<br>'3                                                                                                    |
| S4       7         S5       7         S6       7         S7       7                                                                                                    | '3<br>'3<br>'3<br>'3                                                                                                    |
| S4       7         S5       7         S6       7         S7       7         S8       7                                                                                                    | '3<br>'3<br>'3<br>'3                                                                                                    |
| S4       7         S5       7         S6       7         S7       7         S8       7         Safe Disable Input Sink / Source / External Power Supply                                                                                                    | <sup>3</sup><br><sup>3</sup><br><sup>3</sup><br><sup>3</sup><br><sup>3</sup>                                                                                                    |
| S4       7         S5       7         S6       7         S7       7         S8       7         Safe Disable Input Sink / Source / External Power Supply         Selection       7                                                                                                    | 73<br>73<br>73<br>73<br>73<br>73<br>73                                                                                                    |
| S4       7         S5       7         S6       7         S7       7         S8       7         Safe Disable Input Sink / Source / External Power Supply         Selection       7         Safety Hazard Definitions       1                                                                                                    | 73<br>73<br>73<br>73<br>73<br>73<br>73<br>73<br>73                                                                                                    |
| S47S57S67S77S87Safe Disable Input Sink / Source / External Power SupplySelection7Safety Hazard Definitions1Safety Information1                                                                                                    | 73<br>73<br>73<br>73<br>73<br>73<br>73<br>73<br>73<br>73<br>73<br>73<br>73<br>7                                                                                                    |
| S4       7         S5       7         S6       7         S7       7         S8       7         Safe Disable Input Sink / Source / External Power Supply         Selection       7         Safety Hazard Definitions       1         Safety Information       1         SC       7                                                                                                    | 73<br>73<br>73<br>73<br>73<br>73<br>73<br>73<br>73<br>73<br>73<br>73<br>73<br>7                                                                                                    |
| S4       7         S5       7         S6       7         S7       7         S8       7         Safe Disable Input Sink / Source / External Power Supply         Selection       7         Safety Hazard Definitions       1         Safety Information       1         SC       7         S-Curve Characteristics       154, 24                                                                                                    | 73<br>73<br>73<br>73<br>73<br>73<br>73<br>73<br>73<br>73<br>73<br>73<br>73<br>7                                                                                                    |
| S4       7         S5       7         S6       7         S7       7         S8       7         Safe Disable Input Sink / Source / External Power Supply         Selection       7         Safety Hazard Definitions       1         Safety Information       1         SC       7         S-Curve Characteristics       154, 24         SE       250, 26                                                                                                    | 73<br>73<br>73<br>73<br>73<br>73<br>73<br>73<br>75<br>75<br>75<br>75<br>75<br>75<br>75                                                                                                    |
| S4       7         S5       7         S6       7         S7       7         S8       7         Safe Disable Input Sink / Source / External Power Supply         Selection       7         Safety Hazard Definitions       1         Safety Information       1         SC       7         S-Curve Characteristics       154, 24         SE       250, 26         Search Operation Voltage Limit       15                                                                                                    | 73<br>73<br>73<br>73<br>73<br>73<br>73<br>73<br>75<br>75<br>75<br>75<br>75<br>75<br>75                                                                                                    |
| S4       7         S5       7         S6       7         S7       7         S8       7         Safe Disable Input Sink / Source / External Power Supply         Selection       7         Safety Hazard Definitions       1         Safety Information       1         SC       7         S-Curve Characteristics       154, 24         SE       250, 26         Search Operation Voltage Limit       15         Self-diagnosing function of the serial communication       15                                                                                                    | 73<br>73<br>73<br>73<br>73<br>73<br>73<br>73<br>73<br>73<br>73<br>75<br>75<br>75<br>75<br>75<br>75<br>75<br>75<br>75<br>75<br>75<br>75<br>75                                                                                                    |
| S4       7         S5       7         S6       7         S7       7         S8       7         Safe Disable Input Sink / Source / External Power Supply         Selection       7         Safety Hazard Definitions       1         Safety Information       1         SC       7         S-Curve Characteristics       154, 24         SE       250, 26         Search Operation Voltage Limit       15                                                                                                    | 73<br>73<br>73<br>73<br>73<br>73<br>73<br>73<br>73<br>73<br>73<br>75<br>75<br>75<br>75<br>75<br>75<br>75<br>75<br>75<br>75<br>75<br>75<br>75                                                                                                    |
| S4       7         S5       7         S6       7         S7       7         S8       7         Safe Disable Input Sink / Source / External Power Supply         Selection       7         Safety Hazard Definitions       1         Safety Information       1         SC       7         S-Curve Characteristics       154, 24         SE       250, 26         Search Operation Voltage Limit       15         Self-diagnosing function of the serial communication       1         interface circuits       41         SEr       249, 25                                                                                                    | 3     3     3       3     3     3       3     3     3       5     5     3       7     4     5       4     5                                                                                                    |
| S47S57S67S77S87Safe Disable Input Sink / Source / External Power SupplySelection7Safety Hazard Definitions1Safety Information1SC7S-Curve Characteristics154, 24SE250, 26Search Operation Voltage Limit15Self-diagnosing function of the serial communication41                                                                                                    | 3     3     3       3     3     3       3     3     3       5     5     3       7     4     5       4     5                                                                                                    |
| S4       7         S5       7         S6       7         S7       7         S8       7         Safe Disable Input Sink / Source / External Power Supply         Selection       7         Safety Hazard Definitions       1         Safety Information       1         SC       7         S-Curve Characteristics       154, 24         SE       250, 26         Search Operation Voltage Limit       15         Self-diagnosing function of the serial communication       1         interface circuits       41         SEr       249, 25                                                                                                    | 3     3     3       3     3     3       3     3     3       3     3     3       3     3     3       3     3     3       3     3     3       3     3     3       3     3     3       3     3     3       3     3     3       3     3     3       3     3     3       3     3     3       3     3     3       3     3     3       3     3     3       3     3     3       3     3     3       3     3     3       3     3     3       3     3     3       3     3     3       3     3     3       3     3     3       3     3     3       3     3     3       3     3     3       3     3     3       3     3     3       3     3     3       3     3     3       3     3     3       3     3     3 <t< td=""></t<>                                                                                                    |
| S47S57S67S77S87Safe Disable Input Sink / Source / External Power SupplySelection7Safety Hazard Definitions1Safety Information1SC7S-Curve Characteristics154, 24SE250, 26Search Operation Voltage Limit15Self-diagnosing function of the serial communication41SEr249, 25Serial Communication Terminals7                                                                                                    | 3     3     3       3     3     3       3     3     3       3     3     3       3     3     3       3     3     3       3     3     3       3     3     3       3     3     3       3     3     3       3     3     3       3     3     3       3     3     3       3     3     3       3     3     3       3     3     3       3     3     3       3     3     3       3     3     3       3     3     3       3     3     3       3     3     3       3     3     3       3     3     3       3     3     3       3     3     3       3     3     3       3     3     3       3     3     3       3     3     3       3     3     3       3     3     3       3     3     3       3     3     3 <t< td=""></t<>                                                                                                    |
| S47S57S67S77S87Safe Disable Input Sink / Source / External Power SupplySelection7Safety Hazard Definitions1Safety Information1SC7S-Curve Characteristics154, 24SE250, 26Search Operation Voltage Limit15Self-diagnosing function of the serial communication41SEr249, 25Serial Communication Transmission Error250, 26Serial Communications Cable Connection Terminals7                                                                                                    | 3     3     3       3     3     3       3     3     3       5     5     3       7     4     1       4     5     1       4     5     1       4     5     1                                                                                                    |
| S47S57S67S77S87Safe Disable Input Sink / Source / External Power SupplySelection7Safety Hazard Definitions1Safety Information1SC7S-Curve Characteristics154, 24SE250, 26Search Operation Voltage Limit15Self-diagnosing function of the serial communication41SEr249, 25Serial Communication Transmission Error250, 26Serial Communication Transmission Error250, 26Serial Communication Scable Connection Terminals7(TB5)39                                                                                                    | 3     3     3       3     3     3       3     3     3       3     3     3       3     3     3       3     3     3       3     3     3       3     3     3       3     3     3       3     3     3       3     3     3       3     3     3       3     3     3       3     3     3       3     3     3       3     3     3       3     3     3       3     3     3       3     3     3       3     3     3       3     3     3       3     3     3       3     3     3       3     3     3       3     3     3       3     3     3       3     3     3       3     3     3       3     3     3       3     3     3       3     3     3       3     3     3       3     3     3       3     3     3 <t< td=""></t<>                                                                                                    |
| S47S57S67S77S87Safe Disable Input Sink / Source / External Power SupplySelection7Safety Hazard Definitions1Safety Information1SC7S-Curve Characteristics154, 24SE250, 26Search Operation Voltage Limit15Self-diagnosing function of the serial communication41SEr249, 25Serial Communication Transmission Error250, 26Serial Communications Cable Connection Terminals7                                                                                                    | 3     3     3     3       3     3     3     3     3       3     3     3     3     3       3     3     3     3     3       3     3     3     3     3       3     3     3     3     3       3     3     3     3     3       3     3     3     3     3       4     5     5     3     7       4     5     1     4     5       4     5     1     4     5       4     5     1     4     5                                                                                                    |
| S47S57S67S77S87Safe Disable Input Sink / Source / External Power SupplySelection7Safety Hazard Definitions1Safety Hazard Definitions1Safety Information1SC7S-Curve Characteristics154, 24SE250, 26Search Operation Voltage Limit15Self-diagnosing function of the serial communication1Interface circuits41SEr249, 25Serial Communication Terminals7Serial Communications Cable Connection Terminals39Serial Communications Terminal and DIP Switch S239Serviceable Parts30                                                                                                    | 3     3     3     3     3       3     3     3     3     5     5       3     3     3     3     5     5       3     3     3     3     5     5       3     3     3     3     5     5       3     4     5     5     3     7       4     5     3     7     4     5       1     4     5     4     5     1       2     3     7     4     5     1                                                                                                    |
| S47S57S67S77S87Safe Disable Input Sink / Source / External Power SupplySelection7Safety Hazard Definitions1Safety Information1SC7S-Curve Characteristics154, 24SE250, 26Search Operation Voltage Limit15Self-diagnosing function of the serial communication1interface circuits41SEr249, 25Serial Communication Terminals7Serial Communications Cable Connection Terminals39Serial Communications Terminal and DIP Switch S239Serviceable Parts30Setup Group9                                                                                                    | 3         3         3         3         3         3         3         3         3         3         3         3         3         3         3         3         3         3         3         3         3         3         3         3         3         3         3         3         3         3         3         3         3         3         3         3         3         3         3         3         3         3         3         3         3         3         3         3         3         3         3         3         3         3         3         3         3         3         3         3         3         3         3         3         3         3         3         3         3         3         3         3         3         3         3         3         3         3         3         3         3         3         3         3         3         3         3         3         3         3         3         3         3         3         3         3         3         3         3         3         3         3         3         3         3         3         3                                                      |
| S47S57S67S77S87Safe Disable Input Sink / Source / External Power SupplySelection7Safety Hazard Definitions1Safety Hazard Definitions1SC7S-Curve Characteristics154, 24SE250, 26Search Operation Voltage Limit15Self-diagnosing function of the serial communication1interface circuits41SEr249, 25Serial Communication Terminals7Serial Communications Cable Connection Terminals39Serial Communications Terminal and DIP Switch S239Serviceable Parts30Setup Group9Setup Group Parameters9                                                                                                    | 33333 8553741 4941 23767                                                                                                    |
| S47S57S67S77S87Safe Disable Input Sink / Source / External Power SupplySelection7Safety Hazard Definitions1Safety Information1SC7S-Curve Characteristics154, 24SE250, 26Search Operation Voltage Limit15Self-diagnosing function of the serial communication1interface circuits41SEr249, 25Serial Communication Transmission Error250, 26Serial Communications Cable Connection Terminals7Serial Communications Terminal and DIP Switch S239Serviceable Parts30Setup Group9Setup Group Parameters9Setup Mode9                                                                                                    | 33333 8553741 4941 237676                                                                                                    |
| S47S57S67S77S87Safe Disable Input Sink / Source / External Power SupplySelection7Safety Hazard Definitions1Safety Hazard Definitions1SC7S-Curve Characteristics154, 24SE250, 26Search Operation Voltage Limit15Self-diagnosing function of the serial communication1interface circuits41SEr249, 25Serial Communication Terminals7Serial Communications Cable Connection Terminals39Serial Communications Terminal and DIP Switch S239Setup Group99Setup Group Parameters9Setup Mode9Shielded Twisted-Pair Cables7                                                                                                    | 33333 8553741 4941 2376767                                                                                                    |
| S47S57S67S77S87Safe Disable Input Sink / Source / External Power SupplySelection7Safety Hazard Definitions1Safety Hazard Definitions1SC7S-Curve Characteristics154, 24SE250, 26Search Operation Voltage Limit15Self-diagnosing function of the serial communication1interface circuits41SEr249, 25Serial Communication Terminals7Serial Communications Cable Connection Terminals39Serial Communications Terminal and DIP Switch S239Serviceable Parts30Setup Group9Setup Group Parameters9Setup Mode9Shielded Twisted-Pair Cables7Short Circuit Brake Time at Start13                                                                                                    | 73         33         33         33         33         33         33         33         33         33         33         33         33         33         33         33         33         33         33         33         33         33         33         33         33         33         33         33         33         33         33         33         33         33         33         33         33         33         33         33         33         33         33         33         33         33         33         33         33         33         33         33         33         33         33         33         33         33         33         33         33         33         33         33         33         33         33         33         33         33         33         33         33         33         33         33         33         33         33         33         33         33         33         33         33         34         34         34         34         34         34         34         34         34         34         34         34         34         34         34         34         34< |
| S47S57S67S77S87Safe Disable Input Sink / Source / External Power SupplySelection7Safety Hazard Definitions1Safety Hazard Definitions1SC7S-Curve Characteristics154, 24SE250, 26Search Operation Voltage Limit15Self-diagnosing function of the serial communication1interface circuits41SEr249, 25Serial Communication Terminals7Serial Communications Cable Connection Terminals39Serial Communications Terminal and DIP Switch S239Serviceable Parts30Setup Group9Setup Group Parameters9Shielded Twisted-Pair Cables7Short Circuit Brake Time at Start13Short Circuit Brake Time at Stop13                                                                                        | 73<br>73<br>73<br>73<br>73<br>73<br>73<br>73<br>73<br>73<br>73<br>73<br>73<br>7                                                                                                    |
| S47S57S67S77S87Safe Disable Input Sink / Source / External Power SupplySelection7Safety Hazard Definitions1Safety Information1SC7S-Curve Characteristics154, 24SE250, 26Search Operation Voltage Limit15Self-diagnosing function of the serial communication1interface circuits41SEr249, 25Serial Communication Terminals7Serial Communications Cable Connection Terminals39Serviceable Parts30Setup Group9Setup Group Parameters9Setup Mode9Shielded Twisted-Pair Cables7Short Circuit Brake Time at Start13Short Circuit Brake Time at Stop13Short Circuit Brake Time at Stop13Short Circuit Brake Time at Stop13Short Circuit Brake Time at Stop13Short Circuit Braking Current13 | 73         33           73         33           73         33           73         33           73         73           73         73           73         73           73         73           73         73           73         73           73         73           73         73           73         73           73         73           73         73           73         73           73         73           73         73           73         73           73         73           73         73           73         73           73         73           73         73           73         73           73         73           73         73           73         73           73         73           73         73           73         73           73         73           73         73           73         73      73         73                                                                                                    |
| S47S57S67S77Safe Disable Input Sink / Source / External Power SupplySelection7Safety Hazard Definitions1Safety Hazard Definitions1Safety Information1SC7S-Curve Characteristics154, 24SE250, 26Search Operation Voltage Limit15Self-diagnosing function of the serial communicationinterface circuits41SEr249, 25Serial Communication Terminals7Serial Communication Transmission Error250, 26Serial Communications Cable Connection Terminals9Setup Group9Setup Group9Setup Group Parameters9Setup Mode9Shielded Twisted-Pair Cables7Short Circuit Brake Time at Start13Short Circuit Brake Time at Stop13Short Circuit Brake Time at Stop13Short Circuit Braking Current13SI-C331  | 73     33       73     33       73     33       73     33       73     33       73     33       73     33       73     33       73     33       73     33       73     33       73     33       73     33       73     33       73     33       73     33       73     33       73     33       73     33       73     33       73     33       73     33       73     33       73     33       73     33       73     33       73     33       73     33       73     33       73     33       73     33       73     33       73     33       73     33       73     33       73     34       73     34       73     34       74     14       75     75       75     75       75     75       75     75       75                                                                                                    |
| S47S57S67S77S87Safe Disable Input Sink / Source / External Power SupplySelection7Safety Hazard Definitions1Safety Information1SC7S-Curve Characteristics154, 24SE250, 26Search Operation Voltage Limit15Self-diagnosing function of the serial communication1interface circuits41SEr249, 25Serial Communication Terminals7Serial Communications Cable Connection Terminals39Serviceable Parts30Setup Group9Setup Group Parameters9Setup Mode9Shielded Twisted-Pair Cables7Short Circuit Brake Time at Start13Short Circuit Brake Time at Stop13Short Circuit Brake Time at Stop13Short Circuit Brake Time at Stop13Short Circuit Brake Time at Stop13Short Circuit Braking Current13 | 3         3         3         3         3         3         3         3         3         3         3         3         3         3         3         3         3         3         3         3         3         3         3         3         3         3         3         3         3         3         3         3         3         3         3         3         3         3         3         3         3         3         3         3         3         3         3         3         3         3         3         3         3         3         3         3         3         3         3         3         3         3         3         3         3         3         3         3         3         3         3         3         3         3         3         3         3         3         3         3         3         3         3         3         3         3         3         3         3         3         3         3         3         3         3         3         3         3         3         3         3         3         3         3         3         3         3                                                      |

| Side-by-Side Setup41Simple Motor Setup Using V/f Control100Simplified Setup Using the Setup Group96SI-N3314                | 0<br>6 |
|----------------------------------------------------------------------------------------------------|--------|
| Sirelo Sirelo Single Drive KEB Ride-Thru 1       206         Single Drive KEB Ride-Thru 2       206                        | 6      |
| Sinking/Sourcing Mode Selection for Safe Disable Inputs 78<br>SI-P3                                                        | 8<br>4 |
| SI-S3       314         SI-T3       314         Slave Address       399                                                    | 4      |
| SN                                                                                                    | 3      |
| Soft Charge Bypass Relay Maintenance Time                                                                                  |        |
| Soft Charge Circuit Fault    249      Soft CLA Selection    363                                                            |        |
| Soft Starter Speed Reference at Previous Fault                                                                             |        |
| Software Current Limit Selection                                                                                           |        |
| Software No. (Flash)         370           Software No. (ROM)         370                                                  |        |
| Software version.                                                                                                    |        |
| SP                                                                                                    |        |
| Space Between Drives (Side-by-Side Mounting)                                                                               |        |
| Speed Agree 1 Time Chart                                                                                                   |        |
| Speed Agreement Detection Level                                                                                            |        |
| Speed Agreement Detection Level (+/-)                                                                                      | 2      |
| Speed Agreement Detection Selection                                                                                        |        |
| Speed Agreement Detection Width                                                                                            |        |
| Speed Control Range                                                                                                    |        |
| Speed Estimation Type Speed Search 132, 259                                                                                |        |
| Speed Feedback Detection Control Gain                                                                                      | 5      |
| Speed Feedback Detection Control Gain during ov<br>Suppression                                                             | 2      |
| Speed Response                                                                                                    |        |
| Speed Search                                                                                                    |        |
| Speed Search Deactivation Current                                                                                          |        |
| Speed Search Deceleration Time                                                                                             |        |
| Speed Search Detection Compensation Gain                                                                                   |        |
| Speed Search Estimation Type                                                                                               |        |
| Speed Search Method Selection                                                                                              |        |
| Speed Search Restart Current Level                                                                                         |        |
| Speed Search Selection at Start                                                                                            |        |
| Speed Search Wait Time                                                                                                    |        |
| Stall Prevention                                                                                                    |        |
| Stall Prevention Detection Time                                                                                            |        |
| Stall Prevention during Deceleration       258         Stall Prevention Level during Acceleration       212, 361           |        |
| Stall Prevention Level during Run 215, 361                                                                                 |        |
| Stall Prevention Limit during Acceleration 213, 361                                                                        | 1      |
| Stall Prevention Selection during Acceleration                                                                             |        |
| Stall Prevention Selection during Deceleration       213, 361         Stall Prevention Selection during Run       214, 361 |        |
| Standard Connection Diagram                                                                                                |        |
| Starting Torque                                                                                                    | 0      |
| Stationary Auto Tuning                                                                                                    |        |
| Stationary Auto-Tuning                                                                                                    |        |
| Status Display                                                                                                    |        |
| STo                                                                                                    | 9      |
| STOP button Input                                                                                                    |        |
| STOP Key Function Selection                                                                                                | 5<br>4 |
| Stopping Method Selection                                                                                                  |        |
|                                                                                                    |        |

| Storage Temperature                               | 40         |
|---------------------------------------------------|------------|
| Surge Protector                                   |            |
| Swing PWM                                         |            |
| Switches and Jumpers on the Terminal Board        |            |
| Switching Between LOCAL and REMOTE                | 98         |
| Т                                                 |            |
| T Motor Tuning                                    | 367        |
| T/L3                                              |            |
| Target DC Bus Voltage for Overvoltage Suppression |            |
| and Stall Prevention                              |            |
| Task Complete                                     |            |
| Temperature Derating.                             |            |
| Terminal A1 Bias Setting                          |            |
| Terminal A1 Function Selection.                   |            |
| Terminal A1 Gain Setting.                         |            |
| Terminal A1 Signal Level Selection                |            |
| Terminal A2 Bias Setting                          |            |
| Terminal A2 Function Selection.                   |            |
| Terminal A2 Gain Setting.                         |            |
| Terminal A2 Input Signal Selection                |            |
| Terminal A2 Signal Level Selection                |            |
| Terminal A3 Analog/PTC Input Selection            |            |
| Terminal A3 Bias Setting                          |            |
| Terminal A3 Function Selection.                   |            |
| Terminal A3 Gain Setting.                         |            |
| Terminal A3 Signal Level Selection.               |            |
| Terminal AM/FM Signal Selection                   |            |
| Terminal Block Configuration                      |            |
| Terminal Board                                    |            |
| Terminal Board Connection Error                   |            |
| Terminal Board Connector                          |            |
|                                                   |            |
| Terminal Board Wiring.                            |            |
| Terminal Board Wiring Guide                       | /0         |
|                                                   | 414        |
| Self-Diagnostics                                  |            |
| Terminal Cover                                    |            |
|                                                   |            |
| Terminal Cover 2                                  |            |
| Terminal Cover Screw                              |            |
| Terminal M3-M4 Function Selection                 |            |
| Terminal M5-M6 Function Selection                 |            |
| Termination                                       |            |
| Test Run                                          |            |
|                                                   |            |
| Test Run Checklist                                |            |
|                                                   |            |
| Tightening Torque                                 |            |
| 2                                                 |            |
| Timer Function On-Delay Time                      |            |
| Too Many Speed Search Restarts                    |            |
| Top Protective Cover                              | 32, 63, 71 |
| Top Protective cover to prevent miswiring         |            |
| Top Protective Covers, Reattaching                |            |
| Top Protective Covers, Removing                   |            |
| Torque Compensation.                              |            |
| Torque Compensation Gain                          |            |
| Torque Compensation Primary Delay Time            |            |
| Torque Detection                                  |            |
| Torque Detection Level 1                          |            |
| Torque Detection Selection 1                      |            |
| Torque Detection Time 1                           |            |
| Torque Specifications, Three Phase 200 V Class    |            |
| Torque Specifications, Three Phase 400 V Class    |            |
| Troubleshooting                                   |            |
| TrPC                                              |            |
| 111 U                                             |            |

| Tuning Errors                                                                                                    |                                                                                                    |
|----------------------------------------------------------------------------------------------------|----------------------------------------------------------------------------------------------------|
| Types of Alarms, Faults, and Errors                                                                                                    |                                                                                                    |
| Types of Auto-Tuning for Induction Motors                                                                                                    |                                                                                                    |
| Types of Auto-Tuning for Permanent Magnet Motors                                                                                                    | 105                                                                                                    |
| U                                                                                                    |                                                                                                    |
| U Monitors                                                                                                    | 369                                                                                                    |
| U/T1                                                                                                    |                                                                                                    |
| U2, U3 Initialization                                                                                                    |                                                                                                    |
| UL Standards                                                                                                    |                                                                                                    |
| UL Standards Compliance                                                                                                    |                                                                                                    |
| UL3                                                                                                    |                                                                                                    |
| UL6                                                                                                    |                                                                                                    |
| Undertorque 1                                                                                                    |                                                                                                    |
| Undertorque Detection 1                                                                                                    |                                                                                                    |
| Undertorque Detection Operation.                                                                                                    |                                                                                                    |
| Undervoltage                                                                                                    |                                                                                                    |
| Undervoltage 3                                                                                                    |                                                                                                    |
| Undervoltage 3 (Soft-Charge Bypass Circuit Fault)                                                                                                    |                                                                                                    |
| Undervoltage Detection Level (Uv)                                                                                                    |                                                                                                    |
| Undervoltage Detection Level (Uv1)                                                                                                    |                                                                                                    |
| Undervoltage Protection                                                                                                    |                                                                                                    |
| Unexpected Noise from Connected Machinery                                                                                                    |                                                                                                    |
|                                                                                                    |                                                                                                    |
| Unit Code                                                                                                    |                                                                                                    |
| Unit Selection for MEMOBUS/Modbus Register 0025H                                                                                                    |                                                                                                    |
| Unstable Motor Speed when Using PM                                                                                                    |                                                                                                    |
| Up/Down Command Operation                                                                                                    |                                                                                                    |
| Up/Down Frequency Reference Limit Selection                                                                                                    |                                                                                                    |
| USB Copy Unit                                                                                                    |                                                                                                    |
| USB Port (type-B)                                                                                                    |                                                                                                    |
| USB port (type-B)                                                                                                    |                                                                                                    |
| User Monitor Selection after Power Up 234,                                                                                                    |                                                                                                    |
| User Parameter Automatic Selection 114, 122,                                                                                                    |                                                                                                    |
| User Parameter Default Value 114, 236,                                                                                                    |                                                                                                    |
|                                                                                                    |                                                                                                    |
| User Parameters                                                                                                    |                                                                                                    |
| User Parameters 1 to 32 114, 121,                                                                                                    | 338                                                                                                    |
| User Parameters 1 to 32 114, 121, User Set Speed Agree 1 Time Chart                                                                                                    | 338                                                                                                    |
| User Parameters 1 to 32 114, 121,<br>User Set Speed Agree 1 Time Chart<br>User Set Speed Agree 2 Example with a Positive L3-04                                                                                                    | 338<br>185                                                                                                    |
| User Parameters 1 to 32 114, 121,<br>User Set Speed Agree 1 Time Chart<br>User Set Speed Agree 2 Example with a Positive L3-04<br>Value                                                                                                    | <ul><li>338</li><li>185</li><li>188</li></ul>                                                                                                    |
| User Parameters 1 to 32 114, 121,<br>User Set Speed Agree 1 Time Chart<br>User Set Speed Agree 2 Example with a Positive L3-04<br>Value<br>User-Set Display Units Decimal Display                                                                                                    | <ul><li>338</li><li>185</li><li>188</li><li>235</li></ul>                                                                                                    |
| User Parameters 1 to 32                                                                                                    | <ul> <li>338</li> <li>185</li> <li>188</li> <li>235</li> <li>235</li> </ul>                                                                                                    |
| User Parameters 1 to 32 114, 121,<br>User Set Speed Agree 1 Time Chart<br>User Set Speed Agree 2 Example with a Positive L3-04<br>Value<br>User-Set Display Units Decimal Display<br>User-Set Display Units Maximum Value<br>Using Braking Units in Parallel                                                                                                    | <ul> <li>338</li> <li>185</li> <li>188</li> <li>235</li> <li>235</li> <li>319</li> </ul>                                                                                                    |
| User Parameters 1 to 32 114, 121,<br>User Set Speed Agree 1 Time Chart<br>User Set Speed Agree 2 Example with a Positive L3-04<br>Value<br>User-Set Display Units Decimal Display<br>User-Set Display Units Maximum Value<br>Using Braking Units in Parallel<br>Using the Pulse Train Output                                                                                                    | <ul> <li>338</li> <li>185</li> <li>188</li> <li>235</li> <li>235</li> <li>319</li> <li>. 79</li> </ul>                                                                                                    |
| User Parameters 1 to 32114, 121,User Set Speed Agree 1 Time Chart.User Set Speed Agree 2 Example with a Positive L3-04ValueUser-Set Display Units Decimal DisplayUser-Set Display Units Maximum ValueUser-Set Display Units in ParallelUsing Braking Units in ParallelUsing the Pulse Train OutputUv250,                                                                                                    | <ul> <li>338</li> <li>185</li> <li>188</li> <li>235</li> <li>235</li> <li>319</li> <li>. 79</li> <li>265</li> </ul>                                                                                                    |
| User Parameters 1 to 32114, 121,User Set Speed Agree 1 Time Chart.User Set Speed Agree 2 Example with a Positive L3-04ValueUser-Set Display Units Decimal DisplayUser-Set Display Units Maximum ValueUser-Set Display Units in ParallelUsing Braking Units in ParallelUsing the Pulse Train OutputUv250,Uv1249,                                                                                                    | <ul> <li>338</li> <li>185</li> <li>188</li> <li>235</li> <li>235</li> <li>319</li> <li>. 79</li> <li>265</li> <li>260</li> </ul>                                                                                                    |
| User Parameters 1 to 32114, 121,User Set Speed Agree 1 Time Chart.User Set Speed Agree 2 Example with a Positive L3-04ValueUser-Set Display Units Decimal DisplayUser-Set Display Units Maximum ValueUser-Set Display Units in ParallelUsing Braking Units in ParallelUsing the Pulse Train OutputUv250,Uv1249,Uv2249,                                                                                                    | <ul> <li>338</li> <li>185</li> <li>188</li> <li>235</li> <li>235</li> <li>319</li> <li>79</li> <li>265</li> <li>260</li> <li>260</li> </ul>                                                                                                    |
| User Parameters 1 to 32114, 121,User Set Speed Agree 1 Time Chart.User Set Speed Agree 2 Example with a Positive L3-04ValueUser-Set Display Units Decimal DisplayUser-Set Display Units Maximum ValueUser-Set Display Units in ParallelUsing Braking Units in ParallelUsing the Pulse Train OutputUv250,Uv1249,                                                                                                    | <ul> <li>338</li> <li>185</li> <li>188</li> <li>235</li> <li>235</li> <li>319</li> <li>79</li> <li>265</li> <li>260</li> <li>260</li> </ul>                                                                                                    |
| User Parameters 1 to 32114, 121,User Set Speed Agree 1 Time Chart.User Set Speed Agree 2 Example with a Positive L3-04ValueUser-Set Display Units Decimal DisplayUser-Set Display Units Maximum ValueUser-Set Display Units in ParallelUsing Braking Units in ParallelUsing the Pulse Train OutputUv250,Uv1249,Uv2249,Uv3249,                                                                                                    | <ul> <li>338</li> <li>185</li> <li>188</li> <li>235</li> <li>235</li> <li>319</li> <li>79</li> <li>265</li> <li>260</li> <li>260</li> </ul>                                                                                                    |
| User Parameters 1 to 32114, 121,User Set Speed Agree 1 Time Chart.User Set Speed Agree 2 Example with a Positive L3-04ValueUser-Set Display Units Decimal DisplayUser-Set Display Units Maximum ValueUser-Set Display Units in ParallelUsing Braking Units in ParallelUsing the Pulse Train OutputUv250,Uv1249,Uv2249,Uv3249,V                                                                                                    | <ul> <li>338</li> <li>185</li> <li>188</li> <li>235</li> <li>235</li> <li>319</li> <li>79</li> <li>265</li> <li>260</li> <li>260</li> <li>260</li> <li>260</li> </ul>                                                                                                    |
| User Parameters 1 to 32114, 121,User Set Speed Agree 1 Time Chart.User Set Speed Agree 2 Example with a Positive L3-04ValueUser-Set Display Units Decimal DisplayUser-Set Display Units Maximum ValueUser-Set Display Units in ParallelUsing Braking Units in Parallel250,Uv250,Uv1249,Uv2249,V249,                                                                                                    | <ul> <li>338</li> <li>185</li> <li>188</li> <li>235</li> <li>235</li> <li>319</li> <li>79</li> <li>265</li> <li>260</li> <li>260</li> <li>260</li> <li>260</li> <li>260</li> <li>. 73</li> </ul>                                                                                                    |
| User Parameters 1 to 32114, 121,User Set Speed Agree 1 Time Chart.User Set Speed Agree 2 Example with a Positive L3-04ValueUser-Set Display Units Decimal DisplayUser-Set Display Units Maximum ValueUser-Set Display Units in ParallelUsing Braking Units in Parallel250,Uv1249,Uv2249,V-VV249,                                                                                                    | 338<br>185<br>188<br>235<br>235<br>319<br>. 79<br>265<br>260<br>260<br>260<br>260<br>260                                                                                                    |
| User Parameters 1 to 32114, 121,User Set Speed Agree 1 Time Chart.User Set Speed Agree 2 Example with a Positive L3-04ValueUser-Set Display Units Decimal DisplayUser-Set Display Units Maximum ValueUser-Set Display Units in ParallelUsing Braking Units in Parallel250,Uv1249,Uv2249,V-VV/f CharacteristicsV/f Control                                                                                                    | <ul> <li>338</li> <li>185</li> <li>188</li> <li>235</li> <li>235</li> <li>319</li> <li>. 79</li> <li>265</li> <li>260</li> <li>260</li></ul> |
| User Parameters 1 to 32114, 121,User Set Speed Agree 1 Time Chart.User Set Speed Agree 2 Example with a Positive L3-04ValueUser-Set Display Units Decimal DisplayUser-Set Display Units Maximum ValueUser-Set Display Units in ParallelUsing Braking Units in Parallel250,Uv1249,Uv2249,V-VV/f CharacteristicsV/f ControlV/f Control Mode TuningV                                                                                                    | <ul> <li>338</li> <li>185</li> <li>188</li> <li>235</li> <li>235</li> <li>319</li> <li>.79</li> <li>265</li> <li>260</li> <li>260</li> <li>260</li> <li>260</li> <li>260</li> <li>.73</li> <li>330</li> <li>.28</li> <li>246</li> </ul>                                                                                                    |
| User Parameters 1 to 32114, 121,User Set Speed Agree 1 Time Chart.User Set Speed Agree 2 Example with a Positive L3-04ValueUser-Set Display Units Decimal DisplayUser-Set Display Units Maximum ValueUser-Set Display Units in ParallelUsing Braking Units in Parallel250,Uv1249,Uv2249,V-VV/f CharacteristicsV/f ControlV/f Control Mode TuningV/f Control Mode Tuning Parameters                                                                                                    | <ul> <li>338</li> <li>185</li> <li>188</li> <li>235</li> <li>235</li> <li>319</li> <li>.79</li> <li>265</li> <li>260</li> <li>260</li> <li>260</li> <li>260</li> <li>260</li> <li>260</li> <li>260</li> <li>246</li> <li>246</li> <li>246</li> </ul>                                                                                                    |
| User Parameters 1 to 32114, 121,User Set Speed Agree 1 Time Chart.User Set Speed Agree 2 Example with a Positive L3-04ValueUser-Set Display Units Decimal DisplayUser-Set Display Units Maximum ValueUser-Set Display Units in ParallelUsing Braking Units in Parallel250,Uv1249,Uv2249,V-VV/f Characteristics249,V/f ControlV/f ControlV/f Control Mode Tuning251,V/f Data Setting Error.251,                                                                                                    | <ul> <li>338</li> <li>185</li> <li>188</li> <li>235</li> <li>235</li> <li>319</li> <li>.79</li> <li>265</li> <li>260</li> <li>260</li></ul>  |
| User Parameters 1 to 32114, 121,User Set Speed Agree 1 Time Chart.User Set Speed Agree 2 Example with a Positive L3-04ValueUser-Set Display Units Decimal DisplayUser-Set Display Units Maximum ValueUser-Set Display Units in ParallelUsing Braking Units in Parallel250,Uv1249,Uv2249,V-VV/f CharacteristicsV/f ControlV/f Control Mode Tuning241,V/f Gain During Speed Search251,                                                                                                    | <ul> <li>338</li> <li>338</li> <li>185</li> <li>188</li> <li>235</li> <li>235</li> <li>319</li> <li>.79</li> <li>265</li> <li>260</li> <li>260</li> <li>260</li> <li>260</li> <li>260</li> <li>260</li> <li>260</li> <li>260</li> <li>260</li> <li>246</li> <li>246</li> <li>246</li> <li>246</li> <li>246</li> <li>246</li> <li>246</li> <li>246</li> <li>247</li> <li>134</li> </ul>                                                                                                    |
| User Parameters 1 to 32114, 121,User Set Speed Agree 1 Time Chart.User Set Speed Agree 2 Example with a Positive L3-04ValueUser-Set Display Units Decimal DisplayUser-Set Display Units Maximum ValueUser-Set Display Units in ParallelUsing Braking Units in Parallel250,Uv1249,Uv2249,V-VV/f CharacteristicsV/f ControlV/f Control Mode Tuning251,V/f Gain During Speed Search251,V/f Pattern Default Values251,                                                                                                    | <ul> <li>338</li> <li>338</li> <li>185</li> <li>188</li> <li>235</li> <li>235</li> <li>319</li> <li>.79</li> <li>265</li> <li>260</li> <li>260</li></ul>  |
| User Parameters 1 to 32114, 121,User Set Speed Agree 1 Time Chart.User Set Speed Agree 2 Example with a Positive L3-04ValueUser-Set Display Units Decimal DisplayUser-Set Display Units Maximum ValueUser-Set Display Units in ParallelUsing Braking Units in Parallel250,Uv249,Uv2249,VVV249,VV/f CharacteristicsV/f ControlV/f Control Mode Tuning ParametersV/f Gain During Speed Search251,V/f Pattern Default251,                                                                                                    | <ul> <li>338</li> <li>338</li> <li>185</li> <li>188</li> <li>235</li> <li>235</li> <li>319</li> <li>.79</li> <li>265</li> <li>260</li> <li>260</li></ul>  |
| User Parameters 1 to 32114, 121,User Set Speed Agree 1 Time Chart.User Set Speed Agree 2 Example with a Positive L3-04ValueUser-Set Display Units Decimal DisplayUser-Set Display Units Maximum ValueUser-Set Display Units in ParallelUsing Braking Units in Parallel250,Uv249,Uv2249,VVV249,VV/f CharacteristicsV/f Control Mode Tuning251,V/f Gain During Speed Search251,V/f Pattern Defaults251,V/f Pattern Defaults271,V/f Pattern Display Unit.251,                                                                                                    | <ul> <li>338</li> <li>338</li> <li>185</li> <li>188</li> <li>235</li> <li>235</li> <li>319</li> <li>.79</li> <li>265</li> <li>260</li> <li>260</li></ul>  |
| User Parameters 1 to 32114, 121,User Set Speed Agree 1 Time Chart.User Set Speed Agree 2 Example with a Positive L3-04ValueUser-Set Display Units Decimal DisplayUser-Set Display Units Maximum ValueUser-Set Display Units in ParallelUsing Braking Units in ParallelUsing the Pulse Train OutputUv250,Uv1249,Uv2249,VVV/f CharacteristicsV/f ControlV/f Control Mode Tuning Parameters251,V/f Gain During Speed Search251,V/f Pattern Default251,V/f Pattern DefaultsV/f Pattern Display Unit.V/f Pattern for Motor 1V/f Pattern for Motor 1                                                                                                    | <ul> <li>338</li> <li>338</li> <li>185</li> <li>188</li> <li>235</li> <li>235</li> <li>319</li> <li>.79</li> <li>265</li> <li>260</li> <li>260</li></ul>  |
| User Parameters 1 to 32114, 121,User Set Speed Agree 1 Time Chart.User Set Speed Agree 2 Example with a Positive L3-04ValueUser-Set Display Units Decimal DisplayUser-Set Display Units Maximum ValueUser-Set Display Units in ParallelUsing Braking Units in Parallel250,Uv250,Uv1249,Uv2249,VVV/f CharacteristicsV/f ControlV/f Control Mode Tuning251,V/f Gain During Speed Search251,V/f Pattern Default251,V/f Pattern Display Unit.261,V/f Pattern for Motor 1.763,                                                                                                    | 338<br>185<br>188<br>235<br>235<br>319<br>265<br>260<br>260<br>260<br>260<br>260<br>260<br>260<br>260<br>260<br>260                                                                                                    |
| User Parameters 1 to 32114, 121,User Set Speed Agree 1 Time Chart.User Set Speed Agree 2 Example with a Positive L3-04ValueUser-Set Display Units Decimal DisplayUser-Set Display Units Maximum ValueUser-Set Display Units in ParallelUsing Braking Units in ParallelUsing the Pulse Train OutputUv250,Uv1249,Uv2249,VVVVVf CharacteristicsV/f ControlV/f Control Mode Tuning251,V/f Gain During Speed Search251,V/f Pattern Default251,V/f Pattern Defaults74,V/f Pattern for Motor 1.74,V/T2163,V/T2163,                                                                                                    | 338<br>185<br>188<br>235<br>235<br>319<br>265<br>260<br>260<br>260<br>260<br>260<br>260<br>260<br>260<br>260<br>260                                                                                                    |
| User Parameters 1 to 32114, 121,User Set Speed Agree 1 Time Chart.User Set Speed Agree 2 Example with a Positive L3-04ValueUser-Set Display Units Decimal DisplayUser-Set Display Units Maximum ValueUser-Set Display Units in ParallelUsing Braking Units in ParallelUsing the Pulse Train OutputUv250,Uv1249,Uv2249,VVVVVf CharacteristicsV/f ControlV/f Control Mode Tuning251,V/f Gain During Speed Search251,V/f Pattern Default251,V/f Pattern Defaults74,V/f Pattern for Motor 176,V/T274,V/T274,                                                                                                    | 338<br>185<br>188<br>235<br>235<br>319<br>265<br>260<br>260<br>260<br>260<br>260<br>260<br>260<br>260<br>260<br>260                                                                                                    |
| User Parameters 1 to 32114, 121,User Set Speed Agree 1 Time Chart.User Set Speed Agree 2 Example with a Positive L3-04ValueValueUser-Set Display Units Decimal DisplayUser-Set Display Units Maximum ValueUsing Braking Units in ParallelUsing the Pulse Train OutputUv250,Uv1249,Uv2249,V-VVV/f Control249,V/f Control Mode Tuning241,V/f Control Mode Tuning Parameters251,V/f Gain During Speed Search.251,V/f Pattern Default Values251,V/f Pattern Default Values261,V/f Pattern Default S.261,V/f Pattern Default Values261,V/f Pattern Default Values261,V/f Pattern Default Values261,V/f Pattern Default Values261,V/f Pattern Default Values261,V/f Pattern Default Values261,V/f Pattern Default Values261,V/f Pattern Default Values261,V/f Pattern Default Values261,V/f Pattern Default Values261,V/f Pattern Default Values261,V/f Pattern Default Values261,V/f Pattern Selection163,V/T2261,V/FRIFY261, | 338<br>185<br>188<br>235<br>235<br>319<br>265<br>260<br>260<br>260<br>260<br>260<br>260<br>260<br>260<br>260<br>260                                                                                                    |
| User Parameters 1 to 32114, 121,User Set Speed Agree 1 Time Chart.User Set Speed Agree 2 Example with a Positive L3-04ValueUser-Set Display Units Decimal DisplayUser-Set Display Units Maximum ValueUsing Braking Units in ParallelUsing Braking Units in Parallel250,Uv1249,Uv2249,V-VV/f Characteristics249,V/f Control251,V/f Gain During Speed Search.251,V/f Pattern Default Values251,V/f Pattern Default Values251,V/f Pattern Defaults76,V/T2163,V/T2163,V/T2163,V/T2163,V/T2163,V/T2163,V/T2163,V/T2163,V/T2163,V/T2163,V/T2163,V/T2163,V/T2163,V/T2163,V/T2163,V/T2163,V/T2163,V/T2163,V/T2163,V/T2163,V/T2163,V/T2163,V/T2163,V/T2163,V/T2163,V/T2163,V/T2163,V/T2163,V/T2163,V/T2163,V/T2163,V/T2163,V/T2163,V/T2163,V/T2163,<                                                                                                    | 338<br>185<br>188<br>235<br>235<br>319<br>265<br>260<br>260<br>260<br>260<br>260<br>260<br>260<br>260<br>260<br>260                                                                                                    |
| User Parameters 1 to 32114, 121,User Set Speed Agree 1 Time Chart.User Set Speed Agree 2 Example with a Positive L3-04ValueUser-Set Display Units Decimal DisplayUser-Set Display Units Maximum ValueUser-Set Display Units in ParallelUsing Braking Units in ParallelUsing the Pulse Train OutputUv250,Uv1249,Uv2249,VVVVVf CharacteristicsV/f ControlV/f Control Mode Tuning251,V/f Gain During Speed SearchV/f Pattern Default ValuesV/f Pattern DefaultsV/f Pattern for Motor 1.V/f Pattern Selection163,V/T2vAErVerify MenuVerify MenuVerify MenuVerify MenuVerify MenuVerify MenuVerify MenuVerify Menu                                                                                                    | 338<br>185<br>188<br>235<br>235<br>319<br>265<br>260<br>260<br>260<br>260<br>260<br>260<br>260<br>260<br>260<br>260                                                                                                    |
| User Parameters 1 to 32                                                                                                    | 338<br>185<br>188<br>235<br>235<br>260<br>260<br>260<br>260<br>260<br>260<br>260<br>260<br>260<br>260                                                                                                    |
| User Parameters 1 to 32114, 121,User Set Speed Agree 1 Time Chart.User Set Speed Agree 2 Example with a Positive L3-04ValueUser-Set Display Units Decimal DisplayUser-Set Display Units Maximum ValueUsing Braking Units in ParallelUsing Braking Units in Parallel250,Uv1249,Uv2249,V-VV/f Characteristics249,V/f Control251,V/f Gain During Speed Search.251,V/f Pattern Default Values251,V/f Pattern Default Values251,V/f Pattern Defaults76,V/T2163,V/T2163,V/T2163,V/T2163,V/T2163,V/T2163,V/T2163,V/T2163,V/T2163,V/T2163,V/T2163,V/T2163,V/T2163,V/T2163,V/T2163,V/T2163,V/T2163,V/T2163,V/T2163,V/T2163,V/T2163,V/T2163,V/T2163,V/T2163,V/T2163,V/T2163,V/T2163,V/T2163,V/T2163,V/T2163,V/T2163,V/T2163,V/T2163,V/T2163,V/T2163,<                                                                                                    | 338<br>185<br>188<br>235<br>235<br>260<br>260<br>260<br>260<br>260<br>260<br>260<br>260<br>260<br>260                                                                                                    |

| Voltage Class, Capacity Mismatch         |
|------------------------------------------|
| Voltage Error Compensation Time Constant |
| vrFy                                     |
| W                                        |
| W/T3                                     |
| Warranty Information                     |
| Water Supply Pump Application 103        |
| Watt Hour Output Example 191             |
| Watt Hour Output Unit Selection          |
| Watt Loss 200 V Class Three Phase Models |
| Watt Loss 400 V Class Three Phase Models |
| Wire Gauge, Three Phase 200 V Class      |
| Wire Gauge, Three Phase 400 V Class      |
| Wire Gauges                              |
| Wiring Checklist                         |
| Wiring Diagram for 2-Wire Sequence       |
| Wiring Distance                          |
| Wiring the Control Circuit Terminal      |
| WRITE                                    |
| Writing Parameter Settings               |
| Writing to Multiple Registers            |
| WrUn                                     |
| Z                                        |
| Zero Phase Reactor                       |
| Zero-Speed Time Chart                    |

### **Revision History**

The revision dates and the numbers of the revised manuals appear on the bottom of the back cover.

### MANUAL NO. SIEP C710616 35A

Published in Japan August 2009 09-8

Date of original publication

| Date of Publication | <b>Revision Number</b> | Section | Revised Content |
|---------------------|------------------------|---------|-----------------|
| August 2009         | -                      | _       | First Edition   |

## YASKAWA AC Drive E1000 AC Drive for Fan and Pump **Technical Manual**

### **IRUMA BUSINESS CENTER (SOLUTION CENTER)**

480, Kamifujisawa, Iruma, Saitama, 358-8555, Japan Phone: 81-4-2962-5696 Fax: 81-4-2962-6138

### YASKAWA ELECTRIC CORPORATION

New Pier Takeshiba South Tower, 1-16-1, Kaigan, Minatoku, Tokyo, 105-6891, Japan Phone: 81-3-5402-4511 Fax: 81-3-5402-4580 http://www.yaskawa.co.jp

YASKAWA ELECTRIC AMERICA, INC. 2121 Norman Drive South, Waukegan, IL 60085, U.S.A. Phone: (800) YASKAWA (800-927-5292) or 1-847-887-7000 Fax: 1-847-887-7370 http://www.yaskawa.com

## YASKAWA ELÉTRICO DO BRASIL COMÉRCIO LTDA. Avenda Fagundes Filho, 620 Bairro Saude, São Paulo, SP04304-000, Brasil Phone: 55-11-3585-1100 Fax: 55-11-5581-8795

http://www.yaskawa.com.br

### YASKAWA ELECTRIC EUROPE GmbH

Hauptstraβe 185, 65760 Eschborn, Germany Phone: 49-6196-569-300 Fax: 49-6196-569-398

### YASKAWA ELECTRIC UK LTD.

1 Hunt Hill Orchardton Woods, Cumbernauld, G68 9LF, United Kingdom Phone: 44-1236-735000 Fax: 44-1236-458182

### YASKAWA ELECTRIC KOREA CORPORATION

7F, Doore Bldg. 24, Yeoido-dong, Youngdungpo-Ku, Seoul, 150-877, Korea Phone: 82-2-784-7844 Fax: 82-2-784-8495

### YASKAWA ELECTRIC (SINGAPORE) PTE. LTD. 151 Lorong Chuan, #04-01, New Tech Park, 556741, Singapore Phone: 65-6282-3003 Fax: 65-6289-3003

YASKAWA ELECTRIC (SHANGHAI) CO., LTD. No. 18 Xizang Zhong Road, Room 1702-1707, Harbour Ring Plaza, Shanghai, 200001, China Phone: 86-21-5385-2200 Fax: 86-21-5385-3299

YASKAWA ELECTRIC (SHANGHAI) CO., LTD. BEIJING OFFICE Room 1011A, Tower W3 Oriental Plaza, No. 1 East Chang An Ave., Dong Cheng District, Beijing, 100738, China Phone: 86-10-8518-4086 Fax: 86-10-8518-4082

### YASKAWA ELECTRIC TAIWAN CORPORATION

9F, 16, Nanking E. Rd., Sec. 3, Taipei, Taiwan Phone: 886-2-2502-5003 Fax: 886-2-2505-1280

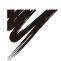

YASKAWA ELECTRIC CORPORATION

YASKAWA

In the event that the end user of this product is to be the military and said product is to be employed in any weapons systems or the manufacture thereof, the export will fall under the relevant regulations as stipulated in the Foreign Exchange and Foreign Trade Regulations. Therefore, be sure to follow all procedures and submit all relevant documentation according to any and all rules, regulations and laws that may apply. Specifications are subject to change without notice for ongoing product modifications and improvements. © 2009 YASKAWA ELECTRIC CORPORATION. All rights reserved.

> MANUAL NO. SIEP C710616 35A Published in Japan August 2009 09-8 09-1-1